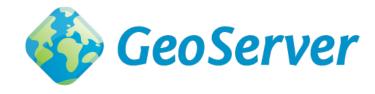

# **GeoServer User Manual**

Release 2.8.0

**GeoServer** 

September 30, 2015

# Contents

| 1 | Introduction 1.1 Overview 1.2 History 1.3 Getting involved 1.4 License                                                                                                    |
|---|----------------------------------------------------------------------------------------------------|
| 2 | Installation         2.1 Windows installer       2.2 Windows binary       1.2 Windows binary       1.2 Windows bin |
| 3 | Getting Started23.1 Web Administration Interface Quickstart23.2 Publishing a Shapefile23.3 Publishing a PostGIS Table3                                                                                                    |
| 4 | GeoServer Data Directory44.1 Creating a New Data Directory44.2 Setting the Data Directory44.3 Structure of the Data Directory44.4 Migrating a Data Directory between different versions4                                                                                                    |
| 5 | Web Administration Interface         5.5           5.1 Interface basics         5.5           5.2 Server         5.5           5.3 Layer Preview         6.6           5.4 Data         70           5.5 Services         90           5.6 Tile Caching         10           5.7 Security         12           5.8 Demos         15                                                                                                    |
| 6 | Working with Vector Data156.1 Shapefile                                                                                                    |

|   | 6.3        | Java Properties                                                           | 159              |
|---|------------|---------------------------------------------------------------------------|------------------|
|   | 6.4        | GML                                                                       | 161              |
|   | 6.5        | VPF                                                                       | 161              |
|   | 6.6        | Pregeneralized Features                                                   | 163              |
|   |            |                                                                           |                  |
| 7 | Work       | king with Raster Data                                                     | 165              |
|   | 7.1        | GeoTIFF                                                                   | 165              |
|   | 7.2        | GTOPO30                                                                   | 166              |
|   | 7.3        | WorldImage                                                                | 167              |
|   | 7.4        | ImageMosaic                                                               |                  |
|   | 7.5        | ArcGrid                                                                   |                  |
|   | 7.6        | GDAL Image Formats                                                        |                  |
|   | 7.7        | Oracle Georaster                                                          |                  |
|   | 7.8        | Postgis Raster                                                            |                  |
|   | 7.9        | ImagePyramid                                                              |                  |
|   |            |                                                                           |                  |
|   | 7.10       | Image Mosaic JDBC                                                         |                  |
|   | 7.11       | Custom JDBC Access for image data                                         |                  |
|   | 7.12       | Coverage Views                                                            | 183              |
| 8 | TA/or1     | sing with Databases                                                       | 187              |
| 0 |            | king with Databases PostGIS                                               |                  |
|   | 8.1<br>8.2 |                                                                           |                  |
|   |            | H2                                                                        |                  |
|   | 8.3        | ArcSDE                                                                    |                  |
|   | 8.4        | DB2                                                                       |                  |
|   | 8.5        | MySQL                                                                     |                  |
|   | 8.6        | Oracle                                                                    |                  |
|   | 8.7        | Microsoft SQL Server and SQL Azure                                        |                  |
|   | 8.8        | Teradata                                                                  |                  |
|   | 8.9        | Database Connection Pooling                                               |                  |
|   | 8.10       | JNDI                                                                      | 219              |
|   | 8.11       | SQL Views                                                                 | 220              |
|   | 8.12       | Controlling feature ID generation in spatial databases                    | 224              |
|   | 8.13       | Custom SQL session start/stop scripts                                     |                  |
|   |            | Using SQL session scripts to control authorizations at the database level |                  |
|   |            |                                                                           |                  |
| 9 | Work       |                                                                           | 229              |
|   | 9.1        | Complex Features                                                          | 229              |
|   | 9.2        | Installation                                                              | 233              |
|   | 9.3        | WFS Service Settings                                                      | 233              |
|   | 9.4        | Configuration                                                             | 234              |
|   | 9.5        |                                                                           | 235              |
|   | 9.6        |                                                                           | 243              |
|   | 9.7        |                                                                           | 245              |
|   | 9.8        |                                                                           | 246              |
|   | 9.9        | · · · · · · · · · · · · · · · · · · ·                                     | 248              |
|   | 9.10       | ~                                                                         | 2 <del>5</del> 2 |
|   | 9.10       |                                                                           | 252<br>253       |
|   |            |                                                                           |                  |
|   | 9.12       |                                                                           | 259              |
|   | 9.13       |                                                                           | 266<br>272       |
|   | 9.14       | 0                                                                         | 272              |
|   | 9.15       | 11                                                                        | 274              |
|   | 9.16       | 11                                                                        | 278              |
|   | 9.17       |                                                                           | 279              |
|   | 9.18       | Tutorial                                                                  | 280              |

| <b>10</b> |       |                                                                                                    | 89 |
|-----------|-------|----------------------------------------------------------------------------------------------------|----|
|           |       | External Web Feature Server                                                                                                    |    |
|           |       | Cascaded Web Feature Service Stored Queries                                                                                                    | 91 |
|           | 10.3  | External Web Map Server                                                                                                    | 93 |
| 11        | Filto | ring in GeoServer                                                                                                    | 97 |
| 11        |       | Supported filter languages                                                                                                    |    |
|           |       | Filter Encoding Reference                                                                                                    |    |
|           | 11.3  |                                                                                                    |    |
|           |       |                                                                                                    |    |
|           |       | Filter functions                                                                                                    |    |
|           | 11.5  | Filter Function Reference                                                                                                    | Uδ |
| 12        | Styli | ng 3:                                                                                                    | 17 |
|           | 12.1  | Introduction to SLD                                                                                                    | 17 |
|           |       | Working with SLD                                                                                                    |    |
|           |       | SLD Cookbook                                                                                                    |    |
|           |       |                                                                                                    | 78 |
|           |       | SLD Extensions in GeoServer                                                                                                    |    |
|           |       | SLD Tips and Tricks                                                                                                    |    |
|           | 12.0  | The title freeze and the control of the control of | 00 |
| 13        | Serv  |                                                                                                    | 73 |
|           | 13.1  | Web Feature Service                                                                                                    | 73 |
|           | 13.2  | Web Map Service                                                                                                    | 89 |
|           |       | Web Coverage Service                                                                                                    |    |
|           |       | Virtual OWS Services                                                                                                    |    |
|           |       |                                                                                                    |    |
| 14        | REST  |                                                                                                    | 25 |
|           | 14.1  | REST configuration API reference                                                                                                    | 25 |
|           | 14.2  | REST configuration examples                                                                                                    | 51 |
| 15        | Adva  | anced GeoServer Configuration 5                                                                                                    | 75 |
|           |       | Coordinate Reference System Handling                                                                                                    | _  |
|           | 15.2  | Advanced log configuration                                                                                                    | 85 |
|           |       |                                                                                                    | 86 |
|           | 13.3  | Wivis Decorations                                                                                                    | 50 |
| 16        | Secu  |                                                                                                    | 89 |
|           | 16.1  | Role system                                                                                                    | 89 |
|           | 16.2  | Authentication                                                                                                    | 98 |
|           | 16.3  | Passwords                                                                                                    | 08 |
|           | 16.4  | Root account                                                                                                    | 11 |
|           | 16.5  |                                                                                                    | 11 |
|           | 16.6  |                                                                                                    | 14 |
|           | 16.7  |                                                                                                    | 17 |
|           | 16.8  |                                                                                                    | 19 |
|           | 16.9  |                                                                                                    | 19 |
|           |       |                                                                                                    |    |
| <b>17</b> |       | 0                                                                                                    | 59 |
|           | 17.1  | <b>y</b>                                                                                                    | 59 |
|           | 17.2  |                                                                                                    | 62 |
|           | 17.3  |                                                                                                    | 63 |
|           | 17.4  | Data Considerations                                                                                                    | 65 |
|           | 17.5  | Linux init scripts                                                                                                    | 67 |
|           | 17.6  |                                                                                                    | 68 |
|           | 17.7  | Troubleshooting                                                                                                    | 68 |
|           | 17.8  | Make cluster nodes identifiable from the GUI                                                                                                    | 74 |

| 18 | Caching with GeoWebCache                                                   | 675    |
|----|----------------------------------------------------------------------------|--------|
|    | 18.1 Using GeoWebCache                                                     | 675    |
|    | 18.2 Configuration                                                         | 678    |
|    | 18.3 Seeding and refreshing                                                | 683    |
|    | 18.4 HTTP Response Headers                                                 |        |
|    | 18.5 GeoWebCache REST API                                                  |        |
|    | 18.6 Troubleshooting                                                       | 696    |
|    |                                                                            |        |
| 19 | Google Earth                                                               | 699    |
|    | 19.1 Overview                                                              |        |
|    | 19.2 Quickstart                                                            |        |
|    | 19.3 KML Styling                                                           |        |
|    | 19.4 Tutorials                                                             |        |
|    | 19.5 Features                                                              | . 730  |
| 20 | Extensions                                                                 | 741    |
| 20 | Extensions 20.1 Control flow module                                        |        |
|    |                                                                            |        |
|    | 20.2 CSS Styling                                                           |        |
|    | 20.3 Catalog Services for the Web (CSW)                                    | . 6/9  |
|    | 20.4 DXF OutputFormat for WFS and WPS PPIO                                 | . 885  |
|    | 20.5 Excel WFS Output Format                                               |        |
|    | 20.6 GeoSearch                                                             |        |
|    | 20.7 Imagemap                                                              |        |
|    | 20.8 Importer                                                              |        |
|    | 20.9 INSPIRE                                                               |        |
|    | 20.10 JP2K Plugin                                                          | . 929  |
|    | 20.11 libjpeg-turbo Map Encoder Extension                                  |        |
|    | 20.12 Monitoring                                                           |        |
|    | 20.13 OGR based WFS Output Format                                          |        |
|    | 20.14 OGR based WPS Output Format                                          | . 951  |
|    | 20.15 GeoServer Printing Module                                            |        |
|    | 20.16 Cross-layer filtering                                                |        |
|    | 20.17 Web Processing Service                                               |        |
|    | 20.18 XSLT WFS output format module                                        |        |
|    | 20.19 Web Coverage Service 2.0 Earth Observation extensions                | . 1003 |
| 21 | Tutorials                                                                  | 1015   |
| 41 | 21.1 Freemarker Templates                                                  |        |
|    | 21.2 GeoRSS                                                                |        |
|    | 21.3 GetFeatureInfo Templates                                              |        |
|    | 21.4 Paletted Images                                                       |        |
|    | 21.4 Faletted Intages                                                      | . 1020 |
|    | 21.5 Serving Static Files                                                  |        |
|    | 21.6 WMS Reflector                                                         |        |
|    | 21.7 WMS Animator                                                          |        |
|    | 21.8 CQL and ECQL                                                          |        |
|    | 21.9 Using the ImageMosaic plugin                                          |        |
|    | 21.10 Using the ImageMosaic plugin for raster time-series data             |        |
|    | 21.11 Using the ImageMosaic plugin for raster with time and elevation data |        |
|    | 21.12 Using the ImageMosaic plugin with footprint mangement                |        |
|    | 21.13 Building and using an image pyramid                                  |        |
|    | 21.14 Storing a coverage in a JDBC database                                |        |
|    | 21.15 Using the GeoTools feature-pregeneralized module                     |        |
|    | 21.16 Setting up a JNDI connection pool with Tomcat                        |        |
|    | 21.17 geoserver on JBoss                                                   | . 1102 |

| 22 | 2 Community |                                            |        |  |
|----|-------------|--------------------------------------------|--------|--|
|    | 22.1        | Key authentication module                  | . 1105 |  |
|    | 22.2        | DDS/BIL(World Wind Data Formats) Extension | . 1108 |  |
|    | 22.3        | NetCDF                                     | . 1110 |  |
|    | 22.4        | Python                                     | . 1112 |  |
|    | 22.5        | Scripting                                  | . 1116 |  |
|    | 22.6        | SpatiaLite                                 | . 1136 |  |
|    | 22.7        | NetCDF Output format                       | . 1139 |  |
|    | 22.8        | Dynamic colormap generation                | . 1141 |  |
|    | 22.9        | JDBCConfig                                 | . 1145 |  |
|    | 22.10       | MBTiles Extension                          | . 1147 |  |
|    | 22.11       | GeoPackage Extension                       | . 1149 |  |
|    | 22.12       | GRIB format                                | . 1154 |  |
|    | 22.13       | REST PathMapper Plugin                     | . 1155 |  |
|    | 22.14       | PGRaster                                   | . 1156 |  |
|    | 22.15       | WPS download community module              | . 1158 |  |
|    | 22.16       | JMS based Clustering                       | . 1160 |  |
|    | 22.17       | SOLR data store                            | . 1173 |  |
|    | 22.18       | SLD REST Service                           | . 1181 |  |
|    |             | Resumable REST Upload Plugin               |        |  |
|    |             | GeoMesa data store                         |        |  |
|    |             | GWC Distributed Caching community module   |        |  |
|    |             | Geofence Internal Server                   |        |  |
|    | 22.23       | GDAL based WCS Output Format               | . 1196 |  |
|    | 22.24       | GWC S3 BlobStore plugin                    | . 1200 |  |
| Py | thon N      | Module Index                               | 1205   |  |

GeoServer is an open source software server written in Java that allows users to share and edit geospatial data. Designed for interoperability, it publishes data from any major spatial data source using open standards.

This User Manual is a comprehensive guide to all aspects of using GeoServer. Whether you are a novice or a veteran user of this software, we hope that this documentation will be a helpful reference.

Contents 1

2 Contents

# Introduction

This section gives an overview of GeoServer the project, its background, and what it can do for you. For those who wish to get started with GeoServer right away, feel free to skip to the *Installation* section.

# 1.1 Overview

GeoServer is an open source software server written in Java that allows users to share and edit geospatial data. Designed for interoperability, it publishes data from any major spatial data source using open standards.

Being a community-driven project, GeoServer is developed, tested, and supported by a diverse group of individuals and organizations from around the world.

GeoServer is the reference implementation of the Open Geospatial Consortium (OGC) Web Feature Service (WFS) and Web Coverage Service (WCS) standards, as well as a high performance certified compliant Web Map Service (WMS). GeoServer forms a core component of the Geospatial Web.

# 1.2 History

GeoServer was started in 2001 by The Open Planning Project (TOPP), a non-profit technology incubator based in New York. TOPP was creating a suite of tools to enable open democracy and to help make government more transparent. The first of these was GeoServer, which came out of a recognition that a suite of tools to enable citizen involvement in government and urban planning would be greatly enhanced by the ability to share spatial data.

The GeoServer founders envisioned a Geospatial Web, analogous to the World Wide Web. With the World Wide Web, one can search for and download text. With the Geospatial Web, one can search for and download spatial data. Data providers would be able to publish their data straight to this web, and users could directly access it, as opposed to the now indirect and cumbersome methods of sharing data that exist today.

Those involved with GeoServer founded the GeoTools project, an open source GIS Java toolkit. Through GeoTools, support for shapefiles, Oracle databases, ArcSDE integration, and much more was added.

Around the same time as GeoServer was founded, The OpenGIS Consortium (now the Open Geospatial Consortium) was working on the Web Feature Service standard. It specifies a protocol to make spatial data directly available on the web, using GML (Geographic Markup Language), an interoperable data format. A Web Map Service was also created, a protocol for creating and displaying map images created from spatial data.

Other projects became interrelated. Refractions Research created PostGIS, a free and open spatial database, which enabled GeoServer to connect to a free database. Also, MetaCarta originally created OpenLayers, an open source browser-based map viewing utility. Together, these tools have all enhanced the functionality of GeoServer.

GeoServer can now read data from over a dozen spatial data sources and output to many different formats. Now in its second decade, GeoServer is continuing on its mission to make spatial data more accessible to all.

# 1.3 Getting involved

GeoServer exists because of the efforts of people like you.

There are many ways that you can help out with the GeoServer project. GeoServer fully embraces an open source development model that does not see a split between user and developer, producer and consumer, but instead sees everyone as a valuable contributor.

# 1.3.1 Development

Helping to develop GeoServer is the obvious way to help out. Developers usually start with bug fixes and other small patches, and then move into larger contributions as they learn the system. Our developers are more than happy to help out as you learn and get acquainted. We try our hardest to keep our code clean and well documented.

You can find the project on GitHub. As part of the GitHub model, anyone can submit patches as pull requests, which will be evaluated by the team. To learn more about contributing to the GeoServer codebase, we highly recommend joining the GeoServer developers mailing list. See details below.

# 1.3.2 Documentation

Another crucial way to help out is with documentation. Whether it's adding tutorials or just correcting mistakes, every contribution serves to make the project more healthy. And the best part is that you do not need to be a developer in order to contribute.

Our official documentation is contained as part of our official code repository. As part of the GitHub model, anyone can submit patches as pull requests, which will be evaluated by the team.

To learn more about contributing to the GeoServer codebase, we highly recommend joining the GeoServer developers mailing list (see details below). For typos and other small changes, please see our Documentation Guide for how to make quick fixes.

# 1.3.3 Mailing lists

GeoServer maintains two email lists:

- GeoServer Users
- GeoServer Developers

The Users list is mainly for those who have questions relating to the use of GeoServer, and the Developers list is for more code-specific and roadmap-based discussions. If you see a question asked on these lists that you know the answer to, please respond!

These lists are publicly available and are a great resource for those who are new to GeoServer, who need a question answered, or who are interested in contributing code.

### 1.3.4 IRC

Users can join the IRC channel, #geoserver, on the Freenode network, in order to collaborate in real time. GeoServer developers occasionally will be in this channel as well.

# 1.3.5 Bug tracking

If you have a problem when working with GeoServer, then please let us know through the mailing lists. GeoServer uses JIRA , a bug tracking website, to manage issue reports. In order to submit an issue, you'll need to create an account first.

Everyone is encouraged to submit patches and, if possible, fix issues as well. We welcome patches through JIRA, or pull requests to GitHub.

Responsible Disclosure

**Warning:** If you encounter a security vulnerability in GeoServer please take care to report the issue in a responsible fashion:

- Keep exploit details out of issue report (send to developer/PSC privately just like you would do for sensitive sample data)
- Mark the issue as a vunerability.
- Be prepared to work with Project Steering Committee (PSC) members on a solution

Keep in mind PSC members are volunteers and an extensive fix may require fundraising / resources

If you are not in position to communicate in public please consider commercial support, contacting a PSC member, or reaching us via the Open Source Geospatial Foundation at info@osgeo.org.

# 1.3.6 Translation

We would like GeoServer available in as many languages as possible. The two areas of GeoServer to translate are the text that appears in the *Web Administration Interface* and this documentation. If you are interested in helping with this task, please let us know via the mailing lists.

# 1.3.7 Suggest improvements

If you have suggestions as to how we can make GeoServer better, we would love to hear them. You can contact us through the mailing lists or submit a feature request through JIRA.

# 1.3.8 Spread the word

A further way to help out the GeoServer project is to spread the word. Word-of-mouth information sharing is more powerful than any marketing, and the more people who use our software, the better it will become.

# 1.3.9 Fund improvements

A final way to help out is to push for GeoServer to be used in your own organization. A number of commercial organizations offer support for GeoServer, and any improvements made due to that funding will benefit the entire GeoServer community.

# 1.4 License

For complete license details review LICENSE.txt.

GeoServer is free software and is licensed under the GNU General Public License:

```
GeoServer, open geospatial information server
Copyright (C) 2014 Open Source Geospatial Foundation.
Copyright (C) 2001-2014 OpenPlans
```

This program is free software; you can redistribute it and/or modify it under the terms of the GNU General Public License as published by the Free Software Foundation; either version 2 of the License, or (at your option) any later version (collectively, "GPL").

As an exception to the terms of the GPL, you may copy, modify, propagate, and distribute a work formed by combining GeoServer with the Eclipse Libraries, or a work derivative of such a combination, even if such copying, modification, propagation, or distribution would otherwise violate the terms of the GPL. Nothing in this exception exempts you from complying with the GPL in all respects for all of the code used other than the Eclipse Libraries. You may include this exception and its grant of permissions when you distribute GeoServer. Inclusion of this notice with such a distribution constitutes a grant of such permissions. If you do not wish to grant these permissions, remove this paragraph from your distribution. "GeoServer" means the GeoServer software licensed under version 2 or any later version of the GPL, or a work based on such software and licensed under the GPL. "Eclipse Libraries" means Eclipse Modeling Framework Project and XML Schema Definition software distributed by the Eclipse Foundation and licensed under the Eclipse Public License Version 1.0 ("EPL"), or a work based on such software and licensed under the EPL.

This program is distributed in the hope that it will be useful, but WITHOUT ANY WARRANTY; without even the implied warranty of MERCHANTABILITY or FITNESS FOR A PARTICULAR PURPOSE. See the GNU General Public License for more details.

```
You should have received a copy of the GNU General Public License along with this program; if not, write to the Free Software Foundation, Inc., 51 Franklin Street, Suite 500, Boston, MA 02110-1335 USA
```

This product includes software developed by the Apache Software Foundation (http://www.apache.org/) licensed under the Apache License Version 2.0 and Apache License Version 1.1.

This product includes software developed by the Eclipse Software Foundation under the Eclipse Public License.

# Installation

There are many ways to install GeoServer on your system. This section will discuss the various installation paths available.

If using Windows or OS X, we recommend using the installers.

**Note:** To run GeoServer as part of an existing servlet container such as Tomcat, please see the *Web archive* section.

**Warning:** GeoServer requires a Java 7 environment (JRE) to be installed on your system. This must be done prior to installation.

# 2.1 Windows installer

The Windows installer provides an easy way to set up GeoServer on your system, as it requires no configuration files to be edited or command line settings.

1. Make sure you have a Java Runtime Environment (JRE) installed on your system. GeoServer requires a **Java 7** environment. The Oracle JRE is preferred, but OpenJDK has been known to work adequately. You can download JRE 7 from Oracle.

**Note:** Java 8 is not currently supported.

**Note:** For more information about Java and GeoServer, please see the section on *Java Considerations*.

- 2. Navigate to the GeoServer Download page.
- 3. Select the version of GeoServer that you wish to download. If you're not sure, select Stable.
- 4. Click the link for the Windows installer.
- 5. After downloading, double-click the file to launch.
- 6. At the Welcome screen, click *Next*.
- 7. Read the *License* and click *I Agree*.
- 8. Select the directory of the installation, then click *Next*.
- 9. Select the Start Menu directory name and location, then click *Next*.

# **Packages**

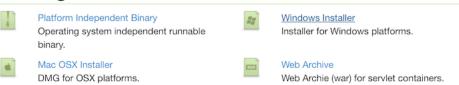

Figure 2.1: Downloading the Windows installer

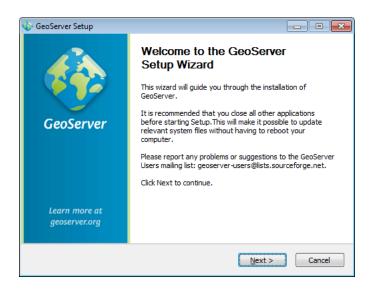

Figure 2.2: Welcome screen

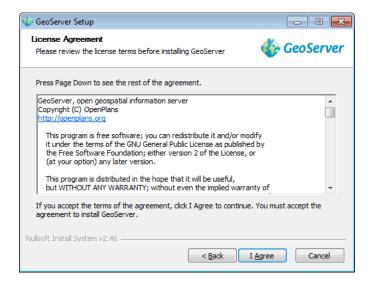

Figure 2.3: GeoServer license

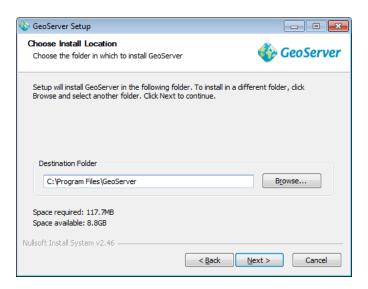

Figure 2.4: GeoServer install directory

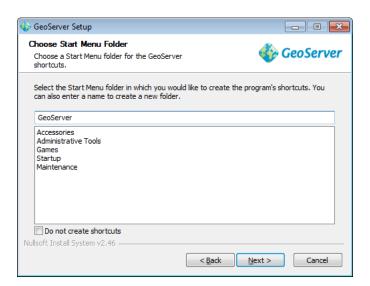

Figure 2.5: Start menu location

2.1. Windows installer 9

10. Enter the path to a **valid Java Runtime Environment (JRE)**. GeoServer requires a valid JRE in order to run, so this step is required. The installer will inspect your system and attempt to automatically populate this box with a JRE if it is found, but otherwise you will have to enter this path manually. When finished, click *Next*.

**Note:** A typical path on Windows would be C:\Program Files\Java\jre7.

**Note:** Don't include the \bin in the JRE path. So if java.exe is located at C:\Program Files (x86)\Java\jre7\bin\java.exe, set the path to be C:\Program Files (x86)\Java\jre7.

**Note:** For more information about Java and GeoServer, please see the section on *Java Considerations*.

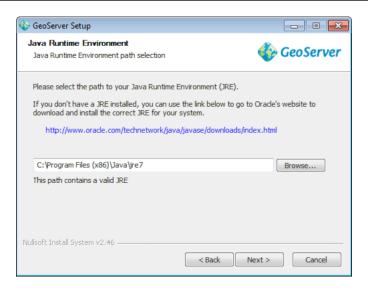

Figure 2.6: Selecting a valid JRE

- 11. Enter the path to your GeoServer data directory or select the default. If this is your first time using GeoServer, select the *Default data directory*. When finished, click *Next*.
- 12. Enter the username and password for administration of GeoServer. GeoServer's *Web Administration Interface* requires authentication for management, and what is entered here will become those administrator credentials. The defaults are *admin | geoserver*. It is recommended to change these from the defaults. When finished, click *Next*.
- 13. Enter the port that GeoServer will respond on. This affects the location of the GeoServer *Web Administration Interface*, as well as the endpoints of the GeoServer services such as *Web Map Service* and *Web Feature Service*. The default port is *8080*, though any valid and unused port will work. When finished, click *Next*.
- 14. Select whether GeoServer should be run manually or installed as a service. When run manually, GeoServer is run like a standard application under the current user. When installed as a service, GeoServer is integrated into Windows Services, and thus is easier to administer. If running on a server, or to manage GeoServer as a service, select *Install as a service*. Otherwise, select *Run manually*. When finished, click *Next*.
- 15. Review your selections and click the *Back* button if any changes need to be made. Otherwise, click *Install*.
- 16. GeoServer will install on your system. When finished, click *Finish* to close the installer.

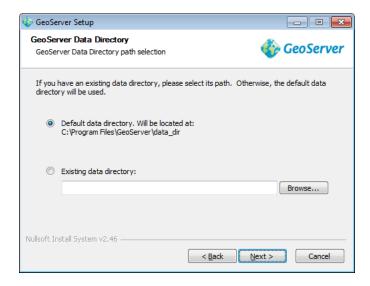

Figure 2.7: Setting a GeoServer data directory

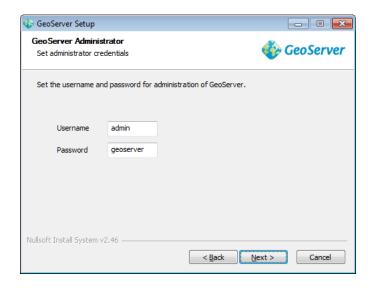

Figure 2.8: Setting the username and password for GeoServer administration

2.1. Windows installer

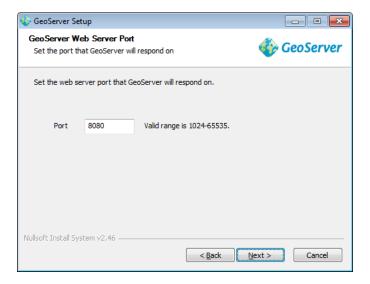

Figure 2.9: Setting the GeoServer port

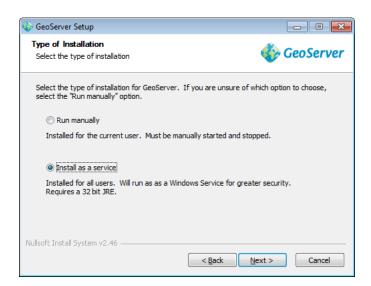

Figure 2.10: Installing GeoServer as a service

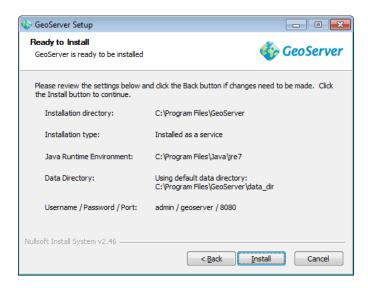

Figure 2.11: Verifying settings

- 17. If you installed GeoServer as a service, it is already running. Otherwise, you can start GeoServer by going to the Start Menu, and clicking *Start GeoServer* in the GeoServer folder.
- 18. Navigate to http://localhost:8080/geoserver (or wherever you installed GeoServer) to access the GeoServer *Web Administration Interface*.

If you see the GeoServer logo, then GeoServer is successfully installed.

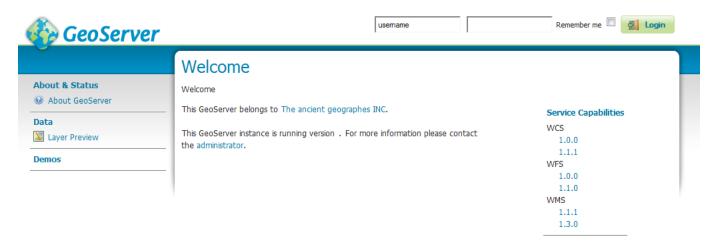

Figure 2.12: GeoServer installed and running successfully

# 2.1.1 Uninstallation

GeoServer can be uninstalled in two ways: by running the uninstall.exe file in the directoy where GeoServer was installed, or by standard Windows program removal.

2.1. Windows installer 13

# 2.2 Windows binary

**Note:** For the wizard-based installer on Windows, please see the section on the *Windows installer*. For installing on Windows with an existing application server such as Tomcat, please see the *Web archive* section.

An alternate way of installing GeoServer on Windows is to use the platform-independent binary. This version is a GeoServer web application bundled inside Jetty, a lightweight and portable application server. It has the advantages of working very similarly across all operating systems and is very simple to set up.

# 2.2.1 Installation

1. Make sure you have a Java Runtime Environment (JRE) installed on your system. GeoServer requires a **Java 7** environment. The Oracle JRE is preferred, but OpenJDK has been known to work adequately. You can download JRE 7 from Oracle.

**Note:** Java 8 is not currently supported.

**Note:** For more information about Java and GeoServer, please see the section on *Java Considerations*.

- 2. Navigate to the GeoServer Download page.
- 3. Select the version of GeoServer that you wish to download. If you're not sure, select Stable.
- 4. Select *Platform Independent Binary* on the download page.
- 5. Download the archive and unpack to the directory where you would like the program to be located.

**Note:** A suggested location would be C:\Program Files\GeoServer.

### Setting environment variables

You will need to set the JAVA\_HOME environment variable if it is not already set. This is the path to your JRE such that %JAVA\_HOME%\bin\java.exe exists.

- 1. Navigate to Control Panel  $\rightarrow$  System  $\rightarrow$  Advanced  $\rightarrow$  Environment Variables.
- 2. Under System variables click New.
- 3. For Variable name enter JAVA HOME. For Variable value enter the path to your JDK/JRE.
- 4. Click OK three times.

**Note:** You may also want to set the GEOSERVER\_HOME variable, which is the directory where GeoServer is installed, and the GEOSERVER\_DATA\_DIR variable, which is the location of the GeoServer data directory (which by default is %GEOSERVER\_HOME\data\_dir). The latter is mandatory if you wish to use a data directory other than the default location. The procedure for setting these variables is identical to setting the JAVA\_HOME variable.

# 2.2.2 Running

**Note:** This can be done either via Windows Explorer or the command line.

- 1. Navigate to the bin directory inside the location where GeoServer is installed.
- 2. Run startup.bat. A command-line window will appear and persist. This window contains diagnostic and troubleshooting information. This window must be left open, otherwise GeoServer will shut down.
- 3. Navigate to http://localhost:8080/geoserver (or wherever you installed GeoServer) to access the GeoServer *Web Administration Interface*.

If you see the GeoServer logo, then GeoServer is successfully installed.

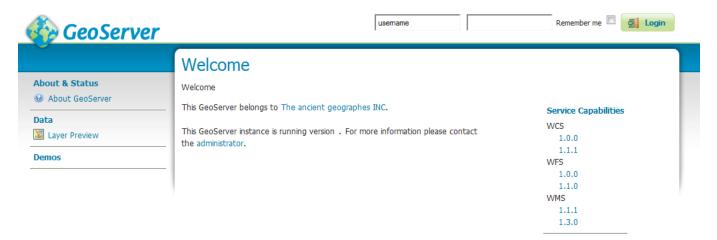

Figure 2.13: GeoServer installed and running successfully

# 2.2.3 Stopping

To shut down GeoServer, either close the persistent command-line window, or run the shutdown.bat file inside the bin directory.

# 2.2.4 Uninstallation

- 1. Stop GeoServer (if it is running).
- 2. Delete the directory where GeoServer is installed.

# 2.3 Mac OS X installer

The Windows installer provides an easy way to set up GeoServer on your system, as it requires no configuration files to be edited or command line settings.

1. Make sure you have a Java Runtime Environment (JRE) installed on your system. GeoServer requires a **Java** 7 environment, and the JRE supplied by OS X is not sufficient. For more information, please see the instructions for installing Oracle Java on OS X.

Note: Java 8 is not currently supported.

**Note:** For more information about Java and GeoServer, please see the section on *Java Considerations*.

- 2. Navigate to the GeoServer Download page.
- 3. Select the version of GeoServer that you wish to download. If you're not sure, select Stable.
- 4. Click the link for the Mac OS X installer to begin the download.
- 5. When downloaded, double click on the file to open it.
- 6. Drag the GeoServer icon to the Applications folder.

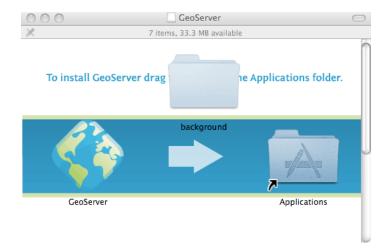

Figure 2.14: Drag the GeoServer icon to Applications to install

- 7. Navigate to your Applications folder and double click the GeoServer icon.
- 8. In the resulting GeoServer console window, start GeoServer by going to  $Server \rightarrow Start$ .

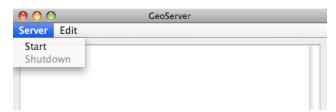

Figure 2.15: Starting GeoServer

9. The console window will be populated with log entries showing the GeoServer loading process. Once GeoServer is completely started, a browser window will open at http://localhost:8080/geoserver, which is the *Web Administration Interface* for GeoServer.

# 2.4 Mac OS X binary

**Note:** For the installer on OS X, please see the section on the *Mac OS X installer*. For installing on OS X with an existing application server such as Tomcat, please see the *Web archive* section.

An alternate way of installing GeoServer on OS X is to use the platform-independent binary. This version is a GeoServer web application bundled inside Jetty, a lightweight and portable application server. It has the advantages of working very similarly across all operating systems and is very simple to set up.

### 2.4.1 Installation

1. Make sure you have a Java Runtime Environment (JRE) installed on your system. GeoServer requires a **Java** 7 environment, and the JRE supplied by OS X is not sufficient. For more information, please see the instructions for installing Oracle Java on OS X.

**Note:** Java 8 is not currently supported.

**Note:** For more information about Java and GeoServer, please see the section on *Java Considerations*.

- 2. Navigate to the GeoServer Download page.
- 3. Select the version of GeoServer that you wish to download. If you're not sure, select Stable.
- 4. Select *Platform Independent Binary* on the download page.
- 5. Download the archive and unpack to the directory where you would like the program to be located.

**Note:** A suggested location would be /usr/local/geoserver.

6. Add an environment variable to save the location of GeoServer by typing the following command:

```
echo "export GEOSERVER_HOME=/usr/local/geoserver" >> ~/.profile
. ~/.profile
```

7. Make yourself the owner of the geoserver folder, by typing the following command:

```
sudo chown -R <USERNAME> /usr/local/geoserver/
```

where USER\_NAME is your user name

8. Start GeoServer by changing into the directory geoserver/bin and executing the startup.sh script:

```
cd geoserver/bin
sh startup.sh
```

9. In a web browser, navigate to http://localhost:8080/geoserver.

If you see the GeoServer logo, then GeoServer is successfully installed.

To shut down GeoServer, either close the persistent command-line window, or run the shutdown.sh file inside the bin directory.

### 2.4.2 Uninstallation

- 1. Stop GeoServer (if it is running).
- 2. Delete the directory where GeoServer is installed.

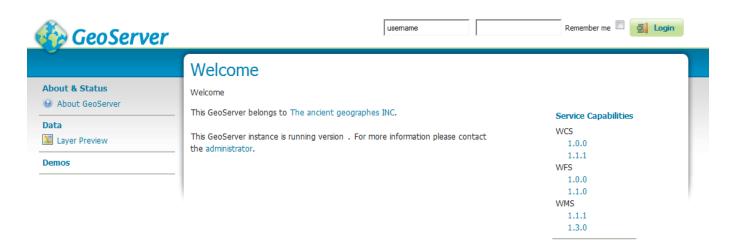

Figure 2.16: GeoServer installed and running successfully

# 2.5 Linux binary

**Note:** For installing on Linux with an existing application server such as Tomcat, please see the *Web archive* section.

The platform-independent binary is a GeoServer web application bundled inside Jetty, a lightweight and portable application server. It has the advantages of working very similarly across all operating systems and is very simple to set up.

# 2.5.1 Installation

1. Make sure you have a Java Runtime Environment (JRE) installed on your system. GeoServer requires a **Java 7** environment. The Oracle JRE is preferred, but OpenJDK has been known to work adequately. You can download JRE 7 from Oracle.

**Note:** Java 8 is not currently supported.

- 2. Select the version of GeoServer that you wish to download. If you're not sure, select Stable.
- 3. Select *Platform Independent Binary* on the download page.
- 4. Download the archive and unpack to the directory where you would like the program to be located.

**Note:** A suggested location would be /usr/share/geoserver.

5. Add an environment variable to save the location of GeoServer by typing the following command:

```
echo "export GEOSERVER_HOME=/usr/local/geoserver" >> ~/.profile
. ~/.profile
```

6. Make yourself the owner of the <code>geoserver</code> folder. Type the following command in the terminal window, replacing <code>USER\_NAME</code> with your own username:

```
sudo chown -R USER_NAME /usr/local/geoserver/
```

7. Add an environment variable to save the location of GeoServer by typing the following command:

```
echo "export GEOSERVER_HOME=/usr/local/geoserver" >> ~/.profile
. ~/.profile
```

8. Make yourself the owner of the geoserver folder, by typing the following command:

```
sudo chown -R <USERNAME> /usr/local/geoserver/
```

where USER\_NAME is your user name

9. Start GeoServer by changing into the directory geoserver/bin and executing the startup.sh script:

```
cd geoserver/bin
sh startup.sh
```

10. In a web browser, navigate to http://localhost:8080/geoserver.

If you see the GeoServer logo, then GeoServer is successfully installed.

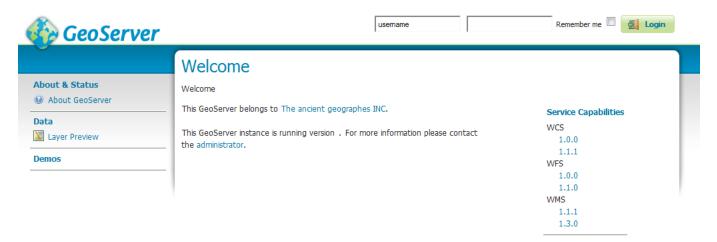

Figure 2.17: GeoServer installed and running successfully

To shut down GeoServer, either close the persistent command-line window, or run the shutdown.sh file inside the bin directory.

### 2.5.2 Uninstallation

- 1. Stop GeoServer (if it is running).
- 2. Delete the directory where GeoServer is installed.

# 2.6 Web archive

GeoServer is packaged as a standalone servlet for use with existing application servers such as Apache Tomcat and Jetty.

**Note:** GeoServer has been mostly tested using Tomcat, and so is the recommended application server.

2.6. Web archive

Other application servers have been known to work, but are not guaranteed.

# 2.6.1 Installation

1. Make sure you have a Java Runtime Environment (JRE) installed on your system. GeoServer requires a **Java 7** environment. The Oracle JRE is preferred, but OpenJDK has been known to work adequately. You can download JRE 7 from Oracle.

Note: Java 8 is not currently supported.

**Note:** For more information about Java and GeoServer, please see the section on *Java Considerations*.

- 2. Navigate to the GeoServer Download page.
- 3. Select *Web Archive* on the download page.
- 4. Download and unpack the archive.
- 5. Deploy the web archive as you would normally. Often, all that is necessary is to copy the geoserver.war file to the application server's webapps directory, and the application will be deployed.

**Note:** A restart of your application server may be necessary.

# 2.6.2 Running

Use your container application's method of starting and stopping webapps to run GeoServer.

To access the Web Administration Interface, open a browser and navigate to http://SERVER/geoserver. For example, with Tomcat running on port 8080 on localhost, the URL would be http://localhost:8080/geoserver.

### 2.6.3 Uninstallation

- 1. Stop the container application.
- 2. Remove the GeoServer webapp from the container application's webapps directory. This will usually include the geoserver.war file as well as a geoserver directory.

# 2.7 Upgrading existing versions

**Warning:** Be aware that some upgrades are not reversible, meaning that the data directory may be changed so that it is no longer compatible with older versions of GeoServer. See *Migrating a Data Directory between different versions* for more details.

The general GeoServer upgrade process is as follows:

1. Back up the current data directory. This can involve simply copying the directory to an additional place.

- 2. Make sure that the current data directory is external to the application (not located inside the application file structure).
- 3. Uninstall the old version and install the new version.

Note: Alternately, you can install the new version directly over top of the old version.

4. Make sure that the new version continues to point to the same data directory used by the previous version.

# 2.7.1 Notes on upgrading specific versions

# GeoJSON encoding (GeoServer 2.6 and newer)

As of GeoServer 2.6, the GeoJSON produced by the WFS service no longer uses a non-standard encoding for the CRS. To reenable this behavior for compatibility purposes, set GEOSERVER\_GEOJSON\_LEGACY\_CRS=true as a system property, context parameter, or environment variable.

# **Getting Started**

This section contains short tutorials for common tasks in GeoServer, to get new users using the system quickly and easily.

# 3.1 Web Administration Interface Quickstart

The Web Administration Tool is a web-based application used to configure all aspects of GeoServer, from adding and publishing data to changing service settings.

The web admin tool is accessed via a web browser at http://host>: port>/geoserver (for a default installation on the local host the link is http://localhost:8080/geoserver/web). When the app starts it displays the public Welcome page.

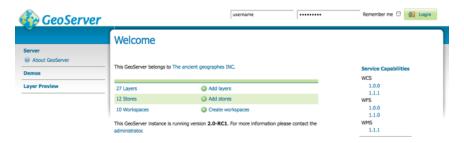

Figure 3.1: Welcome Page

# 3.1.1 Logging In

In order to change any server settings or configure data a user must first be authenticated. Navigate to the upper right hand corner to log into GeoServer. The default username and password is admin and geoserver. These can be changed by editing the security/users.properties file in the GeoServer Data Directory.

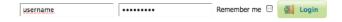

Figure 3.2: Login

Server Status

Once logged in, the Welcome screen changes to show the available admin functions. These are available from links under the sections on the left-hand menu.

### 3.1.2 Server

The *Server* section provides access to GeoServer environment information. It is a combination of diagnostic and configuration tools, and can be particularly useful for debugging.

The Server Status page shows a summary of server configuration parameters and run-time status.

### Summary of server configuration and status Action Locks 0 Free locks Connections 6 **Memory Usage** 28 MB Free memory Sun Microsystems Inc.: 1.7.0-internal (Java HotSpot(TM) JVM Version Server VM) **Native JAI** false Native JAI ImageIO false **JAI Maximum Memory** 377 MB JAI Memory Usage **JAI Memory Threshold** 75.0 Number of JAI Tile 8 Threads **JAI Tile Thread Priority** 5 **Update Sequence Resource Cache** Configuration and Reload catalog GeoServer Timestamps GeoServer Jul 14, 3:07 PM Configuration Jul 14, 3:07 PM XML Mar 14, 2:15 PM

Figure 3.3: Status Page

The *Contact Information* page sets the public contact information in the Capabilities document of the WMS server.

The *Global Settings* page configures messaging, logging, character and proxy settings for the entire server.

The JAI Settings page is used to configure several JAI parameters, used by both WMS and WCS operations.

The About GeoServer section provides links to the GeoServer documentation, homepage and bug tracker.

# **Contact Information**

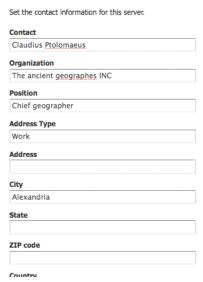

Figure 3.4: Contact Page

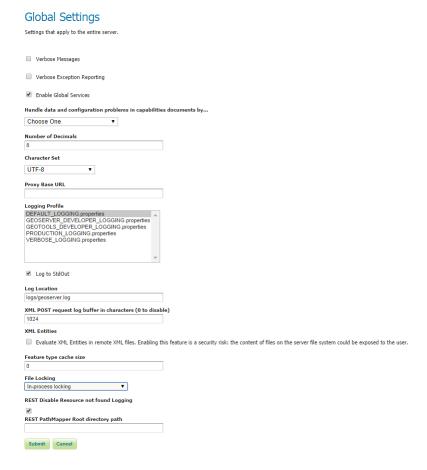

Figure 3.5: Global Settings Page

# JAI Settings Administer settings related to Java Advanced Imaging. Memory Capacity (0-1) 0.2 Memory Threshold (0-1) 0.75 Tile Threads 7 Tile Threads Priority 5 Tile Recycling JPEG Native Acceleration PNG Encoder PNGJ based encoder (recommended) Mosaic Native Acceleration Warp Native Acceleration Submit Cancel

Figure 3.6: JAI Settings

# **About GeoServer**

General information about GeoServer

### GeoServer 2.0-RC1

The GeoServer project is a full transactional Java (J2EE) implementation of the OpenGIS Consortium's Web Feature Server specification and Web Coverage Server specification, with an integrated Web Map Server.

The documentation for this release is available online at the following link. The GeoServer wiki is used for the latest updates; please share your experiences, hints and tips with GeoServer there. The task tracker is the place to report feature requests and bugs. Also please take a moment to add yourself to the User Map to show your support for GeoServer.

- Documentation
- Wiki
- Bug Tracker

Figure 3.7: About Section

# 3.1.3 Services

The Services section is for advanced users needing to configure the request protocols used by GeoServer. The Web Coverage Service (WCS) page manages metadata information, common to WCS, WFS and WMS requests. The Web Feature Service (WFS) page permits configuration of features, service levels, and GML output. The Web Map Service (WMS) page sets raster and SVG options.

# 3.1.4 Data

The *Data* links directly to a data type page with edit, add, and delete functionality. All data types subsections follow a similar workflow. As seen in the *Styles* example below, the first page of each data type displays a view page with an indexed table of data.

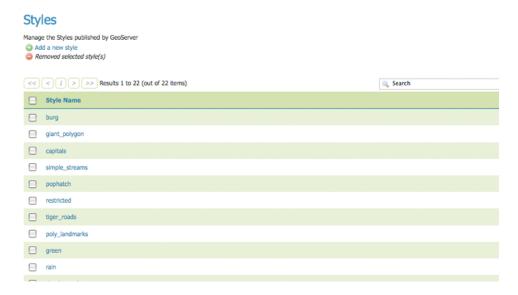

Figure 3.8: Styles View page

Each data type name links to a corresponding configuration page. For example, all items listed below Workspace, Store and Layer Name on the *Layers* view page, link to its respective configuration page.

In the data type view panel, there are three different ways to locate a data type–sorting, searching, and scrolling.

To alphabetically sort a data type, click on the column header.

For simple searching, enter the search criteria in the search box and hit Enter.

To scroll through data type pages, use the arrow button located on the bottom and top of the view table.

As seen in the *Stores* example below, the buttons for adding and removing a data type can be found at the top of the view page.

To add a new data, select the *Add* button, and follow the data type specific prompts. To delete a data type In order to remove a data type, click on the data type's corresponding check box and select the *Remove* button. (Multiple data types, of the same kind, can be checked for batch removal.)

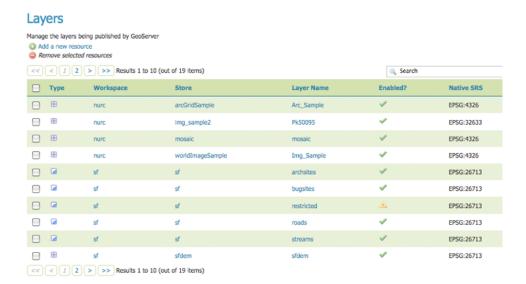

Figure 3.9: Layers View

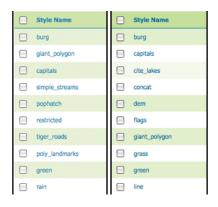

Figure 3.10: On the left an unsorted column; on the right a sorted column.

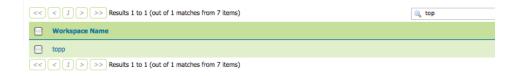

Figure 3.11: Search results for the query "top".

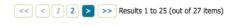

Figure 3.12: Page scroll for data types.

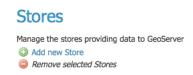

Figure 3.13: Buttons to add and remove Stores

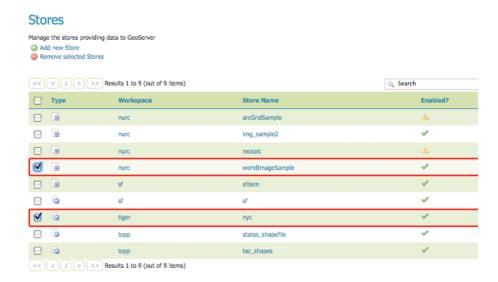

Figure 3.14: Stores checked for deletion

### 3.1.5 **Demos**

The *Demos* page contains links to example WMS, WCS and WFS requests for GeoServer as well as a link listing all SRS info known to GeoServer. You do not need to be logged into GeoServer to access this page.

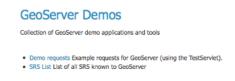

Figure 3.15: Demos page

### 3.1.6 Layer Preview

The *Layer Preview* page provides layer previews in various output formats, including the common Open-Layers and KML formats. This page helps to visually verify and explore the configuration of a particular layer.

Each layer row consists of a *Type*, *Name*, *Title*, and available formats for viewing. The *Type* column shows an icon indicating the layer datatype. *Name* displays the Workspace and Layer Name of a layer, while *Title* displays the brief description configured in the *Edit Layer: Data* panel. *Common Formats* include OpenLayers, KML, and GML where applicable, while the *All Formats* include additional output formats for further use or data sharing.

### 3.2 Publishing a Shapefile

This tutorial walks through the steps of publishing a Shapefile with GeoServer.

### **Layer Preview** List of all layers configured in GeoServer and provides previews in various formats for each < < 1 > >> Results 1 to 19 (out of 19 items) Search nurc:Arc\_Sample A sample ArcGrid file OpenLayers KML Select one nurc:Pk50095 ٠ Pk50095 is a A raster file accompanied by a spatial data file OpenLayers KML Select one nurc:mosaic Sample PNG mosaic OpenLayers KML Select one $\oplus$ \* nurc:Img\_Sample North America sample imagery OpenLayers KML Select one sf:archsites Spearfish archeological sites OpenLayers KML GML sf:bugsites Spearfish bug locations OpenLayers KML GML • Spearfish restricted areas • sf:roads Spearfish roads OpenLayers KML GML Select one Spearfish streams OpenLayers KML GML Select one sf:sfdem sfdem is a Tagged Image File Format with Geographic information OpenLayers KML ٠ Select one Manhattan (NY) points of interest OpenLayers KML GML tiger:poi Select one

Figure 3.16: Layer Preview page

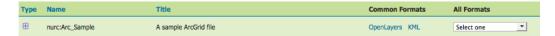

Figure 3.17: Single Layer preview row

**Note:** This tutorial assumes that GeoServer is running at http://localhost:8090/geoserver/web.

### 3.2.1 Getting Started

- 1. Download the file nyc\_roads.zip. This archive contains a Shapefile of roads from New York City that will be used during in this tutorial.
- 2. Unzip the *nyc\_roads.zip*. The extracted folder nyc\_roads contains the following four files:

```
nyc_roads.shp
nyc_roads.shx
nyc_roads.dbf
nyc_roads.prj
```

#. Move the nyc\_roads folder into <GEOSERVER\_DATA\_DIR>/data, where <GEOSERVER\_DATA\_DIR> is the root of the GeoServer data directory. If no changes have been made to the GeoServer file structure, the path is geoserver/data\_dir/data/nyc\_roads.

### 3.2.2 Create a New Workspace

The first step is to create a *workspace* for the Shapefile. A workspace is a container used to group similar layers together.

- 1. In a web browser navigate to http://localhost:8080/geoserver/web.
- 2. Log into GeoServer as described in Logging In.
- 3. Navigate to *Data→Workspaces*.

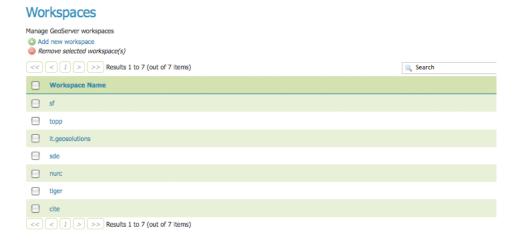

Figure 3.18: Workspaces page

4. To create a new workspace click the *Add new workspace* button. You will be prompted to enter a workspace *Name* and *Namespace URI*.

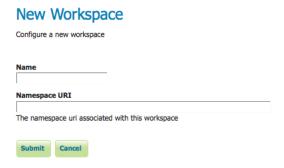

Figure 3.19: Configure a New Worksapce

- 5. Enter the *Name* as nyc\_roads and the *Namespace URI* as http://opengeo.org/nyc\_roads. A workspace name is a identifier describing your project. It must not exceed ten characters or contain spaces. A Namespace URI (Uniform Resource Identifier) is typically a URL associated with your project, perhaps with an added trailing identifier indicating the workspace.
- 6. Click the *Submit* button. The nyc\_roads workspace will be added to the *Workspaces* list.

### 3.2.3 Create a Data Store

- 1. Navigate to  $Data \rightarrow Stores$ .
- 2. In order to add the nyc\_roads Shapefile, you need to create a new Store. Click on the *Add new store* button. You will be redirected to a list of the data sources supported by GeoServer.

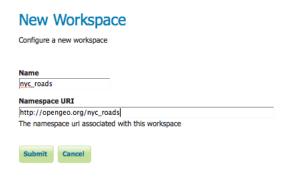

Figure 3.20: NYC Roads Workspace

### New data source

Choose the type of data source you wish to configure

### **Vector Data Sources**

- Directory of spatial files Takes a directory of spatial data files and exposes it as a data store
  PostGIS NG PostGIS Database
  PostGIS NG (JNDI) PostGIS Database (JNDI)
  Properties Allows access to Java Property files containing Feature information
  Shapefile ESRI(tm) Shapefiles (\*.shp)
  Web Feature Server The WFSDataStore represents a connection to a Web Feature Server. Thi
- Web Feature Server The WFSDataStore represents a connection to a Web Feature Server. This connection provides access to the Features published by the server, and the ability to perform transactions on the server (when supported / allowed).

### Raster Data Sources

# ArcGrid - Arc Grid Coverage Format

# GeoTIFF - Tagged Image File Format with Geographic information

# Gtopo30 - Gtopo30 Coverage Format

# ImageMosaic - Image mosaicking plugin

# WorldImage - A raster file accompanied by a spatial data file

Figure 3.21: Data Sources

3. Select Shapefile - ESRI(tm) Shapefiles (.shp). The New Vector Data Source page will display.

New Vector Data Source

- 4. Begin by configuring the *Basic Store Info*. Select the workspace nyc\_roads from the drop down menu. Enter the *Data Source Name* as NYC Roads. and enter a brief *Description* (such as "Roads in New York City").
- 5. Under *Connection Parameters* specify the location *URL* of the Shapefile as file:data/nyc\_roads/nyc\_roads.shp.

## Shapefile ESRI(tm) Shapefiles (\*.shp) Basic Store Info Workspace nyc\_roads nyc\_roads Data Source Name NYC Roads Description Roads in New York City Enabled Connection Parameters URL file:data/nyc\_roads/nyc\_roads/shp namespace http://opengeo.org/nyc\_roads create spatial index charset ISO-8859-1 memory mapped buffer

Figure 3.22: Basic Store Info and Connection Parameters

6. Click *Save*. You will be redirected to the *New Layer chooser* page in order to configure the nyc\_roads layer.

### 3.2.4 Create a Layer

1. On the *New Layer chooser* page, select the layer nyc\_roads.

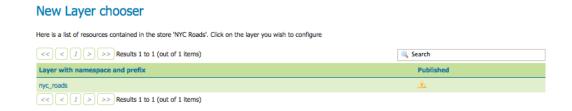

Figure 3.23: New Layer chooser

2. The *Edit Layer* page defines the Data and Publishing parameters for a layer. Enter a short *Title* and an *Abstract* for the nyc\_roads layer.

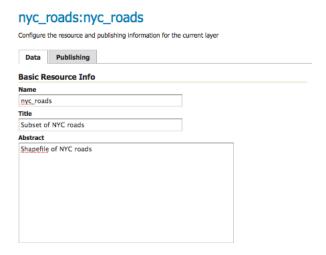

Figure 3.24: Basic Resource Information

3. Generate the layer's bounding boxes by clicking the Compute from data and then Compute from Native bounds.

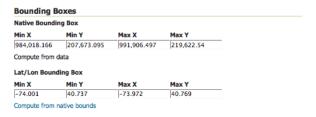

Figure 3.25: Generate Bounding Boxes

- 4. Set the layer's style by switching to the *Publishing* tab.
- 5. Select the *line* style from the *Default Style* drop down list.
- 6. Finalize the layer configuration by scrolling to the bottom of the page and clicking Save.

### 3.2.5 Preview the Layer

- 1. In order to verify that the nyc\_roads layer is published correctly you can preview the layer. Navigate to the *Layer Preview* screen and find the nyc\_roads:nyc\_roads layer.
- 2. Click on the *OpenLayers* link in the *Common Formats* column.
- 3. Success! An OpenLayers map loads in a new page and displays the Shapefile data with the default line style. You can use the Preview Map to zoom and pan around the dataset, as well as display the attributes of features.

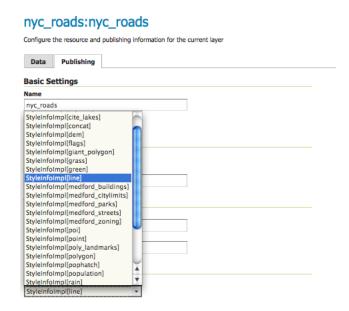

Figure 3.26: Select Default Style

### Layer Preview

List of all layers configured in GeoServer and provides previews in various formats for each.

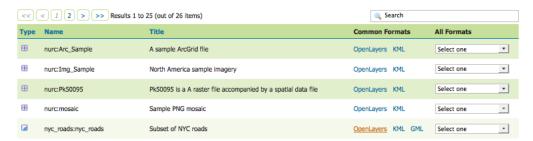

Figure 3.27: Layer Preview

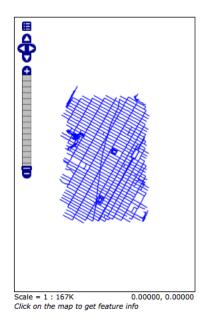

Figure 3.28: *Preview map of nyc\_roads* 

### 3.3 Publishing a PostGIS Table

This tutorial walks through the steps of publishing a PostGIS table with GeoServer.

**Note:** This tutorial assumes that GeoServer is running at http://localhost:8080/geoserver.

**Note:** This tutorial assumes PostGIS has been previously installed on the system.

### 3.3.1 Getting Started

- 1. Download the zip file nyc\_buildings.zip. It contains a PostGIS dump of a dataset of buildings from New York City that will be used during in this tutorial.
- 2. Create a PostGIS database called "nyc". This can be done with the following command line:

```
createdb -T template_postgis nyc
```

If the PostGIS install is not set up with the "postgis\_template" then the following sequence of commands will perform the equivalent:

. . .

- 3. Unzip nyc\_buildings.zip to some location on the file system. This will result in the file nyc\_buildings.sql.
- 4. Import nyc\_buildings.sql into the nyc database:

```
psql -f nyc_buildings.sql nyc
```

### 3.3.2 Create a Data Store

The first step is to create a *data store* for the PostGIS database "nyc". The data store tells GeoServer how to connect to the database.

- 1. In a web browser navigate to http://localhost:8080/geoserver.
- 2. Navigate to *Data→Stores*.

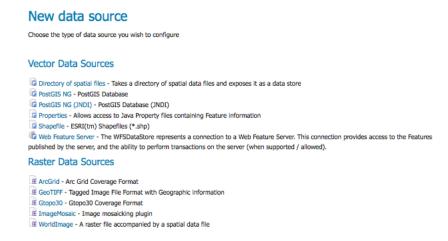

Figure 3.29: Adding a New Data Source

- 3. Create a new data store by clicking the PostGIS NG link.
- 4. Enter the *Basic Store Info*. Keep the default *Workspace*, and enter the *Data Source Name* as nyc\_buildings and a brief *Description*.

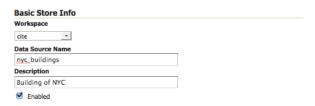

Figure 3.30: Basic Store Info

5. Specify the PostGIS database Connection Parameters

| dbtype               | postgisng               |
|----------------------|-------------------------|
| host                 | localhost               |
| post                 | 5432                    |
| database             | nyc                     |
| schema               | public                  |
| user                 | postgres                |
| passwd               | enter postgres password |
| validate connections | enable with check box   |

**Note:** The **username** and **password** parameters are specific to the user who created the postgis database. Depending on how PostgreSQL is configured the password parameter may be unnecessary.

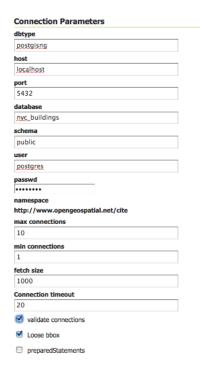

Figure 3.31: Connection Parameters

6. Click Save.

### 3.3.3 Create a Layer

- 1. Navigate to *Data→Layers*.
- 2. Click Add a new resource.
- 3. From the New Layer chooser drop-down menu, select cite:nyc\_buidings.

### New Layer chooser

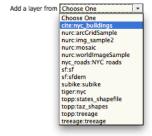

Figure 3.32: New Layer drop down selection

4. On the resulting layer row, select the layer name nyc\_buildings.

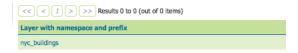

Figure 3.33: New Layer row

5. The *Edit Layer* page defines the Data and Publishing parameters for a layer. Enter a short *Title* and an *Abstract* for the nyc\_buildings layer.

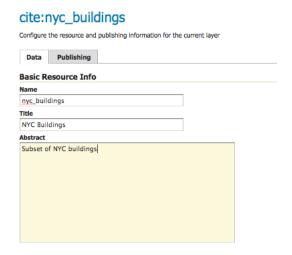

Figure 3.34: Basic Resource Info

6. Generate the layer's bounding boxes by clicking the Compute from data and then Compute from Native bounds.

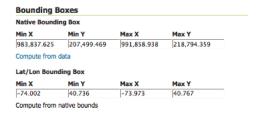

Figure 3.35: Generate Bounding Boxes

- 7. Set the layer's style by switching to the *Publishing* tab.
- 8. Select the *polygon* style from the *Default Style* drop down list.
- 9. Finalize the layer configuration by scrolling to the bottom of the page and clicking Save.

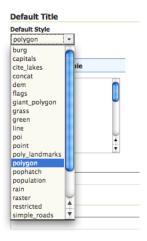

Figure 3.36: Select Default Style

### 3.3.4 Preview the Layer

1. In order to verify that the nyc\_buildings layer is published correctly you can preview the layer. Navigate to the *Layer Preview* screen and find the cite:nyc\_buildings layer.

### List of all layers configured in GeoServer and provides previews in various formats for each. List of all layers configured in GeoServer and provides previews in various formats for each. Results 1 to 25 (out of 27 items) Type Name Title Common Formats All Formats Cite:nyc\_buildings NYC Buildings OpenLayers KML GML Select one

Figure 3.37: Layer Preview

- 2. Click on the *OpenLayers* link in the *Common Formats* column.
- 3. Success! An OpenLayers map loads in a new page and displays the layer data with the default polygon style. You can use the Preview Map to zoom and pan around the dataset, as well as display the attributes of features.

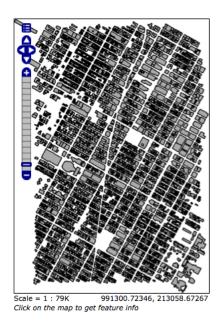

Figure 3.38: *Preview map of nyc\_buildings* 

### **GeoServer Data Directory**

The GeoServer data directory is the location in the file system where GeoServer stores its configuration information. The configuration defines things such as what data is served by GeoServer, where it is stored, and how services such as WFS and WMS interact with and serve the data. The data directory also contains a number of support files used by GeoServer for various purposes.

For production use, it is a good idea to define an external data directory for GeoServer instances, to make it easier to upgrade. To learn how to create a data directory for a GeoServer installation see the *Creating a New Data Directory* section. *Setting the Data Directory* describes how to configure GeoServer to use an existing data directory.

Since GeoServer provides both interactive and programmatic interfaces to manage confiuration information, in general users do not need to know about the internal structure of the data directory. As background, an overview is provided in the *Structure of the Data Directory* section.

### 4.1 Creating a New Data Directory

The easiest way to create a new data directory is to copy one that comes with a standard GeoServer installation.

If GeoServer is running in **Standalone** mode the data directory is located at <installation root>/data\_dir.

| Platform   | Example Location                                             |  |
|------------|--------------------------------------------------------------|--|
| Windows    | C:\Program Files (x86)\GeoServer 2.8.0\data_dir              |  |
| Windows XP | C:Program Files\GeoServer 2.8.0\data_dir                     |  |
| Mac OSX    | /Applications/GeoServer.app/Contents/Resources/Java/data_dir |  |

If GeoServer is running as **Web Archive** mode inside of a servlet container, the data directory is located at <web application root>/data.

| Platform | Example Location                        |
|----------|-----------------------------------------|
| Linux    | /var/lib/tomcat7/webapps/geoserver/data |

Once the data directory has been found copy it to a new external location. To point a GeoServer instance at the new data directory proceed to the next section *Setting the Data Directory*.

### 4.2 Setting the Data Directory

Setting the location of the GeoServer data directory is dependent on the type of GeoServer installation. Follow the instructions below specific to the target platform.

**Note:** If the location of the GeoServer data directory is not set explicitly, the directory data\_dir under the root of the GeoServer installation is used by default.

### 4.2.1 Windows

On Windows platforms the location of the GeoServer data directory is controlled by the GEOSERVER\_DATA\_DIR environment variable.

- 1. Open the System properties dialog
  - Windows: From the Desktop or Start Menu right click and select Properties to open the System control panel. With the System control panel open click on the Advanced System Settings link to open the System Properties.
  - Windows XP: From the Desktop or Start Menu right-click the My Computer icon and select Properties to open System Properties.
- 2. From System Properties click on the Advanced tab and click the Environmental Variables button.
- 3. Click the New button and create a environment variable called GEOSERVER\_DATA\_DIR and set it to the desired location.

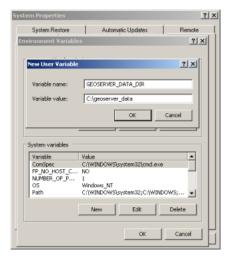

### 4.2.2 Linux

On Linux platforms the location of the GeoServer data directory is controlled by the GEOSERVER\_DATA\_DIR environment variable. Setting the variable can be achieved with the following command (in a bash shell):

% export GEOSERVER\_DATA\_DIR=/var/lib/geoserver\_data

Place the command in the .bash\_profile or .bashrc file (again assuming a bash shell). Ensure that this done for the user running GeoServer.

### 4.2.3 Mac OS X

### **Binary Install**

For the binary install of GeoServer on Mac OS X, the data directory is set in the same way as for Linux.

### Mac OS X Install

For the Mac OS X install, set the GEOSERVER\_DATA\_DIR environment variable to the desired directory location. See this page for details on how to set an environment variable in Mac OS X

### 4.2.4 Web Archive

When running a GeoServer WAR inside a servlet container the data directory can be specified in a number of ways. The recommended method is to set a **servlet context parameter**. An alternative is to set a **Java system property**.

### Servlet context parameter

To specify the data directory using a servlet context parameter, create the following <context-param> element in the WEB-INF/web.xml file for the GeoServer application:

### Java system property

It is also possible to specify the data directory location with a Java system property. This method can be useful during upgrades, as it avoids the need to set the data directory after every upgrade.

**Warning:** Using a Java system property will typically set the property for all applications running in the servlet container, not just GeoServer.

The method of setting the Java system property is dependent on the servlet container:

### For Tomcat:

Edit the file bin/setclasspath.sh under the root of the Tomcat installation. Specify the GEOSERVER\_DATA\_DIR system property by setting the CATALINA\_OPTS variable:

```
CATALINA_OPTS="-DGEOSERVER_DATA_DIR=/var/lib/geoserver_data"
```

### For Glassfish:

Edit the file domains/<<domain>>/config/domain.xml under the root of the Glassfish installation, where <<domain>> refers to the domain that the GeoServer web application is deployed under. Add a <jvm-options> element inside the <java-config> element:

```
...
<java-config>
...
<jvm-options>-DGEOSERVER_DATA_DIR=/var/lib/geoserver_data</jvm-options>
</java-config>
```

### 4.3 Structure of the Data Directory

This section gives an overview of the structure and contents of the GeoServer data directory.

This is not intended to be a complete reference to the GeoServer configuration information, since generally the data directory configuration files should not be accessed directly. Instead, the *Web Administration Interface* can be used to view and modify the configuration manually, and for programmatic access and manipulation the *REST configuration* API should be used.

The directories that do contain user-modifiable content are: logs, palettes, templates, user-projection, and www.

The following figure shows the structure of the GeoServer data directory:

```
<data_directory>/
   global.xml
   logging.xml
   wms.xml
   wfs.xml
   wcs.xml
   data/
   demo/
   geosearch/
   gwc/
   layergroups/
   logs/
   palettes/
  plugIns/
   security/
   styles/
   templates/
   user_projections/
   workspaces/
     +- workspace dirs...
        1
        +- datastore dirs...
           +- layer dirs...
   www/
```

### 4.3.1 The .xml files

The top-level .xml files contain information about the services and various global options for the server instance.

| File       | Description                                                                                          |  |
|------------|----------------------------------------------------------------------------------------------------|--|
| global.xml | Contains settings common to all services, such as contact information, JAI settings,                 |  |
|            | character sets and verbosity.                                                                        |  |
| logging.xm | logging.xmlSpecifies logging parameters, such as logging level, logfile location, and whether to log |  |
|            | to stdout.                                                                                           |  |
| wcs.xml    | Contains the service metadata and various settings for the WCS service.                              |  |
| wfs.xml    | Contains the service metadata and various settings for the WFS service.                              |  |
| wms.xml    | Contains the service metadata and various settings for the WMS service.                              |  |

### 4.3.2 workspaces

The workspaces directory contain metadata about the layers published by GeoServer. It contains a directory for each defined **workspace**. Each workspace directory contains directories for the **datastores** defined in it. Each datastore directory contains directories for the **layers** defined for the datastore. Each layer directory contains a layer.xml file, and either a coverage.xml or a featuretype.xml file depending on whether the layer represents a *raster* or *vector* dataset.

### 4.3.3 data

The data directory can be used to store file-based geospatial datasets being served as layers. (This should not be confused with the main "GeoServer data directory".) This directory is commonly used to store shapefiles and raster files, but can be used for any data that is file-based.

The main benefit of storing data files under the data directory is portability. Consider a shapefile stored external to the data directory at a location C:\gis\_data\foo.shp. The datastore entry in catalog.xml for this shapefile would look like the following:

Now consider trying to port this data directory to another host running GeoServer. The location C:\gis\_data\foo.shp probably does not exist on the second host. So either the file must be copied to this location on the new host, or catalog.xml must be changed to reflect a new location.

This problem can be avoided by storing foo.shp in the data directory. In this case the datastore entry in catalog.xml becomes:

The value attribute is rewritten to be relative to the data directory. This location independence allows the entire data directory to be copied to a new host and used directly with no additional changes.

### 4.3.4 demo

The demo directory contains files which define the *sample requests* available in the *Sample Request Tool* (http://localhost:8080/geoserver/demoRequest.do). See the *Demos* page for more information.

### 4.3.5 geosearch

The geosearch directory contains information for regionation of KML files.

### 4.3.6 gwc

The gwc directory holds the cache created by the embedded GeoWebCache service.

### 4.3.7 layergroups

The layergroups directory contains configuration information for the defined layergroups.

### 4.3.8 logs

The logs directory contains configuration information for logging profiles, and the default geoserver.log log file. See also *Advanced log configuration*.

### 4.3.9 palettes

The palettes directory is used to store pre-computed **Image Palettes**. Image palettes are used by the GeoServer WMS as way to reduce the size of produced images while maintaining image quality. See also *Paletted Images*.

### 4.3.10 security

The security directory contains the files used to configure the GeoServer security subsystem. This includes a set of property files which define *access roles*, along with the services and data each role is authorized to access. See the *Security* section for more information.

### 4.3.11 styles

The styles directory contains Styled Layer Descriptor (SLD) files which contain styling information used by the GeoServer WMS. For each file in this directory there is a corresponding entry in catalog.xml:

```
<style id="point_style" file="default_point.sld"/>
```

See the *Styling* section for more information about styling and SLD.

### 4.3.12 templates

The templates directory contains files used by the GeoServer **templating** subsystem. Templates are used to customize the output of various GeoServer operations. See also *Freemarker Templates*.

### 4.3.13 user projections

The user\_projections directory contains a file called epsg.properties which is used to define custom spatial reference systems that are not part of the official EPSG database. See also Custom CRS Definitions.

### 4.3.14 www

The www directory is used to allow GeoServer to serve files like a regular web server. The contents of this directory are served at http://shost:port>/geoserver/www. While not a replacement for a full blown web server, this can be useful for serving client-side mapping applications. See also *Serving Static Files*.

### 4.4 Migrating a Data Directory between different versions

### 4.4.1 Minor and major version numbers

There should generally be no problems or issues migrating data directories between major and minor versions of GeoServer (i.e. from 2.0.0 to 2.0.1 and vice versa, or from 1.6.x to 1.7.x and vice versa).

### 4.4.2 Migrating between GeoServer 1.7.x and 2.0.x

When using GeoServer 2.0.x with a data directory from the 1.7.x branch, modifications will occur to the directory **immediately** that will **make the data directory incompatible with 1.7.x**! Below is a list of changes made to the data directory.

### Files and directories added

```
wfs.xml
wcs.xml
logging.xml
global.xml
workspaces/*
layergroups/*
styles/*.xml
```

### Files renamed

- catalog.xml renamed to catalog.xml.old
- services.xml renamed to services.xml.old

**Note:** Reverting from GeoServer 2.0.x to 1.7.x

In order to revert the directory to be compatible with 1.7.x again:

- 1. Stop GeoServer.
- 2. Delete the following files and directories:

```
wfs.xml
wcs.xml
wms.xml
logging.xml
global.xml
workspaces/*
layergroups/*
styles/*.xml
```

- 3. Rename catalog.xml.old to catalog.xml.
- 4. Rename services.xml.old to services.xml.

### 4.4.3 Migrating between GeoServer 2.1.x and 2.2.x

The security changes that ship with GeoServer 2.2 require modifications to the security directory of the GeoServer data directory.

### Files and directories added

```
security/*.xml
security/masterpw.*
security/geoserver.jceks
security/auth/*
security/filter/*
security/masterpw/*
security/pwpolicy/*
security/role/*
security/usergroup/*
```

### Files renamed

• security/users.properties renamed to security/users.properties.old

**Note:** Reverting from GeoServer 2.2.x and 2.1.x

In order to restore the GeoServer 2.1 configuration:

- 1. Stop GeoServer.
- 2. Rename users.properties.old to users.properties.
- 3. Additionally (although not mandatory) delete the following files and directories:

```
security/
  config.xml
  geoserver.jceks
  masterpw.xml
  masterpw.digest
  masterpw.info
  auth/
  filter/
  masterpw/
  pwpolicy/
  role/
  usergroup/
```

### 4.4.4 Migrating between GeoServer 2.2.x and 2.3.x

The security improvements that ship with GeoServer 2.3 require modifications to the security directory of the GeoServer data directory.

### Files and directories added

```
security/filter/roleFilter/config.xml
```

### Files modified

```
security/filter/formLogout/config.xml
security/config.xml
```

### **Backup files**

```
security/filter/formLogout/config.xml.2.2.x
security/config.xml.2.2.x
```

**Note:** Reverting from GeoServer 2.3.x

In order to restore the GeoServer 2.2 configuration:

- 1. Stop GeoServer.
- 2. Copy security/config.xml.2.2.x to security/config.xml.
- 3. Copy security/filter/formLogout/config.xml.2.2.x to security/filter/formLogout/config.xml
- 4. Additionally (although not mandatory) delete the following files and directories:

```
security/
filter/
roleFilter/
config.xml
formLogout/
config.xml.2.2.x
config.xml.2.2.x
```

### 4.4.5 Migrating between GeoServer 2.5.x and 2.6.x

The catalog naming conventions became more strict in 2.6, invalidating certain characters within names. This is because certain protocols will not work correctly with certain characters in the name. In 2.6.3 and forward, the naming restrictions are automatically set to relaxed through the STRICT\_PATH java system property variable. In order to ensure your names will work with all protocols, set this variable to true.

```
java -DSTRICT_PATH=true Start
```

This will invalidate all of the following characters:

- star (\*)
- colon (:)
- comma (,)
- single quote (')
- ampersand (&)
- question mark (?)

- double quote (")
- less than (<)
- greater than (>)
- bar(|)

Be warned that some requests or protocols may behave unexpectedly when these characters are allowed. We recommend that you update your catalog and enable strict mode to ensure you follow appropriate naming conventions.

### **Web Administration Interface**

The Web Administration Interface is a web-based tool for configuring all aspects of GeoServer, from adding data to changing service settings. In a default GeoServer installation, this interface is accessed via a web browser at <a href="http://localhost:8080/geoserver/web">http://localhost:8080/geoserver/web</a>. However, this URL may vary depending on your local installation.

### 5.1 Interface basics

This section will introduce the basic concepts of the web administration interface (generally abbreviated to "web admin".)

### 5.1.1 Welcome Page

For most installations, GeoServer will start a web server on localhost at port 8080, accessible at the following URL:

http://localhost:8080/geoserver/web

**Note:** This URL is dependent on your installation of GeoServer. When using the WAR installation, for example, the URL will be dependent on your container setup.

When correctly configured, a welcome page will open in your browser.

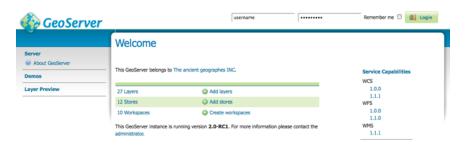

Figure 5.1: Welcome Page

The welcome page contains links to various areas of the GeoServer configuration. The *About GeoServer* section in the *Server* menu provides external links to the GeoServer documentation, homepage, and bug

tracker. The page also provides login access to the geoserver console. This security measure prevents unauthorized users from making changes to your GeoServer configuration. The default username and password is admin and geoserver. These can be changed only by editing the security/users.properties file in the GeoServer Data Directory.

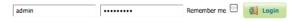

Figure 5.2: Login

Regardless of authorization access, the web admin menu links to the *Demo* and *Layer Preview* portion of the console. The *Demos* page contains links to various information pages, while the *Layer Preview* page provides spatial data in various output formats.

When logged on, additional options will be presented.

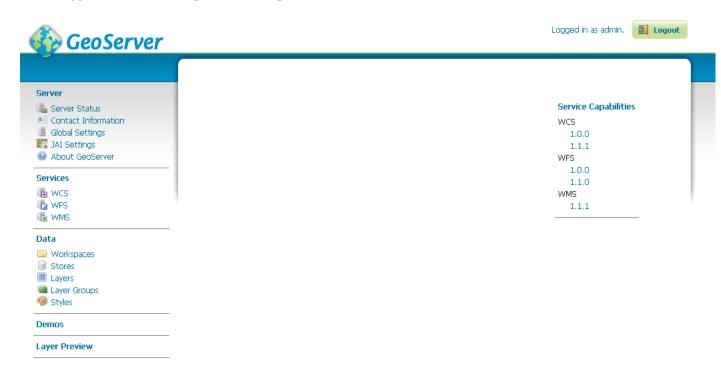

Figure 5.3: Additional options when logged in

Geoserver Web Coverage Service (WCS), Web Feature Service (WFS), and Web Map Service (WMS) configuration specifications can be accessed from this welcome page as well. For further information, please see the section on *Services*.

### 5.1.2 List Pages

Some web admin pages show list views of configuration data type items available in the GeoServer instance. The page displays links to the items, and where applicable their parent items as well. To facilitate working with large sets of items, list views allow sorting and searching across all items in the data type.

In the example below, the *Layers* page displays a list of layers along with links to their parent *Stores* and *Workspaces*.

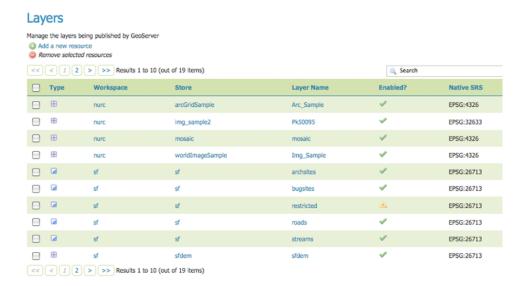

Figure 5.4: Layers list page

### **Sorting**

To sort a column alphabetically, click the column header.

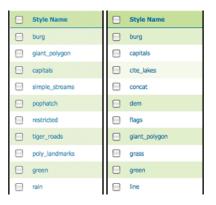

Figure 5.5: Unsorted (left) and sorted (right) columns

### Searching

Searching can be used to filter the number of items displayed. This is useful for working with data types that contain a large number of items.

To search data type items, enter the search string in the search box and click Enter. GeoServer will search the data type for items that match your query, and display a list view showing the search results.

### 5.2 Server

The Server section of the *Web Administration Interface* provides access to GeoServer configuration and diagnostic tools, which may be useful for debugging.

5.2. Server 55

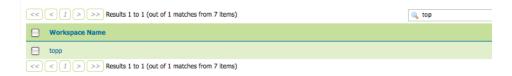

Figure 5.6: Search results for the query "top" on the Workspace page

### **5.2.1 Status**

The Server Status page provides a summary of server configuration parameters and run-time status. It provides a useful diagnostic tool in a testing environment.

### Server Status

Summary of server configuration and status

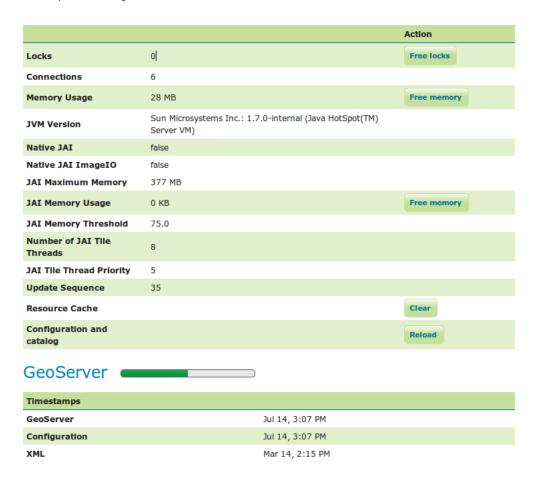

Figure 5.7: Status Page

### **Status Field Descriptions**

The following table describes the current status indicators.

| Option          | Description                                                                              |
|-----------------|------------------------------------------------------------------------------------------|
| Locks           | A WFS has the ability to lock features to prevent more than one person from              |
|                 | updating the feature at one time. If data is locked, edits can be performed by a single  |
|                 | WFS editor. When the edits are posted, the locks are released and features can be        |
|                 | edited by other WFS editors. A zero in the locks field means all locks are released. If  |
|                 | locks is non-zero, then pressing "free locks," releases all feature locks currently help |
|                 | by the server, and updates the field value to zero.                                      |
| Connections     | Refers to the numbers of vector stores, in the above case 4, that were able to connect.  |
| Memory Usage    | The amount of memory current used by GeoServer. In the above example, 55.32 MB           |
|                 | of memory is being used. Clicking on the "Free Memory" button, cleans up memory          |
|                 | marked for deletion by running the garbage collector.                                    |
| JVM Version     | Denotes which version of the JVM (Java Virtual Machine) is been used to power the        |
|                 | server. Here the JVM is Apple Inc.: 1.5.0_16.                                            |
| Native JAI      | GeoServer uses Java Advanced Imaging (JAI) framework for image rendering and             |
|                 | coverage manipulation. When properly installed (true), JAI makes WCS and WMS             |
|                 | performance faster and more efficient.                                                   |
| Native JAI      | GeoServer uses JAI Image IO (JAI) framework for raster data loading and image            |
| ImageIO         | encoding. When properly installed (true), JAI Image I/O makes WCS and WMS                |
|                 | performance faster and more efficient.                                                   |
| JAI Maximum     | Expresses in bytes the amount of memory available for tile cache, in this case           |
| Memory          | 33325056 bytes. The JAI Maximum Memory value must be between 0.0 and {0}                 |
| JAI Memory      | Run-time amount of memory is used for the tile cache. Clicking on the "Free              |
| Usage           | Memory" button, clears available JAI memory by running the tile cache flushing.          |
| JAI Memory      | Refers to the percentage, e.g. 75, of cache memory to retain during tile removal. JAI    |
| Threshold       | Memory Threshold value must be between 0.0 and 100.                                      |
| Number of JAI   | The number of parallel threads used by to scheduler to handle tiles                      |
| Tile Threads    |                                                                                          |
| JAI Tile Thread | Schedules the global tile scheduler priority. The priority value is defaults to 5, and   |
| Priority        | must fall between 1 and 10.                                                              |
| Update          | Refers to the number of times (60) the server configuration has been modified            |
| Sequence        |                                                                                          |
| Resource cache  | GeoServer does not cache data, but it does cache connection to stores, feature type      |
|                 | definitions, external graphics, font definitions and CRS definitions as well. The        |
|                 | "Clear" button forces those caches empty and makes GeoServer reopen the stores           |
|                 | and re-read image and font information, as well as the custom CRS definitions stored     |
|                 | in \${GEOSERVER_DATA_DIR}/user_projections/epsg.properties.                              |
| Configuration   | GeoServer keeps in memory all of its configuration data. If for any reason that          |
| and catalog     | configuration information has become stale (e.g., an external utility has modified the   |
|                 | configuration on disk) the "Reload" button will force GeoServer to reload all of its     |
|                 | configuration from disk.                                                                 |

### **Timestamps Field Descriptions**

| Option        | Description                                                                       |
|---------------|-----------------------------------------------------------------------------------|
| GeoServer     | Currently a placeholder. Refers to the day and time of current GeoServer install. |
| Configuration | Currently a placeholder. Refers to the day and time of last configuration change. |
| XML           | Currently a placeholder.                                                          |

### **5.2.2 Contact Information**

The Contact Information is used in the Capabilities document of the WMS server, and is publicly accessible. Please complete this form with the relevant information.

5.2. Server 57

# Contact Information Set the contact information for this server. Contact Claudius Ptolomaeus Organization The ancient geographes INC Position Chief geographer Address Type Work Address City Alexandria State ZIP code

Figure 5.8: Contact Page

### **Contact Information Fields**

| Field        | Description                                                   |
|--------------|---------------------------------------------------------------|
| Contact      | Contact information for webmaster                             |
| Organization | Name of the organization with which the contact is affiliated |
| Position     | Position of the contact within their organization             |
| Address Type | Type of address specified, such as postal                     |
| Address      | Actual street address                                         |
| City         | City of the address                                           |
| State        | State or province of the address                              |
| Zip code     | Postal code for the address                                   |
| Country      | Country of the address                                        |
| Telephone    | Contact phone number                                          |
| Fax          | Contact Fax number                                            |
| Email        | Contact email address                                         |

### 5.2.3 Global Settings

The Global Setting page configures messaging, logging, character, and proxy settings for the entire server.

### **Verbose Messages**

Verbose Messages, when enabled, will cause GeoServer to return XML with newlines and indents. Because such XML responses contain a larger amount of data, and in turn requires a larger amount of bandwidth, it is recommended to use this option only for testing purposes.

| Global Settings                                                                                                    |
|----------------------------------------------------------------------------------------------------|
| Settings that apply to the entire server.                                                                                                    |
| ■ Verbose Messages                                                                                                    |
| ■ Verbose Exception Reporting                                                                                                    |
|                                                                                                    |
| Handle data and configuration problems in capabilities documents by                                                                                                    |
| Choose One ▼                                                                                                    |
| Number of Decimals                                                                                                    |
| 8                                                                                                    |
| Character Set                                                                                                    |
| UTF-8 ▼                                                                                                    |
| Proxy Base URL                                                                                                    |
| Logging Profile  DEFAULT LOGGING properties GEOSERVER DEVELOPER_LOGGING properties GEOSERVER DEVELOPER_LOGGING properties GEOTOOLS_DEVELOPER_LOGGING properties PRODUCTION_LOGGING properties VERBOSE_LOGGING properties |
|                                                                                                    |
| Log Location                                                                                                    |
| logs/geoserver.log                                                                                                    |
| XML POST request log buffer in characters (0 to disable)                                                                                                    |
| 1024                                                                                                    |
| XML Entities                                                                                                    |
| Evaluate XML Entities in remote XML files. Enabling this feature is a security risk: the content of files on the server file system could be exposed to the use                                                          |
| Feature type cache size                                                                                                    |
|                                                                                                    |
| File Locking  In-process locking                                                                                                    |
|                                                                                                    |
| REST Disable Resource not found Logging                                                                                                    |
| € REST PathMapper Root directory path                                                                                                    |
| , p                                                                                                    |
| Submit Cancel                                                                                                    |

Figure 5.9: Global Settings Page

5.2. Server 59

### **Verbose Exception Reporting**

Verbose Exception Reporting returns service exceptions with full Java stack traces. It writes to the GeoServer log file and offers one of the most useful configuration options for debugging. When disabled, GeoServer returns single-line error messages.

### **Enable Global Services**

When enabled, allows access to both global services and *virtual services*. When disabled, clients will only be able to access virtual services. Disabling is useful if GeoServer is hosting a large amount of layers and you want to ensure that client always request limited layer lists. Disabling is also useful for security reasons.

### Handle data and configuration problems

This setting determines how GeoServer will respond when a layer becomes inaccessible for some reason. By default, when a layer has an error (for example, when the default style for the layer is deleted), a service exception is printed as part of the capabilities document, making the document invalid. For clients that rely on a valid capabilities document, this can effectively make a GeoServer appear to be "offline".

An administrator may prefer to configure GeoServer to simply omit the problem layer from the capabilities document, thus retaining the document integrity and allowing clients to connect to other published layers.

There are two options:

**OGC\_EXCEPTION\_REPORT**: This is the default behavior. Any layer errors will show up as Service Exceptions in the capabilities document, making it invalid.

**SKIP\_MISCONFIGURED\_LAYERS**: With this setting, GeoServer will elect simply to not describe the problem layer at all, removing it from the capabilities document, and preserving the integrity of the rest of the document. Note that having a layer "disappear" may cause other errors in client functionality.

### **Number of Decimals**

Refers to the number of decimal places returned in a GetFeature response. Also useful in optimizing bandwidth. Default is 8.

### **Character Set**

Specifies the global character encoding that will be used in XML responses. Default is **UTF-8**, which is recommended for most users. A full list of supported character sets is available on the IANA Charset Registry.

### **Proxy Base URL**

GeoServer can have the capabilities documents report a proxy properly. The Proxy Base URL field is the base URL seen beyond a reverse proxy.

### **Logging Profile**

Logging Profile corresponds to a log4j configuration file in the GeoServer data directory. (Apache log4j is a Java-based logging utility.) By default, there are five logging profiles in GeoServer; additional customized profiles can be added by editing the log4j file.

There are six logging levels used in the log itself. They range from the least serious TRACE, through DE-BUG, INFO, WARN, ERROR and finally the most serious, FATAL. The GeoServer logging profiles combine logging levels with specific server operations. The five pre-built logging profiles available on the global settings page are:

- 1. **Default Logging** (DEFAULT\_LOGGING)—Provides a good mix of detail without being VERBOSE. Default logging enables INFO on all GeoTools and GeoServer levels, except certain (chatty) GeoTools packages which require WARN.
- 2. **GeoServer Developer Logging** (GEOSERVER\_DEVELOPER\_LOGGING)-A verbose logging profile that includes DEBUG information on GeoServer and VFNY. This developer profile is recommended for active debugging of GeoServer.
- 3. **GeoTools Developer Logging** (GEOTOOLS\_DEVELOPER\_LOGGING)—A verbose logging profile that includes DEBUG information only on GeoTools. This developer profile is recommended for active debugging of GeoTools.
- 4. **Production Logging** (PRODUCTION\_LOGGING) is the most minimal logging profile, with only WARN enabled on all GeoTools and GeoServer levels. With such production level logging, only problems are written to the log files.
- 5. **Verbose Logging** (VERBOSE\_LOGGING)—Provides more detail by enabling DEBUG level logging on GeoTools, GeoServer, and VFNY.

### Log to StdOut

Standard output (StdOut) determines where a program writes its output data. In GeoServer, the Log to StdOut setting enables logging to the text terminal that initiated the program. If you are running GeoServer in a large J2EE container, you might not want your container-wide logs filled with GeoServer information. Clearing this option will suppress most GeoServer logging, with only FATAL exceptions still output to the console log.

### Log Location

Sets the written output location for the logs. A log location may be a directory or a file, and can be specified as an absolute path (e.g., C:\GeoServer\GeoServer.log) or a relative one (for example, GeoServer.log). Relative paths are relative to the GeoServer data directory. Default is logs/geoserver.log.

### XML POST request log buffer

In more verbose logging levels, GeoServer will log the body of XML (and other format) POST requests. It will only log the initial part of the request though, since it has to store (buffer) everything that gets logged for use in the parts of GeoServer that use it normally. This setting sets the size of this buffer, in characters. A setting of **0** will disable the log buffer.

5.2. Server 61

### **XML Entities**

XML Requests sent to GeoServer can include references to other XML documents. Since these files are processed by GeoServer the facility could be used to access files on the server.

This option is only useful with the application schema extensions.

### Feature type cache size

GeoServer can cache datastore connections and schemas in memory for performance reasons. The cache size should generally be greater than the number of distinct featuretypes that are expected to be accessed simultaneously. If possible, make this value larger than the total number of featuretypes on the server, but a setting too high may produce out-of-memory errors. On the other hand, a value lower than the total number of your registered featuretypes may clear and reload the resource-cache more often, which can be expensive and e.g. delay WFS-Requests in the meantime. The default value for the Feature type cache size is 100.

### **File Locking**

This configuration settings allows control of they type of file locking used when accessing the GeoServer Data Directory. This setting is used to protected the GeoServer configuration from being corrupted by multiple parties editing simultaneously. File locking should be employed when using the REST API to configure GeoServer, and can protected GeoServer when more than one administrator is making changes concurrently.

There are three options:

**NIO File locking**: Uses Java New IO File Locks suitable for use in a clustered environment (with multiple GeoServers sharing the same data directory).

**In-process locking**: Used to ensure individual configuration files cannot be modified by two web administration or REST sessions at the same time.

**Disable Locking**: No file locking is used.

### **REST Disable Resource not found Logging**

This parameter can be used to mute exception logging when doing REST operations and the requested Resource is not present. This default setting can be overridden by adding to a REST call the following parameter: quietOnNotFound=true/false.

### **REST PathMapper Root directory path**

This parameter is used by the RESTful API as the *Root Directory* for the newly uploaded files, following the structure:

\${rootDirectory}/workspace/store[/<file>]

### 5.2.4 Coverage Access Settings

The Coverage Access Settings page in the Server menu in the *Web Administration Interface* provides configuration options to customize thread pool executors and ImageIO caching memory.

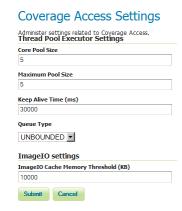

Figure 5.10: *Coverage Access Settings* 

### **Thread Pool Executor Settings**

The imageMosaic reader may load, in parallel, different files that make up the mosaic by means of a Thread-PoolExecutor . A global ThreadPoolExecutor instance is shared by all the readers supporting and using concurrent reads. This section of the Coverage Access Settings administration page allows configuration of the Executor parameters.

Core Pool Size—Sets the core pool size of the thread pool executor. A positive integer must be specified.

**Maximum Pool Size**—Sets the maximum pool size of the thread pool executor. A positive integer must be specified.

**Keep Alive Time**—Sets the time to be wait by the executor before terminating an idle thread in case there are more threads than *corePoolSize*.

**Queue Type**—The executor service uses a <u>BlockingQueue</u> to manage submitted tasks. Using an *unbounded* queue is recommended which allows to queue all the pending requests with no limits (Unbounded). With a *direct* type, incoming requests will be rejected when there are already *maximumPoolSize* busy threads.

**Note:** If a new task is submitted to the list of tasks to be executed, and less than *corePoolSize* threads are running, a new thread is created to handle the request. Incoming tasks are queued in case *corePoolSize* or more threads are running.

**Note:** If a request can't be queued or there are less than *corePoolSize* threads running, a new thread is created unless this would exceed *maximumPoolSize*.

**Note:** If the pool currently has more than *corePoolSize* threads, excess threads will be terminated if they have been idle for more than the *keepAliveTime*.

**Note:** If a new task is submitted to the list of tasks to be executed and there are more than *corePoolSize* but less than *maximumPoolSize* threads running, a new thread will be created only if the queue is full. This means that when using an *Unbounded* queue, no more threads than *corePoolSize* will be running and *keepAliveTime* has no influence.

**Note:** If *corePoolSize* and *maximumPoolSize* are the same, a fixed-size thread pool is used.

5.2. Server 63

### **ImageIO Settings**

WMS requests usually produce relatively small images whilst WCS requests may frequently deal with bigger datasets. Caching the image in memory before encoding it may be helpful when the size of the image isn't too big. For a huge image (as one produced by a big WCS request) it would be better instead caching through a temporary file with respect to caching in memory. This section allows to specify a threshold image size to let GeoServer decide whether to use a MemoryCacheImageOutputStream or FileCacheImageOutputStream when encoding the images.

**ImageIO** Cache Memory Threshold—Sets the threshold size (expressed in KiloBytes) which will made GeoServer choose between file cache vs memory based cache. If the estimated size of the image to be encoded is smaller than the threshold value, a *MemoryCacheImageOutputStream* will be used resulting into caching the image in memory. If the estimated size of the image to be encoded is greater than the threshold value, a *FileCacheImageOutputStream* will be used.

### 5.2.5 JAI

Java Advanced Imaging (JAI) is an image manipulation library built by Sun Microsystems and distributed with an open source license. JAI Image I/O Tools provides reader, writer, and stream plug-ins for the standard Java Image I/O Framework. Several JAI parameters, used by both WMS and WCS operations, can be configured in the JAI Settings page.

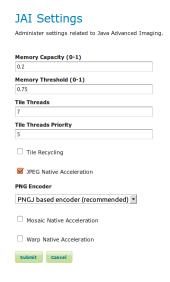

Figure 5.11: *JAI Settings* 

### **Memory & Tiling**

When supporting large images it is efficient to work on image subsets without loading everything to memory. A widely used approach is tiling which basically builds a tessellation of the original image so that image data can be read in parts rather than whole. Since very often processing one tile involves surrounding tiles, tiling needs to be accompanied by a tile-caching mechanism. The following JAI parameters allow you to manage the JAI cache mechanism for optimized performance.

**Memory Capacity**—For memory allocation for tiles, JAI provides an interface called TileCache. Memory Capacity sets the global JAI TileCache as a percentage of the available heap. A number between 0 and 1 exclusive. If the Memory Capacity is smaller than the current capacity, the tiles in the cache are flushed to

achieve the desired settings. If you set a large amount of memory for the tile cache, interactive operations are faster but the tile cache fills up very quickly. If you set a low amount of memory for the tile cache, the performance degrades.

**Memory Threshold**—Sets the global JAI TileCache Memory threshold. Refers to the fractional amount of cache memory to retain during tile removal. JAI Memory Threshold value must be between 0.0 and 1.0. The Memory Threshold visible on the *Status* page.

**Tile Threads**—JAI utilizes a TileScheduler for tile calculation. Tile computation may make use of multi-threading for improved performance. The Tile Threads parameter sets the TileScheduler, indicating the number of threads to be used when loading tiles.

**Tile Threads Priority**—Sets the global JAI Tile Scheduler thread priorities. Values range from 1 (Min) to 10 (Max), with default priority set to 5 (Normal).

**Tile Recycling**—Enable/Disable JAI Cache Tile Recycling. If selected, Tile Recycling allows JAI to re-use already loaded tiles, which can provide significant performance improvement.

**Native Acceleration**—To improve the computation speed of image processing applications, the JAI comes with both Java Code and native code for many platform. If the Java Virtual Machine (JVM) finds the native code, then that will be used. If the native code is not available, the Java code will be used. As such, the JAI package is able to provide optimized implementations for different platforms that can take advantage of each platform's capabilities.

**JPEG Native Acceleration**—Enables/disable JAI JPEG Native Acceleration. When selected, enables JPEG native code, which may speed performance, but compromise security and crash protection.

**PNG Encoder Type**—Provides a selection of the PNG encoder between the Java own encoder, the JAI ImageIO native one, and a PNGJ based one:

- The Java standard encoder is always set to maximum compression. It provides the smallest output images, balanced by a high performance cost (up to six times slower than the other two alternatives).
- The ImageIO native encoder, available only when the ImageIO native extensions are installed, provided higher performance, but also generated significantly larger PNG images
- The PNGJ based encoder provides the best performance and generated PNG images that are just slightly larger than the Java standard encoder. It is the recommended choice, but it's also newer than the other two, so in case of misbehavior the other two encoders are left as an option for the administrator.

Mosaic Native Acceleration—To reduce the overhead of handling them, large data sets are often split into smaller chunks and then combined to create an image mosaic. An example of this is aerial imagery which usually comprises thousands of small images at very high resolution. Both native and JAI implementations of mosaic are provided. When selected, Mosaic Native Acceleration use the native implementation for creating mosaics.

**Warp Native Acceleration**—Also for the Warp operation are provided both native and JAI implementations. If the checkbox is enabled, then the native operation is used for the warp operation.

It is quite important to remember that faster encoders are not necessarily going to visibly improve performance, if data loading and processing/rendering are dominating the response time, choosing a better encoder will likely not provide the expected benefits.

### **JAI-EXT**

Quoting from JAI-EXT Project page, JAI-EXT is an open-source project which aims to replace in the long term the JAI project.

5.2. Server 65

The main difference between *JAI* and *JAI-EXT* operations is the support for external **ROIs** and image **No-Data** in *JAI-EXT*.

By default, **JAI-EXT** operations are disabled. Add the following java option to GeoServer startup script and restart GeoServer to have them enabled.

```
-Dorg.geotools.coverage.jaiext.enabled=true
```

Once done, the following panel will be available at the bottom of the JAI Settings page.

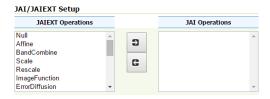

Figure 5.12: *JAI/JAIEXT Setup panel* 

This panel can be used to chose which operations should be registered as *JAI* or *JAI-EXT* ones. Users can select the operations and move them from JAI-EXT to JAI list or viceversa.

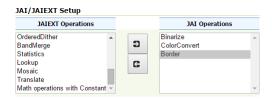

Figure 5.13: JAI/JAIEXT Operations selection

When clicking on *Save*, GeoServer internally will replace the *JAI/JAI-EXT* operations and the associated *GeoTools* ones.

**Warning:** Users should take care that *JAI* native libraries are not supported by *JAI-EXT*, since *JAI-EXT* is a pure Java API.

### 5.2.6 REST Configuration

The RESTful API allows to create new stores and append new granules to mosaics via file uploads. By default the new stores and granules are saved with the following directory structure:

```
$GEOSERVER_DATA_DIR/data/<workspace>/<store>[/<file>]
```

For changing the *Root Directory* from \$GEOSERVER\_DATA\_DIR/data to another directory, the user can define a parameter called *Root Directory path* inside *Global Settings Page* and *Workspace Settings Page*.

In order to avoid cross workspace contamination, the final path will always be:

```
${rootDirectory}/workspace/store[/<file>]
```

Path remapping is achieved by using the default implementation of the **RESTUploadPathMapper** interface. This interface gives the possibility to also map the file position inside the store, which could be useful for harvesting files into an existing mosaic DataStore.

### 5.3 Layer Preview

This page provides layer views in various output formats. A layer must be enabled to be previewed.

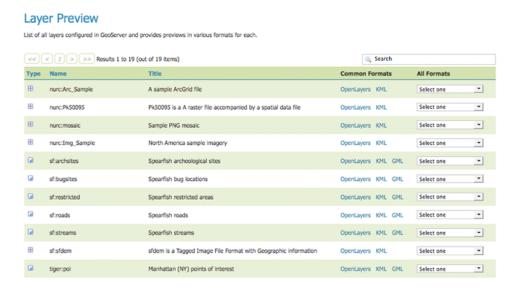

Figure 5.14: Layer Preview Page

Each layer row consists of a type, name, title, and available formats for viewing.

| Field | Description            |
|-------|------------------------|
| +     | Raster (grid) layer    |
|       | Vector (feature) layer |
|       | Layer group            |

Name refers to the Workspace and Layer Name of a layer, while Title refers to the brief description configured in the *Edit Layer: Data* panel. In the following example, nurc refers to the Workspace, Arc\_Sample refers to the Layer Name and "A sample ArcGrid field" is specified on the Edit Later Data panel.

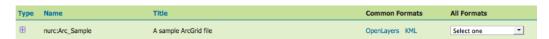

Figure 5.15: Single Layer preview row

### 5.3.1 Output Formats

The Layer Preview page supports a variety of output formats for further use or data sharing. You can preview all three layer types in the common OpenLayers and KML formats. Similarly, using the "All formats" menu you can preview all layer types in seven additional output formats—AtomPub, GIF, GeoRss, JPEG, KML (compressed), PDF, PNG, SVG, and TIFF. Only Vector layers provide the WFS output previews, including the common GML as well as the CSV, GML3, GeoJSON and shapefile formats. The table below provides a brief description of all supported output formats, organized by output type (image, text, or data).

5.3. Layer Preview 67

### **Image Outputs**

All image outputs can be initiated from a WMS getMap request on either a raster, vector or coverage data. WMS are methods that allows visual display of spatial data without necessarily providing access to the features that comprise those data.

| <ul> <li>KML (Keyhole Markup Language) is an XML-based language schema for expressing geographic data in an Earth browser, such as Google Earth or Google Maps. KML uses a tag-based structure with nested elements and attributes. For GeoServer, KML files are distributed as a KMZ, which is a zipped KML file.</li> <li>JPEG WMS output in raster format. The JPEG is a compressed graphic file format, with some loss of quality due to compression. It is best used for photos and not recommended for exact reproduction of data.</li> <li>GIF WMS output in raster format. The GIF (Graphics Interchange Format) is a bitmap image format best suited for sharp-edged line art with a limited number of colors. This takes advantage of the format's lossless compression, which favors flat areas of uniform color with well defined edges (in contrast to JPEG, which favors smooth gradients and softer images). GIF is limited to an 8-bit palette, or 256 colors.</li> <li>SVG WMS output in vector format. SVG (Scalable Vector Graphics) is a language for modeling two-dimensional graphics in XML. It differs from the GIF and JPEG in that it uses graphic objects rather than individual points.</li> <li>TIFF WMS output in raster format. TIFF (Tagged Image File Format) is a flexible, adaptable format for handling multiple data in a single file. GeoTIFF containts geographic data embedded as tags within the TIFF file.</li> <li>PNG WMS output in raster format. The PNG (Portable Network Graphics) file format was created as the free, open-source successor to the GIF. The PNG file format supports truecolor (16 million colors) while the GIF supports only 256 colors. The PNG file excels when the image has large, uniformly coloured areas.</li> <li>Open-</li> </ul> | Format                                                                                                    | Description                                                                               |
|----------------------------------------------------------------------------------------------------|----------------------------------------------------------------------------------------------------|-------------------------------------------------------------------------------------------|
| tag-based structure with nested elements and attributes. For GeoServer, KML files are distributed as a KMZ, which is a zipped KML file.  JPEG  WMS output in raster format. The JPEG is a compressed graphic file format, with some loss of quality due to compression. It is best used for photos and not recommended for exact reproduction of data.  GIF  WMS output in raster format. The GIF (Graphics Interchange Format) is a bitmap image format best suited for sharp-edged line art with a limited number of colors. This takes advantage of the format's lossless compression, which favors flat areas of uniform color with well defined edges (in contrast to JPEG, which favors smooth gradients and softer images). GIF is limited to an 8-bit palette, or 256 colors.  SVG  WMS output in vector format. SVG (Scalable Vector Graphics) is a language for modeling two-dimensional graphics in XML. It differs from the GIF and JPEG in that it uses graphic objects rather than individual points.  TIFF  WMS output in raster format. TIFF (Tagged Image File Format) is a flexible, adaptable format for handling multiple data in a single file. GeoTIFF containts geographic data embedded as tags within the TIFF file.  PNG  WMS output in raster format. The PNG (Portable Network Graphics) file format was created as the free, open-source successor to the GIF. The PNG file format supports truecolor (16 million colors) while the GIF supports only 256 colors. The PNG file excels when the image has large, uniformly coloured areas.  Open-  WMS GetMap request outputs a simple OpenLayers preview window. OpenLayers is an                                                                                                    | KML                                                                                                    | KML (Keyhole Markup Language) is an XML-based language schema for expressing              |
| distributed as a KMZ, which is a zipped KML file.  JPEG WMS output in raster format. The JPEG is a compressed graphic file format, with some loss of quality due to compression. It is best used for photos and not recommended for exact reproduction of data.  GIF WMS output in raster format. The GIF (Graphics Interchange Format) is a bitmap image format best suited for sharp-edged line art with a limited number of colors. This takes advantage of the format's lossless compression, which favors flat areas of uniform color with well defined edges (in contrast to JPEG, which favors smooth gradients and softer images). GIF is limited to an 8-bit palette, or 256 colors.  SVG WMS output in vector format. SVG (Scalable Vector Graphics) is a language for modeling two-dimensional graphics in XML. It differs from the GIF and JPEG in that it uses graphic objects rather than individual points.  TIFF WMS output in raster format. TIFF (Tagged Image File Format) is a flexible, adaptable format for handling multiple data in a single file. GeoTIFF containts geographic data embedded as tags within the TIFF file.  PNG WMS output in raster format. The PNG (Portable Network Graphics) file format was created as the free, open-source successor to the GIF. The PNG file format supports truecolor (16 million colors) while the GIF supports only 256 colors. The PNG file excels when the image has large, uniformly coloured areas.  Open- WMS GetMap request outputs a simple OpenLayers preview window. OpenLayers is an                                                                                                    |                                                                                                    |                                                                                           |
| JPEG WMS output in raster format. The JPEG is a compressed graphic file format, with some loss of quality due to compression. It is best used for photos and not recommended for exact reproduction of data.  GIF WMS output in raster format. The GIF (Graphics Interchange Format) is a bitmap image format best suited for sharp-edged line art with a limited number of colors. This takes advantage of the format's lossless compression, which favors flat areas of uniform color with well defined edges (in contrast to JPEG, which favors smooth gradients and softer images). GIF is limited to an 8-bit palette, or 256 colors.  SVG WMS output in vector format. SVG (Scalable Vector Graphics) is a language for modeling two-dimensional graphics in XML. It differs from the GIF and JPEG in that it uses graphic objects rather than individual points.  TIFF WMS output in raster format. TIFF (Tagged Image File Format) is a flexible, adaptable format for handling multiple data in a single file. GeoTIFF containts geographic data embedded as tags within the TIFF file.  PNG WMS output in raster format. The PNG (Portable Network Graphics) file format was created as the free, open-source successor to the GIF. The PNG file format supports truecolor (16 million colors) while the GIF supports only 256 colors. The PNG file excels when the image has large, uniformly coloured areas.  Open- WMS GetMap request outputs a simple OpenLayers preview window. OpenLayers is an                                                                                                    |                                                                                                    |                                                                                           |
| of quality due to compression. It is best used for photos and not recommended for exact reproduction of data.  GIF WMS output in raster format. The GIF (Graphics Interchange Format) is a bitmap image format best suited for sharp-edged line art with a limited number of colors. This takes advantage of the format's lossless compression, which favors flat areas of uniform color with well defined edges (in contrast to JPEG, which favors smooth gradients and softer images). GIF is limited to an 8-bit palette, or 256 colors.  SVG WMS output in vector format. SVG (Scalable Vector Graphics) is a language for modeling two-dimensional graphics in XML. It differs from the GIF and JPEG in that it uses graphic objects rather than individual points.  TIFF WMS output in raster format. TIFF (Tagged Image File Format) is a flexible, adaptable format for handling multiple data in a single file. GeoTIFF containts geographic data embedded as tags within the TIFF file.  PNG WMS output in raster format. The PNG (Portable Network Graphics) file format was created as the free, open-source successor to the GIF. The PNG file format supports truecolor (16 million colors) while the GIF supports only 256 colors. The PNG file excels when the image has large, uniformly coloured areas.  Open- WMS GetMap request outputs a simple OpenLayers preview window. OpenLayers is an                                                                                                    |                                                                                                    |                                                                                           |
| reproduction of data.  GIF WMS output in raster format. The GIF (Graphics Interchange Format) is a bitmap image format best suited for sharp-edged line art with a limited number of colors. This takes advantage of the format's lossless compression, which favors flat areas of uniform color with well defined edges (in contrast to JPEG, which favors smooth gradients and softer images). GIF is limited to an 8-bit palette, or 256 colors.  SVG WMS output in vector format. SVG (Scalable Vector Graphics) is a language for modeling two-dimensional graphics in XML. It differs from the GIF and JPEG in that it uses graphic objects rather than individual points.  TIFF WMS output in raster format. TIFF (Tagged Image File Format) is a flexible, adaptable format for handling multiple data in a single file. GeoTIFF containts geographic data embedded as tags within the TIFF file.  PNG WMS output in raster format. The PNG (Portable Network Graphics) file format was created as the free, open-source successor to the GIF. The PNG file format supports truecolor (16 million colors) while the GIF supports only 256 colors. The PNG file excels when the image has large, uniformly coloured areas.  Open- WMS GetMap request outputs a simple OpenLayers preview window. OpenLayers is an                                                                                                    | JPEG                                                                                                    |                                                                                           |
| GIF  WMS output in raster format. The GIF (Graphics Interchange Format) is a bitmap image format best suited for sharp-edged line art with a limited number of colors. This takes advantage of the format's lossless compression, which favors flat areas of uniform color with well defined edges (in contrast to JPEG, which favors smooth gradients and softer images). GIF is limited to an 8-bit palette, or 256 colors.  SVG  WMS output in vector format. SVG (Scalable Vector Graphics) is a language for modeling two-dimensional graphics in XML. It differs from the GIF and JPEG in that it uses graphic objects rather than individual points.  TIFF  WMS output in raster format. TIFF (Tagged Image File Format) is a flexible, adaptable format for handling multiple data in a single file. GeoTIFF containts geographic data embedded as tags within the TIFF file.  PNG  WMS output in raster format. The PNG (Portable Network Graphics) file format was created as the free, open-source successor to the GIF. The PNG file format supports truecolor (16 million colors) while the GIF supports only 256 colors. The PNG file excels when the image has large, uniformly coloured areas.  Open-  WMS GetMap request outputs a simple OpenLayers preview window. OpenLayers is an                                                                                                    |                                                                                                    |                                                                                           |
| format best suited for sharp-edged line art with a limited number of colors. This takes advantage of the format's lossless compression, which favors flat areas of uniform color with well defined edges (in contrast to JPEG, which favors smooth gradients and softer images). GIF is limited to an 8-bit palette, or 256 colors.  SVG  WMS output in vector format. SVG (Scalable Vector Graphics) is a language for modeling two-dimensional graphics in XML. It differs from the GIF and JPEG in that it uses graphic objects rather than individual points.  TIFF  WMS output in raster format. TIFF (Tagged Image File Format) is a flexible, adaptable format for handling multiple data in a single file. GeoTIFF containts geographic data embedded as tags within the TIFF file.  PNG  WMS output in raster format. The PNG (Portable Network Graphics) file format was created as the free, open-source successor to the GIF. The PNG file format supports truecolor (16 million colors) while the GIF supports only 256 colors. The PNG file excels when the image has large, uniformly coloured areas.  Open-  WMS GetMap request outputs a simple OpenLayers preview window. OpenLayers is an                                                                                                    |                                                                                                    |                                                                                           |
| advantage of the format's lossless compression, which favors flat areas of uniform color with well defined edges (in contrast to JPEG, which favors smooth gradients and softer images). GIF is limited to an 8-bit palette, or 256 colors.  SVG  WMS output in vector format. SVG (Scalable Vector Graphics) is a language for modeling two-dimensional graphics in XML. It differs from the GIF and JPEG in that it uses graphic objects rather than individual points.  TIFF  WMS output in raster format. TIFF (Tagged Image File Format) is a flexible, adaptable format for handling multiple data in a single file. GeoTIFF containts geographic data embedded as tags within the TIFF file.  PNG  WMS output in raster format. The PNG (Portable Network Graphics) file format was created as the free, open-source successor to the GIF. The PNG file format supports truecolor (16 million colors) while the GIF supports only 256 colors. The PNG file excels when the image has large, uniformly coloured areas.  Open-  WMS GetMap request outputs a simple OpenLayers preview window. OpenLayers is an                                                                                                    | GIF                                                                                                    |                                                                                           |
| well defined edges (in contrast to JPEG, which favors smooth gradients and softer images). GIF is limited to an 8-bit palette, or 256 colors.  SVG WMS output in vector format. SVG (Scalable Vector Graphics) is a language for modeling two-dimensional graphics in XML. It differs from the GIF and JPEG in that it uses graphic objects rather than individual points.  TIFF WMS output in raster format. TIFF (Tagged Image File Format) is a flexible, adaptable format for handling multiple data in a single file. GeoTIFF containts geographic data embedded as tags within the TIFF file.  PNG WMS output in raster format. The PNG (Portable Network Graphics) file format was created as the free, open-source successor to the GIF. The PNG file format supports truecolor (16 million colors) while the GIF supports only 256 colors. The PNG file excels when the image has large, uniformly coloured areas.  Open- WMS GetMap request outputs a simple OpenLayers preview window. OpenLayers is an                                                                                                    |                                                                                                    |                                                                                           |
| GIF is limited to an 8-bit palette, or 256 colors.  SVG  WMS output in vector format. SVG (Scalable Vector Graphics) is a language for modeling two-dimensional graphics in XML. It differs from the GIF and JPEG in that it uses graphic objects rather than individual points.  TIFF  WMS output in raster format. TIFF (Tagged Image File Format) is a flexible, adaptable format for handling multiple data in a single file. GeoTIFF containts geographic data embedded as tags within the TIFF file.  PNG  WMS output in raster format. The PNG (Portable Network Graphics) file format was created as the free, open-source successor to the GIF. The PNG file format supports truecolor (16 million colors) while the GIF supports only 256 colors. The PNG file excels when the image has large, uniformly coloured areas.  Open-  WMS GetMap request outputs a simple OpenLayers preview window. OpenLayers is an                                                                                                    |                                                                                                    |                                                                                           |
| SVG WMS output in vector format. SVG (Scalable Vector Graphics) is a language for modeling two-dimensional graphics in XML. It differs from the GIF and JPEG in that it uses graphic objects rather than individual points.  TIFF WMS output in raster format. TIFF (Tagged Image File Format) is a flexible, adaptable format for handling multiple data in a single file. GeoTIFF containts geographic data embedded as tags within the TIFF file.  PNG WMS output in raster format. The PNG (Portable Network Graphics) file format was created as the free, open-source successor to the GIF. The PNG file format supports truecolor (16 million colors) while the GIF supports only 256 colors. The PNG file excels when the image has large, uniformly coloured areas.  Open- WMS GetMap request outputs a simple OpenLayers preview window. OpenLayers is an                                                                                                    |                                                                                                    |                                                                                           |
| two-dimensional graphics in XML. It differs from the GIF and JPEG in that it uses graphic objects rather than individual points.  TIFF  WMS output in raster format. TIFF (Tagged Image File Format) is a flexible, adaptable format for handling multiple data in a single file. GeoTIFF containts geographic data embedded as tags within the TIFF file.  PNG  WMS output in raster format. The PNG (Portable Network Graphics) file format was created as the free, open-source successor to the GIF. The PNG file format supports truecolor (16 million colors) while the GIF supports only 256 colors. The PNG file excels when the image has large, uniformly coloured areas.  Open-  WMS GetMap request outputs a simple OpenLayers preview window. OpenLayers is an                                                                                                    | OT LO                                                                                                    |                                                                                           |
| objects rather than individual points.  TIFF  WMS output in raster format. TIFF (Tagged Image File Format) is a flexible, adaptable format for handling multiple data in a single file. GeoTIFF containts geographic data embedded as tags within the TIFF file.  PNG  WMS output in raster format. The PNG (Portable Network Graphics) file format was created as the free, open-source successor to the GIF. The PNG file format supports truecolor (16 million colors) while the GIF supports only 256 colors. The PNG file excels when the image has large, uniformly coloured areas.  Open-  WMS GetMap request outputs a simple OpenLayers preview window. OpenLayers is an                                                                                                    | SVG                                                                                                    |                                                                                           |
| TIFF WMS output in raster format. TIFF (Tagged Image File Format) is a flexible, adaptable format for handling multiple data in a single file. GeoTIFF containts geographic data embedded as tags within the TIFF file.  PNG WMS output in raster format. The PNG (Portable Network Graphics) file format was created as the free, open-source successor to the GIF. The PNG file format supports truecolor (16 million colors) while the GIF supports only 256 colors. The PNG file excels when the image has large, uniformly coloured areas.  Open- WMS GetMap request outputs a simple OpenLayers preview window. OpenLayers is an                                                                                                    |                                                                                                    |                                                                                           |
| for handling multiple data in a single file. GeoTIFF containts geographic data embedded as tags within the TIFF file.  PNG  WMS output in raster format. The PNG (Portable Network Graphics) file format was created as the free, open-source successor to the GIF. The PNG file format supports truecolor (16 million colors) while the GIF supports only 256 colors. The PNG file excels when the image has large, uniformly coloured areas.  Open-  WMS GetMap request outputs a simple OpenLayers preview window. OpenLayers is an                                                                                                    | TEXT TO SERVICE STATE OF THE SERVICE STATE OF THE S |                                                                                           |
| tags within the TIFF file.  PNG  WMS output in raster format. The PNG (Portable Network Graphics) file format was created as the free, open-source successor to the GIF. The PNG file format supports truecolor (16 million colors) while the GIF supports only 256 colors. The PNG file excels when the image has large, uniformly coloured areas.  Open-  WMS GetMap request outputs a simple OpenLayers preview window. OpenLayers is an                                                                                                    | HFF                                                                                                    |                                                                                           |
| PNG WMS output in raster format. The PNG (Portable Network Graphics) file format was created as the free, open-source successor to the GIF. The PNG file format supports truecolor (16 million colors) while the GIF supports only 256 colors. The PNG file excels when the image has large, uniformly coloured areas.  Open- WMS GetMap request outputs a simple OpenLayers preview window. OpenLayers is an                                                                                                    |                                                                                                    |                                                                                           |
| as the free, open-source successor to the GIF. The PNG file format supports truecolor (16 million colors) while the GIF supports only 256 colors. The PNG file excels when the image has large, uniformly coloured areas.  Open-  WMS GetMap request outputs a simple OpenLayers preview window. OpenLayers is an                                                                                                    | DNIC                                                                                                    |                                                                                           |
| million colors) while the GIF supports only 256 colors. The PNG file excels when the image has large, uniformly coloured areas.  Open- WMS GetMap request outputs a simple OpenLayers preview window. OpenLayers is an                                                                                                    | PNG                                                                                                    |                                                                                           |
| has large, uniformly coloured areas.  Open- WMS GetMap request outputs a simple OpenLayers preview window. OpenLayers is an                                                                                                    |                                                                                                    |                                                                                           |
| Open- WMS GetMap request outputs a simple OpenLayers preview window. OpenLayers is an                                                                                                    |                                                                                                    |                                                                                           |
|                                                                                                    | Onon-                                                                                                    |                                                                                           |
| Layers open source JavaScript library for displaying map data in web browsers. The OpenLayers                                                                                                    | _                                                                                                    |                                                                                           |
| output has some advanced filters that are not available when using a standalone version of                                                                                                    | Layers                                                                                                    |                                                                                           |
| OpenLayers. Further, the generated preview contains a header with easy configuration                                                                                                    |                                                                                                    |                                                                                           |
| options for display. Version 3 of the OpenLayers library is used by default. Version 3 can be                                                                                                    |                                                                                                    |                                                                                           |
| disabled with the <i>ENABLE_OL3</i> (true/false) format option or system property. For older                                                                                                    |                                                                                                    |                                                                                           |
| browsers not supported by OpenLayers 3, version 2 is used regardless of the setting.                                                                                                    |                                                                                                    |                                                                                           |
|                                                                                                    | PDF                                                                                                    | A PDF (Portable Document Format) encapsulates a complete description of a fixed-layout 2D |
| document, including any text, fonts, raster images, and 2D vector graphics.                                                                                                    |                                                                                                    |                                                                                           |

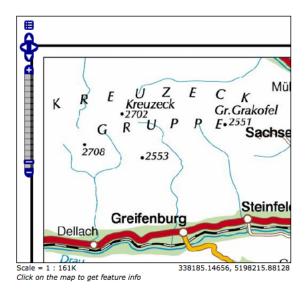

Figure 5.16: Sample Image Output-an OpenLayers preview of nurc:Pk50095

### **Text Outputs**

| For-   | Description                                                                                    |
|--------|------------------------------------------------------------------------------------------------|
| mat    |                                                                                                |
| Atom-  | WMS output of spatial data in XML format. The AtomPub (Atom Publishing Protocol) is an         |
| Pub    | application-level protocol for publishing and editing Web Resources using HTTP and XML.        |
|        | Developed as a replacement for the RSS family of standards for content syndication, Atom       |
|        | allows subscription of geo data.                                                               |
| GeoRss | WMS GetMap request output of vector data in XML format. RSS (Rich Site Summary) is an          |
|        | XML format for delivering regularly changing web content. GeoRss is a standard for encoding    |
|        | location as part of a RSS feed.supports Layers Preview produces a RSS 2.0 documents, with      |
|        | GeoRSS Simple geometries using Atom.                                                           |
| GeoJ-  | JavaScript Object Notation (JSON) is a lightweight data-interchange format based on the        |
| SON    | JavaScript programming language. This makes it an ideal interchange format for browser         |
|        | based applications since it can be parsed directly and easily in to javascript. GeoJSON is a   |
|        | plain text output format that add geographic types to JSON.                                    |
| CSV    | WFS GetFeature output in comma-delimited text. CSV (Comma Separated Values) files are text     |
|        | files containing rows of data. Data values in each row are separated by commas. CSV files also |
|        | contain a comma-separated header row explaining each row's value ordering. GeoServer's         |
|        | CSVs are fully streaming, with no limitation on the amount of data that can be outputted.      |

### A fragment of a simple GeoRSS for nurc:Pk50095 using Atom:

5.3. Layer Preview 69

```
46.722110379286 13.00635746384126

</georss:polygon>

</item>

</channel>
```

### **Data Outputs**

All data outputs are initiated from a WFS GetFeature request on vector data.

| For-   | Description                                                                                       |
|--------|---------------------------------------------------------------------------------------------------|
| mat    |                                                                                                   |
| GML2/  | (3GML (Geography Markup Language) is the XML grammar defined by the Open Geospatial               |
|        | Consortium (OGC) to express geographical features. GML serves as a modeling language for          |
|        | geographic systems as well as an open interchange format for geographic data sharing. GML2        |
|        | is the default (Common) output format, while GML3 is available from the "All Formats" menu.       |
| Shape- | The ESRI Shapefile, or simply a shapefile, is the most commonly used format for exchanging        |
| file   | GIS data. GeoServer outputs shapefiles in zip format, with a directory of .cst, .dbf, .prg, .shp, |
|        | and .shx files.                                                                                   |

### 5.4 Data

This section is the largest and perhaps the most important section of the Web Administration Interface. It describes the core configuration data types that GeoServer uses to access and publish geospatial information. Each subsection describes the data type pages which provide add, view, edit, and delete capabilities.

The main page for each data type is a list view showing the items of that data type configured in the GeoServer instance. For information on how to use these pages see *List Pages*.

### 5.4.1 Workspaces

This section describes how to view and configure workspaces. Analogous to a namespace, a workspace is a container which organizes other items. In GeoServer, a workspace is often used to group similar layers together. Layers may be referred to by their workspace name, colon, layer name (for example topp:states). Two different layers can have the same name as long as they belong to different workspaces (for example sf:states and topp:states).

### **Edit a Workspace**

To view or edit a workspace, click the workspace name. A workspace configuration page will be displayed.

A workspace is defined by a name and a Namespace URI (Uniform Resource Identifier). The workspace name is limited to ten characters and may not contain space. A URI is similar to a URL, except URIs do not need to point to a actual location on the web, and only need to be a unique identifier. For a Workspace URI, we recommend using a URL associated with your project, with perhaps a different trailing identifier. For example, http://www.openplans.org/topp is the URI for the "topp" workspace.

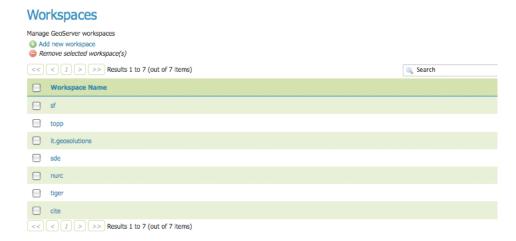

Figure 5.17: Workspaces page

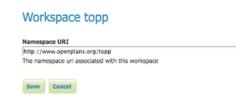

Figure 5.18: Workspace named "topp"

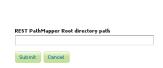

Figure 5.19: Workspace Root Directory parameter

### **Root Directory for REST PathMapper**

This parameter is used by the RESTful API as the *Root Directory* for uploaded files, following the structure:

\${rootDirectory}/workspace/store[/<file>]

**Note:** This parameter is visible only when the **Enabled** parameter of the *Settings* section is checked.

### Add a Workspace

The buttons for adding and removing a workspace can be found at the top of the Workspaces view page.

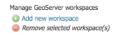

Figure 5.20: Buttons to add and remove

To add a workspace, select the *Add new workspace* button. You will be prompted to enter the the workspace name and URI.

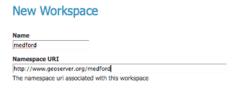

Figure 5.21: *New Workspace page with example* 

### Remove a Workspace

To remove a workspace, select it by clicking the checkbox next to the workspace. Multiple workspaces can be selected, or all can be selected by clicking the checkbox in the header. Click the *Remove selected workspaces*(*s*) button. You will be asked to confirm or cancel the removal. Clicking *OK* removes the selected workspace(s).

### **5.4.2 Stores**

A store connects to a data source that contains raster or vector data. A data source can be a file or group of files, a table in a database, a single raster file, or a directory (for example, a Vector Product Format library). The store construct allows connection parameters to be defined once, rather than for each dataset in a source. As such, it is necessary to register a store before configuring datasets within it.

### Store types

While there are many potential formats for data sources, there are only four kinds of stores. For raster data, a store can be a file. For vector data, a store can be a file, database, or server.

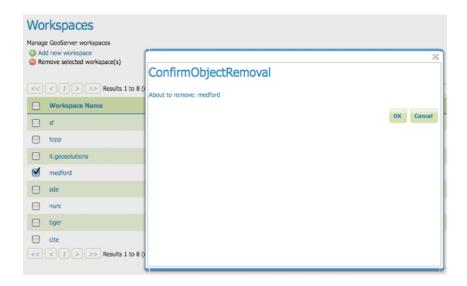

Figure 5.22: Workspace removal confirmation

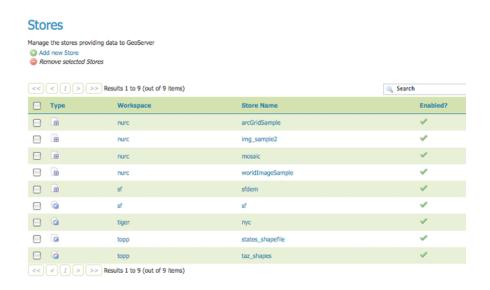

Figure 5.23: Stores View

| Type Icon | Description                        |
|-----------|------------------------------------|
| <b>⊕</b>  | raster data in a file              |
|           | vector data in a file              |
|           | vector data in a database          |
| <b>+</b>  | vector server (web feature server) |

### **Edit a Store**

To view or edit a store, click the store name. A store configuration page will be displayed. The exact contents of this page depend on the specific format of the store. See the sections *Working with Vector Data, Working with Raster Data*, and *Working with Databases* for information about specific data formats. The example shows the configuration for the nurc: ArcGridSample store.

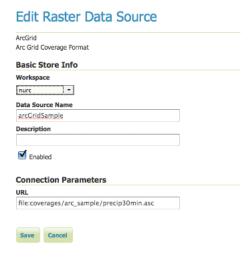

Figure 5.24: *Editing a raster data store* 

### **Basic Store Info**

The basic information is common for all formats.

- Workspace the store is assigned to the selected workspace
- Data Source Name the store name as listed on the view page
- Description (optional) a description that displays in the administration interface
- Enabled enables or disables access to the store, along with all datasets defined for it

### **Connection Parameters**

The connection parameters vary depending on data format.

### Add a Store

The buttons for adding and removing a store can be found at the top of the Stores page.

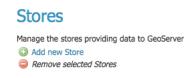

Figure 5.25: Buttons to add and remove a Store

To add a store, select the *Add new Store* button. You will be prompted to choose a data source. GeoServer natively supports many formats (with more available via extensions). Click the appropriate data source to continue.

# Vector Data Sources Directory of spatial files - Takes a directory of spatial data files and exposes it as a data store PostGIS NG - PostGIS Database PostGIS NG - PostGIS Database PostGIS NG (JND1) - PostGIS Database (JND1) Properties - Allows access to Java Property files containing Feature Information Shapefile - ESRI(tm) Shapefiles (\*.shp) Web Feature Server - The WFSDataStore represents a connection to a Web Feature Server. This connection provides access to perform transactions on the server (when supported / allowed). Raster Data Sources ArcGrid - Arc Grid Coverage Format GOOTIFF - Tagged Image File Format with Geographic information GOODO30 - GooDO30 Coverage Format GOODO30 - GooDO30 Coverage Format GOODO30 - StopO30 Coverage Format GOODO30 - StopO30 Coverage Format GOODO30 - StopO30 Coverage Format GOODO30 - StopO30 Coverage Format GOODO30 - StopO30 Coverage Format GOODO30 - StopO30 Coverage Format GOODO30 - StopO30 Coverage Format GOODO30 - StopO30 Coverage Format GOODO30 - StopO30 Coverage Format GOODO30 - StopO30 Coverage Format GOODO30 - StopO30 Coverage Format GOODO30 - StopO30 Coverage Format GOODO30 - StopO30 Coverage Format GOODO30 - StopO30 Coverage Format

Figure 5.26: *Choosing the data source for a new store* 

The next page configures the store. Since connection parameters differ across data sources, the exact contents of this page depend on the store's specific format. See the sections *Working with Vector Data*, *Working with Raster Data*, and *Working with Databases* for information on specific data formats. The example below shows the ArcGrid raster configuration page.

### Remove a Store

To remove a store, click the checkbox next to the store. Multiple stores can be selected, or all can be selected by clicking the checkbox in the header.

Click the *Remove selected Stores* button. You will be asked to confirm the removal of the configuration for the store(s) and all resources defined under them. Clicking *OK* removes the selected store(s), and returns to the Stores page.

### 5.4.3 Layers

In GeoServer, the term "layer" refers to a raster or vector dataset that represents a collection of geographic features. Vector layers are analogous to "featureTypes" and raster layers are analogous to "coverages". All layers have a source of data, known as a Store. The layer is associated with the Workspace in which the Store is defined.

In the Layers section of the web interface, you can view and edit existing layers, add (register) a new layer, or remove (unregister) a layer. The Layers View page displays the list of layers, and the Store and

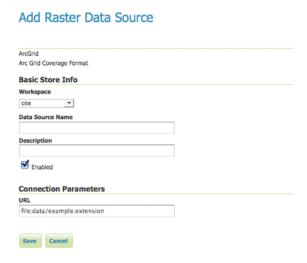

Figure 5.27: Configuration page for an ArcGrid raster data source

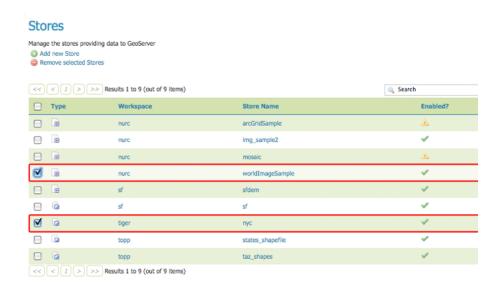

Figure 5.28: Stores selected for removal

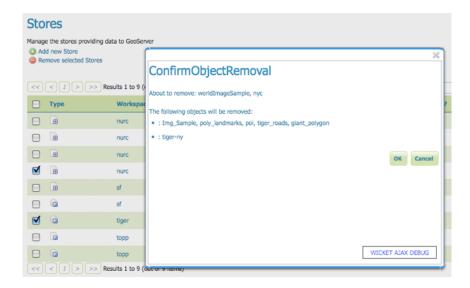

Figure 5.29: Confirm removal of stores

Workspace in which each layer is contained. The View page also displays the layer's status and native SRS.

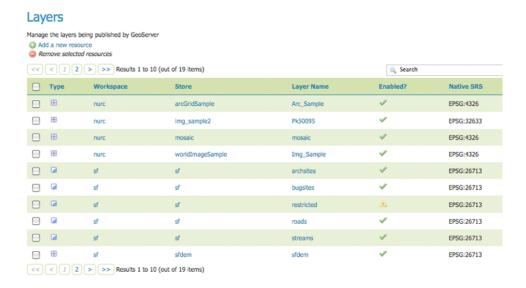

Figure 5.30: Layers View

### Layer types

Layers can be divided into two types of data: raster and vector. These two formats differ in how they store spatial information. Vector types store information about feature types as mathematical paths—a point as a single x,y coordinate, lines as a series of x,y coordinates, and polygons as a series of x,y coordinates that start and end on the same place. Raster format data is a cell-based representation of features on the earth surface. Each cell has a distinct value, and all cells with the same value represent a specific feature.

| Field | Description      |
|-------|------------------|
| +     | raster (grid)    |
|       | vector (feature) |

### Add a Layer

At the upper left-hand corner of the layers view page there are two buttons for the adding and removal of layers. The green plus button allows you to add a new layer (referred to as *resource*). The red minus button allows you to remove selected layers.

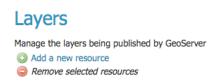

Figure 5.31: Buttons to Add and Remove a Layer

Clicking the *Add a new resource* button brings up a *New Layer Chooser* panel. The menu displays all currently enabled stores. From this menu, select the Store where the layer should be added.

## Add a layer from Choose One Choose One arCrifoSample img\_sample2 mosaic nyc sf sfdem states\_shapefile taz\_shapes worldImageSample

Figure 5.32: List of all currently enabled stores

Upon selection of a Store, a list is displayed of resources within the store. Resources which have already been published as layers are listed first, followed by other resources which are available to be published. In this example, giant\_polygon, poi, poly\_landmarks and tiger\_roads are all existing layers within the NYC store.

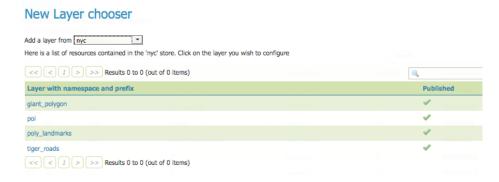

Figure 5.33: List of published and available resources in a store

To add a layer for an available resource click *Publish*. To add a new layer for a published resource click *Publish Again*. (Note that when re-publishing the name of the new layer may have to be modified to avoid conflict with an existing layer.) The actions display an *Edit Layer* page to enter the definition of the new layer.

### Remove a Layer

To remove a layer, select it by clicking the checkbox next to the layer. As shown below, multiple layers can be selected for batch removal. Note that selections for removal will not persist from one results pages to the next.

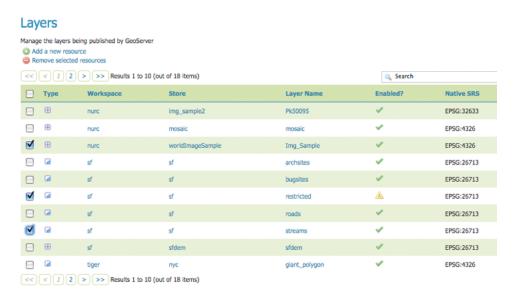

Figure 5.34: Some layers selected for removal

All layers can be selected for removal by clicking the checkbox in the header.

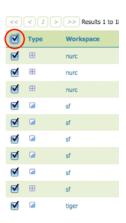

Figure 5.35: All layers selected for removal

Once layer(s) are selected, the *Remove selected resources* link is activated. Once you've clicked the link, you will be asked to confirm or cancel the removal. Selecting *OK* removes the selected layer(s).

### **Edit Laver: Data**

To view or edit a layer, click the layer name. A layer configuration page will be displayed. The *Data* tab, activated by default, allows you to define and change data parameters for a layer.

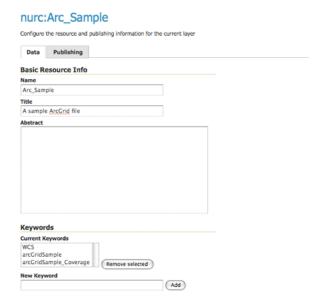

Figure 5.36: Edit Layer: Data tab

### **Basic Info**

The beginning sections—Basic Resource Info, Keywords and Metadata link—are analogous to the *Service Metadata* section for WCS, WFS, and WMS. These sections provide "data about the data," specifically textual information that make the layer data easier to understand and work with. The metadata information will appear in the capabilities documents which refer to the layer.

- Name—Identifier used to reference the layer in WMS requests. (Note that for a new layer for an already-published resource, the name must be changed to avoid conflict.)
- Title—Human-readable description to briefly identify the layer to clients (required)
- Abstract—Describes the layer in detail
- Keywords—List of short words associated with the layer to assist catalog searching
- Metadata Links—Allows linking to external documents that describe the data layer. Currently only
  two standard format types are valid: TC211 and FGDC. TC211 refers to the metadata structure established by the ISO Technical Committee for Geographic Information/Geomatics (ISO/TC 211) while
  FGDC refers to those set out by the Federal Geographic Data Committee (FGDC) of the United States.

### **Coordinate Reference Systems**

A coordinate reference system (CRS) defines how georeferenced spatial data relates to real locations on the Earth's surface. CRSes are part of a more general model called Spatial Reference Systems (SRS), which includes referencing by coordinates and geographic identifiers. GeoServer needs to know the Coordinate

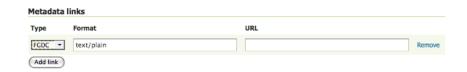

Figure 5.37: Adding a metadata link in FGDC format

Reference System of your data. This information is used for computing the latitude/longitude bounding box and reprojecting the data during both WMS and WFS requests.

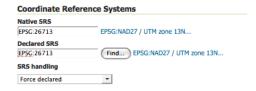

Figure 5.38: Coordinate reference system of a layer

- **Native SRS**—Specifies the coordinate system the layer is stored in. Clicking the projection link displays a description of the SRS.
- Declared SRS—Specifies the coordinate system GeoServer publishes to clients
- SRS Handling—Determines how GeoServer should handle projection when the two SRSes differ

### **Bounding Boxes**

The bounding box determines the extent of the data within a layer.

- **Native Bounding Box**—The bounds of the data specified in the Native SRS. These bounds can be generated by clicking the *Compute from data* button.
- Lat/Lon Bounding Box—The bounds specified in geographic coordinates. These bounds can be calculated by clicking the *Compute from native bounds* button.

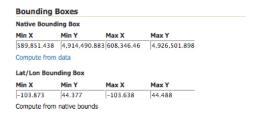

Figure 5.39: Bounding Boxes of a layer

### **Coverage Parameters (Raster)**

Optional coverage parameters are possible for certain types of raster data. For example, WorldImage formats request a valid range of grid coordinates in two dimensions known as a *ReadGridGeometry2D*. For ImageMosaic, you can use *InputImageThresholdValue*, *InputTransparentColor*, and *OutputTransparentColor* to control the rendering of the mosaic in terms of thresholding and transparency.

### **Curves support (Vector)**

GeoServer can handle geometries containing circular arcs (initially only from Oracle Spatial and the "properties data store", though more data sources are planned).

These geometries are kept in memory in their circular representation for as long as possible, are properly visually depicted in WMS, and encoded in GML 3.x as curved.

There are two options pertaining the circular arcs:

- Linear geometries can contain circular arcs should be checked to inform the GML encoder that the layer can contain circular arcs among other linear segments in the geometries, and thus use "gml:Curve" in place of "gml:LineString" in GML 3.1 output format. This is required because there is no quick way to know from the data sources if the linear geometries do contain circular arcs, and the choice of top level GML elements influences whether it is possible, or not, to represent circular arcs in their natural form.
- Linearization tolerance controls how accurately the linearized version of geometries matches the original circular version of them. The tolerance can be expressed as an absolute number in the native unit of measure of the data, or it can be expressed in meters or feet using the "m" and "ft" suffixes (such as "10m" or "15ft").

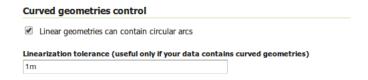

Figure 5.40: Curved geometry control

### **Feature Type Details (Vector)**

Vector layers have a list of the *Feature Type Details*. These include the *Property* and *Type* of a data source. For example, the sf:archsites layer shown below includes a geometry (the\_geom) of type "point".

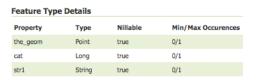

Figure 5.41: Feature Type Details

The *Nillable* option refers to whether the property requires a value or may be flagged as being null. Meanwhile *Min/Max Occurrences* refers to how many values a field is allowed to have. Currently both *Nillable* and *Min/Max Occurrences* are set to true and 0/1 but may be extended with future work on complex features.

### Restricting features showing up in the layer

By default GeoServer will publish all the features available in the layer. It is possible to restrict the features to a subset by specyfing a CQL filter in the configuration:

Note: It is recommended to use this setting for layers that are not meant to be edited. The filter is only

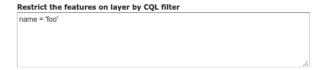

Figure 5.42: Restrict the features on layer by CQL filter

applied to reads, if a WFS-T insert adds a feature not matching the filter, it will be added to the store anyways, but won't show up in any of the outputs.

### **Edit Layer: Publishing**

The Publishing tab configures HTTP and WMS/WFS/WCS settings.

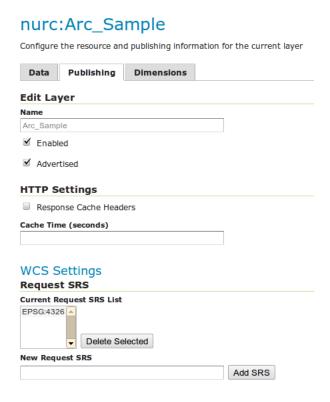

Figure 5.43: Edit Layer: Publishing tab

- **Enabled**—A layer that is not enabled won't be available to any kind of request, it will just show up in the configuration (and in REST config)
- Advertised—A layer is advertised by default. A non-advertised layer will be available in all data access requests (for example, WMS GetMap, WMS GetFeature) but won't appear in any capabilities document or in the layer preview.

### **HTTP Settings**

Cache parameters that apply to the HTTP response from client requests.

• **Response Cache Headers**— If selected, GeoServer will not request the same tile twice within the time specified in *Cache Time*. One hour measured in seconds (3600), is the default value for *Cache Time*.

### **WMS Settings**

Sets the WMS specific publishing parameters.

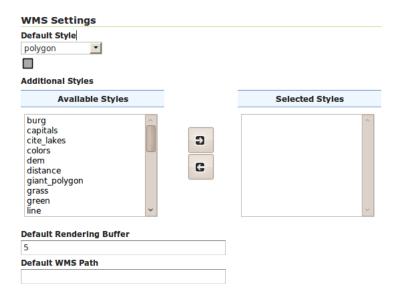

Figure 5.44: WMS Settings

- Queryable—Controls whether the layer is queryable via WMS GetFeatureInfo requests.
- **Default style**—Style that will be used when the client does not specify a named style in GetMap requests.
- Additional styles—Other styles that can be associated with this layer. Some clients (and the GeoServer Layer Preview) will present those as styling alternatives for that layer to the user.
- **Default rendering buffer**—Default value of the buffer GetMap/GetFeatureInfo vendor parameter. See the *WMS vendor parameters* for more details.
- **Default WMS path**—Location of the layer in the WMS capabilities layer tree. Useful for building non-opaque layer groups

### **WMS Attribution**

Sets publishing information about data providers.

• **Attribution Text**—Human-readable text describing the data provider. This might be used as the text for a hyperlink to the data provider's web site.

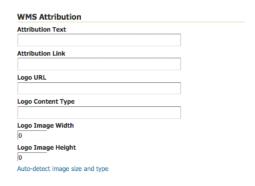

Figure 5.45: WMS Attribution

- Attribution Link—URL to the data provider's website.
- Logo URL—URL to an image that serves as a logo for the data provider.
- Logo Content Type, Width, and Height—These fields provide information about the logo image that clients may use to assist with layout. GeoServer will auto-detect these values if you click the *Auto-detect image size and type* link at the bottom of the section. The text, link, and URL are each advertised in the WMS Capabilities document if they are provided. Some WMS clients will display this information to advise users which providers provide a particular dataset. If you omit some of the fields, those that are provided will be published and those that are not will be omitted from the Capabilities document.

### **WFS Settings**

- **Per-Request Feature Limit**—Sets the maximum number of features for a layer a WFS GetFeature operation should generate (regardless of the actual number of query hits)
- Maximum number of decimals—Sets the maximum number of decimals in GML output.

**Note:** It is also possible to override the <code>OtherSRS/OtherCRS</code> list configured in the WFS service, including overriding it with an empty list if need be. The input area will accept a comma separated list of EPSG codes:

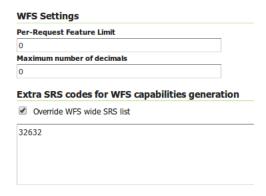

Figure 5.46: WFS otherSRS/otherCRS override

The list will be used only for the capabilities document generation, but will not be used to limit the actual target SRS usage in GetFeature requests.

### **WCS Settings**

- Request SRS—Provides a list of SRSs the layer can be converted to. *New Request SRS* allows you to add an SRS to that list.
- Interpolation Methods—Sets the raster rendering process, if applicable.
- Formats—Lists which output formats a layers supports.
- **GeoSearch**—When enabled, allows the Google Geosearch crawler to index from this particular layer. See What is a Geo Sitemap? for more information.

### **KML Format Settings**

Limits features based on certain criteria, otherwise known as **regionation**.

- Default Regionating Attribute—Choose which feature should show up more prominently than others.
- **Regionating Methods**—There are four types of regionating methods:
  - *external-sorting*—Creates a temporary auxiliary database within GeoServer. The first request to build an index takes longer than subsequent requests.
  - *geometry*—Externally sorts by length (if lines) or area (if polygons)
  - *native-sorting*—Uses the default sorting algorithm of the backend where the data is hosted. It is faster than external-sorting, but will only work with PostGIS datastores.
  - random—Uses the existing order of the data and does not sort

### **Edit Layer: Dimensions**

GeoServer supports adding specific dimensions to WMS layers, as specified in WMS 1.1.1 and WMS 1.3.0 standards. There are two pre-defined dimensions in the WMS standards mentioned above, **TIME** and **ELEVATION**. Enabling dimensions for a layer allows users to specify those as extra parameters in GetMap requests, useful for creating maps or animations from underlying multi-dimensional data.

These dimensions can be enabled and configured on the Dimensions tab.

For each enabled dimension the following configuration options are available:

- Attribute—Attribute name for picking the value for this dimension (vector only). This is treated at start of the range if **End attribute** is also given.
- **End attribute**—Attribute name for picking the end of the value range for this dimension (optional, vector only).
- **Presentation**—The presentation type for the available values in the capabilities document. Either *each* value separately (list), interval and resolution, or continuous interval.
- **Default value**—Default value to use for this dimension if none is provided with the request. Select one of from four strategies:
  - smallest domain value—Uses the smallest available value from the data
  - biggest domain value—Uses the biggest available value from the data
  - nearest to the reference value—Selects the data value closest to the given reference value

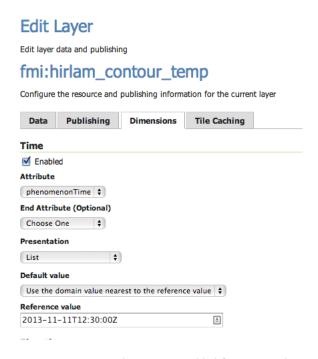

Figure 5.47: TIME dimension enabled for a WMS layer

- reference value—Tries to use the given reference value as-is, regardless of whether its actually available in the data or not.
- Reference value—The default value specifier. Only shown for the default value strategies where its
  used.

For time dimension the value must be in ISO 8601 DateTime format yyyy-MM-ddThh:mm:ss.SSSZ For elevation dimension, the value must be and integer of floating point number.

**Note:** For more information on specifying times, please see the section on *Time Support in GeoServer WMS*.

### 5.4.4 Layer Groups

A layer group is a container in which layers and other layer groups can be organized in a hierarchical structure. A layer group can be referred to by a single name in WMS requests. This allows simpler requests, as one layer can be specified instead of multiple individual layers. A layer group also provides a consistent, fixed ordering of the layers it contains, and can specify alternate (non-default) styles for layers.

### **Layer Group modes**

Layer group behaviour can be configured by setting its *mode*. There are 4 available values:

- **single**: the layer group is exposed as a single layer with a name.
- named tree: the layer group can be referred to by one name, but also exposes its nested layers and groups in the capabilities document.
- **container tree**: the layer group is exposed in the capabilities document, but does not have a name, making it impossible to render it on its own. This is called "containing category" in the WMS specification.

• Earth Observation tree: a special type of group created to manage the WMS Earth Observation requirements. This group does not render its nested layers and groups, but only a "preview layer" called Root Layer. When this mode is chosen, a new field "Root Layer" will be exposed in the configuration UI.

If a layer is included in any non *single* mode group, it will no longer be listed in the flat layer list. It will still be possible to include the layer in other layer groups.

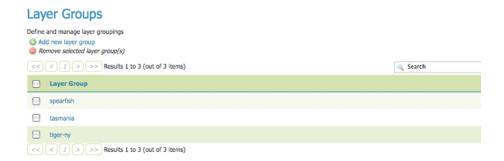

Figure 5.48: Layer Groups page

### **Edit a Layer Group**

To view or edit a layer group, click the layer group name. A layer group configuration page will be displayed. The initial fields allow you to configure the name, title, abstract, workspace, bounds, projection and mode of the layer group. To automatically set the bounding box, select the *Generate Bounds* button. You may also provide your own custom bounding box extents. To select an appropriate projection click the *Find* button.

**Note:** A layer group can contain layers with dissimilar bounds and projections. GeoServer automatically reprojects all layers to the projection of the layer group.

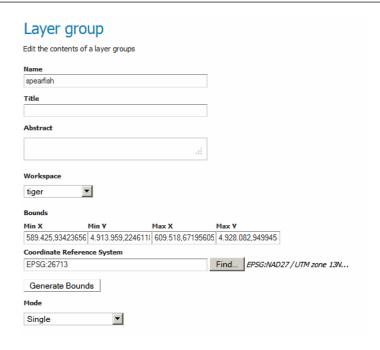

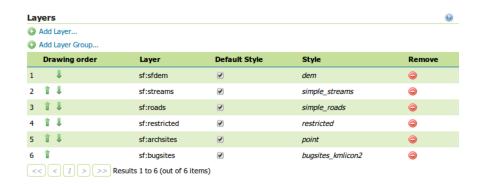

Figure 5.49: Layer Groups Edit page

The table at the bottom of the page lists layers and groups contained within the current layer group. We refer to layers and layer groups as *publishable elements*. When a layer group is processed, the layers are rendered in the order provided, so the *publishable elements* at the bottom of list will be rendered last and will show on top of the other *publishable elements*.

A *publishable element* can be positioned higher or lower on this list by clicking the green up or down arrows, respectively. The layer at the top of the list is the first one to be painted, the layer below it will be painted second, and so on, the last layer will be painted on top of all others (this is the so called "painter's model").

The *Style* column shows the style associated with each layer. To change the style associated with a layer, click the appropriate style link. A list of enabled styles will be displayed. Clicking on a style name reassigns the layer's style.

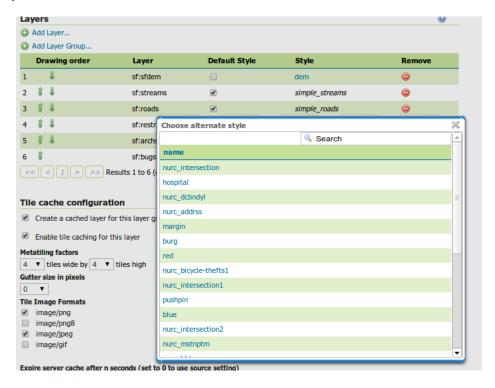

Figure 5.50: Style editing for a layer within a layer group

To remove a *publishable element* from the layer group, select its button in the *Remove* column. You will now be prompted to confirm or cancel this deletion.

A layer can be added to the list by clicking the *Add Layer...* button at the top of the table. From the list of layers, select the layer to be added by clicking the layer name. The selected layer will be appended to the bottom of the *publishable* list.

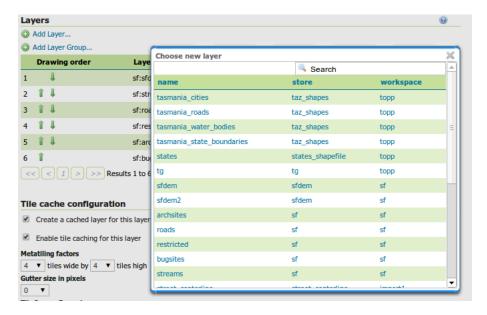

Figure 5.51: Dialog for adding a layer to a layer group

A layer group can be added by clicking the *Add Layer Group...* button at the top of the table. From the list of layer groups, select the layer group to be added by clicking its name. The selected group will be appended to the bottom of the *publishable* list.

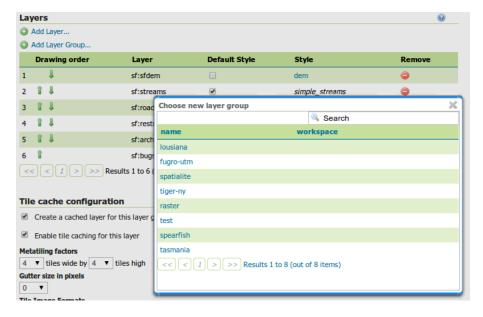

Figure 5.52: Dialog for adding a layer group to a layer group

You can view layer groups in the *Layer Preview* section of the web admin.

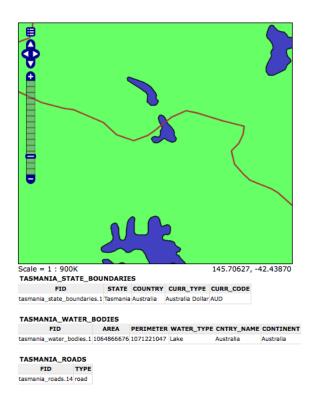

Figure 5.53: Openlayers preview of the layer group "tasmania"

### Add a Layer Group

The buttons for adding and removing a layer group can be found at the top of the *Layer Groups* page.

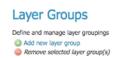

Figure 5.54: Buttons to add or remove a layer group

To add a new layer group, select the "Add a new layer group" button. You will be prompted to name the layer group.

When finished, click *Submit*. You will be redirected to an empty layer group configuration page. Begin by adding layers by clicking the *Add layer...* button (described in the previous section). Once the layers are positioned accordingly, press *Generate Bounds* to automatically generate the bounding box and projection. Press *Save* to save the new layer group.

### Remove a Layer Group

To remove a layer group, select it by clicking the checkbox next to the layer group. Multiple layer groups can be selected, or all can be selected by clicking the checkbox in the header. Click the *Remove selected layer group(s)* link. You will be asked to confirm or cancel the deletion. Selecting *OK* removes the selected layer group(s).

### New Layer Group Add a new layer grouping Name [layerASC] Submit Cancel

Figure 5.55: New layer group dialog

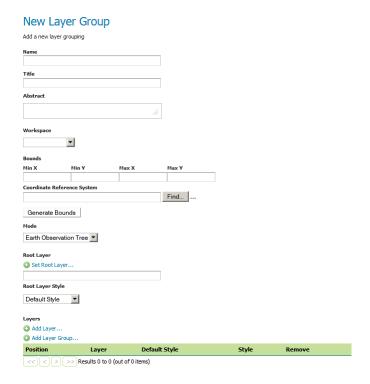

Figure 5.56: New layer group configuration page

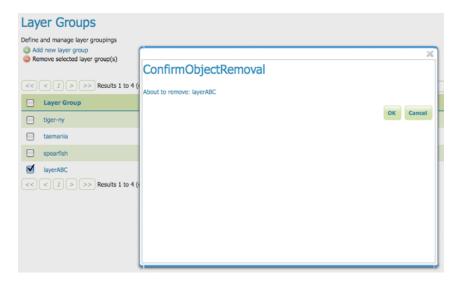

Figure 5.57: Removing a layer group

### 5.4.5 Styles

Styles render, or make available, geospatial data. Styles for GeoServer are written in Styled Layer Descriptor (SLD), a subset of XML. Please see the section on *Styling* for more information on working with styles.

On the Styles page, you can add a new style, view or edit an existing style, or remove a style.

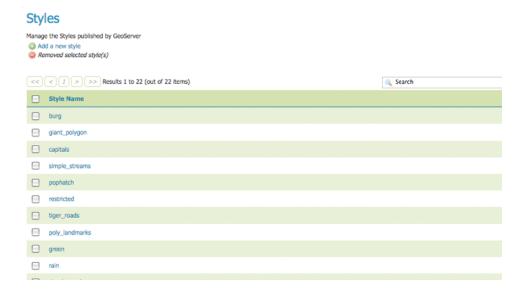

Figure 5.58: Styles page

### Edit a Style

To view or edit a style, click the style name. A *Style Editor* page will be diplayed. The page presents options for configuring a style's name, code, and other attributes. Style names are specified at the top in the name field. The style's workspace can be chosen using workspace selector. Styles are edited using a plain text editor with some basic utilities.

The style editor supports line numbering, automatic indentation, and real-time syntax highlighting. You can also increase or decrease the font size of the editor.

| Button        | Description                        |
|---------------|------------------------------------|
| 5             | undo                               |
| C             | redo                               |
| N=            | go to line                         |
| ■             | auto-format the editor contents    |
| 12pt <u>▼</u> | change the font size of the editor |

To confirm that the SLD code is fully compliant with the SLD schema, click the *Validate* button. A message box will confirm whether the style contains validation errors.

**Note:** GeoServer will sometimes render styles that fail validation, but this is not recommended.

To view the *generated legend entry* for the style, click the *Preview Legend* button.

### Style Editor Edit the current SLD style. The editor can provide syntax highlight and be brought to full screen. Click on the "validate" button to verify the style is a valid SLD document. Name giant\_polygon Workspace it.geosolutions **Format** ▼ Format only editable for new styles Generate a default style Choose One Generate ... Copy from existing style ▼ Copy ... Choose One 🕽 🧲 📺 🗏 12pt 💌 "<?xml version="1.0" encoding="ISO-8859-1"?> <StyledLayerDescriptor version="1.0.0" xsi.schemaLocation="http://www.opengis.net/sld http://schemas.opengis.net/sld/1.0.0 /StyledLayerDescriptor.xsd" xmlns="http://www.opengis.net/sld" xmlns:ogc="http://www.opengis.net/ogc" xmlns:xlink="http://www.w3.org/1999/xlink" xmlns:xsi="http://www.w3.org/2001/XMLSchema-</pre> <NamedLayer> vamedLayer> <Name>giant\_polygon</Name> <UserStyle> <Title>A violet polygon style</Title> <FeatureTypeStyle> <Pulse></Pulse></Pulse> 10 11 12 13 14 15 16 17 18 19 20 21 <Rule> <Title>violet polygon</Title> <PolygonSymbolizer> <Fill> <CssParameter name="fill">#3300ff </CssParameter> </Fill> <Stroke> <CssParameter name="stroke">#000000</CssParameter> <CssParameter name="stroke-width">0.5</CssParameter> </Stroke> </PolygonSymbolizer> Style file Browse... No file selected. Upload ... Validate Submit Preview legend Cancel

Figure 5.59: Style editor

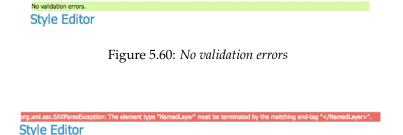

Figure 5.61: *Validation error message* 

### Add a Style

The buttons for adding and removing a style can be found at the top of the *Styles* page.

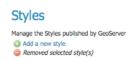

Figure 5.62: Adding or removing a style

To add a new style, select the *Add a new style* button. You will be redirected to an editor page. Enter a name for the style. You can also select the style format. In a default GeoServer installation only SLD is supported, but other extensions (such as *css*) add support for additional formats. The editor page provides several options for submitting a new style. You can paste the style directly into the editor contents. You can generate a new default style based on an internal template:

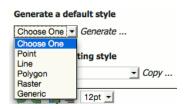

Figure 5.63: *Generating a new default style.* 

You can copy the contents of an existing style into the editor:

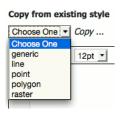

Figure 5.64: Copying an existing Style from GeoServer

You can select and upload a local file that contains the SLD:

Once a style is successfully submitted, you will be redirected to the main *Styles* page where the new style will be listed.

### Remove a Style

To remove a style, select it by clicking the checkbox next to the style. Multiple styles can be selected, or all can be selected by clicking the checkbox in the header. Click the *Remove selected style(s)* link at the top of the page. You will be asked to confirm or cancel the removal. Clicking *OK* removes the selected style(s).

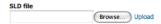

Figure 5.65: Uploading an SLD file from your local computer

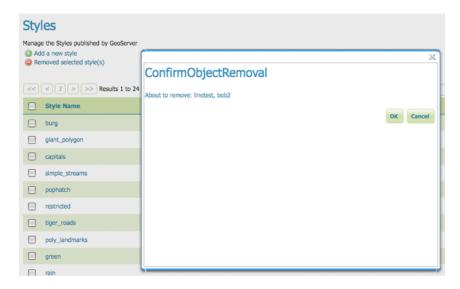

Figure 5.66: Confirmation prompt for removing styles

### 5.5 Services

GeoServer serves data using protocols established by the Open Geospatial Consortium (OGC). Web Coverage Service (WCS) supports requests for coverage data (rasters), Web Feature Service (WFS) supports requests of geographical feature data (vectors), and Web Map Service (WMS) allows for requests of images generated from geographical data.

This section of the Web Administration Interface describes how to configure these services for GeoServer.

### 5.5.1 WCS

The Web Coverage Service (WCS) provides few options for changing coverage functionality. While various elements can be configured for WFS and WMS requests, WCS allows only metadata information to be edited. This metadata information, entitled *Service Metadata*, is common to WCS, WFS and WMS requests.

### **Service Metadata**

WCS, WFS, and WMS use common metadata definitions. These nine elements are described in the following table. Though these field types are the same regardless of service, their values are not shared. As such, parameter definitions below refer to the respective service. For example, "Enable" on the WFS Service page, enables WFS service requests and has no effect on WCS or WMS requests.

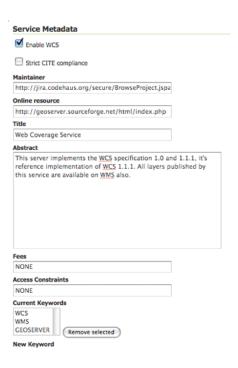

Figure 5.67: WCS Configuration page

| Field       | Description                                                                            |
|-------------|----------------------------------------------------------------------------------------|
| Enabled     | Specifies whether the respective services–WCS, WFS or WMS–should be enabled or         |
|             | disabled. When disabled, the respective service requests will not be processed.        |
| Strict CITE | When selected, enforces strict OGC Compliance and Interoperability Testing Initiative  |
| compliance  | (CITE) conformance. Recommended for use when running conformance tests.                |
| Maintainer  | Name of the maintaining body                                                           |
| Online      | Defines the top-level HTTP URL of the service. Typically the Online Resource is the    |
| Resource    | URL of the service "home page." (Required)                                             |
| Title       | A human-readable title to briefly identify this service in menus to clients (required) |
| Abstract    | Provides a descriptive narrative with more information about the service               |
| Fees        | Indicates any fees imposed by the service provider for usage of the service. The       |
|             | keyword NONE is reserved to mean no fees and fits most cases.                          |
| Access      | Describes any constraints imposed by the service provider on the service. The keyword  |
| Constraints | NONE is reserved to indicate no access constraints are imposed and fits most cases.    |
| Keywords    | List of short words associated with the service to aid in cataloging and searching     |

### 5.5.2 WFS

The Web Feature Service (WFS) page supports the configuration of the capabilities of WFS limits and capabilities.

### **Service Metadata**

See the section on Service Metadata.

5.5. Services 97

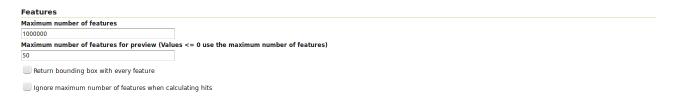

Figure 5.68: WFS configuration options - Features section

### **Features**

The Open Geospatial Consortium (OGC) Web Feature Service (WFS) is a protocol for serving geographic features across the Web. Feature information that is encoded and transported using WFS includes both feature geometry and feature attribute values. Basic Web Feature Service (WFS) supports feature query and retrieval. Feature limits and bounding can be configured on the WFS page.

**Maximum number of features** — Maximum number of features that a WFS GetFeature operation should generate, regardless of the actual number of query hits. A WFS request can potentially contain a large dataset that is impractical to download to a client, and/or too large for a client's renderer. Maximum feature limits are also available for feature types. The default number is 1000000.

Maximum number of features for preview (Values <= 0 use the maximum number of features) - Maximum number of features to use for layer previews. The default is 50 features.

**Return bounding box with every feature** — When creating the GetFeature GML output, adds an auto-calculated bounds element on each feature type. Not typically enabled, as including bounding box takes up extra bandwidth.

**Ignore maximum number of features when calculating hits** - When calculating the total number of hits, ignore the Maximum number of features setting. This can be used to get the count of matching features, even if they would not be made available for download because they exceed the maximum count specified. On very large data sets, this can slow down the response.

### **Service Levels**

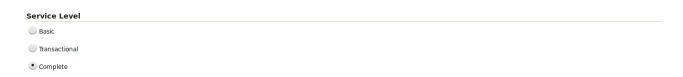

Figure 5.69: WFS configuration options - Service Level section

GeoServer is compliant with the full "Transactional Web Feature Server" (WFS-T) level of service as defined by the OGC. Specifying the WFS service level limits the capabilities of Geoserver while still remaining compliant. The WFS Service Level setting defines what WFS operations are "turned on".

**Basic** — Basic service levels provides facilities for searching and retrieving feature data with the GetCapabilities, DescribeFeatureType and GetFeature operations. It is compliant with the OGC basic Web Feature Service. This is considered a READ-ONLY web feature service.

**Transactional** — In addition to all basic WFS operations, transactional service level supports transaction requests. A transaction request facilitates the creation, deletion, and updating of geographic features in conformance with the OGC Transactional Web Feature Service (WFS-T).

**Complete** — Includes LockFeature support to the suite of transactional level operations. LockFeature operations help resolve links between related resources by processing lock requests on one or more instances of a feature type.

### Configuring additional SRS

WFS 1.1.0 onwards adds the ability to reproject GetFeature output to a user specified target SRS. The list of applicable target SRS is defined on a feature type basis in the capabilities documents, and GeoServer allows reprojection to any supported SRS in its internal database. To declare that GeoServer would have to add 5000+ otherSRS/otherCRS elements per feature type, which is clearly impractical. As a result, no declaration is made by default.

A list of values to be declared in all feature types can be provided in the WFS administration panel, as a comma separated list of EPSG codes:

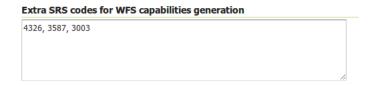

Figure 5.70: WFS otherSRS/otherCRS configuration

The list will be used only for the capabilities document generation. It does not limit the actual target SRS usage in GetFeature requests.

### **GML**

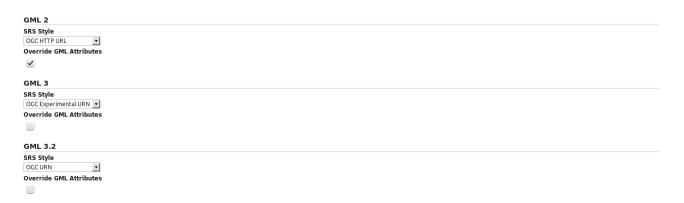

Figure 5.71: WFS configuration options - GML sections

Geography Markup Language (GML) is the XML-based specification defined by the Open Geospatial Consortium (OGC) to express geographical features. GML serves as a modeling language for geographic systems as well as an open interchange format for geographic transactions on the Internet.

The older GML standard, GML 2 encodes geographic information, including both spatial and non-spatial properties. GML3 extends GML2 support to 3D shapes (surfaces and solids) as well as other advanced facilities. GML 3 is a modular superset of GML 2 that simplifies and minimizes the implementation size by allowing users to select out necessary parts. Additions in GML 3 include support for complex geometries,

5.5. Services 99

spatial and temporal reference systems, topology, units of measure, metadata, gridded data, and default styles for feature and coverage visualization. GML 3 is almost entirely backwards compatible with GML 2.

WFS 2.0.0 request return GML 3.2 as the default format, WFS 1.1.0 requests return GML 3 as the default format, and WFS 1.0.0 requests return GML 2 as the default format. For each of the GML formats supported by GeoServer, a different SRS format can be selected.

**EPSG Code** — Returns the typical EPSG number in the form EPSG: XXXX (e.g. EPSG: 4326). This formats the geographic coordinates in longitude/latitude (x/y) order.

OGC HTTP URL — Returns a URL that identifies each EPSG code: http://www.opengis.net/gml/srs/epsg.xml#XXXX(e.g. http://www.opengis.net/gml/srs/epsg.xml#432 This formats the geographic coordinates in longitude/latitude (x/y) order. This format is the default GML 2 SRS convention.

OGC Experimental URN - Returns a URN that identifies each EPSG code: urn:x-ogc:def:crs:EPSG:XXXX (e.g. urn:x-ogc:def:crs:EPSG:4326). This format was the original GML 3 SRS convention.

OGC URN — (WFS 1.1.1 only) Returns the colon delimited SRS formatting: urn:ogc:def:crs:EPSG::XXXX (e.g urn:ogc:def:crs:EPSG::4326). This is the revised GML 3 SRS convention, and is the default for GML 3.2. This formats data in the traditional axis order for geographic and cartographic systems—latitude/longitude (y/x).

OGC HTTP URI - Returns a URI that identifies each EPSG code: http://www.opengis.net/def/crs/EPSG/0/XXXX(e.g. http://www.opengis.net/def/crs/EPSG/0/4326).

For each GML type, there is also an "Override GML Attributes" checkbox. Selecting this (checking the checkbox) will cause attributes to be redefined in the application schema.

### Conformance

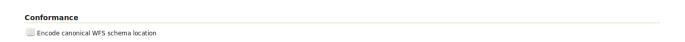

Figure 5.72: WFS configuration options - Conformance section

Selecting the *Encode canonical WFS schema location* checkbox modifies the WFS responses to include the canonical schema locations in the xsi:schemaLocation attribute, instead of using the default schema locations on the local GeoServer. Note that turning this option on may result in the client not being able to validate the WFS response, depending on network configuration.

### **Encode response with**

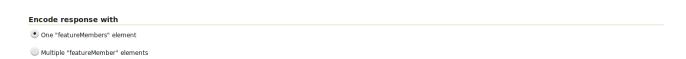

Figure 5.73: WFS configuration options - Encode response with

The Encode response with radio button group has two selection - One "featureMembers" element (the default) or Multiple "featureMember" elements. This switches the WFS 1.1.0 encoding accordingly. Use of multiple featureMember elements may be required for Application Schema referencing.

## **SHAPE-ZIP** output format

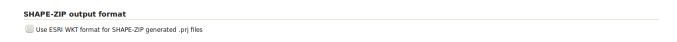

Figure 5.74: WFS configuration options - Encode response with

Selecting the *Use ESRI WKT format for SHAPE-ZIP generated .prj files* checkbox modifies how projections are encoded in the Shapefile zip output format. If this checkbox is not selected, OGC WKT format will be used. If this checkbox is selected, ESRI WKT format will be used.

Note: this requires an esri.properties file to be provided in the user\_projections subdirectory of the GeoServer data directory. This may be obtained from the GeoTools EPSG extension.

## 5.5.3 WMS

The Web Map Service (WMS) page supports the configuration of raster rendering and SVG options.

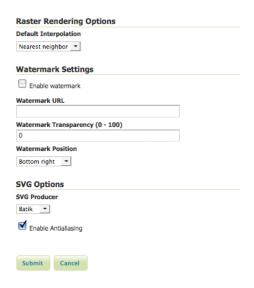

Figure 5.75: WMS configuration options

#### Service Metadata

See the section on Service Metadata.

#### **Raster Rendering Options**

The Web Map Service Interface Standard (WMS) provides a simple way to request and serve geo-registered map images. During pan and zoom operations, WMS requests generate map images through a variety of raster rendering processes. Such image manipulation is generally called resampling, interpolation, or down-sampling. GeoServer supports three resampling methods that determine how cell values of a raster are outputted. These sampling methods—Nearest Neighbor, Bilinear Interpolation and Bicubic—are available on the Default Interpolation menu.

5.5. Services 101

**Nearest Neighbor**—Uses the center of nearest input cell to determine the value of the output cell. Original values are retained and no new averages are created. Because image values stay exactly the same, rendering is fast but possibly pixelated from sharp edge detail. Nearest neighbor interpolation is recommended for categorical data such as land use classification.

**Bilinear**—Determines the value of the output cell based by sampling the value of the four nearest cells by linear weighting. The closer an input cell, the higher its influence of on the output cell value. Since output values may differ from nearest input, bilinear interpolation is recommended for continuous data like elevation and raw slope values. Bilinear interpolation takes about five times as long as nearest neighbor interpolation.

**Bicubic**—Looks at the sixteen nearest cells and fits a smooth curve through the points to find the output value. Bicubic interpolation may both change the input value as well as place the output value outside of the range of input values. Bicubic interpolation is recommended for smoothing continuous data, but this incurs a processing performance overhead.

#### **Watermark Settings**

Watermarking is the process of embedding an image into a map. Watermarks are usually used for branding, copyright, and security measures. Watermarks are configured in the WMS watermarks setting section.

**Enable Watermark**—Turns on watermarking. When selected, all maps will render with the same watermark. It is not currently possible to specify watermarking on a per-layer or per-feature basis.

Watermark URL—Location of the graphic for the watermark. The graphic can be referenced as an absolute path (e.g., C:GeoServerwatermark.png), a relative one inside GeoServer's data directory (e.g., watermark.png), or a URL (e.g., http://www.example.com/images/watermark.png).

Each of these methods have their own advantages and disadvantages. When using an absolute or relative link, GeoServer keeps a cached copy of the graphic in memory, and won't continually link to the original file. This means that if the original file is subsequently deleted, GeoServer won't register it missing until the watermark settings are edited. Using a URL might seem more convenient, but it is more I/O intensive. GeoServer will load the watermark image for every WMS request. Also, should the URL cease to be valid, the layer will not properly display.

**Watermark Transparency**–Determines the opacity level of the watermark. Numbers range between 0 (opaque) and 100 (fully invisible).

**Watermark Position**—Specifies the position of the watermark relative to the WMS request. The nine options indicate which side and corner to place the graphic (top-left, top-center, top-right, etc). The default watermark position is bottom-right. Note that the watermark will always be displayed flush with the boundary. If extra space is required, the graphic itself needs to change.

Because each WMS request renders the watermark, a single tiled map positions *one* watermark relative to the view window while a tiled map positions the watermark for each tile. The only layer specific aspect of watermarking occurs because a single tile map is one WMS request, whereas a tiled map contains many WMS requests. (The latter watermark display resembles Google Maps faint copyright notice in their Satellite imagery.) The following three examples demonstrate watermark position, transparency and tiling display, respectively.

## **SVG Options**

The GeoServer WMS supports SVG (Scalable Vector Graphics) as an output format. GeoServer currently supports two SVG renderers, available from the SVG producer menu.

1. Simple—Simple SVG renderer. It has limited support for SLD styling, but is very fast.

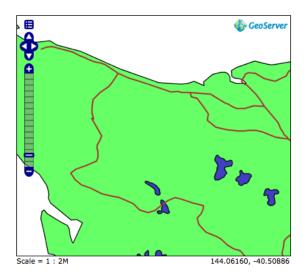

Figure 5.76: Single tile watermark (aligned top-right, transparency=0)

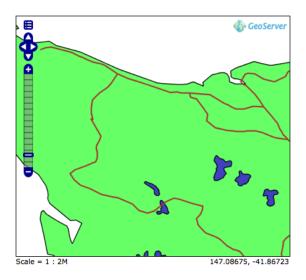

Figure 5.77: Single tile watermark (aligned top-right, transparency=90)

5.5. Services 103

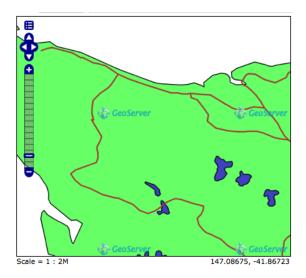

Figure 5.78: Tiled watermark (aligned top-right, transparency=90)

2. *Batik*—Batik renderer (as it uses the Batik SVG Framework). It has full support for SLD styling, but is slower.

**Enable Anti-aliasing** Anti-aliasing is a technique for making edges appear smoother by filling in the edges of an object with pixels that are between the object's color and the background color. Anti-aliasing creates the illusion of smoother lines and smoother selections. Turning on anti-aliasing will generally make maps look nicer, but will increase the size of the images, and will take longer to return. If you are overlaying the anti-aliased map on top of others, beware of using transparencies as the anti-aliasing process mixes with the colors behind and can create a "halo" effect.

### Advanced projection handling and map wrapping

Advanced projection handling is a set of extra "smarts" applied while rendering that help getting a good looking map despite the data touching or crossing "difficult areas" in selected map projection. This includes, among others:

- Cutting the geometries so that they fit within the area of mathematical stability of the projection math, e.g., it will cut any bit at more than 45 degrees west and east from the central meridian of a transverse mercator projection, or beyond 85 degrees north or south in a mercator projection
- Make sure both "ends" of the world get queried for data when a map in polar stereographic is hitting an area that includes the dateline

Along with advanced projection handling there is the possibility of creating a continuous map across the dateline, wrapping the data on the other side of the longitude range, to get a continuous map. This is called continuous map wrapping, and it's enabled in Mercator and Equirectangular (plate carrée) projections.

Both functionality is rather useful, and enabled by default, but the tendency to generate multiple or-ed bounding boxes (to query both sides of the dateline) can cause extreme slowness in certain databases (e.g. Oracle), and some might simply not like the wrapping output, thus, it's possible to disable them both in the WMS UI:

| Projection handling options    |  |  |
|--------------------------------|--|--|
|                                |  |  |
| Enable continuous map wrapping |  |  |

#### Restricting MIME types for GetMap and GetFeatureInfo requests

GeoServer supports restricting formats for WMS GetMap and WMS GetFeatureInfo requests. The default is to allow all MIME types for both kinds of request.

| Allowed MIME types for a GetMap request         |
|-------------------------------------------------|
| ☐ Enable MIME type checking                     |
| Allowed MIME types for a GetFeatureInfo request |
| ☐ Enable MIME type checking                     |

The following figure shows an example for MIME type restriction. The MIME types **image/png** and **text/html;subtype=openlayers** are allowed for GetMap requests, the MIME types **text/html** and **text/plain** are allowed for GetFeatureInfo requests. A GetMap/GetFeatureInfo request with a MIME type not allowed will result in a service exception reporting the error.

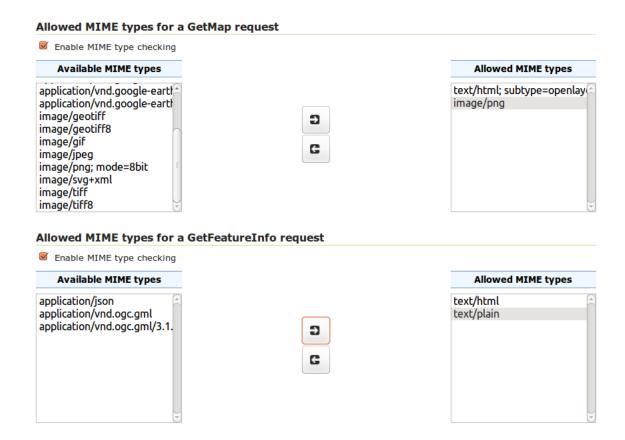

Note: Activating MIME type restriction and not allowing at least one MIME type disables the particular

5.5. Services 105

request.

## 5.6 Tile Caching

This section of the *Web Administration Interface* describes how to configure the tile caching options for GeoServer. GeoServer uses GeoWebCache to provide direct and integrated tile caching, and can dramatically increase your server's responsiveness and reliability.

For more information on GeoServer's integrated tile cache, please see the section on *Caching with GeoWeb-Cache*.

The pages in this menu can be accessed on the left side of the screen under the heading *Tile Caching*.

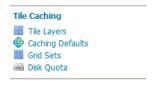

Figure 5.79: Tile Caching menu

## 5.6.1 Tile Layers

This page shows a listing of all of the layers known to the integrated GeoWebCache. It is similar to the *Layer Preview* for GeoWebCache, with many of the same options.

300.0 KB

0.0 B

0.0 B

0.0 B

#### Tile Layers Manage the cached layers published by the integrated GeoWebCache Add a new cached layer Remove selected cached layers **Layer Name** Disk Quota Disk Used **Enabled** Preview Type tiger-ny N/A 1.46 MB Select One tiger:poly\_landmarks N/A 0.0 B Select One

N/A

N/A

N/A

N/A

**Note:** There is also a link to the *GeoWebCache standalone demo page*.

Search

•

•

•

▼

•

Select One

Select One

Select One

Select One

Actions

Seed/Truncate | Empty

Seed/Truncate | Empty

Seed/Truncate | Empty

Seed/Truncate | Empty

Seed/Truncate | Empty

Seed/Truncate | Empty

88

И

nurc:Arc\_Sample

tiger:giant polygon

tiger:tiger\_roads

spearfish

## Layer information

For each layer cached by GeoWebCache, the following information is available.

#### **Disk Quota**

The maximum amount of disk space that can be used for this layer. By default, this will be set to *N/A* (unbounded) unless *Disk Quotas* are enabled.

#### **Disk Used**

The current disk space being used by tiles for this particular layer.

**Note:** This counter will only be updated if disk quotas are enabled. If disk quotas are not enabled, tiles will still be saved to disk, but the counter will remain as 0.0 B.

#### **Enabled**

Indicates whether tile caching is enabled for this layer. It is possible to have a layer definition here but to not have tile caching enabled (set in the layer properties).

#### **Preview**

Similar to *Layer Preview*, this will generate a simple OpenLayers application populated with tiles from one of the available gridset/image format combinations. Select the desired option from the menu to view in OpenLayers.

#### Seed/Truncate

Opens the GeoWebCache page for automatically seeding and truncating the tile cache. Use this if you want to pre-populate some of your cache.

## **Empty**

Will remove all saved tiles from the cache. This is identical to a full truncate operation for the layer.

#### Add or remove cached layers

The list of layers displayed on this page is typically the same as, or similar to, the full list of layers known to GeoServer. However, it may not be desirable to have every layer published in GeoServer have a cached layer component. In this case, simply select the box next to the layer to remove, and click *Remove selected cached layers*. The layer will be removed from GeoWebCache, and the disk cache for this layer will be entirely removed.

**Warning:** Deleting the tile cache cannot be undone.

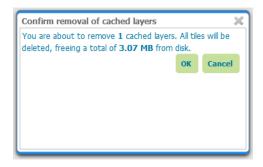

Figure 5.80: Removing a cached layer

To add in a layer from GeoServer (if it wasn't set up to be added automatically), click the *Add a new cached layer* link.

## **New Cached Layer**

Click on the name of a layer in the list below to configure a cached layer, or select one or more layers and use the link below to configure all layers with default options.

© Configure selected layers with caching defaults

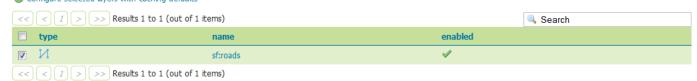

Figure 5.81: Adding a new cached layer

## Configuring a cached layer

You have two options for layer configuration. The first option is to load the layer using the default (global) settings. To do this, select the layer you wish to start caching, and click the *Configure selected layers with caching defaults* link. The second option is to configure the caching parameters manually, via the *layer configuration* pages. To do this, just click the layer name itself.

#### **Parameter Filters**

Parameter filters allow GeoWebCache to cache a layer with varying parameters such as STYLES, TIME. One is needed for each parameter to be cached and it needs to know how to recognize valid values to be cached and which values are the same as other values so they only get cached once. There are several different kinds of filter as a result.

**Adding a Filter** At the bottom of the filter list in the text box beside *Add filter* specify the name of the parameter. In the drop down box select the kind of filter you want then click the ③ button. For a filter that automatically tracks the layers styles in a parameter named STYLES click the *Add Style Filter* button.

**Removing a Filter** To remove a filter, click the <sup>⑤</sup> button to the right of the filter's entry in the filter list.

**Types of filter** All parameter filters take a default parameter that will be used if the parameter was not specified. Specific types of parameter filter provide different ways of specifying which parameter values are allowed, and which are equivalent to one another and should be cached together.

List of Strings The stringParameterFilter takes a collection of plain text strings. If the value matches one of the strings, it is valid, otherwise it is not. Matching can be done in a case sensitive way, or the strings can all be converted to upper or lower case before matching. As case rules vary between languages, the locale to use for case changes can be specified.

**Regular Expression** The *regexParameterFilter* takes a regular expression to match strings. This should be used with caution as it potentially allows an arbitrarily large number of caches to be created. Like the string filter, it can be normalized for case.

**List of Numbers** The floatParameterFilter is like the string filter in taking a list of values, but it uses floating point numbers rather than arbitrary text strings. A threshold can be given to pull close numbers to a standard value.

**List of Whole Numbers** The integerParameterFilter is like the float filter but works with integer/whole number values.

Styles The styleParameterFilter is connected to the GeoServer catalog and knows what styles are available for the layer and when they change. You can specify a default distinct from the normal layer default if you wish, and restrict the range of additional styles available if you do not wish to cache all of them.

## 5.6.2 Demo page

In addition to the *Tile Layers* page, there is also a demo page where you can view configured layers, reload the configuration (when changing settings or adding new layers), and seed or refresh the existing cache on a per-layer basis.

As this interface is part of the standalone GeoWebCache, some of the functionality here is duplicated from the *Tile Layers* page.

#### Viewing

To view the demo page, append /gwc/demo to the address of your GeoServer instance. For example, if your GeoServer is at the following address:

http://localhost:8080/geoserver

The GeoWebCache demo page is accessible here:

http://localhost:8080/geoserver/gwc/demo

If there is a problem loading this page, verify the steps on the *Using GeoWebCache* page have been carried out successfully.

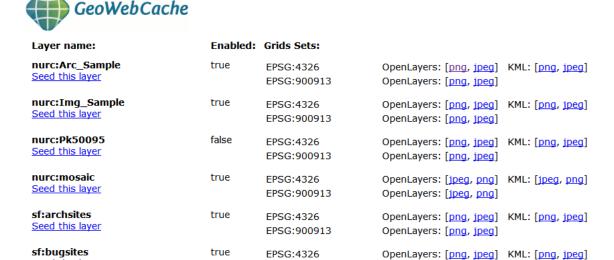

Figure 5.82: Built-in demo page

OpenLayers: [png, jpeg]

OpenLayers: [png\_ipogl\_ VML: [png\_ipogl

EPSG:900913

EDCC:4226

## **Reload configuration**

Seed this layer

sf:restricted

The demo page contains a list of every layer that GeoWebCache is aware of. This is typically (though not necessarily) identical to the list of layers as published in the GeoServer WMS capabilities document. If configuration changes are made to GeoServer, GeoWebCache will not automatically become aware of them. To ensure that GeoWebCache is using the latest configuration information, click the **Reload Configuration** button. Reloading the configuration will trigger authentication to GeoServer, and will require an administration username and password. Use the same username and password that you would use to log on to the *Web Administration Interface*. (See *Interface basics* for more information.) After a successful logon, the number of layers found and loaded will be displayed.

#### These are just quick demos. GeoWebCache also supports:

- WMTS, TMS, Virtual Earth and Google Maps
- Proxying GetFeatureInfo, GetLegend and other WMS requests
- · Advanced request and parameter filters

true

- Output format adjustments, such as compression level
- Adjustable expiration headers and automatic cache expiration
- RESTful interface for seeding and configuration (beta)

#### **Reload Configuration:**

You can reload the configuration by pressing the following button. The usernal

Reload Configuration

Figure 5.83: *Reloading the configuration* 

## Layers and output formats

For each layer that GeoWebCache serves, links are typically available for a number of different projections and output formats. By default, **OpenLayers** applications are available using image formats of PNG, PNG8,

GIF, and JPEG in both EPSG:4326 (standard lat/lon) and EPSG:900913 (used in Google Maps) projections. In addition, KML output is available (EPSG:4326 only) using the same image formats, plus vector data ("kml").

Also on the list is an option to seed the layers (*Seed this layer*). More on this option below.

#### Seeding

You can configure seeding processes via the Web Administration Interface. See the Tile Layers page for more information.

It is also possible to configure seeding process via the *Demo page*. The page contains a link next to each layer entitled *Seed this layer*. This link will trigger authentication with the GeoServer configuration. Use the same username and password that you would use to log on to the *Web Administration Interface*. (See *Interface basics* for more information.) After a successful logon, a new page shows up with seeding options.

The seeding options page contains various parameters for configuring the way that the layer is seeded.

| Option       | Description                                                                                   |
|--------------|-----------------------------------------------------------------------------------------------|
| Number of    | Possible values are between 1 and 16.                                                         |
| threads to   |                                                                                               |
| use          |                                                                                               |
| Type of      | Sets the operation. There are three possible values: <b>Seed</b> (creates tiles, but does not |
| operation    | overwrite existing ones), <b>Reseed</b> (like Seed, but overwrites existing tiles) and        |
|              | Truncate (deletes all tiles within the given parameters)                                      |
| SRS          | Specifies the projection to use when creating tiles (default values are EPSG:4326             |
|              | and EPSG:900913)                                                                              |
| Format       | Sets the image format of the tiles. Can be <b>application/vnd.google-earth.kml+xml</b>        |
|              | (Google Earth KML), image/gif (GIF), image/jpeg (JPEG), image/png (24 bit PNG),               |
|              | and image/png8 (8 bit PNG)                                                                    |
| Zoom start   | Sets the minimum zoom level. Lower values indicate map views that are more                    |
|              | zoomed out. When seeding, GeoWebCache will only create tiles for those zoom                   |
|              | levels inclusive of this value and Zoom stop.                                                 |
| Zoom stop    | Sets the maximum zoom level. Higher values indicate map views that are more                   |
|              | zoomed in. When seeding, GeoWebCache will only create tiles for those zoom                    |
|              | levels inclusive of this value and Zoom start.                                                |
| Bounding box | (optional) Allows seeding to occur over a specified extent, instead of the full extent        |
|              | of the layer. This is useful if your layer contains data over a large area, but the           |
|              | application will only request tiles from a subset of that area. The four boxes                |
|              | correspond to Xmin, Ymin, Xmax, and Ymax.                                                     |

**Warning:** Currently there is no progress bar to inform you of the time required to perform the operation, nor is there any intelligent handling of disk space. In short, the process may take a *very* long time, and the cache may fill up your disk. You may wish to set a *Disk quota* before running a seed job.

## 5.6.3 Caching defaults

The Caching Defaults page shows the global configuration options for the tile caching functionality in GeoServer, an embedded GeoWebCache.

**Note:** For more information about this embedded version, please see the section on *Caching with GeoWeb-Cache*.

#### **GWC Provided Services**

In addition to the GeoServer endpoints, GeoWebCache provides other endpoints for OGC services. For example, the GeoServer WMS endpoint is available at:

http://GEOSERVER\_URL/wms?...

## The GeoWebCache WMS endpoint is:

http://GEOSERVER\_URL/gwc/service/wms?...

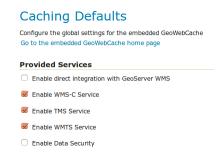

Figure 5.84: Provided services

The following settings describe the different services that can be enabled with GeoWebCache.

## **Enable direct integration with GeoServer WMS**

Direct integration allows WMS requests served through GeoServer to be cached as if they were received and processed by GeoWebCache. This provides all the advantages of using a tile server while still employing the more-flexible GeoServer WMS as a fallback. See the section on *Using GeoWebCache* for more details about this feature.

With direct integration, tile caching is enabled for all standard WMS requests that contain the tiled=true parameter and conform to all required parameters.

This setting is disabled by default. When enabling this option, it is a good idea to also turn on *Disk Quotas* as well, to prevent unbounded growth of the stored tiles.

#### **Enable WMS-C Service**

Enables the Cached Web Map Service (WMS-C) service. When this setting is enabled, GeoWebCache will respond to its own WMS-C endpoint:

```
http://GEOSERVER_URL/gwc/service/wms?SERVICE=WMS&VERSION=1.1.1&TILED=true&...
```

When the service is disabled, calls to the capabilities document will return a Service is disabled message.

## **Enable TMS Service**

Enables the Tiled Map Service (TMS) endpoint in GeoWebCache. With the TMS service, GeoWebCache will respond to its own TMS endpoint:

http://GEOSERVER/URL/gwc/service/tms/1.0.0

When the service is disabled, calls to the capabilities document will return a Service is disabled message.

#### **Enable WMTS Service**

Enables the Web Map Tiled Service (WMTS) endpoint in GeoWebCache. When this setting is enabled, GeoWebCache will respond to its own WMTS endpoint:

```
http://GEOSERVER/URL/qwc/service/wmts?...
```

When the service is disabled, calls to the capabilities document will return a Service is disabled message.

#### **Enable Data Security**

Enables the *Geoserver Data Security* in the embedded GeoWebCache.

## **Default Caching Options for GeoServer Layers**

This section describes the configuration of the various defaults and other global options for the tile cache in GeoServer.

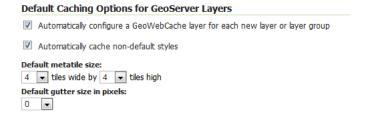

Figure 5.85: Default caching options

## Automatically configure a GeoWebCache layer for each new layer or layer group

This setting, enabled by default, determines how layers in GeoServer are handled via the embedded GeoWebCache. When this setting is enabled, an entry in the GeoWebCache layer listing will be created whenever a new layer or layer group is published in GeoServer. Use this setting to keep the GeoWebCache catalog in sync. (This is enabled by default.)

#### Automatically cache non-default styles

By default, only requests using the default style for a given layer will be cached. When this setting is enabled, all requests for a given layer, even those that use a non-standard style will be cached. Disabling this may be useful in situations where disk space is an issue, or when only one default style is important.

#### Default metatile size

A metatile is several tiles combined into a larger one. This larger metatile is generated and then subdivided before being served back (and cached) as standard tiles. The advantage of using metatiling is in situations where a label or geometry lies on a boundary of a tile, which may be truncated or altered. With metatiling, these tile edge issues are greatly reduced.

Moreover, with metatiling, the overall time it takes to seed the cache is reduced in most cases, when compared with rendering a full map with single tiles. In fact, using larger metatiling factors is a good way to reduce the time spent in seeding the cache.

The disadvantage of metatiling is that at large sizes, memory consumption can be an issue.

The size of the default metatile can be adjusted here. By default, GeoServer sets a metatile size of **4x4**, which strikes a balance between performance, memory usage, and rendering accuracy.

#### Default gutter size

The gutter size sets the amount of extra space (in pixels) used when generating a tile. Use this in conjunction with metatiles to reduce problems with labels and features not being rendered incorrectly due to being on a tile boundary.

#### **Default Cache Formats**

This setting determines the default image formats that can be cached when tiled requests are made. There are four image formats that can be used when saving tiles:

- PNG (24-bit PNG)
- PNG8 (8-bit PNG)
- JPEG
- GIF

The default settings are subdivided into vector layers, raster layers, and layer groups. You may select any of the above four formats for each of the three types of layers. Any requests that fall outside of these layer/format combinations will not be cached if sent through GeoServer, and will return an error if sent to the GeoWebCache endpoints.

These defaults can be overwritten on a per-layer basis when *editing the layer properties*.

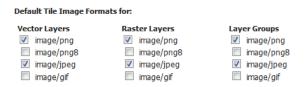

Figure 5.86: *Default image formats* 

#### In Memory BlobStore Options

These options are used for enabling/disabling In Memory Caching for GeoWebCache. This feature can be used for saving GWC tiles directly in memory, for a fast data retrieval.

**Enable** This parameter allows to enable or disable in memory caching. By default it is disabled.

**Avoid Persistence** This parameter can be used in order to avoid to save any file in the file system, keeping all the GWC tiles only in memory. By default it is disabled.

**Available Caches** This parameter defines which Cache method can be used for In Memory Caching. By default the Guava Caching is used. Note that if a caching method requires an immutable configuration at GeoServer startup like HazelCast, the *Hard Memory limit*, *Eviction Policy*, *Eviction Time* and *Concurrency Level* parameters are disabled.

More informations on how to configure a new Cache object can be found in the GeoWebCache *Configuration* page.

**Cache Hard Memory limit (Mb)** Parameter for configuring in memory cache size in MB.

**Cache Eviction Policy** Paramter for configuring in memory cache eviction policy, it may be: LRU, LFU, EXPIRE\_AFTER\_WRITE, EXPIRE\_AFTER\_ACCESS, NULL

**Cache Eviction Time (in Seconds)** Paramter for configuring in memory cache eviction time. It is in Seconds.

**Note:** Note that this parameter is also used for configuring an internal thread which performs a periodical cache cleanup.

**Cache Concurrency Level** Paramter for configuring in memory cache concurrency.

**Clear In Memory Cache** Button for clearing all the tiles in the in-memory cache.

**Cache Statistics** Various statistics parameters associated to the in memory cache.

**Update Cache Statistics** Button for updating cache statistics seen above. The statistics are always related to the local cached entries, even in case of distributed in-memory caching

**Note:** Note that some Caches do not provide all the statistics parameters, in that case the user will only see "*Unavailable*" for those parameters.

**Note:** Note that in the *TileCaching* tab for each Layer, you may decide to disable in memory caching for the selected Layer by clicking on the **Enable In Memory Caching for this Layer** checkbox. This option is disabled for those cache which don't support this feature.

#### **Default Cached Gridsets**

This section shows the gridsets that will be automatically configured for cached layers. While there are some pre-configured gridsets available, only two are enabled by default. These correspond to the most common and universal cases:

| In Memory BlobStore Options      |                |
|----------------------------------|----------------|
| Enable                           |                |
| <b>₹</b>                         |                |
| Avoid Persistence                |                |
| <b>☑</b>                         |                |
| Available Caches                 |                |
| Guava Cache ▼                    |                |
| Cache Hard Memory limit (Mb)     |                |
| 16                               |                |
| Cache Eviction Policy            |                |
| NULL •                           |                |
| Cache Eviction Time (in Seconds) |                |
| 240                              |                |
| Cache Concurrency Level          |                |
| 4                                |                |
| Clear In Memory Cache            |                |
| Cache Total Request Count        | 1933           |
| Cache Hit Count                  | 1737           |
| Cache Miss Count                 | 196            |
| Cache Hit Rate                   | 89.0 %         |
| Cache Miss Rate                  | 11.0 %         |
| Cache Evicted Entries            | 0              |
| Cache Memory occupation          | 18.0 %         |
| Cache Size in Mb (Actual/Total)  | 2.91 / 16.0 Mb |
| Update Cache Statistics          |                |

Figure 5.87: In Memory BlobStore Options

- EPSG:4326 (geographic) with 22 maximum zoom levels and 256x256 pixel tiles
- EPSG:900913 (spherical Mercator) with 31 maximum zoom levels and 256x256 pixel tiles

#### **Default Cached Gridsets**

| Gridset                      | CRS         | Tile Dimensions | Zoom levels | Disk Usage |  |
|------------------------------|-------------|-----------------|-------------|------------|--|
| EPSG:4326                    | EPSG:4326   | 256 x 256       | 22          | 1.73 MB    |  |
| EPSG:900913                  | EPSG:900913 | 256 x 256       | 31          | 28.0 KB    |  |
| Add default gridset Choose O | ne 🔻 🛈      |                 |             |            |  |

Figure 5.88: Default gridsets

To add a pre-existing grid set, select it from the *Add default grid set* menu, and click the Add icon (green circle with plus sign).

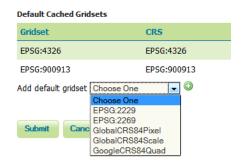

Figure 5.89: Adding an existing gridset to the list of defaults

These definitions are described in more detail on the *Gridsets* page.

## 5.6.4 Gridsets

A gridset defines a spatial reference system, bounding box (extent), a list of zoom levels (resolutions or scale denominators), and tile dimensions. Tile requests must conform to the gridset matrix, otherwise caching will not occur.

This page allows you to edit existing saved gridsets or create new ones. There are five preconfuigred gridsets, all in one of two coordinate reference systems: EPSG:4326 and EPSG:900913. For additional CRS support, new gridsets can be created. Another reason to create a new gridset would be to set a different tile size or different number of zoom levels.

#### Creating a new gridset

To create a new gridset, click Create new gridset. You will then be asked to enter a range of parameters.

#### Name

The short name of the new gridset.

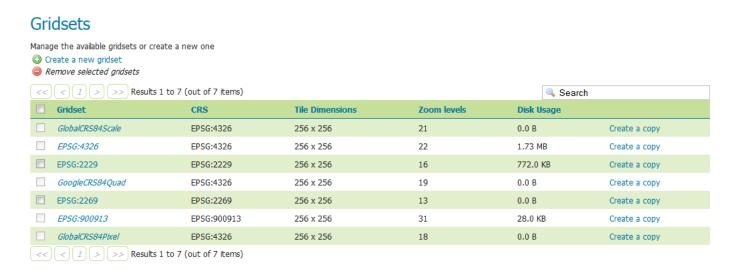

Figure 5.90: Gridsets menu

## Create a new gridset Define a new gridset for GeoWebCache Name \* EPSG:2269 Description Coordinate Reference System EPSG:2269 Find... EPSG:NAD83 / Oregon North (ft)... Units: ft Meters per unit: 0.3048 **Gridset bounds** Min X Min Y Max X Max Y 7,235,769.706659 103,354.0929943; 9,263,144.520248 967,302.9602475; Compute from maximum extent of CRS Tile width in pixels \* 256 Tile height in pixels \* 256

Figure 5.91: Creating a new gridset

#### **Description**

Metadata on the gridset.

#### **Coordinate Reference System**

The Coordinate Reference System (CRS) to use in the gridset. You can select from any CRS that GeoServer recognizes. After selection, both the units (meters, feet, degrees, etc.) and the number of meters per unit will be displayed.

#### **Gridset bounds**

Sets the maximum extent for the gridset. Typically this is set to be the maximum extent of the CRS used, but a smaller value can be substituted if desired. To populate the max extent in the fields, click *Compute from maximum extent of CRS*.

#### Tile width and height

Sets the tile dimensions. Default is **256x256 pixels**. The tile dimensions can be anything from 16 to 2048 pixels. In addition, the tiles need not be square.

#### Tile matrix set

The tile matrix set (or tile pyramid) is a list of zoom levels containing ever increasing amounts of tiles. This three dimensional collection of tile "slots" creates the framework where actual image tiles will be saved. You can define the tile matrix based on resolutions or scale denominators.

Click *Add zoom level* to generate the first zoom level. The parameters will be automatically configured such that the full extent of will be contained by a single pixel's height. The number of pixels in a given zoom level will be displayed, along with the Pixel Size, Scale, and an optional Name, where you can give a name to each zoom level if desired.

Typically each additional zoom level is twice as large in each dimension, and so contains four times as many tiles as the previous zoom level. The actual values will be populated automatically during subsequent clicking of the *Add zoom level* link. These defaults are usually sufficient, and you need only determine the maximum number of zoom levels desired for this gridset.

When finished, click *Save*. Before you will be able to use this new gridset with a layer, you will need to add this gridset to the layer's list of available gridsets. This is done on an individual layer's *properties* page. You can also add this gridset to the default list on the *Caching defaults* page.

#### **Editing a gridset**

Click an existing gridset to open it for editing. Please note that the built-in gridsets cannot be edited. They can, however, be copied.

#### Copying a gridset

As there are many configuration options for a gridset, it is often more convenient to copy an existing gridset. For any of the existing gridsets, click the *Create a copy* link to copy the gridset information to a new gridset.

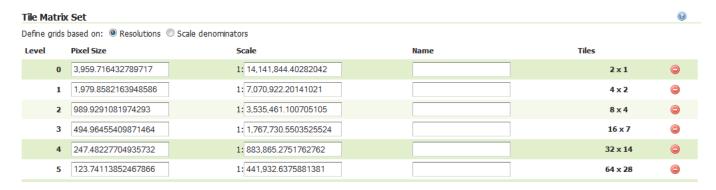

Figure 5.92: Tile matrix set

## Edit gridset

Change the properties of a GeoWebCache gridset. Modifying an existing gridset leads to the removal of all cached tiles for every layers that reference it.

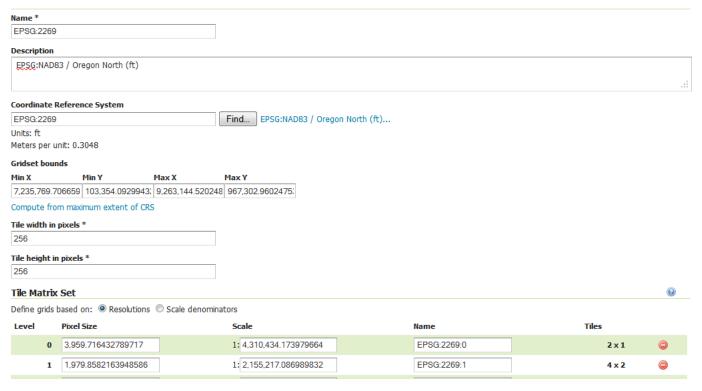

Figure 5.93: Editing a gridset

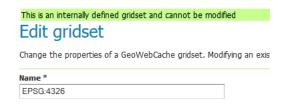

Figure 5.94: *This gridset is read-only* 

## Removing a gridset

To remove a gridset, select the check box next to the gridset or gridsets, and click Remove selected gridsets.

**Warning:** Removing a gridset definition will remove not only the gridset definition, but also any tiles on any layers generated with this gridset.

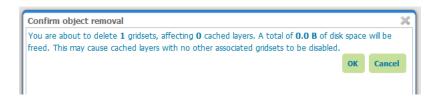

Figure 5.95: Removing a gridset

## 5.6.5 Disk Quotas

The Disk Quotas page manages the disk usage for cached tiles and allows you to set the global disk quota. Individual layer quotas can be set in the layer's *properties* page.

By default, disk usage for cached tiles is unbounded. However, this can cause disk capacity issues, especially when using Direct WMS integration (see *Disk Quotas* for more on this). Setting a disk quota establishes disk usage limits.

When finished making any changes, remember to click Submit.

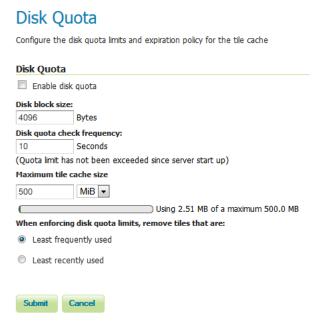

Figure 5.96: Disk quota

#### **Enable disk quota**

When enabled, the disk quota will be set according to the options listed below. The setting is disabled by default.

### Disk quota check frequency

This setting determines how often the cache is polled for any overage. Smaller values (more frequent polling) will slightly increase disk activity, but larger values (less frequent polling) may cause the disk quota to be temporarily exceeded. The default is **10 seconds**.

#### Maximum tile cache size

The maximum size for the cache. When this value is exceeded and the cache is polled, tiles will be removed according to the policy. Note that the unit options are **mebibytes (MiB)** (approx. 1.05MB), **gibibytes (GiB)** (approx. 1.07GB), and **tebibytes (TiB)** (approx. 1.10TB). Default is **500 MiB**.

The graphic below this setting illustrates the size of the cache relative to the disk quota.

## Tile removal policy

When the disk quota is exceeded, this policy determines how the tiles to be deleted are identified. Options are **Least Frequently Used** (removes tiles based on how often the tile was accessed) or **Least Recently Used** (removes tiles based on date of last access). The optimum configuration is dependent on your data and server usage.

## 5.6.6 BlobStores

BlobStores allow us to configure how and where GeoWebCache will store its cashed data on a per-layer basis. This page allows us to define the different BlobStores present in the system. BlobStores can be created, modified and removed from here.

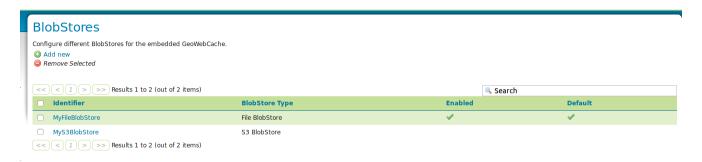

#### General

#### Identifier

Each BlobStore has a unique identifier.

#### **BlobStore Type**

There can be different BlobStore types to use different ways of storage. There is only standard support for File BlobStores. Plugins may add additional types.

#### **Enabled**

Disabled BlobStores will not be loaded. Disabling a BlobStore will disable cashing for all layers and layer-groups assigned to that BlobStore.

#### **Default**

There should always be one default BlobStore, which cannot be removed. The default BlobStore will be used by all layers not assigned to a specific BlobStore. Removing a BlobStore will cause all layers assigned to this BlobStore to use the default BlobStore until specified otherwise.

#### File BlobStore

These store data on a disk in a specified directory.

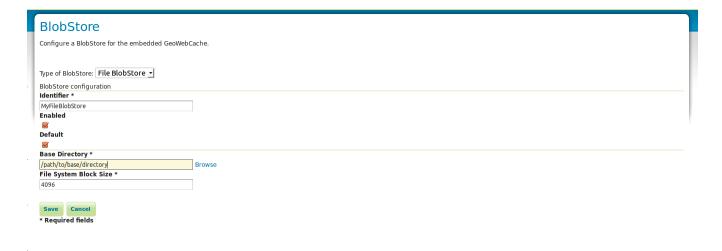

#### **Base Directory**

The directory where the cashed data is stored.

#### Disk block size

This setting determines how the tile cache calculates disk usage. The value for this setting should be equivalent to the disk block size of the storage medium where the cache is located. The default block size is **4096 bytes**.

## 5.7 Security

GeoServer has a robust *security subsystem*, modeled on Spring Security. Most of the security features are available through the *Web Administration Interface*. This section describes how to configure GeoServer security.

## 5.7.1 Settings

The Settings page controls the global GeoServer security settings.

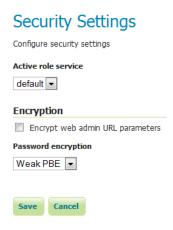

Figure 5.97: Security Settings page

#### Active role service

This option sets the active *role service* (provides information about roles). Role services are managed on the *Users, Groups, Roles* page. There can be only one active role service at one time.

## **Encryption**

The GeoServer user interface (UI) can sometimes expose parameters in plain text inside the URLs. As a result, it may be desirable to encrypt the URL parameters. To enable encryption, select *Encrypt web admin URL parameters*. This will configure GeoServer to uses a PBE-based *Password encryption*.

For example, with this feature enabled, the page:

http://GEOSERVER/web/?wicket:bookmarkablePage=:org.geoserver.security.web.SecuritySettingsPage

would now be found at the following URL:

http://GEOSERVER/web/?x=hrTNYMcF3OY7u4NdyYnRanL6a1PxMdLxTZcY5xK5ZXyi617EFEFCagMwHBWhrlg\*ujTOyd17DLSn

#### **Password encryption**

This setting allows you to select the type of *Password encryption* used for passwords. The options are *Plain text*, *Weak PBE*, or *Strong PBE*.

If Strong PBE is not available as part of the JVM, a warning will display and the option will be disabled. To enable Strong PBE, you must install external policy JARs that support this form of encryption. See the section on *Password encryption* for more details about these settings.

An o strong cryptography available, installation of the unrestricted policy jar files is recommended

Figure 5.98: Warning if Strong PBE is not available

## 5.7.2 Authentication

This page manages the authentication options, including authentication providers and the authentication chain.

## **Anonymous authentication**

By default, GeoServer will allow anonymous access to the *Web Administration Interface*. Without authentication, users will still be able to view the *Layer Preview*, capabilities documents, and basic GeoServer details. Anonymous access can be disabled by clearing the *Allow anonymous authentication* check box. Anonymous users navigating to the GeoServer page will get an HTTP 401 status code, which typically results in a browser-based request for credentials.

**Note:** Read more about *Authenticating to the Web Admin Interface*.

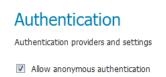

Figure 5.99: *Anonymous authentication checkbox* 

## **Authentication filters**

This section manages the Authentication Filters (adding, removing, and editing). Several authentication filters are configured by default (anonymous, basic, form, rememberme), but others can be added to the list.

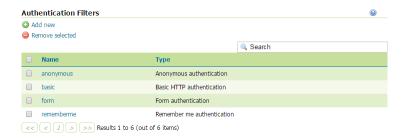

Figure 5.100: List of authentication filters

5.7. Security 125

#### **Credentials From Headers Filter**

This filter allows gathering user credentials (username and password) from request headers in a flexible and configurable way.

## **New Authentication Filter** Create and configure a new Authentication Filter J2EE - Delegates to servlet container for authentication Anonymous - Authenticates anonymously performing no actual authentication Remember Me - Authenticates by recognizing authentication from a previous request Form - Authenticates by processing username/password from a form submission X.509 - Authenticates by extracting the common name (cn) of a X.509 certificate HTTP Header - Authenticates by checking existence of an HTTP request header Basic - Authenticates using HTTP basic authentication Digest - Authenticates using HTTP digest authentication Credentials From Headers - Authenticates by looking up for credentials sent in headers Parameters for Credentials From Request Headers Username Header Regular Expression for Username Regular Expression for Password Parse Arguments as Uri Components

Figure 5.101: Creating a new authentication filter fetching credentials from request headers

| Option                 | Description                                                              |
|------------------------|--------------------------------------------------------------------------|
| Name                   | Name of the filter                                                       |
| Username Header        | Name of the Request Header containing the username                       |
| Regular Expression for | Regular Expression used to extract the username from the related Header. |
| Username               | Must define a group that will match the username.                        |
| Password Header        | Name of the Request Header containing the password                       |
| Regular Expression for | Regular Expression used to extract the password from the related Header. |
| Password               | Must define a group that will match the password.                        |
| Parse Arguments as     | If checked username and password are uri deocded before being used as    |
| Uri Components         | credentials                                                              |

## **Authentication providers**

This section manages the *Authentication providers* (adding, removing, and editing). The default authentication provider uses basic *username/password authentication*. *JDBC* and *LDAP* authentication can also be used.

Click Add new to create a new provider. Click an existing provider to edit its parameters.

#### Username/password provider

The default new authentication provider uses a user/group service for authentication.

| Option     | Description                                                                         |
|------------|-------------------------------------------------------------------------------------|
| Name       | Name of the provider                                                                |
| User Group | Name of the user/group service associated with this provider. Can be any one of the |
| Service    | active user/group services.                                                         |

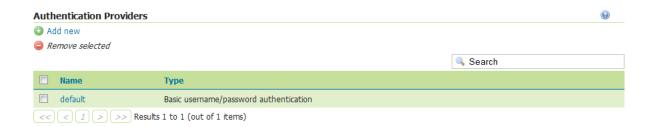

Figure 5.102: List of authentication providers

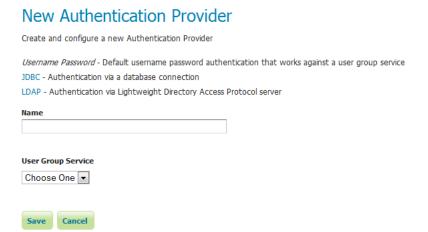

Figure 5.103: Creating a new authentication provider with a username and password

5.7. Security 127

#### JDBC provider

The configuration options for the JDBC authentication provider are illustrated below.

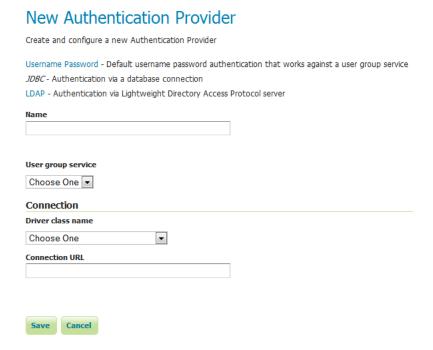

Figure 5.104: Configuring the JDBC authentication provider

| Option         | Description                                                                      |
|----------------|----------------------------------------------------------------------------------|
| Name           | Name of the JDBC connection in GeoServer                                         |
| User Group     | Name of the user/group service to use to load user information after the user is |
| Service        | authenticated                                                                    |
| Driver class   | JDBC driver to use for the database connection                                   |
| name           |                                                                                  |
| Connection URL | JDBC URL to use when creating the database connection                            |

#### LDAP provider

The following illustration shows the configuration options for the LDAP authentication provider. The default option is to use LDAP groups for role assignment, but there is also an option to use a user/group service for role assignment. Depending on whether this option is selected, the page itself will have different options.

| New Authentication Provider                                                                                                    |
|----------------------------------------------------------------------------------------------------|
| Create and configure a new Authentication Provider                                                                                                    |
| Username Password - Default username password authentication that works against a user group servic<br>JDBC - Authentication via a database connection<br>LDAP - Authentication via Lightweight Directory Access Protocol server |
| Name                                                                                                    |
|                                                                                                    |
| LDAP Settings                                                                                                    |
| Server URL                                                                                                    |
| □ πs                                                                                                    |
| User lookup pattern                                                                                                    |
|                                                                                                    |
| Filter used to lookup user                                                                                                    |
| Format used for user login name                                                                                                    |
| To find a sea for a ser forgin frame                                                                                                    |
| Authorization                                                                                                    |
| ✓ Use LDAP groups for authorization                                                                                                    |
| ☐ Bind user before searching for groups                                                                                                    |
| Group search base                                                                                                    |
|                                                                                                    |
| Group search filter                                                                                                    |
| Group to use as ADMIN                                                                                                    |
|                                                                                                    |
|                                                                                                    |
|                                                                                                    |
| Save Cancel                                                                                                    |

Figure 5.105: Configuring the LDAP authentication provider using LDAP groups for role assignment

| New Authentication Provider                                                                          |
|----------------------------------------------------------------------------------------------------|
| Create and configure a new Authentication Provider                                                   |
|                                                                                                    |
| Username Password - Default username password authentication that works against a user group service |
| JDBC - Authentication via a database connection                                                      |
| LDAP - Authentication via Lightweight Directory Access Protocol server                               |
| Name                                                                                                 |
|                                                                                                    |
| LDAP Settings                                                                                        |
| Server URL                                                                                           |
|                                                                                                    |
| □ TLS                                                                                                |
| User lookup pattern                                                                                  |
|                                                                                                    |
| Filter used to lookup user                                                                           |
|                                                                                                    |
| Format used for user login name                                                                      |
|                                                                                                    |
| Authorization                                                                                        |
| Use LDAP groups for authorization                                                                    |
| User Group Service                                                                                   |
| Sceglierne uno                                                                                       |
|                                                                                                    |
|                                                                                                    |
|                                                                                                    |
| Save Cancel                                                                                          |

Figure 5.106: Configuring the LDAP authentication provider using user/group service for authentication

5.7. Security 129

| Option              | Description                                                                            |  |
|---------------------|----------------------------------------------------------------------------------------|--|
| Name                | Name of the LDAP connection in GeoServer                                               |  |
| Server URL          | URL for the LDAP server connection. It must include the protocol, host, and port,      |  |
|                     | as well as the "distinguished name" (DN) for the root of the LDAP tree.                |  |
| TLS                 | Enables a STARTTLS connection. (See the section on <i>Secure LDAP connections</i> .)   |  |
| User DN pattern     | Search pattern to use to match the DN of the user in the LDAP database. The            |  |
| 1                   | pattern should contain the placeholder {0} which is injected with the uid of the       |  |
|                     | user. Example: uid={0}, ou=people. The root DN specified as port of the                |  |
|                     | Server URL is automatically appended.                                                  |  |
| User Filter         | LDAP Filter used to extract User data from LDAP database. Used alternatively to        |  |
|                     | User DN pattern and combined with User Format to separate bind and user data           |  |
|                     | extraction handling. Example: (userPrincipalName={0}). Gets user data                  |  |
|                     | searching for a single record matching the filter. This may contain two                |  |
|                     | placeholder values: {0}, the full DN of the user, for example                          |  |
|                     | uid=bob, ou=people, dc=acme, dc=com {1}, the uid portion of the full DN,               |  |
|                     | for example bob.                                                                       |  |
| User Format         | String formatter used to build username used for binding. Used alternatively to        |  |
|                     | User DN pattern and combined with User Filter to separate bind and user data           |  |
|                     | extraction handling. Example: {0}@domain. Binds user with the username built           |  |
|                     | applying the format. This may contain one placeholder: {0}, the username, for          |  |
|                     | example bob                                                                            |  |
| Use LDAP groups     | Specifies whether to use LDAP groups for role assignment                               |  |
| for authorization   |                                                                                        |  |
| Bind before group   | Specifies whether to bind to LDAP server with the user credentials before doing        |  |
| search              | group search                                                                           |  |
| Group search base   | Relative name of the node in the tree to use as the base for LDAP groups.              |  |
|                     | Example: ou=groups. The root DN specified as port of the Server URL is                 |  |
|                     | automatically appended. Only applicable when the Use LDAP groups for                   |  |
|                     | authorization( parameter is **checked*.                                                |  |
| Group search filter | Search pattern for locating the LDAP groups a user belongs to. This may contain        |  |
|                     | two placeholder values: {0}, the full DN of the user, for example                      |  |
|                     | uid=bob, ou=people, dc=acme, dc=com {1}, the uid portion of the full DN,               |  |
|                     | for example bob. Only applicable when the Use LDAP groups for authorization(           |  |
|                     | parameter is **checked*.                                                               |  |
| Admin Group         | Name of the group to be mapped to Administrator role (defaults to                      |  |
|                     | ADMINISTRATOR). Example: ADMIN. Adds the role ROLE_ADMINISTRATOR                       |  |
|                     | if the user belongs to a group named ADMIN (case insensitive)                          |  |
| Group Admin         | Name of the group to be mapped to Group Administrator role (defaults to                |  |
| Group               | GROUP_ADMIN). Example: GROUPADMIN. Adds the role                                       |  |
|                     | ROLE_GROUP_ADMIN if the user belongs to a group named GROUPADMIN                       |  |
|                     | (case insensitive)                                                                     |  |
| User Group          | The user/group service to use for role assignment. Only applicable when the <i>Use</i> |  |
| Service             | LDAP groups for authorization parameter is cleared.                                    |  |

## **Authentication chain**

This section selects the authentication chain. Currently, only one default authentication chain is available. For further information about the default chain, please refer to *Authentication chain*.

## 5.7.3 Passwords

This page configures the various options related to *Passwords*, the *Master password*, and *Password policies*.

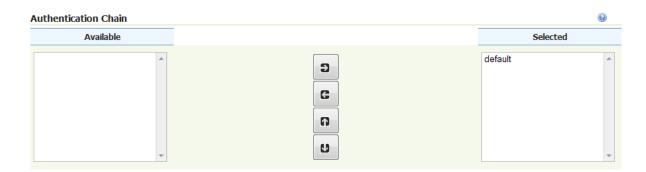

Figure 5.107: Selecting the authentication chain

Note: User passwords may be changed in the Users dialog box accessed from the *Users, Groups, Roles* page.

## Active master password provider

This option sets the active master password provider, via a list of all available master password providers.

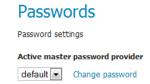

Figure 5.108: Active master password provider

To change the master password click the *Change password* link.

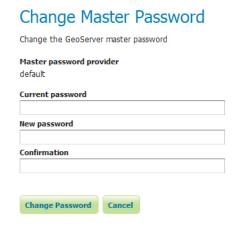

Figure 5.109: Changing the master password

### **Master Password Providers**

This section provides the options for adding, removing, and editing master password providers.

5.7. Security 131

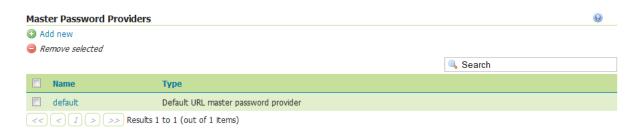

Figure 5.110: Master password provider list

#### **Password policies**

This section configures the various *Password policies* available to users in GeoServer. New password policies can be added or renamed, and existing policies edited or removed.

By default there are two password policies in effect, default and master. The default password policy, intended for most GeoServer users, does not have any active password constraints. The master password policy, intended for the *Root account*, specifies a minimum password length of eight characters. Password policies are applied to users via the user/group service.

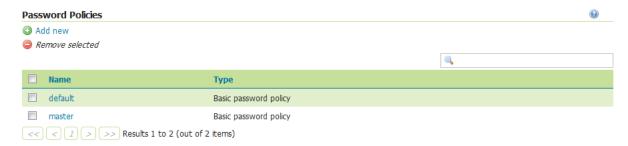

Figure 5.111: *List of password policies* 

Clicking an existing policy enables editing, while clicking the *Add new* button will create a new password policy.

## 5.7.4 Users, Groups, Roles

This section provides the configuration options for *User/group services* and *Role services*. In addition, users, groups, and roles themselves and can be added, edited, or removed. A great deal of configuration can be accomplished in this section and related pages.

## **User Group Services**

In this menu, user/group services can be added, removed, or edited. By default, there is one user/group service in GeoServer, which is *XML-based*. It is encrypted with *Weak PBE* and uses the default *password policy*. It is also possible to have a user/group service based on *JDBC*, with or without JNDI.

Clicking an existing user/group service will enable editing, while clicking the *Add new* link will configure a new user/group service.

There are three tabs for configuration: Settings, Users, and Groups.

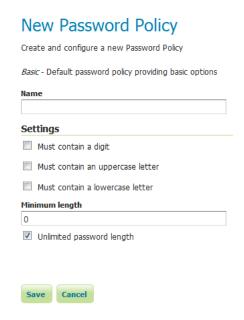

Figure 5.112: Creating a new password policy

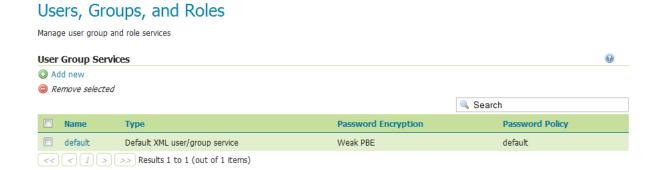

Figure 5.113: *User/group services* 

5.7. Security 133

**Note:** When creating a new user/group service, the form filled out initially can be found under the Settings tab.

## Add new XML user/group service

To add a new XML user/group service, click the *Add new* link. XML is the default option. The following figure shows the configuration options for an XML user/group service.

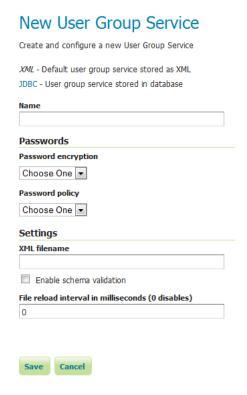

Figure 5.114: Adding an XML user/group service

| Option       | Description                                                                                                    |
|--------------|----------------------------------------------------------------------------------------------------|
| Name         | The name of the user/group service                                                                                      |
| Password     | Sets the type of <i>Password encryption</i> . Options are <i>Plain text</i> , <i>Weak PBE</i> , <i>Strong PBE</i> , and |
| encryption   | Digest.                                                                                                    |
| Password     | Sets the <i>password policy</i> . Options are any active password policies as set in the                                |
| policy       | Passwords section.                                                                                                    |
| XML filename | Name of the file that will contain the user and group information. Default is                                           |
|              | users.xml in the security/usergroup/ <name_of_usergroupservice></name_of_usergroupservice>                              |
|              | directory.                                                                                                    |
| Enable       | If selected, forces schema validation to occur every time the XML file is read. This                                    |
| schema       | option is useful when editing the XML file by hand.                                                                     |
| validation   |                                                                                                    |
| File reload  | Defines the frequency (in milliseconds) in which GeoServer will check for changes to                                    |
| interval     | the XML file. If the file is found to have been modified, GeoServer will recreate the                                   |
|              | user/group database based on the current state of the file. This value is meant to be                                   |
|              | set in cases where the XML file contents might change "out of process" and not                                          |
|              | directly through the web admin interface. The value is specified in milliseconds. A                                     |
|              | value of 0 disables any checking of the file.                                                                           |

## Add new JDBC user/group service

To add a new XML user/group service, click the *Add new* link, and then the *JDBC* option at the top of the following form. The following figure shows the configuration options for a JDBC user/group service.

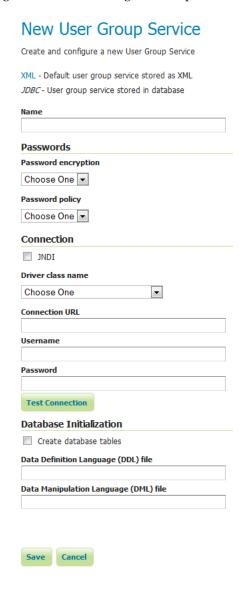

Figure 5.115: Adding a user/group service via JDBC

5.7. Security 135

| Option              | Description                                                                     |
|---------------------|---------------------------------------------------------------------------------|
| Name                | Name of the JDBC user/group service in GeoServer                                |
| Password            | The method to used to encrypt user passwords                                    |
| encryption          |                                                                                 |
| Password policy     | The <i>policy</i> to use to enforce constraints on user passwords               |
| JNDI                | When unchecked, specifies a direct connection to the database. When checked,    |
|                     | specifies an existing connection located through JNDI.                          |
| Driver class name   | JDBC driver to use for the database connection                                  |
| Connection URL      | Specifies the JDBC URL to use when creating the database connection             |
| Username            | Username to use when connecting to the database                                 |
| Password            | Password to use when connecting to the database                                 |
| Create database     | Specifies whether to create all the necessary tables in the underlying database |
| tables              |                                                                                 |
| Data Definition     | Specifies a custom DDL file to use for creating tables in the underlying        |
| Language (DDL) file | database, for cases where the default DDL statements fail on the given          |
|                     | database. If left blank, internal defaults are used.                            |
| Data Manipulation   | Specifies a custom DML file to use for accessing tables in the underlying       |
| Language (DML) file | database, for cases where the default DML statements fail on the given          |
|                     | database. If left blank, internal defaults are used.                            |

In addition to the parameters listed above, the following additional parameter will apply when the *JNDI* flag is set.

# New User Group Service Create and configure a new User Group Service XML - Default user group service stored as XML JDBC - User group service stored in database **Passwords** Password encryption Choose One ▼ Password policy Choose One ▼ Connection ✓ JNDI JNDI resource name **Test Connection Database Initialization** Create database tables Data Definition Language (DDL) file Data Manipulation Language (DML) file Save Cancel

Figure 5.116: Adding a user/group service via JDBC with JNDI

| Option             | Description                                       |  |
|--------------------|---------------------------------------------------|--|
| JNDI resource name | JNDI name used to locate the database connection. |  |

### Edit user/group service

Once the new user/group service is added (either XML or JDBC), clicking on it in the list of user/group services will allow additional options to be specified, such as the users and groups associated with the service.

There are three tabs in the resulting menu: *Settings, Users*, and *Groups*. The Settings tab is identical to that found when creating the user/group service, while the others are described below.

The Users tab provides options to configure users in the user/group service.

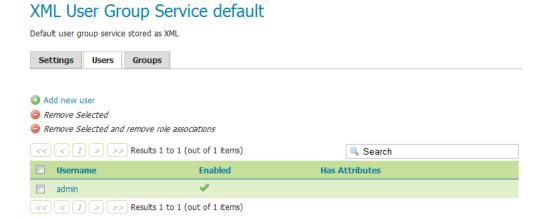

Figure 5.117: Users tab

Clicking a username will allow its parameters to be changed, while clicking the *Add new* link will create a new user.

### Add user

| Option                | Description                                                                     |
|-----------------------|---------------------------------------------------------------------------------|
| User name             | The name of the user                                                            |
| Enabled               | When selected, will enable the user to authenticate                             |
| Password              | The password for this user. Existing passwords will be obscured when viewed.    |
| Confirm password      | To set or change the password enter the password twice.                         |
| User properties       | Key/value pairs associated with the user. Used for associating additional       |
|                       | information with the user.                                                      |
| Group list            | Full list of groups, including list of groups to which the user is a member.    |
|                       | Membership can be toggled here via the arrow buttons.                           |
| Add a new group       | Shortcut to adding a new group. Also available in the Groups tab.               |
| Role list             | Full list of roles, including a list of roles to which the user is associated.  |
|                       | Association can be toggled here via the arrow buttons.                          |
| Add a new role        | Shortcut to adding a new role                                                   |
| List of current roles | List of current roles associated with the user. Click a role to enable editing. |
| for the user          |                                                                                 |

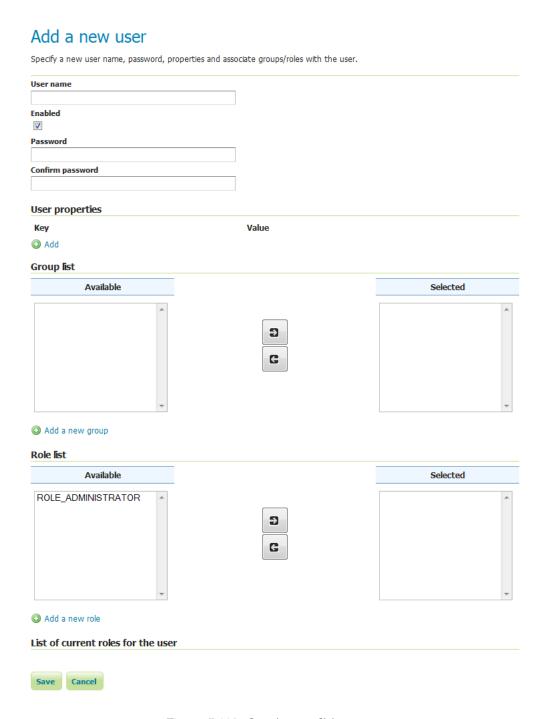

Figure 5.118: Creating or editing a user

The Groups tab provides configuration options for groups in this user/group service. There are options to add and remove a group, with an additional option to remove a group and the roles associated with that group.

### XML User Group Service default Default user group service stored as XML Settings Users Groups Add new group Remove Selected Remove Selected and remove role associations Remove Selected and remove role associations Remove Selected and remove role of 0 items) Groupname Enabled

Figure 5.119: Groups tab

### Add group

# Add a new group Specify a new group name and associate roles with the group. Group name Enabled Role list ROLE\_ADMINISTRATOR Add a new role Save Cancel

Figure 5.120: Creating or editing a group

| Option    | Description                                                                                     |
|-----------|-------------------------------------------------------------------------------------------------|
| Group     | The name of the group                                                                           |
| name      |                                                                                                 |
| Enabled   | When selected the group will be active                                                          |
| Role list | Full list of roles, including a list of roles to which the group is associated. Association can |
|           | be toggled here via the arrow buttons.                                                          |
| Add a     | Shortcut to adding a new role                                                                   |
| new role  |                                                                                                 |

In this menu, user/group services can be added, removed, or edited. By default, there is one user/group service in GeoServer, which is *XML-based*. It is encrypted with *Weak PBE* and uses the default *password policy*. It is also possible to have a user/group service based on *JDBC* with or without JNDI.

### **Role services**

In this menu, role services can be added, removed, or edited. By default, the active role service in GeoServer is *XML-based*, but it is also possible to have a role service based on *JDBC*, with or without JNDI.

The Administrator role is called ROLE\_ADMINISTRATOR.

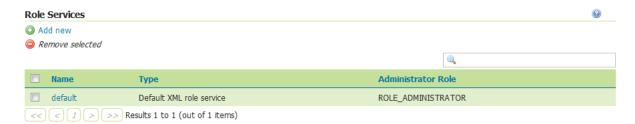

Figure 5.121: Role services

Clicking an existing role service will open it for editing, while clicking the *Add new* link will configure a new role service.

There are two pages for configuration: Settings and Roles.

**Note:** When creating a new role service, the form filled out initially can be found under the Settings tab.

### Add new XML role service

To add a new XML role service, click the *Add new* link. XML is the default option. The following figure shows the configuration options for an XML role service.

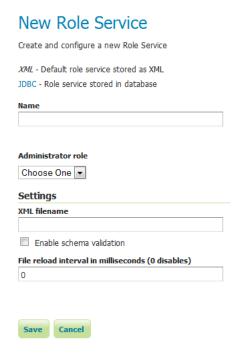

Figure 5.122: Adding an XML role service

| Option      | Description                                                                                  |
|-------------|----------------------------------------------------------------------------------------------|
| Name        | The name of the role service                                                                 |
| Adminis-    | The name of the role that performs the administrator functions                               |
| trator      |                                                                                              |
| role        |                                                                                              |
| XML         | Name of the file that will contain the role information. Default is roles.xml in the         |
| filename    | security/role/ <name_of_roleservice> directory.</name_of_roleservice>                        |
| File reload | Defines the frequency (in milliseconds) in which GeoServer will check for changes to the     |
| interval    | XML file. If the file is found to have been modified, GeoServer will recreate the            |
|             | user/group database based on the current state of the file. This value is meant to be set in |
|             | cases where the XML file contents might change "out of process" and not directly             |
|             | through the web admin interface. The value is specified in milliseconds. A value of 0        |
|             | disables any checking of the file.                                                           |

### Add new JDBC role service

To add a new XML role service, click the *Add new* link, and then the *JDBC* option at the top of the following form. The following figure shows the configuration options for a JDBC role service.

| New Role Service                                                                   |  |
|------------------------------------------------------------------------------------|--|
| Create and configure a new Role Service                                            |  |
| XML - Default role service stored as XML<br>JDBC - Role service stored in database |  |
| Name                                                                               |  |
|                                                                                    |  |
| Administrator role                                                                 |  |
| Choose One ▼                                                                       |  |
| Connection                                                                         |  |
| □ JNDI                                                                             |  |
| Driver class name                                                                  |  |
| Choose One                                                                         |  |
| Connection URL                                                                     |  |
| Username                                                                           |  |
| Password                                                                           |  |
|                                                                                    |  |
| <b>Test Connection</b>                                                             |  |
| Database Initialization                                                            |  |
| Create database tables                                                             |  |
| Data Definition Language (DDL) file                                                |  |
| Data Manipulation Language (DML) file                                              |  |
|                                                                                    |  |
|                                                                                    |  |
| Save Cancel                                                                        |  |

Figure 5.123: Adding a role service via JDBC

| Option              | Description                                                                     |
|---------------------|---------------------------------------------------------------------------------|
| Name                | Name of the JDBC role service in GeoServer                                      |
| Administrator role  | The name of the role that performs the administrator function                   |
| JNDI                | When unchecked, specifies a direct connection to the database. When checked,    |
|                     | specifies an existing connection located through JNDI.                          |
| Driver class name   | JDBC driver to use for the database connection                                  |
| Connection URL      | Specifies the JDBC URL to use when creating the database connection             |
| Username            | Username to use when connecting to the database                                 |
| Password            | Password to use when connecting to the database                                 |
| Create database     | Specifies whether to create all the necessary tables in the underlying database |
| tables              |                                                                                 |
| Data Definition     | Specifies a custom DDL file to use for creating tables in the underlying        |
| Language (DDL) file | database, for cases where the default DDL statements fail on the given          |
|                     | database. If left blank, internal defaults are used.                            |
| Data Manipulation   | Specifies a custom DML file to use for accessing tables in the underlying       |
| Language (DML) file | database, for cases where the default DML statements fail on the given          |
|                     | database. If left blank, internal defaults are used.                            |

In addition to the parameters listed above, the following additional parameter will apply when the *JNDI* flag is set.

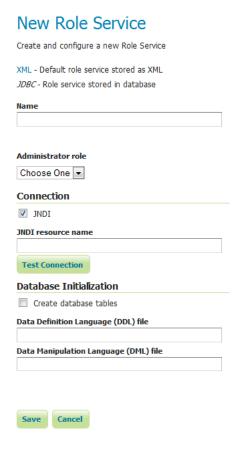

Figure 5.124: Adding a role service via JDBC with JNDI

| Option             | Description                                       |
|--------------------|---------------------------------------------------|
| JNDI resource name | JNDI name used to locate the database connection. |

### Add new LDAP role service

To add a new LDAP role service, click the *Add new* link, and then the *LDAP* option at the top of the following form. The following figure shows the configuration options for a LDAP role service.

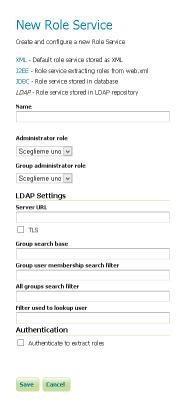

Figure 5.125: Adding a role service via LDAP

| Option             | Description                                                                          |
|--------------------|--------------------------------------------------------------------------------------|
| Name               | Name of the LDAP role service in GeoServer                                           |
| Administrator role | The name of the role that performs the administrator function                        |
| Group              | The name of the role that performs the group administrator function                  |
| administrator role |                                                                                      |
| Server URL         | URL for the LDAP server connection. It must include the protocol, host, and          |
|                    | port, as well as the "distinguished name" (DN) for the root of the LDAP tree.        |
| TLS                | Enables a STARTTLS connection. (See the section on Secure LDAP connections.)         |
| Group search base  | Relative name of the node in the tree to use as the base for LDAP groups.            |
|                    | Example: ou=groups. The root DN specified as port of the Server URL is               |
|                    | automatically appended.                                                              |
| Group user         | Search pattern for extracting users of a LDAP group a user belongs to. This may      |
| membership search  | contain some placeholder values: {0}, the username of the user, for example          |
| filter             | bob. {1}, the full DN of the user, for example uid=bob, ou=users. To use this        |
|                    | placeholder, the Filter used to lookup user needs to be defined, so that the dn of a |
|                    | user can be extracted from its username.                                             |
| All groups search  | Search pattern for locating the LDAP groups to be mapped to GeoServer roles          |
| filter             | inside the <i>Group search base</i> root node                                        |
| Filter used to     | optional filter used to extract a user dn, to be used together with Group user       |
| lookup user.       | membership search filter when the {1} placeholder is specified. This may contain a   |
|                    | <pre>placeholder value: {0}, the username of the user, for example bob.</pre>        |
| Authenticate to    | When checked all LDAP searches will be done in authenticated mode, using the         |
| extract roles      | credentials given with the <i>Username</i> and <i>Password</i> options               |
| Username           | Username to use when connecting to the LDAP server. Only applicable when the         |
|                    | Authenticate to extract roles parameter is <b>checked</b> .                          |
| Password           | Password to use when connecting to the LDAP server. Only applicable when the         |
|                    | Authenticate to extract roles parameter is <b>checked</b> .                          |

### **Edit role service**

XML Role Service default

Once the new role service is added (either XML or JDBC), clicking it in the list of role services will allow the additional options to be specified, such as the roles associated with the service.

There are two tabs in the resulting menu: *Settings* and *Roles*. The Settings tab is identical to that found when creating the role service, while the Roles tab is described below.

### Default role service stored as XML Settings Roles Add new role Remove Selected Search Role Role Parent Parameters ROLE\_ADMINISTRATOR Search Out of 1 items)

Figure 5.126: Roles tab

Clicking a role will allow its parameters to be changed, while clicking the Add new link will create a new

role.

### Add role

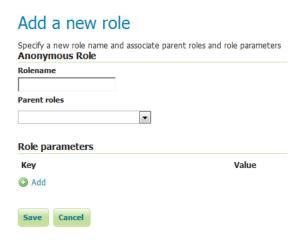

Figure 5.127: Creating or editing a role

| Option       | Description                                                                               |
|--------------|-------------------------------------------------------------------------------------------|
| Role name    | The name of role. Convention is uppercase, but is not required.                           |
| Parent roles | The role that this role inherits. See the section on <i>Roles</i> for more information on |
|              | inheritance.                                                                              |
| Role         | Key/value pairs associated with the role. Used for associating additional information     |
| parameters   | with the role.                                                                            |

### 5.7.5 Data

This section provides access to security settings related to data management and *Layer security*. Data access is granted to roles, and roles are granted to users and groups.

### **Rules**

There are two rules available by default, but they don't provide any restrictions on access by default. The first rule  $\star$  .  $\star$  .

Clicking an existing rule will open it for editing, while clicking the *Add a new rule* link will create a new rule.

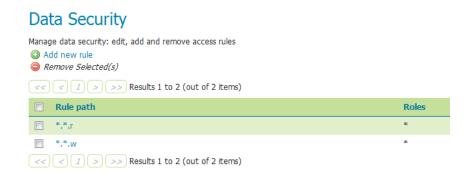

Figure 5.128: Rules for data access

### New data access rule

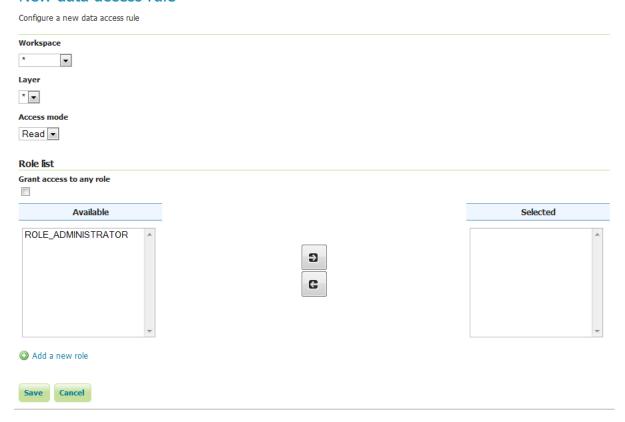

Figure 5.129: Creating a new rule

| Option       | Description                                                                                     |
|--------------|-------------------------------------------------------------------------------------------------|
| Workspace    | Sets the allowed workspace for this rule. Options are * (all workspaces), or the name of        |
| _            | each workspace.                                                                                 |
| Layer        | Sets the allowed layer for this rule. Options are * (all layers), or the name of each layer     |
|              | in the above workspace. Will be disabled until the workspace is set.                            |
| Access mode  | Specifies whether the rule refers to either Read or Write mode                                  |
| Grant access | If selected, the rule will apply to all roles, with no need to specify                          |
| to any role  |                                                                                                 |
| Role list    | Full list of roles, including a list of roles to which the rule is associated. Association can  |
|              | be toggled here via the arrow buttons. This option is not applied if <i>Grant access to any</i> |
|              | <i>role</i> is checked.                                                                         |
| Add a new    | Shortcut to adding a new role                                                                   |
| role         |                                                                                                 |

### **Catalog Mode**

This mode configures how GeoServer will advertise secured layers and behave when a secured layer is accessed without the necessary privileges. There are three options: *HIDE*, *MIXED*, and *CHALLENGE*. For further information on these options, please see the section on *Layer security*.

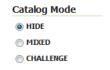

Figure 5.130: Catalog mode

### 5.7.6 Services

This section provides access to the settings for *Service Security*. GeoServer can limit access based on OWS services (WFS, WMS, etc.) and their specific operations (GetCapabilities, GetMap, and so on).

By default, no service-based security is in effect in GeoServer. However rules can be added, removed, or edited here.

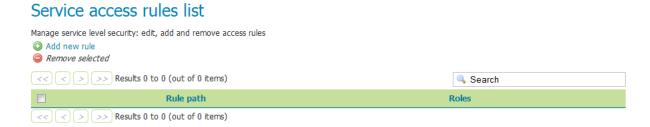

Figure 5.131: Service access rules list

Clicking the *Add a new rule* link will create a new rule.

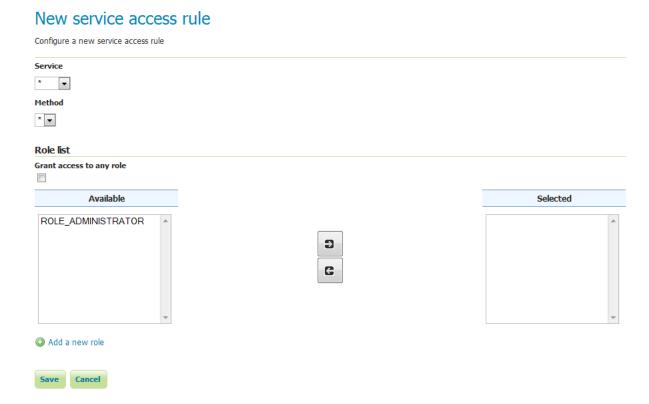

Figure 5.132: New service rule

| Option       | Description                                                                                      |
|--------------|--------------------------------------------------------------------------------------------------|
| Service      | Sets the OWS service for this rule. Options are *, meaning all services, wcs, wfs, or            |
|              | wms.                                                                                             |
| Method       | Sets the specific operation for this rule. Options depend on the Service, but include *,         |
|              | meaning all operations, as well as every service operation known to GeoServer, such as           |
|              | Capabilities, Transaction, GetMap, and more.                                                     |
| Grant access | If selected, the rule will apply to all roles (no need to specify which ones)                    |
| to any role  |                                                                                                  |
| Role list    | Full list of roles, including a list of roles to which the rule is associated. Association can   |
|              | be switched here via the arrow buttons. This option is not applied if <i>Grant access to any</i> |
|              | <i>role</i> is checked.                                                                          |
| Add a new    | Shortcut to adding a new role                                                                    |
| role         |                                                                                                  |

### 5.7.7 File Browsing

The GeoServer web admin employs a file browser dialog that will expose locations of the file system other than the GeoServer directory. These locations include the root of the file system and the users home directory. In highly secure and multi-tenant environments disabling this feature may be desired.

The property <code>GEOSERVER\_FILEBROWSER\_HIDEFS</code> can be used to disable this functionality. When set to <code>true</code> only the GeoServer data directory will be exposed through the file browser.

The property is set through one of the standard means:

• web.xml

```
<context-param>
  <param-name>GEOSERVER_FILEBROWSER_HIDEFS</param-name>
  <param-value>true</param-value>
</context-param>
```

System property

```
-DGEOSERVER_FILEBROWSER_HIDEFS=true
```

• Environment variable

```
export GEOSERVER_FILEBROWSER_HIDEFS=true
```

### 5.8 Demos

This page contains helpful links to various information pages regarding GeoServer and its features. You do not need to be logged into GeoServer to access this page.

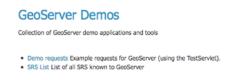

Figure 5.133: Demos page

### 5.8.1 Demo Requests

This page has example WMS, WCS and WFS requests for GeoServer that you can use, examine, and change. Select a request from the drop down list.

## Example requests for GeoServer (using the TestServlet). Select a request from the drop down list, and then hit 'Change'. This will display the req Hit submit to send the request to GeoServer. Request Choose One WCS\_getCapabilities\_And WCS\_getCapabilities\_And WFS\_describefeature\*[vpe-1.0.xml] WFS\_getCapabilities\_1.0.xml] WFS\_getCapabilities\_1.0.xml WFS\_getCapabilities\_1.0.xml

Figure 5.134: Selecting demo requests

Both Web Feature Service (*Web Feature Service*) as well as Web Coverage Service (*Web Coverage Service*) requests will display the request URL and the XML body. Web Map Service (*Web Map Service*) requests will only display the request URL.

### 

Figure 5.135: WFS 1.1 DescribeFeatureType sample request

Click *Submit* to send the request to GeoServer. For WFS and WCS requests, GeoServer will automatically generate an XML reponse.

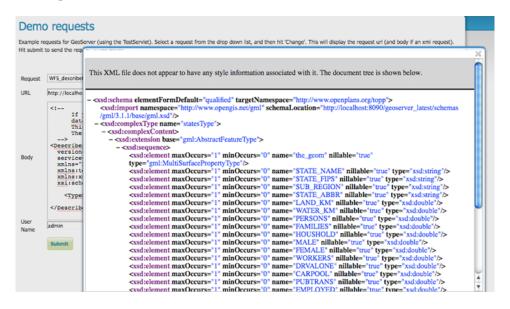

Figure 5.136: XML reponse from a WFS 1.1 DescribeFeatureType sample request

Submitting a WMS GetMap request displays an image based on the provided geographic data.

WMS GetFeatureInfo requests retrieve information regarding a particular feature on the map image.

5.8. Demos 151

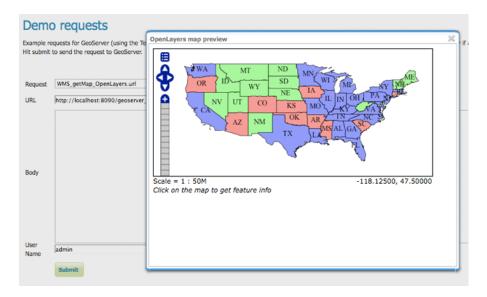

Figure 5.137: OpenLayers WMS GetMap request

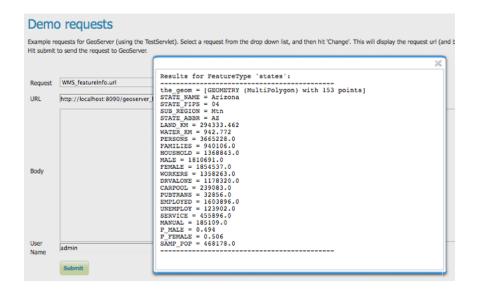

Figure 5.138: WMS GetFeatureInfo request

### 5.8.2 SRS

GeoServer natively supports almost 4,000 Spatial Referencing Systems (SRS), also known as **projections**, and more can be added. A spatial reference system defines an ellipsoid, a datum using that ellipsoid, and either a geocentric, geographic or projection coordinate system. This page lists all SRS info known to GeoServer.

### **SRS List**

List of SRS known to GeoServer. You can choose the authority, filter based on the code and description, and gather details on each code

| << < 1 2 3 4 | 5 6 7 8 9 10 > >> Results 1 to 25 (out of 3,911 items) |
|--------------|--------------------------------------------------------|
| Code         | Description                                            |
| 2000         | Anguilla 1957 / British West Indies Grid               |
| 2001         | Antigua 1943 / British West Indies Grid                |
| 2002         | Dominica 1945 / British West Indies Grid               |
| 2003         | Grenada 1953 / British West Indies Grid                |
| 2004         | Montserrat 1958 / British West Indies Grid             |
| 2005         | St. Kitts 1955 / British West Indies Grid              |
| 2006         | St. Lucia 1955 / British West Indies Grid              |
| 2007         | St. Vincent 45 / British West Indies Grid              |
| 2008         | NAD27(CGQ77) / SCoPQ zone 2                            |
| 2009         | NAD27(CGQ77) / SCoPQ zone 3                            |
| 2010         | NAD27(CGQ77) / SCoPQ zone 4                            |
| 2011         | NAD27(CGQ77) / SCoPQ zone 5                            |
| 2012         | NAD27(CGQ77) / SCoPQ zone 6                            |
| 2013         | NAD27(CGQ77) / SCoPQ zone 7                            |
| 2014         | NAD27(CGQ77) / SCoPQ zone 8                            |

Figure 5.139: Listing of all Spatial Referencing Systems (SRS) known to GeoServer

The *Code* column refers to the unique integer identifier defined by the author of that spatial reference system. Each code is linked to a more detailed description page, accessed by clicking on that code.

### EPSG:2000

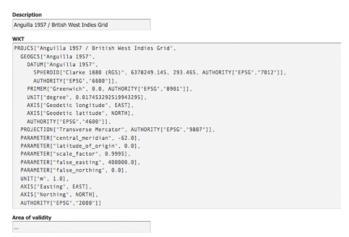

Figure 5.140: Details for SRS EPSG:2000

The title of each SRS is composed of the author name and the unique integer identifier (code) defined by the Author. In the above example, the author is the European Petroleum Survey Group (EPSG) and the Code is 2000. The fields are as follows:

5.8. Demos 153

Description—A short text description of the SRS

WKT—A string describing the SRS. WKT stands for "Well Known Text"

Area of Validity—The bounding box for the SRS

### **Working with Vector Data**

This section discusses the vector data sources that GeoServer can access.

The standard GeoServer installation supports the loading and serving of the following data formats:

### 6.1 Shapefile

A shapefile is a popular geospatial vector data format.

**Note:** While GeoServer has robust support for the shapefile format, it is not the recommended format of choice in a production environment. Databases such as PostGIS are more suitable in production and offer better performance and scalability. See the section on *Running in a Production Environment* for more information.

### 6.1.1 Adding a shapefile

A shapefile is actually a collection of files (with the extensions: .shp, .dbf, .shx, .prj, and sometimes others). All of these files need to be present in the same directory in order for GeoServer to accurately read them. As with all formats, adding a shapefile to GeoServer involves adding a new store to the existing *Stores* through the *Web Administration Interface*.

**Warning:** The .prj file, while not mandatory, is strongly recommended when working with GeoServer as it contains valuable projection info. GeoServer may not be able to load your shapefile without it!

To begin, navigate to  $Stores \rightarrow Add$  a new  $store \rightarrow Shapefile$ .

### New Vector Data Source

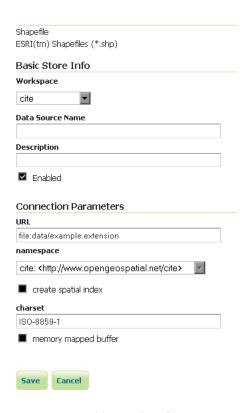

Figure 6.1: Adding a shapefile as a store

| Option                 | Description                                                                 |  |
|------------------------|-----------------------------------------------------------------------------|--|
| Workspace              | Name of the workspace to contain the store. This will also be the prefix of |  |
|                        | the layer created from the store.                                           |  |
| Data Source Name       | Name of the shapefile as known to GeoServer. Can be different from the      |  |
|                        | filename. The combination of the workspace name and this name will be       |  |
|                        | the full layer name (ex: topp:states).                                      |  |
| Description            | Description of the shapefile/store.                                         |  |
| Enabled                | Enables the store. If unchecked, no data in the shapefile will be served.   |  |
| URL                    | Location of the shapefile. Can be an absolute path (such as                 |  |
|                        | file:C:\Data\shapefile.shp) or a path relative to the data directory        |  |
|                        | (such as file:data/shapefile.shp.                                           |  |
| namespace              | Namespace to be associated with the shapefile. This field is altered by     |  |
|                        | changing the workspace name.                                                |  |
| create spatial index   | Enables the automatic creation of a spatial index.                          |  |
| charset                | Character set used to decode strings from the .dbf file.                    |  |
| memory mapped buffer   | Enables the use of memory mapped I/O, improving caching of the file in      |  |
| Cache and reuse memory | nemory memory. Turn off on Windows servers.                                 |  |
| maps                   |                                                                             |  |

When finished, click Save.

### 6.1.2 Configuring a shapefile layer

Shapefiles contain exactly one layer, which needs to be added as a new layer before it will be able to be served by GeoServer. See the section on *Layers* for how to add and edit a new layer.

### 6.2 Directory of spatial files

The directory store automates the process of loading multiple shapefiles into GeoServer. Loading a directory that contains multiple shapefiles will automatically add each shapefile to GeoServer.

**Note:** While GeoServer has robust support for the shapefile format, it is not the recommended format of choice in a production environment. Databases such as PostGIS are more suitable in production and offer better performance and scalability. See the section on *Running in a Production Environment* for more information.

### 6.2.1 Adding a directory

To begin, navigate to  $Stores \rightarrow Add$  a new store  $\rightarrow Directory$  of spatial files.

# Directory of spatial files Takes a directory of spatial data files and exposes it as a data store Basic Store Info Workspace cite Data Source Name Description Enabled Connection Parameters URL file:data/example.extension namespace cite: <a href="http://www.opengeospatial.net/cite">http://www.opengeospatial.net/cite</a>

### New Vector Data Source

Figure 6.2: *Adding a directory of spatial files as a store* 

Cancel

| Option    | Description                                                                                  |
|-----------|----------------------------------------------------------------------------------------------|
| Workspace | Name of the workspace to contain the store. This will also be the prefix of all of the layer |
|           | names created from shapefiles in the store.                                                  |
| Data      | Name of the store as known to GeoServer.                                                     |
| Source    |                                                                                              |
| Name      |                                                                                              |
| Descrip-  | Description of the directory store.                                                          |
| tion      |                                                                                              |
| Enabled   | Enables the store. If disabled, no data in any of the shapefiles will be served.             |
| URL       | Location of the directory. Can be an absolute path (such as                                  |
|           | file:C:\Data\shapefile_directory) or a path relative to the data directory (such             |
|           | <pre>as file:data/shapefile_directory.</pre>                                                 |
| namespace | Namespace to be associated with the store. This field is altered by changing the workspace   |
|           | name.                                                                                        |

When finished, click Save.

### 6.2.2 Configuring shapefiles

All of the shapefiles contained in the directory store will be loaded as part of the directory store, but they will need to be individually configured as new layers they can be served by GeoServer. See the section on *Layers* for how to add and edit new layers.

### 6.3 Java Properties

The Properties data store provides access to one or more feature types (layers) stored in Java property files; these are plain text files stored on the local filesystem. The Properties data store was never intended to be shipped with GeoServer. It originated in a GeoTools tutorial, and later found widespread use by developers in automated tests that required a convenient store for small snippets of data. It slipped into GeoServer through the completeness of the packaging process, and was automatically detected and offered to users via the web interface. The Property data store has proved useful in tutorials and examples.

- We do not recommend the use the Properties data store for large amounts of data, with either many features or large geometries. Its performance will be terrible.
- For small data sets, such as collections of a few dozen points, you may find it to be satisfactory. For example, if you have a few points you wish to add as an extra layer, and no convenient database in which store them, the Properties data store provides a straightforward means of delivering them.
- Changes to a property file are immediately reflected in GeoServer responses. There is no need to recreate the data store unless the first line of a property file is changed, or property files are added or removed.

### 6.3.1 Adding a Properties data store

By default, Properties will be an option in the Vector Data Sources list when creating a new data store.

Vector Data Sources

Properties - Allows access to Java Property files containing Feature information

Figure 6.3: *Properties in the list of vector data stores* 

### 6.3.2 Configuring a Properties data store

| Option      | Description                                                                       |
|-------------|-----------------------------------------------------------------------------------|
| Workspace   | Sets the namespace prefix of the feature types (layers) and their properties      |
| Data Source | Unique identifier to distinguish this data store                                  |
| Name        |                                                                                   |
| Description | Optional text giving a verbose description of the data store                      |
| Enabled     | Features will be delivered only if this option is checked                         |
| directory   | Filesystem path to a directory containing one or more property files, for example |
|             | /usr/local/geoserver/data/ex                                                      |

Every property file TYPENAME.properties in the designated directory is served as a feature type TYPENAME (the name of the file without the .properties), in the namespace of the data store.

Before a feature type (layer) can be used, you must edit it to ensure that its bounding box and other metadata is configured.

### 6.3.3 Property file format

The property file format is a subset of the Java properties format: a list of lines of the form KEY=VALUE.

This example stations.properties defines four features of the feature type (layer) stations:

## Properties Allows access to Java Property files containing Feature information Basic Store Info Workspace cite Data Source Name Description Enabled Connection Parameters directory namespace http://www.opengeospatial.net/cite

### New Vector Data Source

Figure 6.4: Configuring a Properties data store

```
_=id:Integer,code:String,name:String,location:Geometry:srid=4326 stations.27=27|ALIC|Alice Springs|POINT(133.8855 -23.6701) stations.4=4|NORF|Norfolk Island|POINT(167.9388 -29.0434) stations.12=12|COCO|Cocos|POINT(96.8339 -12.1883) stations.31=31|ALBY|Albany|POINT(117.8102 -34.9502)
```

Cancel

- Blank lines are not permitted anywhere in the file.
- The first line of the property file begins with \_= and defines the type information required to interpret the following lines.
  - Comma separated values are of the form NAME: TYPE
  - Names are the property name that are used to encode the property in WFS responses.
  - Types include Integer, String, Float, and Geometry
  - Geometry can have an extra suffix : srid=XXXX that defines the Spatial Reference System by its numeric EPSG code. Note that geometries defined in this way are in longitude/latitude order.
- Subsequent lines define features, one per line.
  - The key before the = is the feature ID (fid or gml:id in WFS responses). Each must be an NCName.
  - Feature data follows the = separated by vertical bars (|). The types of the data must match the declaration on the first line.
  - Leave a field empty if you want it to be null; in this case the property will be ignored.

Note that in this example srid=4326 sets the spatial reference system (SRS) to EPSG:4326, which is by convention in longitude/latitude order when referred to in the short form. If you request these features in GML 3 you will see that GeoServer correctly translates the geometry to the URN form SRS

urn:x-ogc:def:crs:EPSG:4326 in latitude/longitude form. See the WFS page for more on SRS axis order options.

Other data sources are supplied as GeoServer extensions. Extensions are downloadable modules that add functionality to GeoServer. Extensions are available at the GeoServer download page.

**Warning:** The extension version must match the version of the GeoServer instance.

### 6.4 GML

**Note:** GeoServer does not come built-in with support for GML; it must be installed through an extension. Proceed to *Installing the GML extension* for installation details.

**Warning:** Currently the GML extension is unmaintained and carries unsupported status. While still usable, do not expect the same reliability as with other extension.

Geographic Markup Language (GML) is a XML based format for representing vector based spatial data.

### 6.4.1 Supported versions

Currently GML version 2 is supported.

### 6.4.2 Installing the GML extension

1. Download the GML extension from the GeoServer download page.

**Warning:** Make sure to match the version of the extension to the version of the GeoServer instance!

2. Extract the contents of the archive into the WEB-INF/lib directory of the GeoServer installation.

### 6.4.3 Adding a GML data store

Once the extension is properly installed *GML* will be an option in the *Vector Data Sources* list when creating a new data store.

Vector Data Sources

GML - Read only data store for validating gml 2.x data

Figure 6.5: *GML* in the list of vector data stores

### 6.4.4 Configuring a GML data store

### **6.5 VPF**

6.4. GML 161

### New Vector Data Source

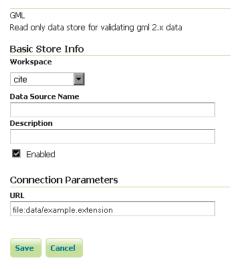

Figure 6.6: Configuring a GML data store

**Note:** GeoServer does not come built-in with support for VPF; it must be installed through an extension. Proceed to *Installing the VPF extension* for installation details.

Vector Product Format (VPF) is a military standard for vector-based digital map products produced by the U.S. Department of Defense. For more information visit The National Geospatial-Intelligence Agency.

### 6.5.1 Installing the VPF extension

1. Download the VPF extension from the GeoServer download page.

**Warning:** Make sure to match the version of the extension to the version of the GeoServer instance!

2. Extract the contents of the archive into the WEB-INF/lib directory of the GeoServer installation.

### 6.5.2 Adding a VPF file

Once the extension is properly installed *Vector Product Format Library* will be an option in the *Vector Data Sources* list when creating a new data store.

### Vector Data Sources © Vector Product Format Library - Vector Product Format Library data store implementation.

Figure 6.7: VPF in the list of new data sources

### New Vector Data Source

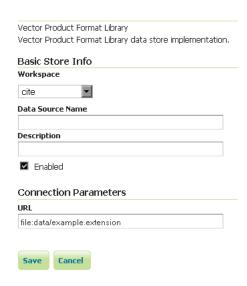

Figure 6.8: Configuring a VPF data store

### 6.5.3 Configuring a VPF data store

### 6.6 Pregeneralized Features

**Note:** GeoServer does not come built-in with support for Pregeneralized Features; it must be installed through an extension.

### 6.6.1 Installing the Pregeneralized Features extension

1. Download the Pregeneralized Features extension from the GeoServer download page.

**Warning:** Make sure to match the version of the extension to the version of the GeoServer instance!

2. Extract the contents of the archive into the WEB-INF/lib directory of the GeoServer installation.

### 6.6.2 Adding a Pregeneralized Features data store

If the extension is properly installed, *Generalized Data Store* will be listed as an option when creating a new data store.

Vector Data Sources

Generalizing data store - Data store supporting generalized geometries

Figure 6.9: Generalized Data Store in the list of vector data stores

### 6.6.3 Configuring a Pregeneralized Features data store

### Generalizing data store Data store supporting generalized geometries Basic Store Info Workspace cite Data Source Name Description Enabled **Connection Parameters** RepositoryClassName org.geotools.data.gen.DSFinderRepository Generalization Infos Provider Class Nameorg.geotools.data.gen.info.GeneralizationInfosProviderl GeneralizationInfosProviderParam namespace http://www.opengeospatial.net/cite Cancel

New Vector Data Source

Figure 6.10: Configuring a Pregeneralized Features data store

For a detailed description, look at the *Tutorial* 

### **Working with Raster Data**

This section discusses the raster (coverage) data sources that GeoServer can access.

The standard GeoServer installation supports the loading and serving of the following data formats:

### 7.1 GeoTIFF

A GeoTIFF is a georeferenced TIFF (Tagged Image File Format) file.

### 7.1.1 Adding a GeoTIFF data store

By default, GeoTIFF will be an option in the Raster Data Sources list when creating a new data store.

### Raster Data Sources

GeoTIFF - Tagged Image File Format with Geographic information

Figure 7.1: *GeoTIFF* in the list of raster data stores

### 7.1.2 Configuring a GeoTIFF data store

| Option                                                         | Description                                                                               |
|----------------------------------------------------------------|-------------------------------------------------------------------------------------------|
| Workspace                                                      | Name of the workspace to contain the GeoTIFF store. This will also be the prefix of the   |
|                                                                | raster layer created from the store.                                                      |
| Data                                                           | Name of the GeoTIFF as it will be known to GeoServer. This can be different from the      |
| Source                                                         | filename. The combination of the workspace name and this name will be the full layer      |
| Name                                                           | name (ex: world:landbase)                                                                 |
| Description A full free-form description of the GeoTIFF store. |                                                                                           |
| Enabled                                                        | If checked, it enables the store. If unchecked (disabled), no data in the GeoTIFF will be |
|                                                                | served from GeoServer.                                                                    |
| URL                                                            | Location of the GeoTIFF file. This can be an absolute path (such as                       |
|                                                                | file:C:\Data\landbase.tif) or a path relative to GeoServer's data directory (such         |
|                                                                | <pre>as file:data/landbase.tif).</pre>                                                    |

**Note:** Notice that the GeoTiff plugin is able to handle internal/external overviews and internal/external masks.

# GeoTIFF Tagged Image File Format with Geographic information Basic Store Info Workspace cite Data Source Name Description Enabled Connection Parameters URL file:data/example.extension

Add Raster Data Source

Figure 7.2: Configuring a GeoTIFF data store

### 7.2 GTOPO30

GTOPO30 is a Digital Elevation Model (DEM) dataset with a horizontal grid spacing of 30 arc seconds.

**Note:** An example of a GTOPO30 can be found at http://edc.usgs.gov/products/elevation/gtopo30/gtopo30.html

### 7.2.1 Adding a GTOPO30 data store

By default, GTOPO30 will be an option in the Raster Data Sources list when creating a new data store.

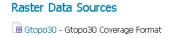

Figure 7.3: GTOPO30 in the list of raster data stores

### 7.2.2 Configuring a GTOPO30 data store

| Option           | Description |
|------------------|-------------|
| Workspace        |             |
| Data Source Name |             |
| Description      |             |
| Enabled          |             |
| URL              |             |

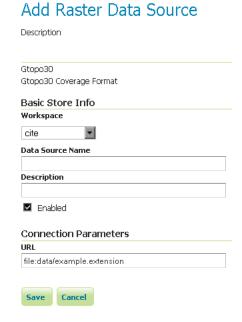

Figure 7.4: Configuring a GTOPO30 data store

### 7.3 WorldImage

A world file is a plain text file used to georeference raster map images. This file (often with an extension of .jgw or .tfw) accompanies an associated image file (.jpg or .tif). Together, the world file and the corresponding image file is known as a WorldImage in GeoServer.

### 7.3.1 Adding a WorldImage data store

By default, WorldImage will be an option in the Raster Data Sources list when creating a new data store.

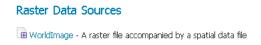

Figure 7.5: WorldImage in the list of raster data stores

### 7.3.2 Configuring a WorldImage data store

| Option           | Description |
|------------------|-------------|
| Workspace        | -           |
| Data Source Name |             |
| Description      |             |
| Enabled          |             |
| URL              |             |

7.3. WorldImage 167

# Add Raster Data Source Description WorldImage A raster file accompanied by a spatial data file Basic Store Info Workspace cite Data Source Name Description Enabled Connection Parameters URL file:data/example.extension

Figure 7.6: Configuring a WorldImage data store

### 7.4 ImageMosaic

The ImageMosaic data store allows the creation of a mosaic from a number of georeferenced rasters. The plugin can be used with GeoTIFFs, as well as rasters accompanied by a world file (.pgw for PNG files, . jgw for JPG files, etc.).

The "Mosaic" operation creates a mosaic of two or more source images. This operation could be used for example to assemble a set of overlapping geospatially rectified images into a contiguous image. It could also be used to create a montage of photographs such as a panorama.

The best current source of information on configuring an ImageMosaic is the tutorial: *Using the ImageMosaic plugin*.

### 7.4.1 Adding an ImageMosaic data store

By default, ImageMosaic will be an option in the Raster Data Sources list when creating a new data store.

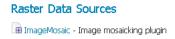

Figure 7.7: ImageMosaic in the list of raster data stores

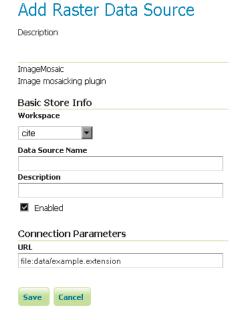

Figure 7.8: Configuring an ImageMosaic data store

### 7.4.2 Configuring an ImageMosaic data store

| Option           | Description |
|------------------|-------------|
| Workspace        |             |
| Data Source Name |             |
| Description      |             |
| Enabled          |             |
| URL              |             |

Other data sources are supplied as GeoServer extensions. Extensions are downloadable modules that add functionality to GeoServer. Extensions are available at the GeoServer download page.

Warning: The extension version must match the version of the GeoServer instance.

### 7.5 ArcGrid

ArcGrid is a coverage file format created by ESRI.

### 7.5.1 Adding an ArcGrid data store

By default, ArcGrid will be an option in the Raster Data Sources list when creating a new data store.

7.5. ArcGrid 169

### Raster Data Sources ArcGrid - Arc Grid Coverage Format

Figure 7.9: ArcGrid in the list of raster data stores

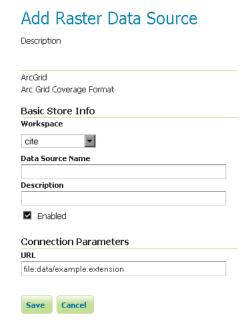

Figure 7.10: Configuring an ArcGrid data store

### 7.5.2 Configuring a ArcGrid data store

| Option           | Description |
|------------------|-------------|
| Workspace        |             |
| Data Source Name |             |
| Description      |             |
| Enabled          |             |
| URL              |             |

### 7.6 GDAL Image Formats

GeoServer can leverage the ImageI/O-Ext GDAL libraries to read selected coverage formats. GDAL is able to read many formats, but for the moment GeoServer supports only a few general interest formats and those that can be legally redistributed and operated in an open source server.

The following image formats can be read by GeoServer using GDAL:

- DTED, Military Elevation Data (.dt0, .dt1, .dt2): http://www.gdal.org/frmt\_dted.html
- EHdr, ESRI .hdr Labelled: <a href="http://www.gdal.org/frmt\_various.html#EHdr">http://www.gdal.org/frmt\_various.html#EHdr</a>
- ENVI, ENVI .hdr Labelled Raster: <a href="http://www.gdal.org/frmt\_various.html#ENVI">http://www.gdal.org/frmt\_various.html#ENVI</a>
- HFA, Erdas Imagine (.img): <a href="http://www.gdal.org/frmt\_hfa.html">http://www.gdal.org/frmt\_hfa.html</a>
- JP2MrSID, JPEG2000 (.jp2, .j2k): <a href="http://www.gdal.org/frmt\_jp2mrsid.html">http://www.gdal.org/frmt\_jp2mrsid.html</a>
- MrSID, Multi-resolution Seamless Image Database: <a href="http://www.gdal.org/frmt\_mrsid.html">http://www.gdal.org/frmt\_mrsid.html</a>
- NITF: <a href="http://www.gdal.org/frmt\_nitf.html">http://www.gdal.org/frmt\_nitf.html</a>
- ECW, ERDAS Compressed Wavelets (.ecw): <a href="http://www.gdal.org/frmt\_ecw.html">http://www.gdal.org/frmt\_ecw.html</a>
- JP2ECW, JPEG2000 (.jp2, .j2k): http://www.gdal.org/frmt\_jp2ecw.html
- AIG, Arc/Info Binary Grid: <a href="http://www.gdal.org/frmt\_various.html#AIG">http://www.gdal.org/frmt\_various.html#AIG</a>
- JP2KAK, JPEG2000 (.jp2, .j2k): <a href="http://www.gdal.org/frmt\_jp2kak.html">http://www.gdal.org/frmt\_jp2kak.html</a>

### 7.6.1 Installing GDAL extension

From GeoServer version 2.2.x, GDAL must be installed as an extension. To install it:

- Navigate to the GeoServer download page
- Find the page that matches the version of the running GeoServer.

**Warning:** Be sure to match the version of the extension with that of GeoServer, otherwise errors will occur.

- Download the GDAL extension. The download link for *GDAL* will be in the *Extensions* section under *Coverage Format*.
- Extract the files in this archive to the WEB-INF/lib directory of your GeoServer installation. On Windows You may be prompted for confirmation to overwrite existing files, confirm the replacement of the files

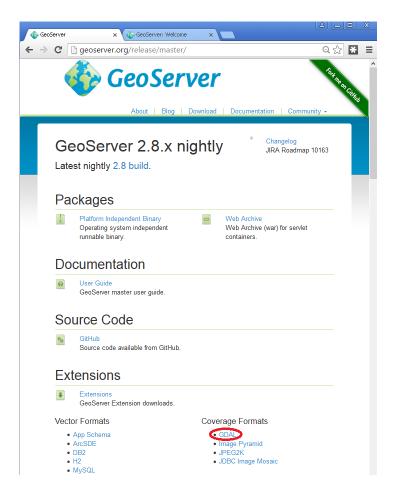

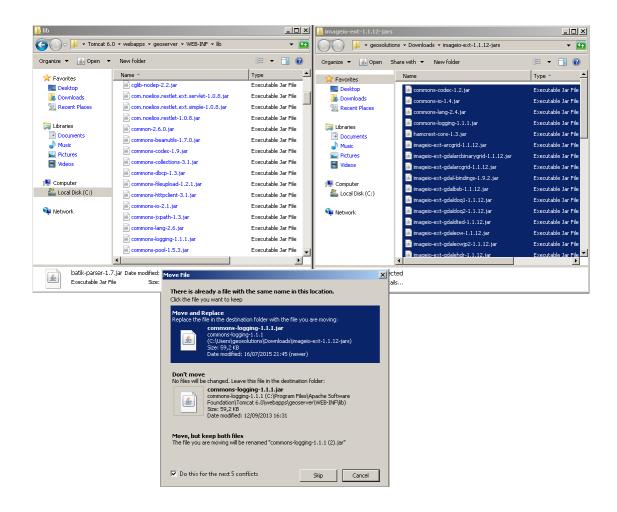

Moreover, in order for GeoServer to leverage these libraries, the GDAL (binary) libraries must be installed through your host system's OS. Once they are installed, GeoServer will be able to recognize GDAL data types. See below for more information.

#### Installing GDAL native libraries

The ImageIO-Ext GDAL plugin for geoserver master uses ImageIO-Ext 1.1.12 whose artifacts can be downloaded from here.

Browse to the native and then gdal directory for the Image IO-Ext download link. Now you should see a list of artifacts that can be downloaded. We need to download two things now:

- 1. The CRS definitions
- 2. The native libraries matching the target operating system (more details on picking the right one for your windows installation in the "Extra Steps for Windows Platforms" section)

Let's now install the CRS definitions.

- Click on the "gdal\_data.zip" to download the CRS definitions archive.
- Extract this archive on disk and place it in a proper directory on your system.
- Create a GDAL\_DATA environment variable to the folder where you have extracted this file. Make also sure that this directory is reachable and readable by the application server process's user.

We now have to install the native libraries.

- Assuming you are using a 64 bits Ubuntu 11 Linux Operating System (for instance), click on the linux folder and then on "gdal192-Ubuntu11-gcc4.5.2-x86\_64.tar.gz" to download the native libraries archive (Before doing this, make sure to read and agree with the ECWEULA if you intend to use ECW).
- If you are using a Windows Operating System make sure to download the archive matching your Microsoft Visual C++ Redistributables and your architecture. For example on a 64 bit Windows with 2010 Redistributables, download the gdal-1.9.2-MSVC2010-x64.zip archive
- Extract the archive on disk and place it in a proper directory on your system.

**Warning:** If you are on Windows, make sure that the GDAL DLL files are on your PATH. If you are on Linux, be sure to set the LD\_LIBRARY\_PATH environment variable to refer to the folder where the SOs are extracted.

**Note:** The native libraries contains the GDAL gdalinfo utility which can be used to test whether or not the libs are corrupted. This can be done by browsing to the directory where the libs have been extracted and performing a *gdalinfo* command with the *formats* options that shows all the formats supported. The key element of GDAL support in GeoServer is represented by the JAVA bindings. To test the bindings, the package contains a Java version of the gdalinfo utility inside the "javainfo" folder (a .bat script for Windows and a .sh for Linux), it is very important to run it (again, with the *formats* options) to make sure that the Java bindings are working properly since that is what GeoServer use. An error message like *Can't load IA 32-bit .dll on a AMD 64-bit platform* in the log files is a clear indication of the fact that you downloaded mixed version of the tools, please go through the installation process again and pick the appropriate ones. More details on troubleshooting in section *Note on running GeoServer as a Service on Windows* below

Once these steps have been completed, restart GeoServer. If all the steps have been performed correctly, new data formats will be in the *Raster Data Sources* list when creating a new data store in the *Stores* section as shown here below.

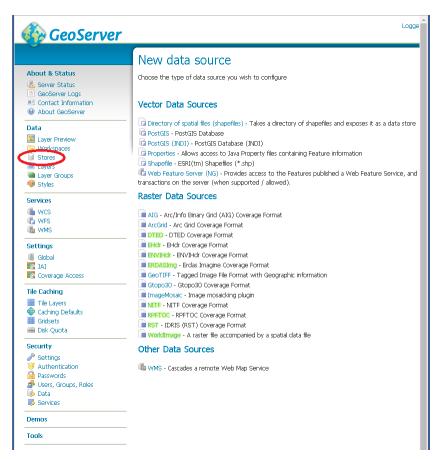

Figure 7.11: GDAL image formats in the list of raster data stores

if new formats don't appear in the GUI and you see the following message in the log file:

it.geosolutions.imageio.gdalframework.GDALUtilities loadGDAL WARNING: Native library load failed.java.lang.UnsatisfiedLinkError: no gdaljni in java.library.path

that means that the installations failed for some reason.

#### 7.6.2 Extra Steps for Windows Platforms

There are a few things to be careful with as well as some extra steps if you are deploying on Windows.

As stated above, we have multiple versions like MSVC2005, MSVC2008 and so on matching the Microsoft Visual C++ Redistributables. Depending on the version of the underlying operating system you'll have to pick up the right one. You can google around for the one you need. Also make sure you download the 32 bit version if you are using a 32 bit version of Windows or the 64 bit version (has a "-x64" suffix in the name of the zip file) if you are running a 64 bit version of Windows. Again, pick the one that matches your infrastructure.

#### Note on running GeoServer as a Service on Windows

Note that if you downloaded an installed GeoServer as a Windows service you installed the 32 bit version.

Simply deploying the GDAL ImageI/O-Ext native libraries in a location referred by the PATH environment variable (like, as an instance, the JDK/bin folder) doesn't allow GeoServer to leverage on GDAL, when run as a service. As a result, during the service startup, GeoServer log reports this worrysome message:

it.geosolutions.imageio.gdalframework.GDALUtilities loadGDAL WARNING: Native library load failed.java.lang.UnsatisfiedLinkError: no gdaljni in java.library.path

Taking a look at the wrapper.conf configuration file available inside the GeoServer installation (at bin/wrapper/wrapper.conf), there is this useful entry:

# Java Library Path (location of Wrapper.DLL or libwrapper.so) wrapper.java.library.path.1=bin/wrapper/lib

To allow the GDAL native DLLs getting loaded, you have 2 possible ways:

- 1. Move the native DLLs on the referred path (bin/wrapper/lib)
- 2. Add a wrapper.java.library.path.2=path/where/you/deployed/nativelibs entry just after the wrapper.java.library.path1=bin/wrapper/lib line.

#### Adding support for ECW and MrSID on Windows

If you are on Windows and you want to add support for ECW and MrSID there is an extra step to perform. Download and install ECW and MrSID from here

In the Windows packaging ECW and MrSID are built as plugins hence they are not loaded by default but we need to place their DLLs in a location that is pointed by the *GDAL\_DRIVER\_PATH* environment variable. By default the installer place the plugins in C:\Program Files\GDAL\gdalplugins.

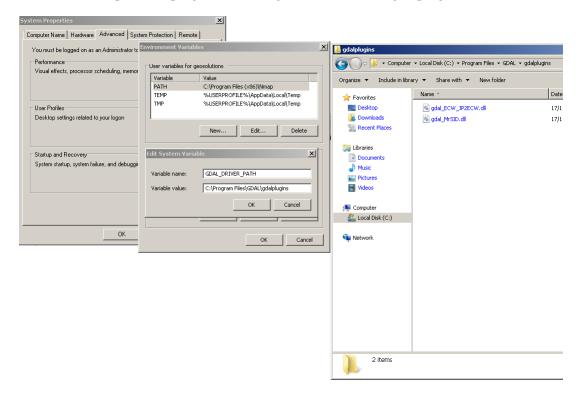

GDAL uses internally this env variable to look up additional drivers (notice that there are a few default places where GDAL will look anyway). For additional information, please see the GDAL wiki.

Restart GeoServer, you should now see the new data sources available

#### Raster Data Sources

- AIG Arc/Info Binary Grid (AIG) Coverage Format ArcGrid - Arc Grid Coverage Format DTED - DTED Coverage Format ECW - ECW Coverage Format EHdr - EHdr Coverage Format ENVIHdr - ENVIHdr Coverage Format ERDASImg - Erdas Imagine Coverage Format GeoTIFF - Tagged Image File Format with Geographic information Gtopo30 - Gtopo30 Coverage Format ImageMosaic - Image mosaicking plugin JP2ECW - JP2K (ECW) Coverage Format MrSID - MrSID Coverage Format NITF - NITF Coverage Format RPFTOC - RPFTOC Coverage Format RST - IDRIS (RST) Coverage Format WorldImage - A raster file accompanied by a spatial data file
- 7.6.3 Configuring a DTED data store
- 7.6.4 Configuring a EHdr data store
- 7.6.5 Configuring a ERDASImg data store
- 7.6.6 Configuring a JP2MrSID data store
- 7.6.7 Configuring a NITF data store

#### 7.7 Oracle Georaster

**Note:** GeoServer does not come built-in with support for Oracle Georaster; it must be installed through an extension. Proceed to *Image Mosaic JDBC* for installation details. This extension includes the support for Oracle Georaster.

7.7. Oracle Georaster 177

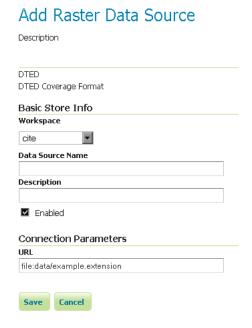

Figure 7.12: Configuring a DTED data store

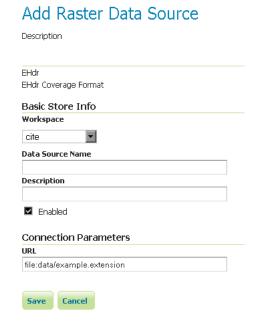

Figure 7.13: Configuring a EHdr data store

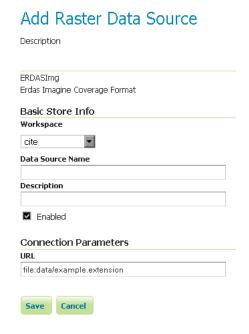

Figure 7.14: Configuring a ERDASImg data store

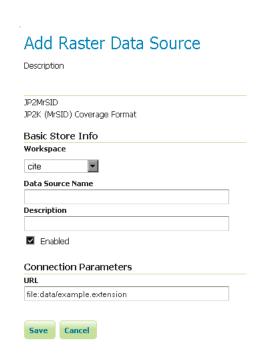

Figure 7.15: Configuring a JP2MrSID data store

7.7. Oracle Georaster 179

# Add Raster Data Source Description NITF NITF Coverage Format Basic Store Info Workspace cite Data Source Name Description Enabled Connection Parameters URL file:data/example.extension

Figure 7.16: Configuring a NITF data store

#### 7.7.1 Adding an Oracle Georaster data store

Read the geotools documentation for Oracle Georaster Support: http://docs.geotools.org/latest/userguide/library/covera
After creating the xml config file proceed to the section Configuring GeoServer in the Image Mosaic JDBC
Tutorial

# 7.8 Postgis Raster

**Note:** GeoServer does not come built-in with support for Postgis raster columns, it must be installed through an extension. Proceed to *Image Mosaic JDBC* for installation details. This extension includes the support for Postgis raster.

#### 7.8.1 Adding an Postgis raster data store

Read the geotools documentation for Postgis raster Support: http://docs.geotools.org/latest/userguide/library/coverage/ After creating the xml config file proceed to the section *Configuring GeoServer* in the *Image Mosaic JDBC Tutorial* 

# 7.9 ImagePyramid

**Note:** GeoServer does not come built-in with support for Image Pyramid; it must be installed through an extension. Proceed to *Installing the ImagePyramid extension* for installation details.

An image pyramid is several layers of an image rendered at various image sizes, to be shown at different zoom levels.

#### 7.9.1 Installing the ImagePyramid extension

1. Download the ImagePyramid extension from the GeoServer download page.

**Warning:** Make sure to match the version of the extension to the version of the GeoServer instance!

2. Extract the contents of the archive into the WEB-INF/lib directory of the GeoServer installation.

#### 7.9.2 Adding an ImagePyramid data store

Once the extension is properly installed *ImagePyramid* will be an option in the *Raster Data Sources* list when creating a new data store.

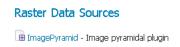

Figure 7.17: *ImagePyramid in the list of raster data stores* 

# 7.9.3 Configuring an ImagePyramid data store

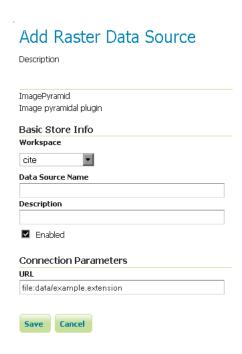

Figure 7.18: Configuring an ImagePyramid data store

7.9. ImagePyramid 181

| Option           | Description |
|------------------|-------------|
| Workspace        |             |
| Data Source Name |             |
| Description      |             |
| Enabled          |             |
| URL              |             |

# 7.10 Image Mosaic JDBC

**Note:** GeoServer does not come built-in with support for Image Mosaic JDBC; it must be installed through an extension. Proceed to *Installing the JDBC Image Mosaic extension* for installation details.

#### 7.10.1 Installing the JDBC Image Mosaic extension

1. Download the JDBC Image Mosaic extension from the GeoServer download page.

**Warning:** Make sure to match the version of the extension to the version of the GeoServer instance!

2. Extract the contents of the archive into the WEB-INF/lib directory of the GeoServer installation.

#### 7.10.2 Adding an Image Mosaic JDBC data store

Once the extension is properly installed *Image Mosaic JDBC* will be an option in the *Raster Data Sources* list when creating a new data store.

#### Raster Data Sources

ImageMosaicJDBC - Image mosaicking/pyramidal jdbc plugin

Figure 7.19: *Image Mosaic JDBC in the list of vector data stores* 

#### 7.10.3 Configuring an Image Mosaic JDBC data store

For a detailed description, look at the Tutorial

# 7.11 Custom JDBC Access for image data

**Note:** GeoServer does not come built-in with support for Custom JDBC Access; it must be installed through an extension. Proceed to *Image Mosaic JDBC* for installation details. This extension includes the support for Custom JDBC Access.

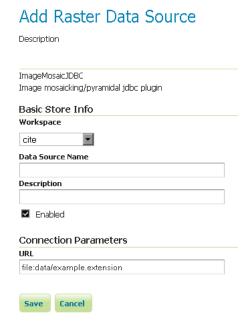

Figure 7.20: Configuring an Image Mosaic JDBC data store

#### 7.11.1 Adding a coverage based on Custom JDBC Access

This extension is targeted to users having a special database layout for storing their image data or use a special data base extension concerning raster data.

Read the geotools documentation for Custom JDBC Access: http://docs.geotools.org/latest/userguide/library/coverage/j

After developing the custom plugin, package the classes into a jar file and copy it into the WEB-INF/lib directory of the geoserver installation.

Create the xml config file and proceed to the section Configuring GeoServer in the Image Mosaic JDBC Tutorial

GeoServer provides extensive facilities for controlling how rasters are accessed. These are covered in the following sections.

# 7.12 Coverage Views

Starting with GeoServer 2.6.0, You can define a new raster layer as a Coverage View. Coverage Views allow defining a View made of different bands originally available inside coverages (either bands of the same coverage or different coverages) of the same Coverage Store.

#### 7.12.1 Creating a Coverage View

In order to create a Coverage View the administrator invokes the *Create new layer* page. When a Coverage store is selected, the usual list of coverages available for publication appears. A link *Configure new Coverage view...* also appears:

Selecting the *Configure new Coverage view...* link opens a new page where you can configure the coverage view:

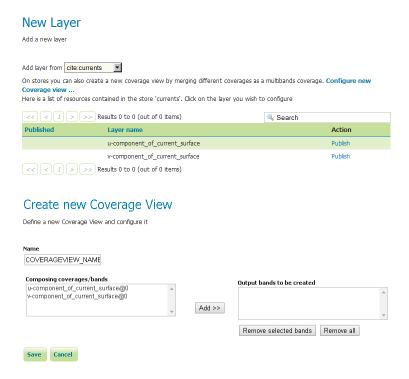

The upper text box allows to specify the name to be assigned to this coverage view. (In the following picture we want to create as example, a **currents** view merging together both u and v components of the currents, which are exposed as separated 1band coverages).

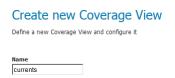

Next step is defining the output bands to be put in the coverage view. It is possible to specify which input coverage bands need to be put on the view by selecting them from the *Composing coverages/bands...*.

Once selected, they needs to be added to the output bands of the coverage view, using the *add* button.

Optionally, is it possible to remove the newly added bands using the *remove* and *remove* all buttons. Once done, clicking on the *save* button will redirect to the standard Layer configuration page.

Scrolling down to the end of the page, is it possible to see the bands composing the coverage (and verify they are the one previously selected).

At any moment, the Coverage View can be refined and updated by selecting the *Edit Coverage view...* link available before the Coverage Bands details section.

Once all the properties of the layer have been configured, by selecting the *Save* button, the coverage will be saved in the catalog and it will become visible as a new layer.

#### 7.12.2 Coverage View in action

A Layer preview of the newly created coverage view will show the rendering of the view. Note that clicking on a point on the map will result into a GetFeatureInfo call which will report the values of the bands composing the coverage view.

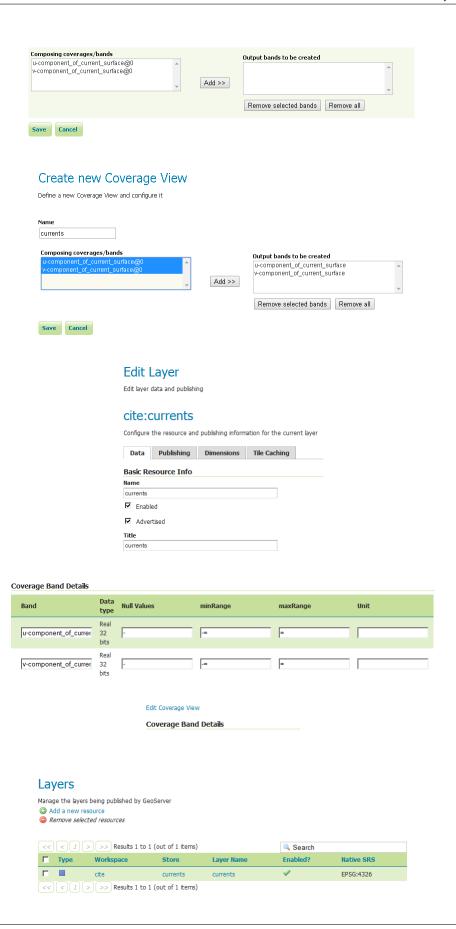

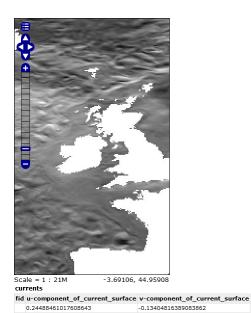

# **Working with Databases**

This section discusses the database data sources that GeoServer can access.

The standard GeoServer installation supports accessing the following databases:

# 8.1 PostGIS

PostGIS is an open source spatial database based on PostgreSQL, and is currently one of the most popular open source spatial databases today.

#### 8.1.1 Adding a PostGIS database

As with all formats, adding a shapefile to GeoServer involves adding a new store to the existing *Stores* through the *Web Administration Interface*.

#### Using default connection

To begin, navigate to  $Stores \rightarrow Add$  a new  $store \rightarrow PostGIS$  NG.

# PostGIS NG PostGIS Database Basic Store Info Workspace cite Data Source Name Description Enabled **Connection Parameters** dbtype postgisng host localhost port 5432 database schema public user passwd cite: <a href="http://www.opengeospatial.net/cite">http://www.opengeospatial.net/cite</a> max connections 10 min connections fetch size 1000 Connection timeout ■ validate connections ■ Loose bbox ■ preparedStatements Cancel

New Vector Data Source

Figure 8.1: Adding a PostGIS database

| Option      | Description                                                                                 |  |  |
|-------------|---------------------------------------------------------------------------------------------|--|--|
| Workspace   | Name of the workspace to contain the database. This will also be the prefix of any layer    |  |  |
|             | names created from tables in the database.                                                  |  |  |
| Data Source | Name of the database. This can be different from the name as known to                       |  |  |
| Name        | PostgreSQL/PostGIS.                                                                         |  |  |
| Description | Description of the database/store.                                                          |  |  |
| Enabled     | Enables the store. If disabled, no data in the database will be served.                     |  |  |
| dbtype      | Type of database. Leave this value as the default.                                          |  |  |
| host        | Host name where the database exists.                                                        |  |  |
| port        | Port number to connect to the above host.                                                   |  |  |
| database    | Name of the database as known on the host.                                                  |  |  |
| schema      | Schema in the above database.                                                               |  |  |
| user        | User name to connect to the database.                                                       |  |  |
| passwd      | Password associated with the above user.                                                    |  |  |
| namespace   | Namespace to be associated with the database. This field is altered by changing the         |  |  |
|             | workspace name.                                                                             |  |  |
| max         | Maximum amount of open connections to the database.                                         |  |  |
| connections |                                                                                             |  |  |
| min         | Minimum number of pooled connections.                                                       |  |  |
| connections |                                                                                             |  |  |
| fetch size  | Number of records read with each interaction with the database.                             |  |  |
| Connection  | Time (in seconds) the connection pool will wait before timing out.                          |  |  |
| timeout     |                                                                                             |  |  |
| validate    | Checks the connection is alive before using it.                                             |  |  |
| connections |                                                                                             |  |  |
| Loose bbox  | Performs only the primary filter on the bounding box. See the section on <i>Using loose</i> |  |  |
|             | bounding box for details.                                                                   |  |  |
| prepared-   | Enables prepared statements.                                                                |  |  |
| Statements  |                                                                                             |  |  |

When finished, click Save.

# **Using JNDI**

GeoServer can also connect to a PostGIS database using JNDI (Java Naming and Directory Interface). To begin, navigate to  $Stores \rightarrow Add$  a new  $store \rightarrow PostGIS$  NG (JNDI).

| Option         | Description                                                                            |
|----------------|----------------------------------------------------------------------------------------|
| Workspace      | Name of the workspace to contain the store. This will also be the prefix of all of the |
|                | layer names created from the store.                                                    |
| Data Source    | Name of the database. This can be different from the name as known to                  |
| Name           | PostgreSQL/PostGIS.                                                                    |
| Description    | Description of the database/store.                                                     |
| Enabled        | Enables the store. If disabled, no data in the database will be served.                |
| dbtype         | Type of database. Leave this value as the default.                                     |
| jndiReference- | JNDI path to the database.                                                             |
| Name           |                                                                                        |
| schema         | Schema for the above database.                                                         |
| namespace      | Namespace to be associated with the database. This field is altered by changing the    |
|                | workspace name.                                                                        |

When finished, click Save.

8.1. PostGIS 189

# New Vector Data Source

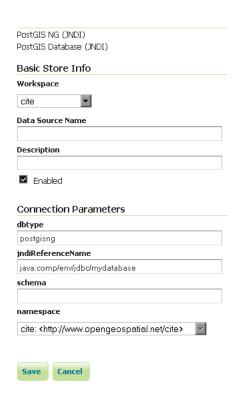

Figure 8.2: Adding a PostGIS database (using JNDI)

#### 8.1.2 Configuring PostGIS layers

When properly loaded, all tables in the database will be visible to GeoServer, but they will need to be individually configured before being served by GeoServer. See the section on *Layers* for how to add and edit new layers.

#### 8.1.3 Using loose bounding box

When the option *loose bbox* is enabled, only the bounding box of a geometry is used. This can result in a significant performance gain, but at the expense of total accuracy; some geometries may be considered inside of a bounding box when they are technically not.

If primarily connecting to this data via WMS, this flag can be set safely since a loss of some accuracy is usually acceptable. However, if using WFS and especially if making use of BBOX filtering capabilities, this flag should not be set.

#### 8.1.4 Publishing a PostGIS view

Publishing a view follows the same process as publishing a table. The only additional step is to manually ensure that the view has an entry in the <code>geometry\_columns</code> table.

For example consider a table with the schema:

```
my_table( id int PRIMARY KEY, name VARCHAR, the_geom GEOMETRY )
```

Consider also the following view:

```
CREATE VIEW my_view as SELECT id, the_geom FROM my_table;
```

Before this view can be served by GeoServer, the following step is necessary to manually create the geometry\_columns entry:

```
INSERT INTO geometry_columns VALUES ('', 'public', 'my_view', 'my_geom', 2, 4326, 'POINT');
```

#### 8.1.5 Performance considerations

#### **GEOS**

GEOS (Geometry Engine, Open Source) is an optional component of a PostGIS installation. It is recommended that GEOS be installed with any PostGIS instance used by GeoServer, as this allows GeoServer to make use of its functionality when doing spatial operations. When GEOS is not available, these operations are performed internally which can result in degraded performance.

#### Spatial indexing

It is strongly recommended to create a spatial index on tables with a spatial component (i.e. containing a geometry column). Any table of which does not have a spatial index will likely respond slowly to queries.

8.1. PostGIS 191

#### 8.1.6 Common problems

#### **Primary keys**

In order to enable transactional extensions on a table (for transactional WFS), the table must have a primary key. A table without a primary key is considered read-only to GeoServer.

GeoServer has an option to expose primary key values (to make filters easier). Please keep in mind that these values are only exposed for your convenience - any attempted to modify these values using WFS-T update will be silently ignored. This restriction is in place as the primary key value is used to define the FeatureId. If you must change the FeatureId you can use WFS-T delete and add in a single Transaction request to define a replacement feature.

#### **Multi-line**

To insert multi-line text (for use with labeling) remember to use escaped text:

```
INSERT INTO place VALUES (ST_GeomFromText('POINT(-71.060316 48.432044)', 4326), E'Westfield\nTower')
```

#### 8.2 H2

**Note:** GeoServer does not come built-in with support for H2; it must be installed through an extension. Proceed to *Installing the H2 extension* for installation details.

#### 8.2.1 Installing the H2 extension

1. Download the H2 extension from the GeoServer download page.

**Warning:** Make sure to match the version of the extension to the version of the GeoServer instance!

2. Extract the contents of the archive into the WEB-INF/lib directory of the GeoServer installation.

# 8.2.2 Adding an H2 data store

Once the extension is properly installed *H*2 will be an option in the *Vector Data Sources* list when creating a new data store.

#### Vector Data Sources

□ H2 - H2 Embedded Database □ H2 (JNDI) - H2 Embedded Database (JNDI)

Figure 8.3: H2 in the list of vector data stores

# H2 Embedded Database Basic Store Info Workspace cite Data Source Name Description Enabled **Connection Parameters** dbtype h2 database namespace http://www.opengeospatial.net/cite max connections 10 min connections fetch size 1000 Connection timeout Associations Cancel

New Vector Data Source

Figure 8.4: Configuring an H2 data store

8.2. H2 193

#### 8.2.3 Configuring an H2 data store

#### 8.2.4 Configuring an H2 data store with JNDI

Other data sources are supplied as GeoServer extensions. Extensions are downloadable modules that add functionality to GeoServer. Extensions are available at the GeoServer download page.

Warning: The extension version must match the version of the GeoServer instance.

#### 8.3 ArcSDE

**Note:** ArcSDE support is not enabled by default and requires the ArcSDE extension to be installed prior to use. Please see the section on *Installing the ArcSDE extension* for details.

ESRI's ArcSDE is a spatial engine that runs on top of a relational database such as Oracle or SQL Server. GeoServer with the ArcSDE extension supports ArcSDE versions 9.2 and 9.3. It has been tested with Oracle 10g and Microsoft SQL Server 2000 Developer Edition. The ArcSDE extension is based on the GeoTools ArcSDE driver and uses the ESRI Java API libraries. See the GeoTools ArcSDE page for more technical details.

There are two types of ArcSDE data that can be added to GeoServer: **vector** and **raster**.

#### 8.3.1 Vector support

ArcSDE provides efficient access to vector layers, ("featureclasses" in ArcSDE jargon), over a number of relational databases. GeoServer can set up featuretypes for registered ArcSDE featureclasses and spatial views. For versioned ArcSDE featureclasses, GeoServer will work on the default database version, for both read and write access.

Transactional support is enabled for featureclasses with a properly set primary key, regardless if the featureclass is managed by a user or by ArcSDE. If a featureclass has no primary key set, it will be available as read-only.

#### 8.3.2 Raster support

ArcSDE provides efficient access to multi-band rasters by storing the raw raster data as database blobs, dividing it into tiles and creating a pyramid. It also allows a compression method to be set for the tiled blob data and an interpolation method for the pyramid resampling.

All the bands comprising a single ArcSDE raster layer must have the same pixel depth, which can be one of 1, 4, 8, 16, and 32 bits per sample for integral data types. For 8, 16 and 32 bit bands, they may be signed or unsigned. 32 and 64 bit floating point sample types are also supported.

ArcSDE rasters may also be color mapped, as long as the raster has a single band of data typed 8 or 16 bit unsigned.

Finally, ArcSDE supports raster catalogs. A raster catalog is a mosaic of rasters with the same spectral properties but instead of the mosaic being precomputed, the rasters comprising the catalog are independent and the mosaic work performed by the application at runtime.

| Technical Detail           | Status                                                            |
|----------------------------|-------------------------------------------------------------------|
| Compression methods        | LZW, JPEG                                                         |
| Number of bands            | Any number of bands except for 1 and 4 bit rasters (supported for |
|                            | single-band only).                                                |
| Bit depth for color-mapped | 8 bit and 16 bit                                                  |
| rasters                    |                                                                   |
| Raster Catalogs            | Any pixel storage type                                            |

#### 8.3.3 Installing the ArcSDE extension

**Warning:** Due to licensing requirements, not all files are included with the extension. To install ArcSDE support, it is necessary to download additional files. **Just installing the ArcSDE extension will have no effect.** 

#### **GeoServer files**

1. Download the ArcSDE extension from the GeoServer download page.

**Warning:** Make sure to match the version of the extension to the version of the GeoServer instance!

2. Extract the contents of the archive into the WEB-INF/lib directory of the GeoServer installation.

#### Required external files

There are two files that are required but are not packaged with the GeoServer extension:

| File        | Notes                                                                         |
|-------------|-------------------------------------------------------------------------------|
| jsde_sdk.ja | r Also known as jsde##_sdk.jar where ## is the version number, such as 92 for |
|             | ArcSDE version 9.2                                                            |
| jpe_sdk.jar | Also known as jpe##_sdk.jar where ## is the version number, such as 92 for    |
|             | ArcSDE version 9.2                                                            |

You should always make sure the <code>jsde\_sdk.jar</code> and <code>jpe\_sdk.jar</code> versions match your ArcSDE server version, including service pack, although client jar versions higher than the ArcSDE Server version usually work just fine.

These two files are available on your installation of the ArcSDE Java SDK from the ArcSDE insatallation media (usually C:\Program Files\ArcSIS\ArcSDE\lib). They may also be available on ESRI's website if there's a service pack containing them, but this is not guaranteed. To download these files from ESRI's website:

- 1. Navigate to http://support.esri.com/index.cfm?fa=downloads.patchesServicePacks.listPatches&PID=66
- 2. Find the link to the latest service pack for your version of ArcSDE
- 3. Scroll down to *Installing this Service Pack*  $\rightarrow$  *ArcSDE SDK*  $\rightarrow$  *UNIX* (regardless of your target OS)
- 4. Download any of the target files (but be sure to match 32/64 bit to your OS)
- 5. Open the archive, and extract the appropriate JARs.

**Note:** The JAR files may be in a nested archive inside this archive.

8.3. ArcSDE 195

**Note:** The icu4j##.jar may also be on your ArcSDE Java SDK installation folder, but it is already included as part of the GeoServer ArcSDE extension and is not necessary to install separately.

1. When downloaded, copy the two files to the WEB-INF/lib directory of the GeoServer installation.

After all GeoServer files and external files have been downloaded and copied, restart GeoServer.

#### 8.3.4 Adding an ArcSDE vector data store

In order to serve vector data layers, it is first necessary to register the ArcSDE instance as a data store in GeoServer. Navigate to the **New data source** page, accessed from the *Stores* page in the *Web Administration Interface*. and an option for **ArcSDE** will be in the list of *Vector Data Stores*.

**Note:** If ArcSDE is not an option in the **Feature Data Set Description** drop down box, the extension is not properly installed. Please see the section on *Installing the ArcSDE extension*.

#### Vector Data Sources

```
ArcSDE - ESRI(tm) ArcSDE 9.2+ vector data store
ArcSDE (JNDI) - ESRI(tm) ArcSDE 9.2+ vector data store (JNDI)
```

Figure 8.5: *ArcSDE in the list of data sources* 

#### 8.3.5 Configuring an ArcSDE vector data store

The next page contains configuration options for the ArcSDE vector data store. Fill out the form, then click *Save*.

| Option          | Re-           | Description                                                                  |
|-----------------|---------------|------------------------------------------------------------------------------|
|                 | quired?       |                                                                              |
| Feature Data    | N/A           | The name of the data store as set on the previous page.                      |
| Set ID          |               |                                                                              |
| Enabled         | N/A           | When this box is checked the data store will be available to GeoServer       |
| Namespace       | Yes           | The namespace associated with the data store.                                |
| Description     | No            | A description of the data store.                                             |
| server          | Yes           | The URL of the ArcSDE instance.                                              |
| port            | Yes           | The port that the ArcSDE instance is set to listen to. Default is 5151.      |
| instance        | No            | The name of the specific ArcSDE instance, where applicable, depending        |
|                 |               | on the underlying database.                                                  |
| user            | Yes           | The username to authenticate with the ArcSDE instance.                       |
| password        | No            | The password associated with the above username for authentication           |
|                 |               | with the ArcSDE instance.                                                    |
| pool.minConnect | i <b>No</b> s | Connection pool configuration parameters. See the Database Connection        |
|                 |               | <i>Pooling</i> section for details.                                          |
| pool.maxConnect | i <b>No</b> s | Connection pool configuration parameters. See the Database Connection        |
|                 |               | <i>Pooling</i> section for details.                                          |
| pool.timeOut    | No            | Connection pool configuration parameters. See the <i>Database Connection</i> |
|                 |               | <i>Pooling</i> section for details.                                          |

You may now add featuretypes as you would normally do, by navigating to the *New Layer* page, accessed from the *Layers* page in the *Web Administration Interface*.

# New Vector Data Source ArcSDE ESRI(tm) ArcSDE 9.2+ vector data store Basic Store Info Workspace cite Data Source Name Description Enabled **Connection Parameters** http://www.opengeospatial.net/cite Database type arcsde Server name or IP address Port 5151 Instance name User Password Initial number of conections Maximum number of connections Connection timeout (ms) Database version name (leave blank for default version) Allow geometryless registered tables

Figure 8.6: Configuring a new ArcSDE data store

Cancel

8.3. ArcSDE 197

#### 8.3.6 Configuring an ArcSDE vector data store with Direct Connect

ESRI Direct Connect[ESRI DC] allows clients to directly connect to an SDE GEODB 9.2+ without a need of an SDE server instance, and is recommended for high availability environments, as it removes the ArcSDE gateway server as a single point of failure. ESRI DC needs additional platform dependent binary drivers and a working Oracle Client ENVIRONMENT (if connecting to an ORACLE DB). See Properties of a direct connection to an ArcSDE geodatabase in the ESRI ArcSDE documentation for more information on Direct Connect, and Setting up clients for a direct connection for information about connecting to the different databases supported by ArcSDE.

The GeoServer configuration parameters are the same as in the *Configuring an ArcSDE vector data store* section above, with a couple differences in how to format the parameters:

- server: In ESRI Direct Connect Mode a value must be given or the Direct Connect Driver will throw an error, so just put a 'none' there any String will work!
- port: In ESRI Direct Connect Mode the port has a String representation: *sde:oracle10g, sde:oracle11g:/:test,* etc. For further information check ArcSDE connection syntax at the official ArcSDE documentation from ESRI.
- instance: In ESRI Direct Connect Mode a value must be given or the Direct Connect Driver will throw an error, so just put a 'none' there any String will work!
- user: The username to authenticate with the geo database.
- password: The password associated with the above username for authentication with the geo database.

Note: Be sure to assemble the password like: password@<Oracle Net Service name> for Oracle

You may now add featuretypes as you would normally do, by navigating to the New Layer page, accessed from the Layers page in the Web Administration Interface.

#### 8.3.7 Adding an ArcSDE vector data store with JNDI

#### 8.3.8 Configuring an ArcSDE vector data store with JNDI

#### 8.3.9 Adding an ArcSDE raster coveragestore

In order to serve raster layers (or coverages), it is first necessary to register the ArcSDE instance as a store in GeoServer. Navigate to the **Add new store** page, accessed from the *Stores* page in the *Web Administration Interface* and an option for **ArcSDE Raster Format** will be in list.

**Note:** If ArcSDE Raster Format is not an option in the **Coverage Data Set Description** drop down box, the extension is not properly installed. Please see the section on *Installing the ArcSDE extension*.

#### Raster Data Sources

庙 ArcSDE Raster - ArcSDE Raster Format

Figure 8.7: ArcSDE Raster in the list of data sources

#### 8.3.10 Configuring an ArcSDE raster coveragestore

The next page contains configuration options for the ArcSDE instance. Fill out the form, then click *Save*.

# Add Raster Data Source Description ArcSDE Raster ArcSDE Raster Format Basic Store Info Workspace cite lacksquareData Source Name Description Enabled Connection Parameters Same connection parameters as: Choose One Server Port 5151 Database User Name Password Choose One Refresh Cancel

Figure 8.8: Configuring a new ArcSDE coveragestore

8.3. ArcSDE 199

| Option        | Re-     | Description                                                                  |
|---------------|---------|------------------------------------------------------------------------------|
|               | quired? |                                                                              |
| Coverage Data | N/A     | The name of the coveragestore as set on the previous page.                   |
| Set ID        |         |                                                                              |
| Enabled       | N/A     | When this box is checked the coveragestore will be available to              |
|               |         | GeoServer.                                                                   |
| Namespace     | Yes     | The namespace associated with the coveragestore.                             |
| Туре          | No      | The type of coveragestore. Leave this to say ArcSDE Raster.                  |
| URL           | Yes     | The URL of the raster, of the form                                           |
|               |         | sde:// <user>:<pwd>@<server>/#<tablename>.</tablename></server></pwd></user> |
| Description   | No      | A description of the coveragestore.                                          |

You may now add coverages as you would normally do, by navigating to the **Add new layer** page, accessed from the *Layers* page in the *Web Administration Interface*.

#### 8.4 DB2

**Note:** GeoServer does not come built-in with support for DB2; it must be installed through an extension. Proceed to *Installing the DB2 extension* for installation details.

The IBM DB2 UDB database is a commercial relational database implementing ISO SQL standards and is similar in functionality to Oracle, SQL Server, MySQL, and PostgreSQL. The DB2 Spatial Extender is a nocharge licensed feature of DB2 UDB which implements the OGC specification "Simple Features for SQL using types and functions" and the ISO "SQL/MM Part 3 Spatial" standard.

A trial copy of DB2 UDB and Spatial Extender can be downloaded from: http://www-306.ibm.com/software/data/db2/udb/edition-pde.html . There is also an "Express-C" version of DB2, that is free, comes with spatial support, and has no limits on size. It can be found at: http://www-306.ibm.com/software/data/db2/express/download.html

#### 8.4.1 Installing the DB2 extension

**Warning:** Due to licensing requirements, not all files are included with the extension. To install DB2 support, it is necessary to download additional files. **Just installing the DB2 extension will have no effect.** 

#### GeoServer files

1. Download the DB2 extension from the GeoServer download page.

**Warning:** Make sure to match the version of the extension to the version of the GeoServer instance!

2. Extract the contents of the archive into the WEB-INF/lib directory of the GeoServer installation.

#### Required external files

There are two files that are required but are not packaged with the GeoServer extension: db2jcc.jar and db2jcc\_license\_cu.jar. These files should be available in the java subdirectory of your DB2

installation directory. Copy these files to the WEB-INF/lib directory of the GeoServer installation.

After all GeoServer files and external files have been downloaded and copied, restart GeoServer.

#### 8.4.2 Adding a DB2 data store

When properly installed, DB2 will be an option in the Vector Data Sources list when creating a new data store.

#### Vector Data Sources

DB2 NG - DB2 Database
DB2 NG (JNDI) - DB2 Database (JNDI)

Figure 8.9: DB2 in the list of raster data stores

#### 8.4.3 Configuring a DB2 data store

#### 8.4.4 Configuring a DB2 data store with JNDI

#### 8.4.5 Notes on usage

DB2 schema, table, and column names are all case-sensitive when working with GeoTools/GeoServer. When working with DB2 scripts and the DB2 command window, the default is to treat these names as upper-case unless enclosed in double-quote characters.

# 8.5 MySQL

**Note:** GeoServer does not come built-in with support for MySQL; it must be installed through an extension. Proceed to *Installing the MySQL extension* for installation details.

**Warning:** Currently the MySQL extension is unmaintained and carries unsupported status. While still usable, do not expect the same reliability as with other extensions.

MySQL is an open source relational database with some limited spatial functionality.

#### 8.5.1 Installing the MySQL extension

1. Download the MySQL extension from the GeoServer download page.

**Warning:** Make sure to match the version of the extension to the version of the GeoServer instance!

2. Extract the contents of the archive into the WEB-INF/lib directory of the GeoServer installation.

8.5. MySQL 201

# New Vector Data Source DB2 NG DB2 Database Basic Store Info Workspace cite Data Source Name Description Enabled Connection Parameters dbtype db2 host localhost port database schema user passwd namespace http://www.opengeospatial.net/cite max connections min connections fetch size 1000 Connection timeout ■ validate connections Save Cancel

Figure 8.10: Configuring a DB2 data store

Vector Data Sources

MySQL - MySQL Database

Figure 8.11: MySQL in the list of data sources

# 8.5.2 Adding a MySQL database

Once the extension is properly installed  ${\tt MySQL}$  will show up as an option when creating a new data store.

# 8.5.3 Configuring a MySQL data store

#### New Vector Data Source

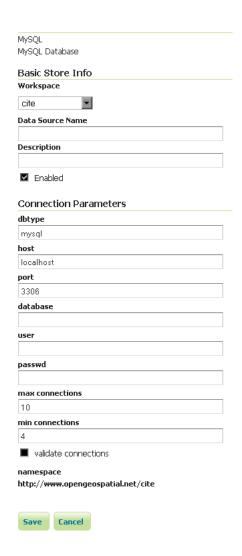

Figure 8.12: Configuring a MySQL data store

8.5. MySQL 203

| host                 | The mysql server host name or ip address.                 |
|----------------------|-----------------------------------------------------------|
| port                 | The port on which the mysql server is accepting           |
|                      | connections.                                              |
| database             | The name of the database to connect to.                   |
| user                 | The name of the user to connect to the mysql database as. |
| password             | The password to use when connecting to the database.      |
|                      | Left blank for no password.                               |
| max connections      | Connection pool configuration parameters. See the         |
| min connections      | Database Connection Pooling section for details.          |
| validate connections |                                                           |

#### 8.6 Oracle

**Note:** GeoServer does not come built-in with support for Oracle; it must be installed through an extension. Proceed to *Installing the Oracle extension* for installation details.

Oracle Spatial and Locator are the spatial components of Oracle. Locator is provided with all Oracle versions, but has limited spatial functions. Spatial is Oracle's full-featured spatial offering, but requires a specific license to use.

#### 8.6.1 Installing the Oracle extension

**Warning:** Due to licensing requirements, not all files are included with the extension. To install Oracle support, it is necessary to download additional files.

1. Download the Oracle extension from the GeoServer download page.

**Warning:** Make sure to match the version of the extension to the version of the GeoServer instance!

- 2. Extract the contents of the archive into the WEB-INF/lib directory of the GeoServer installation.
- 3. Get the Oracle JDBC driver from either your Oracle installation (e.g. ojdbc6.jar, ojdbc7.jar) or download them from the Oracle JDBC driver distribution page

#### 8.6.2 Consider replacing the Oracle JDBC driver

The Oracle data store zip file comes with ojdbc4.jar, an old, Oracle 10 compatible JDBC driver that normally works fine with 11g as well. However, minor glitches have been observed with 11g (issues computing layer bounds when session initiation scripts are in use) and the driver has not been tested with 12i.

If you encounter functionality or performance issues it is advices to remote this driver and download the latest version from the Oracle web site.

#### 8.6.3 Adding an Oracle datastore

Once the extension is properly installed *Oracle* appears as an option in the *Vector Data Sources* list when creating a new data store.

# Vector Data Sources Oracle NG - Oracle Database Oracle NG (JNDI) - Oracle Database (JNDI)

Figure 8.13: *Oracle in the list of data sources* 

# 8.6.4 Configuring an Oracle datastore

#### New Vector Data Source

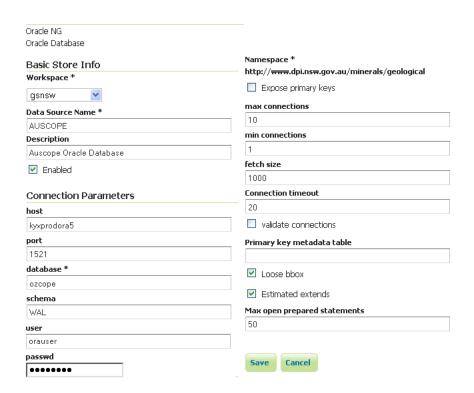

Figure 8.14: Configuring an Oracle datastore

8.6. Oracle 205

| Option                          | Description                                                     |
|---------------------------------|-----------------------------------------------------------------|
| host                            | The Oracle server host name or IP address.                      |
| port                            | The port on which the Oracle server is accepting                |
|                                 | connections (often this is port 1521).                          |
| database                        | The name of the database to connect to. By default this is      |
|                                 | interpreted as a SID name. To connect to a Service, prefix      |
|                                 | the name with a /.                                              |
| schema                          | The database schema to access tables from. Setting this         |
|                                 | value greatly increases the speed at which the data store       |
|                                 | displays its publishable tables and views, so it is advisable   |
|                                 | to set this.                                                    |
| user                            | The name of the user to use when connecting to the              |
|                                 | database.                                                       |
| password                        | The password to use when connecting to the database.            |
|                                 | Leave blank for no password.                                    |
| max connections min connections | Connection pool configuration parameters. See <i>Database</i>   |
| fetch size Connection timeout   | Connection Pooling for details.                                 |
| validate connections            |                                                                 |
| Loose bbox                      | Controls how bounding box filters are made against              |
|                                 | geometries in the database. See the <i>Using loose bounding</i> |
|                                 | box section below.                                              |
| Metadata bbox                   | Flag controlling the use of                                     |
|                                 | MDSYS.USER_SDO_GEOM_METADATA or                                 |
|                                 | MDSYS.ALL_SDO_GEOM_METADATA table for                           |
|                                 | bounding box calculations, this brings a better                 |
|                                 | performance if the views access is fast and the bounds are      |
|                                 | configured right in the tables default is false                 |

#### 8.6.5 Connecting to an Oracle cluster

In order to connect to an Oracle RAC one can use an almost full JDBC url as the database, provided it starts with (it will be used verbatim and options "host" and "port" will be ignored. Here is an example "database" value used to connect to an Oracle RAC:

(DESCRIPTION=(LOAD\_BALANCE=on)(ADDRESS=(PROTOCOL=TCP)(HOST=host1) (PORT=1521))(ADDRESS=(PROTOCOL=TCP)

More information about this syntax can be found in the Oracle documentation.

#### Connecting to a SID or a Service

Recent versions of Oracle support connecting to a database via either a SID name or a Service name. A SID connection descriptor has the form: host:port:database, while a Service connection descriptor has the format host:port/database. GeoServer uses the SID form by default. To connect via a Service, prefix the database name configuration entry with a /.

#### Connecting to database through LDAP

For instance if you want to establish a connection with the jdbc thin driver through LDAP, you can use following connect string for the input field database ldap://[host]:[Port]/[db],cn=OracleContext,dc=[oracle\_ldap\_context].

If you are using referrals, enable it by placing a jndi.properties file in geoserver's CLASSPATH, which is in geoserver/WEB-INF/classes. This property file contains:

java.naming.referral=follow

#### Using loose bounding box

When the Loose bbox option is set, only the bounding box of database geometries is used in spatial queries. This results in a significant performance gain. The downside is that some geometries may be reported as intersecting a BBOX when they actually do not.

If the primary use of the database is through the *Web Map Service* this flag can be set safely, since querying more geometries does not have any visible effect. However, if using the *Web Feature Service* and making use of BBOX filtering capabilities, this flag should not be set.

#### Using the geometry metadata table

The Oracle data store by default looks at the MDSYS.USER\_SDO\* and MDSYS.ALL\_SDO\* views to determine the geometry type and native SRID of each geometry column. Those views are automatically populated with information about the geometry columns stored in tables that the current user owns (for the MDSYS.USER\_SDO\* views) or can otherwise access (for the MDSYS.ALL\_SDO\* views).

There are a few issues with this strategy:

- if the connection pool user cannot access the tables (because *impersonation* is used) the MDSYS views will be empty, making it impossible to determine both the geometry type and the native SRID
- the geometry type can be specified only while building the spatial indexes, as an index constraint. However such information is often not included when creating the indexes
- the views are populated dynamically based on the current user. If the database has thousands of tables and users the views can become very slow

Starting with GeoServer 2.1.4 the administrator can address the above issues by manually creating a geometry metadata table describing each geometry column. Its presence is indicated via the Oracle datastore connection parameter named *Geometry metadata table* (which may be a simple table name or a schema-qualified one). The table has the following structure (the table name is flexible, just specify the one chosen in the data store connection parameter):

```
CREATE TABLE GEOMETRY_COLUMNS(

F_TABLE_SCHEMA VARCHAR(30) NOT NULL,

F_TABLE_NAME VARCHAR(30) NOT NULL,

F_GEOMETRY_COLUMN VARCHAR(30) NOT NULL,

COORD_DIMENSION INTEGER,

SRID INTEGER NOT NULL,

TYPE VARCHAR(30) NOT NULL,

UNIQUE(F_TABLE_SCHEMA, F_TABLE_NAME, F_GEOMETRY_COLUMN),

CHECK(TYPE IN ('POINT','LINE', 'POLYGON', 'COLLECTION', 'MULTIPOINT', 'MULTILINE', 'MULTIPOLYGON'
```

When the table is present the store first searches it for information about each geometry column to be classified, and falls back on the MDSYS views only if the table does not contain any information.

#### 8.6.6 Configuring an Oracle database with JNDI

See Setting up a JNDI connection pool with Tomcat for a guide on setting up an Oracle connection using JNDI.

8.6. Oracle 207

#### 8.7 Microsoft SQL Server and SQL Azure

**Note:** GeoServer does not come built-in with support for SQL Server; it must be installed through an extension. Proceed to *Installing the SQL Server extension* for installation details.

Microsoft's SQL Server is a relational database with spatial functionality. SQL Azure is the database option provided in the Azure cloud solution which is in many respects similar to SQL Server 2008.

#### 8.7.1 Supported versions

The extension supports SQL Server 2008 and SQL Azure.

#### 8.7.2 Installing the SQL Server extension

**Warning:** Due to licensing requirements, not all files are included with the extension. To install SQL Server support, it is necessary to download additional files.

#### **GeoServer files**

1. Download the SQL Server extension from the GeoServer download page.

**Warning:** Make sure to match the version of the extension to the version of the GeoServer instance!

- 2. Extract the contents of the archive into the WEB-INF/lib directory of the GeoServer installation.
- 3. Restart the GeoServer to load the extension.

#### Microsoft files

- 1. Navigate to Microsoft's JDBC driver for SQL Server and SQL Azure download page.
- 2. Extract the contents of the archive
- 3. If you are running Java 6 or above, copy the file sqljdbc4.jar to the WEB-INF/lib directory of the GeoServer installation. If you are running Java 5 instead (supported up to GeoServer 2.1.x) copy the file sqljdbc.jar to the WEB-INF/lib directory
- 4. For GeoServer installed on Windows, copy auth\x86\sqljdbc\_auth.dll and xa\x86\sqljdbc\_xa.dll to C:\Windows\System32

#### 8.7.3 Adding a SQL Server database

Once the extension is properly installed SQL Server will show up as an option when creating a new data store.

#### Vector Data Sources

```
☐ Microsoft SQL Server - Microsoft SQL Server
☐ Microsoft SQL Server (JNDI) - Microsoft SQL Server (JNDI)
```

Figure 8.15: SQL Server in the list of vector data sources

#### New Vector Data Source

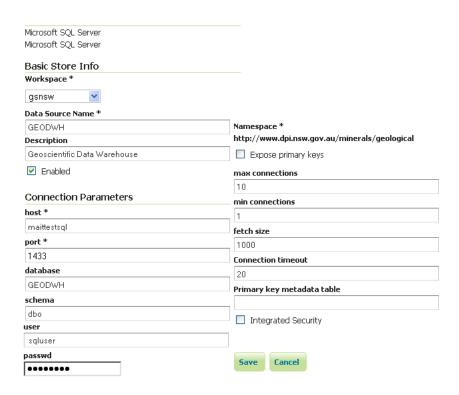

Figure 8.16: Configuring a SQL Server data store

#### 8.7.4 Configuring a SQL Server data store

| host            | The sql server instance host name or ip address, only. Note that                |  |
|-----------------|---------------------------------------------------------------------------------|--|
| HOSE            |                                                                                 |  |
|                 | server\instance notation is not accepted - specify the port below, instead,     |  |
|                 | if you have a non-default instance.                                             |  |
| port            | The port on which the SQL server instance is accepting connections. See the     |  |
|                 | note below.                                                                     |  |
| database        | The name of the database to connect to. Might be left blank if the user         |  |
|                 | connecting to SQL Server has a "default database" set in the user configuration |  |
| schema          | The database schema to access tables from (optional).                           |  |
| user            | The name of the user to connect to the oracle database as.                      |  |
| password        | The password to use when connecting to the database. Leave blank for no         |  |
|                 | password.                                                                       |  |
| max connections | Connection pool configuration parameters. See the Database Connection Pooling   |  |
| min connections | section for details. If you are connecting to SQL Azure make sure to set the    |  |
|                 | validate connections flag as SQL Azure closes inactive connections after        |  |
|                 | a very short delay.                                                             |  |

#### Determining the port used by the SQL Server instance

You can determine the port in use by connecting to your SQL server instance using some other software, and then using **netstat** to display details on network connections. In the following example on a Windows PC, the port is 2646

```
C:\>netstat -a | find "sql1"
TCP DPI908194:1918 maittestsql1.dpi.nsw.gov.au:2646 ESTABLISHED
```

#### Using the geometry metadata table

The SQL server data store can determine the geometry type and native SRID of a particular column only by data inspection, by looking at the first row in the table. Of course this is error prone, and works only if there is data in the table. The administrator can address the above issue by manually creating a geometry metadata table describing each geometry column. Its presence is indicated via the SQL Server datastore connection parameter named *Geometry metadata table* (which may be a simple table name or a schema-qualified one). The table has the following structure (the table name is flexible, just specify the one chosen in the data store connection parameter):

```
CREATE TABLE GEOMETRY_COLUMNS(

F_TABLE_SCHEMA VARCHAR(30) NOT NULL,

F_TABLE_NAME VARCHAR(30) NOT NULL,

F_GEOMETRY_COLUMN VARCHAR(30) NOT NULL,

COORD_DIMENSION INTEGER,

SRID INTEGER NOT NULL,

TYPE VARCHAR(30) NOT NULL,

UNIQUE(F_TABLE_SCHEMA, F_TABLE_NAME, F_GEOMETRY_COLUMN),

CHECK(TYPE IN ('POINT','LINE', 'POLYGON', 'COLLECTION', 'MULTIPOINT', 'MULTILINE', 'MULTIPOLYGON'
```

When the table is present the store first searches it for information about each geometry column to be classified, and falls back on data inspection only if the table does not contain any information.

#### 8.8 Teradata

**Note:** Teradata database support is not enabled by default and requires the Teradata extension to be installed prior to use. Please see the section on *Installing the Teradata extension* for details.

The Teradata Database is a commercial relational database (RDBMS) that specializes in parallel processing and scalability. From version 12.0, Teradata has added geospatial support, closely following the SQL/MM standard (SQL Multimedia and Applications Packages). Geospatial support was available through an addon in version 12.0 and became standard in version 13.0.

GeoServer connects to a Teradata database via JDBC.

For more information on Teradata and the Teradata Database system, please go to http://www.teradata.com.

#### 8.8.1 Compatibility

The GeoServer Teradata extension is compatible with GeoServer 2.1.1 and higher. GeoServer can connect to Teradata databases version 12.0 or higher. Version 12.0 of the Teradata Database requires the optional geospatial extension to be installed.

#### 8.8.2 Read/write access

The Teradata datastore in GeoServer supports full transactional capabilities, including feature creation, editing, and deleting.

To support editing, a table must have one of the following:

- a primary key
- a unique primary index
- an identity (sequential) column

**Note:** It is not recommended to solely use an identity column, as spatial index triggers are not supported when referencing an identity column. See the section on Spatial Indexes for more details.

## 8.8.3 Query Banding

The GeoServer Teradata extension supports Query Banding. Query Banding is a feature which allows any application to associate context information with each query it issues to the database. In practice this can be used for purposes of workload management (i.e. request prioritization), debugging, and logging.

GeoServer sends the following information as part of a standard request:

- Name of application (i.e. GeoServer)
- Authenticated username (if set up)
- Hostname (if available)
- Type of statement (i.e. "SELECT", "INSERT", "DELETE")

It is not possible to modify this information from within GeoServer.

8.8. Teradata 211

#### 8.8.4 Spatial indexes

GeoServer will read from a spatial index if its exists. The convention for a spatial index table name is:

```
[TABLENAME]_[GEOMETRYCOLUMN]_idx
```

So for a layer called "STATES" with a geometry column called "GEOM", the index table should be called *STATES GEOM idx*.

**Warning:** Make sure to match the case of all tables and columns. If the geometry column is called "GEOM" (upper case) and the index created is called *STATES\_geom\_idx* (lower case), the index will not be properly linked to the table.

This index table should contain two columns:

- A column that maps to the primary key of the spatial data table
- The tessellation cell ID (cellid)

The tessellation cell ID is the ID of the cell where that feature is contained.

#### 8.8.5 Geometry column

As per the SQL/MM standard, in order to make a Teradata table spatially enabled, an entry needs to be created for that table in the geometry\_columns table. This table is stored, like all other spatially-related tables, in the SYSSPATIAL database.

#### 8.8.6 Tessellation

Tessellation is the name of Teradata's spatial index. In order to activate tessellation for a given layer, an entry (row) needs to be placed in the SYSSPATIAL.tessellation table. This table should have the following schema:

| Table name        | Type    | Description                                              |
|-------------------|---------|----------------------------------------------------------|
| F_TABLE_SCHEMA    | varchar | Name of the spatial database/schema containing the table |
| F_TABLE_NAME      | varchar | Name of the spatial table                                |
| F_GEOMETRY_COLUMN | varchar | Column that contains the spatial data                    |
| U_XMIN            | float   | Minimum X value for the tessellation universe            |
| U_YMIN            | float   | Minimum Y value for the tessellation universe            |
| U_XMAX            | float   | Maximum X value for the tessellation universe            |
| U_YMAX            | float   | Maximum Y value for the tessellation universe            |
| G_NX              | integer | Number of X grids                                        |
| G_NY              | integer | Number of Y grids                                        |
| LEVELS            | integer | Number of levels in the grid                             |
| SCALE             | float   | Scale value for the grid                                 |
| SHIFT             | float   | Shift value for the grid                                 |

**Warning:** The tessellation table values are case sensitive and so must match the case of the tables and columns.

#### 8.8.7 Installing the Teradata extension

Teradata database support is not enabled by default and requires the GeoServer Teradata extension to be installed prior to use. In addition to this extension, an additional artifact will need to be downloaded from the Teradata website.

#### GeoServer artifacts

1. Download the Teradata extension from the download page that matches your version of GeoServer. The extension is listed at the bottom of the download page under *Extensions*.

Warning: Make sure to match the version of the extension to the version of GeoServer!

2. Extract the contents of the archive into the WEB-INF/lib directory of the GeoServer installation.

#### Teradata artifacts

In addition to the GeoServer artifacts, it is also necessary to download the Teradata JDBC driver. This file cannot be redistributed and so must be downloaded directly from the Teradata website.

1. Download the Teradata JDBC driver at https://downloads.teradata.com/download/connectivity/jdbc-driver.

**Note:** You will need to log in to Teradata's site in order to download this artifact.

2. Extract the contents of the archive into the WEB-INF/lib directory of the GeoServer installation.

When all files have been downloaded and extracted, restart GeoServer. To verify that the installation was successful, see the section on *Adding a Teradata datastore*.

**Note:** The full list of files required are:

- gt-jdbc-teradata-<version>.jar
- tdgssconfig.jar
- terajdbc4.jar

#### 8.8.8 Adding a Teradata datastore

Once the extension has been added, it will now be possible to load an existing Teradata database as a store in GeoServer. In the *Web Administration Interface*, click on *Stores* then go to *Add a new Store*. You will see a option, under *Vector Data Stores*, for *Teradata*. Select this option.

**Note:** If you don't Teradata in this list, the extension has not been installed properly. Please ensure that the steps in the *Installing the Teradata extension* have been followed correctly.

On the next screen, enter in the details on how to connect to the Teradata database. You will need to include the following information:

8.8. Teradata 213

#### New data source

Choose the type of data source you wish to configure

#### Vector Data Sources

- Directory of spatial files (shapefiles) Takes a directory of shapefiles and exposes it as a data store PostGIS - PostGIS Database PostGIS (JNDI) - PostGIS Database (JNDI) Properties - Allows access to Java Property files containing Feature information Shapefile - ESRI(tm) Shapefiles (\*.shp) Teradata - Teradata Database Teradata (JNDI) - Teradata Database (JNDI)
- Web Feature Server The WFSDataStore represents a connection to a Web Feature Server. This co the Features published by the server, and the ability to perform transactions on the server (when suppo

#### Raster Data Sources

ArcGrid - Arc Grid Coverage Format 🔞 GeoTIFF - Tagged Image File Format with Geographic information ■ Gtopo30 - Gtopo30 Coverage Format ImageMosaic - Image mosaicking plugin

WorldImage - A raster file accompanied by a spatial data file

- Other Data Sources
- wms Cascades a remote Web Map Service

Figure 8.17: Teradata in the list of readable stores

| Option               | Description                                                                        |
|----------------------|------------------------------------------------------------------------------------|
| Workspace            | Name of the workspace to contain the database. This will also be the prefix of any |
|                      | layers server from tables in the database.                                         |
| Data Source Name     | Name of the database in GeoServer. This can be different from the name of the      |
|                      | Teradata database, if desired.                                                     |
| Description          | Description of the database/store.                                                 |
| Enabled              | Enables the store. If disabled, no layers from the database will be served.        |
| host                 | Host name where the database exists. Can be a URL or IP address.                   |
| port                 | Port number on which to connect to the above host.                                 |
| database             | Name of the Teradata database.                                                     |
| user                 | User name to connect to use to connect to the database.                            |
| passwd               | Password associated with the above user.                                           |
| namespace            | Namespace to be associated with the database. This field is altered automatically  |
| ,                    | by the above Workspace field.                                                      |
| Expose primary       | Exposes primary key as a standard attribute.                                       |
| keys                 |                                                                                    |
| max connections      | Maximum amount of open/pooled connections to the database.                         |
| min connections      | Minimum number of open/pooled connections.                                         |
| fetch size           | Number of records read with each interaction with the database.                    |
| Connection timeout   | Time (in seconds) the connection pool will wait before timing out.                 |
| validate connections | Checks the connection is alive before using it.                                    |
| Primary key          | Name of primary key metadata table to use if unable to determine the primary       |
| metadata table       | key of a table.                                                                    |
| Loose bbox           | If checked, performs only the primary filter on the bounding box.                  |
| tessellationTable    | The name of the database table that contains the tessellations                     |
| estimatedBounds      | Enables using the geometry_columns/tessellation table bounds as an estimation      |
|                      | instead of manual calculation.                                                     |
| Max open prepared    | The maximum number of prepared statements.                                         |
| statements           |                                                                                    |

When finished, click Save.

| New Vector Data Source           |
|----------------------------------|
| Add a new vector data source     |
| Teradata                         |
| Teradata Database                |
| Basic Store Info                 |
| Workspace *                      |
| cite 🔻                           |
| Data Source Name *               |
|                                  |
| Description                      |
| ▼ Enabled  Connection Parameters |
| host *                           |
| localhost                        |
| port * 1025                      |
| database                         |
| user*                            |
| passwd                           |
| Namespace *                      |

#### **Using JNDI**

GeoServer can also connect to a Teradata database using JNDI (Java Naming and Directory Interface).

To begin, in the *Web Administration Interface*, click on *Stores* then go to *Add a new Store*. You will see a option, under *Vector Data Stores*, for *Teradata (JNDI)*. Select this option.

On the next screen, enter in the details on how to connect to the Teradata database. You will need to include the following information:

8.8. Teradata 215

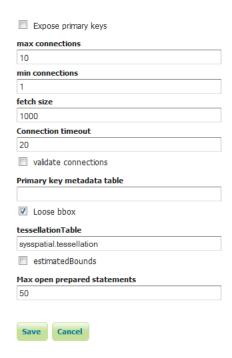

Figure 8.18: Adding a Teradata store

```
Teradata (JNDI) - Teradata Database (JNDI)
```

Figure 8.19: Teradata (JNDI) in the list of readable stores

| Option         | Description                                                                         |
|----------------|-------------------------------------------------------------------------------------|
| Workspace      | Name of the workspace to contain the database. This will also be the prefix of any  |
|                | layers server from tables in the database.                                          |
| Data Source    | Name of the database in GeoServer. This can be different from the name of the       |
| Name           | Teradata database, if desired.                                                      |
| Description    | Description of the database/store.                                                  |
| Enabled        | Enables the store. If disabled, no layers from the database will be served.         |
| jndiReference- | JNDI path to the database.                                                          |
| Name           |                                                                                     |
| schema         | Schema for the above database.                                                      |
| namespace      | Namespace to be associated with the database. This field is altered by changing the |
|                | workspace name.                                                                     |
| Expose primary | Exposes primary key as a standard attribute.                                        |
| keys           |                                                                                     |
| Primary key    | Name of primary key metadata table to use if unable to determine the primary key    |
| metadata table | of a table.                                                                         |
| Loose bbox     | If checked, performs only the primary filter on the bounding box.                   |

When finished, click Save.

# New Vector Data Source Add a new vector data source Teradata (JNDI) Teradata Database (JNDI) **Basic Store Info** Workspace \* cite • Data Source Name \* Description Enabled **Connection Parameters** jndiReferenceName \* java:comp/env/jdbc/mydatabase schema Namespace \* http://www.opengeospatial.net/cite Expose primary keys Primary key metadata table Loose bbox

Figure 8.20: Adding a Teradata store with JNDI

8.8. Teradata 217

#### 8.8.9 Adding layers

One the store has been loaded into GeoServer, the process for loading data layers from database tables is the same as any other database source. Please see the *Layers* section for more information.

**Note:** Only those database tables that have spatial information and an entry in the SYSSPATIAL.geometry\_columns table can be served through GeoServer.

GeoServer provides extensive facilities for controlling how databases are accessed. These are covered in the following sections.

# 8.9 Database Connection Pooling

When serving data from a spatial database *connection pooling* is an important aspect of achieving good performance. When GeoServer serves a request that involves loading data from a database table, a connection must first be established with the database. This connection comes with a cost as it takes time to set up such a connection.

The purpose served by a connection pool is to maintain connection to an underlying database between requests. The benefit of which is that connection setup only need to occur once on the first request. Subsequent requests use existing connections and achieve a performance benefit as a result.

Whenever a data store backed by a database is added to GeoServer an internal connection pool is created. This connection pool is configurable.

## 8.9.1 Connection pool options

| max<br>connections             | The maximum number of connections the pool can hold. When the maximum number of connections is exceeded, additional requests that require a database connection will be halted until a connection from the pool becomes available. The maximum number of connections limits the number of concurrent requests that can be made against the database.                                                                                                  |
|--------------------------------|----------------------------------------------------------------------------------------------------|
| min<br>connections             | The minimum number of connections the pool will hold. This number of connections is held even when there are no active requests. When this number of connections is exceeded due to serving requests additional connections are opened until the pool reaches its maximum size (described above).                                                                                                    |
| validate<br>connections        | Flag indicating whether connections from the pool should be validated before they are used. A connection in the pool can become invalid for a number of reasons including network breakdown, database server timeout, etc The benefit of setting this flag is that an invalid connection will never be used which can prevent client errors. The downside of setting the flag is that a performance penalty is paid in order to validate connections. |
| fetch size                     | The number of records read from the database in each network exchange. If set too low (<50) network latency will affect negatively performance, if set too high it might consume a significant portion of GeoServer memory and push it towards an Out Of Memory error. Defaults to 1000.                                                                                                    |
| connection<br>timeout          | Time, in seconds, the connection pool will wait before giving up its attempt to get a new connection from the database. Defaults to 20 seconds.                                                                                                    |
| Test while idle                | Periodically test if the connections are still valid also while idle in the pool. Sometimes performing a test query using an idle connection can make the datastore unavailable for a while. Often the cause of this troublesome behaviour is related to a network firewall placed between Geoserver and the Database that force the closing of the underlying idle TCP connections.                                                                  |
| Evictor run periodicity        | Number of seconds between idle object evictor runs.                                                                                                    |
| Max<br>connection<br>idle time | Number of seconds a connection needs to stay idle before the evictor starts to consider closing it.                                                                                                    |
| Evictor tests<br>per run       | Number of connections checked by the idle connection evictor for each of its runs.                                                                                                    |

#### 8.10 JNDI

Many data stores and connections in GeoServer have the option of utilizing Java Naming and Directory Interface on JNDI. JNDI allows for components in a Java system to look up other objects and data by a predefined name.

A common use of JNDI is to store a JDBC data source globally in a container. This has a few benefits. First, it can lead to a much more efficient use of database resources. Database connections in Java are very resource-intensive objects, so usually they are pooled. If each component that requires a database connection is responsible for creating their own connection pool, resources will stack up fast. In addition, often those resources are under-utilized and a component may not size its connection pool accordingly. A more efficient method is to set up a global pool at the servlet container level, and have every component that requires a database connection use that.

Furthermore, JNDI consolidates database connection configuration, as not every component that requires a database connection needs to know any more details than the JNDI name. This is very useful for administrators who may have to change database parameters in a running system, as it allows the change to occur

8.10. JNDI 219

in a single place.

#### 8.11 SQL Views

The traditional way to access database data is is to configure layers against either tables or database views. Starting with GeoServer 2.1.0, layers can also be defined as SQL Views. SQL Views allow executing a custom SQL query on each request to the layer. This avoids the need to create a database view for complex queries.

Even more usefully, SQL View queries can be parameterized via string substitution. Parameter values can be supplied in both WMS and WFS requests. Default values can be supplied for parameters, and input values can be validated by Regular Expressions to eliminate the risk of SQL injection attacks.

SQL Views are read-only, and thus cannot be updated by WFS-T transactions.

#### 8.11.1 Creating a SQL View

New Layer chooser

In order to create a SQL View the administrator invokes the *Create new layer* page. When a database store is selected, the usual list of tables and views available for publication appears, A link *Configure new SQL view...* also appears:

#### Add layer from cite:postgis Here is a list of resources contained in the store 'postgis'. Click on the layer you wish to configure Search Published Layer name parks Publish again Publish again pgstates bc\_parks\_2001 Publish Publish bc roads Publish newvector zips00 Publish $\left(<<\right)\left(<\right)\left(1\right)\left(>\right)\left(>>\right)$ Results 0 to 0 (out of 0 items)

You can also create a new feature type by manually configuring the attribute names and types. Create new feature type... On databases you can also create a new feature type by configuring a native SQL statement. Configure new SQL view...

Selecting the *Configure new SQL view...* link opens a new page where the SQL view query can be specified:

# Create new SQL view Define a new SQL view and configure its identified and geometry columns View Name Instates SQL statement Select gid, state\_name, persons, the geom from pgstates where state\_name ilike '%n%'|

Note: The query can be any SQL statement that is valid as a subquery in a FROM clause (that is, select \* from (<the sql view>) [as] vtable). This is the case for most SQL statements, but in some databases special syntax may be needed to call stored procedures. Also, all the columns returned by the SQL statement must have names. In some databases alias names are required for function calls.

When a valid SQL query has been entered, press the *Refresh* link in the **Attributes** table to get the list of the attribute columns determined from the query:

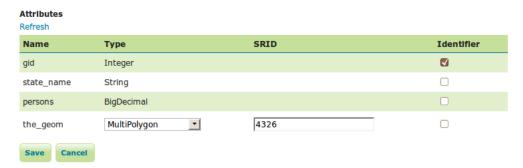

GeoServer attempts to determine the geometry column type and the native SRID, but these should be verified and corrected if necessary.

**Note:** Having a correct SRID (spatial reference id) is essential for spatial queries to work. In many spatial databases the SRID is equal to the EPSG code for the specific spatial reference system, but this is not always the case (for instance, Oracle has a number of non-EPSG SRID codes).

If stable feature ids are desired for the view's features, one or more columns providing a unique id for the features should be checked in the **Identifier** column. Always ensure these attributes generate a unique key, or filtering and WFS requests will not work correctly.

Once the query and the attribute details are defined, press *Save*. The usual *New Layer* configuration page will appear. If further changes to the view are required, the page has a link to the SQL View editor at the bottom of the *Data* tab:

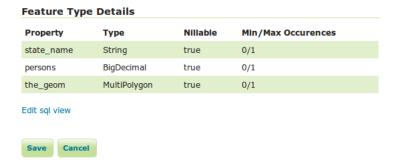

Once created, the SQL view layer is used in the same way as a conventional table-backed layer, with the one limitation of being read-only.

#### 8.11.2 Parameterizing SQL Views

A parametric SQL view is based on a SQL query containing named parameters. The values for the parameters can be provided dynamically in WMS and WFS requests using the viewparams request parameter.

8.11. SQL Views 221

Parameters can have default values specified, to handle the situation where they are not supplied in a request. Validation of supplied parameter values is supported by specifying validation regular expressions. Parameter values are only accepted if they match the regular expression defined for them. Appropriate parameter validation should always be used to avoid the risk of SQL injection attacks.

**Warning:** SQL View parameter substitution should be used with caution, since improperly validated parameters open the risk of SQL injection attack. Where possible, consider using safer methods such as *dynamic filtering* in the request, or *Variable substitution in SLD*.

#### **Defining parameters**

Within the SQL View query, parameter names are delimited by leading and trailing % signs. The parameters can occur anywhere within the query text, including such uses as within SQL string constants, in place of SQL keywords, or representing entire SQL clauses.

Here is an example of a SQL View query for a layer called popstates with two parameters, low and high:

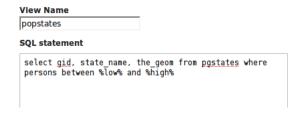

Each parameter needs to be defined with its name, an optional default value, and a validation expression. The *Guess parameters from SQL* link can be clicked to infer the query parameters automatically, or they can be entered manually. The result is a table filled with the parameter names, default values and validation expressions:

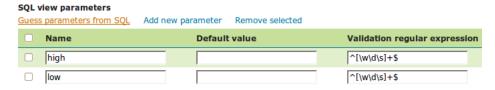

In this case the default values should be specified, since the query cannot be executed without values for the parameters (because the expanded query select gid, state\_name, the\_geom from pgstates where persons between and is invalid SQL). Since the use of the parameters in the SQL query requires their values to be positive integer numbers, the validation regular expressions are specified to allow only numeric input (i.e.  $^[\d]+\$$ ):

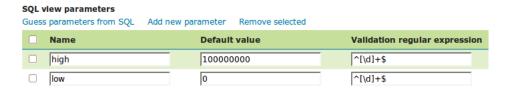

Once the parameters have been defined, the **Attributes** *Refresh* link is clicked to parse the query and retrieve the attribute columns. The computed geometry type and column identifier details can be corrected if

required. From this point on the workflow is the same as for a non-parameterized query.

#### Using a parametric SQL View

The SQL view parameters are specified by adding the viewparams parameter to the WMS GetMap or the WFS GetFeature request. The viewparams argument is a list of key:value pairs, separated by semicolons:

```
viewparams=p1:v1;p2:v2;...
```

If the values contain semicolons or commas these must be escaped with a backslash (e.g. \, , and \;).

For example, the popstates SQL View layer can be displayed by invoking the *Layer Preview*. Initially no parameter values are supplied, so the defaults are used and all the states are displayed,

To display all states having more than 20 million inhabitants the following parameter is added to the GetMap request: &viewparams=low:20000000

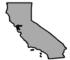

To display all states having between 2 and 5 millions inhabitants the view parameters are: &viewparams=low:2000000; high:5000000

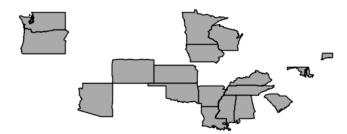

Parameters can be provided for multiple layers by separating each parameter map with a comma:

```
&viewparams=11p1:v1;11p2:v2,12p1:v1;12p2:v2,...
```

The number of parameter maps must match the number of layers (featuretypes) included in the request.

8.11. SQL Views 223

#### Parameters and validation

The value of a SQL View parameter can be an arbitrary string of text. The only constraint is that the attribute names and types returned by the view query must never change. This makes it possible to create views containing parameters representing complex SQL fragments. For example, using the view query <code>select\*from pgstates %where%</code> allows specifying the WHERE clause of the query dynamically. However, this would likely require an empty validation expression. which presents a serious risk of SQL injection attacks. This technique should only be used if access to the server is restricted to trusted clients.

In general, SQL parameters must be used with care. They should always include validation regular expressions that accept only the intended parameter values. Note that while validation expressions should be constructed to prevent illegal values, they do not necessarily have to ensure the values are syntactically correct, since this will be checked by the database SQL parser. For example:

- ^[\d\.\+-eE]+\$ checks that a parameter value contains valid characters for floating-point numbers (including scientific notation), but does not check that the value is actually a valid number
- [^; '] + checks that a parameter value does not contain quotes or semicolons. This prevents common SQL injection attacks, but otherwise does not impose much limitation on the actual value

#### **Resources for Validation Regular expressions**

Defining effective validation regular expressions is important for security. Regular expressions are a complex topic that cannot be fully addressed here. The following are some resources for constructing regular expressions:

- GeoServer uses the standard Java regular expression engine. The Pattern class Javadocs contain the full specification of the allowed syntax.
- http://www.regular-expressions.info has many tutorials and examples of regular expressions.
- The myregexp applet can be used to test regular expressions online.

# 8.12 Controlling feature ID generation in spatial databases

#### 8.12.1 Introduction

All spatial database data stores (PostGIS, Oracle, MySQL and so on) normally derive the feature ID the table primary key and assume certain conventions on how to locate the next value for the key in case a new feature needs to be generated (WFS insert operation).

Common conventions rely on finding auto-increment columns (PostGIS) or finding a sequence that is named after a specific convention such as \_<column>\_SEQUENCE (Oracle case).

In case none of the above is found normally the store will fall back on generating random feature IDs at each new request, making the table unsuitable for feature ID based searches and transactions.

#### 8.12.2 Metadata table description

These defaults can be overridden manually by creating a *primary key metadata table* that specifies which columns to use and what strategy to use to generate new primary key values. The table can be created with this SQL statement (this one is valid for PostGIS and ORACLE, adapt it to your specific database, you may remove the check at the end if you want to):

```
--PostGIS DDL
CREATE TABLE gt_pk_metadata_table (
  table_schema VARCHAR(32) NOT NULL,
  table_name VARCHAR(32) NOT NULL,
  pk_column VARCHAR(32) NOT NULL,
  pk_column_idx INTEGER,
  pk_policy VARCHAR(32),
  pk_sequence VARCHAR(64),
  unique (table_schema, table_name, pk_column),
  check (pk_policy in ('sequence', 'assigned', 'autoincrement'))
--ORACLE DDL
CREATE TABLE gt_pk_metadata_table (
  table_schema VARCHAR2(32) NOT NULL,
  table_name VARCHAR2(32) NOT NULL,
  pk_column VARCHAR2(32) NOT NULL,
  pk_column_idx NUMBER(38),
  pk_policy VARCHAR2(32),
  pk_sequence VARCHAR2(64),
  constraint chk_pk_policy check (pk_policy in ('sequence', 'assigned', 'autoincrement')));
CREATE UNIQUE INDEX gt_pk_metadata_table_idx01 ON gt_pk_metadata_table (table_schema, table_name, pk_
```

The table can be given a different name, in that case the name (eventually schema qualified) of the table must be specified in the *primary key metadata table* configuration parameter of the store.

The following table describes the meaning of each column in the metadata table.

| Column     | Description                                                                                                    |  |
|------------|----------------------------------------------------------------------------------------------------|--|
| ta-        | Name of the database schema in which the table is located.                                                                                                 |  |
| ble_schema |                                                                                                    |  |
| ta-        | Name of the table to be published                                                                                                    |  |
| ble_name   |                                                                                                    |  |
|            | Name of a column used to form the feature IDs                                                                                                    |  |
| pk_column  | _Idndex of the column in a multi-column key. In case multi column keys are needed multiple records with the same table schema and table name will be used. |  |
|            |                                                                                                    |  |
| pk_policy  | The new value generation policy, used in case a new feature needs to be added in the table                                                                 |  |
|            | (following a WFS-T insert operation).                                                                                                    |  |
| pk_sequenc | <i>pk_sequence</i> The name of the database sequence to be used when generating a new value for the                                                        |  |
|            | pk_column.                                                                                                    |  |

The possible values are:

- assigned. The value of the attribute in the newly inserted feature will be used (this assumes the "expose primary keys" flag has been enabled)
- *sequence*. The value of the attribute will be generated from the next value of a sequence indicated in the "pk\_sequence" column.
- autogenerated. The column is an auto-increment one, the next value in the auto-increment will be used.

#### 8.12.3 Using the metadata table with views

GeoServer can publish spatial views without issues, but normally results in two side effects:

- the view is treated as read only
- the feauture IDs are randomly generated

The metadata table can also refer to views, just use the view name in the table\_name column: this will result in stable ids, and in databases supporting updatable views, it will also make the code treat the view as writable (thus, enabling usage of WFS-T on it).

# 8.13 Custom SQL session start/stop scripts

Starting with version 2.1.4 GeoServer support custom SQL scripts that can be run every time GeoServer grabs a connection from the connection pool, and every time the sesion is returned to the pool.

These scripts can be parametrized with the expansion of environment variables, which can be in turn set into the OGC request parameters with the same mechanism as *Variable substitution in SLD*.

In addition to the parameters provided via the request the GSUSER variable is guaranteed to contain the current GeoServer user, or be null if no authentication is available. This is useful if the SQL sessions scripts are used to provide tight control over database access

The SQL script can expand environment variables using the \${variableName, defaultValue} syntax, for example the following alters the current database user to be the same as the GeoServer current user, or geoserver in case no user was authenticated

SET SESSION AUTHORIZATION \${GSUSER,geoserver}

# 8.14 Using SQL session scripts to control authorizations at the database level

GeoServer connects to a database via a connection pool, using the same rights as the user that is specified in the connection pool setup. In a setup that provides a variety of services and tables the connection pool user must have a rather large set of rights, such as table selection (WMS), table insert/update/delete (WFS-T) and even table creation (data upload via RESTConfig, WPS Import process and eventual new processes leveraging direct database connections).

What a user can do can be controlled by means of the GeoServer security subsystem, but in high security setups this might not be considered enough, and a database level access control be preferred instead. In these setups normally the connection pool user has limited access, such as simple read only access, while specific users are allowed to perform more operations.

When setting up such a solution remember the following guidelines:

- The connection pool user must be able to access all table metadata regardless of whether it is able to actually perform a select on the tables (dictionary tables/describe functionality must be always accessible)
- The connection pool must see each and every column of tables and views, in other words, the structure of the tables must not change as the current user changes
- the database users and the GeoServer user must be kept in synch with some external tools, GeoServer provides no out of the box facilities
- during the GeoServer startup the code will access the database to perform some sanity checks, in that moment there is no user authenticated in GeoServer so the code will run under whatever user was specified as the "default value" for the GSUSER variable.

• The user that administers GeoServer (normally admin, but it can be renamed, and other users given the administration roles too) must also be a database user, all administrative access on the GeoServer GUI will have that specific user controlling the session

Typical use cases:

- Give insert/update/delete rights only to users that must use WFS-T
- Only allow the administrator to create new tables
- Limit what rows of a table a user can see by using dynamic SQL views taking into account the current user to decide what rows to return

To make a point in case, if we want the PostgreSQL session to run with the current GeoServer user credentials the following scripts will be used:

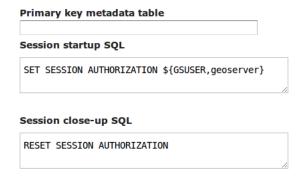

Figure 8.21: Setting up session authorization for PostgreSQL

The first command makes the database session use either the current GeoServer user, or the <code>geoserver</code> user if no authentication was available (anonymous user, or startup situation). The second command resets the session to the rights of the connection pool user.

# **Working with Application Schemas**

The application schema support (app-schema) extension provides support for *Complex Features* in GeoServer WFS.

Note: You must install the app-schema plugin to use Application Schema Support.

GeoServer provides support for a broad selection of simple feature data stores, including property files, shapefiles, and JDBC data stores such as PostGIS and Oracle Spatial. The app-schema module takes one or more of these simple feature data stores and applies a mapping to convert the simple feature types into one or more complex feature types conforming to a GML application schema.

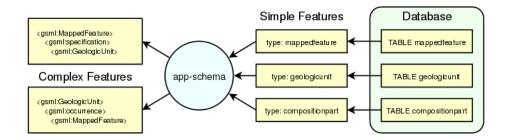

Figure 9.1: Three tables in a database are accessed using GeoServer simple feature support and converted into two complex feature types.

The app-schema module looks to GeoServer just like any other data store and so can be loaded and used to service WFS requests. In effect, the app-schema data store is a wrapper or adapter that converts a simple feature data store into complex features for delivery via WFS. The mapping works both ways, so queries against properties of complex features are supported.

# 9.1 Complex Features

To understand complex features, and why you would want use them, you first need to know a little about simple features.

#### 9.1.1 Simple features

A common use of GeoServer WFS is to connect to a data source such as a database and access one or more tables, where each table is treated as a WFS simple feature type. Simple features contain a list of properties that each have one piece of simple information such as a string or number. (Special provision is made for geometry objects, which are treated like single items of simple data.) The Open Geospatial Consortium (OGC) defines three Simple Feature profiles; SF-0, SF-1, and SF-2. GeoServer simple features are close to OGC SF-0, the simplest OGC profile.

GeoServer WFS simple features provide a straightforward mapping from a database table or similar structure to a "flat" XML representation, where every column of the table maps to an XML element that usually contains no further structure. One reason why GeoServer WFS is so easy to use with simple features is that the conversion from columns in a database table to XML elements is automatic. The name of each element is the name of the column, in the namespace of the data store. The name of the feature type defaults to the name of the table. GeoServer WFS can manufacture an XSD type definition for every simple feature type it serves. Submit a DescribeFeatureType request to see it.

#### Benefits of simple features

- · Easy to implement
- Fast
- Support queries on properies, including spatial queries on geometries

#### Drawbacks of simple features

- When GeoServer automatically generates an XSD, the XML format is tied to the database schema.
- To share data with GeoServer simple features, participants must either use the same database schema
  or translate between different schemas.
- Even if a community could agree on a single database schema, as more data owners with different data are added to a community, the number of columns in the table becomes unmanageable.
- Interoperability is difficult because simple features do not allow modification of only part of the schema.

#### Simple feature example

For example, if we had a database table stations containing information about GPS stations:

```
| id | code | name | location | +----+ | 27 | ALIC | Alice Springs | POINT(133.8855 -23.6701) | 4 | NORF | Norfolk Island | POINT(167.9388 -29.0434) | 12 | COCO | Cocos | POINT(96.8339 -12.1883) | 31 | ALBY | Albany | POINT(117.8102 -34.9502) |
```

GeoServer would then be able to create the following simple feature WFS response fragment:

```
<gps:stations gml:id="stations.27">
    <gps:code>ALIC</gps:code>
    <gps:name>Alice Springs</gps:name>
    <gps:location>
        <gml:Point srsName="urn:x-ogc:def:crs:EPSG:4326">
```

- Every row in the table is converted into a feature.
- Every column in the table is converted into an element, which contains the value for that row.
- Every element is in the namespace of the data store.
- Automatic conversions are applied to some special types like geometries, which have internal structure, and include elements defined in GML.

#### 9.1.2 Complex features

Complex features contain properties that can contain further nested properties to arbitrary depth. In particular, complex features can contain properties that are other complex features. Complex features can be used to represent information not as an XML view of a single table, but as a collection of related objects of different types.

| Simple feature                                      | Complex feature                              |
|-----------------------------------------------------|----------------------------------------------|
| Properties are single data item, e.g. text, number, | Properties can be complex, including complex |
| geometry                                            | features                                     |
| XML view of a single table                          | Collection of related identifiable objects   |
| Schema automatically generated based on database    | Schema agreed by community                   |
| One large type                                      | Multiple different types                     |
| Straightforward                                     | Richly featured data standards               |
| Interoperability relies on simplicity and           | Interoperability through standardisation     |
| customisation                                       |                                              |

#### Benefits of complex features

- Can define information model as an object-oriented structure, an application schema.
- Information is modelled not as a single table but as a collection of related objects whose associations and types may vary from feature to feature (polymorphism), permitting rich expression of content.
- By breaking the schema into a collection of independent types, communities need only extend those
  types they need to modify. This simplifies governance and permits interoperability between related
  communities who can agree on common base types but need not agree on application-specific subtypes..

#### **Drawbacks of complex features**

- More complex to implement
- Complex responses might slower if more database queries are required for each feature.
- Information modelling is required to standardise an application schema. While this is beneficial, it requires effort from the user community.

#### Complex feature example

Let us return to our stations table and supplement it with a foreign key gu\_id that describes the relationship between the GPS station and the geologic unit to which it is physically attached:

The geologic unit is is stored in the table geologicunit:

```
| gu_id | urn | text | +-----+ | 32785 | urn:x-demo:feature:GeologicUnit:32785 | Metamorphic bedrock | ...
```

The simple features approach would be to join the stations table with the <code>geologicunit</code> table into one view and then deliver "flat" XML that contained all the properties of both. The complex feature approach is to deliver the two tables as separate feature types. This allows the relationship between the entities to be represented while preserving their individual identity.

For example, we could map the GPS station to a sa:SamplingPoint with a gsml:GeologicUnit. The these types are defined in the following application schemas respectively:

- http://schemas.opengis.net/sampling/1.0.0/sampling.xsd
  - Documentation: OGC 07-002r3: http://portal.opengeospatial.org/files/?artifact\_id=22467
- http://www.geosciml.org/geosciml/2.0/xsd/geosciml.xsd
  - Documentation: http://www.geosciml.org/geosciml/2.0/doc/

The complex feature WFS response fragment could then be encoded as:

```
<sa:SamplingPoint gml:id="stations.27>
  <qml:name codeSpace="urn:x-demo:SimpleName">Alice Springs/qml:name>
 <gml:name codeSpace="urn:x-demo:IGS:ID">ALIC
 <sa:sampledFeature>
    <gsml:GeologicUnit gml:id="geologicunit.32785">
        <qml:description>Metamorphic bedrock/qml:description>
        <qml:name codeSpace="urn:x-demo:Feature">urn:x-demo:feature:GeologicUnit:32785/qml:name>
    </gsml:GeologicUnit>
 </sa:sampledFeature>
  <sa:relatedObservation xlink:href="urn:x-demo:feature:GeologicUnit:32785" />
  <sa:position>
     <gml:Point srsName="urn:x-ogc:def:crs:EPSG:4326">
         <qml:pos>-23.6701 133.8855
     </gml:Point>
 </sa:position>
</sa:SamplingPoint>
```

- The property sa:sampledFeature can reference any other feature type, inline (included in the response) or by reference (an xlink:href URL or URN). This is an example of the use of polymorphism.
- The property sa:relatedObservation refers to the same GeologicUnit as sa:sampledFeature, but by reference.

- Derivation of new types provides an extension point, allowing information models to be reused and extended in a way that supports backwards compatibility.
- Multiple sampling points can share a single GeologicUnit. Application schemas can also define multivalued properties to support many-to-one or many-to-many associations.
- Each GeologicUnit could have further properties describing in detail the properties of the rock, such as colour, weathering, lithology, or relevant geologic events.
- The GeologicUnit feature type can be served separately, and could be uniquely identified through its properties as the same instance seen in the SamplingPoint.

#### Portrayal complex features (SF0)

Portrayal schemas are standardised schemas with flat attributes, also known as simple feature level 0 (SF0). Because a community schema is still required (e.g. GeoSciML-Portrayal), app-schema plugin is still used to map the database columns to the attributes.

- WFS CSV output format is supported for complex features with portrayal schemas. At the moment, propertyName selection is not yet supported with csv outputFormat, so it always returns the full set of attributes.
- Complex features with nesting and multi-valued properties are not supported with WFS CSV output format.

#### 9.2 Installation

Application schema support is a GeoServer extension and is downloaded separately.

- Download the app-schema plugin zip file for the same version of GeoServer.
- Unzip the app-schema plugin zip file to obtain the jar files inside. Do not unzip the jar files.
- Place the jar files in the WEB-INF/lib directory of your GeoServer installation.
- Restart GeoServer to load the extension (although you might want to configure it first [see below]).

# 9.3 WFS Service Settings

There are two GeoServer WFS service settings that are strongly recommended for interoperable complex feature services. These can be enabled through the  $Services \rightarrow WFS$  page on the GeoServer web interface or by manually editing the wfs.xml file in the data directory,

#### 9.3.1 Canonical schema location

The default GeoServer behaviour is to encode WFS responses that include a schemalocation for the WFS schema that is located on the GeoServer instance. A client will not know without retrieving the schema whether it is identical to the official schema hosted at schemas.opengis.net. The solution is to encode the schemalocation for the WFS schema as the canonical location at schemas.opengis.net.

To enable this option, choose one of these:

- 1. Either: On the  $Service \rightarrow WFS$  page under Conformance check Encode canonical WFS schema location.
- 2. Or: Insert the following line before the closing tag in wfs.xml:

9.2. Installation 233

<canonicalSchemaLocation>true</canonicalSchemaLocation>

#### 9.3.2 Encode using featureMember

By default GeoServer will encode WFS 1.1 responses with multiple features in a single gml:featureMembers element. This will cause invalid output if a response includes a feature at the top level that has already been encoded as a nested property of an earlier feature, because there is no single element that can be used to encode this feature by reference. The solution is to encode responses using gml:featureMember.

To enable this option, choose *one* of these:

- 1. Either: On the *Service* → *WFS* page under *Encode response with* select *Multiple "featureMember" elements*.
- 2. Or: Insert the following line before the closing tag in wfs.xml:

<encodeFeatureMember>true</encodeFeatureMember>

# 9.4 Configuration

Configuration of an app-schema complex feature type requires manual construction of a GeoServer data directory that contains an XML mapping file and a datastore.xml that points at this mapping file. The data directory also requires all the other ancillary configuration files used by GeoServer for simple features. GeoServer can serve simple and complex features at the same time.

# 9.4.1 Workspace layout

The GeoServer data directory contains a folder called workspaces with the following structure:

**Note:** The folder inside workspaces must have a name (the workspace name) that is the same as the namespace prefix (gsml in this example).

#### 9.4.2 Datastore

Each data store folder contains a file datastore.xml that contains the configuration parameters of the data store. To create an app-schema feature type, the data store must be configured to load the app-schema service module and process the mapping file. These options are contained in the connectionParameters:

- namespace defines the XML namespace of the complex feature type.
- url is a file: URL that gives the location of the app-schema mapping file relative to the root of the GeoServer data directory.

• dbtype must be app-schema to trigger the creation of an app-schema feature type.

# 9.5 Mapping File

An app-schema feature type is configured using a mapping file that defines the data source for the feature and the mappings from the source data to XPaths in the output XML.

#### 9.5.1 Outline

Here is an outline of a mapping file:

```
<?xml version="1.0" encoding="UTF-8"?>
<as:AppSchemaDataAccess xmlns:as="http://www.geotools.org/app-schema"
    xmlns:xsi="http://www.w3.org/2001/XMLSchema-instance"
    xsi:schemaLocation="http://www.geotools.org/app-schema AppSchemaDataAccess.xsd">
    <namespaces>...</namespaces>
    <includedTypes>...</includedTypes>
    <sourceDataStores>...</sourceDataStores>
    <catalog>...</catalog>
    <targetTypes...</targetTypes>
    <typeMappings>...</typeMappings>
<//as:AppSchemaDataAccess>
```

- namespaces defines all the namespace prefixes used in the mapping file.
- includedTypes (optional) defines all the included non-feature type mapping file locations that are referred in the mapping file.
- sourceDataStores provides the configuration information for the source data stores.
- catalog is the location of the OASIS Catalog used to resolve XML Schema locations.
- targetTypes is the location of the XML Schema that defines the feature type.
- typeMappings give the relationships between the fields of the source data store and the elements of the output complex feature.

#### Mapping file schema

• AppSchemaDataAccess.xsd is optional because it is not used by GeoServer. The presence of AppSchemaDataAccess.xsd in the same folder as the mapping file enables XML editors to observe its grammar and provide contextual help.

#### 9.5.2 Settings

#### namespaces

The namespaces section defines all the XML namespaces used in the mapping file:

9.5. Mapping File 235

#### includedTypes (optional)

Non-feature types (eg. gsml:CompositionPart is a data type that is nested in gsml:GeologicUnit) may be mapped separately for its reusability, but we don't want to configure it as a feature type as we don't want to individually access it. Related feature types don't need to be explicitly included here as it would have its own workspace configuration for GeoServer to find it. The location path in Include tag is relative to the mapping file. For an example, if gsml:CompositionPart configuration file is located in the same directory as the gsml:GeologicUnit configuration:

#### sourceDataStores

Every mapping file requires at least one data store to provide data for features. app-schema reuses GeoServer data stores, so there are many available types. See *Data Stores* for details of data store configuration. For example:

If you have more than one DataStore in a mapping file, be sure to give them each a distinct id.

#### catalog (optional)

The location of an OASIS XML Catalog configuration file, given as a path relative to the mapping file. See *Application Schema Resolution* for more information. For example:

```
<catalog>../../schemas/catalog.xml</catalog>
```

#### targetTypes

The targetTypes section lists all the application schemas required to define the mapping. Typically only one is required. For example:

#### 9.5.3 Mappings

#### typeMappings and FeatureTypeMapping

The typeMappings section is the heart of the app-schema module. It defines the mapping from simple features to the the nested structure of one or more simple features. It consists of a list of FeatureTypeMapping elements, which each define one output feature type. For example:

- mappingName is an optional tag, to identify the mapping in Feature Chaining when there are multiple
  FeatureTypeMapping instances for the same type. This is solely for feature chaining purposes, and
  would not work for identifying top level features.
- sourceDataStore must be an identifier you provided when you defined a source data store the sourceDataStores section.
- sourceType is the simple feature type name. For example:
  - a table or view name, lowercase for PostGIS, uppercase for Oracle.
  - a property file name (without the .properties suffix)
- targetElement is the the element name in the target application schema. This is the same as the WFS feature type name.
- isDenormalised is an optional tag (default true) to indicate whether this type contains denormalised data or not. If data is not denormalised, then app-schema will build a more efficient query to apply the global feature limit. When combined with a low global feature limit (via Services -> WFS), setting this option to false can prevent unnecessary processing and database lookups from taking place.

#### attributeMappings and AttributeMapping

attributeMappings comprises a list of AttributeMapping elements:

9.5. Mapping File 237

```
<ClientProperty>...</ClientProperty></AttributeMapping>
```

#### targetAttribute

targetAttribute is the XPath to the output element, in the context of the target element. For example, if the containing mapping is for a feature, you should be able to map a gml:name property by setting the target attribute:

```
<targetAttribute>gml:name</targetAttribute>
```

Multivalued attributes resulting from *Denormalised sources* are automatically encoded. If you wish to encode multivalued attributes from different input columns as a specific instance of an attribute, you can use a (one-based) index. For example, you can set the third gml:name with:

```
<targetAttribute>gml:name[3]</targetAttribute>
```

The reserved name FEATURE\_LINK is used to map data that is not encoded in XML but is required for use in *Feature Chaining*.

#### idExpression (optional)

A CQL expression that is used to set the custom gml:id of the output feature type. This should be the name of a database column on its own. Using functions would cause an exception because it is not supported with the default joining implementation.

**Note:** Every feature must have a gml:id. This requirement is an implementation limitation (strictly, gml:id is optional in GML).

- If idExpression is unspecified, gml:id will be <the table name>.<primary key>, e.g. MAPPEDFEATURE.1.
- In the absence of primary keys, this will be <the table name>.<generated gml id>, e.g. MAPPEDFEATURE.fid--46fd41b8\_1407138b56f\_-7fe0.
- If using property files instead of database tables, the default gml:id will be the row key found before the equals ("=") in the property file, e.g. the feature with row "mf1=Mudstone|POINT(1 2)|..." will have gml:id mf1.

**Note:** gml:id must be an NCName.

#### sourceExpression (optional)

Use a <code>sourceExpression</code> tag to set the element content from source data. For example, to set the element content from a column called <code>DESCRIPTION</code>:

```
<sourceExpression><OCQL>DESCRIPTION</OCQL></sourceExpression>
```

If sourceExpression is not present, the generated element is empty (unless set by another mapping).

You can use CQL expressions to calculate the content of the element. This example concatenated strings from two columns and a literal:

```
<sourceExpression>
      <OCQL>strConCat(FIRST , strConCat(' followed by ', SECOND))</OCQL>
</sourceExpression>
```

You can also use *CQL functions* for vocabulary translations.

**Warning:** Avoid use of CQL expressions for properties that users will want to query, because the current implementation cannot reverse these expressions to generate efficient SQL, and will instead read all features to calculate the property to find the features that match the filter query. Falling back to brute force search makes queries on CQL-calculated expressions very slow. If you must concatenate strings to generate content, you may find that doing this in your database is much faster.

#### linkElement and linkField (optional)

The presence of linkElement and linkField change the meaning of sourceExpression to a *Feature Chaining* mapping, in which the source of the mapping is the feature of type linkElement with property linkField matching the expression. For example, the following sourceExpression uses as the result of the mapping the (possibly multivalued) gsml:MappedFeature for which gml:name[2] is equal to the value of URN for the source feature. This is in effect a foreign key relation:

```
<sourceExpression>
  <OCQL>URN</OCQL>
  linkElement>gsml:MappedFeature</linkElement>
  linkField>gml:name[2]</linkField>
</sourceExpression>
```

The feature type gsml:MappedFeature might be defined in another mapping file. The linkField can be FEATURE\_LINK if you wish to relate the features by a property not exposed in XML. See *Feature Chaining* for a comprehensive discussion.

For special cases, linkElement could be an OCQL function, and linkField could be omitted. See *Polymorphism* for further information.

#### targetAttributeNode (optional)

targetAttributeNode is required wherever a property type contains an abstract element and app-schema cannot determine the type of the enclosed attribute.

In this example, om:result is of xs:anyType, which is abstract. We can use targetAttributeNode to set the type of the property type to a type that encloses a non-abstract element:

9.5. Mapping File 239

```
</ClientProperty>
</AttributeMapping>
```

If the casting type is complex, the specific type is implicitly determined by the XPath in targetAttribute and targetAttributeNode is not required. E.g., in this example om: result is automatically specialised as a MappedFeatureType:

Although it is not required, we may still specify targetAttributeNode for the root node, and map the children attributes as per normal. This mapping must come before the mapping for the enclosed elements. By doing this, app-schema will report an exception if a mapping is specified for any of the children attributes that violates the type in targetAttributeNode. E.g.:

Note that the GML encoding rules require that complex types are never the direct property of another complex type; they are always contained in a property type to ensure that their type is encoded in a surrounding element. Encoded GML is always type/property/type/property. This is also known as the GML "striping" rule. The consequence of this for app-schema mapping files is that targetAttributeNode must be applied to the property and the type must be set to the XSD property type, not to the type of the contained attribute (gsml:CGI\_TermValuePropertyType not gsml:CGI\_TermValueType). Because the XPath refers to a property type not the encoded content, targetAttributeNode appears in a mapping with targetAttribute and no other elements when using with complex types.

#### encodelfEmpty (optional)

The <code>encodeIfEmpty</code> element will determine if an attribute will be encoded if it contains a null or empty value. By default <code>encodeIfEmpty</code> is set to false therefore any attribute that does not contain a value will be skipped:

```
<encodeIfEmpty>true</encodeIfEmpty>
```

encodeIfEmpty can be used to bring up attributes that only contain client properties such as xlink:title.

#### isMultiple (optional)

The isMultiple element states whether there might be multiple values for this attribute, coming from denormalised rows. Because the default value is false and it is omitted in this case, it is most usually seen as:

<isMultiple>true</isMultiple>

For example, the table below is denormalised with NAME column having multiple values:

| ID       | NAME                     | DESCRIPTION                       |
|----------|--------------------------|-----------------------------------|
| gu.25678 | Yaugher Volcanic Group 1 | Olivine basalt, tuff, microgabbro |
| gu.25678 | Yaugher Volcanic Group 2 | Olivine basalt, tuff, microgabbro |

The configuration file specifies is Multiple for gml: name attribute that is mapped to the NAME column:

The output produces multiple gml:name attributes for each feature grouped by the id:

```
<gsml:GeologicUnit gml:id="gu.25678">
    <gml:description>Olivine basalt, tuff, microgabbro</gml:description>
    <gml:name codeSpace="urn:ietf:rfc:2141">Yaugher Volcanic Group 1</gml:name>
    <gml:name codeSpace="urn:ietf:rfc:2141">Yaugher Volcanic Group 2</gml:name>
```

#### isList (optional)

The isList element states whether there might be multiple values for this attribute, concatenated as a list. The usage is similar with isMultiple, except the values appear concatenated inside a single node instead of each value encoded in a separate node. Because the default value is false and it is omitted in this case, it is most usually seen as:

```
<isList>true</isList>
```

For example, the table below has multiple POSITION for each feature:

| ID    | POSITION |
|-------|----------|
| ID1.2 | 1948-05  |
| ID1.2 | 1948-06  |
| ID1.2 | 1948-07  |
| ID1.2 | 1948-08  |
| ID1.2 | 1948-09  |

The configuration file uses is List on timePositionList attribute mapped to POSITION column:

9.5. Mapping File 241

#### The output produced:

#### ClientProperty (optional, multivalued)

A mapping can have one or more ClientProperty elements which set XML attributes on the mapping target. Each ClientProperty has a name and a value that is an arbitrary CQL expression. No OCQL element is used inside value.

This example of a ClientProperty element sets the codeSpace XML attribute to the literal string urn:ietf:rfc:2141. Note the use of single quotes around the literal string. This could be applied to any target attribute of GML CodeType:

When the GML association pattern is used to encode a property by reference, the xlink:href attribute is set and the element is empty. This ClientProperty element sets the xlink:href XML attribute to to the value of the RELATED\_FEATURE\_URN field in the data source (for example, a column in an Oracle database table). This mapping could be applied to any property type, such a gml:FeaturePropertyType, or other type modelled on the GML association pattern:

See the discussion in *Feature Chaining* for the special case in which xlink: href is created for multivalued properties by reference.

#### 9.5.4 CQL

CQL functions enable data conversion and conditional behaviour to be specified in mapping files.

- See *CQL functions* for information on additional functions provided by the app-schema plugin.
- The uDig manual includes a list of CQL functions:
  - http://udig.refractions.net/confluence/display/EN/Constraint+Query+Language
- CQL string literals are enclosed in single quotes, for example 'urn:ogc:def:nil:OGC:missing'.

#### 9.5.5 Database identifiers

When referring to database table/view names or column names, use:

- lowercase for PostGIS
- UPPERCASE for Oracle Spatial and ArcSDE

#### 9.5.6 Denormalised sources

Multivalued properties from denormalised sources (the same source feature ID appears more than once) are automatically encoded. For example, a view might have a repeated id column with varying name so that an arbitrarily large number of gml:name properties can be encoded for the output feature.

**Warning:** Denormalised sources must grouped so that features with duplicate IDs are provided without any intervening features. This can be achieved by ensuring that denormalised source features are sorted by ID. Failure to observe this restriction will result in data corruption. This restriction is however not necessary when using *Joining Support For Performance* because then ordering will happen automatically.

# 9.6 Application Schema Resolution

To be able to encode XML responses conforming to a GML application schema, the app-schema plugin must be able to locate the application schema files (XSDs) that define the schema. This page describes the schema resolution process.

#### 9.6.1 Schema downloading is now automatic for most users

GeoServer will automatically download and cache (see Cache below) all the schemas it needs the first time it starts if:

- 1. All the application schemas you use are accessed via http/https URLs, and
- 2. Your GeoServer instance is deployed on a network that permits it to download them.

**Note:** This is the recommended way of using GeoServer app-schema for most users.

If cached downloading is used, no manual handling of schemas will be required. The rest of this page is for those with more complicated arrangements, or who wish to clear the cache.

#### 9.6.2 Resolution order

The order of sources used to resolve application schemas is:

- 1. OASIS Catalog
- 2. Classpath
- 3. Cache

Every attempt to load a schema works down this list, so imports can be resolved from sources other than that used for the originating document. For example, an application schema in the cache that references a schema found in the catalog will use the version in the catalog, rather than caching it. This allows users to supply unpublished or modified schemas sourced from, for example, the catalog, at the cost of interoperability (how do WFS clients get them?).

#### 9.6.3 OASIS Catalog

An OASIS XML Catalog is a standard configuration file format that instructs an XML processing system how to process entity references. The GeoServer app-schema resolver uses catalog URI semantics to locate

application schemas, so uri or rewriteURI entries should be present in your catalog. The optional mapping file catalog element provides the location of the OASIS XML Catalog configuration file, given as a path relative to the mapping file, for example:

```
<catalog>../../schemas/catalog.xml</catalog>
```

Earlier versions of the app-schema plugin required all schemas to be present in the catalog. This is no longer the case. Because the catalog is searched first, existing catalog-based deployments will continue to work as before.

To migrate an existing GeoServer app-schema deployment that uses an OASIS Catalog to instead use cached downloads (see Cache below), remove all catalog elements from your mapping files and restart GeoServer.

#### 9.6.4 Classpath

Java applications such as GeoServer can load resources from the Java classpath. GeoServer app-schema uses a simple mapping from an http or https URL to a classpath resource location. For example, an application schema published at http://schemas.example.org/exampleml/exml.xsd would be found on the classpath if it was stored either:

- at /org/example/schemas/exampleml/exml.xsd in a JAR file on the classpath (for example, a JAR file in WEB-INF/lib) or,
- on the local filesystem at WEB-INF/classes/org/example/schemas/exampleml/exml.xsd.

The ability to load schemas from the classpath is intended to support testing, but may be useful to users whose communities supply JAR files containing their application schemas.

#### 9.6.5 Cache

If an application schema cannot be found in the catalog or on the classpath, it is downloaded from the network and stored in a subdirectory app-schema-cache of the GeoServer data directory.

- Once schemas are downloaded into the cache, they persist indefinitely, including over GeoServer restarts.
- No attempt will be made to retrieve new versions of cached schemas.
- To clear the cache, remove the subdirectory app-schema-cache of the GeoServer data directory and restart GeoServer.

GeoServer app-schema mapping from http https uses simple an to local filesystem path. For example, an application schema published http://schemas.example.org/exampleml/exml.xsd would be downloaded and stored as app-schema-cache/org/example/schemas/exampleml/exml.xsd. Note that:

- Only http and https URLs are supported.
- Port numbers, queries, and fragments are ignored.

If your GeoServer instance is deployed on a network whose firewall rules prevent outgoing TCP connections on port 80 (http) or 443 (https), schema downloading will not work. (For security reasons, some service networks ["demilitarised zones"] prohibit such outgoing connections.) If schema downloading is not permitted on your network, there are three solutions:

- 1. Either: Install and configure GeoServer on another network that can make outgoing TCP connections, start GeoServer to trigger schema download, and then manually copy the app-schema-cache directory to the production server. This is the easiest option because GeoServer automatically downloads all the schemas it needs, including dependencies.
- 2. Or: Deploy JAR files containing all required schema files on the classpath (see Classpath above).
- 3. Or: Use a catalog (see OASIS Catalog above).

# 9.7 Supported GML Versions

### 9.7.1 GML 3.1.1

- GML 3.1.1 application schemas are supported for WFS 1.1.0.
- Clients must specify WFS 1.1.0 in requests because the GeoServer default is WFS 2.0.0.
- GET URLs must contain version=1.1.0 to set the WFS version to 1.1.0.

#### 9.7.2 GML 3.2.1

- GML 3.2.1 application schemas are supported for WFS 1.1.0 and (incomplete) WFS 2.0.0.
- Some WFS 2.0.0 features not in WFS 1.1.0 such as GetFeatureById are not yet supported.
- Clients using WFS 1.1.0 must specify WFS 1.1.0 in requests and select the gml32 output format for GML 3.2.1.
- To use WFS 1.1.0 for GML 3.2.1, GET URLs must contain version=1.1.0 to set the WFS version to 1.1.0 and outputFormat=gml32 to set the output format to GML 3.2.1.
- The default WFS version is 2.0.0, for which the default output format is GML 3.2.1.
- All GML 3.2.1 responses are contained in a WFS 2.0.0 FeatureCollection element, even for WFS 1.1.0 requests, because a WFS 1.1.0 FeatureCollection cannot contain GML 3.2.1 features.

### Secondary namespace for GML 3.2.1 required

GML 3.2.1 WFS responses are delivered in a WFS 2.0.0 FeatureCollection. Unlike WFS 1.1.0, WFS 2.0.0 does not depend explicitly on any GML version. As a consequence, the GML namespace is secondary and must be defined explicitly as a secondary namespace. See *Secondary Namespaces* for details.

For example, to use the prefix gml for GML 3.2, create workspaces/gml/namespace.xml containing:

Failure to define the gml namespace prefix with a secondary namespace will result in errors like:

```
java.io.IOException: The prefix "null" for element "null:name" is not bound.
```

while encoding a response (in this case one containing gml:name), even if the namespace prefix is defined in the mapping file.

### GML 3.2.1 geometries require gml:id

GML 3.2.1 requires that all geometries have a gml:id. While GeoServer will happily encode WFS responses without gml:id on geometries, these will be schema-invalid. Encoding a gml:id on a geometry can be achieved by setting an idExpression in the mapping for the geometry property. For example, gsml:shape is a geometry property and its gml:id might be generated with:

In this example, <code>getId()</code> returns the <code>gml:id</code> of the containing feature, so each geometry will have a unique <code>gml:id</code> formed by appending the <code>gml:id</code> of the containing feature to the string "shape.".

If a multigeometry (such as a MultiPoint or MultiSurface) is assigned a gml:id of (for example) parentid, to permit GML 3.2.1 schema-validity, each geometry that the multigeometry contains will be automatically assigned a gml:id of the form parentid.1, parentid.2, ... in order.

### 9.7.3 GML 3.3

The proposed GML 3.3 is itself a GML 3.2.1 application schema; preliminary testing with drafts of GML 3.3 indicates that it works with app-schema as expected.

# 9.8 Secondary Namespaces

## 9.8.1 What is a secondary namespace?

A secondary namespace is one that is referenced indirectly by the main schema, that is, one schema imports another one as shown below:

```
a.xsd imports b.xsd b.xsd imports c.xsd
```

(using a, b and c as the respective namespace prefixes for a.xsd, b.xsd and c.xsd):

```
a.xsd declares b:prefix
b.xsd declares c:prefix
```

The GeoTools encoder does not honour these namespaces and writes out:

```
"a:" , "b:" but NOT "c:"
```

The result is c's element being encoded as:

```
<null:cElement/>
```

## 9.8.2 When to configure for secondary namespaces

If your application spans several namespaces which may be very common in application schemas.

A sure sign that calls for secondary namespace configuration is when prefixes for namespaces are printed out as the literal string "null" or error messages like:

```
java.io.IOException: The prefix "null" for element "null:something" is not bound.
```

**Note:** When using secondary namespaces, requests involving complex featuretypes must be made to the **global OWS service** only, not to *Virtual OWS Services*. This is because virtual services are restricted to a single namespace, and thus are not able to access secondary namespaces.

In order to allow GeoServer App-Schema to support secondary namespaces, please follow the steps outlined below:

Using the sampling namespace as an example.

## 9.8.3 Step 1:Create the Secondary Namespace folder

Create a folder to represent the secondary namespace in the data/workspaces directory, in our example that will be the "sa" folder.

### 9.8.4 Step 2:Create files

Create two files below in the "sa" folder:

- 1. namespace.xml
- 2. workspace.xml

### 9.8.5 Step 3:Edit content of files

Contents of these files are as follows:

namespace.xml(uri is a valid uri for the secondary namespace, in this case the sampling namespace uri):

That's it.

Your workspace is now configured to use a Secondary Namespace.

## 9.9 CQL functions

CQL functions enable data conversion and conditional behaviour to be specified in mapping files. Some of these functions are provided by the app-schema plugin specifically for this purpose.

- The uDig manual includes a list of CQL functions:
  - http://udig.refractions.net/confluence/display/EN/Constraint+Query+Language
- CQL string literals are enclosed in single quotes, for example 'urn:ogc:def:nil:OGC:missing'.
- Single quotes are represented in CQL string literals as two single quotes, just as in SQL. For example, 'yyyy-MM-dd''T''HH:mm:ss''Z''.

## 9.9.1 Vocabulary translation

This section describes how to serve vocabulary translations using some function expressions in application schema mapping file. If you're not familiar with application schema mapping file, read *Mapping File*.

#### Recode

This is similar to *if\_then\_else* function, except that there is no default clause. You have to specify a translation value for every vocabulary key.

#### Syntax:

```
Recode (COLUMN_NAME, key1, value1, key2, value2,...)
```

• COLUMN\_NAME: column name to get values from

### Example:

The above example will map **gml:name** value to *urn:cgi:classifier:CGI:SimpleLithology:2008:gravel* if the AB-BREVIATION column value is *1GRAV*.

### Categorize

This is more suitable for numeric keys, where the translation value is determined by the key's position within the thresholds.

#### **Syntax**:

Categorize(COLUMN\_NAME, default\_value, threshold 1, value 1, threshold 2, value 2, ..., [preceding/st

- COLUMN\_NAME: data source column name
- default\_value: default value to be mapped if COLUMN\_NAME value is not within the threshold
- threshold(n): threshold value
- value(n): value to be mapped if the threshold is met
- preceding/succeeding:
  - optional, succeeding is used by default if not specified.
  - not case sensitive.
  - preceding: value is within threshold if COLUMN\_NAME value > threshold
  - succeeding: value is within threshold if COLUMN\_NAME value >= threshold

### Example:

```
<AttributeMapping>
  <targetAttribute>gml:description</targetAttribute>
  <sourceExpression>
       <OCQL>Categorize(CGI_LOWER_RANGE, 'missing_value', 1000, 'minor', 5000, 'significant')</OCQL>
  </sourceExpression>
</AttributeMapping>
```

The above example means **gml:description** value would be *significant* if CGI\_LOWER\_RANGE column value is >= 5000.

#### Vocab

This function is more useful for bigger vocabulary pairs. Instead of writing a long key-to-value pairs in the function, you can keep them in a separate properties file. The properties file serves as a lookup table to the function. It has no header, and only contains the pairs in "<key>=<value>" format.

### Syntax:

Vocab(COLUMN\_NAME, properties file URI)

- COLUMN\_NAME: column name to get values from
- properties file URI: absolute path of the properties file or relative to the mapping file location

#### **Example:**

#### Properties file:

```
1GRAV=urn:cgi:classifier:CGI:SimpleLithology:2008:gravel
1TILL=urn:cgi:classifier:CGI:SimpleLithology:2008:diamictite
6ALLU=urn:cgi:classifier:CGI:SimpleLithology:2008:sediment
```

### Mapping file:

9.9. CQL functions 249

The above example will map **gml:name** to *urn:cgi:classifier:CGI:SimpleLithology:2008:gravel* if ABBREVIA-TION value is *1GRAV*.

## 9.9.2 Geometry creation

#### toDirectPosition

This function converts double values to DirectPosition geometry type. This is needed when the data store doesn't have geometry type columns. This function expects:

Literal 'SRS\_NAME' (optional)

Expression expression of SRS name if 'SRS\_NAME' is present as the first argument

Expression name of column pointing to first double value

**Expression** name of column pointing to second double value (optional, only for 2D)

### **ToEnvelope**

ToEnvelope function can take in the following set of parameters and return as either Envelope or ReferencedEnvelope type:

### **Option 1 (1D Envelope):**

ToEnvelope(minx, maxx)

#### Option 2 (1D Envelope with crsname):

ToEnvelope(minx, maxx, crsname)

### Option 3 (2D Envelope):

ToEnvelope (minx, maxx, miny, maxy)

#### Option 4 (2D Envelope with crsname):

ToEnvelope (minx, maxx, miny, maxy, crsname)

#### toPoint

This function converts double values to a 2D Point geometry type. This is needed when the data store doesn't have geometry type columns. This function expects:

Literal 'SRS\_NAME' (optional)

**Expression** expression of SRS name if 'SRS\_NAME' is present as the first argument

**Expression** name of column pointing to first double value

**Expression** name of column pointing to second double value

Expression expression of gml:id (optional)

### toLineString

This function converts double values to 1D LineString geometry type. This is needed to express 1D borehole intervals with custom (non EPSG) CRS.

Literal 'SRS\_NAME' (EPSG code or custom SRS)

**Expression** name of column pointing to first double value

Expression name of column pointing to second double value

#### 9.9.3 Reference

#### toXlinkHref

This function redirects an attribute to be encoded as xlink:href, instead of being encoded as a full attribute. This is useful in polymorphism, where static client property cannot be used when the encoding is conditional. This function expects:

**Expression** REFERENCE\_VALUE (could be another function or literal)

## 9.9.4 Date/time formatting

#### **FormatDateTimezone**

A function to format a date/time using a SimpleDateFormat pattern in a time zone supported by Java. This function improves on dateFormat, which formats date/time in the server time zone and can produce unintended results. Note that the term "date" is derived from a Java class name; this class represents a date/time, not just a single day.

#### Syntax:

```
FormatDateTimezone(pattern, date, timezone)
```

pattern formatting pattern supported by SimpleDateFormat, for example 'yyyy-MM-dd'. Use two single quotes to include a literal single quote in a CQL string literal, for example 'yyyy-MM-dd''T''HH:mm:ss''Z'''.

date the date/time to be formatted or its string representation, for example '1948-01-01T00:00:00Z'. An exception will be returned if the date is malformed (and not null). Database types with time zone information are recommended.

timezone the name of a time zone supported by Java, for example 'UTC' or 'Canada/Mountain'. Note that unrecognised timezones will silently be converted to UTC.

This function returns null if any parameter is null.

This example formats date/times from a column POSITION in UTC for inclusion in a csml: TimeSeries:

9.9. CQL functions 251

## 9.10 Property Interpolation

Interpolation in this context means the substitution of variables into strings. GeoServer app-schema supports the interpolation of properties (the Java equivalent of environment variables) into app-schema mapping files. This can be used, for example, to simplify the management of database connection parameters that would otherwise be hardcoded in a particular mapping file. This enables data directories to be given to third parties without inapplicable authentication or system configuration information. Externalising these parameters make management easier.

## 9.10.1 Defining properties

- If the system property app-schema.properties is not set, properties are loaded from WEB-INF/classes/app-schema.properties (or another resource /app-schema.properties on the classpath).
- If the system property app-schema.properties is set, properties are loaded from the file named as the value of the property. This is principally intended for debugging, and is designed to be used in an Eclipse launch configuration.
  - For example, if the JVM is started with -Dapp-schema.properties=/path/to/some/local.properties, properties are loaded from /path/to/some/local.properties.
- System properties override properties defined in a configuration file, so if you define <code>-Dsome.property</code> at the java command line, it will override a value specified in the <code>app-schema.properties</code> file. This is intended for debugging, so you can set a property file in an Eclipse launch configuration, but override some of the properties contained in the file by setting them explicitly as system properties.
- All system properties are available for interpolation in mapping files.

## 9.10.2 Using properties

- Using \${some.property} anywhere in the mapping file will cause it to be replaced by the value of the property some.property.
- It is an error for a property that has not been set to be used for interpolation.
- Interpolation is performed repeatedly, so values can contain new interpolations. Use this behaviour with caution because it may cause an infinite loop.
- Interpolation is performed before XML parsing, so can be used to include arbitrary chunks of XML.

## 9.10.3 Example of property interpolation

This example defines an Oracle data store, where the connection parameter are interpolated from properties:

```
<Parameter>
                <name>host</name>
                <value>${example.host}</value>
            </Parameter>
            <Parameter>
                <name>port</name>
                <value>1521</value>
            </Parameter>
            <Parameter>
                <name>database</name>
                <value>${example.database}</value>
            </Parameter>
            <Parameter>
                <name>user</name>
                <value>${example.user}</value>
            </Parameter>
            <Parameter>
                <name>passwd</name>
                <value>${example.passwd}</value>
            </Parameter>
        </parameters>
    </DataStore>
</sourceDataStores>
```

## 9.10.4 Example property file

This sample property file gives the property values that are interpolated into the mapping file fragment above. These properties can be installed in WEB-INF/classes/app-schema.properties in your GeoServer installation:

```
example.host = database.example.com
example.database = example
example.user = dbuser
example.passwd = s3cr3t
```

## 9.11 Data Stores

The app-schema *Mapping File* requires you to specify your data sources in the sourceDataStores section. For GeoServer simple features, these are configured using the web interface, but because app-schema lacks a web configuration interface, data stores must be configured by editing the mapping file.

Many configuration options may be externalised through the use of *Property Interpolation*.

#### 9.11.1 The DataStore element

A DataStore configuration consists of

- an id, which is an opaque identifier used to refer to the data store elsewhere in a mapping file, and
- one or more Parameter elements, which each contain the name and value of one parameter, and are used to configure the data store.

An outline of the DataStore element:

9.11. Data Stores 253

Parameter order is not significant.

## 9.11.2 Database options

Databases such as PostGIS, Oracle, and ArcSDE share some common or similar configuration options.

| name         | Meaning                           | value examples                               |  |
|--------------|-----------------------------------|----------------------------------------------|--|
| dbtype       | Database type                     | postgisng,Oracle,arcsde                      |  |
| host         | Host name or IP address of        | database.example.org,192.168.3.12            |  |
|              | database server                   |                                              |  |
| port         | TCP port on database server       | Default if omitted: 1521 (Oracle), 5432      |  |
|              |                                   | (PostGIS), 5151 (ArcSDE)                     |  |
| database     | PostGIS/Oracle database           |                                              |  |
| instance     | ArcSDE instance                   |                                              |  |
| schema       | The database schema               |                                              |  |
| user         | The user name used to login to    |                                              |  |
|              | the database server               |                                              |  |
| passwd       | The password used to login to the |                                              |  |
|              | database server                   |                                              |  |
| Expose       | Columns with primary keys         | Default is false, set to true to use primary |  |
| primary keys | available for mapping             | key columns in mapping                       |  |

### **9.11.3 PostGIS**

Set the parameter dbtype to postgisng to use the PostGIS NG (New Generation) driver bundled with GeoServer 2.0 and later.

### Example:

**Note:** PostGIS support is included in the main GeoServer bundle, so a separate plugin is not required.

### 9.11.4 Oracle

Set the parameter dbtype to Oracle to use the Oracle Spatial NG (New Generation) driver compatible with GeoServer 2.0 and later.

#### Example:

```
<DataStore>
    <id>datastore</id>
    <parameters>
        <Parameter>
            <name>dbtype</name>
            <value>Oracle</value>
        </Parameter>
        <Parameter>
            <name>host</name>
            <value>oracle.example.org</value>
        </Parameter>
        <Parameter>
            <name>port</name>
            <value>1521</value>
        </Parameter>
        <Parameter>
            <name>database</name>
            <value>demodb</value>
        </Parameter>
        <Parameter>
            <name>user</name>
            <value>orauser</value>
        </Parameter>
        <Parameter>
            <name>passwd</name>
            <value>s3cr3t</value>
        </Parameter>
    </parameters>
</DataStore>
```

Note: You must install the Oracle plugin to connect to Oracle Spatial databases.

9.11. Data Stores 255

### 9.11.5 ArcSDE

This example connects to an ArcSDE database:

```
<DataStore>
    <id>datastore</id>
    <parameters>
        <Parameter>
            <name>dbtype</name>
            <value>arcsde</value>
        </Parameter>
        <Parameter>
            <name>server</name>
            <value>arcsde.example.org</value>
        </Parameter>
        <Parameter>
            <name>port</name>
            <value>5151</value>
        </Parameter>
        <Parameter>
            <name>instance</name>
            <value>sde</value>
        </Parameter>
        <Parameter>
            <name>user</name>
            <value>demo</value>
        </Parameter>
        <Parameter>
            <name>password</name>
            <value>s3cr3t</value>
        </Parameter>
        <Parameter>
            <name>datastore.allowNonSpatialTables
            <value>true</value>
        </Parameter>
    </parameters>
</DataStore>
```

The use of non-spatial tables aids delivery of application schemas that use non-spatial properties.

**Note:** You must install the ArcSDE plugin to connect to ArcSDE databases.

### 9.11.6 Shapefile

Shapefile data sources are identified by the presence of a parameter url, whose value should be the file URL for the .shp file.

In this example, only the url parameter is required. The others are optional:

**Note:** The url in this case is an example of a Windows filesystem path translated to URL notation.

**Note:** Shapefile support is included in the main GeoServer bundle, so a separate plugin is not required.

## 9.11.7 Property file

Property files are configured by specifying a directory that is a file: URI.

• If the directory starts with file:./it is relative to the mapping file directory. (This is an invalid URI, but it works.)

For example, the following data store is used to access property files in the same directory as the mapping file:

A property file data store contains *all* the feature types stored in .properties files in the directory. For example, if the directory contained River.properties and station.properties, the data store would be able to serve them as the feature types River and station. Other file extensions are ignored.

**Note:** Property file support is included in the main GeoServer bundle, so a separate plugin is not required.

#### 9.11.8 JNDI

Defining a JDBC data store with a <code>jndiReferenceName</code> allows you to use a connection pool provided by your servlet container. This allows detailed configuration of connection pool parameters and sharing of connections between data sources, and even between servlets.

To use a JNDI connection provider:

1. Specify a dbtype parameter to to indicate the database type. These values are the same as for the non-JNDI examples above.

9.11. Data Stores 257

2. Give the <code>jndiReferenceName</code> you set in your servlet container. Both the abbreviated form <code>jdbc/oracle</code> form, as in Tomcat, and the canonical form <code>java:comp/env/jdbc/oracle</code> are supported.

This example uses JNDI to obtain Oracle connections:

Your servlet container my require you to add a resource-ref section at the end of your geoserver/WEB-INF/web.xml. (Tomcat requires this, Jetty does not.) For example:

Here is an example of a Tomcat 6 context in /etc/tomcat6/server.xml that includes an Oracle connection pool:

```
<Context
   path="/geoserver"
   docBase="/usr/local/geoserver"
   crossContext="false"
    reloadable="false">
    <Resource
       name="jdbc/oracle"
        auth="Container"
        type="javax.sql.DataSource"
        url="jdbc:oracle:thin:@YOUR_DATABASE_HOSTNAME:1521:YOUR_DATABASE_NAME"
        driverClassName="oracle.jdbc.driver.OracleDriver"
        username="YOUR_DATABASE_USERNAME"
        password="YOUR_DATABASE_PASSWORD"
        maxActive="20"
        maxIdle="10"
        minIdle="0"
        maxWait="10000"
        minEvictableIdleTimeMillis="300000"
        timeBetweenEvictionRunsMillis="300000"
        numTestsPerEvictionRun="20"
        poolPreparedStatements="true"
        maxOpenPreparedStatements="100"
        testOnBorrow="true"
        validationQuery="SELECT SYSDATE FROM DUAL" />
</Context>
```

Firewall timeouts can silently sever idle connections to the database and cause GeoServer to hang. If there is

a firewall between GeoServer and the database, a connection pool configured to shut down idle connections before the firewall can drop them will prevent GeoServer from hanging. This JNDI connection pool is configured to shut down idle connections after 5 to 10 minutes.

See also Setting up a JNDI connection pool with Tomcat.

## 9.11.9 Expose primary keys

By default, GeoServer conceals the existence of database columns with a primary key. To make such columns available for use in app-schema mapping files, set the data store parameter Expose primary keys to true:

This is known to work with PostGIS, Oracle, and JNDI data stores.

# 9.12 Feature Chaining

## 9.12.1 Scope

This page describes the use of "Feature Chaining" to compose complex features from simpler components, and in particular to address some requirements that have proven significant in practice.

- Handling multiple cases of multi-valued properties within a single Feature Type
- Handing nesting of multi-valued properties within other multi-valued properties
- Linking related (through association) Feature Types, and in particular allowing re-use of the related features types (for example the O&M pattern has relatedObservation from a samplingFeature, but Observation may be useful in its own right)
- Encoding the same referenced property object as links when it appears in multiple containing features
- Eliminating the need for large denormalized data store views of top level features and their related features. Denormalized views would still be needed for special cases, such as many-to-many relationships, but won't be as large.

For non-application schema configurations, please refer to Data Access Integration.

## 9.12.2 Mapping steps

#### Create a mapping file for every complex type

We need one mapping file per complex type that is going to be nested, including non features, e.g. gsml:CompositionPart.

Non-feature types that cannot be individually accessed (eg. CompositionPart as a Data Type) can still be mapped separately for its reusability. For this case, the containing feature type has to include these types in its mapping file. The include tag should contain the nested mapping file path relative to the location of the containing type mapping file. In GeologicUnit\_MappingFile.xml:

Feature types that can be individually accessed don't need to be explicitly included in the mapping file, as they would be configured for GeoServer to find. Such types would have their mapping file associated with a corresponding datastore.xml file, which means that it can be found from the data store registry. In other words, if the type is associated with a datastore.xml file, it doesn't need to be explicitly included if referred from another mapping file.

#### Example:

For this output: MappedFeature\_Output.xml, here are the mapping files:

- MappedFeature\_MappingFile.xml
- GeologicUnit\_MappingFile.xml
- CompositionPart\_MappingFile.xml
- GeologicEvent\_MappingFile.xml
- CGITermValue\_MappingFile.xml

### GeologicUnit type

You can see within GeologicUnit features, both gml:composition (CompositionPart type) and gsml:geologicHistory (GeologicEvent type) are multi-valued properties. It shows how multiple cases of multi-valued properties can be configured within a single Feature Type. This also proves that you can "chain" non-feature type, as CompositionPart is a Data Type.

### GeologicEvent type

Both gsml:eventEnvironment (CGI\_TermValue type) and gsml:eventProcess (also of CGI\_TermValue type) are multi-valued properties. This also shows that "chaining" can be done on many levels, as GeologicEvent is nested inside GeologicUnit. Note that gsml:eventAge properties are configured as inline attributes, as there can only be one event age per geologic event, thus eliminating the need for feature chaining.

#### Configure nesting on the nested feature type

In the nested feature type, make sure we have a field that can be referenced by the parent feature. If there isn't any existing field that can be referred to, the system field *FEATURE\_LINK* can be mapped to hold the foreign key value. This is a multi-valued field, so more than one instances can be mapped in the same feature type, for features that can be nested by different parent types. Since this field doesn't exist in the schema, it wouldn't appear in the output document.

In the source expression tag:

• OCQL: the value of this should correspond to the OCQL part of the parent feature

**Example One**: Using *FEATURE\_LINK* in CGI TermValue type, which is referred by GeologicEvent as gsml:eventProcess and gsml:eventEnvironment.

In GeologicEvent (the container feature) mapping:

```
<linkField>FEATURE_LINK[1]</linkField>
      </sourceExpression>
      <isMultiple>true</isMultiple>
</AttributeMapping>
<AttributeMapping>
      <targetAttribute>gsml:eventProcess</targetAttribute>
      <sourceExpression>
              <OCQL>id</OCQL>
              <linkElement>gsml:CGI_TermValue</linkElement>
              <linkField>FEATURE_LINK[2]</linkField>
      </sourceExpression>
      <isMultiple>true</isMultiple>
</AttributeMapping>
In CGI_TermValue (the nested feature) mapping:
<AttributeMapping>
  <!-- FEATURE_LINK[1] is referred by geologic event as environment -->
  <targetAttribute>FEATURE_LINK[1]</targetAttribute>
  <sourceExpression>
      <OCQL>ENVIRONMENT_OWNER</OCQL>
  </sourceExpression>
</AttributeMapping>
<AttributeMapping>
  <!-- FEATURE_LINK[2] is referred by geologic event as process -->
  <targetAttribute>FEATURE_LINK[2]</targetAttribute>
```

The ENVIRONMENT\_OWNER column in CGI\_TermValue view corresponds to the ID column in GeologicEvent view.

### Geologic Event property file:

<sourceExpression><</pre>

</sourceExpression>
</AttributeMapping>

<OCQL>PROCESS\_OWNER</OCQL>

| id         | GEO-                | ghmi-         | ghmax-      | ghage_cdspace:String                |           |
|------------|---------------------|---------------|-------------|-------------------------------------|-----------|
|            | LOGIC_UNIT_ID:Strin | g nage:String | age:String  |                                     |           |
| ge.2693112 | 20gu.25699          | Oligocene     | Paleocene   | urn:cgi:classifierScheme:ICS:StratC | hart:2008 |
| ge.2693047 | 3gu.25678           | Holocene      | Pleistocene | urn:cgi:classifierScheme:ICS:StratC | hart:2008 |
| ge.269309  | 0gu.25678           | Pliocene      | Miocene     | urn:cgi:classifierScheme:ICS:StratC |           |
| ge.269329  | 9gu.25678           | LowerOr-      | LowerOr-    | urn:cgi:classifierScheme:ICS:StratC | hart:2008 |
|            |                     | dovician      | dovician    |                                     |           |

### CGI Term Value property file:

| id | VALUE:String                    | PROCESS_OWNER:String | ENVIRONMENT_OWNER:String |
|----|---------------------------------|----------------------|--------------------------|
| 3  | fluvial                         | NULL                 | ge.26931120              |
| 4  | swamp/marsh/bog                 | NULL                 | ge.26930473              |
| 5  | marine                          | NULL                 | ge.26930960              |
| 6  | submarine fan                   | NULL                 | ge.26932959              |
| 7  | hemipelagic                     | NULL                 | ge.26932959              |
| 8  | detrital deposition still water | ge.26930473          | NULL                     |
| 9  | water [process]                 | ge.26932959          | NULL                     |
| 10 | channelled stream flow          | ge.26931120          | NULL                     |
| 11 | turbidity current               | ge.26932959          | NULL                     |

The system field FEATURE\_LINK doesn't get encoded in the output:

```
<gsml:GeologicEvent>
  <gml:name codeSpace="urn:cgi:classifierScheme:GSV:GeologicalUnitId">gu.25699/gml:name>
  <gsml:eventAge>
    <gsml:CGI_TermRange>
       <gsml:lower>
          <gsml:CGI_TermValue>
            <gsml:value codeSpace="urn:cgi:classifierScheme:ICS:StratChart:2008">Oligocene/gsml:value
          </gsml:CGI_TermValue>
       </gsml:lower>
       <gsml:upper>
          <gsml:CGI_TermValue>
            <gsml:value codeSpace="urn:cgi:classifierScheme:ICS:StratChart:2008">Paleocene/gsml:value
          </gsml:CGI_TermValue>
       </gsml:upper>
    </gsml:CGI_TermRange>
  </gsml:eventAge>
  <gsml:eventEnvironment>
    <gsml:CGI_TermValue>
       <gsml:value>fluvial
    </gsml:CGI_TermValue>
  </gsml:eventEnvironment>
  <gsml:eventProcess>
    <gsml:CGI_TermValue>
       <gsml:value>channelled stream flow/gsml:value>
    </gsml:CGI_TermValue>
  </gsml:eventProcess>
Example Two:
                                    field
                                           (gml:name)
                                                            hold
                                                                  the
                   Using
                           existing
                                                        to
                                                                        foreign
                                                                                 key,
                                                                                        see
MappedFeature_MappingFile.xml:
gsml:specification links to gml:name in GeologicUnit:
<a href="#">AttributeMapping></a>
  <targetAttribute>gsml:specification</targetAttribute>
  <sourceExpression>
    <OCQL>GEOLOGIC_UNIT_ID</OCQL>
    <linkElement>gsml:GeologicUnit</linkElement>
    <linkField>gml:name[3]</linkField>
  </sourceExpression>
</AttributeMapping>
In GeologicUnit_MappingFile.xml:
GeologicUnit has 3 gml:name properties in the mapping file, so each has a code space to clarify them:
<AttributeMapping>
  <targetAttribute>gml:name[1]</targetAttribute>
  <sourceExpression>
    <OCQL>ABBREVIATION</OCQL>
  </sourceExpression>
  <ClientProperty>
    <name>codeSpace</name>
    <value>'urn:cgi:classifierScheme:GSV:GeologicalUnitCode'</value>
  </ClientProperty>
</AttributeMapping>
```

<a href="#">AttributeMapping></a>

<sourceExpression>
 <OCQL>NAME</OCQL>

<targetAttribute>gml:name[2]</targetAttribute>

```
</sourceExpression>
  <ClientProperty>
    <name>codeSpace</name>
    <value>'urn:cgi:classifierScheme:GSV:GeologicalUnitName'</value>
  </ClientProperty>
</AttributeMapping>
<AttributeMapping>
  <targetAttribute>gml:name[3]</targetAttribute>
  <sourceExpression>
    <OCQL>id</OCQL>
  </sourceExpression>
  <ClientProperty>
    <name>codeSpace</name>
    <value>'urn:cgi:classifierScheme:GSV:MappedFeatureReference'</value>
  </ClientProperty>
</AttributeMapping>
```

### The output with multiple gml:name properties and their code spaces:

```
<gsml:specification>
  <gsml:GeologicUnit gml:id="gu.25678">
        <gml:description>Olivine basalt, tuff, microgabbro, minor sedimentary rocks</pml:description>
        <gml:name codeSpace="urn:cgi:classifierScheme:GSV:GeologicalUnitCode">-Py</pml:name>
        <gml:name codeSpace="urn:cgi:classifierScheme:GSV:GeologicalUnitName">Yaugher Volcanic Group
    <gml:name codeSpace="urn:cgi:classifierScheme:GSV:MappedFeatureReference">gu.25678</pml:name>
```

If this is the "one" side of a one-to-many or many-to-one database relationship, we can use the feature id as the source expression field, as you can see in above examples. See <code>one\_to\_many\_relationship.JPG</code> as an illustration.

If we have a many-to-many relationship, we have to use one denormalized view for either side of the nesting. This means we can either use the feature id as the referenced field, or assign a column to serve this purpose. See many\_to\_many\_relationship.JPG as an illustration.

#### Note:

For many-to-many relationships, we can't use the same denormalized view for both sides of the nesting.

Test this configuration by running a getFeature request for the nested feature type on its own.

#### Configure nesting on the "containing" feature type

When nesting another complex type, you need to specify in your source expression:

- OCQL: OGC's Common Query Language expression of the data store column
- linkElement:
  - the nested element name, which is normally the targetElement or mappingName of the corresponding type.
  - on some cases, it has to be an OCQL function (see *Polymorphism*)
- linkField: the indexed XPath attribute on the nested element that OCQL corresponds to

**Example:** Nesting composition part in geologic unit feature.

In Geologic Unit mapping file:

- OCQL: id is the geologic unit id
- *linkElement*: links to gsml:CompositionPart type
- *linkField*: FEATURE\_LINK, the linking field mapped in gsml:CompositionPart type that also stores the geologic unit id. If there are more than one of these attributes in the nested feature type, make sure the index is included, e.g. FEATURE\_LINK[2].

### Geologic Unit property file:

| id       | ABBREVI-<br>ATAION:String | NAME:String      | TEXTDESCRIPTION:String                   |
|----------|---------------------------|------------------|------------------------------------------|
| gu.25699 | -Py                       | Yaugher Volcanic | Olivine basalt, tuff, microgabbro, minor |
|          | •                         | Group            | sedimentary rocks                        |
| gu.25678 | -Ру                       | Yaugher Volcanic | Olivine basalt, tuff, microgabbro, minor |
| _        | •                         | Group            | sedimentary rocks                        |

### **Composition Part property file:**

| id                   | COMPO-                  | PROPOR-     | GEO-                 |
|----------------------|-------------------------|-------------|----------------------|
|                      | NENT_ROLE:String        | TION:String | LOGIC_UNIT_ID:String |
| cp.16777549193627881 | 2 interbedded component | significant | gu.25699             |
| cp.16777549193627885 | 6 interbedded component | minor       | gu.25678             |
| cp.16777549193627884 | 4sole component         | major       | gu.25678             |

Run the getFeature request to test this configuration. Check that the nested features returned in Step 2 are appropriately lined inside the containing features. If they are not there, or exceptions are thrown, scroll down and read the "Trouble Shooting" section.

## 9.12.3 Multiple mappings of the same type

At times, you may find the need to have different FeatureTypeMapping instances for the same type. You may have two different attributes of the same type that need to be nested. For example, in gsml:GeologicUnit, you have gsml:exposureColor and gsml:outcropCharacter that are both of gsml:CGI\_TermValue type.

This is when the optional mappingName tag mentioned in *Mapping File* comes in. Instead of passing in the nested feature type's targetElement in the containing type's linkElement, specify the corresponding mappingName.

#### Note:

- The mappingName is namespace aware and case sensitive.
- When the referred mappingName contains special characters such as '-', it must be enclosed with single quotes in the linkElement. E.g. linkElement>'observation-method'</linkElement>.
- Each mappingName must be unique against other mappingName and targetElement tags across the application.

- The mappingName is only to be used to identify the chained type from the nesting type. It is not a solution for multiple FeatureTypeMapping instances where > 1 of them can be queried as top level features.
- When queried as a top level feature, the normal targetElement is to be used. Filters involving the nested type should still use the targetElement in the PropertyName part of the query.
- You can't have more than 1 FeatureTypeMapping of the same type in the same mapping file if one of them is a top level feature. This is because featuretype.xml would look for the targetElement and wouldn't know which one to get.

The solution for the last point above is to break them up into separate files and locations with only 1 featuretype.xml in the intended top level feature location. E.g.

- You can have 2 FeatureTypeMapping instances in the same file for gsml:CGI\_TermValue type since it's not a feature type.
- You can have 2 FeatureTypeMapping instances for gsml:MappedFeature, but they have to be broken up into separate files. The one that can be queried as top level feature type would have feature-type.xml in its location.

## 9.12.4 Nesting simple properties

You don't need to chain multi-valued simple properties and map them separately. The original configuration would still work.

## 9.12.5 Filtering nested attributes on chained features

Filters would work as usual. You can supply the full XPath of the attribute, and the code would handle this. E.g. You can run the following filter on gsml:MappedFeatureUseCase2A:

## 9.12.6 Multi-valued properties by reference (xlink:href)

You may want to use feature chaining to set multi-valued properties by reference. This is particularly handy to avoid endless loop in circular relationships. For example, you may have a circular relationship between gsml:MappedFeature and gsml:GeologicUnit. E.g.

- gsml:MappedFeature has gsml:GeologicUnit as gsml:specification
- gsml:GeologicUnit has gsml:MappedFeature as gsml:occurrence

Obviously you can only encode one side of the relationship, or you'll end up with an endless loop. You would need to pick one side to "chain" and use xlink:href for the other side of the relationship.

For this example, we are nesting gsml:GeologicUnit in gsml:MappedFeature as gsml:specification.

• Set up nesting on the container feature type mapping as usual:

• Set up xlink:href as client property on the other mapping file:

As we are getting the client property value from a nested feature, we have to set it as if we are chaining the feature; but we also add the client property containing *xlink:href* in the attribute mapping. The code will detect the *xlink:href* setting, and will not proceed to build the nested feature's attributes, and we will end up with empty attributes with *xlink:href* client properties.

This would be the encoded result for gsml:GeologicUnit:

### Note:

- Don't forget to add XLink in your mapping file namespaces section, or you could end up with a Stack-OverflowException as the xlink:href client property won't be recognized and the mappings would chain endlessly.
- *Resolving* may be used to force app-schema to do full feature chaining up to a certain level, even if an xlink reference is specified.

# 9.13 Polymorphism

Polymorphism in this context refers to the ability of an attribute to have different forms. Depending on the source value, it could be encoded with a specific structure, type, as an xlink:href reference, or not encoded at all. To achieve this, we reuse feature chaining syntax and allow OCQL functions in the linkElement tag. Read more about *Feature Chaining*, if you're not familiar with the syntax.

## 9.13.1 Data-type polymorphism

You can use normal feature chaining to get an attribute to be encoded as a certain type. For example:

```
<AttributeMapping>
    <targetAttribute>ex:someAttribute</targetAttribute>
    <sourceExpression>
        <OCQL>VALUE_ID</OCQL>
          <linkElement>NumericType</linkElement>
          <linkField>FEATURE_LINK</linkField>
    </sourceExpression>
</AttributeMapping>
<AttributeMapping>
    <targetAttribute>ex:someAttribute</targetAttribute>
    <sourceExpression>
          <OCQL>VALUE_ID</OCQL>
          <linkElement>gsml:CGI_TermValue</linkElement>
          <linkField>FEATURE_LINK</linkField>
    </sourceExpression>
</AttributeMapping>
```

Note: NumericType here is a mappingName, whereas gsml:CGI\_TermValue is a targetElement.

In the above example, ex:someAttribute would be encoded with the configuration in NumericType if the foreign key matches the linkField. Both instances would be encoded if the foreign key matches the candidate keys in both linked configurations. Therefore this would only work for 0 to many relationships.

Functions can be used for single attribute instances. See useful functions for a list of commonly used functions. Specify the function in the linkElement, and it would map it to the first matching FeatureTypeMapping. For example:

The above example means, if the CLASS\_TEXT value is 'numeric', it would link to 'NumericType' FeatureTypeMapping, with VALUE\_ID as foreign key to the linked type. It would require all the potential matching types to have a common attribute that is specified in linkField. In this example, the linkField is FEATURE\_LINK, which is a fake attribute used only for feature chaining. You can omit the linkField and OCQL if the FeatureTypeMapping being linked to has the same sourceType with the container type. This would save us from unnecessary extra queries, which would affect performance. For example:

FeatureTypeMapping of the container type:

FeatureTypeMapping of NumericType points to the same table:

```
<FeatureTypeMapping>
     <mappingName>NumericType</mappingName>
```

```
<sourceDataStore>PropertyFiles</sourceDataStore>
<sourceType>PolymorphicFeature</sourceType>
```

FeatureTypeMapping of gsml:CGI\_TermValue also points to the same table:

In this case, we can omit linkField in the polymorphic attribute mapping:

## 9.13.2 Referential polymorphism

This is when an attribute is set to be encoded as an xlink:href reference on the top level. When the scenario only has reference cases in it, setting a function in Client Property will do the job. E.g.:

The above example means, if NUMERIC\_VALUE is null, the attribute should be encoded as:

```
<ex:someAttribute xlink:href="urn:ogc:def:nil:OGC:1.0:missing">
```

Otherwise, it would be encoded as:

```
<ex:someAttribute xlink:href="#123">
   where NUMERIC_VALUE = '123'
```

However, this is not possible when we have cases where a fully structured attribute is also a possibility. The toxlinkhref function can be used for this scenario. E.g.:

The above example means, if NUMERIC\_VALUE is null, the output would be encoded as:

```
<ex:someAttribute xlink:href="urn:ogc:def:nil:OGC:1.0:missing">
```

Otherwise, if NUMERIC\_VALUE is less or equal than 1000, it would be encoded with attributes from FeatureTypeMapping with 'numeric\_value' mappingName. If NUMERIC\_VALUE is greater than 1000, it would be encoded as the first scenario.

### 9.13.3 Useful functions

### if\_then\_else function

### Syntax:

if\_then\_else(BOOLEAN\_EXPRESSION, value, default value)

- BOOLEAN\_EXPRESSION: could be a Boolean column value, or a Boolean function
- value: the value to map to, if BOOLEAN\_EXPRESSION is true
- **default value**: the value to map to, if BOOLEAN\_EXPRESSION is false

#### **Recode function**

#### Syntax:

Recode (EXPRESSION, key1, value1, key2, value2,...)

- EXPRESSION: column name to get values from, or another function
- key-n:
  - key expression to map to value-n
  - if the evaluated value of EXPRESSION doesn't match any key, nothing would be encoded for the attribute.
- value-n: value expression which translates to a mappingName or targetElement

#### **lessEqualThan**

Returns true if ATTRIBUTE\_EXPRESSION evaluates to less or equal than LIMIT\_EXPRESSION.

### Syntax:

lessEqualThan(ATTRIBUTE\_EXPRESSION, LIMIT\_EXPRESSION)

- ATTRIBUTE\_EXPRESSION: expression of the attribute being evaluated.
- LIMIT\_EXPRESSION: expression of the numeric value to be compared against.

#### **lessThan**

Returns true if ATTRIBUTE\_EXPRESSION evaluates to less than LIMIT\_EXPRESSION.

### Syntax:

lessThan(ATTRIBUTE\_EXPRESSION, LIMIT\_EXPRESSION)

• ATTRIBUTE\_EXPRESSION: expression of the attribute being evaluated.

9.13. Polymorphism 269

• LIMIT\_EXPRESSION: expression of the numeric value to be compared against.

### equalTo

Compares two expressions and returns true if they're equal.

### Syntax:

```
equalTo(LHS_EXPRESSION, RHS_EXPRESSION)
```

#### isNull

Returns a Boolean that is true if the expression evaluates to null.

### Syntax:

```
isNull(EXPRESSION)
```

• EXPRESSION: expression to be evaluated.

#### toXlinkHref

Special function written for referential polymorphism and feature chaining, not to be used outside of linkElement. It infers that the attribute should be encoded as xlink:href.

### Syntax:

toXlinkHref(XLINK\_HREF\_EXPRESSION)

- XLINK\_HREF\_EXPRESSION:
  - could be a function or a literal
  - has to be wrapped in single quotes if it's a literal

#### Note:

• To get toXlinkHref function working, you need to declare xlink URI in the namespaces.

#### Other functions

Please refer to Filter Function Reference.

#### **Combinations**

You can combine functions, but it might affect performance. E.g.:

#### Note:

- When specifying a mappingName or targetElement as a value in functions, make sure they're enclosed in single quotes.
- Some functions have no null checking, and will fail when they encounter null.

• The workaround for this is to wrap the expression with isNull() function if null is known to exist in the data set.

## 9.13.4 Null or missing value

To skip the attribute for a specific case, you can use Expression.NIL as a value in if\_then\_else or not include the key in Recode function . E.g.:

```
if_then_else(isNull(VALUE), Expression.NIL, 'gsml:CGI_TermValue')
    means the attribute would not be encoded if VALUE is null.

Recode(VALUE, 'term_value', 'gsml:CGI_TermValue')
    means the attribute would not be encoded if VALUE is anything but 'term_value'.
```

To encode an attribute as xlink:href that represents missing value on the top level, see Referential Polymorphism.

## 9.13.5 Any type

Having xs:anyType as the attribute type itself infers that it is polymorphic, since they can be encoded as any type.

If the type is pre-determined and would always be the same, we might need to specify *targetAttributeNode* (optional). E.g.:

If the casting type is complex, this is not a requirement as app-schema is able to automatically determine the type from the XPath in targetAttribute. E.g., in this example om:result is automatically specialised as a MappedFeatureType:

Alternatively, we can use feature chaining. For the same example above, the mapping would be:

If the type is conditional, the mapping style for such attributes is the same as any other polymorphic attributes. E.g.:

#### 9.13.6 Filters

Filters should work as usual, as long as the users know what they want to filter. For example, when an attribute could be encoded as gsml:CGI\_TermValue or gsml:CGI\_NumericValue, users can run filters with property names of:

- ex:someAttribute/gsml:CGI\_TermValue/gsml:value to return matching attributes that are encoded as gsml:CGI\_TermValue and satisfy the filter.
- likewise, ex:someAttribute/gsml:CGI\_NumericValue/gsml:principalValue should return matching gsml:CGI\_NumericValue attributes.

Another limitation is filtering attributes of an xlink:href attribute pointing to an instance outside of the document.

# 9.14 Data Access Integration

This page assumes prior knowledge of *Working with Application Schemas* and *Feature Chaining*. To use feature chaining, the nested features can come from any complex feature data access, as long as: \* it has valid data referred by the "container" feature type, \* the data access is registered via DataAccessRegistry, \* if FEATURE\_LINK is used as the link field, the feature types were created via ComplexFeatureTypeFactoryImpl

However, the "container" features must come from an application schema data access. The rest of this article describes how we can create an application data access from an existing non-application schema data access, in order to "chain" features. The input data access referred in this article is assumed to be the non-application schema data access.

## 9.14.1 How to connect to the input data access

Configure the data store connection in "sourceDataStores" tag as usual, but also specify the additional "is-DataAccess" tag. This flag marks that we want to get the registered complex feature source of the specified "sourceType", when processing the source data store. This assumes that the input data access is registered in DataAccessRegistry upon creation, for the system to find it.

### Example:

```
<sourceDataStores>
  <DataStore>
      <id>EarthResource</id>
      <parameters>
         <Parameter>
           <name>directory</name>
           <value>file:./</value>
         </Parameter>
      </parameters>
      <isDataAccess>true</isDataAccess>
  </DataStore>
</sourceDataStores>
<typeMappings>
  <FeatureTypeMapping>
    <sourceDataStore>EarthResource</sourceDataStore>
      <sourceType>EarthResource</sourceType>
```

## 9.14.2 How to configure the mapping

Use "inputAttribute" in place of "OCQL" tag inside "sourceExpression", to specify the input XPath expressions.

### Example:

### 9.14.3 How to chain features

Feature chaining works both ways for the re-mapped complex features. You can chain other features inside these features, and vice-versa. The only difference is to use "inputAttribute" for the input XPath expressions, instead of "OCQL" as mentioned above.

### Example:

### 9.14.4 How to use filters

From the user point of view, filters are configured as per normal, using the mapped/output target attribute XPath expressions. However, when one or more attributes in the expression is a multi-valued property, we need to specify a function such as "contains\_text" in the filter. This is because when multiple values are returned, comparing them to a single value would only return true if there is only one value returned, and it is the same value. Please note that the "contains\_text" function used in the following example is not available in Geoserver API, but defined in the database.

### **Example:**

Composition is a multi-valued property:

```
<ogc:Filter>
  <ogc:PropertyIsEqualTo>
   <ogc:Function name="contains_text">
        <ogc:PropertyName>gsml:composition/gsml:CompositionPart/gsml:proportion/gsml:CGI_TermValue/gs
        <ogc:Literal>Olivine basalt, tuff, microgabbro, minor sedimentary rocks</ogc:Literal>
        <ogc:Function>
        <ogc:Literal>1</ogc:Literal>
        </ogc:PropertyIsEqualTo>
</ogc:Filter>
```

# 9.15 WMS Support

App-schema supports WMS requests as well as WFS requests. This page provides some useful examples for configuring the WMS service to work with complex features.

Note that the rendering performance of WMS can be significantly slower when using app-schema data stores. We strongly recommend employing *Joining Support For Performance* when using WMS with feature chaining, which can make response time for large data requests several orders of magnitude faster.

## 9.15.1 Configuration

For WMS to be applicable to complex feature data, it is necessary that the complex feature types are recognised by GeoServer as layers. This must be configured by adding an extra configuration file named 'layer.xml' in the data directory of each feature type that we want to use as a WMS layer.

This will expand the structure of the workspaces folder in the GeoServer data directory as follows (workspaces) (see *Configuration*):

The file layer.xml must have the following contents:

```
<layer>
  <id>[mylayerid]</id>
  <name>[mylayername]</name>
  <path>/</path>
```

Replace the fields in between brackets with the following values:

- [mylayerid] must be a custom id for the layer.
- [mylayername] must be a custom name for the layer.
- [mydefaultstyle] the default style used for this layer (when a style is not specified in the wms request). The style must exist in the GeoServer configuration.
- [myfeaturetypeid] is the id of the feature type. This *must* the same as the id specified in the file featuretype.xml of the same directory.

## 9.15.2 **GetMap**

Read *GetMap* for general information on the GetMap request. Read *Styling* for general information on how to style WMS maps with SLD files. When styling complex features, you can use XPaths to specify nested properties in your filters, as explained in *Filtering nested attributes on chained features*. However, in WMS styling filters X-paths do not support handling referenced features (see *Multi-valued properties by reference (xlink:href)*) as if they were actual nested features (because the filters are applied after building the features rather than before.) The prefix/namespace context that is used in the XPath expression is defined locally in the XML tags of the style file. This is an example of a Style file for complex features:

```
<?xml version="1.0" encoding="UTF-8"?>
   <StyledLayerDescriptor version="1.0.0"</pre>
2
       xsi:schemaLocation="http://www.opengis.net/sld StyledLayerDescriptor.xsd"
3
       xmlns:ogc="http://www.opengis.net/ogc"
4
       xmlns:xlink="http://www.w3.org/1999/xlink"
       xmlns:gml="http://www.opengis.net/gml"
       xmlns:gsml="urn:cgi:xmlns:CGI:GeoSciML:2.0"
       xmlns:sld="http://www.opengis.net/sld"
8
       xmlns:xsi="http://www.w3.org/2001/XMLSchema-instance">
    <sld:NamedLayer>
10
     <sld:Name>geology-lithology</sld:Name>
11
     <sld:UserStyle>
12
       <sld:Name>geology-lithology</sld:Name>
13
       <sld:Title>Geological Unit Lithology Theme</sld:Title>
14
       <sld:Abstract>The colour has been creatively adapted from Moyer, Hasting
15
            and Raines, 2005 (http://pubs.usgs.gov/of/2005/1314/of2005-1314.pdf)
16
            which provides xls spreadsheets for various color schemes.
17
            plus some creative entries to fill missing entries.
18
       </sld:Abstract>
       <sld:IsDefault>1</sld:IsDefault>
20
       <sld:FeatureTypeStyle>
21
         <sld:Rule>
22
```

9.15. WMS Support 275

```
<sld:Name>acidic igneous material</sld:Name>
23
            <sld:Abstract>Igneous material with more than 63 percent SiO2.
24
                            (after LeMaitre et al. 2002)
25
            </sld:Abstract>
            <ogc:Filter>
27
              <ogc:PropertyIsEqualTo>
28
                <ogc:PropertyName>gsml:specification/gsml:GeologicUnit/gsml:composition/
29
                     gsml:CompositionPart/gsml:lithology/@xlink:href</ogc:PropertyName>
30
                <ogc:Literal>urn:cgi:classifier:CGI:SimpleLithology:200811:
31
                              acidic_igneous_material</ogc:Literal>
32
              </ogc:PropertyIsEqualTo>
33
            </ogc:Filter>
34
            <sld:PolygonSymbolizer>
35
              <sld:Fill>
36
                <sld:CssParameter name="fill">#FFCCB3</sld:CssParameter>
37
              </sld:Fill>
38
            </sld:PolygonSymbolizer>
          </sld:Rule>
40
          <sld:Rule>
41
            <sld:Name>acidic igneous rock</sld:Name>
42
            <sld:Abstract>Igneous rock with more than 63 percent SiO2.
43
                          (after LeMaitre et al. 2002)
44
            </sld:Abstract>
45
            <ogc:Filter>
              <ogc:PropertyIsEqualTo>
47
                <ogc:PropertyName>qsml:specification/qsml:GeologicUnit/qsml:composition/
48
                     qsml:CompositionPart/qsml:lithology/@xlink:href</ogc:PropertyName>
49
                <ogc:Literal>urn:cgi:classifier:CGI:SimpleLithology:200811:
50
                              acidic_igneous_rock</ogc:Literal>
51
                </ogc:PropertyIsEqualTo>
52
53
            </ogc:Filter>
            <sld:PolygonSymbolizer>
54
              <sld:Fill>
55
                <sld:CssParameter name="fill">#FECDB2</sld:CssParameter>
56
              </sld:Fill>
57
            </sld:PolygonSymbolizer>
58
          </sld:Rule>
       </sld:FeatureTypeStyle>
61
     </sld:UserStyle>
62
    </sld:NamedLayer>
63
   </sld:StyledLayerDescriptor>
```

### 9.15.3 GetFeatureInfo

Read *GetFeatureInfo* for general information on the GetFeatureInfo request. Read the tutorial on *GetFeatureInfo Templates* for information on how to template the html output. If you want to store a separate standard template for complex feature collections, save it under the filename <code>complex\_content.ftl</code> in the template directory.

Read the tutorial on *Freemarker Templates* for more information on how to use the freemarker templates. Freemarker templates support recursive calls, which can be useful for templating complex content. For example, the following freemarker template creates a table of features with a column for each property, and will create another table inside each cell that contains a feature as property:

```
<#--
Macro's used for content
-->
<#macro property node>
   <#if !node.isGeometry>
    <#if node.isComplex>
     <@feature node=node.rawValue type=node.type /> 
    <#else>
    ${node.value?string}
    </#if>
   </#if>
</#macro>
<#macro header typenode>
<caption class="featureInfo">${typenode.name}</caption>
 fid
<#list typenode.attributes as attribute>
 <#if !attribute.isGeometry>
   <#if attribute.prefix == "">
      ${attribute.name}
   <#else>
      </#if>
 </#if>
</#list>
 </#macro>
<#macro feature node type>
<@header typenode=type />
 ${node.fid}
 <#list node.attributes as attribute>
    <@property node=attribute />
 </#list>
 </#macro>
<#--
Body section of the GetFeatureInfo template, it's provided with one feature collection, and
will be called multiple times if there are various feature collections
-->
<@header typenode=type />
<#assign odd = false>
<#list features as feature>
 <#if odd>
   <#else>
   <t.r>
 </#if>
 <#assign odd = !odd>
```

9.15. WMS Support 277

```
${feature.fid}
<#list feature.attributes as attribute>
<@property node=attribute />
</#list>

</#list>

<br/>
<br/>
<br/>
<br/>
<br/>
<br/>
<br/>
<br/>
<br/>
<br/>
<br/>
<br/>
<br/>
<br/>
<br/>
<br/>
<br/>
<br/>
<br/>
<br/>
<br/>
<br/>
<br/>
<br/>
<br/>
<br/>
<br/>
<br/>
<br/>
<br/>
<br/>
<br/>
<br/>
<br/>
<br/>
<br/>
<br/>
<br/>
<br/>
<br/>
<br/>
<br/>
<br/>
<br/>
<br/>
<br/>
<br/>
<br/>
<br/>
<br/>
<br/>
<br/>
<br/>
<br/>
<br/>
<br/>
<br/>
<br/>
<br/>
<br/>
<br/>
<br/>
<br/>
<br/>
<br/>
<br/>
<br/>
<br/>
<br/>
<br/>
<br/>
<br/>
<br/>
<br/>
<br/>
<br/>
<br/>
<br/>
<br/>
<br/>
<br/>
<br/>
<br/>
<br/>
<br/>
<br/>
<br/>
<br/>
<br/>
<br/>
<br/>
<br/>
<br/>
<br/>
<br/>
<br/>
<br/>
<br/>
<br/>
<br/>
<br/>
<br/>
<br/>
<br/>
<br/>
<br/>
<br/>
<br/>
<br/>
<br/>
<br/>
<br/>
<br/>
<br/>
<br/>
<br/>
<br/>
<br/>
<br/>
<br/>
<br/>
<br/>
<br/>
<br/>
<br/>
<br/>
<br/>
<br/>
<br/>
<br/>
<br/>
<br/>
<br/>
<br/>
<br/>
<br/>
<br/>
<br/>
<br/>
<br/>
<br/>
<br/>
<br/>
<br/>
<br/>
<br/>
<br/>
<br/>
<br/>
<br/>
<br/>
<br/>
<br/>
<br/>
<br/>
<br/>
<br/>
<br/>
<br/>
<br/>
<br/>
<br/>
<br/>
<br/>
<br/>
<br/>
<br/>
<br/>
<br/>
<br/>
<br/>
<br/>
<br/>
<br/>
<br/>
<br/>
<br/>
<br/>
<br/>
<br/>
<br/>
<br/>
<br/>
<br/>
<br/>
<br/>
<br/>
<br/>
<br/>
<br/>
<br/>
<br/>
<br/>
<br/>
<br/>
<br/>
<br/>
<br/>
<br/>
<br/>
<br/>
<br/>
<br/>
<br/>
<br/>
<br/>
<br/>
<br/>
<br/>
<br/>
<br/>
<br/>
<br/>
<br/>
<br/>
<br/>
<br/>
<br/>
<br/>
<br/>
<br/>
<br/>
<br/>
<br/>
<br/>
<br/>
<br/>
<br/>
<br/>
<br/>
<br/>
<br/>
<br/>
<br/>
<br/>
<br/>
<br/>
<br/>
<br/>
<br/>
<br/>
<br/>
<br/>
<br/>
<br/>
<br/>
<br/>
<br/>
<br/>
<br/>
<br/>
<br/>
<br/>
<br/>
<br/>
<br/>
<br/>
<br/>
<br/>
<br/>
<br/>
<br/>
<br/>
<br/>
<br/>
<br/>
<br/>
<br/>
<br/>
<br/>
<br/>
<br/>
<br/>
<br/>
<br/>
<br/>
<br/>
<br/>
<br/>
<br/>
<br/>
<br/>
<br/>
<br/>
<br/>
<br/>
<br/>
<br/>
<br/>
<br/>
<br/>
<br/>
<br/>
<br/>
<br/>
<br/>
<br/>
<br/>
<br/>
<br/>
<br/>
<br/>
<br/>
<br/>
<br/>
<br/>
<br/>
<br/>
<br/>
<br/>
<br/>
<br/>
<br/>
<br/>
<br/>
<br/>
<br/>
<br/>
<br/>
```

# 9.16 WFS 2.0 Support

## 9.16.1 Resolving

Local resolve is supported in app-schema. This can be done by setting the 'resolve' parameter to either 'local' or 'all'. (Remote Resolving is not supported.) The parameter 'resolveDepth' specifies how many levels of references will be resolved. The parameter 'resolveTimeOut' may be used to specify, in seconds, an upper limit to how long app-schema should search for the feature needed for resolving. If the time out limit is reached, the feature is not resolved.

When resolving without Feature Chaining (see below), a GML ID is extracted from the x-link reference and a brute force is done on all feature types to find a feature with this GML ID. The extraction of this GML ID from the Xlink Reference is done using the following rules:

- In case of a URN: The GML ID comes after last colon in the URN. Make sure that the *full* GML ID is included after the last colon (including a possible feature type prefix).
- In case of a URL: The GML ID comes after the # symbol.

Failing to respect one of these rules will result in failure of resolve.

### Resolving and Feature Chaining By Reference

The 'resolve' and 'resolveDepth' parameters may also be used in the case of *Multi-valued properties by reference* (*xlink:href*). In this case, no brute force will take place, but resolving will instruct App-Schema to do full feature chaining rather than inserting a reference. The URI will not be used to find the feature, but the feature chaining parameters specified in the mapping, as with normal feature chaining. Because of this, the parameter 'resolveTimeOut' will be ignored in this case.

However, be aware that every feature can only appear once in a response. If resolving would break this rule, for example with circular references, the encoder will change the resolved feature back to an (internal) x-link reference.

## 9.16.2 GetPropertyValue

The GetPropertyValue request is now fully supported. Resolving is also possible in this request, following the same rules as described above.

### 9.16.3 **Paging**

Paging is now supported in App-Schema. There are a few exceptions:

• Paging is only supported for data stores with JDBC back ends and will not work for data stores with property files. It has been tested with Oracle and PostGIS databases.

• Paging with filters involving attributes that are mapped to functions will not be supported, as this cannot be translated into SQL.

For more efficient SQL queries generation, please set isDenormalised to false where applicable (when a one to one database table is used). See *Mapping File*.

# 9.17 Joining Support For Performance

App-schema joining is a optional configuration parameter that tells app-schema to use a different implementation for *Feature Chaining*, which in many cases can improve performance considerably, by reducing the amount of SQL queries sent to the DBMS.

#### 9.17.1 Conditions

In order to use App-schema Joining, the following configuration conditions must be met:

- All feature mappings used must be mapped to JDBC datastores.
- All feature mappings that are chained to each other must map to the same physical database.
- In your mappings, there are restrictions on the CQL expressions specified in the <SourceExpression> of both the referencing field in the parent feature as well as the referenced field in the nested feature (like FEATURE\_LINK). Any operators or functions used in this expression must be supported by the filter capibilities, i.e. geotools must be able to translate them directly to SQL code. This can be different for each DBMS, though as a general rule it can assumed that comparison operators, logical operators and arithmetic operators are all supported but functions are not. Using simple field names for feature chaining is guaranteed to always work.

Failing to comply with any of these three restrictions when turning on Joining will result in exceptions thrown at run-time.

When using app-schema with Joining turned on, the following restrictions exist with respect to normal behaviour:

• XPaths specified inside Filters do not support handling referenced features (see *Multi-valued properties by reference (xlink:href)*) as if they were actual nested features, i.e. XPaths can only be evaluated when they can be evaluated against the actual XML code produced by WFS according to the XPath standard.

## 9.17.2 Configuration

Joining is turned on by default. It is disabled by adding this simple line to your app-schema.properties file (see *Property Interpolation*)

```
app-schema.joining = false
```

Or, alternatively, by setting the value of the Java System Property "app-schema.joining" to "false", for example

```
java -DGEOSERVER_DATA_DIR=... -Dapp-schema.joining=false Start
```

Not specifying "app-schema.joining" parameter will enable joining by default.

## 9.17.3 Database Design Guidelines

- Databases should be optimised for fast on-the-fly joining and ordering.
- Make sure to put indexes on all fields used as identifiers and for feature chaining, unique indexes
  where possible. Lack of indices may result in data being encoded in the wrong order or corrupted
  output when feature chaining is involved.
- Map your features preferably to normalised tables.
- It is recommended to apply feature chaining to regular one-to-many relationships, i.e. there should be a unique constraint defined on one of the fields used for the chaining, and if possible a foreign key constraint defined on the other field.

#### 9.17.4 Effects on Performance

Typical curves of response time for configurations with and without joining against the amount of features produced will be shaped like this:

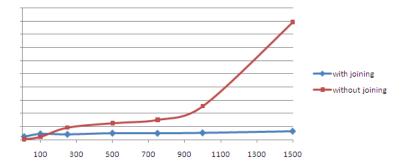

In the default implementation, response time increases rapidly with respect to the amount of produced features. This is because feature chaining is implemented by sending multiple SQL requests to the DBMS per feature, so the amount of requests increases with the amount of features produced. When Joining is turned on, response time will be almost constant with respect to the number of features. This is because in this implementation a small amount of larger queries is sent to the DBMS, independant of the amount of features produced. In summary, difference in performance becomes greater as the amount of features requested gets bigger. General performance of joining will be dependant on database and mapping design (see above) and database size.

Using joining is strongly recommended when a large number of features need to be produced, for example when producing maps with WMS (see *WMS Support*).

Optimising the performance of the database will maximise the benefit of using joining, including for small queries.

## 9.18 Tutorial

This tutorial demonstrates how to configure two complex feature types using the app-schema plugin and data from two property files.

### 9.18.1 GeoSciML

This example uses Geoscience Markup Language (GeoSciML) 2.0, a GML 3.1 application schema:

"GeoSciML is an application schema that specifies a set of feature-types and supporting structures for information used in the solid-earth geosciences."

The tutorial defines two feature types:

- 1. gsml:GeologicUnit, which describes "a body of material in the Earth".
- 2. gsml:MappedFeature, which describes the representation on a map of a feature, in this case gsml:GeologicUnit.

Because a single gsml: GeologicUnit can be observed at several distinct locations on the Earth's surface, it can have a multivalued gsml:occurrence property, each being a gsml:MappedFeature.

#### 9.18.2 Installation

- Install GeoServer as usual.
- Install the app-schema plugin geoserver-\*-app-schema-plugin.zip:
  - Place the jar files in WEB-INF/lib.
  - The tutorial folder contains the GeoServer configuraration (data directory) used for this tutorial.
    - \* Either replace your existing data directory with the tutorial data directory,
    - \* Or edit WEB-INF/web.xml to set GEOSERVER\_DATA\_DIR to point to the tutorial data directory. (Be sure to uncomment the section that sets GEOSERVER\_DATA\_DIR.)
- Perform any configuration required by your servlet container, and then start the servlet. For example, if you are using Tomcat, configure a new context in server.xml and then restart Tomcat.
- The first time GeoServer starts with the tutorial configuration, it will download all the schema (XSD) files it needs and store them in the app-schema-cache folder in the data directory. You must be connected to the internet for this to work.

#### 9.18.3 datastore.xml

Each data store configuration file datastore.xml specifies the location of a mapping file and triggers its loading as an app-schema data source. This file should not be confused with the source data store, which is specified inside the mapping file.

For qsml GeologicUnit the file is workspaces/qsml/qsml GeologicUnit/datastore.xml:

For gsml: MappedFeature the file is workspaces/gsml/gsml\_MappedFeature/datastore.xml:

9.18. Tutorial 281

**Note:** Ensure that there is no whitespace inside an entry element.

### 9.18.4 Mapping files

Configuration of app-schema feature types is performed in mapping files:

- workspaces/gsml/gsml\_GeologicUnit/gsml\_GeologicUnit.xml
- workspaces/gsml/gsml\_MappedFeature/gsml\_MappedFeature.xml

#### **Namespaces**

Each mapping file contains namespace prefix definitions:

Only those namespace prefixes used in the mapping file need to be declared, so the mapping file for gsml:GeologicUnit has less.

#### Source data store

The data for this tutorial is contained in two property files:

- workspaces/gsml/gsml\_GeologicUnit/gsml\_GeologicUnit.properties
- workspaces/gsml/gsml\_MappedFeature/gsml\_MappedFeature.properties

Java Properties describes the format of property files.

For this example, each feature type uses an identical source data store configuration. This directory parameter indicates that the source data is contained in property files named by their feature type, in the same directory as the corresponding mapping file:

See *Data Stores* for a description of how to use other types of data stores such as databases.

### **Target types**

Both feature types are defined by the same XML Schema, the top-level schema for GeoSciML 2.0. This is specified in the targetTypes section. The type of the output feature is defined in targetElement in the typeMapping section below:

```
<targetTypes>
    <FeatureType>
        <schemaUri>http://www.geosciml.org/geosciml/2.0/xsd/geosciml.xsd</schemaUri>
        </FeatureType>
</targetTypes>
```

In this case the schema is published, but because the OASIS XML Catalog is used for schema resolution, a private or modified schema in the catalog can be used if desired.

#### **Mappings**

The typeMappings element begins with configuration elements. From the mapping file for gsml:GeologicUnit:

- The mapping starts with <code>sourceDataStore</code>, which gives the arbitrary identifier used above to name the source of the input data in the <code>sourceDataStores</code> section.
- sourceType gives the name of the source simple feature type. In this case it is the simple feature type gsml\_GeologicUnit, sourced from the rows of the file gsml\_GeologicUnit.properties in the same directory as the mapping file.
- When working with databases sourceType is the name of a table or view. Database identifiers must be lowercase for PostGIS or uppercase for Oracle Spatial.
- targetElement is the name of the output complex feature type.

9.18. Tutorial 283

#### gml:id mapping

The first mapping sets the gml:id to be the feature id specified in the source property file:

- targetAttribute is the XPath to the element for which the mapping applies, in this case, the top-level feature type.
- idExpression is a special form that can only be used to set the gml:id on a feature. Any field or CQL expression can be used, if it evaluates to an NCName.

#### **Ordinary mapping**

Most mappings consist of a target and source. Here is one from gsml:GeologicUnit:

- In this case, the value of gml: description is just the value of the DESCRIPTION field in the property file.
- For a database, the field name is the name of the column (the table/view is set in sourceType above). Database identifiers must be lowercase for PostGIS or uppercase for Oracle Spatial.
- CQL expressions can be used to calculate content. Use caution because queries on CQL-calculated values prevent the construction of efficient SQL queries.
- Source expressions can be CQL literals, which are single-quoted.

#### **Client properties**

In addition to the element content, a mapping can set one or more "client properties" (XML attributes). Here is one from gsml: MappedFeature:

- This mapping leaves the content of the gsml:specification element empty but sets an xlink:href attribute to the value of the GU\_URN field.
- Multiple ClientProperty mappings can be set.

In this example from the mapping for gsml:GeologicUnit both element content and an XML attribute are provided:

- The codespace XML attribute is set to a fixed value by providing a CQL literal.
- There are multiple mappings for gml:name, and the index [1] means that this mapping targets the first

### targetAttributeNode

If the type of a property is abstract, a targetAttributeNode mapping must be used to specify a concrete type. This mapping must occur before the mapping for the content of the property.

Here is an example from the mapping file for gsml:MappedFeature:

- gsml:positionalAccuracy is of type gsml:CGI\_TermValuePropertyType, which is abstract, so must be mapped to its concrete subtype gsml:CGI\_TermValuePropertyType with a targetAttributeNode mapping before its contents can be mapped.
- This example also demonstrates that mapping can be applied to nested properties to arbitrary depth. This becomes unmanageable for deep nesting, where feature chaining is preferred.

9.18. Tutorial 285

#### Feature chaining

In feature chaining, one feature type is used as a property of an enclosing feature type, by value or by reference:

- In this case from the mapping for gsml:GeologicUnit, we specify a mapping for its gsml:occurrence.
- The URN field of the source gsml\_GeologicUnit simple feature is use as the "foreign key", which maps to the second gml:name in each gsml:MappedFeature.
- Every gsml:MappedFeature with gml:name[2] equal to the URN of the gsml:GeologicUnit under construction is included as a gsml:occurrence property of the gsml:GeologicUnit (by value).

### 9.18.5 WFS response

When GeoServer is running, test app-schema WFS in a web browser. If GeoServer is listening on localhost:8080 you can query the two feature types using these links:

- http://localhost:8080/geoserver/wfs?request=GetFeature&version=1.1.0&typeName=gsml:GeologicUnit
- http://localhost:8080/geoserver/wfs?request=GetFeature&version=1.1.0&typeName=gsml:MappedFeature

#### gsml:GeologicUnit

Feature chaining has been used to construct the multivalued property gsml:occurrence of gsml:GeologicUnit. This property is a gsml:MappedFeature. The WFS response for gsml:GeologicUnit combines the output of both feature types into a single response. The first gsml:GeologicUnit has two gsml:occurrence properties, while the second has one. The relationships between the feature instances are data driven.

Because the mapping files in the tutorial configuration do not contain attribute mappings for all mandatory properties of these feature types, the WFS response is not *schema-valid* against the GeoSciML 2.0 schemas. Schema-validity can be achieved by adding more attribute mappings to the mapping files.

**Note:** These feature types are defined in terms of GML 3.1 (the default for WFS 1.1.0); other GML versions will not work.

Warning: The web interface does not yet support app-schema store or layer administration.

## 9.18.6 Acknowledgements

gsml\_GeologicUnit.properties and gsml\_MappedFeature.properties are derived from data provided by the Department of Primary Industries, Victoria, Australia. For the purposes of this tutorial, this data has been modified to the extent that it has no real-world meaning.

9.18. Tutorial 287

## **Working with Cascaded Services**

This section discusses how GeoServer can proxy external OGC services. This is known as **cascading** services.

GeoServer supports cascading the following services:

### 10.1 External Web Feature Server

GeoServer has the ability to load data from a remote Web Feature Server (WFS). This is useful if the remote WFS lacks certain functionality that GeoServer contains. For example, if the remote WFS is not also a Web Map Server (WMS), data from the WFS can be cascaded through GeoServer to utilize GeoServer's WMS. If the remote WFS has a WMS but that WMS cannot output KML, data can be cascaded through GeoServer's WMS to output KML.

### 10.1.1 Adding an external WFS

To connect to an external WFS, it is necessary to load it as a new datastore. To start, navigate to  $Stores \rightarrow Add$  a new store  $\rightarrow$  Web Feature Server.

| Option           | Description                                                                            |
|------------------|----------------------------------------------------------------------------------------|
| Workspace        | Name of the workspace to contain the store. This will also be the prefix of all of the |
|                  | layer names created from the store.                                                    |
| Data Source Name | Name of the store as known to GeoServer.                                               |
| Description      | Description of the store.                                                              |
| Enabled          | Enables the store. If disabled, no data from the external WFS will be served.          |
|                  | LURAL to access the capabilities document of the remote WFS.                           |
| PROTOCOL         | When checked, connects with POST, otherwise uses GET.                                  |
| USERNAME         | The user name to connect to the external WFS.                                          |
| PASSWORD         | The password associated with the above user name.                                      |
| ENCODING         | The character encoding of the XML requests sent to the server. Defaults to UTF-8.      |
| TIMEOUT          | Time (in milliseconds) before timing out. Default is 3000.                             |
| BUFFER_SIZE      | Specifies a buffer size (in number of features). Default is 10 features.               |
| TRY_GZIP         | Specifies that the server should transfer data using compressed HTTP if supported      |
|                  | by the server.                                                                         |
| LENIENT          | When checked, will try to render features that don't match the appropriate             |
|                  | schema. Errors will be logged.                                                         |
| MAXFEATURES      | Maximum amount of features to retrieve for each featuretype. Default is no limit.      |

When finished, click Save.

# Web Feature Server The WFSDataStore represents a connection to a Web Feature Server. This connection provides access to the Features published by the server, and the ability to perform transactions on the server (when supported / allowed). Basic Store Info Workspace cite Data Source Name Description ■ Enabled **Connection Parameters** WFSDataStoreFactory:GET\_CAPABILITIES\_URL file:data/example.extension ■ WFSDataStoreFactory:PROTOCOL WFSDataStoreFactory:USERNAME WFSDataStoreFactory:PASSWORD WFSDataStoreFactory:ENCODING WFSDataStoreFactory:TIMEOUT WFSDataStoreFactory:BUFFER\_SIZE ■ WFSDataStoreFactory:TRY\_GZIP ■ WFSDataStoreFactory:LENIENT WFSDataStoreFactory:MAXFEATURES

New Vector Data Source

Figure 10.1: Adding an external WFS as a store

Cancel

Save

### 10.1.2 Configuring external WFS layers

When properly loaded, all layers served by the external WFS will be available to GeoServer. Before they can be served, however, they will need to be individually configured as new layers. See the section on *Layers* for how to add and edit new layers.

### 10.1.3 Connecting to an external WFS layer via a proxy server

In a corporate environment it may be necessary to connect to an external WFS through a proxy server. To achieve this, various java variables need to be set.

For a Windows install running Geoserver as a service, this is done by modifying the wrapper.conf file. For a default Windows install, modify C:\Program Files\GeoServer x.x.x\wrapper\wrapper.conf similarly to the following.

# Java Additional Parameters

```
wrapper.java.additional.1=-Djetty.home=. wrapper.java.additional.2=-DGEOSERVER_DATA_DIR="%GEOSERVER_DATA_DIR%" wrapper.java.additional.3=-Dhttp.proxySet=true wrapper.java.additional.4=-Dhttp.proxyHost=maitproxy wrapper.java.additional.5=-Dhttp.proxyPort=8080 wrapper.java.additional.6=-Dhttps.proxyHost=maitproxy wrapper.java.additional.7=-Dhttps.proxyPort=8080 wrapper.java.additional.8=-Dhttp.nonProxyHosts="mait" | dpi* | localhost"
```

Note that the **http.proxySet=true** parameter is required. Also, the parameter numbers must be consecutive - ie. no gaps.

For a Windows install not running Geoserver as a service, modify startup.bat so that the **java** command runs with similar -D parameters.

For a Linux/UNIX install, modify startup.sh so that the java command runs with similar -D parameters.

### 10.2 Cascaded Web Feature Service Stored Queries

Stored query is a feature of Web Feature Services. It allows servers to serve pre-configured filter queries or even queries that cannot be expressed as GetFeature filter queries. This feature of GeoServer allows to create cascaded layers out of stored queries.

Stored queries are read-only, and layers derived from cascaded stored queries cannot be updated with WFS-T.

### 10.2.1 Cascaded stored query parameters

The relationship between stored query parameters and the schema returned by the query is not well defined. For cascaded stored queries to work, the relationship between the query received by GeoServer and the parameters passed to the stored query must be defined.

When you set up a layer based on a stored query, you have to selecte which stored query to cascade and what values are passed to each parameter. Cascaded stored queries can leverage view parameters passed to the query. This is similar to how arbitrary parameters are passed to *SQL Views*. GeoServer supports multiple strategies to pass these values. See below for a full list.

| Parame-  | Explanation                                                                                 |
|----------|---------------------------------------------------------------------------------------------|
| ter      |                                                                                             |
| type     |                                                                                             |
| No       | The value of the view parameter will be passed as is to the stored query. No parameter will |
| mapping  | be passed if there is no view parameter of the same name.                                   |
| Blocked  | This parameter will never be passed to the stored query                                     |
| Default  | The specified value is used unless overwritten by a view parameter                          |
| Static   | The specified value is always used (view parameter value will be ignored)                   |
| CQL Ex-  | An expression that will be evaluated on every request (see below for more details)          |
| pression |                                                                                             |

See *Using a parametric SQL View* for more details how clients pass view parameters to GeoServer.

### 10.2.2 CQL expressions

Parameter mappings configured as CQL expressions are evaluated for each request using a context derived from the request query and the view parameters. General information on CQL expressions is available here *Expression*.

The context contains the following properties that may be used in the expressions:

| Property name              | Explanation                                                      |
|----------------------------|------------------------------------------------------------------|
| bboxMinX bboxMinY bboxMaxX | Evaluates to a corner coordinate of the full extent of the       |
| bboxMaxY                   | query                                                            |
| defaultSRS                 | Evaluates to the default SRS of the feature type                 |
| viewparam:name             | Evaluates to the value of the view parameter <i>name</i> in this |
|                            | query                                                            |

### 10.2.3 Configuring a cascaded stored query layer

In order to create a cascaded stored query layer the administrator invokes the Create new layer page. When an *External Web Feature Server* is selected, the usual list of tables and views available for publication appears, a link *Configure Cascaded Stored Query...* also appears:

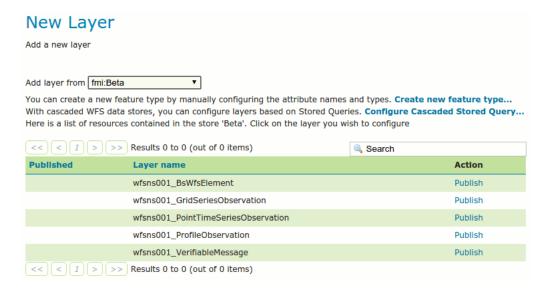

Selecting the *Configure Cascaded Stored Query...* link opens a new page where the parameter mapping is set up. By default all parameters are set up as *No mapping*.

### Configure cascaded Stored Query

Choose Stored query and configure how Stored Query parameters are sent to the cascaded service. By default, any viewparams parameters matching stored query parameters viewparams parameters are sent to the cascaded service. By default, any viewparams parameters matching stored query parameters viewparams parameters are sent to the cascaded service. By default, any viewparams parameters matching stored query parameters are sent to the cascaded service. By default, any viewparams parameters matching stored query parameters are sent to the cascaded service.

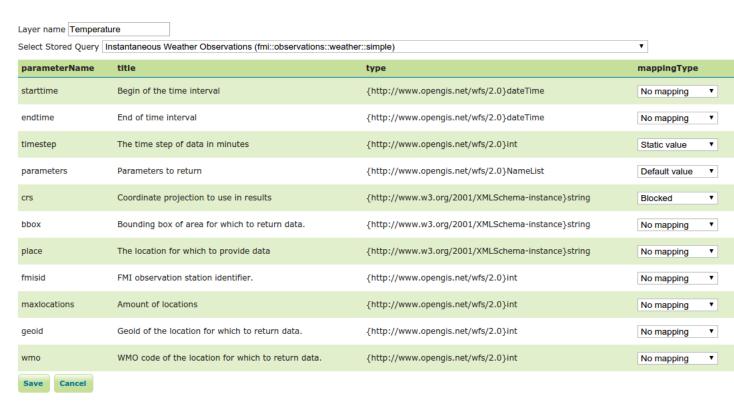

## 10.3 External Web Map Server

GeoServer has the ability to proxy a remote Web Map Service (WMS). This process is sometimes known as **Cascading WMS**. Loading a remote WMS is useful for many reasons. If you don't manage or have access to the remote WMS, you can now manage its output as if it were local. Even if the remote WMS is not GeoServer, you can use GeoServer features to treat its output (watermarking, decoration, printing, etc).

To access a remote WMS, it is necessary to load it as a store in GeoServer. GeoServer must be able to access the capabilities document of the remote WMS for the store to be successfully loaded.

## 10.3.1 Adding an external WMS

To connect to an external WMS, it is necessary to load it as a new store. To start, in the *Web Administration Interface*, navigate to  $Stores \rightarrow Add$  a new store  $\rightarrow WMS$ . The option is listed under *Other Data Sources*.

#### Other Data Sources

■ WMS - Cascades a remote Web Map Service

Figure 10.2: Adding an external WMS as a store

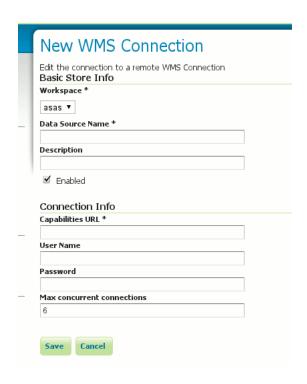

Figure 10.3: Configuring a new external WMS store

| Option       | Description                                                                            |
|--------------|----------------------------------------------------------------------------------------|
| Workspace    | Name of the workspace to contain the store. This will also be the prefix of all of the |
|              | layer names published from the store. The workspace name on the remote WMS is          |
|              | not cascaded.                                                                          |
| Data Source  | Name of the store as known to GeoServer.                                               |
| Name         |                                                                                        |
| Description  | Description of the store.                                                              |
| Enabled      | Enables the store. If disabled, no data from the remote WMS will be served.            |
| Capabilities | The full URL to access the capabilities document of the remote WMS.                    |
| URL          |                                                                                        |
| User Name    | If the WMS requires authentication, the user name to connect as.                       |
| Password     | If the WMS requires authentication, the password to connect with.                      |
| Max          | The maximum number of persistent connections to keep for this WMS.                     |
| concurrent   |                                                                                        |
| connections  |                                                                                        |

When finished, click Save.

### 10.3.2 Configuring external WMS layers

When properly loaded, all layers served by the external WMS will be available to GeoServer. Before they can be served, however, they will need to be individually configured (published) as new layers. See the section on *Layers* for how to add and edit new layers. Once published, these layers will show up in the *Layer Preview* and as part of the WMS capabilities document.

#### 10.3.3 Features

Connecting a remote WMS allows for the following features:

- **Dynamic reprojection**. While the default projection for a layer is cascaded, it is possible to pass the SRS parameter through to the remote WMS. Should that SRS not be valid on the remote server, GeoServer will dynamically reproject the images sent to it from the remote WMS.
- **GetFeatureInfo**. WMS GetFeatureInfo requests will be passed to the remote WMS. If the remote WMS supports the application/vnd.ogc.gml format the request will be successful.
- Full **REST Configuration**. See the *REST configuration* section for more information about the GeoServer REST interface.

### 10.3.4 Limitations

Layers served through an external WMS have some, but not all of the functionality of a local WMS.

- Layers cannot be styled with SLD.
- Alternate (local) styles cannot be used.
- Extra request parameters (time, elevation, cql\_filter, etc.) cannot be used.
- GetLegendGraphic requests aren't supported.
- Image format cannot be specified. GeoServer will attempt to request PNG images, and if that fails will use the remote server's default image format.
- Authentication for the remote WMS isn't supported. The remote WMS must be unsecured.

## Filtering in GeoServer

Filtering allows selecting features that satisfy a specific set of conditions. Filters can be used in several contexts in GeoServer:

- in WMS requests, to select which features should be displayed on a map
- in WFS requests, to specify the features to be returned
- in SLD documents, to apply different symbolization to features on a thematic map.

## 11.1 Supported filter languages

Data filtering in GeoServer is based on the concepts found in the OGC Filter Encoding Specification.

GeoServer accepts filters encoded in two different languages: Filter Encoding and Common Query Language.

### 11.1.1 Filter Encoding

The **Filter Encoding** language is an XML-based method for defining filters. XML Filters can be used in the following places in GeoServer:

- in WMS GetMap requests, using the filter parameter
- in WFS GetFeature requests, using the filter parameter
- in SLD Rules, in the Filter element

The Filter Encoding language is defined by OGC Filter Encoding Standards:

- Filter Encoding 1.0 is used in WFS 1.0 and SLD 1.0
- Filter Encoding 1.1 is used in WFS 1.1
- Filter Encoding 2.0 is used in WFS 2.0

#### 11.1.2 CQL/ECQL

**CQL** (Common Query Language) is a plain-text language created for the *OGC Catalog* specification. GeoServer has adapted it to be an easy-to-use filtering mechanism. GeoServer actually implements a more powerful extension called **ECQL** (Extended CQL), which allows expressing the full range of filters that *OGC Filter 1.1* can encode. ECQL is accepted in many places in GeoServer:

in WMS GetMap requests, using the cql\_filter parameter

- in WFS GetFeature requests, using the cql\_filter parameter
- in SLD dynamic symbolizers

The *ECQL Reference* describes the features of the ECQL language. The *CQL and ECQL* tutorial shows examples of defining filters.

The CQL and ECQL languages are defined in:

- OpenGIS Catalog Services Specification contains the standard definition of CQL
- ECQL Grammar is the grammar defining the GeoTools ECQL implementation

## 11.2 Filter Encoding Reference

This is a reference for the **Filter Encoding** language implemented in GeoServer. The Filter Encoding language uses an XML-based syntax. It is defined by the OGC Filter Encoding standard.

Filters are used to select features or other objects from the context in which they are evaluated. They are similar in functionality to the SQL "WHERE" clause. A filter is specified using a **condition**.

#### 11.2.1 Condition

A condition is a single *Predicate* element, or a combination of conditions by *Logical operators*.

### 11.2.2 Predicate

Predicates are boolean-valued expressions which compute relationships between values. A predicate is specified by using a **comparison operator** or a **spatial operator**. The operators are used to compare properties of the features being filtered to other feature properties or to literal data.

### **Comparison operators**

Comparison operators are used to specify conditions on non-spatial attributes.

### **Binary Comparison operators**

The **binary comparison operators** are:

- <PropertyIsEqualTo>
- <PropertyIsNotEqualTo>
- <PropertyIsLessThan>
- <PropertyIsLessThanOrEqualTo>
- <PropertyIsGreaterThan>
- <PropertyIsGreaterThanOrEqualTo>

#### They contain the elements:

|   | Element    | Required? | Description                                                        |
|---|------------|-----------|--------------------------------------------------------------------|
|   | Expression | Yes       | The first value to compare. Often a <propertyname>.</propertyname> |
| Ī | Expression | Yes       | The second value to compare                                        |

Binary comparison operator elements may include an optional matchCase attribute, with the value true or false. If this attribute is true (the default), string comparisons are case-sensitive. If the attribute is false strings comparisons do not check case.

#### PropertylsLike operator

The <PropertyIsLike> operator matches a string property value against a text pattern. It contains the elements:

| Element                                  |     | Description                                                   |
|------------------------------------------|-----|---------------------------------------------------------------|
| <pre><propertyname></propertyname></pre> | Yes | Contains a string specifying the name of the property to test |
| <literal></literal>                      | Yes | Contains a pattern string to be matched                       |

- wildCard specifies the pattern character which matches any sequence of zero or more string characters
- singleChar specifies the pattern character which matches any single string character
- escapeChar specifies the escape character which can be used to escape the pattern characters

#### PropertylsNull operator

The <PropertyIsNull> operator tests whether a property value is null. It contains the element:

| Element                       | Required? | Description                                                        |
|-------------------------------|-----------|--------------------------------------------------------------------|
| <propertyname></propertyname> | Yes       | contains a string specifying the name of the property to be tested |

#### PropertyIsBetweeen operator

The <PropertyIsBetween> operator tests whether an expression value lies within a range given by a lower and upper bound (inclusive). It contains the elements:

| Element                                    | Required? | Description                                                       |
|--------------------------------------------|-----------|-------------------------------------------------------------------|
| Expression                                 | Yes       | The value to test                                                 |
| <lowerboundary></lowerboundary>            | Yes       | Contains an <i>Expression</i> giving the lower bound of the range |
| <pre><upperboundary></upperboundary></pre> | Yes       | Contains an <i>Expression</i> giving the upper bound of the range |

#### **Spatial operators**

Spatial operators are used to specify conditions on the geometric attributes of a feature. The following spatial operators are available:

#### **Topological operators**

These operators test topological spatial relationships using the standard OGC Simple Features predicates:

- <Intersects> Tests whether two geometries intersect
- <Disjoint> Tests whether two geometries are disjoint
- <Contains> Tests whether a geometry contains another one

- <Within> Tests whether a geometry is within another one
- <Touches> Tests whether two geometries touch
- <Crosses> Tests whether two geometries cross
- <Overlaps> Tests whether two geometries overlap
- <Equals> Tests whether two geometries are topologically equal

#### These contains the elements:

| Element                                           | Re-     | Description                                                           |
|---------------------------------------------------|---------|-----------------------------------------------------------------------|
|                                                   | quired? |                                                                       |
| <pre><propertyname< pre=""></propertyname<></pre> | > Yes   | Contains a string specifying the name of the geometry-valued property |
|                                                   |         | to be tested.                                                         |
| GML Geometry                                      | Yes     | A GML literal value specifying the geometry to test against           |

#### **Distance operators**

These operators test distance relationships between a geometry property and a geometry literal:

- <DWithin>
- <Beyond>

They contain the elements:

| Element                                                                                                    | Re-            | Description                                                                     |
|----------------------------------------------------------------------------------------------------|----------------|---------------------------------------------------------------------------------|
|                                                                                                    | quired?        |                                                                                 |
| <propertyn< td=""><td>a<b>Yes</b>&gt;</td><td>Contains a string specifying the name of the property to be tested. If omitted,</td></propertyn<> | a <b>Yes</b> > | Contains a string specifying the name of the property to be tested. If omitted, |
|                                                                                                    |                | the <i>default geometry attribute</i> is assumed.                               |
| GML                                                                                                    | Yes            | A literal value specifying a geometry to compute the distance to. This may be   |
| Geometry                                                                                                    |                | either a geometry or an envelope in GML 3 format                                |
| <distance></distance>                                                                                                    | Yes            | Contains the numeric value for the distance tolerance. The element may          |
|                                                                                                    |                | include an optional units attribute.                                            |

#### **Bounding Box operator**

The <BBOX> operator tests whether a geometry-valued property intersects a fixed bounding box. It contains the elements:

| Element                                                                                                    | Re-          | Description                                                                     |
|----------------------------------------------------------------------------------------------------|--------------|---------------------------------------------------------------------------------|
|                                                                                                    | quired?      |                                                                                 |
| <propertyna< td=""><td>an<b>No</b></td><td>Contains a string specifying the name of the property to be tested. If omitted,</td></propertyna<> | an <b>No</b> | Contains a string specifying the name of the property to be tested. If omitted, |
|                                                                                                    |              | the <i>default geometry attribute</i> is assumed.                               |
| <gml:box></gml:box>                                                                                                    | Yes          | A GML Box literal value specifying the bounding box to test against             |

#### **Examples**

• This filter selects features with a geometry that intersects the point (1,1).

#### <Intersects>

```
<PropertyName>GEOMETRY</propertyName>
<gml:Point>
  <gml:coordinates>1 1</gml:coordinates>
```

```
</gml:Point>
</Intersects>
```

This filter selects features with a geometry that overlaps a polygon.

• This filter selects features with a geometry that intersects the geographic extent [-10,0:10,10].

```
<BBOX>
```

### 11.2.3 Logical operators

Logical operators are used to specify logical combinations of *Condition* elements (which may be either *Predicate* elements or other **logical operators**). They may be nested to any depth.

The following logical operators are available:

- <And> computes the logical conjunction of the operands
- <Or> computes the logical disjunction of the operands

The content for <And> and <Or> is two operands given by Condition elements.

• <Not> - computes the logical negation of the operand

The content for <Not> is a single operand given by a *Condition* element.

#### **Examples**

• This filter uses <And> to combine a comparison predicate and a spatial predicate:

#### <And>

```
<PropertyIsEqualTo>
    <PropertyName>NAME</PropertyName>
    <Literal>New York</Literal>
</propertyIsEqualTo>
<Intersects>
    <PropertyName>GEOMETRY</propertyName>
    <Literal>
```

### 11.2.4 Expression

**Filter expressions** specify constant, variable or computed data values. An expression is formed from one of the following elements (some of which contain sub-expressions, meaning that expressions may be of arbitrary depth):

#### **Arithmetic operators**

The arithmetic operator elements compute arithmetic operations on numeric values.

- <Add> adds the two operands
- <Sub> subtracts the second operand from the first
- <Mul> multiplies the two operands
- <Div> divides the first operand by the second

Each arithmetic operator element contains two *Expression* elements providing the operands.

#### **Function**

The <Function> element specifies a filter function to be evaluated. The required name attribute gives the function name. The element contains a sequence of zero or more *Expression* elements providing the values of the function arguments.

See the *Filter Function Reference* for details of the functions provided by GeoServer.

#### **Property Value**

The <PropertyName> element refers to the value of a feature attribute. It contains a string or an XPath expression specifying the attribute name.

#### Literal

The <Literal> element specifies a constant value. It contains data of one of the following types:

| Type    | Description                                                                          |
|---------|--------------------------------------------------------------------------------------|
| Nu-     | A string representing a numeric value (integer or decimal).                          |
| meric   |                                                                                      |
| Boolean | A boolean value of true or false.                                                    |
| String  | A string value. XML-incompatible text may be included by using character entities or |
|         | [CDATA[]] delimiters.                                                                |
| Date    | A string representing a date.                                                        |
| Geome-  | An element specifying a geometry in GML3 format.                                     |
| try     |                                                                                      |

### 11.2.5 WFS 2.0 namespaces

WFS 2.0 does not depend on any one GML version and thus requires an explicit namespace and schemaLocation for GML. In a GET request, namespaces can be placed on a Filter element (that is, filter= the block below, URL-encoded):

```
<fes:Filter
       xmlns:fes="http://www.opengis.net/fes/2.0"
       xmlns:gml="http://www.opengis.net/gml/3.2">
    <fes:Not>
        <fes:Disjoint>
           <fes: ValueReference>sf: the_geom</fes: ValueReference>
            <qml:Polygon
                   gml:id="polygon.1"
                   srsName='http://www.opengis.net/def/crs/EPSG/0/26713'>
                <qml:exterior>
                    <qml:LinearRing>
                        <pml:posList>590431 4915204 590430
                            4915205 590429 4915204 590430
                            4915203 590431 4915204
                    </gml:LinearRing>
                </gml:exterior>
            </gml:Polygon>
        </fes:Disjoint>
    </fes:Not>
</fes:Filter>
```

### 11.3 ECQL Reference

This section provides a reference for the syntax of the ECQL language. The full language grammar is documented in the the GeoTools ECQL BNF definition

### 11.3.1 Syntax Notes

The sections below describe the major language constructs. Each construct lists all syntax options for it. Each option is defined as a sequence of other constructs, or recursively in terms of itself.

- Symbols which are part of the ECQL language are shown in code font. All other symbols are part of the grammar description.
- ECQL keywords are not case-sensitive.
- A vertical bar symbol 'I' indicates that a choice of keyword can be made.
- Brackets '[ ... ]' delimit syntax that is optional.
- Braces '{ ... }' delimit syntax that may be present zero or more times.

### 11.3.2 Condition

A filter condition is a single predicate, or a logical combination of other conditions.

11.3. ECQL Reference 303

| Syntax                       | Description                                      |
|------------------------------|--------------------------------------------------|
| Predicate                    | Single predicate expression                      |
| Condition AND   OR Condition | Conjunction or disjunction of conditions         |
| NOT Condition                | Negation of a condition                          |
| (                            | Bracketing with ( or [ controls evaluation order |

### 11.3.3 Predicate

Predicates are boolean-valued expressions which specify relationships between values.

| Syntax                                   | Description                                                                      |
|------------------------------------------|----------------------------------------------------------------------------------|
| <i>Expression</i> =   <>   <   <=        | Comparison operations                                                            |
| >   >= <i>Expression</i>                 |                                                                                  |
| Expression [ NOT ] BETWEEN               | Tests whether a value lies in or outside a range (inclusive)                     |
| Expression AND Expression                |                                                                                  |
| Expression [ NOT ] LIKE                  | Simple pattern matching. <i>like-pattern</i> uses the % character as a wild-card |
| ILIKE <i>like-pattern</i>                | for any number of characters. ILIKE does case-insensitive matching.              |
| Expression [ NOT ] IN (                  | Tests whether an expression value is (not) in a set of values                    |
| <pre>Expression { , Expression } )</pre> |                                                                                  |
| Expression IN (Literal {                 | Tests whether a feature ID value is in a given set. ID values are integers       |
| , Literal } )                            | or string literals                                                               |
| Expression IS [NOT] NULL                 | Tests whether a value is (non-)null                                              |
| Attribute EXISTS                         | Tests whether a featuretype does (not) have a given attribute                    |
| DOES-NOT-EXIST                           |                                                                                  |
| INCLUDE   EXCLUDE                        | Always include (exclude) features to which this filter is applied                |

### **Temporal Predicate**

Temporal predicates specify the relationship of a time-valued expression to a time or time period.

| Syntax                                  | Description                                                  |
|-----------------------------------------|--------------------------------------------------------------|
| Expression BEFORE Time                  | Tests whether a time value is before a point in time         |
| Expression BEFORE OR DURING Time Period | Tests whether a time value is before or during a time period |
| Expression DURING Time Period           | Tests whether a time value is during a time period           |
| Expression DURING OR AFTER Time Period  | Tests whether a time value is during or after a time period  |
| Expression AFTER Time                   | Tests whether a time value is after a point in time          |

### **Spatial Predicate**

Spatial predicates specify the relationship between geometric values. Topological spatial predicates (INTERSECTS, DISJOINT, CONTAINS, WITHIN, TOUCHES CROSSES, OVERLAPS and RELATE) are defined in terms of the DE-9IM model described in the OGC Simple Features for SQL specification.

| Syntax                       | Description                                                                  |
|------------------------------|------------------------------------------------------------------------------|
| INTERSECTS (Expression ,     | Tests whether two geometries intersect. The converse of DISJOINT             |
| Expression)                  |                                                                              |
| DISJOINT (Expression,        | Tests whether two geometries are disjoint. The converse of                   |
| Expression)                  | INTERSECTS                                                                   |
| CONTAINS (Expression,        | Tests whether the first geometry topologically contains the second.          |
| Expression)                  | The converse of WITHIN                                                       |
| WITHIN (Expression,          | Tests whether the first geometry is topologically within the second.         |
| Expression)                  | The converse of CONTAINS                                                     |
| TOUCHES (Expression,         | Tests whether two geometries touch. Geometries touch if they have            |
| Expression)                  | at least one point in common, but their interiors do not intersect.          |
| CROSSES (Expression,         | Tests whether two geometries cross. Geometries cross if they have            |
| Expression)                  | some but not all interior points in common                                   |
| OVERLAPS (Expression ,       | Tests whether two geometries overlap. Geometries overlap if they             |
| Expression)                  | have the same dimension, have at least one point each not shared by          |
|                              | the other, and the intersection of the interiors of the two geometries       |
|                              | has the same dimension as the geometries themselves                          |
| EQUALS (Expression ,         | Tests whether two geometries are topologically equal                         |
| Expression)                  |                                                                              |
| RELATE ( Expression ,        | Tests whether geometries have the spatial relationship specified by a        |
| Expression, pattern)         | DE-9IM matrix <i>pattern</i> . A DE-9IM pattern is a string of length 9      |
|                              | specified using the characters *TF012. Example: '1*T***T**'                  |
| DWITHIN (Expression,         | Tests whether the distance between two geometries is no more than            |
| Expression, distance, units) | the specified distance. <i>distance</i> is an unsigned numeric value for the |
|                              | distance tolerance. <i>units</i> is one of feet, meters, statute miles,      |
|                              | nautical miles, kilometers                                                   |
| BEYOND ( Expression ,        | Similar to DWITHIN, but tests whether the distance between two               |
| Expression, distance, units) | geometries is greater than the given distance.                               |
| BBOX (Expression, Number,    | Tests whether a geometry intersects a bounding box specified by its          |
| Number, Number, Number[,     | minimum and maximum X and Y values. The optional CRS is a                    |
| CRS])                        | string containing an SRS code (For example, 'EPSG: 1234'. The                |
|                              | default is to use the CRS of the queried layer)                              |
| BBOX (Expression, Expression | Tests whether a geometry intersects a bounding box specified by a            |
| I Geometry )                 | geometric value computed by a function or provided by a geometry             |
|                              | literal.                                                                     |

## 11.3.4 Expression

An expression specifies a attribute, literal, or computed value. The type of the value is determined by the nature of the expression. The standard PEMDAS order of evaluation is used.

| Syntax                                            | Description                                                                |
|---------------------------------------------------|----------------------------------------------------------------------------|
| Attribute                                         | Name of a feature attribute                                                |
| Literal                                           | Literal value                                                              |
| <i>Expression</i> +   -   *   / <i>Expression</i> | Arithmetic operations                                                      |
| function ([Expression {,                          | Value computed by evaluation of a <i>filter function</i> with zero or more |
| Expression \ ] )                                  | arguments.                                                                 |
| (   [ Expression ]   )                            | Bracketing with (or [controls evaluation order                             |

### 11.3.5 Attribute

An attribute name denotes the value of a feature attribute.

11.3. ECQL Reference 305

- Simple attribute names are sequences of letters and numbers,
- Attribute names quoted with double-quotes may be any sequence of characters.

#### 11.3.6 Literal

Literals specify constant values of various types.

| Type    | Description                                                                                           |
|---------|----------------------------------------------------------------------------------------------------|
| Num-    | Integer or floating-point number. Scientific notation is supported.                                   |
| ber     |                                                                                                    |
| Boolean | TRUE or FALSE                                                                                         |
| String  | String literal delimited by single quotes. To include a single quote in the string use two            |
|         | single-quotes: ''                                                                                     |
| Ge-     | Geometry in WKT format. WKT is defined in the OGC Simple Features for SQL specification.              |
| ome-    | All standard geometry types are supported: POINT, LINESTRING, POLYGON, MULTIPOINT,                    |
| try     | MULTILINESTRING, MULTIPOLYGON, GEOMETRYCOLLECTION. A custom type of Envelope is                       |
|         | also supported with syntax ENVELOPE ( $x1 \ x2 \ y1 \ y2$ ).                                          |
| Time    | A UTC date/time value in the format yyyy-mm-hhThh:mm:ss. The seconds value may have                   |
|         | a decimal fraction. The time zone may be specified as Z or +/-hh:mm. Example:                         |
|         | 2006-11-30T00:30:00Z                                                                                  |
| Du-     | A time duration specified as $P [ y Y m M d D ] T [ h H m M s S ]$ . The duration can be specified to |
| ration  | any desired precision by including only the required year, month, day, hour, minute and               |
|         | second components. Examples: P1Y2M, P4Y2M20D, P4Y2M1DT20H3M36S                                        |

#### **Time Period**

Specifies a period of time, in several different formats.

| Syntax          | Description                                        |
|-----------------|----------------------------------------------------|
| Time / Time     | Period specified by a start and end time           |
| Duration / Time | Period specified by a duration before a given time |
| Time / Duration | Period specified by a duration after a given time  |

### 11.4 Filter functions

The OGC Filter Encoding specification provides a generic concept of a *filter function*. A filter function is a named function with any number of arguments, which can be used in a filter expression to perform specific calculations. This provides much richer expressiveness for defining filters. Filter functions can be used in both the XML Filter Encoding language and the textual ECQL language, using the syntax appropriate to the language.

GeoServer provides many different kinds of filter functions, covering a wide range of functionality including mathematics, string formatting, and geometric operations. A complete list is provided in the *Filter Function Reference*.

**Note:** The Filter Encoding specification provides a standard syntax for filter functions, but does not mandate a specific set of functions. Servers are free to provide whatever functions they want, so some function expressions may work only in specific software.

### 11.4.1 Examples

The following examples show how filter functions are used. The first shows enhanced WFS filtering using the <code>geometryType</code> function. The second shows how to use functions in SLD to get improved label rendering.

#### WFS filtering

Let's assume we have a feature type whose geometry field, geom, can contain any kind of geometry. For a certain application we need to extract only the features whose geometry is a simple point or a multipoint. This can be done using a GeoServer-specific filter function named geometryType. Here is the WFS request including the filter function:

```
<wfs:GetFeature service="WFS" version="1.0.0"</pre>
 outputFormat="GML2"
 xmlns:wfs="http://www.opengis.net/wfs"
 xmlns:ogc="http://www.opengis.net/ogc"
 xmlns:xsi="http://www.w3.org/2001/XMLSchema-instance"
 xsi:schemaLocation="http://www.opengis.net/wfs
                     http://schemas.opengis.net/wfs/1.0.0/WFS-basic.xsd">
 <wfs:Query typeName="sf:archsites">
    <ogc:Filter>
       <ogc:PropertyIsEqualTo>
          <ogc:Function name="geometryType">
             <ogc:PropertyName>geom</ogc:PropertyName>
          </ogc:Function>
          <ogc:Literal>Point
       </ogc:PropertyIsEqualTo>
    </ogc:Filter>
    </wfs:Query>
</wfs:GetFeature>
```

### WFS 2.0 namespaces

WFS 2.0 does not depend on any one GML version and thus requires an explicit namespace and schemaLocation for GML. This POST example selects features using a spatial query. Note the complete declaration of namespace prefixes. In a GET request, namespaces can be placed on a Filter element.

```
<?xml version="1.0" encoding="UTF-8"?>
<wfs:GetFeature service="WFS" version="2.0.0"</pre>
    xmlns:wfs="http://www.opengis.net/wfs/2.0"
   xmlns:fes="http://www.opengis.net/fes/2.0"
    xmlns:gml="http://www.opengis.net/gml/3.2"
    xmlns:sf="http://www.openplans.org/spearfish"
    xmlns:xsi="http://www.w3.org/2001/XMLSchema-instance"
    xsi:schemaLocation="http://www.opengis.net/wfs/2.0
                        http://schemas.opengis.net/wfs/2.0/wfs.xsd
                        http://www.opengis.net/gml/3.2
                        http://schemas.opengis.net/gml/3.2.1/gml.xsd">
    <wfs:Query typeNames="sf:bugsites">
        <fes:Filter>
            <fes:Not>
                <fes:Disjoint>
                    <fes:ValueReference>sf:the_geom</fes:ValueReference>
                    <!-- gml:id is mandatory on GML 3.2 geometry elements -->
                    <gml:Polygon
```

11.4. Filter functions 307

```
gml:id="polygon.1"
                            srsName='http://www.opengis.net/def/crs/EPSG/0/26713'>
                        <qml:exterior>
                            <gml:LinearRing>
                                 <!-- pairs must form a closed ring -->
                                 <pml:posList>590431 4915204 590430
                                     4915205 590429 4915204 590430
                                     4915203 590431 4915204</gml:posList>
                            </gml:LinearRing>
                        </gml:exterior>
                    </gml:Polygon>
                </fes:Disjoint>
            </fes:Not>
        </fes:Filter>
    </wfs:Query>
</wfs:GetFeature>
```

#### **SLD** formatting

We want to display elevation labels in a contour map. The elevations are stored as floating point values, so the raw numeric values may display with unwanted decimal places (such as "150.0" or "149.999999"). We want to ensure the numbers are rounded appropriately (i.e. to display "150"). To achieve this the numberFormat filter function can be used in the SLD label content expression:

### 11.4.2 Performance implications

Using filter functions in SLD symbolizer expressions does not have significant overhead, unless the function is performing very heavy computation.

However, using functions in WFS filtering or SLD rule expressions may cause performance issues in certain cases. This is usually because specific filter functions are not recognized by a native data store filter encoder, and thus GeoServer must execute the functions in memory instead.

For example, given a filter like BBOX (geom, -10, 30, 20, 45) and geometryType (geom) = 'Point' most data stores will split the filter into two separate parts. The bounding box filter will be encoded as a primary filter and executed in SQL, while the geometryType function will be executed in memory on the results coming from the primary filter.

### 11.5 Filter Function Reference

This reference describes all filter functions that can be used in WFS/WMS filtering or in SLD expressions.

The list of functions available on a Geoserver instance can be determined by browsing to <a href="http://localhost:8080/geoserver/wfs?request=GetCapabilities">http://localhost:8080/geoserver/wfs?request=GetCapabilities</a> and searching for ogc:FunctionNames in the returned XML. If a function is described in the Capabilities document but is not in this reference, then it might mean that the function cannot be used for filtering, or that it is new and has not been documented. Ask for details on the user mailing list.

Unless otherwise specified, none of the filter functions in this reference are understood natively by the data stores, and thus expressions using them will be evaluated in-memory.

### 11.5.1 Function argument type reference

| Type   | Description                                                                           |  |
|--------|---------------------------------------------------------------------------------------|--|
| Dou-   | Floating point number, 8 bytes, IEEE 754. Ranges from 4.94065645841246544e-324d to    |  |
| ble    | 1.79769313486231570e+308d                                                             |  |
| Float  | Floating point number, 4 bytes, IEEE 754. Ranges from 1.40129846432481707e-45 to      |  |
|        | 3.40282346638528860e+38. Smaller range and less accurate than Double.                 |  |
| Inte-  | Integer number, ranging from -2,147,483,648 to 2,147,483,647                          |  |
| ger    |                                                                                       |  |
| Long   | Integer number, ranging from -9,223,372,036,854,775,808 to +9,223,372,036,854,775,807 |  |
| Num-   | A numeric value of any type                                                           |  |
| ber    |                                                                                       |  |
| Object | A value of any type                                                                   |  |
| String | A sequence of characters                                                              |  |
| Times- | Date and time information                                                             |  |
| tamp   |                                                                                       |  |

## 11.5.2 Comparison functions

| Name                | Arguments               | Description                                                     |
|---------------------|-------------------------|-----------------------------------------------------------------|
| between             | num:Number,             | returns true if low <= num <= high                              |
|                     | low:Number,             |                                                                 |
|                     | high:Number             |                                                                 |
| equalTo             | a:Object, b:Object      | Can be used to compare for equality two numbers, two            |
|                     |                         | strings, two dates, and so on                                   |
| greaterEqualThan    | x:Object, y:Object      | Returns true if $x \ge y$ . Parameters can be either numbers or |
|                     |                         | strings (in the second case lexicographic ordering is used)     |
| greaterThan         | x:Object, y:Object      | Returns true if $x > y$ . Parameters can be either numbers or   |
|                     |                         | strings (in the second case lexicographic ordering is used)     |
| in2, in3, in4, in5, | candidate:Object,       | Returns true if candidate is equal to one of the v1,, v9        |
| in6, in7, in8, in9, | v1:Object,,             | values. Use the function name matching the number of            |
| in10                | v9: <b>Object</b>       | arguments specified.                                            |
| in                  | candidate:Object,       | Works exactly the same as the in2,, in10 functions              |
|                     | v1:Object,              | described above, but takes any number of values as input.       |
|                     | v2:Object,              |                                                                 |
| isLike              | string: <b>String</b> , | Returns true if the string matches the specified pattern. For   |
|                     | pattern:String          | the full syntax of the pattern specification see the Java       |
|                     |                         | Pattern class javadocs                                          |
| isNull              | obj: <b>Object</b>      | Returns true the passed parameter is null, false otherwise      |
| lessThan            | x:Object, y:Object      | Returns true if $x < y$ . Parameters can be either numbers or   |
|                     |                         | strings (in the second case lexicographic ordering is used      |
| lessEqualThan       | x:Object, y:Object      | Returns true if $x \le y$ . Parameters can be either numbers or |
|                     |                         | strings (in the second case lexicographic ordering is used      |
| not                 | bool:Boolean            | Returns the negation of bool                                    |
| notEqual            | x:Object, y:Object      | Returns true if x and y are equal, false otherwise              |

### 11.5.3 Control functions

| Name         | Arguments                              | Description                                     |
|--------------|----------------------------------------|-------------------------------------------------|
| if_then_else | condition:Boolean, x:Object, y: Object | Returns x if the condition is true, y otherwise |

### 11.5.4 Environment function

This function returns the value of environment variables defined in various contexts. Contexts which define environment variables include *SLD rendering* and the *WMS Animator*.

| Name | Arguments       | Description                                             |
|------|-----------------|---------------------------------------------------------|
| env  | variable:String | Returns the value of the environment variable variable. |

### 11.5.5 Feature functions

| Name     | Arguments           | Description                                                         |
|----------|---------------------|---------------------------------------------------------------------|
| id       | feature:Feature     | returns the identifier of the feature                               |
| Proper-  | f:Feature,          | Returns true if f has a property named propertyName                 |
| tyExists | propertyName:String |                                                                     |
| prop-    | f:Feature,          | Returns the value of the property propertyName. Allows property     |
| erty     | propertyName:Str    | imames to be computed or specified by Variable substitution in SLD. |

## 11.5.6 Spatial Relationship functions

For more information about the precise meaning of the spatial relationships consult the OGC Simple Feature Specification for SQL

| Name                     | Arguments        | Description                                                        |
|--------------------------|------------------|--------------------------------------------------------------------|
| contains                 | a:Geometry,      | Returns true if the geometry a contains b                          |
|                          | b:Geometry       |                                                                    |
| crosses                  | a:Geometry,      | Returns true if a crosses b                                        |
|                          | b:Geometry       |                                                                    |
| disjoint                 | a:Geometry,      | Returns true if the two geometries are disjoint, false otherwise   |
|                          | b:Geometry       |                                                                    |
| equalsEx-                | a:Geometry,      | Returns true if the two geometries are exactly equal, same         |
| act                      | b:Geometry       | coordinates in the same order                                      |
| equalsEx-                | a:Geometry,      | Returns true if the two geometries are exactly equal, same         |
| actToler-                | b:Geometry,      | coordinates in the same order, allowing for a tol distance in the  |
| ance                     | tol:Double       | corresponding points                                               |
| intersects               | a:Geometry,      | Returns true if a intersects b                                     |
|                          | b:Geometry       |                                                                    |
| isWithinDis-a: Geometry, |                  | Returns true if the distance between a and b is less than          |
| tance                    | b:Geometry,      | distance (measured as an euclidean distance)                       |
|                          | distance: Double |                                                                    |
| overlaps                 | a: Geometry,     | Returns true a overlaps with b                                     |
|                          | b:Geometry       |                                                                    |
| relate                   | a: Geometry,     | Returns the DE-9IM intersection matrix for a and b                 |
|                          | b:Geometry       |                                                                    |
| relatePat-               | a: Geometry,     | Returns true if the DE-9IM intersection matrix for a and b matches |
| tern                     | b:Geometry,      | the specified pattern                                              |
|                          | pattern:String   |                                                                    |
| touches                  | a: Geometry, b:  | Returns true if a touches b according to the SQL simple feature    |
|                          | Geometry         | specification rules                                                |
| within                   | a: Geometry,     | Returns true is fully contained inside b                           |
|                          | b:Geometry       |                                                                    |

## 11.5.7 Geometric functions

| Name               | Arguments                                            | Description                          |
|--------------------|------------------------------------------------------|--------------------------------------|
| area               | geometry:Geometry                                    | The area of the specified geometry   |
| boundary           | geometry:Geometry                                    | Returns the boundary of a geomet     |
| boundaryDimension  | geometry:Geometry                                    | Returns the number of dimensions     |
| buffer             | geometry:Geometry, distance:Double                   | Returns the buffered area around     |
| bufferWithSegments | geometry:Geometry, distance:Double, segments:Integer | Returns the buffered area around     |
| centroid           | geometry:Geometry                                    | Returns the centroid of the geome    |
| convexHull         | geometry:Geometry                                    | Returns the convex hull of the spe   |
| difference         | a:Geometry, b:Geometry                               | Returns all the points that sit in a |
| dimension          | a:Geometry                                           | Returns the dimension of the spec    |
| distance           | a:Geometry, b:Geometry                               | Returns the euclidean distance bet   |
| endAngle           | line:LineString                                      | Returns the angle of the end segm    |
| endPoint           | line:LineString                                      | Returns the end point of the linest  |
| envelope           | geometry:geometry                                    | Returns the polygon representing     |
| exteriorRing       | poly:Polygon                                         | Returns the exterior ring of the spe |
|                    |                                                      |                                      |

| geometryType    | geometry:Geometry                                  | Returns the type of the geometry a   |
|-----------------|----------------------------------------------------|--------------------------------------|
| geomFromWKT     | wkt:String                                         | Returns the Geometry represente      |
| geomLength      | geometry:Geometry                                  | Returns the length/perimeter of the  |
| getGeometryN    | collection:GeometryCollection, n:Integer           | Returns the n-th geometry inside t   |
| getX            | p:Point                                            | Returns the x ordinate of p          |
| getY            | p:Point                                            | Returns the y ordinate of p          |
| getZ            | p:Point                                            | Returns the z ordinate of p          |
| interiorPoint   | geometry:Geometry                                  | Returns a point that is either inter |
| interiorRingN   | polyg:Polygon, n:Integer                           | Returns the n-th interior ring of th |
| intersection    | a:Geometry, b:Geometry                             | Returns the intersection between a   |
| isClosed        | line: LineString                                   | Returns true if line forms a close   |
| isEmpty         | geometry:Geometry                                  | Returns true if the geometry does    |
| isometric       | geometry:Geometry, extrusion:Double                | Returns a MultiPolygon containin     |
| isRing          | line:LineString                                    | Returns true if the line is actually |
| isSimple        | line:LineString                                    | Returns true if the geometry self in |
| isValid         | geometry: Geometry                                 | Returns true if the geometry is top  |
| numGeometries   | collection: GeometryCollection                     | Returns the number of geometries     |
| numInteriorRing | poly: Polygon                                      | Returns the number of interior rin   |
| numPoint        | geometry: Geometry                                 | Returns the number of points (ver    |
| offset          | geometry: Geometry, offsetX:Double, offsetY:Double | Offsets all points in a geometry by  |
| pointN          | geometry: Geometry, n:Integer                      | Returns the n-th point inside the s  |
| startAngle      | line: LineString                                   | Returns the angle of the starting so |
| startPoint      | line: LineString                                   | Returns the starting point of the ir |
| symDifference   | a: Geometry, b:Geometry                            | Returns the symmetrical difference   |
| toWKT           | geometry: Geometry                                 | Returns the WKT representation of    |
| union           | a: Geometry, b:Geometry                            | Returns the union of a and b (the    |
| vertices        | geom: Geometry                                     | Returns a multi-point made with a    |
|                 |                                                    |                                      |

## 11.5.8 Math functions

| Name             | Arguments               | Description                                                              |
|------------------|-------------------------|--------------------------------------------------------------------------|
| abs              | value:Integer           | The absolute value of the specified Integer value                        |
| abs_2            | value:Long              | The absolute value of the specified Long value                           |
| abs_3            | value:Float             | The absolute value of the specified Float value                          |
| abs_4            | value:Double            | The absolute value of the specified Double value                         |
| acos             | angle:Double            | Returns the arc cosine of an angle in radians, in the range of 0.0       |
|                  |                         | through PI                                                               |
| asin             | angle:Double            | Returns the arc sine of an angle in radians, in the range of -PI /       |
|                  |                         | 2 through PI / 2                                                         |
| atan             | angle:Double            | Returns the arc tangent of an angle in radians, in the range of -PI/2    |
|                  |                         | through PI/2                                                             |
| atan2            | x:Double, y:Double      | Converts a rectangular coordinate (x, y) to polar (r, theta) and         |
|                  |                         | returns theta.                                                           |
| ceil             | x: Double               | Returns the smallest (closest to negative infinity) double value that    |
|                  |                         | is greater than or equal to $x$ and is equal to a mathematical integer.  |
| cos              | angle: Double           | Returns the cosine of an angle expressed in radians                      |
| dou-             | x: Double               | Returns true if x is zero, false otherwise                               |
| ble2bool         |                         |                                                                          |
| exp              | x: Double               | Returns Euler's number <b>e</b> raised to the power of x                 |
| floor            | x: Double               | Returns the largest (closest to positive infinity) value that is less    |
|                  |                         | than or equal to x and is equal to a mathematical integer                |
| IEEERe-          | x: Double, y:Double     | Computes the remainder of x divided by y as prescribed by the            |
| mainder          | _                       | IEEE 754 standard                                                        |
| int2bbool        | x: Integer              | Returns true if $x$ is zero, false otherwise                             |
|                  | lex: Integer            | Converts x to a Double                                                   |
| log              | x: Integer              | Returns the natural logarithm (base e) of x                              |
| max,             | x1: Double,             | Returns the maximum between x1,, x4                                      |
| max_3,           | x2:Double,              |                                                                          |
| max_4            | x3:Double,              |                                                                          |
| •                | x4:Double               |                                                                          |
| min,             | x1: Double,             | Returns the minimum between x1,, x4                                      |
| min_3,           | x2:Double,              |                                                                          |
| min_4            | x3:Double,<br>x4:Double |                                                                          |
| ni               | None None               | Returns an approximation of pi, the ratio of the circumference of a      |
| pi               | None                    | circle to its diameter                                                   |
| pow              | base:Double,            | Returns the value of base raised to the power of exponent                |
| pow              | exponent:Double         | Returns the value of base falsed to the power of exponent                |
| random           | None None               | Returns a Double value with a positive sign, greater than or equal to    |
| rariaom          | TVOICE                  | 0.0 and less than 1.0. Returned values are chosen                        |
|                  |                         | pseudo-randomly with (approximately) uniform distribution from           |
|                  |                         | that range.                                                              |
| rint             | x:Double                | Returns the Double value that is closest in value to the argument        |
|                  |                         | and is equal to a mathematical integer. If two double values that are    |
|                  |                         | mathematical integers are equally close, the result is the integer       |
|                  |                         | value that is even.                                                      |
| round_2          | x:Double                | Same as round, but returns a Long                                        |
| round            | x:Double                | Returns the closest Integer to x. The result is rounded to an integer    |
|                  |                         | by adding 1/2, taking the floor of the result, and casting the result to |
|                  |                         | type Integer. In other words, the result is equal to the value of the    |
|                  |                         | expression (int) floor(a + 0.5)                                          |
| round-           | x:Double                | Returns the closest Long to x                                            |
| Double           |                         |                                                                          |
| 314 <sub>n</sub> | angle:Double            | Returns the trigonometric tanger chapter 11. Filtering in GeoServer      |
| toDe-            | angle:Double            | Converts an angle expressed in radians into degrees                      |
| grees            |                         |                                                                          |
| toRadi-          | angle:Double            | Converts an angle expressed in radians into degrees                      |

## 11.5.9 String functions

String functions generally will accept any type of value for String arguments. Non-string values will be converted into a string representation automatically.

| Name       | Arguments                                              | Description                                                                                                    |
|------------|--------------------------------------------------------|----------------------------------------------------------------------------------------------------|
| Con-       | s1:String, s2:String,                                  | Concatenates any number of strings. Non-string arguments                                                              |
| cate-      |                                                        | are allowed.                                                                                                    |
| nate       |                                                        |                                                                                                    |
| strCapi-   | sentence:String                                        | Fully capitalizes the sentence. For example, "HoW aRe                                                                 |
| talize     |                                                        | YOU?" will be turned into "How Are You?"                                                                              |
| strCon-    | a:String, b:String                                     | Concatenates the two strings into one                                                                                 |
| cat        |                                                        |                                                                                                    |
| strEndsW   | ithtring:String,                                       | Returns true if string ends with suffix                                                                               |
|            | suffix:String                                          |                                                                                                    |
| strE-      | a:String, b:String                                     | Returns true if the two strings are equal ignoring case                                                               |
| qualsIg-   |                                                        | considerations                                                                                                    |
| nore-      |                                                        |                                                                                                    |
| Case       |                                                        |                                                                                                    |
| strindexC  | fstring:String,                                        | Returns the index within this string of the first occurrence of                                                       |
|            | substring:String                                       | the specified substring, or -1 if not found                                                                           |
| str-       | string:String,                                         | Returns the index within this string of the last occurrence of                                                        |
| LastIn-    | substring: <b>String</b>                               | the specified substring, or −1 if not found                                                                           |
| dexOf      |                                                        |                                                                                                    |
| str-       | string:String                                          | Returns the string length                                                                                             |
| Length     | Classica                                               | Determine the office and the decimal of the second of                                                                 |
| str-       | string:String,                                         | Returns true if the string matches the specified regular                                                              |
| Matches    | pattern:String                                         | expression. For the full syntax of the pattern specification                                                          |
| strRe-     | at and a sufficiency                                   | see the Java Pattern class javadocs  Returns the string with the pattern replaced with the given                      |
|            | string:String,                                         |                                                                                                    |
| place      | pattern: <b>String,</b><br>replacement: <b>String,</b> | replacement text. If the global argument is true then all occurrences of the pattern will be replaced, otherwise only |
|            | global: boolean                                        | the first. For the full syntax of the pattern specification see                                                       |
|            | grobar. boolean                                        | the Java Pattern class javadocs                                                                                       |
| strStartsV | Vittring:String,                                       | Returns true if string starts with prefix                                                                             |
| Stibilitsv | prefix:String                                          | Returns true if serring starts with prefix                                                                            |
| strSub-    | string:String,                                         | Returns a new string that is a substring of this string. The                                                          |
| string     | begin:Integer, end:Integer                             | substring begins at the specified begin and extends to the                                                            |
|            |                                                        | character at index endIndex - 1 (indexes are zero-based).                                                             |
| strSub-    | string:String,                                         | Returns a new string that is a substring of this string. The                                                          |
|            | t begin:Integer                                        | substring begins at the specified begin and extends to the                                                            |
|            | 3                                                      | last character of the string                                                                                          |
| str-       | string:String                                          | Returns the lower case version of the string                                                                          |
| ToLow-     | - 5                                                    |                                                                                                    |
| erCase     |                                                        |                                                                                                    |
| str-       | string:String                                          | Returns the upper case version of the string                                                                          |
| ToUp-      |                                                        |                                                                                                    |
| perĈase    |                                                        |                                                                                                    |
| strTrim    | string:String                                          | Returns a copy of the string, with leading and trailing white                                                         |
|            |                                                        | space omitted                                                                                                    |

## 11.5.10 Parsing and formatting functions

| Name     | Arguments                                                                                    | Description                                                             |  |
|----------|----------------------------------------------------------------------------------------------|-------------------------------------------------------------------------|--|
| date-    | date:Timestamp,                                                                              | Formats the specified date according to the provided format. The format |  |
| Format   | format:String                                                                                | syntax can be found in the Java SimpleDateFormat javadocs               |  |
| datePars | dateParse dateString:StringParses a date from a dateString formatted according to the format |                                                                         |  |
|          | format:String                                                                                | specification. The format syntax can be found in the Java               |  |
|          | _                                                                                            | SimpleDateFormat javadocs                                               |  |
| num-     | number:Double,                                                                               | Formats the number according to the specified format. The format        |  |
| ber-     | format:String                                                                                | syntax can be found in the Java DecimalFormat javadocs                  |  |
| Format   |                                                                                              |                                                                         |  |
| parse-   | boolean:String                                                                               | Parses a string into a boolean. The empty string, f, 0.0 and 0 are      |  |
| Boolean  |                                                                                              | considered false, everything else is considered true.                   |  |
| parse-   | number:String                                                                                | Parses a string into a double. The number can be expressed in normal or |  |
| Dou-     | _                                                                                            | scientific form.                                                        |  |
| ble      |                                                                                              |                                                                         |  |
| par-     | number:String                                                                                | Parses a string into an integer.                                        |  |
| seInt    |                                                                                              |                                                                         |  |
| parse-   | number:String                                                                                | Parses a string into a long integer                                     |  |
| Long     |                                                                                              |                                                                         |  |

### 11.5.11 Transformation functions

Transformation functions transform values from one data space into another. These functions provide a concise way to compute styling parameters from feature attribute values. See also *Styling using Transformation Functions*.

| Name | e Arguments                       | Description                                             |
|------|-----------------------------------|---------------------------------------------------------|
| Re-  | lookupValue:Object,               | Transforms a lookupValue from a set of discrete data    |
| code | data:Object, value:Object,        | values into another set of values. Any number of        |
|      |                                   | data/value pairs may be specified.                      |
| Cat- | lookupValue:Object, value:Object, | Transforms a continuous-valued attribute value into a   |
| e-   | threshold:Object, value:Object,   | set of discrete values. lookupValue and value must      |
| go-  | belongsTo:String                  | be an orderable type (typically numeric). The initial   |
| rize | -                                 | value is required. Any number of additional             |
|      |                                   | threshold/value pairs may be specified.                 |
|      |                                   | belongsTo is optional, with the value succeeding or     |
|      |                                   | preceding. It defines which interval to use when the    |
|      |                                   | lookup value equals a threshold value.                  |
| In-  | lookupValue:Numeric,              | Transforms a continuous-valued attribute value into     |
| ter- | data:Numeric, value:Numeric or    | another continuous range of values. Any number of       |
| po-  | #RRGGBB,                          | data/value pairs may be specified. mode is optional,    |
| late | mode:String, method:String        | with the value linear, cosine or cubic. It defines      |
|      |                                   | the interpolation algorithm to use. method is optional, |
|      |                                   | with the value numeric or color. It defines whether     |
|      |                                   | the target values are numeric or RGB color              |
|      |                                   | specifications.                                         |

# **Styling**

This section discusses the styling of geospatial data served through GeoServer.

# 12.1 Introduction to SLD

Geospatial data has no intrinsic visual component. In order to see data, it must be styled. Styling specifies color, thickness, and other visible attributes used to render data on a map.

In GeoServer, styling is accomplished using a markup language called Styled Layer Descriptor, or SLD for short. SLD is an XML-based markup language and is very powerful, although somewhat complex. This page gives an introduction to the capabilities of SLD and how it works within GeoServer.

**Note:** Since GeoServer uses SLD exclusively for styling, the terms "SLD" and "style" will often be used interchangeably.

# 12.1.1 SLD Concepts

In GeoServer styling is most often specified using XML **SLD style documents**. Style documents are associated with GeoServer **layers** (**featuretypes**) to specify how they should be **rendered**. A style document specifies a single **named layer** and a **user style** for it. The layer and style can have metadata elements such as a **name** identifying them, a **title** for displaying them, and an **abstract** describing them in detail. Within the top-level style are one or more **feature type styles**, which act as "virtual layers" to provide control over rendering order (allowing styling effects such as cased lines for roads). Each feature type style contains one or more **rules**, which control how styling is applied based on feature attributes and zoom level. Rules select applicable features by using **filters**, which are logical conditions containing **predicates**, **expressions** and **filter functions**. To specify the details of styling for individual features, rules contain any number of **symbolizers**. Symbolizers specify styling for **points**, **lines** and **polygons**, as well as **rasters** and **text labels**.

For more information refer to the *SLD Reference*.

# 12.1.2 Types of styling

Vector data that GeoServer can serve consists of three classes of shapes: **Points, lines, and polygons**. Lines (one dimensional shapes) are the simplest, as they have only the edge to style (also known as "stroke"). Polygons, two dimensional shapes, have an edge and an inside (also known as a "fill"), both of which can be styled differently. Points, even though they lack dimension, have both an edge and a fill (not to mention a size) that can be styled. For fills, color can be specified; for strokes, color and thickness can be specified.

GeoServer also serves raster data. This can be styled with a wide variety of control over color palette, opacity, contrast and other parameters.

More advanced styling is possible as well. Points can be specified with well-known shapes like circles, squares, stars, and even custom graphics or text. Lines can be styled with a dash styles and hashes. Polygons can be filled with a custom tiled graphics. Styling can be based on attributes in the data, so that certain features are styled differently. Text labels on features are possible as well. Styling can also be determined by zoom level, so that features are displayed in a way appropriate to their apparent size. The possibilities are vast.

# 12.1.3 A basic style example

A good way to learn about SLD is to study styling examples. The following is a simple SLD that can be applied to a layer that contains points, to style them as red circles with a size of 6 pixels. (This is the first example in the *Points* section of the *SLD Cookbook*.)

```
<?xml version="1.0" encoding="ISO-8859-1"?>
   <StyledLayerDescriptor version="1.0.0"</pre>
2
       xsi:schemaLocation="http://www.opengis.net/sld StyledLayerDescriptor.xsd"
3
       xmlns="http://www.opengis.net/sld"
4
       xmlns:ogc="http://www.opengis.net/ogc"
       xmlns:xlink="http://www.w3.org/1999/xlink"
       xmlns:xsi="http://www.w3.org/2001/XMLSchema-instance">
     <NamedLayer>
8
        <Name>Simple point</Name>
        <UserStyle>
10
          <Title>GeoServer SLD Cook Book: Simple point</Title>
11
          <FeatureTypeStyle>
12
            <Rule>
13
              <PointSymbolizer>
14
                <Graphic>
15
                  <Mark>
16
                     <WellKnownName>circle</WellKnownName>
17
18
                       <CssParameter name="fill">#FF0000</CssParameter>
19
                     </Fill>
20
                  </Mark>
21
                  <Size>6</Size>
22
                </Graphic>
23
              </PointSymbolizer>
24
            </Rule>
25
          </FeatureTypeStyle>
26
        </UserStyle>
27
     </NamedLayer>
28
   </StyledLayerDescriptor>
```

Although the example looks long, only a few lines are really important to understand. **Line 14** states that a "PointSymbolizer" is to be used to style data as points. **Lines 15-17** state that points are to be styled using a graphic shape specified by a "well known name", in this case a circle. SLD provides names for many shapes such as "square", "star", "triangle", etc. **Lines 18-20** specify the shape should be filled with a color of #FF0000 (red). This is an RGB color code, written in hexadecimal, in the form of #RRGGBB. Finally, **line 22** specifies that the size of the shape is 6 pixels in width. The rest of the structure contains metadata about the style, such as a name identifying the style and a title for use in legends.

**Note:** In SLD documents some tags have prefixes, such as ogc:. This is because they are defined in **XML** namespaces. The top-level StyledLayerDescriptor tag (lines 2-7) specifies two XML namespaces, one called xmlns, and one called xmlns:ogc. The first namespace is the default for the document, so tags

belonging to it do not need a prefix. Tags belonging to the second require the prefix ogc:. In fact, the namespace prefixes can be any identifier. The first namespace could be called xmlns:sld (as it often is) and then all the tags in this example would require an sld: prefix. The key point is that tags need to have the prefix for the namespace they belong to.

See the *SLD Cookbook* for more examples of styling with SLD.

# 12.2 Working with SLD

This section describes how to create, view and troubleshoot SLD styling in GeoServer.

# 12.2.1 Creating

GeoServer comes with some basic styles defined in its catalog. Any number of new styles can be added to the catalog. Styles can also be specified **externally** to the server, either to define a complete map, or to extend the server style catalog using **library mode**.

# **Catalog Styles**

Styles in the catalog can be viewed, edited and validated via the *Styles* menu of the *Web Administration Interface*. They may also be created and accessed via the REST *Styles* API.

Catalog styles consist of a *StyledLayerDescriptor* document containing a single <NamedLayer> element, which contains a single <UserStyle> element to specify the styling. The layer name is ignored, since the style may be applied to many different layers.

Every layer (featuretype) registered with GeoServer must have at least one catalog style associated with it, which is the default style for rendering the layer. Any number of additional styles can be associated with a layer. This allows layers to have appropriate styles advertised in the WMS GetCapabilities document. A layer's styles can be changed using the *Layers* page of the *Web Administration Interface*.

**Note:** When adding a layer and a style for it to GeoServer at the same time, the style should be added first, so that the new layer can be associated with the style immediately.

# **External Styles**

Styling can be defined externally to the server in a number of ways:

- An internet-accessible SLD document can be provided via the SLD=url parameter in a WMS *GetMap* GET request
- An SLD document can be provided directly in a WMS *GetMap* GET request using the SLD\_BODY=style parameter. The SLD XML must be URL-encoded.
- A StyledLayerDescriptor element can be included in a WMS GetMap POST request XML document.

In all of these cases, if the WMS layers parameter is not supplied then the map content is defined completely by the layers and styles present in the external SLD. If the layers parameter is present, then styling operates in *Library Mode*.

External styles can define new layers of styled data, by using the SLD *InlineFeature* element to provide feature data. This can be used to implement dynamic feature highlighting, for example.

External styling may be generated dynamically by client applications, This provides a powerful way for clients to control styling effects.

# **Library Mode**

In **library mode** externally-defined styles are treated as a *style library*, which acts as an extension to the server style catalog. Library mode occurs when map layers and styles are specified using the layers and styles WMS parameters, and additional styling is supplied externally using one of the methods described in the previous section. The styles in the external style document take precedence over the catalog styles during rendering.

Style lookup in library mode operates as follows:

- For each layer in the layers list, the applied style is either a named style specified in the styles list (if present), or the layer default style
- For a named style, if the eternal style document has a <NamedLayer>...<UserStyle> with matching layer name and style name, then it is used. Otherwise, the style name is searched for in the catalog. If it is not found there, an error occurs.
- For a **default** style, the external style document is searched to find a <NamedLayer> element with the layer name. If it contains a <UserStyle> with the <IsDefault> element having the value 1 then that style is used. Otherwise, the default server style for the layer (which must exist) is used.

Generally it is simpler and more performant to use styles from the server catalog. However, library mode can be useful if it is required to style a map containing many layers and where only a few of them need to have their styling defined externally.

# **12.2.2 Viewing**

Once a style has been associated with a layer, the resulting rendering of the layer data can be viewed by using the *Layer Preview*. The most convenient output format to use is the built-in OpenLayers viewer. Styles can be modified while the view is open, and their effect is visible as soon as the map view is panned or zoomed. Alternate styles can be viewed by specifying them in the styles WMS request parameter.

To view the effect of compositing multiple styled layers, several approaches are available:

- Create a **layer group** for the desired layers using the *Layer Groups* page, and preview it. Non-default styles can be specified for layers if required.
- Submit a WMS *GetMap* GET request specifying multiple layers in the layers parameter, and the corresponding styles in the styles parameter (if non-default styles are required).
- Submit a WMS GetMap POST request containing a *StyledLayerDescriptor* element specifying server layers, optional layers of inline data, and either named catalog styles or user-defined styling for each layer.

# 12.2.3 Troubleshooting

SLD is a type of programming language, not unlike creating a web page or building a script. As such, problems may arise that may require troubleshooting.

# **Syntax Errors**

To minimize syntax errors when creating the SLD, it is recommended to use a text editor that is designed to work with XML (such as the *Style Editor* provided in the GeoServer UI). XML editors can make finding syntax errors easier by providing syntax highlighting and (sometimes) built-in error checking.

The GeoServer *Style Editor* allows validating a document against the SLD XML schema. This is not mandatory, but is recommended to do before saving styles.

### **Semantic Errors**

Semantic errors cannot be caught by SLD validation, but show up when a style is applied during map rendering. Most of the time this will result in a map displaying no features (a blank map), but some errors will prevent the map from rendering at all.

The easiest way to fix semantic errors in an SLD is to try to isolate the error. If the SLD is long with many rules and filters, try temporarily removing some of them to see if the errors go away.

In some cases the server will produce a WMS Exception document which may help to identify the error. It is also worth checking the server log to see if any error messages have been recorded.

# 12.3 SLD Cookbook

The SLD Cookbook is a collection of SLD "recipes" for creating various types of map styles. Wherever possible, each example is designed to show off a single SLD feature so that code can be copied from the examples and adapted when creating SLDs of your own. While not an exhaustive reference like the *SLD Reference* or the OGC SLD 1.0 specification the SLD Cookbook is designed to be a practical reference, showing common style templates that are easy to understand.

The SLD Cookbook is divided into four sections: the first three for each of the vector types (points, lines, and polygons) and the fourth section for rasters. Each example in every section contains a screenshot showing actual GeoServer WMS output, a snippet of the SLD code for reference, and a link to download the full SLD.

Each section uses data created especially for the SLD Cookbook, with shapefiles for vector data and Geo-TIFFs for raster data. The projection for data is EPSG:4326. All files can be easily loaded into GeoServer in order to recreate the examples.

| Data Type | Shapefile                |
|-----------|--------------------------|
| Point     | sld_cookbook_point.zip   |
| Line      | sld_cookbook_line.zip    |
| Polygon   | sld_cookbook_polygon.zip |
| Raster    | sld_cookbook_raster.zip  |

# 12.3.1 **Points**

While points are seemingly the simplest type of shape, possessing only position and no other dimensions, there are many different ways that a point can be styled in SLD.

**Warning:** The code examples shown on this page are **not** the full SLD code, as they omit the SLD header and footer information for the sake of brevity. Please use the links to download the full SLD for each example.

# **Example points layer**

The points layer used for the examples below contains name and population information for the major cities of a fictional country. For reference, the attribute table for the points in this layer is included below.

| fid (Feature ID) | name (City name) | pop (Population) |
|------------------|------------------|------------------|
| point.1          | Borfin           | 157860           |
| point.2          | Supox City       | 578231           |
| point.3          | Ruckis           | 98159            |
| point.4          | Thisland         | 34879            |
| point.5          | Synopolis        | 24567            |
| point.6          | San Glissando    | 76024            |
| point.7          | Detrania         | 205609           |

Download the points shapefile

# Simple point

This example specifies points be styled as red circles with a diameter of 6 pixels.

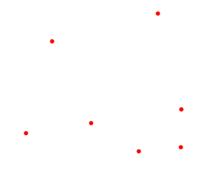

Figure 12.1: Simple point

### Code

View and download the full "Simple point" SLD <FeatureTypeStyle> <Rule> 2 <PointSymbolizer> 3 <Graphic> <Mark> <WellKnownName>circle</WellKnownName> <CssParameter name="fill">#FF0000</CssParameter> </Fill> </Mark> 10 <Size>6</Size> 11 </Graphic> 12 </PointSymbolizer>

There is one <Rule> in one <FeatureTypeStyle> for this SLD, which is the simplest possible situation. (All subsequent examples will contain one <Rule> and one <FeatureTypeStyle> unless otherwise specified.) Styling points is accomplished via the <PointSymbolizer> (lines 3-13). Line 6 specifies the shape of the symbol to be a circle, with line 8 determining the fill color to be red (#FF0000). Line 11 sets the size (diameter) of the graphic to be 6 pixels.

# Simple point with stroke

This example adds a stroke (or border) around the *Simple point*, with the stroke colored black and given a thickness of 2 pixels.

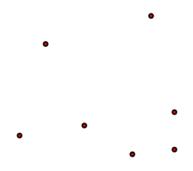

Figure 12.2: Simple point with stroke

### Code

View and download the full "Simple point with stroke" SLD

```
<FeatureTypeStyle>
1
2
        <Rule>
           <PointSymbolizer>
3
             <Graphic>
4
               <Mark>
5
                 <WellKnownName>circle</WellKnownName>
7
                   <CssParameter name="fill">#FF0000</CssParameter>
                 </Fill>
10
                   <CssParameter name="stroke">#000000</cssParameter>
11
                   <CssParameter name="stroke-width">2</CssParameter>
12
                 </Stroke>
13
               </Mark>
15
               <Size>6</Size>
             </Graphic>
16
```

This example is similar to the *Simple point* example. **Lines 10-13** specify the stroke, with **line 11** setting the color to black (#000000) and **line 12** setting the width to 2 pixels.

# **Rotated square**

This example creates a square instead of a circle, colors it green, sizes it to 12 pixels, and rotates it by 45 degrees.

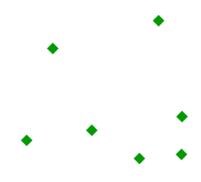

Figure 12.3: Rotated square

# Code

View and download the full "Rotated square" SLD <FeatureTypeStyle> <Rule> 2 <PointSymbolizer> <Graphic> <Mark> <WellKnownName>square</WellKnownName> <CssParameter name="fill">#009900 </Fill> </Mark> <Size>12</Size> 11 <Rotation>45</Rotation> 12 </Graphic> 13 </PointSymbolizer> 14 </Rule> 15 </FeatureTypeStyle>

In this example, **line 6** sets the shape to be a square, with **line 8** setting the color to a dark green (#009900). **Line 11** sets the size of the square to be 12 pixels, and **line 12** set the rotation is to 45 degrees.

### Transparent triangle

This example draws a triangle, creates a black stroke identical to the *Simple point with stroke* example, and sets the fill of the triangle to 20% opacity (mostly transparent).

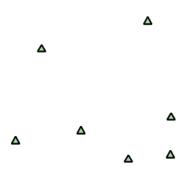

Figure 12.4: Transparent triangle

# Code

```
View and download the full "Transparent triangle" SLD
      <FeatureTypeStyle>
        <Rule>
2
          <PointSymbolizer>
            <Graphic>
4
              <Mark>
5
                <WellKnownName>triangle</WellKnownName>
6
                  <CssParameter name="fill">#009900
                  <CssParameter name="fill-opacity">0.2</CssParameter>
10
                </Fill>
11
                <Stroke>
                  <CssParameter name="stroke">#000000</CssParameter>
12
                  <CssParameter name="stroke-width">2</CssParameter>
13
                </Stroke>
14
              </Mark>
15
              <Size>12</Size>
            </Graphic>
17
          </PointSymbolizer>
18
        </Rule>
19
      </FeatureTypeStyle>
20
```

In this example, **line 6** once again sets the shape, in this case to a triangle. **Line 8** sets the fill color to a dark green (#009900) and **line 9** sets the opacity to 0.2 (20% opaque). An opacity value of 1 means that the shape is drawn 100% opaque, while an opacity value of 0 means that the shape is drawn 0% opaque, or completely transparent. The value of 0.2 (20% opaque) means that the fill of the points partially takes on the color and style of whatever is drawn beneath it. In this example, since the background is white, the dark green looks lighter. Were the points imposed on a dark background, the resulting color would be darker. **Lines 12-13** set the stroke color to black (#000000) and width to 2 pixels. Finally, **line 16** sets the size of the point to be 12 pixels in diameter.

# Point as graphic

This example styles each point as a graphic instead of as a simple shape.

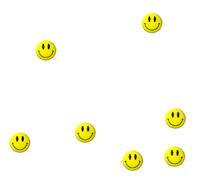

Figure 12.5: Point as graphic

# Code

```
View and download the full "Point as graphic" SLD
      <FeatureTypeStyle>
1
        <Rule>
2
          <PointSymbolizer>
3
            <Graphic>
              <ExternalGraphic>
                <OnlineResource
                  xlink:type="simple"
                  xlink:href="smileyface.png" />
                <Format>image/png
              </ExternalGraphic>
10
              <Size>32</Size>
11
12
            </Graphic>
          </PointSymbolizer>
13
        </Rule>
14
      </FeatureTypeStyle>
15
```

This style uses a graphic instead of a simple shape to render the points. In SLD, this is known as an <ExternalGraphic>, to distinguish it from the commonly-used shapes such as squares and circles that are "internal" to the renderer. Lines 5-10 specify the details of this graphic. Line 8 sets the path and file name of the graphic, while line 9 indicates the format (MIME type) of the graphic (image/png). In this example, the graphic is contained in the same directory as the SLD, so no path information is necessary in line 8, although a full URL could be used if desired. Line 11 determines the size of the displayed graphic; this can be set independently of the dimensions of the graphic itself, although in this case they are the same (32 pixels). Should a graphic be rectangular, the <Size> value will apply to the height of the graphic only, with the width scaled proportionally.

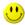

Figure 12.6: Graphic used for points

### Point with default label

This example shows a text label on the *Simple point* that displays the "name" attribute of the point. This is how a label will be displayed in the absence of any other customization.

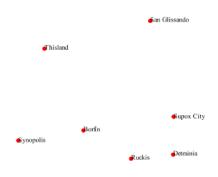

Figure 12.7: Point with default label

### Code

View and download the full "Point with default label" SLD

<

```
<Size>6</Size>
11
             </Graphic>
12
13
          </PointSymbolizer>
          <TextSymbolizer>
14
             <Label>
15
               <ogc:PropertyName>name
16
             </Label>
17
             <Fi11>
18
               <CssParameter name="fill">#000000</CssParameter>
19
             </Fill>
20
          </TextSymbolizer>
21
        </Rule>
22
      </FeatureTypeStyle>
23
```

Lines 3-13, which contain the <PointSymbolizer>, are identical to the Simple point example above. The label is set in the <TextSymbolizer> on lines 14-27. Lines 15-17 determine what text to display in the label, which in this case is the value of the "name" attribute. (Refer to the attribute table in the Example points layer section if necessary.) Line 19 sets the text color. All other details about the label are set to the renderer default, which here is Times New Roman font, font color black, and font size of 10 pixels. The bottom left of the label is aligned with the center of the point.

# Point with styled label

This example improves the label style from the *Point with default label* example by centering the label above the point and providing a different font name and size.

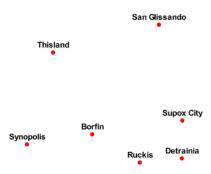

Figure 12.8: Point with styled label

# Code

3

```
View and download the full "Point with styled label" SLD
     <FeatureTypeStyle>
       <Rule>
2
         <PointSymbolizer>
           <Graphic>
```

```
<Mark>
                 <WellKnownName>circle</WellKnownName>
6
                 <Fill>
                    <CssParameter name="fill">#FF0000</CssParameter>
                 </Fill>
               </Mark>
10
               <Size>6</Size>
11
             </Graphic>
12
           </PointSymbolizer>
13
           <TextSymbolizer>
             <Label>
15
               <ogc:PropertyName>name/ogc:PropertyName>
16
             </Label>
17
             <Font>
18
               <CssParameter name="font-family">Arial</cssParameter>
19
               <CssParameter name="font-size">12</CssParameter>
20
               <CssParameter name="font-style">normal</CssParameter>
21
22
               <CssParameter name="font-weight">bold</cssParameter>
             </Font>
23
             <LabelPlacement>
24
               <PointPlacement>
25
                 <AnchorPoint>
26
                    <AnchorPointX>0.5</AnchorPointX>
27
                    <AnchorPointY>0.0</AnchorPointY>
                 </AnchorPoint>
                 <Displacement>
30
                    <DisplacementX>0</DisplacementX>
31
                    <DisplacementY>5</DisplacementY>
32
                 </Displacement>
33
               </PointPlacement>
34
             </LabelPlacement>
             <Fi11>
36
               <CssParameter name="fill">#000000</CssParameter>
37
             </Fill>
38
           </TextSymbolizer>
39
        </Rule>
      </FeatureTypeStyle>
```

In this example, lines 3-13 are identical to the *Simple point* example above. The <TextSymbolizer> on lines 14-39 contains many more details about the label styling than the previous example, *Point with default label*. Lines 15-17 once again specify the "name" attribute as text to display. Lines 18-23 set the font information: line 19 sets the font family to be "Arial", line 20 sets the font size to 12, line 21 sets the font style to "normal" (as opposed to "italic" or "oblique"), and line 22 sets the font weight to "bold" (as opposed to "normal"). Lines 24-35 (<LabelPlacement>) determine the placement of the label relative to the point. The <AnchorPoint> (lines 26-29) sets the point of intersection between the label and point, which here (line 27-28) sets the point to be centered (0.5) horizontally axis and bottom aligned (0.0) vertically with the label. There is also <Displacement> (lines 30-33), which sets the offset of the label relative to the line, which in this case is 0 pixels horizontally (line 31) and 5 pixels vertically (line 32). Finally, line 37 sets the font color of the label to black (#000000).

The result is a centered bold label placed slightly above each point.

### Point with rotated label

This example builds on the previous example, Point with styled label, by rotating the label by 45 degrees, positioning the labels farther away from the points, and changing the color of the label to purple.

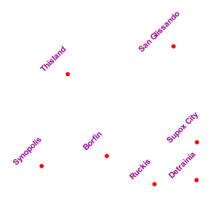

Figure 12.9: Point with rotated label

### Code

30

View and download the full "Point with rotated label" SLD <FeatureTypeStyle> 1 <Rule> 2 <PointSymbolizer> 3 <Graphic> <Mark> <WellKnownName>circle</WellKnownName> <CssParameter name="fill">#FF0000</CssParameter> </Fill> 10 </Mark> <Size>6</Size> 11 </Graphic> 12 </PointSymbolizer> 13 <TextSymbolizer> 14 <Label> 15 <ogc:PropertyName>name/ogc:PropertyName> 16 </Label> 17 <Font> 18 <CssParameter name="font-family">Arial</cssParameter> 19 <CssParameter name="font-size">12</CssParameter> 20 <CssParameter name="font-style">normal</CssParameter> 21 <CssParameter name="font-weight">bold</cssParameter> 22 </Font> 23 <LabelPlacement> 24 <PointPlacement> 25 <AnchorPoint> 26 <AnchorPointX>0.5</AnchorPointX> 27 <AnchorPointY>0.0</AnchorPointY> 28 </AnchorPoint> 29 <Displacement>

330 Chapter 12. Styling

```
<DisplacementX>0</DisplacementX>
31
                    <DisplacementY>25</DisplacementY>
                 </Displacement>
                 <Rotation>-45</Rotation>
               </PointPlacement>
35
             </LabelPlacement>
36
             <Fil1>
37
               <CssParameter name="fill">#990099</CssParameter>
38
             </Fill>
39
           </TextSymbolizer>
         </Rule>
41
      </FeatureTypeStyle>
42
```

This example is similar to the *Point with styled label*, but there are three important differences. **Line 32** specifies 25 pixels of vertical displacement. **Line 34** specifies a rotation of "-45" or 45 degrees counterclockwise. (Rotation values increase clockwise, which is why the value is negative.) Finally, **line 38** sets the font color to be a shade of purple (#99099).

Note that the displacement takes effect before the rotation during rendering, so in this example, the 25 pixel vertical displacement is itself rotated 45 degrees.

# Attribute-based point

This example alters the size of the symbol based on the value of the population ("pop") attribute.

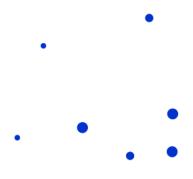

Figure 12.10: Attribute-based point

### Code

```
<ogc:PropertyIsLessThan>
               <ogc:PropertyName>pop</ogc:PropertyName>
               <ogc:Literal>50000</ogc:Literal>
             </ogc:PropertyIsLessThan>
10
           </ogc:Filter>
           <PointSymbolizer>
11
             <Graphic>
12
               <Mark>
13
                  <WellKnownName>circle</WellKnownName>
14
15
                  <Fi11>
                    <CssParameter name="fill">#0033CC</CssParameter>
                  </Fill>
17
               </Mark>
18
               <Size>8</Size>
19
             </Graphic>
20
           </PointSymbolizer>
21
        </Rule>
22
23
         <Rule>
           <Name>MediumPop</Name>
24
           <Title>50000 to 100000</Title>
25
           <ogc:Filter>
26
             <ogc:And>
27
               <ogc:PropertyIsGreaterThanOrEqualTo>
28
                  <ogc:PropertyName>pop</ogc:PropertyName>
                  <ogc:Literal>50000</ogc:Literal>
               </ogc:PropertyIsGreaterThanOrEqualTo>
31
               <ogc:PropertyIsLessThan>
32
                  <ogc:PropertyName>pop</ogc:PropertyName>
33
                  <ogc:Literal>100000</ogc:Literal>
34
35
               </ogc:PropertyIsLessThan>
             </ogc:And>
           </ogc:Filter>
37
           <PointSymbolizer>
38
             <Graphic>
39
               <Mark>
40
                 <WellKnownName>circle</WellKnownName>
41
                  <Fi11>
42
                    <CssParameter name="fill">#0033CC</CssParameter>
                  </Fill>
44
               </Mark>
45
               <Size>12</Size>
46
             </Graphic>
47
48
           </PointSymbolizer>
49
        </Rule>
         <Rule>
50
           <Name>LargePop</Name>
51
           <Title>Greater than 100000</Title>
52
           <ogc:Filter>
53
             <ogc:PropertyIsGreaterThanOrEqualTo>
54
               <ogc:PropertyName>pop</ogc:PropertyName>
               <ogc:Literal>100000</ogc:Literal>
             </ogc:PropertyIsGreaterThanOrEqualTo>
57
           </ogc:Filter>
58
           <PointSymbolizer>
59
             <Graphic>
60
61
               <Mark>
62
                  <WellKnownName>circle</WellKnownName>
                  <Fill>
```

332 Chapter 12. Styling

```
ccssParameter name="fill">#0033CC</cssParameter>
ccssParameter name="fill">#0033CC</cssParameter>
ccssParameter name="fill">#0033CC</cssParameter>
ccssParameter name="fill">#0033CC</cssParameter>
ccssParameter name="fill">#0033CC</cssParameter>
ccssParameter name="fill">#0033CC</cssParameter>
ccssParameter name="fill">#0033CC</cssParameter>
ccssParameter name="fill">#0033CC</cssParameter>
ccssParameter name="fill">#0033CC</cssParameter>
ccssParameter name="fill">#0033CC</cssParameter>
ccssParameter>
ccssParameter>
ccssParameter>
ccssParameter>
ccssParameter>
ccssParameter>
ccssParameter>
ccssParameter>
ccssParameter>
ccssParameter>
ccssParameter>
ccssParameter>
ccssParameter>
ccssParameter>
ccssParameter>
ccssParameter>
ccssParameter>
ccssParameter>
ccssParameter>
ccssParameter>
ccssParameter>
ccssParameter>
ccssParameter>
ccssParameter>
ccssParameter>
ccssParameter>
ccssParameter>
ccssParameter>
ccssParameter>
ccssParameter>
ccssParameter>
ccssParameter>
ccssParameter>
ccssParameter>
ccssParameter>
ccssParameter>
ccssParameter>
ccssParameter>
ccssParameter>
ccssParameter>
ccssParameter>
ccssParameter>
ccssParameter>
ccssParameter>
ccssParameter>
ccssParameter>
ccssParameter>
ccssParameter>
ccssParameter>
ccssParameter>
ccssParameter>
ccssParameter>
ccssParameter>
ccssParameter>
ccssParameter>
ccssParameter>
ccssParameter>
ccssParameter>
ccssParameter>
ccssParameter>
ccssParameter>
ccssParameter>
ccssParameter>
ccssParameter>
ccssParameter>
ccssParameter>
ccssParameter>
ccssParameter>
ccssParameter>
ccssParameter>
ccssParameter>
ccssParameter>
ccssParameter>
ccssParameter>
ccssParameter>
ccssParameter>
ccssParameter>
ccssParameter>
ccssParameter>
ccssParameter>
ccssParameter>
ccssParameter>
ccssParameter>
ccssParameter>
ccssParameter>
ccssParameter>
ccssParameter>
ccssParameter>
ccssParameter>
ccssParameter>
ccssParameter>
ccssParameter>
ccssParameter>
ccssParameter>
ccssParameter>
ccssParameter>
ccssParameter>
ccssParameter>
ccssParameter>
ccssParameter>
ccssParameter>
ccssParameter>
ccssParameter>
ccssPa
```

**Note:** Refer to the *Example points layer* to see the attributes for this data. This example has eschewed labels in order to simplify the style, but you can refer to the example *Point with styled label* to see which attributes correspond to which points.

This style contains three rules. Each <Rule> varies the style based on the value of the population ("pop") attribute for each point, with smaller values yielding a smaller circle, and larger values yielding a larger circle.

The three rules are designed as follows:

| Rule order | Rule name | Population ("pop")   | Size |
|------------|-----------|----------------------|------|
| 1          | SmallPop  | Less than 50,000     | 8    |
| 2          | MediumPop | 50,000 to 100,000    | 12   |
| 3          | LargePop  | Greater than 100,000 | 16   |

The order of the rules does not matter in this case, since each shape is only rendered by a single rule.

The first rule, on **lines 2-22**, specifies the styling of those points whose population attribute is less than 50,000. **Lines 5-10** set this filter, with **lines 6-9** setting the "less than" filter, **line 7** denoting the attribute ("pop"), and **line 8** the value of 50,000. The symbol is a circle (**line 14**), the color is dark blue (#0033CC, on **line 16**), and the size is 8 pixels in diameter (**line 19**).

The second rule, on **lines 23-49**, specifies a style for points whose population attribute is greater than or equal to 50,000 and less than 100,000. The population filter is set on **lines 26-37**. This filter is longer than in the first rule because two criteria need to be specified instead of one: a "greater than or equal to" and a "less than" filter. Notice the And on **line 27** and **line 36**. This mandates that both filters need to be true for the rule to be applicable. The size of the graphic is set to 12 pixels on **line 46**. All other styling directives are identical to the first rule.

The third rule, on **lines 50-70**, specifies a style for points whose population attribute is greater than or equal to 100,000. The population filter is set on **lines 53-58**, and the only other difference is the size of the circle, which in this rule (**line 67**) is 16 pixels.

The result of this style is that cities with larger populations have larger points.

# **Zoom-based point**

This example alters the style of the points at different zoom levels.

### Code

View and download the full "Zoom-based point" SLD

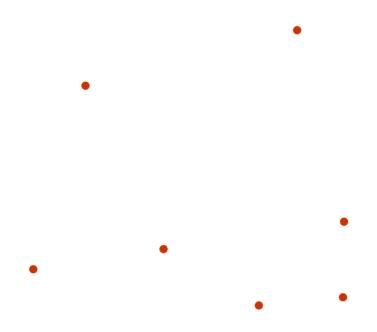

Figure 12.11: Zoom-based point: Zoomed in

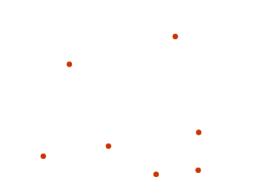

Figure 12.12: Zoom-based point: Partially zoomed

334 Chapter 12. Styling

Figure 12.13: Zoom-based point: Zoomed out

```
<FeatureTypeStyle>
1
        <Rule>
2
          <Name>Large</Name>
3
          <MaxScaleDenominator>160000000
4
          <PointSymbolizer>
            <Graphic>
              <Mark>
                <WellKnownName>circle</WellKnownName>
8
                  <CssParameter name="fill">#CC3300</CssParameter>
10
                </Fill>
11
              </Mark>
12
              <Size>12</Size>
13
            </Graphic>
14
          </PointSymbolizer>
15
        </Rule>
16
        <Rule>
17
          <Name>Medium</Name>
          <MinScaleDenominator>160000000
          <MaxScaleDenominator>32000000
20
          <PointSymbolizer>
21
            <Graphic>
22
              <Mark>
23
                <WellKnownName>circle</WellKnownName>
24
                <Fil1>
25
                 <CssParameter name="fill">#CC3300</CssParameter>
26
                </Fill>
27
              </Mark>
28
              <Size>8</Size>
29
            </Graphic>
30
          </PointSymbolizer>
        </Rule>
32
        <Rule>
33
          <Name>Small</Name>
34
          <MinScaleDenominator>32000000
35
          <PointSymbolizer>
36
            <Graphic>
37
              <Mark>
38
                <WellKnownName>circle</WellKnownName>
39
                <Fill>
```

It is often desirable to make shapes larger at higher zoom levels when creating a natural-looking map. This example styles the points to vary in size based on the zoom level (or more accurately, scale denominator). Scale denominators refer to the scale of the map. A scale denominator of 10,000 means the map has a scale of 1:10,000 in the units of the map projection.

**Note:** Determining the appropriate scale denominators (zoom levels) to use is beyond the scope of this example.

This style contains three rules. The three rules are designed as follows:

| Rule order | Rule name | Scale denominator              | Point size |
|------------|-----------|--------------------------------|------------|
| 1          | Large     | 1:160,000,000 or less          | 12         |
| 2          | Medium    | 1:160,000,000 to 1:320,000,000 | 8          |
| 3          | Small     | Greater than 1:320,000,000     | 4          |

The order of these rules does not matter since the scales denominated in each rule do not overlap.

The first rule (lines 2-16) is for the smallest scale denominator, corresponding to when the view is "zoomed in". The scale rule is set on line 4, so that the rule will apply to any map with a scale denominator of 160,000,000 or less. The rule draws a circle (line 8), colored red (#CC3300 on line 10) with a size of 12 pixels (line 13).

The second rule (lines 17-32) is the intermediate scale denominator, corresponding to when the view is "partially zoomed". The scale rules are set on lines 19-20, so that the rule will apply to any map with a scale denominator between 160,000,000 and 320,000,000. (The <MinScaleDenominator> is inclusive and the <MaxScaleDenominator> is exclusive, so a zoom level of exactly 320,000,000 would *not* apply here.) Aside from the scale, the only difference between this rule and the first is the size of the symbol, which is set to 8 pixels on line 29.

The third rule (**lines 33-47**) is the largest scale denominator, corresponding to when the map is "zoomed out". The scale rule is set on **line 35**, so that the rule will apply to any map with a scale denominator of 320,000,000 or more. Again, the only other difference between this rule and the others is the size of the symbol, which is set to 4 pixels on **line 44**.

The result of this style is that points are drawn larger as one zooms in and smaller as one zooms out.

# 12.3.2 Lines

While lines can also seem to be simple shapes, having length but no width, there are many options and tricks for making lines display nicely.

**Warning:** The code examples shown on this page are **not the full SLD code**, as they omit the SLD header and footer information for the sake of brevity. Please use the links to download the full SLD for each example.

# **Example lines layer**

The lines layer used in the examples below contains road information for a fictional country. For reference, the attribute table for the points in this layer is included below.

| fid (Feature ID) | name (Road name) | type (Road class) |
|------------------|------------------|-------------------|
| line.1           | Latway           | highway           |
| line.2           | Crescent Avenue  | secondary         |
| line.3           | Forest Avenue    | secondary         |
| line.4           | Longway          | highway           |
| line.5           | Saxer Avenue     | secondary         |
| line.6           | Ridge Avenue     | secondary         |
| line.7           | Holly Lane       | local-road        |
| line.8           | Mulberry Street  | local-road        |
| line.9           | Nathan Lane      | local-road        |
| line.10          | Central Street   | local-road        |
| line.11          | Lois Lane        | local-road        |
| line.12          | Rocky Road       | local-road        |
| line.13          | Fleet Street     | local-road        |
| line.14          | Diane Court      | local-road        |
| line.15          | Cedar Trail      | local-road        |
| line.16          | Victory Road     | local-road        |
| line.17          | Highland Road    | local-road        |
| line.18          | Easy Street      | local-road        |
| line.19          | Hill Street      | local-road        |
| line.20          | Country Road     | local-road        |
| line.21          | Main Street      | local-road        |
| line.22          | Jani Lane        | local-road        |
| line.23          | Shinbone Alley   | local-road        |
| line.24          | State Street     | local-road        |
| line.25          | River Road       | local-road        |

Download the lines shapefile

# Simple line

This example specifies lines be colored black with a thickness of 3 pixels.

### Code

```
View and download the full "Simple line" SLD

FeatureTypeStyle>

ClineSymbolizer>

CssParameter
```

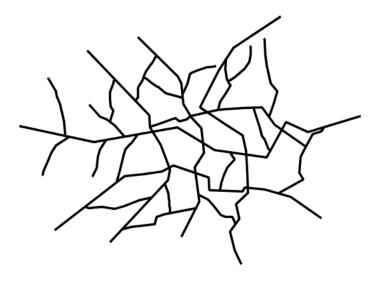

Figure 12.14: Simple line

There is one <Rule> in one <FeatureTypeStyle> for this SLD, which is the simplest possible situation. (All subsequent examples will contain one <Rule> and one <FeatureTypeStyle> unless otherwise specified.) Styling lines is accomplished via the <LineSymbolizer> (lines 3-8). Line 5 specifies the color of the line to be black (#000000), while line 6 specifies the width of the lines to be 3 pixels.

### Line with border

This example shows how to draw lines with borders (sometimes called "cased lines"). In this case the lines are drawn with a 3 pixel blue center and a 1 pixel wide gray border.

# Code

```
View and download the full "Line with border" SLD

<pr
```

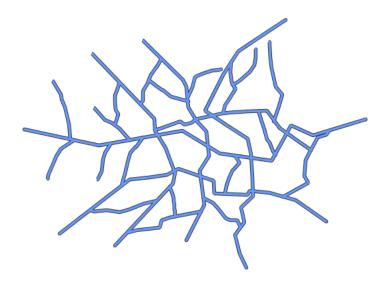

Figure 12.15: *Line with border* 

```
</Stroke>
           </LineSymbolizer>
         </Rule>
10
11
      </FeatureTypeStyle>
       <FeatureTypeStyle>
12
          <Rule>
13
           <LineSymbolizer>
14
           <Stroke>
15
               <CssParameter name="stroke">#6699FF/CssParameter>
               <CssParameter name="stroke-width">3</CssParameter>
17
               <CssParameter name="stroke-linecap">round</cssParameter>
18
             </Stroke>
19
           </LineSymbolizer>
20
          </Rule>
21
      </FeatureTypeStyle>
22
```

Lines in SLD have no notion of a "fill", only "stroke". Thus, unlike points or polygons, it is not possible to style the "edge" of the line geometry. It is, however, possible to achieve this effect by drawing each line twice: once with a certain width and again with a slightly smaller width. This gives the illusion of fill and stroke by obscuring the larger lines everywhere except along the edges of the smaller lines.

Since every line is drawn twice, the order of the rendering is *very* important. GeoServer renders <FeatureTypeStyle>s in the order that they are presented in the SLD. In this style, the gray border lines are drawn first via the first <FeatureTypeStyle>, followed by the blue center lines in a second <FeatureTypeStyle>. This ensures that the blue lines are not obscured by the gray lines, and also ensures proper rendering at intersections, so that the blue lines "connect".

In this example, lines 1-11 comprise the first <FeatureTypeStyle>, which is the outer line (or "stroke"). Line 5 specifies the color of the line to be dark gray (#333333), line 6 specifies the width of this line to be 5 pixels, and in line 7 a stroke-linecap parameter of round renders the ends of the line as rounded

instead of flat. (When working with bordered lines using a round line cap ensures that the border connects properly at the ends of the lines.)

Lines 12-22 comprise the second <FeatureTypeStyle>, which is the the inner line (or "fill"). Line 16 specifies the color of the line to be a medium blue (#6699FF), line 17 specifies the width of this line to be 3 pixels, and line 18 again renders the edges of the line to be rounded instead of flat.

The result is a 3 pixel blue line with a 1 pixel gray border, since the 5 pixel gray line will display 1 pixel on each side of the 3 pixel blue line.

### **Dashed line**

This example alters the *Simple line* to create a dashed line consisting of 5 pixels of drawn line alternating with 2 pixels of blank space.

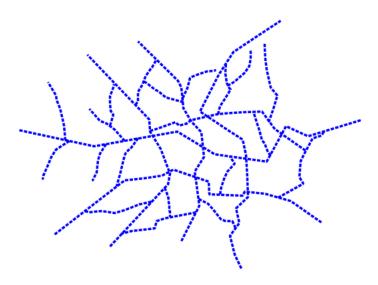

Figure 12.16: Dashed line

# Code

View and download the full "Dashed line" SLD

In this example, **line 5** sets the color of the lines to be blue (#0000FF) and **line 6** sets the width of the lines to be 3 pixels. **Line 7** determines the composition of the line dashes. The value of 5 2 creates a repeating pattern of 5 pixels of drawn line, followed by 2 pixels of omitted line.

# Railroad (hatching)

This example uses hatching to create a railroad style. Both the line and the hatches are black, with a 2 pixel thickness for the main line and a 1 pixel width for the perpendicular hatches.

**Note:** This example leverages an SLD extension in GeoServer. Hatching is not part of the standard SLD 1.0 specification.

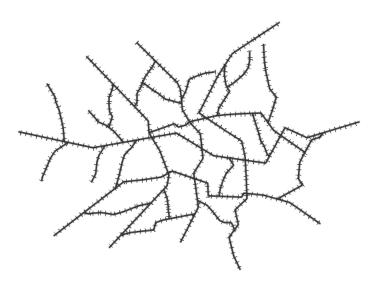

Figure 12.17: *Railroad (hatching)* 

# Code

View and download the full "Railroad (hatching)" SLD <FeatureTypeStyle> <Rule> 2 <LineSymbolizer> <Stroke> <CssParameter name="stroke">#333333 <CssParameter name="stroke-width">3</CssParameter> </Stroke> </LineSymbolizer> <LineSymbolizer> <Stroke> 10 11 <GraphicStroke> 12 <Graphic>

```
<Mark>
                     <WellKnownName>shape://vertline</WellKnownName>
14
                     <Stroke>
15
                       <CssParameter name="stroke">#333333
                       <CssParameter name="stroke-width">1</CssParameter>
17
18
                   </Mark>
19
                   <Size>12</Size>
20
                 </Graphic>
21
               </GraphicStroke>
22
            </Stroke>
           </LineSymbolizer>
        </Rule>
25
      </FeatureTypeStyle>
26
```

In this example there are two <LineSymbolizer>s. The first symbolizer, on lines 3-8, draws a standard line, with line 5 drawing the lines as dark gray (#333333) and line 6 setting the width of the lines to be 2 pixels.

The hatching is invoked in the second symbolizer, on **lines 9-24**. **Line 14** specifies that the symbolizer draw a vertical line hatch (shape://vertline) perpendicular to the line geometry. **Lines 16-17** set the hatch color to dark gray (#333333) and width to 1 pixel. Finally, **line 20** specifies both the length of the hatch and the distance between each hatch to both be 12 pixels.

# Spaced graphic symbols

This example uses a graphic stroke along with dash arrays to create a "dot and space" line type. Adding the dash array specification allows to control the amount of space between one symbol and the next one. Without using the dash array the lines would be densely populated with dots, each one touching the previous one.

**Note:** This example may not work in other systems using SLD, since they may not support combining the use of stroke-dasharray and GraphicStroke. While the SLD is spec-compliant, the SLD specification does not state what this combination is supposed to produce.

# Code

```
View and download the full "Spaced symbols" SLD
      <FeatureTypeStyle>
        <Rule>
2
          <LineSymbolizer>
3
            <Stroke>
4
               <GraphicStroke>
5
                 <Graphic>
6
                   <Mark>
7
                     <WellKnownName>circle</WellKnownName>
                       <CssParameter name="fill">#666666</CssParameter>
10
                     </Fill>
11
                     <Stroke>
12
```

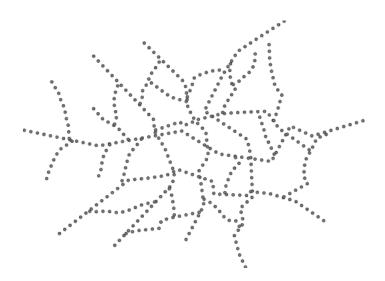

Figure 12.18: Spaced symbols along a line

```
<CssParameter name="stroke">#333333
13
                       <CssParameter name="stroke-width">1</CssParameter>
14
                     </Stroke>
15
                   </Mark>
                   <Size>4</Size>
17
                 </Graphic>
18
               </GraphicStroke>
19
               <CssParameter name="stroke-dasharray">4 6</cssParameter>
20
            </Stroke>
21
          </LineSymbolizer>
22
        </Rule>
23
      </FeatureTypeStyle>
24
```

This example, like others before, uses a <code>GraphicStroke</code> to place a graphic symbol along a line. The symbol, defined at <code>lines 7-16</code> is a 4 pixel gray circle with a dark gray outline. The spacing between symbols is controlled with the <code>stroke-dasharray</code> at <code>line 20</code>, which specifies 4 pixels of pen-down (just enough to draw the circle) and 6 pixels of pen-up, to provide the spacing.

# Alternating symbols with dash offsets

This example shows how to create a complex line style which alternates a dashed line and a graphic symbol. The code builds on features shown in the previous examples:

- stroke-dasharray controls pen-down/pen-up behavior to generate dashed lines
- GraphicStroke places symbols along a line
- combining the two allows control of symbol spacing

This also shows the usage of a *dash offset*, which controls where rendering starts in the dash array. For example, with a dash array of 5 10 and a dash offset of 7 the renderer starts drawing the pattern 7 pixels from the beginning. It skips the 5 pixels pen-down section and 2 pixels of the pen-up section, then draws the remaining 8 pixels of pen-up, then 5 down, 10 up, and so on.

The example shows how to use these features to create two synchronized sequences of dash arrays, one drawing line segments and the other symbols.

**Note:** This example may not work in other systems using SLD, since they may not support combining the use of stroke-dasharray and GraphicStroke. While the SLD is spec-compliant, the SLD specification does not state what this combination is supposed to produce.

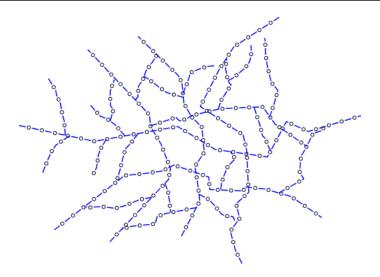

Figure 12.19: Alternating dash and symbol

### Code

View and download the full "Spaced symbols" SLD

```
<FeatureTypeStyle>
         <Rule>
           <LineSymbolizer>
             <Stroke>
               <CssParameter name="stroke">#0000FF</cssParameter>
               <CssParameter name="stroke-width">1</CssParameter>
               <CssParameter name="stroke-dasharray">10 10</CssParameter>
             </Stroke>
           </LineSymbolizer>
           <LineSymbolizer>
10
             <Stroke>
11
               <GraphicStroke>
12
                 <Graphic>
13
                   <Mark>
14
                     <WellKnownName>circle</WellKnownName>
15
                     <Stroke>
16
                        <CssParameter name="stroke">#000033</CssParameter>
17
                        <CssParameter name="stroke-width">1</CssParameter>
18
                     </Stroke>
19
                   </Mark>
20
                   <Size>5</Size>
21
                 </Graphic>
22
               </GraphicStroke>
23
               <CssParameter name="stroke-dasharray">5 15</CssParameter>
24
               <CssParameter name="stroke-dashoffset">7.5/CssParameter>
25
```

```
26 </Stroke>
27 </LineSymbolizer>
28 </Rule>
29 </FeatureTypeStyle>
```

In this example two LineSymbolizers use stroke-dasharray and different symbology to produce a sequence of alternating dashes and symbols. The first symbolizer (lines 3-9) is a simple dashed line alternating 10 pixels of pen-down with 10 pixels of pen-up. The second symbolizer (lines 10-27) alternates a 5 pixel empty circle with 15 pixels of white space. The circle symbol is produced by a Mark element, with its symbology specified by stroke parameters (lines 17-18). The spacing between symbols is controlled with the stroke-dasharray (line 24), which specifies 5 pixels of pen-down (just enough to draw the circle) and 15 pixels of pen-up. In order to have the two sequences positioned correctly the second one uses a stroke-dashoffset of 7.5 (line 25). This makes the sequence start with 12.5 pixels of white space, then a circle (which is then centered between the two line segments of the other pattern), then 15 pixels of white space, and so on.

### Line with default label

This example shows a text label on the simple line. This is how a label will be displayed in the absence of any other customization.

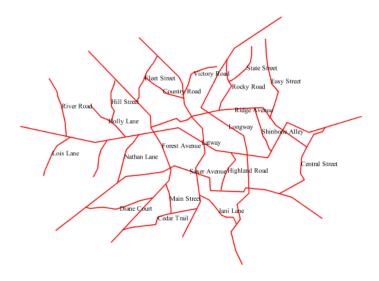

Figure 12.20: Line with default label

# Code

View and download the full "Line with default label" SLD

```
<FeatureTypeStyle>
        <Rule>
2
          <LineSymbolizer>
3
            <Stroke>
4
5
              <CssParameter name="stroke">#FF0000</CssParameter>
6
          </LineSymbolizer>
7
          <TextSymbolizer>
8
            <Label>
              <ogc:PropertyName>name
10
            </Label>
11
            <LabelPlacement>
12
              <LinePlacement />
13
            </LabelPlacement>
14
            <Fi11>
15
              <CssParameter name="fill">#000000
16
            </Fill>
17
          </TextSymbolizer>
18
        </Rule>
19
      </FeatureTypeStyle>
20
```

In this example, there is one rule with a <LineSymbolizer> and a <TextSymbolizer>. The <LineSymbolizer> (lines 3-7) draws red lines (#FF0000). Since no width is specified, the default is set to 1 pixel. The <TextSymbolizer> (lines 8-15) determines the labeling of the lines. Lines 9-11 specify that the text of the label will be determined by the value of the "name" attribute for each line. (Refer to the attribute table in the *Example lines layer* section if necessary.) Line 13 sets the text color to black. All other details about the label are set to the renderer default, which here is Times New Roman font, font color black, and font size of 10 pixels.

# Label following line

This example renders the text label to follow the contour of the lines.

**Note:** Labels following lines is an SLD extension specific to GeoServer. It is not part of the SLD 1.0 specification.

### Code

```
View and download the full "Label following line" SLD
     <FeatureTypeStyle>
1
       <Rule>
2
         <LineSymbolizer>
3
           <Stroke>
4
             <CssParameter name="stroke">#FF0000</CssParameter>
           </Stroke>
          </LineSymbolizer>
         <TextSymbolizer>
           <Label>
             <ogc:PropertyName>name
10
           </Label>
11
```

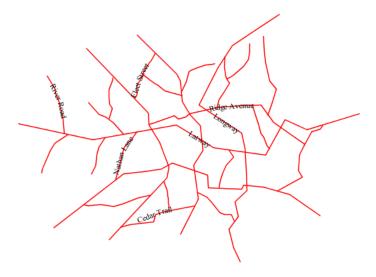

Figure 12.21: Label following line

```
<LabelPlacement>
12
               <LinePlacement />
             </LabelPlacement>
             <Fill>
15
               <CssParameter name="fill">#000000</CssParameter>
16
             </Fill>
17
             <VendorOption name="followLine">true</VendorOption>
18
           </TextSymbolizer>
19
        </Rule>
      </FeatureTypeStyle>
```

As the *Alternating symbols with dash offsets* example showed, the default label behavior isn't optimal. The label is displayed at a tangent to the line itself, leading to uncertainty as to which label corresponds to which line.

This example is similar to the *Alternating symbols with dash offsets* example with the exception of **lines 12-18**. **Line 18** sets the option to have the label follow the line, while **lines 12-14** specify that the label is placed along a line. If <LinePlacement /> is not specified in an SLD, then <PointPlacement /> is assumed, which isn't compatible with line-specific rendering options.

**Note:** Not all labels are shown due to label conflict resolution. See the next section on *Optimized label placement* for an example of how to maximize label display.

# Optimized label placement

This example optimizes label placement for lines such that the maximum number of labels are displayed.

**Note:** This example uses options that are specific to GeoServer and are not part of the SLD 1.0 specification.

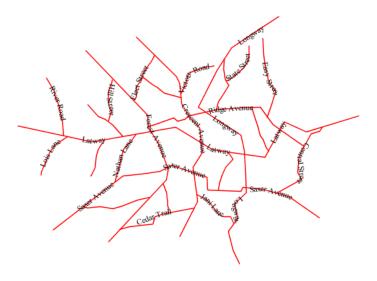

Figure 12.22: Optimized label

### Code

View and download the full "Optimized label" SLD

```
<FeatureTypeStyle>
        <Rule>
2
          <LineSymbolizer>
3
            <Stroke>
4
               <CssParameter name="stroke">#FF0000</CssParameter>
5
            </Stroke>
          </LineSymbolizer>
          <TextSymbolizer>
            <Label>
10
              <ogc:PropertyName>name
            </Label>
11
            <LabelPlacement>
12
               <LinePlacement />
13
            </LabelPlacement>
            <Fil1>
15
              <CssParameter name="fill">#000000</CssParameter>
16
            </Fill>
17
            <VendorOption name="followLine">true</VendorOption>
18
            <VendorOption name="maxAngleDelta">90</VendorOption>
19
            <VendorOption name="maxDisplacement">400</VendorOption>
20
            <VendorOption name="repeat">150</VendorOption>
21
          </TextSymbolizer>
22
23
        </Rule>
      </FeatureTypeStyle>
24
```

348 Chapter 12. Styling

GeoServer uses "conflict resolution" to ensure that labels aren't drawn on top of other labels, obscuring them both. This accounts for the reason why many lines don't have labels in the previous example, *Label following line*. While this setting can be toggled, it is usually a good idea to leave it on and use other label placement options to ensure that labels are drawn as often as desired and in the correct places. This example does just that.

This example is similar to the previous example, *Label following line*. The only differences are contained in **lines 18-21**. **Line 19** sets the maximum angle that the label will follow. This sets the label to never bend more than 90 degrees to prevent the label from becoming illegible due to a pronounced curve or angle. **Line 20** sets the maximum displacement of the label to be 400 pixels. In order to resolve conflicts with overlapping labels, GeoServer will attempt to move the labels such that they are no longer overlapping. This value sets how far the label can be moved relative to its original placement. Finally, **line 21** sets the labels to be repeated every 150 pixels. A feature will typically receive only one label, but this can cause confusion for long lines. Setting the label to repeat ensures that the line is always labeled locally.

# Optimized and styled label

This example improves the style of the labels from the *Optimized label placement* example.

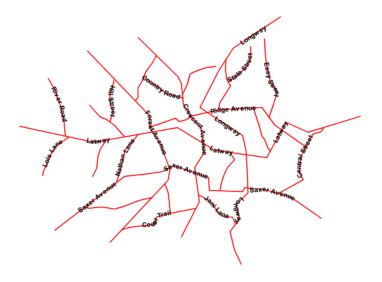

Figure 12.23: Optimized and styled label

### Code

```
View and download the full "Optimized and styled label" SLD
```

```
</Stroke>
          </LineSymbolizer>
          <TextSymbolizer>
            <Label>
              <ogc:PropertyName>name
10
            </Label>
11
            <LabelPlacement>
12
              <LinePlacement />
13
            </LabelPlacement>
14
            <Fi11>
15
             <CssParameter name="fill">#000000
16
            </Fill>
17
            <Font>
18
             <CssParameter name="font-family">Arial
19
             <CssParameter name="font-size">10</CssParameter>
20
             <CssParameter name="font-style">normal
21
             <CssParameter name="font-weight">bold</cssParameter>
22
23
            <VendorOption name="followLine">true</VendorOption>
24
            <VendorOption name="maxAngleDelta">90</VendorOption>
25
            <VendorOption name="maxDisplacement">400</VendorOption>
26
            <VendorOption name="repeat">150</VendorOption>
27
          </TextSymbolizer>
        </Rule>
      </FeatureTypeStyle>
```

This example is similar to the *Optimized label placement*. The only difference is in the font information, which is contained in **lines 18-23**. **Line 19** sets the font family to be "Arial", **line 20** sets the font size to 10, **line 21** sets the font style to "normal" (as opposed to "italic" or "oblique"), and **line 22** sets the font weight to "bold" (as opposed to "normal").

# Attribute-based line

This example styles the lines differently based on the "type" (Road class) attribute.

### Code

```
View and download the full "Attribute-based line" SLD
      <FeatureTypeStyle>
        <Rule>
2
          <Name>local-road</Name>
3
          <ogc:Filter>
            <ogc:PropertyIsEqualTo>
              <ogc:PropertyName>type</ogc:PropertyName>
              <ogc:Literal>local-road</ogc:Literal>
            </ogc:PropertyIsEqualTo>
8
          </ogc:Filter>
          <LineSymbolizer>
10
            <Stroke>
11
              <CssParameter name="stroke">#009933</CssParameter>
12
              <CssParameter name="stroke-width">2</CssParameter>
```

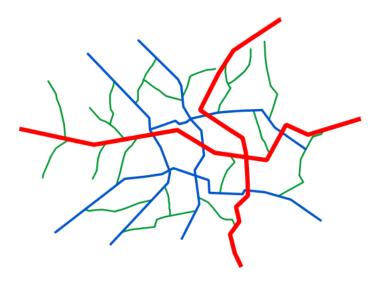

Figure 12.24: Attribute-based line

```
</Stroke>
14
           </LineSymbolizer>
15
        </Rule>
      </FeatureTypeStyle>
17
      <FeatureTypeStyle>
18
        <Rule>
19
           <Name>secondary</Name>
20
           <ogc:Filter>
21
             <ogc:PropertyIsEqualTo>
22
               <ogc:PropertyName>type</ogc:PropertyName>
23
               <ogc:Literal>secondary
24
             </ogc:PropertyIsEqualTo>
25
           </ogc:Filter>
26
           <LineSymbolizer>
27
             <Stroke>
28
               <CssParameter name="stroke">#0055CC</CssParameter>
               <CssParameter name="stroke-width">3</CssParameter>
             </Stroke>
31
           </LineSymbolizer>
32
        </Rule>
33
      </FeatureTypeStyle>
34
      <FeatureTypeStyle>
35
        <Rule>
37
        <Name>highway</Name>
          <ogc:Filter>
38
             <ogc:PropertyIsEqualTo>
39
               <ogc:PropertyName>type</ogc:PropertyName>
40
               <ogc:Literal>highway</ogc:Literal>
41
42
             </ogc:PropertyIsEqualTo>
           </ogc:Filter>
           <LineSymbolizer>
44
             <Stroke>
45
               <CssParameter name="stroke">#FF0000</CssParameter>
46
               <CssParameter name="stroke-width">6</CssParameter>
47
```

```
48 </stroke>
49 
50 </ri>
51 </ri>
62 </str>
63 </str>
64 
65 
66 
66 
66 

66 
67 
68 
69 
60 
60 
60 
60 
60 
60 
60 
60 
60 
60 
60 
60 
60 
60 
60 
60 
60 
60 
60 
60 
60 
60 
60 
60 
60 
60 
60 
60 
60 
60 
60 
60 
60 
60 
61 
62 
62 
62 
62 
63 
64 
65 
66 
66 
66 
66 
66 
66 
66 
66 
66 
66 
66 
66 
66 
66 
66 
66 
66 
66 
66 
66 
66 
66 
66 
66 
66 
66 
66 
66 
66 
66 
66 
66 
66 
66 
67 
68 
69 
60 
60 
60 
60 
60 
60 
60 
60 
60 
60 
60 
60 
60 
60 
60 
60 
60 
60 
61 
61 
62 
62 
62 
62 
62 
62 
62 
62 
62 
62 
62 
62 
62 
62 
62 
62 
62 
62 
62 
62 
62 
62 
62 
62 
62 
62 
62 
62 
62 
62 

63 
64 
65 
66 
66 

66 
76 
67 
76 
76 
76 
76 
76 
76 
76 
76 
76 
76 
76 
76 
76 
76 
76 
76 
76 
76 
76 
76 
76 
76 
76 
76 
76 
76 
76 
76 
76 
76 
76 
76 
76 
76 
76 
76 
76 
76 
76 
76 
76 
76 
76 
76 
76 
76 
76 
76 
76 
76 
76 
76 
76 
76 
76 
76 
76 
76 
76 
76 
76 
76 
76 
76 
76 
76 
76
```

**Note:** Refer to the *Example lines layer* to see the attributes for the layer. This example has eschewed labels in order to simplify the style, but you can refer to the example *Optimized and styled label* to see which attributes correspond to which points.

There are three types of road classes in our fictional country, ranging from back roads to high-speed freeways: "highway", "secondary", and "local-road". In order to handle each case separately, there is more than one <FeatureTypeStyle>, each containing a single rule. This ensures that each road type is rendered in order, as each <FeatureTypeStyle> is drawn based on the order in which it appears in the SLD.

The three rules are designed as follows:

| Rule order | Rule name / type | Color           | Size |
|------------|------------------|-----------------|------|
| 1          | local-road       | #009933 (green) | 2    |
| 2          | secondary        | #0055CC (blue)  | 3    |
| 3          | highway          | #FF0000 (red)   | 6    |

**Lines 2-16** comprise the first <Rule>. **Lines 4-9** set the filter for this rule, such that the "type" attribute has a value of "local-road". If this condition is true for a particular line, the rule is rendered according to the <LineSymbolizer> which is on **lines 10-15**. **Lines 12-13** set the color of the line to be a dark green (#009933) and the width to be 2 pixels.

Lines 19-33 comprise the second <Rule>. Lines 21-26 set the filter for this rule, such that the "type" attribute has a value of "secondary". If this condition is true for a particular line, the rule is rendered according to the <LineSymbolizer> which is on lines 27-32. Lines 29-30 set the color of the line to be a dark blue (#0055CC) and the width to be 3 pixels, making the lines slightly thicker than the "local-road" lines and also a different color.

**Lines 36-50** comprise the third and final <Rule>. **Lines 38-43** set the filter for this rule, such that the "type" attribute has a value of "primary". If this condition is true for a particular line, the rule is rendered according to the <LineSymbolizer> which is on **lines 44-49**. **Lines 46-47** set the color of the line to be a bright red (#FF0000) and the width to be 6 pixels, so that these lines are rendered on top of and thicker than the other two road classes. In this way, the "primary" roads are given priority in the map rendering.

# Zoom-based line

This example alters the *Simple line* style at different zoom levels.

# Code

```
View and download the full "Zoom-based line" SLD

<pre
```

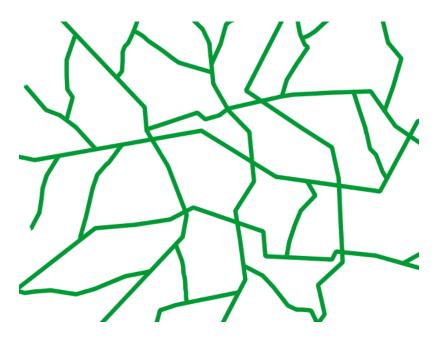

Figure 12.25: Zoom-based line: Zoomed in

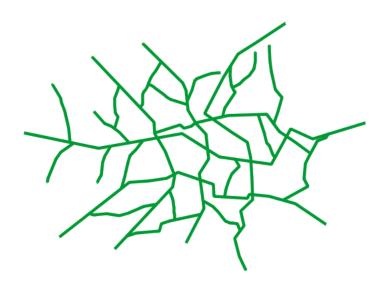

Figure 12.26: Zoom-based line: Partially zoomed

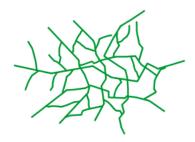

Figure 12.27: Zoom-based line: Zoomed out

```
<LineSymbolizer>
            <Stroke>
              <CssParameter name="stroke">#009933
              <CssParameter name="stroke-width">6</CssParameter>
            </Stroke>
          </LineSymbolizer>
10
        </Rule>
11
        <Rule>
12
          <Name>Medium</Name>
13
          <MinScaleDenominator>180000000
14
          <MaxScaleDenominator>360000000
15
          <LineSymbolizer>
16
            <Stroke>
17
              <CssParameter name="stroke">#009933</CssParameter>
              <CssParameter name="stroke-width">4</CssParameter>
            </Stroke>
20
21
          </LineSymbolizer>
        </Rule>
22
        <Rule>
23
          <Name>Small</Name>
24
          <MinScaleDenominator>360000000/MinScaleDenominator>
25
          <LineSymbolizer>
26
            <Stroke>
27
              <CssParameter name="stroke">#009933</cssParameter>
28
              <CssParameter name="stroke-width">2</CssParameter>
29
            </Stroke>
30
          </LineSymbolizer>
31
        </Rule>
32
      </FeatureTypeStyle>
```

354 Chapter 12. Styling

It is often desirable to make shapes larger at higher zoom levels when creating a natural-looking map. This example varies the thickness of the lines according to the zoom level (or more accurately, scale denominator). Scale denominators refer to the scale of the map. A scale denominator of 10,000 means the map has a scale of 1:10,000 in the units of the map projection.

**Note:** Determining the appropriate scale denominators (zoom levels) to use is beyond the scope of this example.

This style contains three rules. The three rules are designed as follows:

| Rule order | Rule name | Scale denominator              | Line width |
|------------|-----------|--------------------------------|------------|
| 1          | Large     | 1:180,000,000 or less          | 6          |
| 2          | Medium    | 1:180,000,000 to 1:360,000,000 | 4          |
| 3          | Small     | Greater than 1:360,000,000     | 2          |

The order of these rules does not matter since the scales denominated in each rule do not overlap.

The first rule (**lines 2-11**) is the smallest scale denominator, corresponding to when the view is "zoomed in". The scale rule is set on **line 4**, so that the rule will apply to any map with a scale denominator of 180,000,000 or less. **Line 7-8** draws the line to be dark green (#009933) with a width of 6 pixels.

The second rule (lines 12-22) is the intermediate scale denominator, corresponding to when the view is "partially zoomed". Lines 14-15 set the scale such that the rule will apply to any map with scale denominators between 180,000,000 and 360,000,000. (The <MinScaleDenominator> is inclusive and the <MaxScaleDenominator> is exclusive, so a zoom level of exactly 360,000,000 would *not* apply here.) Aside from the scale, the only difference between this rule and the previous is the width of the lines, which is set to 4 pixels on line 19.

The third rule (**lines 23-32**) is the largest scale denominator, corresponding to when the map is "zoomed out". The scale rule is set on **line 25**, so that the rule will apply to any map with a scale denominator of 360,000,000 or greater. Again, the only other difference between this rule and the others is the width of the lines, which is set to 2 pixels on **line 29**.

The result of this style is that lines are drawn with larger widths as one zooms in and smaller widths as one zooms out.

# 12.3.3 Polygons

Polygons are two dimensional shapes that contain both an outer edge (or "stroke") and an inside (or "fill"). A polygon can be thought of as an irregularly-shaped point and is styled in similar ways to points.

**Warning:** The code examples shown on this page are **not the full SLD code**, as they omit the SLD header and footer information for the sake of brevity. Please use the links to download the full SLD for each example.

### **Example polygons layer**

The polygons layer used below contains county information for a fictional country. For reference, the attribute table for the polygons is included below.

| fid (Feature ID) | name (County name)  | pop (Population) |
|------------------|---------------------|------------------|
| polygon.1        | Irony County        | 412234           |
| polygon.2        | Tracker County      | 235421           |
| polygon.3        | Dracula County      | 135022           |
| polygon.4        | Poly County         | 1567879          |
| polygon.5        | Bearing County      | 201989           |
| polygon.6        | Monte Cristo County | 152734           |
| polygon.7        | Massive County      | 67123            |
| polygon.8        | Rhombus County      | 198029           |

Download the polygons shapefile

## Simple polygon

This example shows a polygon filled in blue.

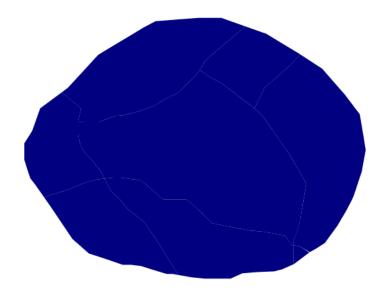

Figure 12.28: Simple polygon

## Code

There is one <Rule> in one <FeatureTypeStyle> for this style, which is the simplest possible situation. (All subsequent examples will share this characteristic unless otherwise specified.) Styling polygons is accomplished via the <PolygonSymbolizer> (lines 3-7). Line 5 specifies dark blue (#000080) as the polygon's fill color.

**Note:** The light-colored borders around the polygons in the figure are artifacts of the renderer caused by the polygons being adjacent. There is no border in this style.

## Simple polygon with stroke

This example adds a 2 pixel white stroke to the *Simple polygon* example.

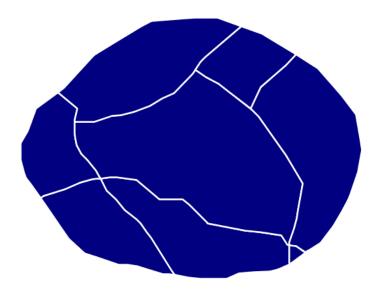

Figure 12.29: *Simple polygon with stroke* 

### Code

View and download the full "Simple polygon with stroke" SLD

This example is similar to the *Simple polygon* example above, with the addition of the <Stroke> tag (**lines 7-10**). **Line 8** sets the color of stroke to white (#FFFFFF) and **line 9** sets the width of the stroke to 2 pixels.

## **Transparent polygon**

This example builds on the *Simple polygon with stroke* example and makes the fill partially transparent by setting the opacity to 50%.

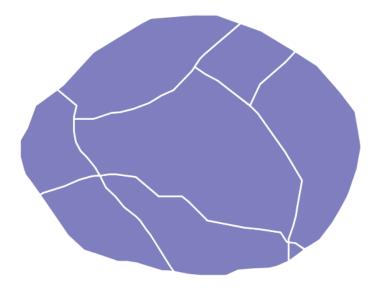

Figure 12.30: Transparent polygon

#### Code

View and download the full "Transparent polygon" SLD <FeatureTypeStyle> <Rule> 2 <PolygonSymbolizer> <Fil1> <CssParameter name="fill">#000080</CssParameter> <CssParameter name="fill-opacity">0.5</CssParameter> </Fill> <Stroke> <CssParameter name="stroke">#FFFFFF<//cssParameter> <CssParameter name="stroke-width">2</CssParameter> 10 </Stroke> 11 </PolygonSymbolizer> 12

This example is similar to the *Simple polygon with stroke* example, save for defining the fill's opacity in **line 6**. The value of 0.5 results in partially transparent fill that is 50% opaque. An opacity value of 1 would draw the fill as 100% opaque, while an opacity value of 0 would result in a completely transparent (0% opaque) fill. In this example, since the background is white, the dark blue looks lighter. Were the points imposed on a dark background, the resulting color would be darker.

## **Graphic fill**

This example fills the polygons with a tiled graphic.

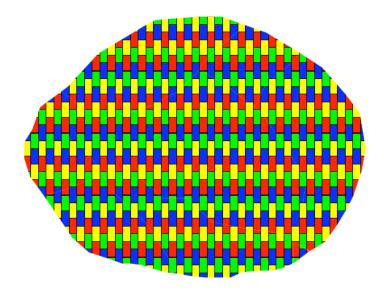

Figure 12.31: Graphic fill

## Code

```
<Format>image/png
11
                   </ExternalGraphic>
12
                 <Size>93</Size>
13
                 </Graphic>
14
               </GraphicFill>
15
             </Fill>
16
           </PolygonSymbolizer>
17
         </Rule>
18
      </FeatureTypeStyle>
```

This style fills the polygon with a tiled graphic. This is known as an <ExternalGraphic> in SLD, to distinguish it from commonly-used shapes such as squares and circles that are "internal" to the renderer. Lines 7-12 specify details for the graphic, with line 10 setting the path and file name of the graphic and line 11 indicating the file format (MIME type) of the graphic (image/png). Although a full URL could be specified if desired, no path information is necessary in line 11 because this graphic is contained in the same directory as the SLD. Line 13 determines the height of the displayed graphic in pixels; if the value differs from the height of the graphic then it will be scaled accordingly while preserving the aspect ratio.

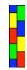

Figure 12.32: *Graphic used for fill* 

## Hatching fill

This example fills the polygons with a hatching pattern.

**Note:** This example leverages an SLD extension in GeoServer. Hatching is not part of the standard SLD 1.0 specification.

#### Code

```
View and download the full "Hatching fill" SLD
      <FeatureTypeStyle>
1
2
        <Rule>
          <PolygonSymbolizer>
            <Fil1>
              <GraphicFill>
                <Graphic>
                  <Mark>
                    <WellKnownName>shape://times</WellKnownName>
                    <Stroke>
                      <CssParameter name="stroke">#990099
10
                      <CssParameter name="stroke-width">1</CssParameter>
11
                    </Stroke>
12
                  </Mark>
13
```

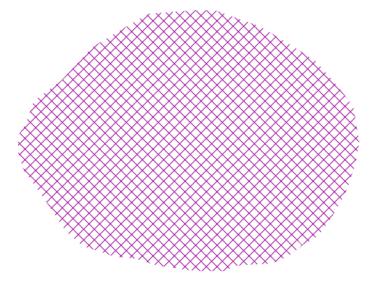

Figure 12.33: Hatching fill

In this example, there is a <code>GraphicFill></code> tag as in the *Graphic fill* example, but a <code>Mark></code> (lines 7-13) is used instead of an <code>ExternalGraphic></code>. Line 8 specifies a "times" symbol (an "x") be tiled throughout the polygon. Line 10 sets the color to purple (#990099), line 11 sets the width of the hatches to 1 pixel, and line 14 sets the size of the tile to 16 pixels. Because hatch tiles are always square, the <code>Size></code> sets both the width and the height.

## Polygon with default label

This example shows a text label on the polygon. In the absence of any other customization, this is how a label will be displayed.

#### Code

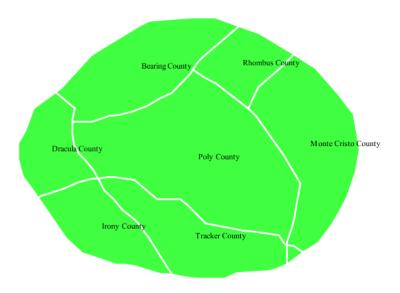

Figure 12.34: Polygon with default label

```
<CssParameter name="fill">#40FF40</CssParameter>
5
            </Fill>
            <Stroke>
              <CssParameter name="stroke">#FFFFFF</CssParameter>
8
              <CssParameter name="stroke-width">2</CssParameter>
            </Stroke>
10
          </PolygonSymbolizer>
11
          <TextSymbolizer>
12
            <Label>
13
              <ogc:PropertyName>name
            </Label>
15
          </TextSymbolizer>
16
        </Rule>
17
      </FeatureTypeStyle>
18
```

In this example there is a <PolygonSymbolizer> and a <TextSymbolizer>. Lines 3-11 comprise the <PolygonSymbolizer>. The fill of the polygon is set on line 5 to a light green (#40FF40) while the stroke of the polygon is set on lines 8-9 to white (#FFFFFF) with a thickness of 2 pixels. The label is set in the <TextSymbolizer> on lines 12-16, with line 14 determining what text to display, in this case the value of the "name" attribute. (Refer to the attribute table in the *Example polygons layer* section if necessary.) All other details about the label are set to the renderer default, which here is Times New Roman font, font color black, and font size of 10 pixels.

## Label halo

This example alters the look of the *Polygon with default label* by adding a white halo to the label.

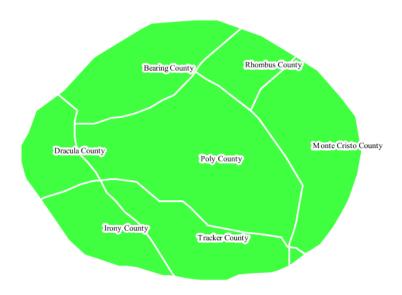

Figure 12.35: Label halo

#### Code

View and download the full "Label halo" SLD

```
<FeatureTypeStyle>
        <Rule>
2
          <PolygonSymbolizer>
              <CssParameter name="fill">#40FF40</CssParameter>
5
            </Fill>
            <Stroke>
              <CssParameter name="stroke">#FFFFFF<//cssParameter>
              <CssParameter name="stroke-width">2</CssParameter>
            </Stroke>
10
          </PolygonSymbolizer>
11
          <TextSymbolizer>
12
            <Label>
13
              <ogc:PropertyName>name
14
15
            </Label>
            <Halo>
16
              <Radius>3</Radius>
17
              <Fi11>
18
                <CssParameter name="fill">#FFFFFF<//cssParameter>
19
              </Fill>
20
21
            </Halo>
          </TextSymbolizer>
23
        </Rule>
      </FeatureTypeStyle>
```

This example is similar to the *Polygon with default label*, with the addition of a halo around the labels on **lines 16-21**. A halo creates a color buffer around the label to improve label legibility. **Line 17** sets the radius of the halo, extending the halo 3 pixels around the edge of the label, and **line 19** sets the color of the halo to white (#FFFFFF). Since halos are most useful when set to a sharp contrast relative to the text color, this example uses a white halo around black text to ensure optimum readability.

## Polygon with styled label

This example improves the label style from the *Polygon with default label* example by centering the label on the polygon, specifying a different font name and size, and setting additional label placement optimizations.

**Note:** The label placement optimizations discussed below (the <VendorOption> tags) are SLD extensions that are custom to GeoServer. They are not part of the SLD 1.0 specification.

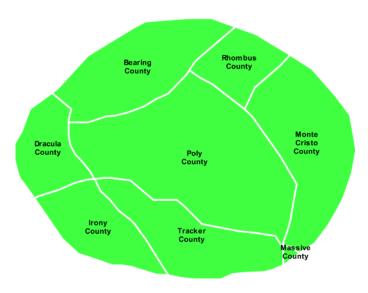

Figure 12.36: Polygon with styled label

#### Code

View and download the full "Polygon with styled label" SLD

```
</Stroke>
10
          </PolygonSymbolizer>
11
          <TextSymbolizer>
12
            <Label>
               <ogc:PropertyName>name/ogc:PropertyName>
14
            </Label>
15
             <Font>
16
              <CssParameter name="font-family">Arial
17
              <CssParameter name="font-size">11</CssParameter>
18
              <CssParameter name="font-style">normal
19
              <CssParameter name="font-weight">bold</cssParameter>
20
21
             <LabelPlacement>
22
               <PointPlacement>
23
                 <AnchorPoint>
24
                   <AnchorPointX>0.5</AnchorPointX>
25
                   <AnchorPointY>0.5</AnchorPointY>
                 </AnchorPoint>
27
               </PointPlacement>
28
            </LabelPlacement>
29
            <Fil1>
30
               <CssParameter name="fill">#000000</CssParameter>
31
            </Fill>
32
            <VendorOption name="autoWrap">60</VendorOption>
            <VendorOption name="maxDisplacement">150</VendorOption>
          </TextSymbolizer>
35
        </Rule>
36
      </FeatureTypeStyle>
```

This example is similar to the *Polygon with default label* example, with additional styling options within the <TextSymbolizer> on lines **12-35**. **Lines 16-21** set the font styling. **Line 17** sets the font family to be Arial, **line 18** sets the font size to 11 pixels, **line 19** sets the font style to "normal" (as opposed to "italic" or "oblique"), and **line 20** sets the font weight to "bold" (as opposed to "normal").

The <LabelPlacement> tag on lines 22-29 affects where the label is placed relative to the centroid of the polygon. Line 21 centers the label by positioning it 50% (or 0.5) of the way horizontally along the centroid of the polygon. Line 22 centers the label vertically in exactly the same way.

Finally, there are two added touches for label placement optimization: **line 33** ensures that long labels are split across multiple lines by setting line wrapping on the labels to 60 pixels, and **line 34** allows the label to be displaced by up to 150 pixels. This ensures that labels are compacted and less likely to spill over polygon boundaries. Notice little Massive County in the corner, whose label is now displayed."

## Attribute-based polygon

This example styles the polygons differently based on the "pop" (Population) attribute.

#### Code

View and download the full "Attribute-based polygon" SLD

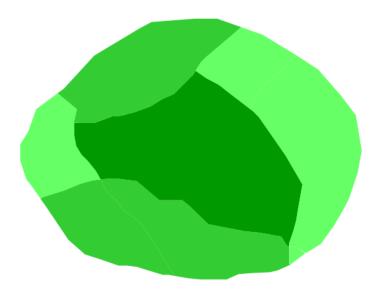

Figure 12.37: Attribute-based polygon

```
<FeatureTypeStyle>
        <Rule>
           <Name>SmallPop</Name>
           <Title>Less Than 200,000</Title>
4
           <ogc:Filter>
5
             <ogc:PropertyIsLessThan>
               <ogc:PropertyName>pop</ogc:PropertyName>
               <ogc:Literal>200000</ogc:Literal>
             </ogc:PropertyIsLessThan>
           </ogc:Filter>
           <PolygonSymbolizer>
11
             <Fil1>
12
               <CssParameter name="fill">#66FF66</CssParameter>
13
             </Fill>
14
           </PolygonSymbolizer>
15
        </Rule>
17
         <Rule>
           <Name>MediumPop</Name>
18
           <Title>200,000 to 500,000</Title>
19
           <ogc:Filter>
20
             <ogc:And>
21
               <ogc:PropertyIsGreaterThanOrEqualTo>
22
                 <ogc:PropertyName>pop</ogc:PropertyName>
23
                 <ogc:Literal>200000</ogc:Literal>
               </ogc:PropertyIsGreaterThanOrEqualTo>
25
               <ogc:PropertyIsLessThan>
26
                 <ogc:PropertyName>pop</ogc:PropertyName>
27
                 <ogc:Literal>500000</ogc:Literal>
28
29
               </ogc:PropertyIsLessThan>
             </ogc:And>
           </ogc:Filter>
31
           <PolygonSymbolizer>
32
             <Fil1>
33
               <CssParameter name="fill">#33CC33</CssParameter>
34
```

366 Chapter 12. Styling

```
</Fill>
35
          </PolygonSymbolizer>
        </Rule>
37
        <Rule>
38
           <Name>LargePop</Name>
          <Title>Greater Than 500,000</Title>
40
          <ogc:Filter>
41
             <ogc:PropertyIsGreaterThan>
42
               <ogc:PropertyName>pop</ogc:PropertyName>
43
               <ogc:Literal>500000</ogc:Literal>
44
             </ogc:PropertyIsGreaterThan>
45
           </ogc:Filter>
46
           <PolygonSymbolizer>
47
             <Fi11>
48
               <CssParameter name="fill">#009900
49
             </Fill>
          </PolygonSymbolizer>
51
52
        </Rule>
      </FeatureTypeStyle>
```

**Note:** Refer to the *Example polygons layer* to see the attributes for the layer. This example has eschewed labels in order to simplify the style, but you can refer to the example *Polygon with styled label* to see which attributes correspond to which polygons.

Each polygon in our fictional country has a population that is represented by the population ("pop") attribute. This style contains three rules that alter the fill based on the value of "pop" attribute, with smaller values yielding a lighter color and larger values yielding a darker color.

The three rules are designed as follows:

| Rule order | Rule name | Population ("pop")   | Color   |
|------------|-----------|----------------------|---------|
| 1          | SmallPop  | Less than 200,000    | #66FF66 |
| 2          | MediumPop | 200,000 to 500,000   | #33CC33 |
| 3          | LargePop  | Greater than 500,000 | #009900 |

The order of the rules does not matter in this case, since each shape is only rendered by a single rule.

The first rule, on **lines 2-16**, specifies the styling of polygons whose population attribute is less than 200,000. **Lines 5-10** set this filter, with **lines 6-9** setting the "less than" filter, **line 7** denoting the attribute ("pop"), and **line 8** the value of 200,000. The color of the polygon fill is set to a light green (#66FF66) on **line 13**.

The second rule, on **lines 17-37**, is similar, specifying a style for polygons whose population attribute is greater than or equal to 200,000 but less than 500,000. The filter is set on **lines 20-31**. This filter is longer than in the first rule because two criteria need to be specified instead of one: a "greater than or equal to" and a "less than" filter. Notice the And on **line 21** and **line 30**. This mandates that both filters need to be true for the rule to be applicable. The color of the polygon fill is set to a medium green on (#33CC33) on **line 34**.

The third rule, on **lines 38-52**, specifies a style for polygons whose population attribute is greater than or equal to 500,000. The filter is set on **lines 41-46**. The color of the polygon fill is the only other difference in this rule, which is set to a dark green (#009900) on **line 49**.

## Zoom-based polygon

This example alters the style of the polygon at different zoom levels.

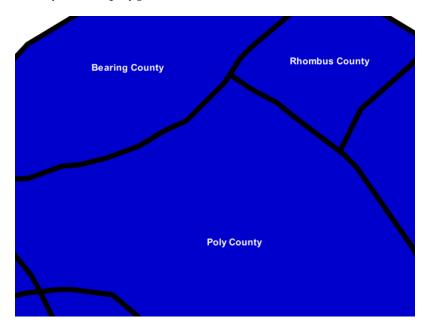

Figure 12.38: Zoom-based polygon: Zoomed in

## Code

View and download the full "Zoom-based polygon" SLD

```
<FeatureTypeStyle>
        <Rule>
2
          <Name>Large</Name>
3
          <MaxScaleDenominator>10000000
          <PolygonSymbolizer>
            <Fill>
              <CssParameter name="fill">#0000CC</CssParameter>
            </Fill>
8
            <Stroke>
              <CssParameter name="stroke">#000000</CssParameter>
10
              <CssParameter name="stroke-width">7</CssParameter>
11
            </Stroke>
12
          </PolygonSymbolizer>
13
          <TextSymbolizer>
14
15
              <ogc:PropertyName>name
16
            </Label>
17
            <Font>
              <CssParameter name="font-family">Arial</cssParameter>
              <CssParameter name="font-size">14</CssParameter>
20
              <CssParameter name="font-style">normal/CssParameter>
21
              <CssParameter name="font-weight">bold</cssParameter>
22
            </Font>
23
            <LabelPlacement>
24
```

368 Chapter 12. Styling

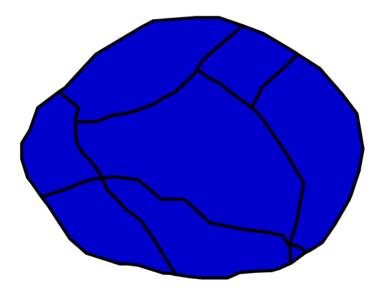

Figure 12.39: Zoom-based polygon: Partially zoomed

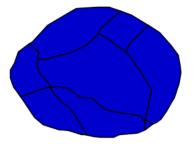

 $Figure~12.40:~Zoom\mbox{-}based~polygon:~Zoomed~out$ 

```
<PointPlacement>
25
                <AnchorPoint>
                  <AnchorPointX>0.5</AnchorPointX>
                  <AnchorPointY>0.5</AnchorPointY>
28
                </AnchorPoint>
29
              </PointPlacement>
30
            </LabelPlacement>
31
            <Fi11>
32
              <CssParameter name="fill">#FFFFFF<//cssParameter>
33
            </Fill>
34
          </TextSymbolizer>
35
        </Rule>
36
        <Rule>
37
          <Name>Medium</Name>
38
          <MinScaleDenominator>10000000
          <MaxScaleDenominator>20000000
          <PolygonSymbolizer>
41
            <Fil1>
42
              <CssParameter name="fill">#0000CC</CssParameter>
43
            </Fill>
44
45
            <Stroke>
              <CssParameter name="stroke">#000000</CssParameter>
46
              <CssParameter name="stroke-width">4</CssParameter>
48
            </Stroke>
          </PolygonSymbolizer>
49
        </Rule>
50
        <Rule>
51
          <Name>Small</Name>
52
          <MinScaleDenominator>20000000
53
          <PolygonSymbolizer>
55
            <Fil1>
              <CssParameter name="fill">#0000CC</CssParameter>
56
            </Fill>
57
            <Stroke>
58
              <CssParameter name="stroke">#000000</CssParameter>
59
              <CssParameter name="stroke-width">1</CssParameter>
60
            </Stroke>
61
          </PolygonSymbolizer>
62
        </Rule>
63
      </FeatureTypeStyle>
```

It is often desirable to make shapes larger at higher zoom levels when creating a natural-looking map. This example varies the thickness of the lines according to the zoom level. Polygons already do this by nature of being two dimensional, but another way to adjust styling of polygons based on zoom level is to adjust the thickness of the stroke (to be larger as the map is zoomed in) or to limit labels to only certain zoom levels. This is ensures that the size and quantity of strokes and labels remains legible and doesn't overshadow the polygons themselves.

Zoom levels (or more accurately, scale denominators) refer to the scale of the map. A scale denominator of 10,000 means the map has a scale of 1:10,000 in the units of the map projection.

**Note:** Determining the appropriate scale denominators (zoom levels) to use is beyond the scope of this example.

| Rule order | Rule name | Scale denominator              | Stroke width | Label display? |
|------------|-----------|--------------------------------|--------------|----------------|
| 1          | Large     | 1:100,000,000 or less          | 7            | Yes            |
| 2          | Medium    | 1:100,000,000 to 1:200,000,000 | 4            | No             |
| 3          | Small     | Greater than 1:200,000,000     | 2            | No             |

The first rule, on lines 2-36, is for the smallest scale denominator, corresponding to when the view is "zoomed in". The scale rule is set on line 40 such that the rule will apply only where the scale denominator is 100,000,000 or less. Line 7 defines the fill as blue (#0000CC). Note that the fill is kept constant across all rules regardless of the scale denominator. As in the *Polygon with default label* or *Polygon with styled label* examples, the rule also contains a <TextSymbolizer> at lines 14-35 for drawing a text label on top of the polygon. Lines 19-22 set the font information to be Arial, 14 pixels, and bold with no italics. The label is centered both horizontally and vertically along the centroid of the polygon on by setting <AnchorPointX> and <AnchorPointY> to both be 0.5 (or 50%) on lines 27-28. Finally, the color of the font is set to white (#FFFFFF) in line 33.

The second rule, on **lines 37-50**, is for the intermediate scale denominators, corresponding to when the view is "partially zoomed". The scale rules on **lines 39-40** set the rule such that it will apply to any map with a scale denominator between 100,000,000 and 200,000,000. (The <MinScaleDenominator> is inclusive and the <MaxScaleDenominator> is exclusive, so a zoom level of exactly 200,000,000 would *not* apply here.) Aside from the scale, there are two differences between this rule and the first: the width of the stroke is set to 4 pixels on **line 47** and a <TextSymbolizer> is not present so that no labels will be displayed.

The third rule, on **lines 51-63**, is for the largest scale denominator, corresponding to when the map is "zoomed out". The scale rule is set on **line 53** such that the rule will apply to any map with a scale denominator of 200,000,000 or greater. Again, the only differences between this rule and the others are the width of the lines, which is set to 1 pixel on **line 60**, and the absence of a <TextSymbolizer> so that no labels will be displayed.

The resulting style produces a polygon stroke that gets larger as one zooms in and labels that only display when zoomed in to a sufficient level.

## 12.3.4 Rasters

Rasters are geographic data displayed in a grid. They are similar to image files such as PNG files, except that instead of each point containing visual information, each point contains geographic information in numerical form. Rasters can be thought of as a georeferenced table of numerical values.

One example of a raster is a Digital Elevation Model (DEM) layer, which has elevation data encoded numerically at each georeferenced data point.

**Warning:** The code examples shown on this page are **not** the full SLD code, as they omit the SLD header and footer information for the sake of brevity. Please use the links to download the full SLD for each example.

## **Example raster**

The raster layer that is used in the examples below contains elevation data for a fictional world. The data is stored in EPSG:4326 (longitude/latitude) and has a data range from 70 to 256. If rendered in grayscale, where minimum values are colored black and maximum values are colored white, the raster would look like this:

Download the raster shapefile

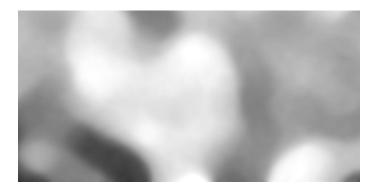

Figure 12.41: Raster file as rendered in grayscale

## **Two-color gradient**

This example shows a two-color style with green at lower elevations and brown at higher elevations.

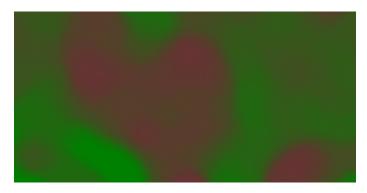

Figure 12.42: Two-color gradient

#### Code

#### **Details**

There is one <Rule> in one <FeatureTypeStyle> for this example, which is the simplest possible situation. All subsequent examples will share this characteristic. Styling of rasters is done via the <RasterSymbolizer> tag (lines 3-8).

This example creates a smooth gradient between two colors corresponding to two elevation values. The gradient is created via the <ColorMap> on lines 4-7. Each entry in the <ColorMap> represents one entry or anchor in the gradient. Line 5 sets the lower value of 70 via the quantity parameter, which is styled a dark green (#008000). Line 6 sets the upper value of 256 via the quantity parameter again, which is styled a dark brown (#663333). All data values in between these two quantities will be linearly interpolated: a value of 163 (the midpoint between 70 and 256) will be colored as the midpoint between the two colors (in this case approximately #335717, a muddy green).

## **Transparent gradient**

This example creates the same two-color gradient as in the *Two-color gradient* as in the example above but makes the entire layer mostly transparent by setting a 30% opacity.

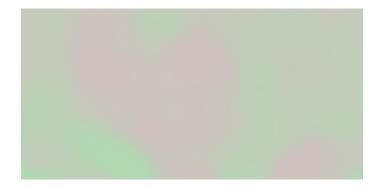

Figure 12.43: Transparent gradient

## Code

```
View and download the full "Transparent gradient" SLD
      <FeatureTypeStyle>
1
        <Rule>
2
          <RasterSymbolizer>
3
            <Opacity>0.3
4
            <ColorMap>
              <ColorMapEntry color="#008000" quantity="70" />
6
              <ColorMapEntry color="#663333" quantity="256" />
            </ColorMap>
8
          </RasterSymbolizer>
        </Rule>
10
      </FeatureTypeStyle>
```

#### **Details**

This example is similar to the *Two-color gradient* example save for the addition of **line 4**, which sets the opacity of the layer to 0.3 (or 30% opaque). An opacity value of 1 means that the shape is drawn 100% opaque, while an opacity value of 0 means that the shape is rendered as completely transparent. The value of 0.3 means that the the raster partially takes on the color and style of whatever is drawn beneath it. Since the background is white in this example, the colors generated from the <ColorMap> look lighter, but were the raster imposed on a dark background the resulting colors would be darker.

## **Brightness and contrast**

This example normalizes the color output and then increases the brightness by a factor of 2.

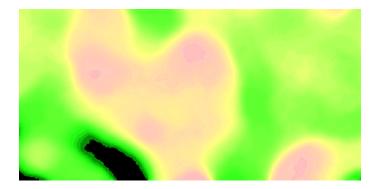

Figure 12.44: Brightness and contrast

#### Code

```
View and download the full "Brightness and contrast" SLD
      <FeatureTypeStyle>
1
        <Rule>
2
          <RasterSymbolizer>
3
            <ContrastEnhancement>
4
              <Normalize />
5
              <GammaValue>0.5</GammaValue>
6
            </ContrastEnhancement>
            <ColorMap>
              <ColorMapEntry color="#008000" quantity="70" />
              <ColorMapEntry color="#663333" quantity="256" />
10
            </ColorMap>
          </RasterSymbolizer>
12
        </Rule>
13
      </FeatureTypeStyle>
14
```

## Details

This example is similar to the *Two-color gradient*, save for the addition of the <ContrastEnhancement> tag on **lines 4-7**. **Line 5** normalizes the output by increasing the contrast to its maximum extent. **Line 6** then adjusts the brightness by a factor of 0.5. Since values less than 1 make the output brighter, a value of 0.5 makes the output twice as bright.

As with previous examples, lines 8-11 determine the <ColorMap>, with line 9 setting the lower bound (70) to be colored dark green (#008000) and line 10 setting the upper bound (256) to be colored dark brown (#663333).

## Three-color gradient

This example creates a three-color gradient in primary colors.

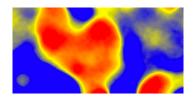

Figure 12.45: Three-color gradient

#### Code

```
View and download the full "Three-color gradient" SLD
      <FeatureTypeStyle>
1
        <Rule>
2
          <RasterSymbolizer>
3
            <ColorMap>
              <ColorMapEntry color="#0000FF" quantity="150" />
              <ColorMapEntry color="#FFFF00" quantity="200" />
              <ColorMapEntry color="#FF0000" quantity="250" />
            </ColorMap>
          </RasterSymbolizer>
        </Rule>
10
      </FeatureTypeStyle>
```

#### **Details**

This example creates a three-color gradient based on a <ColorMap> with three entries on lines 4-8: line 5 specifies the lower bound (150) be styled in blue (#0000FF), line 6 specifies an intermediate point (200) be styled in yellow (#FFFF00), and line 7 specifies the upper bound (250) be styled in red (#FF0000).

Since our data values run between 70 and 256, some data points are not accounted for in this style. Those values below the lowest entry in the color map (the range from 70 to 149) are styled the same color as the lower bound, in this case blue. Values above the upper bound in the color map (the range from 251 to 256) are styled the same color as the upper bound, in this case red.

## Alpha channel

This example creates an "alpha channel" effect such that higher values are increasingly transparent.

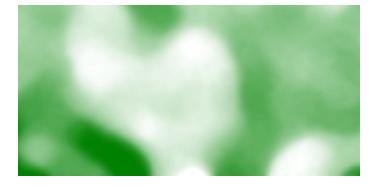

Figure 12.46: Alpha channel

#### Code

#### **Details**

An alpha channel is another way of referring to variable transparency. Much like how a gradient maps values to colors, each entry in a <ColorMap> can have a value for opacity (with the default being 1.0 or completely opaque).

In this example, there is a <ColorMap> with two entries: **line 5** specifies the lower bound of 70 be colored dark green (#008000), while **line 6** specifies the upper bound of 256 also be colored dark green but with an opacity value of 0. This means that values of 256 will be rendered at 0% opacity (entirely transparent). Just like the gradient color, the opacity is also linearly interpolated such that a value of 163 (the midpoint between 70 and 256) is rendered at 50% opacity.

#### **Discrete colors**

This example shows a gradient that is not linearly interpolated but instead has values mapped precisely to one of three specific colors.

**Note:** This example leverages an SLD extension in GeoServer. Discrete colors are not part of the standard SLD 1.0 specification.

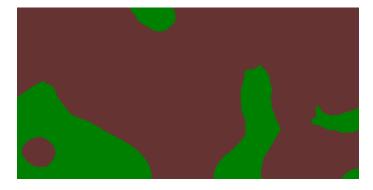

Figure 12.47: Discrete colors

## Code

View and download the full "Discrete colors" SLD

```
<FeatureTypeStyle>
        <Rule>
2
          <RasterSymbolizer>
3
            <ColorMap type="intervals">
4
              <ColorMapEntry color="#008000" quantity="150" />
5
              <ColorMapEntry color="#663333" quantity="256" />
6
            </ColorMap>
7
          </RasterSymbolizer>
        </Rule>
      </FeatureTypeStyle>
```

Sometimes color bands in discrete steps are more appropriate than a color gradient. The type="intervals" parameter added to the <ColorMap> on **line 4** sets the display to output discrete colors instead of a gradient. The values in each entry correspond to the upper bound for the color band such that colors are mapped to values less than the value of one entry but greater than or equal to the next lower entry. For example, **line 5** colors all values less than 150 to dark green (#008000) and line 6 colors all values less than 256 but greater than or equal to 150 to dark brown (#663333).

## Many color gradient

This example shows a gradient interpolated across eight different colors.

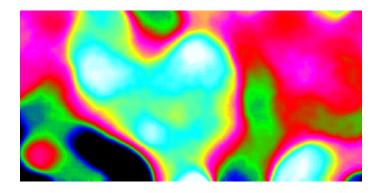

Figure 12.48: Many color gradient

#### Code

View and download the full "Many color gradient" SLD

A <ColorMap> can include up to 255 <ColorMapEntry> elements. This example has eight entries (lines 4-13):

| Entry number | Value | Color  | RGB code |
|--------------|-------|--------|----------|
| 1            | 95    | Black  | #000000  |
| 2            | 110   | Blue   | #0000FF  |
| 3            | 135   | Green  | #00FF00  |
| 4            | 160   | Red    | #FF0000  |
| 5            | 185   | Purple | #FF00FF  |
| 6            | 210   | Yellow | #FFFF00  |
| 7            | 235   | Cyan   | #00FFFF  |
| 8            | 256   | White  | #FFFFFF  |

## 12.4 SLD Reference

The OGC **Styled Layer Descriptor (SLD)** standard defines a language for expressing styling of geospatial data. GeoServer uses SLD as its primary styling language.

SLD 1.0.0 is defined in the following specification:

OGC Styled Layer Descriptor Implementation Specification, Version 1.0.0

Subsequently the functionality of SLD has been split into two specifications:

- OGC Symbology Encoding Implementation Specification, Version 1.1.0
- OGC Styled Layer Descriptor profile of the Web Map Service Implementation Specification, Version 1.1.0

GeoServer implements the SLD 1.0.0 standard, as well as some parts of the SE 1.1.0 and WMS-SLD 1.1.0 standards.

#### **Elements of SLD**

The following sections describe the SLD elements implemented in GeoServer.

The root element for an SLD is <StyledLayerDescriptor>. It contains a Layers and Styles elements which describe how a map is to be composed and styled.

# 12.4.1 StyledLayerDescriptor

The root element for an SLD is <StyledLayerDescriptor>. It contains a sequence of Layers defining the styled map content.

The <StyledLayerDescriptor> element contains the following elements:

| Tag                       | Required? | Description                                        |
|---------------------------|-----------|----------------------------------------------------|
| <namedlayer></namedlayer> | 0N        | A reference to a named layer in the server catalog |
| <userlayer></userlayer>   | 0N        | A layer defined in the style itself                |

## **12.4.2 Layers**

An SLD document contains a sequence of layer definitions indicating the layers to be styled. Each layer definition is either a **NamedLayer** reference or a supplied **UserLayer**.

## NamedLayer

A **NamedLayer** specifies an existing layer to be styled, and the styling to apply to it. The styling may be any combination of catalog styles and explicitly-defined styles. If no style is specified, the default style for the layer is used.

The <NamedLayer> element contains the following elements:

| Tag                                    | Required? | Description                                                        |
|----------------------------------------|-----------|--------------------------------------------------------------------|
| <name></name>                          | Yes       | The name of the layer to be styled. (Ignored in catalog styles.)   |
| <pre><description></description></pre> | No        | The description for the layer.                                     |
| <namedstyle></namedstyle>              | 0N        | The name of a catalog style to apply to the layer.                 |
| <userstyle></userstyle>                | 0N        | The definition of a style to apply to the layer. See <i>Styles</i> |

## **UserLayer**

A **UserLayer** defines a new layer to be styled, and the styling to apply to it. The data for the layer is provided directly in the layer definition using the <InlineFeature> element. Since the layer is not known to the server, the styling must be explicitly specified as well.

The <userLayer> element contains the following elements:

| Tag                                                                                                    | Re-     | Description                                                            |
|----------------------------------------------------------------------------------------------------|---------|------------------------------------------------------------------------|
|                                                                                                    | quired? |                                                                        |
| <name></name>                                                                                                    | No      | The name for the layer being defined                                   |
| <pre><description></description></pre>                                                                                              | No      | The description for the layer                                          |
| <inlinefeature< td=""><td>&gt; No</td><td>One or more feature collections providing the layer data, specified</td></inlinefeature<> | > No    | One or more feature collections providing the layer data, specified    |
|                                                                                                    |         | using GML.                                                             |
| <userstyle></userstyle>                                                                                                    | 1N      | The definition of the style(s) to use for the layer. See <i>Styles</i> |

A common use is to define a geometry to be rendered to indicate an Area Of Interest.

## **InlineFeature**

An InlineFeature element contains data defining a layer to be styled. The element contains one or more <FeatureCollection> elements defining the data. Each Feature Collection can contain any number of <featureMember> elements, each containing a feature specified using GML markup. The features can contain any type of geometry (point, line or polygon, and collections of these). They may also contain scalar-valued attributes, which can be useful for labelling.

12.4. SLD Reference 379

#### **Example**

The following style specifies a named layer using the default style, and a user-defined layer with inline data and styling. It displays the US States layer, with a labelled red box surrounding the Pacific NW.

```
<sld:StyledLayerDescriptor xmlns:xsi="http://www.w3.org/2001/XMLSchema-instance"</pre>
   xsi:schemaLocation="http://www.opengis.net/sld StyledLayerDescriptor.xsd"
   xmlns:sld="http://www.opengis.net/sld" version="1.0.0">
   <sld:NamedLayer>
      <sld:Name>usa:states</sld:Name>
   </sld:NamedLayer>
   <sld:UserLayer>
      <sld:Name>Inline</sld:Name>
      <sld:InlineFeature>
         <sld:FeatureCollection>
            <sld:featureMember>
              <feature>
                <geometryProperty>
                  <gml:Polygon>
                      <gml:outerBoundaryIs>
                         <gml:LinearRing>
                            <gml:coordinates>
           -127.0,51.0 -110.0,51.0 -110.0,41.0 -127.0,41.0 -127.0,51.0
                            </gml:coordinates>
                         </gml:LinearRing>
                      </gml:outerBoundaryIs>
                  </gml:Polygon>
                </geometryProperty>
                <title>Pacific NW </title>
              </feature>
            </sld:featureMember>
         </sld:FeatureCollection>
      </sld:InlineFeature>
      <sld:UserStyle>
         <sld:FeatureTypeStyle>
            <sld:Rule>
                  <sld:PolygonSymbolizer>
                  <CssParameter name="stroke">#FF0000</CssParameter>
                  <CssParameter name="stroke-width">2</CssParameter>
                </Stroke>
              </sld:PolygonSymbolizer>
              <sld:TextSymbolizer>
                <sld:Label>
                  <ogc:PropertyName>title</ogc:PropertyName>
                </sld:Label>
                <sld:Fill>
                  <sld:CssParameter name="fill">#FF0000</sld:CssParameter>
                </sld:Fill>
              </sld:TextSymbolizer>
            </sld:Rule>
         </sld:FeatureTypeStyle>
      </sld:UserStyle>
   </sld:UserLayer>
</sld:StyledLayerDescriptor>
```

## **12.4.3 Styles**

The style elements specify the styling to be applied to a layer.

## **UserStyle**

The **UserStyle** element defines styling for a layer.

The <userStyle> element contains the following elements:

| Tag                                                                                                    | Re-     | Description                                                                  |
|----------------------------------------------------------------------------------------------------|---------|------------------------------------------------------------------------------|
|                                                                                                    | quired? |                                                                              |
| <name></name>                                                                                                    | No      | The name of the style, used to reference it externally. (Ignored for catalog |
|                                                                                                    |         | styles.)                                                                     |
| <title>&lt;/td&gt;&lt;td&gt;No&lt;/td&gt;&lt;td&gt;The title of the style.&lt;/td&gt;&lt;/tr&gt;&lt;tr&gt;&lt;td&gt;&lt;Abstract&gt;&lt;/td&gt;&lt;td&gt;No&lt;/td&gt;&lt;td&gt;The description for the style.&lt;/td&gt;&lt;/tr&gt;&lt;tr&gt;&lt;td&gt;&lt;IsDefault&gt;&lt;/td&gt;&lt;td&gt;No&lt;/td&gt;&lt;td&gt;Whether the style is the default one for a named layer. Used in SLD&lt;/td&gt;&lt;/tr&gt;&lt;tr&gt;&lt;td&gt;&lt;/td&gt;&lt;td&gt;&lt;/td&gt;&lt;td&gt;&lt;b&gt;Library Mode&lt;/b&gt;. Values are 1 or 0 (default).&lt;/td&gt;&lt;/tr&gt;&lt;tr&gt;&lt;td&gt;&lt;FeatureTypeS&lt;/td&gt;&lt;td&gt;t&lt;b&gt;111&lt;/b&gt;&lt;/td&gt;&lt;td&gt;Defines the symbology for rendering a single feature type.&lt;/td&gt;&lt;/tr&gt;&lt;/tbody&gt;&lt;/table&gt;</title> |         |                                                                              |

## **FeatureTypeStyle**

The **FeatureTypeStyle** element specifies the styling that is applied to a single feature type of a layer. It contains a list of rules which determine the symbology to be applied to each feature of a layer.

The <FeatureTypeStyle> element contains the following elements:

| Tag                                                                                                    | Re-     | Description         |
|----------------------------------------------------------------------------------------------------|---------|---------------------|
|                                                                                                    | quired? |                     |
| <name></name>                                                                                                    | No      | Not used at present |
| <title>&lt;/td&gt;&lt;td&gt;No&lt;/td&gt;&lt;td&gt;The title for the style.&lt;/td&gt;&lt;/tr&gt;&lt;tr&gt;&lt;td&gt;&lt;Abstract&gt;&lt;/td&gt;&lt;td&gt;No&lt;/td&gt;&lt;td&gt;The description for the style.&lt;/td&gt;&lt;/tr&gt;&lt;tr&gt;&lt;td&gt;&lt;FeatureTypeN&lt;/td&gt;&lt;td&gt;a&lt;b&gt;iNe&lt;/b&gt;o&gt;&lt;/td&gt;&lt;td&gt;Identifies the feature type the style is to be applied to. Omitted if the style&lt;/td&gt;&lt;/tr&gt;&lt;tr&gt;&lt;td&gt;&lt;/td&gt;&lt;td&gt;&lt;/td&gt;&lt;td&gt;applies to all features in a layer.&lt;/td&gt;&lt;/tr&gt;&lt;tr&gt;&lt;td&gt;&lt;Rule&gt;&lt;/td&gt;&lt;td&gt;1N&lt;/td&gt;&lt;td&gt;A styling rule to be evaluated. See &lt;i&gt;Rules&lt;/i&gt;&lt;/td&gt;&lt;/tr&gt;&lt;/tbody&gt;&lt;/table&gt;</title> |         |                     |

Usually a layer contains only a single feature type, so the <FeatureTypeName> is omitted.

Any number of <FeatureTypeStyle> elements can be specified in a style. In GeoServer each one is rendered into a separate image buffer. After all features are rendered the buffers are composited to form the final layer image. The compositing is done in the order the FeatureTypeStyles are given in the SLD, with the first one on the bottom (the "Painter's Model"). This effectively creates "virtual layers", which can be used to achieve styling effects such as cased lines.

Styles contain **Rules** and **Filters** to determine sets of features to be styled with specific symbology. Rules may also specify the scale range in which the feature styling is visible.

## 12.4.4 Rules

Styling **rules** define the portrayal of features. A rule combines a *filter* with any number of symbolizers. Features for which the filter condition evaluates as true are rendered using the the symbolizers in the rule.

12.4. SLD Reference 381

## **Syntax**

The <Rule> element contains the following elements:

| Tag                                                                                                    | Re-     | Description                    |
|----------------------------------------------------------------------------------------------------|---------|--------------------------------|
|                                                                                                    | quired? |                                |
| <name></name>                                                                                                    | No      | Specifies a name for the rule. |
| <title>&lt;/td&gt;&lt;td&gt;No&lt;/td&gt;&lt;td&gt;Specifies a title for the rule. The title is used in display lists and legends.&lt;/td&gt;&lt;/tr&gt;&lt;tr&gt;&lt;td&gt;&lt;Abstract&gt;&lt;/td&gt;&lt;td&gt;No&lt;/td&gt;&lt;td&gt;Specifies an abstract describing the rule.&lt;/td&gt;&lt;/tr&gt;&lt;tr&gt;&lt;td&gt;&lt;Filter&gt;&lt;/td&gt;&lt;td&gt;No&lt;/td&gt;&lt;td&gt;Specifies a filter controlling when the rule is applied. See &lt;i&gt;Filters&lt;/i&gt;&lt;/td&gt;&lt;/tr&gt;&lt;tr&gt;&lt;td&gt;&lt;MinScaleDen&lt;/td&gt;&lt;td&gt;o&lt;b&gt;Nio&lt;/b&gt;nat&lt;/td&gt;&lt;td&gt;Specifies the minimum scale denominator (inclusive) for the scale range in&lt;/td&gt;&lt;/tr&gt;&lt;tr&gt;&lt;td&gt;&lt;/td&gt;&lt;td&gt;&lt;/td&gt;&lt;td&gt;which this rule applies. If present, the rule applies at the given scale and all&lt;/td&gt;&lt;/tr&gt;&lt;tr&gt;&lt;td&gt;&lt;/td&gt;&lt;td&gt;&lt;/td&gt;&lt;td&gt;smaller scales.&lt;/td&gt;&lt;/tr&gt;&lt;tr&gt;&lt;td&gt;&lt;MaxScaleDer&lt;/td&gt;&lt;td&gt;o&lt;b&gt;No&lt;/b&gt;nat&lt;/td&gt;&lt;td&gt;Specifies the maximum scale denominator (exclusive) for the scale range in&lt;/td&gt;&lt;/tr&gt;&lt;tr&gt;&lt;td&gt;&lt;/td&gt;&lt;td&gt;&lt;/td&gt;&lt;td&gt;which this rule applies. If present, the rule applies at scales larger than the&lt;/td&gt;&lt;/tr&gt;&lt;tr&gt;&lt;td&gt;&lt;/td&gt;&lt;td&gt;&lt;/td&gt;&lt;td&gt;given scale.&lt;/td&gt;&lt;/tr&gt;&lt;tr&gt;&lt;td&gt;&lt;PointSymbol&lt;/td&gt;&lt;td&gt;i&lt;b&gt;0&lt;/b&gt;≿e&lt;b&gt;N&lt;/b&gt;t&gt;&lt;/td&gt;&lt;td&gt;Specifies styling as points. See &lt;i&gt;PointSymbolizer&lt;/i&gt;&lt;/td&gt;&lt;/tr&gt;&lt;tr&gt;&lt;td&gt;&lt;LineSymboli&lt;/td&gt;&lt;td&gt;&lt;/td&gt;&lt;td&gt;Specifies styling as lines. See &lt;i&gt;LineSymbolizer&lt;/i&gt;&lt;/td&gt;&lt;/tr&gt;&lt;tr&gt;&lt;td&gt;&lt;PolygonSymb&lt;/td&gt;&lt;td&gt;0.1&lt;/math&gt;Mer&lt;/td&gt;&lt;td&gt;&gt;Specifies styling as polygons. See &lt;i&gt;PolygonSymbolizer&lt;/i&gt;&lt;/td&gt;&lt;/tr&gt;&lt;tr&gt;&lt;td&gt;&lt;TextSymboli&lt;/td&gt;&lt;td&gt;z@:1N&lt;/td&gt;&lt;td&gt;Specifies styling for text labels. See &lt;i&gt;TextSymbolizer&lt;/i&gt;&lt;/td&gt;&lt;/tr&gt;&lt;tr&gt;&lt;td&gt;&lt;RasterSymbo&lt;/td&gt;&lt;td&gt;1&lt;b&gt;0.&lt;/b&gt;2&lt;b&gt;%&lt;/b&gt;r&gt;&lt;/td&gt;&lt;td&gt;Specifies styling for raster data. See RasterSymbolizer&lt;/td&gt;&lt;/tr&gt;&lt;/tbody&gt;&lt;/table&gt;</title> |         |                                |

#### **Scale Selection**

Rules support **scale selection** to allow specifying the scale range in which a rule may be applied (assuming the filter condition is satisfied as well, if present). Scale selection allows for varying portrayal of features at different map scales. In particular, at smaller scales it is common to use simpler styling for features, or even prevent the display of some features altogether.

Scale ranges are specified by using **scale denominators**. These values correspond directly to the ground distance covered by a map, but are inversely related to the common "large" and "small" terminology for map scale. In other words:

- large scale maps cover less area and have a smaller scale denominator
- small scale maps cover more area and have a larger scale denominator

Two optional elements specify the scale range for a rule:

| Tag                                                                                                    | Re-              | Description                                                                      |
|----------------------------------------------------------------------------------------------------|------------------|----------------------------------------------------------------------------------|
|                                                                                                    | quired           | ?                                                                                |
| <minscaleder< th=""><th>o<b>No</b>nat</th><th>Specifies the minimum scale denominator (inclusive) for the scale range in</th></minscaleder<>  | o <b>No</b> nat  | Specifies the minimum scale denominator (inclusive) for the scale range in       |
|                                                                                                    |                  | which this rule applies. If present, the rule applies at the given scale and all |
|                                                                                                    |                  | smaller scales.                                                                  |
| <maxscaleder< th=""><th>o<b>Nio</b>nat</th><th>Specifies the maximum scale denominator (exclusive) for the scale range in</th></maxscaleder<> | o <b>Nio</b> nat | Specifies the maximum scale denominator (exclusive) for the scale range in       |
|                                                                                                    |                  | which this rule applies. If present, the rule applies at scales larger than the  |
|                                                                                                    |                  | given scale.                                                                     |

**Note:** The current scale can also be obtained via the wms\_scale\_denominator *SLD environment variable*. This allows including scale dependency in *Filter Expressions*.

The following example shows the use of scale selection in a pair of rules. The rules specify that:

• at scales **above** 1:20,000 (*larger* scales, with scale denominators *smaller* than 20,000) features are symbolized with 10-pixel red squares,

• at scales **at or below** 1:20,000 (*smaller* scales, with scale denominators *larger* than 20,000) features are symbolized with 4-pixel blue triangles.

```
<Rule>
   <MaxScaleDenominator>20000/MaxScaleDenominator>
   <PointSymbolizer>
     <Graphic>
       <Mark>
         <WellKnownName>square</WellKnownName>
         <Fill><CssParameter name="fill">#FF0000</CssParameter>
       </Mark>
       <Size>10</Size>
     </Graphic>
   </PointSymbolizer>
</Rule>
<Rule>
   <MinScaleDenominator>20000</minScaleDenominator>
   <PointSymbolizer>
     <Graphic>
       <Mark>
         <WellKnownName>triangle</WellKnownName>
         <Fill><CssParameter name="fill">#0000FF</CssParameter>
       </Mark>
       <Size>4</Size>
     </Graphic>
   </PointSymbolizer>
</Rule>
```

### **Evaluation Order**

Within an SLD document each <FeatureTypeStyle> can contain many rules. Multiple-rule SLDs are the basis for thematic styling. In GeoServer each <FeatureTypeStyle> is evaluated once for each feature processed. The rules within it are evaluated in the order they occur. A rule is applied when its filter condition (if any) is true for a feature and the rule is enabled at the current map scale. The rule is applied by rendering the feature using each symbolizer within the rule, in the order in which they occur. The rendering is performed into the image buffer for the parent <FeatureTypeStyle>. Thus symbolizers earlier in a FeatureTypeStyle and Rule are rendered before symbolizers occuring later in the document (this is the "Painter's Model" method of rendering).

## **Examples**

The following rule applies only to features which have a POPULATION attribute greater than 100,000, and symbolizes the features as red points.

12.4. SLD Reference 383

```
</Graphic>
</PointSymbolizer>
</Rule>
```

An additional rule can be added which applies to features whose POPULATION attribute is less than 100,000, and symbolizes them as green points.

## 12.4.5 Filters

A *filter* is the mechanism in SLD for specifying conditions. They are similar in functionality to the SQL "WHERE" clause. Filters are used within *Rules* to determine which styles should be applied to which features in a data set. The filter language used by SLD follows the OGC Filter Encoding standard. It is described in detail in the *Filter Encoding Reference*.

A filter condition is specified by using a **comparison operator** or a **spatial operator**, or two or more of these combined by **logical operators**. The operators are usually used to compare properties of the features being filtered to other properties or to literal data.

## **Comparison operators**

Comparison operators are used to specify conditions on the non-spatial attributes of a feature. The following **binary comparison operators** are available:

- <PropertyIsEqualTo>
- <PropertyIsNotEqualTo>
- <PropertyIsLessThan>
- <PropertyIsLessThanOrEqualTo>
- <PropertyIsGreaterThan>
- <PropertyIsGreaterThanOrEqualTo>

These operators contain two *filter expressions* to be compared. The first operand is often a <PropertyName>, but both operands may be any expression, function or literal value.

Binary comparison operators may include a matchCase attribute with the value true or false. If this attribute is true (which is the default), string comparisons are case-sensitive. If the attribute is specified and has the value false strings comparisons do not check case.

Other available **value comparison operators** are:

- <PropertyIsLike>
- <PropertyIsNull>
- <PropertyIsBetween>

<PropertyIsLike> matches a string property value against a text pattern. It contains a
<PropertyName> element containing the name of the property containing the string to be matched and
a <Literal> element containing the pattern. The pattern is specified by a sequence of regular characters
and three special pattern characters. The pattern characters are defined by the following required attributes
of the <PropertyIsLike> element:

- wildCard specifies a pattern character which matches any sequence of zero or more characters
- singleChar specifies a pattern character which matches any single character
- escapeChar specifies an escape character which can be used to escape these pattern characters

<PropertyIsNull> tests whether a property value is null. It contains a single <PropertyName> element
containing the name of the property containing the value to be tested.

<PropertyIsBetween> tests whether an expression value lies within a range. It contains a filter expression
providing the value to test, followed by the elements <LowerBoundary> and <UpperBoundary>, each
containing a filter expression.

#### **Examples**

• The following filter selects features whose NAME attribute has the value of "New York":

```
<PropertyIsEqualTo>
   <PropertyName>NAME</PropertyName>
   <Literal>New York</Literal>
</propertyIsEqualTo>
```

• The following filter selects features whose geometry area is greater than 1,000,000:

## **Spatial operators**

Spatial operators are used to specify conditions on the geometric attributes of a feature. The following spatial operators are available:

## **Topological Operators**

These operators test topological spatial relationships using the standard OGC Simple Features predicates:

- <Intersects>
- <Equals>
- <Disjoint>
- <Touches>
- <Within>

12.4. SLD Reference 385

- <Overlaps>
- <Crosses>
- <Intersects>
- <Contains>

The content for these operators is a <PropertyName> element for a geometry-valued property and a GML geometry literal.

## **Distance Operators**

These operators compute distance relationships between geometries:

- <DWithin>
- <Beyond>

The content for these elements is a <PropertyName> element for a geometry-valued property, a GML geometry literal, and a <Distance> element containing the value for the distance tolerance. The <Distance> element may include an optional units attribute.

## **Bounding Box Operator**

This operator tests whether a feature geometry attribute intersects a given bounding box:

<BBOX>

The content is an optional <PropertyName> element, and a GML envelope literal. If the PropertyName is omitted the default geometry attribute is assumed.

## **Examples**

• The following filter selects features with a geometry that intersects the point (1,1):

• The following filter selects features with a geometry that intersects the box [-10,0:10,10]:

## **Logical operators**

Logical operators are used to create logical combinations of other filter operators. They may be nested to any depth. The following logical operators are available:

- <And>
- <0r>
- <Not>

The content for <And> and <Or> is two filter operator elements. The content for <Not> is a single filter operator element.

## **Examples**

• The following filter uses <And> to combine a comparison operator and a spatial operator:

## Filter Expressions

Filter expressions allow performing computation on data values. The following elements can be used to form expressions.

## **Arithmetic Operators**

These operators perform arithmetic on numeric values. Each contains two expressions as sub-elements.

- <Add>
- <Sub>
- <Mul>
- <Div>

#### **Functions**

The <Function> element specifies a filter function to be evaluated. The name attribute gives the function name. The element contains a sequence of zero or more filter expressions providing the function arguments. See the *Filter Function Reference* for details of the functions provided by GeoServer.

## **Feature Property Values**

The <PropertyName> element allows referring to the value of a given feature attribute. It contains a string specifying the attribute name.

12.4. SLD Reference 387

#### Literals

The <Literal> element allows specifying constant values of numeric, boolean, string, date or geometry type.

Rules contain **Symbolizers** to specify how features are styled. There are 5 types of symbolizers:

- PointSymbolizer, which styles features as points
- LineSymbolizer, which styles features as lines
- PolygonSymbolizer, which styles features as polygons
- TextSymbolizer, which styles text labels for features
- RasterSymbolizer, which styles raster coverages

Each symbolizer type has its own parameters to control styling.

# 12.4.6 PointSymbolizer

A **PointSymbolizer** styles features as **points**. Points are depicted as graphic symbols at a single location on the map.

## **Syntax**

A <PointSymbolizer> contains an optional <Geometry> element, and a required <Graphic> element specifying the point symbology.

| Tag                   | Required? | Description                                 |
|-----------------------|-----------|---------------------------------------------|
| <geometry></geometry> | No        | Specifies the geometry to be rendered.      |
| <graphic></graphic>   | Yes       | Specifies the styling for the point symbol. |

#### Geometry

The <Geometry> element is optional. If present, it specifies the featuretype property from which to obtain the geometry to style using a <PropertyName> element. See also *Geometry transformations in SLD* for GeoServer extensions for specifying geometry.

Any kind of geometry may be styled with a <PointSymbolizer>. For non-point geometries, a representative point is used (such as the centroid of a line or polygon).

## Graphic

Symbology is specified using a <Graphic> element. The symbol is specified by either an <ExternalGraphic> or a <Mark> element. External Graphics are image files (in a format such as PNG or SVG) that contain the shape and color information defining how to render a symbol. Marks are vector shapes whose stroke and fill are defined explicitly in the symbolizer.

There are five possible sub-elements of the <Graphic> element. One of <ExternalGraphic> or <Mark> must be specified; the others are optional.

| Tag                                                                                                    | Required?                                           | Description                                                             |
|----------------------------------------------------------------------------------------------------|-----------------------------------------------------|-------------------------------------------------------------------------|
| <external< td=""><td>GNop(when using</td><td>Specifies an external image file to use as the symbol.</td></external<>         | GNop(when using                                     | Specifies an external image file to use as the symbol.                  |
|                                                                                                    | <mark>)</mark>                                      |                                                                         |
| <mark></mark>                                                                                                    | No (when using                                      | Specifies a named shape to use as the symbol.                           |
|                                                                                                    | <externalgraph:< td=""><td>,</td></externalgraph:<> | ,                                                                       |
| <opacity></opacity>                                                                                                    | No                                                  | Specifies the opacity (transparency) of the symbol. Values range from   |
|                                                                                                    |                                                     | 0 (completely transparent) to 1 (completely opaque). Value may          |
|                                                                                                    |                                                     | contain <i>expressions</i> . Default is 1 (opaque).                     |
| <size></size>                                                                                                    | No                                                  | Specifies the size of the symbol, in pixels. When used with an image    |
|                                                                                                    |                                                     | file, this specifies the height of the image, with the width being      |
|                                                                                                    |                                                     | scaled accordingly. if omitted the native symbol size is used. Value    |
|                                                                                                    |                                                     | may contain <i>expressions</i> .                                        |
| <rotation< td=""><td>&gt;No</td><td>Specifies the rotation of the symbol about its center point, in decimal</td></rotation<> | >No                                                 | Specifies the rotation of the symbol about its center point, in decimal |
|                                                                                                    |                                                     | degrees. Positive values indicate rotation in the clockwise direction,  |
|                                                                                                    |                                                     | negative values indicate counter-clockwise rotation. Value may          |
|                                                                                                    |                                                     | contain <i>expressions</i> . Default is 0.                              |

# ExternalGraphic

**External Graphics** are image files (in formats such as PNG or SVG) that contain the shape and color information defining how to render a symbol. For GeoServer extensions for specifying external graphics, see *Graphic symbology in GeoServer*.

The <ExternalGraphic> element has the sub-elements:

| Tag                                                                                                    | Re-                | Description                                                                       |
|----------------------------------------------------------------------------------------------------|--------------------|-----------------------------------------------------------------------------------|
|                                                                                                    | quired             | ?                                                                                 |
| <onlineres< td=""><td>o<b>Yvers</b>ce&gt;</td><td>The xlink: href attribute specifies the location of the image file. The value can</td></onlineres<> | o <b>Yvers</b> ce> | The xlink: href attribute specifies the location of the image file. The value can |
|                                                                                                    |                    | be either a URL or a local pathname relative to the SLD directory. The value can  |
|                                                                                                    |                    | contain CQL expressions delimited by \${ }. The attribute                         |
|                                                                                                    |                    | xlink:type="simple" is also required. The element does not contain any            |
|                                                                                                    |                    | content.                                                                          |
| <format></format>                                                                                                    | Yes                | The MIME type of the image format. Most standard web image formats are            |
|                                                                                                    |                    | supported. Common MIME types are image/png, image/jpeg, image/gif,                |
|                                                                                                    |                    | and image/svg+xml                                                                 |

### Mark

**Marks** are predefined vector shapes identified by a well-known name. Their fill and stroke can be defined explicitly in the SLD. For GeoServer extensions for specifying mark symbols, see *Graphic symbology in GeoServer*.

The <Mark> element has the sub-elements:

| Tag                                                                                                    | Re-              | Description                                                                                          |  |
|----------------------------------------------------------------------------------------------------|------------------|----------------------------------------------------------------------------------------------------|--|
| ·                                                                                                    | quired           | ?                                                                                                    |  |
| <wellknow< th=""><th>n<b>Yes</b>ne&gt;</th><th>The name of the shape. Standard SLD shapes are circle, square, triangle,</th></wellknow<> | n <b>Yes</b> ne> | The name of the shape. Standard SLD shapes are circle, square, triangle,                             |  |
|                                                                                                    |                  | star, cross, or x. Default is square.                                                                |  |
| <fill></fill>                                                                                                    | No               | Specifies how the symbol should be filled (for closed shapes). Options are to use                    |  |
|                                                                                                    |                  | <pre><cssparameter name="fill"> to specify a solid fill color, or using</cssparameter></pre>         |  |
|                                                                                                    |                  | <pre><graphicfill> for a tiled graphic fill. See the PolygonSymbolizer Fill for</graphicfill></pre>  |  |
|                                                                                                    |                  | the full syntax.                                                                                     |  |
| <stroke></stroke>                                                                                                    | No               | Specifies how the symbol linework should be drawn. Some options are using                            |  |
|                                                                                                    |                  | <pre><cssparameter name="stroke"> to specify a stroke color, or using</cssparameter></pre>           |  |
|                                                                                                    |                  | <pre><graphicstroke> for a repeated graphic. See the LineSymbolizer Stroke for</graphicstroke></pre> |  |
|                                                                                                    |                  | the full syntax.                                                                                     |  |

### **Example**

The following symbolizer is taken from the *Points* section in the *SLD Cookbook*.

```
<PointSymbolizer>
      <Graphic>
2
        <Mark>
3
           <WellKnownName>circle</WellKnownName>
4
5
             <CssParameter name="fill">#FF0000</CssParameter>
6
          </Fill>
        </Mark>
        <Size>6</Size>
      </Graphic>
10
    </PointSymbolizer>
11
```

The symbolizer contains the required <Graphic> element. Inside this element is the <Mark> element and <Size> element, which are the minimum required element inside <Graphic> (when not using the <ExternalGraphic> element). The <Mark> element contains the <WellKnownName> element and a <Fill> element. No other element are required. In summary, this example specifies the following:

- 1. Features will be rendered as points
- 2. Points will be rendered as circles
- 3. Circles will be rendered with a diameter of 6 pixels and filled with the color red

The next example uses an external graphic loaded from the file system:

For file:// URLs, the file must be readable by the user the Geoserver process is running as. You can also use href:// URLs to reference remote graphics.

Further examples can be found in the *Points* section of the *SLD Cookbook*.

### Using expressions in parameter values

Many SLD parameters allow their values to be of **mixed type**. This means that the element content can be:

- a constant value expressed as a string
- a filter expression
- any combination of strings and filter expressions.

Using expressions in parameter values provides the ability to determine styling dynamically on a perfeature basis, by computing parameter values from feature properties. Using computed parameters is an alternative to using rules in some situations, and may provide a more compact SLD document.

GeoServer also supports using substitution variables provided in WMS requests. This is described in *Variable substitution in SLD*.

# 12.4.7 LineSymbolizer

A **LineSymbolizer** styles features as **lines**. Lines are one-dimensional geometries that have both position and length. Each line is comprised of one or more **line segments**, and has either two **ends** or none (if it is closed).

### **Syntax**

A <LineSymbolizer> contains an optional <Geometry> element, and a required <Stroke> element specifying the line symbology.

| Tag                   | Required? | Description                            |
|-----------------------|-----------|----------------------------------------|
| <geometry></geometry> | No        | Specifies the geometry to be rendered. |
| <stroke></stroke>     | Yes       | Specifies the styling for the line.    |

#### Geometry

The <Geometry> element is optional. If present, it specifies the featuretype property from which to obtain the geometry to style using the PropertyName element. See also *Geometry transformations in SLD* for GeoServer extensions for specifying geometry.

Any kind of geometry may be styled with a <LineSymbolizer>. Point geometries are treated as lines of zero length, with a horizontal orientation. For polygonal geometries the boundary (or boundaries) are used as the lines, each line being a closed ring with no ends.

#### **Stroke**

The <Stroke> element specifies the styling of a line. There are three elements that can be included inside the <Stroke> element.

| Tag                             | Required? | Description                                             |  |
|---------------------------------|-----------|---------------------------------------------------------|--|
| <graphicfill></graphicfill>     | No        | Renders the pixels of the line with a repeated pattern. |  |
| <graphicstroke></graphicstroke> | No        | Renders the line with a repeated linear graphic.        |  |
| <cssparameter></cssparameter>   | 0N        | Determines the stroke styling parameters.               |  |

### GraphicFill

The <GraphicFill> element specifies that the pixels of the line are to be filled with a repeating graphic image or symbol. The graphic is specified by a <Graphic> sub-element, which is described in the PointSymbolizer *Graphic* section.

#### GraphicStroke

The <GraphicStroke> element specifies the line is to be drawn using a repeated graphic image or symbol following the line. The graphic is specified by a <Graphic> sub-element, which is described in the PointSymbolizer *Graphic* section.

The spacing of the graphic symbol can be specified using the <Size> element in the <Graphic> element, or the <CSSParameter name="stroke-dasharray"> in the Stroke element.

#### **CssParameter**

The <CssParameter> elements describe the basic styling of the line. Any number of <CssParameter> elements can be specified.

The name **attribute** indicates what aspect of styling an element specifies, using the standard CSS/SVG styling model. The **content** of the element supplies the value of the styling parameter. The value may contain *expressions*.

The following parameters are supported:

| Parameter     | Re-             | Description                                                                    |  |
|---------------|-----------------|--------------------------------------------------------------------------------|--|
|               | quired?         |                                                                                |  |
| name="stroke" | No              | Specifies the solid color given to the line, in the form #RRGGBB. Default is   |  |
|               |                 | black (#000000).                                                               |  |
| name="stroke- |                 |                                                                                |  |
| name="stroke- | o <b>N</b> ocit | ySpecifies the opacity (transparency) of the line. The value is a number are   |  |
|               |                 | between 0 (completely transparent) and 1 (completely opaque). Default is 1.    |  |
| name="stroke- | 1 N e jo        | i Determines how lines are rendered at intersections of line segments.         |  |
|               |                 | Possible values are mitre (sharp corner), round (rounded corner), and          |  |
|               |                 | bevel (diagonal corner). Default is mitre.                                     |  |
| name="stroke- | l <b>M</b> oeca | pDetermines how lines are rendered at their ends. Possible values are butt     |  |
|               |                 | (sharp square edge), round (rounded edge), and square (slightly                |  |
|               |                 | elongated square edge). Default is butt.                                       |  |
| name="stroke- | d <b>M</b> ohar | r Encodes a dash pattern as a series of numbers separated by spaces.           |  |
|               |                 | Odd-indexed numbers (first, third, etc) determine the length in pxiels to      |  |
|               |                 | draw the line, and even-indexed numbers (second, fourth, etc) determine        |  |
|               |                 | the length in pixels to blank out the line. Default is an unbroken line.       |  |
|               |                 | Starting from version 2.1 dash arrays can be combined with graphic strokes to  |  |
|               |                 | generate complex line styles with alternating symbols or a mix of lines and    |  |
|               |                 | symbols.                                                                       |  |
| name="stroke- | d <b>Mo</b> hof | fSpecifies the distance in pixels into the dasharray pattern at which to start |  |
|               |                 | drawing. Default is 0.                                                         |  |

### **Example**

The following symbolizer is taken from the *Lines* section in the *SLD Cookbook*.

The symbolizer styles a feature as a dashed blue line of width 3 pixels.

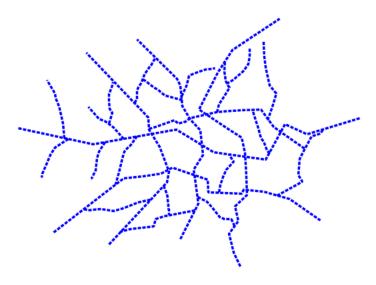

Figure 12.49: Dashed blue line

# 12.4.8 PolygonSymbolizer

A **PolygonSymbolizer** styles features as **polygons**. Polygons are two-dimensional geometries. They can be depicted with styling for their interior (fill) and their border (stroke). Polygons may contain one or more holes, which are stroked but not filled. When rendering a polygon, the fill is rendered before the border is stroked.

### **Syntax**

 $A < \verb"PolygonSymbolizer"> contains an optional < Geometry> element, and two elements < \verb"Fill> and < Stroke> for specifying styling:$ 

| Tag                   | Required? | Description                                     |
|-----------------------|-----------|-------------------------------------------------|
| <geometry></geometry> | No        | Specifies the geometry to be rendered.          |
| <fill></fill>         | No        | Specifies the styling for the polygon interior. |
| <stroke></stroke>     | No        | Specifies the styling for the polygon border.   |

#### Geometry

The <Geometry> element is optional. If present, it specifies the featuretype property from which to obtain the geometry to style using the PropertyName element. See also *Geometry transformations in SLD* for GeoServer extensions for specifying geometry.

Any kind of geometry may be styled with a <PolygonSymbolizer>. Point geometries are treated as small orthonormal square polygons. Linear geometries are closed by joining their ends.

#### **Stroke**

The <Stroke> element specifies the styling for the **border** of a polygon. The syntax is described in the <LineSymbolizer> *Stroke* section.

#### Fill

The <Fill> element specifies the styling for the **interior** of a polygon. It can contain the sub-elements:

| Tag                           | Required? | Description                                              |  |  |
|-------------------------------|-----------|----------------------------------------------------------|--|--|
| <graphicfill></graphicfill>   | No        | Renders the fill of the polygon with a repeated pattern. |  |  |
| <cssparameter></cssparameter> | 0N        | Specifies parameters for filling with a solid color.     |  |  |

#### GraphicFill

The <GraphicFill> element contains a <Graphic> element, which specifies a graphic image or symbol to use for a repeated fill pattern. The syntax is described in the PointSymbolizer *Graphic* section.

#### **CssParameter**

The <CssParameter> elements describe the styling of a solid polygon fill. Any number of <CssParameter> elements can be specified.

The name **attribute** indicates what aspect of styling an element specifies, using the standard CSS/SVG styling model. The **content** of the element supplies the value of the styling parameter. The value may contain *expressions*.

The following parameters are supported:

| Parameter   | Re-             | Description                                                                      |  |
|-------------|-----------------|----------------------------------------------------------------------------------|--|
|             | quired          | ?                                                                                |  |
| name="fill" |                 | Specifies the fill color, in the form #RRGGBB. Default is grey (#808080).        |  |
| name="fill- | o <b>No</b> cit | ySpecifies the opacity (transparency) of the fill. The value is a decimal number |  |
|             |                 | between 0 (completely transparent) and 1 (completely opaque). Default is 1.      |  |

### **Example**

The following symbolizer is taken from the *Polygons* section in the *SLD Cookbook*.

```
<PolygonSymbolizer>

<Fill>

<CssParameter name="fill">#000080</CssParameter>
```

# </fill> </pre

This symbolizer contains only a <Fill> element. Inside this element is a <CssParameter> that specifies the fill color for the polygon to be #000080 (a muted blue).

Further examples can be found in the *Polygons* section of the *SLD Cookbook*.

# 12.4.9 TextSymbolizer

A **TextSymbolizer** styles features as **text labels**. Text labels are positioned eoither at points or along linear paths derived from the geometry being labelled.

Labelling is a complex operation, and effective labelling is crucial to obtaining legible and visually pleasing cartographic output. For this reason SLD provides many options to control label placement. To improve quality even more GeoServer provides additional options and parameters. The usage of the standard and extended options are described in greater detail in the following section on *Labeling*.

### **Syntax**

A <TextSymbolizer> contains the following elements:

| Tag                                                                                                    | Re-                 | Description                                                                        |
|----------------------------------------------------------------------------------------------------|---------------------|------------------------------------------------------------------------------------|
|                                                                                                    | quired?             |                                                                                    |
| <geometry></geometry>                                                                                                    | No                  | The geometry to be labelled.                                                       |
| <label></label>                                                                                                    | No                  | The text content for the label.                                                    |
| <font></font>                                                                                                    | No                  | The font information for the label.                                                |
| <labelplace< td=""><td>m<b>&amp;ho</b>t&gt;</td><td>Sets the position of the label relative to its associated geometry.</td></labelplace<> | m <b>&amp;ho</b> t> | Sets the position of the label relative to its associated geometry.                |
| <halo></halo>                                                                                                    | No                  | Creates a colored background around the label text, for improved legibility.       |
| <fill></fill>                                                                                                    | No                  | The fill style of the label text.                                                  |
| <graphic></graphic>                                                                                                    | No                  | A graphic to be displayed behind the label text. See <i>Graphic</i> for content    |
|                                                                                                    |                     | syntax.                                                                            |
| <priority></priority>                                                                                                    | No                  | The priority of the label during conflict resolution. Content may contains         |
|                                                                                                    |                     | expressions. See also Priority Labeling.                                           |
| <vendoropti< td=""><td>ofl≳N</td><td>A GeoServer-specific option. See <i>Labeling</i> for descriptions of the available</td></vendoropti<> | ofl≳N               | A GeoServer-specific option. See <i>Labeling</i> for descriptions of the available |
|                                                                                                    |                     | options. Any number of options may be specified.                                   |

#### Geometry

The <Geometry> element is optional. If present, it specifies the featuretype property from which to obtain the geometry to label, using a <PropertyName> element. See also *Geometry transformations in SLD* for GeoServer extensions for specifying geometry.

Any kind of geometry may be labelled with a <TextSymbolizer>. For non-point geometries, a representative point is used (such as the centroid of a line or polygon).

#### Label

The <Label> element specifies the text that will be rendered as the label. It allows content of mixed type, which means that the content can be a mixture of string data and *Filter Expressions*. These are concatenated to form the final label text. If a label is provided directly by a feature property, the content is a single

<PropertyName>. Multiple properties can be included in the label, and property values can be manipulated by filter expressions and functions. Additional "boilerplate" text can be provided as well. Whitespace can be preserved by surrounding it with XML <! [CDATA[]]> delimiters.

If this element is omitted, no label is rendered.

#### **Font**

The <Font> element specifes the font to be used for the label. A set of <CssParameter> elements specify the details of the font.

The name **attribute** indicates what aspect of the font is described, using the standard CSS/SVG font model. The **content** of the element supplies the value of the font parameter. The value may contain *expressions*.

| Parameter        | Re-           | Description                                                         |  |
|------------------|---------------|---------------------------------------------------------------------|--|
|                  | quired?       |                                                                     |  |
| name="font-famil | y <b>N</b> o  | The family name of the font to use for the label. Default is Times. |  |
| name="font-style | ''No          | The style of the font. Options are normal, italic, and oblique.     |  |
|                  |               | Default is normal.                                                  |  |
| name="font-weigh | ıt <b>N</b> o | The weight of the font. Options are normal and bold. Default is     |  |
|                  |               | normal.                                                             |  |
| name="font-size' | No            | The size of the font in pixels. Default is 10.                      |  |

#### LabelPlacement

The <LabelPlacement> element specifies the placement of the label relative to the geometry being labelled. There are two possible sub-elements: <PointPlacement> or <LinePlacement>. Exactly one of these must be specified.

| Tag                               | Required? | Description                           |
|-----------------------------------|-----------|---------------------------------------|
| <pointplacement></pointplacement> | No        | Labels a geometry at a single point   |
| <lineplacement></lineplacement>   | No        | Labels a geometry along a linear path |

### **PointPlacement**

The <PointPlacement> element indicates the label is placed at a labelling point derived from the geometry being labelled. The position of the label relative to the labelling point may be controlled by the following sub-elements:

| Tag                                                                                                    | Re-            | Description                                                                                                    |
|----------------------------------------------------------------------------------------------------|----------------|----------------------------------------------------------------------------------------------------|
|                                                                                                    | quired         | ?                                                                                                    |
| <anchorpo< th=""><th>iNo&gt;</th><th>The location within the label bounding box that is aligned with the label point.</th></anchorpo<>               | iNo>           | The location within the label bounding box that is aligned with the label point.                               |
|                                                                                                    |                | The location is specified by <anchorpointx> and <anchorpointy></anchorpointy></anchorpointx>                   |
|                                                                                                    |                | sub-elements, with values in the range [01]. Values may contain <i>expressions</i> .                           |
| <displace< th=""><th>m<b>Va</b>t&gt;</th><th>Specifies that the label point should be offset from the original point. The offset is</th></displace<> | m <b>Va</b> t> | Specifies that the label point should be offset from the original point. The offset is                         |
|                                                                                                    |                | <pre>specified by <displacementx> and <displacementy> sub-elements, with</displacementy></displacementx></pre> |
|                                                                                                    |                | values in pixels. Values may contain <i>expressions</i> . Default is (0, 0).                                   |
| <rotation< th=""><th>ı≯No</th><th>The rotation of the label in clockwise degrees (negative values are</th></rotation<>                               | ı≯No           | The rotation of the label in clockwise degrees (negative values are                                            |
|                                                                                                    |                | counterclockwise). Value may contain <i>expressions</i> . Default is 0.                                        |

The anchor point justification, displacement offsetting, and rotation are applied in that order.

#### LinePlacement

The <LinePlacement> element indicates the label is placed along a linear path derived from the geometry being labelled. The position of the label relative to the linear path may be controlled by the following sub-element:

| Tag                                                                                                    | Re-             | Description                                                                           |
|----------------------------------------------------------------------------------------------------|-----------------|---------------------------------------------------------------------------------------|
|                                                                                                    | quired          | ?                                                                                     |
| <perpendicul< th=""><th>a<b>No</b>ffs</th><th>ethe offset from the linear path, in pixels. Positive values offset to the left of</th></perpendicul<> | a <b>No</b> ffs | ethe offset from the linear path, in pixels. Positive values offset to the left of    |
|                                                                                                    |                 | the line, negative to the right. Value may contain <i>expressions</i> . Default is 0. |

The appearance of text along linear paths can be further controlled by the vendor options followLine, maxDisplacement, repeat, labelAllGroup, and maxAngleDelta. These are described in *Labeling*.

#### Halo

A halo creates a colored background around the label text, which improves readability in low contrast situations. Within the <Halo> element there are two sub-elements which control the appearance of the halo:

| Tag                                                                                                    | Re-     | Description                                                                            |
|----------------------------------------------------------------------------------------------------|---------|----------------------------------------------------------------------------------------|
|                                                                                                    | quired? |                                                                                        |
| <radi< th=""><th>oKe</th><th>The halo radius, in pixels. Value may contain <i>expressions</i>. Default is 1.</th></radi<> | oKe     | The halo radius, in pixels. Value may contain <i>expressions</i> . Default is 1.       |
| <fill></fill>                                                                                                    | · No    | The color and opacity of the halo via CssParameter elements for fill and               |
|                                                                                                    |         | fill-opacity. See Fill for full syntax. The parameter values may contain               |
|                                                                                                    |         | <i>expressions</i> . Default is a <b>white</b> fill (#FFFFFF) at <b>100</b> % opacity. |

### Fill

The <Fill> element specifies the fill style for the label text. The syntax is the same as that of the PolygonSymbolizer *Fill* element. The default fill color is **black** (#FFFFFF) at **100**% opacity.

### Graphic

The <code>Graphic</code> element specifies a graphic symbol to be displayed behind the label text (if any). A classic use for this is to display "highway shields" behind road numbers provided by feature attributes. The element content has the same syntax as the <code>PointSymbolizer</code> Graphic element. Graphics can be provided by internal <code>mark symbols</code>, or by external images or SVG files. Their size and aspect ratio can be changed to match the text displayed with them by using the vendor options <code>graphic-resize</code> and <code>graphic-margin</code>.

### **Example**

The following symbolizer is taken from the *Points* section in the *SLD Cookbook*.

```
</Font>
             <LabelPlacement>
11
               <PointPlacement>
12
                 <AnchorPoint>
                   <AnchorPointX>0.5</AnchorPointX>
14
                   <AnchorPointY>0.0</AnchorPointY>
15
                 </AnchorPoint>
16
                 <Displacement>
17
                   <DisplacementX>0</DisplacementX>
18
                   <DisplacementY>25</DisplacementY>
19
                 </Displacement>
20
                 <Rotation>-45</Rotation>
21
               </PointPlacement>
22
             </LabelPlacement>
23
             <Fi11>
24
               <CssParameter name="fill">#990099
25
             </Fill>
26
           </TextSymbolizer>
```

The symbolizer labels features with the text from the name property. The font is Arial in bold at 12 pt size, filled in purple. The labels are centered on the point along their lower edge, then displaced 25 pixels upwards, and finally rotated 45 degrees counterclockwise.

The displacement takes effect before the rotation during rendering, so the 25 pixel vertical displacement is itself rotated 45 degrees.

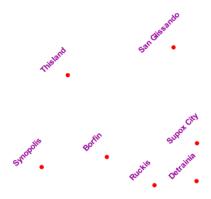

Figure 12.50: Point with rotated label

# **12.4.10 Labeling**

This section discusses the details of controlling label placement via the standard SLD options. It also describes a number of GeoServer enhanced options for label placement that provide better cartographic output.

#### LabelPlacement

The SLD specification defines two alternative label placement strategies which can be used in the <LabelPlacement> element:

<PointPlacement> places labels at a single point

• <LinePlacement> places labels along a line

#### **PointPlacement**

When <PointPlacement> is used the geometry is labelled at a single label point. For lines, this point lies at the middle of the visible portion of the line. For polygons, the point is the centroid of the visible portion of the polygon. The position of the label relative to the label point can be controlled by the following sub-elements:

| Element                                                                                                    | Description                                                                        |
|----------------------------------------------------------------------------------------------------|------------------------------------------------------------------------------------|
| <anchorpoint></anchorpoint>                                                                                        | Determines the placement of the label relative to the label point. Values given as |
|                                                                                                    | decimals between 0-1.                                                              |
| <displacement< th=""><th>&gt;Offsets the label from the anchor point. Values given in pixels.</th></displacement<> | >Offsets the label from the anchor point. Values given in pixels.                  |
| <rotation></rotation>                                                                                              | Rotates the label clockwise by a given number of degrees.                          |

The best way to explain these options is with examples.

#### **AnchorPoint**

The anchor point determines where the label is placed relative to the label point.

```
<AnchorPoint>
<AnchorPointX>
0.5
</AnchorPointX>
<AnchorPointY>
0.5
</AnchorPointY>
</AnchorPointY>
```

The anchor point values—listed here as (X, Y) ordered pairs—are specified relative to the bounding box of the label, with values from 0 to 1 inclusive. For example:

- (Default) Bottom left of the box is (0, 0)
- Top right is (1, 1)
- Center is (0.5, 0.5)

<AnchorPoint>

So to have the anchor location centered just below the label (label top-centered), use (0.5, 0):

```
<AnchorPointX>
    0.5
</AnchorPointX>
<AnchorPointY>
    0
</AnchorPointY>
</AnchorPoint>

(x=0.5,y=0.5) (x=1,y=1)

NY Stock Exchange
```

The following examples show how changing the anchor point affects the position of labels:

**⊕**nuseam **⊕**IY Stock Exchange

Figure 12.51: (0, 0.5) places the label to the right of the label point

mu**s**am NY Stock**⊕**xchange

Figure 12.52: (0.5, 0.5) places the center of the label at the label point

### **Displacement**

Displacement allows fine control of the placement of the label. The displacement values offset the location of the label from the anchor point by a specified number of pixels. The element syntax is:

### Examples:

Displacement of X=10 pixels (compare with default anchor point of (X=0, Y=0.5) shown above)

Displacement of Y=-10 pixels (compare with anchor point (X=0.5, Y=1.0) - not shown)

#### **Rotation**

The optional <Rotation> element specifies that labels should be rotated clockwise by a given number of degrees

```
<Rotation>
45
</Rotation>
```

The examples below show how the rotation interacts with anchor points and displacements.

45 degree rotation

45 degree rotation with anchor point (X=0.5, Y=0.5)

musear**⊕** NY Stock Exchang**©** 

Figure 12.53: (1, 0.5) places the label to the left of the label point

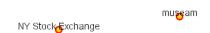

Figure 12.54: (0.5, 0) places the label horizontally centered above the label point

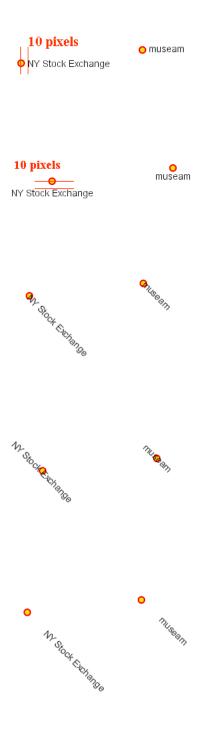

45 degree rotation with 40-pixel X displacement

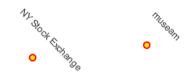

45 degree rotation with 40-pixel Y displacement with anchor point (X=0.5, Y=0.5)

### LinePlacement

To label linear features (such as a road or river), the <LinePlacement> element can be specified. This indicates that the styler should determine the best placement and rotation for the labels along the lines.

The standard SLD LinePlacement element provides one optional sub-element, <PerpendicularOffset>. GeoServer provides much more control over line label placement via vendor-specific options; see below for details.

### PerpendicularOffset

The optional <PerpendicularOffset> element allows you to position a label above or below a line.
(This is similiar to the <DisplacementY> for label points described above.)
The displacement value is specified in pixels. A positive value displaces upwards, a negative value downwards.

### Examples:

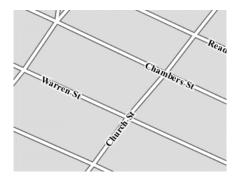

Perpendicular Offset = 0 (default)

Perpendicular Offset = 10

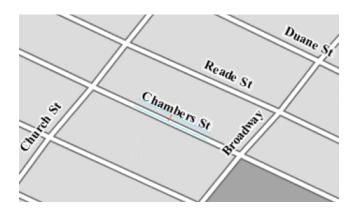

### Composing labels from multiple attributes

The <Label> element in <TextSymbolizer> allows mixed content. This means its content can be a mixture of plain text and Filter Expressions. The mix gets interepreted as a concatenation. You can leverage this to create complex labels out of multiple attributes.

For example, if you want both a state name and its abbreviation to appear in a label, you can do the following:

```
<Label>
  <ogc:PropertyName>STATE_NAME</ogc:PropertyName> (<ogc:PropertyName>STATE_ABBR</ogc:PropertyName>)
</Label>
```

and you'll get a label looking like Texas (TX).

If you need to add extra white space or newline, you'll stumble into an XML oddity. The whitespace handling in the Label element is following a XML rule called "collapse", in which all leading and trailing whitespaces have to be removed, whilst all whitespaces (and newlines) in the middle of the xml element are collapsed into a single whitespace.

So, what if you need to insert a newline or a sequence of two or more spaces between your property names? Enter CDATA. CDATA is a special XML section that has to be returned to the interpreter as-is, without following any whitespace handling rule. So, for example, if you wanted to have the state abbreviation sitting on the next line you'd use the following:

```
<Label>
   <ogc:PropertyName>STATE_NAME</ogc:PropertyName><![CDATA[
]]>(<ogc:PropertyName>STATE_ABBR</ogc:PropertyName>)
</Label>
```

### **Geoserver Enhanced Options**

GeoServer provides a number of label styling options as extensions to the SLD specification. Using these options gives more control over how the map looks, since the SLD standard isn't expressive enough to provide all the options one might want.

These options are specified as subelements of <TextSymbolizer>.

### **Priority Labeling**

The optional <Priority> element allows specifying label priority. This controls how conflicts (overlaps) between labels are resolved during rendering. The element content may be an *expression* to retrieve or

calculate a relative priority value for each feature in a layer. Alternatively, the content may be a constant value, to set the priority of a layer's labels relative to other layers on a rendered map.

The default priority for labels is 1000.

### Note: Standard SLD Conflict Resolution

If the <Priority> element is not present, or if a group of labels all have the same priority, then standard SLD label conflict resolution is used. Under this strategy, the label to display out of a group of conflicting labels is chosen essentially at random.

For example, take the following dataset of cities:

| population |
|------------|
| +          |
| 197,818    |
| 237,681    |
| 280,123    |
| 8,107,916  |
|            |

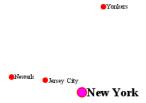

City locations (large scale map)

More people know where New York City is than where Jersey City is. Thus we want to give the label "New York" priority so it will be visible when in conflict with (overlapping) "Jersey City". To do this we include the following code in the <TextSymbolizer>:

```
<Priority>
   <PropertyName>population
</Priority>
```

This ensures that at small scales New York is labeled in preference to the less populous cities nearby:

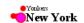

City locations (small scale map)

Without priority labeling, Jersey City could be labeled in preference to New York, making it difficult to interpret the map. At scales showing many features, priority labeling is essential to ensure that larger cities are more visible than smaller cities.

#### **Grouping Features (group)**

404

The group option allows displaying a single label for multiple features in a logical group.

```
<VendorOption name="group">yes</VendorOption>
```

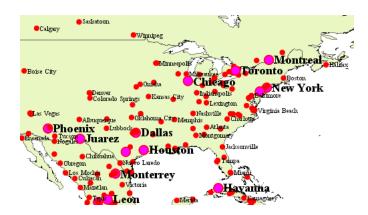

Grouping works by collecting all features with the same label text, then choosing a representative geometry for the group, according to the following rules:

| Geometry    | Label Point                                                                             |
|-------------|-----------------------------------------------------------------------------------------|
| Point Set   | The first point inside the view rectangle is used.                                      |
| Line Set    | Lines are joined together, clipped to the view rectangle, and the longest path is used. |
| Polygon Set | Polygons are clipped to the view rectangle, and the largest polygon is used.            |

If desired the labeller can be forced to label every element in a group by specifying the *labelAllGroup* option.

**Warning:** Be careful that the labels truly indicate features that should be grouped together. For example, grouping on city name alone might end up creating a group containing both *Paris* (France) and *Paris* (Texas).

Road data is a classic example to show why grouping is useful. It is usually desirable to display only a single label for all of "Main Street", not a label for every block of "Main Street."

When the group option is off (the default), grouping is not performed and every block feature is labeled (subject to label deconfliction):

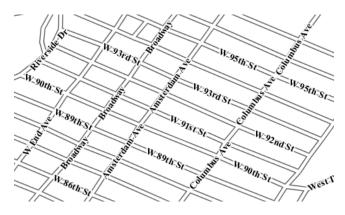

When the group option is used, geometries with the same label are grouped together and the label position is determined from the entire group. This produces a much less cluttered map:

### labelAllGroup

The labelAllGroup option can be used in conjunction with the group option (see *Grouping Features* (*group*)). It causes *all* of the disjoint paths in a line group to be labeled, not just the longest one.

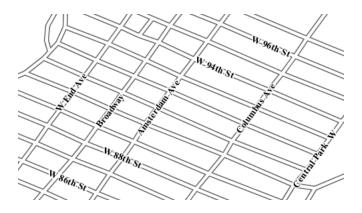

<VendorOption name="labelAllGroup">true</VendorOption>

#### Overlapping and Separating Labels (spaceAround)

By default GeoServer will not render labels "on top of each other". By using the spaceAround option you can either allow labels to overlap, or add extra space around labels. The value supplied for the option is a positive or negative size, in pixels.

<VendorOption name="spaceAround">10</VendorOption>

Using the default value of 0, the bounding box of a label cannot overlap the bounding box of another label:

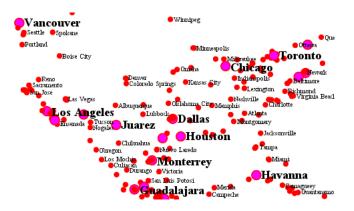

With a negative spaceAround value, overlapping is allowed:

With a positive spaceAround value of 10, each label is at least 20 pixels apart from others:

Positive spaceAround values actually provide twice the space that you might expect. This is because you can specify a spaceAround for one label as 5, and for another label (in another TextSymbolizer) as 3. The total distance between them is 8. Two labels in the first symbolizer ("5") will each be 5 pixels apart from each other, for a total of 10 pixels.

### Note: Interaction between values in different TextSymbolizers

You can have multiple TextSymbolizers in your SLD file, each with a different spaceAround option. If all the spaceAround options are >=0, this will do what you would normally expect. If you have negative values ('allow overlap') then these labels can overlap labels that you've said should not be overlapping. If you don't like this behavior, it's not difficult to change - feel free to submit a patch!

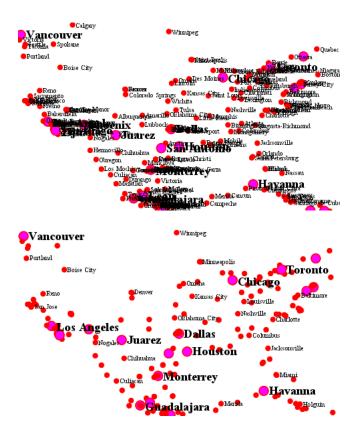

### followLine

The followLine option forces a label to follow the curve of the line. To use this option add the following to the <TextSymbolizer>.

### **Note: Straight Lines**

You don't need to use followLine for straight lines. GeoServer will automatically follow the orientation of the line. However in this case followLine can be used to ensure the text isn't rendered if longer than the line.

```
<VendorOption name="followLine">true</VendorOption>
```

It is required to use <LinePlacement> along with this option to ensure that labels are placed along lines:

```
<LabelPlacement>
    <LinePlacement/>
</LabelPlacement>
```

### maxDisplacement

The maxDisplacement option controls the displacement of the label along a line, around a point and inside a polygon.

For lines, normally GeoServer labels a line at its center point only. If this label conflicts with another one it

may not be displayed at all. When this option is enabled the labeller will attempt to avoid conflic by using an alternate location within **maxDisplacement** pixels along the line from the pre-computed label point.

If used in conjunction with *repeat*, the value for maxDisplacement should always be **lower** than the value for repeat.

For points this causes the renderer to start circling around the point in search of a empty stop to place the label, step by step increasing the size of the circle until the max displacement is reached. The same happens for polygons, around the polygon labelling point (normally the centroid).

<VendorOption name="maxDisplacement">10</VendorOption>

#### repeat

The repeat option determines how often GeoServer displays labels along a line. Normally GeoServer labels each line only once, regardless of length. Specifying a positive value for this option makes the labeller attempt to draw the label every **repeat** pixels. For long or complex lines (such as contour lines) this makes labeling more informative.

<VendorOption name="repeat">100</VendorOption>

### maxAngleDelta

When used in conjunction with *followLine*, the maxAngleDelta option sets the maximum angle, in degrees, between two subsequent characters in a curved label. Large angles create either visually disconnected words or overlapping characters. It is advised not to use angles larger than 30.

<VendorOption name="maxAngleDelta">15</VendorOption>

### autoWrap

The autoWrap option wraps labels when they exceed the given width (in pixels). The size should be wide enough to accommodate the longest word, otherwise single words will be split over multiple lines.

<VendorOption name="autoWrap">50</VendorOption>

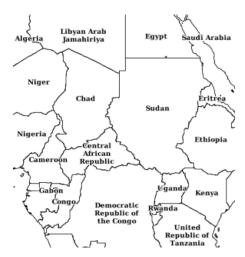

Labeling with autoWrap enabled

#### forceLeftToRight

The renderer tries to draw labels along lines so that the text is upright, for maximum legibility. This means a label may not follow the line orientation, but instead may be rotated 180° to display the text the right way up. In some cases altering the orientation of the label is not desired; for example, if the label is a directional arrow showing the orientation of the line.

The forceLeftToRight option can be set to false to disable label flipping, making the label always follow the inherent orientation of the line being labelled:

<VendorOption name="forceLeftToRight">false/VendorOption>

#### conflictResolution

By default labels are subject to **conflict resolution**, meaning the renderer will not allow any label to overlap with a label that has been already drawn. Setting the <code>conflictResolution</code> option to false causes this label to bypass conflict resolution. This means the label will be drawn even if it overlaps with other labels, and other labels drawn after it may overlap it.

<VendorOption name="conflictResolution">false/VendorOption>

#### goodnessOfFit

Geoserver will remove labels if they are a particularly bad fit for the geometry they are labeling.

| Ge-   | Goodness of Fit Algorithm                                                                 |
|-------|-------------------------------------------------------------------------------------------|
| ome-  |                                                                                           |
| try   |                                                                                           |
| Point | Always returns 1.0 since the label is at the point                                        |
| Line  | Always returns 1.0 since the label is always placed on the line.                          |
| Poly- | The label is sampled approximately at every letter. The distance from these points to the |
| gon   | polygon is determined and each sample votes based on how close it is to the polygon. (see |
|       | LabelCacheDefault#goodnessOfFit())                                                        |

The default value is 0.5, but it can be modified using:

<VendorOption name="goodnessOfFit">0.3</VendorOption>

### polygonAlign

GeoServer normally tries to place labels horizontally within a polygon, and gives up if the label position is busy or if the label does not fit enough in the polygon. This option allows GeoServer to try alternate rotations for the labels.

<VendorOption name="polygonAlign">mbr</VendorOption>

| Op-    | Description                                                                                         |
|--------|----------------------------------------------------------------------------------------------------|
| tion   |                                                                                                    |
| manua. | The default value. Only a rotation manually specified in the <rotation> tag will be used</rotation> |
| ortho  | If the label does not fit horizontally and the polygon is taller than wider then vertical           |
|        | alignment will also be tried                                                                        |
| mbr    | If the label does not fit horizontally the minimum bounding rectangle will be computed and a        |
|        | label aligned to it will be tried out as well                                                       |

### graphic-resize

When a <Graphic> is specified for a label by default it is displayed at its native size and aspect ratio. The graphic-resize option instructs the renderer to magnify or stretch the graphic to fully contain the text of the label. If this option is used the graphic-margin option may also be specified.

<VendorOption name="graphic-resize">stretch</VendorOption>

| Option       | Description                                                         |
|--------------|---------------------------------------------------------------------|
| none         | Graphic is displayed at its native size (default)                   |
| proportional | Graphic size is increased uniformly to contain the label text       |
| stretch      | Graphic size is increased anisotropically to contain the label text |

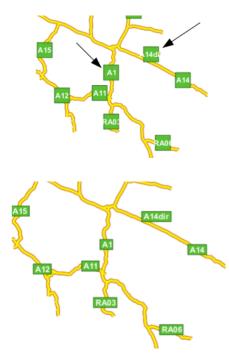

Labeling with a Graphic Mark "square" - L) at native size; R) with "graphic-resize"=stretch and "graphic-margin"=3

### graphic-margin

The graphic-margin options specifies a margin (in pixels) to use around the label text when the graphic-resize option is specified.

<VendorOption name="graphic-margin">margin/VendorOption>

### partials

The partials options instructs the renderer to render labels that cross the map extent, which are normally not painted since there is no guarantee that a map put on the side of the current one (tiled rendering) will contain the other half of the label. By enabling "partials" the style editor takes responsibility for the other half being there (maybe because the label points have been placed by hand and are assured not to conflict with each other, at all zoom levels).

<VendorOption name="partials">true</VendorOption>

# 12.4.11 RasterSymbolizer

GeoServer supports the ability to display raster data in addition to vector data.

Raster data is not merely a picture, rather it can be thought of as a grid of georeferenced information, much like a graphic is a grid of visual information (with combination of reds, greens, and blues). Unlike graphics, which only contain visual data, each point/pixel in a raster grid can have many different attributes (bands), with possibly none of them having an inherently visual component.

With the above in mind, one needs to choose how to visualize the data, and this, like in all other cases, is done by using an SLD. The analogy to vector data is evident in the naming of the tags used. Vectors, consisting of points, line, and polygons, are styled by using the <PointSymbolizer>, <LineSymbolizer>, and <PolygonSymbolizer> tags. It is therefore not very surprising that raster data is styled with the tag <RasterSymbolizer>.

### **Syntax**

The following elements can be used inside the <RasterSymbolizer> element.

- <Opacity>
- <ColorMap>
- <ChannelSelection>
- <ContrastEnhancement>
- <ShadedRelief>\*
- <OverlapBehavior> \*
- <ImageOutline> \*

**Warning:** The starred (\*) elements are not yet implemented in GeoServer.

#### Opacity

The <Opacity> element sets the transparency level for the entire rendered image. As is standard, the values range from zero (0) to one (1), with zero being transparent, and one being opaque. The syntax is:

```
<Opacity>0.5
```

where, in this case, the raster is rendered at 50% opacity.

#### ColorMap

The <ColorMap> element defines the color values for the pixels of a raster image, as either color gradients, or a mapping of specific values to fixed colors.

A color map is defined by a sequence of <ColorMapEntry> elements. Each <ColorMapEntry> element specifies a color and a quantity attribute. The quantity refers to the value of a raster pixel. The color value is denoted in standard hexadecimal RGB format (#RRGGBB). <ColorMapEntry> elements can also

have opacity and label attributes. The opacity attribute overrides the global <Opacity> value. The label attribute is used to provide text for legends. A color map can contain up to 255 <ColorMapEntry> elements.

The simplest <ColorMap> has two color map entries. One specifyies a color for the "bottom" of the dataset, and the other specifyies a color for the "top" of the dataset. Pixels with values equal to or less than the minimum value are rendered with the bottom color (and opacity). Pixels with values equal to or great than the maximum value are rendered with the top color and opacity. The colors for values in between are automatically interpolated, making creating color gradients easy.

A color map can be refined by adding additional intermediate entries. This is useful if the dataset has discrete values rather than a gradient, or if a multi-colored gradient is desired. One entry is added for each different color to be used, along with the corresponding quantity value.

For example, a simple ColorMap can define a color gradient from color #323232 to color #BBBBBB over quantity values from -300 to 200:

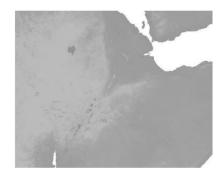

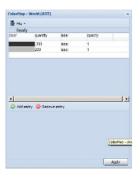

A more refined example defines a color gradient from color #FFCC32 through color #BBBBBB, running through color #3645CC and color #CC3636. The bottom color #FFCC32 is defined to be transparent This simulates an alpha channel, since pixels with values of -300 and below will not be rendered. Notice that the default opacity is 1 (opaque) when not specified.

GeoServer extends the <ColorMap> element to allow two attributes: type and extended.

**type** The <ColorMap> type attribute specifies the kind of ColorMap to use. There are three different types of ColorMaps that can be specified: ramp, intervals and values.

type="ramp" is the default ColorMap type. It specifies that colors should be interpolated for values between the color map entries. The result is shown in the following example.

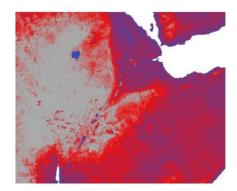

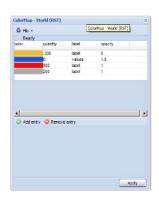

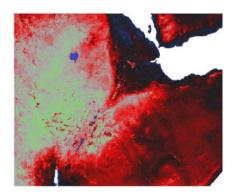

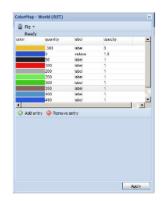

type="values" means that only pixels with the specified entry quantity values are rendered. Pixels with other values are not rendered. Using the example set of color map entries:

The result image is:

type="intervals" value means that each interval defined by two entries is rendered using the color of the first (lowest-value) entry. No color interpolation is applied across the intervals. Using the example set of color map entries:

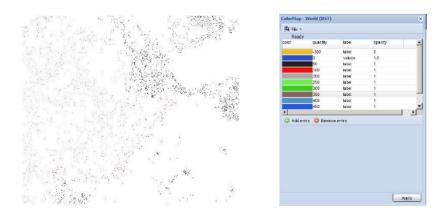

<ColorMapEntry color="#DDB02C" quantity="600" label="label" opacity="1"/>
</ColorMap>

# The result image is:

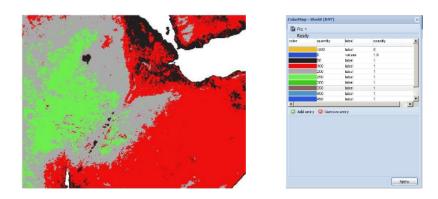

The color map type is also reflected in the legend graphic. A typical request for a raster legend is (using the forceRule:true option to force output of the color map):

http://localhost:8080/geoserver/wms?REQUEST=GetLegendGraphic&VERSION=1.0.0&&STYLE=raster100&FORMAT=in

# The legends returned for the different types are:

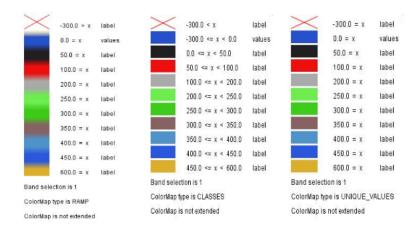

414 Chapter 12. Styling

**extended** The extended attribute specifies whether the color map gradient uses 256 (8-bit) or 65536 (16-bit) colors. The value false (the default) specifies that the color scale is calculated using 8-bit color, and true specifies using 16-bit color.

**CQL Expressions** Most of the ColorMapEntry attributes (color, quantity and opacity) can be defined using cql expressions, with the \${...expression...} syntax.

CQL expressions are useful to make the color map dynamic, using values taken from the client:

```
<ColorMapEntry color="#00FF00" quantity="${env('low',3)}" label="Low" opacity="1"/>
<ColorMapEntry color="#FFFF00" quantity="${env('medium',10)}" label="Medium" opacity="1"/>
<ColorMapEntry color="#FF0000" quantity="${env('high',1000)}" label="High" opacity="1"/>
```

In this example quantity values are not fixed, but can be specified by the client using the ENV request parameter:

http://localhost:8080/geoserver/wms?REQUEST=GetMap&VERSION=1.0.0&...&ENV=low:10;medium:100;high:50

For a complete reference of CQL capabilities, see *here* 

#### ChannelSelection

The <ChannelSelection> element specifies how dataset bands are mapped to image color channels. Named dataset bands may be mapped to red, green and blue channels, or a single named band may be mapped to a grayscale channel.

The following example maps source channels 1, 2 and 3 to the red, green, and blue color channels.

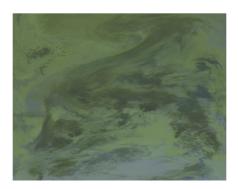

The next example shows selecting a single band of an RGB image as a grayscale channel, and re-colorizing it via a ColorMap:

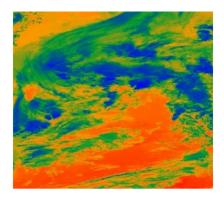

### ContrastEnhancement

The <ContrastEnhancement> element is used to adjust the relative brightness of the image data. A <ContrastEnhancement> element can be specified for the entire image, or in individual Channel elements. In this way, different enhancements can be used on each channel.

There are three types of enhancements possible:

- Normalize
- Histogram
- GammaValue

<Normalize> means to expand the contrast so that the minimum quantity is mapped to minimum brightness, and the maximum quantity is mapped to maximum brightness.

<Histogram> is similar to Normalize, but the algorithm used attempts to produce an image with an equal number of pixels at all brightness levels.

<GammaValue> is a scaling factor that adjusts the brightness of the image. A value less than one (1) darkens
the image, and a value greater than one (1) brightens it. The default is 1 (no change).

These examples turn on Normalize and Histogram, respectively:

This example increases the brightness of the image by a factor of two.

It is also possible to customize Normalize Contrast Enhancement element for the RasterSymbolizer. 3 new VendorOptions are supported:

- <VendorOption name="algorithm">ALGORITHM\_NAME</VendorOption> to control the algorithm to apply
- <VendorOption name="minValue">MIN\_VALUE</VendorOption> to control the min value for the algorithm
- <VendorOption name="maxValue">MAX\_VALUE</VendorOption> to control the max value for the algorithm

Supported algorithms are:

- StretchToMinimumMaximum it will linearly stretch the source raster by linearly mapping values within the [MIN\_VALUE, MAX\_VALUE] range to [0,255]. This will also automatically result into a clip of the values outside the specified input range.
- ClipToMinimumMaximum it will result into a clamp operation. Values smaller than MIN\_VALUE will be forced to MIN\_VALUE. Values greater than MAX\_VALUE will be forced to MAX\_VALUE. Values in the [MIN\_VALUE, MAX\_VALUE] range will passthrough unchanged.
- **ClipToZero** is similar to ClipToMinimumMaximum. However, values outside the [MIN\_VALUE, MAX\_VALUE] range will be forced to be 0.

**Note:** The target data type for the stretch algorithm is **always** byte (this might change in the future). This means that if the MAX\_VALUE for the Clip oriented algorithms is greater than 255 an implicit clamp will apply anyway to clamp to 255.

Here below some examples

This example will apply a Normalized ContrastEnhancement by linearly stretch from pixel values [50, 100] to [0, 255]

```
<ContrastEnhancement>
    <Normalize>
        <VendorOption name="algorithm">ClipToMinimumMaximum</VendorOption>
        <VendorOption name="minValue">50</VendorOption>
        <VendorOption name="maxValue">100</VendorOption>
        </Normalize>
</ContrastEnhancement>
```

Here below a more complex example that shows the possibility to control the values from a client using env functions. This is extremely interesting for interactive applications.

<ContrastEnhancement> <Normalize> <VendorOption name="algorithm"> <ogc:Function name="env"> <ogc:Literal>algorithm</ogc:Literal> <ogc:Literal>StretchToMinimumMaximum </ogc:Function> </VendorOption> <VendorOption name='minValue'> <ogc:Function name="env"> <ogc:Literal>minValue <ogc:Literal>10</ogc:Literal> </ogc:Function> </VendorOption> <VendorOption name='maxValue'> <ogc:Function name="env"> <ogc:Literal>maxValue</ogc:Literal> <ogc:Literal>1200</ogc:Literal> </ogc:Function> </VendorOption> </Normalize> </ContrastEnhancement>

#### **ShadedRelief**

Warning: Support for this element has not been implemented yet.

The <ShadedRelief> element can be used to create a 3-D effect, by selectively adjusting brightness. This is a nice effect to use on an elevation dataset. There are two types of shaded relief possible.

- BrightnessOnly
- ReliefFactor

BrightnessOnly, which takes no parameters, applies shading in WHAT WAY? ReliefFactor sets the amount of exaggeration of the shading (for example, to make hills appear higher). According to the OGC SLD specification, a value of around 55 gives "reasonable results" for Earth-based datasets:

The above example turns on Relief shading in WHAT WAY?

#### **OverlapBehavior**

Warning: Support for this element has not been implemented yet.

Sometimes raster data is comprised of multiple image sets. Take, for example, a satellite view of the Earth at night . As all of the Earth can't be in nighttime at once, a composite of multiple images are taken. These images are georeferenced, and pieced together to make the finished product. That said, it is possible that two images from the same dataset could overlap slightly, and the OverlapBehavior element is designed to determine how this is handled. There are four types of OverlapBehavior:

- AVERAGE
- RANDOM
- LATEST ON TOP
- EARLIEST\_ON\_TOP

**AVERAGE** takes each overlapping point and displays their average value. **RANDOM** determines which image gets displayed according to chance (which can sometimes result in a crisper image). **LAT-EST\_ON\_TOP** and **EARLIEST\_ON\_TOP** sets the determining factor to be the internal timestamp on each image in the dataset. None of these elements have any parameters, and are all called in the same way:

The above sets the OverlapBehavior to AVERAGE.

## **ImageOutline**

Warning: Support for this element has not been implemented yet.

Given the situation mentioned previously of the image composite, it is possible to style each image so as to have an outline. One can even set a fill color and opacity of each image; a reason to do this would be to "gray-out" an image. To use ImageOutline, you would define a <LineSymbolizer> or <PolygonSymbolizer> inside of the element:

The above would create a border line (colored blue with a one pixel default thickness) around each image in the dataset.

# 12.5 SLD Extensions in GeoServer

GeoServer provides a number of vendor-specific extensions to SLD 1.0. Although not portable to other applications, these extensions make styling more powerful and concise and allow for the generation of

better-looking maps.

# 12.5.1 Geometry transformations in SLD

SLD symbolizers may contain an optional <Geometry> element, which allows specifying which geometry attribute is to be rendered. In the common case of a featuretype with a single geometry attribute this element is usually omitted, but it is useful when a featuretype has multiple geometry-valued attributes.

SLD 1.0 requires the <Geometry> content to be a <ogc:PropertyName>. GeoServer extends this to allow a general SLD expression to be used. The expression can contain filter functions that manipulate geometries by transforming them into something different. This facility is called SLD *geometry transformations*.

GeoServer provides a number of filter functions that can transform geometry. A full list is available in the *Filter Function Reference*. They can be used to do things such as extracting line vertices or endpoints, offsetting polygons, or buffering geometries.

Geometry transformations are computed in the geometry's original coordinate reference system, before any reprojection and rescaling to the output map is performed. For this reason, transformation parameters must be expressed in the units of the geometry CRS. This must be taken into account when using geometry transformations at different screen scales, since the parameters will not change with scale.

### **Examples**

Let's look at some examples.

### **Extracting vertices**

Here is an example that allows one to extract all the vertices of a geometry, and make them visible in a map, using the vertices function:

```
<PointSymbolizer>
1
        <Geometry>
2
          <ogc:Function name="vertices">
3
             <ogc:PropertyName>the_geom/ogc:PropertyName>
          </ogc:Function>
        </Geometry>
        <Graphic>
          <Mark>
8
             <WellKnownName>square</WellKnownName>
9
10
11
               <CssParameter name="fill">#FF0000</CssParameter>
             </Fill>
12
          </Mark>
13
          <Size>6</Size>
14
        </Graphic>
15
     </PointSymbolizer>
   View the full "Vertices" SLD
```

Applied to the sample tasmania\_roads layer this will result in:

### Start and end point

The *startPoint* and *endPoint* functions can be used to extract the start and end point of a line.

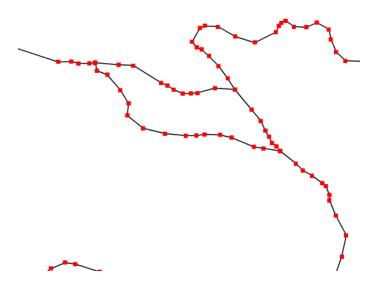

Figure 12.55: Extracting and showing the vertices out of a geometry

```
<PointSymbolizer>
     <Geometry>
       <ogc:Function name="startPoint">
          <ogc:PropertyName>the_geom</ogc:PropertyName>
       </ogc:Function>
     </Geometry>
     <Graphic>
       <Mark>
          <WellKnownName>square</WellKnownName>
10
            <CssParameter name="stroke">0x00FF00</CssParameter>
11
            <CssParameter name="stroke-width">1.5</CssParameter>
          </Stroke>
13
       </Mark>
14
       <Size>8</Size>
15
     </Graphic>
16
17
    </PointSymbolizer>
18
    <PointSymbolizer>
      <Geometry>
19
        <ogc:Function name="endPoint">
20
           <ogc:PropertyName>the_geom</ogc:PropertyName>
21
         </ogc:Function>
22
      </Geometry>
23
      <Graphic>
24
        <Mark>
25
          <WellKnownName>circle</WellKnownName>
26
27
              <CssParameter name="fill">0xFF0000</CssParameter>
28
           </Fill>
29
        </Mark>
30
         <Size>4</Size>
      </Graphic>
    </PointSymbolizer>
   View the full "StartEnd" SLD
```

Applied to the sample *tasmania\_roads* layer this will result in:

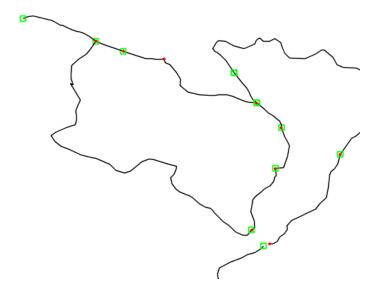

Figure 12.56: Extracting start and end point of a line

#### **Drop shadow**

The *offset* function can be used to create drop shadow effects below polygons. Notice that the offset values reflect the fact that the data used in the example is in a geographic coordinate system.

```
<PolygonSymbolizer>
       <Geometry>
2
         <ogc:Function name="offset">
3
             <ogc:PropertyName>the_geom
             <ogc:Literal>0.00004</ogc:Literal>
             <ogc:Literal>-0.00004</ogc:Literal>
6
          </ogc:Function>
       </Geometry>
       <Fil1>
         <CssParameter name="fill">#555555/CssParameter>
10
       </Fill>
11
     </PolygonSymbolizer>
```

View the full "Shadow" SLD

Applied to the sample *tasmania\_roads* layer this will result in:

#### **Performance tips**

GeoServer's filter functions contain a number of set-related or constructive geometric functions, such as buffer, intersection, difference and others. These can be used as geometry transformations, but they be can quite heavy in terms of CPU consumption so it is advisable to use them with care. One strategy is to activate them only at higher zoom levels, so that fewer features are processed.

Buffering can often be visually approximated by using very large strokes together with round line joins and line caps. This avoids incurring the performance cost of a true geometric buffer transformation.

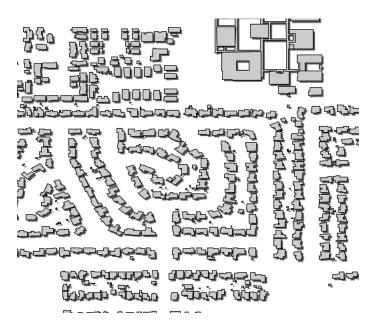

Figure 12.57: Dropping building shadows

### Adding new transformations

Additional filter functions can be developed in Java and then deployed in a JAR file as a GeoServer plugin. A guide is not available at this time, but see the GeoTools main module for examples.

# 12.5.2 Rendering Transformations

**Rendering Transformations** allow processing to be carried out on datasets within the GeoServer rendering pipeline. A typical transformation computes a derived or aggregated result from the input data, allowing various useful visualization effects to be obtained. Transformations may transform data from one format into another (i.e vector to raster or vice-versa), to provide an appropriate format for display.

The following table lists examples of various kinds of rendering transformations available in GeoServer:

| Type       | Examples                                                                                              |  |
|------------|----------------------------------------------------------------------------------------------------|--|
| Raster-to- | <b>Contour</b> extracts contours from a DEM raster. <b>RasterAsPointCollections</b> extracts a vector |  |
| Vector     | field from a multi-band raster                                                                        |  |
| Vector-to- | BarnesSurfaceInterpolation computes a surface from scattered data points. Heatmap                     |  |
| Raster     | computes a heatmap surface from weighted data points.                                                 |  |
| Vector-to- | PointStacker aggregates dense point data into clusters.                                               |  |
| Vector     |                                                                                                    |  |

Rendering transformations are invoked within SLD styles. Parameters may be supplied to control the appearance of the output. The rendered output for the layer is produced by applying the styling rules and symbolizers in the SLD to the result of transformation.

Rendering transformations are implemented using the same mechanism as *WPS Processes*. They can thus also be executed via the WPS protocol, if required. Conversely, any WPS process can be executed as a transformation, as long as the input and output are appropriate for use within an SLD.

This section is a general guide to rendering transformation usage in GeoServer. For details of input, parameters, and output for any particular rendering transformation, refer to its own documentation.

#### Installation

Using Rendering Transformations requires the WPS extension to be installed. See *Installing the WPS extension*.

**Note:** The WPS service does not need to be **enabled** to use Rendering Transformations. To avoid unwanted consumption of server resources it may be desirable to disable the WPS service if it is not being used directly.

#### **Usage**

Rendering Transformations are invoked by adding the <Transformation> element to a <FeatureTypeStyle> element in an SLD document. This element specifies the name of the transformation process, and usually includes parameter values controlling the operation of the transformation.

The <Transformation> element syntax leverages the OGC Filter function syntax. The content of the element is a <ogc:Function> with the name of the rendering transformation process. Transformation processes may accept some number of parameters, which may be either required (in which case they must be specified), or optional (in which case they may be omitted if the default value is acceptable). Parameters are supplied as name/value pairs. Each parameter's name and value are supplied via another function <ogc:Function name="parameter">. The first argument to this function is an <ogc:Literal> containing the name of the parameter. The optional following arguments provide the value for the parameter (if any). Some parameters accept only a single value, while others may accept a list of values. As with any filter function argument, values may be supplied in several ways:

- · As a literal value
- As a computed expression
- As an SLD environment variable, whose actual value is supplied in the WMS request (see *Variable substitution in SLD*).
- As a predefined SLD environment variable (which allows obtaining values for the current request such as output image width and height).

The order of the supplied parameters is not significant.

Most rendering transformations take as input a dataset to be transformed. This is supplied via a special named parameter which does not have a value specified. The name of the parameter is determined by the particular transformation being used. When the transformation is executed, the input dataset is passed to it via this parameter.

The input dataset is determined by the same query mechanism as used for all WMS requests, and can thus be filtered in the request if required.

In rendering transformations which take as input a featuretype (vector dataset) and convert it to a raster dataset, in order to pass validation the SLD needs to mention the geometry attribute of the input dataset (even though it is not used). This is done by specifying the attribute name in the symbolizer <Geometry> element.

The output of the rendering transformation is styled using symbolizers appropriate to its format: *PointSymbolizer*, *LineSymbolizer*, *PolygonSymbolizer*, and *TextSymbolizer* for vector data, and *RasterSymbolizer* for raster coverage data.

If it is desired to display the input dataset in its original form, or transformed in another way, there are two options:

- Another <FeatureTypeStyle> can be used in the same SLD
- Another SLD can be created, and the layer displayed twice using the different SLDs

#### **Notes**

Rendering transformations may not work correctly in tiled mode, unless they have been specifically
written to accommodate it.

#### **Examples**

#### **Contour extraction**

gs:Contour is a **Raster-to-Vector** rendering transformation which extracts contour lines at specified levels from a raster DEM. The following SLD invokes the transformation and styles the contours as black lines.

```
<?xml version="1.0" encoding="ISO-8859-1"?>
     <StyledLayerDescriptor version="1.0.0"</pre>
2
       xsi:schemaLocation="http://www.opengis.net/sld StyledLayerDescriptor.xsd"
       xmlns="http://www.opengis.net/sld"
4
       xmlns:ogc="http://www.opengis.net/ogc"
       xmlns:xlink="http://www.w3.org/1999/xlink"
6
       xmlns:xsi="http://www.w3.org/2001/XMLSchema-instance">
       <NamedLayer>
          <Name>contour_dem</Name>
          <UserStyle>
10
11
            <Title>Contour DEM</Title>
            <Abstract>Extracts contours from DEM</Abstract>
12
            <FeatureTypeStyle>
13
              <Transformation>
14
                <ogc:Function name="gs:Contour">
15
                  <ogc:Function name="parameter">
                    <ogc:Literal>data/ogc:Literal>
17
                  </ogc:Function>
18
                  <ogc:Function name="parameter">
19
                    <ogc:Literal>levels/ogc:Literal>
20
                    <ogc:Literal>1100</ogc:Literal>
21
                    <ogc:Literal>1200</ogc:Literal>
22
                    <ogc:Literal>1300</ogc:Literal>
23
                    <ogc:Literal>1400</ogc:Literal>
24
                    <ogc:Literal>1500</ogc:Literal>
25
                    <ogc:Literal>1600</ogc:Literal>
26
                    <ogc:Literal>1700</ogc:Literal>
27
                    <ogc:Literal>1800</ogc:Literal>
28
                  </ogc:Function>
29
                </ogc:Function>
30
              </Transformation>
31
              <Rule>
32
                <Name>rule1</Name>
33
                <Title>Contour Line</Title>
34
                <LineSymbolizer>
                  <Stroke>
                    <CssParameter name="stroke">#000000</CssParameter>
37
                    <CssParameter name="stroke-width">1</CssParameter>
38
                  </Stroke>
39
                </LineSymbolizer>
40
                <TextSymbolizer>
41
                  <Label>
42
                    <ogc:PropertyName>value</ogc:PropertyName>
43
                  </Label>
44
```

```
<Font>
45
                    <CssParameter name="font-family">Arial</cssParameter>
46
                    <CssParameter name="font-style">Normal</cssParameter>
47
                    <CssParameter name="font-size">10</CssParameter>
48
49
                  </Font>
                  <LabelPlacement>
                    <LinePlacement/>
51
                  </LabelPlacement>
52
                  <Halo>
53
                    <Radius>
54
                      <ogc:Literal>2</ogc:Literal>
55
                    </Radius>
56
                    <Fill>
57
                      <CssParameter name="fill">#FFFFFF<//cssParameter>
58
                      <CssParameter name="fill-opacity">0.6</cssParameter>
59
60
                  </Halo>
61
                  <Fi11>
62
                    <CssParameter name="fill">#000000
63
                  </Fill>
                  <Priority>2000</Priority>
65
                  <VendorOption name="followLine">true</VendorOption>
66
                  <VendorOption name="repeat">100</VendorOption>
67
                  <VendorOption name="maxDisplacement">50</VendorOption>
68
                  <VendorOption name="maxAngleDelta">30</VendorOption>
                </TextSymbolizer>
              </Rule>
71
            </FeatureTypeStyle>
72
         </UserStyle>
73
74
       </NamedLayer>
      </StyledLayerDescriptor>
```

Key aspects of the SLD are:

- Lines 14-15 define the rendering transformation, using the process gs: Contour.
- Lines 16-18 supply the input data parameter, named data in this process.
- Lines 19-29 supply values for the process's levels parameter, which specifies the elevation levels
  for the contours to extract.
- Lines 35-40 specify a LineSymbolizer to style the contour lines.
- Lines 41-70 specify a TextSymbolizer to show the contour levels along the lines.

The result of using this transformation is shown in the following map image (which also shows the underlying DEM raster):

# Heatmap generation

gs:Heatmap is a **Vector-to-Raster** rendering transformation which generates a heatmap surface from weighted point data. The following SLD invokes a Heatmap rendering transformation on a featuretype with point geometries and an attribute pop2000 supplying the weight for the points (in this example, a dataset of world urban areas is used). The output is styled using a color ramp across the output data value range [0..1].

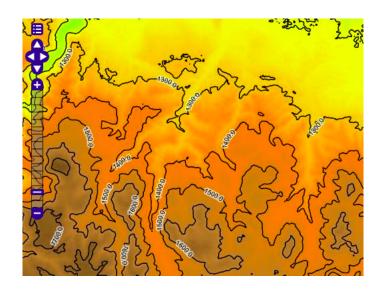

```
xmlns="http://www.opengis.net/sld"
          xmlns:ogc="http://www.opengis.net/ogc"
          xmlns:xlink="http://www.w3.org/1999/xlink"
6
          xmlns:xsi="http://www.w3.org/2001/XMLSchema-instance">
        <NamedLayer>
          <Name>Heatmap</Name>
10
          <UserStyle>
            <Title>Heatmap</Title>
11
            <Abstract>A heatmap surface showing population density/Abstract>
12
            <FeatureTypeStyle>
13
              <Transformation>
14
                <ogc:Function name="gs:Heatmap">
15
16
                   <ogc:Function name="parameter">
                     <ogc:Literal>data/ogc:Literal>
                   </ogc:Function>
18
                   <ogc:Function name="parameter">
19
                     <ogc:Literal>weightAttr
20
                     <ogc:Literal>pop2000</ogc:Literal>
21
                   </ogc:Function>
22
                   <ogc:Function name="parameter">
23
                    <ogc:Literal>radiusPixels
24
                    <ogc:Function name="env">
25
                       <ogc:Literal>radius
26
                       <ogc:Literal>100</ogc:Literal>
27
                    </ogc:Function>
28
                   </ogc:Function>
29
                   <ogc:Function name="parameter">
31
                    <ogc:Literal>pixelsPerCell</ogc:Literal>
                     <ogc:Literal>10</ogc:Literal>
32
                   </ogc:Function>
33
                   <ogc:Function name="parameter">
34
                    <ogc:Literal>outputBBOX</ogc:Literal>
35
                    <ogc:Function name="env">
                       <ogc:Literal>wms_bbox</ogc:Literal>
37
                    </ogc:Function>
38
                   </ogc:Function>
39
                   <ogc:Function name="parameter">
40
                    <ogc:Literal>outputWidth</ogc:Literal>
41
                    <ogc:Function name="env">
42
```

```
<ogc:Literal>wms_width</ogc:Literal>
43
                      </ogc:Function>
44
                   </ogc:Function>
45
                    <ogc:Function name="parameter">
46
                      <ogc:Literal>outputHeight</ogc:Literal>
47
                      <ogc:Function name="env">
48
                        <ogc:Literal>wms_height</ogc:Literal>
49
                      </ogc:Function>
50
                    </ogc:Function>
51
                  </ogc:Function>
52
               </Transformation>
53
              <Rule>
54
                <RasterSymbolizer>
55
                <!-- specify geometry attribute to pass validation -->
56
                  <Geometry>
57
                     <ogc:PropertyName>the_geom/ogc:PropertyName>/Geometry>
                  <Opacity>0.6</Opacity>
                  <ColorMap type="ramp" >
60
                     <ColorMapEntry color="#FFFFFF" quantity="0" label="nodata"</pre>
61
                       opacity="0"/>
62
                     <ColorMapEntry color="#FFFFFF" quantity="0.02" label="nodata"</pre>
63
                       opacity="0"/>
                     <ColorMapEntry color="#4444FF" quantity=".1" label="nodata"/>
65
                     <ColorMapEntry color="#FF0000" quantity=".5" label="values" />
66
                     <ColorMapEntry color="#FFFF00" quantity="1.0" label="values" />
67
                  </ColorMap>
68
                </RasterSymbolizer>
69
               </Rule>
             </FeatureTypeStyle>
71
           </UserStyle>
72
73
         </NamedLayer>
        </StyledLayerDescriptor>
74
```

Key aspects of the SLD are:

428

- Lines 14-15 define the rendering transformation, using the process gs: Heatmap.
- Lines 16-18 supply the input data parameter, named data in this process.
- Lines 19-22 supply a value for the process's weightAttr parameter, which specifies the input attribute providing a weight for each data point.
- Lines 23-29 supply the value for the radiusPixels parameter, which controls the "spread" of the heatmap around each point. In this SLD the value of this parameter may be supplied by a SLD substitution variable called radius, with a default value of 100 pixels.
- Lines 30-33 supply the pixelsPerCell parameter, which controls the resolution at which the heatmap raster is computed.
- Lines 34-38 supply the outputBBOX parameter, which is given the value of the standard SLD environment variable wms\_bbox.
- Lines 40-45 supply the outputWidth parameter, which is given the value of the standard SLD environment variable wms\_width.
- Lines 46-52 supply the outputHeight parameter, which is given the value of the standard SLD environment variable wms\_height.
- Lines 55-70 specify a RasterSymbolizer to style the computed raster surface. The symbolizer contains a ramped color map for the data range [0..1].

• Line 58 specifies the geometry attribute of the input featuretype, which is necessary to pass SLD validation.

This transformation styles a layer to produce a heatmap surface for the data in the requested map extent, as shown in the image below. (The map image also shows the original input data points styled by another SLD, as well as a base map layer.)

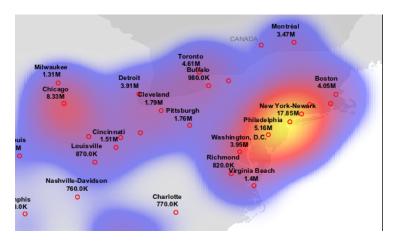

# 12.5.3 Graphic symbology in GeoServer

Graphic symbology is supported via the SLD <Graphic> element. This element can appear in several contexts in SLD:

- in a *PointSymbolizer*, to display symbols at points
- in the <Stroke>/<GraphicStroke> element of a *LineSymbolizer* and *PolygonSymbolizer*, to display repeated symbols along lines and polygon boundaries.
- in the <Stroke>/<GraphicFill> element of a *LineSymbolizer* and *PolygonSymbolizer*, to fill lines and polygon boundaries with tiled symbols.
- in the <Fill>/<GraphicFill> element of a *PolygonSymbolizer*, to fill polygons with tiled symbols (stippling).
- in a *TextSymbolizer* to display a graphic behind or instead of text labels (this is a GeoServer extension).

<Graphic> contains either a <Mark> or an <ExternalGraphic> element. Marks are pure vector symbols whose geometry is predefined but with stroke and fill defined in the SLD itself. External Graphics are external files (such as PNG images or SVG graphics) that contain the shape and color information defining how to render a symbol.

In standard SLD the <Mark> and <ExternalGraphic> names are fixed strings. GeoServer extends this by providing *dynamic symbolizers*, which allow computing symbol names on a per-feature basis by embedding CQL expressions in them.

#### **Marks**

GeoServer supports the standard SLD <Mark> symbols, a user-expandable set of extended symbols, and also TrueType Font glyphs. The symbol names are specified in the <WellKnownName> element.

See also the *PointSymbolizer* reference for further details, as well as the examples in the *Points* Cookbook section.

# Standard symbols

The SLD specification mandates the support of the following symbols:

| Name     | Description                                                     |
|----------|-----------------------------------------------------------------|
| square   | A square                                                        |
| circle   | A circle                                                        |
| triangle | A triangle pointing up                                          |
| star     | five-pointed star                                               |
| cross    | A square cross with space around (not suitable for hatch fills) |
| Х        | A square X with space around (not suitable for hatch fills)     |

### Shape symbols

The shape symbols set adds extra symbols that are not part of the basic set. Their names are prefixed by shape://

| Name                                                                                    | Description                                                                       |  |
|-----------------------------------------------------------------------------------------|-----------------------------------------------------------------------------------|--|
| shape://vertline A vertical line (suitable for hatch fills or to make railroad symbols) |                                                                                   |  |
| shape://horline                                                                         | e://horline A horizontal line (suitable for hatch fills)                          |  |
| shape://slash                                                                           | A diagonal line leaning forwards like the "slash" keyboard symbol (suitable for   |  |
|                                                                                         | diagonal hatches)                                                                 |  |
| shape://backslas6ame as shape://slash, but oriented in the opposite direction           |                                                                                   |  |
| shape://dot                                                                             | A very small circle with space around                                             |  |
| shape://plus                                                                            | A + symbol, without space around (suitable for cross-hatch fills)                 |  |
| shape://times                                                                           | A "X" symbol, without space around (suitable for cross-hatch fills)               |  |
| shape://oarrow                                                                          | An open arrow symbol (triangle without one side, suitable for placing arrows at   |  |
|                                                                                         | the end of lines)                                                                 |  |
| shape://carrow                                                                          | A closed arrow symbol (closed triangle, suitable for placing arrows at the end of |  |
|                                                                                         | lines)                                                                            |  |

The weather symbols are prefixed by the extshape://protocol in the SLD:

| Name                                    | Description      | Produces                                                                                                    |
|-----------------------------------------|------------------|----------------------------------------------------------------------------------------------------|
| extshape://triangle                     | cold front       | , And a                                                                                                    |
| excsnape.//criangre                     | Cold Holit       | 1                                                                                                    |
| extshape://emicircle                    | warm front       | and the same of the same of th |
| <pre>extshape://triangleemicircle</pre> | stationary front | and the same                                                                                                    |

You can use extshape: // for a few additional built-in shapes:

| extshape://narrow | North Arrow |
|-------------------|-------------|
| extshape://sarrow | South Arrow |

More complex symbols like Wind Barbs can be created with the windbarbs:// prefix. There are some examples:

430 Chapter 12. Styling

| Name                                          | Description                                                              |
|-----------------------------------------------|--------------------------------------------------------------------------|
| windbarbs://default(15)[kts]                  | 15 wind intensity with [kts] unit of measure                             |
| <pre>windbarbs://default(9)[m/s]?hemisp</pre> | h $\cancel{2}$ wind intensity with $[m/s]$ unit of measure, in the south |
|                                               | hemisphere                                                               |

### **Custom WKT Shapes**

Custom shapes can be defined using your own Geometry. Geometry is defined using the same well-known-text format used for CQL\_FILTER.

```
<LineSymbolizer>
  <Stroke>
    <GraphicStroke>
      <Graphic>
        <Mark>
          <WellKnownName>wkt://MULTILINESTRING((-0.25 -0.25, -0.125 -0.25), (0.125 -0.25, 0.25 -0.25
            <CssParameter name="fill">#0000ff</CssParameter>
          </Fill>
          <Stroke>
            <CssParameter name="stroke">#0000ff</CssParameter>
            <CssParameter name="stroke-width">1</CssParameter>
          </Stroke>
        </Mark>
        <Size>6</Size>
      </Graphic>
    </GraphicStroke>
  </Stroke>
</LineSymbolizer>
```

Which produces double dashed line:

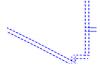

You can also make use of curves when defining WKT:

```
<LineSymbolizer>
  <Stroke>
    <GraphicStroke>
      <Graphic>
        <Mark>
          <WellKnownName>wkt://COMPOUNDCURVE((0 0, 0.25 0), CIRCULARSTRING(0.25 0, 0.5 0.5, 0.75 0),
            <CssParameter name="fill">#0000ff</CssParameter>
          </Fill>
          <Stroke>
            <CssParameter name="stroke">#0000ff</cssParameter>
            <CssParameter name="stroke-width">1</CssParameter>
          </Stroke>
        </Mark>
        <Size>10</Size>
      </Graphic>
    </GraphicStroke>
  </Stroke>
```

</LineSymbolizer>

Producing an "emi circle" line:

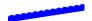

#### **Bulk WKT Shapes**

It is possible to create a symbol set of your own custom marks using a property file.

Here is an example.properties:

```
zig=LINESTRING(0.0 0.25, 0.25 0.25, 0.5 0.75, 0.75 0.25, 1.00 0.25) block=POLYGON((0 0, 1 0, 1 1, 0 1, 0 0))
```

To reference the above property file in your SLD, prefixed like this (note the protocol changed to "wk-tlib://"):

```
<WellKnownName>wktlib://example.properties#zig</WellKnownName>
```

#### **Bulk TTF marks**

It is possible to create a mark using glyphs from any decorative or symbolic True Type Font, such as Wingdings, WebDings, or the many symbol fonts available on the internet. The syntax for specifying this is:

```
ttf://<fontname>#<hexcode>
```

where fontname is the full name of a TTF font available to GeoServer, and hexcode is the hexadecimal code of the symbol. To get the hex code of a symbol, use the "Char Map" utility available in most operating systems (Windows and Linux Gnome both have one).

For example, to use the "shield" symbol contained in the WebDings font, the Gnome charmap reports the symbol hex code as shown:

The SLD to use the shield glyph as a symbol is:

This results in the following map display:

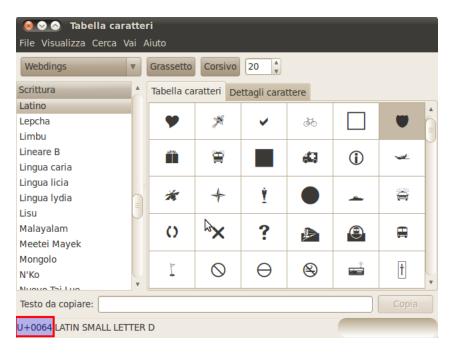

Figure 12.58: Selecting a symbol hex code in the Gnome char map

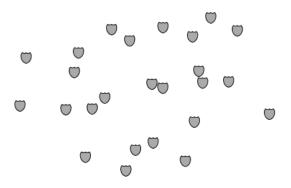

Figure 12.59: Shield symbols rendered on the map

#### **Extending the Mark subsytem using Java**

The subsystem To do this Mark is user-extensible. using Java code, implement MarkFactory interface declare the implementation the META-INF/services/org.geotools.renderer.style.MarkFactory file.

For further information see the Javadoc of the GeoTools MarkFactory, along with the following example code:

- The factory SPI registration file
- The TTFMarkFactory implementation
- The ShapeMarkFactory implementation

# **External Graphics**

<ExternalGraphic> is the other way to define point symbology. Unlike marks, external graphics are used as-is, so the specification is somewhat simpler. The element content specifies a graphic
<OnlineResource> using a URL or file path, and the graphic <Format> using a MIME type:

As with <Mark>, a <Size> element can be optionally specified. When using images as graphic symbols it is better to avoid resizing, as that may blur their appearance. Use images at their native resolution by omitting the <Size> element. In contrast, for SVG graphics specifying a <Size> is recommended. SVG files are a vector-based format describing both shape and color, so they scale cleanly to any size.

If the path of the symbol file is relative, the file is looked for under \$GEOSERVER\_DATA\_DIR/styles. For example:

In this example an SVG graphic is being used, so the size is specified explicitly.

### **Symbol Positioning**

Graphic symbols are rendered so that the center of the graphic extent lies on the placement point (or points, in the case of repeated or tiled graphics). If it is desired to have a graphic offset from a point (such as a symbol which acts as a pointer) it is necessary to offset the visible portion of the graphic within the overall extent. For images this can be accomplished by extending the image with transparent pixels. For SVG

graphics this can be done by surrounding the shape with an invisible rectangle with the desired relative position.

# **Dynamic symbolizers**

In standard SLD, the Mark/WellKnowName element and the ExternalGraphic/OnlineResource/@xlink:href attribute are fixed strings. This means they have the same value for all rendered features. When the symbols to be displayed vary depending on feature attributes this restriction leads to very verbose styling, as a separate Rule and Symbolizer must be used for each different symbol.

GeoServer improves this by allowing *CQL expressions* to be embedded inside the content of both WellKnownName and OnlineResource/@xlink:href. When the names of the symbols can be derived from the feature attribute values, this provides much more compact styling. CQL expressions can be embedded in a <WellKnownName> content string or an <OnlineResource> xlink:href attribute by using the syntax:

```
${<cql expression>}
```

**Note:** Currently xlink:href strings must be valid URLs *before* expression expansion is performed. This means that the URL cannot be completely provided by an expression. The xlink:href string must explicitly include at least the prefix http://

The simplest form of expression is a single attribute name, such as \${STATE\_ABBR}. For example, suppose we want to display the flags of the US states using symbols whose file names match the state name. The following style specifies the flag symbols using a single rule:

If manipulation of the attribute values is required a full CQL expression can be specified. For example, if the values in the STATE\_ABBR attribute are uppercase but the URL requires a lowercase name, the CQL strToLowerCase function can be used:

# 12.5.4 Variable substitution in SLD

Variable substitution in SLD is a GeoServer extension (starting in version 2.0.2) that allows passing values from WMS requests into SLD styles. This allows dynamically setting values such as colors, fonts, sizes and filter thresholds.

Variables are specified in WMS GetMap requests by using the env request parameter followed by a list of name: value pairs separated by semicolons:

```
...&env=name1:value1;name2=value2&...
```

In an SLD the variable values are accessed using the  ${\tt env}$  function. The function retrieves a substitution variable value specified in the current request:

```
<ogc:Function name="env">
    <ogc:Literal>size</ogc:Literal>
</ogc:Function>
```

A default value can be provided. It will be used if the variable was not specified in the request:

```
<ogc:Function name="env">
    <ogc:Literal>size</ogc:Literal>
    <ogc:Literal>6</ogc:Literal>
</ogc:Function>
```

The env function can be used in an SLD anywhere an OGC expression is allowed. For example, it can be used in CSSParameter elements, in size and offset elements, and in rule filter expressions. It is also accepted in some places where full expressions are not allowed, such as in the Mark/WellKnownName element.

#### **Predefined Variables**

GeoServer has predefined variables which provide information about specific properties of the request output. These are useful when SLD parameters need to depend on output dimensions. The predefined variables are:

| Name         | Type                    | Description                                                        |
|--------------|-------------------------|--------------------------------------------------------------------|
| wms_bbox     |                         | Ithpegeoreferenced extent of the request output                    |
| wms_crs      | CoordinateRefe          | athe clesinition of the output coordinate reference system         |
| wms_srs      | String                  | the code for the output coordinate reference system                |
| wms_width    | Integer                 | the width (in pixels) of the output image                          |
| wms_height   | Integer                 | the height (in pixels) of the output image                         |
| wms_scale_de | n <b>bootie</b> getor   | the denominator of the output map scale                            |
| kmlOutputMod | le <b>Either</b> vector | this variable gets set to vector when the kml generator is writing |
|              | or empty                | out vector features as placemarks, as opposed to ground overlays   |

#### **Example**

The following SLD symbolizer has been parameterized in three places, with default values provided in each case:

```
<PointSymbolizer>
 <Graphic>
    <Mark>
      <WellKnownName><ogc:Function name="env">
            <ogc:Literal>name</ogc:Literal>
            <ogc:Literal>square</ogc:Literal>
         </ogc:Function>
      </WellKnownName>
      <Fi11>
        <CssParameter name="fill">
          #<ogc:Function name="env">
            <ogc:Literal>color</ogc:Literal>
            <ogc:Literal>FF0000</ogc:Literal>
         </ogc:Function>
        </CssParameter>
      </Fill>
    </Mark>
    <Size>
```

Download the full SLD style

When no variables are provided in the WMS request, the SLD uses the default values and renders the sample sf:bugsites dataset as shown:

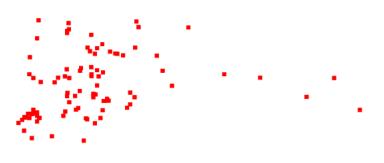

Figure 12.60: Default rendering

If the request is changed to specify the following variable values:

```
&env=color:00FF00; name:triangle; size:12
```

the result is instead:

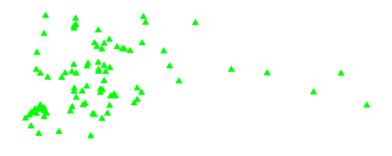

Figure 12.61: Rendering with variables supplied

# 12.5.5 Specifying symbolizer sizes in ground units

The SLD 1.0 specification allows giving symbolizer sizes in a single unit of measure: pixels. This means that the size of symbolizers is the same at all zoom levels (which is usually the desired behaviour).

The Symbology Encoding 1.1 specification provides a uom attribute on Symbolizer elements. This allows specifying styling parameter sizes in ground units of metres or feet, as well as the default which is screen pixels. When ground units are used, the screen size of styled elements increases as the map is zoomed in to larger scales. GeoServer supports the SE 1.1 uom attribute in its extended SLD 1.0 support.

**Note:** This extended feature is officially supported in GeoServer 2.1.0. It is available in GeoServer 2.0.3 if the <code>-DenableDpiUomRescaling=true</code> system variable is specified for the JVM.

The value of the uom attribute is a URI indicating the desired unit. The units of measure supported are those given in the SE 1.1 specification:

```
http://www.opengeospatial.org/se/units/metre
http://www.opengeospatial.org/se/units/foot
http://www.opengeospatial.org/se/units/pixel
```

**Note:** The px override modifier for parameters values is not currently supported.

### **Example**

The following SLD shows the uom attribute used to specify the width of a LineSymbolizer in metres:

```
<?xml version="1.0" encoding="ISO-8859-1"?>
<StyledLayerDescriptor version="1.0.0" xmlns="http://www.opengis.net/sld" xmlns:ogc="http://www.opengis.net/sld"</pre>
 xmlns:xlink="http://www.w3.org/1999/xlink" xmlns:xsi="http://www.w3.org/2001/XMLSchema-instance">
 <NamedLayer>
    <Name>5m blue line</Name>
    <UserStyle>
      <Title>tm blue line</Title>
      <Abstract>Default line style, 5m wide blue
      <FeatureTypeStyle>
        <Rule>
          <Title>Blue Line, 5m large</Title>
          <LineSymbolizer uom="http://www.opengeospatial.org/se/units/metre">
              <CssParameter name="stroke">#0000FF</CssParameter>
              <CssParameter name="stroke-width">5</CssParameter>
            </Stroke>
          </LineSymbolizer>
        </Rule>
      </FeatureTypeStyle>
    </UserStyle>
  </NamedLayer>
</StyledLayerDescriptor>
```

Applying the style to the tiger:tiger\_roads dataset shows how the line widths increase as the map is zoomed in:

#### 12.5.6 Label Obstacles

GeoServer implements an algorithm for label conflict resolution, to prevent labels from overlapping one another. By default this algorithm only considers conflicts with other labels. This can result in labels overlapping other symbolizers, which may produce an undesirable effect.

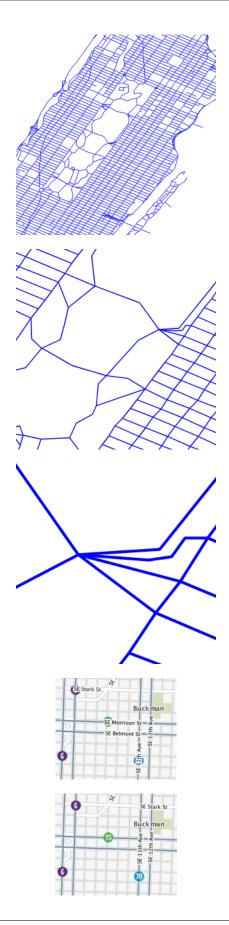

GeoServer supports a vendor option called labelObstacle that allows marking a symbolizer as an obstacle. This tells the labeller to avoid rendering labels that overlap it.

```
<?xml version="1.0" encoding="ISO-8859-1"?>
<StyledLayerDescriptor version="1.0.0" xmlns="http://www.opengis.net/sld" xmlns:ogc="http://www.opengis.net/sld"</pre>
  xmlns:xlink="http://www.w3.org/1999/xlink" xmlns:xsi="http://www.w3.org/2001/XMLSchema-instance">
  <NamedLayer>
    <UserStyle>
  <FeatureTypeStyle>
    <Rule>
      <PointSymbolizer>
        <Graphic>
          <ExternalGraphic>
            <OnlineResource
              xlink:type="simple"
              xlink:href="smileyface.png" />
            <Format>image/png
          </ExternalGraphic>
          <Size>32</Size>
        </Graphic>
        <VendorOption name="labelObstacle">true</VendorOption>
      </PointSymbolizer>
    </Rule>
  </FeatureTypeStyle>
    </UserStyle>
  </NamedLayer>
</StyledLayerDescriptor>
```

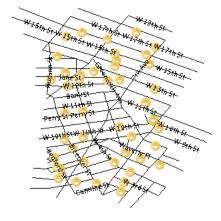

Applying the obstacle to a regular point style:

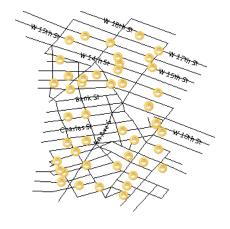

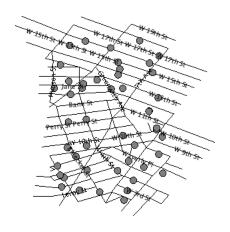

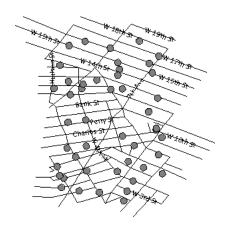

Applying the obstacle to line/polygon style style:

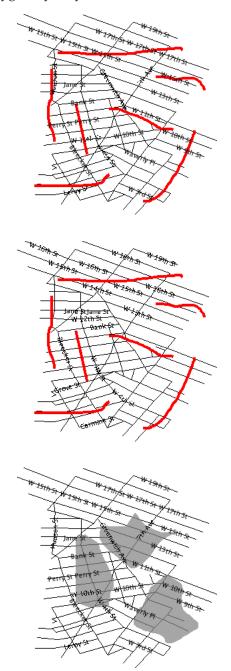

**Warning:** Beware of marking a line or poly symbolizer as a label obstacle. The label conflict resolving routine is based on the bounding box so marking as a label obstacle will result in no label overlapping not only the geometry itself, but its bounding box as well.

# 12.5.7 Adding space around graphic fills

Starting with GeoServer 2.3.4 it is possible to add white space around symbols used inside graphic fills, effectively allowing to control the density of the symbols in the map.

442 Chapter 12. Styling

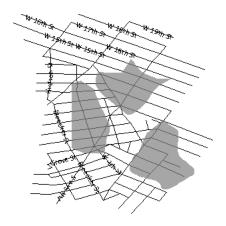

The above forces 10 pixels of white space above, below and on either side of the symbol, effectively adding 20 pixels of white space between the symbols in the fill. The graphic-margin can be expressed, just like the CSS margin, in four different ways:

- top,right,bottom,left (one explicit value per margin)
- top,right-left,bottom (three values, with right and left sharing the same value)
- top-bottom,right-left (two values, top and bottom sharing the same value)
- top-right-bottom-left (single value for all four margins)

The ability to specify different margins allows to use more than one symbol in a fill, and synchronize the relative positions of the various symbols to generate a composite fill:

```
<GraphicFill>
       <Graphic>
          <ExternalGraphic>
            <OnlineResource xlink:type="simple" xlink:href="./roughGrassFillSymbol.png"/>
            <Format>image/png
          </ExternalGraphic>
       </Graphic>
     </GraphicFill>
  </Fill>
  <VendorOption name="graphic-margin">16 16 32 32/VendorOption>
</PolygonSymbolizer>
                            SIM
                                   92/114
                                                   SIM
                                                          92/114
                    92/11/14
                    2011
                            SQ/Mi
                                   52/1/14
                                                   52/1/14
                                                          52/1/14
                                                                  2/14
                                                                          22/11/14
                                    9.44
                                            O.Mu
                                                   2/14
                                                          21/14
                                                                  22/11/14
                                                                          2/14
                                                                                  92/11/10
                                   92/11/14
                                                   2/14
                    22/11/14
                            52/114
                                                          92/11/14
                                                                  22/11/14
                                                                          22/11/14
                                                                                 92/11/14
```

# 12.5.8 Fills with randomized symbols

92/114

92/114

92/11/14

Starting with GeoServer 2.4.2 it is possible to generate fills by randomly repeating a symbol in the polygons to be filled. Or, to be more precise, generate the usual texture fill by repeating over and over a tile, whose contents is the random repetition of a fill. The random distribution is stable, so it will be the same across calls and tiles, and it's controlled by the seed used to generate the distribution.

92/114

S2/Mi

The random fill is generated by specifying a GraphicFill with a Mark or ExternalGraphic, and then adding vendor options to control how the symbol is randomly repeated. Here is a table with options, default values, and possible values:

| Option                      | De-   | Description                                                                                                    |
|-----------------------------|-------|----------------------------------------------------------------------------------------------------|
|                             | fault |                                                                                                    |
|                             | value |                                                                                                    |
| random                      | none  | Activates random distribution of symbol. Possible values are <b>none</b> , <b>free</b> , <b>grid</b> . <b>none</b> disables random distribution, <b>free</b> generates a completely random distribution, <b>grid</b> will generate a regular grid of positions, and only randomizes the position of the symbol around the cell centers, providing a more even distribution in space |
| random-<br>tile-size        | 256   | Size the the texture fill tile that will contain the randomly distributed symbols                                                                                                    |
| random-<br>rotation         | none  | Activates random symbol rotation. Possible values are <b>none</b> (no rotation) or <b>free</b>                                                                                                    |
| random-<br>symbol-<br>count | 16    | The number of symbols in the tile. The number of symbols actually painted can be lower, as the distribution will ensure no two symbols overlap with each other.                                                                                                    |
| random-<br>seed             | 0     | The "seed" used to generate the random distribution. Changing this value will result in a different symbol distribution                                                                                                    |

Here is an example:

```
<sld:PolygonSymbolizer>
 <sld:Fill>
    <sld:GraphicFill>
      <sld:Graphic>
        <sld:Mark>
          <sld:WellKnownName>shape://slash</sld:WellKnownName>
            <sld:CssParameter name="stroke">#0000ff</sld:CssParameter>
            <sld:CssParameter name="stroke-linecap">round</sld:CssParameter>
            <sld:CssParameter name="stroke-width">4</sld:CssParameter>
          </sld:Stroke>
        </sld:Mark>
        <sld:Size>8</sld:Size>
      </sld:Graphic>
   </sld:GraphicFill>
  </sld:Fill>
 <sld:VendorOption name="random-seed">5</sld:VendorOption>
 <sld:VendorOption name="random">grid</sld:VendorOption>
 <sld:VendorOption name="random-tile-size">100</sld:VendorOption>
 <sld:VendorOption name="random-rotation">free</sld:VendorOption>
  <sld:VendorOption name="random-symbol-count">50</sld:VendorOption>
</sld:PolygonSymbolizer>
```

Randomized distributions can also be used for thematic mapping, for example, here is the SLD for a version of topp:states that displays the number of inhabitantis varying the density of a random point distribution:

<ogc:Literal>2000000</ogc:Literal>

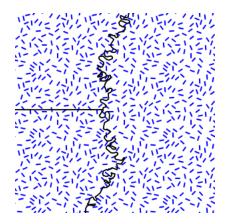

Figure 12.62: Random distribution of a diagonal line

```
</ogc:PropertyIsLessThan>
      </ogc:Not>
      <ogc:Not>
       <ogc:PropertyIsGreaterThanOrEqualTo>
          <ogc:PropertyName>PERSONS</ogc:PropertyName>
          <ogc:Literal>4000000
        </ogc:PropertyIsGreaterThanOrEqualTo>
      </ogc:Not>
    </ogc:And>
 </ogc:Filter>
 <sld:PolygonSymbolizer>
   <sld:Fill>
      <sld:GraphicFill>
        <sld:Graphic>
          <sld:Mark>
            <sld:WellKnownName>circle</sld:WellKnownName>
            <sld:Fill>
              <sld:CssParameter name="fill">#a9a9a9</sld:CssParameter>
            </sld:Fill>
          </sld:Mark>
          <sld:Size>2</sld:Size>
        </sld:Graphic>
      </sld:GraphicFill>
   </sld:Fill>
   <sld:VendorOption name="random">grid</sld:VendorOption>
   <sld:VendorOption name="random-tile-size">100</sld:VendorOption>
   <sld:VendorOption name="random-symbol-count">150</sld:VendorOption>
 </sld:PolygonSymbolizer>
 <sld:LineSymbolizer>
   <sld:Stroke/>
 </sld:LineSymbolizer>
</sld:Rule>
<sld:Rule>
 <ogc:Filter>
   <ogc:PropertyIsLessThan>
      <ogc:PropertyName>PERSONS</ogc:PropertyName>
      <ogc:Literal>2000000</ogc:Literal>
   </ogc:PropertyIsLessThan>
 </ogc:Filter>
 <sld:PolygonSymbolizer>
```

446 Chapter 12. Styling

```
<sld:Fill>
          <sld:GraphicFill>
            <sld:Graphic>
              <sld:Mark>
                <sld:WellKnownName>circle</sld:WellKnownName>
                  <sld:CssParameter name="fill">#a9a9a9</sld:CssParameter>
                </sld:Fill>
              </sld:Mark>
              <sld:Size>2</sld:Size>
            </sld:Graphic>
          </sld:GraphicFill>
        </sld:Fill>
        <sld:VendorOption name="random">grid</sld:VendorOption>
        <sld:VendorOption name="random-tile-size">100</sld:VendorOption>
        <sld:VendorOption name="random-symbol-count">50</sld:VendorOption>
      </sld:PolygonSymbolizer>
      <sld:LineSymbolizer>
        <sld:Stroke/>
      </sld:LineSymbolizer>
    </sld:Rule>
    <sld:Rule>
      <ogc:Filter>
        <ogc:PropertyIsGreaterThanOrEqualTo>
          <ogc:PropertyName>PERSONS</ogc:PropertyName>
          <ogc:Literal>4000000
        </ogc:PropertyIsGreaterThanOrEqualTo>
      </ogc:Filter>
      <sld:PolygonSymbolizer>
        <sld:Fill>
          <sld:GraphicFill>
            <sld:Graphic>
              <sld:Mark>
                <sld:WellKnownName>circle</sld:WellKnownName>
                <sld·Fill>
                  <sld:CssParameter name="fill">#a9a9a9</sld:CssParameter>
                </sld:Fill>
              </sld:Mark>
              <sld:Size>2</sld:Size>
            </sld:Graphic>
          </sld:GraphicFill>
        </sld:Fill>
        <sld:VendorOption name="random">grid</sld:VendorOption>
        <sld:VendorOption name="random-tile-size">100</sld:VendorOption>
        <sld:VendorOption name="random-symbol-count">500</sld:VendorOption>
      </sld:PolygonSymbolizer>
      <sld:LineSymbolizer>
        <sld:Stroke/>
      </sld:LineSymbolizer>
    </sld:Rule>
  </sld:FeatureTypeStyle>
</sld:UserStyle>
```

# 12.5.9 Color compositing and color blending

It is possible to perform color blending and compositing, either between feature type styles or by associating blending operations with each symbolizer.

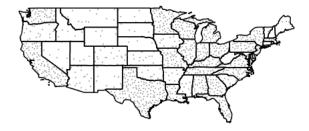

Figure 12.63: Thematic map via point density approach

GeoServer implements most of the color compositing and blending modes suggested by the SVG compositing and blending level 1 specification. Either set of operations allows one to control how two overlapping layers/symbols are merged together to form a final map (as opposed to the normal behavior of just stacking images on top of each other).

This section will use the following definitions for the common terms "source" and "destination":

- **Source** : Image currently being painted *on top of* the map
- **Destination**: *Background* image that the source image is being drawn on

# Specifying compositing and blending in SLD

### **Composites**

Both compositing and blending can be specified in SLD by adding the following VendorOption to either the end of a Symbolizer or FeatureTypeStyle:

```
<VendorOption name="composite">multiply</VendorOption>
```

In case a custom opacity is desired, it can be added after the operation name separated with a comma:

```
<VendorOption name="composite">multiply, 0.5/VendorOption>
```

**Note:** See the full list of available modes.

**Warning:** Blending against symbolizers causes exceptions inside the JDK when using OpenJDK. The issue is known and has been reportedly fixed, but only in OpenJDK 9.

One way to get around this issue with OpenJDK 7/8 is to install the Marlin renderer. This replaces the OpenJDK core renderer and does not suffer from the same issue.

Oracle JDK 7 or 8 does not show this issue.

# **Composite bases**

For FeatureTypeStyles an additional vendor option can be added to control compositing groups:

```
<VendorOption name="composite-base">true</VendorOption>
```

This will tell the rendering engine to use that FeatureTypeStyle as the destination, and will compose all subsequent FeatureTypeStyle/Layers on top of it, until another base is found. Once the full set of layers against a base is composed, then the base itself will be composed against the next set of composed layers, using its own compositing operator, if present.

Without this setting, the destination will be the full stack of all previous FeatureTypeStyles and layers drawn before the current one. This can be limiting for two reasons:

- It limits the usefulness of alpha-composite masking operations
- It breaks the WMS model, where the client can decide freely how to stack layers (the desired compositing effects will be achieved only when a certain stack of layers is used)

Consider the following example:

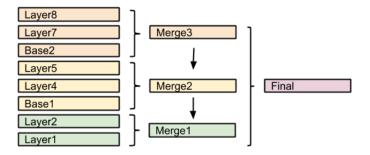

In this example, the first two layers are drawn on top of each other, forming "Merge1".

The third layer is a composite base, as such it won't be merged on top of the already drawn map immediately, but it will be drawn to an off-screen buffer, and layer 4 and 5 will be drawn/composited on top of it. Once that happens, "Merge2" is ready, and gets drawn on top of "Merge1",

The next layer is another base, so "Base2" will be again drawn to an off-screen buffer, and layer 7 and 8 will be drawn/composited on top of it, forming Merge3. Once Merge3 is ready, it will be drawn/composited on top of the already fused Merge1/Merge2, generating the final map.

# Composite and blending modes

There are two types of modes: alpha composite and color blending.

Alpha compositing controls how two images are merged together by using the alpha levels of the two. No color mixing is being performed, only pure binary selection (either one or the other).

Color blending modes mix the colors of source and destination in various ways. Each pixel in the result will be some sort of combination between the source and destination pixels.

The following page shows the full list of available modes. (See the *syntax* page for more details.) To aid in comprehension, two source and two destination images will be used to show visually how each mode works:

| Source 1 | Source 2 |
|----------|----------|
|          |          |

| Destination 1 | Destination 2 |
|---------------|---------------|
|               |               |

# Alpha compositing modes

**copy** Only the source will be present in the output.

| Example 1 | Example 2 |
|-----------|-----------|
|           |           |

**destination** Only the destination will be present in the output

| Example 1 | Example 2 |
|-----------|-----------|
|           |           |

**source-over** The source is drawn over the destination, and the destination is visible where the source is transparent. Opposite of *destination-over*.

| Example 1 | Example 2 |
|-----------|-----------|
|           |           |

**destination-over** The source is drawn below the destination, and is visible only when the destination is transparent. Opposite of *source-over*.

| Example 1 | Example 2 |
|-----------|-----------|
|           |           |

**source-in** The source is visible only when overlapping some non-transparent pixel of the destination. This allows the background map to act as a mask for the layer/feature being drawn. Opposite of *destination-in*.

| Example 1 | Example 2 |
|-----------|-----------|
|           |           |

**destination-in** The destination is retained only when overlapping some non transparent pixel in the source. This allows the layer/feature to be drawn to act as a mask for the background map. Opposite of *source-in*.

| Example 1 | Example 2 |
|-----------|-----------|
|           |           |

**source-out** The source is retained only in areas where the destination is transparent. This acts as a reverse mask when compared to *source-in*.

| Example 1 | Example 2 |
|-----------|-----------|
|           |           |

**destination-out** The destination is retained only in areas where the source is transparent. This acts as a reverse mask when compared to *destination-in*.

| Example 1 | Example 2 |
|-----------|-----------|
|           | 1         |

**source-atop** The destination is drawn fully, while the source is drawn only where it intersects the destination.

| Example 1 | Example 2 |
|-----------|-----------|
|           |           |

**destination-atop** The source is drawn fully, and the destination is drawn over the source and only where it intersects it.

| Example 1 | Example 2 |
|-----------|-----------|
|           |           |

**xor** "Exclusive Or" mode. Each pixel is rendered only if either the source or the destination is not blank, but not both.

| Example 1 | Example 2 |
|-----------|-----------|
|           |           |

# Color blending modes

**multiply** The source color is multiplied by the destination color and replaces the destination. The resulting color is always at least as dark as either the source or destination color. Multiplying any color with black results in black. Multiplying any color with white preserves the original color.

| Example 1 | Example 2 |
|-----------|-----------|
|           |           |

**screen** Multiplies the complements of the source and destination color values, then complements the result. The end result color is always at least as light as either of the two constituent colors. Screening any color with white produces white; screening with black leaves the original color unchanged.

The effect is similar to projecting multiple photographic slides simultaneously onto a single screen.

| Example 1 | Example 2 |
|-----------|-----------|
|           |           |

**overlay** Multiplies (screens) the colors depending on the destination color value. Source colors overlay the destination while preserving its highlights and shadows. The backdrop color is not replaced but is mixed with the source color to reflect the lightness or darkness of the backdrop.

| Example 1 | Example 2 |
|-----------|-----------|
|           |           |

**darken** Selects the darker of the destination and source colors. The destination is replaced with the source only where the source is darker.

| Example 1 | Example 2 |
|-----------|-----------|
|           |           |

**lighten** Selects the lighter of the destination and source colors. The destination is replaced with the source only where the source is lighter.

| Example 1 | Example 2 |
|-----------|-----------|
|           |           |

**color-dodge** Brightens the destination color to reflect the source color. Drawing with black produces no changes.

| Example 1 | Example 2 |  |
|-----------|-----------|--|
|           |           |  |

**color-burn** Darkens the destination color to reflect the source color. Drawing with white produces no change.

| Example 1 | Example 2 |  |
|-----------|-----------|--|
|           |           |  |

**hard-light** Multiplies or screens the colors, depending on the source color value. The effect is similar to shining a harsh spotlight on the destination.

| Example 1 | Example 2 |  |
|-----------|-----------|--|
|           |           |  |

**soft-light** Darkens or lightens the colors, depending on the source color value. The effect is similar to shining a diffused spotlight on the destination.

| Example 1 | Example 2 |  |
|-----------|-----------|--|
|           |           |  |

**difference** Subtracts the darker of the two constituent colors from the lighter color. White inverts the destination color; black produces no change.

| Example 1 | Example 2 |
|-----------|-----------|
|           |           |

**exclusion** Produces an effect similar to that of *difference* but lower in contrast. White inverts the destination color; black produces no change.

| Example 1 | Example 2 |
|-----------|-----------|
|           |           |

### Compositing and blending example

Let's say we want to draw the topp: states layer so that the polygons are not filled with the population keyed colors, but only an inner border inside the polygon should appear, leaving the internal fully transparent.

This is the destination:

Using alpha blending, this can be achived by creating a mask around the state borders with a thick stroke, and then using a "destination-in" alpha compositing.

This is the source (mask):

The SLD will contain three FeatureTypeStyles. The first one would be the standard rules (states colored by population) and the last one will contain the label rules. The second (middle) one is where the blending will occur:

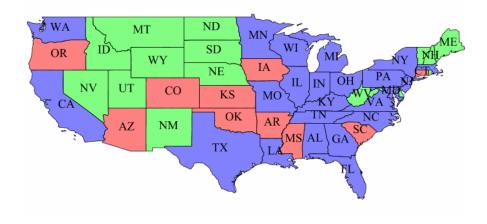

Figure 12.64: topp:states layer

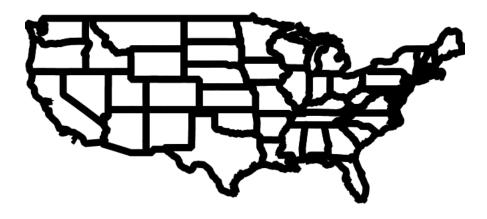

Figure 12.65: Layer mask

```
<FeatureTypeStyle>
  <!-- Usual states rules, skipped for brevity -->
</FeatureTypeStyle>
<FeatureTypeStyle>
  <Rule>
    <LineSymbolizer>
      <Stroke>
        <CssParameter name="stroke-width">10</CssParameter>
        <CssParameter name="stroke">#000000</CssParameter>
      </Stroke>
    </LineSymbolizer>
 </Rule>
  <VendorOption name="composite">destination-in/VendorOption>
</FeatureTypeStyle>
<FeatureTypeStyle>
  <!-- The label rules, skipped for brevity -->
</FeatureTypeStyle>
```

This is the result of the composition:

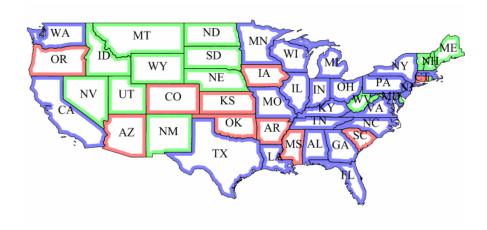

Now, if for example someone makes a WMS call in which the another layer is drawn below this one, the result will look like this:

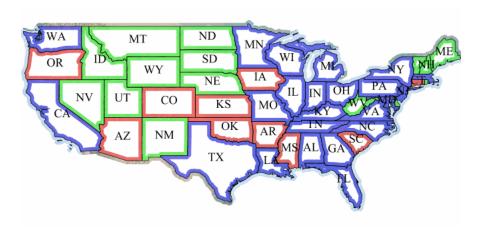

This other background layer is hardly visible, because it has been cut by the mask. This shows the risks of

using alpha compositing without care in a WMS setting.

In order to achieve the desired result no matter how the client composes the request, the first FeatureType-Style that draws the polygons (the states themselves) needs to be set as a *compositing base*, ensuring the mask will only be applied to it.

<VendorOption name="composite-base">true</VendorOption>

The result will look like the following (though a multiply blend was added to the base to ensure a nice visual transparency effect on the border lines):

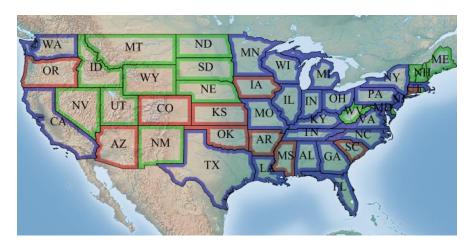

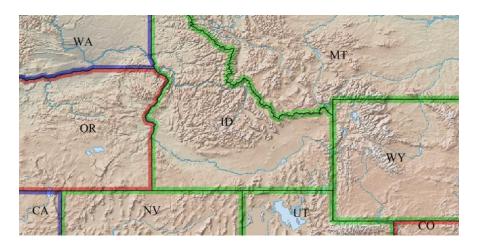

Download the final style

**Note:** See the *full list of available modes*.

# 12.5.10 Z ordering features within and across feature types and layers

Starting with GeoServer 2.8.0 it is possible to control the order in which the features are being loaded and painted on the map, thus replicating the same above/below relationships found in the reality.

# Enabling z-ordering in a single FeatureTypeStyle

The z-ordering is implemented as a new FeatureTypeStyle vendor option, <code>sortBy</code>, which controls in which order the features are extracted from the data source, and thus painted. The <code>sortBy</code> syntax is the same as the WFS one, that is, a list of comma separated field names, with an optional direction modifier (ascending being the default):

```
field1 [A|D], field2 [A|D], ..., fieldN [A|D]
```

# Some examples:

- "z": sorts the features based on the z field, ascending (lower z values are painted first, higher later)
- "cat,z D": sorts the features on the cat attribute, with ascending order, and for those that have the same cat value, the sorting is on descending z
- "cat D,z D": sorts the features on the cat attribute, with descending order, and for those that have the same cat value, the sorting is on descending z

So, if we wanted to order features based on a single "elevation" attribute we'd be using the following SLD snippet:

#### z-ordering across FeatureTypeStyle

It is a common need to perform road casing against a complex road network, which can have its own z-ordering needs (e.g., over and under passes). Casing is normally achieved by using two separate two FeatureTypeStyle, one drawing a thick line, one drawing a thin one.

Let's consider a simple data set, made of just three roads:

```
_=geom:LineString:404000,z:int
Line.1=LINESTRING(0 4, 10 4)|1
Line.2=LINESTRING(0 6, 10 6)|3
Line.3=LINESTRING(7 0, 7 10)|1
```

<Rule>

Adding a "sortBy" rule to both FeatureTypeStyle objects will achieve no visible result:

```
<LineSymbolizer>
            <Stroke>
              <CssParameter name="stroke">#FF0000</CssParameter>
              <CssParameter name="stroke-width">8</CssParameter>
            </Stroke>
          </LineSymbolizer>
        </Rule>
        <sld:VendorOption name="sortBy">z</sld:VendorOption>
      </FeatureTypeStyle>
      <FeatureTypeStyle>
        <Rule>
          <LineSymbolizer>
            <Stroke>
              <CssParameter name="stroke">#FFFFFF<//cssParameter>
              <CssParameter name="stroke-width">6</CssParameter>
            </Stroke>
          </LineSymbolizer>
        </Rule>
        <sld:VendorOption name="sortBy">z</sld:VendorOption>
      </FeatureTypeStyle>
    </UserStyle>
  </NamedLayer>
</StyledLayerDescriptor>
```

The result will be the following:

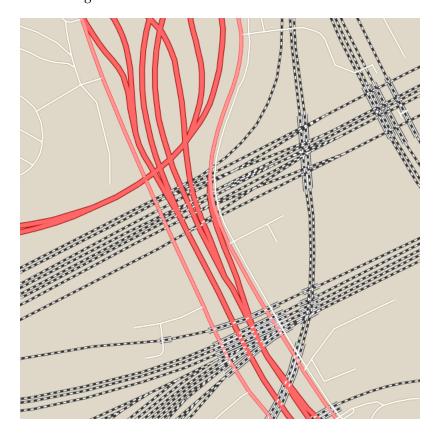

This is happening because while the roads are loaded in the right order, Line.1, Line.3, Line.2, they are all painted with the tick link first, and then the code will start over, and paint them all with the thin line.

In order to get both casing and z-ordering to work a new vendor option, sortByGroup, needs to be added

to both FeatureTypeStyle, grouping them in a single z-ordering paint.

```
<?xml version="1.0" encoding="ISO-8859-1"?>
<StyledLayerDescriptor version="1.0.0"</pre>
 xsi:schemaLocation="http://www.opengis.net/sld StyledLayerDescriptor.xsd"
 xmlns="http://www.opengis.net/sld" xmlns:ogc="http://www.opengis.net/ogc"
 xmlns:xlink="http://www.w3.org/1999/xlink" xmlns:xsi="http://www.w3.org/2001/XMLSchema-instance">
  <!-- a named layer is the basic building block of an sld document -->
  <NamedLayer>
    <UserStyle>
      <FeatureTypeStyle>
        <Rule>
          <LineSymbolizer>
            <Stroke>
              <CssParameter name="stroke">#FF0000</CssParameter>
              <CssParameter name="stroke-width">8</CssParameter>
            </Stroke>
          </LineSymbolizer>
        </Rule>
        <sld:VendorOption name="sortBy">z</sld:VendorOption>
        <sld:VendorOption name="sortByGroup">roads</sld:VendorOption>
      </FeatureTypeStyle>
      <FeatureTypeStyle>
        <Rule>
          <LineSymbolizer>
            <Stroke>
              <CssParameter name="stroke">#FFFFFF<//cssParameter>
              <CssParameter name="stroke-width">6</CssParameter>
            </Stroke>
          </LineSymbolizer>
        </Rule>
        <sld:VendorOption name="sortBy">z</sld:VendorOption>
        <sld:VendorOption name="sortByGroup">roads</sld:VendorOption>
      </FeatureTypeStyle>
    </UserStyle>
  </NamedLayer>
</StyledLayerDescriptor>
```

The result will be the following:

When grouping is used, the code will first paint Line.1, Line3 with the thick line, then track back and paint them with the thin line, then move to paint Line.2 with the thick line, and finally Line.2 with the thin line, achieving the desired result.

# z-ordering across layers

Different layers, such for example roads and rails, can have their features z-ordered together by putting all the FeatureTypeStyle in their styles in the same sortByGroup, provided the following conditions are met:

- The layers are side by side in the WMS request/layer group. In other words, the z-ordering allows to break the WMS specified order only if the layers are directly subsequent in the request. This can be extended to any number of layers, provided the progression of FeatureTypeStyle in the same group is not broken
- There is no FeatureTypeStyle in the layer style that's breaking the sequence

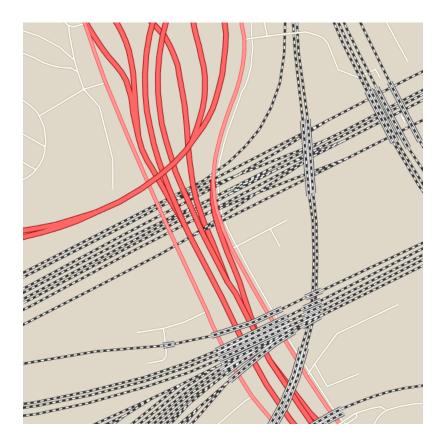

Let's consider an example, with a rails layer having two FeatureTypeStyle, one with a group, the other not:

| FeatureTypeStyle id | SortByGroup id |
|---------------------|----------------|
| rails1              | linework       |
| rails2              | none           |

We then have a roads layer with two FeatureTypeStyle, both in the same group:

| FeatureTypeStyle id | SortByGroup id |
|---------------------|----------------|
| road1               | linework       |
| road2               | linework       |

If the WMS request asks for &layers=roads, rails, then the expanded FeatureTypeStyle list will be:

| FeatureTypeStyle id | SortByGroup id |
|---------------------|----------------|
| road1               | linework       |
| road2               | linework       |
| rails1              | linework       |
| rails2              | none           |

As a result, the road1, road2, rails1 will form a single group, and this will result in the rails be merged with the roads when z-ordering.

If instead the WMS request asks for & layers = rails, roads', then the expanded FeatureTypeStyle list will be:

| FeatureTypeStyle id | SortByGroup id |
|---------------------|----------------|
| rails1              | linework       |
| rails2              | none           |
| road1               | linework       |
| road2               | linework       |

The rails2 feature type style breaks the sequence, as a result, the rails will not be z-ordered in the same group as the roads.

# Z ordering single layer example

The OpenStreetMap dataset uses extensively a z\_order attribute to model the above/below relationships between elements in the real world.

A small downloadable shapefile is provided that shows a small area with a rich set of different z-orders, where roads and rails go above and below each other. For reference, this is the dataset schema:

| Name    | Type    | Notes                                                                  |
|---------|---------|------------------------------------------------------------------------|
| osm_id  | numeric |                                                                        |
| type    | string  | The type of the segment, can be "mainroads", "minorroads", "railways", |
| bridge  | numeric | 0 or 1                                                                 |
| ref     | numeric | 0 or 1                                                                 |
| tunnel  | numeric |                                                                        |
| oneway  | numeric | 0 or 1                                                                 |
| z_order | numeric |                                                                        |
| class   | string  |                                                                        |

The dataset contains several different values for z\_order, in particular: -10, -7, -5, -3, -1, 0, 3, 4, 5, 7, 9, 10, 13, 14, 15, 17, 19.

Here is a sample CSS style using z-ordering, but not groups, to perform the display. Road casing is achieved by multiple FeatureTypeStyle, or z-index values in CSS:

```
[class = 'railways' and bridge = 1] {
 stroke: #333333;
 stroke-width: 8;
 z-index: 0;
[class = 'minorroads'] {
 stroke: #a69269;
 stroke-width: 3;
 z-index: 0;
[class = 'mainroads'] {
 stroke: #ff0000;
 stroke-width: 5;
 z-index: 0;
[class = 'motorways'] {
 stroke: #990000;
 stroke-width: 8;
 z-index: 0;
[class = 'railways' and bridge = 1] {
```

```
stroke: #ffffff;
 stroke-width: 6;
 z-index: 1;
[class = 'railways'] {
 stroke: #333333;
 stroke-width: 3;
 z-index: 2;
[class = 'railways'] {
 stroke: #ffffff;
 stroke-width: 1.5;
 stroke-dasharray: 5, 5;
 z-index: 3;
[class = 'motorways'] {
 stroke: #ff6666;
 stroke-width: 6;
 stroke-linecap: round;
 z-index: 3;
[class = 'minorroads'] {
 stroke: #ffffff;
 stroke-width: 2,5;
 stroke-linecap: round;
 z-index: 3;
[class = 'mainroads'] {
 stroke: #ff9999;
 stroke-width: 4;
 stroke-linecap: round;
 z-index: 3;
* {
sort-by: "z_order";
```

The sorting is achieved by using the sort-by property, which translates into a sortBy VendorOption in SLD. A full equivalent SLD is available for download.

This is the resulting map:

As one can see, there are evident issues:

- Roads and rails are not showing any evident z-ordering, in fact, all rails are below roads, but their dashed white center shows a mix of below and above roads
- The rails bridges (depicted with a third thicker line around the rail symbol) are consistently below some other road or rail, while they should be above.

This is mostly happening because the various FeatureTypeStyle elements are not put doctor in a single group.

A slight change in the CSS, grouping all levels in the same sortByGroup, solves the issues above:

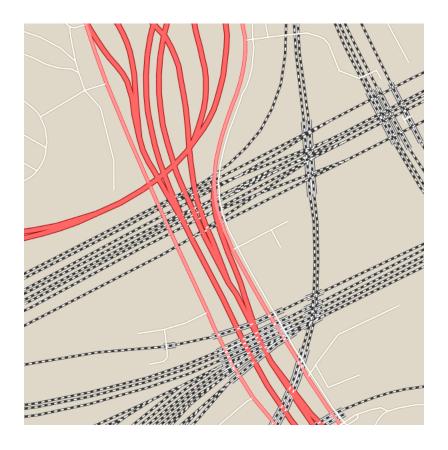

```
[class = 'railways' and bridge = 1] {
 stroke: #333333;
 stroke-width: 8;
 z-index: 0;
[class = 'minorroads'] {
 stroke: #a69269;
 stroke-width: 3;
 z-index: 0;
[class = 'mainroads'] {
 stroke: #ff0000;
 stroke-width: 5;
 z-index: 0;
[class = 'motorways'] {
 stroke: #990000;
 stroke-width: 8;
 z-index: 0;
[class = 'railways' and bridge = 1] {
 stroke: #ffffff;
 stroke-width: 6;
 z-index: 1;
```

462 Chapter 12. Styling

```
[class = 'railways'] {
 stroke: #333333;
 stroke-width: 3;
  z-index: 2;
[class = 'railways'] {
  stroke: #ffffff;
  stroke-width: 1.5;
 stroke-dasharray: 5, 5;
  z-index: 3;
[class = 'motorways'] {
 stroke: #ff6666;
 stroke-width: 6;
 stroke-linecap: round;
  z-index: 3;
[class = 'minorroads'] {
 stroke: #ffffff;
 stroke-width: 2,5;
 stroke-linecap: round;
  z-index: 3;
[class = 'mainroads'] {
 stroke: #ff9999;
 stroke-width: 4;
 stroke-linecap: round;
  z-index: 3;
* {
sort-by: "z_order";
sort-by-group: "roadsGroup";
```

A full equivalent SLD is also available for download.

The result now shows proper z-ordering:

# 12.6 SLD Tips and Tricks

This section details various advanced strategies for working with SLD.

# 12.6.1 Styling mixed geometry types

On occasion one might need to style a geometry column whose geometry type can be different for each feature (some are polygons, some are points, etc), and use different styling for different geometry types.

SLD 1.0 does not provide a clean solution for dealing with this situation. Point, Line, and Polygon symbolizers do not select geometry by type, since each can apply to all geometry types:

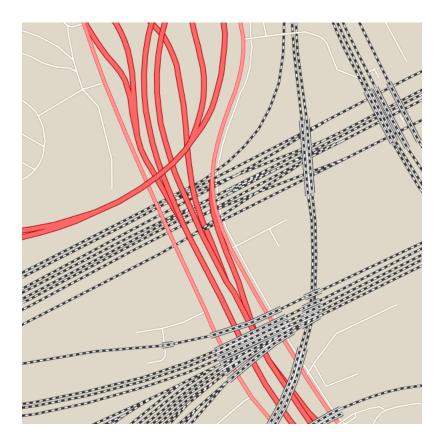

- Point symbolizers apply to any kind of geometry. If the geometry is not a point, the centroid of the geometry is used.
- Line symbolizers apply to both lines and polygons. For polygons the boundary is styled.
- Polygon symbolizers apply to lines, by adding a closing segment connecting the first and last points
  of the line.

There is also no standard filter predicate to identify geometry type which could be used in rules.

This section suggests a number of ways to accomplish styling by geometry type. They require either data restructuring or the use of non-standard filter functions.

### Restructuring the data

There are a few ways to restructure the data so that it can be styled by geometry type using only standard SLD constructs.

## Split the table

The first and obvious one is to split the original table into a set of separate tables, each one containing a single geometry type. For example, if table findings has a geometry column that can contain point, lines, and polygons, three tables can be created, each one containing a single geometry type.

#### Separate geometry columns

A second way is to use one table and separate geometry columns. So, if the table findings has a geom column, the restructured table will have point, line and polygon columns, each of them containing just one geometry type. After the restructuring, the symbolizers will refer to a specific geometry, for example:

This way each symbolizer will match only the geometry types it is supposed to render, and skip over the rows that contain a null value.

### Add a geometry type column

A third way is to add a geometry type column allowing standard filtering constructs to be used, and then build a separate rule per geometry type. In the example above a new attribute, gtype will be added containing the values Point, Line and Polygon. The following SLD template can be used after the change:

```
<Rule>
  <ogc:Filter>
     <ogc:PropertyIsEqualTo>
        <oqc:PropertyName>qtype
        <ogc:Literal>Point
     </ogc:PropertyIsEqualTo>
  </ogc:Filter>
  <PointSymbolizer>
  </PointSymbolizer>
</Rule>
<Rule>
  <ogc:Filter>
     <ogc:PropertyIsEqualTo>
        <ogc:PropertyName>gtype</ogc:PropertyName>
        <ogc:Literal>Line
     </ogc:PropertyIsEqualTo>
  </ogc:Filter>
  <LineSymbolizer>
  </LineSymbolizer>
</Rule>
<Rule>
  <ogc:Filter>
     <ogc:PropertyIsEqualTo>
        <ogc:PropertyName>gtype</ogc:PropertyName>
        <ogc:Literal>Polygon</ogc:Literal>
     </ogc:PropertyIsEqualTo>
  </ogc:Filter>
  <PolygonSymbolizer>
  </PolygonSymbolizer>
</Rule>
```

The above suggestions assume that restructuring the data is technically possible. This is usually true in spatial databases that provide functions that allow determining the geometry type.

#### **Create views**

A less invasive way to get the same results without changing the structure of the table is to create views that have the required structure. This allows the original data to be kept intact, and the views may be used for rendering.

### Using SLD rules and filter functions

SLD 1.0 uses the OGC Filter 1.0 specification for filtering out the data to be styled by each rule. Filters can contain *Filter functions* to compute properties of geometric values. In GeoServer, filtering by geometry type can be done using the geometryType or dimension filter functions.

**Note:** The Filter Encoding specification provides a standard syntax for filter functions, but does not mandate a specific set of functions. SLDs using these functions may not be portable to other styling software.

#### geometryType function

The geometryType function takes a geometry property and returns a string, which (currently) is one of the values Point, LineString, LinearRing, Polygon, MultiPoint, MultiLineString, MultiPolygon and GeometryCollection.

Using this function, a Rule matching only single points can be written as:

The filter is more complex if it has to match all linear geometry types. In this case, it looks like:

```
<Rule>
```

```
<ogc:Filter>
     <ogc:PropertyIsEqualTo>
       <ogc:Function name="in3">
          <ogc:Function name="geometryType">
              <ogc:PropertyName>geom</ogc:PropertyName>
          </ogc:Function>
          <ogc:Literal>LineString</ogc:Literal>
          <ogc:Literal>LinearRing/ogc:Literal>
          <ogc:Literal>MultiLineString</ogc:Literal>
       </ogc:Function>
       <ogc:Literal>true</ogc:Literal>
     </ogc:PropertyIsEqualTo>
   </ogc:Filter>
   <LineSymbolizer>
   </LineSymbolizer>
</Rule>
```

This filter is read as <code>geometryType(geom)</code> in ("LineString", "LinearRing", "MultiLineString"). Filter functions in Filter 1.0 have a fixed number of arguments, so there is a series of in functions whose names correspond to the number of arguments they accept: <code>in2, in3, ..., in10</code>.

#### dimension function

A slightly simpler alternative is to use the geometry dimension function to select geometries of a desired dimension. Dimension 0 selects Points and MultiPoints, dimension 1 selects LineStrings, LinearRings and MultiLineStrings, and dimension 2 selects Polygons and MultiPolygons. The following example shows how to select linear geometries:

## 12.6.2 Styling using Transformation Functions

The Symbology Encoding 1.1 specification defines the following **transformation functions**:

- Recode transforms a set of discrete attribute values into another set of values
- Categorize transforms a continuous-valued attribute into a set of discrete values
- Interpolate transforms a continuous-valued attribute into another continuous range of values

These functions provide a concise way to compute styling parameters from feature attribute values. Geoserver implements them as *Filter functions* with the same names.

**Note:** The GeoServer function syntax is slightly different to the SE 1.1 definition, since the specification defines extra syntax elements which are not available in GeoServer functions.

These functions can make style documents more concise, since they express logic which would otherwise require many separate rules or complex Filter expressions, They even allow logic which is impossible to express any other way. A further advantage is that they often provide superior performance to explicit rules.

One disadvantage of using these functions for styling is that they are not displayed in WMS legend graphics.

#### Recode

The Recode filter function transforms a set of discrete values for an attribute into another set of values. The function can be used within SLD styling parameters to convert the value of a feature attribute into specific values for a parameter such as color, size, width, opacity, etc.

The recoding is defined by a set of (*input*, *output*) value pairs.

#### **Example**

Consider a chloropleth map of the US states dataset using the fill color to indicate the topographic regions for the states. The dataset has an attribute SUB\_REGION containing the region code for each state. The Recode function is used to map each region code into a different color.

The symbolizer for this style is:

```
<PolygonSymbolizer>
   <Fil1>
     <CssParameter name="fill">
       <ogc:Function name="Recode">
         <!-- Value to transform -->
         <ogc:Function name="strTrim">
           <ogc:PropertyName>SUB_REGION</ogc:PropertyName>
         </ogc:Function>
         <!-- Map of input to output values -->
         <ogc:Literal>N Eng</ogc:Literal>
         <ogc:Literal>#6495ED</ogc:Literal>
         <ogc:Literal>Mid Atl/ogc:Literal>
         <ogc:Literal>#B0C4DE</ogc:Literal>
         <ogc:Literal>S Atl</ogc:Literal>
         <ogc:Literal>#00FFFF</ogc:Literal>
         <ogc:Literal>E N Cen</ogc:Literal>
         <ogc:Literal>#9ACD32</ogc:Literal>
         <ogc:Literal>E S Cen</ogc:Literal>
         <ogc:Literal>#00FA9A</ogc:Literal>
         <ogc:Literal>W N Cen</ogc:Literal>
         <ogc:Literal>#FFF8DC</ogc:Literal>
         <ogc:Literal>W S Cen</ogc:Literal>
         <ogc:Literal>#F5DEB3</ogc:Literal>
         <ogc:Literal>Mtn</ogc:Literal>
         <ogc:Literal>#F4A460</ogc:Literal>
         <ogc:Literal>Pacific</ogc:Literal>
         <ogc:Literal>#87CEEB</ogc:Literal>
       </ogc:Function>
     </CssParameter>
   </Fill>
</PolygonSymbolizer>
```

This style produces the following output:

## Categorize

The Categorize filter function transforms a continuous-valued attribute into a set of discrete values. The function can be used within SLD styling parameters to convert the value of a feature attribute into specific values for a parameter such as color, size, width, opacity, etc.

The categorization is defined by a list of alternating output values and data thresholds. The threshold

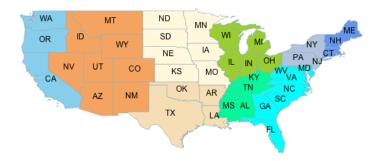

values define the breaks between the input ranges. Inputs are converted into output values depending on which range they fall in.

#### **Example**

Consider a chloropleth map of the US states dataset using the fill color to indicate a categorization of the states by population. The dataset has attributes PERSONS and LAND\_KM from which the population density is computed using the Div operator. This value is input to the Categorize function, which is used to assign different colors to the density ranges [  $\leq$  20], [20 - 100], and [ > 100].

The symbolizer for this style is:

```
<PolygonSymbolizer>
   <Fi11>
     <CssParameter name="fill">
       <ogc:Function name="Categorize">
         <!-- Value to transform -->
         <ogc:Div>
           <ogc:PropertyName>PERSONS</ogc:PropertyName>
           <ogc:PropertyName>LAND_KM</ogc:PropertyName>
         </ogc:Div>
         <!-- Output values and thresholds -->
         <ogc:Literal>#87CEEB</ogc:Literal>
         <ogc:Literal>20</ogc:Literal>
         <ogc:Literal>#FFFACD</ogc:Literal>
         <ogc:Literal>100</ogc:Literal>
         <ogc:Literal>#F08080</ogc:Literal>
       </ogc:Function>
     </CssParameter>
   </Fill>
</PolygonSymbolizer>
```

This style produces the following output:

### Interpolate

The Interpolate filter function transforms a continuous-valued attribute into another continuous range of values. The function can be used within SLD styling parameters to convert the value of a feature attribute into a continuous-valued parameter such as color, size, width, opacity, etc.

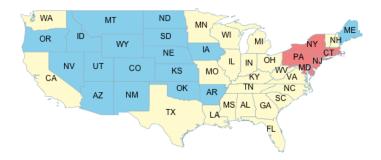

The transformation is defined by a set of (*input*, *output*) control points chosen along a desired mapping curve. Piecewise interpolation along the curve is used to compute an output value for any input value.

The function is able to compute either numeric or color values as output. This is known as the **interpolation method**, and is specified by an optional parameter with a value of numeric (the default) or color.

The *shape* of the mapping curve between control points is specified by the **interpolation mode**, which is an optional parameter with values of linear (the default), cubic, or cosine.

### **Example**

Interpolating over color ranges allows concise definition of continuously-varying colors for chloropleth (thematic) maps. As an example, consider a map of the US states dataset using the fill color to indicate the population of the states. The dataset has an attribute PERSONS containing the population of each state. The population values lie in the range 0 to around 30,000,000. The interpolation curve is defined by three control points which assign colors to the population levels 0, 9,000,000 and 23,000,000. The colors for population values are computed by piecewise linear interpolation along this curve. For example, a state with a population of 16,000,000 is displayed with a color midway between the ones for the middle and upper control points. States with populations greater than 23,000,000 are displayed with the last color.

Because the interpolation is being performed over color values, the method parameter is supplied, with a value of color. Since the default linear interpolation is used, no interpolation mode is supplied,

The symbolizer for this style is:

This symbolizer produces the following output:

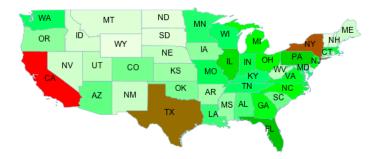

# **Services**

GeoServer serves data using standard protocols established by the Open Geospatial Consortium:

- The **Web Feature Service** (WFS) supports requests for geographical feature data (with vector geometry and attributes).
- The **Web Map Service** (WMS) supports requests for map images (and other formats) generated from geographical data.
- The **Web Coverage Service** (WCS) supports requests for coverage data (rasters).

These services are the primary way that GeoServer supplies geospatial information.

## 13.1 Web Feature Service

This section describes the Web Feature Service.

## **13.1.1 WFS basics**

GeoServer provides support for the Open Geospatial Consortium (OGC) Web Feature Service (WFS) specification, versions 1.0.0, 1.1.0, and 2.0.0. WFS defines a standard for exchanging vector data over the Internet. With a compliant WFS, clients can query both the data structure and the source data. Advanced WFS operations also support feature locking and edit operations.

GeoServer is the reference implementation of all three versions of the standard, completely implementing every part of the protocol. This includes the basic operations of *GetCapabilities*, *DescribeFeatureType*, and *GetFeature*, as well as more advanced options such as *Transaction*. GeoServer WFS is also integrated with its *Security* system to limit access to data and transactions, and supports a variety of *WFS output formats*, making the raw data more widely available.

### **Differences between WFS versions**

The major differences between the WFS versions are:

- WFS 1.1.0 and 2.0.0 return GML3 as the default GML, whereas in WFS 1.0.0, the default is GML2. GML3 adopts marginally different ways of specifying a geometry. GeoServer supports requests in both GML3 and GML2 formats.
- In WFS 1.1.0 and 2.0.0, the SRS (Spatial Reference System, or projection) is specified with urn:x-ogc:def:crs:EPSG:XXXX, whereas in WFS 1.0.0 the specification was

http://www.opengis.net/gml/srs/epsg.xml#XXXX. This change has implications for the axis order of the returned data.

- WFS 1.1.0 and 2.0.0 support on-the-fly reprojection of data, which supports returning the data in a SRS other than the native SRS.
- WFS 2.0.0 introduces a new version of the filter encoding specification, adding support for temporal filters.
- WFS 2.0.0 supports joins via a GetFeature request.
- WFS 2.0.0 adds the ability to page results of a GetFeature request via the startIndex and count parameters. GeoServer now supports this functionality in WFS 1.0.0 and 1.1.0.
- WFS 2.0.0 supports stored queries, which are regular WFS queries stored on the server such that they may be invoked by passing the appropriate identifier with a WFS request.
- WFS 2.0.0 supports SOAP (Simple Object Access Protocol) as an alternative to the OGC interface.

**Note:** There are also two changes to parameter names which can cause confusion. WFS 2.0.0 uses the count parameter to limit the number of features returned rather than the maxFeatures parameter used in previous versions. It also changed typeName to typeNames although GeoServer will accept either.

### **Axis ordering**

WFS 1.0.0 servers return geographic coordinates in longitude/latitude (x/y) order, the most common way to distribute data. For example, most shapefiles adopt this order by default.

However, the traditional axis order for geographic and cartographic systems is the opposite—latitude/longitude (y/x)—and the later WFS specifications respect this. The default axis ordering support is:

- Latitude/longitude—WFS 1.1.0 and WFS 2.0.0
- Longitude/latitude—WFS 1.0.0

This may cause difficulties when switching between servers with different WFS versions, or when upgrading your WFS. To minimize confusion and increase interoperability, GeoServer has adopted the following assumptions when specifying projections in the following formats:

| Representation                               | Assumed axis order         |
|----------------------------------------------|----------------------------|
| EPSG:xxxx                                    | longitude/latitude $(x/y)$ |
| http://www.opengis.net/gml/srs/epsg.xml#xxxx | longitude/latitude $(x/y)$ |
| urn:x-ogc:def:crs:EPSG:xxxx                  | latitude/longitude $(y/x)$ |

## 13.1.2 WFS reference

The Web Feature Service (WFS) is a standard created by the Open Geospatial Consortium (OGC) for creating, modifying and exchanging vector format geographic information on the Internet using HTTP. A WFS encodes and transfers information in Geography Markup Language (GML), a subset of XML.

The current version of WFS is **2.0.0**. GeoServer supports versions 2.0.0, 1.1.0, and 1.0.0. Although there are some important differences between the versions, the request syntax often remains the same.

A related OGC specification, the *Web Map Service*, defines the standard for exchanging geographic information in digital image format.

### **Benefits of WFS**

The WFS standard defines the framework for providing access to, and supporting transactions on, discrete geographic features in a manner that is independent of the underlying data source. Through a combination of discovery, query, locking, and transaction operations, users have access to the source spatial and attribute data in a manner that allows them to interrogate, style, edit (create, update, and delete), and download individual features. The transactional capabilities of WFS also support the development and deployment of collaborative mapping applications.

## **Operations**

All versions of WFS support the these operations:

| Operation Description                                                                     |                                                                              |
|-------------------------------------------------------------------------------------------|------------------------------------------------------------------------------|
| GetCapabilitie                                                                            | Generates a metadata document describing a WFS service provided by server as |
| well as valid WFS operations and parameters                                               |                                                                              |
| DescribeFeatur                                                                            | eRetpens a description of feature types supported by a WFS service           |
| GetFeature Returns a selection of features from a data source including geometry and attr |                                                                              |
|                                                                                           | values                                                                       |
| LockFeature Prevents a feature from being edited through a persistent feature lock        |                                                                              |
| Transaction Edits existing feature types by creating, updating, and deleting              |                                                                              |

The following operations are available in **version 2.0.0 only**:

| Operation                                                                               | Description                                                                            |
|-----------------------------------------------------------------------------------------|----------------------------------------------------------------------------------------|
| GetPropertyValRetrieves the value of a feature property or part of the value of a compl |                                                                                        |
|                                                                                         | property from the data store for a set of features identified using a query expression |
| GetFeatureWit                                                                           | hReturns a selection of features and also applies a lock on those features             |
| CreateStoredQ                                                                           | uencate a stored query on the WFS server                                               |
| DropStoredQue                                                                           | ripeletes a stored query from the WFS server                                           |
| ListStoredQue                                                                           | rReturns a list of the stored queries on a WFS server                                  |
| DescribeStore                                                                           | Returns metadata document describing the stored queries on a WFS server                |

The following operations are available in **version 1.1.0 only**:

| Operation    | Description                                      |
|--------------|--------------------------------------------------|
| GetGMLObject | Retrieves features and elements by ID from a WFS |

**Note:** In the examples that follow, the fictional URL http://example.com/geoserver/wfs is used for illustration. To test the examples, substitute the address of a valid WFS. Also, although the request would normally be defined on one line with no breaks, breaks are added for clarity in the examples provided.

### **Exceptions**

WFS also supports a number of formats for reporting exceptions. The supported values for exception reporting are:

| For- | Syntax           | Description                                                                         |
|------|------------------|-------------------------------------------------------------------------------------|
| mat  |                  |                                                                                     |
| XML  | exceptions=text  | (defāult) XML output                                                                |
| JSON | exceptions=app   | L. Simmple JSO Non                                                                  |
| JSON | Pexceptions=text | Returns a IsopatP in the form: parseResponse(jsonp). See WMS vendor                 |
|      |                  | <i>parameters</i> to change the callback name. Note that this format is disabled by |
|      |                  | default (See Global variables affecting WMS).                                       |

### **GetCapabilities**

The **GetCapabilities** operation is a request to a WFS server for a list of the operations and services, or *capabilities*, supported by that server.

To issue a GET request using HTTP:

```
http://example.com/geoserver/wfs?
  service=wfs&
  version=1.1.0&
  request=GetCapabilities
```

The equivalent request using POST:

#### <GetCapabilities

```
service="WFS"
xmlns="http://www.opengis.net/wfs"
xmlns:xsi="http://www.w3.org/2001/XMLSchema-instance"
xsi:schemaLocation="http://www.opengis.net/wfs
http://schemas.opengis.net/wfs/1.1.0/wfs.xsd"/>
```

GET requests are simplest to decode, but the POST requests are equivalent.

The parameters for GetCapabilities are:

| Pa-    | Re-          | Description                                                                       |
|--------|--------------|-----------------------------------------------------------------------------------|
| rame-  | quired?      |                                                                                   |
| ter    |              |                                                                                   |
| servio | eYes         | Service name—Value is WFS                                                         |
| versio | n <b>Yes</b> | Service version—Value is the current version number. The full version number must |
|        |              | be supplied ("1.1.0", "1.0.0"), not the abbreviated form ("1" or "1.1").          |
| reques | stYes        | Operation name—Value is GetCapabilities                                           |

Although all of the above parameters are technically required as per the specification, GeoServer will provide default values if any parameters are omitted from a request.

The GetCapabilities response is a lengthy XML document, the format of which is different for each of the supported versions. There are five main components in a GetCapabilities document:

| Component     | Description                                                                             |  |
|---------------|-----------------------------------------------------------------------------------------|--|
| ServiceIdenti | fGonatains basic header information for the request such as the Title and               |  |
|               | ServiceType. The ServiceType indicates which version(s) of WFS are supported.           |  |
| ServiceProvic | errovides contact information about the company publishing the WFS service,             |  |
|               | including telephone, website, and email.                                                |  |
| OperationsMet | alDescaribes the operations that the WFS server supports and the parameters for each    |  |
|               | operation. A WFS server may be configured not to respond to the operations listed       |  |
|               | above.                                                                                  |  |
| FeatureTypeLi | peListists the feature types published by a WFS server. Feature types are listed in the |  |
|               | form namespace: featuretype. The default projection of the feature type is also         |  |
|               | listed, along with the bounding box for the data in the stated projection.              |  |
| Filter_Capabi | Hiistsethe filters, or expressions, that are available to form query predicates, for    |  |
|               | example, SpatialOperators (such as Equals, Touches) and                                 |  |
|               | ComparisonOperators (such as LessThan, GreaterThan). The filters                        |  |
|               | themselves are not included in the GetCapabilities document.                            |  |

### **DescribeFeatureType**

**DescribeFeatureType** requests information about an individual feature type before requesting the actual data. Specifically, the operation will request a list of features and attributes for the given feature type, or list the feature types available.

The parameters for DescribeFeatureType are:

| Parameter    | Re-     | Description                                                            |
|--------------|---------|------------------------------------------------------------------------|
|              | quired? |                                                                        |
| service      | Yes     | Service name—Value is WFS                                              |
| version      | Yes     | Service version—Value is the current version number                    |
| request      | Yes     | Operation name—Value is DescribeFeatureType                            |
| typeNames    | Yes     | Name of the feature type to describe (typeName for WFS 1.1.0 and       |
|              |         | earlier)                                                               |
| exceptions   | No      | Format for reporting exceptions—default value is                       |
|              |         | application/vnd.ogc.se_xml                                             |
| outputFormat | . No    | Defines the scheme description language used to describe feature types |

To return a list of feature types, the GET request would be as follows. This request will return the list of feature types, sorted by namespace:

```
http://example.com/geoserver/wfs?
  service=wfs&
  version=2.0.0&
  request=DescribeFeatureType
```

To list information about a specific feature type called namespace: featuretype, the GET request would be:

```
http://example.com/geoserver/wfs?
  service=wfs&
  version=2.0.0&
  request=DescribeFeatureType&
  typeNames=namespace:featuretype
```

#### **GetFeature**

The **GetFeature** operation returns a selection of features from the data source.

This request will execute a GetFeature request for a given layer namespace: featuretype:

```
http://example.com/geoserver/wfs?
  service=wfs&
  version=2.0.0&
  request=GetFeature&
  typeNames=namespace:featuretype
```

Executing this command will return the geometries for all features in given a feature type, potentially a large amount of data. To limit the output you can restrict the GetFeature request to a single feature by including an additional parameter, featureID and providing the ID of a specific feature. In this case, the GET request would be:

```
http://example.com/geoserver/wfs?
service=wfs&
version=2.0.0&
request=GetFeature&
```

```
typeNames=namespace:featuretype&
featureID=feature
```

If the ID of the feature is unknown but you still want to limit the amount of features returned, use the count parameter for WFS 2.0.0 or the maxFeatures parameter for earlier WFS versions. In the examples below, N represents the number of features to return:

```
http://example.com/geoserver/wfs?
service=wfs&
version=2.0.0&
request=GetFeature&
typeNames=namespace:featuretype&
count=N

http://example.com/geoserver/wfs?
service=wfs&
version=1.1.0&
request=GetFeature&
typeName=namespace:featuretype&
maxFeatures=N
```

Exactly which N features will be returned depends in the internal structure of the data. However, you can sort the returned selection based on an attribute value. In the following example, an attribute is included in the request using the <code>sortBy=attribute</code> parameter (replace <code>attribute</code> with the attribute you wish to sort by):

```
http://example.com/geoserver/wfs?
  service=wfs&
  version=2.0.0&
  request=GetFeature&
  typeNames=namespace:featuretype&
  count=N&
  sortBy=attribute
```

The default sort operation is to sort in ascending order. Some WFS servers require the sort order to be specified, even if an ascending order sort if required. In this case, append a +A to the request. Conversely, add a +D to the request to sort in descending order as follows:

```
http://example.com/geoserver/wfs?
  service=wfs&
  version=2.0.0&
  request=GetFeature&
  typeNames=namespace:featuretype&
  count=N&
  sortBy=attribute+D
```

There is no obligation to use sortBy with count in a GetFeature request, but they can be used together to manage the returned selection of features more effectively.

To restrict a GetFeature request by attribute rather than feature, use the propertyName key in the form propertyName=attribute. You can specify a single attribute, or multiple attributes separated by commas. To search for a single attribute in all features, the following request would be required:

```
http://example.com/geoserver/wfs?
service=wfs&
version=2.0.0&
request=GetFeature&
typeNames=namespace:featuretype&
propertyName=attribute
```

For a single property from just one feature, use both featureID and propertyName:

```
http://example.com/geoserver/wfs?
service=wfs&
version=2.0.0&
request=GetFeature&
typeNames=namespace:featuretype&
featureID=feature&
propertyName=attribute
```

For more than one property from a single feature, use a comma-seaprated list of values for propertyName:

```
http://example.com/geoserver/wfs?
service=wfs&
version=2.0.0&
request=GetFeature&
typeNames=namespace:featuretype&
featureID=feature&
propertyName=attribute1,attribute2
```

While the above permutations for a GetFeature request focused on non-spatial parameters, it is also possible to query for features based on geometry. While there are limited options available in a GET request for spatial queries (more are available in POST requests using filters), filtering by bounding box (BBOX) is supported.

The BBOX parameter allows you to search for features that are contained (or partially contained) inside a box of user-defined coordinates. The format of the BBOX parameter is bbox=a1,b1,a2,b2 `where `a1,b1,a2, and b2 represent the coordinate values. The order of coordinates passed to the BBOX parameter depends on the coordinate system used. (This is why the coordinate syntax isn't represented with x or y.) To specify the coordinate system, append srsName=CRS to the WFS request, where CRS is the Coordinate Reference System you wish to use.

As for which corners of the bounding box to specify, the only requirement is for a bottom corner (left or right) to be provided first. For example, bottom left and top right, or bottom right and top left.

An example request involving returning features based on bounding box would be in the following format:

```
http://example.com/geoserver/wfs?
  service=wfs&
  version=2.0.0&
  request=GetFeature&
  typeNames=namespace:featuretype&
  srsName=CRS
  bbox=a1,b1,a2,b2
```

#### LockFeature

A **LockFeature** operation provides a long-term feature locking mechanism to ensure consistency in edit transactions. If one client fetches a feature and makes some changes before submitting it back to the WFS, locks prevent other clients from making any changes to the same feature, ensuring a transaction that can be serialized. If a WFS server supports this operation, it will be reported in the server's GetCapabilities response.

In practice, few clients support this operation.

#### **Transaction**

The **Transaction** operation can create, modify, and delete features published by a WFS. Each transaction will consist of zero or more Insert, Update, and Delete elements, with each transaction element performed in order. Every GeoServer transaction is *atomic*, meaning that if any of the elements fail, the transaction is abandoned and the data is unaltered. A WFS server that supports **transactions** is sometimes known as a WFS-T server. **GeoServer fully supports transactions**.

More information on the syntax of transactions can be found in the WFS specification and in the *GeoServer* sample requests.

#### GetGMLObject

**Note:** This operation is valid for **WFS version 1.1.0 only**.

A **GetGMLObject** operation accepts the identifier of a GML object (feature or geometry) and returns that object. This operation is relevant only in situations that require *Complex Features* by allowing clients to extract just a portion of the nested properties of a complex feature. As a result, this operation is not widely used by client applications.

### **GetPropertyValue**

**Note:** This operation is valid for **WFS version 2.0.0 only**.

A **GetPropertyValue** operation retrieves the value of a feature property, or part of the value of a complex feature property, from a data source for a given set of features identified by a query.

This example retrieves the geographic content only of the features in the topp: states layer:

```
http://example.com/geoserver/wfs?
service=wfs&
version=2.0.0&
request=GetPropertyValue&
typeNames=topp:states&
valueReference=the_geom
```

The same example in a POST request:

To retrieve value for a different attribute, alter the valueReference parameter.

#### **GetFeatureWithLock**

**Note:** This operation is valid for **WFS version 2.0.0 only**.

A **GetFeatureWithLock** operation is similar to a **GetFeature** operation, except that when the set of features are returned from the WFS server, the features are also locked in anticipation of a subsequent transaction operation.

This POST example retrieves the features of the topp:states layer, but in addition locks those features for five minutes.

To adjust the lock time, alter the expiry parameter.

### CreateStoredQuery

**Note:** This operation is valid for **WFS version 2.0.0 only**.

A **CreateStoredQuery** operation creates a stored query on the WFS server. The definition of the stored query is encoded in the StoredQueryDefinition parameter and is given an ID for a reference.

This POST example creates a new stored query (called "myStoredQuery") that filters the topp:states layer to those features that are within a given area of interest (\${AreaOfInterest}):

```
<wfs:CreateStoredQuery service='WFS' version='2.0.0'</pre>
xmlns:wfs='http://www.opengis.net/wfs/2.0'
xmlns:fes='http://www.opengis.org/fes/2.0'
xmlns:gml='http://www.opengis.net/gml/3.2'
xmlns:myns='http://www.someserver.com/myns'
 xmlns:topp='http://www.openplans.org/topp'>
 <wfs:StoredQueryDefinition id='myStoredQuery'>
    <wfs:Parameter name='AreaOfInterest' type='gml:Polygon'/>
    <wfs:QueryExpressionText
    returnFeatureTypes='topp:states'
    language='urn:ogc:def:gueryLanguage:OGC-WFS::WFS_QueryExpression'
     isPrivate='false'>
      <wfs:Query typeNames='topp:states'>
        <fes:Filter>
          <fes:Within>
            <fes:ValueReference>the_geom</fes:ValueReference>
             ${AreaOfInterest}
          </fes:Within>
        </fes:Filter>
      </wfs:Query>
    </wfs:QueryExpressionText>
  </wfs:StoredQueryDefinition>
</wfs:CreateStoredQuery>
```

## **DropStoredQuery**

Note: This operation is valid for WFS version 2.0.0 only.

A **DropStoredQuery** operation drops a stored query previous created by a CreateStoredQuery operation. The request accepts the ID of the query to drop.

This example will drop a stored query with an ID of myStoredQuery:

```
http://example.com/geoserver/wfs?
request=DropStoredQuery&
storedQuery_Id=myStoredQuery
```

The same example in a POST request:

```
<wfs:DropStoredQuery
xmlns:wfs='http://www.opengis.net/wfs/2.0'
service='WFS' id='myStoredQuery'/>
```

#### ListStoredQueries

**Note:** This operation is valid for **WFS version 2.0.0 only**.

A ListStoredQueries operation returns a list of the stored queries currently maintained by the WFS server.

This example lists all stored queries on the server:

```
http://example.com/geoserver/wfs?
request=ListStoredQueries&
service=wfs&
version=2.0.0
```

The same example in a POST request:

```
<wfs:ListStoredQueries service='WFS'
version='2.0.0'
xmlns:wfs='http://www.opengis.net/wfs/2.0'/>
```

#### **DescribeStoredQueries**

Note: This operation is valid for WFS version 2.0.0 only.

A **DescribeStoredQuery** operation returns detailed metadata about each stored query maintained by the WFS server. A description of an individual query may be requested by providing the ID of the specific query. If no ID is provided, all queries are described.

This example describes the exsting stored query with an ID of urn:ogc:def:query:OGC-WFS::GetFeatureById:

```
http://example.com/geoserver/wfs?
  request=DescribeStoredQueries&
  storedQuery_Id=urn:ogc:def:query:OGC-WFS::GetFeatureById
```

The same example in a POST request:

```
<wfs:DescribeStoredQueries
xmlns:wfs='http://www.opengis.net/wfs/2.0'
service='WFS'>
   <wfs:StoredQueryId>urn:ogc:def:query:OGC-WFS::GetFeatureById</wfs:StoredQueryId>
</wfs:DescribeStoredQueries>
```

## 13.1.3 WFS output formats

WFS returns features and feature information in a number of formats. The syntax for specifying an output format is:

outputFormat=<format>

where <format> is one of the following options:

| For-  | Syntax           | Notes                                                                            |
|-------|------------------|----------------------------------------------------------------------------------|
| mat   |                  |                                                                                  |
| GML2  | outputFormat=GM  | LDefault option for WFS 1.0.0                                                    |
| GML3  | outputFormat=GM  | LDefault option for WFS 1.1.0 and 2.0.0                                          |
| Shape | -outputFormat=sh | a ZEP arighive will be generated containing the shapefile (see Shapefile output  |
| file  |                  | customization below)                                                             |
| JSON  | outputFormat=ap  | pReturns ar Geo SON or a JSON output. Note output Format=json is                 |
|       |                  | only supported for getFeature (for backward compatibility).                      |
| JSON: | PoutputFormat=te | x <b>Rétjærns a</b> d <b>500 tP</b> in the form: parseResponse(json). <b>See</b> |
|       |                  | WMS vendor parameters to change the callback name. Note that this format         |
|       |                  | is disabled by default (See Global variables affecting WMS).                     |
| CSV   | outputFormat=cs  | vReturns a CSV (comma-separated values) file                                     |

**Note:** Some additional output formats (such as *Excel*) are available with the use of an extension. The full list of output formats supported by a particular GeoServer instance can be found by performing a WFS *GetCapabilities* request.

## Shapefile output customization

The shapefile output format output can be customized by preparing a *Freemarker template* which will configure the file name of the archive (ZIP file) and the files it contains. The default template is:

```
zip=${typename}
shp=${typename}${geometryType}
txt=wfsrequest
```

The zip property is the name of the archive, the shp property is the name of the shapefile for a given feature type, and txt is the dump of the actual WFS request.

The properties available in the template are:

- typename—Feature type name (for the zip property this will be the first feature type if the request contains many feature types)
- geometryType—Type of geometry contained in the shapefile. This is only used if the output geometry type is generic and the various geometries are stored in one shapefile per type.
- workspace—Workspace of the feature type
- timestamp—Date object with the request timestamp
- iso\_timestamp—String (ISO timestamp of the request at GMT) in yyyyMMdd\_HHmmss format

## Format options as parameter in WFS requests

GeoServer provides the format\_options vendor-specific parameter to specify parameters that are specific to each format. The syntax is:

```
format-options=param1:value1;param2:value2;...
```

The currently supported format option in WFS output is:

- filename—Applies only to the SHAPE-ZIP output format. If a file name is provided, the name is used as the output file name. For example, format\_options=filename:roads.zip. If a file name is not specified, the output file name is inferred from the requested feature type name.
- callback—Applies only to the JSONP output format. See *WMS vendor parameters* to change the callback name. Note that this format is disabled by default (See *Global variables affecting WMS*).
- id\_policy—Applies only to the JSON output format and is used to determine if the id values are included in output. If an attribute name is provided it will be used. For example, format\_options=id\_policy:reference\_no. Use true for feature id generation. To avoid any feature id output use false. If id\_policy is not specified feature id generation is used.

## 13.1.4 WFS vendor parameters

WFS vendor parameters are non-standard request parameters defined by an implementation to provide enhanced capabilities. GeoServer supports a variety of vendor-specific WFS parameters.

#### **CQL** filters

In WFS *GetFeature* GET requests, the cql\_filter parameter can be used to specify a filter in ECQL (Extended Common Query Language) format. ECQL provides a more compact and readable syntax compared to OGC XML filters.

For full details see the ECQL Reference and CQL and ECQL tutorial.

The following example illustrates a GET request OGC filter:

filter = \$3CFilter \$20xmlns: gml = \$22http://www.opengis.net/gml \$22\$3E\$3CIntersects \$3E\$3CPropertyName \$3Ethersects \$3E\$3CPropertyName \$3Ethersects \$3E\$3CPropertyName \$3E\$3CPropertyName \$3E\$3

Using ECQL, the identical filter would be defined as follows:

```
cql_filter=INTERSECT(the_geom, %20POINT%20(-74.817265%2040.5296504))
```

### **Format options**

The format\_options parameter is a container for other parameters that are format-specific. The syntax is:

```
format_options=param1:value1;param2:value2;...
```

The supported format option is:

- callback (default is parseResponse)—Specifies the callback function name for the JSONP response format
- id\_policy (default is true)- Specifies id generation for the JSON output format. To include feature id in output use an attribute name, or use true for feature id generation. To avoid the use of feature id completely use false.

## Reprojection

As WFS 1.1.0 and 2.0.0 both support data reprojection, GeoServer can store the data in one projection and return GML in another projection. While not part of the specification, GeoServer supports this using WFS 1.0.0 as well. When submitting a WFS *GetFeature* GET request, you can add this parameter to specify the reprojection SRS as follows:

```
srsName=<srsName>
```

The code for the projection is represented by <srsName>, for example EPSG: 4326. For POST requests, you can add the same code to the Query element.

### XML request validation

GeoServer is less strict than the WFS specification when it comes to the validity of an XML request. To force incoming XML requests to be valid, use the following parameter:

```
strict=[true|false]
```

The default option for this parameter is false.

For example, the following request is invalid:

The request is invalid for two reasons:

- The Query element should be prefixed with wfs:.
- The namespace prefix has not been mapped to a namespace URI.

That said, the request would still be processed by default. Executing the above command with the strict=true parameter, however, would result in an error. The correct syntax should be:

```
<wfs:GetFeature service="WFS" version="1.0.0"
xmlns:wfs="http://www.opengis.net/wfs"
xmlns:topp="http://www.openplans.org/topp">
    <wfs:Query typeName="topp:states"/>
</wfs:GetFeature>
```

## GetCapabilities namespace filter

WFS *GetCapabilities* requests may be filtered to return only those layers that correspond to a particular namespace by adding the <namespace> parameter to the request.

**Note:** This parameter only affects GetCapabilities requests.

To apply this filter, add the following code to your request:

```
namespace=<namespace>
```

Although providing an invalid namespace will not result in any errors, the GetCapabilities document returned will not contain any layer information.

**Warning:** Using this parameter may result your GetCapabilities document becoming invalid, as the WFS specification requires the document to return at least one layer.

**Note:** This filter is related to *Virtual OWS Services*.

## 13.1.5 WFS schema mapping

One of the functions of the GeoServer WFS is to automatically map the internal schema of a dataset to a feature type schema. This mapping is performed according to the following rules:

- The name of the feature element maps to the name of the dataset.
- The name of the feature type maps to the name of the dataset with the string "Type" appended to it.
- The name of each attribute of the dataset maps to the name of an element particle contained in the feature type.
- The type of each attribute of the dataset maps to the appropriate XML schema type (xsd:int, xsd:double, and so on).

For example, a dataset has the following schema:

```
myDataset(intProperty:Integer, stringProperty:String, floatProperty:Float, geometry:Point)
```

This schema would be mapped to the following XML schema, available via a DescribeFeatureType request for the topp:myDataset type:

```
<xsd:schema xmlns:xsd="http://www.w3.org/2001/XMLSchema"</pre>
xmlns:gml="http://www.opengis.net/gml"
xmlns:topp="http://www.openplans.org/topp"
 targetNamespace="http://www.openplans.org/topp"
 elementFormDefault="qualified">
 <xsd:import namespace="http://www.opengis.net/gml"</pre>
   schemaLocation="http://localhost:8080/geoserver/schemas/gml/3.1.1/base/gml.xsd"/>
  <xsd:complexType name="myDatasetType">
    <xsd:complexContent>
      <xsd:extension base="gml:AbstractFeatureType">
        <xsd:sequence>
          <xsd:element maxOccurs="1" minOccurs="0" name="intProperty" nillable="true" type="xsd:int",</pre>
          <xsd:element maxOccurs="1" minOccurs="0" name="stringProperty" nillable="true" type="xsd:st</pre>
          <xsd:element maxOccurs="1" minOccurs="0" name="floatProperty" nillable="true" type="xsd:dox</pre>
          <xsd:element maxOccurs="1" minOccurs="0" name="geometry" nillable="true" type="gml:PointPro</pre>
        </xsd:sequence>
      </xsd:extension>
    </xsd:complexContent>
  </xsd:complexType>
  <xsd:element name="myDataset" substitutionGroup="gml:_Feature" type="topp:myDatasetType"/>
</xsd:schema>
```

#### Schema customization

The GeoServer WFS supports a limited amount of schema output customization. A custom schema may be useful for the following:

- Limiting the attributes which are exposed in the feature type schema
- Changing the types of attributes in the schema
- Changing the structure of the schema (for example, changing the base feature type)

For example, it may be useful to limit the exposed attributes in the example dataset described above. Start by retrieving the default output as a benchmark of the complete schema. With the feature type schema listed above, the GetFeature request would be as follows:

To remove floatProperty from the list of attributes, the following steps would be required:

1. The original schema is modified to remove the floatProperty, resulting in the following type definition:

- 2. The modification is saved in a file named schema.xsd.
- 3. The schema.xsd file is copied into the feature type directory for the topp:myDataset which is:

```
$GEOSERVER_DATA_DIR/workspaces/<workspace>/<datastore>/myDataset/
```

where <workspace> is the name of the workspace containing your data store and <datastore> is the name of the data store which contains myDataset

The modified schema will only be available to GeoServer when the configuration is reloaded or GeoServer is restarted.

A subsequent DescribeFeatureType request for topp:myDataset confirms the floatProperty element is absent:

```
<xsd:schema xmlns:xsd="http://www.w3.org/2001/XMLSchema"</pre>
 xmlns:gml="http://www.opengis.net/gml"
 xmlns:topp="http://www.openplans.org/topp"
 targetNamespace="http://www.openplans.org/topp"
 elementFormDefault="qualified">
  <xsd:import namespace="http://www.opengis.net/gml"</pre>
   schemaLocation="http://localhost:8080/geoserver/schemas/gml/3.1.1/base/gml.xsd"/>
  <xsd:complexType name="myDatasetType">
    <xsd:complexContent>
      <xsd:extension base="gml:AbstractFeatureType">
        <xsd:sequence>
          <xsd:element maxOccurs="1" minOccurs="0" name="intProperty" nillable="true" type="xsd:int",</pre>
          <xsd:element maxOccurs="1" minOccurs="0" name="stringProperty" nillable="true" type="xsd:st</pre>
          <xsd:element maxOccurs="1" minOccurs="0" name="geometry" nillable="true" type="gml:PointPro</pre>
        </xsd:sequence>
      </xsd:extension>
    </xsd:complexContent>
  </xsd:complexType>
  <xsd:element name="myDataset" substitutionGroup="gml:_Feature" type="topp:myDatasetType"/>
</xsd:schema>
A GetFeature request will now return features that don't include the floatProperty attribute:
<topp:myDataset gml:id="myDataset.1">
  <topp:intProperty>1</topp:intProperty>
  <topp:stringProperty>one</topp:stringProperty>
  <topp:geometry>
    <pml:Point srsName="urn:x-ogc:def:crs:EPSG:4326">
      <gml:pos>1.0 1.0
    </gml:Point>
  </topp:geometry>
</topp:myDataset>
```

#### Type changing

Schema customization may be used to perform some **type changing**, although this is limited by the fact that a changed type must be in the same *domain* as the original type. For example, integer types must be changed to integer types, temporal types to temporal types, and so on.

The most common change type requirement is for geometry attributes. In many cases the underlying data set does not have the necessary metadata to report the specific geometry type of a geometry attribute. The automatic schema mapping would result in an element definition similar to the following:

```
<xsd:element maxOccurs="1" minOccurs="0" name="geometry" nillable="true" type="gml:GeometryPropertyTy"</pre>
```

However if the specific type of the geometry is known, the element definition above could be altered. For point geometry, the element definition could be altered to:

```
<xsd:element maxOccurs="1" minOccurs="0" name="geometry" nillable="true" type="gml:PointPropertyType</pre>
```

# 13.2 Web Map Service

### 13.2.1 WMS basics

GeoServer provides support for Open Geospatial Consortium (OGC) **Web Map Service (WMS)** versions 1.1.1 and 1.3.0. This is the most widely used standard for generating maps on the web, and it is the primary interface to request map products from GeoServer. Using WMS makes it possible for clients to overlay maps from several different sources in a seamless way.

GeoServer's WMS implementation fully supports the standard, and is certified compliant against the OGC's test suite. It includes a wide variety of rendering and labeling options, and is one of the fastest WMS Servers for both raster and vector data.

GeoServer WMS supports reprojection to any **coordinate reference system** in the EPSG database. It is possible to add additional coordinate systems if the Well Known Text definition is known. See *Coordinate Reference System Handling* for details.

GeoServer fully supports the **Styled Layer Descriptor (SLD)** standard, and uses SLD files as its native styling language. For more information on how to style data in GeoServer see the section *Styling* 

### **Differences between WMS versions**

The major differences between versions 1.1.1 and 1.3.0 are:

- In 1.1.1 geographic coordinate systems specified with the EPSG namespace are defined to have an axis ordering of longitude/latitude. In 1.3.0 the ordering is latitude/longitude. See *Axis Ordering* below for more details.
- In the GetMap operation the srs parameter is called crs in 1.3.0. GeoServer supports both keys regardless of version.
- In the GetFeatureInfo operation the x and y parameters are called i and j in 1.3.0. GeoServer supports both keys regardless of version, except when in CITE-compliance mode.

### **Axis Ordering**

The WMS 1.3 specification mandates that the axis ordering for geographic coordinate systems defined in the EPSG database be *latitude/longitude*, or y/x. This is contrary to the fact that most spatial data is usually in *longitude/latitude*, or x/y. This requires that the coordinate order in the BBOX parameter be reversed for SRS values which are geographic coordinate systems.

For example, consider the WMS 1.1 request using the WGS84 SRS (EPSG:4326):

```
qeoserver/wms?VERSION=1.1.1&REQUEST=GetMap&SRS=epsq:4326&BBOX=-180,-90.180,90&...
```

The equivalent WMS 1.3 request is:

```
geoserver/wms?VERSION=1.3.0&REQUEST=GetMap&CRS=epsg:4326&BBOX=-90,-180,90,180&...
```

Note that the coordinates specified in the BBOX parameter are reversed.

## 13.2.2 WMS reference

### Introduction

The OGC Web Map Service (WMS) specification defines an HTTP interface for requesting georeferenced map images from a server. GeoServer supports WMS 1.1.1, the most widely used version of WMS, as well as WMS 1.3.0.

The relevant OGC WMS specifications are:

- OGC Web Map Service Implementation Specification, Version 1.1.1
- OGC Web Map Service Implementation Specification, Version 1.3.0

GeoServer also supports some extensions to the WMS specification made by the Styled Layer Descriptor (SLD) standard to control the styling of the map output. These are defined in:

OpenGIS Styled Layer Descriptor Profile of the Web Map Service Implementation Specification, Version 1.1.0

### **Benefits of WMS**

WMS provides a standard interface for requesting a geospatial map image. The benefit of this is that WMS clients can request images from multiple WMS servers, and then combine them into a single view for the user. The standard guarantees that these images can all be overlaid on one another as they actually would be in reality. Numerous servers and clients support WMS.

## **Operations**

WMS requests can perform the following operations:

| Operation        | Description                                                                   |
|------------------|-------------------------------------------------------------------------------|
| Exceptions       | If an exception occur                                                         |
| GetCapabilities  | Retrieves metadata about the service, including supported operations and      |
|                  | parameters, and a list of the available layers                                |
| GetMap           | Retrieves a map image for a specified area and content                        |
| GetFeatureInfo   | Retrieves the underlying data, including geometry and attribute values, for a |
| (optional)       | pixel location on a map                                                       |
| DescribeLayer    | Indicates the WFS or WCS to retrieve additional information about the layer.  |
| (optional)       |                                                                               |
| GetLegendGraphic | Retrieves a generated legend for a map                                        |
| (optional)       |                                                                               |

## **Exceptions**

Formats in which WMS can report exceptions. The supported values for exceptions are:

| For-  | Syntax              | Notes                                                               |
|-------|---------------------|---------------------------------------------------------------------|
| mat   |                     |                                                                     |
| XML   | EXCEPTIONS=applicat | iXmlvoutputs(Thedefault format)                                     |
| INIM- | EXCEPTIONS=applicat | i Generades ancimage in image                                       |
| AGE   |                     |                                                                     |
| BLANK | EXCEPTIONS=applicat | i Generatesay blank_imagek                                          |
| PAR-  | EXCEPTIONS=applicat | i This vis a Geo Server pændor parameter and only applicable for    |
| TIALM | AP                  | getMap requests. Returns everything that was rendered at the time   |
|       |                     | the rendering process threw an exception. Can be used with the      |
|       |                     | WMS Configuration Limits to return a partial image even if the      |
|       |                     | request is terminated for exceeding one of these limits. It also    |
|       |                     | works with the timeout vendor parameter.                            |
| JSON  | EXCEPTIONS=applicat | i Sim/pledson representation.                                       |
| JSONP | EXCEPTIONS=text/jav | aReturnta JsonP in the form: paddingOutput(jsonp). See WMS          |
|       |                     | vendor parameters to change the callback name. Note that this       |
|       |                     | format is disabled by default (See Global variables affecting WMS). |

## **GetCapabilities**

The **GetCapabilities** operation requests metadata about the operations, services, and data ("capabilities") that are offered by a WMS server.

The parameters for the GetCapabilities operation are:

| Parameter | Required? | Description                                                |
|-----------|-----------|------------------------------------------------------------|
| service   | Yes       | Service name. Value is WMS.                                |
| version   | Yes       | Service version. Value is one of 1.0.0, 1.1.0, 1.1.1, 1.3. |
| request   | Yes       | Operation name. Value is GetCapabilities.                  |

GeoServer provides the following vendor-specific parameters for the GetCapabilities operation. They are fully documented in the *WMS vendor parameters* section.

| Parameter | Required? | Description                                    |
|-----------|-----------|------------------------------------------------|
| namespace | No        | limits response to layers in a given namespace |

### A example GetCapabilities request is:

http://localhost:8080/geoserver/wms?
service=wms&
version=1.1.1&
request=GetCapabilities

There are three parameters being passed to the WMS server, service=wms, version=1.1.1, and request=GetCapabilities. The service parameter tells the WMS server that a WMS request is forthcoming. The version parameter refers to which version of WMS is being requested. The request parameter specifies the GetCapabilities operation. The WMS standard requires that requests always includes these three parameters. GeoServer relaxes these requirements (by setting the default version if omitted), but for standard-compliance they should always be specified.

The response is a Capabilities XML document that is a detailed description of the WMS service. It contains three main sections:

| Ser-  | Contains service metadata such as the service name, keywords, and contact information for the |
|-------|-----------------------------------------------------------------------------------------------|
| vice  | organization operating the server.                                                            |
| Re-   | Describes the operations the WMS service provides and the parameters and output formats for   |
| quest | each operation. If desired GeoServer can be configured to disable support for certain WMS     |
|       | operations.                                                                                   |
| Layer | Lists the available coordinate systems and layers. In GeoServer layers are named in the form  |
|       | "namespace:layer". Each layer provides service metadata such as title, abstract and keywords. |

## **GetMap**

The **GetMap** operation requests that the server generate a map. The core parameters specify one or more layers and styles to appear on the map, a bounding box for the map extent, a target spatial reference system, and a width, height, and format for the output. The information needed to specify values for parameters such as layers, styles and srs can be obtained from the Capabilities document.

The response is a map image, or other map output artifact, depending on the format requested. GeoServer provides a wide variety of output formats, described in *WMS output formats*.

The standard parameters for the GetMap operation are:

| Param-        | Re-           | Description                                                                              |  |  |
|---------------|---------------|------------------------------------------------------------------------------------------|--|--|
| eter          | quired        |                                                                                          |  |  |
| service       | Yes           | Service name. Value is WMS.                                                              |  |  |
| version       | Yes           | Service version. Value is one of 1.0.0, 1.1.0, 1.1.1, 1.3.                               |  |  |
| request       | Yes           | Operation name. Value is GetMap.                                                         |  |  |
| layers        | Yes           | Layers to display on map. Value is a comma-separated list of layer names.                |  |  |
| styles        | Yes           | Styles in which layers are to be rendered. Value is a comma-separated list of style      |  |  |
|               |               | names, or empty if default styling is required. Style names may be empty in the list,    |  |  |
|               |               | to use default layer styling.                                                            |  |  |
| srs <i>or</i> | Yes           | Spatial Reference System for map output. Value is in form EPSG: nnn. crs is the          |  |  |
| crs           |               | parameter key used in WMS 1.3.0.                                                         |  |  |
| bbox          | Yes           | Bounding box for map extent. Value is minx, miny, maxx, maxy in units of the SRS.        |  |  |
| width         | Yes           | Width of map output, in pixels.                                                          |  |  |
| height        | Yes           | Height of map output, in pixels.                                                         |  |  |
| format        | Yes           | Format for the map output. See <i>WMS output formats</i> for supported values.           |  |  |
| transpa       | r <b>N</b> ot | Whether the map background should be transparent. Values are true or false.              |  |  |
|               |               | Default is false                                                                         |  |  |
| bgcolor       | No            | Background color for the map image. Value is in the form RRGGBB. Default is              |  |  |
|               |               | FFFFFF (white).                                                                          |  |  |
| excepti       | o <b>N</b> o  | Format in which to report exceptions. Default value is                                   |  |  |
|               |               | application/vnd.ogc.se_xml.                                                              |  |  |
| time          | No            | Time value or range for map data. See <i>Time Support in GeoServer WMS</i> for more      |  |  |
|               |               | information.                                                                             |  |  |
| sld           | No            | A URL referencing a <i>StyledLayerDescriptor</i> XML file which controls or enhances map |  |  |
|               |               | layers and styling                                                                       |  |  |
| sld_bod       | yNo           | A URL-encoded StyledLayerDescriptor XML document which controls or enhances              |  |  |
|               |               | map layers and styling                                                                   |  |  |

GeoServer provides a number of useful vendor-specific parameters for the GetMap operation. These are documented in the *WMS vendor parameters* section.

Example WMS request for topp: states layer to be output as a PNG map image in SRS EPGS:4326 and using default styling is:

```
http://localhost:8080/geoserver/wms?
request=GetMap
&service=WMS
&version=1.1.1
&layers=topp%3Astates
&styles=population
&srs=EPSG%3A4326
&bbox=-145.15104058007,21.731919794922,-57.154894212888,58.961058642578&
&width=780
&height=330
&format=image%2Fpng
```

The standard specifies many of the parameters as being mandatory, GeoServer provides the *WMS Reflector* to allow many of them to be optionally specified.

Experimenting with this feature is a good way to get to know the GetMap parameters.

Example WMS request using a GetMap XML document is:

```
<?xml version="1.0" encoding="UTF-8"?>
<ogc:GetMap xmlns:ogc="http://www.opengis.net/ows"</pre>
          xmlns:gml="http://www.opengis.net/gml"
  version="1.1.1" service="WMS">
  <StyledLayerDescriptor version="1.0.0">
     <NamedLayer>
       <Name>topp:states</Name>
       <NamedStyle><Name>population
     </NamedLayer>
  </StyledLayerDescriptor>
  <BoundingBox srsName="http://www.opengis.net/gml/srs/epsg.xml#4326">
     <gml:coord><gml:X>-130<gml:Y>24
     <gml:coord><gml:X>-55
Y>50
/gml:Y>
  </BoundingBox>
  <Output>
     <Format>image/png
     <Size><Width>550</Width><Height>250</Height></Size>
  </Output>
</ogc:GetMap>
```

### Time

As of GeoServer 2.2.0, GeoServer supports a TIME attribute for WMS GetMap requests as described in version 1.3 of the WMS specification. This parameter allows filtering a dataset by temporal slices as well as spatial tiles for rendering. See *Time Support in GeoServer WMS* for information on its use.

## GetFeatureInfo

The **GetFeatureInfo** operation requests the spatial and attribute data for the features at a given location on a map. It is similar to the WFS *GetFeature* operation, but less flexible in both input and output. Since GeoServer provides a WFS service we recommend using it instead of <code>GetFeatureInfo</code> whenever possible.

The one advantage of GetFeatureInfo is that the request uses an (x,y) pixel value from a returned WMS image. This is easier to use for a naive client that is not able to perform true geographic referencing.

The standard parameters for the GetFeatureInfo operation are:

| Parameter   | Re-          | Description                                                                     |
|-------------|--------------|---------------------------------------------------------------------------------|
|             | quired?      |                                                                                 |
| service     | Yes          | Service name. Value is WMS.                                                     |
| version     | Yes          | Service version. Value is one of 1.0.0, 1.1.0, 1.1.1, 1.3.                      |
| request     | Yes          | Operation name. Value is GetFeatureInfo.                                        |
| layers      | Yes          | See GetMap                                                                      |
| styles      | Yes          | See GetMap                                                                      |
| srs or crs  | Yes          | See GetMap                                                                      |
| bbox        | Yes          | See GetMap                                                                      |
| width       | Yes          | See GetMap                                                                      |
| height      | Yes          | See GetMap                                                                      |
| query_layer | s <b>Yes</b> | Comma-separated list of one or more layers to query.                            |
| info_format | No           | Format for the feature information response. See below for values.              |
| feature_cou | n <b>No</b>  | Maximum number of features to return. Default is 1.                             |
| x or i      | Yes          | X ordinate of query point on map, in pixels. 0 is left side. i is the parameter |
|             |              | key used in WMS 1.3.0.                                                          |
| y or j      | Yes          | Y ordinate of query point on map, in pixels. 0 is the top. j is the parameter   |
|             |              | key used in WMS 1.3.0.                                                          |
| exceptions  | No           | Format in which to report exceptions. The default value is                      |
|             |              | application/vnd.ogc.se_xml.                                                     |

Geoserver supports a number of output formats for the GetFeatureInfo response. Server-styled HTML is the most commonly-used format. For maximum control and customisation the client should use GML3 and style the raw data itself. The supported formats are:

| For- | Syntax                         | Notes                                                               |
|------|--------------------------------|---------------------------------------------------------------------|
| mat  |                                |                                                                     |
| TEX  | $\Gamma$ info_format=text/pla  | iSimple text output. (The default format)                           |
| GMI  | _info_format=applicat          | iWorksonlyfor Simple Features (see Complex Features)                |
| 2    |                                |                                                                     |
| GMI  | _info_format=applicat          | iWorksnorboth Simple and Complex Features (see Complex Features)    |
| 3    |                                |                                                                     |
| HTM  | $\Pi$ info_format=text/htm     | alUses HTML templates that are defined on the server. See           |
|      |                                | GetFeatureInfo Templates for information on how to template HTML    |
|      |                                | output.                                                             |
| JSON | ${\sf Iinfo\_format=applicat}$ | iSimple Ison representation.                                        |
| JSON | $ m IR$ nfo_format=text/jav    | aRetuinsta JsonP in the form: parseResponse (json). See             |
|      |                                | WMS vendor parameters to change the callback name. Note that this   |
|      |                                | format is disabled by default (See Global variables affecting WMS). |

GeoServer provides the following vendor-specific parameters for the GetFeatureInfo operation. They are fully documented in the *WMS vendor parameters* section.

| Parameter    | Required? | Description                                    |
|--------------|-----------|------------------------------------------------|
| buffer       | No        | width of search radius around query point.     |
| cql_filter   | No        | Filter for returned data, in ECQL format       |
| filter       | No        | Filter for returned data, in OGC Filter format |
| propertyName | No        | Feature properties to be returned              |

An example request for feature information from the topp: states layer in HTML format is:

http://localhost:8080/geoserver/wms?
request=GetFeatureInfo
&service=WMS
&version=1.1.1
&layers=topp%3Astates

```
&styles=
&srs=EPSG%3A4326
&format=image%2Fpng
&bbox=-145.151041%2C21.73192%2C-57.154894%2C58.961059
&width=780
&height=330
&query_layers=topp%3Astates
&info_format=text%2Fhtml
&feature_count=50
&x=353
&y=145
&exceptions=application%2Fvnd.ogc.se_xml
```

## An example request for feature information in GeoJSON format is:

```
http://localhost:8080/geoserver/wms?
&INFO_FORMAT=application/json
&REQUEST=GetFeatureInfo
&EXCEPTIONS=application/vnd.ogc.se_xml
&SERVICE=WMS
&VERSION=1.1.1
&WIDTH=970&HEIGHT=485&X=486&Y=165&BBOX=-180,-90,180,90
&LAYERS=COUNTRYPROFILES:grp_administrative_map
&QUERY_LAYERS=COUNTRYPROFILES:grp_administrative_map
&TYPENAME=COUNTRYPROFILES:grp_administrative_map
```

### The result will be:

```
"type": "FeatureCollection",
"features":[
      "type": "Feature",
      "id": "dt_gaul_geom.fid-138e3070879",
      "geometry":{
         "type": "MultiPolygon",
         "coordinates":[
                      XXXXXXXXXX,
                      XXXXXXXXX
                   ],
                      XXXXXXXXXX,
                      XXXXXXXXX
                   1
                1
            ]
         ]
      "geometry_name": "at_geom",
      "properties":{
         "bk_gaul":X,
         "at_admlevel":0,
         "at iso3":"XXX",
         "ia_name":"XXXX",
         "at_gaul_10":X,
```

```
"bbox":[
             XXXX,
             XXXX,
             XXXX,
             XXXX
      }
   }
],
"crs":{
   "type": "EPSG",
   "properties":{
      "code":"4326"
},
"bbox":[
   XXXX,
   XXXX,
   XXXX,
   XXXX
]
}
```

## **DescribeLayer**

The **DescribeLayer** operation is used primarily by clients that understand SLD-based WMS. In order to make an SLD one needs to know the structure of the data. WMS and WFS both have operations to do this, so the **DescribeLayer** operation just routes the client to the appropriate service.

The standard parameters for the DescribeLayer operation are:

| Parameter                                                                | Re-     | Description                                                |  |
|--------------------------------------------------------------------------|---------|------------------------------------------------------------|--|
|                                                                          | quired? |                                                            |  |
| service                                                                  | Yes     | Service name. Value is WMS.                                |  |
| version                                                                  | Yes     | Service version. Value is 1.1.1.                           |  |
| request                                                                  | Yes     | Operation name. Value is DescribeLayer.                    |  |
| layers                                                                   | Yes     | See GetMap                                                 |  |
| exceptions No Format in which to report exceptions. The default value is |         | Format in which to report exceptions. The default value is |  |
|                                                                          |         | application/vnd.ogc.se_xml.                                |  |

Geoserver supports a number of output formats for the DescribeLayer response. Server-styled HTML is the most commonly-used format. The supported formats are:

| For- | Syntax                                 | Notes                                                                |
|------|----------------------------------------|----------------------------------------------------------------------|
| mat  |                                        |                                                                      |
|      | $\Gamma$ output_format=text/ $_2$      |                                                                      |
| GMI  | output_format=applic                   | a <b>Theodefault format</b> wms_xml                                  |
| 2    |                                        |                                                                      |
| JSON | ${\sf Ioutput\_format=applic}$         | : Simple Jscorrepresentation.                                        |
| JSON | ${ m IR}$ utput ${ m \_format=text/5}$ | aReturn apsonP in the form: paddingOutput(jsonp). See WMS            |
|      |                                        | vendor parameters to change the callback name. Note that this format |
|      |                                        | is disabled by default (See Global variables affecting WMS).         |

An example request in XML (default) format on a layer is:

```
http://localhost:8080/geoserver/topp/wms?service=WMS
&version=1.1.1
&request=DescribeLayer
&layers=topp:coverage
<?xml version="1.0" encoding="UTF-8"?>
<!DOCTYPE WMS_DescribeLayerResponse SYSTEM "http://localhost:8080/geoserver/schemas/wms/1.1.1/WMS_DescribeLayerResponse SYSTEM "http://localhost:8080/geoserver/schemas/wms/1.1.1/WMS_DescribeLayerResponse SYSTEM "http://localhost/schemas/wms/1.1.1/WMS_SYSTEM "http://localhost/s
<WMS_DescribeLayerResponse version="1.1.1">
        <LayerDescription name="topp:coverage" owsURL="http://localhost:8080/geoserver/topp/wcs?" owsType:</pre>
                <Query typeName="topp:coverage"/>
        </LayerDescription>
</WMS_DescribeLayerResponse>
An example request for feature description in JSON format on a layer group is:
http://localhost:8080/geoserver/wms?service=WMS
&version=1.1.1
&request=DescribeLayer
&layers=sf:roads,topp:tasmania_roads,nurc:mosaic
&outputFormat=application/json
The result will be:
version: "1.1.1",
layerDescriptions: [
{
        layerName: "sf:roads",
        owsURL: "http://localhost:8080/geoserver/wfs/WfsDispatcher?",
        owsType: "WFS",
        typeName: "sf:roads"
},
        layerName: "topp:tasmania_roads",
       owsURL: "http://localhost:8080/geoserver/wfs/WfsDispatcher?",
       owsType: "WFS",
        typeName: "topp:tasmania_roads"
},
        layerName: "nurc:mosaic",
        owsURL: "http://localhost:8080/geoserver/wcs?",
        owsType: "WCS",
        typeName: "nurc:mosaic"
]
}
```

## GetLegendGraphic

The **GetLegendGraphic** operation provides a mechanism for generating legend graphics as images, beyond the LegendURL reference of WMS Capabilities. It generates a legend based on the style defined on the server, or alternatively based on a user-supplied SLD. For more information on this operation and the various options that GeoServer supports see *GetLegendGraphic*.

# 13.2.3 Time Support in GeoServer WMS

GeoServer supports a TIME attribute in GetMap requests for layers that are properly configured with a time dimension. This is used to specify a temporal subset for rendering.

For example, you might have a single dataset with weather observations collected over time and choose to plot a single day's worth of observations.

The attribute to be used in TIME requests can be set up through the GeoServer web interface by navigating to *Layers ->* [specific layer] -> Dimensions tab.

**Note:** Read more about how to use the web interface to configure an attribute for TIME requests.

## Specifying a time

The format used for specifying a time in the WMS TIME parameter is based on ISO-8601. Times may be specified up to a precision of 1 millisecond; GeoServer does not represent time queries with more precision than this.

## The parameter is:

TIME=<timestring>

## Times follow the general format:

yyyy-MM-ddThh:mm:ss.SSSZ

#### where:

- yyyy: 4-digit year
- MM: 2-digit month
- dd: 2-digit day
- hh: 2-digit hour
- mm: 2-digit minute
- ss: 2-digit second
- SSS: 3-digit millisecond

The day and intraday values are separated with a capital T, and the entire thing is suffixed with a Z, indicating UTC for the time zone. (The WMS specification does not provide for other time zones.)

GeoServer will apply the TIME value to all temporally enabled layers in the LAYERS parameter of the GetMap request. Layers without a temporal component will be served normally, allowing clients to include reference information like political boundaries along with temporal data.

| Description                  | Time specification     |
|------------------------------|------------------------|
| December 12, 2001 at 6:00 PM | 2001-12-12T18:00:00.0Z |
| May 5, 1993 at 11:34 PM      | 1993-05-05T11:34:00.0Z |

### Specifying an absolute interval

A client may request information over a continuous interval instead of a single instant by specifying a start and end time, separated by a / character.

In this scenario the start and end are *inclusive*; that is, samples from exactly the endpoints of the specified range will be included in the rendered tile.

| Description                         | Time specification                              |
|-------------------------------------|-------------------------------------------------|
| The month of September 2002         | 2002-09-01T00:00:00.0Z/2002-09-30T23:59:59.999Z |
| The entire day of December 25, 2010 | 2010-12-25T00:00:00.0Z/2010-12-25T23:59:59.999Z |

# Specifying a relative interval

A client may request information over a relative time interval instead of a set time range by specifying a start or end time with an associated duration, separated by a / character.

One end of the interval must be a time value, but the other may be a duration value as defined by the ISO 8601 standard. The special keyword PRESENT may be used to specify a time relative to the present server time.

| Description                                | Time specification         |
|--------------------------------------------|----------------------------|
| The month of September 2002                | 2002-09-01T00:00:00.0Z/P1M |
| The entire day of December 25, 2010        | 2010-12-25T00:00:00.0Z/P1D |
| The entire day preceding December 25, 2010 | P1D/2010-12-25T00:00:00.0Z |
| 36 hours preceding the current time        | PT36H/PRESENT              |

**Note:** The final example could be paired with the KML service to provide a *Google Earth* network link which is always updated with the last 36 hours of data.

## **Reduced accuracy times**

The WMS specification also allows time specifications to be truncated by omitting some of the time string. In this case, GeoServer treats the time as a range whose length is equal to the *most precise unit specified* in the time string.

For example, if the time specification omits all fields except year, it identifies a range one year long starting at the beginning of that year.

**Note:** GeoServer implements this by adding the appropriate unit, then subtracting 1 millisecond. This avoids surprising results when using an interval that aligns with the actual sampling frequency of the data - for example, if yearly data is natively stored with dates like 2001-01-01T00:00:00.0Z, 2002-01-01T00:00:00Z, etc. then a request for 2001 would include the samples for both 2001 and 2002, which wouldn't be desired.

| Description         | Reduced Accuracy | Equivalent Range                        |         |
|---------------------|------------------|-----------------------------------------|---------|
|                     | Time             |                                         |         |
| The month of        | 2002-09          | 2002-09-01T00:00:00.0Z/2002-09-30T23:59 | 59.999Z |
| September 2002      |                  |                                         |         |
| The day of December | 2010-12-25       | 2010-12-25T00:00:00.0Z/2010-12-25T23:59 | 59.999Z |
| 25, 2010            |                  |                                         |         |

## Reduced accuracy times with ranges

Reduced accuracy times are also allowed when specifying ranges. In this case, GeoServer effectively expands the start and end times as described above, and then includes any samples from after the beginning of the start interval and before the end of the end interval.

**Note:** Again, the ranges are inclusive.

| Description                | Reduced Accuracy    | <b>Equivalent Range</b>                  |                |
|----------------------------|---------------------|------------------------------------------|----------------|
|                            | Time                | 1                                        |                |
| The months of September    | 2002-09/2002-12     | 2002-09-01T00:00:00.0Z/2002-12-3         | \$1T23:59:59.9 |
| through December 2002      |                     | 1                                        |                |
| 12PM through 6PM, December | 2010-12-25T12/2010- | 1220-1205-T1128-25T12:00:00.0Z/2010-12-2 | \$5T18:59:59.  |
| 25, 2010                   |                     |                                          |                |

**Note:** In the last example, note that the result may not be intuitive, as it includes all times from 6PM to 6:59PM.

## Specifying a list of times

GooServer can also accept a list of discrete time values. This is useful for some applications such as animations, where one time is equal to one frame.

The elements of a list are separated by commas.

**Note:** GeoServer currently does not support lists of ranges, so all list queries effectively have a resolution of 1 millisecond. If you use reduced accuracy notation when specifying a range, each range will be automatically converted to the instant at the beginning of the range.

If the list is evenly spaced (for example, daily or hourly samples) then the list may be specified as a range, using a start time, end time, and period separated by slashes.

| Description              | List notation                   | Equivalent range notation                   |                       |
|--------------------------|---------------------------------|---------------------------------------------|-----------------------|
| Noon every day for       | TIME=2012-08-12T12:00:00.0Z,201 | 2 T D M E = 2 T 12 + 00 + D D T D 2; 2012 ( | 00212 <b>0</b> 12÷00: |
| August 12-14, 2012       |                                 |                                             |                       |
| Midnight on the first of | TIME=1999-09-01T00:00:00.0Z,199 | 971ME#1999:09:00T00;09996                   | 10ZØ1999÷00÷          |
| September, October, and  |                                 | 1                                           |                       |
| November 1999            |                                 |                                             |                       |

### Specifying a periodicity

The periodicity is also specified in ISO-8601 format: a capital P followed by one or more interval lengths, each consisting of a number and a letter identifying a time unit:

| Unit    | Abbreviation |
|---------|--------------|
| Years   | Y            |
| Months  | M            |
| Days    | D            |
| Hours   | Н            |
| Minutes | М            |
| Seconds | S            |

The Year/Month/Day group of values must be separated from the Hours/Minutes/Seconds group by a T character. The T itself may be omitted if hours, minutes, and seconds are all omitted. Additionally, fields which contain a 0 may be omitted entirely.

Fractional values are permitted, but only for the most specific value that is included.

**Note:** The period must divide evenly into the interval defined by the start/end times. So if the start/end times denote 12 hours, a period of 1 hour would be allowed, but a period of 5 hours would not.

For example, the multiple representations listed below are all equivalent.

### • One hour:

P0Y0M0DT1H0M0S

PT1H0M0S

PT1H

# • 90 minutes:

P0Y0M0DT1H30M0S

PT1H30M

P90M

#### • 18 months:

P1Y6M0DT0H0M0S

P1Y6M0D

POY18MODTOHOMOS

P18M

**Note:** P1.25Y3M would not be acceptable, because fractional values are only permitted in the most specific value given, which in this case would be months.

# 13.2.4 WMS output formats

WMS returns images in a number of possible formats. This page shows a list of the output formats. The syntax for setting an output format is:

format=<format>

where <format> is any of the options below.

**Note:** The list of output formats supported by a GeoServer instance can be found by a WMS *GetCapabilities* request.

| For-   | Syntax           | Notes                                                                     |
|--------|------------------|---------------------------------------------------------------------------|
| mat    |                  |                                                                           |
| PNG    | format=image/png | Default                                                                   |
| PNG8   | format=image/png | 8 Same as PNG, but computes an optimal 256 color (8 bit) palette, so the  |
|        |                  | image size is usually smaller                                             |
| JPEG   | format=image/jpe | g                                                                         |
| GIF    | format=image/gif |                                                                           |
| TIFF   | format=image/tif | f                                                                         |
| TIFF8  | format=image/tif | f Same as TIFF, but computes an optimal 256 color (8 bit) palette, so the |
|        |                  | image size is usually smaller                                             |
| Geo-   | format=image/geo | t Same as TIFF, but includes extra GeoTIFF metadata                       |
| TIFF   |                  |                                                                           |
| Geo-   | format=image/geo | t Same as TIFF, but includes extra GeoTIFF metadata and computes an       |
| TIFF8  |                  | optimal 256 color (8 bit) palette, so the image size is usually smaller   |
| SVG    | format=image/svg |                                                                           |
| PDF    | format=applicati | on/pdf                                                                    |
| GeoRSS | format=rss       |                                                                           |
| KML    | format=kml       |                                                                           |
| KMZ    | format=kmz       |                                                                           |
| Open-  | format=applicati | ் Generates அடி OpenLayers HTML application.                              |
| Lay-   |                  |                                                                           |
| ers    |                  |                                                                           |

# 13.2.5 WMS vendor parameters

WMS vendor parameters are non-standard request parameters that are defined by an implementation to provide enhanced capabilities. GeoServer supports a variety of vendor-specific WMS parameters.

#### angle

The angle parameter rotates the output map clockwise around its center. The syntax is:

angle=<x>

where <x> is the number of degrees to rotate by.

Map rotation is supported in all raster formats, PDF, and SVG when using the Batik producer (which is the default).

#### buffer

The buffer parameter specifies the number of additional border pixels that are used in the GetMap and GetFeatureInfo operations. The syntax is:

buffer=<bufferwidth>

where <bufferwidth> is the width of the buffer in pixels.

In the *GetMap* operation, buffering includes features that lie outside the request bounding box, but whose styling is thick enough to be visible inside the map area.

In the *GetFeatureInfo* operation, buffering creates a "search radius" around the location of the request. Feature info is returned for features intersecting the search area. This is useful when working with an Open-

Layers map (such as those generated by the *Layer Preview* page) since it relaxes the need to click precisely on a point for the appropriate feature info to be returned.

In both operations GeoServer attempts to compute the buffer value automatically by inspecting the styles for each layer. All active symbolizers are evaluated, and the size of the largest is used (i.e. largest point symbolizer, thickest line symbolizer). Automatic buffer sizing cannot be computed if:

- the SLD contains sizes that are specified as feature attribute values
- the SLD contains external graphics and does not specify their size explicitly

In this event, the following defaults are used:

- 0 pixels for *GetMap* requests
- 5 pixels for *GetFeatureInfo* requests (a different min value can be set via the org.geoserver.wms.featureinfo.minBuffer system variable, e.g., add -Dorg.geoserver.wms.featureinfo.minBuffer=10 to make the min buffer be 10 pixels)

If these are not sufficiently large, the explicit parameter can be used.

## cql filter

The cql\_filter parameter is similar to the standard filter parameter, but the filter is expressed using ECQL (Extended Common Query Language). ECQL provides a more compact and readable syntax compared to OGC XML filters. For full details see the ECQL Reference and CQL and ECQL tutorial.

If more than one layer is specified in the layers parameter, then a separate filter can be specified for each layer, separated by semicolons. The syntax is:

```
cql_filter=filter1; filter2...
```

An example of a simple CQL filter is:

```
cql_filter=INTERSECT(the_geom, %20POINT%20(-74.817265%2040.5296504))
```

#### env

The env parameter defines the set of substitution values that can be used in SLD variable substitution. The syntax is:

```
env=param1:value1;param2:value2;...
```

See Variable substitution in SLD for more information.

## featureid

The featureid parameter filters by feature ID, a unique value given to all features. Multiple features can be selected by separating the featureids by comma, as in this example:

```
featureid=states.1, states.45
```

#### filter

The WMS specification allows only limited filtering of data. GeoServer enhances the WMS filter capability to match that provided by WFS. The filter parameter can specify a list of OGC XML filters. The list is enclosed in parentheses: (). When used in a GET request, the XML tag brackets must be URL-encoded.

If more than one layer is specified in the layers parameter then a separate filter can be specified for each layer.

An example of an OGC filter encoded in a GET request is:

filter = \$3CFilter \$20xmlns: gml = \$22http://www.opengis.net/gml \$22\$3E\$3CIntersects \$3E\$3CPropertyName\$3Ethersects \$3E\$3CPropertyName\$3Ethersects \$3E\$3CPropertyName\$3CPropertyName\$3CP

## format options

The format\_options is a container for parameters that are format-specific. The syntax is:

format\_options=param1:value1;param2:value2;...

## The supported format options are:

- antialiasing (values = on, off, text): controls the use of antialiased rendering in raster output.
- callback: specifies the callback function name for the jsonp response format (default is parseResponse).
- dpi: sets the rendering DPI (dots-per-inch) for raster outputs. The OGC standard output resolution is 90 DPI. If you need to create high resolution images (e.g for printing) it is advisable to request a larger image size and specify a higher DPI. In general, the image size should be increased by a factor equal to targetDPI/90, with the target dpi set in the format options. For example, to print a 100x100 image at 300 DPI request a 333x333 image with the DPI value set to 300: &width=333&height=333&format\_options=dpi:300
- layout: specifies a layout name to use. Layouts are used to add decorators such as compasses and legends. This capability is discussed further in the *WMS Decorations* section.
- quantizer ((values = octree, mediancut): controls the color quantizer used to produce PNG8 images. GeoServer 2.2.0 provides two quantizers, a fast RGB quantizer called octree that does not handle translucency and a slower but more accurate RGBA quantizer called mediancut. By default the first is used on opaque images, whilst the second is enabled if the client asks for a transparent image (transparent=true). This vendor parameter can be used to manually force the usage of a particular quantizer.
- timeout: Apply a timeout value for a getMap request. If the timeout is reached, the getMap request is cancelled and an error is returned. The value used for the timeout will be the minimum of this format option and the global WMS timeout defined in the WMS configuration. A value of zero means no timeout.
- kmattr ((values = true, "false")): determines whether the KML returned by GeoServer should include clickable attributes or not. This parameter primarily affects Google Earth rendering.
- legend ((values = true, "false")): KML may add the legend.
- kmscore ((values = between 0 to force raster output and 100 to force vector output)): parameter sets whether GeoServer should render KML data as vector or raster. This parameter primarily affects Google Earth rendering.
- kmltitle: parameter sets the KML title.
- kmlrefresh ((values = greater than 0 or expires): Force Network Link reload in refresh mode on interval of seconds. When expires is specified client will refresh whenever the time has elapsed specified in cache expiration headers. The caching time may be set in the Layer configuration under Publishing tab setting HTTP Cache Time. This parameter primarily affects Google Earth rendering and is dependent on being respected by the client. Using a second interval is a more reliable choice.
- kmlvisible ((values = true, "false")): Indicates whether layers selected will default to enabled or not. Default behavior is enabled. This parameter primarily affects Google Earth rendering.

#### maxFeatures and startIndex

The parameters maxFeatures and startIndex can be used together to provide "paging" support. Paging is helpful in situations such as KML crawling, where it is desirable to be able to retrieve the map in sections when there are a large number of features.

The startindex=n parameter specifies the index from which to start rendering in an ordered list of features. n must be a positive integer.

The maxfeatures=n parameter sets a limit on the amount of features rendered. n must be a positive integer. When used with startindex, the features rendered will be the ones starting at the startindex value.

Note that not all layers support paging. For a layer to be queried in this way, the underlying feature source must support paging. This is usually the case for databases (such as PostGIS).

## namespace

The namespace parameter causes WMS *GetCapabilities* responses to be filtered to only contain layers in to a particular namespace. The syntax is:

namespace=<namespace>

where <namespace> is the namespace prefix.

**Warning:** Using an invalid namespace prefix will not cause an error, but the capabilities document returned will contain no layers, only layer groups.

**Note:** This affects the capabilities document only, not other requests. Other WMS operations will still process all layers, even when a namespace is specified.

#### palette

It is sometimes advisable (for speed and bandwidth reasons) to downsample the bit depth of returned maps. The way to do this is to create an image with a limited color palette, and save it in the palettes directory inside your GeoServer Data Directory. It is then possible to specify the palette parameter of the form:

palette=<image>

where <image> is the filename of the palette image (without the extension). To force a web-safe palette, use the syntax palette=safe. For more information see the tutorial on *Paletted Images* 

## propertyName

The propertyName parameter specifies which properties are included in the response of the GetFeatureInfo operation. The syntax is the same as in the WFS GetFeature operation. For a request for a single layer the syntax is:

propertyName=name1,...,nameN

For multiple layers the syntax is:

```
propertyName=(nameLayer11,...,nameLayer1N)...(name1LayerN,...,nameNLayerN)
```

The nature of the properties depends on the layer type:

- For vector layers the names specify the feature attributes.
- For raster layers the names specify the bands.
- For cascaded WMS layers the names specify the GML properties to be returned by the remote server.

#### tiled

Meta-tiling prevents issues with duplicated labels when using a tiled client such as OpenLayers. When meta-tiling is used, images are rendered and then split into smaller tiles (by default in a 3x3 pattern) before being served. In order for meta-tiling to work, the tile size *must* be set to 256x256 pixels, and the tiled and tilesorigin parameters must be specified.

The tiled parameter controls whether meta-tiling is used. The syntax is:

```
tiled=[true|false]
```

To invoke meta-tiling use tiled=true.

## tilesorigin

The tilesorigin parameter is also required for meta-tiling. The syntax is:

```
tilesorigin=x,y
```

where x and y are the coordinates of the lower left corner (the "origin") of the tile grid system.

### OpenLayers example

In OpenLayers, a good way to specify the tilesorigin is to reference the map extents directly.

**Warning:** If the map extents are modified dynamically, the tilesorigin of each meta-tiled layer must be updated accordingly.

The following code shows how to specify the meta-tiling parameters:

```
var options = {
1
2
        maxExtent: new OpenLayers.Bounds(-180, -90, 180, 90),
3
4
    } ;
5
    map = new OpenLayers.Map('map', options);
    tiled = new OpenLayers.Layer.WMS(
        "Layer name", "http://localhost:8080/geoserver/wms",
10
        {
            srs: 'EPSG:4326',
11
            width: 391,
12
            styles: '',
13
            height: 550,
14
            layers: 'layerName',
15
            format: 'image/png',
16
```

```
tiled: true,
tilesorigin: map.maxExtent.left + ',' + map.maxExtent.bottom
},
tilesorigin: map.maxExtent.left + ',' + map.maxExtent.bottom
},
tiled: true,
tiled: true,
tiled: true,
tiled: true,
tiled: true,
tiled: true,
tiled: true,
tiled: true,
tiled: true,
tiled: true,
tiled: true,
tiled: true,
tiled: true,
tiled: true,
tiled: true,
tiled: true,
tiled: true,
tiled: true,
tiled: true,
tiled: true,
tiled: true,
tiled: true,
tiled: true,
tiled: true,
tiled: true,
tiled: true,
tiled: true,
tiled: true,
tiled: true,
tiled: true,
tiled: true,
tiled: true,
tiled: true,
tiled: true,
tiled: true,
tiled: true,
tiled: true,
tiled: true,
tiled: true,
tiled: true,
tiled: true,
tiled: true,
tiled: true,
tiled: true,
tiled: true,
tiled: true,
tiled: true,
tiled: true,
tiled: true,
tiled: true,
tiled: true,
tiled: true,
tiled: true,
tiled: true,
tiled: true,
tiled: true,
tiled: true,
tiled: true,
tiled: true,
tiled: true,
tiled: true,
tiled: true,
tiled: true,
tiled: true,
tiled: true,
tiled: true,
tiled: true,
tiled: true,
tiled: true,
tiled: true,
tiled: true,
tiled: true,
tiled: true,
tiled: true,
tiled: true,
tiled: true,
tiled: true,
tiled: true,
tiled: true,
tiled: true,
tiled: true,
tiled: true,
tiled: true,
tiled: true,
tiled: true,
tiled: true,
tiled: true,
tiled: true,
tiled: true,
tiled: true,
tiled: true,
tiled: true,
tiled: true,
tiled: true,
tiled: true,
tiled: true,
tiled: true,
tiled: true,
tiled: true,
tiled: true,
tiled: true,
tiled: true,
tiled: true,
tiled: true,
tiled: true,
tiled: true,
tiled: true,
tiled: true,
tiled: true,
tiled: true,
tiled: true,
tiled: true,
tiled: true,
tiled: true,
tiled: true,
tiled: true,
tiled: true,
tiled: true,
tiled: true,
tiled: true,
tiled: true,
tiled: true,
tiled: true,
tiled: true,
tiled: true,
tiled: true,
tiled: true,
tiled: true,
tiled: true,
tiled: true,
tiled: true,
tiled: true,
tiled: true,
tiled: true,
tiled: true,
tiled: true,
tiled: true,
tiled: true,
tiled: true,
tiled: true,
tiled: true,
tiled: true,
tiled: true,
tiled: true,
tiled: true,
tiled: true,
tr
```

#### scaleMethod

The scaleMethod parameter controls how the scale denominator is computed by GeoServer The two possible values are:

- OGC (default): the scale denominator is computed according to the OGC SLD specification, which imposes simplified formulas for the sake of interoperability
- Accurate: use the full expressions for computing the scale denominator against geographic data, taking into account the ellipsoidal shape of Earth

The two methods tend to return values rather close to each other near the equator, but they do diverge to larger differences as the latitude approaches the poles.

## interpolations

The interpolations parameter allows choosing a specific resampling (interpolation) method. It can be used in the GetMap operation.

If more than one layer is specified in the layers parameter, then a separate interpolation method can be specified for each layer, separated by commas. The syntax is:

```
interpolations=method1, method2, ...
```

method<n> values can be one of the following:

- nearest neighbor
- bilinear
- bicubic

or empty if the default method has to be used for the related layer.

The parameter allows to override the global WMS Raster Rendering Options setting (see *WMS Settings* for more info), on a layer by layer basis.

# 13.2.6 Non Standard AUTO Namespace

The WMS standard supports a small number of "automatic" coordinate reference systems that include a user-selected centre of projection. These are specified using:

```
AUTO:auto_crs_id, factor, lon0, lat0
```

## for example:

```
CRS=AUTO:42003,1,-100,45
```

Note: in GeoServer 2.8.x AUTO and AUTO2 namespaces are treated identically.

**Note:** in GeoServer 2.8.x the factor parameter in the AUTO namespace is ignored. The BBOX parameter to

GetMap must therefore be specified in metres.

The WMS standard provide projections with IDs in the range 42001 to 42005.

| ID    | Projection                                   |
|-------|----------------------------------------------|
| 42001 | Universal Transverse Mercator                |
| 42002 | Transverse Mercator                          |
| 42003 | Orthographic                                 |
| 42004 | Equirectangular                              |
| 42005 | Mollweide (not supported in GeoServer 2.8.x) |

GeoServer also supports some non-standard coordinate reference systems. These are

| ID    | Projection    |
|-------|---------------|
| 97001 | Gnomonic      |
| 97002 | Stereographic |

**Note:** the auto stereographic projection uses a sphere. It does this by setting the semi minor axis to the same value as the semi major axis.

# 13.2.7 WMS configuration

## **Layer Groups**

A Layer Group is a group of layers that can be referred to by one layer name. For example, if you put three layers (call them layer\_A, layer\_B, and layer\_C) under the one "Layer Group" layer, then when a user makes a WMS getMap request for that group name, they will get a map of those three layers.

For information on configuring Layer Groups in the Web Administration Interface see *Layer Groups* 

### **Request limits**

The request limit options allow the administrator to limit the resources consumed by each WMS GetMap request.

The following table shows the option names, a description, and the minimum GeoServer version at which the option is available (older versions will ignore it if set).

| Option    | Description                                                                           | Ver-  |
|-----------|---------------------------------------------------------------------------------------|-------|
|           |                                                                                       | sion  |
| maxRe-    | Sets the maximum amount of memory a single GetMap request is allowed to use           | 1.7.5 |
| quest-    | (in kilobytes). The limit is checked before request execution by estimating how       |       |
| Memory    | much memory would be required to produce the output in the format requested.          |       |
|           | For example, for an image format the estimate is based on the size of the required    |       |
|           | rendering memory (which is determined by the image size, the pixel bit depth,         |       |
|           | and the number of active Feature TypeStyles at the requested scale). If the           |       |
|           | estimated memory size is below the limit, the request is executed; otherwise it is    |       |
|           | cancelled.                                                                            |       |
| maxRen-   | Sets the maximum amount of time GeoServer will spend processing a request (in         | 1.7.5 |
| dering-   | seconds). This time limits the "blind processing" portion of the request, that is,    |       |
| Time      | the time taken to read data and compute the output result (which may occur            |       |
|           | concurrently). If the execution time reaches the limit, the request is cancelled. The |       |
|           | time required to write results back to the client is not limited by this parameter,   |       |
|           | since this is determined by the (unknown) network latency between the server          |       |
|           | and the client. For example, in the case of PNG/JPEG image generation, this           |       |
|           | option limits the data reading and rendering time, but not the time taken to write    |       |
|           | the image out.                                                                        |       |
| maxRen-   | Sets the maximum amount of rendering errors tolerated by a GetMap request. By         | 1.7.5 |
| deringEr- | default GetMap makes a best-effort attempt to serve the result, ignoring invalid      |       |
| rors      | features, reprojection errors and the like. Setting a limit on the number of errors   |       |
|           | ignored can make it easier to notice issues, and conserves CPU cycles by reducing     |       |
|           | the errors which must be handled and logged                                           |       |

The default value of each limit is 0, which specifies that the limit is not applied.

If any of the request limits is exceeded, the GetMap operation is cancelled and a ServiceException is returned to the client.

When setting the above limits it is suggested that peak conditions be taken into consideration. For example, under normal circumstances a GetMap request may take less than a second. Under high load it is acceptable for it to take longer, but it's usually not desirable to allow a request to go on for 30 minutes.

The following table shows examples of reasonable values for the request limits:

| Option    | Valu | eRationale                                                                             |
|-----------|------|----------------------------------------------------------------------------------------|
| maxRe-    | 1638 | 4 16MB are sufficient to render a 2048x2048 image at 4 bytes per pixel (full color and |
| questMem- |      | transparency), or a 8x8 meta-tile when using GeoWebCache or TileCache. Note that       |
| ory       |      | the rendering process uses a separate memory buffer for each FeatureTypeStyle in       |
|           |      | an SLD, so this also affects the maximum image size. For example, if an SLD            |
|           |      | contains two FeatureTypeStyle elements in order to draw cased lines for a highway,     |
|           |      | the maximum image size will be limited to 1448x1448 (the memory requirement            |
|           |      | increases with the product of the image dimensions, so halving the memory              |
|           |      | decreases image dimensions by only about 30%)                                          |
| maxRen-   | 120  | A request that processes for a full two minutes is probably rendering too many         |
| dering-   |      | features, regardless of the current server load. This may be caused by a request       |
| Time      |      | against a big layer using a style that does not have suitable scale dependencies       |
| maxRen-   | 100  | Encountering 100 errors is probably the result of a request trying to reproject a big  |
| deringEr- |      | data set into a projection that is not appropriate for the output extent, resulting in |
| rors      |      | many reprojection failures.                                                            |

# 13.2.8 Global variables affecting WMS

This document details the set of global variables that can affect WMS behaviour. Each global variable can be set as an environment variable, as a servlet context variable, or as a Java system property, just like the well known <code>GEOSERVER\_DATA\_DIRECTORY</code> setting. Refer to Setting the Data Directory for details on how a global variable can be specified.

## MAX\_FILTER\_RULES

A integer number (defaults to 20) When drawing a style containing multiple active rules the renderer combines the filters of the rules in OR and adds them to the standard bounding box filter. This behaviour is active up until the maximum number of filter rules is reached, past that the rule filters are no more added to avoid huge queries. By default up to 20 rules are combined, past 20 rules only the bounding box filter is used. Turning it off (setting it to 0) can be useful if the styles are mostly classifications, detrimental if the rule filters are actually filtering a good amount of data out.

## **OPTIMIZE LINE WIDTH**

Can be true or false (defaults to: false). When true any stroke whose width is less than 1.5 pixels gets slimmed down to "zero", which is actually not zero, but a very thin line. That was the behaviour GeoServer used to default to before the 2.0 series. When false the stroke width is not modified and it's possible to specify widths less than one pixel. This is the default behaviour starting from the 2.0.0 release

# USE\_STREAMING\_RENDERER

Can be true or false (defaults to: false). When true the *StreamingRenderer* is used for all data. The *StreamingRenderer* is the one used by default for all data sources by shapefiles, it is usually faster at rendering styles with multiple FeatureTypeStyle elements but slower at rendering high amount of data.

#### **ENABLE JSONP**

Can be true or false (defaults to: false). When true the JSONP (text/javascript) output format is enabled.

# 13.2.9 GetLegendGraphic

This chapter describes whether to use the GetLegendGraphics request. The SLD Specifications 1.0.0 gives a good description about GetLegendGraphic requests:

The GetLegendGraphic operation itself is optional for an SLD-enabled WMS. It provides a general mechanism for acquiring legend symbols, beyond the LegendURL reference of WMS Capabilities. Servers supporting the GetLegendGraphic call might code LegendURL references as GetLegendGraphic for interface consistency. Vendor-specific parameters may be added to GetLegendGraphic requests and all of the usual OGC-interface options and rules apply. No XML-POST method for GetLegendGraphic is presently defined.

### Here is an example invocation:

http://localhost:8080/geoserver/wms?REQUEST=GetLegendGraphic&VERSION=1.0.0&FORMAT=image/png&WIDTH=20

which would produce four 20x20 icons that graphically represent the rules of the default style of the topp:states layer.

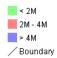

Figure 13.1: Sample legend

In the following table the whole set of GetLegendGraphic parameters that can be used.

| Parame- | Re-           | Description                                                                                                    |
|---------|---------------|----------------------------------------------------------------------------------------------------|
| ter     | quired        |                                                                                                    |
| RE-     | Re-           | Value must be "GetLegendGraphic".                                                                                 |
| QUEST   | quired        |                                                                                                    |
| LAYER   | Re-           | Layer for which to produce legend graphic.                                                                        |
|         | quired        |                                                                                                    |
| STYLE   | Op-           | Style of layer for which to produce legend graphic. If not present, the default style                             |
|         | tional        | is selected. The style may be any valid style available for a layer, including non-SLD internally-defined styles. |
| FEA-    | Op-           | Feature type for which to produce the legend graphic. This is not needed if the                                   |
| TURE-   | tional        | layer has only a single feature type.                                                                             |
| TYPE    |               |                                                                                                    |
| RULE    | Op-           | Rule of style to produce legend graphic for, if applicable. In the case that a style has                          |
|         | tional        | multiple rules but no specific rule is selected, then the map server is obligated to                              |
|         |               | produce a graphic that is representative of all of the rules of the style.                                        |
| SCALE   | Op-           | In the case that a RULE is not specified for a style, this parameter may assist the                               |
|         | tional        | server in selecting a more appropriate representative graphic by eliminating                                      |
|         |               | internal rules that are out-of-scope. This value is a standardized scale denominator,                             |
|         |               | defined in Section 10.2. Specifying the scale will also make the symbolizers using                                |
| CLD     | 0.5           | Unit Of Measure resize according to the specified scale.                                                          |
| SLD     | Op-<br>tional | This parameter specifies a reference to an external SLD document. It works in the                                 |
| SLD_BOD |               | same way as the SLD= parameter of the WMS GetMap operation.                                                       |
|         | tional        | This parameter allows an SLD document to be included directly in an HTTP-GET                                      |
|         | tionai        | request. It works in the same way as the SLD_BODY= parameter of the WMS GetMap operation.                         |
| FOR-    | Re-           | This gives the MIME type of the file format in which to return the legend graphic.                                |
| MAT     | quired        |                                                                                                    |
|         | quireu        | request.                                                                                                    |
| WIDTH   | Op-           | This gives a hint for the width of the returned graphic in pixels. Vector-graphics can                            |
|         | tional        | use this value as a hint for the level of detail to include.                                                      |
| HEIGHT  | Op-           | This gives a hint for the height of the returned graphic in pixels.                                               |
|         | tional        |                                                                                                    |
| EXCEP-  | Op-           | This gives the MIME type of the format in which to return exceptions. Allowed                                     |
| TIONS   | tional        | values are the same as for the EXCEPTIONS= parameter of the WMS GetMap request.                                   |

# Controlling legend appearance with LEGEND\_OPTIONS

GeoServer allows finer control over the legend appearance via the vendor parameter LEGEND\_OPTIONS. The general format of LEGEND\_OPTIONS is the same as FORMAT\_OPTIONS, that is:

```
...&LEGEND_OPTIONS=key1:v1; key2:v2; ...; keyn:vn
```

Here is a description of the various parameters that can be used in LEGEND\_OPTIONS:

- **fontName (string)** the name of the font to be used when generating rule titles. The font must be available on the server
- **fontStyle (string)** can be set to italic or bold to control the text style. Other combination are not allowed right now but we could implement that as well.
- **fontSize** (**integer**) allows us to set the Font size for the various text elements. Notice that default size is 12.
- **fontColor (hex)** allows us to set the color for the text of rules and labels (see above for recommendation on how to create values). Values are expressed in <code>OxRRGGBB</code> format
- fontAntiAliasing (true/false) when true enables antialiasing for rule titles
- bgColor (hex) background color for the generated legend, values are expressed in 0xRRGGBB format
- **dpi (integer)** sets the DPI for the current request, in the same way as it is supported by GetMap. Setting a DPI larger than 91 (the default) makes all fonts, symbols and line widths grow without changing the current scale, making it possible to get a high resolution version of the legend suitable for inclusion in printouts
- **forceLabels** "on" means labels will always be drawn, even if only one rule is available. "off" means labels will never be drawn, even if multiple rules are available. Off by default.

Here is a sample request sporting all the options:

http://localhost:8080/geoserver/wms?REQUEST=GetLegendGraphic&VERSION=1.0.0&FORMAT=image/png&WIDTH=200

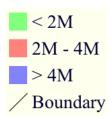

Figure 13.2: *Using LEGEND\_OPTIONS to control the output* 

## **Raster Legends Explained**

This chapter aim to briefly describe the work that I have performed in order to support legends for raster data that draw information taken from the various bits of the SLD 1.0 RasterSymbolizer element. Recall, that up to now there was no way to create legends for raster data, therefore we have tried to fill the gap by providing an implementation of the getLegendGraphic request that would work with the ColorMap element of the SLD 1.0 RasterSymbolizer. Notice that some "debug" info about the style, like colormap type and band used are printed out as well.

### What's a raster legend

Here below I have drawn the structure of a typical legend, where some elements of interests are parameterized.

Take as an instance one of the SLD files attached to this page, each row in the above table draws its essence from the ColorMapEntry element as shown here below:

```
<ColorMapEntry color="#732600" quantity="9888" opacity="1.0" label="<-70 mm"/>
```

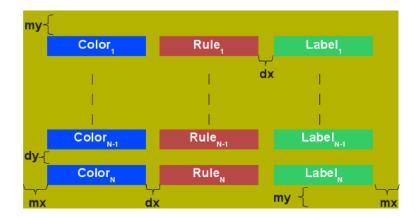

Figure 13.3: The structure of a typical legend

The producer for the raster legend will make use of this elements in order to build the legend, with this regards, notice that:

- the width of the Color element is driven by the requested width for the GetLegendGraphic request
- the width and height of label and rules is computed accordingly to the used Font and Font size for the prepared text (no new line management for the moment)
- the height of the Color element is driven by the requested width for the GetLegendGraphic request, but notice that for ramps we expand this a little since the goal is to turn the various Color elements into a single long strip
- the height of each row is set to the maximum height of the single elements
- the width of each row is set to the sum of the width of the various elements plus the various paddings
- dx,dy the spaces between elements and rows are set to the 15% of the requested width and height.
  Notice that dy is ignored for the colormaps of type ramp since they must create a continuous color strip.
- mx,my the margins from the border of the legends are set to the 1.5% of the total size of the legend

Just to jump right to the conclusions (which is a bad practice I know, but no one is perfect ), here below I am adding an image of a sample legend with all the various options at work. The request that generated it is the following:

http://localhost:8081/geoserver/wms?REQUEST=GetLegendGraphic&VERSION=1.0.0&FORMAT=image/png&WIDTH=10

Do not worry if it seems like something written in ancient dead language, I am going to explain the various params here below.

#### Raster legends' types

As you may know (well, actually you might not since I never wrote any real docs about the RasterSymbolizer work I did) GeoServer supports three types of ColorMaps:

- ramp this is what SLD 1.0 dictates, which means a linear interpolation weighted on values between the colors of the various ColorMapEntries.
- values this is an extensions that allows link quantities to colors as specified by the ColorMapEntries quantities. Values not specified are translated into transparent pixels.

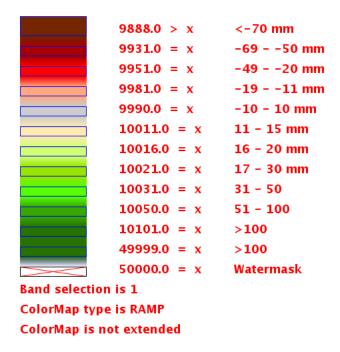

Figure 13.4: Example of a raster legend

• **classes** this is an extensions that allows pure classifications based o intervals created from the ColorMapEntries quantities. Values not specified are translated into transparent pixels.

Here below I am going to list various examples that use the attached styles on a rainfall floating point geotiff.

### ColorMap type is VALUES

Refer to the SLD rainfall.sld in attachment.

## ColorMap type is CLASSES

Refer to the SLD rainfall\_classes.sld in attachment.

### ColorMap type is RAMP

Refer to the SLD rainfall\_classes.sld in attachment. Notice that the first legend show the default border behavior while the second has been force to draw a border for the breakpoint color of the the colormap entry quantity described by the rendered text. Notice that each color element has a part that show the fixed color from the colormap entry it depicts (the lowest part of it, the one that has been outlined by the border in the second legend below) while the upper part of the element has a gradient that connects each element to the previous one to point out the fact that we are using linear interpolation.

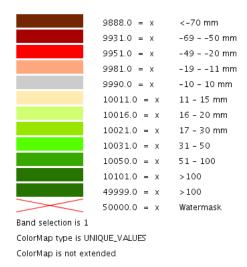

Figure 13.5: Raster legend - VALUES type

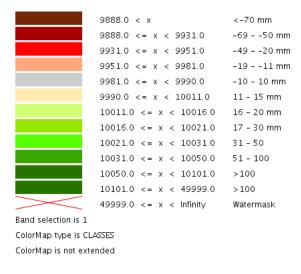

Figure 13.6: Raster legend - CLASSES type

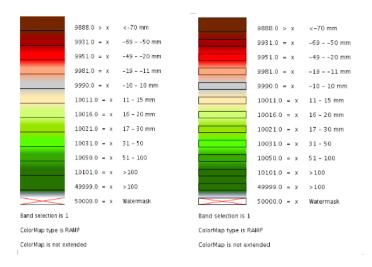

Figure 13.7: Raster legend - RAMP type

### The various control parameters and how to set them

I am now going to briefly explain the various parameters that we can use to control the layout and content of the legend. A request that puts all the various options is shown here:

http://localhost:8081/geoserver/wms?REQUEST=GetLegendGraphic&VERSION=1.0.0&FORMAT=image/png&WIDTH=10

Let's now examine all the interesting elements, one by one. Notice that I am not going to discuss the mechanics of the GetLegendGraphic operation, for that you may want to refer to the SLD 1.0 spec, my goal is to briefly discuss the LEGEND\_OPTIONS parameter.

- **forceRule (boolean)** by default rules for a ColorMapEntry are not drawn to keep the legend small and compact, unless there are no labels at all. You can change this behaviour by setting this parameter to true.
- dx,dy,mx,my (double) can be used to set the margin and the buffers between elements
- **border (boolean)** activates or deactivates the border on the color elements in order to make the separations clearer. Notice that I decided to **always** have a line that would split the various color elements for the ramp type of colormap.
- borderColor (hex) allows us to set the color for the border in 0xRRGGBB format

## CQL Expressions and ENV

If cql expressions are used in ColorMapEntry attributes (see *here*) to create a dynamic color map taking values from ENV, the same ENV parameters used for GetMap can be given to GetLegendGraphic to get the desired legend entries.

# 13.3 Web Coverage Service

## 13.3.1 WCS basics

GeoServer provides support for Open Geospatial Consortium (OGC) Web Map Service (WCS) versions 1.0, 1.1 and 2.0. One can think of WCS as the equivalent of *Web Feature Service*, but for raster data instead of vector data. It lets you get at the raw coverage information, not just the image. GeoServer is the reference implementation for WCS 1.1.

### 13.3.2 WCS reference

#### Introduction

The Web Coverage Service (WCS) is a standard created by the OGC that refers to the receiving of geospatial information as 'coverages': digital geospatial information representing space-varying phenomena. One can think of it as Web Feature Service for raster data. It gets the 'source code' of the map, but in this case its not raw vectors but raw imagery.

An important distinction must be made between WCS and *Web Map Service*. They are similar, and can return similar formats, but a WCS is able to return more information, including valuable metadata and more formats. It additionally allows more precise queries, potentially against multi-dimensional backend formats.

## **Benefits of WCS**

WCS provides a standard interface for how to request the raster source of a geospatial image. While a WMS can return an image it is generally only useful as an image. The results of a WCS can be used for complex modeling and analysis, as it often contains more information. It also allows more complex querying - clients can extract just the portion of the coverage that they need.

#### **Operations**

WCS can perform the following operations:

| Operation   | Description                                                                             |
|-------------|-----------------------------------------------------------------------------------------|
| GetCapabili | t Retrieves a list of the server's data, as well as valid WCS operations and parameters |
| DescribeCov | e Retrieves an XML document that fully describes the request coverages.                 |
| GetCoverage | Returns a coverage in a well known format. Like a WMS GetMap request, but with          |
|             | several extensions to support the retrieval of coverages.                               |

**Note:** The following examples show the 1.1 protocol, the full specification for versions 1.0, 1.1 and 2.0 are available on the OGC web site

## **GetCapabilities**

The **GetCapabilities** operation is a request to a WCS server for a list of what operations and services ("capabilities") are being offered by that server.

A typical GetCapabilities request would look like this (at URL http://www.example.com/wcs):

Using a GET request (standard HTTP):

```
http://www.example.com/wcs?
service=wcs&
AcceptVersions=1.1.0&
request=GetCapabilities
```

Here there are three parameters being passed to our WCS server, service=wcs, AcceptVersions=1.1.0, and request=GetCapabilities. At a bare minimum, it is required that a WCS request have the service and request parameters. GeoServer relaxes these requirements (setting the default version if omitted), but "officially" they are mandatory, so they should always be included. The *service* key tells the WCS server that a WCS request is forthcoming. The *AcceptsVersion* key refers to which version of WCS is being requested. The *request* key is where the actual GetCapabilities operation is specified.

WCS additionally supports the Sections parameter that lets a client only request a specific section of the Capabilities Document.

## **DescribeCoverage**

The purpose of the **DescribeCoverage** request is to additional information about a Coverage a client wants to query. It returns information about the crs, the metadata, the domain, the range and the formats it is available in. A client generally will need to issue a DescribeCoverage request before being sure it can make the proper GetCoverage request.

## GetCoverage

The **GetCoverage** operation requests the actual spatial data. It can retrieve subsets of coverages, and the result can be either the coverage itself or a reference to it. The most powerful thing about a GetCoverage request is its ability to subset domains (height and time) and ranges. It can also do resampling, encode in different data formats, and return the resulting file in different ways.

# 13.3.3 WCS output formats

WCS output formats are configured coverage by coverage. The current list of output formats follows:

## Images:

- JPEG (format=jpeg)
- GIF (format=gif)
- PNG (format=png)
- Tiff (format=tif)
- BMP (format=bmp)

#### Georeferenced formats:

- GeoTiff (format=geotiff)
- GTopo30 (format=gtopo30)
- ArcGrid (format=ArcGrid)
- GZipped ArcGrid (format=ArcGrid-GZIP)

Beware, in the case of ArcGrid, the GetCoverage request must make sure the x and y resolution are equal, otherwise an exception will be thrown (ArcGrid is designed to have square cells).

# 13.3.4 WCS Vendor Parameters

Requests to the WCS GetCapabilities operation can be filtered to only return layers corresponding to a particular namespace.

## Sample code:

```
http://example.com/geoserver/wcs?
   service=wcs&
   version=1.0.0&
   request=GetCapabilities&
   namespace=topp
```

Using an invalid namespace prefix will not cause any errors, but the document returned will not contain information on any layers.

# 13.3.5 WCS configuration

## Coverage processing

The WCS processing chain can be tuned in respect of how raster overviews and read subsampling are used. The overview policy has four possible values:

| Option           | Description                                                               | Ver-  |
|------------------|---------------------------------------------------------------------------|-------|
|                  |                                                                           | sion  |
| Lower resolution | Looks up the two overviews with a resolution closest to the one requested | 2.0.3 |
| overview         | and chooses the one at the lower resolution.                              |       |
| Don't use        | Overviews will be ignored, the data at its native resolution will be used | 2.0.3 |
| overviews        | instead. This is the default value.                                       |       |
| Higher           | Looks up the two overviews with a resolution closest to the one requested | 2.0.3 |
| resolution       | and chooses the one at the higher resolution.                             |       |
| overview         |                                                                           |       |
| Closest overview | Looks up the overview closest to the one requested                        | 2.0.3 |

While reading coverage data at a resolution lower than the one available on persistent storage its common to use subsampling, that is, read one every N pixels as a way to reduce the resolution of the data read in memory. **Use subsampling** controls wheter subsampling is enabled or not.

### **Request limits**

The request limit options allow the administrator to limit the resources consumed by each WCS GetCoverage request.

The request limits limit the size of the image read from the source and the size of the image returned to the client. Both of these limits are to be considered a worst case scenario and are setup to make sure the server never gets asked to deal with too much data.

| Option  | Description                                                                    | Ver-  |
|---------|--------------------------------------------------------------------------------|-------|
|         |                                                                                | sion  |
| Maximum | Sets the maximum amount of memory, in kilobytes, a GetCovearge request         | 2.0.3 |
| input   | might use, at most, to read a coverage from the data source. The memory is     |       |
| memory  | computed as rw * rh * pixelsize, where rw and rh are the size of the           |       |
|         | raster to be read and pixelsize is the dimension or a pixel (e.g., a RGBA      |       |
|         | image will have 32bit pixels, a batimetry might have 16bit signed int ones)    |       |
| Maximum | Sets the maximum amount of memory, in kilobytes, a GetCoverage request         | 2.0.3 |
| output  | might use, at most, to host the resulting raster. The memory is computed as ow |       |
| memory  | * oh * pixelsize, where ow and oh are the size of the raster to be             |       |
|         | generated in output.                                                           |       |

To understand the limits let's consider a very simplified examle in which no tiles and overviews enter the game:

- The request hits a certain area of the original raster. Reading it at full resolution requires grabbing a raster of size rw \* rh, which has a certain number of bands, each with a certain size. The amount of memory used for the read will be rw \* rh \* pixelsize. This is the value measured by the input memory limit
- The WCS performs the necessary processing: band selection, resolution change (downsampling or upsampling), reprojection
- The resuling raster will have size ow \* oh and will have a certain number of bands, possibly less than the input data, each with a certain size. The amount of memory used for the final raster will be ow \* oh \* pixelsize. This is the value measured by the output memory limit.
- Finally the resulting raster will be encoded in the output format. Depending on the output format structure the size of the result might be higher than the in memory size (ArcGrid case) or smaller (for example in the case of GeoTIFF output, which is normally LZW compressed)

In fact reality is a bit more complicated:

- The input source might be tiled, which means there is no need to fully read in memory the region, but it is sufficient to do so one tile at a time. The input limits won't consider inner tiling when computing the limits, but if all the input coverages are tiled the input limits should be designed considering the amount of data to be read from the persistent storage as opposed to the amount of data to be stored in memory
- The reader might be using overviews or performing subsampling during the read to avoid actually reading all the data at the native resolution should the output be subsampled
- The output format might be tile aware as well (GeoTIFF is), meaning it might be able to write out one tile at a time. In this case not even the output raster will be stored in memory fully at any given time.

Only a few input formats are so badly structure that they force the reader to read the whole input data in one shot, and should be avoided. Examples are: \* JPEG or PNG images with world file \* Single tiled and JPEG compressed GeoTIFF files

# 13.4 Virtual OWS Services

The different types of services in GeoServer include WFS, WMS, and WCS, commonly referred to as "OWS" services. These services are global in that each service publishes ever layer configured on the server. WFS publishes all vector layer (feature types), WCS publishes all raster layers (coverages), and WMS publishes everything.

A *virtual service* is a view of the global service that consists only of a subset of the layers. Virtual services are based on GeoServer workspaces. For each workspace that exists a virtual service exists along with it. The virtual service publishes only those layers that fall under the corresponding workspace.

**Warning:** Virtual services only apply to the core OWS services, and not OWS services accessed through GeoWebCache. It also does not apply to other subsystems such as REST.

When a client accesses a virtual service that client only has access to those layers published by that virtual service. Access to layers in the global service via the virtual service will result in an exception. This makes virtual services ideal for compartmentalizing access to layers. A service provider may wish to create multiple services for different clients handing one service url to one client, and a different service url to another client. Virtual services allow the service provider to achieve this with a single GeoServer instance.

# 13.4.1 Filtering by workspace

Consider the following snippets of the WFS capabilities document from the GeoServer release configuration that list all the feature types:

```
http://localhost:8080/geoserver/wfs?request=GetCapabilities
<wfs:WFS_Capabilities>
  <FeatureType xmlns:tiger="http://www.census.gov">
   <Name>tiger:poly_landmarks</Name>
 <FeatureType xmlns:tiger="http://www.census.gov">
   <Name>tiger:poi</Name>
 <FeatureType xmlns:tiger="http://www.census.gov">
   <Name>tiger:tiger_roads</Name>
 <FeatureType xmlns:sf="http://www.openplans.org/spearfish">
   <Name>sf:archsites</Name>
  <FeatureType xmlns:sf="http://www.openplans.org/spearfish">
   <Name>sf:bugsites</Name>
  <FeatureType xmlns:sf="http://www.openplans.org/spearfish">
   <Name>sf:restricted</Name>
  <FeatureType xmlns:sf="http://www.openplans.org/spearfish">
   <Name>sf:roads</Name>
  <FeatureType xmlns:sf="http://www.openplans.org/spearfish">
   <Name>sf:streams</Name>
 <FeatureType xmlns:topp="http://www.openplans.org/topp">
   <Name>topp:tasmania_cities
  <FeatureType xmlns:topp="http://www.openplans.org/topp">
   <Name>topp:tasmania_roads</Name>
 <FeatureType xmlns:topp="http://www.openplans.org/topp">
   <Name>topp:tasmania_state_boundaries</Name>
 <FeatureType xmlns:topp="http://www.openplans.org/topp">
```

The above document lists every feature type configured on the server. Now consider the following capabilities request:

```
http://localhost:8080/geoserver/topp/wfs?request=GetCapabilities
```

The part of interest in the above request is the "topp" prefix to the wfs service. The above url results in the following feature types in the capabilities document:

The above feature types correspond to those configured on the server as part of the "topp" workspace.

The consequence of a virtual service is not only limited to the capabilities document of the service. When a client accesses a virtual service it is restricted to only those layers for all operations. For instance, consider the following WFS feature request:

```
http://localhost:8080/geoserver/topp/wfs?request=GetFeature&typename=tiger:roads
```

The above request results in an exception. Since the request feature type "tiger:roads" is not in the "topp" workspace the client will receive an error stating that the requested feature type does not exist.

# 13.4.2 Filtering by layer

It is possible to further filter a global service by specifying the name of layer as part of the virtual service. For instance consider the following capabilities document:

```
http://localhost:8080/geoserver/topp/states/wfs?request=GetCapabilities
```

The part of interest is the "states" prefix to the wfs service. The above url results in the following capabilities document that contains a single feature type:

# 13.4.3 Turning off global services

It is possible to completely restrict access to the global OWS services by setting a configuration flag. When global access is disabled OWS services may only occur through a virtual service. Any client that tries to access a service globally will receive an exception.

To disable global services log into the GeoServer web administration interface and navigate to "Global Settings". Uncheck the "Enable Global Services" check box.

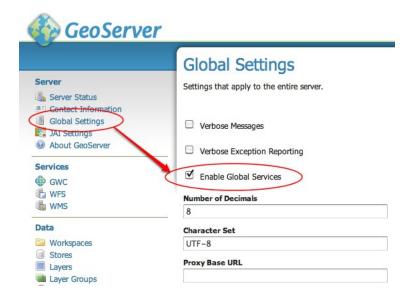

# **REST** configuration

GeoServer provides a RESTful interface through which clients can retrieve information about an instance and make configuration changes. Using the REST interface's simple HTTP calls, clients can configure GeoServer without needing to use the *Web Administration Interface*.

REST is an acronym for "REpresentational State Transfer". REST adopts a fixed set of operations on named resources, where the representation of each resource is the same for retrieving and setting information. In other words, you can retrieve (read) data in an XML format and also send data back to the server in similar XML format in order to set (write) changes to the system.

Operations on resources are implemented with the standard primitives of HTTP: GET to read; and PUT, POST, and DELETE to write changes. Each resource is represented as a URL, such as http://GEOSERVER\_HOME/rest/workspaces/topp.

For further information about the REST API, refer to the *REST configuration API reference* section. For practical examples, refer to the *REST configuration examples* section.

# 14.1 REST configuration API reference

This section describes the GeoServer REST configuration API.

### 14.1.1 API details

This page contains information on the REST API architecture.

### **Authentication**

REST requires that the client be authenticated. By default, the method of authentication used is Basic authentication. See the *Security* section for how to change the authentication method.

#### Status codes

An HTTP request uses a status code to relay the outcome of the request to the client. Different status codes are used for various purposes throughout this document. These codes are described in detail by the HTTP specification.

The most common status codes are listed below, along with their descriptions:

| Status | Description  | Notes                                                                       |
|--------|--------------|-----------------------------------------------------------------------------|
| code   |              |                                                                             |
| 200    | OK           | The request was successful                                                  |
| 201    | Created      | A new resource was successfully created, such as a new feature type or data |
|        |              | store                                                                       |
| 403    | Forbidden    | Often denotes a permissions mismatch                                        |
| 404    | Not Found    | Endpoint or resource was not at the indicated location                      |
| 405    | Method Not   | Often denotes an endpoint accessed with an incorrect operation (for         |
|        | Allowed      | example, a GET request where a PUT/POST is indicated)                       |
| 500    | Internal     | Often denotes a syntax error in the request                                 |
|        | Server Error |                                                                             |

## Formats and representations

A format specifies how a particular resource should be represented. A format is used:

- In an operation to specify what representation should be returned to the client
- In a POST or PUT operation to specify the representation being sent to the server

In a **GET** operation the format can be specified in two ways.

There are two ways to specify the format for a GET operation. The first option uses the Accept header. For example, with the header set to "Accept: text/xml" the resource would be returned as XML. The second option of setting the format is via a file extension. For example, given a resource foo, to request a representation of foo as XML, the request URI would end with foo.xml. To request a representation as JSON, the request URI would end with foo.json. When no format is specified the server will use its own internal format, usually HTML. When the response format is specified both by the header and by the extension, the format specified by the extension takes precedence.

In a **POST** or **PUT** operation, the format of content being sent to the server is specified with the Content-type header. For example, to send a representation in XML, use "Content-type: text/xml" or "Content-type: application/xml". As with GET requests, the representation of the content returned from the server is specified by the Accept header or by the format.

The following table defines the Content-type values for each format:

| Format | Content-type                |
|--------|-----------------------------|
| XML    | application/xml             |
| JSON   | application/json            |
| HTML   | application/html            |
| SLD    | application/vnd.ogc.sld+xml |
| ZIP    | application/zip             |

# 14.1.2 Global settings

Allows access to GeoServer's global settings.

/settings[.<format>]

Controls all global settings.

| Method | Action                   | Status code | Formats         | Default Format |
|--------|--------------------------|-------------|-----------------|----------------|
| GET    | List all global settings | 200         | HTML, XML, JSON | HTML           |
| POST   |                          | 405         |                 |                |
| PUT    | Update global settings   | 200         | XML, JSON       |                |
| DELETE |                          | 405         |                 |                |

# /settings/contact[.<format>]

Controls global contact information only.

| Method | Action                          | Status code | Formats         | Default Format |
|--------|---------------------------------|-------------|-----------------|----------------|
| GET    | List global contact information | 200         | HTML, XML, JSON | HTML           |
| POST   |                                 | 405         |                 |                |
| PUT    | Update global contact           | 200         | XML, JSON       |                |
| DELETE |                                 | 405         |                 |                |

# 14.1.3 Workspaces

A workspace is a grouping of data stores. Similar to a namespace, it is used to group data that is related in some way.

# /workspaces[.<format>]

Controls all workspaces.

| Method | Action                 | Status code              | Formats         | Default Format |
|--------|------------------------|--------------------------|-----------------|----------------|
| GET    | List all workspaces    | 200                      | HTML, XML, JSON | HTML           |
| POST   | Create a new workspace | 201 with Location header | XML, JSON       |                |
| PUT    |                        | 405                      |                 |                |
| DELETE |                        | 405                      |                 |                |

# /workspaces/<ws>[.<format>]

Controls a specific workspace.

| Method | Action              | Status code         | Formats         | <b>Default Format</b> | Parameters      |
|--------|---------------------|---------------------|-----------------|-----------------------|-----------------|
| GET    | Return workspace ws | 200                 | HTML, XML, JSON | HTML                  | quietOnNotFound |
| POST   |                     | 405                 |                 |                       |                 |
| PUT    | 200                 | Modify workspace ws | XML, JSON       |                       |                 |
| DELETE | 200                 | Delete workspace ws | XML, JSON       |                       | recurse         |

# **Exceptions**

| Exception                                    | Status code |
|----------------------------------------------|-------------|
| GET for a workspace that does not exist      | 404         |
| PUT that changes name of workspace           | 403         |
| DELETE against a workspace that is non-empty | 403         |

#### **Parameters**

**recurse** The recurse parameter recursively deletes all layers referenced by the specified workspace, including data stores, coverage stores, feature types, and so on. Allowed values for this parameter are "true" or "false". The default value is "false".

**quietOnNotFound** The quietOnNotFound parameter avoids to log an Exception when the Workspace is not present. Note that 404 status code will be returned anyway.

## /workspaces/default[.<format>]

Controls the default workspace.

| Method | Action                    | Status code           | Formats         | <b>Default Format</b> |
|--------|---------------------------|-----------------------|-----------------|-----------------------|
| GET    | Returns default workspace | 200                   | HTML, XML, JSON | HTML                  |
| POST   |                           | 405                   |                 |                       |
| PUT    | 200                       | Set default workspace | XML, JSON       |                       |
| DELETE |                           | 405                   |                 |                       |

### /workspaces/<ws>/settings[.<format>]

Controls settings on a specific workspace.

| Method | Action                                | Status code | Formats         | Default Format |
|--------|---------------------------------------|-------------|-----------------|----------------|
| GET    | Returns workspace settings            | 200         | HTML, XML, JSON | HTML           |
| POST   |                                       | 405         |                 |                |
| PUT    | Creates or updates workspace settings | 200         | XML, JSON       |                |
| DELETE | Deletes workspace settings            | 200         | XML, JSON       |                |

# 14.1.4 Namespaces

A name space is a uniquely identifiable grouping of feature types. It is identified by a prefix and a URI.

## /namespaces[.<format>]

Controls all namespaces.

| Method | Action                 | Status code              | Formats         | Default Format |
|--------|------------------------|--------------------------|-----------------|----------------|
| GET    | List all namespaces    | 200                      | HTML, XML, JSON | HTML           |
| POST   | Create a new namespace | 201 with Location header | XML, JSON       |                |
| PUT    |                        | 405                      |                 |                |
| DELETE |                        | 405                      |                 |                |

### /namespaces/<ns>[.<format>]

Controls a particular namespace.

| Method | Action              | Status code         | Formats         | Default Format | Parameters      |
|--------|---------------------|---------------------|-----------------|----------------|-----------------|
| GET    | Return namespace ns | 200                 | HTML, XML, JSON | HTML           | quietOnNotFound |
| POST   |                     | 405                 |                 |                |                 |
| PUT    | 200                 | Modify namespace ns | XML, JSON       |                |                 |
| DELETE | 200                 | Delete namespace ns | XML, JSON       |                |                 |

# **Exceptions**

| Exception                                                             | Status code |
|-----------------------------------------------------------------------|-------------|
| GET for a namespace that does not exist                               | 404         |
| PUT that changes prefix of namespace                                  | 403         |
| DELETE against a namespace whose corresponding workspace is non-empty | 403         |

### **Parameters**

**quietOnNotFound** The quietOnNotFound parameter avoids to log an Exception when the Namespace is not present. Note that 404 status code will be returned anyway.

# /namespaces/default[.<format>]

Controls the default namespace.

| Method | Action                   | Status code           | Formats         | Default Format |
|--------|--------------------------|-----------------------|-----------------|----------------|
| GET    | Return default namespace | 200                   | HTML, XML, JSON | HTML           |
| POST   |                          | 405                   |                 |                |
| PUT    | 200                      | Set default namespace | XML, JSON       |                |
| DELETE |                          | 405                   |                 |                |

## 14.1.5 Data stores

A data store contains vector format spatial data. It can be a file (such as a shapefile), a database (such as PostGIS), or a server (such as a *remote Web Feature Service*).

## /workspaces/<ws>/datastores[.<format>]

Controls all data stores in a given workspace.

| Method | Action                  | Status code       | Formats    | Default |
|--------|-------------------------|-------------------|------------|---------|
|        |                         |                   |            | Format  |
| GET    | List all data stores in | 200               | HTML, XML, | HTML    |
|        | workspace ws            |                   | JSON       |         |
| POST   | Create a new data store | 201 with Location | XML, JSON  |         |
|        |                         | header            |            |         |
| PUT    |                         | 405               |            |         |
| DELETE |                         | 405               |            |         |

#### /workspaces/<ws>/datastores/<ds>[.<format>]

Controls a particular data store in a given workspace.

| Method | Action               | Status code | Formats         | Default Format | Parameters      |
|--------|----------------------|-------------|-----------------|----------------|-----------------|
| GET    | Return data store ds | 200         | HTML, XML, JSON | HTML           | quietOnNotFound |
| POST   |                      | 405         |                 |                |                 |
| PUT    | Modify data store ds |             |                 |                |                 |
| DELETE | Delete data store ds |             |                 |                | recurse         |

## **Exceptions**

| Exception                                                          | Status code |
|--------------------------------------------------------------------|-------------|
| GET for a data store that does not exist                           | 404         |
| PUT that changes name of data store                                | 403         |
| PUT that changes workspace of data store                           | 403         |
| DELETE against a data store that contains configured feature types | 403         |

#### **Parameters**

**recurse** The recurse parameter recursively deletes all layers referenced by the specified data store. Allowed values for this parameter are "true" or "false". The default value is "false".

**quietOnNotFound** The quietOnNotFound parameter avoids to log an Exception when the data store is not present. Note that 404 status code will be returned anyway.

### /workspaces/<ws>/datastores/<ds>/[file|url|external][.<extension>]

These endpoints (file, url, and external) allow a file containing either spatial data or a mapping configuration (in case an app-schema data store is targeted), to be added (via a PUT request) into an existing data store, or will create a new data store if it doesn't already exist. The three endpoints are used to specify the method that is used to upload the file:

- file—Uploads a file from a local source. The body of the request is the file itself.
- url—Uploads a file from an remote source. The body of the request is a URL pointing to the file to upload. This URL must be visible from the server.
- external—Uses an existing file on the server. The body of the request is the absolute path to the existing file.

| Meth | o <b>&amp;</b> ction                                                                                      | Sta-<br>tus<br>code | For-<br>mats         | De-<br>fault<br>Format | Parameters                               |
|------|----------------------------------------------------------------------------------------------------|---------------------|----------------------|------------------------|------------------------------------------|
| GET  | Deprecated. Retrieve the underlying files for the data store as a zip file with MIME type application/zip | 200                 |                      |                        |                                          |
| POST |                                                                                                    | 405                 |                      |                        |                                          |
| PUT  | Uploads files to the data store ds, creating it if necessary                                              | 200                 | See<br>note<br>below |                        | configure,<br>target, update,<br>charset |
| DELE | TE                                                                                                    | 405                 |                      |                        |                                          |

#### **Exceptions**

| Exception                                   | Status code |
|---------------------------------------------|-------------|
| GET for a data store that does not exist    | 404         |
| GET for a data store that is not file based | 404         |

#### **Parameters**

**extension** The extension parameter specifies the type of data being uploaded. The following extensions are supported:

| Extension  | Datastore                        |
|------------|----------------------------------|
| shp        | Shapefile                        |
| properties | Property file                    |
| h2         | H2 Database                      |
| spatialite | SpatiaLite Database              |
| appschema  | App-schema mapping configuration |

**Note:** A file can be PUT to a data store as a standalone or zipped archive file. Standalone files are only suitable for data stores that work with a single file such as a GML store. Data stores that work with multiple files, such as the shapefile store, must be sent as a zip archive.

When uploading a standalone file, set the Content-type appropriately based on the file type. If you are loading a zip archive, set the Content-type to application/zip.

**Note:** The app-schema mapping configuration can either be uploaded as a single file, or split in multiple files for reusability and/or mapping constraints (e.g. multiple mappings of the same feature type are needed). If multiple mapping files are uploaded as a zip archive, the extension of the main mapping file (the one including the others via the <includedTypes> tag) must be .appschema, otherwise it will not be recognized as the data store's primary file and publishing will fail.

The application schemas (XSD files) required to define the mapping can be added to the zip archive and uploaded along with the mapping configuration. All files contained in the archive are uploaded to the same folder, so the path to the secondary mapping files and the application schemas, as specified in the main mapping file, is simply the file name of the included resource.

**configure** The configure parameter controls how the data store is configured upon file upload. It can take one of the three values:

- first—(*Default*) Only setup the first feature type available in the data store.
- none—Do not configure any feature types.
- all—Configure all feature types.

**Note:** When uploading an app-schema mapping configuration, only the feature types mapped in the main mapping file are considered to be top level features and will be automatically configured when configure=all or configure=first is specified.

target The target parameter determines what format or storage engine will be used when a new data store is created on the server for uploaded data. When importing data into an existing data store, it is ignored. The allowed values for this parameter are the same as for the *extension parameter*, except for appschema, which doesn't make sense in this context.

**update** The update parameter controls how existing data is handled when the file is PUT into a data store that already exists and already contains a schema that matches the content of the file. The parameter accepts one of the following values:

- append—Data being uploaded is appended to the existing data. This is the default.
- overwrite—Data being uploaded replaces any existing data.

The parameter is ignored for app-schema data stores, which are read-only.

**charset** The charset parameter specifies the character encoding of the file being uploaded (such as "ISO-8559-1").

# 14.1.6 Feature types

A feature type is a vector based spatial resource or data set that originates from a data store. In some cases, such as with a shapefile, a feature type has a one-to-one relationship with its data store. In other cases, such as PostGIS, the relationship of feature type to data store is many-to-one, feature types corresponding to a table in the database.

## /workspaces/<ws>/datastores/<ds>/featuretypes[.<format>]

Controls all feature types in a given data store / workspace.

| Method | Action                         | Status code     | Formats    | Default | Param- |
|--------|--------------------------------|-----------------|------------|---------|--------|
|        |                                |                 |            | Format  | eters  |
| GET    | List all feature types in data | 200             | HTML, XML, | HTML    | list   |
|        | store ds                       |                 | JSON       |         |        |
| POST   | Create a new feature type,     | 201 with        | XML, JSON  |         |        |
|        | see note below                 | Location header |            |         |        |
| PUT    |                                | 405             |            |         |        |
| DELET  | 773                            | 405             |            |         |        |

**Note:** When creating a new feature type via POST, if no underlying dataset with the specified name exists an attempt will be made to create it. This will work only in cases where the underlying data format supports the creation of new types (such as a database). When creating a feature type in this manner the client should include all attribute information in the feature type representation.

#### **Exceptions**

| Exception                                   | Status code |
|---------------------------------------------|-------------|
| GET for a feature type that does not exist  | 404         |
| PUT that changes name of feature type       | 403         |
| PUT that changes data store of feature type | 403         |

#### **Parameters**

**list** The list parameter is used to control the category of feature types that are returned. It can take one of the following values:

configured—Only configured feature types are returned. This is the default value.

- available—Only feature types that haven't been configured but are available from the specified data store will be returned.
- available\_with\_geom—Same as available but only includes feature types that have a geometry attribute.
- all—The union of configured and available.

### /workspaces/<ws>/datastores/<ds>/featuretypes/<ft>[.<format>]

Controls a particular feature type in a given data store and workspace.

| Method | Action                 | Status code | Formats         | Default Format | Parameters      |
|--------|------------------------|-------------|-----------------|----------------|-----------------|
| GET    | Return feature type ft | 200         | HTML, XML, JSON | HTML           | quietOnNotFound |
| POST   |                        | 405         |                 |                |                 |
| PUT    | Modify feature type ft | 200         | XML,JSON        |                | recalculate     |
| DELETE | Delete feature type ft | 200         |                 |                | recurse         |

#### **Exceptions**

| Exception                                   | Status code |
|---------------------------------------------|-------------|
| GET for a feature type that does not exist  | 404         |
| PUT that changes name of feature type       | 403         |
| PUT that changes data store of feature type | 403         |

#### **Parameters**

**recurse** The recurse parameter recursively deletes all layers referenced by the specified featuretype. Allowed values for this parameter are "true" or "false". The default value is "false". A DELETE request with recurse=false will fail if any layers reference the featuretype.

**recalculate** The recalculate parameter specifies whether to recalculate any bounding boxes for a feature type. Some properties of feature types are automatically recalculated when necessary. In particular, the native bounding box is recalculated when the projection or projection policy are changed, and the lat/long bounding box is recalculated when the native bounding box is recalculated, or when a new native bounding box is explicitly provided in the request. (The native and lat/long bounding boxes are not automatically recalculated when they are explicitly included in the request.) In addition, the client may explicitly request a fixed set of fields to calculate, by including a comma-separated list of their names in the recalculate parameter. For example:

- recalculate= (empty parameter): Do not calculate any fields, regardless of the projection, projection policy, etc. This might be useful to avoid slow recalculation when operating against large datasets.
- recalculate=nativebbox: Recalculate the native bounding box, but do not recalculate the lat/long bounding box.
- recalculate=nativebbox,latlonbbox: Recalculate both the native bounding box and the lat/long bounding box.

**quietOnNotFound** The quietOnNotFound parameter avoids to log an Exception when the feature type is not present. Note that 404 status code will be returned anyway.

# 14.1.7 Coverage stores

A coverage store contains raster format spatial data.

### /workspaces/<ws>/coveragestores[.<format>]

Controls all coverage stores in a given workspace.

| Method | Action                      | Status code       | Formats    | Default |
|--------|-----------------------------|-------------------|------------|---------|
|        |                             |                   |            | Format  |
| GET    | List all coverage stores in | 200               | HTML, XML, | HTML    |
|        | workspace ws                |                   | JSON       |         |
| POST   | Create a new coverage store | 201 with Location | XML, JSON  |         |
|        | -                           | header            |            |         |
| PUT    |                             | 405               |            |         |
| DELETE |                             | 405               |            |         |

### /workspaces/<ws>/coveragestores/<cs>[.<format>]

Controls a particular coverage store in a given workspace.

| Method | Action                   | Status code | Formats         | Default Format | Parameters      |
|--------|--------------------------|-------------|-----------------|----------------|-----------------|
| GET    | Return coverage store cs | 200         | HTML, XML, JSON | HTML           | quietOnNotFound |
| POST   |                          | 405         |                 |                |                 |
| PUT    | Modify coverage store cs |             |                 |                |                 |
| DELETE | Delete coverage store cs |             |                 |                | recurse, purge  |

#### **Exceptions**

| Exception                                                         | Status code |
|-------------------------------------------------------------------|-------------|
| GET for a coverage store that does not exist                      | 404         |
| PUT that changes name of coverage store                           | 403         |
| PUT that changes workspace of coverage store                      | 403         |
| DELETE against a coverage store that contains configured coverage | 403         |

# **Parameters**

**recurse** The recurse parameter recursively deletes all layers referenced by the coverage store. Allowed values for this parameter are "true" or "false". The default value is "false".

**purge** The purge parameter is used to customize the delete of files on disk (in case the underlying reader implements a delete method). It can take one of the three values:

- none-(*Default*) Do not delete any store's file from disk.
- metadata-Delete only auxiliary files and metadata. It's recommended when data files (such as granules) should not be deleted from disk.
- all-Purge everything related to that store (metadata and granules).

**quietOnNotFound** The quietOnNotFound parameter avoids to log an Exception when the coverage store is not present. Note that 404 status code will be returned anyway.

### /workspaces/<ws>/coveragestores/<cs>/file[.<extension>]

This end point allows a file containing spatial data to be added (via a POST or PUT) into an existing coverage store, or will create a new coverage store if it doesn't already exist. In case of coverage stores containing multiple coverages (e.g., mosaic of NetCDF files) all the coverages will be configured unless configure=false is specified as a parameter.

| Met | h <b>Ad</b> tion                                                                                                    | Status code                                                                                                 | For-<br>mats              | De-<br>fault<br>For-<br>mat         | Pa-<br>rame-<br>ters                               |
|-----|----------------------------------------------------------------------------------------------------|----------------------------------------------------------------------------------------------------|---------------------------|-------------------------------------|----------------------------------------------------|
| GET | Deprecated. Get the underlying files for the coverage store as a zip file with MIME type application/zip.                                                                                                    | 200                                                                                                    |                           |                                     |                                                    |
|     | GIIf the coverage store is a simple one (e.g. GeoTiff) it will return a 405, if the coverage store is a structured one (e.g., mosaic) it will harvest the specified files into it, which in turn will integrate the files into the store. Harvest meaning is store dependent, for mosaic the new files will be added as new granules of the mosaic, and existing files will get their attribute updated, other stores might have a different behavior. | 405 if the coverage store is<br>a simple one, 200 if<br>structured and the<br>harvest operation<br>succeded |                           |                                     | recal-<br>culate                                   |
|     | Creates or overwrites the files for coverage store cs                                                                                                    | 200                                                                                                    | See<br>note<br>be-<br>low | :set<br>spell<br>spell-<br>lang=en_ | config-<br>ure,<br>cover-<br><b>us</b> ge-<br>Name |
| DEI | LETE                                                                                                    | 405                                                                                                    |                           |                                     |                                                    |

**Note:** A file can be PUT to a coverage store as a standalone or zipped archive file. Standalone files are only suitable for coverage stores that work with a single file such as GeoTIFF store. Coverage stores that work with multiple files, such as the ImageMosaic store, must be sent as a zip archive.

When uploading a standalone file, set the Content-type appropriately based on the file type. If you are loading a zip archive, set the Content-type to application/zip.

#### **Exceptions**

| Exception                                   | Status code |
|---------------------------------------------|-------------|
| GET for a data store that does not exist    | 404         |
| GET for a data store that is not file based | 404         |

### **Parameters**

**extension** The extension parameter specifies the type of coverage store. The following extensions are supported:

| Extension   | Coverage store                        |
|-------------|---------------------------------------|
| geotiff     | GeoTIFF                               |
| worldimage  | Georeferenced image (JPEG, PNG, TIFF) |
| imagemosaic | Image mosaic                          |

**configure** The configure parameter controls how the coverage store is configured upon file upload. It can take one of the three values:

- first—(*Default*) Only setup the first feature type available in the coverage store.
- none—Do not configure any feature types.
- all—Configure all feature types.

**coverageName** The coverageName parameter specifies the name of the coverage within the coverage store. This parameter is only relevant if the configure parameter is not equal to "none". If not specified the resulting coverage will receive the same name as its containing coverage store.

**Note:** At present a one-to-one relationship exists between a coverage store and a coverage. However, there are plans to support multidimensional coverages, so this parameter may change.

**recalculate** The recalculate parameter specifies whether to recalculate any bounding boxes for a coverage. Some properties of coverages are automatically recalculated when necessary. In particular, the native bounding box is recalculated when the projection or projection policy is changed. The lat/long bounding box is recalculated when the native bounding box is recalculated or when a new native bounding box is explicitly provided in the request. (The native and lat/long bounding boxes are not automatically recalculated when they are explicitly included in the request.) In addition, the client may explicitly request a fixed set of fields to calculate by including a comma-separated list of their names in the recalculate parameter. For example:

- recalculate= (empty parameter)—Do not calculate any fields, regardless of the projection, projection policy, etc. This might be useful to avoid slow recalculation when operating against large datasets.
- recalculate=nativebbox—Recalculate the native bounding box, but do not recalculate the lat/long bounding box.
- recalculate=nativebbox, latlonbbox—Recalculate both the native bounding box and the lat/long bounding box.

# 14.1.8 Coverages

A coverage is a raster data set which originates from a coverage store.

/workspaces/<ws>/coveragestores/<cs>/coverages[.<format>]

Controls all coverages in a given coverage store and workspace.

| Method | Action                         | Status code       | Formats    | Default |
|--------|--------------------------------|-------------------|------------|---------|
|        |                                |                   |            | Format  |
| GET    | List all coverages in coverage | 200               | HTML, XML, | HTML    |
|        | store cs                       |                   | JSON       |         |
| POST   | Create a new coverage          | 201 with Location | XML, JSON  |         |
|        |                                | header            |            |         |
| PUT    |                                | 405               |            |         |
| DELETE |                                | 405               |            |         |

### /workspaces/<ws>/coveragestores/<cs>/coverages/<c>[.<format>]

Controls a particular coverage in a given coverage store and workspace.

| Method | Action            | Status code | Formats         | <b>Default Format</b> | Parameters      |
|--------|-------------------|-------------|-----------------|-----------------------|-----------------|
| GET    | Return coverage c | 200         | HTML, XML, JSON | HTML                  | quietOnNotFound |
| POST   |                   | 405         |                 |                       |                 |
| PUT    | Modify coverage c | 200         | XML,JSON        |                       |                 |
| DELETE | Delete coverage c | 200         |                 |                       | recurse         |

#### **Exceptions**

| Exception                                   | Status code |
|---------------------------------------------|-------------|
| GET for a coverage that does not exist      | 404         |
| PUT that changes name of coverage           | 403         |
| PUT that changes coverage store of coverage | 403         |

#### **Parameters**

**recurse** The recurse parameter recursively deletes all layers referenced by the specified coverage. Permitted values for this parameter are "true" or "false". The default value is "false".

**quietOnNotFound** The quietOnNotFound parameter avoids to log an Exception when the coverage is not present. Note that 404 status code will be returned anyway.

# 14.1.9 Structured coverages

Structured coverages are the ones whose content is made of granules, normally associated to attributes, often used to represent time, elevation and other custom dimensions attached to the granules themselves. Image mosaic is an example of a writable structured coverage reader, in which each of the mosaic granules is associated with attributes. NetCDF is an example of a read only one, in which the multidimensional grid contained in the file is exposed as a set of 2D slices, each associated with a different set of variable values.

The following API applies exclusively to structured coverage readers.

### /workspaces/<ws>/coveragestores/<cs>/coverages/<coverage>/index[.<format>]

Declares the set of attributes associated to the specified coverage, their name, type and min/max occurrences.

| Method | Action                                  | Status | Formats | Default | Parame- |
|--------|-----------------------------------------|--------|---------|---------|---------|
|        |                                         | code   |         | Format  | ters    |
| GET    | Returns the attributes, their names and | 200    | XML,    | XML     |         |
|        | their types                             |        | JSON    |         |         |
| POST   |                                         | 405    |         |         |         |
| PUT    |                                         | 405    |         |         |         |
| DELETE |                                         | 405    |         |         |         |

### /workspaces/<ws>/coveragestores/<cs>/coverages/<coverage>/index/granules.<format>

Returns the full list of granules, each with its attributes vales and geometry, and allows to selectively remove them

| Meth | Iethod <b>A</b> ction                                         |      | For- | Default | Param-  |
|------|---------------------------------------------------------------|------|------|---------|---------|
|      |                                                               | tus  | mats | Format  | eters   |
|      |                                                               | code |      |         |         |
| GET  | Returns the list of granules and their attributes, either in  | 200  | XML, | XML     | offset, |
|      | GML (when XML is used) or GeoJSON (when JSON is               |      | JSON |         | limit,  |
|      | used)                                                         |      |      |         | filter  |
| POST |                                                               | 405  |      |         |         |
| PUT  |                                                               | 405  |      |         |         |
| DELE | TDeletes the granules (all, or just the ones selected via the | 200  |      |         | filter  |
|      | filter parameter)                                             |      |      |         |         |

#### **Parameters**

**offset** The offset parameter instructs GeoServer to skip the specified number of first granules when returning the data.

**limit** The limit parameter instructs GeoServer to return at most the specified number of granules when returning the data.

**filter** The filter parameter is a CQL filter that allows to select which granules will be returned based on their attribute values.

# /workspaces/<ws>/coveragestores/<cs>/coverages/<mosaic>/index/granules/<granuleId>.<formation="font-size: 150%;">formation=150%;

Returns a single granule and allows for its removal.

| Meth | o <b>d</b> action                                            | Sta- | For- | De-    | Param- |
|------|--------------------------------------------------------------|------|------|--------|--------|
|      |                                                              | tus  | mats | fault  | eters  |
|      |                                                              | code |      | Format |        |
| GET  | Returns the specified of granules and its attributes, either | 200  | XML, | XML    | qui-   |
|      | in GML (when XML is used) or GeoJSON (when JSON is           |      | JSON |        | etOn-  |
|      | used)                                                        |      |      |        | Not-   |
|      |                                                              |      |      |        | Found  |
| POST |                                                              | 405  |      |        |        |
| PUT  |                                                              | 405  |      |        |        |
| DELE | T <b>D</b> eletes the granule                                | 200  |      |        |        |

#### **Exceptions**

| •                                     | Status code |
|---------------------------------------|-------------|
| GET for a granule that does not exist | 404         |

#### **Parameters**

**quietOnNotFound** The quietOnNotFound parameter avoids to log an Exception when the granule is not present. Note that 404 status code will be returned anyway.

# 14.1.10 Styles

A style describes how a resource (feature type or coverage) should be symbolized or rendered by the Web Map Service. In GeoServer styles are specified with *SLD*.

### /styles[.<format>]

Controls all styles.

| Method | Action       | Status code       | Formats                 | Default<br>Format | Parame-<br>ters |
|--------|--------------|-------------------|-------------------------|-------------------|-----------------|
| GET    | Return all   | 200               | HTML, XML, ISON         | HTML              | ters            |
| GET    | styles       | 200               | TITIVIL, AWIL, JOON     | IIIIVIL           |                 |
| POST   | Create a new | 201 with Location | SLD, XML, JSON, ZIP See |                   | name            |
|        | style        | header            | note below              |                   | raw             |
| PUT    |              | 405               |                         |                   |                 |
| DELETE | ]            | 405               |                         |                   |                 |

When executing a POST or PUT request with an SLD style, the Content-type header should be set to the mime type identifying the style format. Style formats supported out of the box include:

- SLD 1.0 with a mime type of application/vnd.ogc.sld+xml
- SLD 1.1 / SE 1.1 with a mime type of application/vnd.ogc.se+xml
- SLD package (zip file containing sld and image files used in the style) with a mime type of application/zip

Other extensions (such as css) add support for additional formats.

#### **Parameters**

**name** The name parameter specifies the name to be given to the style. This option is most useful when executing a POST request with a style in SLD format, and an appropriate name can be not be inferred from the SLD itself.

**raw** The raw parameter specifies whether to forgo parsing and encoding of the uploaded style content. When set to "true" the style payload will be streamed directly to GeoServer configuration. Use this setting if the content and formatting of the style is to be preserved exactly. Use this setting with care as it may result in an invalid and unusable style. The default is "false".

### /styles/<s>[.<format>]

Controls a given style.

| Method | Action       | Status | Formats                 | Default | Parameters      |
|--------|--------------|--------|-------------------------|---------|-----------------|
|        |              | code   |                         | Format  |                 |
| GET    | Return       | 200    | SLD, HTML, XML, JSON    | HTML    | quietOnNotFound |
|        | style s      |        |                         |         | pretty          |
| POST   |              | 405    |                         |         |                 |
| PUT    | Modify       | 200    | SLD, XML, JSON, ZIP See |         | raw             |
|        | style s      |        | note above              |         |                 |
| DELETE | Delete style | 200    |                         |         | purge           |
|        | S            |        |                         |         |                 |

### **Exceptions**

| Exception                                                   | Status code |
|-------------------------------------------------------------|-------------|
| GET for a style that does not exist                         | 404         |
| PUT that changes name of style                              | 403         |
| DELETE against style which is referenced by existing layers | 403         |

#### **Parameters**

**purge** The purge parameter specifies whether the underlying SLD file for the style should be deleted on disk. Allowable values for this parameter are "true" or "false". When set to "true" the underlying file will be deleted.

**quietOnNotFound** The quietOnNotFound parameter avoids to log an Exception when the style is not present. Note that 404 status code will be returned anyway.

**pretty** The pretty parameter returns the style in a human-readable format, with proper whitespace and indentation. This parameter has no effect if you request a style in its native format - in this case the API returns the exact content of the underlying file. The HTML, XML, and JSON formats do not support this parameter.

#### /workspaces/<ws>/styles[.<format>]

Controls all styles in a given workspace.

| Metho | d Action                  | Status code | Formats             | Default | Param- |
|-------|---------------------------|-------------|---------------------|---------|--------|
|       |                           |             |                     | Format  | eters  |
| GET   | Return all styles within  | 200         | HTML, XML, JSON     | HTML    |        |
|       | workspace ws              |             |                     |         |        |
| POST  | Create a new style within | 201 with    | SLD, XML, JSON, ZIP |         | name   |
|       | workspace ws              | Location    | See note above      |         | raw    |
|       | _                         | header      |                     |         |        |
| PUT   |                           | 405         |                     |         |        |
| DELET | E                         | 405         |                     |         | purge  |

# /workspaces/<ws>/styles/<s>[.<format>]

Controls a particular style in a given workspace.

| Method | Action                  | Status | Formats              | Default | Parameters  |
|--------|-------------------------|--------|----------------------|---------|-------------|
|        |                         | code   |                      | Format  |             |
| GET    | Return style s within   | 200    | SLD, HTML, XML, JSON | HTML    | quietOnNot- |
|        | workspace ws            |        |                      |         | Found       |
| POST   |                         | 405    |                      |         |             |
| PUT    | Modify style s within   | 200    | SLD, XML, JSON, ZIP  |         | raw         |
|        | workspace ws            |        | See note above       |         |             |
| DELET  | E Delete style s within | 200    |                      |         |             |
|        | workspace ws            |        |                      |         |             |

# **Exceptions**

| Exception                                              | Status code |
|--------------------------------------------------------|-------------|
| GET for a style that does not exist for that workspace | 404         |

# 14.1.11 Layers

A layer is a *published* resource (feature type or coverage).

# /layers[.<format>]

Controls all layers.

| Method | Action            | Status code | Formats         | <b>Default Format</b> |
|--------|-------------------|-------------|-----------------|-----------------------|
| GET    | Return all layers | 200         | HTML, XML, JSON | HTML                  |
| POST   |                   | 405         |                 |                       |
| PUT    |                   | 405         |                 |                       |
| DELETE |                   | 405         |                 |                       |

# /layers/<l>[.<format>]

Controls a particular layer.

| Method | Action         | Status code | Formats         | Default Format | Parameters      |
|--------|----------------|-------------|-----------------|----------------|-----------------|
| GET    | Return layer 1 | 200         | HTML, XML, JSON | HTML           | quietOnNotFound |
| POST   |                | 405         |                 |                |                 |
| PUT    | Modify layer 1 | 200         | XML,JSON        |                |                 |
| DELETE | Delete layer 1 | 200         |                 |                | recurse         |

# **Exceptions**

| Exception                           | Status code |
|-------------------------------------|-------------|
| GET for a layer that does not exist | 404         |
| PUT that changes name of layer      | 403         |
| PUT that changes resource of layer  | 403         |

#### **Parameters**

**recurse** The recurse parameter recursively deletes all styles referenced by the specified layer. Allowed values for this parameter are "true" or "false". The default value is "false".

**quietOnNotFound** The quietOnNotFound parameter avoids to log an Exception when the layer is not present. Note that 404 status code will be returned anyway.

### /layers/<l>/styles[.<format>]

Controls all styles in a given layer.

| Method | Action                        | Status code               | Formats              | <b>Default Format</b> |
|--------|-------------------------------|---------------------------|----------------------|-----------------------|
| GET    | Return all styles for layer 1 | 200                       | SLD, HTML, XML, JSON | HTML                  |
| POST   | Add a new style to layer 1    | 201, with Location header | XML, JSON            |                       |
| PUT    |                               | 405                       |                      |                       |
| DELETE |                               | 405                       |                      |                       |

# 14.1.12 Layer groups

A layer group is a grouping of layers and styles that can be accessed as a single layer in a WMS GetMap request. A layer group is sometimes referred to as a "base map".

### /layergroups[.<format>]

Controls all layer groups.

| Method | Action                  | Status code               | Formats         | <b>Default Format</b> |
|--------|-------------------------|---------------------------|-----------------|-----------------------|
| GET    | Return all layer groups | 200                       | HTML, XML, JSON | HTML                  |
| POST   | Add a new layer group   | 201, with Location header | XML,JSON        |                       |
| PUT    |                         | 405                       |                 |                       |
| DELETE |                         | 405                       |                 |                       |

### /layergroups/<lg>[.<format>]

Controls a particular layer group.

| Method | Action                       | Status code | Formats         | Default Format | Parameters      |
|--------|------------------------------|-------------|-----------------|----------------|-----------------|
| GET    | <b>Return layer group</b> 1g | 200         | HTML, XML, JSON | HTML           | quietOnNotFound |
| POST   |                              | 405         |                 |                |                 |
| PUT    | Modify layer group 1g        | 200         | XML,JSON        |                |                 |
| DELETE | Delete layer group 1g        | 200         |                 |                |                 |

### **Exceptions**

| Exception                                      | Status code |
|------------------------------------------------|-------------|
| GET for a layer group that does not exist      | 404         |
| POST that specifies layer group with no layers | 400         |
| PUT that changes name of layer group           | 403         |

#### **Parameters**

**quietOnNotFound** The quietOnNotFound parameter avoids to log an Exception when the layergroup is not present. Note that 404 status code will be returned anyway.

### /workspaces/<ws>/layergroups[.<format>]

Controls all layer groups in a given workspace.

| Method | Action                         | Status code        | Formats    | Default |
|--------|--------------------------------|--------------------|------------|---------|
|        |                                |                    |            | Format  |
| GET    | Return all layer groups within | 200                | HTML, XML, | HTML    |
|        | workspace ws                   |                    | JSON       |         |
| POST   | Add a new layer group within   | 201, with Location | XML,JSON   |         |
|        | workspace ws                   | header             |            |         |
| PUT    |                                | 405                |            |         |
| DELETE |                                | 405                |            |         |

### /workspaces/<ws>/layergroups/<lg>[.<format>]

Controls a particular layer group in a given workspace.

| Method | Action                       | Status | Formats    | Default |             |
|--------|------------------------------|--------|------------|---------|-------------|
|        |                              | code   |            | Format  |             |
| GET    | Return layer group 1g within | 200    | HTML, XML, | HTML    | quietOnNot- |
|        | workspace ws                 |        | JSON       |         | Found       |
| POST   |                              | 405    |            |         |             |
| PUT    | Modify layer group 1g within | 200    | XML,JSON   |         |             |
|        | workspace ws                 |        |            |         |             |
| DELETE | Delete layer group 1g within | 200    |            |         |             |
|        | workspace ws                 |        |            |         |             |

# **Exceptions**

| Exception                                                    | Status code |
|--------------------------------------------------------------|-------------|
| GET for a layer group that does not exist for that workspace | 404         |

# 14.1.13 Fonts

This operation provides the list of fonts available in GeoServer. It can be useful to use this operation to verify if a font used in a SLD file is available before uploading the SLD.

#### /fonts[.<format>]

| Method | Action                                  | Status code | Formats   | Default Format |
|--------|-----------------------------------------|-------------|-----------|----------------|
| GET    | Return the fonts available in GeoServer | 200         | XML, JSON | XML            |
| POST   |                                         | 405         |           |                |
| PUT    |                                         | 405         |           |                |
| DELETE |                                         | 405         |           |                |

# 14.1.14 Freemarker templates

Freemarker is a simple yet powerful template engine that GeoServer emplys for user customization of outputs.

It is possible to use the GeoServer REST API to manage Freemarker templates for catalog resources.

### /templates/<template>.ftl

This endpoint manages a template that is global to the entire catalog.

| Method | Action                      | <b>Status Code</b> | Formats | <b>Default Format</b> |
|--------|-----------------------------|--------------------|---------|-----------------------|
| GET    | Return a template           | 200                |         |                       |
| PUT    | Insert or update a template | 405                |         |                       |
| DELETE | Delete a template           | 405                |         |                       |

Identical operations apply to the following endpoints:

- Workspace templates—/workspaces/<ws>/templates/<template>.ftl
- Vector store templates—/workspaces/<ws>/datastores/<ds>/templates/<template>.ftl
- Feature type templates—/workspaces/<ws>/datastores/<ds>/featuretypes/<f>/templates/<templates/
- Raster store templates—/workspaces/<ws>/coveragestores/<cs>/templates/<template>.ftl
- Coverage templates—/workspaces/<ws>/coveragestores/<cs>/coverages/<c>/templates/<templates

#### /templates[.<format>]

This endpoint manages all global templates.

| Method | Action           | Status Code | Formats         | Default Format |
|--------|------------------|-------------|-----------------|----------------|
| GET    | Return templates | 200         | HTML, XML, JSON | HTML           |

Identical operations apply to the following endpoints:

- Workspace templates—/workspaces/<ws>/templates[.<format>]
- Vector store templates—/workspaces/<ws>/datastores/<ds>/templates[.<format>]
- $\bullet \ \ Feature \ type \ templates --/work spaces/< ws>/data stores/< ds>/feature types/< f>/templates[.< formation of the formation of the following of the following of the fo$
- Raster store templates—/workspaces/<ws>/coveragestores/<cs>/templates[.<format>]
- Coverage templates—/workspaces/<ws>/coveragestores/<cs>/coverages/<c>/templates[.<format>

# 14.1.15 OWS Services

GeoServer includes several types of OGC services like WCS, WFS and WMS, commonly referred to as "OWS" services. These services can be global for the whole GeoServer instance or local to a particular workspace. In this last case, they are called *virtual services*.

# /services/wcs/settings[.<format>]

Controls Web Coverage Service settings.

| Method | Action                     | Status code | Formats   | <b>Default Format</b> |
|--------|----------------------------|-------------|-----------|-----------------------|
| GET    | Return global WCS settings | 200         | XML, JSON | HTML                  |
| POST   |                            | 405         |           |                       |
| PUT    | Modify global WCS settings | 200         |           |                       |
| DELETE |                            | 405         |           |                       |

# /services/wcs/workspaces/<ws>/settings[.<format>]

Controls Web Coverage Service settings for a given workspace.

| Method | Action                                         | Status code | Formats         | <b>Default Format</b> |
|--------|------------------------------------------------|-------------|-----------------|-----------------------|
| GET    | Return WCS settings for workspace ws           | 200         | HTML, XML, JSON | HTML                  |
| POST   |                                                | 405         |                 |                       |
| PUT    | Create or modify WCS settings for workspace ws | 200         | XML,JSON        |                       |
| DELETE | Delete WCS settings for workspace ws           | 200         |                 |                       |

# /services/wfs/settings[.<format>]

Controls Web Feature Service settings.

| Method | Action                     | Status code | Formats         | <b>Default Format</b> |
|--------|----------------------------|-------------|-----------------|-----------------------|
| GET    | Return global WFS settings | 200         | HTML, XML, JSON | HTML                  |
| POST   |                            | 405         |                 |                       |
| PUT    | Modify global WFS settings | 200         | XML,JSON        |                       |
| DELETE |                            | 405         |                 |                       |

# /services/wfs/workspaces/<ws>/settings[.<format>]

Controls Web Feature Service settings for a given workspace.

| Method | Action                               | Status code | Formats         | <b>Default Format</b> |
|--------|--------------------------------------|-------------|-----------------|-----------------------|
| GET    | Return WFS settings for workspace ws | 200         | HTML, XML, JSON | HTML                  |
| POST   |                                      | 405         |                 |                       |
| PUT    | Modify WFS settings for workspace ws | 200         | XML,JSON        |                       |
| DELETE | Delete WFS settings for workspace ws | 200         |                 |                       |

# /services/wms/settings[.<format>]

Controls Web Map Service settings.

| Method | Action                     | Status code | Formats         | Default Format |
|--------|----------------------------|-------------|-----------------|----------------|
| GET    | Return global WMS settings | 200         | HTML, XML, JSON | HTML           |
| POST   |                            | 405         |                 |                |
| PUT    | Modify global WMS settings | 200         | XML,JSON        |                |
| DELETE |                            | 405         |                 |                |

### /services/wms/workspaces/<ws>/settings[.<format>]

Controls Web Map Service settings for a given workspace.

| Method | Action                               | Status code | Formats         | Default Format |
|--------|--------------------------------------|-------------|-----------------|----------------|
| GET    | Return WMS settings for workspace ws | 200         | HTML, XML, JSON | HTML           |
| POST   |                                      | 405         |                 |                |
| PUT    | Modify WMS settings for workspace ws | 200         | XML,JSON        |                |
| DELETE | Delete WMS settings for workspace ws | 200         |                 |                |

# 14.1.16 Reloading configuration

Reloads the GeoServer catalog and configuration from disk. This operation is used in cases where an external tool has modified the on-disk configuration. This operation will also force GeoServer to drop any internal caches and reconnect to all data stores.

#### /reload

| Method | Action                             | Status code | Formats | Default Format |
|--------|------------------------------------|-------------|---------|----------------|
| GET    |                                    | 405         |         |                |
| POST   | Reload the configuration from disk | 200         |         |                |
| PUT    | Reload the configuration from disk | 200         |         |                |
| DELETE |                                    | 405         |         |                |

#### 14.1.17 Resource reset

Resets all store, raster, and schema caches. This operation is used to force GeoServer to drop all caches and store connections and reconnect to each of them the next time they are needed by a request. This is useful in case the stores themselves cache some information about the data structures they manage that may have changed in the meantime.

#### /reset

| Method | Action                             | Status code | Formats | Default Format |
|--------|------------------------------------|-------------|---------|----------------|
| GET    |                                    | 405         |         |                |
| POST   | Reload the configuration from disk | 200         |         |                |
| PUT    | Reload the configuration from disk | 200         |         |                |
| DELETE |                                    | 405         |         |                |

### 14.1.18 Manifests

GeoServer provides a REST service to expose a listing of all loaded JARs and resources on the running instance. This is useful for bug reports and to keep track of extensions deployed into the application. There are two endpoints for accessing this information:

- about/manifest—Retrieves details on all loaded JARs
- about/version—Retrieves details for the high-level components: GeoSever, GeoTools, and GeoWebCache

#### /about/manifest[.<format>]

This endpoint retrieves details on all loaded JARs.

All the GeoServer manifest JARs are marked with the property GeoServerModule and classified by type, so you can use filtering capabilities to search for a set of manifests using regular expressions (see the *manifest* parameter) or a type category (see the *key* and *value* parameter).

The available types are core, extension, or community. To filter modules by a particular type, append a request with key=GeoServerModule&value=<type>

| Method | Action                      | Status | Formats    | Default | Parameters     |
|--------|-----------------------------|--------|------------|---------|----------------|
|        |                             | Code   |            | Format  |                |
| GET    | List all manifests into the | 200    | HTML, XML, | HTML    | manifest, key, |
|        | classpath                   |        | JSON       |         | value          |
| POST   |                             | 405    |            |         |                |
| PUT    |                             | 405    |            |         |                |
| DELETE |                             | 405    |            |         |                |

#### **Usage**

The model is very simple and is shared between the version and the resource requests to parse both requests.

```
<about>
<resource name="{NAME}">
<{KEY}>{VALUE}</{KEY}>

...
</resource>
...
</about>
```

You can customize the results adding a properties file called manifest.properties into the root of the data directory. Below is the default implementation that is used when no custom properties file is present:

```
resourceNameRegex=.+/(.*).(jar|war)
resourceAttributeExclusions=Import-Package,Export-Package,Class-Path,Require-Bundle
versionAttributeInclusions=Project-Version:Version,Build-Timestamp,Git-Revision,
    Specification-Version:Version,Implementation-Version:Git-Revision
```

### where:

- resourceNameRegex—Group(1) will be used to match the attribute name of the resource.
- resourceAttributeExclusions—Comma-separated list of properties to exclude (blacklist), used to exclude parameters that are too verbose such that the resource properties list is left open. Users can add their JARs (with custom properties) having the complete list of properties.
- versionAttributeInclusions—Comma-separated list of properties to include (whitelist). Also supports renaming properties (using key:replace) which is used to align the output of the versions request to the output of the web page. The model uses a map to store attributes, so the last attribute found in the manifest file will be used.

manifest The manifest parameter is used to filter over resulting resource (manifest) names attribute using Java regular expressions.

**key** The key parameter is used to filter over resulting resource (manifest) properties name. It can be combined with the value parameter.

**value** The value parameter is used to filter over resulting resource (manifest) properties value. It can be combined with the key parameter.

#### /about/version[.<format>]

This endpoint shows only the details for the high-level components: GeoServer, GeoTools, and GeoWeb-Cache.

| Method | l Action                        | Status | Formats   | Default | Parameters |
|--------|---------------------------------|--------|-----------|---------|------------|
|        |                                 | Code   |           | Format  |            |
| GET    | List GeoServer, GeoWebCache and | 200    | HTML,     | HTML    | manifest,  |
|        | GeoTools manifests              |        | XML, JSON |         | key, value |
| POST   |                                 | 405    |           |         |            |
| PUT    |                                 | 405    |           |         |            |
| DELET  | E                               | 405    |           |         |            |

### 14.1.19 Master Password

The master password is used to encrypt the GeoServer key store and for an emergency login using the user root.

Warning: The use of HTTPS is recommended, otherwise all password are sent in plain text.

# /security/masterpw[.<format>]

Fetches the master password and allows to change the master password

| Method | Action                      | Status code | Formats   | Default Format |
|--------|-----------------------------|-------------|-----------|----------------|
| GET    | Fetch the master password   | 200,403     | XML, JSON |                |
| PUT    | Changes the master password | 200,405,422 | XML, JSON |                |

Formats for PUT (master password change).

"newMasterPassword": "newPassword" }

#### **XML**

```
<masterPassword>
     <oldMasterPassword>oldPassword</oldMasterPassword>
     <newMasterPassword>newPassword</newMasterPassword>
</masterPassword>

JSON

{ "oldMasterPassword": "oldPassword",
```

#### **Exceptions**

| Exception                                                      | Status code |
|----------------------------------------------------------------|-------------|
| GET without administrative privileges                          | 403         |
| PUT without administrative privileges                          | 405         |
| PUT with the wrong current master password                     | 422         |
| PUT with a new master password rejected by the password policy | 422         |

# 14.1.20 Access Control

/security/acl/catalog.<format>

Fetches the catalog mode and allows to change the catalog mode. The mode must be one of

- HIDE
- MIXED
- CHALLENGE

| Method | Action                 | Status code     | Formats   | <b>Default Format</b> |
|--------|------------------------|-----------------|-----------|-----------------------|
| GET    | Fetch the catalog mode | 200,403         | XML, JSON |                       |
| PUT    | Set the catalog mode   | 200,403,404,422 | XML, JSON |                       |

Formats:

#### **XML**

```
<catalog>
  <mode>HIDE</mode>
</catalog>
```

# **JSON**

```
{"mode":"HIDE" }
```

### **Exceptions**

| Exception                    | Status code |
|------------------------------|-------------|
| No administrative privileges | 403         |
| Malformed request            | 404         |
| Invalid catalog mode         | 422         |

/security/acl/layers.<format>

/security/acl/services.<format>

/security/acl/rest.<format>

API for administering access control for

- Layers
- Services
- The REST API

| Method | Action                 | Status code | Formats   | Default Format |
|--------|------------------------|-------------|-----------|----------------|
| GET    | Fetch all rules        | 200,403     | XML, JSON |                |
| POST   | Add a set of rules     | 200,403,409 | XML, JSON |                |
| PUT    | Modify a set of rules  | 200,403,409 | XML, JSON |                |
| DELETE | Delete a specific rule | 200,404,409 | XML, JSON |                |

#### Format for DELETE:

The specified rule has to be the last part in the URI:

```
/security/acl/layers/*.*.r
```

Note: Slashes ("/") in a rule name must be encoded with %2F. The REST rule /\*\*; GET must be encoded to /security/acl/rest/%2F\*\*; GET

Formats for GET, POST and PUT:

#### **XML**

The resource attribute specifies a rule. There are three different formats.

- For layers: <workspace>.<layer>.<access>. The asterisk is a wild card for <workspace> and <layer>. <access> is one of **r** (read), **w** (write) or **a** (administer).
- For services: <service>.<method>. The asterisk is a wild card wild card for <service> and <method>. Examples:
  - wfs.GetFeature
  - wfs.GetTransaction
  - wfs.\*
- For REST: <URL Ant pattern>;<comma separated list of HTTP methods>. Examples:
  - /\*\*;GET
  - /\*\*;POST,DELETE,PUT

The content of a rule element is a comma separated list of roles or the asterisk.

#### **Exceptions**

| Exception                             | Status code |
|---------------------------------------|-------------|
| No administrative privileges          | 403         |
| POST, adding an already existing rule | 409         |
| PUT, modifying a non existing rule    | 409         |
| DELETE, Deleting a non existing rule  | 409         |
| Invalid rule specification            | 422         |

**Note:** When adding a set of rules and only one role does already exist, the whole request is aborted. When modifying a set of rules and only one role does not exist, the whole request is aborted too.

# 14.2 REST configuration examples

This section contains a number of examples which illustrate various uses of the *REST configuration API*. The examples are grouped by the language or environment used.

### 14.2.1 cURL

The examples in this section use cURL, a command line tool for executing HTTP requests and transferring files, to generate requests to GeoServer's REST interface. Although the examples are based on cURL, they could be adapted for any HTTP-capable tool or library. Please be aware, that cURL acts not entirely the same as a web-browser. In contrast to Mozilla Firefox or Google Chrome cURL will not escape special characters in your request-string automatically. To make sure, that your requests can be processed correctly, make sure, that characters like paranthesis, commas and the like are escaped before sending them via cURL. If you use libcurl in PHP 5.5 or newer you can prepare the url-string using the function curl\_escape. In older versions of PHP hmlspecialchars should do the job also.

### Adding a new workspace

The following creates a new workspace named "acme" with a POST request:

Note: Each code block below contains a single command that may be extended over multiple lines.

```
curl -v -u admin:geoserver -XPOST -H "Content-type: text/xml"
  -d "<workspace><name>acme</name></workspace>"
  http://localhost:8080/geoserver/rest/workspaces
```

If executed correctly, the response should contain the following:

```
< HTTP/1.1 201 Created
...
< Location: http://localhost:8080/geoserver/rest/workspaces/acme</pre>
```

Note the Location response header, which specifies the location (URI) of the newly created workspace.

The workspace information can be retrieved as XML with a GET request:

```
curl -v -u admin:geoserver -XGET -H "Accept: text/xml"
http://localhost:8080/geoserver/rest/workspaces/acme
```

The response should look like this:

```
<workspace>
 <name>acme</name>
  <dataStores>
    <atom:link xmlns:atom="http://www.w3.org/2005/Atom" rel="alternate"</pre>
    href="http://localhost:8080/geoserver/rest/workspaces/acme/datastores.xml"
    type="application/xml"/>
  </dataStores>
  <coverageStores>
    <atom:link xmlns:atom="http://www.w3.org/2005/Atom" rel="alternate"</pre>
    href="http://localhost:8080/geoserver/rest/workspaces/acme/coveragestores.xml"
    type="application/xml"/>
  </coverageStores>
  <wmsStores>
    <atom:link xmlns:atom="http://www.w3.org/2005/Atom" rel="alternate"</pre>
    href="http://localhost:8080/geoserver/rest/workspaces/acme/wmsstores.xml"
    type="application/xml"/>
  </wmsStores>
</workspace>
```

This shows that the workspace can contain "dataStores" (for vector data), "coverageStores" (for raster data), and "wmsStores" (for cascaded WMS servers).

**Note:** The Accept header is optional. The following request omits the Accept header, but will return the same response as above.

```
curl -v -u admin:geoserver -XGET http://localhost:8080/geoserver/rest/workspaces/acme.xml
```

### Uploading a shapefile

In this example a new store will be created by uploading a shapefile.

The following request uploads a zipped shapefile named roads.zip and creates a new store named roads.

Note: Each code block below contains a single command that may be extended over multiple lines.

```
curl -v -u admin:geoserver -XPUT -H "Content-type: application/zip"
   --data-binary @roads.zip
   http://localhost:8080/geoserver/rest/workspaces/acme/datastores/roads/file.shp
```

The roads identifier in the URI refers to the name of the store to be the URI created. create store named somethingelse, would he a http://localhost:8080/geoserver/rest/workspaces/acme/datastores/somethingelse/file.shp

If executed correctly, the response should contain the following:

```
< HTTP/1.1 201 Created
```

The store information can be retrieved as XML with a GET request:

```
curl -v -u admin:geoserver -XGET
  http://localhost:8080/geoserver/rest/workspaces/acme/datastores/roads.xml
```

The response should look like this:

```
<dataStore>
  <name>roads
```

```
<type>Shapefile</type>
 <enabled>true
  <workspace>
    <name>acme</name>
    <atom:link xmlns:atom="http://www.w3.org/2005/Atom" rel="alternate"</pre>
    href="http://localhost:8080/geoserver/rest/workspaces/acme.xml" type="application/xml"/>
 </workspace>
 <connectionParameters>
   <entry key="url">file:/C:/path/to/data_dir/data/acme/roads/
   <entry key="namespace">http://acme</entry>
 </connectionParameters>
  <__default>false</__default>
 <featureTypes>
   <atom:link xmlns:atom="http://www.w3.org/2005/Atom" rel="alternate"</pre>
    href="http://localhost:8080/geoserver/rest/workspaces/acme/datastores/roads/featuretypes.xml"
    type="application/xml"/>
  </featureTypes>
</dataStore>
```

By default when a shapefile is uploaded, a feature type is automatically created. The feature type information can be retrieved as XML with a GET request:

```
curl -v -u admin:geoserver -XGET
  http://localhost:8080/geoserver/rest/workspaces/acme/datastores/roads/featuretypes/roads.xml
```

If executed correctly, the response will be:

The remainder of the response consists of layer metadata and configuration information.

### Adding an existing shapefile

In the previous example a shapefile was uploaded directly to GeoServer by sending a zip file in the body of a PUT request. This example shows how to publish a shapefile that already exists on the server.

Consider a directory on the server /data/shapefiles/rivers that contains the shapefile rivers.shp. The following adds a new store for the shapefile:

Note: Each code block below contains a single command that may be extended over multiple lines.

```
curl -v -u admin:geoserver -XPUT -H "Content-type: text/plain"
  -d "file:///data/shapefiles/rivers/rivers.shp"
  http://localhost:8080/geoserver/rest/workspaces/acme/datastores/rivers/external.shp
```

The external.shp part of the request URI indicates that the file is coming from outside the catalog.

If executed correctly, the response should contain the following:

```
< HTTP/1.1 201 Created
```

The shapefile will be added to the existing store and published as a layer.

To verify the contents of the store, execute a GET request. Since the XML response only provides details about the store itself without showing its contents, execute a GET request for HTML:

```
curl -v -u admin:geoserver -XGET
  http://localhost:8080/geoserver/rest/workspaces/acme/datastores/rivers.html
```

### Adding a directory of existing shapefiles

This example shows how to load and create a store that contains a number of shapefiles, all with a single operation. This example is very similar to the example above of adding a single shapefile.

Consider a directory on the server /data/shapefiles that contains multiple shapefiles. The following adds a new store for the directory.

**Note:** Each code block below contains a single command that may be extended over multiple lines.

```
curl -v -u admin:geoserver -XPUT -H "Content-type: text/plain"
  -d "file:///data/shapefiles/"
  "http://localhost:8080/geoserver/rest/workspaces/acme/datastores/shapefiles/external.shp?configures
```

Note the configure=all query string parameter, which sets each shapefile in the directory to be loaded and published.

If executed correctly, the response should contain the following:

```
< HTTP/1.1 201 Created
```

To verify the contents of the store, execute a GET request. Since the XML response only provides details about the store itself without showing its contents, execute a GET request for HTML:

```
curl -v -u admin:geoserver -XGET
http://localhost:8080/geoserver/rest/workspaces/acme/datastores/shapefiles.html
```

#### Uploading an app-schema mapping file

This example shows how to create a new app-schema data store and how to update the feature type mappings of an already existing app-schema data store by uploading a mapping configuration file.

Note: Each code block below contains a single command that may be extended over multiple lines.

The following request uploads an app-schema mapping file called LandCoverVector.xml to a data store called LandCoverVector.

```
curl -v -X PUT -d @LandCoverVector.xml -H "Content-Type: text/xml"
-u admin:geoserver http://localhost:8080/geoserver/rest/workspaces/lcv/datastores/LandCoverVector/fi.
```

If no LandCoverVector data store existed in workspace lcv prior to the request, it would be created.

The store information can be retrieved as XML with the following GET request:

```
curl -v -u admin:geoserver -X GET
http://localhost:8080/geoserver/rest/workspaces/lcv/datastores/LandCoverVector.xml
```

The response should look like this:

```
<dataStore>
 <name>LandCoverVector</name>
 <type>Application Schema DataAccess</type>
 <enabled>true
 <workspace>
   <name>lcv</name>
    <atom:link xmlns:atom="http://www.w3.org/2005/Atom" rel="alternate" href="http://localhost:8080/6</pre>
 </workspace>
  <connectionParameters>
   <entry key="dbtype">app-schema</entry>
   <entry key="namespace">http://inspire.ec.europa.eu/schemas/lcv/3.0/entry>
   <entry key="url">file:/path/to/data_dir/data/lcv/LandCoverVector/LandCoverVector.appschema
 </connectionParameters>
  <__default>false</__default>
 <featureTypes>
    <atom:link xmlns:atom="http://www.w3.org/2005/Atom" rel="alternate" href="http://localhost:8080/0
 </featureTypes>
</dataStore>
```

Also, because of the <code>configure=all</code> parameter, all feature types mapped in the <code>LandCoverVector.xml</code> mapping file are automatically configured. Information on the configured feature types can be retrieved as XML with the following GET request:

```
curl -v -u admin:geoserver -X GET
http://localhost:8080/geoserver/rest/workspaces/lcv/datastores/LandCoverVector/featuretypes.xml
```

Supposing that the LandCoverVector.xml file defines mappings for two feature types, LandCoverDataset and LandCoverUnit, the output should look like:

A new mapping configuration, stored in the mapping file LandCoverVector\_alternative.xml can be uploaded to the LandCoverVector data store with the following PUT request:

```
curl -v -X PUT -d @LandCoverVector_alternative.xml -H "Content-Type: text/xml"
-u admin:geoserver http://localhost:8080/geoserver/rest/workspaces/lcv/datastores/LandCoverVector/file
```

If the request is successful, the old mapping file is replaced with the uploaded one and the new mapping configuration is immediately active.

**Note:** This time the configure parameter is set to none, because we don't want to configure again the feature types, just replace their mapping configuration.

If the set of feature types mapped in the new configuration file differs from the set of feature types mapped in the old one (either some are missing, or some are new, or both), the best way to proceed is to delete the data store and create it anew issuing another PUT request, as shown above.

### Uploading multiple app-schema mapping files

This example will show how to create a new app-schema data store based on a complex mapping configuration split in multiple files; il will also show how to upload application schemas (i.e. XSD files) along with the mapping configuration.

Note: Each code block below contains a single command that may be extended over multiple lines.

In the previous example, we have seen how to create a new app-schema data store by uploading a mapping configuration stored in a single file; this time, things are more complicated, since the mappings have been spread over two configuration files: the main configuration file is called <code>geosciml.appschema</code> and contains the mappings for three feature types: <code>GeologicUnit</code>, <code>MappedFeature</code> and <code>GeologicEvent</code>; the second file is called <code>cgi\_termvalue.xml</code> and contains the mappings for a single non-feature type, <code>CGI\_TermValue</code>.

**Note:** As explained in the *REST API reference documentation for data stores*, when the mapping configuration is spread over multiple files, the extension of the main configuration file must be .appschema.

The main configuration file includes the second like this:

```
<includedTypes>
    <Include>cgi_termvalue.xml</Include>
</includedTypes>
...
```

We also want to upload to GeoServer the schemas required to define the mapping, instead of having GeoServer retrieve them from the internet (which is especially useful in case our server doesn't have access to the web). The main schema is called <code>geosciml.xsd</code> and is referred to in <code>geosciml.appschema</code> as such:

```
<targetTypes>
    <FeatureType>
        <schemaUri>geosciml.xsd</schemaUri>
        </FeatureType>
    </targetTypes>
```

In this case, the main schema depends on several other schemas:

```
<include schemaLocation="geologicUnit.xsd"/>
<include schemaLocation="borehole.xsd"/>
<include schemaLocation="vocabulary.xsd"/>
<include schemaLocation="geologicRelation.xsd"/>
<include schemaLocation="fossil.xsd"/>
<include schemaLocation="value.xsd"/>
<include schemaLocation="geologicFeature.xsd"/>
<include schemaLocation="geologicAge.xsd"/>
<include schemaLocation="geologicAge.xsd"/>
<include schemaLocation="earthMaterial.xsd"/>
<include schemaLocation="collection.xsd"/>
<include schemaLocation="geologicStructure.xsd"/>
```

They don't need to be listed in the targetTypes section of the mapping configuration, but they must be included in the ZIP archive that will be uploaded.

```
The
Note:
                        GeoSciML
                                                 listed
                                                                                   much
                                      schemas
                                                          above,
                                                                          pretty
plication
            schema
                                                                       GML
                                                                                 schemas
                                                                                             (notably,
                        out
                               there,
                                          reference
                                                       the
                                                               base
```

http://schemas.opengis.net/gml/3.1.1/base/gml.xsd) and a few other remotely hosted schemas (e.g. http://www.geosciml.org/cgiutilities/1.0/xsd/cgiUtilities.xsd). For the example to work in a completely offline environment, one would have to either replace all remote references with local ones, or pre-populate the app-schema cache with a copy of the remote schemas. *GeoServer's user manual* contains more information on the app-schema cache.

To summarize, we'll upload to GeoServer a ZIP archive with the following contents:

```
geosciml.appschema
                        # main mapping file
                        # secondary mapping file
cgi_termvalue.xml
geosciml.xsd
                        # main schema
borehole.xsd
collection.xsd
earthMaterial.xsd
fossil.xsd
geologicAge.xsd
geologicFeature.xsd
geologicRelation.xsd
geologicStructure.xsd
geologicUnit.xsd
value.xsd
vocabulary.xsd
```

#### The PUT request looks like this:

```
curl -X PUT --data-binary @geosciml.zip -H "Content-Type: application/zip"
-u admin:geoserver http://localhost:8080/geoserver/rest/workspaces/gsml/datastores/geosciml/file.app
```

If all goes well, a new geosciml data store should have been created, with three feature types in it:

#### Creating a layer style

This example will create a new style on the server and populate it the contents of a local SLD file.

The following creates a new style named roads\_style:

**Note:** Each code block below contains a single command that may be extended over multiple lines.

```
curl -v -u admin:geoserver -XPOST -H "Content-type: text/xml"
  -d "<style><name>roads_style</name><filename>roads.sld</filename></style>"
  http://localhost:8080/geoserver/rest/styles
```

If executed correctly, the response should contain the following:

```
< HTTP/1.1 201 Created
```

This request uploads a file called roads.sld file and populates the roads\_style with its contents:

```
curl -v -u admin:geoserver -XPUT -H "Content-type: application/vnd.ogc.sld+xml"
-d @roads.sld http://localhost:8080/geoserver/rest/styles/roads_style
```

If executed correctly, the response should contain the following:

```
< HTTP/1.1 200 OK
```

The SLD itself can be downloaded through a a GET request:

```
curl -v -u admin:geoserver -XGET
  http://localhost:8080/geoserver/rest/styles/roads_style.sld
```

### Changing a layer style

This example will alter a layer style. Prior to making any changes, it is helpful to view the existing configuration for a given layer.

Note: Each code block below contains a single command that may be extended over multiple lines.

The following retrieves the "acme:roads" layer information as XML:

```
curl -v -u admin:geoserver -XGET "http://localhost:8080/geoserver/rest/layers/acme:roads.xml"
```

The response in this case would be:

```
<layer>
  <name>roads</name>
 <type>VECTOR</type>
 <defaultStyle>
   <name>line</name>
   <atom:link xmlns:atom="http://www.w3.org/2005/Atom" rel="alternate"
    href="http://localhost:8080/geoserver/rest/styles/line.xml" type="application/xml"/>
 </defaultStyle>
 <resource class="featureType">
   <name>roads</name>
    <atom:link xmlns:atom="http://www.w3.org/2005/Atom" rel="alternate"</pre>
    href="http://localhost:8080/geoserver/rest/workpaces/acme/datastores/roads/featuretypes/roads.xx
    type="application/xml"/>
 </resource>
  <enabled>true
  <attribution>
   <logoWidth>0</logoWidth>
   <logoHeight>0</logoHeight>
 </attribution>
```

When the layer is created, GeoServer assigns a default style to the layer that matches the geometry of the layer. In this case a style named line is assigned to the layer. This style can viewed with a WMS request:

```
http://localhost:8080/geoserver/wms/reflect?layers=acme:roads
```

In this next example a new style will be created called roads\_style and assigned to the "acme:roads" layer:

</layer>

```
curl -v -u admin:geoserver -XPUT -H "Content-type: text/xml"
  -d "<layer><defaultStyle></name>roads_style</name></defaultStyle></layer>"
  http://localhost:8080/geoserver/rest/layers/acme:roads
```

If executed correctly, the response should contain the following:

```
< HTTP/1.1 200 OK
```

The new style can be viewed with the same WMS request as above:

```
http://localhost:8080/geoserver/wms/reflect?layers=acme:roads
```

Note that if you want to upload the style in a workspace (ie, not making it a global style), and then assign this style to a layer in that workspace, you need first to create the style in the given workspace:

```
curl -u admin:geoserver -XPOST -H 'Content-type: text/xml' \
  -d '<style><name>roads_style</name>roads.sld</filename></style>'
  http://localhost:8080/geoserver/rest/workspaces/acme/styles
```

Upload the file within the workspace:

```
curl -u admin:geoserver -XPUT -H 'Content-type: application/vnd.ogc.sld+xml' \
   -d @roads.sld http://localhost:8080/geoserver/rest/workspaces/acme/styles/roads_style
```

And finally apply that style to the layer. Note the use of the <workspace> tag in the XML:

```
curl -u admin:geoserver -XPUT -H 'Content-type: text/xml' \
   -d '<layer><defaultStyle><name>roads_style</name><workspace>acme</workspace></defaultStyle></layer>
   http://localhost:8080/geoserver/rest/layers/acme:roads
```

### Creating a layer style (SLD package)

This example will create a new style on the server and populate it the contents of a local SLD file and related images provided in a SLD package. A SLD package is a zip file containing the SLD style and related image files used in the SLD.

The following creates a new style named roads\_style.

Note: Each code block below contains a single command that may be extended over multiple lines.

```
curl -u admin:geoserver -XPOST -H "Content-type: application/zip"
   --data-binary @roads_style.zip
   http://localhost:8080/geoserver/rest/styles
```

If executed correctly, the response should contain the following:

```
< HTTP/1.1 201 Created
```

The SLD itself can be downloaded through a a GET request:

```
curl -v -u admin:geoserver -XGET
  http://localhost:8080/geoserver/rest/styles/roads_style.sld
```

# Changing a layer style (SLD package)

This example will alter a layer style using a SLD package. A SLD package is a zip file containing the SLD style and related image files used in the SLD.

In the previous example, we created a new style roads\_style, we can update the SLD package styling and apply the new changes to the style.

**Note:** Each code block below contains a single command that may be extended over multiple lines.

```
curl -u admin:geoserver -XPUT -H "Content-type: application/zip"
    --data-binary @roads_style.zip
    http://localhost:8080/geoserver/rest/workspaces/w1/styles/roads_style.zip
```

If executed correctly, the response should contain the following:

```
< HTTP/1.1 200 OK
```

The SLD itself can be downloaded through a a GET request:

```
curl -v -u admin:geoserver -XGET
  http://localhost:8080/geoserver/rest/styles/roads_style.sld
```

### Adding a PostGIS database

In this example a PostGIS database named nyc will be added as a new store. This section assumes that a PostGIS database named nyc is present on the local system and is accessible by the user bob.

Create a new text file and add the following content to it. This will represent the new store. Save the file as nycDataStore.xml.

The following will add the new PostGIS store to the GeoServer catalog:

Note: Each code block below contains a single command that may be extended over multiple lines.

```
curl -v -u admin:geoserver -XPOST -T nycDataStore.xml -H "Content-type: text/xml"
http://localhost:8080/geoserver/rest/workspaces/acme/datastores
```

If executed correctly, the response should contain the following:

```
< HTTP/1.1 200 OK
```

The store information can be retrieved as XML with a GET request:

```
curl -v -u admin:geoserver -XGET http://localhost:8080/geoserver/rest/workspaces/acme/datastores/nyc
```

The response should look like the following:

```
<dataStore>
  <name>nyc</name>
  <type>PostGIS</type>
```

```
<enabled>true
  <workspace>
    <name>acme</name>
    <atom:link xmlns:atom="http://www.w3.org/2005/Atom" rel="alternate"</pre>
    href="http://localhost:8080/geoserver/rest/workspaces/acme.xml" type="application/xml"/>
  </workspace>
  <connectionParameters>
    <entry key="port">5432</pntry>
    <entry key="dbtype">postgis</entry>
    <entry key="host">localhost</entry>
    <entry key="user">bob</entry>
    <entry key="database">nyc</entry>
    <entry key="namespace">http://acme</entry>
  </connectionParameters>
  <__default>false</__default>
  <featureTypes>
    <atom:link xmlns:atom="http://www.w3.org/2005/Atom" rel="alternate"</pre>
    href="http://localhost:8080/geoserver/rest/workspaces/acme/datastores/nyc/featuretypes.xml"
    type="application/xml"/>
  </featureTypes>
</dataStore>
```

### Adding a PostGIS table

In this example a table from the PostGIS database created in the previous example will be added as a featuretypes. This example assumes the table has already been created.

The following adds the table buildings as a new feature type:

**Note:** Each code block below contains a single command that may be extended over multiple lines.

```
curl -v -u admin:geoserver -XPOST -H "Content-type: text/xml"
  -d "<featureType><name>buildings</name></featureType>"
  http://localhost:8080/geoserver/rest/workspaces/acme/datastores/nyc/featuretypes
```

The featuretype information can be retrieved as XML with a GET request:

```
curl -v -u admin:geoserver -XGET
  http://localhost:8080/geoserver/rest/workspaces/acme/datastores/nyc/featuretypes/buildings.xml
```

This layer can viewed with a WMS GetMap request:

```
http://localhost:8080/geoserver/wms/reflect?layers=acme:buildings
```

#### Creating a PostGIS table

In the previous example, a new feature type was added based on a PostGIS table that already existed in the database. The following example will not only create a new feature type in GeoServer, but will also create the PostGIS table itself.

Create a new text file and add the following content to it. This will represent the definition of the new feature type and table. Save the file as annotations.xml.

```
<featureType>
  <name>annotations</name>
  <nativeName>annotations</nativeName>
```

```
<title>Annotations</title>
 <srs>EPSG:4326</srs>
  <attributes>
    <attribute>
      <name>the_geom</name>
      <binding>com.vividsolutions.jts.geom.Point</binding>
    </attribute>
    <attribute>
      <name>description</name>
      <binding>java.lang.String</binding>
    </attribute>
    <attribute>
      <name>timestamp</name>
      <binding>java.util.Date
    </attribute>
  </attributes>
</featureType>
```

This request will perform the feature type creation and add the new table:

Note: Each code block below contains a single command that may be extended over multiple lines.

```
curl -v -u admin:geoserver -XPOST -T annotations.xml -H "Content-type: text/xml"
http://localhost:8080/geoserver/rest/workspaces/acme/datastores/nyc/featuretypes
```

The result is a new, empty table named "annotations" in the "nyc" database, fully configured as a feature type.

The featuretype information can be retrieved as XML with a GET request:

```
curl -v -u admin:geoserver -XGET
  http://localhost:8080/geoserver/rest/workspaces/acme/datastores/nyc/featuretypes/annotations.xml
```

### Creating a layer group

In this example a layer group will be created, based on layers that already exist on the server.

Create a new text file and add the following content to it. This file will represent the definition of the new layer group. Save the file as nyclayerGroup.xml.

The following request creates the new layer group:

**Note:** Each code block below contains a single command that may be extended over multiple lines.

```
curl -v -u admin:geoserver -XPOST -d @nycLayerGroup.xml -H "Content-type: text/xml"
http://localhost:8080/geoserver/rest/layergroups
```

Note: The argument -d@filename.xml in this example is used to send a file as the body of an HTTP request with a POST method. The argument -T filename.xml used in the previous example was used to send a file as the body of an HTTP request with a PUT method.

This layer group can be viewed with a WMS GetMap request:

```
http://localhost:8080/geoserver/wms/reflect?layers=nyc
```

### **Retrieving component versions**

This example shows how to retrieve the versions of the main components: GeoServer, GeoTools, and GeoWebCache:

Note: The code block below contains a single command that is extended over multiple lines.

```
curl -v -u admin:geoserver -XGET -H "Accept: text/xml"
http://localhost:8080/geoserver/rest/about/version.xml
```

The response will look something like this:

```
<about>
<resource name="GeoServer">
 <Build-Timestamp>11-Dec-2012 17:55/Build-Timestamp>
 <Git-Revision>e66f8da85521f73d0fd00b71331069a5f49f7865/git-Revision>
 <Version>2.3-SNAPSHOT
</resource>
<resource name="GeoTools">
 <Build-Timestamp>04-Dec-2012 02:31/Build-Timestamp>
 <Git-Revision>380a2b8545ee9221f1f2d38a4f10ef77a23bccae/Git-Revision>
 <Version>9-SNAPSHOT</Version>
</resource>
<resource name="GeoWebCache">
 <Git-Revision>2a534f91f6b99e5120a9eaa5db62df771dd01688/git-Revision>
 <Version>1.3-SNAPSHOT
</resource>
</about>
```

#### **Retrieving manifests**

This collection of examples shows how to retrieve the full manifest and subsets of the manifest as known to the ClassLoader.

Note: The code block below contains a single command that is extended over multiple lines.

```
curl -v -u admin:geoserver -XGET -H "Accept: text/xml"
  http://localhost:8080/geoserver/rest/about/manifest.xml
```

The result will be a very long list of manifest information. While this can be useful, it is often desirable to filter this list.

#### Filtering over resource name

It is possible to filter over resource names using regular expressions. This example will retrieve only resources where the name attribute matches gwc-.\*:

Note: The code block below contains a single command that is extended over multiple lines.

```
curl -v -u admin:geoserver -XGET -H "Accept: text/xml"
http://localhost:8080/geoserver/rest/about/manifest.xml?manifest=gwc-.*
```

The result will look something like this (edited for brevity):

```
<about>
 <resource name="gwc-2.3.0">
 </resource>
  <resource name="gwc-core-1.4.0">
  </resource>
  <resource name="gwc-diskquota-core-1.4.0">
  </resource>
  <resource name="gwc-diskquota-jdbc-1.4.0">
    . . .
  </resource>
  <resource name="gwc-georss-1.4.0">
  </resource>
  <re>ource name="gwc-gmaps-1.4.0">
    . . .
  </resource>
  <resource name="gwc-kml-1.4.0">
  </resource>
  <resource name="gwc-rest-1.4.0">
  </resource>
  <resource name="gwc-tms-1.4.0">
  </resource>
  <resource name="gwc-ve-1.4.0">
  </resource>
  <resource name="qwc-wms-1.4.0">
  </resource>
 <resource name="gwc-wmts-1.4.0">
  </resource>
</about>
```

#### Filtering over resource properties

Filtering is also available over resulting resource properties. This example will retrieve only resources with a property equal to GeoServerModule.

Note: The code blocks below contain a single command that is extended over multiple lines.

```
curl -u admin:geoserver -XGET -H "Accept: text/xml"
http://localhost:8080/geoserver/rest/about/manifest.xml?key=GeoServerModule
```

The result will look something like this (edited for brevity):

It is also possible to filter against both property and value. To retrieve only resources where a property named GeoServerModule has a value equal to extension, append the above request with &value=extension:

```
curl -u admin:geoserver -XGET -H "Accept: text/xml"
http://localhost:8080/geoserver/rest/about/manifest.xml?key=GeoServerModule&value=extension
```

### Uploading and modifying a image mosaic

The following command uploads a zip file containing the definition of a mosaic (along with at least one granule of the mosaic to initialize the resolutions, overviews and the like) and will configure all the coverages in it as new layers.

**Note:** The code blocks below contain a single command that is extended over multiple lines.

```
curl -u admin:geoserver -XPUT -H "Content-type:application/zip" --data-binary @polyphemus.zip http://localhost:8080/geoserver/rest/workspaces/topp/coveragestores/polyphemus/file.imagemosaic
```

The following instead instructs the mosaic to harvest (or re-harvest) a single file into the mosaic, collecting its properties and updating the mosaic index:

```
curl -v -u admin:geoserver -XPOST -H "Content-type: text/plain" -d "file:///path/to/the/file/polypher
```

Harvesting can also be directed towards a whole directory, as follows:

```
curl -v -u admin:geoserver -XPOST -H "Content-type: text/plain" -d "file:///path/to/the/mosaic/folde: "http://localhost:8080/geoserver/rest/workspaces/topp/coveragestores/poly-incremental/external.in
```

"http://localhost:8080/geoserver/rest/workspaces/topp/coveragestores/poly-incremental/external.images."

The image mosaic index structure can be retrieved using something like:

```
\verb|curl -v -u|| admin:geoserver - XGET "http://localhost:8080/geoserver/rest/workspaces/topp/coveragestorest.| The state of the state of the state
```

which will result in the following:

```
<minOccurs>0</minOccurs>
      <max0ccurs>1</max0ccurs>
      <nillable>true</nillable>
      <binding>com.vividsolutions.jts.geom.Polygon</binding>
    </Attribute>
    <Attribute>
      <name>location</name>
      <minOccurs>0</minOccurs>
      <max0ccurs>1</max0ccurs>
      <nillable>true</nillable>
      <binding>java.lang.String</binding>
    </Attribute>
    <Attribute>
      <name>imageindex</name>
      <minOccurs>0</minOccurs>
      <max0ccurs>1</max0ccurs>
      <nillable>true</nillable>
      <binding>java.lang.Integer</binding>
    </Attribute>
    <Attribute>
      <name>time</name>
      <minOccurs>0</minOccurs>
      <max0ccurs>1</max0ccurs>
      <nillable>true</nillable>
      <binding>java.sql.Timestamp</binding>
    </Attribute>
    <Attribute>
      <name>elevation</name>
      <minOccurs>0</minOccurs>
      <max0ccurs>1</max0ccurs>
      <nillable>true</nillable>
      <binding>java.lang.Double</binding>
    </Attribute>
    <Attribute>
      <name>fileDate</name>
      <minOccurs>0</minOccurs>
      <max0ccurs>1</max0ccurs>
      <nillable>true</nillable>
      <binding>java.sql.Timestamp</binding>
    </Attribute>
    <Attribute>
      <name>updated</name>
      <minOccurs>0</minOccurs>
      <max0ccurs>1</max0ccurs>
      <nillable>true</nillable>
      <binding>java.sql.Timestamp</binding>
    </Attribute>
  </attributes>
  <atom:link xmlns:atom="http://www.w3.org/2005/Atom" rel="alternate" href="http://localhost:8080/geo
</Schema>
Listing the existing granules can be performed as follows:
```

```
curl -v -u admin:geoserver -XGET "http://localhost:8080/geoserver/rest/workspaces/topp/coveragestore
```

# This will result in a GML description of the granules, as follows:

```
<?xml version="1.0" encoding="UTF-8"?>
<wfs:FeatureCollection xmlns:gf="http://www.geoserver.org/rest/granules" xmlns:ogc="http://www.openg.</pre>
```

```
<gml:boundedBy>
    <pml:Box srsName="http://www.opengis.net/gml/srs/epsg.xml#4326">
     <gml:coord>
       <gml:X>5.0</pml:X>
       <gml:Y>45.0</pml:Y>
     </gml:coord>
     <qml:coord>
       <pml:X>14.875</pml:X>
       <gml:Y>50.9375/gml:Y>
     </gml:coord>
    </gml:Box>
  </gml:boundedBy>
  <gml:featureMember>
    <qf:NO2 fid="NO2.1">
     <gf:the_geom>
       <gml:Polygon>
         <gml:outerBoundaryIs>
           <gml:LinearRing>
             <gml:coordinates>5.0,45.0 5.0,50.9375 14.875,50.9375 14.875,45.0 5.0,45.0
           </gml:LinearRing>
         </gml:outerBoundaryIs>
       </gml:Polygon>
     </gf:the_geom>
     <gf:location>polyphemus_20130301.nc
     <gf:imageindex>336</gf:imageindex>
     <gf:time>2013-03-01T00:00:00Z</gf:time>
     <gf:elevation>10.0</gf:elevation>
     <gf:fileDate>2013-03-01T00:00:00Z</gf:fileDate>
     <gf:updated>2013-04-11T10:54:31Z
    </gf:NO2>
  </gml:featureMember>
  <gml:featureMember>
    <qf:NO2 fid="NO2.2">
     <gf:the_geom>
       <gml:Polygon>
         <gml:outerBoundaryIs>
           <gml:LinearRing>
             <gml:coordinates>5.0,45.0 5.0,50.9375 14.875,50.9375 14.875,45.0 5.0,45.0
           </gml:LinearRing>
         </gml:outerBoundaryIs>
       </gml:Polygon>
     </gf:the_geom>
     <gf:location>polyphemus_20130301.nc
     <gf:imageindex>337</gf:imageindex>
     <gf:time>2013-03-01T00:00:00Z</gf:time>
     <gf:elevation>35.0</gf:elevation>
     <gf:fileDate>2013-03-01T00:00:00Z</gf:fileDate>
     <gf:updated>2013-04-11T10:54:31Z
    </gf:NO2>
  </gml:featureMember>
</wfs:FeatureCollection>
```

Removing all the granules originating from a particular file (a NetCDF file can contain many) can be done as follows:

curl -v -u admin:geoserver -XDELETE "http://localhost:8080/geoserver/rest/workspaces/topp/coverageste

### Creating an empty mosaic and harvest granules

The next command uploads an empty.zip file. This archive contains the definition of an empty mosaic (no granules in this case) through the following files:

```
datastore.properties (the postgis datastore connection params) indexer.xml (The mosaic Indexer, note the CanBeEmpty=true parameter) polyphemus-test.xml (The auxiliary file used by the NetCDF reader to parse schemas and tables)
```

**Note:** Make sure to update the datastore.properties file with your connection params and refresh the zip when done, before uploading it.

**Note:** The code blocks below contain a single command that is extended over multiple lines.

**Note:** The configure=none parameter allows for future configuration after harvesting

```
curl -u admin:geoserver -XPUT -H "Content-type:application/zip" --data-binary @empty.zip http://localhost:8080/geoserver/rest/workspaces/topp/coveragestores/empty/file.imagemosaic?configu
```

The following instead instructs the mosaic to harvest a single polyphemus\_20120401.nc file into the mosaic, collecting its properties and updating the mosaic index:

```
curl -v -u admin:geoserver -XPOST -H "Content-type: text/plain" -d "file:///path/to/the/file/polypher" http://localhost:8080/geoserver/rest/workspaces/topp/coveragestores/empty/external.imagemosaic"
```

Once done you can get the list of coverages/granules available on that store.

#### which will result in the following:

```
<list>
    <coverageName>NO2</coverageName>
    <coverageName>O3</coverageName>
</list>
```

Next step is configuring ONCE for coverage (as an instance NO2), an available coverage.

```
curl -v -u admin:geoserver -XPOST -H "Content-type: text/xm" -d @"/path/to/coverageconfig.xml" "http
```

Where coverageconfig.xml may look like this

```
<coverage>
  <name>NO2</name>
</coverage>
```

Note: When specifying only the coverage name, the coverage will be automatically configured

#### **Master Password Change**

The master password can be fetched wit a GET request.

```
curl -v -u admin:geoserver -XGET http://localhost:8080/geoserver/rest/security/masterpw.xml
```

A generated master password may be -"}3a^Kh. Next step is creating an XML file.

File changes.xml

Changing the master password using the file:

```
curl -v -u admin:geoserver -XPUT -H "Content-type: text/xml" -d @change.xml http://localhost:8080/geo
```

### Changing the catalog mode

Fetch the current catalog mode wit a GET request

Change the catalog mode using the file (check with the GET request after modifying)

```
curl -v -u admin:geoserver -XPUT -H "Content-type: text/xml" -d @newMode.xml http://localhost:8080/ge
```

# Working with access control rules

Fetch the all current rules for layers

```
curl -v -u admin:geoserver -XGET http://localhost:8080/geoserver/rest/security/acl/layers.xml
<?xml version="1.0" encoding="UTF-8"?>
<rules />
```

No rules specified. Create a file rules.xml

Add the rules (check with the GET request after adding).

```
curl -v -u admin:geoserver -XPOST -H "Content-type: text/xml" -d @rules.xml http://localhost:8080/geo
```

Modify the files rules.xml:

```
<?xml version="1.0" encoding="UTF-8"?>
<rules>
    <rule resource="topp.*.r">ROLE_AUTHORIZED</rule>
    <rule resource="topp.mylayer.w">ROLE_1,ROLE_2</rule>
</rules>
```

Modify the rules (check with the GET request after modifying).

```
curl -v -u admin:geoserver -XPUT -H "Content-type: text/xml" -d @rules.xml http://localhost:8080/geo
```

Delete the rules individually (check with the GET request after deleting)

```
curl -v -u admin:geoserver -XDELETE http://localhost:8080/geoserver/rest/security/acl/layers/topp.* curl -v -u admin:geoserver -XDELETE http://localhost:8080/geoserver/rest/security/acl/layers/topp.mg
```

### 14.2.2 PHP

The examples in this section use the server-side scripting language PHP, a popular language for dynamic webpages. PHP has cURL functions, as well as XML functions, making it a convenient method for performing batch processing through the Geoserver REST interface. The following scripts execute single requests, but can be easily modified with looping structures to perform batch processing.

### **POST with PHP/cURL**

The following script attempts to add a new workspace.

```
<?php
    // Open log file
   $logfh = fopen("GeoserverPHP.log", 'w') or die("can't open log file");
   // Initiate cURL session
   $service = "http://localhost:8080/geoserver/"; // replace with your URL
    $request = "rest/workspaces"; // to add a new workspace
   $url = $service . $request;
   $ch = curl_init($url);
   // Optional settings for debugging
   curl_setopt($ch, CURLOPT_RETURNTRANSFER, true); //option to return string
   curl_setopt($ch, CURLOPT_VERBOSE, true);
   curl_setopt($ch, CURLOPT_STDERR, $logfh); // logs curl messages
   //Required POST request settings
   curl_setopt($ch, CURLOPT_POST, True);
    $passwordStr = "admin:geoserver"; // replace with your username:password
   curl_setopt($ch, CURLOPT_USERPWD, $passwordStr);
    //POST data
   curl_setopt($ch, CURLOPT_HTTPHEADER,
             array("Content-type: application/xml"));
    $xmlStr = "<workspace><name>test_ws</name></workspace>";
   curl_setopt($ch, CURLOPT_POSTFIELDS, $xmlStr);
    //POST return code
   $successCode = 201;
    $buffer = curl_exec($ch); // Execute the curl request
```

```
// Check for errors and process results
$info = curl_getinfo($ch);
if ($info['http_code'] != $successCode) {
    $msgStr = "# Unsuccessful cURL request to ";
    $msgStr .= $url." [". $info['http_code']. "]\n";
    fwrite($logfh, $msgStr);
} else {
    $msgStr = "# Successful cURL request to ".$url."\n";
    fwrite($logfh, $msgStr);
}
fwrite($logfh, $buffer."\n");

curl_close($ch); // free resources if curl handle will not be reused fclose($logfh); // close logfile
```

### The logfile should look something like:

?>

```
* About to connect() to www.example.com port 80 (#0)
   Trying 123.456.78.90... * connected
* Connected to www.example.com (123.456.78.90) port 80 (#0)
* Server auth using Basic with user 'admin'
> POST /geoserver/rest/workspaces HTTP/1.1
Authorization: Basic sDsdfjkLDF0Iedlsdkfj
Host: www.example.com
Accept: */*
Content-type: application/xml
Content-Length: 43
< HTTP/1.1 201 Created
< Date: Fri, 21 May 2010 15:44:47 GMT
< Server: Apache-Coyote/1.1
< Location: http://www.example.com/geoserver/rest/workspaces/test_ws
< Content-Length: 0
< Content-Type: text/plain
* Connection #0 to host www.example.com left intact
# Successful cURL request to http://www.example.com/geoserver/rest/workspaces
* Closing connection #0
```

# If the cURL request fails, a code other than 201 will be returned. Here are some possible values:

| Code | Meaning                                                                                   |
|------|-------------------------------------------------------------------------------------------|
| 0    | Couldn't resolve host; possibly a typo in host name                                       |
| 201  | Successful POST                                                                           |
| 30x  | Redirect; possibly a typo in the URL                                                      |
| 401  | Invalid username or password                                                              |
| 405  | Method not Allowed: check request syntax                                                  |
| 500  | Geoserver is unable to process the request, e.g. the workspace already exists, the xml is |
|      | malformed,                                                                                |

For other codes see cURL Error Codes and HTTP Codes.

### **GET with PHP/cURL**

The script above can be modified to perform a GET request to obtain the names of all workspaces by replacing the code blocks for required settings, data and return code with the following:

```
<?php
    // Required GET request settings
   // curl_setopt ($ch, CURLOPT_GET, True); // CURLOPT_GET is True by default
   //GET data
   curl_setopt($ch, CURLOPT_HTTPHEADER, array("Accept: application/xml"));
    //GET return code
    successCode = 200;
```

The logfile should now include lines like:

```
> GET /geoserver/rest/workspaces HTTP/1.1
< HTTP/1.1 200 OK
```

### **DELETE with PHP/cURL**

To delete the (empty) workspace we just created, the script is modified as follows:

```
<?php
    $request = "rest/workspaces/test_ws"; // to delete this workspace
?>
<?php
    //Required DELETE request settings
    curl_setopt($ch, CURLOPT_CUSTOMREQUEST, "DELETE");
    $passwordStr = "admin:geoserver"; // replace with your username:password
    curl_setopt($ch, CURLOPT_USERPWD, $passwordStr);
    //DELETE data
    curl_setopt($ch, CURLOPT_HTTPHEADER,
              array("Content-type: application/atom+xml"));
    //DELETE return code
    $successCode = 200;
The log file will include lines like:
```

```
> DELETE /geoserver/rest/workspaces/test_ws HTTP/1.1
< HTTP/1.1 200 OK
```

# 14.2.3 **Python**

We are looking for volunteers to flesh out this section with examples.

In the meantime, anyone looking to do python scripting of the GeoServer REST config API should use gsconfig.py. It is quite capable, and is used in production as part of GeoNode, so examples can be found in that codebase. It just currently lacks documentation and examples.

# 14.2.4 Java

We are looking for volunteers to flesh out this section with examples.

In the meantime, anyone looking to do Java scripting of the GeoServer REST API should use GeoServer Manager, a REST client library with minimal dependencies on external libraries.

Another option is gsrcj. This project is a GeoServer REST client written in Java with no extra dependencies on GeoServer/GeoTools, unlike the standard GeoServer REST module. The project has minimal documentation, but does include a Quickstart.

# 14.2.5 Ruby

The examples in this section use rest-client, a REST client for Ruby. There is also a GeoServer-specific REST client in Ruby: RGeoServer.

Once installed on a system, rest-client can be included in a Ruby script by adding require 'rest-client'.

### **GET and PUT Settings**

This example shows how to read the settings using GET, make a change and then use PUT to write the change to the server.

```
require 'json'
require 'rest-client'

url = 'http://admin:geoserver@localhost:8080/geoserver/rest/'

# get the settings and parse the JSON into a Hash
json_text = RestClient.get(url + 'settings.json')
settings = JSON.parse(json_text)

# settings can be found with the appropriate keys
global_settings = settings["global"]
jai_settings = global_settings["jai"]

# change a value
jai_settings["allowInterpolation"] = true

# put changes back to the server
RestClient.put(url + 'settings, settings.to_json, :content_type => :json)
```

# **Advanced GeoServer Configuration**

GeoServer provides a variety of options to customize your service for different situations. While none of the configuration options discussed in this section are required for a basic GeoServer installation, they allow you to adapt your GeoServer to your own needs, beyond the options exposed in OGC standard services.

# 15.1 Coordinate Reference System Handling

This section describes how coordinate reference systems (CRS) are handled in GeoServer, as well as what can be done to extend GeoServer's CRS handling abilities.

# 15.1.1 Coordinate Reference System Configuration

When adding data, GeoServer tries to inspect data headers looking for an EPSG code:

- If the data has a CRS with an explicit EPSG code and the full CRS definition behind the code matches the one in GeoServer, the CRS will be already set for the data.
- If the data has a CRS but no EPSG code, you can use the *Find* option on the *Layers* page to make GeoServer perform a lookup operation where the data CRS is compared against every other known CRS. If this succeeds, an EPSG code will be selected. The common case for a CRS that has no EPSG code is shapefiles whose .PRJ file contains a valid WKT string without the EPSG identifiers (as these are optional).

If an EPSG code cannot be found, then either the data has no CRS or it is unknown to GeoServer. In this case, there are a few options:

- Force the declared CRS, ignoring the native one. This is the best solution if the native CRS is known to be wrong.
- Reproject from the native to the declared CRS. This is the best solution if the native CRS is correct, but cannot be matched to an EPSG number. (An alternative is to add a custom EPSG code that matches exactly the native SRS. See the section on *Custom CRS Definitions* for more information.)

If your data has no native CRS information, the only option is to specify/force an EPSG code.

### **Increasing Comparison Tolerance**

Decimal numbers comparisons are made using a comparison tolerance. This means, as an instance, that an ellipsoid's semi\_major axis equals a candidate EPSG's ellipsoid semi\_major axis only if their differ-

ence is within that tolerance. Default value is 10^-9 although it can be changed by setting a COMPARI-SON\_TOLERANCE Java System property to your container's JVM to specify a different value.

**Warning:** The default value should be changed only if you are aware of use cases which require a wider tolerance. Don't change it unless really needed (See the following example).

### **Example**

- Your sample dataset is known to be a LambertConformalConic projection and the related EPSG code defines latitude\_of\_origin value = 25.0.
- The coverageStore plugin is exposing raster projection details through a third party library which provides projection parameter definitions as float numbers.
- Due to the underlying math computations occurring in that third party library, the exposed projection parameters are subject to some accuracy loss, so that the provided latitude\_of\_origin is something like 25.0000012 whilst all the other params match the EPSG definition.
- You notice that the native CRS isn't properly recognized as the expected EPSG due to that small difference in latitude\_of\_origin

In that case you could consider increasing a bit the tolerance.

# 15.1.2 Custom CRS Definitions

#### Add a custom CRS

This example shows how to add a custom projection in GeoServer.

1. The projection parameters need to be provided as a WKT (well known text) definition. The code sample below is just an example:

```
PROJCS["NAD83 / Austin",
  GEOGCS["NAD83",
    DATUM["North_American_Datum_1983",
      SPHEROID["GRS 1980", 6378137.0, 298.257222101],
      TOWGS84[0.0, 0.0, 0.0, 0.0, 0.0, 0.0, 0.0]],
    PRIMEM["Greenwich", 0.0],
    UNIT["degree", 0.017453292519943295],
    AXIS["Lon", EAST],
    AXIS["Lat", NORTH]],
  PROJECTION["Lambert_Conformal_Conic_2SP"],
  PARAMETER["central_meridian", -100.33333333333],
  PARAMETER["latitude_of_origin", 29.666666666667],
  PARAMETER["standard_parallel_1", 31.883333333333297],
  PARAMETER["false_easting", 2296583.333333],
  PARAMETER["false_northing", 9842500.0],
  PARAMETER["standard_parallel_2", 30.116666666667],
  UNIT["m", 1.0],
  AXIS["x", EAST],
  AXIS["y", NORTH],
  AUTHORITY["EPSG", "100002"]]
```

**Note:** This code sample has been formatted for readability. The information will need to be provided on a single line instead, or with backslash characters at the end of every line (except the last one).

- 2. Go into the user\_projections directory inside your data directory, and open the epsg.properties file. If this file doesn't exist, you can create it.
- 3. Insert the code WKT for the projection at the end of the file (on a single line or with backslash characters):

```
100002=PROJCS["NAD83 / Austin", \
 GEOGCS["NAD83", \
   DATUM["North_American_Datum_1983", \
      SPHEROID["GRS 1980", 6378137.0, 298.257222101], \
      TOWGS84[0.0, 0.0, 0.0, 0.0, 0.0, 0.0, 0.0]], \
   PRIMEM["Greenwich", 0.0], \
   UNIT["degree", 0.017453292519943295], \
   AXIS["Lon", EAST], \
   AXIS["Lat", NORTH]], \
 PROJECTION["Lambert_Conformal_Conic_2SP"], \
 PARAMETER["central_meridian", -100.33333333333], \
 PARAMETER["latitude_of_origin", 29.666666666667], \
 PARAMETER["standard_parallel_1", 31.883333333333297], \
 PARAMETER["false_easting", 2296583.333333], \
 PARAMETER["false_northing", 9842500.0], \
 PARAMETER["standard_parallel_2", 30.1166666666667], \
 UNIT["m", 1.0], \
 AXIS["x", EAST], \
 AXIS["y", NORTH], \
 AUTHORITY["EPSG","100002"]]
```

**Note:** Note the number that precedes the WKT. This will determine the EPSG code. So in this example, the EPSG code is 100002.

- 1. Save the file.
- 2. Restart GeoServer.
- 3. Verify that the CRS has been properly parsed by navigating to the *SRS* page in the *Web Administration Interface*.
- 4. If the projection wasn't listed, examine the logs for any errors.

### Override an official EPSG code

In some situations it is necessary to override an official EPSG code with a custom definition. A common case is the need to change the TOWGS84 parameters in order to get better reprojection accuracy in specific areas.

The GeoServer referencing subsystem checks the existence of another property file, epsg\_overrides.properties, whose format is the same as epsg.properties. Any definition contained in epsg\_overrides.properties will override the EPSG code, while definitions stored in epsg.proeprties can only add to the database.

Special care must be taken when overriding the Datum parameters, in particular the **TOWGS84** parameters. To make sure the override parameters are actually used the code of the Datum must be removed, otherwise the referencing subsystem will keep on reading the official database in search of the best Datum shift method (grid, 7 or 5 parameters transformation, plain affine transform).

For example, if you need to override the official TOWGS84 parameters of EPSG:23031:

```
PROJCS["ED50 / UTM zone 31N",
  GEOGCS["ED50",
   DATUM["European Datum 1950",
      SPHEROID["International 1924", 6378388.0, 297.0, AUTHORITY["EPSG", "7022"]],
      TOWGS84[-157.89, -17.16, -78.41, 2.118, 2.697, -1.434, -1.1097046576093785],
      AUTHORITY["EPSG", "6230"]],
    PRIMEM["Greenwich", 0.0, AUTHORITY["EPSG", "8901"]],
    UNIT["degree", 0.017453292519943295],
    AXIS["Geodetic longitude", EAST],
   AXIS["Geodetic latitude", NORTH],
   AUTHORITY["EPSG", "4230"]],
 PROJECTION["Transverse_Mercator"],
  PARAMETER["central_meridian", 3.0],
  PARAMETER["latitude_of_origin", 0.0],
  PARAMETER["scale_factor", 0.9996],
  PARAMETER["false_easting", 500000.0],
  PARAMETER["false_northing", 0.0],
  UNIT["m", 1.0],
  AXIS["Easting", EAST],
  AXIS["Northing", NORTH],
  AUTHORITY["EPSG","23031"]]
```

You should write the following (in a single line, here it's reported formatted over multiple lines for readability):

```
23031=
PROJCS["ED50 / UTM zone 31N",
   GEOGCS ["ED50",
     DATUM["European Datum 1950",
       SPHEROID["International 1924", 6378388.0, 297.0, AUTHORITY["EPSG", "7022"]],
       TOWGS84[-136.65549, -141.4658, -167.29848, 2.093088, 0.001405, 0.107709, 11.54611],
      AUTHORITY["EPSG", "6230"]],
     PRIMEM["Greenwich", 0.0, AUTHORITY["EPSG", "8901"]],
     UNIT["degree", 0.017453292519943295],
     AXIS["Geodetic longitude", EAST],
     AXIS["Geodetic latitude", NORTH]],
  PROJECTION["Transverse_Mercator"],
   PARAMETER["central_meridian", 3.0],
   PARAMETER["latitude_of_origin", 0.0],
   PARAMETER["scale_factor", 0.9996],
   PARAMETER["false_easting", 500000.0],
   PARAMETER["false_northing", 0.0],
   UNIT["m", 1.0],
   AXIS["Easting", EAST],
   AXIS["Northing", NORTH],
   AUTHORITY ["EPSG", "23031"]]
```

The definition has been changed in two places, the **TOWGS84** parameters, and the Datum code, AUTHORITY["EPSG", "4230"], has been removed.

# 15.1.3 Coordinate Operations

Coordinate operations are used to convert coordinates from a *source CRS* to a *target CRS*.

If source and target CRSs are refered to a different datum, a datum transform has to be applied. Datum transforms are not exact, they are determined empirically. For the same pair of CRS, there can be many datum transforms and versions, each one with its own domain of validity and an associated transform

error. Given a CRS pair, GeoServer will automatically pick the most accurate datum transform from the EPSG database, unless a custom operation is declared.

- Coordinate operations can be queried and tested using the Reprojection Console.
- To enable higher accuracy Grid Shift transforms, see Add Grid Shift Transform files.
- See Define a custom Coordinate Operation to declare new operations. Custom operations will take precedence over the EPSG ones.

# **Reprojection Console**

The reprojection console (in *Demos* => *Reprojection console*) lets quickly test coordinate operations. Use it to convert a single coordinate or WKT geometry, and to see the operation details GeoServer is using. It is also useful to learn by example when you have to Define a custom Coordinate Operation.

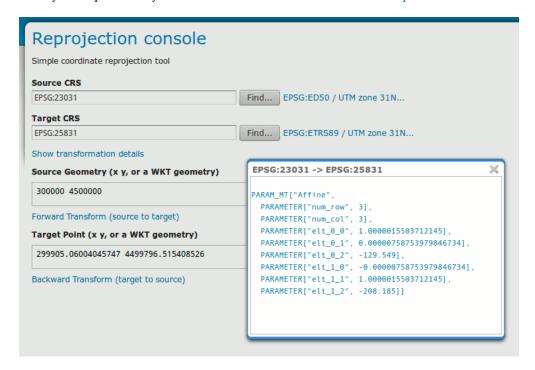

Figure 15.1: Reprojection console showing operation details and a transformed coordinate pair.

# **Add Grid Shift Transform files**

GeoServer supports NTv2 and NADCON grid shift transforms. Grid files are not shipped out with GeoServer. They need to be downloaded, usually from yor National Mapping Agency website.

**Warning:** Grid Shift files are only valid in the specific geographic domain for which they where made; trying to transform coordinates outside this domain will result in no trasformation at all. Make sure that the Grid Shift files are valid in the area you want to transform.

1. Search for the *Grid File Name(s)* int the tables below, which are extracted from EPSG version 7.9.0. If you need to use a Grid Shift transform not declared in EPSG, you will need to Define a custom Coordinate Operation.

- 2. Get the Grid File(s) from your National Mapping Agency (NTv2) or the US National Geodetic Survey (NADCON).
- 3. Copy the Grid File(s) in the user\_projections directory inside your data directory.
- 4. Use the Reprojection Console to test the new transform.

# List of available Grid Shift transforms

The list of Grid Shift transforms declared in EPSG version 7.9.0 is:

| Source CRS | Target CRS | Grid File Name              | Source Info                                         |
|------------|------------|-----------------------------|-----------------------------------------------------|
| 4122       | 4326       | NB7783v2.gsb                | OGP                                                 |
| 4122       | 4326       | NS778301.gsb                | OGP                                                 |
| 4122       | 4326       | PE7783V2.gsb                | OGP                                                 |
| 4122       | 4617       | NB7783v2.gsb                | New Brunswick Geographic Information Corporation    |
| 4122       | 4617       | NS778301.gsb                | Nova Scotia Geomatics Centre - Contact aflemmin@    |
| 4122       | 4617       | PE7783V2.gsb                | PEI Department of Transportation & Public Works     |
| 4149       | 4150       | CHENYX06.gsb                | Bundesamt für Landestopographie; www.swisstopo      |
| 4171       | 4275       | rgf93_ntf.gsb               | ESRI                                                |
| 4202       | 4283       | A66 National (13.09.01).gsb | GDA Technical Manual. http://www.icsm.gov.au/g      |
| 4202       | 4283       | SEAust_21_06_00.gsb         | Office of Surveyor General Victoria; http://www.lar |
| 4202       | 4283       | nt_0599.gsb                 | GDA Technical Manual. http://www.icsm.gov.au/g      |
| 4202       | 4283       | tas_1098.gsb                | http://www.delm.tas.gov.au/osg/Geodetic_transfo     |
| 4202       | 4283       | vic_0799.gsb                | Office of Surveyor General Victoria; http://www.lar |
| 4202       | 4326       | A66 National (13.09.01).gsb | OGP                                                 |
| 4203       | 4283       | National 84 (02.07.01).gsb  | GDA Technical Manual. http://www.icsm.gov.au/g      |
| 4203       | 4283       | wa_0400.gsb                 | http://www.dola.wa.gov.au/lotl/survey_geodesy/      |
| 4203       | 4283       | wa_0700.gsb                 | Department of Land Information, Government of W     |
| 4203       | 4326       | National 84 (02.07.01).gsb  | OGP                                                 |
| 4225       | 4326       | CA7072_003.gsb              | OGP                                                 |
| 4225       | 4674       | CA7072_003.gsb              | IBGE.                                               |
| 4230       | 4258       | SPED2ETV2.gsb               | Instituto Geográfico Nacional, www.cnig.es          |
| 4230       | 4258       | sped2et.gsb                 | Instituto Geográfico Nacional, www.cnig.es          |
| 4230       | 4326       | SPED2ETV2.gsb               | OGP                                                 |
| 4230       | 4326       | sped2et.gsb                 | OGP                                                 |
| 4258       | 4275       | rgf93_ntf.gsb               | OGP                                                 |
| 4267       | 4269       | NTv2_0.gsb                  | http://www.geod.nrcan.gc.ca/products/html-publ      |
| 4267       | 4269       | QUE27-83.gsb                | Geodetic Service of Quebec. Contact alain.bernard@  |
| 4267       | 4326       | NTv2_0.gsb                  | OGP                                                 |
| 4267       | 4326       | QUE27-98.gsb                | OGP                                                 |
| 4267       | 4326       | SK27-98.gsb                 | OGP                                                 |
| 4267       | 4617       | QUE27-98.gsb                | Geodetic Service of Quebec. Contact alain.bernard@  |
| 4267       | 4617       | SK27-98.gsb                 | Dir Geodetic Surveys; SaskGeomatics Div.; Saskatch  |
| 4269       | 4326       | AB_CSRS.DAC                 | OGP                                                 |
| 4269       | 4326       | NAD83-98.gsb                | OGP                                                 |
| 4269       | 4326       | SK83-98.gsb                 | OGP                                                 |
| 4269       | 4617       | AB_CSRS.DAC                 | Geodetic Control Section; Land and Forest Svc; Albe |
| 4269       | 4617       | NAD83-98.gsb                | Geodetic Service of Quebec. Contact alain.bernard@  |
| 4269       | 4617       | SK83-98.gsb                 | Dir Geodetic Surveys; SaskGeomatics Div.; Saskatch  |
| 4272       | 4167       | nzgd2kgrid0005.gsb          | Land Information New Zealand: LINZS25000 Stand      |
|            |            |                             |                                                     |

Table 15.1 – continued from previous page

| Source CRS | Target CRS | Grid File Name                | Source Info                                        |
|------------|------------|-------------------------------|----------------------------------------------------|
| 4272       | 4326       | nzgd2kgrid0005.gsb            | OGP                                                |
| 4277       | 4258       | OSTN02_NTv2.gsb               | Ordnance Survey of Great Britain, http://www.gps.  |
| 4277       | 4326       | OSTN02_NTv2.gsb               | OGP                                                |
| 4314       | 4258       | BETA2007.gsb                  | BKG via EuroGeographics http://crs.bkg.bund.de/    |
| 4314       | 4326       | BETA2007.gsb                  | OGP                                                |
| 4326       | 4275       | rgf93_ntf.gsb                 | OGP                                                |
| 4608       | 4269       | May76v20.gsb                  | Geodetic Survey of Canada http://www.geod.nrcar    |
| 4608       | 4326       | May76v20.gsb                  | OGP                                                |
| 4609       | 4269       | CGQ77-83.gsb                  | Geodetic Service of Quebec. Contact alain.bernard@ |
| 4609       | 4326       | CGQ77-98.gsb                  | OGP                                                |
| 4609       | 4617       | CGQ77-98.gsb                  | Geodetic Service of Quebec. Contact alain.bernard@ |
| 4618       | 4326       | SAD69_003.gsb                 | OGP                                                |
| 4618       | 4674       | SAD69_003.gsb                 | IBGE.                                              |
| 4745       | 4326       | BETA2007.gsb                  | OGP                                                |
| 4746       | 4326       | BETA2007.gsb                  | OGP                                                |
| 4749       | 4644       | RGNC1991_NEA74Noumea.gsb      | ESRI                                               |
| 4749       | 4662       | RGNC1991_IGN72GrandeTerre.gsb | ESRI                                               |
| 5524       | 4326       | CA61_003.gsb                  | OGP                                                |
| 5524       | 4674       | CA61_003.gsb                  | IBGE.                                              |
| 5527       | 4326       | SAD96_003.gsb                 | OGP                                                |
| 5527       | 4674       | SAD96_003.gsb                 | IBGE.                                              |

# NTv2

| Source CRS | Target CRS | Version         | Latitude shift file | Longitude shift file  |
|------------|------------|-----------------|---------------------|-----------------------|
| 4135       | 4269       | NGS-Usa HI      | hawaii.las          | hawaii.los            |
| 4136       | 4269       | NGS-Usa AK StL  | stlrnc.las          | stlrnc.los            |
| 4137       | 4269       | NGS-Usa AK StP  | stpaul.las          | stpaul.los            |
| 4138       | 4269       | NGS-Usa AK StG  | stgeorge.las        | stgeorge.los          |
| 4139       | 4269       | NGS-PRVI        | prvi.las            | prvi.los              |
| 4169       | 4152       | NGS-Asm E       | eshpgn.las          | eshpgn.los            |
| 4169       | 4152       | NGS-Asm W       | wshpgn.las          | wshpgn.los            |
| 4267       | 4269       | NGS-Usa AK      | alaska.las          | alaska.los            |
| 4267       | 4269       | NGS-Usa Conus   | conus.las           | conus.los             |
| 4269       | 4152       | NGS-Usa AL      | alhpgn.las          | alhpgn.los            |
| 4269       | 4152       | NGS-Usa AR      | arhpgn.las          | arhpgn.los            |
| 4269       | 4152       | NGS-Usa AZ      | azhpgn.las          | azhpgn.los            |
| 4269       | 4152       | NGS-Usa CA n    | cnhpgn.las          | cnhpgn.los            |
| 4269       | 4152       | NGS-Usa CO      | cohpgn.las          | cohpgn.los            |
| 4269       | 4152       | NGS-Usa CA s    | cshpgn.las          | cshpgn.los            |
| 4269       | 4152       | NGS-Usa ID MT e | emhpgn.las          | emhpgn.los            |
| 4269       | 4152       | NGS-Usa TX e    | ethpgn.las          | ethpgn.los            |
| 4269       | 4152       | NGS-Usa FL      | flhpgn.las          | flhpgn.los            |
| 4269       | 4152       | NGS-Usa GA      | gahpgn.las          | gahpgn.los            |
| 4269       | 4152       | NGS-Usa HI      | hihpgn.las          | hihpgn.los            |
| 4269       | 4152       | NGS-Usa IA      | iahpgn.las          | iahpgn.los            |
| 4269       | 4152       | NGS-Usa IL      | ilhpgn.las          | ilhpgn.los            |
| 4269       | 4152       | NGS-Usa IN      | inhpgn.las          | inhpgn.los            |
|            | •          | •               | Co                  | ontinued on next page |

Table 15.2 – continued from previous page

| Source CRS | Target CRS | Version         | Latitude shift file | Longitude shift file |
|------------|------------|-----------------|---------------------|----------------------|
| 4269       | 4152       | NGS-Usa KS      | kshpgn.las          | kshpgn.los           |
| 4269       | 4152       | NGS-Usa KY      | kyhpgn.las          | kyhpgn.los           |
| 4269       | 4152       | NGS-Usa LA      | lahpgn.las          | lahpgn.los           |
| 4269       | 4152       | NGS-Usa DE MD   | mdhpgn.las          | mdhpgn.los           |
| 4269       | 4152       | NGS-Usa ME      | mehpgn.las          | mehpgn.los           |
| 4269       | 4152       | NGS-Usa MI      | mihpgn.las          | mihpgn.los           |
| 4269       | 4152       | NGS-Usa MN      | mnhpgn.las          | mnhpgn.los           |
| 4269       | 4152       | NGS-Usa MO      | mohpgn.las          | mohpgn.los           |
| 4269       | 4152       | NGS-Usa MS      | mshpgn.las          | mshpgn.los           |
| 4269       | 4152       | NGS-Usa NE      | nbhpgn.las          | nbhpgn.los           |
| 4269       | 4152       | NGS-Usa NC      | nchpgn.las          | nchpgn.los           |
| 4269       | 4152       | NGS-Usa ND      | ndhpgn.las          | ndhpgn.los           |
| 4269       | 4152       | NGS-Usa NewEng  | nehpgn.las          | nehpgn.los           |
| 4269       | 4152       | NGS-Usa NJ      | njhpgn.las          | njhpgn.los           |
| 4269       | 4152       | NGS-Usa NM      | nmhpgn.las          | nmhpgn.los           |
| 4269       | 4152       | NGS-Usa NV      | nvhpgn.las          | nvhpgn.los           |
| 4269       | 4152       | NGS-Usa NY      | nyhpgn.las          | nyhpgn.los           |
| 4269       | 4152       | NGS-Usa OH      | ohhpgn.las          | ohhpgn.los           |
| 4269       | 4152       | NGS-Usa OK      | okhpgn.las          | okhpgn.los           |
| 4269       | 4152       | NGS-Usa PA      | pahpgn.las          | pahpgn.los           |
| 4269       | 4152       | NGS-PRVI        | pvhpgn.las          | pvhpgn.los           |
| 4269       | 4152       | NGS-Usa SC      | schpgn.las          | schpgn.los           |
| 4269       | 4152       | NGS-Usa SD      | sdhpgn.las          | sdhpgn.los           |
| 4269       | 4152       | NGS-Usa TN      | tnhpgn.las          | tnhpgn.los           |
| 4269       | 4152       | NGS-Usa UT      | uthpgn.las          | uthpgn.los           |
| 4269       | 4152       | NGS-Usa VA      | vahpgn.las          | vahpgn.los           |
| 4269       | 4152       | NGS-Usa WI      | wihpgn.las          | wihpgn.los           |
| 4269       | 4152       | NGS-Usa ID MT w | wmhpgn.las          | wmhpgn.los           |
| 4269       | 4152       | NGS-Usa OR WA   | wohpgn.las          | wohpgn.los           |
| 4269       | 4152       | NGS-Usa TX w    | wthpgn.las          | wthpgn.los           |
| 4269       | 4152       | NGS-Usa WV      | wvhpgn.las          | wvhpgn.los           |
| 4269       | 4152       | NGS-Usa WY      | wyhpgn.las          | wyhpgn.los           |
| 4675       | 4152       | NGS-Gum         | guhpgn.las          | guhpgn.los           |

### **NADCON**

### **Define a custom Coordinate Operation**

Custom Coordinate Operations are defined in <code>epsg\_operations.properties</code> file. This file has to be placed into the <code>user\_projections</code> directory, inside your data directory (create it if it doesn't exist).

Each line in <code>epsg\_operations.properties</code> will describe a coordinate operation consisting of a *source CRS*, a *target CRS*, and a math transform with its parameter values. Use the following syntax:

<source crs code>, <target crs code>=<WKT math transform>

Math transform is described in Well-Known Text syntax. Parameter names and value ranges are described in the EPSG Geodetic Parameter Registry.

**Note:** Use the Reprojection Console to learn from example and to test your custom definitions.

### **Examples**

#### Custom NTv2 file:

```
4230,4258=PARAM_MT["NTv2", \
PARAMETER["Latitude and longitude difference file", "100800401.gsb"]]
```

Geocentric transformation, preceded by an ellipsoid to geocentric conversion, and back geocentric to ellipsoid. The results is a concatenation of three math transforms:

```
4230,4258=CONCAT_MT[PARAM_MT["Ellipsoid_To_Geocentric", \
 PARAMETER["dim", 2], \
 PARAMETER["semi_major", 6378388.0], \
 PARAMETER["semi_minor", 6356911.9461279465]], \
PARAM MT["Position Vector transformation (geog2D domain)", \
 PARAMETER["dx", -116.641], \
 PARAMETER["dy", -56.931], \
 PARAMETER["dz", -110.559], \
 PARAMETER["ex", 0.8925078166311858], \
 PARAMETER["ey", 0.9207660950870382], \
 PARAMETER["ez", -0.9166407989620964], \
 PARAMETER["ppm", -3.520000000346066]], \
PARAM_MT["Geocentric_To_Ellipsoid", \
 PARAMETER["dim", 2], \
 PARAMETER["semi_major", 6378137.0], \
 PARAMETER["semi_minor", 6356752.314140356]]]
```

Affine 2D transform operating directly in projected coordinates:

```
23031,25831=PARAM_MT["Affine", \
    PARAMETER["num_row", 3], \
    PARAMETER["num_col", 3], \
    PARAMETER["elt_0_0", 1.0000015503712145], \
    PARAMETER["elt_0_1", 0.00000758753979846734], \
    PARAMETER["elt_0_2", -129.549], \
    PARAMETER["elt_1_0", -0.00000758753979846734], \
    PARAMETER["elt_1_1", 1.0000015503712145], \
    PARAMETER["elt_1_2", -208.185]]
```

Each operation can be described in a single line, or can be split in several lines for readability, adding a backslash "\" at the end of each line, as in the former examples.

# 15.1.4 Manually editing the EPSG database

**Warning:** These instructions are very advanced, and are here mainly for the curious who want to know details about the EPSG database subsystem.

To define a custom projection, edit the EPSG.sql file, which is used to create the cached EPSG database.

- 1. Navigate to the WEB-INF/lib directory
- 2. Uncompress the gt2-epsg-h.jar file. On Linux, the command is:

```
jar xvf gt2-epsg-h.jar
```

3. Open org/geotools/referencing/factory/epsg/EPSG.sql with a text editor. To add a custom projection, these entries are essential:

(a) An entry in the EPSG\_COORDINATEREFERENCESYSTEM table:

```
(41111,'WGC 84 / WRF Lambert',1324,'projected',4400,NULL,4326,20000,NULL,NULL,'US Nat. scale
```

#### where:

- 1324 is the EPSG\_AREA code that describes the area covered by my projection
- 4400 is the EPSG\_COORDINATESYSTEM code for my projection
- 20000 is the EPSG\_COORDOPERATIONPARAMVALUE key for the array that contains my projection parameters
- (b) An entry in the EPSG\_COORDOPERATIONPARAMVALUE table:

```
(20000,9802,8821,40,'',9102), //latitude of origin (20000,9802,8822,-97.0,'',9102), //central meridian (20000,9802,8823,33,'',9110), //st parallel 1 (20000,9802,8824,45,'',9110), //st parallel 2 (20000,9802,8826,0.0,'',9001), //false easting (20000,9802,8827,0.0,'',9001) //false northing
```

#### where:

- 9802 is the EPSG\_COORDOPERATIONMETHOD key for the Lambert Conic Conformal (2SP) formula
- (c) An entry in the EPSG\_COORDOPERATION table:

(20000, WRF Lambert', 'conversion', NULL, NULL, '', NULL, 1324, 'Used for weather forecasting.', 0.0, 9802, NULL, NULL, 'Used with the WRF-Chem model for weather forecasting', 'Firelab in Missoula, MT', 'EPSG', '2005-11-23', '2005.01', 1,0)

#### where:

- 1324 is the EPSG\_AREA code that describes the area covered by my projection
- 9802 is the EPSG\_COORDOPERATIONMETHOD key for the Lambert Conic Conformal (2SP) formula

**Note:** Observe the commas. If you enter a line that is at the end of an INSERT statement, the comma is omitted (make sure the row before that has a comma at the end). Otherwise, add a comma at the end of your entry.

- 1. After all edits, save the file and exit.
- 2. Compress the gt2-epsg-h.jar file. On Linux, the command is:

```
jar -Mcvf gt2-epsg-h.jar META-INF org
```

3. Remove the cached copy of the EPSG database, so that can be recreated. On Linux, the command is:

```
rm -rf /tmp/Geotools/Databases/HSQL
```

4. Restart GeoServer.

The new projection will be successfully parsed. Verify that the CRS has been properly parsed by navigating to the *SRS* page in the *Web Administration Interface*.

# 15.2 Advanced log configuration

GeoServer logging subsystem is based on Java logging, which is in turn by default redirected to Log4J and controlled by the current logging configuration set in the *Global Settings*.

The standard configuration can be overridden in a number of ways to create custom logging profiles or to force GeoServer to use another logging library altogheter.

# 15.2.1 Custom logging profiles

Anyone can write a new logging profile by adding a Log4J configuration file to the list of files already available in the \$GEOSERVER\_DATA\_DIR/logs folder. The name of the file will become the configuration name displayed in the admin console and the contents will drive the specific behavior of the logger.

Here is an example, taken from the GEOTOOLS\_DEVELOPER\_LOGGING configuration, which enables the geotools log messages to appear in the logs:

```
log4j.rootLogger=WARN, geoserverlogfile, stdout
log4j.appender.stdout=org.apache.log4j.ConsoleAppender
log4j.appender.stdout.layout=org.apache.log4j.PatternLayout
log4j.appender.stdout.layout.ConversionPattern=%d{dd MMM HH:mm:ss} %p [%c] - %m%n
log4j.category.log4j=FATAL
log4j.appender.geoserverlogfile=org.apache.log4j.RollingFileAppender
# Keep three backup files.
log4j.appender.geoserverlogfile.MaxBackupIndex=3
# Pattern to output: date priority [category] - message
log4j.appender.geoserverlogfile.layout=org.apache.log4j.PatternLayout
log4j.appender.geoserverlogfile.layout.ConversionPattern=%d %p [%c] - %m%n
log4j.category.org.geotools=TRACE
# Some more geotools loggers you may be interest in tweaking
log4j.category.org.geotools.factory=TRACE
log4j.category.org.geotools.renderer=DEBUG
log4j.category.org.geotools.data=TRACE
log4j.category.org.geotools.feature=TRACE
log4j.category.org.geotools.filter=TRACE
log4j.category.org.geotools.factory=TRACE
log4j.category.org.geoserver=INFO
log4j.category.org.vfny.geoserver=INFO
log4j.category.org.springframework=WARN
```

Any custom configuration can be setup to enable specific packages to emit logs at the desired logging level. There are however a few rules to follow:

- the configuration should always include a <code>geoserverlogfile</code> appender that GeoServer will configure to work against the location configured in the *Global Settings*
- a logger writing to the standard output should be called stdout and again GeoServer will enable/disable it according to the configuration set in the *Global Settings*
- it is advisable, but not require, to setup log rolling for the geoserverlogfile appender

# 15.2.2 Overriding the log location setup in the GeoServer configuration

When setting up a cluster of GeoServer machines it is common to share a single data directory among all the cluster nodes. There is however a gotcha, all nodes would end up writing the logs in the same file, which would cause various kinds of troubles depending on the operating system file locking rules (a single server might be able to write, or all togheter in an uncontrolled manner resulting in an unreadable log file).

In this case it is convenient to set a separate log location for each GeoServer node by setting the following parameter among the JVM system variables, environment variables, or servlet context parameters:

```
GEOSERVER_LOG_LOCATION=<the location of the file>
```

A common choice could be to use the machine name as a distinction, setting values such as logs/geoserver\_nodel.log, logs/geoserver\_node2.log and so on: in this case all the log files would still be contained in the data directory and properly rotated, but each server would have its own separate log file to write on.

# 15.2.3 Forcing GeoServer to relinquish Log4J control

GeoServer internally overrides the Log4J configuration by using the current logging configuration as a template and appling the log location and standard output settings configured by the administrator.

If you wish GeoServer not to override the normal Log4J behavior you can set the following parameter among the JVM system variables, environment variables, or servlet context parameters:

```
RELINQUISH_LOG4J_CONTROL=true
```

# 15.2.4 Forcing GeoServer to use an alternate logging redirection

GeoServer uses the GeoTools logging framework, which in turn is based on Java Logging, but allowing to redirect all message to an alternate framework of users choice.

By default GeoServer setups a Log4J redirection, but it is possible to configure GeoServer to use plain Java Logging or Commons Logging instead (support for other loggers is also possible by using some extra programming).

If you wish to force GeoServer to use a different logging mechanism set the following parameters among the JVM system variables, environment variables, or servlet context parameters:

```
GT2_LOGGING_REDIRECTION=[JavaLogging,CommonsLogging,Log4J]
RELINQUISH_LOG4J_CONTROL=true
```

As noted in the example you'll also have to demand that GeoServer does not exert control over the Log4J configuration

# 15.3 WMS Decorations

WMS Decorations provide a framework for visually annotating images from WMS with absolute, rather than spatial, positioning. Examples of decorations include compasses, legends, and watermarks.

# 15.3.1 Configuration

To use decorations in a *GetMap* request, the administrator must first configure a decoration layout. These layouts are stored in a subdirectory called layouts in the *GeoServer Data Directory* as XML files, one file per layout. Each layout file must have the extension .xml. Once a layout foo.xml is defined, users can request it by adding &format\_options=layout:foo to the request parameters.

Layout files follow a very simple XML structure; a root node named layout containing any number of decoration elements. Each decoration element has several attributes:

| At-     | Meaning                                                                               |
|---------|---------------------------------------------------------------------------------------|
| tribute |                                                                                       |
| type    | the type of decoration to use (see <i>Decoration Types</i> )                          |
|         | the region of the map image to which the decoration is anchored                       |
| offset  | how far from the anchor point the decoration is drawn                                 |
| size    | the maximum size to render the decoration. Note that some decorations may dynamically |
|         | resize themselves.                                                                    |

Each decoration element may also contain an arbitrary number of option elements providing a parameter name and value:

```
<option name="foo" value="bar"/>
```

Option interpretation depends on the type of decoration in use.

# 15.3.2 Decoration Types

While GeoServer allows for decorations to be added via extension, there is a core set of decorations included in the default installation. These decorations include:

The **image** decoration (type="image") overlays a static image file onto the document. If height and width are specified, the image will be scaled to fit, otherwise the image is displayed at full size.

| Option Name | Meaning                                                                                       |
|-------------|-----------------------------------------------------------------------------------------------|
| url         | provides the URL or file path to the image to draw (relative to the GeoServer data directory) |
| opacity     | a number from 0 to 100 indicating how opaque the image should be.                             |

The scaleratio decoration (type="scaleratio") overlays a text description of the map's scale ratio onto the document.

| <b>Option Name</b> | Meaning                                                                                 |
|--------------------|-----------------------------------------------------------------------------------------|
| bgcolor            | the background color for the text. supports RGB or RGBA colors specified as hex values. |
| fgcolor            | the color for the text and border. follows the color specification from bgcolor.        |

The **scaleline** decoration (type="scaleline") overlays a graphic showing the scale of the map in world units.

| Option Name   | Meaning                                                                               |
|---------------|---------------------------------------------------------------------------------------|
| bgcolor       | the background color, as used in scaleratio                                           |
| fgcolor       | the foreground color, as used in scaleratio                                           |
| fontsize      | the size of the font to use                                                           |
| transparent   | if set to true, the background and border won't be painted (false by default)         |
| measurement-s | y scan-be set to "metric" to only show metric units, "imperial" to only show imperial |
|               | units, or "both" to show both of them (default)                                       |

The **legend** decoration (type="legend") overlays a graphic containing legends for the layers in the map.

The **text** decoration (type="text") overlays a parametric, single line text message on top of the map. The parameter values can be fed via the the env request parameter, just like SLD environment parameters.

15.3. WMS Decorations

| Option    | Meaning                                                                                |
|-----------|----------------------------------------------------------------------------------------|
| Name      |                                                                                        |
| message   | the message to be displayed, as plain text or Freemarker template that can use the env |
|           | map contents to expand variables                                                       |
| font-fami | l the name of the font used to display the message, e.g., Arial, defaults to Serif     |
| font-size | the size of the font to use (can have decimals), defaults to 12                        |
| font-ital | i ot true the font will be italic, defaults to false                                   |
| font-bold | if true the font will be bold, defaults to false                                       |
| font-colo | r the color of the message, in #RRGGBB or #RRGGBBAA format, defaults to black          |
|           | ushe radius of a halo around the message, can have decimals, defaults to 0             |
| halo-colo | r the halo fill color, in #RRGGBB or #RRGGBBAA format, defaults to white               |

# **15.3.3 Example**

A layout configuration file might look like this:

Used against the states layer from the default GeoServer data, this layout produces an image like the following.

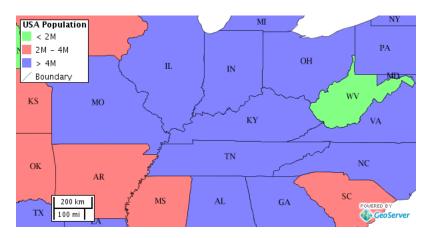

Figure 15.2: The default states layer, drawn with the decoration layout above.

# Security

This section details the security subsystem in GeoServer, which is based on Spring Security. For web-based configuration, please see the section on *Security* in the *Web Administration Interface*.

As of GeoServer 2.2.0, the security subsystem has been completely re-engineered, providing a more secure and flexible authentication framework. This rework is largely based on a Christian Müeller's masters thesis entitled Flexible Authentication for Stateless Web Services. It is good reading to help understanding many of the new concepts introduced.

# 16.1 Role system

Security in GeoServer is based on a **role-based system**, with roles created to serve particular functions. Examples of roles sporting a particular function are those accessing the Web Feature Service (WFS), administering the *Web Administration Interface*, and reading a specific layer. Roles are assigned to users and groups of users, and determine what actions those users or groups are permitted to do. A user is authorized through *Authentication*.

# 16.1.1 Users and Groups

The definition of a GeoServer **user** is similar to most security systems. Although the correct Java term is **principle**—a principle being a human being, computer, software system, and so on—the term **user** is adopted throughout the GeoServer documentation. For each user the following information is maintained:

- User name
- Password (optionally stored encrypted)
- A flag indicating if the user is enabled (this is the default). A disabled user is prevented from logging on. Existing user sessions are not affected.
- Set of key/value pairs

Key/value pairs are implementation-specific and may be configured by the *user/group service* the user or group belongs to. For example, a user/group service that maintains information about a user such as Name, Email address, and so on, may wish to associate those attributes with the user object.

A GeoServer **group** is simply a set of users. For each group the following information is maintained:

- Group name
- A flag indicating if the group is enabled (this is the default). A disabled group does not contribute to the role calculation for all users contained in this group.

• List of users who belong to the group

# 16.1.2 User/group services

A user/group service provides the following information for users and groups:

- Listing of users
- Listing of groups, including users affiliated with each group
- User passwords

Many authentication providers will make use of a user/group service to perform authentication. In this case, the user/group service would be the database against which users and passwords are authenticated. Depending on how the *Authentication chain* is configured, there may be zero, one, or multiple user/group services active at any given time.

A user/group service may be read-only, providing access to user information but not allowing new users and groups to be added or altered. This may occur if a user/group service was configured to delegate to an external service for the users and groups database. An example of this would be an external LDAP server.

By default, GeoServer support two types of user/group services:

- XML—(Default) User/group service persisted as XML
- JDBC—User/group service persisted in database via JDBC

### XML user/group service

The XML user/group service persists the user/group database in an XML file. This is the default behavior in GeoServer. This service represents the user database as XML, and corresponds to this XML schema.

**Note:** The XML user/group file, users.xml, is located in the GeoServer data directory, security/usergroup/<name>/users.xml, where <name> is the name of the user/group service.

The following is the contents of users.xml that ships with the default GeoServer configuration:

This particular configuration defines a single user, admin, and no groups. By default, stored user passwords are encrypted using the *weak PBE* method.

For further information, please refer to *configuring a user/group service* in the *Web Administration Interface*.

# JDBC user/group service

The JDBC user/group service persists the user/group database via JDBC, managing the user information in multiple tables. The user/group database schema is as follows:

Table 16.1: Table: users

| Field    | Type         | Null | Key |
|----------|--------------|------|-----|
| name     | varchar(128) | NO   | PRI |
| password | varchar(254) | YES  |     |
| enabled  | char(1)      | NO   |     |

Table 16.2: Table: user\_props

| Field     | Type          | Null | Key |
|-----------|---------------|------|-----|
| username  | varchar(128)  | NO   | PRI |
| propname  | varchar(64)   | NO   | PRI |
| propvalue | varchar(2048) | YES  |     |

Table 16.3: Table: groups

| Field   | Type         | Null | Key |
|---------|--------------|------|-----|
| name    | varchar(128) | NO   | PRI |
| enabled | char(1)      | NO   |     |

Table 16.4: Table: group\_members

| Field     | Type         | Null | Key |
|-----------|--------------|------|-----|
| groupname | varchar(128) | NO   | PRI |
| username  | varchar(128) | NO   | PRI |

The users table is the primary table and contains the list of users with associated passwords. The user\_props table maps additional properties to a user. (See *Users and Groups* for more details.) The groups table lists all available groups, and the group\_members table maps which users belong to which groups.

The default GeoServer security configuration is:

Table 16.5: Table: users

| name  | password | enabled |
|-------|----------|---------|
| Empty | Empty    | Empty   |

Table 16.6: Table: user\_props

| username | propname | propvalue |
|----------|----------|-----------|
| Empty    | Empty    | Empty     |

Table 16.7: Table:

groups

| name  | enabled |
|-------|---------|
| Empty | Empty   |

Table 16.8: Table:

group\_members

| groupname | username |
|-----------|----------|
| Empty     | Empty    |

For further information, please refer to configuring a user/group service in the Web Administration Interface.

# 16.1.3 Roles

GeoServer **roles** are keys associated with performing certain tasks or accessing particular resources. Roles are assigned to users and groups, authorizing them to perform the actions associated with the role. A

16.1. Role system 591

GeoServer role includes the following:

- Role name
- · Parent role
- Set of key/value pairs

GeoServer roles support inheritance—a child role inherits all the access granted to the parent role. For example, suppose you have one role named ROLE\_SECRET and another role, ROLE\_VERY\_SECRET, that extends ROLE\_SECRET. ROLE\_VERY\_SECRET can access everything ROLE\_SECRET can access, but not vice versa.

Key/value pairs are implementation-specific and may be configured by the *role service* the user or group belongs to. For example, a role service that assigns roles based on employee organization may wish to associate additional information with the role such as Department Name.

Geoserver has a number of system roles, the names of which are reserved. Adding a new GeoServer role with reserved name is not permitted.

- ROLE\_ADMINISTRATOR—Provides access to all operations and resources
- ROLE\_GROUP\_ADMIN—Special role for administrating user groups
- ROLE\_AUTHENTICATED—Assigned to every user authenticating successfully
- ROLE\_ANONYMOUS—Assigned if anonymous authentication is enabled and user does not log on

# 16.1.4 Role services

A **role service** provides the following information for roles:

- List of roles
- Calculation of role assignments for a given user
- Mapping of a role to the system role ROLE\_ADMINISTRATOR
- Mapping of a role to the system role ROLE\_GROUP\_ADMIN

When a user/group service loads information about a user or a group, it delegates to the role service to determine which roles should be assigned to the user or group. Unlike *User/group services*, only one role service is active at any given time.

By default, GeoServer supports two types of role services:

- XML—(*Default*) role service persisted as XML
- JDBC—Role service persisted in a database via JDBC

# Mapping roles to system roles

To assign the system role ROLE\_ADMINISTRATOR to a user or to a group, a new role with a different name must be created and mapped to the ROLE\_ADMINISTRATOR role. The same holds true for the system role ROLE\_GROUP\_ADMIN. The mapping is stored in the service's config.xml file.

```
<roleService>
```

```
<id>471ed59f:13915c479bc:-7ffc</id>
<name>default</name>
<className>org.geoserver.security.xml.XMLRoleService</className>
<fileName>roles.xml</fileName>
<checkInterval>10000</checkInterval>
```

```
<validating>true</validating>
  <adminRoleName>ADMIN</adminRoleName>
  <groupAdminRoleName>GROUP_ADMIN</groupAdminRoleName>
</roleService>
```

In this example, a user or a group assigned to the role ADMIN is also assigned to the system role ROLE\_ADMINISTRATOR. The same holds true for GROUP\_ADMIN and ROLE\_GROUP\_ADMIN.

### XML role service

The XML role service persists the role database in an XML file. This is the default role service for GeoServer. This service represents the user database as XML, and corresponds to this XML schema.

**Note:** The XML role file, roles.xml, is located in the GeoServer data directory, security/role/<name>/roles.xml, where <name> is the name of the role service.

The service is configured to map the local role ADMIN to the system role ROLE\_ADMINISTRATOR. Additionally, GROUP\_ADMIN is mapped to ROLE\_GROUP\_ADMIN. The mapping is stored the config.xml file of each role service.

The following provides an illustration of the roles.xml that ships with the default GeoServer configuration:

This configuration contains two roles named ADMIN and GROUP\_ADMIN. The role ADMIN is assigned to the admin user. Since the ADMIN role is mapped to the system role ROLE\_ADMINISTRATOR, the role calculation assigns both roles to the admin user.

For further information, please refer to *configuring a role service* in the *Web Administration Interface*.

### J2EE role service

The J2EE role service parses roles from the WEB-INF/web.xml file. As a consequence, this service is a read only role service. Roles are extracted from the following XML elements:

16.1. Role system 593

```
</security-role>
    <security-role>
        <role-name>employee
     </security-role>
    Roles retrieved:
       • role1
       • role2
       • employee
<security-constraint>
     <security-constraint>
         <web-resource-collection>
             <web-resource-name>Protected Area</web-resource-name>
             <url-pattern>/jsp/security/protected/*</url-pattern>
             <http-method>PUT</http-method>
             <http-method>DELETE</http-method>
             <http-method>GET</http-method>
             <a href="http-method"><a href="http-method">http-method</a>
         </web-resource-collection>
         <auth-constraint>
             <role-name>role1</role-name>
             <role-name>employee</role-name>
         </auth-constraint>
    </security-constraint>
    Roles retrieved:
       • role1
       • employee
<security-role-ref>
    <security-role-ref>
         <role-name>MGR</role-name>
         <!-- role name used in code -->
         <role-link>employee
       </security-role-ref>
    Roles retrieved:
       • MGR
```

# JDBC role service

The JDBC role service persists the role database via JDBC, managing the role information in multiple tables. The role database schema is as follows:

Table 16.9: Table: roles

| Field  | Type        | Null | Key |
|--------|-------------|------|-----|
| name   | varchar(64) | NO   | PRI |
| parent | varchar(64) | YES  |     |

Table 16.10: Table: role\_props

| Field     | Type          | Null | Key |
|-----------|---------------|------|-----|
| rolename  | varchar(64)   | NO   | PRI |
| propname  | varchar(64)   | NO   | PRI |
| propvalue | varchar(2048) | YES  |     |

Table 16.11: Table: user\_roles

| Field    | Type         | Null | Key |
|----------|--------------|------|-----|
| username | varchar(128) | NO   | PRI |
| rolename | varchar(64)  | NO   | PRI |

Table 16.12: Table: group\_roles

| Field     | Type         | Null | Key |
|-----------|--------------|------|-----|
| groupname | varchar(128) | NO   | PRI |
| rolename  | varchar(64)  | NO   | PRI |

The roles table is the primary table and contains the list of roles. Roles in GeoServer support inheritance, so a role may optionally have a link to a parent role. The role\_props table maps additional properties to a role. (See the section on *Roles* for more details.) The user\_roles table maps users to the roles they are assigned. Similarly the group\_roles table maps which groups have been assigned to which roles.

The default GeoServer security configuration is:

Table 16.13: Table:

roles

| name  | parent |
|-------|--------|
| Empty | Empty  |

Table 16.14: Table: role\_props

| rolename | propname | propvalue |
|----------|----------|-----------|
| Empty    | Empty    | Empty     |

Table 16.15: Table:

user\_roles

| username | rolename |
|----------|----------|
| Empty    | Empty    |

Table 16.16: Table:

group\_roles

| groupname | rolename |
|-----------|----------|
| Empty     | Empty    |

For further information, please refer to *configuring a role service* in the *Web Administration Interface*.

# **LDAP** role service

The LDAP role service is a read only role service that maps groups from an LDAP repository to GeoServer roles.

16.1. Role system 595

Groups are extracted from a specific LDAP node, configured as the Groups search base. A role is mapped for every matching group. The role will have a name that is built taking the Group common name (cn attribute), transformed to upper case and with a ROLE\_ prefix applied.

It is possible to filter extracted groups using an All groups filter (defaults to cn=\* that basically extracts all nodes from the configured base). It is also possible to configure the filter for users to roles membership (defaults to member={0}).

A specific group can be assigned to the ROLE\_ADMINISTRATOR and/or the ROLE\_GROUP\_ADMIN administrative roles.

Groups extraction can be done anonymously or using a given username/password if the LDAP repository requires it.

An example of configuration file (config.xml) for this type of role service is the following:

For further information, please refer to configuring a role service in the Web Administration Interface.

### 16.1.5 Role source and role calculation

Different authentication mechanisms provide different possibilities where to look for the roles of a principal/user. The role source is the base for the calculation of the roles assigned to the authenticated principal.

# Using a user/group Service

During configuration of an authentication mechanism, the name of a user group service has to be specified. The used role service is always the role service configured as active role service. The role calculation itself is described here *Interaction between user/group and role services* 

# Using a role service directly

During configuration of an authentication mechanism, the name of a role service has to be specified. The calculation of the roles works as follows:

- 1. Fetch all roles for the user.
- 2. For each role in the result set, fetch all ancestor roles and add those roles to the result set.
- 3. If the result set contains the local admin role, add the role ROLE\_ADMINISTRATOR.
- 4. If the result set contains the local group admin role, add the role ROLE\_GROUP\_ADMIN.

This algorithm does not offer the possibility to have personalized roles and it does not consider group memberships.

### Using an HTTP header attribute

The roles for a principal are sent by the client in an HTTP header attribute (Proxy authentication). GeoServer itself does no role calculation and extracts the roles from the header attribute. During configuration, the name of the header attribute must be specified. An example with a header attribute named "roles":

```
roles: role_a;role_b;role_c
```

An example for roles with role parameters:

```
roles: role_a; role_b (pnr=123, nick=max); role_c
```

The default syntax is

- roles are delimited by;
- a role parameter list starts with ( and ends with )
- a role parameter is a key value pair delimited by =
- role parameters are delimited by ,

# 16.1.6 Interaction between user/group and role services

The following section describes the interaction between the *User/group services* and the *Role services*.

### Calculating the roles of a user

The diagram below illustrates how a user/group service and a role service interact to calculate user roles.

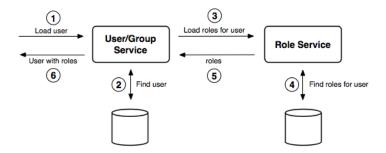

Figure 16.1: User/group and role service interacting for role calculation

On fetching an enabled user from a user/group service, the roles(s) assigned to that user must be identified. The identification procedure is:

- 1. Fetch all enabled groups for the user. If a group is disabled, it is discarded.
- 2. Fetch all roles associated with the user and add the roles to the result set.
- 3. For each enabled group the user is a member of, fetch all roles associated with the group and add the roles to the result set.
- 4. For each role in the result set, fetch all ancestor roles and add those roles to the result set.

16.1. Role system 597

- 5. Personalize each role in the result set as required.
- 6. If the result set contains the local admin role, add the role ROLE\_ADMINISTRATOR.
- 7. If the result set contains the local group admin role, add the role ROLE\_GROUP\_ADMIN.

**Note:** Role personalization looks for role parameters (key/value pairs) for each role and checks if the user properties (key/value pairs) contain an identical key. If any matches are found, the value of the role parameter is replaced by the value of the user property.

#### Authentication of user credentials

A user/group service is primarily used during authentication. An authentication provider in the *Authentication chain* may use a user/group service to authenticate user credentials.

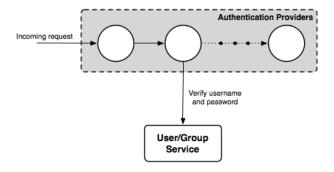

Figure 16.2: Using a a user/group service for authentication

#### GeoServer defaults

The following diagram illustrates the default user/group service, role service, and authentication provider in GeoServer:

Two authentication providers are configured—the *Root* provider and the *Username/password* provider. The *Root* provider authenticates for the GeoServer *Root account* and does not use a user/group service. The *Username/password* provider is the default provider and relays username and password credentials to a user/group service.

A single user/group service, which persist the user database as XML, is present. The database contains a single user named admin and no groups. Similarly, the role server persists the role database as XML. By default, this contains a single role named ADMIN, which is associated with the admin user. The ADMIN role is mapped to the ROLE\_ADMINISTRATOR role and as a result, the admin user is associated with system administrator role during role calculation.

# 16.2 Authentication

There are three sets of GeoServer resources involved in authentication:

- The Web Administration Interface (also known as web admin)
- *OWS* services (such as WFS and WMS)

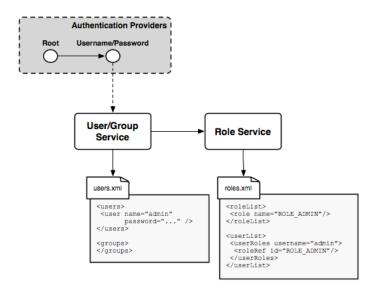

Figure 16.3: Default GeoServer security configuration

### • REST services

The following sections describe how each set of GeoServer resources administers authentication. To configure the authentication settings and providers, please see the section on *Authentication* in the *Web Administration Interface*.

### 16.2.1 Authentication chain

Understanding the **authentication chain** helps explain how GeoServer authentication works. The authentication chain processes requests and applies certain authentication mechanisms. Examples of authentication mechanisms include:

- **Username/password**—Performs authentication by looking up user information in an external user database
- **Browser cookie**—Performs authentication by recognizing previously sent browser cookies (also known as "Remember Me")
- LDAP—Performs authentication against an LDAP database
- Anonymous—Essentially performs no authentication and allows a request to proceed without any credentials

Multiple authentication mechanisms may be active within GeoServer at a given time. The following figure illustrates the flow of a generic request.

Before dispatching a request to the appropriate service or handler, GeoServer first filters the request through the authentication chain. The request is passed to each mechanism in the chain in order, and each is given the chance to authenticate the request. If one of the mechanisms in the chain is able to successfully authenticate, the request moves to normal processing. Otherwise the request is not routed any further and an authorization error (usually a HTTP 401) is returned to the user.

16.2. Authentication 599

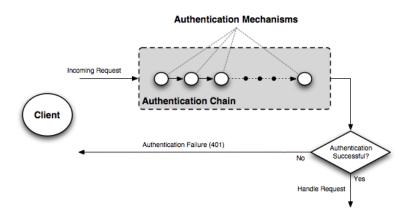

Figure 16.4: Flow of a request through the authentication system

### Filter chain and provider chain

In the case of GeoServer, the authentication chain is actually made up of two chains: a **filter chain**, which determine if further authentication of a request is required, and a **provider chain**, which performs the actual authentication.

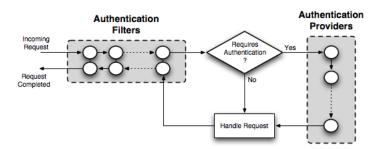

Figure 16.5: Detail of authentication chain, showing filter chain and provider chain

The filter chain performs a variety of tasks, including:

- Gathering user credentials from a request, for example from Basic and Digest Authentication headers
- Handling events such as ending the session (logging out), or setting the "Remember Me" browser cookie
- Performing session integration, detecting existing sessions and creating new sessions if necessary
- Invoking the authentication provider chain to perform actual authentication

The filter chain is actually processed twice, before and after the request is handled.

The provider chain is concerned solely with performing the underlying authentication of a request. It is invoked by the filter chain when a filter determines that authentication is required.

# Filter chain by request type

A different filter chain can be applied to each different type of request in GeoServer. This happens because the administrator can configure a list of different filter chains and a matching rule for each of them. Only

the first matching chain of the configured ordered list will be applied to any given request.

### Matching rules can be applied to:

- HTTP Method (GET, POST, etc.)
- one or more ANT patterns for the path section of the request (e.g /wms/\*\*); if more than one pattern (comma delimited) is specified, any of them will match
- an optional regular expression to match parameters on the query string, for one or more of the specified ANT pattern; if the path matches, also the query string is checked for matching; the regular expression can be specified after the ANT pattern, with a pipe (|) separator

# ANT Patterns support the following wildcards:

- ? matches one character
- \* matches zero or more characters
- \*\* matches zero or more 'directories' in a path

Query String regular expressions will match the full query string (^ and \$ terminators are automatically appended), so to match only part of it, remember to prefix and postfix the expression with .\* (e.g. .\*request=getcapabilities.\*)

### Examples of rules (ANT patterns and query string regular expressions)

| Pattern                                                                                                    | Description                                              |
|----------------------------------------------------------------------------------------------------|----------------------------------------------------------|
| /wms, /wms/**                                                                                               | simple ANT pattern                                       |
| /wms .*request=GetMap.*                                                                                     | ANT pattern and querystring regex to match one parameter |
| /wms   (?=.*request=getmap)(?=.*format\inpattepng)\d querystring regex to match two parameters in           |                                                          |
|                                                                                                    | any order                                                |
| /wms   (?=.*request=getmap)(?!.*forma <b>A-NiThapat/erng</b> )rtd querystring regex to match one parameters |                                                          |
|                                                                                                    | and be sure another one is not matched                   |

# 16.2.2 Authenticating to the Web Admin Interface

The method of authenticating to the *Web Administration Interface* application is typical of most web applications that provide login capabilities. The application is based primarily on form-based authentication, in which a user authenticates through a form in a web browser. Upon successful authentication a session is created on the server, eliminating the need for a user to repeat the login process for each page they wish to access. An optional "Remember Me" setting is also supported which will store authentication information in a client-side cookie to allow the user to bypass the form-based authentication after the initial session has timed out.

The typical process of authentication is as follows:

- 1. User visits the home page of the web admin for the very first time, so neither a session or "Remember Me" cookie is present. In this case, the user is anonymously authenticated.
- 2. User accesses a secured page and is presented with a login form.
- 3. Upon successful login a session is created. Depending on the privileges of the account used to log in, the user will either be directed to the requested page or be redirected back to the home page.
- 4. Upon subsequent requests to secured pages, the user is authenticated via browser session until the session expires or the user logs out.

16.2. Authentication 601

### **Examples**

The following shows the default configuration of the authentication chain for the web admin.

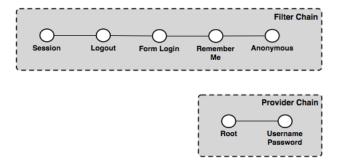

Figure 16.6: GeoServer authentication chain, with filter and provider chains

In this example the filter chain is made up of the following filters:

- Session—Handles session integration, recognizing existing sessions and creating new sessions on demand
- **Logout**—Handles ending sessions (user logout)
- Form login—Handles form logins
- Remember Me—Handles "Remember Me" authentication, reading when the flag is set on a form login, creating the appropriate cookie, and recognizing the cookie on future requests
- Anonymous—Handles anonymous access

The provider chain is made up of two providers:

- **Root**—The *Root account* has a special "super user" provider. As this account is rarely used, this provider is rarely invoked.
- Username/password—Performs username/password authentication against a user database.

To following example requests illustrate how the elements of the various chains work.

### First time visit

This example describes the process when a user visits the home page of the web admin for the first time.

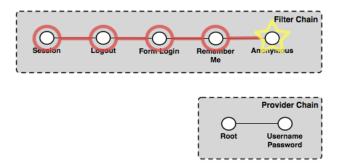

Figure 16.7: Authentication chain for a first time visit from a user

The first filter to execute is the *Session* filter. It checks for an existing session, but finds none, so processing continues to the next filter in the chain. The *Logout* filter checks for the case of a user logging out, which also is not the case, so processing continues. The *Form login* filter checks for a form login, and also finds none. The *Remember Me* filter determines if this request can be authenticated from a previous session cookie, but in this case it cannot. The final filter to execute is the *Anonymous* filter which checks if the user specified any credentials. In this case the user has not provided any credentials, so the request is authenticated anonymously. Since no authentication is required to view the home page, the provider chain is not invoked.

The last response to the request directs the user to the home page.

### User logs on

This examples describes the process invoked when a user logs on to the web admin via the login form.

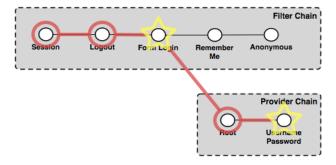

Figure 16.8: Authentication chain for a user logging in

The *Session* filter finds no existing session, and processing continues. The *Logout* filter checks for a logout request, finds none, and continues. The *Form login* filter recognizes the request as a form login and begins the authentication process. It extracts the username and password from the request and invokes the provider chain.

In the provider chain, the *Root* provider checks for the root account login, but doesn't find it so processing continues to the next provider. The *Username/password* provider checks if the supplied credentials are valid. If they are valid the authentication succeeds, user is redirected to the home page and is considered to be logged on. During the post-processing step the *Session* filter recognizes that a successful authentication has taken place and creates a new session.

If the credentials are invalid, the user will be returned to the login form page and asked to try again.

### User visits another page

This example describes the process invoked when a user who is already logged on visits another page in the web admin.

The Session filter executes and finds an existing session that is still valid. The session contains the authentication details and no further chain processing is required. The response is the page requested by the user.

### User returns after session time out

This example describes the process invoked when a user returns to the web admin after the previously created session has timed out.

16.2. Authentication 603

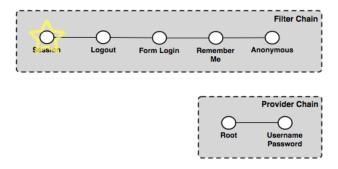

Figure 16.9: Authentication chain for a user visiting another page after logging in

A session will time out after a certain period of time. When the user returns to the web admin, this becomes essentially the same chain of events as the user visiting the web app for the first time (as described previously). The chain proceeds to the *Anonymous* filter that authenticates anonymously. Since the page requested is likely to be a page that requires authentication, the user is redirected to the home page and is not logged on.

### User logs on with "Remember Me" flag set

This example describes the process for logging on with the "Remember Me" flag set.

The chain of events for logging on with "Remember Me" set is identical to the process for when the flag is not set, except that after the successful authentication the *Form login* filter recognizes the "Remember Me" flag and triggers the creation of the browser cookie used to persist the authentication information. The user is now logged on and is directed to the home page.

### User returns after session time out (with "Remember Me")

This example describes the process invoked when the user returns to the web admin after a period of inactivity, while the "Remember Me" flag is set.

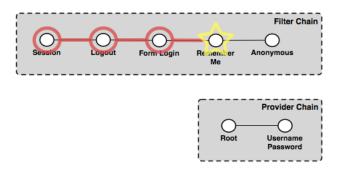

Figure 16.10: Authentication chain for a user returning after session time out with the "Remember Me" flag

Even though the "Remember Me" flag is set, the user's session on the server will still time out as normal. As such, the chain proceeds accordingly through the filters, starting with the *Session* filter, which finds no valid session. The *Logout* and *Form login* filters do not apply here. The *Remember Me* filter recognizes the browser cookie and is able to authenticate the request. The user is directed to whatever page was accessed and remains logged on.

## 16.2.3 Authentication to OWS and REST services

OWS and REST services are stateless and have no inherent awareness of "session", so the authentication scheme for these services requires the client to supply credentials on every request. That said, "session integration" is supported, meaning that if a session already exists on the server (from a concurrent *authenticated web admin session*) it will be used for authentication. This scheme allows GeoServer to avoid the overhead of session creation for OWS and REST services.

The default GeoServer configuration ships with support for HTTP Basic authentication for services.

The typical process of authentication is as follows:

- 1. User makes a service request without supplying any credentials
- 2. If the user is accessing an unsecured resource, the request is handled normally
- 3. If the user is accessing a secured resource:
- An HTTP 401 status code is sent back to the client, typically forcing the client to prompt for credentials.
- The service request is then repeated with the appropriate credentials included, usually in the HTTP header as with Basic Authentication.
- If the user has sufficient privileges to access the resource the request is handled normally, otherwise, a HTTP 404 status code is returned to the client.
- 4. Subsequent requests should include the original user credentials

## **Examples**

The following describes the authentication chain for an OWS service:

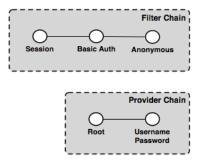

Figure 16.11: The OWS service authentication chain

In this example the filter chain consists of three filters:

- Session—Handles "session integration", recognizing existing sessions (but not creating new sessions)
- Basic Auth—Extracts Basic Authentication credentials from request HTTP header
- Anonymous—Handles anonymous access

The provider chain is made up of two providers:

- Root—Root account has a special "super user" provider. As this account is rarely used, this provider
  is rarely invoked.
- Username/password—Performs username/password authentication against a user database

To illustrate how the elements of the various chains work, here are some example OWS requests.

16.2. Authentication 605

#### **Anonymous WMS GetCapabilities request**

This example shows the process for when a WMS client makes an anonymous GetCapabilities request.

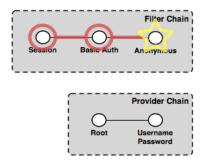

Figure 16.12: Authentication chain for a WMS client making an anonymous GetCapabilities request

The *Session* filter looks for an existing session, but finds none, so processing continues. The *Basic Auth* filter looks for the Basic Authorization header in the request, but as the request is anonymous, the filter finds none. Finally, the *Anonymous* filter executes and authenticates the request anonymously. Since GetCapabilities is a "discovery" operation it is typically not locked down, even on a secure server. Assuming this is the case here, the anonymous request succeeds, returning the capabilities response to the client. The provider chain is not invoked.

#### Anonymous WMS GetMap request for a secured layer

This example shows the process invoked when a WMS client makes an anonymous GetMap request for a secured layer

The chain executes exactly as described above. The *Session* filter looks for an existing session, but finds none, so processing continues. The *Basic Auth* filter looks for the Basic Authorization header in the request, but as the request is anonymous, the filter finds none. Finally, the *Anonymous* filter executes and authenticates the request anonymously. However, in this case the layer being accessed is a secured resource, so the handling of the GetMap request fails. The server returns an exception accompanied with a HTTP 401 status code, which usually triggers the client presenting the user with a login dialog.

## WMS GetMap request with user-supplied credentials

This example shows the process invoked when a WMS client gathers credentials from the user and reissues the previous request for a secured layer.

The *Session* filter executes as described above, and does nothing. The *Basic Auth* filter finds the authorization header in the request, extracts the credentials for it, and invokes the provider chain. Processing moves to the *Username/password* provider that does the actual authentication. If the credentials have the necessary privileges to access the layer, the processing of the request continues normally and the GetMap request succeeds, returning the map response. If the credentials are not sufficient, the HTTP 401 status code will be supplied instead, which may again trigger the login dialog on the client side.

# 16.2.4 Authentication providers

The following authentication providers are available in GeoServer:

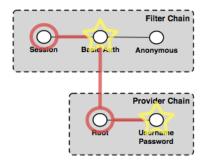

Figure 16.13: Authentication chain for a WMS client making a GetMap request with user-supplied credentials

- Authentication of a username/password against a user/group service
- Authentication against an LDAP server
- Authentication by connecting to a database through JDBC

## Username/password authentication

Username and password authentication is the default authentication provider. It uses a *user/group service* to authenticate.

The provider simply takes the username/password from an incoming request (such as a Basic Authentication request), then loads the user information from the user/group service and verifies the credentials.

## **LDAP** authentication

The LDAP authentication provider allows for authentication against a Lightweight Directory Access Protocol (LDAP) server. The provider takes the username/password from the incoming request and attempts to connect to the LDAP server with those credentials.

**Note:** Currently only LDAP Bind authentication is supported.

## Role assignment

The LDAP provider offers two options for role assignment for authenticated users:

- Convert the user's LDAP groups into roles
- Employ a user/group service

The following LDAP database will illustrate the first option:

```
dn: ou=people, dc=acme, dc=com
objectclass: organizationalUnit
ou: people
dn: uid=bob, ou=people, dc=acme, dc=com
objectclass: person
uid: bob
dn: ou=groups, dc=acme, dc=com
```

16.2. Authentication 607

```
objectclass: organizationalUnit
ou: groups
dn: cn=workers,ou=groups,dc=acme,dc=com
objectclass: groupOfNames
cn: users
member: uid=bob,ou=people,dc=acme,dc=com
```

The above scenario defines a user with the uid of bob, and a group named workers of which bob is a member. After authentication, bob will be assigned the role ROLE\_WORKERS. The role name is generated by concatenating ROLE\_ with the name of the group in upper case.

**Note:** When the LDAP server doesn't allow searching in an anoymous context, the bindBeforeGroupSearch option should be enabled to avoid errors.

In the case of using a *user/group service*, the user/group service is queried for the user following authentication, and the role assignment is performed by both the user/group service and the active *role service*. When using this option, any password defined for the user in the user/group service database is ignored.

#### Secure LDAP connections

There are two ways to create a secure LDAP connection with the server. The first is to directly specify a secure connection by using the **ldaps** protocol as part of the *Server URL*. This typically requires changing the connection port to **port 636** rather than 389.

The second method involves using **STARTTLS** (Transport Layer Security) to negotiate a secure connection over a non-secure one. The negotiation takes place over the non-secure URL using the "ldap" protocol on port 389. To use this option, the *Use TLS* flag must be set.

**Warning:** Using TLS for connections will prevent GeoServer from being able to pool LDAP connections. This means a new LDAP connection will be created and destroyed for each authentication, resulting in loss of performance.

## JDBC authentication

The JDBC authentication provider authenticates by connecting to a database over JDBC.

The provider takes the username/password from the incoming request and attempts to create a database connection using those credentials. Optionally the provider may use a *user/group service* to load user information after a successful authentication. In this context the user/group service will not be used for password verification, only for role assignment.

**Note:** To use the user/group service for password verification, please see the section on *Username/password authentication*.

## 16.3 Passwords

Passwords are a central aspect of any security system. This section describes how GeoServer handles passwords.

## 16.3.1 Password encryption

A GeoServer configuration stores two types of passwords:

- Passwords for user accounts to access GeoServer resources
- Passwords used internally for accessing external services such as databases and cascading OGC services

As these passwords are typically stored on disk it is strongly recommended that they be encrypted and not stored as human-readable text. GeoServer security provides four schemes for encrypting passwords: empty, plain text, Digest, and Password-based encryption (PBE).

The password encryption scheme is specified as a global setting that affects the encryption of passwords used for external resources, and as an encryption scheme for each *user/group service*. The encryption scheme for external resources has to be be *reversible*, while the user/group services can use any scheme.

#### **Empty**

The scheme is not reversible. Any password is encoded as an empty string, and as a consequence it is not possible to recalculate the plain text password. This scheme is used for user/group services in combination with an authentication mechanism using a back end system. Examples are user name/password authentication against a LDAP server or a JDBC database. In these scenarios, storing passwords locally to Geoserver does not make sense.

#### Plain text

**Note:** Prior to version 2.2.0, plain text encryption was the only available method used by GeoServer for storing passwords.

Plain text passwords provide no encryption at all. In this case, passwords are human-readable by anyone who has access to the file system. For obvious reasons, this is not recommended for any but the most basic test server. A password mypassword is encoded as plain:mypassword, the prefix uniquely describing the algorithm used for encoding/decoding.

## **Digest**

Digest encryption is not reversible. It applies, 100,000 times through an iterative process, a SHA-256 cryptographic hash function to passwords. This scheme is "one-way" in that it is virtually impossible to reverse and obtain the original password from its hashed representation. Please see the section on *Reversible encryption* for more information on reversibility.

To protect from well known attacks, a random value called a salt is added to the password when generating the key. For each digesting, a separate random salt is used. Digesting the same password twice results in different hashed representations.

As an example, the password geoserver is digested to digest1: YgaweuS60t+mJNobGlf9hzUC6g7gGTtPEu0TlnUxFldigest1 indicates the usage of digesting. The hashed representation and the salt are base 64 encoded.

## Password-based encryption

Password-based encryption (PBE) normally employs a user-supplied password to generate an encryption key. This scheme is reversible. A random salt described in the previous section is used.

16.3. Passwords 609

**Note:** The system never uses passwords specified by users because these passwords tend to be weak. Passwords used for encryption are generated using a secure random generator and stored in the GeoServer key store. The number of possible passwords is  $2^2$ 0.

GeoServer supports two forms of PBE. **Weak PBE** (the GeoServer default) uses a basic encryption method that is relatively easy to crack. The encryption key is derived from the password using MD5 1000 times iteratively. The encryption algorithm itself is DES (Data Encryption Standard). DES has an effective key length of 56 bits, which is not really a challenge for computer systems in these days.

**Strong PBE** uses a much stronger encryption method based on an AES 256-bit algorithm with CBC. The key length is 256 bit and is derived using SHA-256 instead of MD5. Using Strong PBE is highly recommended.

As an example, the password <code>geoserver</code> is encrypted to <code>crypt1:KWhO7jrTz/Gi0oTQRKsVeCmWIZY5VZaD.crypt1</code> indicates the usage of Weak PBE. The prefix for Strong PBE is <code>crypt2</code>. The ciphertext and the salt are base 64 encoded.

**Note:** Strong PBE is not natively available on all Java virtual machines and may require *Installing Unlimited Strength Jurisdiction Policy Files* 

## Reversible encryption

Password encryption methods can be **reversible**, meaning that it is possible (and desirable) to obtain the plain-text password from its encrypted version. Reversible passwords are necessary for database connections or external OGC services such as *cascading WMS* and *cascading WFS*, since GeoServer must be able to decode the encrypted password and pass it to the external service. Plain text and PBE passwords are reversible.

Non-reversible passwords provide the highest level of security, and therefore should be used for user accounts and wherever else possible. Using password digesting is highly recommended, the installation of the unrestricted policy files is not required.

## 16.3.2 Secret keys and the keystore

For a reversible password to provide a meaningful level of security, access to the password must be restricted in some way. In GeoServer, encrypting and decrypting passwords involves the generation of secret shared keys, stored in a typical Java *keystore*. GeoServer uses its own keystore for this purpose named <code>geoserver.jceks</code> which is located in the <code>security</code> directory in the GeoServer data directory. This file is stored in the <code>JCEKS</code> format rather than the default JKS. JKS does not support storing shared keys.

The GeoServer keystore is password protected with a *Master password*. It is possible to access the contents of the keystore with external tools such as keytool. For example, this following command would prompt for the master password and list the contents of the keystore:

```
$ keytools -list -keystore geoserver.jceks -storetype "JCEKS"
```

## 16.3.3 Master password

It is also possible to set a **master password** for GeoServer. This password serves two purposes:

- Protect access to the *keystore*
- Protect access to the GeoServer Root account

By default, the master password is generated and stored in a file named <code>security/masterpw.info</code> using plain text. When upgrading from an existing GeoServer data directory (versions 2.1.x and lower), the algorithm attempts to figure out the password of a user with the role <code>ROLE\_ADMINISTRATOR</code>. If such a password is found and the password length is 8 characters at minimum, GeoServer uses this password as master password. Again, the name of the chosen user is found in <code>security/masterpw.info</code>.

Warning: The file security/masterpw.info is a security risk. The administrator should read this file and verify the master password by logging on GeoServer as the root user. On success, this file should be removed.

Refer to Active master password provider for information on how to change the master password.

## 16.3.4 Password policies

A password policy defines constraints on passwords such as password length, case, and required mix of character classes. Password policies are specified when adding *User/group services* and are used to constrain passwords when creating new users and when changing passwords of existing users.

Each user/group service uses a password policy to enforce these rules. The default GeoServer password policy implementation supports the following optional constraints:

- · Passwords must contain at least one number
- Passwords must contain at least one upper case letter
- Passwords must contain at least one lower case letter
- Password minimum length
- · Password maximum length

## 16.4 Root account

The highly configurable nature of GeoServer security may result in an administrator inadvertently disrupting normal authentication, essentially disabling all users including administrative accounts. For this reason, the GeoServer security subsystem contains a **root account** that is always active, regardless of the state of the security configuration. Much like its UNIX-style counterpart, this account provides "super user" status, and is meant to provide an alternative access method for fixing configuration issues.

The user name for the root account is root. Its name cannot be changed and the password for the root account is the *Master password*.

# 16.5 Service Security

GeoServer supports access control at the service level, allowing for the locking down of service operations to only authenticated users who have been granted a particular role. There are two main categories of services in GeoServer. The first is *OWS services* such as WMS and WFS. The second are RESTful services, such as the GeoServer *REST configuration*.

**Note:** Service-level security and *Layer security* cannot be combined. For example, it is not possible to specify access to a specific OWS service only for one specific layer.

16.4. Root account 611

## 16.5.1 OWS services

OWS services support setting security access constraints globally for a particular service, or to a specific operation within that service. A few examples include:

- Securing the entire WFS service so only authenticated users have access to all WFS operations.
- Allowing anonymous access to read-only WFS operations such as GetCapabilities, but securing write operations such as Transaction.
- Disabling the WFS service in effect by securing all operations and not applying the appropriate roles to any users.

OWS service security access rules are specified in a file named services.properties, located in the security directory in the GeoServer data directory. The file contains a list of rules that map service operations to defined roles. The syntax for specifying rules is as follows:

```
<service>.<operation|*>=<role>[,<role2>,...]
```

The parameters include:

- []—Denotes optional parameters
- |—Denotes "or"
- service—Identifier of an OGC service, such as wfs, wms, or wcs
- operation—Any operation supported by the service, examples include GetFeature for WFS, GetMap for WMS, \* for all operations
- role[, role2, ...]—List of predefined role names

**Note:** It is important that roles specified are actually linked to a user, otherwise the whole service/operation will be accessible to no one except for the *Root account*. However in some cases this may be the desired effect.

The default service security configuration in GeoServer contains no rules and allows any anonymous user to access any operation of any service. The following are some examples of desired security restrictions and the corresponding rules.

## Securing the entire WFS service

This rule grants access to any WFS operation only to authenticated users that have been granted the ROLE\_WFS role:

```
wfs.*=ROLE_WFS
```

## Anonymous WFS access only for read-only operations

This rule grants anonymous access to all WFS operations (such as GetCapabilities and GetFeature) but restricts Transaction requests to authenticated users that have been granted the ROLE\_WFS\_WRITE role:

```
wfs.Transaction=ROLE_WFS_WRITE
```

## Securing data-accessing WFS operations and write operations

Used in conjunction, these two rules grant anonymous access to GetCapabilities and DescribeFeatureType, forcing the user to authenticate for the GetFeature operation (must be granted the ROLE\_WFS\_READ role), and to authenticate to perform transactions (must be granted the ROLE\_WFS\_WRITE role:

```
wfs.GetFeature=ROLE_WFS_READ wfs.Transaction=ROLE_WFS_WRITE
```

Note this example does not specify whether a user accessing Transactions would also have access to Get-Feature.

## 16.5.2 REST services

In addition to providing the ability to secure OWS services, GeoServer also allows for the securing of REST-ful services.

REST service security access rules are specified in a file named rest.properties, located in the security directory of the GeoServer data directory. This file contains a list of rules mapping request URIs to defined roles. The rule syntax is as follows:

```
<uriPattern>;<method>[,<method>,...]=<role>[,<role>,...]
```

## The parameters include:

- []—Denote optional parameters
- uriPattern—The ant pattern that matches a set of request URIs
- method—HTTP request method, one of GET, POST, PUT, POST, DELETE, or HEAD
- role—Name of a predefined role. The wildcard \* is used to indicate all users, including anonymous
  users.

## Note:

- URI patterns should account for the first component of the rest path, usually rest or api
- method and role lists should not contain any spaces

## Ant patterns

Ant patterns are commonly used for pattern matching directory and file paths. The following examples provide some basic instructions. The Apache ant user manual contains more sophisticated use cases.

These examples are specific to GeoServer *REST configuration*, but any RESTful GeoServer service could be configured in the same manner.

## Disabling anonymous access to services

The most secure of configurations is one that forces any request, REST or otherwise, to be authenticated. The following will lock down access to all requests to users that are granted the ROLE\_ADMINISTRATOR role:

```
/**;GET,POST,PUT,DELETE=ROLE_ADMINISTRATOR
```

A less restricting configuration locks down access to operations under the path /rest to users granted the ROLE\_ADMINISTRATOR role, but will allow anonymous access to requests that fall under other paths (for example /api):

```
/rest/**; GET, POST, PUT, DELETE=ROLE_ADMINISTRATOR
```

## Allowing anonymous read-only access

The following configuration grants anonymous access when the GET method is used, but forces authentication for a POST, PUT, or DELETE method:

```
/**;GET=IS_AUTHENTICATED_ANONYMOUSLY
/**;POST,PUT,DELETE=TRUSTED_ROLE
```

## Securing a specific resource

The following configuration forces authentication for access to a particular resource (in this case the states feature type):

```
/rest/**/states*;GET=TRUSTED_ROLE
/rest/**;POST,PUT,DELETE=TRUSTED_ROLE
```

The following secures access to a set of resources (in this case all data stores)::

```
/rest/**/datastores/*;GET=TRUSTED_ROLE
/rest/**/datastores/*.*;GET=TRUSTED_ROLE
/rest/**;POST,PUT,DELETE=TRUSTED_ROLE
```

Note the trailing wildcards /\* and /\*.\*.

# 16.6 Layer security

GeoServer allows access to be determined on a per-layer basis.

**Note:** Layer security and *Service Security* cannot be combined. For example, it is not possible to specify access to a specific OWS service, only for one specific layer.

Providing access to layers is linked to *roles*. Layers and roles are linked in a file called layers.properties, which is located in the security directory in your GeoServer data directory. The file contains the rules that control access to workspaces and layers.

## 16.6.1 Rules

The syntax for a layer security rule is as follows ([] denotes optional parameters):

```
workspace.layer.permission=role[,role2,...]
```

#### The parameters include:

```
* ''workspace''--Name of the workspace. The wildcard ''*' is used to indicate all workspaces.
```

- $\star$  ''layer''--Name of a resource (featuretype/coverage/etc...). The wildcard '' $\star$ '' is used to indicate
- \* ''permission''--Type of access permission/mode.

- r-Read access
- w—Write access
- a—Admin access

See Access modes for more details.

• role[,role2,...] is the name(s) of predefined roles. The wildcard \* is used to indicate the permission is applied to all users, including anonymous users.

Note: If a workspace or layer name is supposed to contain dots, they can be escaped using double backslashes (\\). For example, if a layer is named layer.with.dots the following syntax for a rule may be used:

```
topp.layer\\.with\\.dots.r=role[,role2,...]
```

Each entry must have a unique combination of workspace, layer, and permission values. If a permission at the global level is not specified, global permissions are assumed to allow read/write access. If a permission for a workspace is not specified, it inherits permissions from the global specification. If a permission for a layer is not specified, it inherits permissions from its workspace specification. If a user belongs to multiple roles, the **least restrictive** permission they inherit will apply.

# 16.6.2 Catalog Mode

The layers.properties file may contain a further directive that specifies how GeoServer will advertise secured layers and behave when a secured layer is accessed without the necessary privileges. The parameter is mode and is commonly referred to as the "catalog mode".

The syntax is:

mode=option

option may be one of three values:

| Option  | Description                                                                                     |
|---------|-------------------------------------------------------------------------------------------------|
| hide    | (Default) Hides layers that the user does not have read access to, and behaves as if a layer is |
|         | read only if the user does not have write permissions. The capabilities documents will not      |
|         | contain the layers the current user cannot access. This is the highest security mode. As a      |
|         | result, it may not work very well with clients such as uDig or Google Earth.                    |
| challer | Allows free access to metadata, but any attempt at accessing actual data is met by a HTTP       |
|         | 401 code (which forces most clients to show an authentication dialog). The capabilities         |
|         | documents contain the full list of layers. DescribeFeatureType and DescribeCoverage             |
|         | operations work successfully. This mode works fine with clients such as uDig or Google          |
|         | Earth.                                                                                          |
| mixed   | Hides the layers the user cannot read from the capabilities documents, but triggers             |
|         | authentication for any other attempt to access the data or the metadata. This option is useful  |
|         | if you don't want the world to see the existence of some of your data, but you still want       |
|         | selected people to who have data access links to get the data after authentication.             |

## 16.6.3 Access modes

The access mode defines what level of access should be granted on a specific workspace/layer to a particular role. There are three types of access mode:

• r—**Read mode** (read data from a workspace/layer)

16.6. Layer security

- w—Write mode (write data to a workspace/layer)
- a—Admin mode (access and modify the configuration of a workspace/layer)

Some notes on the above access modes:

- Write does not imply Read, but Admin implies both Write and Read.
- Read and Write apply to the data of a layer, while Admin applies to the configuration of a layer.
- As Admin mode only refers to the configuration of the layer, it is not required for any OGC service request.

**Note:** Currently, it is possible to assign Admin permission only to an entire workspace, and not to specific layers.

# 16.6.4 Examples

The following examples illustrate some possible layer restrictions and the corresponding rules.

## Protecting a single workspace and a single layer

The following example demonstrates how to configure GeoServer as a primarily a read-only server:

```
*.*.r=*
*.*.w=NO_ONE
private.*.r=TRUSTED_ROLE
private.*.w=TRUSTED_ROLE
topp.congress_district.w=STATE_LEGISLATORS
```

The mapping of roles to permissions is as follows:

| Role               | private.* | topp.* | topp.congress_district | (all other workspaces) |
|--------------------|-----------|--------|------------------------|------------------------|
| NO_ONE             | (none)    | W      | (none)                 | W                      |
| TRUSTED_ROLE       | r/w       | r      | r                      | r                      |
| STATE_LEGISLATURES | (none)    | r      | r/w                    | r                      |
| (All other users)  | r         | r      | r                      | r                      |

## Locking down GeoServer

The following example demonstrates how to lock down GeoServer:

```
*.*.r=TRUSTED_ROLE
*.*.w=TRUSTED_ROLE
topp.*.r=*
army.*.r=MILITARY_ROLE,TRUSTED_ROLE
army.*.w=MILITARY_ROLE,TRUSTED_ROLE
```

The mapping of roles to permissions is as follows:

| Role              | topp.* | army.* | (All other workspaces) |
|-------------------|--------|--------|------------------------|
| TRUSTED_ROLE      | r/w    | r/w    | r/w                    |
| MILITARY_ROLE     | r      | r/w    | (none)                 |
| (All other users) | r      | (none) | (none)                 |

## Providing restricted administrative access

The following provides administrative access on a single workspace to a specific role, in additional to the full administrator role:

```
*.*.a=ROLE_ADMINISTRATOR
topp.*.a=ROLE_TOPP_ADMIN,ROLE_ADMINISTRATOR
```

## Managing multi-level permissions

The following example demonstrates how to configure GeoServer with global-, workspace-, and layer-level permissions:

```
*.*.r=TRUSTED_ROLE
*.*.w=NO_ONE
topp.*.r=*
topp.states.r=USA_CITIZEN_ROLE, LAND_MANAGER_ROLE, TRUSTED_ROLE
topp.states.w=NO_ONE
topp.poly_landmarks.w=LAND_MANAGER_ROLE
topp.military_bases.r=MILITARY_ROLE
topp.military_bases.w=MILITARY_ROLE
topp.military_bases.w=MILITARY_ROLE
```

The mapping of roles to permissions is as follows:

| Role              | topp.state    | stopp.poly_landm | a <b>tkp</b> p.military_b |         | (All other  |
|-------------------|---------------|------------------|---------------------------|---------|-------------|
|                   |               |                  |                           | layers) | workspaces) |
| NO_ONE            | W             | r                | (none)                    | W       | W           |
| TRUSTED_ROLE      | r             | r                | (none)                    | r       | r           |
| MILITARY_ROLE     | (none)        | r                | r/w                       | r       | (none)      |
| USA_CITIZEN_R     | O <b>li</b> E | r                | (none)                    | r       | (none)      |
| LAND_MANAGER_     | RODLE         | r/w              | (none)                    | r       | (none)      |
| (All other users) | (none)        | r                | (none)                    | r       | (none)      |

Note: The entry topp.states.w=NO\_ONE is not required because this permission would be inherited from the global level (the entry  $\star . \star .$ w=NO\_ONE).

## Invalid configuration

The following examples are invalid because the workspace, layer, and permission combinations are not unique:

```
topp.state.rw=ROLE1
topp.state.rw=ROLE2,ROLE3
```

# 16.7 REST Security

In addition to providing the ability to secure OWS style services, GeoServer also supports securing RESTful services.

As with layer and service security, RESTful security configuration is based on sec\_roles. The mapping of request URI to role is defined in a file named rest.properties, located in the security directory of the GeoServer data directory.

## 16.7.1 Syntax

The following syntax defines access control rules for RESTful services (parameters in brackets [] are optional):

```
uriPattern; method[, method, ...] = role[, role, ...]
```

The parameters are:

- uriPattern—ant pattern that matches a set of request URIs
- method—HTTP request method, one of GET, POST, PUT, POST, DELETE, or HEAD
- role—Name of a predefined role. The wildcard '\* is used to indicate the permission is applied to all users, including anonymous users.

#### Note:

- URI patterns should account for the first component of the rest path, usually rest or api
- Method and role lists should **not** contain any spaces

## Ant patterns

Ant patterns are commonly used for pattern matching directory and file paths. The *examples* section contains some basic instructions. The Apache ant user manual contains more sophisticated use cases.

## 16.7.2 Examples

Most of the examples in this section are specific to the GeoServer *REST configuration* but any RESTful GeoServer service may be configured in the same manner.

## Allowing only authenticated access

The most secure configuration is one that forces any request to be authenticated. The following example locks down access to all requests:

```
/**; GET, POST, PUT, DELETE=ROLE_ADMINISTRATOR
```

A less restricting configuration locks down access to operations under the path /rest, but will allow anonymous access to requests that fall under other paths (for example /api):

```
/rest/**;GET,POST,PUT,DELETE=ROLE_ADMINISTRATOR
```

The following configuration is similar to the previous one except it grants access to a specific role rather than the administrator:

```
/**; GET, POST, PUT, DELETE=ROLE_TRUSTED
```

ROLE\_TRUSTED is a role defined in users.properties.

## Providing anonymous read-only access

The following configuration allows anonymous access when the GET (read) method is used but forces authentication for a POST, PUT, or DELETE (write):

```
/**;GET=IS_AUTHENTICATED_ANONYMOUSLY
/**;POST,PUT,DELETE=TRUSTED_ROLE
```

## Securing a specific resource

The following configuration forces authentication for access to a particular resource (in this case a feature type):

```
/rest/**/states*;GET=TRUSTED_ROLE
/rest/**;POST,PUT,DELETE=TRUSTED_ROLE
```

The following secures access to a set of resources (in this case all data stores):

```
/rest/**/datastores/*;GET=TRUSTED_ROLE
/rest/**/datastores/*.*;GET=TRUSTED_ROLE
/rest/**;POST,PUT,DELETE=TRUSTED_ROLE
```

# 16.8 Disabling security

If you are using an external security subsystem, you may want to disable the built-in security to prevent conflicts. Disabling security is possible for each security filter chain individually. The security filter chains are listed on the GeoServer authentication page.

**Warning:** Disabling security for a filter chain results in administrator privileges for each HTTP request matching this chain. As an example, disabling security on the **web** chain gives administrative access to each user accessing the *Web Administration Interface* interface.

## 16.9 Tutorials

## 16.9.1 Authentication with LDAP

This tutorial introduces GeoServer LDAP support and walks through the process of setting up authentication aganist an LDAP server. It is recommended that the *LDAP authentication* section be read before proceeding.

#### LDAP server setup

A mock LDAP server will be used for this tutorial. Download and run the acme-ldap jar:

```
java -jar acme-ldap.jar
```

The output of which should look like the following:

```
Directory contents:

ou=people, dc=acme, dc=org

uid=bob, ou=people, dc=acme, dc=org

uid=alice, ou=people, dc=acme, dc=org

uid=bill, ou=people, dc=acme, dc=org

ou=groups, dc=acme, dc=org

cn=users, ou=groups, dc=acme, dc=org
```

```
member: uid=bob, ou=people, dc=acme, dc=org
member: uid=alice, ou=people, dc=acme, dc=org
cn=admins, ou=groups, dc=acme, dc=org
member: uid=bill, ou=people, dc=acme, dc=org
Server running on port 10389
```

The following diagram illustrates the hierarchy of the LDAP datatabse:

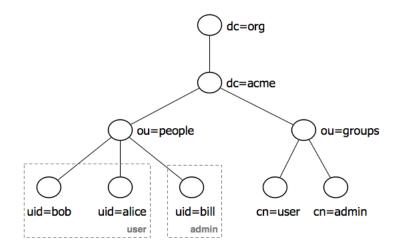

## The LDAP tree consists of:

- The root domain component, dc=acme, dc=org
- Two organizational units (groups) named user and admin
- Two users named bob and alice who are members of the user group
- One user named bill who is a member of the admin group

## Configure the LDAP authentication provider

- 1. Start GeoServer and login to the web admin interface as the admin user.
- 2. Click the Authentication link located under the Security section of the navigation sidebar.
- 3. Scroll down to the Authentication Providers panel and click the Add new link.
- 4. Click the LDAP link.
- 5. Fill in the fields of the settings form as follows:
  - Set Name to "acme-ldap"
  - Set Server URL to "ldap://localhost:10389/dc=acme,dc=org"
  - Set User lookup pattern to "uid={0},ou=people"

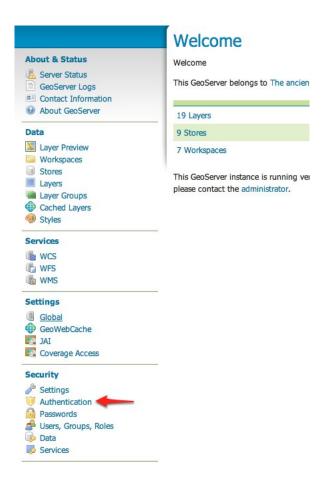

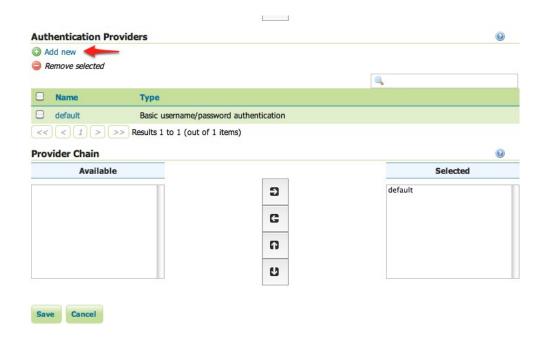

# New Authentication Provider Create and configure a new Authentication Provider Username Password - Default username password authentication that works against a user group service JDBC - Authentication via a database connection LDAP - Authentication via Lightweight Directory Access Protocol server Name LDAP Settings

6. Test the LDAP connection by entering the username "bob" and password "secret" in the connection test form located on the right and click the Test Connection button.

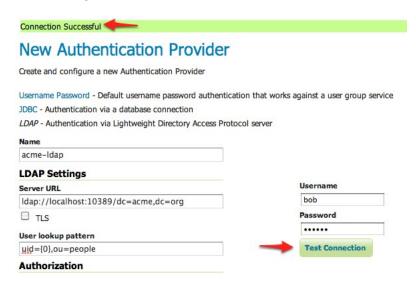

A successful connection should be reported at the top of the page.

- 7. Save.
- 8. Back on the authentication page scroll down to the Provider Chain panel and move the acme-ldap provider from Available to Selected.

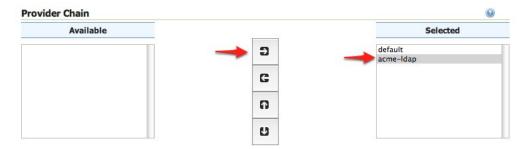

9. Save.

## **Test a LDAP login**

1. Navigate to the GeoServer home page and log out of the admin account.

Logged in as bob. Logout The ancient geographes INC. Service Capabilities WCS running version @project.version@. For more information 1.0.0 strator. 1.1.1 WFS 1.0.0 1.1.0 2.0.0 WMS 1.1.1 1.3.0 TMS 1.0.0 WMS-C 1.1.1 WMTS

2. Login as the user "bob" with the with the password "secret".

Logging in as bob doesn't yield any administrative functionality because the bobaccount has not been mapped to the administrator role. In the next section GeoServer will be configured to map groups from the LDAP database to roles.

1.0.0

## Map LDAP groups to GeoServer roles

When using LDAP for authentication GeoServer maps LDAP groups to GeoServer roles by prefixing the group name with ROLE\_ and converting the result to uppercase. For example bob and alice are members of the user group so after authentication they would be assigned a role named ROLE\_USER. Similarly bill is a member of the admin group so he would be assigned a role named ROLE\_ADMIN.

- 1. Log out of the web admin and log back in as the admin user.
- 2. Navigate to the Authentication page.
- 3. Scroll to the Authentication Providers panel and click the acme-ldap link.

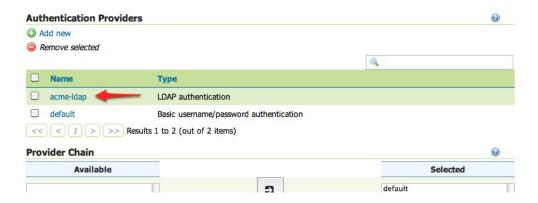

4. On the settings page fill in the following form fields:

- Set Group search base to "ou=groups"
- Set Group search filter to "member={0}"

The first field specifies the node of the LDAP directory tree at which groups are located. In this case the organizational unit named groups. The second field specifies the LDAP query filter to use in order to locate those groups that a specific user is a member of. The {0} is a placeholder which is replaced with the uid of the user.

- Set Group to use as ADMIN to "ADMIN"
- Set Group to use as GROUP\_ADMIN to "ADMIN"

These settings let users in the LDAP admin group to be recognized as GeoServer administrators.

5. Save.

At this point the LDAP provider will populate an authenticated user with roles based on the groups the user is a member of.

At this point members of the admin LDAP group should be given full administrative privileges once authenticated. Log out of the admin account and log in as "bill" with the password "hello". Once logged in full administrative functionality should be available.

## Configure the LDAP role service

An additional step permits to configure a role service to get GeoServer roles from the LDAP repository and allow access rights to be assigned to those roles.

- 1. Click the Users, Group, Roles link located under the Security section of the navigation sidebar.
- 2. Click the Add new link under the Role Services section.
- 3. Click the LDAP option under the New Role Service section.
- 4. Enter ldaprs in the Name text field.
- 5. Enter ldap://localhost:10389/dc=acme, dc=org in the Server URL text field.
- 6. Enter ou=groups in the Group search base text field.
- 7. Enter member=uid={0},ou=people,dc=acme,dc=org in the Group user membership search filter text field.
- 8. Enter cn=\* in the All groups search filter text field.

Then we need to a choose a user to authenticate on the server (many LDAP server don't allow anonymous data lookup).

- 1. Check the Authenticate to extract roles checkbox.
- 2. Enter uid=bill, ou=people, dc=acme, dc=org in the Username text field.
- 3. Enter hello in the Password text field.
- 4. Save.
- 5. Click the ldaprs role service item under the Role Services section.
- 6. Select ROLE ADMIN from the Administrator role combobox.
- 7. Select ROLE\_ADMIN from the Group administrator role combobox.
- 8. Save again.

| New Role Service                             |       |
|----------------------------------------------|-------|
| Create and configure a new Role Service      |       |
| XML - Default role service stored as XML     |       |
| J2EE - Role service extracting roles from we | o.xml |
| JDBC - Role service stored in database       |       |
| LDAP - Role service stored in LDAP repositor | У     |
| Name                                         |       |
| Idaprs                                       |       |
| Administrator role                           |       |
| Sceglierne uno                               |       |
| Group administrator role                     |       |
| Sceglierne uno                               |       |
|                                              |       |
| LDAP Settings                                |       |
| Server URL                                   |       |
| Idap://127.0.0.1:10389/dc=ame,dc=org         |       |
| □ π.s                                        |       |
| Group search base                            |       |
| ou=groups                                    |       |
| Group user membership search filter          |       |
| member=uid={0},ou=people,dc=acme,dc=         | org   |
| All groups search filter                     |       |
| cn=*                                         |       |
| Filter used to lookup user                   |       |
| Authentication                               |       |
| Authenticate to extract roles                |       |
|                                              |       |
| Username                                     |       |
| uid=bill,ou=people,dc=acr                    |       |
|                                              |       |

You should now be able to see and assign the new ROLE\_ADMIN and ROLE\_USER roles wherever an Available Roles list is shown (for example in the Data and Services rules sections.

## 16.9.2 Authentication with LDAP against ActiveDirectory

This tutorial explains how to use GeoServer LDAP support to connect to a Windows Domain using ActiveDirectory as an LDAP server. It is recommended that the *LDAP authentication* section be read before proceeding.

## Windows Server and ActiveDirectory

Active Directory is just another LDAP server implementation, but has some features that we must know to successfully use it with GeoServer LDAP authentication. In this tutorial we will assume to have a Windows Server Domain Controller with ActiveDirectory named <code>domain-controller</code> for a domain named <code>ad.local</code>. If your environment uses different names (and it surely will) use your real names where needed.

We will also assume that:

- a group named GISADMINGROUP exists.
- a user named GISADMIN exists, has password secret, and belongs to the GISADMINGROUP group.
- a user named GISUSER exists, has password secret, and does NOT belong to the GISADMINGROUP group.

**Note:** ADMINISTRATOR cannot be generally used as the admin group name with ActiveDirectory, because Administrator is the master user name in Windows environment.

## Configure the LDAP authentication provider

- 1. Start GeoServer and login to the web admin interface as the admin user.
- 2. Click the Authentication link located under the Security section of the navigation sidebar.

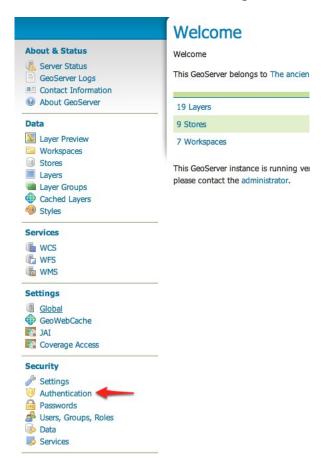

- 3. Scroll down to the Authentication Providers panel and click the Add new link.
- 4. Click the LDAP link.
- 5. Fill in the fields of the settings form as follows:
  - Set Name to "ad-ldap"
  - Set Server URL to "ldap://domain-controller/dc=ad,dc=local
  - SetFilter used to lookup user to (|(userPrincipalName={0})(sAMAccountName={1}))
  - Set Format used for user login name to "{0}@ad.local"

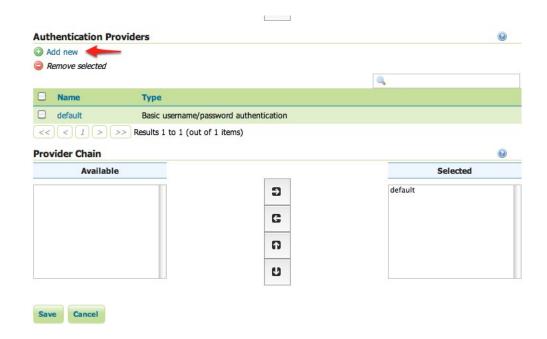

# **New Authentication Provider**

Create and configure a new Authentication Provider

Username Password - Default username password authentication that works against a user group service 
JDBC - Authentication via a database connection

LDAP - Authentication via Lightweight Directory Access Protocol server

Name

LDAP Settings

- Check Use LDAP groups for authorization
- Check Bind user before searching for groups
- Set Group to use as ADMIN to "GISADMINGROUP"
- Set Group search base to "cn=Users"
- Set Group search filter to "member={0}"
- 6. Test the LDAP connection by entering the username "GISADMIN" and password "secret" in the connection test form located on the right and click the Test Connection button.

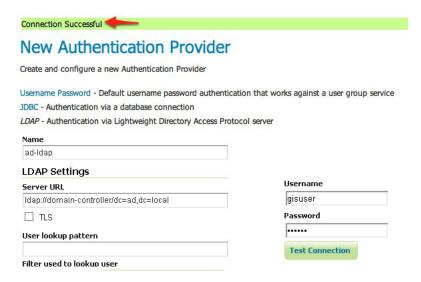

A successful connection should be reported at the top of the page.

- 7. Save.
- 8. Back on the authentication page scroll down to the Provider Chain panel and move the ad-ldap provider from Available to Selected.

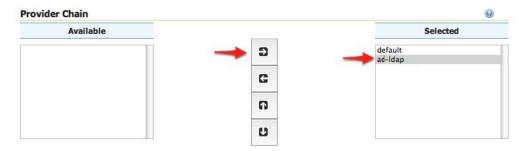

9. Save.

## Test a LDAP login

- 1. Navigate to the GeoServer home page and log out of the admin account.
- 2. Login as the user "GISUSER" with the with the password "secret".

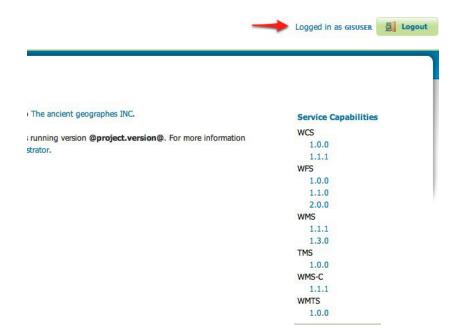

Logging in as GISUSER doesn't yield any administrative functionality because the GISUSER account has not been mapped to the administrator role. In the next section GeoServer will be configured to map groups from the LDAP database to roles.

Now we will login with a user having administrative rights.

- 1. Navigate to the GeoServer home page and log out of the account.
- 2. Login as the user "GISADMIN" with the with the password "secret".

Once logged in full administrative functionality should be available.

## Configure the LDAP role service

An additional step permits to configure a role service to get GeoServer roles from the LDAP repository and allow access rights to be assigned to those roles.

- 1. Click the Users, Group, Roles link located under the Security section of the navigation sidebar.
- 2. Click the Add new link under the Role Services section.
- 3. Click the LDAP option under the New Role Service section.
- 4. Enter ldapadrs in the Name text field.
- 5. Enter ldap://domain-controller/dc=ad, dc=local in the Server URL text field.
- 6. Enter CN=Users in the Group search base text field.
- 7. Enter member={1},dc=ad,dc=local in the Group user membership search filter text field.
- 8. Enter objectClass=group in the All groups search filter text field.
- 9. Enter sAMAccountName={0} in the Filter used to lookup user text field.

Then we need to a choose a user to authenticate on the server (many LDAP server don't allow anonymous data lookup).

1. Check the Authenticate to extract roles checkbox.

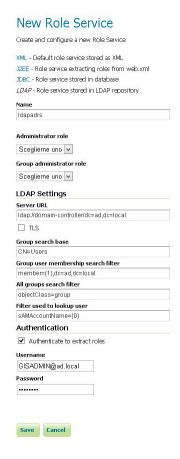

- 2. Enter GISADMIN@ad.local in the Username text field.
- 3. Enter secret in the Password text field.
- 4. Save.
- 5. Click the ldapadrs role service item under the Role Services section.
- 6. Select ROLE DOMAIN ADMINS from the Administrator role combobox.
- 7. Select ROLE\_DOMAIN ADMINS from the Group administrator role combobox.
- 8. Save again.

You should now be able to see and assign the new ActiveDirectory roles wherever an Available Roles list is shown (for example in the Data and Services rules sections.

# **16.9.3 Configuring Digest Authentication**

## Introduction

Out of the box GeoServer REST and OGC services support authentication via HTTP Basic authentication. One of the major downsides of basic auth is that it sends user passwords in plain text. HTTP Digest authentication offers a more secure alternative that applies a cryptographic hash function to passwords before sending them over the network.

This tutorial walks through the process of setting up digest authentication.

## **Prerequisites**

This tutorial uses the curl utility to issue HTTP request that test authentication. Install curl before proceeding.

**Note:** Any utility that supports both basic and digest authentication can be used in place of curl. Most modern web browsers support both types of authentication.

## Configure the Digest authentication filter

- 1. Start GeoServer and login to the web admin interface as the admin user.
- 2. Click the Authentication link located under the Security section of the navigation sidebar.

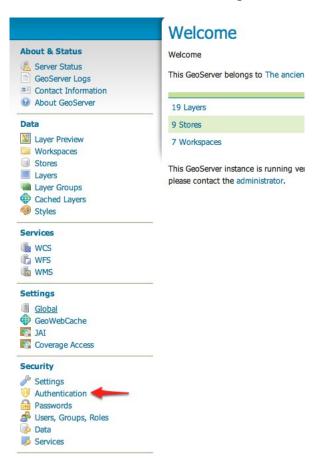

- 3. Scroll down to the Authentication Filters panel and click the Add new link.
- 4. Click the Digest link.
- 5. Fill in the fields of the settings form as follows:
  - Set Name to "digest"

## Authentication

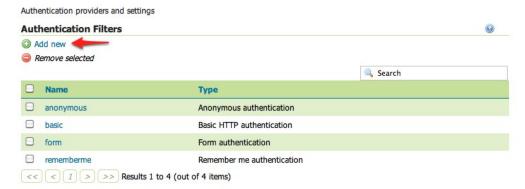

## New Authentication Filter

Create and configure a new Authentication Filter

J2EE - Delegates to servlet container for authentication

Anonymous - Authenticates anonymously performing no actual authentication

Remember Me - Authenticates by recognizing authentication from a previous request

Form - Authenticates by processing username/password from a form submission

X.509 - Authenticates by verifying the signature of a X.509 certificate

HTTP Header - Authenticates by checking existence of an HTTP request header

Basic - Authenticates using HTTP basic authentication

Digest - Authenticates using HTTP digest authentication

• Set User group service to "default"

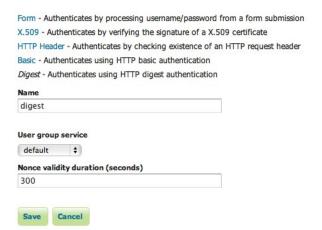

- 6. Save.
- 7. Back on the authentication page scroll down to the Filter Chains panel.
- 8. Select "Default" from the Request type drop down.
- 9. Unselect the basic filter and select the digest filter. Position the the digest filter before the anonymous filter.
- 10. Save.

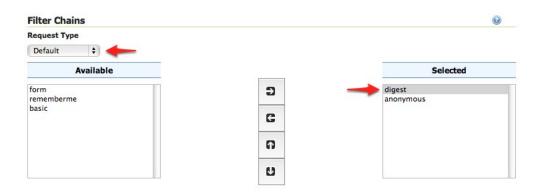

## Secure OGC service requests

In order to test the authentication settings configured in the previous section a service or resource must be first secured. The Default filter chain is the chain applied to all OGC service requests so a service security rule must be configured.

1. From the GeoServer home page and click the Services link located under the Security section of the navigation sidebar.

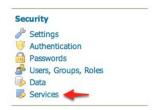

- 2. On the Service security page click the Add new rule link and add a catch all rule that secures all OGC service requests requiring the ROLE\_ADMINISTRATOR role.
- 3. Save.

## Test a digest authentication login

1. Ensure that basic authentication is disabled execute the following curl command:

```
curl -v -u admin:geoserver -G "http://localhost:8080/geoserve/wfs?request=getcapabilities"
```

The result should be a 401 response signaling that authentication is required. The output should look something like the following:

```
* About to connect() to localhost port 8080 (#0)

* Trying 127.0.0.1... connected

* Connected to localhost (127.0.0.1) port 8080 (#0)

* Server auth using Basic with user 'admin'

> GET /geoserver/wfs?request=getcapabilities HTTP/1.1

> Authorization: Basic YWRtaW46Z2Vvc2VydmVy

> User-Agent: curl/7.19.7 (universal-apple-darwin10.0) libcurl/7.19.7 OpenSSL/0.9.8r zlib/1.2.3

> Host: localhost:8080

> Accept: */*

> 

< HTTP/1.1 401 Full authentication is required to access this resource</p>

< Set-Cookie: JSESSIONID=1dn2bi8qqu5qc;Path=/geoserver</p>
```

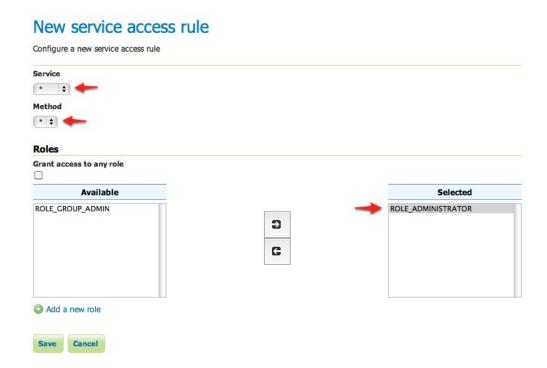

2. Execute the same command but specify the --digest option to tell curl to use digest authentication rather than basic authentication:

```
curl --digest -v -u admin:geoserver -G "http://localhost:8080/geoserve/wfs?request=getcapabiliti
```

The result should be a successful authentication and contain the normal WFS capabilities response.

# 16.9.4 Configuring X.509 Certificate Authentication

Certificate authentication involves the usage of public/private keys to identify oneself. This represents a much more secure alternative to basic user name and password schemes.

X.509 is a well defined standard for the format of public key certificates. This tutorial walks through the process of setting up X.509 certificate authentication.

## **Prerequisites**

This tutorial assumes the following:

- A web browser that supports the usage of client certificates for authentication, also referred to as "two-way SSL". This tutorial uses **Firefox**.
- An SSL-capable servlet container. This tutorial uses **Tomcat**.
- GeoServer is deployed in Tomcat.

## Configure the user/group service

Users authenticated via a X.509 certificate must be configured in GeoServer. For this a new user/group service will be added.

- 1. Login to the web admin interface as the admin user.
- 2. Click the Users, Groups, and Roles link located under the Security section of the navigation sidebar.

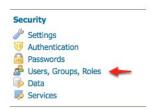

- 3. Scroll down to the User Group Services panel and click the Add new link.
- 4. Create a new user/group service named cert-ugs and fill out the settings form as follows:
  - Set *Password encryption* to Empty since users will not authenticate via password.
  - Set Password policy to default.

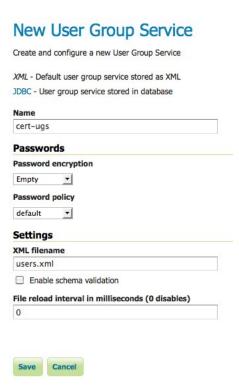

- 5. Click Save.
- 6. Back on the Users, Groups, and Roles page, click the cert-ugs link.

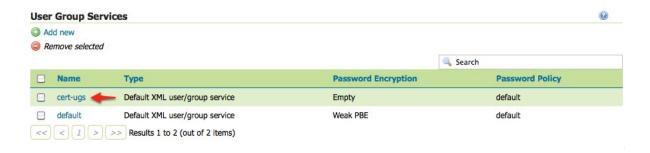

7. Select the *Users* tab and click the *Add new user* link.

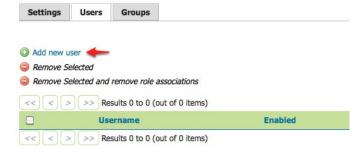

- 8. Add a new user named rod the and assign the ADMIN role.
- 9. Click Save.
- 10. Click the Authentication link located under the Security section of the navigation sidebar.
- 11. Scroll down to the *Authentication Filters* panel and click the *Add new* link.
- 12. Click the *X.509* link and fill out form as follows:
  - Set Name to "cert"
  - Set Role source to User group service and set the associated drop-down to cert-ugs
- 13. Click Save.
- 14. Back on the authentication page, scroll down to the *Filter Chains* panel.
- 15. Click web in the Name column.
- 16. Select the *cert* filter and position it after the *rememberme* filter.
- 17. Click Close.
- 18. You will be returned to the previous page. Click *Save*.

**Warning:** This last change requires both *Close* and then *Save* to be clicked. You may wish to return to the *web* dialog to verify that the change was made.

# Add a new user Specify a new user name, password, properties and associate groups/roles with the user. rod ☑ Enabled Password Confirm password **User properties** Key Value O Add Groups Available Selected 9 G Add a new group Roles Available Selected ROLE\_GROUP\_ADMIN ADMIN 9 G Add a new role Security Settings Authentication Passwords Users, Groups, Roles Data Services

# Authentication

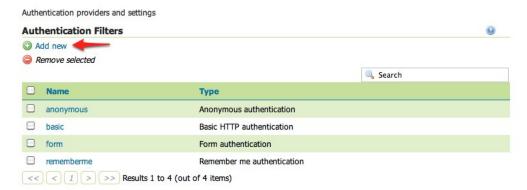

# **New Authentication Filter**

Save Cancel

Create and configure a new Authentication Filter

J2EE - Delegates to servlet container for authentication

Anonymous - Authenticates anonymously performing no actual authentication

Remember Me - Authenticates by recognizing authentication from a previous request

Form - Authenticates by processing username/password from a form submission

X.509 - Authenticates by verifying the signature of a X.509 certificate

HTTP Header - Authenticates by checking existence of an HTTP request header

Basic - Authenticates using HTTP basic authentication

Digest - Authenticates using HTTP digest authentication

Name

Cert

Role source

User group service 

Cert-ugs

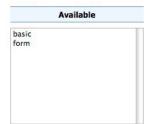

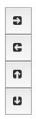

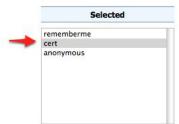

## Download sample certificate files

Rather than demonstrate how to create or obtain valid certificates, which is beyond the scope of this tutorial, sample files available as part of the spring security sample applications will be used.

Download and unpack the sample certificate files. This archive contains the following files:

- ca.pem is the certificate authority (CA) certificate issued by the "Spring Security Test CA" certificate authority. This file is used to sign the server and client certificates.
- server.jks is the Java keystore containing the server certificate and private key used by Tomcat and presented to the user during the setup of the SSL connection.
- rod.p12 contains the client certificate / key combination used to perform client authentication via the web browser.

## **Configure Tomcat for SSL**

- 1. Copy the server. jks file into the conf directory under the root of the Tomcat installation.
- 2. Edit the Tomcat conf/server.xml and add an SSL connector:

```
<Connector port="8443" protocol="HTTP/1.1" SSLEnabled="true" scheme="https" secure="true"
    clientAuth="true" sslProtocol="TLS"
    keystoreFile="${catalina.home}/conf/server.jks"
    keystoreType="JKS" keystorePass="password"
    truststoreFile="${catalina.home}/conf/server.jks"
    truststoreType="JKS" truststorePass="password" />
```

This enables SSL on port 8443.

3. By default, Tomcat has APR enabled. To disable it so the above configuration can work, remove or comment out the following line in the server.xml configration file

```
<Listener className="org.apache.catalina.core.AprLifecycleListener" SSLEngine="on" />
```

4. Restart Tomcat.

## Install the client certificate

- 1. In Firefox, select *Preferences* (or *Tools*  $\rightarrow$  *Options*) and navigate to the *Advanced* panel.
- 2. Select the *Encryption* tab (or the *Certificates* tab, depending on your version) and click the *View Certificates* button.
- 3. On the *Your Certificates* panel click the *Import* button and select the rod.p12 file.
- 4. When prompted enter in the password password.
- 5. Click *OK* and close the Firefox Preferences.

## **Test certificate login**

1. Navigate to the GeoServer admin on port "8443" using HTTPS: https://localhost:8443/geoserver/web

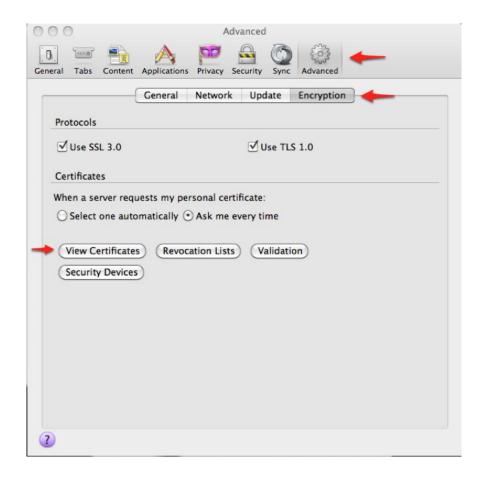

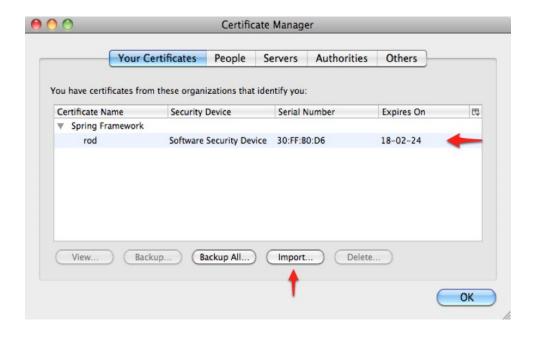

This site has requested that you identify yourself with a certificate: localhost:8443
Organization: "Spring Security"
Issued Under: "Spring Framework"

Choose a certificate to present as identification:

rod [30:FF:80:D6]

Details of selected certificate:

Issued to: CN=rod,OU=Spring Security,O=Spring Framework Serial Number: 30:FF:80:D6
Valid from 08-01-25 5:50:22 to 18-02-24 17:00:00
Certificate Key Usage: Signing
Issued by: CN=Spring Security Test CA,OU=Spring
Security,O=Spring Framework,L=Glasgow,ST=Scotland,C=GB
Stored in: Software Security Device

2. You will be prompted for a certificate. Select the *rod* certificate for identification.

Remember this decision

3. When warned about the self-signed server certificate, click *Add Exception* to add a security exception.

Cancel

OK

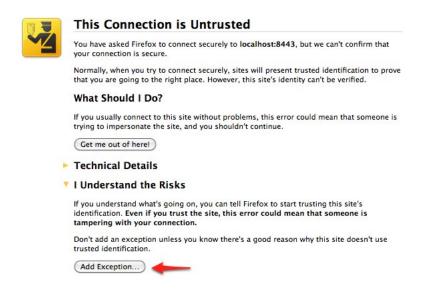

The result is that the user rod is now logged into the GeoServer admin interface.

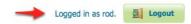

**Note:** Starting with version 31, Firefox implements a new mechanism for using certificates, which will cause a *Issuer certificate is invalid error* (*sec\_error\_ca\_cert\_invalid*) error when trying to use a self-signed repository such as the one proposed. To avoid that, you can disable this mechanism by browsing to **about:config** and setting the **security.use\_mozillapkix\_verification** parameter to **false**.

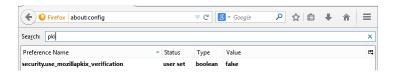

#### 16.9.5 Configuring J2EE Authentication

Servlet containers such as Tomcat and Jetty offer their own options for authentication. Often it is desirable for an application such as GeoServer to use that existing authentication mechanisms rather than require its own authentication configuration.

J2EE authentication allows GeoServer to delegate to the servlet container for authentication. This tutorial walks through the process of setting up J2EE authentication.

#### **Prerequisites**

This tutorial requires a servlet container capable of doing its own authentication. This tutorial uses Tomcat. Deploy GeoServer in tomcat before proceeding.

#### Configure the J2EE authentication filter

In order to delegate to the container for authentication a filter must first be configured to recognize the container authentication.

- 1. Login to the GeoServer web admin interface as the admin user.
- 2. Click the Authentication link located under the Security section of the navigation sidebar.
- 3. Scroll down to the Authentication Filter panel and click the Add new link.
- 4. Create a new filter named "j2ee" and fill out the settings form as follows:
  - Set the Role service to "default"
- 5. Save
- 6. Back on the authentication page scroll down to the Filter Chains panel.
- 7. Select "Web UI" from the Request type drop down.
- 8. Select the j2ee filter and position it after the anonymous filter.
- 9. Save.

#### Configure the role service

Since it is not possible to ask a J2EE container for the roles of a principal it is necessary to have all J2EE roles enlisted in a role service. The only J2EE API GeoServer can use is:

```
class: javax.servlet.http.HttpServletRequest
method: boolean isUserInRole(String role)
```

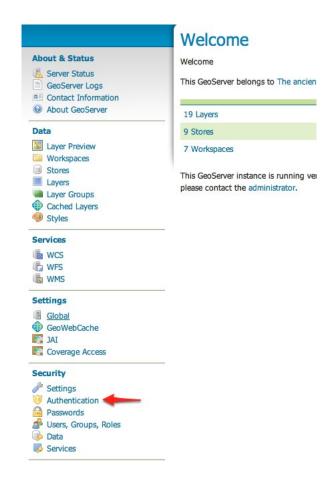

#### New Authentication Filter

Create and configure a new Authentication Filter

J2EE - Delegates to servlet container for authentication

Anonymous - Authenticates anonymously performing no actual authentication

Remember Me - Authenticates by recognizing authentication from a previous request

Form - Authenticates by processing username/password from a form submission

X.509 - Authenticates by verifying the signature of a X.509 certificate

HTTP Header - Authenticates by checking existence of an HTTP request header

Basic - Authenticates using HTTP basic authentication

Digest - Authenticates using HTTP digest authentication

Name

| 2.2ee | Role Service | Default | \$\displaystyle{\particle{\particle{\part

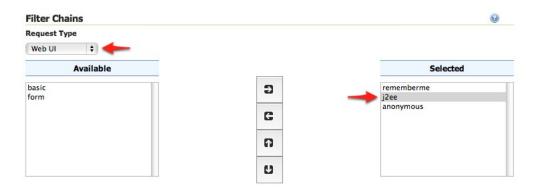

The idea is to query all roles from the role service and test each role with the "isUserInRole" method.

This tutorial assumes a user named "admin" with password "password" and a J2EE role named "tomcat".

1. Click the Users, Groups, and Roles link located under the Security section of the navigation sidebar.

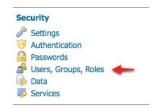

2. Click on default to work with the role service named "default".

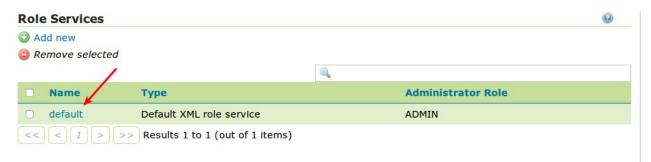

- 3. Click on the Roles tab.
- 4. Click on the Add new role link.
  - Set the Name to "tomcat"
- 5. Save

#### **Configure Tomcat for authentication**

By default Tomcat does not require authentication for web applications. In this section Tomcat will be configured to secure GeoServer requiring a basic authentication login.

- 1. Shut down Tomcat.
- 2. Edit the conf/tomcat-users.xml under the Tomcat root directory and add a user named "admin":

# XML Role Service default Default role service stored as XML Settings Roles Name default

# XML Role Service default

Default role service stored as XML

| Set    | tings    | Roles  |                                |        |        |            |  |
|--------|----------|--------|--------------------------------|--------|--------|------------|--|
|        |          |        |                                |        |        |            |  |
| (C) Ad | d new ro | ole ←  |                                |        |        |            |  |
| _      | move S   |        |                                |        |        |            |  |
| <<     | < 1      | > >>   | Results 1 to 3 (out of 3 items | s)     | Search |            |  |
|        | Role     |        |                                | Parent |        | Parameters |  |
|        | ADMIN    |        |                                |        |        |            |  |
|        | GROUP    | _ADMIN |                                |        |        |            |  |
|        |          |        |                                |        |        |            |  |

# Add a new role

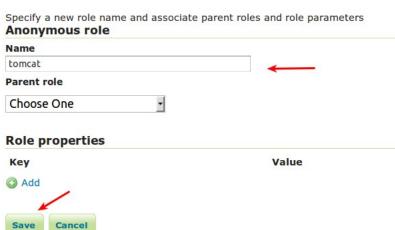

```
<user username="admin" password="password" roles="tomcat"/>
```

3. Edit the GeoServer web.xml file located at webapps/geoserver/WEB-INF/web.xml under the Tomcat root directory and add the following at the end of the file directly before the closing </web-app> element:

4. Save web.xml and restart Tomcat.

**Note:** It is necessary to add all the role names specified in the web.xml to the configured role service. This is duplicate work but there is currently no other solution.

#### **Test J2EE login**

- 1. Navigate to the GeoServer web admin interface. The result should be a prompt to authenticate.
- 2. Enter in the username "admin" and password "password"

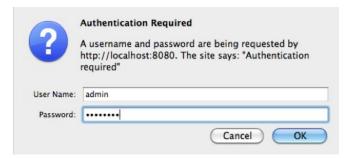

The result should be the admin user logged into the GeoServer web admin.

#### 16.9.6 Configuring HTTP Header Proxy Authentication

#### Introduction

Proxy authentication is used in multi-tier system. The user/principal authenticates at the proxy and the proxy provides the authentication information to other services.

This tutorial shows how to configure GeoServer to accept authentication information passed by HTTP header attribute(s). In this scenario GeoServer will do no actual authentication itself.

#### **Prerequisites**

This tutorial uses the curl utility to issue HTTP request that test authentication. Install curl before proceeding.

Note: Any utility that supports setting HTTP header attributes can be used in place of curl.

#### Configure the HTTP header filter

- 1. Start GeoServer and login to the web admin interface as the admin user.
- 2. Click the Authentication link located under the Security section of the navigation sidebar.

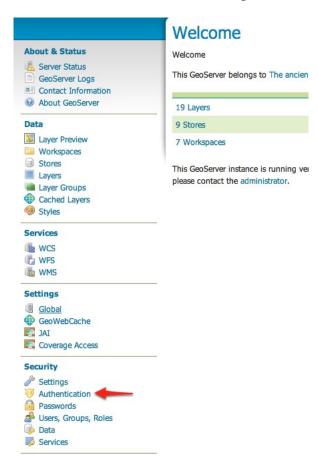

- 3. Scroll down to the Authentication Filters panel and click the Add new link.
- 4. Click the HTTP Header link.
- 5. Fill in the fields of the settings form as follows:
  - Set Name to "proxy"
  - Set Request header attribute to to "sdf09rt2s"

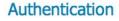

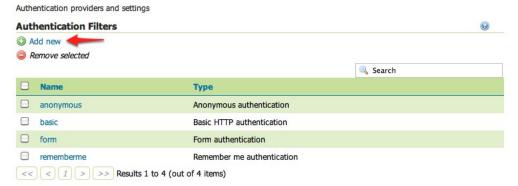

# New Authentication Filter

Create and configure a new Authentication Filter

J2EE - Delegates to servlet container for authentication

Anonymous - Authenticates anonymously performing no actual authentication

Remember Me - Authenticates by recognizing authentication from a previous request

Form - Authenticates by processing username/password from a form submission

X.509 - Authenticates by extracting the common name (cn) of a X.509 certificate

HTTP Header - Authenticates by checking existence of an HTTP request header

Basic - Authenticates using HTTP basic authentication

Digest - Authenticates using HTTP digest authentication

CAS PT - Authenticates by validating a CAS proxy ticket

- Set Role source to "User group service"
- Set the name of the user group service to "default"

Additional information about role services is here *Role source and role calculation* 

| HTTP Header - Authenticat             | es by checking existence of an HTTP request header |
|---------------------------------------|----------------------------------------------------|
| Basic - Authenticates using           | g HTTP basic authentication                        |
| Digest - Authenticates usir           | ng HTTP digest authentication                      |
| CAS PT - Authenticates by             | validating a CAS proxy ticket                      |
| Name                                  |                                                    |
| ргоху                                 |                                                    |
|                                       |                                                    |
| Request header attribute<br>sdf09rt2s |                                                    |
|                                       |                                                    |
| sdf09rt2s Role source                 | default •                                          |
| sdf09rt2s Role source                 |                                                    |

**Warning:** The tutorial uses the obscure "sdf09rt2s" name for the header attribute. Why not use "user" or "username"? In a proxy scenario a relationship of trust is needed between the proxy and GeoServer. An attacker could easily send an HTTP request with an HTTP header attribute "user" and value "admin" and operate as an administrator.

One possibility is to configure the network infrastructure preventing such requests from all IP addresses except the IP of the proxy.

This tutorial uses a obscure header attribute name which should be a shared secret between the proxy and GeoServer. Additionally, the use of SSL is recommended, otherwise the shared secret is transported in plain text.

- 1. Save.
- 2. Back on the authentication page scroll down to the Filter Chains panel.
- 3. Select "Default" from the Request type drop down.
- 4. Unselect the basic filter and select the proxy filter. Position the the proxy filter before the anonymous filter.
- 5. Save.

#### Secure OGC service requests

In order to test the authentication settings configured in the previous section a service or resource must be first secured. The Default filter chain is the chain applied to all OGC service requests so a service security rule must be configured.

- 1. From the GeoServer home page and click the Services link located under the Security section of the navigation sidebar.
- 2. On the Service security page click the Add new rule link and add a catch all rule that secures all OGC service requests requiring the ADMIN role.
- 3. Save.

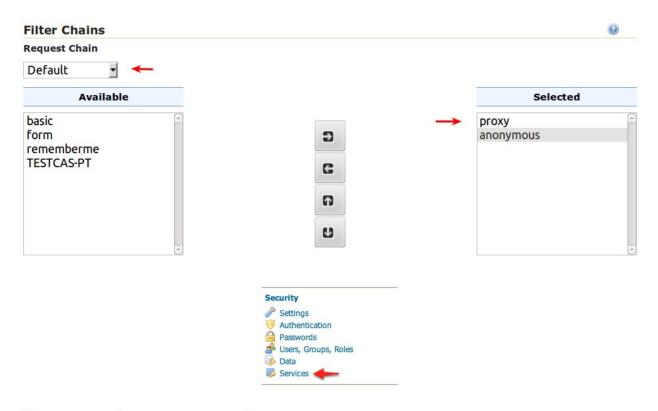

# New service access rule

Configure a new service access rule

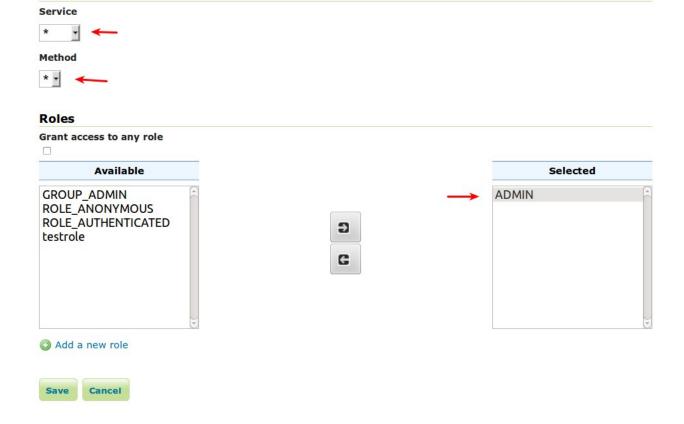

#### Test a proxy login

1. Execute the following curl command:

```
curl -v -G "http://localhost:8080/geoserver/wfs?request=getcapabilities"
```

The result should be a 403 response signaling that access is denied. The output should look something like the following:

2. Execute the same command but specify the --header option.:

```
curl -v --header "sdf09rt2s: admin" -G "http://localhost:8080/geoserver/wfs?request=getcapabilit
```

The result should be a successful authentication and contain the normal WFS capabilities response.

#### 16.9.7 Configuring Apache HTTPD Session Integration

#### Introduction

When using Apache HTTPD as a proxy frontend for GeoServer, it is possible to share authentication with a proper configuration of both.

This requires enabling Session for the Geoserver location in Apache HTTPD and adding a custom Request Header with the session content, so that the Geoserver security system can receive user credentials and use them to authenticate the user with its internal filters.

To properly parse the received credentials we need to use the *Credentials From Request Headers* Authentication Filter.

Please note that the header containing the password is not sent back and forth to the user browser, but only from Apache HTTPD to GeoServer, so the password is not sent in clear through the public network.

This tutorial shows how to configure GeoServer to read user credentials from the Apache HTTPD Session and use them for authentication purposes.

#### **Prerequisites**

This tutorial uses the curl utility to issue HTTP request that test authentication. Install curl before proceeding.

#### Configure the Credentials From Request Headers filter

- 1. Start GeoServer and login to the web admin interface as the admin user.
- 2. Click the Authentication link located under the Security section of the navigation sidebar.

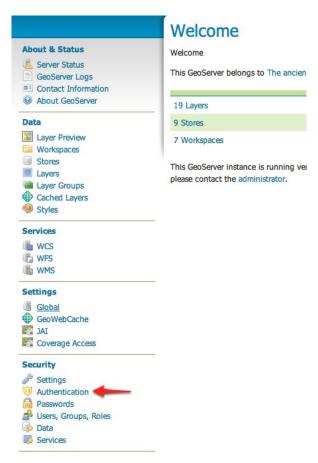

- 3. Scroll down to the Authentication Filters panel and click the Add new link.
- 4. Click the Credentials From Headers link.
- 5. Fill in the fields of the settings form as follows:
  - Set Name to "apachessesion"
  - Set Username Header to "X-Credentials"
  - Set Regular Expression for Username to "private-user=([^&]\*)"
  - Set Password Header to "X-Credentials"
  - Set Regular Expression for Password to "private-pw=([^&]\*)"
- 6. Save.
- 7. Back on the authentication page scroll down to the Filter Chains panel.
- 8. Click on "default" in the chain grid.

#### Authentication Authentication providers and settings **Authentication Filters** Add new Remove selected Search □ Name anonymous Anonymous authentication basic Basic HTTP authentication ☐ form Form authentication rememberme Remember me authentication < < | 1 | > | >> Results 1 to 4 (out of 4 items)

#### **New Authentication Filter**

Create and configure a new Authentication Filter

JZEE - Delegates to servlet container for authentication

Anonymous - Authenticates anonymously performing no actual authentication

Remember Me - Authenticates by recognizing authentication from a previous request

Form - Authenticates by processing username/password from a form submission

X.509 - Authenticates by extracting the common name (cn) of a X.509 certificate

HTTP Header - Authenticates by checking existence of an HTTP request header

Basic - Authenticates using HTTP basic authentication

Digest - Authenticates using HTTP digest authentication

Credentials From Headers - Authenticates by looking up for credentials sent in headers

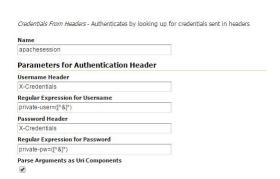

9. Scroll down and remove all filters from the Selected list and add the apachessesion filter.

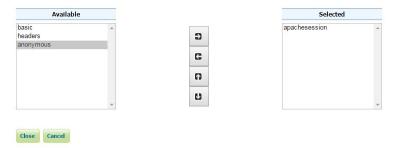

- 10. Close.
- 11. Save.

#### Test a login

1. Execute the following curl command (with a wrong password):

The result should be a 403 response signaling that access is denied. The output should look something like the following:

2. Execute the same command but specify the right password.:

```
curl -v -H "X-Credentials: private-user=admin&private-pw=geoserver" "http://localhost:8080/geose
```

The result should be a successful authentication and contain the normal WMS capabilities response.

#### Configure Apache HTTPD to forward an Header with authentication credentials

This can be done with an HTTPD configuration that looks like the following:

```
<Location /geoserver>
    Session On
    SessionEnv On
    SessionHeader X-Replace-Session
    SessionCookieName session path=/
    SessionCryptoPassphrase secret
    RequestHeader set X-Credentials "%{HTTP_SESSION}e"
</Location>
```

This configuration adds a new *X-Credentials* Request Header to each Geoserver request. The request header will contain the HTTPD Session information in a special format.

An example of the Session content is the following:

X-Credentials: private-user=admin&private-pw=geoserver

As you can see it contains both the username and password of the user, so the data can be used to authenticate the user in GeoServer.

#### 16.9.8 Authentication with CAS

This tutorial introduces GeoServer CAS support and walks through the process of setting up authentication aganist an CAS server. It is recommended that the *Authentication chain* section be read before proceeding.

#### **CAS** server certificates

A running CAS server is needed.

The first step is to import the server certificates into the the GeoServer JVM.

If you need to export the *CRT* from the CAS server, you must execute the following command on the server JVM:

```
keytool -export -alias <server_name> -keystore <cas_jvm_keystore_path> -file server.crt
```

Once you have the *server.crt* file, the procedure to import the certificate into the JVM is the following one:

```
keytool -import -trustcacerts -alias <server_name> -file server.crt -keystore <path_to_JRE_cacerts>
```

Enter the keystore password and confirm the certificate to be trustable.

#### Configure the CAS authentication provider

- 1. Start GeoServer and login to the web admin interface as the admin user.
- 2. Click the Authentication link located under the Security section of the navigation sidebar.
- 3. Scroll down to the Authentication Filters panel and click the Add new link.
- 4. Click the CAS link.
- 5. Fill in the fields of the settings form as follows:

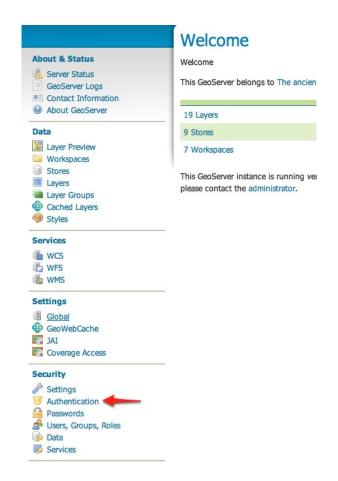

#### Authentication

Authentication providers and settings

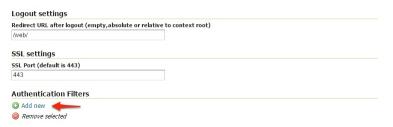

# New Authentication Filter Create and configure a new Authentication Filter J2EE - Delegates to servlet container for authentication Anonymous - Authenticates anonymously performing no actual authentication Remember Me - Authenticates by recognizing authentication from a previous request Form - Authenticates by processing username/password from a form submission X.509 - Authenticates by extracting the common name (cn) of a X.509 certificate HTTP Header - Authenticates by checking existence of an HTTP request header Basic - Authenticates using HTTP basic authentication Digest - Authenticates using HTTP digest authentication Credentials From Headers - Authenticates by looking up for credentials sent in headers CAS - Authenticates by validating a CAS tickets (standard tickets and proxy tickets) Name Sceglierne uno T Sawe Cancel

| CAS - Authenticates by validating a CAS tickets (standard ticket | s and proxy tickets) |
|------------------------------------------------------------------|----------------------|
| Name                                                             |                      |
| CASGS                                                            | -                    |
| CAS server connection                                            |                      |
| CAS server URL including context root                            |                      |
| https:// <cas_server>/cas/</cas_server>                          | -                    |
| Test connection to CAS server                                    |                      |
| Login options                                                    |                      |
| No single sign on                                                |                      |
| Logout options                                                   |                      |
| Participate in single sign out                                   |                      |
| URL in CAS logout page                                           |                      |
| https:// <cas_server>/cas/logout</cas_server>                    | <b>—</b>             |
| Test URL for CAS logout page                                     |                      |
| Proxy ticket options                                             |                      |
| Proxy callback URL (GeoServer URL including context root)        |                      |
| https://localhost:442/geoserver/                                 | -                    |
| Test proxy callback URL                                          |                      |
| Role source                                                      |                      |
| User group service ▼ default ▼                                   | -                    |
|                                                                  | -                    |
|                                                                  |                      |
|                                                                  |                      |
| Save Cancel                                                      |                      |

6. Update the filter chains by adding the new CAS filter.

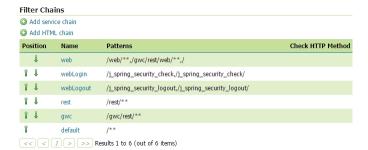

7. Select the CAS Filter for each filter chain you want to protect with CAS.

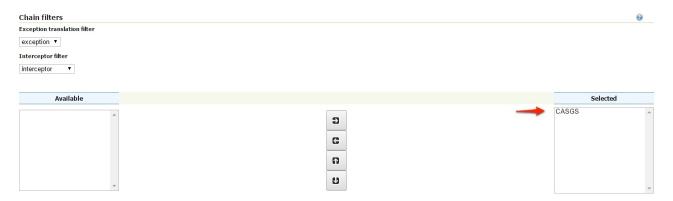

Be sure to select and order correctly the CAS Filter.

8. Save.

#### Test a CAS login

- 1. Navigate to the GeoServer home page and log out of the admin account.
- 2. Try to login again, you should be able now to see the external CAS login form.

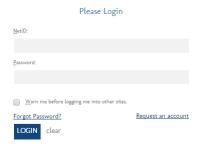

# **Running in a Production Environment**

GeoServer is geared towards many different uses, from a simple test server to the enterprise-level data server. While many optimizations for GeoServer are set by default, here are some extra considerations to keep in mind when running GeoServer in a production environment.

#### 17.1 Java Considerations

#### 17.1.1 Use Supported JRE

GeoServer's speed depends a lot on the chosen Java Runtime Environment (JRE). For best performance, use *Oracle JRE 7* (also known as JRE 1.7). JREs other than those tested may work correctly, but are generally not recommended. As an example users of OpenJDK 1.6 report GeoServer 2.5 to be working with reduced 2D rendering performance.

#### Tested:

- Java 7 GeoServer 2.6.x and above (OpenJDK and Oracle JRE tested)
- Java 6 GeoServer 2.3.x to GeoServer 2.5.x (Oracle JRE tested)
- Java 5 GeoServer 2.2.x and earlier (Sun JRE tested)

#### Unsupported:

• Java 8 - unsupported with known issues (does not currently build)

As of GeoServer 2.0, a Java Runtime Environment (JRE) is sufficient to run GeoServer. GeoServer no longer requires a Java Development Kit (JDK).

#### 17.1.2 Install native JAI and JAI Image I/O extensions

The Java Advanced Imaging API (JAI) is an advanced image manipulation library built by Oracle. GeoServer requires JAI to work with coverages and leverages it for WMS output generation. By default, GeoServer ships with the pure Java version of JAI, but for best performance, install the native JAI version in your JDK/JRE.

In particular, installing the native JAI is important for all raster processing, which is used heavily in both WMS and WCS to rescale, cut and reproject rasters. Installing the native JAI is also important for all raster reading and writing, which affects both WMS and WCS. Finally, native JAI is very useful even if there is no raster data involved, as WMS output encoding requires writing PNG/GIF/JPEG images, which are themselves rasters.

Native extensions are available for Windows, Linux and Solaris (32 and 64 bit systems). They are, however, not available for OS X.

**Note:** These installers are limited to allow adding native extensions to just one version of the JDK/JRE on your system. If native extensions are needed on multiple versions, manually unpacking the extensions will be necessary. See the section on *Installing native JAI manually*.

**Note:** These installers are also only able to apply the extensions to the currently used JDK/JRE. If native extensions are needed on a different JDK/JRE than that which is currently used, it will be necessary to uninstall the current one first, then run the setup program against the remaining JDK/JRE.

#### Installing native JAI on Windows

- 1. Go to the JAI download page and download the Windows installer for version 1.1.3. At the time of writing only the 32 bit version of the installer is available, so if you are using a JDK, you will want to download jai-1\_1\_3-lib-windows-i586-jdk.exe, and if you are using a JRE, you will want to download jai-1\_1\_3-lib-windows-i586-jre.exe.
- 2. Run the installer and point it to the JDK/JRE install that GeoServer will use to run.
- 3. Go to the JAI Image I/O download page and download the Windows installer for version 1.1. At the time of writing only the 32 bit version of the installer is available, so if you are using a JDK, you will want to download jai\_imageio-1\_1-lib-windows-i586-jdk.exe, and if you are using a JRE, you will want to download jai\_imageio-1\_1-lib-windows-i586-jre.exe
- 4. Run the installer and point it to the JDK/JRE install that GeoServer will use to run.

#### Installing native JAI on Linux

- 1. Go to the JAI download page and download the Linux installer for version 1.1.3, choosing the appropriate architecture:
  - *i586* for the 32 bit systems
  - amd64 for the 64 bit ones (even if using Intel processors)
- 2. Copy the file into the directory containing the JDK/JRE and then run it. For example, on an Ubuntu 32 bit system:

```
$ sudo cp jai-1_1_3-lib-linux-i586-jdk.bin /usr/lib/jvm/java-6-sun
$ cd /usr/lib/jvm/java-6-sun
$ sudo sh jai-1_1_3-lib-linux-i586-jdk.bin
# accept license
$ sudo rm jai-1_1_3-lib-linux-i586-jdk.bin
```

- 3. Go to the JAI Image I/O download page and download the Linux installer for version 1.1, choosing the appropriate architecture:
  - *i586* for the 32 bit systems
  - *amd64* for the 64 bit ones (even if using Intel processors)
- 4. Copy the file into the directory containing the JDK/JRE and then run it. If you encounter difficulties, you may need to export the environment variable \_POSIX2\_VERSION=199209. For example, on a Ubuntu 32 bit Linux system:

```
$ sudo cp jai_imageio-1_1-lib-linux-i586-jdk.bin /usr/lib/jvm/java-6-sun
$ cd /usr/lib/jvm/java-6-sun
$ sudo su
$ export _POSIX2_VERSION=199209
$ sh jai_imageio-1_1-lib-linux-i586-jdk.bin
# accept license
$ rm ./jai_imageio-1_1-lib-linux-i586-jdk.bin
$ exit
```

#### Installing native JAI manually

You can install the native JAI manually if you encounter problems using the above installers, or if you wish to install the native JAI for more than one JDK/JRE.

Please refer to the GeoTools page on JAI installation for details.

#### GeoServer cleanup

Once the installation is complete, you may optionally remove the original JAI files from the GeoServer instance:

```
jai_core-x.y.z.jar
jai_imageio-x.y.jar
jai_codec-x.y.z.jar
```

where x, y, and z refer to specific version numbers.

## 17.1.3 Installing Unlimited Strength Jurisdiction Policy Files

These policy files are needed for unlimited cryptography. As an example, Java does not support AES with a key length of 256 bit. Installing the policy files removes these restrictions.

#### **Open JDK**

Since Open JDK is Open Source, the policy files are already installed.

#### **Oracle Java**

The policy files are available at

- Java 6 JCE policy jars
- Java 7 JCE policy jars
- Java 8 JCE policy jars

The download contains two files, **local\_policy.jar** and **US\_export\_policy.jar**. The default versions of these two files are stored in JRE\_HOME/lib/security. Replace these two files with the versions from the download.

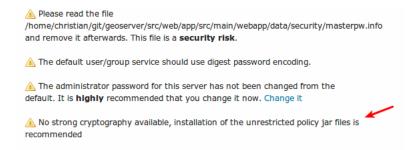

#### Test if unlimited key length is available

Start or restart GeoServer and login as administrator. The annotated warning should have disappeared. Additionally, the GeoServer log file should contain the following line:

"Strong cryptography is available"

Note: The replacement has to be done for each update of the Java runtime.

#### **IBM Java**

The policy files are available at

• IBM JCE policy jars

An IBM ID is needed to log in. The installation is identical to Oracle.

#### 17.2 Container Considerations

Java web containers such as Tomcat or Jetty ship with configurations that allow for fast startup, but don't always deliver the best performance.

#### 17.2.1 Optimize your JVM

Set the following performance settings in the Java virtual machine (JVM) for your container. These settings are not specific to any container.

| Option             | Description                                                                     |
|--------------------|---------------------------------------------------------------------------------|
| -server            | Enables the server Java Virtual Machine (JVM), which compiles bytecode          |
|                    | much earlier and with stronger optimizations. Startup and initial calls will be |
|                    | slower due to "just-in-time" (JIT) compilation taking longer, but subsequent    |
|                    | calls will be faster.                                                           |
| -Xmx256M -Xms48m   | Allocates extra memory to your server. By default, JVM will use only 64MB of    |
|                    | heap. If you're serving just vector data, you'll be streaming, so having more   |
|                    | memory won't increase performance. If you're serving coverages, however,        |
|                    | JAI will use a disk cacheXmx256M allocates 256MB of memory to                   |
|                    | GeoServer (use more if you have excess memory). It is also a good idea to       |
|                    | configure the JAI tile cache size (see the Server Config page in the Web        |
|                    | Administration Interface section) so that it uses 75% of the heap (0.75).       |
|                    | -Xms48m will tell the virtual machine to grab a 48MB heap on startup, which     |
|                    | will make heap management more stable during heavy load serving.                |
| -XX:SoftRefLRUPoli | ্রাদেশের senthe lifetime of "soft references" in GeoServer. GeoServer uses soft |
|                    | references to cache datastore references and other similar requests. Making     |
|                    | them live longer will increase the effectiveness of the cache.                  |
| -XX:MaxPermSize=12 | 8Imcreases the maximum size of permanent generation (or "permgen")              |
|                    | allocated to GeoServer to 128MB. Permgen is the heap portion where the class    |
|                    | bytecode is stored. GeoServer uses lots of classes, and it may exhaust that     |
|                    | space quickly, leading to out of memory errors. This is especially important if |
|                    | you're deploying GeoServer along with other applications in the same            |
|                    | container, or if you need to deploy multiple GeoServer instances inside the     |
|                    | same container.                                                                 |
| -XX:+UseParallelGC | Enables the throughput garbage collector.                                       |

For more information about JVM configuration, see the article Performance tuning garbage collection in Java.

# 17.3 Configuration Considerations

#### 17.3.1 Use production logging

Logging may visibly affect the performance of your server. High logging levels are often necessary to track down issues, but by default you should run with low levels. (You can switch the logging levels while GeoServer is running.)

You can change the logging level in the *Web Administration Interface*. You'll want to choose the *PRODUC-TION* logging configuration.

#### 17.3.2 Set a service strategy

A service strategy is the method in which output is served to the client. This is a balance between proper form (being absolutely sure of reporting errors with the proper OGC codes, etc) and speed (serving output as quickly as possible). This is a decision to be made based on the function that GeoServer is providing. You can configure the service strategy by modifying the web.xml file of your GeoServer instance.

The possible strategies are:

| Strategy  | Description                                                                                |  |  |  |
|-----------|--------------------------------------------------------------------------------------------|--|--|--|
| SPEED     | Serves output right away. This is the fastest strategy, but proper OGC errors are usually  |  |  |  |
|           | omitted.                                                                                   |  |  |  |
| BUFFER    | Stores the whole result in memory, and then serves it after the output is complete. This   |  |  |  |
|           | ensures proper OGC error reporting, but delays the response quite a bit and can exhaust    |  |  |  |
|           | memory if the response is large.                                                           |  |  |  |
| FILE      | Similar to BUFFER, but stores the whole result in a file instead of in memory. Slower than |  |  |  |
|           | BUFFER, but ensures there won't be memory issues.                                          |  |  |  |
| PARTIAL-E | UFF balance between BUFFER and SPEED, this strategy tries to buffer in memory a few KB     |  |  |  |
|           | of response, then serves the full output.                                                  |  |  |  |

## 17.3.3 Personalize your server

This is isn't a performance consideration, but is just as important. In order to make GeoServer as useful as possible, you should customize the server's metadata to your organization. It may be tempting to skip some of the configuration steps, and leave in the same keywords and abstract as the sample, but this will only confuse potential users.

#### Suggestions:

- Fill out the WFS, WMS, and WCS Contents sections (this info will be broadcast as part of the capabilities documents)
- Serve your data with your own namespace (and provide a correct URI)
- Remove default layers (such as topp: states)

#### 17.3.4 Configure service limits

Make sure clients cannot request an inordinate amount of resources from your server.

#### In particular:

- Set the maximum amount of features returned by each WFS GetFeature request (this can also be set on a per featuretype basis by modifying the info.xml files directly)
- Set the WMS request limits so that no request will consume too much memory or too much time

#### 17.3.5 Set security

GeoServer includes support for WFS-T (transactions) by default, which lets users modify your data. If you don't want your database modified, you can turn off transactions in the the *Web Administration Interface*. Set the *Service Level* to Basic.

If you'd like some users to be able to modify some but not all of your data, you will have to set up an external security service. An easy way to accomplish this is to run two GeoServer instances and configure them differently, and use authentication to only allow certain users to have access.

For extra security, make sure that the connection to the datastore that is open to all is through a user who has read-only permissions. This will eliminate the possibility of a SQL injection (though GeoServer is generally not vulnerable to that sort of attack).

#### 17.3.6 Cache your data

Server-side caching of WMS tiles is the best way to increase performance. In caching, pre-rendered tiles will be saved, eliminating the need for redundant WMS calls. There are several ways to set up WMS caching for GeoServer. GeoWebCache is the simplest method, as it comes bundled with GeoServer. (See the section on *Caching with GeoWebCache* for more details.) Another option is TileCache. You can also use a more generic caching system, such as OSCache (an embedded cache service) or Squid (a web cache proxy).

#### 17.3.7 Disable the GeoServer web administration interface

In some circumstances, you might want to completely disable the web administration interface. There are two ways of doing this:

- Set the Java system property GEOSERVER\_CONSOLE\_DISABLED to true by adding DGEOSERVER\_CONSOLE\_DISABLED=true to your container's JVM options
- Remove all of the gs-web\*-.jar files from WEB-INF/lib

#### 17.4 Data Considerations

#### 17.4.1 Use an external data directory

GeoServer comes with a built-in data directory. However, it is a good idea to separate the data from the application. Using an external data directory allows for much easier upgrades, since there is no risk of configuration information being overwritten. An external data directory also makes it easy to transfer your configuration elsewhere if desired. To point to an external data directory, you only need to edit the web.xml file. If you are new to GeoServer, you can copy (or just move) the data directory that comes with GeoServer to another location.

#### 17.4.2 Use a spatial database

Shapefiles are a very common format for geospatial data. But if you are running GeoServer in a production environment, it is better to use a spatial database such as PostGIS. This is essential if doing transactions (WFS-T). Most spatial databases provide shapefile conversion tools. Although there are many options for spatial databases (see the section on *Working with Databases*), PostGIS is recommended. Oracle, DB2, and ArcSDE are also supported.

#### 17.4.3 Pick the best performing coverage formats

There are very significant differences between performance of the various coverage formats.

Serving big coverage data sets with good performance requires some knowledge and tuning, since usually data is set up for distribution and archival. The following tips try to provide you with a base knowledge of how data restructuring affects performance, and how to use the available tools to get optimal data serving performance.

#### Choose the right format

The first key element is choosing the right format. Some formats are designed for data exchange, others for data rendering and serving. A good data serving format is binary, allows for multi-resolution extraction, and provides support for quick subset extraction at native resolutions.

Examples of such formats are GeoTiff, ECW, JPEG 2000 and MrSid. ArcGrid on the other hand is an example of format that's particularly ill-suited for large dataset serving (it's text based, no multi-resolution, and we have to read it fully even to extract a data subset in the general case).

GeoServer supports MrSID, ECW and JPEG 2000 through the GDAL Image Format plugin. MrSID is the easiest to work with, as their reader is now available under a GeoServer compatible open source format. If you have ECW files you have several non-ideal options. If you are only using GeoServer for educational or non-profit purposes you can use the plugin for free. If not you need to buy a license, since it's server software. You could also use GDAL to convert it to MrSID or tiled GeoTiffs. If your files are JPEG 2000 you can use the utilities of ECW and MrSID software. But the fastest is Kakadu, which requires a license.

#### Setup Geotiff data for fast rendering

As soon as your Geotiffs gets beyond some tens of megabytes you'll want to add the following capabilities:

- inner tiling
- overviews

Inner tiling sets up the image layout so that it's organized in tiles instead of simple stripes (rows). This allows much quicker access to a certain area of the geotiff, and the Geoserver readers will leverage this by accessing only the tiles needed to render the current display area. The following sample command instructs gdal\_translate to create a tiled geotiff.

```
gdal_translate -of GTiff -projwin -180 90 -50 -10 -co "TILED=YES" bigDataSet.ecw myTiff.tiff
```

Overviews are downsampled version of the same image, that is, a zoomed out version, which is usually much smaller. When Geoserver needs to render the Geotiff, it'll look for the most appropriate overview as a starting point, thus reading and converting way less data. Overviews can be added using gdaladdo, or the the OverviewsEmbedded command included in Geotools. Here is a sample of using gdaladdo to add overviews that are downsampled 2, 4, 8 and 16 times compared to the original:

```
gdaladdo -r average mytiff.tif 2 4 8 16
```

As a final note, Geotiff supports various kinds of compression, but we do suggest to not use it. Whilst it allows for much smaller files, the decompression process is expensive and will be performed on each data access, significantly slowing down rendering. In our experience, the decompression time is higher than the pure disk data reading.

#### Handling huge data sets

If you have really huge data sets (several gigabytes), odds are that simply adding overviews and tiles does not cut it, making intermediate resolution serving slow. This is because tiling occurs only on the native resolution levels, and intermediate overviews are too big for quick extraction.

So, what you need is a way to have tiling on intermediate levels as well. This is supported by the ImagePyramid plugin.

This plugin assumes you have create various seamless image mosaics, each for a different resolution level of the original image. In the mosaic, tiles are actual files (for more info about mosaics, see the *Using the ImageMosaic plugin*). The whole pyramid structures looks like the following:

```
rootDirectory
    +- pyramid.properties
    +- 0
          +- mosaic metadata files
          +- mosaic_file_0.tiff
          +- ...
          +- mosiac_file_n.tiff
+- ...
+- 32
          +- mosaic metadata files
          +- mosaic_file_0.tiff
          +- ...
+- mosiac_file_n.tiff
```

Creating a pyramid by hand can theoretically be done with gdal, but in practice it's a daunting task that would require some scripting, since gdal provides no "tiler" command to extract regular tiles out of an image, nor one to create a downsampled set of tiles. As an alternative, you can use the geotools PyramidBuilder tool (documentation on how to use this is pending, contact the developers if you need to use it).

# 17.5 Linux init scripts

You will have to adjust the scripts to your environment. Download a script, rename it to geoserver and move it to /etc/init.d. Use chmod to make the script executable and test with /etc/init.d/geoserver.

To set different values for environment variables, create a file /etc/default/geoserver and specify your environment.

Example settings in /etc/default/geoserver for your environment:

```
USER=geoserver

GEOSERVER_DATA_DIR=/home/$USER/data_dir

GEOSERVER_HOME=/home/$USER/geoserver

JAVA_HOME=/usr/lib/jvm/java-6-sun

JAVA_OPTS="-Xms128m -Xmx512m"
```

#### 17.5.1 Debian/Ubuntu

Download the init script

#### 17.5.2 Suse

Download the init script

#### 17.5.3 Starting GeoServer in Tomcat

Download the init script

#### 17.6 Other Considerations

#### 17.6.1 Host your application separately

GeoServer includes a few sample applications in the demo section of the *Web Administration Interface*. For production instances, we recommend against this bundling of your application. To make upgrades and troubleshooting easier, please use a separate container for your application. It is perfectly fine, though, to use one container manager (such as Tomcat or Jetty) to host both GeoServer and your application.

#### 17.6.2 Proxy your server

GeoServer can have the capabilities documents properly report a proxy. You can configure this in the Server configuration section of the *Web Administration Interface* and entering the URL of the external proxy in the field labeled Proxy base URL.

#### 17.6.3 Publish your server's capabilities documents

In order to make it easier to find your data, put a link to your capabilities document somewhere on the web. This will ensure that a search engine will crawl and index it.

#### 17.6.4 Set up clustering

Setting up a Cluster is one of the best ways to improve the reliability and performance of your GeoServer installation. All the most stable and high performance GeoServer instances are configured in some sort of cluster. There are a huge variety of techniques to configure a cluster, including at the container level, the virtual machine level, and the physical server level.

Andrea Aime is currently working on an overview of what some of the biggest GeoServer users have done, for his 'GeoServer in Production' talk at FOSS4G 2009. In time that information will be migrated to tutorials and white papers.

# 17.7 Troubleshooting

#### 17.7.1 Checking WFS requests

It often happens that users report issues with hand made WFS requests not working as expected. In the majority of the cases the request is malformed, but GeoServer does not complain and just ignores the malformed part (this behaviour is the default to make older WFS clients work fine with GeoServer).

If you want GeoServer to validate most WFS XML request you can post it to the following URL:

http://host:port/geoserver/ows?strict=true

Any deviation from the required structure will be noted in an error message. The only request type that is not validated in any case is the INSERT one (this is a GeoServer own limitation).

#### 17.7.2 Leveraging GeoServer own log

GeoServer can generate a quite extensive log of its operations in the \$GEOSERVER\_DATA\_DIR/logs/geoserver.log file. Looking into such file is one of the first things to do when troubleshooting a problem, in particular it's interesting to see the log contents in correspondence of a misbehaving request. The amount of information logged can vary based on the logging profile chosen in the *Server Settings* configuration page.

#### 17.7.3 Logging service requests

GeoServer provides a request logging filter that is normally inactive. The filter can log both the requested URL and POST requests contents. Normally it is disabled due to its overhead. If you need to have an history of the incoming requests you can enable it by changing the <code>geoserver/WEB-INF/web.xml</code> contents to look like:

This will log both the requests and the bodies, resulting in something like the following:

```
08 gen 11:30:13 INFO [geoserver.filters] - 127.0.0.1 "GET /geoserver/wms?HEIGHT=330&WIDTH=660&LAYERS=08 gen 11:30:13 INFO [geoserver.filters] - 127.0.0.1 "GET /geoserver/wms?HEIGHT=330&WIDTH=660&LAYERS=08 gen 11:30:14 INFO [geoserver.filters] - 127.0.0.1 "GET /geoserver/wms?REQUEST=GetFeatureInfo&EXCED=08 gen 11:30:14 INFO [geoserver.filters] - 127.0.0.1 "GET /geoserver/wms?REQUEST=GetFeatureInfo&EXCED=08 gen 11:30:14 INFO [geoserver.filters] - 127.0.0.1 "GET /geoserver/wms?REQUEST=GetFeatureInfo&EXCED=08 gen 11:30:14 INFO [geoserver.filters] - 127.0.0.1 "GET /geoserver/wms?REQUEST=GetFeatureInfo&EXCED=08 gen 11:30:14 INFO [geoserver.filters] - 127.0.0.1 "GET /geoserver/wms?REQUEST=GetFeatureInfo&EXCED=08 gen 11:30:14 INFO [geoserver.filters] - 127.0.0.1 "GET /geoserver/wms?REQUEST=GetFeatureInfo&EXCED=08 gen 11:30:14 INFO [geoserver.filters] - 127.0.0.1 "GET /geoserver/wms?REQUEST=GetFeatureInfo&EXCED=08 gen 11:30:14 INFO [geoserver.filters] - 127.0.0.1 "GET /geoserver/wms?REQUEST=GetFeatureInfo&EXCED=08 gen 11:30:14 INFO [geoserver.filters] - 127.0.0.1 "GET /geoserver/wms?REQUEST=GetFeatureInfo&EXCED=08 gen 11:30:14 INFO [geoserver.filters] - 127.0.0.1 "GET /geoserver/wms?REQUEST=GetFeatureInfo&EXCED=08 gen 11:30:14 INFO [geoserver.filters] - 127.0.0.1 "GET /geoserver/wms?REQUEST=GetFeatureInfo&EXCED=08 gen 11:30:14 INFO [geoserver.filters] - 127.0.0.1 "GET /geoserver/wms?REQUEST=GetFeatureInfo&EXCED=08 gen 11:30:14 INFO [geoserver.filters] - 127.0.0.1 "GET /geoserver/wms?REQUEST=GetFeatureInfo&EXCED=08 gen 11:30:14 INFO [geoserver.filters] - 127.0.0.1 "GET /geoserver/wms?REQUEST=GetFeatureInfo&EXCED=08 gen 11:30:14 INFO [geoserver.filters] - 127.0.0.1 "GET /geoserver/wms?REQUEST=GetFeatureInfo&EXCED=08 gen 11:30:14 INFO [geoserver.filters] - 127.0.0.1 "GET /geoserver/wms?REQUEST=GetFeatureInfo&EXCED=08 gen 11:30:14 INFO [geoserver.filters] - 127.0.0 INFO [geoserver/wms?REQUEST=GetFeatureInfo&EXCED=08 gen 11:30:14 INFO [geoserver.filters] - 127.0 INFO [geoserver/wms?REQUEST=GetFeatureInfo&EXCED=08 gen 11:30:1
```

# 17.7.4 Using JDK tools to get stack and memory dumps

The JDK contains three useful command line tools that can be used to gather information about GeoServer instances that are leaking memory or not performing as requested: jps, jstack and jmap.

All tools work against a live Java Virtual Machine, the one running GeoServer in particular. In other for them to work properly you'll have to run them with a user that has enough privileges to connect to the JVM process, in particular super user or the same user that's running the JVM usually have the required right.

#### jps

jps is a tool listing all the Java processing running. It can be used to retried the pid (process id) of the virtual machine that is running GeoServer. For example:

```
> jps -mlv

16235 org.apache.catalina.startup.Bootstrap start -Djava.util.logging.manager=org.apache.juli.ClassLogging.manager=org.apache.juli.ClassLogging.juli.ClassLogging.manager=org.apach
```

The output shows the pid, the main class name if available, and the parameters passed to the JVM at startup. In this example 16235 is Tomcat hosting GeoServer, 11521 is an Eclipse instance, and 16287 is jps itself. In the common case you'll have only few JVM and the one running GeoServer can be identified by the parameters passed to it.

#### istack

jstack is a tool extracting a the current stack trace for each thread running in the virtual machine. It can be used to identify scalability issues and to gather what the program is actually doing.

It usually takes people knowing about the inner workings of GeoServer can properly interpret the jstack output.

#### An example of usage:

```
> jstack -F -l 16235 > /tmp/tomcat-stack.txt
Attaching to process ID 16235, please wait...
Debugger attached successfully.
Server compiler detected.
JVM version is 14.2-b01
```

#### And the file contents might look like:

```
Deadlock Detection:
No deadlocks found.
Thread 16269: (state = BLOCKED)
  - java.lang.Object.wait(long) @bci=0 (Interpreted frame)
  - org.apache.tomcat.util.threads.ThreadPool$MonitorRunnable.run() @bci=10, line=565 (Interpreted from the control of the control of the contr
  - java.lang.Thread.run() @bci=11, line=619 (Interpreted frame)
Locked ownable synchronizers:
        - None
Thread 16268: (state = IN_NATIVE)
  - java.net.PlainSocketImpl.socketAccept(java.net.SocketImpl) @bci=0 (Interpreted frame)
  - java.net.PlainSocketImpl.accept(java.net.SocketImpl) @bci=7, line=390 (Interpreted frame)
  - java.net.ServerSocket.implAccept(java.net.Socket) @bci=60, line=453 (Interpreted frame)
  - java.net.ServerSocket.accept() @bci=48, line=421 (Interpreted frame)
  - org.apache.jk.common.ChannelSocket.accept(org.apache.jk.core.MsgContext) @bci=46, line=306 (Interj
  - org.apache.jk.common.ChannelSocket.acceptConnections() @bci=72, line=660 (Interpreted frame)
  - org.apache.jk.common.ChannelSocket$SocketAcceptor.runIt(java.lang.Object[]) @bci=4, line=870 (Inte
  - org.apache.tomcat.util.threads.ThreadPool$ControlRunnable.run() @bci=167, line=690 (Interpreted f
  - java.lang.Thread.run() @bci=11, line=619 (Interpreted frame)
Locked ownable synchronizers:
        - None
Thread 16267: (state = BLOCKED)
  - java.lang.Object.wait(long) @bci=0 (Interpreted frame)
 - java.lang.Object.wait() @bci=2, line=485 (Interpreted frame)
  - java.lang.Thread.run() @bci=11, line=619 (Interpreted frame)
Locked ownable synchronizers:
```

- None

#### jmap

jmap is a tool to gather information about the a Java virtual machine. It can be used in a few interesting ways.

By running it without arguments (past the pid of the JVM) it will print out a **dump of the native libraries used by the JVM**. This can come in handy when one wants to double check GeoServer is actually using a certain version of a native library (e.g., GDAL):

```
> jmap 17251
Attaching to process ID 17251, please wait...
Debugger attached successfully.
Server compiler detected.
JVM version is 14.2-b01
0x08048000
               46K
                        /usr/lib/jvm/java-6-sun-1.6.0.16/jre/bin/java
0x7f87f000
                6406K
                        /usr/lib/jvm/java-6-sun-1.6.0.16/jre/lib/i386/libNCSEcw.so.0
                        /usr/lib/libstdc++.so.6.0.10
0x7f9b2000
                928K
0x7faa1000
                7275K
                        /usr/lib/jvm/java-6-sun-1.6.0.16/jre/lib/i386/libgdal.so.1
0x800e9000
               1208K
                        /usr/lib/jvm/java-6-sun-1.6.0.16/jre/lib/i386/libclib_jiio.so
                        /usr/lib/jvm/java-6-sun-1.6.0.16/jre/lib/i386/libNCSUtil.so.0
0x80320000
                712K
                500K
                        /usr/lib/jvm/java-6-sun-1.6.0.16/jre/lib/i386/libNCSCnet.so.0
0x80343000
0x8035a000
                53K
                        /lib/libgcc_s.so.1
0x8036c000
                36K
                        /usr/lib/jvm/java-6-sun-1.6.0.16/jre/lib/i386/libnio.so
                608K
                        /usr/lib/jvm/java-6-sun-1.6.0.16/jre/lib/i386/libawt.so
0x803e2000
0x80801000
                101K
                        /usr/lib/jvm/java-6-sun-1.6.0.16/jre/lib/i386/libgdaljni.so
0x80830000
                26K
                        /usr/lib/jvm/java-6-sun-1.6.0.16/jre/lib/i386/headless/libmawt.so
0x81229000
                93K
                        /usr/lib/jvm/java-6-sun-1.6.0.16/jre/lib/i386/libnet.so
0xb7179000
                74K
                        /usr/lib/jvm/java-6-sun-1.6.0.16/jre/lib/i386/libzip.so
0xb718a000
                41K
                        /lib/tls/i686/cmov/libnss_files-2.9.so
0xb7196000
                37K
                       /lib/tls/i686/cmov/libnss_nis-2.9.so
                       /lib/tls/i686/cmov/libnsl-2.9.so
0xb71b3000
                85K
0xb71ce000
                29K
                       /lib/tls/i686/cmov/libnss_compat-2.9.so
0xb71d7000
                37K
                        /usr/lib/jvm/java-6-sun-1.6.0.16/jre/lib/i386/native_threads/libhpi.so
                        /usr/lib/jvm/java-6-sun-1.6.0.16/jre/lib/i386/libjava.so
                184K
0xb71de000
0xb7203000
                29K
                        /lib/tls/i686/cmov/librt-2.9.so
0xb725d000
                145K
                        /lib/tls/i686/cmov/libm-2.9.so
                        /usr/lib/jvm/java-6-sun-1.6.0.16/jre/lib/i386/server/libjvm.so
0xb7283000
                8965K
0xb7dc1000
                1408K
                        /lib/tls/i686/cmov/libc-2.9.so
0xb7f24000
                9K
                        /lib/tls/i686/cmov/libdl-2.9.so
0xb7f28000
                37K
                        /usr/lib/jvm/java-6-sun-1.6.0.16/jre/lib/i386/jli/libjli.so
0xb7f32000
                113K
                        /lib/tls/i686/cmov/libpthread-2.9.so
0xb7f51000
                55K
                        /usr/lib/jvm/java-6-sun-1.6.0.16/jre/lib/i386/libverify.so
0xb7f60000
                114K
                        /lib/ld-2.9.so
```

#### It's also possible to get a quick summary of the JVM heap status:

```
> jmap -heap 17251
Attaching to process ID 17251, please wait...
Debugger attached successfully.
Server compiler detected.
JVM version is 14.2-b01
using thread-local object allocation.
Parallel GC with 2 thread(s)
```

```
Heap Configuration:
   MinHeapFreeRatio = 40
   MaxHeapFreeRatio = 70
   MaxHeapSize = 778043392 (742.0MB)
NewSize = 1048576 (1.0MB)
   NewSize
MaxNewSize
                 = 4294901760 (4095.9375MB)
= 4194304 (4.0MB)
   OldSize
   OldSize = 4. NewRatio = 8
   SurvivorRatio = 8
   PermSize = 16777216 (16.0MB)
MaxPermSize = 67108864 (64.0MB)
Heap Usage:
PS Young Generation
Eden Space:
   capacity = 42401792 (40.4375MB)
   used = 14401328 (13.734176635742188MB)
          = 28000464 (26.703323364257812MB)
   33.96396076845054% used
From Space:
   capacity = 4718592 (4.5MB)
   used = 2340640 (2.232208251953125MB)
           = 2377952 (2.267791748046875MB)
   49.60462782118056% used
To Space:
  capacity = 4587520 (4.375MB)
   used = 0 (0.0MB)
   free = 4587520 (4.375MB)
   0.0% used
PS Old Generation
   capacity = 43188224 (41.1875MB)
   used = 27294848 (26.0303955078125MB)
free = 15893376 (15.1571044921875MB)
   63.19974630121396% used
PS Perm Generation
   capacity = 38404096 (36.625MB)
   used = 38378640 (36.60072326660156MB)
           = 25456 (0.0242767333984375MB)
   99.93371540369027% used
```

In the result it can be seen that the JVM is allowed to use up to 742MB of memory, and that at the moment the JVM is using 130MB (rough sum of the capacities of each heap section). In case of a persistent memory leak the JVM will end up using whatever is allowed to and each section of the heap will be almost 100% used.

To see **how the memory is actually being used in a succinct way** the following command can be used (on Windows, replace head -25 with more):

```
> jmap -histo:live 17251 | head -25
```

| num | #instances | #bytes   | class name                                         |
|-----|------------|----------|----------------------------------------------------|
| 1:  | 81668      | 10083280 | <pre><constmethodklass></constmethodklass></pre>   |
| 2:  | 81668      | 6539632  | <methodklass></methodklass>                        |
| 3:  | 79795      | 5904728  | [C                                                 |
| 4:  | 123511     | 5272448  | <symbolklass></symbolklass>                        |
| 5:  | 7974       | 4538688  | <pre><constantpoolklass></constantpoolklass></pre> |
| 6:  | 98726      | 3949040  | org.hsqldb.DiskNode                                |

```
7:
            7974
                        3612808 <instanceKlassKlass>
 8:
            9676
                        2517160 [B
9:
            6235
                        2465488 <constantPoolCacheKlass>
10:
           10054
                        2303368
11:
           83121
                        1994904
                                 java.lang.String
           27794
                        1754360
12:
                                 [Ljava.lang.Object;
                         868000 [Ljava.util.HashMap$Entry;
            9227
            8492
                         815232 java.lang.Class
14:
                         710208 [S
           10645
15:
                         576800 org.hsqldb.CachedRow
           14420
16:
                         574480 <methodDataKlass>
17:
            1927
18:
            8937
                         571968 org.apache.xerces.dom.ElementNSImpl
           12898
                         561776 [[I
20:
           23122
                         554928 java.util.HashMap$Entry
21:
           16910
                         541120 org.apache.xerces.dom.TextImpl
22.
            9898
                         395920 org.apache.xerces.dom.AttrNSImpl
```

By the dump we can see most of the memory is used by the GeoServer code itself (first 5 items) followed by the HSQL cache holding a few rows of the EPSG database. In case of a memory leak a few object types will hold the vast majority of the live heap. Mind, to look for a leak the dump should be gathered with the server almost idle. If, for example, the server is under a load of GetMap requests the main memory usage will be the byte[] holding the images while they are rendered, but that is not a leak, it's legitimate and temporary usage.

In case of memory leaks a developer will probably ask for a **full heap dump** to analyze with a high end profiling tool. Such dump can be generated with the following command:

```
> jmap -dump:live,file=/tmp/dump.hprof 17251
Dumping heap to /tmp/dump.hprof ...
Heap dump file created
```

The dump files are generally as big as the memory used so it's advisable to compress the resulting file before sending it to a developer.

#### 17.7.5 XStream

GeoServer and GeoWebCache use XStream to read and write XML for configuration and for their REST APIs. In order to do this securely, it needs a list of Java classes that are safe to convert between objects and XML. If a class not on that list is given to XStream, it will generate the error com.thoughtworks.xstream.security.ForbiddenClassException. The specific class that was a problem should aslo be included. This may be a result of the lists of allowed classes missing a class, which should be reported as a bug, or it may be caused by an extension/plugin not adding its classes to the list (finally, it could be someone trying to perform a "Remote Execution" attack, which is what the whitelist is designed to prevent).

This can be worked around by setting the system properties <code>GEOSERVER\_XSTREAM\_WHITELIST</code> for <code>GeoServer</code> or <code>GEOWEBCACHE\_XSTREAM\_WHITELIST</code> for <code>GeoWebCache</code> to a semicolon separated list of qualified class names. The class names may include wildcards? for a single character, \* for any number of characters not including the separater ., and \*\* for any number of characters including separators. For instance, <code>org.example.blah.SomeClass; com.demonstration.\*; ca.test.\*\* will allow, the specific class <code>org.example.blah.SomeClass, any class immediately within the package <code>com.demonstration</code>, and any class within the package <code>ca.test or</code> any of its descendant packages.</code></code>

GEOSERVER\_XSTREAM\_WHITELIST and GEOWEBCACHE\_XSTREAM\_WHITELIST should only be used as a workarround until GeoServer, GWC, or the extension causing the problem has been updated, so please report to the users list the missing classes as soon as possible.

#### 17.8 Make cluster nodes identifiable from the GUI

When running one or more clusters of GeoServer installations it is useful to identify which cluster (and eventually which node of the cluster) one is working against by just glancing the web administration UI.

This is possible by setting one variable, GEOSERVER\_NODE\_OPTS, with one of the supported mechanisms:

- as a system variable
- as an environment variable
- as a servlet context parameter

GEOSERVER\_NODE\_OPTS is a semicolumn separate list of key/value pairs and it can contain the following keys:

- id: the string identifying the node, which in turn can be a static string, or use the <code>\$host\_ip</code> and <code>\$host\_name</code> to report the host IP address or host name respectively
- color: the label color, as a CSS color
- background: the background color, as a CSS color

Here are some examples:

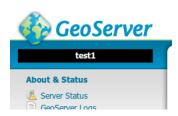

Figure 17.1: GEOSERVER\_NODE\_OPTS="id:test1;background:black;color:white"

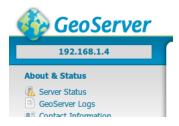

Figure 17.2: GEOSERVER\_NODE\_OPTS="id:\$host\_ip"

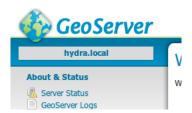

Figure 17.3: GEOSERVER\_NODE\_OPTS="id:\$host\_name"

# Caching with GeoWebCache

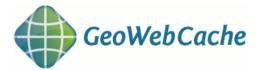

GeoWebCache is a tiling server. It runs as a proxy between a map client and map server, caching (storing) tiles as they are requested, eliminating redundant request processing and thus saving large amounts of processing time. GeoWebCache is integrated with GeoServer, though it is also available as a standalone product for use with other map servers.

This section will discuss the version of GeoWebCache integrated with GeoServer. For information about the standalone product, please see the GeoWebCache homepage.

# 18.1 Using GeoWebCache

**Note:** For an more in-depth discussion of using GeoWebCache, please see the GeoWebCache documentation.

# 18.1.1 Direct integration with GeoServer WMS

GeoWebCache can be transparently integrated with the GeoServer WMS, and so requires no special endpoint or custom URL. In this way one can have the simplicity of a standard WMS endpoint with the performance of a tiled client.

Although this direct integration is disabled by default, it can be enabled by going to the *Caching defaults* page in the *Web Administration Interface*.

When this feature is enabled, GeoServer WMS will cache and retrieve tiles from GeoWebCache (via a GetMap request) only if all of the following criteria are followed:

- WMS Direct integration is enabled (you can set this on the *Caching defaults* page)
- tiled=true is included in the request
- The request only references a single layer
- Caching is enabled for that layer
- The image requested is of the same height and width as the size saved in the layer configuration
- The requested CRS matches one of the available tile layer gridsets

- The image requested lines up with the existing grid bounds
- A parameter is included for which there is a corresponding Parameter Filter

In addition, when direct integration is enabled, the WMS capabilities document (via a GetCapabilities request) will only return the WMS-C vendor-specific capabilities elements (such as a <TileSet> element for each cached layer/CRS/format combination) if tiled=true is appended to the GetCapabilities request.

**Note:** For more information on WMS-C, please see the WMS Tiling Client Recommendation from OSGeo.

**Note:** GeoWebCache integration is not compatible with the OpenLayers-based *Layer Preview*, as the preview does not usually align with the GeoWebCache layer gridset. This is because the OpenLayers application calculates the tileorigin based on the layer's bounding box, which is different from the gridset. It is, possible to create an OpenLayers application that caches tiles; just make sure that the tileorigin aligns with the gridset.

#### Virtual services

When direct WMS integration is enabled, GeoWebCache will properly handle requests to *Virtual OWS Services* (/geoserver/<workspace>/wms?tiled=true&...).

Virtual services capabilities documents will contain <TileSet> entries only for the layers that belong to that workspace (and global layer groups), and will be referenced by unqualified layer names (no namespace). For example, the layer topp:states will be referred to as <Layers>states</Layers> instead of <Layers>topp:states</Layers>, and GetMap requests to the virtual services endpoint using LAYERS=states will properly be handled.

#### Supported parameter filters

With direct WMS integration, the following parameter filters are supported for GetMap requests:

- ANGLE
- BGCOLOR
- BUFFER
- CQL\_FILTER
- ELEVATION
- ENV
- FEATUREID
- FEATUREVERSION
- FILTER
- FORMAT\_OPTIONS
- MAXFEATURES
- PALETTE
- STARTINDEX
- TIME
- VIEWPARAMS

If a request is made using any of the above parameters, the request will be passed to GeoServer, unless a parameter filter has been set up, in which case GeoWebCache will process the request.

# 18.1.2 GeoWebCache endpoint URL

When not using direct integration, you can point your client directly to GeoWebCache.

**Warning:** GeoWebCache is not a true WMS, and so the following is an oversimplification. If you encounter errors, see the *Troubleshooting* page for help.

To direct your client to GeoWebCache (and thus receive cached tiles) you need to change the WMS URL.

If your application requests WMS tiles from GeoServer at this URL:

http://example.com/geoserver/wms

You can invoke the GeoWebCache WMS instead at this URL:

http://example.com/geoserver/gwc/service/wms

In other words, add /gwc/service/wms in between the path to your GeoServer instance and the WMS call

This end-point works using either:

- WMS-C: A tileset description is included in the WMS GetCapabilities document instructing clients how to retrieve content as a series of tiles (each retrieved by a GetMap request). This technique supports HTTP caching taking advantage of the browser cache and any caching proxies deployed. This technique requires a client to be created with tile server support.
- full-wms mode: GeoWebCache behaves as normal WMS supported ad-hoc WMS GetMapRequests.
   Each WMS Request is handled by obtaining the tiles required and stitching the result into a single image. This technique relies only on internal tile cache, but supports ad-hoc GetMap requests and does not require a client be constructed with tile server support.

To enable this mode add the following in geowebcache.xml configuration file:

```
<fullWMS>true</fullWMS>
```

The fullWMS setting only effects the /gwc/service/wms endpoint and is not used by direct WMS integration.

As soon as tiles are requested through the <code>gwc/service/wms</code> endpoint GeoWebCache automatically starts saving them. The initial requests for each tile will not be accelerated since GeoServer will need to generate the tile and store it from subsequent use. To automate this process of requesting tiles, you can <code>seed</code> the cache. See the section on <code>Seeding</code> and <code>refreshing</code> for more details.

# 18.1.3 Disk quota

GeoWebCache has a built-in disk quota feature to prevent disk space from growing unbounded. You can set the maximum size of the cache directory, poll interval, and what policy of tile removal to use when the quota is exceeded. Tiles can be removed based on usage ("Least Frequently Used" or LFU) or timestamp ("Least Recently Used" or LRU).

Disk quotas are turned off by default, but can be configured on the *Disk Quotas* page in the *Web Administration Interface*.

# 18.1.4 Integration with external mapping sites

The documentation on the GeoWebCache homepage contains examples for creating applications that integrate with Google Maps, Google Earth, Bing Maps, and more.

# 18.1.5 Support for custom projections

The version of GeoWebCache that comes embedded in GeoServer automatically configures every layer served in GeoServer with the two most common projections:

- EPSG:4326 (latitude/longitude)
- EPSG:900913 (Spherical Mercator, the projection used in Google Maps)

You can also set a custom CRS from any that GeoServer recognizes. See the *Gridsets* page for details.

# **18.2 Configuration**

GeoWebCache is automatically configured for use with GeoServer using the most common options, with no setup required. All communication between GeoServer and GeoWebCache happens by passing messages inside the JVM.

By default, all layers served by GeoServer will be known to GeoWebCache. See the *Tile Layers* page to test the configuration.

Note: Version 2.2.0 of GeoServer introduced changes to the configuration of the integrated GeoWebCache.

# 18.2.1 Integrated user interface

GeoWebCache has a full integrated web-based configuration. See the *Tile Caching* section in the *Web Administration Interface*.

### 18.2.2 Determining tiled layers

In versions of GeoServer prior to 2.2.0, the GeoWebCache integration was done in a such way that every GeoServer layer and layer group was forced to have an associated GeoWebCache tile layer. In addition, every such tile layer was forcedly published in the EPSG:900913 and EPSG:4326 gridsets with PNG and JPEG output formats.

It is possible to selectively turn caching on or off for any layer served through GeoServer. This setting can be configured in the *Tile Layers* section of the *Web Administration Interface*.

### 18.2.3 Configuration files

It is possible to configure most aspects of cached layers through the *Tile Caching* section in the *Web Administration Interface* or the *GeoWebCache REST API*.

GeoWebCache keeps the configuration for each GeoServer tiled layer separately, inside the <data\_dir>/gwc-layers/ directory. There is one XML file for each tile layer. These files contain a different syntax from the <wmsLayer> syntax in the standalone version and are *not* meant to be edited by hand. Instead you can configure tile layers on the *Tile Layers* page or through the *GeoWebCache REST API*.

Configuration for the defined gridsets is saved in <data\_dir>/gwc/geowebcache.xml 'so that the integrated GeoWebCache can continue to serve externally-defined tile layers from WMS services outside GeoServer.

If upgrading from a version prior to 2.2.0, a migration process is run which creates a tile layer configuration for all the available layers and layer groups in GeoServer with the old defaults. From that point on, you should configure the tile layers on the *Tile Layers* page.

# 18.2.4 Changing the cache directory

GeoWebCache will automatically store cached tiles in a gwc directory inside your GeoServer data directory. To set a different directory, stop GeoServer (if it is running) and add the following code to your GeoServer web.xml file (located in the WEB-INF directory):

```
<context-param>
     <param-name>GEOWEBCACHE_CACHE_DIR</param-name>
     <param-value>C:\temp</param-value>
</context-param>
```

Change the path inside <param-value> to the desired cache path (such as C: \temp or /tmp). Restart GeoServer when done.

**Note:** Make sure GeoServer has write access in this directory.

# 18.2.5 GeoWebCache with multiple GeoServer instances

For stability reasons, it is not recommended to use the embedded GeoWebCache with multiple GeoServer instances. If you want to configure GeoWebCache as a front-end for multiple instances of GeoServer, we recommend using the standalone GeoWebCache.

### 18.2.6 Geoserver Data Security

GWC Data Security is an option that can be turned on and turned off through the *Caching defaults* page. By default it is turned off.

When turned on, the embedded GWC will do a data security check before calling GeoWebCache, i.e. verify whether the user actually has access to the layer, and reject the request if this is not the case. In the case of WMS-C requests, there is also limited support for data access limit filters, only with respect to geographic boundaries (all other types of data access limits will be ignored). The embedded GWC will reject requests for which the requested bounding box is (partly) inaccessible. It is only possible to request a tile within a bounding box that is fully accessible. This behaviour is different from the regular WMS, which will filter the data before serving it. However, if the integrated WMS/WMS-C is used, the request will be forwarded back to WMS and give the desired result.

When using the default GeoServer security system, rules cannot combine data security with service security. However, when using a security subsystem it may be possible to make such particular combinations. In this case the WMS-C service inherits all security rules from the regular WMS service; while all other GWC services will get their security from rules associated with the 'GWC' service itself.

# 18.2.7 Configuring In Memory Caching

GWC In Memory Caching is a new feature which allows to cache GWC tiles in memory reducing their access time. User can also choose to avoid to store the files on the disk if needed. For enabling/disabling

18.2. Configuration 679

these features the user may see the related section on the TileCaching Caching defaults page.

Actually there are only two Caching methods:

- Guava Caching
- Hazelcast Caching

#### **Guava Cache**

Guava Cache provides a local in-memory cache to use for a single GeoServer instance. For configuring Guava Caching the user must only edit the configuration parameters in the *Caching Defaults* page.

#### **Hazelcast Cache**

Hazelcast is an open-source API for distributed structures like clusters. GWC supports this API for creating a distributed in memory cache. At the time of writing, Hazelcast requires the installation of the *gs-gwc-distributed* plugin in the *WEB\_INF/lib* directory of your geoserver application. This plugin can be found at the following link.

There are 2 ways for configuring distributed caching in GWC:

- Using an XML file called *hazelcast.xml*. This file must be located in a directory indicated by the JVM parameter **hazelcast.config.dir**
- Directly, by configuring a bean inside the GeoServer application context

Both the 2 configurations should define the following parameters:

- 1. The Hazelcast configuration requires a Map object with name CacheProviderMap
- 2. Map eviction policy must be *LRU* or *LFU*
- 3. Map configuration must have a fixed size defined in Mb
- 4. Map configuration must have **USED\_HEAP\_SIZE** as *MaxSizePolicy*

**Warning:** Be careful that all the cluster instances have the same configuration, because different configurations may result in a wrong Hazelcast behaviour.

Warning: In order to avoid missing tiles, the cluster instances should access the same data.

### Configuration with hazelcast.xml

<network>

<!--

Here can be found an example file:

Typical usage: multicast enabled with port auto-increment enabled or tcp-ip enabled with port auto-increment disabled. Note that you must choose between multicast and tcp-ip. Another option could be aws, but will not be described here. <port auto-increment="false">5701</port> <join> <multicast enabled="false"> <multicast-group>224.2.2.3/multicast-group> <multicast-port>54327</multicast-port> </multicast> <tcp-ip enabled="true"> <interface>192.168.1.32</interface> <interface>192.168.1.110</interface> </tcp-ip> </join> </network> <map name="CacheProviderMap"> <eviction-policy>LRU</eviction-policy> <max-size policy="USED\_HEAP\_SIZE">16</max-size> </map>

#### **Configuration with ApplicationContext**

</hazelcast>

For configuring caching directly from the GeoServer application context, the user must edit the file *geowebcache-distributed.xml* inside the *gs-gwc* jar file. More informations about using Spring with Hazelcast can be found in the Hazelcast related documentation. The modified application context is presented below:

```
<hz:hazelcast id="instance1">
        <hz:config>
                <hz:group name="dev" password="password" />
                <hz:network port="5701" port-auto-increment="true">
                         <hz:join>
                                 <hz:multicast enabled="true" multicast-group="224.2.2.3"</pre>
                                         multicast-port="54327" />
                        <hz:tcp-ip enabled="false">
                          <hz:members>10.10.1.2, 10.10.1.3
                        </hz:tcp-ip>
                         </hz:join>
                </hz:network>
                <hz:map name="CacheProviderMap" max-size="16" eviction-policy="LRU"</pre>
                        max-size-policy="USED_HEAP_SIZE" />
        </hz:config>
</hz:hazelcast>
<bean id="HazelCastLoader1"</pre>
        class="org.geowebcache.storage.blobstore.memory.distributed.HazelcastLoader">
        cproperty name="instance" ref="instance1" />
</bean>
<bean id="HazelCastCacheProvider1"</pre>
        class="org.geowebcache.storage.blobstore.memory.distributed.HazelcastCacheProvider">
```

18.2. Configuration 681

```
<constructor-arg ref="HazelCastLoader1" />
</bean>
```

#### **Optional configuration parameters**

In this section are described other available configuration parameters to configure:

• Cache expiration time:

Where *time-to-live-seconds* indicates how many seconds an entry can stay in cache and *max-idle-seconds* indicates how many seconds an entry may be not accessed before being evicted.

· Near Cache.

```
<map name="CacheProviderMap">
<near-cache>
  <1--
        Same configuration parameters of the Hazelcast Map. Note that size indicates the
        entries in the near cache. A value of Integer.MAX_VALUE indicates no limit on th
        size.
  <max-size>5000</max-size>
  <time-to-live-seconds>0</time-to-live-seconds>
  <max-idle-seconds>60</max-idle-seconds>
  <eviction-policy>LRU</eviction-policy>
  <!--
        Indicates if a cached entry can be evicted if the same value is modified in the
  <invalidate-on-change>true</invalidate-on-change>
  <!--
        Indicates if local entries must be cached. Default is false.
  <cache-local-entries>false</cache-local-entries>
</near-cache>
</map>
```

Near Cache is a local cache for each cluster instance which is used for caching entries in the other cluster instances. This behaviour avoids to request those entries each time by executing a remote call. This feature could be helpful in order to improve Hazelcast Cache performances.

**Note:** A value of *max-size* bigger or equal to Integer.MAX\_VALUE cannot be used in order to avoid an uncontrollable growth of the cache size.

# 18.3 Seeding and refreshing

The primary benefit to GeoWebCache is that it allows for the acceleration of normal WMS tile request processing by eliminating the need for the tiles to be regenerated for every request. This page discusses tile generation.

You can configure seeding processes via the Web Administration Interface. See the Tile Layers page for more information.

# 18.3.1 Generating tiles

There are two ways for tiles to be generated by GeoWebCache. The first way for tiles to be generated is during **normal map viewing**. In this case, tiles are cached only when they are requested from a client, either through map browsing (such as in OpenLayers) or through manual WMS tile requests. The first time a map view is requested it will be roughly at the same speed as a standard GeoServer WMS request. The second and subsequent map viewings will be greatly accelerated as those tiles will have already been generated. The main advantage to this method is that it requires no preprocessing, and that only the data that has been requested will be cached, thus potentially saving disk space as well. The disadvantage to this method is that map viewing will be only intermittently accelerated, reducing the quality of user experience.

The other way for tiles to be generated is by **seeding**. Seeding is the process where map tiles are generated and cached internally from GeoWebCache. When processed in advance, the user experience is greatly enhanced, as the user never has to wait for tiles to be generated. The disadvantage to this process is that seeding can be a very time- and disk-consuming process.

In practice, a combination of both methods are usually used, with certain zoom levels (or certain areas of zoom levels) seeded, and the less-likely-viewed tiles are left uncached.

# 18.4 HTTP Response Headers

The GeoWebCache integrated with GeoServer employs special information stored in the header of responses. These headers are available either with direct calls to the GeoWebCache endpoint or with direct WMS integration.

# 18.4.1 Custom response headers

GeoWebCache returns both standard and custom HTTP response headers when serving a tile request. This aids in the debugging process, as well as adhering to an HTTP 1.1 transfer control mechanism.

The response headers can be determined via a utility such as cURL.

### **Example**

**Note:** For all cURL commands below, make sure to replace >/dev/null with >nul if you are running on Windows.

This is a sample request and response using cURL:

curl -v "http://localhost:8080/geoserver/gwc/service/wms?LAYERS=sde%3Abmworld&FORMAT=image%2Fpng&SER

```
< HTTP/1.1 200 OK
< geowebcache-tile-index: [0, 1, 2]
< geowebcache-cache-result: HIT
< geowebcache-tile-index: [0, 1, 2]
< geowebcache-tile-bounds: -180.0, -38.0, -52.0, 90.0
< geowebcache-gridset: GlobalCRS84Pixel
< geowebcache-crs: EPSG:4326
< Content-Type: image/png
< Content-Length: 102860
< Server: Jetty(6.1.8)</pre>
```

From this, one can learn that the tile was found in the cache (HIT), the requested tile was from the gridset called GlobalCRS84Pixel and had a CRS of EPSG: 4326.

## List of custom response headers

The following is the full list of custom response headers. Whenever GeoWebCache serves a tile request, it will write some or all of the following custom headers on the HTTP response.

| Response Header          | Description                                                  |  |  |
|--------------------------|--------------------------------------------------------------|--|--|
| geowebcache-cache-result | Shows whether the GeoWebCache WMS was used.                  |  |  |
|                          | Options are:                                                 |  |  |
|                          | HIT: Tile requested was found on the cache                   |  |  |
|                          | • MISS: Tile was not found on the cache but                  |  |  |
|                          | was acquired from the layer's data source                    |  |  |
|                          | WMS: Request was proxied directly to the ori-                |  |  |
|                          | gin WMS (for example, for GetFeatureInfo re-                 |  |  |
|                          | quests)                                                      |  |  |
|                          | • OTHER: Response was the default                            |  |  |
|                          | white/transparent tile or an error occurred                  |  |  |
|                          |                                                              |  |  |
| geowebcache-tile-index   | Contains the three-dimensional tile index in x,y,z           |  |  |
|                          | order of the returned tile image in the correspond-          |  |  |
|                          | ing grid space (e.g. [1, 0, 0])                              |  |  |
| geowebcache-tile-bounds  | Bounds of the returned tile in the corre-                    |  |  |
|                          | sponding coordinate reference system (e.g.                   |  |  |
|                          | -180,-90,0,90)                                               |  |  |
| geowebcache-gridset      | Name of the gridset the tile belongs to (see <i>Gridsets</i> |  |  |
|                          | for more information)                                        |  |  |
| geowebcache-crs          | Coordinate reference system code of the matching             |  |  |
|                          | gridset (e.g. EPSG: 900913, EPSG: 4326, etc).                |  |  |

#### 18.4.2 Last-Modified and If-Modified-Since

Well behaved HTTP 1.1 clients and server applications can make use of Last-Modified and If-Modified-Since HTTP control mechanisms to know when locally cached content is up to date, eliminating the need to download the same content again. This can result in considerable bandwidth savings. (See HTTP 1.1 RFC 2616, sections 14.29 and 14.25, for more information on these mechanisms.)

GeoWebCache will write a Last-Modified HTTP response header when serving a tile image. The date is written as an RFC-1123 HTTP-Date:

```
Last-Modified: Wed, 15 Nov 1995 04:58:08 GMT
```

Clients connecting to GeoWebCache can create a "conditional GET" request with the If-Modified-Since request header. If the tile wasn't modified after the date specified in the Last-Modified response header, GeoWebCache will return a 304 status code indicating that the resource was available and not modified.

### **Example**

A query for a specific tile returns the Last-Modified response header:

This request has the If-Modified-Since header set to one second after what was returned by Last-Modified:

```
curl --header "If-Modified-Since: Wed, 25 Jul 2012 00:42:01 GMT" -v "http://localhost:8080/geoserver.
> Host: localhost:8080
> Accept: */*
> If-Modified-Since: Wed, 25 Jul 2012 00:42:01 GMT
> 
< HTTP/1.1 304 Not Modified
< Last-Modified: Wed, 25 Jul 2012 00:42:00 GMT
< Content-Type: image/png
< Content-Length: 31192</pre>
```

The response code is 304. As the file hasn't been modified since the time specified in the request, no content is actually transferred. The client is informed that its copy of the tile is up to date.

However, if you were to set the If-Modified-Since header to before the time stored in Last-Modified, you will instead receive a 200 status code and the tile will be downloaded.

This example sets the If-Modified-Since header to one second before what was returned by Last-Modified:

```
curl --header "If-Modified-Since: Wed, 25 Jul 2012 00:41:59 GMT" -v "http://localhost:8080/geoserver.
> Host: localhost:8080
> Accept: */*
> If-Modified-Since: Wed, 25 Jul 2012 00:41:59 GMT
>
< HTTP/1.1 200 OK
...
< Last-Modified: Wed, 25 Jul 2012 00:42:00 GMT
< Content-Type: image/png</pre>
```

< Content-Length: 31192

# 18.5 GeoWebCache REST API

This section discusses the GeoWebCache REST API, an interface for working programmatically with the integrated GeoWebCache without the need for a GUI.

The GeoWebCache REST endpoint when integrated with GeoServer is available at:

```
<GEOSERVER_HOME>/gwc/rest/
```

#### For example:

http://example.com:8080/geoserver/gwc/rest/

# 18.5.1 Managing Layers

The GeoWebCache REST API provides a RESTful interface through which users can add, modify, or remove cached layers.

**Note:** JSON is not recommended for managing layers as the JSON library has a number of issues with multi-valued properties such as "parameterFilters".

#### Layer list

URL: /gwc/rest/seed/layers.xml

| Method | Action                              | Return Code | Formats |
|--------|-------------------------------------|-------------|---------|
| GET    | Return the list of available layers | 200         | XML     |
| POST   |                                     | 400         |         |
| PUT    |                                     | 400         |         |
| DELETE |                                     | 400         |         |

The following example will request a full list of layers:

```
curl -u admin:geoserver "http://localhost:8080/geoserver/gwc/rest/layers"
```

# **Layer Operations**

</layers>

URL: /gwc/rest/seed/layers/<layer>.xml

**Note:** JSON is not recommended for managing layers as the JSON library has a number of issues with multi-valued properties such as "parameterFilters".

| Method | Action                                           | Return Code | Formats |
|--------|--------------------------------------------------|-------------|---------|
| GET    | Return the XML representation of the layer       | 200         | XML     |
| POST   | Modify the definition/configuration of the layer | 200         | XML     |
| PUT    | Add a new layer                                  | 200         | XML     |
| DELETE | Delete the layer                                 | 200         |         |

**Note:** There are two different representations for cached layers, depending on whether the tile layer is created from the GeoServer WMS layer or layer group (GeoServerLayer), or is configured in geowebcache.xml as a regular GWC layer (wmsLayer). A GeoServer layer is referred to as a GeoServerLayer and contains no image data source information such as origin WMS URL.

### Representations:

- GeoWebCache (wmsLayer) XML minimal
- GeoWebCache (wmsLayer) XML
- GeoServer (GeoServerLayer) XML minimal
- GeoServer (GeoServerLayer) XML

The examples below use the cURL tool, though the examples apply to any HTTP-capable tool or library.

#### Adding a GeoWebCache layer

The following example will add a new layer to GeoWebCache:

```
 \hbox{curl -v -u admin:geoserver -XPUT -H "Content-type: text/xml" -d @layer.xml "http://localhost:8080/geoserver -XPUT -H "Content-type: text/xml" -d @layer.xml "http://localhost:8080/geoserver -XPUT -H "Content-type: text/xml" -d @layer.xml "http://localhost:8080/geoserver -XPUT -H "Content-type: text/xml" -d @layer.xml "http://localhost:8080/geoserver -XPUT -H "Content-type: text/xml" -d @layer.xml "http://localhost:8080/geoserver -XPUT -H "Content-type: text/xml" -d @layer.xml "http://localhost:8080/geoserver -XPUT -H "Content-type: text/xml" -d @layer.xml "http://localhost:8080/geoserver -XPUT -H "Content-type: text/xml" -d @layer.xml "http://localhost:8080/geoserver -XPUT -H "Content-type: text/xml" -d @layer.xml "http://localhost:8080/geoserver -XPUT -H "Content-type: text/xml" -d @layer.xml -d @layer.xml -d @l
```

The layer.xml file is defined as the following:

**Note:** The addressed resource (newlayer in this example) must match the name of the layer in the XML representation.

#### Adding a GeoServer layer

The following example will add a new layer to both GeoServer and GeoWebCache:

curl -v -u admin:geoserver -XPUT -H "Content-type: text/xml" -d @poi.xml "http://localhost:8080/geos

The poi.xml file is defined as the following:

```
<GeoServerLayer>
 <id>LayerInfoImpl--570ae188:124761b8d78:-7fd0</id>
 <enabled>true
 <name>tiger:poi</name>
 <mimeFormats>
   <string>image/png8</string>
 </mimeFormats>
  <gridSubsets>
    <gridSubset>
     <gridSetName>GoogleCRS84Quad
     <zoomStart>0</zoomStart>
     <zoomStop>14</zoomStop>
     <minCachedLevel>1</minCachedLevel>
     <maxCachedLevel>9</maxCachedLevel>
   </gridSubset>
  </gridSubsets>
  <metaWidthHeight>
   <int>4</int>
   <int>4</int>
 </metaWidthHeight>
  <gutter>50</putter>
  <autoCacheStyles>true</autoCacheStyles>
</GeoServerLayer>
```

**Note:** The addressed resource (tiger:poi in this example) must match the name of the layer in the XML representation, as well as the name of an *existing* GeoServer layer or layer group.

#### Modifying a layer

This example modifies the layer definition via the layer.xml file. The request adds a parameter filter and a grid subset to the existing tiger:poi tile layer:

```
<GeoServerLayer>
<enabled>true
<name>tiger:poi</name>
 <mimeFormats>
  <string>image/png8</string>
</mimeFormats>
<qridSubsets>
  <gridSubset>
    <gridSetName>GoogleCRS84Quad
    <zoomStart>0</zoomStart>
    <zoomStop>14</zoomStop>
    <minCachedLevel>1</minCachedLevel>
    <maxCachedLevel>9</maxCachedLevel>
  </gridSubset>
  <gridSubset>
    <gridSetName>EPSG:900913
    <extent>
      <coords>
        <double>-8238959.403861314</double>
        <double>4969300.121476209</double>
```

```
<double>-8237812.689219721</double>
         <double>4971112.167757057</double>
       </coords>
     </extent>
   </gridSubset>
 </gridSubsets>
 <metaWidthHeight>
   <int>4</int>
   <int>4</int>
 </metaWidthHeight>
 <parameterFilters>
   <floatParameterFilter>
     <key>ELEVATION</key>
     <defaultValue>0.0</defaultValue>
     <values>
       <float>0.0</float>
       <float>1.0</float>
       <float>2.0</float>
       <float>3.0</float>
       <float>4.0</float>
     </values>
     <threshold>1.0E-3</threshold>
   </floatParameterFilter>
 </parameterFilters>
 <gutter>50</gutter>
 <autoCacheStyles>true</autoCacheStyles>
</GeoServerLayer>
```

Instead of PUT, use the HTTP POST method instead:

```
curl -v -u admin:geoserver -XPOST -H "Content-type: text/xml" -d @poi.xml "http://localhost:8080/geo
```

#### **Deleting a layer**

Deleting a GeoWebCache tile layer deletes the layer configuration as well as the layer's disk cache. No tile images will remain in the cache directory after deleting a tile layer.

To delete a layer, use the HTTP DELETE method against the layer resource:

```
curl -v -u admin:geoserver -XDELETE "http://localhost:8080/geoserver/gwc/rest/layers/newlayer.xml"
```

**Note:** If trying to delete a tile layer that is an integrated GeoServerLayer, only the GeoWebCache layer definition will be deleted; the GeoServer definition is left untouched. To delete a layer in GeoServer, use the GeoServer *REST configuration* to manipulate GeoServer resources.

On the other hand, deleting a GeoServer layer via the GeoServer REST API will automatically delete the associated tile layer.

# 18.5.2 Seeding and Truncating

The GeoWebCache REST API provides a RESTful interface through which users can add or remove tiles from the cache on a per-layer basis.

### **Operations**

URL: /gwc/rest/seed/<layer>.<format>

| Method | Action                                   | Return Code | Formats   |
|--------|------------------------------------------|-------------|-----------|
| GET    | Return the status of the seeding threads | 200         | JSON      |
| POST   | Issue a seed or truncate task request    | 200         | XML, JSON |
| PUT    |                                          | 405         |           |
| DELETE |                                          | 405         |           |

#### Representations:

- XML
- JSON

The examples below use the cURL tool, though the examples apply to any HTTP-capable tool or library.

#### Seeding

The following XML request initiates a seeding task:

```
curl -v -u admin:geoserver -XPOST -H "Content-type: text/xml" -d '<seedRequest><name>nurc:Arc_Sample
* About to connect() to localhost port 8080 (#0)
* Trying 127.0.0.1... connected
* Connected to localhost (127.0.0.1) port 8080 (#0)
* Server auth using Basic with user 'admin'
> POST /geoserver/gwc/rest/seed/nurc:Arc_Sample.xml HTTP/1.1
> Authorization: Basic YWRtaW46Z2Vvc2VydmVy
> User-Agent: curl/7.21.3 (x86_64-pc-linux-gnu) libcurl/7.21.3 OpenSSL/0.9.80 zlib/1.2.3.4 libidn/1.3
> Host: localhost:8080
> Accept: */*
> Content-type: text/xml
> Content-Length: 209
> 

<a href="http://docs.org/linux-gnu/docs.org/linux-gnu/docs.org/linux-gn
```

The following is a more complete XML fragment for a seed request, including parameter filters:

```
<?xml version="1.0" encoding="UTF-8"?>
<seedRequest>
  <name>topp:states</name>
  <box>
    <coords>
      <double>-2495667.977678598</double>
      <double>-2223677.196231552</double>
      <double>3291070.6104286816</double>
      <double>959189.3312465074</double>
    </coords>
  </bounds>
  <!-- These are listed on http://localhost:8080/geoserver/gwc/demo -->
  <gridSetId>EPSG:2163</pridSetId>
 <zoomStart>0</zoomStart>
 <zoomStop>2</zoomStop>
 <format>image/png</format>
  <!-- type can be seed, reseed, or truncate -->
```

```
<type>truncate</type>
  <!-- Number of seeding threads to run in parallel.
       If type == truncate only one thread will be used
       regardless of this parameter -->
  <threadCount>1</threadCount>
  <!-- Parameter filters -->
  <parameters>
    <entry>
     <string>STYLES</string>
      <string>pophatch</string>
    <entry>
      <string>CQL_FILTER</string>
      <string>TOTPOP > 10000</string>
    </entry>
  </parameters>
</seedRequest>
```

#### **Truncating**

### The following XML request initiates a truncating task:

```
curl -v -u admin:geoserver -XPOST -H "Content-type: application/json" -d "{'seedRequest':{'name':'top
* About to connect() to localhost port 8080 (#0)
  Trying 127.0.0.1... connected
* Connected to localhost (127.0.0.1) port 8080 (#0)
* Server auth using Basic with user 'admin'
> POST /geoserver/gwc/rest/seed/nurc:Arc_Sample.json HTTP/1.1
> Authorization: Basic YWRtaW46Z2Vvc2VydmVy
> User-Agent: curl/7.21.3 (x86_64-pc-linux-gnu) libcurl/7.21.3 OpenSSL/0.9.80 zlib/1.2.3.4 libidn/1.
> Host: localhost:8080
> Accept: */*
> Content-type: application/json
> Content-Length: 205
< HTTP/1.1 200 OK
< Date: Fri, 14 Oct 2011 22:09:21 GMT
< Server: Noelios-Restlet-Engine/1.0..8
< Transfer-Encoding: chunked
* Connection #0 to host localhost left intact
* Closing connection #0
```

### Querying running tasks

URL: /gwc/rest/seed[/<layer>].json

| Method | Action                                                         | Return Code | Formats |
|--------|----------------------------------------------------------------|-------------|---------|
| GET    | Get the global or per layer state of running and pending tasks | 200         | JSON    |
| POST   |                                                                | 405         |         |
| PUT    |                                                                | 405         |         |
| DELETE |                                                                | 405         |         |

#### Getting current state of the seeding threads

Sending a GET request to the /gwc/rest/seed.json resource returns a list of pending (scheduled) and running tasks for all the layers.

Sending a GET request to the /gwc/rest/seed/<layer name>. json resource returns a list of pending (scheduled) and running tasks for that specific layer.

The returned content is a JSON array of the form:

```
{"long-array":[[<long>,<long>,<long>,<long>,<long>],...]}
```

If there are no pending or running tasks, the returned array is empty:

```
{"long-array-array":[]}
```

The returned array of arrays contains one array per seeding/truncating task. The meaning of each long value in each thread array is:

```
[tiles processed, total # of tiles to process, # of remaining tiles, Task ID, Task status]
```

The returned Task Status value will be one of the following:

- -1 = ABORTED
- 0 = PENDING
- 1 = RUNNING
- 2 = DONE

The example below returns the current state of tasks for the topp: states layer:

```
curl -u <user>:<password> -v -XGET http://localhost:8080/geoserver/gwc/rest/seed/topp:states.json
{"long-array":[[17888,44739250,18319,1,1],[17744,44739250,18468,2,1],[16608,44739250,19733,3,0]
```

In the above response, tasks 1 and 2 for the topp: states layer are running, and tasks 3 and 4 are in a pending state waiting for an available thread.

The example below returns a list of tasks for all the layers.

```
curl -u <user>:<password> -XGET http://localhost:8080/geoserver/gwc/rest/seed.json
{"long-array-array":[[2240,327426,1564,2,1],[2368,327426,1477,3,1],[2272,327426,1541,4,1],[2176,327426]
```

#### **Terminating running tasks**

URL: /gwc/rest/seed[/<layer>]

| Method | Action                                            | Return Code | Formats |
|--------|---------------------------------------------------|-------------|---------|
| GET    |                                                   | 405         |         |
| POST   | Issue a kill running and/or pending tasks request | 200         |         |
| PUT    |                                                   | 405         |         |
| DELETE |                                                   | 405         |         |

A POST request to the /gwc/rest/seed resource terminates pending and/or running tasks for all layers. A POST request to the /gwc/rest/seed/<layername> resource terminates pending and/or running tasks for a specific layer.

It is possible to terminate individual or all pending and/or running tasks. Use the parameter kill\_all with one of the following values: running, pending, or all.

**Note:** For backward compatibility, the kill\_all parameter value 1 is also accepted and is equivalent to running.

The following request terminates all running seed and truncate tasks.

```
curl -v -u admin:geoserver -d "kill_all=all" "http://localhost:8080/geoserver/gwc/rest/seed"

* About to connect() to localhost port 8080 (#0)

* Trying 127.0.0.1... connected

< HTTP/1.1 200 OK

< Date: Fri, 14 Oct 2011 22:23:04 GMT

< Server: Noelios-Restlet-Engine/1.0..8

< Content-Type: text/html; charset=ISO-8859-1

< Content-Length: 426

< html>
...

* Connection #0 to host localhost left intact

* Closing connection #0
```

#### 18.5.3 Disk Quota

The GeoWebCache REST API provides a RESTful interface through which users can configure the disk usage limits and expiration policies for a GeoWebCache instance.

### **Operations**

URL: /gwc/rest/diskquota.<format>

| Method | Action                                     | Return Code | Formats   |
|--------|--------------------------------------------|-------------|-----------|
| GET    | Return the global disk quota configuration | 200         | XML, JSON |
| POST   |                                            | 405         |           |
| PUT    | Modify the global disk quota configuration | 200         | XML, JSON |
| DELETE |                                            | 405         |           |

#### Representations:

- XML
- JSON

The examples below use the cURL tool, though the examples apply to any HTTP-capable tool or library.

#### Retrieving the current configuration

The following returns the current disk quota configuration in **XML** format:

```
curl -u admin:geoserver -v -XGET http://localhost:8080/geoserver/gwc/rest/diskquota.xml
< HTTP/1.1 200 OK
< Date: Mon, 21 Mar 2011 13:50:49 GMT
< Server: Noelios-Restlet-Engine/1.0..8
< Content-Type: text/xml; charset=ISO-8859-1
< Content-Length: 422
< <gwcQuotaConfiguration>
```

### The following returns the current disk quota configuration in **JSON** format:

```
curl -u admin:geoserver -v -XGET http://localhost:8080/geoserver/gwc/rest/diskquota.json

< HTTP/1.1 200 OK
< Date: Mon, 21 Mar 2011 13:53:42 GMT
</pre>
< Server: Noelios-Restlet-Engine/1.0..8
</pre>
< Content-Type: application/json; charset=ISO-8859-1
</pre>
< Content-Length: 241
</pre>

< * Connection #0 to host localhost left intact</pre>
* Closing connection #0
{"gwcQuotaConfiguration":{"diskBlockSize":2048,"enabled":true,"maxConcurrentCleanUps":5,"cacheCleanUps
```

#### **Changing configuration**

**Note:** The request body for PUT should contain only the desired properties to be modified. For example, the following will only change the maxConcurrentCleanups property in XML format:

<gwcQuotaConfiguration><maxConcurrentCleanUps>2</maxConcurrentCleanUps>/gwcQuotaConfiguration>

The following will only change the diskBlockSize, enabled, and globalQuota properties in JSON format:

```
{"gwcQuotaConfiguration":{"diskBlockSize":2048,"enabled":true,"globalQuota":{"value":"100","units":"1
```

The following XML example successfully enables the quota and sets the globalQuota size:

The following JSON example changes the globalQuote and expirationPolicyName parameters:

The following *invalid* XML example has an invalid parameter (maxConcurrentCleanUps must be > 0). It returns a 400 response code and contains an error message as plain text:

The following *invalid* JSON example uses an unknown unit of measure (ZZiB). It returns a 400 response code and contains an error message as plain text:

```
curl -v -u admin:geoserver "http://localhost:8090/geoserver/gwc/rest/diskquota.json" -X PUT -d "{"gwc
< HTTP/1.1 400 Bad Request
< Date: Fri, 18 Mar 2011 20:56:23 GMT
< Server: Noelios-Restlet-Engine/1.0..8
< Content-Type: text/plain; charset=ISO-8859-1
< Content-Length: 601
No enum const class org.geowebcache.diskquota.storage.StorageUnit.ZZiB : No enum const class org.geow
--- Debugging information ----
                   : No enum const class org.geowebcache.diskquota.storage.StorageUnit.ZZiB
cause-exception
                  : java.lang.IllegalArgumentException
                  : No enum const class org.geowebcache.diskquota.storage.StorageUnit.ZZiB
cause-message
                   : org.geowebcache.diskquota.DiskQuotaConfig
class
                   : org.geowebcache.diskquota.storage.Quota
required-type
line number
                    : -1
* Connection #0 to host localhost left intact
```

\* Closing connection #0

# 18.6 Troubleshooting

This section will discuss some common issues with the integrated GeoWebCache and their solutions.

# 18.6.1 Grid misalignment

Sometimes errors will occur when requesting data from GeoWebCache endpoints. The error displayed might say that the "resolution is not supported" or the "bounds do not align." This is due to the client making WMS requests that do not align with the grid of tiles that GeoWebCache has created, such as differing map bounds or layer bounds, or an unsupported resolution. If you are using OpenLayers as a client, looking at the source code of the included demos may provide more clues to matching up the grid.

An alternative workaround is to enable direct WMS integration with the GeoServer WMS. You can set this on the *Caching defaults* page.

# 18.6.2 Direct WMS integration

Direct integration allows WMS requests served through GeoServer to be cached as if they were received and processed by GeoWebCache. With Direct WMS Integration, a request may either be handled by the GeoServer WMS or GeoWebCache WMS.

Sometimes requests that should go to GeoWebCache will instead be passed through to GeoServer, resulting in no tiles saved. That said, it is possible to determine why a request was not handled by GeoWebCache when intended. This is done by using the command-line utility cURL and inspecting the response headers.

First, obtain a sample request. This can easily be done by going to the Layer Preview for a given layer, setting the *Tiled* parameter to *Tiled*, then right-clicking on an area of the map and copy the full path to the image location. If done correctly, the result will be a GET request that looks something like this:

http://localhost:8090/geoserver/nurc/wms?LAYERS=nurc%3AArc\_Sample&STYLES=&FORMAT=image%2Fjpeg&TILED=

You can then paste this URL into a curl request:

```
curl -v "URL"
```

#### For example:

curl -v "http://localhost:8090/geoserver/nurc/wms?LAYERS=nurc%3AArc\_Sample&STYLES=&FORMAT=image%2Fjpe

**Note:** To omit the raw image output to the terminal, pipe the output to your system's null. On Linux / OS X, append > /dev/null to these requests, and on Windows, append > nul.

If the request doesn't go through GeoWebCache's WMS, a reason will be given in a custom response header. Look for the following response headers:

- geowebcache-cache-result: Will say HIT if the GeoWebCache WMS processed the request, and MISS otherwise.
- geowebcache-miss-reason: If the above shows as MISS, this will generated a short description of why the request wasn't handled by the GeoWebCache WMS.

The following are some example requests made along with the responses. These responses have been truncated to show only the information relevant for troubleshooting.

### Successful request

This request was successfully handled by the GeoWebCache WMS.

#### Request:

#### Response:

```
< HTTP/1.1 200 OK
< Content-Type: image/png
< geowebcache-crs: EPSG:4326
...
< geowebcache-layer: topp:states
< geowebcache-gridset: EPSG:4326
< geowebcache-tile-index: [2, 6, 3]
...
< geowebcache-cache-result: HIT
< geowebcache-tile-bounds: -135.0,45.0,-112.5,67.5
...</pre>
```

### Wrong height parameter

The following request is not handled by the GeoWebCache WMS because the image requested (256x257) does not conform to the expected 256x256 tile size.

### Request:

```
curl -v "http://localhost:8080/geoserver/topp/wms?TILED=true&LAYERS=states&FORMAT=image/png&REQUEST=
```

### Response:

```
< HTTP/1.1 200 OK
< Content-Type: image/png
< geowebcache-miss-reason: request does not align to grid(s) 'EPSG:4326'</pre>
```

#### No tile layer associated

The following request is not handled by the GeoWebCache WMS because the layer requested has no tile layer configured.

### Request:

```
curl -v "http://localhost:8080/geoserver/topp/wms?TILED=true&LAYERS=tasmania_roads&FORMAT=image/png&l
```

### Response:

```
< HTTP/1.1 200 OK
< Content-Type: image/png
< geowebcache-miss-reason: not a tile layer</pre>
```

#### Missing parameter filter

The following request is not handled by the GeoWebCache WMS because the request contains a parameter filter (BGCOLOR) that is not configured for this layer.

#### Request:

curl -v "http://localhost:8080/geoserver/topp/wms?BGCOLOR=0xAAAAAAA&TILED=true&LAYERS=states&FORMAT=in

### Response:

```
< HTTP/1.1 200 OK
< Content-Type: image/png
< geowebcache-miss-reason: no parameter filter exists for BGCOLOR
...</pre>
```

#### **CRS** not defined

The following request is not handled by the GeoWebCache WMS because the request references a CRS (EPSG:26986) that does not match any of the tile layer gridsets:

### Request:

```
curl -v "http://localhost:8080/geoserver/topp/wms?TILED=true&LAYERS=states&FORMAT=image/png&REQUEST=
```

### Response:

```
< HTTP/1.1 200 OK
< Content-Type: image/png
< geowebcache-miss-reason: no cache exists for requested CRS
...</pre>
```

### **Workspace Styles**

If a cached layer uses a style which is tied to a workspace, the layer needs to be viewed in the context of that workspace in order for the style to be visible. Trying to cache such a layer will result in an error.

By default, the embeded GeoWebCache uses the global workspace. This can be overridden using a WORKSPACE parameter. To enable this, create a List of Strings Parameter filter for the layer named WORKSPACE. Set the default to the name of the workspace containing the style. Setting the other values will not be useful in most cases.

Moving the style to a new workspace will require updating the filter.

This parameter only applies to integrated tile layers. If you are adding a GeoServer layer on a remote GeoServer directly to GWC, then specify the workspace as part of the path as you would normally.

# **Google Earth**

This section contains information on Google Earth support in GeoServer.

Google Earth is a 3-D virtual globe program. A free download from Google, it allows the user to virtually view, pan, and fly around Earth imagery. The imagery on Google Earth is obtained from a variety of sources, mainly from commercial satellite and aerial photography providers.

Google Earth recognizes a markup language called KML (Keyhole Markup Language) for data exchange. GeoServer integrates with Google Earth by supporting KML as a native output format. Any data configured to be served by GeoServer is thus able to take advantage of the full visualization capabilities of Google Earth.

## 19.1 Overview

# 19.1.1 Why use GeoServer with Google Earth?

GeoServer is useful when one wants to put a lot of data on to Google Earth. GeoServer automatically generates KML that can be easily and quickly served and visualized in Google Earth. GeoServer operates entirely through a Network Link, which allows it to selectively return information for the area being viewed. With GeoServer as a robust and powerful server and Google Earth providing rich visualizations, they are a perfect match for sharing your data.

# 19.1.2 Standards-based implementation

GeoServer supports Google Earth by providing KML as a Web Map Service (WMS) output format. This means that adding data published by GeoServer is as simple as constructing a standard WMS request and specifying "application/vnd.google-earth.kml+xml" as the outputFormat. Since generating KML is just a WMS request, it fully supports *Styling* via SLD.

See the next section (Quickstart) to view GeoServer and Google Earth in action.

## 19.2 Quickstart

**Note:** If you are using GeoServer locally, the GEOSERVER\_URL is usually http://localhost:8080/geoserver

## 19.2.1 Viewing a layer

Once GeoServer is installed and running, open up a web browser and go to the web admin console (*Interface basics*). Navigate to the *Layer Preview* by clicking on the Layer Preview link at the bottom of the left sidebar. You will be presented with a list of the currently configured layers in your GeoServer instance. Find the row that says topp:states. To the right of the layer click on the link that says **KML**.

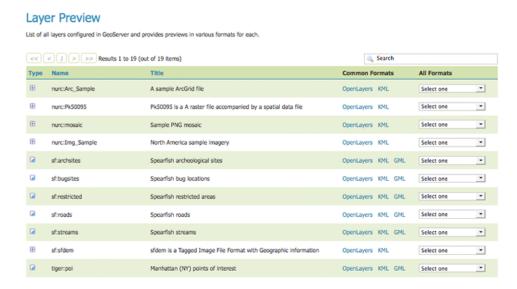

Figure 19.1: The Map Preview page

If Google Earth is correctly installed on your computer, you will see a dialog asking how to open the file. Select **Open with Google Earth**.

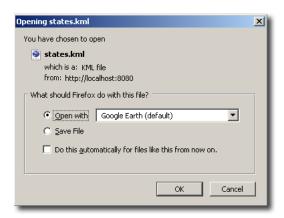

Figure 19.2: Open with Google Earth

When Google Earth is finished loading the result will be similar to below.

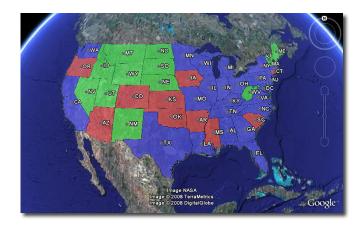

Figure 19.3: The topp:states layer rendered in Google Earth

### 19.2.2 Direct access to KML

All of the configured FeatureTypes are available to be output as KML (and thus loaded into Google Earth). The URL structure for KMLs is:

http://GEOSERVER\_URL/wms/kml?layers=<layername>

For example, the topp:states layer URL is:

http://GEOSERVER\_URL/wms/kml?layers=topp:states

# 19.2.3 Adding a Network Link

An alternative to serving KML directly into Google Earth is to use a Network Link. A Network Link allows for better integration into Google Earth. For example, using a Network Link enables the user to refresh the data within Google Earth, without having to retype a URL, or click on links in the GeoServer Map Preview again.

To add a Network Link, pull down the **Add** menu, and go to **Network Link**. The **New Network Link** dialog box will appear. Name your layer in the **Name** field. (This will show up in **My Places** on the main Google Earth screen.) Set **Link** to:

http://GEOSERVER\_URL/wms/kml?layers=topp:states

(Don't forget to replace the GEOSERVER\_URL.) Click **OK**. You can now save this layer in your **My Places**.

Check out the sections on *Tutorials* and the *KML Styling* for more information.

# 19.3 KML Styling

### 19.3.1 Introduction

Keyhole Markup Langauge (KML), when created and output by GeoServer, is styled using Styled Layer Descriptors (SLD). This is the same approach used to style standard WMS output formats, but is a bit different from how Google Earth is normally styled, behaving more like Cascading Style Sheets (CSS).

19.3. KML Styling 701

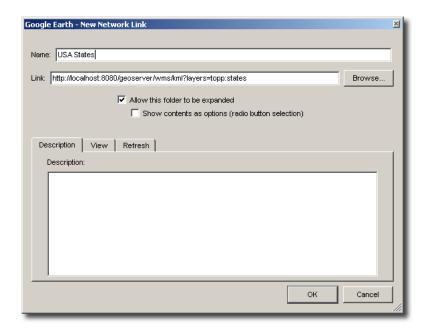

Figure 19.4: Adding a network link

The style of the map is specified in the SLD file as a series of rules, and then the data matching those rules is styled appropriately in the KML output. For those unfamiliar with SLD, a good place to start is the *Introduction to SLD*. The remainder of this guide contains information about how to construct SLD documents in order to impact the look of KML produced by GeoServer.

### **Contents**

SLD Generation from CSS

Creating SLD by hand

SLD Structure

**Points** 

Lines

Polygons

Text Labels

Descriptions

### 19.3.2 SLD Generation from CSS

The CSS extension provides the facility to generate SLD files using a lightweight "Cascading Style Sheet" syntax. The CSS GUI provides a live map preview as you are editing your style in addition to an attribute reference for the current layer.

The generated styles will work seamlessly with KML output from GeoServer.

# 19.3.3 Creating SLD by hand

One can edit the SLD files directly instead of using the CSS extension. For the most complete exploration of editing SLDs see the *Styling* section. The examples below show how some of the basic styles show up in Google Earth.

### 19.3.4 SLD Structure

The following is a skeleton of a SLD document. It can be used as a base on which to expand upon to create more interesting and complicated styles.

```
<StyledLayerDescriptor version="1.0.0"</pre>
   xsi:schemaLocation="http://www.opengis.net/sld StyledLayerDescriptor.xsd"
   xmlns="http://www.opengis.net/sld"
   xmlns:ogc="http://www.opengis.net/ogc"
   xmlns:xlink="http://www.w3.org/1999/xlink"
   xmlns:xsi="http://www.w3.org/2001/XMLSchema-instance">
   <NamedLayer>
      <Name>Default Line</Name>
      <UserStyle>
         <Title>My Style</Title>
         <a href="#">Abstract>A style</abstract></a>
         <FeatureTypeStyle>
            <Rule>
                   <!-- symbolizers go here -->
            </Rule>
         </FeatureTypeStyle>
      </UserStyle>
   </NamedLayer>
</StyledLayerDescriptor>
```

Figure 3: Basic SLD structure

In order to test the code snippets in this document, create an SLD with the content as shown in Figure 3, and then add the specific code you wish to test in the space that says <!-- symbolizers go here -->. To view, edit, or add SLD files to GeoServer, navigate to **Config -> Data -> Styles**.

# 19.3.5 **Points**

In SLD, styles for points are specified via a PointSymbolizer. An empty PointSymbolizer element will result in a default KML style:

```
<PointSymbolizer>
</PointSymbolizer>
```

Three aspects of points that can be specified are *color*, *opacity*, and the *icon*.

### **Point Color**

The color of a point is specified with a CssParameter element and a fill attribute. The color is specified as a six digit hexadecimal code.

19.3. KML Styling 703

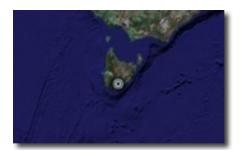

Figure 19.5: Figure 4: Default point

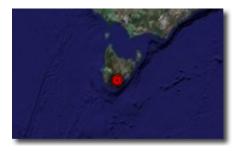

Figure 19.6: Figure 5: Setting the point color (#ff0000 = 100% red)

## **Point Opacity**

The opacity of a point is specified with a CssParameter element and a fill-opacity attribute. The opacity is specified as a floating point number between **0** and **1**, with 0 being completely transparent, and 1 being completely opaque.

### **Point Icon**

An icon different from the default can be specified with the ExternalGraphic element:

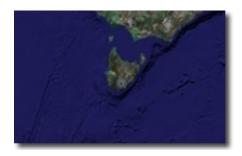

Figure 19.7: Figure 6: Setting the point opacity (0.5 = 50% opaque)

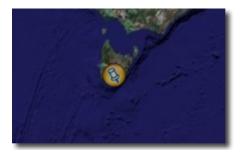

Figure 19.8: Figure 7: A custom icon for points

In Figure 7, the custom icon is specified as a remote URL. It is also possible to place the graphic in the GeoServer styles directory, and then specify the filename only:

Figure 8: Specifying a local file for a graphic point

### 19.3.6 Lines

Styles for lines are specified via a LineSymbolizer. An empty LineSymbolizer element will result in a default KML style:

19.3. KML Styling 705

```
<LineSymbolizer>
</LineSymbolizer>
```

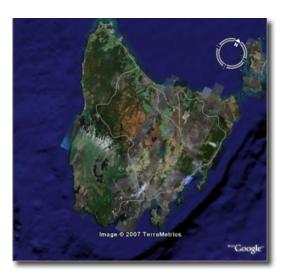

Figure 19.9: Figure 9: Default line

The aspects of the resulting line which can be specified via a LineSymbolizer are color, width, and opacity.

### **Line Color**

The color of a line is specified with a CssParameter element and a stroke attribute. The color is specified as a six digit hexadecimal code.

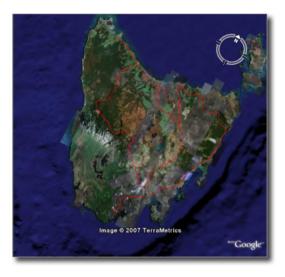

Figure 19.10: Figure 10: Line rendered with color #ff0000 (100% red)

#### **Line Width**

The width of a line is specified with a CssParameter element and a stroke-width attribute. The width is specified as an integer (in pixels):

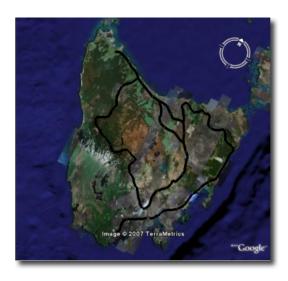

Figure 19.11: Figure 11: Line rendered with a width of five (5) pixels

## **Line Opacity**

The opacity of a line is specified with a CssParameter element and a fill-opacity attribute. The opacity is specified as a floating point number between 0 and 1, with 0 being completely transparent, and 1 being completely opaque.

# 19.3.7 Polygons

Styles for polygons are specified via a PolygonSymbolizer. An empty PolygonSymbolizer element will result in a default KML style:

```
<PolygonSymbolizer>
</PolygonSymbolizer>
```

Polygons have more options for styling than points and lines, as polygons have both an inside ("fill") and an outline ("stroke"). The aspects of polygons that can be specified via a PolygonSymbolizer are *stroke* color, stroke width, stroke opacity, fill color, and fill opacity.

19.3. KML Styling 707

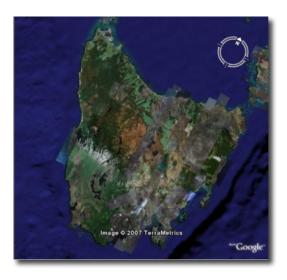

Figure 19.12: Figure 12: A line rendered with 50% opacity

### **Polygon Stroke Color**

The outline color of a polygon is specified with a CssParameter element and stroke attribute inside of a Stroke element. The color is specified as a 6 digit hexadecimal code:

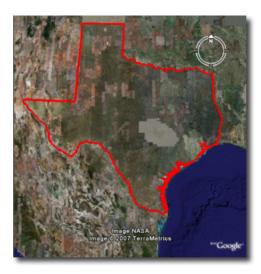

Figure 19.13: Figure 13: Outline of a polygon (#0000FF or 100% blue)

## **Polygon Stroke Width**

The outline width of a polygon is specified with a CssParameter element and stroke-width attribute inside of a Stroke element. The width is specified as an integer.

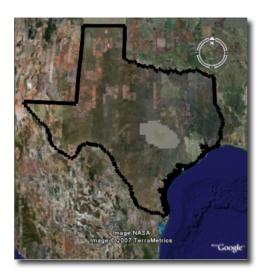

Figure 14: Polygon with stroke width of five (5) pixels

### **Polygon Stroke Opacity**

The stroke opacity of a polygon is specified with a CssParameter element and stroke attribute inside of a Stroke element. The opacity is specified as a floating point number between **0** and **1**, with 0 being completely transparent, and 1 being completely opaque.

### **Polygon Fill Color**

The fill color of a polygon is specified with a CssParameter element and fill attribute inside of a Fill element. The color is specified as a six digit hexadecimal code:

#### **Polygon Fill Opacity**

The fill opacity of a polygon is specified with a CssParameter element and fill-opacity attribute inside of a Fill element. The opacity is specified as a floating point number between **0** and **1**, with 0 being completely transparent, and 1 being completely opaque.

19.3. KML Styling 709

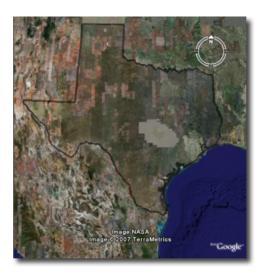

Figure 19.14: Figure 15: Polygon stroke opacity of 0.5 (50% opaque)

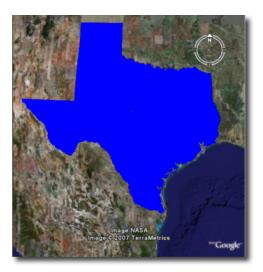

Figure 19.15: Figure 16: Polygon fill color of #0000FF (100% blue)

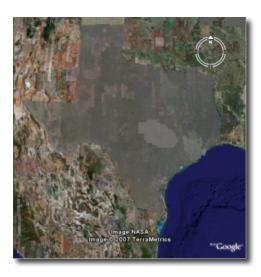

Figure 19.16: Figure 17: Polygon fill opacity of 0.5 (50% opaque)

### 19.3.8 Text Labels

There are two ways to specify a label for a feature in Google Earth. The first is with Freemarker templates (LINK?), and the second is with a TextSymbolizer. Templates take precedence over symbolizers.

#### **Freemarker Templates**

Specifying labels via a Freemarker template involves creating a special text file called title.ftl and placing it into the workspaces/<ws name>/<datastore name>/<feature type name> directory (inside the GeoServer data directory) for the dataset to be labeled. For example, to create a template to label the states dataset by state name one would create the file here: <data\_dir>/workspaces/topp/states\_shapefile/states/title.ftl. The content of the file would be:

```
${STATE_NAME.value}
```

For more information on Placemark Templates, please see our full tutorial (LINK FORTHCOMING).

### **TextSymbolizer**

In SLD labels are specified with the Label element of a TextSymbolizer. (Note the ogc: prefix on the PropertyName element.)

19.3. KML Styling 711

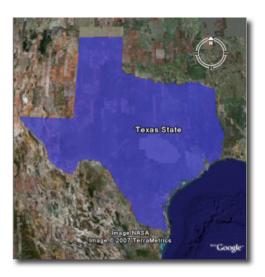

Figure 19.17: Figure 18: Using a Freemarker template to display the value of STATE\_NAME

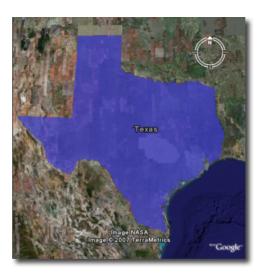

Figure 19.18: Figure 19: Using a TextSymbolizer to display the value of STATE\_NAME

The aspects of the resulting label which can be specified via a TextSymbolizer are color and opacity.

# **TextSymbolizer Color**

The color of a label is specified with a CssParameter element and fill attribute inside of a Fill element. The color is specified as a six digit hexadecimal code:

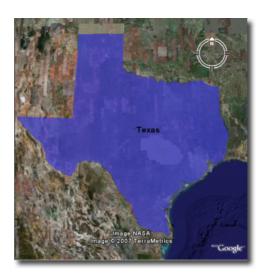

Figure 19.19: Figure 20: TextSymbolizer with black text color (#000000)

# **TextSymbolizer Opacity**

The opacity of a label is specified with a CssParameter element and fill-opacity attribute inside of a Fill element. The opacity is specified as a floating point number between  $\bf 0$  and  $\bf 1$ , with  $\bf 0$  being completely transparent, and  $\bf 1$  being completely opaque.

19.3. KML Styling 713

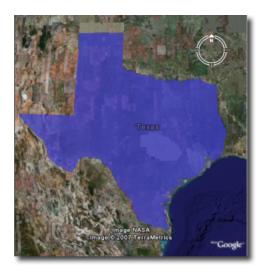

Figure 19.20: Figure 21: TextSymbolizer with opacity 0.5 (50% opaque)

# 19.3.9 Descriptions

When working with KML, each feature is linked to a description, accessible when the feature is clicked on. By default, GeoServer creates a list of all the attributes and values for the particular feature.

It is possible to modify this default behavior. Much like with featureType titles, which are edited by creating a title.ftl template, a custom description can be used by creating template called description.ftl and placing it into the feature type directory (inside the GeoServer data directory) for the dataset. For instance, to create a template to provide a description for the states dataset, one would create the file: <data\_dir>/workspaces/topp/states\_shapefile/states/description.ftl. As an example, if the content of the description template is:

This is the state of \${STATE\_NAME.value}.

The resultant description will look like this:

It is also possible to create one description template for all featureTypes in a given namespace. To do this, create a description.ftl file as above, and save it as <data\_dir>/templates/<workspace>/description.ftl. Please note that if a description template is created for a specific featureType that also has an associated namespace description template, the featureType template (i.e. the most specific template) will take priority.

One can also create more complex descriptions using a combination of HTML and the attributes of the data. A full tutorial on how to use templates to create descriptions is available in our page on KML Placemark Templates. (LINK?)

SLD Generation from CSS SLD Structure Points Lines Polygons Text Labels Descriptions

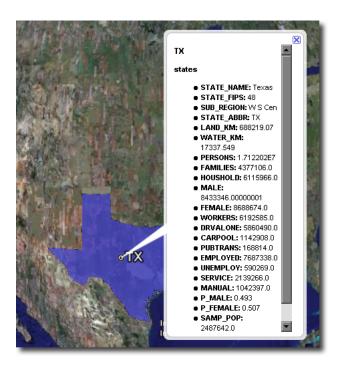

Figure 19.21: Figure 22: Default description for a feature

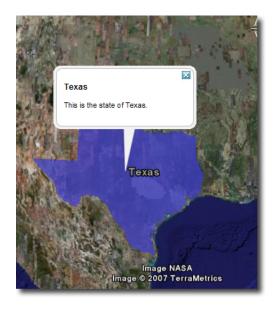

Figure 19.22: Figure 23: A custom description

19.3. KML Styling 715

## 19.4 Tutorials

# 19.4.1 KML Placemark Templates

#### Introduction

In KML a "Placemark" is used to mark a position on a map, often visualized with a yellow push pin. A placemark can have a "description" which allows one to attach information to it. Placemark descriptions are nothing more then an HTML snippet and can contain anything we want it to.

By default GeoServer produces placemark descriptions which are HTML tables describing all the attributes available for a particular feature in a dataset. In the following image we see the placemark description for the feature representing Idaho state:

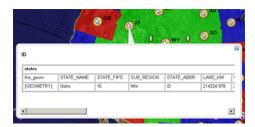

Figure 19.23: The default placemark

This is great, but what about if one wanted some other sort of information to be conveyed in the description. Or perhaps one does not want to show all the attributes of the dataset. The answer is Templates!!

A template is more or less a way to create some output.

#### **Getting Started**

First let us get set up. To complete the tutorial you will need the following:

- A GeoServer install
- · A text editor

And thats it. For this tutorial we will assume that GeoServer is running the same configuration ( data directory ) that it does out of the box.

#### **Hello World**

Ok, time to get to creating our first template. We will start off an extremely simple template which, you guessed it, creates the placemark description "Hello World!". So lets go.

- 1. Using the text editor of your choice start a new file called description.ftl
- 2. Add the following content to the file:

```
Hello World!
```

- 3. Save the file in the workspaces/topp/states\_shapefile/states directory of your "data directory". The data directory is the location of all the GeoServer configuration files. It is normally pointed to by the environment variable GEOSERVER\_DATA\_DIR.
- 4. Start GeoServer is it is not already running.

And thats it. We can now test out our template by adding the following network link in google earth:

http://localhost:8080/geoserver/wms/kml?layers=states

And voila. Your first template

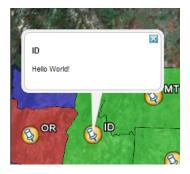

Figure 19.24: Hello World template.

**Refreshing Templates**: One nice aspect of templates is that they are read upon every request. So one can simply edit the template in place and have it picked up by Geoserver as soon as the file is saved. So when after editing and saving a template simply "Refresh" the network link in Google Earth to have the new content picked up.

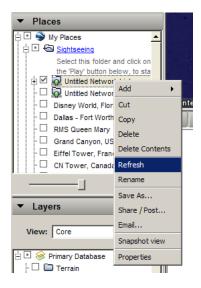

Figure 19.25: Refresh Template

As stated before template descriptions are nothing more than html. Play around with description.ftl and add some of your own html. Some examples you may want to try:

1. A simple link to the homepage of your organization:

Provided by the <a href="http://topp.openplans.org">The Open Planning Project</a>.

Homepage of Topp

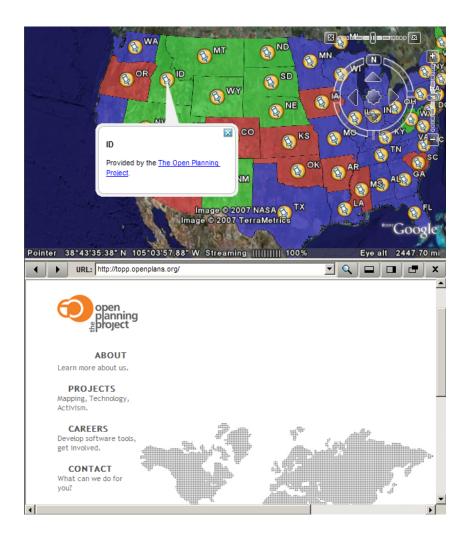

Figure 19.26: Homepage of Topp

## 2. The logo of your organization:

```
<img src="http://topp.openplans.org/images/logo.jpg"/>
```

# Logo of Topp

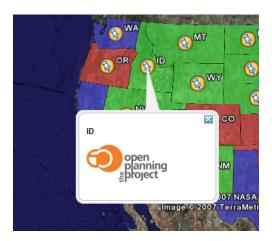

Figure 19.27: Logo of Topp

The possibilities are endless. Now this is all great and everything but these examples are some what lacking in that the content is static. In the next section we will create more realistic template which actually access some the attributes of our data set.

#### **Data Content**

The real power of templates is the ability to easily access content, in the case of features this content is the attributes of features. In a KML placemark description template, there are a number of "template variables" available.

- The variable "fid", which corresponds to the id of the feature
- The variable "typeName", which corresponds to the name of the type of the feature
- A sequence of variables corresponding to feature attributes, each named the same name as the attribute

So with this knowledge in hand let us come up with some more examples:

Simple fid/typename access:

```
This is feature ${fid} of type ${typeName}.
```

This is a feature of 3.1 of type states.

Access to the values of two attributes named STATE\_NAME, and PERSONS:

```
This is \{STATE\_NAME.value\} state which has a population of \{PERSONS.value\}.
```

ID This is Idaho state which has a population of 1.006.749.

#### **Attribute Variables**

A feature attribute a "complex object" which is made up of three parts:

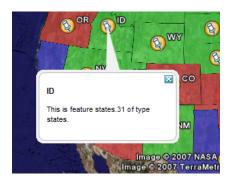

Figure 19.28: FID

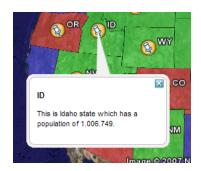

Figure 19.29: Attributes

- 1. **A value**, given as a default string representation of the actual attribute value feasible to be used directly
- 2. A rawValue, being the actual value of the attribute, to allow for more specialized customization (for example, \${attribute.value?string("Enabled", "Disabled")} for custom representations of boolean attributes, etc).
- 3. A type, each of which is accessible via \${<attribute\_name>.name}, \${<attribute\_name>.value}, \${<attribute\_name>.rawValue}, \${<attribute\_name>.type} respectively. The other variables: fid, and typeName and are "simple objects" which are available directly.

#### **WMS Demo Example**

We will base our final example off the "WMS Example" demo which ships with GeoServer. To check out the demo visit http://localhost:8080/geoserver/popup\_map/index.html in your web browser.

You will notice that hovering the mouse over one of the points on the map displays an image specific to that point. Let us replicate this with a KML placemark description.

1. In the featureTypes/DS\_poi\_poi directory of the geoserver data directory create the following template:

```
<img src="http://localhost:8080/geoserver/popup_map/${THUMBNAIL.value}"/>
```

2. Add the following network link in Google Earth:

```
http://localhost:8080/geoserver/wms/kml?layers=tiger:poi
```

Poi.4

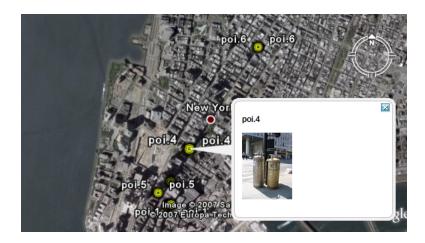

Figure 19.30: WMS Example

# 19.4.2 Heights Templates

#### Introduction

Height Templates in KML allow you to use an attribute of your data as the 'height' of features in Google Earth.

**Note:** This tutorial assumes that GeoServer is running on http://localhost:8080.

## **Getting Started**

For the purposes of this tutorial, you just need to have GeoServer with the release configuration, and Google Earth installed. Google Earth is available for free from <a href="http://earth.google.com/>'\_.">http://earth.google.com/>'\_.</a>

## Step One

By default GeoServer renders all features with 0 height, so they appear to lay flat on the world's surface in Google Earth.

To view the topp: states layer (packaged with all releases of GeoServer) in Google Earth, the easiest way is to use a network link. In Google Earth, under *Places*, right-click on *Temporary Places*, and go to  $Add \rightarrow Network\ Link$ . In the dialog box, fill in topp: states as the *Name*, and the following URL as the *Link*:

http://localhost:8080/geoserver/wms/reflect?layers=topp:states&format=application/vnd.google-earth.ku

#### **Step Two**

An interesting value to use for the height would be the population of each state (so that more populated states appear taller on the map). We can do this by creating a file called height.ftl in the GeoServer data directory under workspaces/topp/states\_shapefile/states. To set the population value, we enter the following text inside this new file:

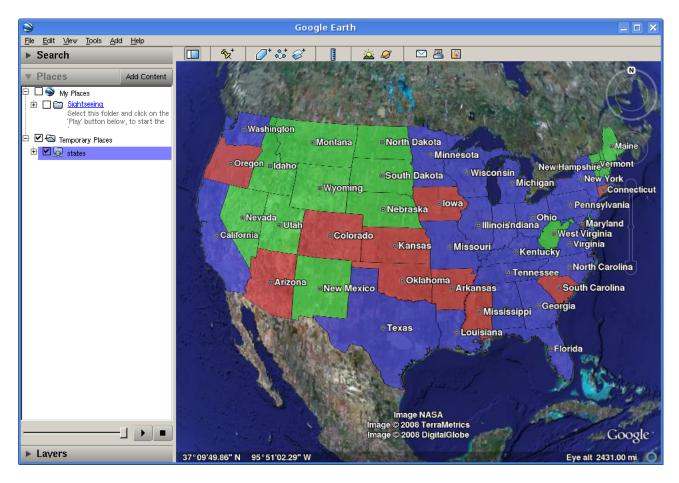

Figure 19.31: topp:states in Google Earth

```
${PERSONS.value}
```

This uses the value of the PERSONS attribute as the height for each feature. To admire our handiwork, we can refresh our view by right-clicking on our temporary place (called topp:states) and selecting *Refresh*:

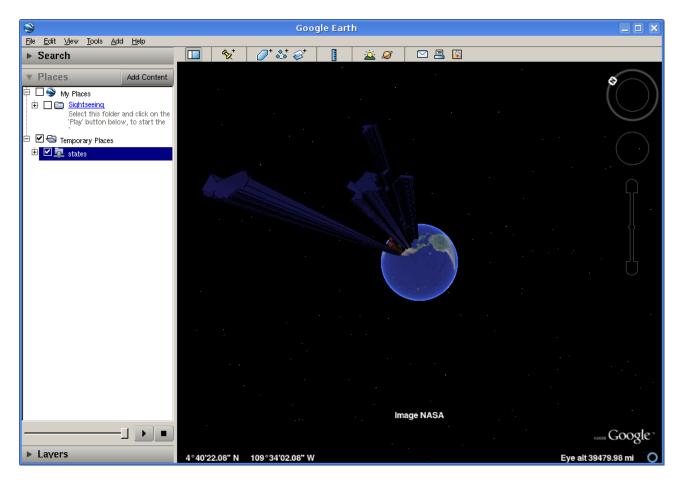

Figure 19.32: Height by Population

#### **Step Three**

Looking at our population map, we see that California dwarfs the rest of the nation, and in general all of the states are too tall for us to see the heights from a convenient angle. In order to scale things down to a more manageable size, we can divide all height values by 100. Just change the template we wrote earlier to read:

```
${PERSONS.value / 100}
```

Refreshing our view once again, we see that our height field has disappeared. Looking at the GeoServer log (in the data directory under logs/geoserver.log) we see something like:

Caused by: freemarker.core.NonNumericalException: Error on line 1, column 3 in height.ftl Expression PERSONS.value is not numerical

However, we know that the PERSONS field is numeric, even if it is declared in the shapefile as a string value. To force a conversion, we can append ?number, like so:

\${PERSONS.value?number / 100}

One final *Refresh* brings us to a nicely sized map of the US:

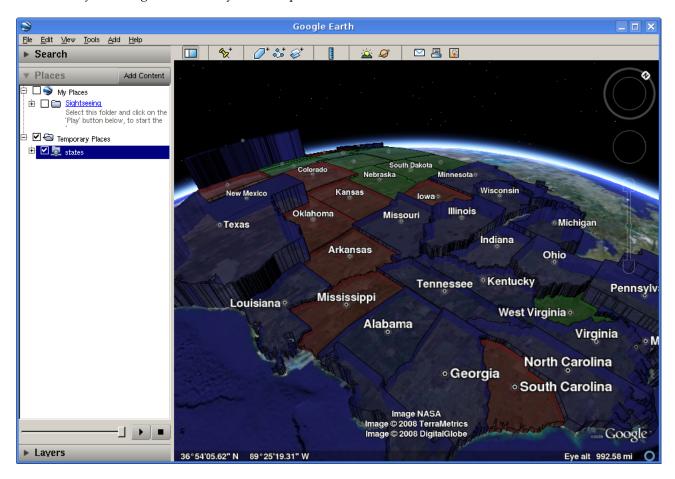

Figure 19.33: Scaled Height

#### **Step Four**

There are still a couple of tweaks we can make. The default is to create a 'solid' look for features with height, but Google Earth can also create floating polygons that are disconnected from the ground. To turn off the 'connect to ground' functionality, add a format option called 'extrude' whose value is 'false'. That is, change the *Link* in the Network Link to be:

http://localhost:8080/geoserver/wms/reflect?layers=topp:states&format=application/vnd.google-earth.km

We also have a few options for how Google Earth interprets the height field. By default, the height is interpreted as relative to the ground, but we can also set the heights relative to sea level, or to be ignored (useful for reverting to the 'flat' look without erasing your template). This is controlled with a format option named altitudeMode, whose values are summarized below.

| altitudeMode  | Purpose                                      |
|---------------|----------------------------------------------|
| altitudeMode  | Interpret height as relative to ground level |
| absolute      | Interpret height as relative to sea level    |
| clampToGround | Ignore height entirely                       |

# 19.4.3 Time

**Warning:** The screenshots on this tutorial have not yet been updated for the 2.0.x user interface. But most all the rest of the information should be valid, and the user interface is roughly the same, but a bit more easy to use.

### **Getting Started**

For this tutorial we will using a Shapefile which contains information about the number of Internet users in the countries of Western Europe for a rang of years.

- Download and unzip inet\_weu.zip
- 2. Configure GeoServer to serve the Shapefile inet\_weu.zip. (A tutorial is available *Publishing a Shapefile*.)
- 3. Add the SLD "inet\_weu.sld to GeoServer. ( A tutorial is available for styling\_quickstart)
- 4. Set the style of the feature type added in step 2 to the style added in step 3

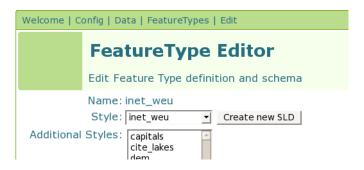

Figure 19.34: Style

## **Checking the Setup**

If all is configured properly you should be able to navigate to http://localhost:8080/geoserver/wms/kml?layers=topp:inet\_weu&format=openlayers&bbox=-33.780,26.266,21.005,56.427 and see the following map:

#### **Creating the Template**

Next we will create a template which allows us to specify the temporal aspects of the dataset. The schema of our dataset looks like:

| INET_P100n | Number of internet users per 100 people |
|------------|-----------------------------------------|
| NAME       | Name of country                         |
| RPT_YEAR   | Year                                    |
| Geometry   | Polygon representing the country        |

The temporal attribute is RPT\_YEAR and is the one that matters to us. Ok, time to create the template.

- 1. In your text editor of choice, create a new text file called time.ftl.
- 2. Add the following text:

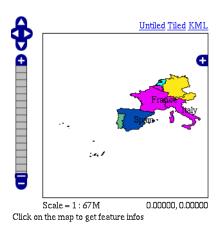

Figure 19.35: Setup

```
${RPT_YEAR.value?date('yyyy')}
```

3. Save the file to the <GEOSERVER\_DATA\_DIR>/workspaces/topp/inet\_weu\_shapefile/inet\_weu directory. Where <GEOSERVER\_DATA\_DIR> is the location of the "data directory" of your GeoServer installation. Usually pointed to via the GEOSERVER\_DATA\_DIR environment variable.

See the ref:references section for more information about specifying a date format.

# **Trying it Out**

Ok time to try it out.

1. Navigate to http://localhost:8080/geoserver/wms/kml?layers=inet\_weu&legend=true. This should cause Google Earth to open.

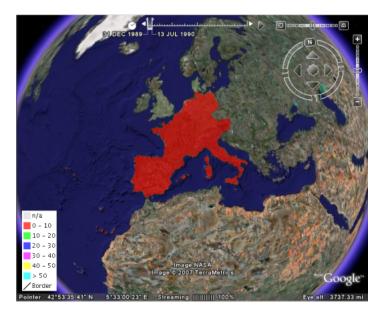

Figure 19.36: Google Earth

2. In Google Earth, adjust the time bar so that it captures a time interval that is approximately 1 year wide

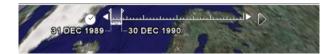

Figure 19.37: Google Earth Time Bar

3. Slide the time bar forward in time and notice how the polygon colors change

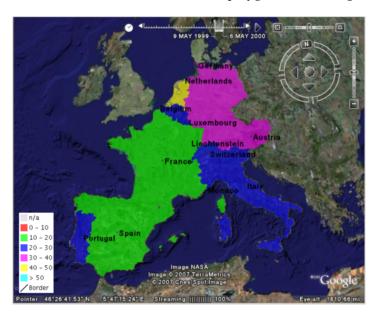

Figure 19.38: Sliding the Time Bar

#### References

#### **Specifying a Date Format**

When setting up a time template for your own dataset the most important issue is the format of your temporal data. It may or may not be in a format in which GeoServer can read directly. You can check if the date/time format can be used directly by GeoServer by using the following time template. This is an example time template file (time.ftl) file without explicit formatting.

```
${DATETIME_ATTRIBUTE_NAME.value}
```

While GeoServer will try its best to parse the data there are cases in which your data is in a format which it cannot parse. When this occurs it is necessary to explicitly specify the format. Luckily Freemarker provides us with functionality to do just this.

Consider the date time 12:30 on January 01, 2007 specified in the following format: 01?01%2007&12\$30!00. When creating the template we need to explicitly tell Freemarker the format the date time is in with the datetime function. This is an example time template file (time.ftl) file with explicit formatting:

```
${DATETIME_ATTRIBUTE_NAME.value?datetime("M?d%y&H:m:s")}
```

The process is similar for dates (no time). The date 01?01%2007 would be specified in a template with explicit formatting:

```
${DATETIME_ATTRIBUTE_NAME.value?date("M?d%y")}
```

So when must you specify the date format in this manner? The following table illustrates the *date* formats that GeoServer can understand. Note that the '-' character can be one of any of the following characters: '/' (forward slash), '' (space), '.' (period), ',' (comma)

| Date Format | Example     |
|-------------|-------------|
| yyyy-MM-dd  | 2007-06-20  |
| yyyy-MMM-dd | 2007-Jun-20 |
| MM-dd-yyyy  | 06-20-2007  |
| MMM-dd-yyyy | Jun-20-2007 |
| dd-MM-yyyy  | 20-06-2007  |
| dd-MMM-yyyy | 20-Jun-2007 |

The set of *date time* formats which GeoServer can be understand is formed by appending the timestamp formats hh:mm and hh:mm:ss to the entries in the above table:

| DateTime Format      | Example              |
|----------------------|----------------------|
| yyyy-MM-dd hh:mm     | 2007-06-20 12:30     |
| yyyy-MMM-dd hh:mm    | 2007-Jun-20 12:30    |
| yyyy-MM-dd hh:mm:ss  | 2007-06-20 12:30:00  |
| yyyy-MMM-dd hh:mm:ss | 2007-Jun-20 12:30:00 |

## Warning: Setting the Timezone

Be aware that the KML output for *date time* formats will reflect the timezone of the java virtual machine, which can be set using the user.timezone parameter in the startup script. For example, the following command starts GeoServer using the Coordinated Universal Time (UTC) timezone.

```
exec "$_RUNJAVA" -DGEOSERVER_DATA_DIR="$GEOSERVER_DATA_DIR"

-Djava.awt.headless=true -DSTOP.PORT=8079 -Duser.timezone=UTC
-DSTOP.KEY=geoserver -jar start.jar
```

If the timezone is not set, it will default to the timezone of the operating system.

#### Specifying a Date Range

In the above example a single time stamp is output for the dataset. GeoServer also supports specifying date ranges via a template. The syntax for ranges is:

Where begin is the first date in the range, end is the last date in the range, and | | is the delimiter between the two. As an example:

Would the date range starting at January 1, 2007 and ending June 1, 2007. Date ranges can also be open ended:

The first date specifies a date range where the beginning is open-ended. The second specifies a date range where the end is open-ended.

# 19.4.4 Super-Overlays and GeoWebCache

#### Overview

This tutorial explains how to use GeoWebCache (GWC) to enhance the performance of super-overlays in Google Earth. For more information please see the page on *KML Super-Overlays* 

Conveniently GeoWebCache can generate super-overlays automatically. With the standalone GeoWebCache it takes minimal amount of configuration. Please see the GeoWebCache documentation for more information on the standalone version of GeoWebCache.

We are going to use the plug in version of GeoWebCache where there is no configuration need. For this tutorial we are also using the topp:states layer. Using the GeoWebCache plug in with super-overlays

To access GWC from GeoServer go to http://localhost:8080/geoserver/gwc/demo/. This should return a layer list of similar to below.

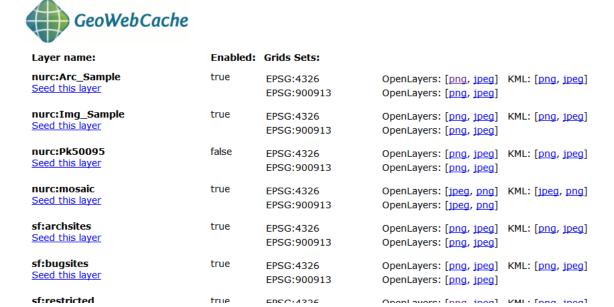

To use a super-overlay in GeoWebCache select the KML (vector) option display for each layer. Lets select topp:states.The url would be http://localhost:8080/geoserver/gwc/service/kml/topp:states.kml.kmz After doing so you will be presented with a open option dialog, choose Google Earth.

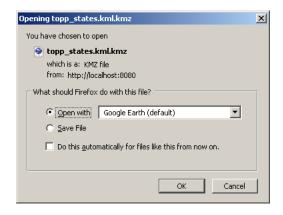

When Google Earth finishes loading you should be viewing a the topp:states layers.

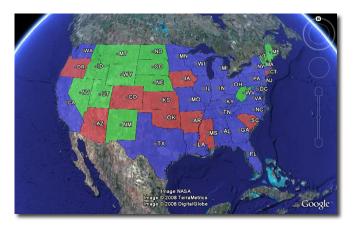

# 19.5 Features

This section delves into greater detail about the various functionality and options possible with KML output and Google Earth.

### 19.5.1 KML Reflector

Standard WMS requests can be quite long and cumbersome. The following is an example of a request for KML output from GeoServer:

http://localhost:8080/geoserver/ows?service=WMS&request=GetMap&version=1.1.1&format=application/vnd.

GeoServer includes an alternate way of requesting KML, and that is to use the **KML reflector**. The KML reflector is a simpler URL-encoded request that uses sensible defaults for many of the parameters in a standard WMS request. Using the KML reflector one can shorten the above request to:

http://localhost:8080/geoserver/wms/kml?layers=topp:states

# Using the KML reflector

The only mandatory parameter is the layers parameter. The syntax is as follows:

http://GEOSERVER\_URL/wms/kml?layers=<layer>

where <code>GEOSERVER\_URL</code> is the URL of your GeoServer instance, and <code><layer></code> is the name of the feature-type to be served.

The following table lists the default assumptions:

| Key         | Value                               |
|-------------|-------------------------------------|
| request     | GetMap                              |
| service     | wms                                 |
| version     | 1.1.1                               |
| srs         | EPSG:4326                           |
| format      | applcation/vnd.google-earth.kmz+xml |
| width       | 2048                                |
| height      | 2048                                |
| bbox        | <layer bounds=""></layer>           |
| kmattr      | true                                |
| kmplacemark | false                               |
| kmscore     | 40                                  |
| styles      | [default style for the featuretype] |

Any of these defaults can be changed when specifying the request. For instance, to specify a particular style, one can append styles=population to the request:

http://localhost:8080/geoserver/wms/kml?layers=topp:states&styles=population

To specify a different bounding box, append the parameter to the request:

http://localhost:8080/geoserver/wms/kml?layers=topp:states&bbox=-124.73,24.96,-66.97,49.37

#### Reflector modes

The KML reflector can operate in one of three modes: refresh, superoverlay, and download.

The mode is set by appending the following parameter to the URL:

mode=<mode>

where <mode> is one of the three reflector modes. The details for each mode are as follows:

| Mode     | Description                                                                                       |
|----------|---------------------------------------------------------------------------------------------------|
| refresh  | (default for all versions except 1.7.1 through 1.7.5) Returns dynamic KML that can be             |
|          | refreshed/updated by the Google Earth client. Data is refreshed and new data/imagery is           |
|          | downloaded when zooming/panning stops. This mode can return either vector or raster               |
|          | (placemark or overlay) The decision to return either vector or raster data is determined by       |
|          | the value of kmscore. Please see the section on KML Scoring for more information.                 |
| superove | r (default for versions 1.7.1 through 1.7.5) Returns KML as a super-overlay. A super-overlay is a |
|          | form of KML in which data is broken up into regions. Please see the section on KML                |
|          | Super-Overlays for more information.                                                              |
| download | Returns KML which contains the entire data set. In the case of a vector layer, this will          |
|          | include a series of KML placemarks. With raster layers, this will include a single KML            |
|          | ground overlay. This is the only mode that doesn't dynamically request new data from the          |
|          | server, and thus is self-contained KML.                                                           |

# More about the "superoverlay" mode

When requesting KML using the superoverlay mode, there are four additional submodes available regarding how and when data is requested. These options are set by appending the following parameter to the KML reflector request:

superoverlay\_mode=<submode>

19.5. Features 731

where <submode> is one of the following options:

| Sub-   | Description                                                                                         |
|--------|----------------------------------------------------------------------------------------------------|
| mode   |                                                                                                    |
| auto   | (default) Always returns vector features if the original data is in vector form, and returns raster |
|        | imagery if the original data is in raster form. This can sometimes be less than optimal if the      |
|        | geometry of the features are very complicated, which can slow down Google Earth.                    |
| raster | Always returns raster imagery, regardless of the original data. This is almost always faster,       |
|        | but all vector information is lost in this view.                                                    |
| overvi | eDisplays either vector or raster data depending on the view. At higher zoom levels, raster         |
|        | imagery will be displayed, and at lower zoom levels, vector features will be displayed. The         |
|        | determination for when to switch between vector and raster is made by the regionation               |
|        | parameters set on the server. See the section on KML Regionation for more information.              |
| hybrid | Displays both raster and vector data at all times.                                                  |

# 19.5.2 Toggling Placemarks

#### **Vector Placemarks**

When GeoServer generates KML for a vector dataset, it attaches information from the data to each feature that is created. When clicking on a vector feature, a pop-up window is displayed. This is called a **placemark**. By default this is a simple list which displays attribute data, although this information can be customized using Freemarker templates.

If you would like this information not to be shown when a feature is clicked (either for security reasons, or simply to have a cleaner user interface), it is possible to disable this functionality. To do so, use the kmattr parameter in a KML request to turn off attribution.

The syntax for kmattr is as follows:

format\_options=kmattr:[true|false]

Note that kmattr is a "format option", so the syntax is slightly different from the usual key-value pair. For example:

#### **Raster Placemarks**

Unlike vector features, where the placemark is enabled by default, placemarks are disabled by default with raster images of features. To enable this feature, you can use the kmplacemark format option in your KML request. The syntax is similar to the kmattr format option specified above:

format\_options=kmplacemark:[true|false]

For example, using the KML reflector, the syntax would be:

# 19.5.3 Customizing Placemarks

KML output can leverage some powerful visualization abilities in Google Earth. **Titles** can be displayed on top of the features. **Descriptions** (custom HTML shown when clicking on a feature) can be added to customize the views of the attribute data. In addition, using Google Earth's time slider, **time**-based

animations can be created. Finally, **height** of features can be set, as opposed to the default ground overlay. All of these can be accomplished by creating Freemarker templates. Freemarker templates are text files (with limited HTML code), saved in the *GeoServer Data Directory*, that utilize variables that link to specific attributes in the data.

#### **Titles**

Specifying labels via a template involves creating a special text file called title.ftl and placing it into the featuretypes directory inside the *GeoServer Data Directory* for the dataset to be labeled. For instance, to create a template to label the states layer by state name, one would create the file: <data\_dir>/workspaces/topp/states\_shapefile/states/title.ftl. The content of the file would be:

```
${STATE_NAME.value}
```

#### **Descriptions**

When working with KML, each feature is linked to a description, accessible when the feature is clicked on. By default, GeoServer creates a list of all the attributes and values for the particular feature.

It is possible to modify this default behavior. Much like with featuretype titles, which are edited by creating a title.ftl template, specifying descriptions via a template involves creating a special text file called description.ftl and placing it into the featuretypes directory inside the *GeoServer Data Directory* for the dataset to be labeled. For instance, a sample description template would be saved here: <data\_dir>/workspaces/topp/states\_shapefile/states/description.ftl. The content of the file could be:

```
This is the state of ${STATE_NAME.value}.
```

The resulting description will look like this:

```
Warning: Add SS: A custom description
```

It is also possible to create one description template for all layers in a given namespace. To do this, create a description.ftl file as above, and save it here:

```
<data_dir>/templates/<namespace>/description.ftl.
```

Please note that if a description template is created for a specific layer that also has an associated namespace description template, the layer template (i.e. the most specific template) will take priority.

# 19.5.4 KML Height and Time

#### Height

GeoServer by default creates two dimensional overlays in Google Earth. However, GeoServer can output features with height information (also called "KML extrudes") if desired. This can have the effect of having features "float" above the ground, or create bar graph style structures in the shape of the features. The height of features can be linked to an attribute of the data.

Setting the height of features is determined by using a KML Freemarker template. Create a file called height.ftl, and save it in the same directory as the featuretype in your *GeoServer Data Directory*. For example, to create a height template for the states layer, the file should be saved in <data\_dir>/workspaces/topp/states\_shapefile/states/height.ftl.

19.5. Features 733

To set the height based on an attribute, the syntax is:

```
${ATTRIBUTE.value}
```

Replace the word ATTRIBUTE with the name of the height attribute in your data set. For a complete tutorial on working with the height templates see *Heights Templates*.

#### **Time**

Google Earth also contains a "time slider", which can allow animations of data, and show changes over time. As with height, time can be linked to an attribute of the data, as long as the data set has a date/time attribute. Linking this date/time attribute to the time slider in Google Earth is accomplished by creating a Freemarker template. Create a file called time.ftl, and save it in the same directory that contains your data's info.xml.

To set the time based on an attribute the syntax is:

```
${DATETIME_ATTRIBUTE.value}
```

Replace the word DATETIME\_ATTRIBUTE with the name of the date/time attribute. When creating KML, GeoServer will automatically link the data to the time element in Google Earth. If set successfully, the time slider will automatically appear.

For a full tutorial on using GeoServer with Google Earth's time slider see *Time* 

# 19.5.5 KML Legends

WMS includes a <code>GetLegendGraphic</code> operation which allows a WMS client to obtain a legend graphic from the server for a particular layer. Combining the legend with KML overlays allows the legend to be viewed inside Google Earth.

To get GeoServer to include a legend with the KML output, append legend=true to the KML reflector request. For example:

http://localhost:8080/geoserver/wms/kml?layers=topp:states&legend=true

The resulting Google Earth output looks like this:

# **19.5.6 Filters**

Though not specific to Google Earth, GeoServer has the ability to filter data returned from the *Web Map Service*. The KML Reflector will pass through any WMS filter or cql\_filter parameter to GeoServer to constrain the response.

**Note:** Filters are basically a translation of a SQL "WHERE" statement into web form. Though limited to a single table, this allows users to do logical filters like "AND" and "OR" to make very complex queries, leveraging numerical and string comparisons, geometric operations ("bbox", "touches", "intersects", "disjoint"), "LIKE" statements, nulls, and more.

#### **Filter**

There simplest filter is very easy to include. It is called the featureid filter, and it lets you filter to a single feature by its ID. The syntax is:

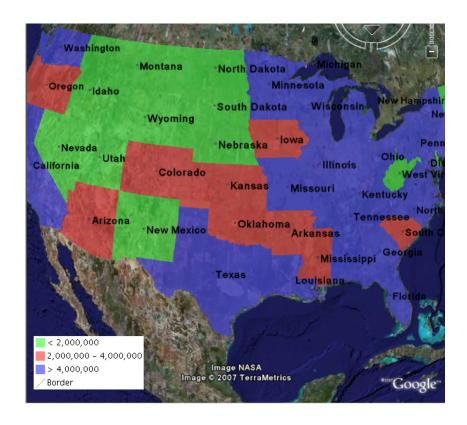

featureid=<feature>

where <feature> is the feature and its ID. An example would be:

http://localhost:8080/geoserver/wms/kml?layers=topp:states&featureid=states.5

This request will output only the state of Maryland. The feature IDs of your data are most easily found by doing WFS or KML requests and examining the resulting output.

#### **CQL Filter**

Using filters in a URL can be very unwieldy, as one needs to include URL-encoded XML:

http:/localhost:8080/geoserver/wms/kml?layers=topp:states&FILTER=%3CFilter%3E%3CPropertyIsBetween%3E

Instead, one can use Common Query Language (CQL), which allows one to specify the same statement more succinctly:

http://localhost:8080/geoserver/wms/kml?layers=topp:states&CQL\_FILTER=LAND\_KM+BETWEEN+100000+AND+150

This query will return all the states in the US with areas between 100,000 and 150,000 km^2.

# 19.5.7 KML Super-Overlays

Super-overlays are a form of KML in which data is broken up into regions. This allows Google Earth to refresh/request only particular regions of the map when the view area changes. Super-overlays are used to efficiently publish large sets of data. (Please see Google's page on super-overlays for more information.)

19.5. Features 735

GeoServer supports two types of super-overlays: **raster** and **vector**. With raster super-overlays, GeoServer intelligently produces imagery appropriate to the current zoom level and dynamically outputs new imagery when the zoom level changes. With vector super-overlays, feature data is requested for only the visible features and new features are dynamically loaded as necessary. Raster super-overlays require less resources on the client, but vector super-overlays have a higher output quality.

When using the *KML Reflector*, super-overlays are enabled by default, whether the data in question is raster or vector. For more information on the various options for KML super-overlay output, please see the page on the *KML Reflector*.

#### **Raster Super-Overlays**

Consider this image, which is generated from GeoServer. When zoomed out, the data is at a small size.

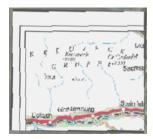

When zooming in, the image grows larger, but since the image is at low resolution (originally designed to be viewed small), the quality degrades.

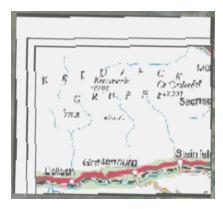

However, in a super-overlay, the KML document requests a new image from GeoServer of a higher resolution for that zoom level. As the new image is downloaded, the old image is replaced by the new image.

# Raster Super-Overlays and GeoWebCache

GeoServer implements super-overlays in a way that is compatible with the WMS Tiling Client Recommendation. Super-overlays are generated such that the tiles of the super-overlay are the same tiles that a WMS tiling client would request. One can therefore use existing tile caching mechanisms and reap a potentially large performance benefit.

The easiest way to tile cache a raster super overlay is to use GeoWebCache which is built into GeoServer:

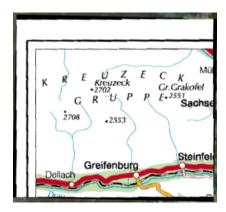

http://GEOSERVER\_URL/gwc/service/kml/<layername>.<imageformat>.kmz

where GEOSERVER\_URL is the URL of your GeoServer instance.

#### **Vector Super-Overlays**

GeoServer can include the feature information directly in the KML document. This has lots of benefits. It allows the user to select (click on) features to see descriptions, toggle the display of individual features, as well as have better rendering, regardless of zoom level. For large datasets, however, the feature information can take a long time to download and use a lot of client-side resources. Vector super-overlays allow the client to only download part of a dataset, and request more features as necessary.

Vector super-overlays can use the process of *KML Regionation* to organize features into a hierarchy. The regionation process can operate in a variety of modes. Most of the modes require a "regionation attribute" which is used to determine which features should be visible at a particular zoom level. Please see the *KML Regionation* page for more details.

#### Vector Super-Overlays and GeoWebCache

As with raster super-overlays, it is possible to cache vector super-overlays using GeoWebCache. Below is the syntax for generating a vector super-overlay KML document via GeoWebCache:

http://GEOSERVER\_URL/gwc/service/kml/<layername>.kml.kmz

where GEOSERVER\_URL is the URL of your GeoServer instance.

Unlike generating a super-overlay with the standard *KML Reflector*, it is not possible to specify the regionation properties as part of the URL. These parameters must be set in the *Layers* configuration which can be navigated to by clicking on 'Layers' in the left hand sidebar and then selecting your vector layer.

# 19.5.8 KML Regionation

Displaying vector features on Google Earth is a very powerful way of creating nicely-styled maps. However, it is not always optimal to display all features at all times. Displaying too many features can create an unsightly map, and can adversely affect Google Earth's performance. To combat this, GeoServer's KML output includes the ability to limit features based on certain criteria. This process is known as **regionation**. Regionation is active by default when using the superoverlay KML reflector mode.

19.5. Features 737

## **Regionation Attributes**

The most important aspect of regionation is to decide how to determine which features show up more prominently than others. This can be done either **by geometry**, or **by attribute**. One should choose the option that best exemplifies the relative "importance" of the feature. When choosing to regionate by geometry, only the larger lines and polygons will be displayed at higher zoom levels, with smaller ones being displayed when zooming in. When regionating by an attribute, the higher value of this attribute will make those features show up at higher zoom levels. (Choosing an attribute with a non-numeric value will be ignored, and will instead default to regionation by geometry.)

# **Regionation Strategies**

Regionation strategies sets how to determine which features should be shown at any given time or zoom level. There are five types of regionation strategies:

| Strategy   | Description                                                                               |
|------------|-------------------------------------------------------------------------------------------|
| best_guess | (default) The actual strategy is determined by the type of data being operated on. If the |
|            | data consists of points, the random strategy is used. If the data consists of lines or    |
|            | polygons, the geometry strategy is used.                                                  |
| external-s | Grèates a temporary auxiliary database within GeoServer. It takes slightly extra time to  |
|            | build the index upon first request.                                                       |
| native-sor | Lises the default sorting algorithm of the backend where the data is hosted. It is faster |
|            | than external-sorting, but will only work with PostGIS datastores.                        |
| geometry   | Externally sorts by length (if lines) or area (if polygons).                              |
| random     | Uses the existing order of the data and does not sort.                                    |

In most cases, the **best\_guess** strategy is sufficient.

#### **Setting Regionation Parameters**

Regionation strategies and attributes are featuretype-specific, and therefore are set in the *Layers* editing page of the *Web Administration Interface*. This can be navigated to by selecting 'Layers' on the left sidebar.

# 19.5.9 KML Scoring

**Note:** KML scoring only applies when using the super-overlay mode refresh. See *KML Super-Overlays* for more information.

GeoServer can return KML in one of two forms. The first is as a number of placemark elements (vectors). Each placemark corresponds to a feature in the underlying dataset. This form only applies to vector datasets.

The second form is as an overlay (image). In this form the rendering is done by the GeoServer WMS and only the resulting graphic is sent to Google Earth. This is the only form available for raster datasets, but can be applied to vector datasets as well.

There are advantages to and disadvantages to each output mode when rendering vector data. Placemarks look nicer, but there can be performance problems with Google Earth if the data set is large. Overlays put less of a strain on Google Earth, but aren't as nice looking.

The following shows the same dataset rendered in Placemark form on the top and Overlay form on the bottom.

KML scoring is the process of determing whether to render features as rasters or as vectors.

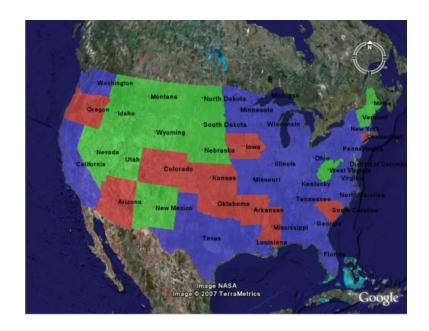

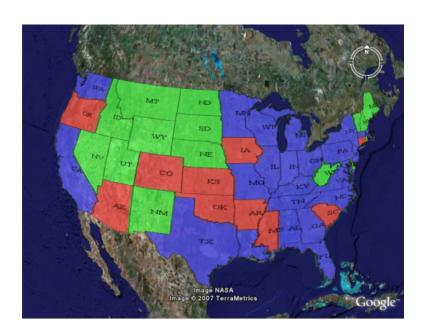

19.5. Features 739

#### The kmscore attribute

GeoServer makes the determination on whether to render a layer as raster or vector based on how many features are in the data set and an attribute called kmscore. The kmscore attribute determines the maximum amount of vector features rendered. It is calculated by this formula:

maximum number of features = 10^(kmscore/15)

The following table shows the values of this threashold for various values of the kmscore parameter:

| kmscore | Maximum # of features         |
|---------|-------------------------------|
| 0       | Force overlay/raster output   |
| 10      | 4                             |
| 20      | 21                            |
| 30      | 100                           |
| 40      | Approx. 450                   |
| 50      | (default) Approx. 2150        |
| 60      | Approx. 10,000                |
| 70      | Approx. 45,000                |
| 80      | Approx. 200,000               |
| 90      | Approx. 1,000,000             |
| 100     | Force placemark/vector output |

The syntax for specifying kmscore is:

kmscore=<value>

where <value> is an integer between 0 and 100. For example:

http://localhost:8080/geoserver/wms/kml?layers=topp:states&mode=refresh&kmscore=20

The kmscore attribute will be ignored if using a reflector mode other than refresh.

# **Extensions**

Extensions are modules that add functionality to GeoServer. They are installed as add-ons to the bsae GeoServer installation.

This section describes most of the extensions available for GeoServer. For information about extensions that add support for additional data formats, such as ArcSDE or SQL Server, see the *Working with Vector Data*, *Working with Raster Data*, and *Working with Databases* sections.

# 20.1 Control flow module

The control-flow module for GeoServer allows the administrator to control the amount of concurrent requests actually executing inside the server, as well as giving an opportunity to slow down users making too many requests. This kind of control is useful for a number of reasons:

- *Performance*: tests show that, with local data sources, the maximum throughput in *GetMap* requests is achieved when allowing at most 2 times the number of CPU cores requests to run in parallel.
- Resource control: requests such as GetMap can use a significant amount of memory. The WMS request limits allow to control the amount of memory used per request, but an OutOfMemoryError is still possible if too many requests run in parallel. By controlling also the amount of requests executing it's possible to limit the total amount of memory used below the memory that was actually given to the Java Virtual Machine.
- *Fairness*: a single user should not be able to overwhelm the server with a lot of requests, leaving other users with tiny slices of the overall processing power.

The control flow method does not normally reject requests, it just queues up those in excess and executes them late. However, it's possible to configure the module to reject requests that have been waited in queue for too long.

# 20.1.1 Rule syntax reference

The current implementation of the control flow module reads its rules from a control flow.properties property file located in the *GeoServer data directory*.

# **Total OWS request count**

The global number of OWS requests executing in parallel can be specified with:

```
ows.global=<count>
```

Every request in excess will be queued and executed when other requests complete leaving some free execution slot.

### Per request control

A per request type control can be demanded using the following syntax:

```
ows.<service>[.<request>[.<outputFormat>]]=<count>
```

#### Where:

- <service> is the OWS service in question (at the time of writing can be wms, wfs, wcs)
- <request>, optional, is the request type. For example, for the wms service it can be GetMap, GetFeatureInfo, DescribeLayer, GetLegendGraphics, GetCapabilities
- <outputFormat>, optional, is the output format of the request. For example, for the wms GetMap request it could be image/png, image/gif and so on

#### A few examples:

```
# don't allow more than 16 WCS requests in parallel
ows.wcs=16
# don't allow more than 8 GetMap requests in parallel
ows.wms.getmap=8
# don't allow more than 2 WFS GetFeature requests with Excel output format
ows.wfs.getfeature.application/msexcel=2
```

#### Per user concurrency control

There are two mechanisms to identify user requests. The first one is cookie based, so it will work fine for browsers but not as much for other kinds of clients. The second one is ip based, which works for any type of client but that can limit all the users sitting behind the same router

This avoids a single user (as identified by a cookie) to make too many requests in parallel:

```
user=<count>
```

Where <count> is the maximum number of requests a single user can execute in parallel.

The following avoids a single ip address from making too many requests in parallel:

```
ip=<count>
```

Where <count> is the maximum number of requests a single ip address can execute in parallel.

It is also possible to make this a bit more specific and throttle a single ip address instead by using the following:

```
ip.<ip_addr>=<count>
```

Where <count> is the maximum number of requests the ip speficied in <ip\_addr> will execute in parallel.

To reject requests from a list of ip addresses:

```
ip.blacklist=<ip_addr1>,<ip_addr2>,...
```

#### Per user rate control

The rate control rules allow to setup the maximum number of requests per unit of time, based either on a cookie or IP address. These rules look as follows (see "Per user concurrency control" for the meaning of "user" and "ip"):

```
user.ows[.<service>[.<request>[.<outputFormat>]]]=<requests>/<unit>[;<delay>s]
ip.ows[.<service>[.<request>[.<outputFormat>]]]=<requests>/<unit>[;<delay>s]
```

#### Where:

- <service> is the OWS service in question (at the time of writing can be wms, wfs, wcs)
- <request>, optional, is the request type. For example, for the wms service it can be GetMap, GetFeatureInfo, DescribeLayer, GetLegendGraphics, GetCapabilities
- <outputFormat>, optional, is the output format of the request. For example, for the wms GetMap request it could be image/png, image/gif and so on
- <requests> is the number of requests in the unit of time
- <unit> is the unit of time, can be "s", "m", "h", "d" (second, minute, hour and day respectively).
- <delay> is an optional the delay applied to the requests that exceed the maximum number of requests in the current time slot. If not specified, once the limit is exceeded a immediate failure response with HTTP code 429 ("Too many requests") will be sent back to the caller.

The following rule will allow 1000 WPS Execute requests a day, and delay each one in excess by 30 seconds:

```
user.ows.wps.execute=1000/d;30s
```

The following rule will instead allow up to 30 GetMap requests a second, but will immediately fail any request exceeding the cap:

```
user.ows.wms.getmap=30/s
```

In both cases headers informing the user of the request rate control will be added to the HTTP response. For example:

```
X-Rate-Limit-Context: Any OGC request
X-Rate-Limit-Limit: 10
X-Rate-Limit-Remaining: 9
X-Rate-Limit-Reset: 1103919616
X-Rate-Limit-Action: Delay excess requests 1000ms
```

In case several rate control rules apply to a single request, a batch of headers will be added to the response for each of them, it is thus advised to avoid adding too many of these rules in parallel

#### Where:

- X-Rate-Limit-Context is the type of request being subject to control
- X-Rate-Limit-Limit is the total amount of requests allowed in the control interval
- X-Rate-Limit-Remaining is the number of remaining requests allowed before the rate control kicks in
- X-Rate-Limit-Reset is the Unix epoch at which the new control interval will begin
- X-Rate-Limit-Action specifies what action is taken on requests exceeding the rate control

#### **Timeout**

A request timeout is specified with the following syntax:

```
timeout=<seconds>
```

where <seconds> is the number of seconds a request can stay queued waiting for execution. If the request does not enter execution before the timeout expires it will be rejected.

# 20.1.2 Throttling tile requests (WMS-C, TMS, WMTS)

GeoWebCache contributes three cached tiles services to GeoServer: WMS-C, TMS, and WMTS. It is also possible to use the Control flow module to throttle them, by adding the following rule to the configuration file:

```
ows.qwc=<count>
```

Where <count> is the maximum number of concurrent tile requests that will be delivered by GeoWeb-Cache at any given time.

Note also that tile request are sensitive to the other rules (user based, ip based, timeout, etc).

# 20.1.3 A complete example

Assuming the server we want to protect has 4 cores a sample configuration could be:

```
# if a request waits in queue for more than 60 seconds it's not worth executing,
# the client will likely have given up by then
timeout=60
# don't allow the execution of more than 100 requests total in parallel
ows.global=100
# don't allow more than 10 GetMap in parallel
ows.wms.getmap=10
# don't allow more than 4 outputs with Excel output as it's memory bound
ows.wfs.getfeature.application/msexcel=4
# don't allow a single user to perform more than 6 requests in parallel
# (6 being the Firefox default concurrency level at the time of writing)
user=6
# don't allow the execution of more than 16 tile requests in parallel
# (assuming a server with 4 cores, GWC empirical tests show that throughput
# peaks up at 4 x number of cores. Adjust as appropriate to your system)
ows.gwc=16
```

# 20.2 CSS Styling

The CSS extension adds an alternative style editor to GeoServer that uses a CSS-derived language instead of SLD. These CSS styles are internally converted to SLD, which is then used as normal by GeoServer. The CSS syntax is duplicated from SVG styling where appropriate, but extended to avoid losing facilities provided by SLD when possible.

#### 20.2.1 Installation

The CSS extension is listed among the other extension downloads on the GeoServer download page.

The installation process is similar to other GeoServer extensions:

- 1. Download the appropriate archive from the GeoServer download page. Please verify that the version number in the filename corresponds to the version of GeoServer you are running. The file will be called geoserver-A.B.C-css-plugin.zip where A.B.C is the GeoServer version.
- 2. Extract the contents of the archive into the WEB-INF/lib directory in GeoServer. Make sure you do not create any sub-directories during the extraction process.
- 3. Restart GeoServer.

If installation was successful, you will see a CSS entry in the Web Administration Interface.

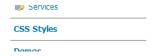

Figure 20.1: CSS link in the web admin interface

After installation, you may wish to read the tutorial: *Styling data with CSS*.

# 20.2.2 Tutorial: Styling data with CSS

This tutorial will show using CSS to style a layer, along with the equivalent SLD code.

To use this tutorial, you will need the *CSS extension* as well as the states layer from the default GeoServer configuration.

#### CSS demo page

The CSS extension adds a page to GeoServer, linked from the sidebar, called *CSS Styles*. This page is only visible to administrators since it can modify the styles in GeoServer.

After loading the CSS page, you can view any of the layers and styles in GeoServer by clicking on one of the links at the top of the page:

- Edit a different style
- *Choose a different layer* to preview this style
- Create a new style and preview with this layer
- Set style as default for the current layer
- Change layer associations for this style

The main box on the page is for the CSS style. At the bottom of the page, you will see tabs, showing:

- Generated SLD, showing the equivalent SLD to the CSS written above
- Map, showing a layer preview with the current style
- Data, a list of all the attributes for the given layer (useful for styling by a given attribute)
- CSS Reference, showing the GeoServer documentation on CSS Styling

You can overwrite any style by entering CSS into the form, but it is recommended that you avoid editing preexisting styles since existing SLD styles are not reflected in the CSS. In other words, CSS can be automatically converted to SLD, but not the reverse.

20.2. CSS Styling 745

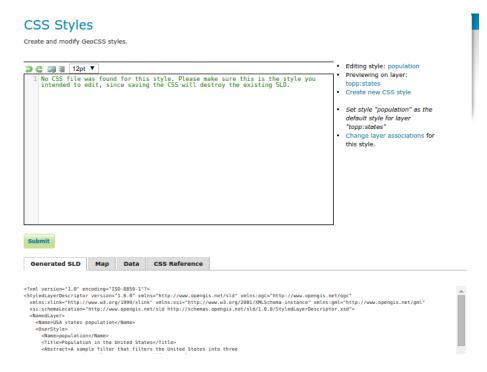

Figure 20.2: CSS demo page can be used to switch between layers and styles

# Creating a style for the states layer

The SLD file for the default states layer looks like this:

```
<?xml version="1.0" encoding="ISO-8859-1"?>
<StyledLayerDescriptor
 version="1.0.0"
 xmlns="http://www.opengis.net/sld"
 xmlns:ogc="http://www.opengis.net/ogc"
 xmlns:xlink="http://www.w3.org/1999/xlink"
 xmlns:xsi="http://www.w3.org/2001/XMLSchema-instance"
 xmlns:gml="http://www.opengis.net/gml"
 xsi:schemaLocation="http://www.opengis.net/sld
   http://schemas.opengis.net/sld/1.0.0/StyledLayerDescriptor.xsd
  <NamedLayer>
    <Name>USA states population</Name>
    <UserStyle>
      <Name>population</Name>
      <Title>Population in the United States</Title>
      <Abstract>A sample filter that filters the United States into three
        categories of population, drawn in different colors</abstract>
      <FeatureTypeStyle>
        <Rule>
          <Title>&lt; 2M</Title>
          <ogc:Filter>
            <ogc:PropertyIsLessThan>
             <ogc:PropertyName>PERSONS</ogc:PropertyName>
             <ogc:Literal>2000000</ogc:Literal>
            </ogc:PropertyIsLessThan>
          </ogc:Filter>
```

```
<PolygonSymbolizer>
     <Fil1>
        <!-- CssParameters allowed are fill (the color) and fill-opacity -->
        <CssParameter name="fill">#4DFF4D
        <CssParameter name="fill-opacity">0.7</CssParameter>
  </PolygonSymbolizer>
</Rule>
<Rule>
 <Title>2M - 4M</Title>
  <ogc:Filter>
    <ogc:PropertyIsBetween>
      <ogc:PropertyName>PERSONS</ogc:PropertyName>
      <ogc:LowerBoundary>
        <ogc:Literal>2000000</ogc:Literal>
      </ogc:LowerBoundary>
      <ogc:UpperBoundary>
        <ogc:Literal>4000000</ogc:Literal>
      </ogc:UpperBoundary>
    </ogc:PropertyIsBetween>
  </ogc:Filter>
  <PolygonSymbolizer>
     <Fill>
        <!-- CssParameters allowed are fill (the color) and fill-opacity -->
        <CssParameter name="fill">#FF4D4D</CssParameter>
        <CssParameter name="fill-opacity">0.7</CssParameter>
     </Fill>
 </PolygonSymbolizer>
</Rule>
<R111e>
  <Title>&gt; 4M</Title>
  <!-- like a linesymbolizer but with a fill too -->
 <ogc:Filter>
    <ogc:PropertyIsGreaterThan>
     <ogc:PropertyName>PERSONS</ogc:PropertyName>
     <ogc:Literal>4000000</ogc:Literal>
    </ogc:PropertyIsGreaterThan>
  </ogc:Filter>
  <PolygonSymbolizer>
     <Fil1>
        <!-- CssParameters allowed are fill (the color) and fill-opacity -->
        <CssParameter name="fill">#4D4DFF
        <CssParameter name="fill-opacity">0.7</CssParameter>
     </Fill>
  </PolygonSymbolizer>
</Rule>
<Rule>
 <Title>Boundary</Title>
 <LineSymbolizer>
    <Stroke>
      <CssParameter name="stroke-width">0.2</CssParameter>
    </Stroke>
  </LineSymbolizer>
  <TextSymbolizer>
    <Label>
      <ogc:PropertyName>STATE_ABBR</ogc:PropertyName>
   </Label>
    <Font>
```

20.2. CSS Styling 747

```
<CssParameter name="font-family">Times New Roman
              <CssParameter name="font-style">Normal/CssParameter>
              <CssParameter name="font-size">14</CssParameter>
            </Font>
            <LabelPlacement>
              <PointPlacement>
                <AnchorPoint>
                  <AnchorPointX>0.5</AnchorPointX>
                  <AnchorPointY>0.5</AnchorPointY>
                </AnchorPoint>
              </PointPlacement>
            </LabelPlacement>
          </TextSymbolizer>
        </Rule>
     </FeatureTypeStyle>
    </UserStyle>
    </NamedLayer>
</StyledLayerDescriptor>
```

Now, let's start on a CSS file that accomplishes the same thing.

First, make sure that the layer being styled is the states layer. If not, click Choose a different layer.

Next, click *Create a new style* link to start a new style. Name it anything you'd like, such as csstutorial.

This creates an example style with the following source:

```
* {
  fill: lightgrey;
}
```

This demonstrates the basic elements of a CSS style:

A **selector** that identifies some part of the data to style. Here, the selector is  $\star$ , indicating that all data should use the style properties.

**Properties** inside curly braces ({}) which specify how the affected features should be styled. Properties consist of name/value pairs separated by colons (:).

We can also see the basics for styling a polygon (fill), line (stroke), or point marker (mark). Note that while the stroke and fill use colors, the marker simply identifies a Well-Known Mark with the symbol function.

#### See also:

The *Filter syntax* and *Property listing* pages provide more information about the options available in CSS styles.

Let's use these basics to start translating the states style. The first rule in the SLD applies to states where the PERSONS field is less than two million:

Using a CQL-based selector, and copying the names and values of the CssParameters over, we get:

```
[PERSONS < 2000000] {
  fill: #4DFF4D;
  fill-opacity: 0.7;
}</pre>
```

For the second style, we have a PropertyIsBetween filter, which doesn't directly translate to CSS:

```
<Rule>
 <Title>2M - 4M</Title>
 <ogc:Filter>
   <ogc:PropertyIsBetween>
     <ogc:PropertyName>PERSONS</ogc:PropertyName>
     <ogc:LowerBoundary>
       <ogc:Literal>2000000</ogc:Literal>
     </ogc:LowerBoundary>
     <ogc:UpperBoundary>
       <ogc:Literal>4000000
     </ogc:UpperBoundary>
   </ogc:PropertyIsBetween>
  </ogc:Filter>
  <PolygonSymbolizer>
    <Fil1>
       <!-- CssParameters allowed are fill (the color) and fill-opacity -->
       <CssParameter name="fill">#FF4D4D
       <CssParameter name="fill-opacity">0.7</CssParameter>
    </Fill>
 </PolygonSymbolizer>
</Rule>
```

However, PropertyIsBetween can easily be replaced by a combination of two comparison selectors. In CSS, you can apply multiple selectors to a rule by simply placing them one after the other. Selectors separated by only whitespace must all be satisfied for a style to apply. Multiple such groups can be attached to a rule by separating them with commas (, ). If a feature matches any of the comma-separated groups for a rule then that style is applied. Thus, the CSS equivalent of the second rule is:

```
[PERSONS >= 2000000] [PERSONS < 4000000] {
  fill: #FF4D4D;
  fill-opacity: 0.7;
}</pre>
```

The third rule can be handled in much the same manner as the first:

```
[PERSONS >= 4000000] {
  fill: #4D4DFF;
  fill-opacity: 0.7;
}
```

The fourth and final rule is a bit different. It applies a label and outline to all the states:

```
<Rule>
  <Title>Boundary</Title>
  <LineSymbolizer>
```

```
<Stroke>
      <CssParameter name="stroke-width">0.2</CssParameter>
    </Stroke>
  </LineSymbolizer>
  <TextSymbolizer>
    <Label>
      <ogc:PropertyName>STATE_ABBR</ogc:PropertyName>
    </Label>
    <Font>
      <CssParameter name="font-family">Times New Roman/CssParameter>
      <CssParameter name="font-style">Normal
      <CssParameter name="font-size">14</CssParameter>
    <LabelPlacement>
      <PointPlacement>
        <AnchorPoint>
          <AnchorPointX>0.5</AnchorPointX>
          <AnchorPointY>0.5</AnchorPointY>
        </AnchorPoint>
      </PointPlacement>
    </LabelPlacement>
  </TextSymbolizer>
</Rule>
```

This introduces the idea of rendering an extracted value (STATE\_ABBR) directly into the map, unlike all of the rules thus far. For this, you can use a CQL expression wrapped in square braces ([]) as the value of a CSS property. It is also necessary to surround values containing whitespace, such as Times New Roman, with single- or double-quotes (",'). With these details in mind, let's write the rule:

```
* {
  stroke-width: 0.2;
  label: [STATE_ABBR];
  label-anchor: 0.5 0.5;
  font-family: "Times New Roman";
  font-fill: black;
  font-style: normal;
  font-size: 14;
}
```

Putting it all together, you should now have a style that looks like:

```
[PERSONS < 2000000] {
    fill: #4DFF4D;
    fill-opacity: 0.7;
}

[PERSONS >= 2000000] [PERSONS < 4000000] {
    fill: #FF4D4D;
    fill-opacity: 0.7;
}

[PERSONS >= 4000000] {
    fill: #4D4DFF;
    fill-opacity: 0.7;
}

* {
    stroke-width: 0.2;
    label: [STATE_ABBR];
```

```
label-anchor: 0.5 0.5;
font-family: "Times New Roman";
font-fill: black;
font-style: normal;
font-size: 14;
```

Click the *Submit* button at the bottom of the form to save your changes. Then click the *Map* tab to see your style applied to the layer.

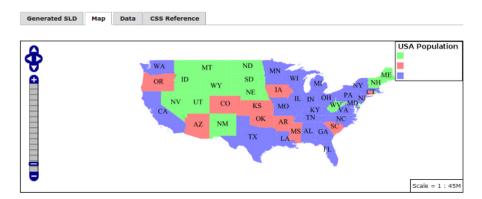

Figure 20.3: CSS style applied to the states layer

You will see that the borders are missing! In the GeoServer CSS module, each type of symbolizer has a "key" property which controls whether it is applied. Without these "key" properties, subordinate properties are ignored. These "key" properties are:

- fill, which controls whether or not Polygon fills are applied. This specified the color or graphic to use for the fill.
- **stroke**, which controls whether or not Line and Polygon outline strokes are applied. This specifies the color (or graphic fill) of the stroke.
- mark, which controls whether or not point markers are drawn. This identifies a Well-Known Mark or image URL to use.
- label, which controls whether or not to draw labels on the map. This identifies the text to use for labeling the map, usually as a CQL expression.
- halo-radius, which controls whether or not to draw a halo around labels. This specifies how large such halos should be.

### See also:

The *Property listing* page for information about the other properties.

Since we don't specify a stroke color, no stroke is applied. Let's add it, replacing the final rule so that it will now look like this:

```
* {
   stroke: black;
   stroke-width: 0.2;
   label: [STATE_ABBR];
   label-anchor: 0.5 0.5;
   font-family: "Times New Roman";
   font-fill: black;
   font-style: normal;
```

Generated SLD Map Data CSS Reference

USA Population
OR ID WY NE IA IN OH PAY THE SAL GAS NOT TX NOT TX NOT

Figure 20.4: Border added to style

# Refining the style

### Removing duplicated properties

The style that we have right now is only 23 lines, a nice improvement over the 103 lines of XML that we started with. However, we are still repeating the fill-opacity attribute everywhere.

We can move it into the \* rule and have it applied everywhere. This works because the GeoServer CSS module emulates *cascading*: While SLD uses a "painter's model" where each rule is processed independently, a cascading style allows you to provide general style properties and override only specific properties for particular features.

This brings the style down to only 21 lines:

```
[PERSONS < 2000000] {
    fill: #4DFF4D;
}

[PERSONS > 2000000] [PERSONS < 4000000] {
    fill: #FF4D4D;
}

[PERSONS > 4000000] {
    fill: #4D4DFF;
}

* {
    fill-opacity: 0.7;
    stroke-width: 0.2;
    label: [STATE_ABBR];
    label-anchor: 0.5 0.5;
    font-family: "Times New Roman";
    font-fill: black;
    font-style: normal;
    font-size: 14;
}
```

Scale = 1 : 45M

#### Scale-dependent styles

The labels for this style are nice, but at lower zoom levels they seem a little crowded. We can easily move the labels to a rule that doesn't activate until the scale denominator is below 2000000. We do want to keep the stroke and fill-opacity at all zoom levels, so we can separate them from the label properties.

Keep the following properties in the main (\*) rule:

```
* {
  fill-opacity: 0.7;
  stroke-width: 0.2;
}
```

Remove all the rest, moving them into a new rule:

```
[@scale < 20000000] {
  label: [STATE_ABBR];
  label-anchor: 0.5 0.5;
  font-family: "Times New Roman";
  font-fill: black;
  font-style: normal;
  font-size: 14;
}</pre>
```

#### Setting titles for the legend

So far, we haven't set titles for any of the style rules. This doesn't really cause any problems while viewing maps, but GeoServer uses the title in auto-generating legend graphics. Without the titles, GeoServer falls back on the names, which in the CSS module are generated from the filters for each rule. Titles are not normally a part of CSS, so GeoServer looks for them in specially formatted comments before each rule. We can add titles like this:

```
/* @title Population < 2M */
[PERSONS < 2000000] {
    ...

/* @title 2M < Population < 4M */
[PERSONS > 2000000] [PERSONS < 4000000] {
    ...

/* @title Population > 4M */
[PERSONS > 4000000] {
    ...

/* @title Boundaries */
    * {
    ...
```

Because of the way that CSS is translated to SLD, each SLD rule is a combination of several CSS rules. This is handled by combining the titles with the word "with". If the title is omitted for a rule, then it is simply not included in the SLD output.

The final CSS should looks like this:

```
/* @title Population < 2M */
[PERSONS < 2000000] {
 fill: #4DFF4D;
 fill-opacity: 0.7;
/* @title 2M < Population < 4M */
[PERSONS >= 2000000] [PERSONS < 4000000] {
 fill: #FF4D4D;
 fill-opacity: 0.7;
/* @title Population > 4M */
[PERSONS >= 4000000] {
 fill: #4D4DFF;
 fill-opacity: 0.7;
/* @title Boundaries */
* {
 stroke: black;
 stroke-width: 0.2;
 fill-opacity: 0.7;
[@scale < 20000000] {
 label: [STATE_ABBR];
 label-anchor: 0.5 0.5;
 font-family: "Times New Roman";
 font-fill: black;
 font-style: normal;
 font-size: 14;
```

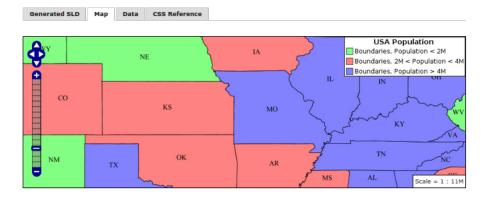

Figure 20.5: Final style with rule names

### **CSS Workshop**

For more details, visit the next section, the CSS workshop. This workshop has been used in the past for classroom settings to teach the CSS extension and has been ported to the user documentation.

# 20.2.3 CSS Styling Workshop

GeoServer styling can be used for a range of creative effects. This section expands upon the *CSS Extension* which can be used to quickly generate SLD files. This workshop will provide an in-depth look at how CSS can be used for styling linestrings, polygons, points and rasters.

#### **Course Data**

#### **Natural Earth**

The Natural Earth dataset is a free collection of vector and raster data published by the North American Cartographic Information Society to encourage mapping.

For this course we will be using the Natural Earth cultural and physical vector layers backed by a raster shaded relief dataset (vector | raster).

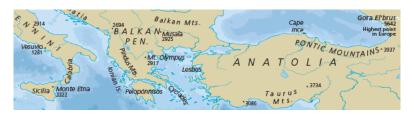

Figure 20.6: Natural Earth

# **Digital Elevation Model**

A digital elevation model records height information for visualisation and analysis. Natural Earth also provides this as extra data. Download the DEM to be used in this workshop.

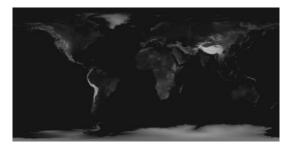

Figure 20.7: Digital Elevation Model

The GeoServer "dem" styling has been used for this dataset.

# Configuration

To set up GeoServer:

 Use the **Importer** to add and publish the following TIF Coverage Stores:

- dem\_large/16\_bit\_dem\_large.tif
- ne/ne1/NE1\_HR\_LC\_SR.tif

the following directories of shape files:

- ne/ne1/physical
- ne/ne1/cultural

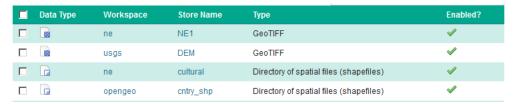

- 2. Cleaning up the published vector layers:
  - Layer names have been shortened for publication the ne\_10m\_admin\_1\_states\_provinces\_lines\_ship.shp is published named states\_provinces\_shp
  - Layer names should not start with a number (due to being XML invalid), so the 16\_bit\_dem\_large.tif is published named dem
  - Use EPSG: 4326 as the spatial reference system

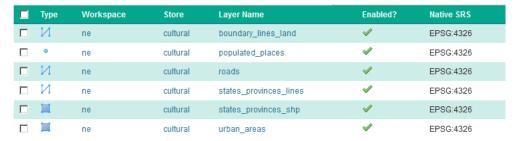

- 3. To clean up the published raster layers:
  - The NE1 GeoTiff is styled with the default raster style
  - The dem GeoTiff is styled with the default DEM style

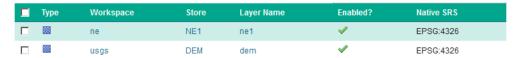

4. Optional: create a basemap group layer consisting of:

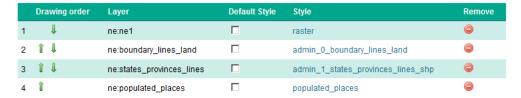

This offers a combined layer, forming a cohesive base map.

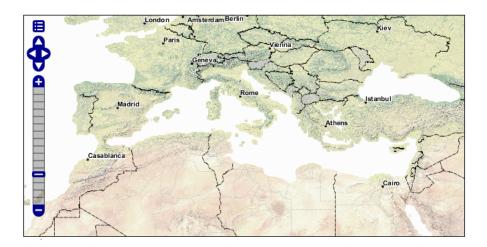

#### Lines

We will start our tour of CSS styling by looking at the representation of lines.

Figure 20.8: LineString Geometry

Review of line symbology:

- Lines are used to represent physical details that are too small to be represented at the current scale. Line work can also be used to model non-physical ideas such as network connectivity, or the boundary between land-use classifications. The visual width of lines do not change depending on scale.
- Lines are recording as LineStrings or Curves depending on the geometry model used.
- SLD uses a **LineSymbolizer** record how the shape of a line is drawn. The primary characteristic documented is the **Stroke** used to draw each segment between vertices.
- Labeling of line work is anchored to the mid-point of the line. GeoServer provides a vendor option to allow label rotation aligned with line segments.

For our exercises we are going to be using simple CSS documents, often consisting of a single rule, in order to focus on the properties used for line symbology.

Each exercise makes use of the ne: roads layer.

#### Reference:

- Line Symbology (User Manual | CSS Property Listing)
- Lines (User Manual | CSS Cookbook)
- LineString (User Manual | SLD Reference )

#### **Stroke**

The only mandatory property for representation of linework is **stroke**. This is a **key property**; its presence triggers the generation of an appropriate LineSymbolizer.

Figure 20.9: Basic Stroke Properties

The use of **stroke** as a key property prevents CSS from having the idea of a default line color (as the **stroke** information must be supplied each time).

- 1. Navigate to the **CSS Styles** page.
- 2. Click Choose a different layer and select ne: roads from the list.
- 3. Click *Create a new style* and choose the following:

| Workspace for new layer: | No workspace |
|--------------------------|--------------|
| New style name:          | line_example |

4. Replace the generated CSS definition with the following **stroke** example:

```
/* @title Line
 * @abstract Example line symbolization
 */
 * {
    stroke: blue;
}
```

5. Click *Submit* and then the *Map* tab for an initial preview.

You can use this tab to follow along as the style is edited, it will refresh each time *Submit* is pressed.

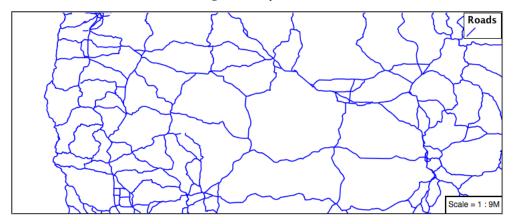

6. You can look at the *SLD* tab at any time to see the generated SLD. Currently it is showing a straight forward LineSymbolizer generated from the CSS **stroke** property:

7. Additional properties can be used to fine-tune appearance. Use **stroke-width** to specify the width of the line.

```
/* @title Line
  * @abstract Example line symbolization
  */
  * {
    stroke: blue;
    stroke-width: 2px;
}
```

8. The **stroke-dasharray** is used to define breaks rendering the line as a dot dash pattern.

```
/* @title Line
 * @abstract Example line symbolization
 */
 * {
   stroke: blue;
   stroke-width: 2px;
   stroke-dasharray: 5 2;
}
```

9. Check the *Map* tab to preview the result.

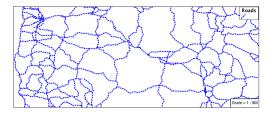

**Note:** The GeoServer rendering engine is quite sophisticated and allows the use of units of measure (such as m or ft). While we are using pixels in this example, real world units will be converted using the current scale.

### **Z-Index**

The next exercise shows how to work around a limitation when using multiple strokes to render a line.

Figure 20.10: Use of Z-Index

1. Providing two strokes is often used to provide a contrasting edge (called casing) to thick line work.

Update line\_example with the following:

```
* {
  stroke: black, #8080E6;
  stroke-width: 5px, 3px;
}
```

2. If you look carefully you can see a problem with our initial attempt. The junctions of each line show that the casing outlines each line individually, making the lines appear randomly overlapped. Ideally we would like to control this process, only making use of this effect for overpasses.

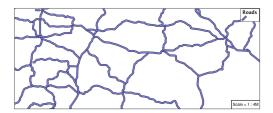

3. The **z-index** parameter allows a draw order to be supplied. This time all the thick black lines are dawn first (at z-index 0) followed by the thinner blue lines (at z-index 1).

```
* {
   stroke: black, #8080E6;
   stroke-width: 5px, 3px;
   z-index: 0, 1;
}
```

4. If you look carefully you can see the difference.

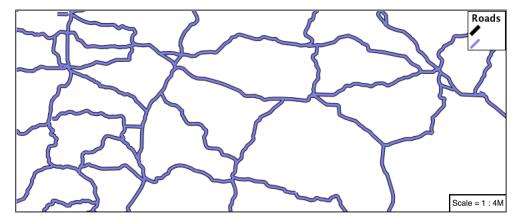

5. By using **z-index** we have been able to simulate line casing.

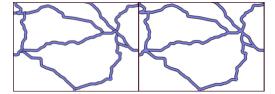

Update line\_example with the following:

### Label

Our next example is significant as it introduces the how text labels are generated.

Figure 20.11: Use of Label Property

This is also our first example making use of a dynamic style (where the value of a property is defined by an attribute from your data).

1. To enable LineString labeling we will need to use the key properties for both **stroke** and **label**.

```
* {
   stroke: blue;
   label: [name];
}
```

2. The SLD standard documents the default label position for each kind of Geometry. For LineStrings the initial label is positioned on the midway point of the line.

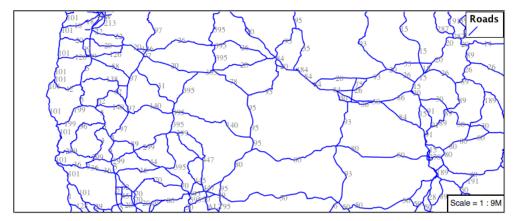

3. We have used an expression to calculate a property value for label. The **label** property is generated dynamically from the name attribute. Expressions are supplied within square brackets, making use of Constraint Query Language (CQL) syntax.

```
* {
   stroke: blue;
   label: [name];
```

4. Additional properties can be supplied to fine-tune label presentation:

```
* {
   stroke: blue;
   label: [name];
   font-fill: black;
   label-offset: 7px;
}
```

5. The **font-fill** property set to black provides the label color.

```
* {
   stroke: blue;
   label: [name];
   font-fill: black;
   label-offset: 7px;
```

6. The label-offset property is used to adjust the starting position used for labeling.

Normally the displacement offset is supplied using two numbers (allowing an x and y offset from the the midway point used for LineString labeling).

When labeling a LineString there is a special twist: by specifying a single number for **label-offset** we can ask the rendering engine to position our label a set distance away from the LineString.

```
* {
   stroke: blue;
```

```
label: [name];
font-fill: black;
label-offset: 7px;
```

7. When used in this manner the rotation of the label will be adjusted automatically to match the LineString.

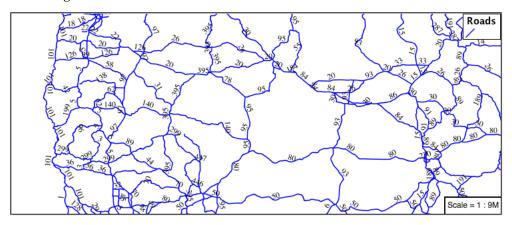

### **How Labeling Works**

The rendering engine collects all the generated labels during the rendering of each layer. Then, during labeling, the engine sorts through the labels performing collision avoidance (to prevent labels overlapping). Finally the rendering engine draws the labels on top of the map. Even with collision avoidance you can spot areas where labels are so closely spaced that the result is hard to read.

The parameters provided by the SLD specification, from which our CSS implementation is derived, are general purpose and should be compatible with any rendering engine.

To take greater control over the GeoServer rendering engine we can use "vendor specific" parameters. These hints are used specifically for the GeoServer rendering engine and will be ignored by other systems. The GeoServer rendering engine marks each vendor specific parameter with the prefix **-gt-**.

1. The ability to take control of the labeling process is exactly the kind of hint a vendor specific parameter is intended for.

Update line\_example with the following:

```
stroke: blue;
label: [name];
font-fill: black;
label-offset: 7px;
-gt-label-padding: 10;
```

2. The parameter **-gt-label-padding** provides additional space around our label for use in collision avoidance.

```
* {
   stroke: blue;
   label: [name];
   font-fill: black;
   label-offset: 7px;
```

```
-gt-label-padding: 10;
```

3. Each label is now separated from its neighbor, improving legibility.

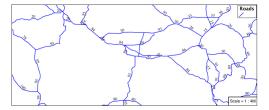

#### Scale

This section explores the use of attribute selectors and the @scale selector together to simplify the road dataset for display.

1. Replace the *line\_example* CSS definition with:

```
[scalerank < 4] {
  stroke: black;
}</pre>
```

2. And use the *Map* tab to preview the result.

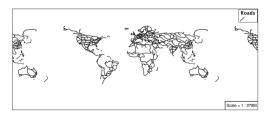

- 3. The **scalerank** attribute is provided by the Natural Earth dataset to allow control of the level of detail based on scale. Our selector short-listed all content with scalerank 4 or lower, providing a nice quick preview when we are zoomed out.
- 4. In addition to testing feature attributes, selectors can also be used to check the state of the rendering engine.

Replace your CSS with the following:

```
[@scale > 35000000] {
    stroke: black;
}
[@scale < 35000000] {
    stroke: blue;
}</pre>
```

5. As you adjust the scale in the *Map* preview (using the mouse scroll wheel) the color will change between black and blue. You can read the current scale in the bottom right corner, and the legend will change to reflect the current style.

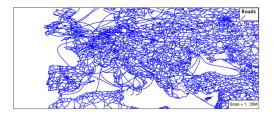

6. Putting these two ideas together allows control of level detail based on scale:

```
[@scale < 9000000] {
   stroke: #888888;
   stroke-width: 2;
}
[@scale >= 9000000] [@scale < 17000000] [scalerank < 7] {
   stroke: #777777;
}
[@scale >= 1700000] [@scale < 35000000] [scalerank < 6] {
    stroke: #444444;
}
[@scale >= 3500000] [@scale < 70000000] [scalerank < 5] {
   stroke: #000055;
}
[@scale >= 70000000] [scalerank < 4] {
   stroke: black;
}</pre>
```

- 7. As shown above selectors can be combined in the same rule:
  - Selectors separated by whitespace are combined CQL Filter AND
  - Selectors separated by a comma are combined using CQL Filter OR

Our first rule [@scale < 9000000] checks that the scale is less than 9M. The next rule [@scale >= 9000000] [@scale < 17000000] [scalerank < 7] checks that the scale is greater than or equal to 9M AND less than 17M AND that the scalerank is less than 7.

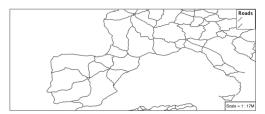

#### **Additional Considerations**

**Note:** This section will contain some extra information related to linestrings. If you're already feeling comfortable, feel free to move on to the next section.

**Vendor Options** Vendor options can be used to enable some quite spectacular effects, while still providing a style that can be used by other applications.

1. Update *line\_example* with the following:

```
* {
   stroke: #ededff;
   stroke-width: 10;
   label: [level] " " [name];
   font-fill: black;
   -gt-label-follow-line: true;
}
```

2. The property **stroke-width** has been used to make our line thicker in order to provide a backdrop for our label.

```
* {
  stroke: #ededff;
  stroke-width: 10;
  label: [level] " " [name];
  font-fill: black;
  -gt-label-follow-line: true;
}
```

3. The label property combines combine several CQL expressions together for a longer label.

```
* {
  stroke: #ededff;
  stroke-width: 10;
  label: [level] " " [name];
  font-fill: black;
  -gt-label-follow-line: true;
}
```

The combined **label** property:

```
[level] " " [name]
```

Is internally represented with the **Concatenate** function:

```
[Concatenate(level, ' #', name)]
```

4. The property **-gt-label-follow-line** provides the ability for a label to exactly follow a LineString character by character.

```
* {
   stroke: #ededff;
   stroke-width: 10;
   label: [level] " " [name];
   font-fill: black;
   -gt-label-follow-line: true;
}
```

5. The result is a new appearance for our roads.

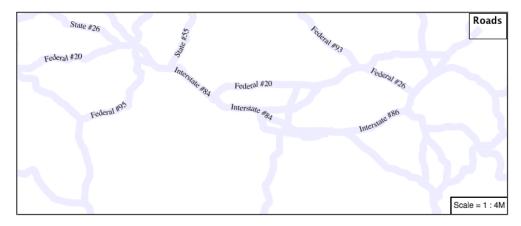

6. The traditional presentation of roads in the US is the use of a shield symbol, with the road number marked on top. We can reproduce this technique using a shield label. The use of a shield label is a vendor specific capability of the GeoServer rendering engine.

```
* {
    stroke: black,lightgray;
    stroke-width: 3,2;
    label: [name];
    font-family: 'Ariel';
    font-size: 10;
    font-fill: black;
    shield: symbol(square);
}
:shield {
    fill: white;
    stroke: black;
    size: 18;
}
```

**Using Feature Attributes** Features can have various attributes which we can select in our CSS. This allows for many styling possibilities with our data.

1. The roads **type** attribute provides classification information. You can **Layer Preview** to inspect features to determine available values for type. In this case, the available values are 'Major Highway', 'Secondary Highway', 'Road' and 'Unknown'. We can use these to create a new style which adjusts road appearance based on **type**.

```
[type = 'Major Highway' ] {
    stroke: #000088;
    stroke-width: 1.25;
}
[type = 'Secondary Highway' ] {
    stroke: #8888AA;
    stroke-width: 0.75;
}
[type = 'Road'] {
    stroke: #888888;
    stroke-width: 0.75;
}
[type = 'Unknown' ] {
    stroke: #888888;
    stroke-width: 0.5;
}
```

```
* {
    stroke: #AAAAAA;
    stroke-opacity: 0.25;
    stroke-width: 10;
}
```

The resulting style:

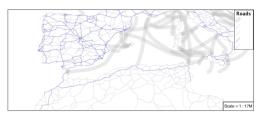

#### **Z-Order Stroke**

- 1. Using the z-index can create interesting results. We can create a sort of "halo" effect with a linestring using the z-index.
- 2. Review the SLD generated by the **z-index** example.

```
* {
   stroke: black, #8080E6;
   stroke-width: 5px, 3px;
   z-index: 0, 1;
}
```

There is an interesting trick in the generated SLD here. The Z-Order example produces multiple FeatureTypeSytle definitions, each acting like an "inner layer". Each FeatureTypeStyle is rendered into its own raster, and the results merged in order. The legend shown in the map preview also provides a hint, as the rule from each FeatureType style is shown.

# **Polygons**

Next we look at how CSS styling can be used to represent polygons.

Figure 20.12: Polygon Geometry

Review of polygon symbology:

- Polygons offer a direct representation of physical extent or the output of analysis.
- The visual appearance of polygons reflects the current scale.
- Polygons are recorded as a LinearRing describing the polygon boundary. Further LinearRings can be used to describe any holes in the polygon if present.

The Simple Feature for SQL Geometry model (used by GeoJSON) represents these areas as Polygons, the ISO 19107 geometry model (used by GML3) represents these areas as Surfaces.

• SLD uses a **PolygonSymbolizer** to describe how the shape of a polygon is drawn. The primary characteristic documented is the **Fill** used to shade the polygon interior. The use of a **Stroke** to describe the polygon boundary is optional.

• Labeling of a polygon is anchored to the centroid of the polygon. GeoServer provides a vendor-option to allow labels to line wrap to remain within the polygon boundaries.

For our Polygon exercises we will try and limit our CSS documents to a single rule, in order to showcase the properties used for rendering.

### Reference:

- Polygon Symbology (User Manual | CSS Property Listing)
- Polygons (User Manual | CSS Cookbook)
- Polygon (User Manual | SLD Reference )

This exercise makes use of the ne:states\_provinces\_shp layer.

- 1. Navigate to CSS Styles.
- 2. Set ne:states\_provinces\_shp as the preview layer.

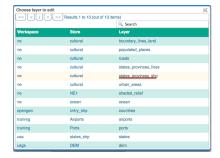

3. Create a new CSS style polygon\_example.

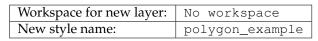

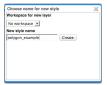

4. An initial style is provided:

```
* { fill: lightgrey; }
```

5. Click on the tab *Map* to preview.

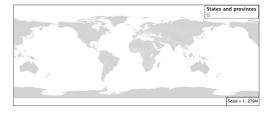

#### Stroke and Fill

The **key property** for polygon data is fill.

The fill property is used to provide the color, or pattern, used to draw the interior of a polygon.

1. Replace the contents of polygon\_example with the following fill example:

```
* {
   fill: gray;
}
```

2. The *Map* tab can be used preview the change:

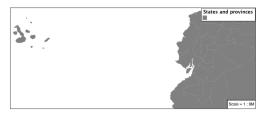

3. To draw the boundary of the polygon the **stroke** property is used:

The **stroke** property is used to provide the color, or pattern, for the polygon boundary. It is effected by the same parameters (and vendor specific parameters) as used for LineStrings.

```
* {
    fill: gray;
    stroke: black;
    stroke-width: 2;
}
```

**Note:** Technically the boundary of a polygon is a specific case of a LineString where the first and last vertex are the same, forming a closed LinearRing.

4. The effect of adding **stroke** is shown in the map preview:

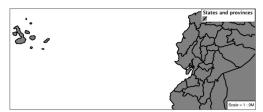

5. An interesting technique when styling polygons in conjunction with background information is to control the fill opacity.

The **fill-opacity** property is used to adjust transparency (provided as range from 0.0 to 1.0, or between 0% and 100%). Use of **fill-opacity** to render polygons works well in conjunction with a raster base map. This approach allows details of the base map to shine through.

The **stroke-opacity** property is used in a similar fashion, as a range from 0.0 to 1.0 or 0% to 100%.

```
* {
    fill: white;
    fill-opacity: 50%;
    stroke: light-gray;
    stroke-width: 0.25;
    stroke-opacity: 50%;
```

6. As shown in the map preview:

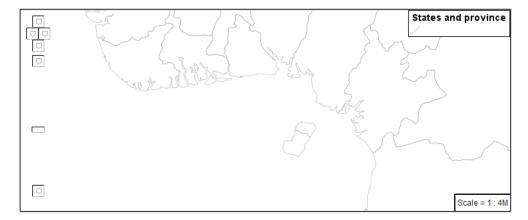

7. This effect can be better appreciated using a layer group,

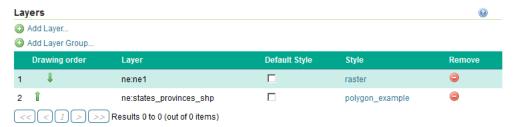

where the transparent polygons are used to lighten the landscape provided by the base map.

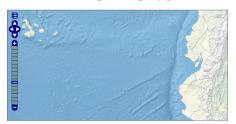

### **Pattern**

In addition to color, the fill property can also be used to provide a pattern.

The fill pattern is defined by repeating one of the built-in symbols, or making use of an external image.

1. We have two options for configuring a fill with a repeating graphic:

Using **url** to reference to an external graphic. Used in conjunction with **fill-mime** property.

Use of **symbol** to access a predefined shape. SLD provides several well-known shapes (circle, square, triangle, arrow, cross, star, and x). GeoServer provides additional shapes specifically for use as fill patterns.

Update *polygon\_example* with the following built-in symbol as a repeating fill pattern:

```
* {
    fill: symbol(square);
```

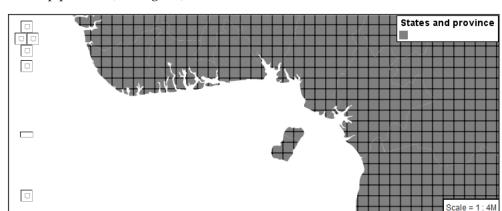

2. The map preview (and legend) will show the result:

3. Add a black stroke:

```
* {
   fill: symbol(square);
   stroke: black;
}
```

4. To outline the individual shapes:

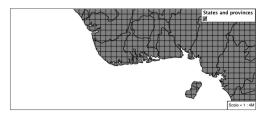

5. Additional fill properties allow control over the orientation and size of the symbol.

The **fill-size** property is used to adjust the size of the symbol prior to use.

The **fill-rotation** property is used to adjust the orientation of the symbol.

Adjust the size and rotation as shown:

```
* {
    fill: symbol(square);
    fill-size: 22px;
    fill-rotation: 45;
    stroke: black;
}
```

6. The size of each symbol is increased, and each symbol rotated by 45 degrees.

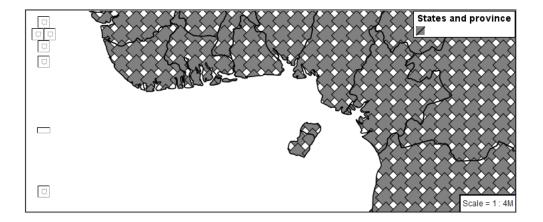

**Note:** Does the above look correct? There is an open request GEOT-4642 to rotate the entire pattern, rather than each individual symbol.

- 7. The size and rotation properties just affect the size and placement of the symbol, but do not alter the symbol's design. In order to control the color we need to make use of a **pseudo-selector**. We have two options for referencing to our symbol above:
  - :symbol provides styling for all the symbols in the CSS document.
  - :fill provides styling for all the fill symbols in the CSS document.
- 8. Replace the contents of polygon\_example with the following:

```
* {
    fill: symbol(square);
}
:fill {
    fill: green;
    stroke: darkgreen;
}
```

9. This change adjusts the appearance of our grid of squares.

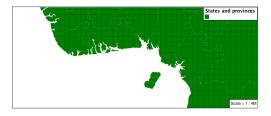

10. If you have more than one symbol:

:nth-symbol(1) is used to specify which symbol in the document we wish to modify.

:nth-fill(1) provides styling for the indicated fill symbol

To rewrite our example to use this approach:

```
* {
    fill: symbol(square);
}
:nth-fill(1) {
    fill: green;
    stroke: darkgreen;
}
```

11. Since we only have one fill in our CSS document the map preview looks identical.

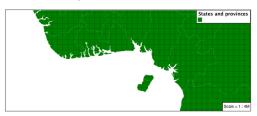

12. The well-known symbols are more suited for marking individual points. Now that we understand how a pattern can be controlled it is time to look at the patterns GeoServer provides.

| shape://horizline | horizontal hatching                      |
|-------------------|------------------------------------------|
| shape://vertline  | vertical hatching                        |
| shape://backslash | right hatching pattern                   |
| shape://slash     | left hatching pattern                    |
| shape://plus      | vertical and horizontal hatching pattern |
| shape://times     | cross hatch pattern                      |

Update the example to use **shape://slash** for a pattern of left hatching.

```
* {
    fill: symbol('shape://slash');
    stroke: black;
}
:fill {
    stroke: gray;
}
```

13. This approach is well suited to printed output or low color devices.

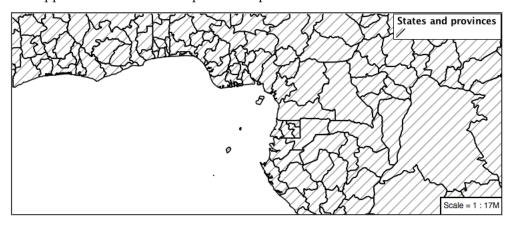

14. To control the size of the symbol produced use the **fill-size** property.

```
* {
    fill: symbol('shape://slash');
    fill-size: 8;
    stroke: black;
}
:fill {
    stroke: green;
}
```

15. This results in a tighter pattern shown:

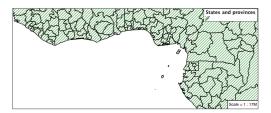

16. Another approach (producing the same result is to use the **size** property on the appropriate pseudo-selector.

```
* {
    fill: symbol('shape://slash');
    stroke: black;
}
:fill {
    stroke: green;
    size: 8;
}
```

17. This produces the same visual result:

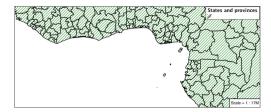

18. Multiple fills can be combined by supplying more than one fill as part of the same rule.

Note the use of a comma to separate fill-size values. This was the same approach used when combining strokes.

```
* {
    fill: #DDDDFF, symbol('shape://slash');
    fill-size: 0,8;
    stroke: black;
}
:fill {
    stroke: black;
    stroke-width: 0.5;
}
```

19. The resulting image has a solid fill, with a pattern drawn overtop.

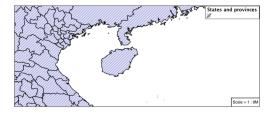

#### Label

Labeling polygons follows the same approach used for LineStrings.

The key properties fill and label are used to enable Polygon label generation.

- 1. By default labels are drawn starting at the centroid of each polygon.
- 2. Try out label and fill together by replacing our polygon\_example with the following:

```
stroke: blue;
fill: #7EB5D3;
label: [name];
font-fill: black;
```

3. Each label is drawn from the lower-left corner as shown in the Map preview.

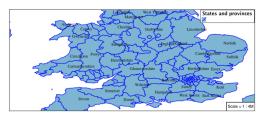

4. We can adjust how the label is drawn at the polygon centroid.

The property **label-anchor** provides two numbers expressing how a label is aligned with respect to the centroid. The first value controls the horizontal alignment, while the second value controls the vertical alignment. Alignment is expressed between 0.0 and 1.0 as shown in the following table.

|        | Left    | Center  | Right   |
|--------|---------|---------|---------|
| Top    | 0.0 1.0 | 0.5 1.0 | 1.0 1.0 |
| Middle | 0.0 0.5 | 0.5 0.5 | 1.0 0.5 |
| Bottom | 0.0 0.0 | 0.5 0.0 | 1.0 0.0 |

Adjusting the label-anchor is the recommended approach to positioning your labels.

5. Using the **label-anchor** property we can center our labels with respect to geometry centroid.

To align the center of our label we select 50% horizontally and 50% vertically, by filling in 0.5 and 0.5 below:

```
* { stroke: blue;
    fill: #7EB5D3;
    label: [name];
    font-fill: black;
    label-anchor: 0.5 0.5;
}
```

6. The labeling position remains at the polygon centroid. We adjust alignment by controlling which part of the label we are "snapping" into position.

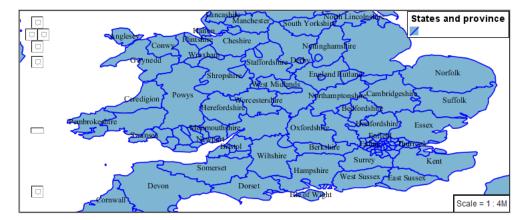

- 7. The property **label-offset** can be used to provide an initial displacement using and x and y offset.
- 8. This offset is used to adjust the label position relative to the geometry centroid resulting in the starting label position.

```
* { stroke: blue;
    fill: #7EB5D3;
    label: [name];
    font-fill: black;
    label-offset: 0 7;
}
```

9. Confirm this result in the map preview.

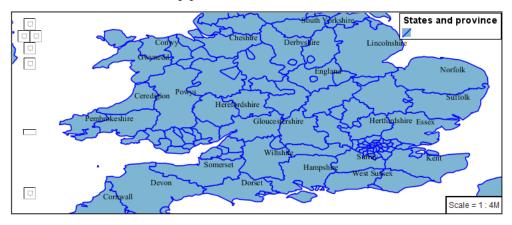

10. These two settings can be used together.

The rendering engine starts by determining the label position generated from the geometry centroid and the **label-offset** displacement. The bounding box of the label is used with the **label-anchor** setting align the label to this location.

- **Step 1**: starting label position = centroid + displacement
- **Step 2**: snap the label anchor to the starting label position
- 11. To move our labels down (allowing readers to focus on each shape) we can use displacement combined with followed by horizontal alignment.

```
* { stroke: blue;
    fill: #7EB5D3;
    label: [name];
    font-fill: black;
    label-anchor: 0.5 1;
    label-offset: 0 -7;
}
```

12. As shown in the map preview.

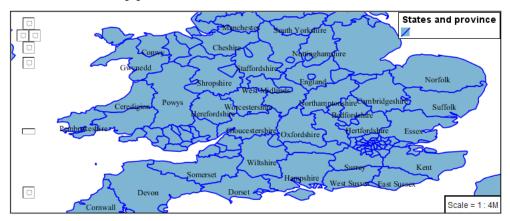

# Legibility

When working with labels a map can become busy very quickly, and difficult to read.

- GeoServer provides extensive vendor parameters directly controlling the labeling process.
   Many of these parameters focus on controlling conflict resolution (when labels would otherwise overlap).
- 2. Two common properties for controlling labeling are:
  - **-gt-label-max-displacement** indicates the maximum distance GeoServer should displace a label during conflict resolution.
  - **-gt-label-auto-wrap** allows any labels extending past the provided width will be wrapped into multiple lines.
- 3. Using these together we can make a small improvement in our example:

```
* { stroke: blue;
    fill: #7EB5D3;
    label: [name];
    font-fill: black;
    label-anchor: 0.5 0.5;

    -gt-label-max-displacement: 40;
    -gt-label-auto-wrap: 70;
}
```

4. As shown in the following preview.

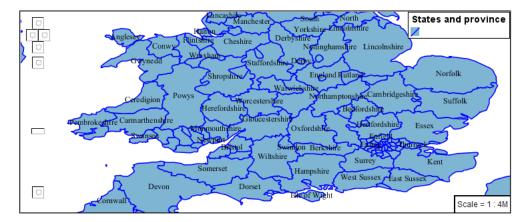

5. Even with this improved spacing between labels, it is difficult to read the result against the complicated line work.

Use of a halo to outline labels allows the text to stand out from an otherwise busy background. In this case we will make use of the fill color, to provide some space around our labels.

```
* { stroke: blue;
    fill: #7EB5D3;
    label: [name];
    label-anchor: 0.5 0.5;
    font-fill: black;
    font-family: "Arial";
    font-size: 14;
    halo-radius: 2;
    halo-color: #7EB5D3;
    halo-opacity:0.8;

-gt-label-max-displacement: 40;
    -gt-label-auto-wrap: 70;
}
```

6. By making use of **halo-opacity** we we still allow stroke information to show through, but prevent the stroke information from making the text hard to read.

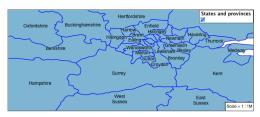

7. And advanced technique for manually taking control of conflict resolution is the use of the **-gt-label-priority**.

This property takes an expression which is used in the event of a conflict. The label with the highest priority "wins."

8. The Natural Earth dataset we are using includes a **labelrank** intended to control what labels are displayed based on zoom level.

The values for **labelrank** go from 0 (for zoomed out) to 20 (for zoomed in). To use this value for **-gt-label-priority** we need to swap the values around so a **scalerank** of 1 is given the highest priority.

```
* { stroke: blue;
    fill: #7EB5D3;
    label: [name];
    label-anchor: 0.5 0.5;
    font-fill: black;
    font-family: "Arial";
    font-size: 14;
    halo-radius: 2;
    halo-color: #7EB5D3;
    halo-opacity:0.8;

-gt-label-max-displacement: 40;
    -gt-label-auto-wrap: 70;
    -gt-label-priority: [20-labelrank];
}
```

9. In the following map East Flanders will take priority over Zeeland when the two labels overlap.

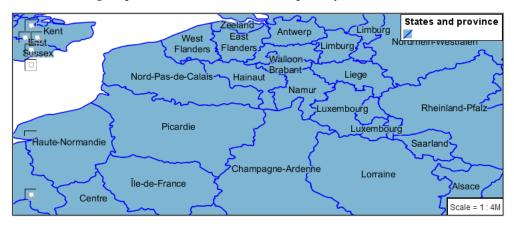

### **Theme**

A thematic map (rather than focusing on representing the shape of the world) uses elements of style to illustrate differences in the data under study. This section is a little more advanced and we will take the time to look at the generated SLD file.

1. We can use a site like ColorBrewer to explore the use of color theming for polygon symbology. In this approach the the fill color of the polygon is determined by the value of the attribute under study.

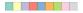

This presentation of a dataset is known as "theming" by an attribute.

2. For our ne: states\_provinces\_shp dataset, a mapcolor9 attribute has been provided for this purpose. Theming by mapcolor9 results in a map where neighbouring countries are visually distinct.

| Qualitative 9-class Set3 |         |         |  |  |
|--------------------------|---------|---------|--|--|
| #8dd3c7                  | #fb8072 | #b3de69 |  |  |
| #ffffb3                  | #80b1d3 | #fccde5 |  |  |
| #bebada                  | #fdb462 | #d9d9d9 |  |  |

If you are unfamiliar with theming you may wish to visit <a href="http://colorbrewer2.org/js/">http://colorbrewer2.org/js/</a> to learn more. The i icons provide an adequate background on theming approaches for qualitative, sequential and diverging datasets.

3. The first approach we will take is to directly select content based on **colormap**, providing a color based on the **9-class Set3** palette above:

```
[mapcolor9=1] {
  fill: #8dd3c7;
[mapcolor9=2] {
  fill: #ffffb3;
[mapcolor9=3] {
  fill: #bebada;
[mapcolor9=4] {
  fill: #fb8072;
[mapcolor9=5] {
  fill: #80b1d3;
[mapcolor9=6] {
  fill: #fdb462;
[mapcolor9=7] {
  fill: #b3de69;
[mapcolor9=8] {
  fill: #fccde5;
[mapcolor9=9] {
  fill: #d9d9d9;
 stroke: gray;
 stroke-width: 0.5;
```

4. The *Map* tab can be used to preview this result.

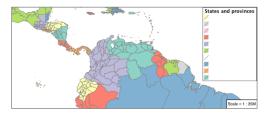

5. This CSS makes use of cascading to avoid repeating the **stroke** and **stroke-width** information multiple times.

As an example the mapcolor9=2 rule, combined with the  $\star$  rule results in the following collection of properties:

```
[mapcolor9=2] {
  fill: #ffffb3;
  stroke: gray;
  stroke-width: 0.5;
```

6. Reviewing the generated SLD shows us this representation:

```
<sld:Rule>
   <ogc:Filter>
      <ogc:PropertyIsEqualTo>
         <ogc:PropertyName>mapcolor9</ogc:PropertyName>
         <ogc:Literal>2</ogc:Literal>
      </ogc:PropertyIsEqualTo>
   </ogc:Filter>
   <sld:PolygonSymbolizer>
      <sld:Fill>
         <sld:CssParameter name="fill">#ffffb3</sld:CssParameter>
      </sld:Fill>
   </sld:PolygonSymbolizer>
   <sld:LineSymbolizer>
      <sld:Stroke>
         <sld:CssParameter name="stroke">#808080</sld:CssParameter>
         <sld:CssParameter name="stroke-width">0.5</sld:CssParameter>
      </sld:Stroke>
   </sld:LineSymbolizer>
</sld:Rule>
```

- 7. There are three important functions, defined by the Symbology Encoding specification, that are often easier to use for theming than using rules.
  - **Recode**: Used the theme qualitative data. Attribute values are directly mapped to styling property such as fill or **stroke-width**.
  - Categorize: Used the theme quantitative data. Categories are defined using min and max ranges, and values are sorted into the appropriate category.
  - **Interpolate**: Used to smoothly theme quantitative data by calculating a styling property based on an attribute value.

Theming is an activity, producing a visual result allow map readers to learn more about how an attribute is distributed spatially. We are free to produce this visual in the most efficient way possible.

8. Swap out **mapcolor9** theme to use the **Recode** function:

```
* {
  fill:[
   recode(mapcolor9,
        1,'#8dd3c7', 2,'#ffffb3', 3,'#bebada',
        4,'#fb8072', 5,'#80b1d3', 6,'#fdb462',
        7,'#b3de69', 8,'#fccde5', 9,'#d9d9d9')
];
  stroke: gray;
  stroke-width: 0.5;
}
```

9. The Map tab provides the same preview.

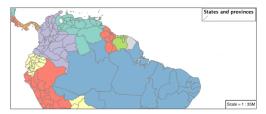

10. The *Generated SLD* tab shows where things get interesting. Our generated style now consists of a single **Rule**:

```
<sld:Rule>
   <sld:PolygonSymbolizer>
      <sld:Fill>
         <sld:CssParameter name="fill">
            <ogc:Function name="Recode">
               <ogc:PropertyName>mapcolor9</ogc:PropertyName>
               <ogc:Literal>1</ogc:Literal>
                  <ogc:Literal>#8dd3c7</ogc:Literal>
               <ogc:Literal>2</ogc:Literal>
                  <ogc:Literal>#ffffb3</ogc:Literal>
               <ogc:Literal>3</ogc:Literal>
                  <ogc:Literal>#bebada</ogc:Literal>
               <ogc:Literal>4</ogc:Literal>
                  <ogc:Literal>#fb8072</ogc:Literal>
               <ogc:Literal>5</ogc:Literal>
                  <ogc:Literal>#80b1d3</ogc:Literal>
               <ogc:Literal>6</ogc:Literal>
                  <ogc:Literal>#fdb462</ogc:Literal>
               <ogc:Literal>7</ogc:Literal>
                  <ogc:Literal>#b3de69</ogc:Literal>
               <ogc:Literal>8</ogc:Literal>
                  <ogc:Literal>#fccde5</ogc:Literal>
               <ogc:Literal>9</ogc:Literal>
                  <ogc:Literal>#d9d9d9</ogc:Literal>
         </ogc:Function>
         </sld:CssParameter>
      </sld:Fill>
   </sld:PolygonSymbolizer>
   <sld:LineSymbolizer>
      <sld:Stroke>
         <sld:CssParameter name="stroke">#808080</sld:CssParameter>
         <sld:CssParameter name="stroke-width">0.5</sld:CssParameter>
      </sld:Stroke>
   </sld:LineSymbolizer>
</sld:Rule>
```

# **Additional Considerations**

**Note:** This section will contain some extra information related to polygons. If you're already feeling comfortable, feel free to move on to the next section.

# Fixing the Gaps

1. When we rendered our initial preview, without a stroke, thin white gaps (or slivers) are visible between our polygons.

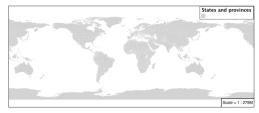

This effect is made more pronounced by the rendering engine making use of the Java 2D sub-pixel ac-

curacy. This technique is primarily used to prevent an aliased (stair-stepped) appearance on diagonal lines.

2. Clients can turn this feature off using a GetMap format option:

```
format_options=antialiasing=off;
```

The LayerPreview provides access to this setting from the Open Layers Options Toolbar:

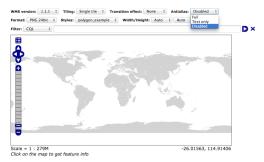

To eliminate the slivers between polygons, we can use the following css:

```
* {
  fill: lightgrey;
  stroke: lightgrey;
}
```

### Categorize

1. The **Categorize** function can be used to generate property values based on quantitative information. Here is an example using Categorize to color states according to size.

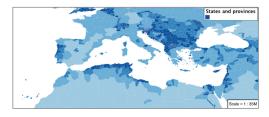

- 2. An exciting use of the GeoServer **shape** symbols is the theming by changing the **fill-size** used for pattern density.
- 3. We can use the Categorize function to theme by datarank. The following css block will do it for us:

```
* {
  fill: symbol('shape://slash');
  fill-size: [
```

```
Categorize(datarank,

4, 4,

5, 6,

8, 10,

10)

];

stroke: black;

}:fill {

stroke: darkgray;
```

The result is as follows:

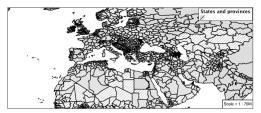

# **Vendor Options**

1. In addition to the vendor parameter for max displacement you can experiment with different values for "goodness of fit". These settings control how far GeoServer is willing to move a label to avoid conflict, and under what terms it simply gives up:

```
-gt-label-fit-goodness: 0.3;
-gt-label-max-displacement: 130;
```

2. You can also experiment with turning off this facility completely:

```
-gt-label-conflict-resolution: false;
```

# Improved Halo

1. The halo example used the fill color and opacity for a muted halo, while this improved readability it did not bring attention to our labels.

A common design choice for emphasis is to outline the text in a contrasting color. One possibility is to use a white halo around black text.

```
* { stroke: gray;
    fill: #7EB5D3;
    label: [name];
    label-anchor: 0.5 0.5;
    font-fill: black;
    font-family: "Arial";
    font-size: 14;
    halo-radius: 1;
    halo-color: white;
}
```

# **Multiple Attribute Theming**

1. A powerful tool is theming using multiple attributes. This is an important concept allowing map readers to perform "integration by eyeball" (detecting correlations between attribute values information).

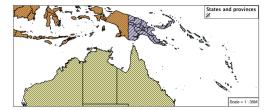

We can create this map with the following css:

```
fill: [
    recode (mapcolor9,
     1, '#8dd3c7', 2, '#ffffb3', 3, '#bebada',
      4,'#fb8072', 5,'#80b1d3', 6,'#fdb462',
      7,'#b3de69', 8,'#fccde5', 9,'#d9d9d9')
  ], symbol('shape://slash');
  fill-size: 0,[
      Categorize (datarank,
      6, 4,
      8, 6,
      10, 10,
      12)
  ];
  stroke: black;
:fill {
  stroke: black;
```

## **Z-Order Stroke and Fill Order**

1. Earlier we looked at using **z-index** to simulate line string casing. The line work was drawn twice, once with a thick line, and then a second time with a thinner line. The resulting effect is similar to text halos - providing breathing space around complex line work allowing it to stand out.

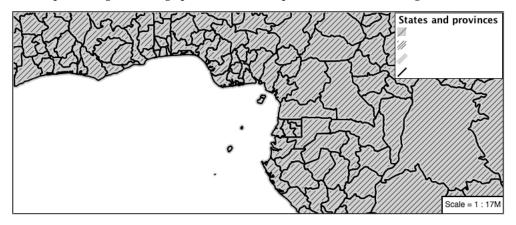

To reproduce this map is a tricky challenge. While it is easy enough to introduce z-index to control stroke what is not immediately obvious is that z-order also controls fill order. The following css will do the trick:

```
* {
  fill: lightgray, symbol('shape://slash');
  fill-size: 8px;
  stroke: 0,0,lightgray, black;
  stroke-width: 0,0,6,1.5;
  z-index: 1,2,3,4;
}
:fill {
  stroke: black;
  stroke-width: 0.75;
}
```

#### **Points**

The next stop of the CSS styling tour is the representation of points.

Review of point symbology:

- Points are used to represent a location only, and do not form a shape. The visual width of lines do not change depending on scale.
- SLD uses a **PointSymbolizer** record how the shape of a line is drawn.
- Labeling of points is anchored to the point location.

As points have no inherent shape of of their own, emphasis is placed on marking locations with an appropriate symbol.

## Reference:

- Point Symbology (User Manual | CSS Property Listing)
- Points (User Manual | CSS Cookbook)
- Styled Marks (User Manual | CSS Styling)
- Point (User Manual | SLD Reference )

This exercise makes use of the ne:populated\_places layer.

- 1. Navigate to the **CSS Styles** page.
- 2. Click Choose a different layer and select ne:populated\_places from the list.

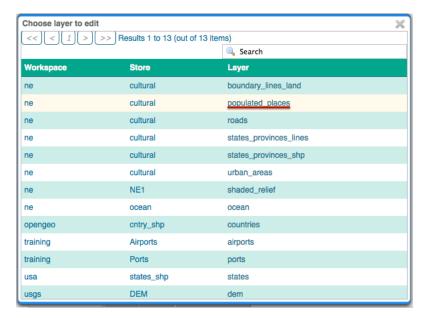

3. Click Create a new style and choose the following:

| Workspace for new layer: | pace for new layer: No workspace |  |  |  |
|--------------------------|----------------------------------|--|--|--|
| New style name:          | point_example                    |  |  |  |

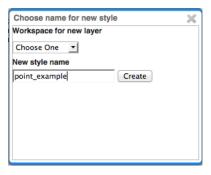

4. Replace the initial CSS definition with:

```
* {
  mark: symbol(circle);
}
```

5. And use the *Map* tab to preview the result.

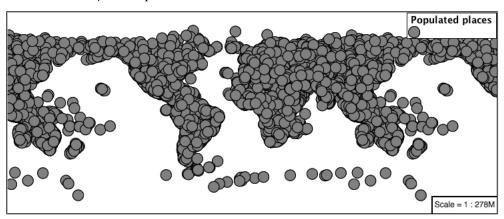

#### Mark

Points are represented with the mandatory property mark.

The SLD standard provides "well-known" symbols for use with point symbology: circle, square, triangle, arrow, cross, star, and x.

1. As a **key property** the presence **mark** triggers the generation of an appropriate PointSymbolizer.

```
* {
  mark: symbol(square);
}
```

2. Map Preview:

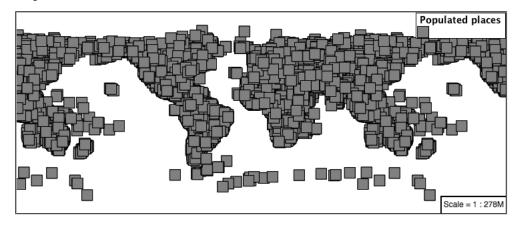

3. Before we continue we will use a selector to cut down the amount of data shown to a reasonable level.

```
[ SCALERANK < 1 ] {
  mark: symbol(square);
}</pre>
```

4. Resulting in a considerably cleaner image:

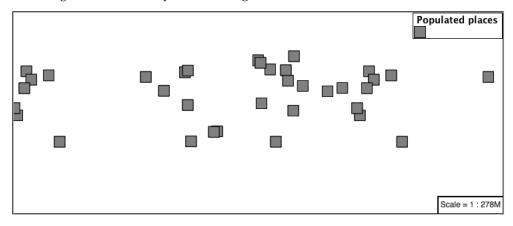

5. Additional properties are available to control a mark's presentation:

The **mark-size** property is used to control symbol size.

The mark-rotation property controls orientation, accepting input in degrees.

Trying these two settings together:

```
[ SCALERANK < 1 ] {
  mark: symbol(square);
  mark-size: 8;
  mark-rotation: 45;
}</pre>
```

6. Results in each location being marked with a diamond:

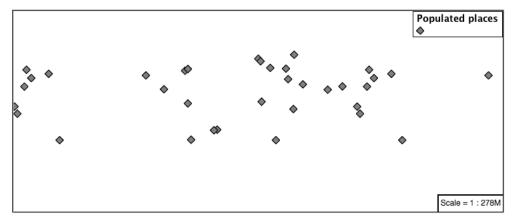

7. Now that we have assigned our point location a symbol we can make use of a **pseudo-selector** to style the resulting shape.

:symbol - provides styling for all the symbols in the CSS document.

:mark - provides styling for all the mark symbols in the CSS document.

This form of pseudo-selector is used for all marks:

```
[ SCALERANK < 1 ] {
  mark: symbol(square);
  mark-size: 8;
  mark-rotation: 45;
}
:mark{
  fill: white;
  stroke: black;
}</pre>
```

8. Updating the mark to a white square with a black outline.

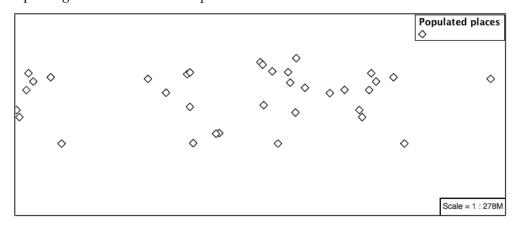

9. The second approach is used to individual configure symbols in the same document.

:nth-symbol(1) - if needed we could specify which symbol in the document we wish to modify. :nth-mark(1) - provides styling for the first mark symbol in the CSS document.

Using this approach marks can be composed of multiple symbols, each with its own settings:

```
[ SCALERANK < 1 ] {
  mark: symbol(square), symbol(cross);
  mark-size: 16,14;
  mark-rotation: 0,45;
}
:nth-mark(1) {
  fill: red;
   stroke: black;
}
:nth-mark(2) {
  fill: black;
  stroke: white;
}</pre>
```

Producing an interesting compound symbol effect:

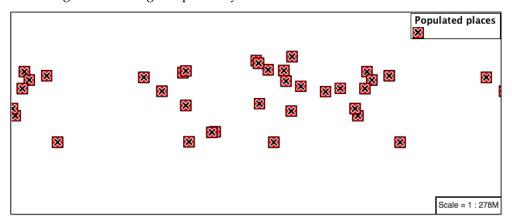

#### Graphic

Symbols can also be supplied by an external graphic.

1. To use an external graphic two pieces of information are required.

mark-mime property is used to tell the rendering engine what file format to expect

mark property is defined with a url reference to image. This reference can be used for files placed in the styles directory as well as to reference external images. We can make use of the GeoServer logo.

```
[ SCALERANK < 1 ] {
    mark: url("http://geoserver.org/img/geoserver-logo.png");
    mark-mime: "image/png";
    mark-size: 16;
}</pre>
```

2. As shown in the map preview.

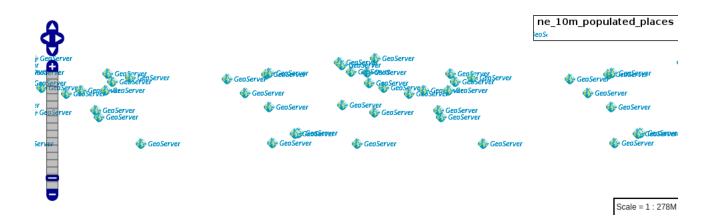

#### Label

Labeling is now familiar from our experience with LineString and Polygons.

The key properties **mark** and **label** are required to label Point locations.

1. Replace point\_example with the following:

```
[ SCALERANK < 1 ] {
  mark: symbol(circle);
  label: [NAME];
}</pre>
```

2. Confirm the result in Map preview.

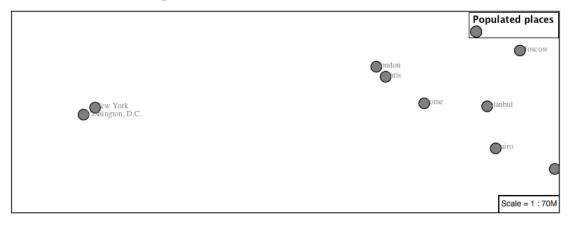

3. Each label is drawn starting from the provided point - which is unfortunate as it assures each label will overlap with the symbol used. To fix this limitation we will make use of the SLD controls for label placement:

**label-anchor** provides two values expressing how a label is aligned with respect to the starting label position.

**label-offset** is be used to provide an initial displacement using and x and y offset. For points this offset is recommended to adjust the label position away for the area used by the symbol.

**Note:** The property **label-anchor** defines an anchor position relative to the bounding box formed by the resulting label. This anchor position is snapped to the label position generated by the point location and displacement offset.

4. Using these two facilities together we can center our labels below the symbol, taking care that the displacement used provides an offset just outside the area required for the symbol size.

```
[ SCALERANK < 1 ] {
  mark: symbol(circle);
  mark-size: 10;

label: [NAME];
  label-offset: 0 -12;
  label-anchor: 0.5 1.0;

font-fill: black;
}</pre>
```

5. Each label is now placed under the mark.

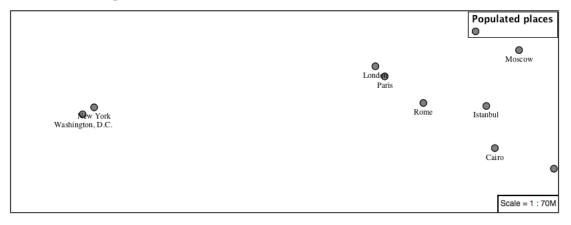

6. One remaining issue is the overlap between labels and symbols.

GeoServer provides a vendor specific parameter to allow symbols to take part in label conflict resolution, preventing labels from overlapping any symbols. This severely limits the area available for labeling and is best used in conjunction with a large maximum displacement vendor option.

- **-gt-mark-label-obstacle** vendor parameter asks the rendering engine to avoid drawing labels over top of the indicated symbol.
- **-gt-label-max-displacement** vendor parameter provides the rendering engine a maximum distance it is allowed to move labels during conflict resolution.

Update our example to use these two settings:

```
[ SCALERANK < 1 ] {
  mark: symbol(circle);
  mark-size: 10;

  label: [NAME];
  label-offset: 0 -12;
  label-anchor: 0.5 1.0;

  font-fill: black;

  -gt-mark-label-obstacle: true;
  -gt-label-max-displacement: 100;
  -gt-label-padding: 2;
}</pre>
```

7. Resulting in a considerably cleaner image:

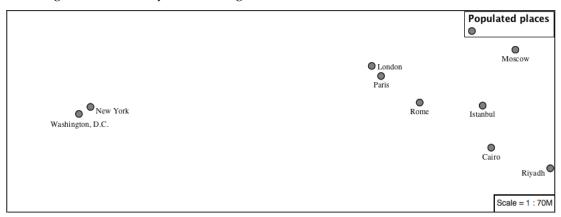

## **Dynamic Styling**

1. We will quickly use **scalerank** to select content based on @scale selectors.

```
[@scale < 4000000] {
    mark: symbol(circle);
[ \tt @scale >= 4000000 ] \quad [ \tt @scale < 8000000 ] \quad [ \tt SCALERANK < 7 ] \quad \{
    mark: symbol(circle);
[ \texttt{@scale} \ >= \ \texttt{8000000}] \quad [ \texttt{@scale} \ < \ \texttt{17000000}] \quad [ \texttt{SCALERANK} \ < \ \texttt{5} ] \quad \{
    mark: symbol(circle);
[\texttt{@scale} >= \texttt{17000000}] \quad [\texttt{@scale} < \texttt{35000000}] \quad [\texttt{SCALERANK} < \texttt{4}] \quad \{
    mark: symbol(circle);
[ \tt @scale >= 35000000 ] \ [ \tt @scale < 70000000 ] \ [ \tt SCALERANK < 3 ] \ \{
    mark: symbol(circle);
[@scale >= 70000000] [@scale < 140000000] [SCALERANK < 2] {
    mark: symbol(circle);
[ \texttt{@scale} >= \texttt{140000000} ] \quad [ \texttt{SCALERANK} \; < \; \texttt{1} ] \quad \{
  mark: symbol(circle);
* {
  mark-size: 6;
```

2. Click *Submit* to update the *Map* after each step.

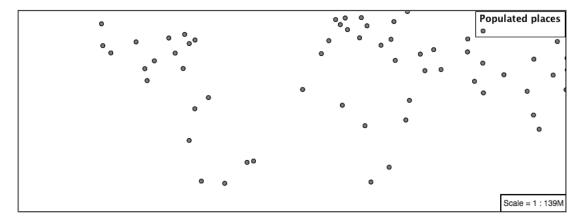

3. To add labeling we must use both the **key properties** mark and label in each scale selector, using rule cascading to define the mark-size and font information once.

```
[@scale < 4000000] {
   mark: symbol(circle);
   label: [NAME];
[{\tt @scale} \ > \ 4000000] \quad [{\tt @scale} \ < \ 8000000] \quad [{\tt SCALERANK} \ < \ 7] \quad \{
   mark: symbol(circle);
   label: [NAME];
[ \tt @scale > 8000000 ] \quad [ \tt @scale < 17000000 ] \quad [ \tt SCALERANK < 5 ] \quad \{
   mark: symbol(circle);
   label: [NAME];
[@scale > 17000000] [@scale < 35000000] [SCALERANK < 4] {
   mark: symbol(circle);
   label: [NAME];
[@scale > 35000000] [@scale < 70000000] [SCALERANK < 3] {
   mark: symbol(circle);
   label: [NAME];
[{\tt @scale} \ > \ 70000000] \ [{\tt @scale} \ < \ 140000000] \ [{\tt SCALERANK} \ < \ 2] \ \ \{
   mark: symbol(circle);
   label: [NAME];
[ \tt @scale > 140000000 ] \quad [ \tt SCALERANK < 1 ] \quad \{
   mark: symbol(circle);
   label: [NAME];
 mark-size: 6;
  font-fill: black;
  font-family: "Arial";
  font-size: 10;
```

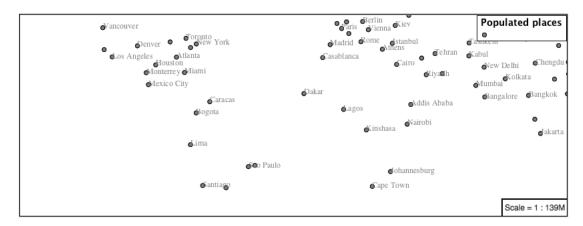

4. We will use **label-offset** and **label-anchor** to position the label above each symbol.

Add the following two lines to the \* selector:

```
* {
  mark-size: 6;

font-fill: black;
  font-family: "Arial";
  font-size: 10;

label-anchor: 0.5 0;
  label-offset: 0 6;
}
```

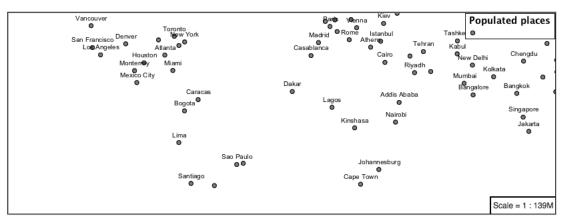

5. A little bit of work with vendor specific parameters will prevent our labels from colliding with each symbol, while giving the rendering engine some flexibility in how far it is allowed to relocate a label.

Add the following vendor options to the \* selector:

```
* {
  mark-size: 6;

font-fill: black;
  font-family: "Arial";
  font-size: 10;

label-anchor: 0.5 0;
label-offset: 0 6;
```

```
-gt-mark-label-obstacle: true;
-gt-label-max-displacement: 90;
-gt-label-padding: 2;
```

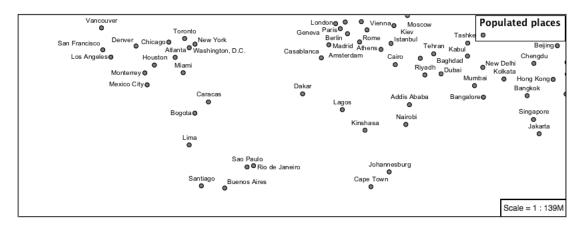

6. Now that we have clearly labeled our cities, zoom into an area you are familiar with and we can look at changing symbology on a case-by-case basis.

We have used expressions previous to generate an appropriate label. Expressions can also be used for many other property settings.

The ne:populated\_places layer provides several attributes specifically to make styling easier:

- SCALERANK: we have already used this attribute to control the level of detail displayed
- LABELRANK: hint used for conflict resolution, allowing important cities such as capitals to be labeled even when they are close to a larger neighbor.
- FEATURECLA: used to indicate different types of cities. We will check for Admin-0 capital cities.

The first thing we will do is calculate the **mark-size** using a quick expression:

```
[10-(SCALERANK/2)]
```

This expression should result in sizes between 5 and 9 and will need to be applied to both **mark-size** and **label-offset**.

Rather than the "first come first served" default to resolve labeling conflicts we can manually provide GeoServer with a label priority. The expression provided is calculated for each label, in the event of a conflict the label with the highest priority takes precedence.

The LABELRANK attribute goes from 1 through 10 and needs to be flipped around before use as a GeoServer label priority:

```
[10 - LABELRANK]
```

This expression will result in values between 0 and 10 and will be used for the **-gt-label-priority**.

```
* {
  mark-size: [10-(SCALERANK/2)];
  font-fill: black;
  font-family: "Arial";
  font-size: 10;
  label-anchor: 0.5 0;
```

```
label-offset: 0 [10-(SCALERANK/2)];

-gt-mark-label-obstacle: true;
-gt-label-max-displacement: 90;
-gt-label-padding: 2;
-gt-label-priority: [10 - LABELRANK];
```

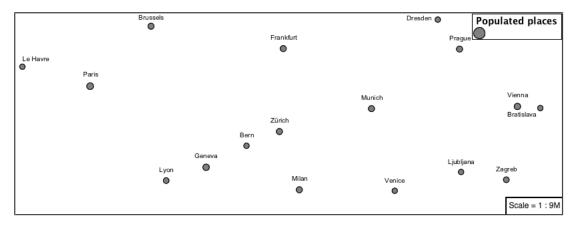

7. Next we can use FEATURECLA to check for capital cities.

Adding a selector for capital cities at the top of the file:

```
/* capitals */
[@scale < 70000000]
[FEATURECLA = 'Admin-0 capital'] {
   mark: symbol(star);
   label: [NAME];
}
[@scale > 70000000] [SCALERANK < 2]
[FEATURECLA = 'Admin-0 capital'] {
   mark: symbol(star);
   label: [NAME];
}</pre>
```

And updating the populated places selectors to ignore capital cities:

```
/* populated places */
[@scale < 4000000]
[FEATURECLA <> 'Admin-0 capital'] {
    mark: symbol(circle);
    label: [NAME];
}
[@scale > 4000000] [@scale < 8000000] [SCALERANK < 7]
[FEATURECLA <> 'Admin-0 capital'] {
    mark: symbol(circle);
    label: [NAME];
}

[@scale > 8000000] [@scale < 17000000] [SCALERANK < 5]
[FEATURECLA <> 'Admin-0 capital'] {
    mark: symbol(circle);
    label: [NAME];
}

[@scale > 17000000] [@scale < 35000000] [SCALERANK < 4]</pre>
```

```
[FEATURECLA <> 'Admin-0 capital'] {
    mark: symbol(circle);
    label: [NAME];
}

[@scale > 35000000] [@scale < 70000000] [SCALERANK < 3]
[FEATURECLA <> 'Admin-0 capital'] {
    mark: symbol(circle);
    label: [NAME];
}

[@scale > 70000000] [@scale < 140000000] [SCALERANK < 2]
[FEATURECLA <> 'Admin-0 capital'] {
    mark: symbol(circle);
    label: [NAME];
}

[@scale > 140000000] [SCALERANK < 1]
[FEATURECLA <> 'Admin-0 capital'] {
    mark: symbol(circle);
    label: [NAME];
}
```

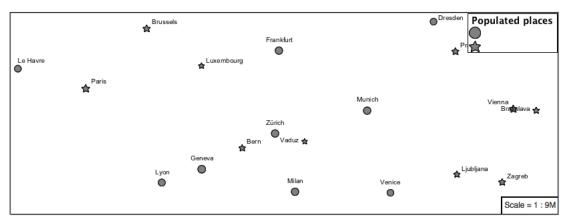

8. Finally we can fill in the capital city symbols using a combination of a selector to detect capital cities, and pseudo selector to provide mark styling.

```
[FEATURECLA = 'Admin-0 capital'] :mark {
  fill: black;
}
:symbol {
  fill: gray;
  stroke: black;
}
```

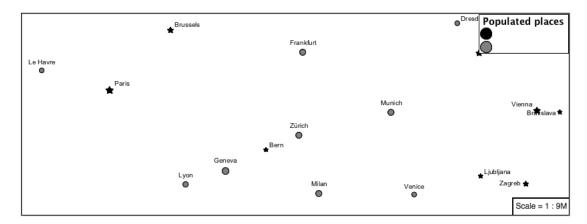

9. If you would like to check your work the final file is here: point\_example.css

#### **Additional Considerations**

**Note:** This section will contain some extra information related to points. If you're already feeling comfortable, feel free to move on to the next section.

## **Using the Mark Property**

- 1. The **mark** property can be used to render any geometry content.
- 2. We went to a lot of work to set up selectors to choose between symbol(star) and symbol(circle) for capital cities.

This approach is straightforward when applied in isolation:

```
[FEATURECLA = 'Admin-0 capital'] {
   mark: symbol(star);
}
[FEATURECLA <> 'Admin-0 capital'] {
   mark: symbol(circle);
}
```

[FEATURECLA = 'Admin-0 capital'] {

mark: symbol("star");

When combined with checking another attribute, or checking @scale as in our example, this approach can quickly lead to many rules which can be difficult to keep straight.

3. Taking a closer look both symbol () and url () can actually be expressed using a string:

```
</sld:Graphic>
</sld:PointSymbolizer>
```

4. GeoServer recognizes this limitation of SLD Mark and ExternalGraphic and provides an opportunity for dynamic symbolization.

This is accomplished by embedding a small CQL expression in the string passed to symbol or url. This sub-expression is isolated with  $\S$  as shown:

```
* {
    mark: symbol(
        "${if_then_else(equalTo(FEATURECLA,'Admin-0 capital'),'star','circle')}"
    );
}
```

Which is represented in SLD as:

An example is available here point\_example2.css

## Symbology on a Map

- 1. We can use a **Layer Group** to explore how symbology works together to form a map.
  - ne:NE1
  - ne:states\_provincces\_shp
  - ne:populated\_places
- 2. To help start things out here is a style for ne:states\_provinces\_shp:

```
* {
    fill: white,[
    recode(mapcolor9,
        1,'#8dd3c7', 2,'#fffffb3', 3,'#bebada',
        4,'#fb8072', 5,'#80b1d3', 6,'#fdb462',
        7,'#b3de69', 8,'#fccde5', 9,'#d9d9d9')
    l;
    fill-opacity: 05%,50%;

    stroke: black;
    stroke-width: 0.25;
    stroke-opacity: 50%;
}
```

3. This background is relatively busy and care must be taken to ensure both symbols and labels are clearly visible.

Here is an example with labels:

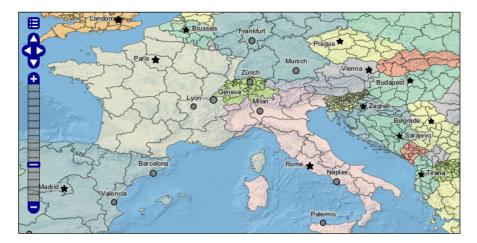

We can reuse the halo technique here to make things readable. Here is an example of the css:

```
mark-size: [5+((10-SCALERANK)/3)];
  font-fill: black;
  font-family: "Arial";
  font-size: 10;
  label-anchor: 0.5 1;
  label-offset: 0 [-12+SCALERANK];
  halo-radius: 2;
  halo-color: lightgray;
  halo-opacity:0.7;
  -gt-mark-label-obstacle: true;
  -gt-label-max-displacement: 90;
  -gt-label-priority: [0 - LABELRANK];
:symbol {
 fill: black;
 stroke: white;
 stroke-opacity:0.75;
```

## **True Type Fonts**

1. In addition to image formats GeoServer can make use other kinds of graphics, such as True Type fonts:

```
* {
   mark: symbol("ttf://Webdings#0x0064");
}
:mark {
   stroke: blue;
}
```

2. Additional fonts dropped in the styles directory are available for use.

## **Custom Graphics**

- 1. The GeoServer rendering engine allows Java developers to hook in additional symbol support.
  - This facility is used by GeoServer to offer the shapes used for pattern fills. Community extensions allow the use of simple custom shapes and even charts.
- 2. In GeoServer 2.6 you can also create custom graphics using Well-Known Text (WKT) representation.

```
* {
    mark: symbol("wkt://MULTILINESTRING((-0.25 -0.25, -0.125 -0.25), (0.125 -0.25, 0.25 -0.25), (
}:mark {
    stroke: blue;
}
```

#### **Rasters**

Finally we will look at using CSS styling for the portrayal of raster data.

Figure 20.13: Raster Symbology

Review of raster symbology:

- Raster data is **Grid Coverage** where values have been recorded in a regular array. In OGC terms a **Coverage** can be used to look up a value or measurement for each location.
- When queried with a "sample" location:
  - A grid coverage can determine the appropriate array location and retrieve a value. Different techniques may be used interpolate an appropriate value from several measurements (higher quality) or directly return the "nearest neighbor" (faster).
  - A vector coverages would use a point-in-polygon check and return an appropriate attribute value.
  - A scientific model can calculate a value for each sample location
- Many raster formats organize information into bands of content. Values recorded in these bands and may be mapped into colors for display (a process similar to theming an attribute for vector data).
  - For imagery the raster data is already formed into red, green and blue bands for display.
- As raster data has no inherent shape, the format is responsible for describing the orientation and location of the grid used to record measurements.

These raster examples use a digital elevation model consisting of a single band of height measurements. The imagery examples use an RGB image that has been hand coloured for use as a base map.

## Reference:

- Raster Symbology (User Manual | CSS Property Listing )
- Rasters (User Manual | CSS Cookbook );

The exercise makes use of the usgs: dem and ne:nel layers.

#### **Image**

The **raster-channels** is the **key property** for display of images and raster data. The value auto is recommended, allowing the image format to select the appropriate red, green and blue channels for display.

- 1. Navigate to the **CSS Styles** page.
- 2. Click Choose a different layer and select ne:ne1 from the list.
- 3. Click *Create a new style* and choose the following:

| Workspace for new layer: | space for new layer: No workspace |  |  |  |
|--------------------------|-----------------------------------|--|--|--|
| New style name:          | image_example                     |  |  |  |

4. Fill in the following css:

```
* {
   raster-channels: auto;
}
```

5. Displaying the unprocessed image:

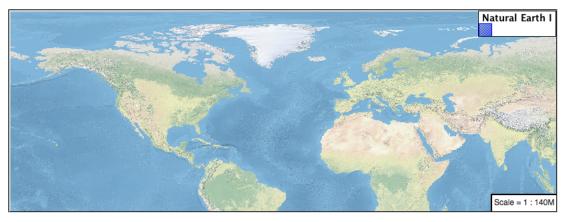

6. If required a list three band numbers can be supplied (for images recording in several wave lengths) or a single band number can be used to view a grayscale image.

```
* {
  raster-channels: 2;
}
```

7. Isolating just the green band (it wil be drawn as a grayscale image):

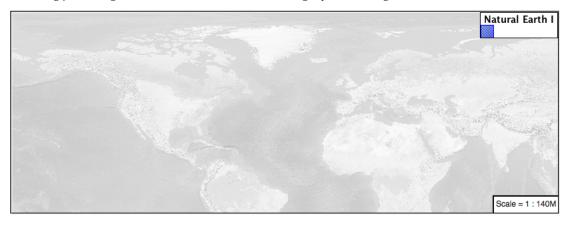

## **DEM**

A digital elevation model is an example of raster data made up of measurements, rather than colors information.

The usgs: dem layer used used for this exercise:

- 1. From the the CSS Styles page.
- 2. Click Choose a different layer and select usgs: dem from the list.
- 3. Click *Create a new style* and choose the following:

| Workspace for new layer: | No workspace   |
|--------------------------|----------------|
| New style name:          | raster_example |

4. When we use the **raster-channels** property set to auto the rendering engine will select our single band of raster content, and do its best to map these values into a grayscale image.

```
* {
  raster-channels: auto;
}
```

5. The range produced in this case from the highest and lowest values.

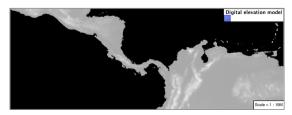

6. We can use a bit of image processing to emphasis the generated color mapping by making use **raster-contrast-enhancement**.

```
* {
  raster-channels: 1;
  raster-contrast-enhancement: histogram;
}
```

7. Image processing of this sort should be used with caution as it does distort the presentation (in this case making the landscape look more varied then it is in reality.

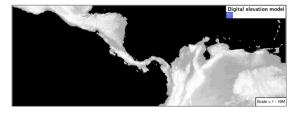

**Color Map** The approach of mapping a data channel directly to a color channel is only suitable to quickly look at quantitative data.

For qualitative data (such as land use) or simply to use color, we need a different approach:

1. Apply the following CSS to our *usgs:DEM* layer:

2. Resulting in this artificial color image:

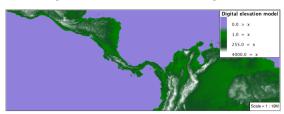

3. An opacity value can also be used with **color-map-entry**.

4. Allowing the areas of zero height to be transparent:

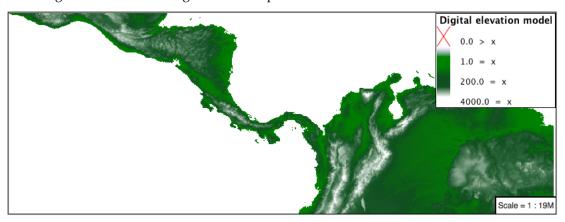

5. Raster format for GIS work often supply a "no data" value, or contain a mask, limiting the dataset to only the locations with valid information.

**Custom** We can use what we have learned about color maps to apply a color brewer palette to our data.

This exploration focuses on accurately communicating differences in value, rather than strictly making a pretty picture. Care should be taken to consider the target audience and medium used during palette selection.

1. Restore the raster\_example CSS style to the following:

```
* {
   raster-channels: auto;
}
```

2. Producing the following map preview.

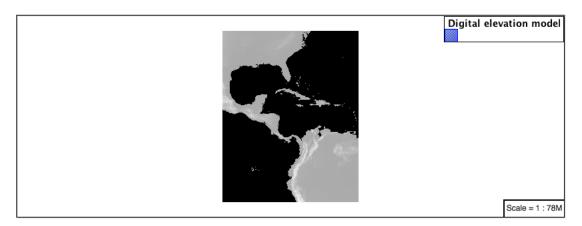

3. To start with we can provide our own grayscale using two color map entries.

4. Use the *Map* tab to zoom in and take a look.

This is much more direct representation of the source data. We have used our knowledge of elevations to construct a more accurate style.

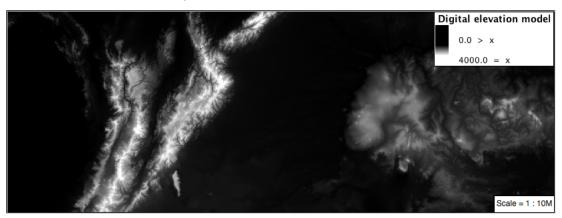

5. While our straightforward style is easy to understand, it does leave a bit to be desired with respect to clarity.

The eye has a hard time telling apart dark shades of black (or bright shades of white) and will struggle to make sense of this image. To address this limitation we are going to switch to the ColorBrewer **9-class PuBuGn** palette. This is a sequential palette that has been hand tuned to communicate a steady change of values.

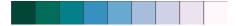

6. Update your style with the following:

```
* {
  raster-channels: auto;
  raster-color-map:
    color-map-entry(#014636, 8080)
    color-map-entry(#016c59, 8081)
```

```
color-map-entry (#02818a, 10000)
color-map-entry (#3690c0, 15000)
color-map-entry (#67a9cf, 20000)
color-map-entry (#a6bddb, 25000)
color-map-entry (#d0d1e6, 30000)
color-map-entry (#ece2f0, 35000)
color-map-entry (#fff7fb, 40000);
```

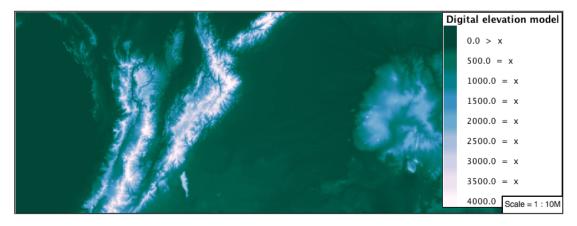

7. A little bit of work with alpha (to mark the ocean as a no-data section):

```
* {
    raster-channels: auto;
    raster-color-map:
        color-map-entry(#014636, 8080,0)
        color-map-entry(#016c59, 8081)
        color-map-entry(#02818a,10000)
        color-map-entry(#3690c0,15000)
        color-map-entry(#67a9cf,20000)
        color-map-entry(#a6bddb,25000)
        color-map-entry(#d0d1e6,30000)
        color-map-entry(#ece2f0,35000)
        color-map-entry(#fff7fb,40000);
}
```

8. And we are done:

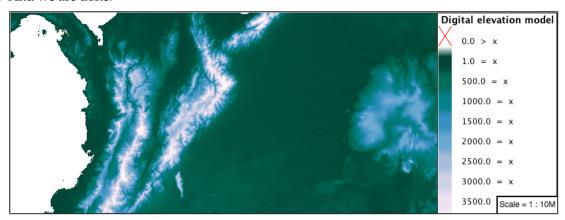

**Additional Considerations** 

Note: This section will contain some extra information related to rasters. If you're already feeling comfort-

able, feel free to skip this section.

## **Automatic Contrast Adjustment**

- 1. A special effect that is effective with grayscale information is automatic contrast adjustment.
- 2. Make use of a simple contrast enhancement with usgs:dem:

```
* {
    raster-channels: auto;
    raster-contrast-enhancement: normalize;
}
```

3. If we zoom in to only show a land area (as indicated with the bounding box below), we will get strange results.

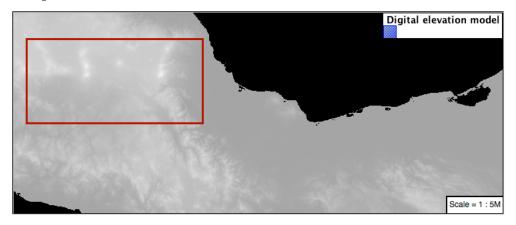

Normalize stretches the palette of the output image to use the full dynamic range. As long as we have ocean on the screen (with value 0) the land area will be shown with roughly the same presentation. Once we zoom in to show only a land area, the lowest point on the screen (say 100) becomes the new black, radically altering what is displayed on the screen.

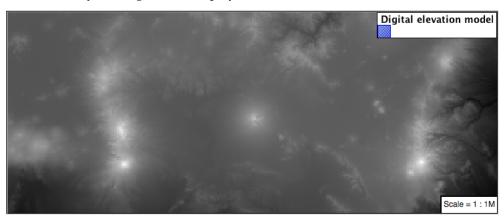

## **Color Mapping**

- 1. The **raster-color-map-type** property dictates how the values are used to generate a resulting color.
  - ramp is used for quantitative data, providing a smooth interpolation between the provided color values.

- intervals provides categorization for quantitative data, assigning each range of values a solid color.
- values is used for qualitative data, each value is required to have a **color-map-entry** or it will not be displayed.
- 2. We can update our DEM example to use **intervals** for presentation.

```
raster-channels: auto;
raster-color-map:
color-map-entry(#014636, 0,0
color-map-entry(#014636, 1)
color-map-entry(#016c59, 500)
color-map-entry(#02818a,1000)
color-map-entry(#3690c0,1500)
color-map-entry(#67a9cf,2000)
color-map-entry(#a6bddb,2500)
color-map-entry(#d0dle6,3000)
color-map-entry(#ece2f0,3500)
color-map-entry(#fff7fb,4000);
raster-color-map-type: intervals;
```

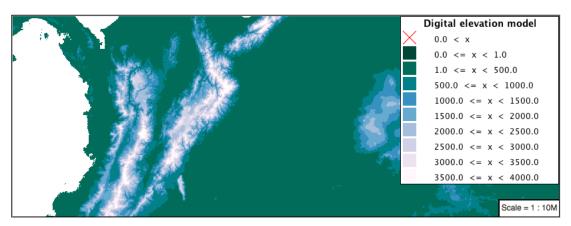

By using intervals it becomes very clear how relatively flat most of the continent is. The ramp presentation provided lots of fascinating detail which distracted from this fact.

## **Image Processing**

1. Additional properties are available to provide slight image processing during visualization.

**Note:** In this section are we going to be working around a preview issue where only the top left corner of the raster remains visible during image processing. This issue has been reported as GEOS-6213.

Image processing can be used to enhance the output to highlight small details or to balance images from different sensors allowing them to be compared.

2. The **raster-contrast-enhancement** property is used to turn on a range of post processing effects. Settings are provided for normalize or histogram or none;

```
* {
    raster-channels: auto;
    raster-contrast-enhancement: normalize;
}
```

3. Producing the following image:

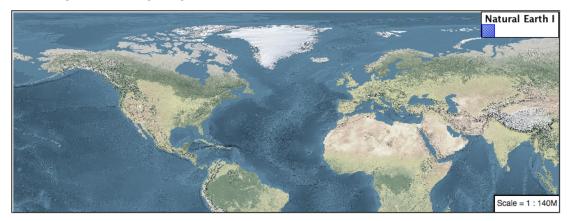

4. The **raster-gamma** property is used adjust the brightness of **raster-contrast-enhancement** output. Values less than 1 are used to brighten the image while values greater than 1 darken the image.

```
* {
   raster-channels: auto;
   raster-contrast-enhancement: none;
   raster-gamma: 1.5;
```

5. Providing the following effect:

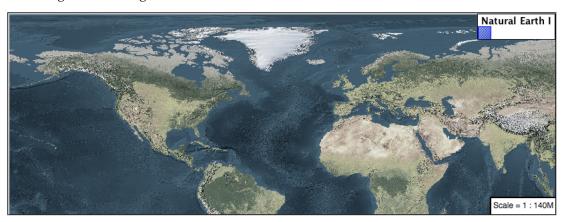

## **Mid-tones**

1. In order to present the ugs: dem more clearly, we can make use of mid-tones. Here is an example css, leaving the oceans dark so the mountains can stand out more.

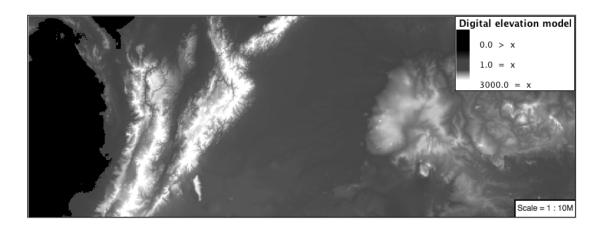

**Conclusion** This completes the CSS styling workshop.

## 20.2.4 Filter syntax

Filters limit the set of features affected by a rule's properties. There are several types of simple filters, which can be combined to provide more complex filters for rules.

## **Combining filters**

Combination is done in the usual CSS way. A rule with two filters separated by a comma affects any features that match *either* filter, while a rule with two filters separated by only whitespace affects only features that match *both* filters. Here's an example using a basic attribute filter (described below):

```
/* Matches places where the lake is flooding */
[rainfall>12] [lakes>1] {
    fill: black;
}

/* Matches wet places */
[rainfall>12], [lakes>1] {
    fill: blue;
}
```

When writing a selector that uses both *and* and *or* combinators, remember that the *and* combinator has higher precedence. For example:

```
restricted [cat='2'], [cat='3'], [cat='4'] [ @scale <= 200000] [@scale > 100000] {
   fill: #EE0000;
```

The above selector should be read as:

- typename is 'restricted' and cat='2' or
- cat='3' or
- cat='4' and scale is between 100000 and 200000

If instead the intention was to combine in or just the three cat filters, the right syntax would have been:

```
restricted [cat='2' or cat='3' or cat='4'] [ @scale <= 200000] [@scale > 100000] {
   fill: #EE0000;
}
```

Which should be read as:

- typename is 'restricted' and
- (cat='2' or cat='3' or cat='4') and
- scale is between 100000 and 200000

## Filtering on data attributes

An attribute filter matches some attribute of the data (for example, a column in a database table). This is probably the most common type of filter. An attribute filter takes the form of an attribute name and a data value separated by some predicate operator (such as the less-than operator <).

Supported predicate operators include the following:

| Oper- | Meaning                                                                                    |
|-------|--------------------------------------------------------------------------------------------|
| ator  |                                                                                            |
| =     | The property must be exactly <i>equal</i> to the specified value.                          |
| <>    | The property must not be exactly equal to the specified value.                             |
| >     | The property must be greater than (or alphabetically later than) the specified value.      |
| >=    | The property must be greater than or equal to the specified value.                         |
| <     | The property must be less than (or alphabetically earlier than) the specified value.       |
| <=    | The property must be less than or equal to the specified value.                            |
| LIKE  | The property must match the pattern described by the specified value. Patterns use _ to    |
|       | indicate a single unspecified character and % to indicate an unknown number of unspecified |
|       | characters.                                                                                |

For example, to only render outlines for the states whose names start with letters in the first half of the alphabet, the rule would look like:

```
[STATE_NAME<='M'] {
    stroke: black;
}</pre>
```

**Note:** The current implementation of property filters uses ECQL syntax, described on the GeoTools documentation.

## Filtering on type

When dealing with data from multiple sources, it may be useful to provide rules that only affect one of those sources. This is done very simply; just specify the name of the layer as a filter:

```
states {
    stroke: black;
}
```

#### Filtering by ID

For layers that provide feature-level identifiers, you can style specific features simply by specifying the ID. This is done by prefixing the ID with a hash sign (#):

```
#states.2 {
    stroke: black;
}
```

**Note:** In CSS, the . character is not allowed in element ids; and the #states.foo selector matches the element with id states only if it also has the class foo. Since this form of identifier comes up so frequently in GeoServer layers, the CSS module deviates from standard CSS slightly in this regard. Future revisions may use some form of munging to avoid this deviation.

## Filtering by rendering context (scale)

Often, there are aspects of a map that should change based on the context in which it is being viewed. For example, a road map might omit residential roads when being viewed at the state level, but feature them prominently at the neighborhood level. Details such as scale level are presented as pseudo-attributes; they look like property filters, but the property names start with an @ symbol:

```
[roadtype='Residential'][@scale>100000] {
    stroke: black;
}
```

The context details that are provided are as follows:

| Pseudo-<br>Attribute | Meaning                                                                                                    |
|----------------------|----------------------------------------------------------------------------------------------------|
| @scale               | The scale denominator for the current rendering. More explicitly, this is the ratio of real-world distance to screen/rendered distance. |

**Note:** While property filters (currently) use the more complex ECQL syntax, pseudo-attributes cannot use complex expressions and MUST take the form of <PROPERTY><OPERATOR><LITERAL>.

## Filtering symbols

When using symbols to create graphics inline, you may want to apply some styling options to them. You can specify style attributes for built-in symbols by using a few special selectors:

| PseudoSe-   | Meaning                                                                                            |  |  |
|-------------|----------------------------------------------------------------------------------------------------|--|--|
| lector      |                                                                                                    |  |  |
| :mark       | specifies that a rule applies to symbols used as point markers                                     |  |  |
| :stroke     | specifies that a rule applies to symbols used as stroke patterns                                   |  |  |
| :fill       | specifies that a rule applies to symbols used as fill patterns                                     |  |  |
| :symbol     | specifies that a rule applies to any symbol, regardless of which context it is used in             |  |  |
| :nth-mark(r | ) specifies that a rule applies to the symbol used for the nth stacked point marker on a           |  |  |
|             | feature.                                                                                           |  |  |
| :nth-stroke | (sp)ecifies that a rule applies to the symbol used for the nth stacked stroke pattern on a         |  |  |
|             | feature.                                                                                           |  |  |
| :nth-fill(r | :nth-fill(r)specifies that a rule applies to the symbol used for the nth stacked fill pattern on a |  |  |
|             | feature.                                                                                           |  |  |
| :nth-symbol | (sp)ecifies that a rule applies to the symbol used for the nth stacked symbol on a feature,        |  |  |
|             | regardless of which context it is used in.                                                         |  |  |

For more discussion on using these selectors, see *Styled marks*.

#### Global rules

Sometimes it is useful to have a rule that matches all features, for example, to provide some default styling for your map (remember, by default nothing is rendered). This is accomplished using a single asterisk  $\star$  in place of the usual filter. This catch-all rule can be used in complex expressions, which may be useful if you want a rule to provide defaults as well as overriding values for some features:

```
* {
    stroke: black;
}
```

#### 20.2.5 Metadata

One feature that appears in SLD that has no analog in CSS is the ability to provide *metadata* for styles and style rules. For example, this SLD embeds a title for its single rule:

```
<?xml version="1.0" encoding="ISO-8859-1"?>
<StyledLayerDescriptor version="1.0.0"</pre>
    xmlns="http://www.opengis.net/sld"
    xmlns:ogc="http://www.opengis.net/ogc"
    xmlns:xlink="http://www.w3.org/1999/xlink"
    xmlns:xsi="http://www.w3.org/2001/XMLSchema-instance"
    xmlns:gml="http://www.opengis.net/gml"
    xsi:schemaLocation="http://www.opengis.net/sld
        http://schemas.opengis.net/sld/1.0.0/StyledLayerDescriptor.xsd"
  <NamedLayer>
    <Name>Country Borders</Name>
    <UserStyle>
      <Name>borders</Name>
      <Title>Country Borders</Title>
      <Abstract>
          Borders of countries, in an appropriately sovereign aesthetic.
      </Abstract>
      <FeatureTypeStyle>
        <Rule>
          <Title>Borders</Title>
          <LineSymbolizer>
            <Stroke>
              <CssParameter name="stroke-width">0.2</CssParameter>
            </Stroke>
          </LineSymbolizer>
        </Rule>
     </FeatureTypeStyle>
    </UserStyle>
  </NamedLayer>
</StyledLayerDescriptor>
```

Software such as GeoServer can use this metadata to automatically generate nice legend images directly from the style. You don't have to give up this ability when styling maps in CSS; just add comment *before* your rules including lines that start with <code>@title</code> and <code>@abstract</code>. Here is the analogous style in CSS:

```
/*
 * @title This is a point layer.
 * @abstract This is an abstract point layer.
 */
 * {
```

```
mark: mark(circle);
}
```

Rules can provide either a title, an abstract, both, or neither. The SLD Name for a rule is autogenerated based on the filters from the CSS rules that combined to form it, for aid in troubleshooting.

#### **Combined rules**

One thing to keep in mind when dealing with CSS styles is that multiple rules may apply to the same subset of map features, especially as styles get more complicated. Metadata is inherited similarly to CSS properties, but metadata fields are **combined** instead of overriding less specific rules. That means that when you have a style like this:

```
/* @title Borders */

* {
    stroke: black;
}

/* @title Parcels */
[category='parcel'] {
    fill: blue;
}
```

The legend entry for parcels will have the title 'Parcels with Borders'. If you don't like this behavior, then only provide titles for the most specific rules in your style. (Or, suggest something better in an issue report!) Rules that don't provide titles are simply omitted from title aggregation.

# 20.2.6 Multi-valued properties

When rendering maps, it is sometimes useful to draw the same feature multiple times. For example, you might want to stroke a roads layer with a thick line and then a slimmer line of a different color to create a halo effect.

In GeoServer's css module, all properties may have multiple values. There is a distinction between complex properties, and multi-valued properties. Complex properties are separated by spaces, while multi-valued properties are separated by commas. So, this style fills a polygon once:

```
* {
    fill: url("path/to/img.png") red;
}
```

Using red as a fallback color if the image cannot be loaded. If you wanted to draw red on top of the image, you would have to style like so:

```
* {
    fill: url("path/to/img.png"), red;
    /* set a transparency for the second fill,
        leave the first fully opaque. */
    fill-opacity: 100%, 20%;
}
```

For each type of symbolizer (fill, mark, stroke, and label) the number of values determines the number of times the feature will be drawn. For example, you could create a bulls-eye effect by drawing multiple circles on top of each other with decreasing sizes:

```
* {
    mark: symbol(circle), symbol(circle), symbol(circle);
    mark-size: 40px, 30px, 20px, 10px;
}
```

If you do not provide the same number of values for an auxiliary property, the list will be repeated as many times as needed to finish. So:

```
* {
    mark: symbol(circle), symbol(circle), symbol(circle);
    mark-size: 40px, 30px, 20px, 10px;
    mark-opacity: 12%;
}
```

makes all those circles 12% opaque. (Note that they are all drawn on top of each other, so the center one will appear 4 times as solid as the outermost one.)

#### Inheritance

For purposes of inheritance/cascading, property lists are treated as indivisible units. For example:

```
* {
    stroke: red, green, blue;
    stroke-width: 10px, 6px, 2px;
}

[type='special'] {
    stroke: pink;
}
```

This style will draw the 'special' features with only one outline. It has stroke-width: 10px, 6px, 2px; so that outline will be 10px wide.

# 20.2.7 Property listing

This page lists the supported rendering properties. See *CSS value types* for more information about the value types for each.

# Point symbology

| Property      | Type                 | Meaning                                                 | Accepts      |
|---------------|----------------------|---------------------------------------------------------|--------------|
|               |                      |                                                         | Expression?  |
| mark          | url,                 | The image or well-known shape to render for points      | yes          |
|               | symbol               |                                                         |              |
| mark-mime     | string               | The type of the image referenced by a url()             | No, defaults |
|               | (MIME                |                                                         | to           |
|               | Type)                |                                                         | 'image/jpeg' |
| mark-geometry | expres-              | An expression to use for the geometry when rendering    | yes          |
|               | sion                 | features                                                |              |
| mark-size     | length               | The width to assume for the provided image. The         | yes          |
|               |                      | height will be adjusted to preserve the source aspect   |              |
|               |                      | ratio.                                                  |              |
| mark-rotation | angle                | A rotation to be applied (clockwise) to the mark image. | yes          |
| z-index       | integer              | Controls the z ordering of output                       | no           |
| -gt-mark-labe | l <b>boodean</b> acl | e If true the point symbol will be consider an obstable | no           |
|               |                      | for labels, no label will overlap it                    |              |

# Line symbology

| Property    | Type                                    | Meaning                                                                                                    | Accepts Expression?                     |
|-------------|-----------------------------------------|----------------------------------------------------------------------------------------------------|-----------------------------------------|
| stroke      | color, url,<br>symbol                   | The color, graphic, or well-known shape to use to stroke lines or outlines                                                                                                    | yes                                     |
| stroke-geom | etxpression                             | An expression to use for the geometry when rendering features.                                                                                                    | yes                                     |
| stroke-mime | string<br>(MIME<br>Type)                | The type of the image referenced by a url()                                                                                                    | No,<br>defaults to<br>'im-<br>age/jpeg' |
| stroke-opac | ipercentage                             | A value in the range of 0 (fully transparent) to 1.0 (fully opaque)                                                                                                    | yes                                     |
| stroke-widt | hlength                                 | The width to use for stroking the line.                                                                                                    | yes                                     |
| stroke-size |                                         | An image or symbol used for the stroke pattern will be stretched or squashed to this size before rendering. If this value differs from the stroke-width, the graphic will be repeated or clipped as needed.                                              | yes                                     |
| stroke-rota | taingle                                 | A rotation to be applied (clockwise) to the stroke image. See also the stroke- repeat property.                                                                                                    | yes                                     |
| stroke-line | ckeyword:<br>butt,<br>square,<br>round  | The style to apply to the ends of lines drawn                                                                                                    | yes                                     |
| stroke-line | jkeyrword:<br>miter,<br>round,<br>bevel | The style to apply to the "elbows" where segments of multi-line features meet.                                                                                                    | yes                                     |
| stroke-dash | al <b>is</b> tao∳<br>lengths            | The lengths of segments to use in a dashed line.                                                                                                    | no                                      |
| stroke-dash | dength                                  | How far to offset the dash pattern from the ends of the lines.                                                                                                    | yesl                                    |
| stroke-repe | akeyword:<br>repeat,<br>stipple         | How to use the provided graphic to paint the line. If repeat, then the graphic is repeatedly painted along the length of the line (rotated appropriately to match the line's direction). If stipple, then the line is treated as a polygon to be filled. | yes                                     |
| z-index     | integer                                 | Controls the z ordering of output                                                                                                    | no                                      |
| -gt-stroke- | l <b>boodean</b> obst                   | a dfltrue the line will be consider an obstable for labels, no label will overlap it                                                                                                    | no                                      |

# Polygon symbology

| Property   | Type                               | Meaning                                                                                                    | Accepts<br>Expres-<br>sion?             |
|------------|------------------------------------|----------------------------------------------------------------------------------------------------|-----------------------------------------|
| fill       | color, url,<br>symbol              | The color, graphic, or well-known shape to use to stroke lines or outlines                                                                                                    | yes                                     |
| fill-geome | expres-<br>sion                    | An expression to use for the geometry when rendering features.                                                                                                    | yes                                     |
| fill-mime  | string<br>(MIME<br>Type)           | The type of the image referenced by a url()                                                                                                    | No,<br>defaults to<br>'im-<br>age/jpeg' |
| fill-opaci | percent-<br>age                    | A value in the range of 0 (fully transparent) to 1.0 (fully opaque)                                                                                                    | yes                                     |
| fill-size  | length                             | The width to assume for the image or graphic provided.                                                                                                    | yes                                     |
| fill-rotat |                                    | A rotation to be applied (clockwise) to the fill image.                                                                                                    | yes                                     |
| z-index    | integer                            | Controls the z ordering of output                                                                                                    | no                                      |
| -gt-fill-l | al <b>beblealo</b> sta             | df true the polygon will be consider an obstable for labels, no label will overlap it                                                                                                    | no                                      |
| -gt-graphi | c <del>Listiof</del> in<br>lengths | A list of 1 to 4 values, specifying the space between repeated graphics in a texture paint. One value is uniform spacing in all directions, two values are considered top/bottom and right/left, three values are considered top, right/left, bottom, four values are read as top,right,bottom,left. | no                                      |
| -gt-random | none,grid,f                        | reactivates random distribution of symbols in a texture fill tile.<br>See <i>Fills with randomized symbols</i> for details. Defaults to "none"                                                                                                    | no                                      |
| -gt-random | - sieteger<br>number               | The seed for the random generator. Defaults to 0                                                                                                    | no                                      |
| -gt-random | none⊭free                          | When set to "free" activates random rotation of the symbol in addition to random distribution. Defaults to "none"                                                                                                    | no                                      |
|            | integer<br>number                  | not be respected due to location conflicts (no two symbols are allowed to overlap). Defaults to 16.                                                                                                    | no                                      |
| -gt-random | positivei ze<br>integer<br>number  | Size of the texture paint tile that will be filled with the random symbols. Defaults to 256.                                                                                                    | no                                      |

# Text symbology (labeling) - part 1

| Property   | Туре                                      | Meaning                                                                                                    | Accepts Expression?                     |
|------------|-------------------------------------------|----------------------------------------------------------------------------------------------------|-----------------------------------------|
| label      | string                                    | The text to display as labels for features                                                                                                    | yes                                     |
| label-geom | et <b>ex</b> pression                     | An expression to use for the geometry when rendering features.                                                                                                    | yes                                     |
| label-anch | orexpression                              | The part of the label to place over the point or middle of the polygon. This takes 2 values - x y where x=0 is the left edge of the label, x=1 is the right edge. y=0 is the bottom edge of the label, y=1 is the top edge. Specify 0.5 0.5 to centre a label.                                                                             | yes                                     |
| label-offs | etexpression                              | This is for fine-tuning label-anchor. x and y values specify pixels to adjust the label position. For lines, a single value will make the label be parallel to the line, at the given distance, while two values will force a point style placement, with the label painted horizonally at the center of the line (plus the given offsets) | yes                                     |
| label-rota | tiexpression                              | Clockwise rotation of label in degrees.                                                                                                    | yes                                     |
| label-z-in | deexpression                              | Used to determine which labels are drawn on top of other labels. Lower z-indexes are drawn on top.                                                                                                    | yes                                     |
| shield     | mark,<br>symbol                           | A graphic to display behind the label, such as a highway shield.                                                                                                    | yes                                     |
| shield-mim |                                           | The type of the image referenced by a url()                                                                                                    | No,<br>defaults to<br>'im-<br>age/jpeg' |
| font-famil | y string                                  | The name of the font or font family to use for labels                                                                                                    | yes                                     |
| font-fill  | fill                                      | The fill to use when rendering fonts                                                                                                    | yes                                     |
| font-style | keyword:<br>normal,<br>italic,<br>oblique | The style for the lettering                                                                                                    | yes                                     |
| font-weigh |                                           | The weight for the lettering                                                                                                    | yes                                     |
| font-size  | length                                    | The size for the font to display.                                                                                                    | yes                                     |
| halo-radiu | s length                                  | The size of a halo to display around the lettering (to enhance readability). This is <i>required</i> to activate the halo feature.                                                                                                    | yes                                     |
| halo-color | color                                     | The color for the halo                                                                                                    | yes                                     |
| halo-opaci | typercentage                              | The opacity of the halo, from 0 (fully transparent) to 1.0 (fully opaque).                                                                                                    | yes                                     |
| -gt-label- | pa <b>hèmighl</b> ig                      | The amount of 'padding' space to provide around labels. Labels will not be rendered closer together than this threshold. This is equivalent to the <i>spaceAround</i> vendor parameter.                                                                                                    | no                                      |
| -gt-label- | true or false                             | If true, the render will treat features with the same label text as a single feature for the purpose of labeling. This is equivalent to the <i>group</i> vendor parameter.                                                                                                    | no                                      |
| -gt-label- | ma <b>kengih</b> splace                   | will apply to a label. Labels that need larger displacements to avoid collisions will simply be omitted. This is equivalent to the <i>maxDisplacement</i> vendor parameter.                                                                                                    | no                                      |

# Text symbology (labeling) - part 2

| Property      | Type                                           | Meaning                                                                                                    |     |
|---------------|------------------------------------------------|----------------------------------------------------------------------------------------------------|-----|
| -gt-label-mir | - <b>length</b> p-di                           | strissisequivalent to the minGroupDistance vendor parameter in SLD.                                                                                                    | no  |
| -gt-label-rep | elength                                        | If set, the renderer will repeat labels at this interval along a line. This is equivalent to the <i>repeat</i> vendor parameter.                                                                                                    |     |
| -gt-label-all | true or                                        | when using grouping, whether to label only the longest line that could be built by merging the lines forming the group, or also the other ones. This is equivalent to the <i>allGroup</i> vendor parameter.                                                                          | no  |
|               | true or false                                  | denabled, the renderer will remove overlapping lines within a group to avoid duplicate labels. This is equivalent to the removeOverlaps vendor parameter.                                                                                                    | no  |
|               | true or false                                  | rDetermines whether the renderer will show labels that are longer than the lines being labelled. This is equivalent to the allowOverrun vendor parameter.                                                                                                    | no  |
| -gt-label-fo  | l <b>one-of</b> ine<br>true <b>or</b><br>false | If enabled, the render will curve labels to follow the lines being labelled. This is equivalent to the <i>followLine</i> vendor parameter.                                                                                                    | no  |
| -gt-label-max | true or                                        | If the maximum amount of curve allowed between two characters of a label; only applies when '-gt-follow-line: true' is set. This is equivalent to the <i>maxAngleDelta</i> vendor parameter.                                                                                         | no  |
| -gt-label-aut | olengthp                                       | Labels will be wrapped to multiple lines if they exceed this length in pixels. This is equivalent to the <i>autoWrap</i> vendor parameter.                                                                                                    | no  |
| -gt-label-for | true or false                                  | By default, the renderer will flip labels whose normal orientation would cause them to be upside-down. Set this parameter to false if you are using some icon character label like an arrow to show a line's direction. This is equivalent to the forceLeftToRight vendor parameter. | no  |
| -gt-label-cor | f <b>dnæof</b> -res<br>true <b>or</b><br>false | Set this to false to disable label conflict resolution, allowing overlapping labels to be rendered. This is equivalent to the conflict Resolution vendor parameter.                                                                                                    | no  |
| -gt-label-fit | <b>-sgale</b> dnes                             | The renderer will omit labels that fall below this "match quality" score. The scoring rules differ for each geometry type. This is equivalent to the <i>goodnessOfFit</i> vendor parameter.                                                                                          | no  |
| -gt-label-pr  | cexipres-<br>sion                              | Specifies an expression to use in determining which features to prefer if there are labeling conflicts. This is equivalent to the <i>Priority</i> SLD extension.                                                                                                    | yes |

# Text symbology (labeling) - part 3

| Prop-   | Type                                                | Meaning                                                                                                    | Ac-              |
|---------|-----------------------------------------------------|----------------------------------------------------------------------------------------------------|------------------|
| erty    |                                                     |                                                                                                    | cepts<br>Expres- |
|         |                                                     |                                                                                                    | sion?            |
| -gt-shi | lstring, someof none, stretch,                      | Specifies a mode for resizing label graphics (such as highway shields) to fit the text of the label. The default mode, 'none', never modifies the label graphic. In                                                                                                    | none             |
|         | or proportional                                     | stretch mode, GeoServer will resize the graphic to exactly surround the label text, possibly modifying the image's aspect ratio. In proportional mode, GeoServer will expand the image to be large enough to surround the text while preserving its original aspect ratio.                                                                                                    |                  |
| -gt-shi | ellist of lengths, one<br>to four elements<br>long. | Specifies an extra margin (in pixels) to be applied to the label text when calculating label dimensions for use with the <code>-gt-shield-resize</code> option. Similar to the margin shorthand property in CSS for HTML, its interpretation varies depending on how many margin values are provided: 1 = use that margin length on all sides of the label 2 = use the first for top & bottom margins and the second for left & right margins. 3 = use the first for the top margin, second for left & right margins, third for the bottom margin. 4 = use the first for the top margin, second for the right margin, third for the bottom margin, and fourth for the left margin. | none             |

# Raster symbology

| Property      | Type                    | Meaning                                                                                                    | Accepts<br>Expression? |
|---------------|-------------------------|----------------------------------------------------------------------------------------------------|------------------------|
| raster-channe | string                  | The list of raster channels to be used in the output. It can be "auto" to make the renderer choose the best course of action, or a list of band numbers, a single one will generate a gray image, three will generate an RGB one, four will generate a RGBA one. E.g., "1 3 7" to choose the first, third and seventh band of the input raster to make a RGB image                                                                                                    | no                     |
| raster-geome  | rex-<br>pres-<br>sion   | The attribute containing the raster to be painted. Normally not needed, but it would work if you had a custom vector data source that contains a GridCoverage attribute, in order to select it                                                                                                    | yes                    |
| raster-opaci  | yfloat-<br>ing<br>point | A value comprised between 0 and 1, 0 meaning completely transparent, 1 meaning completely opaque. This controls the whole raster trasparency.                                                                                                    | no                     |
| raster-contra | string h                | aAllowerto stretch the range of data/colors in order to enhance tiny differences. Possible values are 'normalize', 'histogram' and 'none'                                                                                                    | no                     |
| raster-gamma  | float-<br>ing<br>point  | Gamma adjustment for the output raster                                                                                                    | no                     |
| raster-z-inde | exinte-<br>ger          | Controls the z ordering of the raster output                                                                                                    | no                     |
| raster-color  |                         | Applies a color map to single banded input. The contents is a space separate list of color-map-entry(color, value) (opacity assumed to be 1), or color-map-entry(color, value, opacity). The values must be provided in increasing order.                                                                                                    | no                     |
| raster-color  | ⊦r <b>sāṇng</b> y       | pentrols how the color map entries are interpreted, the possible values are "ramp", "intervals" and "values", with ramp being the default if no "raster-color-map-type" is provided. The default "ramp" behavior is to linearly interpolate color between the provided values, and assign the lowest color to all values below the lowest value, and the highest color to all values above the highest value. The "intervals" behavior instead assigns solid colors between values, whilst "values" only assigns colors to the specified values, every other value in the raster is not painted at all | no                     |

## **Shared**

| Prop-   | Type    | Meaning                                                                  | Accepts |
|---------|---------|--------------------------------------------------------------------------|---------|
| erty    |         |                                                                          | Expres- |
|         |         |                                                                          | sion?   |
| geometr | y ex-   | An expression to use for the geometry when rendering features. This      | yes     |
|         | pres-   | provides a geometry for all types of symbology, but can be overridden    |         |
|         | sion    | by the symbol-specific geometry properties.                              |         |
| sort-by | string  |                                                                          | false   |
|         |         | where att? are attribute names, and $A$ or $D$ are an optional direction |         |
|         |         | specification, A is ascending, D is descending. Determines the loading,  |         |
|         |         | and thus painting, order of the features                                 |         |
| sort-by | -string | Rules with the different z-index but same sort-by-group id have their    | false   |
|         |         | features sorted as a single group. Useful to z-order across layers or    |         |
|         |         | across different feature groups, like roads and rails, especially when   |         |
|         |         | using z-index to support casing                                          |         |

## **Symbol properties**

These properties are applied only when styling built-in symbols. See *Styled marks* for details.

| Property | Type   | Meaning                                      | Accepts Expression? |
|----------|--------|----------------------------------------------|---------------------|
| size     | length | The size at which to render the symbol.      | yes                 |
| rotation | angle  | An angle through which to rotate the symbol. | yes                 |

# 20.2.8 CSS value types

This page presents a brief overview of CSS types as used by this project. Note that these can be repeated as described in *Multi-valued properties*.

#### **Numbers**

Numeric values consist of a number, or a number annotated with a measurement value. In general, it is wise to use measurement annotations most of the time, to avoid ambiguity and protect against potential future changes to the default units.

Currently, the supported units include:

- Length
  - px pixels
  - m meters
  - ft feet
- Angle
  - deg degrees
- Ratio
  - % percentage

When using expressions in place of numeric values, the first unit listed for the type of measure is assumed.

Since the CSS module translates styles to SLD before any rendering occurs, its model of unit-of-measure is tied to that of SLD. In practice, this means that for any particular symbolizer, there only one unit-of-measure applied for the style. Therefore, the CSS module extracts that unit-of-measure from one special property for each symbolizer type. Those types are listed below for reference:

- fill-size determines the unit-of-measure for polygon symbolizers (but that doesn't matter so much since it is the only measure associated with fills)
- stroke-width determines the unit-of-measure for line symbolizers
- mark-size determines the unit-of-measure for point symbolizers
- font-size determines the unit-of-measure for text symbolizers and the associated halos

## **Strings**

String values consist of a small snippet of text. For example, a string could be a literal label to use for a subset of roads:

Strings can be enclosed in either single or double quotes. It's easiest to simply use whichever type of quotes are not in your string value, but you can escape quote characters by prefixing them with a backslash \. Backslash characters themselves must also be prefixed. For example, '\\'' is a string value consisting of a single backslash followed by a single single quote character.

#### Labels

While labels aren't really a special type of value, they deserve a special mention since labels are more likely to require special string manipulation than other CSS values.

If a label is a simple string value, then it works like any other string would:

```
[lanes > 20] {
    label: "Serious Freaking Highway";
}
```

However, if a label has multiple values, all of those values will be concatenated to form a single label:

```
[lanes > 20] {
   label: "Serious " "Freaking " "Highway";
}
```

Note the whitespace within the label strings here; *no whitespace is added* when concatenating strings, so you must be explicit about where you want it included. You can also mix CQL expressions in with literal string values here:

```
states {
   label: [STATE_NAME] " (" [STATE_ABBR] ")";
}
```

**Note:** This automatic concatenation is currently a special feature only provided for labels. However, string concatenation is also supported directly in CQL expressions by using the strConcat filter function:

```
* { fill: [strConcat('#', color_hex)]; }
```

This form of concatenation works with any property that supports expressions.

#### **Colors**

Color values are relatively important to styling, so there are multiple ways to specify them.

| Format  | Interpretation                                                                                   |
|---------|--------------------------------------------------------------------------------------------------|
| #RRGGBB | A hexadecimal-encoded color value, with two digits each for red, green, and blue.                |
| #RGB    | A hexadecimal-encoded color value, with one digits each for red, green, and blue. This is        |
|         | equivalent to the two-digit-per-channel encoding with each digit duplicated.                     |
| rgb(r,  | A three-part color value with each channel represented by a value in the range 0 to 1, or in     |
| g, b)   | the range 0 to 255. 0 to 1 is used if any of the values include a decimal point, otherwise it is |
|         | 0 to 255.                                                                                        |
| Simple  | The simple English name of the color. A full list of the supported colors is available at        |
| name    | http://www.w3.org/TR/SVG/types.html#ColorKeywords                                                |

#### **External references**

When using external images to decorate map features, it is necessary to reference them by URL. This is done by a call to the url function. The URL value may be wrapped in single or double-quotes, or not at all. The same escaping rules as for string values. The url function is also a special case where the surrounding quote marks can usually be omitted. Some examples:

```
/* These properties are all equivalent. */

* {
    stroke: url("http://example.com/");
    stroke: url('http://example.com/');
    stroke: url(http://example.com/);
}
```

**Note:** While relative URLs are supported, they will be fully resolved during the conversion process to SLD and written out as absolute URLs. This may be cause problems when relocating data directories, etc. The style can be regenerated with the current correct URL by opening it in the demo editor and using the Submit button there.

#### Well-known marks

As defined in the SLD standard, GeoServer's css module also allows using a certain set of well-known mark types without having to provide graphic resources explicitly. These include:

- circle
- square
- cross
- star
- arrow

And others. Additionally, vendors can provide an extended set of well-known marks, a facet of the standard that is exploited by some GeoTools plugins to provide dynamic map features such as using characters from TrueType fonts as map symbols, or dynamic charting. In support of these extended mark names, the css module provides a symbol function similar to url. The syntax is the same, aside from the function name:

```
mark: symbol(circle);
mark: symbol('ttf://Times+New+Roman&char=0x19b2');
mark: symbol("chart://type=pie&x&y&z");
}
```

# 20.2.9 Styled marks

GeoServer's CSS module provides a collection of predefined symbols that you can use and combine to create simple marks, strokes, and fill patterns without needing an image editing program. You can access these symbols via the symbol() CSS function. For example, the built-in circle symbol makes it easy to create a simple 'dot' marker for a point layer:

```
* {
  mark: symbol(circle);
}
```

Symbols work anywhere you can use a url () to reference an image (as in, you can use symbols for stroke and fill patterns as well as markers.)

## **Symbol names**

GeoServer extensions can add extra symbols (such as the chart:// symbol family which allows the use of charts as symbols via a naming scheme similar to the Google Charts API). However, there are a few symbols that are always available:

- circle
- square
- triangle
- arrow
- cross
- star
- x
- shape://horizline
- shape://vertline
- shape://backslash
- shape://slash
- shape://plus
- shape://times
- windbarbs://default(size)[unit]

## Symbol selectors

Symbols offer some additional styling options beyond those offered for image references. To specify these style properties, just add another rule with a special selector. There are 8 "pseudoclass" selectors that are used to style selectors:

- :mark specifies that a rule applies to symbols used as point markers
- : shield specifies that a rule applies to symbols used as label shields (icons displayed behind label text)
- :stroke specifies that a rule applies to symbols used as stroke patterns
- :fill specifies that a rule applies to symbols used as fill patterns
- symbol specifies that a rule applies to any symbol, regardless of which context it is used in
- :nth-mark (n) specifies that a rule applies to the symbol used for the nth stacked point marker on a feature.
- :nth-shield(n) specifies that a rule applies to the symbol used for the background of the nth stacked label on a feature
- :nth-stroke(n) specifies that a rule applies to the symbol used for the nth stacked stroke pattern on a feature.
- :nth-fill(n) specifies that a rule applies to the symbol used for the nth stacked fill pattern on a feature.
- :nth-symbol (n) specifies that a rule applies to the symbol used for the nth stacked symbol on a feature, regardless of which context it is used in.

## Symbol styling properties

Styling a built-in symbol is similar to styling a polygon feature. However, the styling options are slightly different from those available to a true polygon feature:

- The mark and label families of properties are unavailable for symbols.
- Nested symbol styling is not currently supported.
- Only the first stroke and fill will be used.
- Additional size (as a length) and rotation (as an angle) properties are available. These are analogous to the (mark|stroke|fill)-size and (mark|stroke|fill)-rotation properties available for true geometry styling.

**Note:** The various prefixed '-size' and '-rotation' properties on the containing style override those for the symbol if they are present.

#### **Example styled symbol**

As an example, consider a situation where you are styling a layer that includes data about hospitals in your town. You can create a simple hospital logo by placing a red cross symbol on top of a white circle background:

```
[usage='hospital'] {
  mark: symbol('circle'), symbol('cross');
}
```

```
[usage='hospital'] :nth-mark(1) {
    size: 16px;
    fill: white;
    stroke: red;
}

[usage='hospital'] :nth-mark(2) {
    size: 12px;
    fill: red;
}
```

Also an windbarb example where you get wind speed and direction from your data fields horSpeed and horDir (direction):

```
* {
/* select windbard based on speed( here in meters per second, and south hemisphere) */
mark: symbol('windbarbs://default(${horSpeed})[m/s]?hemisphere=s');

/* rotate windbarb based on horDir property (in degrees) */
mark-rotation: [horDir];

mark-size: 20;
}
```

## 20.2.10 CSS Cookbook

The CSS Cookbook is a collection of CSS "recipes" for creating various types of map styles. Wherever possible, each example is designed to show off a single CSS feature so that code can be copied from the examples and adapted when creating CSS styles of your own. Most examples are shared with the SLD Cookbook, to make a comparison between the two syntaxes immediate.

The CSS Cookbook is divided into four sections: the first three for each of the vector types (points, lines, and polygons) and the fourth section for rasters. Each example in every section contains a screen-shot showing actual GeoServer WMS output and the full CSS code for reference.

Each section uses data created especially for the Cookbooks (both CSS and SLD), with shapefiles for vector data and GeoTIFFs for raster data. The projection for data is EPSG:4326. All files can be easily loaded into GeoServer in order to recreate the examples.

| Data type | Shapefile                |
|-----------|--------------------------|
| Point     | sld_cookbook_point.zip   |
| Line      | sld_cookbook_line.zip    |
| Polygon   | sld_cookbook_polygon.zip |
| Raster    | sld_cookbook_raster.zip  |

## **Points**

While points are seemingly the simplest type of shape, possessing only position and no other dimensions, there are many different ways that a point can be styled in CSS.

## **Example points layer**

The points layer used for the examples below contains name and population information for the major cities of a fictional country. For reference, the attribute table for the points in this layer is included below.

| fid (Feature ID) | name (City name) | pop (Population) |
|------------------|------------------|------------------|
| point.1          | Borfin           | 157860           |
| point.2          | Supox City       | 578231           |
| point.3          | Ruckis           | 98159            |
| point.4          | Thisland         | 34879            |
| point.5          | Synopolis        | 24567            |
| point.6          | San Glissando    | 76024            |
| point.7          | Detrania         | 205609           |

Download the points shapefile

## Simple point

This example specifies points be styled as red circles with a diameter of 6 pixels.

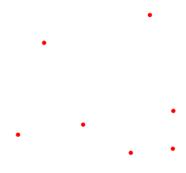

Figure 20.14: Simple point

#### Code

```
1  * {
2    mark: symbol(circle);
3    mark-size: 6px;
4  }
5
6   :mark {
7    fill: red;
8  }
```

**Details** There are two rules in this CSS, the first one (**lines 1-4**) matches all features, and asks them to be depicted with a circular mark, 6 pixels wide. The second rule uses a symbol selector, :mark, which selects all marks in the previous rules, and allows to specify how to fill the contents of the circle, in this case, with a solid red fill (a stand alone fill property would have been interpreted as the request to fill all polygons in the input with solid red instead).

## Simple point with stroke

This example adds a stroke (or border) around the *Simple point*, with the stroke colored black and given a thickness of 2 pixels.

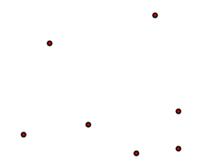

Figure 20.15: Simple point with stroke

## Code

```
mark: symbol(circle);
mark-size: 6px;
mark-size: 6px;

mark {
fill: red;
stroke: black;
stroke-width: 2px;

mark {
stroke-width: 2px;
mark {
stroke-width: 2px;
mark {
stroke-width: 2px;
mark {
stroke-width: 2px;
mark {
stroke-width: 2px;
mark {
stroke-width: 2px;
mark {
stroke-width: 2px;
mark {
stroke-width: 2px;
mark {
stroke-width: 2px;
mark {
stroke-width: 2px;
mark {
stroke-width: 2px;
mark {
stroke-width: 2px;
mark {
stroke-width: 2px;
mark {
stroke-width: 2px;
mark {
stroke-width: 2px;
mark {
stroke-width: 2px;
mark {
stroke-width: 2px;
mark {
stroke-width: 2px;
mark {
stroke-width: 2px;
mark {
stroke-width: 2px;
mark {
stroke-width: 2px;
mark {
stroke-width: 2px;
mark {
stroke-width: 2px;
mark {
stroke-width: 2px;
mark {
stroke-width: 2px;
mark {
stroke-width: 2px;
mark {
stroke-width: 2px;
mark {
stroke-width: 2px;
mark {
stroke-width: 2px;
mark {
stroke-width: 2px;
mark {
stroke-width: 2px;
mark {
stroke-width: 2px;
mark {
stroke-width: 2px;
mark {
stroke-width: 2px;
mark {
stroke-width: 2px;
mark {
stroke-width: 2px;
mark {
stroke-width: 2px;
mark {
stroke-width: 2px;
mark {
stroke-width: 2px;
mark {
stroke-width: 2px;
mark {
stroke-width: 2px;
mark {
stroke-width: 2px;
mark {
stroke-width: 2px;
mark {
stroke-width: 2px;
mark {
stroke-width: 2px;
mark {
stroke-width: 2px;
mark {
stroke-width: 2px;
mark {
stroke-width: 2px;
mark {
stroke-width: 2px;
mark {
stroke-width: 2px;
mark {
stroke-width: 2px;
mark {
stroke-width: 2px;
mark {
stroke-width: 2px;
mark {
stroke-width: 2px;
mark {
stroke-width: 2px;
mark {
stroke-width: 2px;
mark {
stroke-width: 2px;
mark {
stroke-width: 2px;
mark {
stroke-width: 2px;
mark {
stroke-width: 2px;
mark {
stroke-width: 2px;
mark {
stroke-width: 2px;
mark {
stroke-width: 2px;
mark {
stroke-width: 2px;
mark {
stroke-width: 2px;
mark {
stroke-width: 2px;
mark {
stroke-width: 2px;
mark {
stroke-width: 2px;
mark {
stroke-width: 2px;
mark {
stroke-width: 2px;
mark {
stroke-width: 2px;
mark {
stroke-width: 2px;
mark {
stroke-width: 2px;
mark {
stroke-width: 2px;
mark {
st
```

**Details** This example is similar to the *Simple point* example, in this case a stroke and a stroke width have been specified in the mark selector in order to apply them to the circle symbols.

## **Rotated square**

This example creates a square instead of a circle, colors it green, sizes it to 12 pixels, and rotates it by 45 degrees.

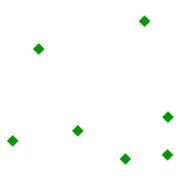

Figure 20.16: Rotated square

#### Code

```
1  * {
2    mark: symbol(square);
3    mark-size: 12px;
4    mark-rotation: 45;
5  }
6
7   :mark {
8    fill: #009900;
0
```

**Details** In this example, **line 2** sets the shape to be a square, with **line 8** setting the color to a dark green (#009900). **Line 3** sets the size of the square to be 12 pixels, and **line 4** set the rotation is to 45 degrees.

#### **Transparent triangle**

This example draws a triangle, creates a black stroke identical to the *Simple point with stroke* example, and sets the fill of the triangle to 20% opacity (mostly transparent).

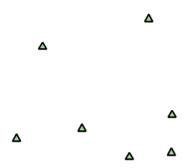

Figure 20.17: Transparent triangle

## Code

```
1  * {
2    mark: symbol(triangle);
3    mark-size: 12;
4  }
5
6   :mark {
7    fill: #009900;
8    fill-opacity: 0.2;
9    stroke: black;
10    stroke-width : 2px;
11 }
```

**Details** In this example, **line 2** once again sets the shape, in this case to a triangle, where **line 3** sets the mark size to 12 pixels. **Line 6** sets the fill color to a dark green (#009900) and **line 7** sets the opacity to 0.2 (20% opaque). An opacity value of 1 means that the shape is drawn 100% opaque, while an opacity value

of 0 means that the shape is drawn 0% opaque, or completely transparent. The value of 0.2 (20% opaque) means that the fill of the points partially takes on the color and style of whatever is drawn beneath it. In this example, since the background is white, the dark green looks lighter. Were the points imposed on a dark background, the resulting color would be darker. **Line 8** set the stroke color to black and width to 2 pixels.

#### Point as graphic

This example styles each point as a graphic instead of as a simple shape.

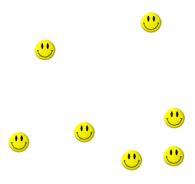

Figure 20.18: *Point as graphic* 

## Code

```
* * {
    mark: url(smileyface.png);
    mark-mime: "image/png";
}
```

**Details** This style uses a graphic instead of a simple shape to render the points. **Line 2** sets the path and file name of the graphic, while **line 3** indicates the format (MIME type) of the graphic (image/png). In this example, the graphic is contained in the same directory as the SLD, so no path information is necessary, although a full URL could be used if desired.

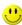

Figure 20.19: *Graphic used for points* 

#### Point with default label

This example shows a text label on the *Simple point* that displays the "name" attribute of the point. This is how a label will be displayed in the absence of any other customization.

#### Code

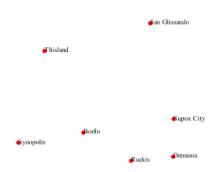

Figure 20.20: Point with default label

```
1 * {
2 mark: symbol(circle);
3 mark-size: 6px;
4 label: [name];
5 font-fill: black;
6 }
7
8 :mark {
9 fill: red;
10 }
```

**Details** This style is quite similar to the *Simple point*, but two new properties have been added to specify the labelling options. **Line 4** indicates that the label contents come from the "name" attribute (anything in square brackets is a CQL expression, the attribute name being the simplest case) while **Line 5** sets the label color to black.

#### Point with styled label

This example improves the label style from the *Point with default label* example by centering the label above the point and providing a different font name and size.

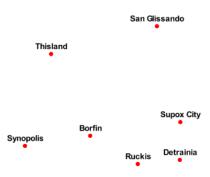

Figure 20.21: Point with styled label

#### Code

```
* {
1
      mark: symbol(circle);
2
      mark-size: 6px;
3
      label: [name];
4
      font-fill: black;
5
      font-family: Arial;
      font-size: 12;
      font-weight: bold;
      label-anchor: 0.5 0;
      label-offset: 0 5;
10
    }
11
12
13
    :mark {
      fill: red;
14
15
```

**Details** This example expands on *Point with default label* and specifies the font attributes, in particular, the text is Aria, bold, 12px wide. Moreover, the label is moved on top of the point, by specifying an anchor of 0.5 0, which sets the point to be centered (0.5) horizontally axis and bottom aligned (0.0) vertically with the label, and an offset which moves the label 5 pixels up vertically.

The result is a centered bold label placed slightly above each point.

#### Point with rotated label

This example builds on the previous example, *Point with styled label*, by rotating the label by 45 degrees, positioning the labels farther away from the points, and changing the color of the label to purple.

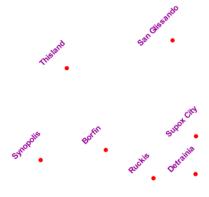

Figure 20.22: Point with rotated label

#### Code

```
1  * {
2  mark: symbol(circle);
3  mark-size: 6px;
4  label: [name];
5  font-fill: #990099;
6  font-family: Arial;
```

```
font-size: 12;
font-weight: bold;
label-anchor: 0.5 0;
label-offset: 0 25;
label-rotation: -45;

mark {
fill: red;
}
```

**Details** This example is similar to the *Point with styled label*, but there are three important differences. **Line** \*\* **specifies 25 pixels of vertical displacement.** \*\***Line 11** specifies a rotation of "-45" or 45 degrees counterclockwise. (Rotation values increase clockwise, which is why the value is negative.) Finally, **line 5** sets the font color to be a shade of purple (#99099).

Note that the displacement takes effect before the rotation during rendering, so in this example, the 25 pixel vertical displacement is itself rotated 45 degrees.

## **Attribute-based point**

This example alters the size of the symbol based on the value of the population ("pop") attribute.

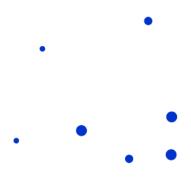

Figure 20.23: Attribute-based point

## Code

```
1  * {
2    mark: symbol(circle);
3  }
4
5  :mark {
6    fill: #0033CC;
7  }
8
9  [pop < 50000] {
10    mark-size: 8;
11 }</pre>
```

```
[pop >= 50000] [pop < 100000] {
    mark-size: 12;
]
[pop >= 100000] {
    mark-size: 16;
]
]
```

#### **Details**

**Note:** Refer to the *Example points layer* to see the attributes for this data. This example has eschewed labels in order to simplify the style, but you can refer to the example *Point with styled label* to see which attributes correspond to which points.

This style shows how the basic mark setup (red circle, default size) can be overridden via cascading, changing the size depending on the pop attribute value, with smaller values yielding a smaller circle, and larger values yielding a larger circle.

The three rules are designed as follows:

| Rule order | Rule name | Population ("pop")   | Size |
|------------|-----------|----------------------|------|
| 1          | SmallPop  | Less than 50,000     | 8    |
| 2          | MediumPop | 50,000 to 100,000    | 12   |
| 3          | LargePop  | Greater than 100,000 | 16   |

The result of this style is that cities with larger populations have larger points. In particular, the rule at **Line 9** matches all features whose "pop" attribute is less than 50000, the rule at **Line 13** matches all features whose "pop" attribute is between 50000 and 100000 (mind the space between the two predicates, it is equivalent to and AND, if we had used a comma it would have been an OR instead), while the rule at **Line 17** matches all features with more than 100000 inhabitants.

#### Zoom-based point

This example alters the style of the points at different zoom levels.

#### Code

```
mark: symbol(circle);
2
3
4
    :mark {
5
      fill: #CC3300;
    [@scale < 16000000] {
      mark-size: 12;
10
11
12
    [@scale > 16000000] [@scale < 32000000] {
13
      mark-size: 8;
14
15
16
    [@scale > 32000000] {
17
      mark-size: 4;
18
19
```

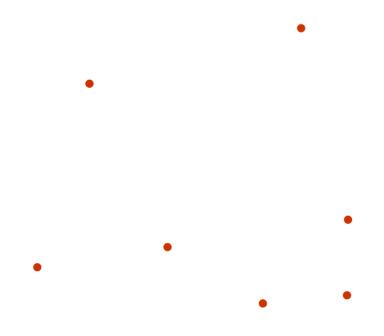

Figure 20.24: Zoom-based point: Zoomed in

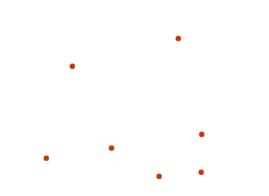

Figure 20.25: Zoom-based point: Partially zoomed

Figure 20.26: Zoom-based point: Zoomed out

**Details** It is often desirable to make shapes larger at higher zoom levels when creating a natural-looking map. This example styles the points to vary in size based on the zoom level (or more accurately, scale denominator). Scale denominators refer to the scale of the map. A scale denominator of 10,000 means the map has a scale of 1:10,000 in the units of the map projection.

**Note:** Determining the appropriate scale denominators (zoom levels) to use is beyond the scope of this example.

This style contains three rules matching the scale. The three rules are designed as follows:

| Rule order | Rule name | Scale denominator            | Point size |
|------------|-----------|------------------------------|------------|
| 1          | Large     | 1:16,000,000 or less         | 12         |
| 2          | Medium    | 1:16,000,000 to 1:32,000,000 | 8          |
| 3          | Small     | Greater than 1:32,000,000    | 4          |

The order of these rules does not matter since the scales denominated in each rule do not overlap.

The rules use the "@scale" pseudo-attribute, which refers to the current scale denominator, and which can be compared using the '<' and '>' operators only (using any other operator or function will result in errors).

The result of this style is that points are drawn larger as one zooms in and smaller as one zooms out.

#### Lines

While lines can also seem to be simple shapes, having length but no width, there are many options and tricks for making lines display nicely.

#### **Example lines layer**

The lines layer used in the examples below contains road information for a fictional country. For reference, the attribute table for the points in this layer is included below.

| fid (Feature ID) | name (Road name) | type (Road class) |
|------------------|------------------|-------------------|
| line.1           | Latway           | highway           |
| line.2           | Crescent Avenue  | secondary         |
| line.3           | Forest Avenue    | secondary         |
| line.4           | Longway          | highway           |
| line.5           | Saxer Avenue     | secondary         |
| line.6           | Ridge Avenue     | secondary         |
| line.7           | Holly Lane       | local-road        |
| line.8           | Mulberry Street  | local-road        |
| line.9           | Nathan Lane      | local-road        |
| line.10          | Central Street   | local-road        |
| line.11          | Lois Lane        | local-road        |
| line.12          | Rocky Road       | local-road        |
| line.13          | Fleet Street     | local-road        |
| line.14          | Diane Court      | local-road        |
| line.15          | Cedar Trail      | local-road        |
| line.16          | Victory Road     | local-road        |
| line.17          | Highland Road    | local-road        |
| line.18          | Easy Street      | local-road        |
| line.19          | Hill Street      | local-road        |
| line.20          | Country Road     | local-road        |
| line.21          | Main Street      | local-road        |
| line.22          | Jani Lane        | local-road        |
| line.23          | Shinbone Alley   | local-road        |
| line.24          | State Street     | local-road        |
| line.25          | River Road       | local-road        |

Download the lines shapefile

# Simple line

This example specifies lines be colored black with a thickness of 3 pixels.

## Code

```
1 * {
2    stroke: black;
3    stroke-width: 3px;
4  }
```

**Details** The only rule asks for a black stroke (this attribute is mandatory to get strokes to actually show up), 3 pixels wide.

## Line with border

This example shows how to draw lines with borders (sometimes called "cased lines"). In this case the lines are drawn with a 3 pixel blue center and a 1 pixel wide gray border.

## Code

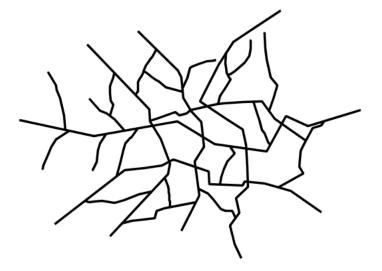

Figure 20.27: Simple line

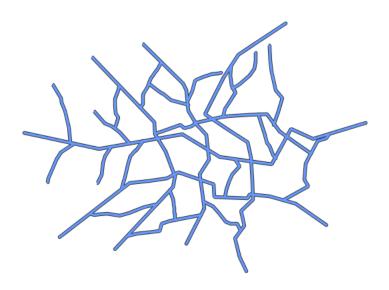

Figure 20.28: Line with border

```
1 * {
2 stroke: #333333, #6699FF;
3 stroke-width: 5px, 3px;
4 stroke-linecap: round;
5 z-index: 0, 1;
6 }
```

**Details** Lines in CSS have no notion of a "fill", only "stroke". Thus, unlike points or polygons, it is not possible to style the "edge" of the line geometry. It is, however, possible to achieve this effect by drawing each line twice: once with a certain width and again with a slightly smaller width. This gives the illusion of fill and stroke by obscuring the larger lines everywhere except along the edges of the smaller lines.

The style uses the "multi-valued properties" CSS support by specifying two strokes and two stroke-widths. This causes each feature to be painted twice, first with a dark gray (#333333) line 5 pixels wide, and then a thinner blue (#6699FF) line 3 pixels wide.

Since every line is drawn twice, the order of the rendering is *very* important. Without the z-index indication, each feature would first draw the gray stroke and then the blue one, and then the rendering engine would move to the next feature, and so on. This would result in ugly overlaps when lines do cross. By using the z-index property (**Line 3**) instead, all gray lines will be painted first, and then all blue lines will painted on top, thus making sure the blue lines visually connect.

The "stroke-linecap" property is the only one having a single value, this is because the value is the same for both the gray and blue line.

The result is a 3 pixel blue line with a 1 pixel gray border, since the 5 pixel gray line will display 1 pixel on each side of the 3 pixel blue line.

#### **Dashed line**

This example alters the *Simple line* to create a dashed line consisting of 5 pixels of drawn line alternating with 2 pixels of blank space.

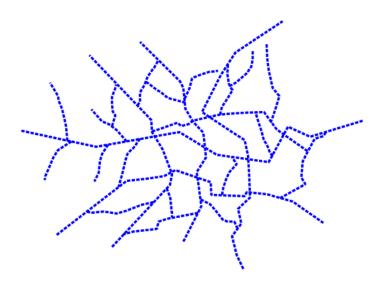

Figure 20.29: Dashed line

#### Code

```
1 * {
2 stroke: blue;
3 stroke-width: 3px;
4 stroke-dasharray: 5 2;
5 }
```

**Details** In this example the we create a blue line, 3 pixels wide, and specify a dash array with value "5 2", which creates a repeating pattern of 5 pixels of drawn line, followed by 2 pixels of omitted line.

## Railroad (hatching)

This example uses hatching to create a railroad style. Both the line and the hatches are black, with a 2 pixel thickness for the main line and a 1 pixel width for the perpendicular hatches.

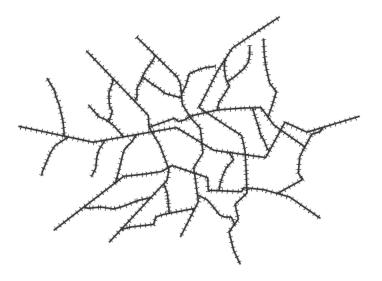

Figure 20.30: Railroad (hatching)

## Code

```
1  * {
2    stroke: #333333, symbol("shape://vertline");
3    stroke-width: 3px;
4  }
5
6    :nth-stroke(2) {
7     size: 12;
8     stroke: #333333;
9     stroke-width: 1px;
10  }
```

**Details** In this example a multi-valued stroke is used: the fist value makes the renderer paint a dark gray line (3 pixels wide, according to the "stroke-width" attribute), whilst the second value makes the line be painted by repeating the "shape://vertline" symbol over and over, creating the hatching effect.

In order to specify how the symbol itself should be painted, the ":nth-stroke(2)" pseudo-selector is used at **Line 6** to specify the options for the repeated symbol: in particular with are instructing the renderer to create a 12px wide symbol, with a dark gray stroke 1 pixel wide.

## Spaced graphic symbols

This example uses a graphic stroke along with dash arrays to create a "dot and space" line type. Adding the dash array specification allows to control the amount of space between one symbol and the next one. Without using the dash array the lines would be densely populated with dots, each one touching the previous one.

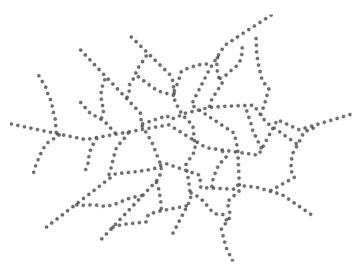

Figure 20.31: Spaced symbols along a line

#### Code

```
1  * {
2    stroke: symbol(circle);
3    stroke-dasharray: 4 6;
4  }
5
6   :stroke {
7    size: 4;
8    fill: #666666;
9    stroke: #333333;
10    stroke-width: 1px;
11 }
```

**Details** This example, like others before, uses symbol (circle) to place a graphic symbol along a line.

The symbol details are specified in the rule at **Line 6** using the ":stroke" pseudo-selector, creating a gray fill circle, 4 pixels wide, with a dark gray outline.

The spacing between symbols is controlled with the stroke-dasharray at line 3, which specifies 4 pixels of pen-down (just enough to draw the circle) and 6 pixels of pen-up, to provide the spacing.

#### Alternating symbols with dash offsets

This example shows how to create a complex line style which alternates a dashed line and a graphic symbol. The code builds on features shown in the previous examples:

- stroke-dasharray controls pen-down/pen-up behavior to generate dashed lines
- symbol (...) places symbols along a line combining the two allows control of symbol spacing

This also shows the usage of a *dash offset*, which controls where rendering starts in the dash array. For example, with a dash array of 5 10 and a dash offset of 7 the renderer starts drawing the pattern 7 pixels from the beginning. It skips the 5 pixels pen-down section and 2 pixels of the pen-up section, then draws the remaining 8 pixels of pen-up, then 5 down, 10 up, and so on.

The example shows how to use these features to create two synchronized sequences of dash arrays, one drawing line segments and the other symbols.

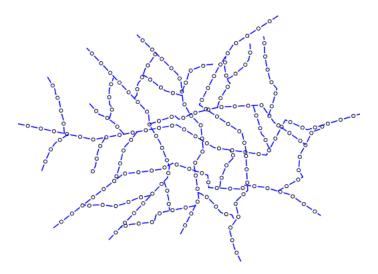

Figure 20.32: Alternating dash and symbol

# Code

```
* {
      stroke: blue, symbol(circle);
      stroke-width: 1px;
      stroke-dasharray: 10 10, 5 15;
4
      stroke-dashoffset: 0, 7.5;
5
6
    :nth-stroke(2) {
      stroke: #000033;
      stroke-width: 1px;
10
      size: 5px;
11
    }
12
```

#### **Details**

This example uses again multi-valued properties to create two subsequent strokes applied to the same lines.

The first stroke is a solid blue line, 1 pixel wide, with a dash array of "10 10".

The second one instead is a repeated circle, using a dash array of "5 15" and with a dash offset of 7.5. This makes the sequence start with 12.5 pixels of white space, then a circle (which is then centered between the two line segments of the other pattern), then 15 pixels of white space, and so on.

The circle portrayal details are specified using the pseudo selector "nth-stroke(2)" at **line 8**, asking for circles that are 5 pixels wide, not filled, and with a dark blue outline.

#### Line with default label

This example shows a text label on the simple line. This is how a label will be displayed in the absence of any other customization.

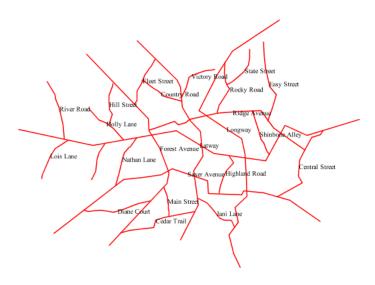

Figure 20.33: *Line with default label* 

## Code

```
1  * {
2    stroke: red;
3    label: [name];
4    font-fill: black;
5  }
```

**Details** This example paints lines with a red stroke, and then adds horizontal black labels at the center of the line, using the "name" attribute to fill the label.

```
_css_line_
```

## Labels along line with perpendicular offset

This example shows a text label on the simple line, just like the previous example, but will force the label to be parallel to the lines, and will offset them a few pixels away.

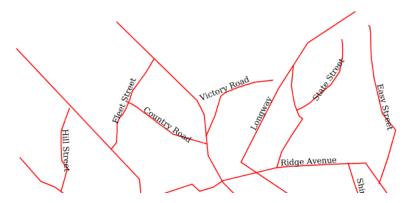

Figure 20.34: Line with default label

## Code

```
1 * {
2 stroke: red;
3 label: [name];
4 label-offset: 7px;
5 font-fill: black;
6 }
```

**Details** This example is line by line identical to the previous one, but it add a new attribute "label-offset", which in the case of lines, when having a single value, is intepreted as a perpendicular offset from the line. The label is painted along a straight line, parallel to the line orientation in the center point of the label.

# Label following line

This example renders the text label to follow the contour of the lines.

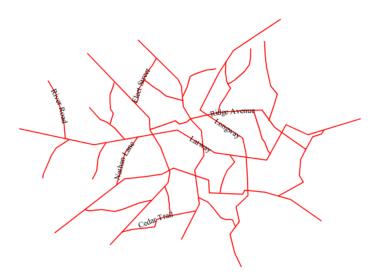

Figure 20.35: Label following line

#### Code

```
1  * {
2    stroke: red;
3    label: [name];
4    font-fill: black;
5    -gt-label-follow-line: true;
6  }
```

**Details** As the *Line with default label* example showed, the default label behavior isn't optimal.

This example is similar to the *Line with default label* example with the exception of **line 5** where the "-gt-label-follow-line" option is specified, which forces the labels to strickly follow the line.

Not all labels are visible partly because of conflict resolution, and partly because the renderer cannot find a line segment long and "straight" enough to paint the label (labels are not painted over sharp turns by default).

#### Optimized label placement

This example optimizes label placement for lines such that the maximum number of labels are displayed.

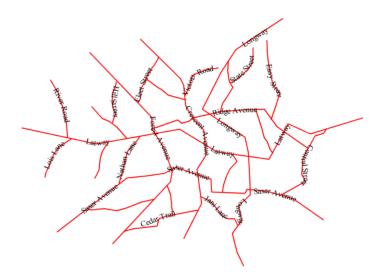

Figure 20.36: Optimized label

#### Code

```
1  * {
2   stroke: red;
3   label: [name];
4   font-fill: black;
5   -gt-label-follow-line: true;
6   -gt-label-max-angle-delta: 90;
7   -gt-label-max-displacement: 400;
```

```
s -gt-label-repeat: 150;
9 }
```

**Details** This example is similar to the previous example, *Label following line*. The only differences are contained in **lines 6-8**. **Line 6** sets the maximum angle that the label will follow. This sets the label to never bend more than 90 degrees to prevent the label from becoming illegible due to a pronounced curve or angle. **Line 7** sets the maximum displacement of the label to be 400 pixels. In order to resolve conflicts with overlapping labels, GeoServer will attempt to move the labels such that they are no longer overlapping. This value sets how far the label can be moved relative to its original placement. Finally, **line 8** sets the labels to be repeated every 150 pixels. A feature will typically receive only one label, but this can cause confusion for long lines. Setting the label to repeat ensures that the line is always labeled locally.

#### Optimized and styled label

This example improves the style of the labels from the *Optimized label placement* example.

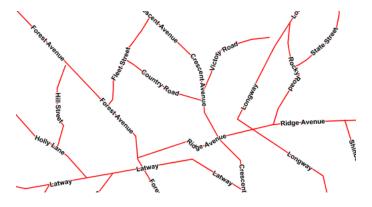

Figure 20.37: Optimized and styled label

## Code

```
* {
      stroke: red;
2
      label: [name];
3
      font-family: Arial;
      font-weight: bold;
      font-fill: black;
      font-size: 10;
      halo-color: white;
      halo-radius: 1;
      -gt-label-follow-line: true;
10
      -gt-label-max-angle-delta: 90;
11
      -gt-label-max-displacement: 400;
12
      -gt-label-repeat: 150;
13
14
```

**Details** This example is similar to the *Optimized label placement*. The only differences are:

• The font family and weight have been specified

• In order to make the labels easier to read, a white "halo" has been added. The halo draws a thin 1 pixel white border around the text, making it stand out from the background.

#### Attribute-based line

This example styles the lines differently based on the "type" (Road class) attribute.

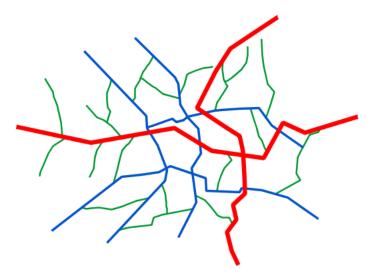

Figure 20.38: Attribute-based line

# Code

```
[type = 'local-road'] {
      stroke: #009933;
      stroke-width: 2;
      z-index: 0;
5
    [type = 'secondary'] {
      stroke: #0055CC;
9
      stroke-width: 3;
      z-index: 1;
10
11
12
    [type = 'highway'] {
13
      stroke: #FF0000;
14
15
      stroke-width: 6;
      z-index: 2;
16
17
```

#### **Details**

**Note:** Refer to the *Example lines layer* to see the attributes for the layer. This example has eschewed labels in order to simplify the style, but you can refer to the example *Optimized and styled label* to see which attributes correspond to which points.

There are three types of road classes in our fictional country, ranging from back roads to high-speed freeways: "highway", "secondary", and "local-road". In order to make sure the roads are rendered in the proper order of importance, a "z-index" attribute has been placed in each rule.

The three rules are designed as follows:

| Rule order | Rule name / type | Color           | Size |
|------------|------------------|-----------------|------|
| 1          | local-road       | #009933 (green) | 2    |
| 2          | secondary        | #0055CC (blue)  | 3    |
| 3          | highway          | #FF0000 (red)   | 6    |

**Lines 1-5** comprise the first rule, the filter matches all roads that the "type" attribute has a value of "localroad". If this condition is true for a particular line, the rule renders it dark green, 2 pixels wide. All these lines are rendered first, and thus sit at the bottom of the final map.

**Lines 7-11** match the "secondary" roads, painting them dark blue, 3 pixels wide. Given the "z-index" is 1, they are rendered after the local roads, but below the highways.

**Lines 13-17** match the "highway" roads, painting them red 6 pixels wide. These roads are pained last, thus, on top of all others.

#### Zoom-based line

This example alters the *Simple line* style at different zoom levels.

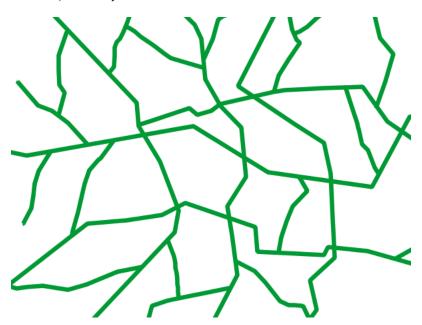

Figure 20.39: Zoom-based line: Zoomed in

#### Code

```
1  * {
2    stroke: #009933;
3    }
4
5    [@scale < 180000000] {
6    stroke-width: 6;</pre>
```

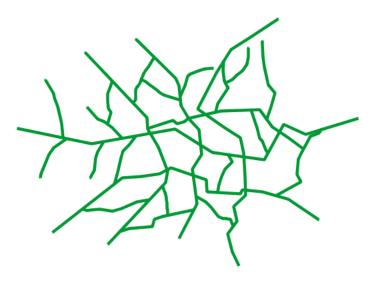

Figure 20.40: Zoom-based line: Partially zoomed

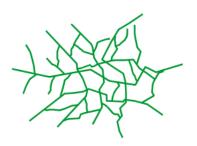

Figure 20.41: Zoom-based line: Zoomed out

```
7    }
8
9    [@scale > 180000000] [@scale < 360000000] {
10         stroke-width: 4;
11    }
12
13    [@scale > 360000000] {
14         stroke-width: 2;
15    }
```

**Details** It is often desirable to make shapes larger at higher zoom levels when creating a natural-looking map. This example varies the thickness of the lines according to the zoom level (or more accurately, scale denominator). Scale denominators refer to the scale of the map. A scale denominator of 10,000 means the map has a scale of 1:10,000 in the units of the map projection.

**Note:** Determining the appropriate scale denominators (zoom levels) to use is beyond the scope of this example.

This style contains three rules. The three rules are designed as follows:

| Rule order | Rule name | Scale denominator              | Line width |
|------------|-----------|--------------------------------|------------|
| 1          | Large     | 1:180,000,000 or less          | 6          |
| 2          | Medium    | 1:180,000,000 to 1:360,000,000 | 4          |
| 3          | Small     | Greater than 1:360,000,000     | 2          |

The order of these rules does not matter since the scales denominated in each rule do not overlap.

The first rule provides the stroke color used at all zoom levels, dark gray, while the other three rules cascade over it applying the different stroke widths based on the current zoom level leveraging the "@scale" pseudo attribute. The "@scale" pseudo attribute can only be compared using the "<" and ">" operators, using any other operator will result in errors.

The result of this style is that lines are drawn with larger widths as one zooms in and smaller widths as one zooms out.

#### **Polygons**

Polygons are two dimensional shapes that contain both an outer edge (or "stroke") and an inside (or "fill"). A polygon can be thought of as an irregularly-shaped point and is styled in similar ways to points.

## Example polygons layer

The polygons layer used below contains county information for a fictional country. For reference, the attribute table for the polygons is included below.

| <b>fid</b> (Feature ID) | name (County name)  | pop (Population) |
|-------------------------|---------------------|------------------|
| polygon.1               | Irony County        | 412234           |
| polygon.2               | Tracker County      | 235421           |
| polygon.3               | Dracula County      | 135022           |
| polygon.4               | Poly County         | 1567879          |
| polygon.5               | Bearing County      | 201989           |
| polygon.6               | Monte Cristo County | 152734           |
| polygon.7               | Massive County      | 67123            |
| polygon.8               | Rhombus County      | 198029           |

Download the polygons shapefile

# Simple polygon

This example shows a polygon filled in blue.

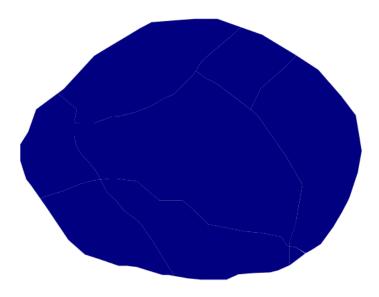

Figure 20.42: Simple polygon

# Code

```
1 * {
2 fill: #000080;
3 }
```

**Details** This simple rule applies a dark blue (#000080) fill to all the polygons in the dataset.

**Note:** The light-colored borders around the polygons in the figure are artifacts of the renderer caused by the polygons being adjacent. There is no border in this style.

# Simple polygon with stroke

This example adds a 2 pixel white stroke to the *Simple polygon* example.

## Code

```
1 * {
2    fill: #000080;
3    stroke: #FFFFFF;
4    stroke-width: 2;
5 }
```

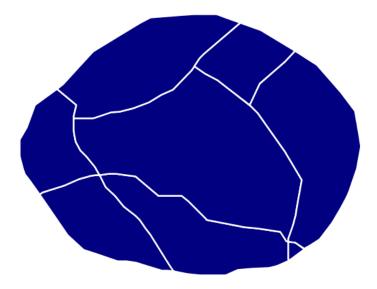

Figure 20.43: Simple polygon with stroke

**Details** This example is similar to the *Simple polygon* example above, with the addition of the "stroke" and "stroke-width" attributes, that add a white, 2 pixels wide border around each polygon.

#### Transparent polygon

This example builds on the *Simple polygon with stroke* example and makes the fill partially transparent by setting the opacity to 50%.

### Code

```
1  * {
2    fill: #000080;
3    fill-opacity: 0.5;
4    stroke: #FFFFFF;
5    stroke-width: 2;
6 }
```

**Details** This example is similar to the *Simple polygon with stroke* example, save for defining the fill's opacity in **line 3**. The value of 0.5 results in partially transparent fill that is 50% opaque. An opacity value of 1 would draw the fill as 100% opaque, while an opacity value of 0 would result in a completely transparent (0% opaque) fill. In this example, since the background is white, the dark blue looks lighter. Were the points imposed on a dark background, the resulting color would be darker.

#### **Graphic fill**

This example fills the polygons with a tiled graphic.

## Code

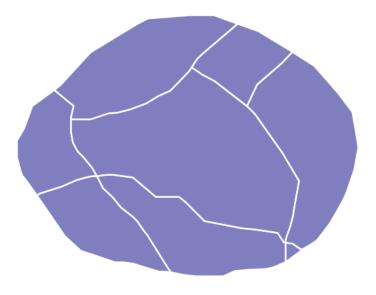

Figure 20.44: Transparent polygon

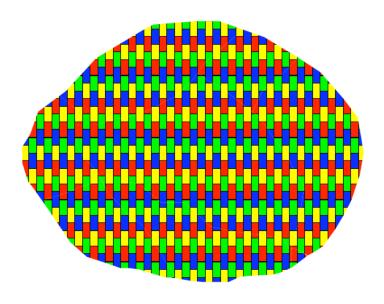

Figure 20.45: Graphic fill

```
1 * {
2 fill: url("colorblocks1.png");
3 fill-mime: 'image/png';
4 }
```

**Details** This style fills the polygon with a tiled graphic. The graphic is selected providing a url for the fill, which in this case is meant to the relative to the styles directory contained within the data directory (an absolute path could have been provided, as well as a internet reference). **Line 3** specifies that the image itself is a png (by default the code assumes jpegs are used and will fail to parse the file unless we specify its mime type). The size of the image is not specified, meaning the native size is going to be used. In case a rescale is desired, the "fill-size" attribute can be used to force a different size.

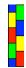

Figure 20.46: Graphic used for fill

## Hatching fill

This example fills the polygons with a hatching pattern.

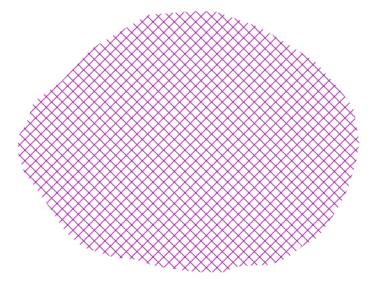

Figure 20.47: Hatching fill

## Code

```
1  * {
2     fill: symbol("shape://times");
3  }
```

```
5 :nth-fill(1) {
6     size: 16;
7     stroke: #990099;
8     stroke-width: 1px;
9     }
```

**Details** In this example the fill is specified to be the "shape://times" symbol, which is going to be tiled creating a cross-hatch effect.

The details of the hatch are specified at **line 5\***, where the pseudo-selector ":nth-fill(1)" is used to match the contents of the first fill, and specify that we want a symbol large 16 pixels (the larger the symbol, the coarser the cross hatch will be), and painted with a 1 pixel wide purple stroke.

## Polygon with default label

This example shows a text label on the polygon. In the absence of any other customization, this is how a label will be displayed.

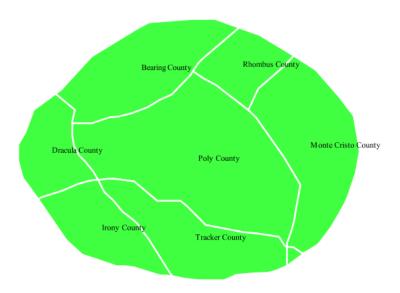

Figure 20.48: Polygon with default label

#### Code

```
1 * {
2    fill: #40FF40;
3    stroke: white;
4    stroke-width: 2;
5    label: [name];
6    font-fill: black;
```

**Details** The single rule in the CSS applies to all feature: first it fills all polygons a light green with white outline, and thn applies the "name" attribute as the label, using the default font (Times), with black color and default font size (10 px).

#### Label halo

This example alters the look of the *Polygon with default label* by adding a white halo to the label.

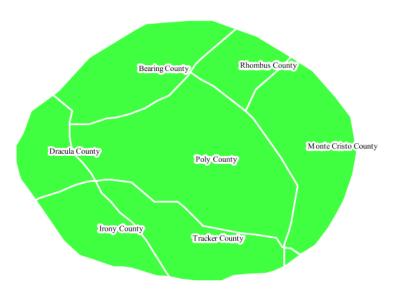

Figure 20.49: Label halo

### Code

```
1 * {
2 fill: #40FF40;
3 stroke: white;
4 stroke-width: 2;
5 label: [name];
6 font-fill: black;
7 halo-color: white;
8 halo-radius: 3;
9 }
```

**Details** This example builds on *Polygon with default label*, with the addition of a halo around the labels on **lines 7-8**. A halo creates a color buffer around the label to improve label legibility. **Line 9** sets the radius of the halo, extending the halo 3 pixels around the edge of the label, and **line 8** sets the color of the halo to white. Since halos are most useful when set to a sharp contrast relative to the text color, this example uses a white halo around black text to ensure optimum readability.

### Polygon with styled label

This example improves the label style from the *Polygon with default label* example by centering the label on the polygon, specifying a different font name and size, and setting additional label placement optimiza-

tions.

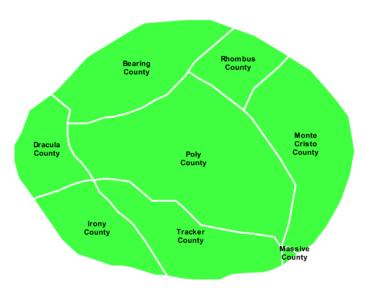

Figure 20.50: Polygon with styled label

### Code

```
fill: #40FF40;
      stroke: white;
      stroke-width: 2;
      label: [name];
      font-family: Arial;
6
      font-size: 11px;
      font-style: normal;
8
      font-weight: bold;
      font-fill: black;
10
      label-anchor: 0.5 0.5;
11
      -gt-label-auto-wrap: 60;
12
       -gt-label-max-displacement: 150;
13
14
```

**Details** This example is similar to the *Polygon with default label* example, with additional styling options for the labels.

The font is setup to be Arial, 11 pixels, "normal" (as opposed to "italic") and bold.

The "label-anchor" affects where the label is placed relative to the centroid of the polygon, centering the label by positioning it 50% (or 0.5) of the way horizontally along the centroid of the polygon, as well as vertically in exactly the same way.

Finally, there are two added touches for label placement optimization: The "gt-label-auto-wrap" attribute ensures that long labels are split across multiple lines by setting line wrapping on the labels to 60 pixels, whilst the "-gt-label-max-displacement" allows the label to be displaced by up to 150 pixels. This ensures that labels are compacted and less likely to spill over polygon boundaries. Notice little Massive County in the corner, whose label is now displayed.

#### Attribute-based polygon

This example styles the polygons differently based on the "pop" (Population) attribute.

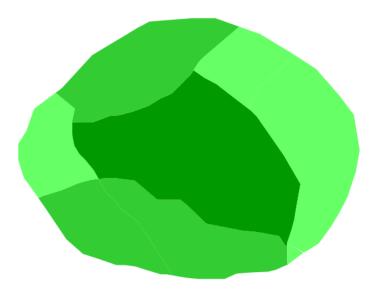

Figure 20.51: Attribute-based polygon

## Code

```
parseLong(pop) < 200000] {
    fill: #66FF66;

}

[parseLong(pop) >= 200000] [parseLong(pop) < 500000] {
    fill: #33CC33;

}

[parseLong(pop) >= 500000] {
    fill: #009900;
}
```

## **Details**

**Note:** Refer to the *Example polygons layer* to see the attributes for the layer. This example has eschewed labels in order to simplify the style, but you can refer to the example *Polygon with styled label* to see which attributes correspond to which polygons.

Each polygon in our fictional country has a population that is represented by the population ("pop") attribute. This style contains three rules that alter the fill based on the value of "pop" attribute, with smaller values yielding a lighter color and larger values yielding a darker color.

The three rules are designed as follows:

| Rule order | Rule name | Population ("pop")   | Color   |
|------------|-----------|----------------------|---------|
| 1          | SmallPop  | Less than 200,000    | #66FF66 |
| 2          | MediumPop | 200,000 to 500,000   | #33CC33 |
| 3          | LargePop  | Greater than 500,000 | #009900 |

The order of the rules does not matter in this case, since each shape is only rendered by a single rule.

The first rule fills light green all polygons whose "pop" attribute is below 200,000, the second paints medium green all poygons whose "pop" attribute is between 200,000 and 500,000, while the third rule paints dark green the remaining polygons.

What's interesting in the filters is the use of the "parseLong" filter function: this function is necessary because the "pop" attribute is a string, leaving it as is we would have a string comparison, whilst the function turns it into a number, ensuring proper numeric comparisons instead.

### Zoom-based polygon

This example alters the style of the polygon at different zoom levels.

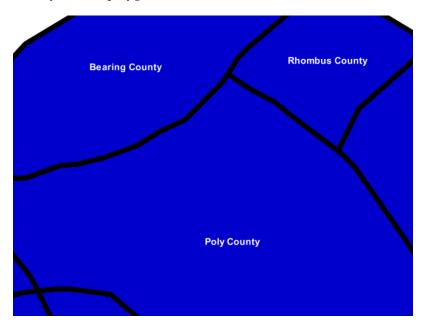

Figure 20.52: Zoom-based polygon: Zoomed in

### Code

```
fill: #0000CC;
2
      stroke: black;
3
4
5
    [@scale < 10000000] {
       stroke-width: 7;
7
       label: [name];
       label-anchor: 0.5 0.5;
       font-fill: white;
10
       font-family: Arial;
11
       font-size: 14;
12
       font-weight: bold;
13
14
15
    [@scale > 100000000] [@scale < 200000000] {
16
       stroke-width: 4;
17
```

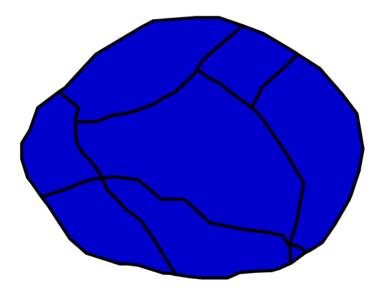

Figure 20.53: Zoom-based polygon: Partially zoomed

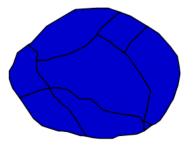

Figure 20.54: Zoom-based polygon: Zoomed out

**Details** It is often desirable to make shapes larger at higher zoom levels when creating a natural-looking map. This example varies the thickness of the lines according to the zoom level. Polygons already do this by nature of being two dimensional, but another way to adjust styling of polygons based on zoom level is to adjust the thickness of the stroke (to be larger as the map is zoomed in) or to limit labels to only certain zoom levels. This is ensures that the size and quantity of strokes and labels remains legible and doesn't overshadow the polygons themselves.

Zoom levels (or more accurately, scale denominators) refer to the scale of the map. A scale denominator of 10,000 means the map has a scale of 1:10,000 in the units of the map projection.

**Note:** Determining the appropriate scale denominators (zoom levels) to use is beyond the scope of this example.

This style contains three rules, defined as follows:

| Rule order | Rule name | Scale denominator              | Stroke width | Label display? |
|------------|-----------|--------------------------------|--------------|----------------|
| 1          | Large     | 1:100,000,000 or less          | 7            | Yes            |
| 2          | Medium    | 1:100,000,000 to 1:200,000,000 | 4            | No             |
| 3          | Small     | Greater than 1:200,000,000     | 2            | No             |

The first rule (lines 1-4) defines the attributes that are not scale dependent: dark blue fill, black outline.

The second (**lines 6-14**) rule provides specific overrides for the higher zoom levels, asking for a large stroke (7 pixels) and a label, which is only visible at this zoom level. The label is white, bold, Arial 14 pixels, its contents are coming form the "name" attribute.

The third rule (**lines 16-18**) specifies a stroke width of 4 pixels for medium zoom levels, whilst for low zoom levels the stroke width is set to 1 pixel by the last rule (**lines 20-22**).

The resulting style produces a polygon stroke that gets larger as one zooms in and labels that only display when zoomed in to a sufficient level.

#### **Rasters**

Rasters are geographic data displayed in a grid. They are similar to image files such as PNG files, except that instead of each point containing visual information, each point contains geographic information in numerical form. Rasters can be thought of as a georeferenced table of numerical values.

One example of a raster is a Digital Elevation Model (DEM) layer, which has elevation data encoded numerically at each georeferenced data point.

#### **Example raster**

The raster layer that is used in the examples below contains elevation data for a fictional world. The data is stored in EPSG:4326 (longitude/latitude) and has a data range from 70 to 256. If rendered in grayscale, where minimum values are colored black and maximum values are colored white, the raster would look like this:

Download the raster file

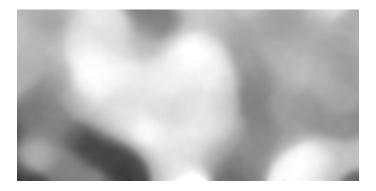

Figure 20.55: Raster file as rendered in grayscale

### **Two-color gradient**

This example shows a two-color style with green at lower elevations and brown at higher elevations.

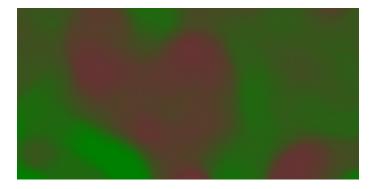

Figure 20.56: Two-color gradient

## Code

**Details** There is a single rule which applies a color map to the raster data.

The "raster-channels" attribute activates raster symbolization, the "auto" value is indicates that we are going to use the default choice of bands to symbolize the output (either gray or RBG/RGBA depending on the input data). There is also the possibility of providing a band name or a list of band names in case we want to choose specific bands out of a multiband input, e.g., "1" or "1 3 7".

The "raster-color-map" attribute builds a smooth gradient between two colors corresponding to two elevation values. Each "color-map-entry" represents one entry or anchor in the gradient:

- The first argument is the color
- The second argument is the value at which we anchor the color

• An optional third argument could specify the opacity of the pixels, as a value between 0 (fully transparent) and 1 (fully opaque). The default, when not specified, is 1, fully opaque.

Line 4 sets the lower value of 70, which is styled a opaque dark green (#008000), and line 5 sets the upper value of 256, which is styled a opaque dark brown (#663333). All data values in between these two quantities will be linearly interpolated: a value of 163 (the midpoint between 70 and 256) will be colored as the midpoint between the two colors (in this case approximately #335717, a muddy green).

### **Transparent gradient**

This example creates the same two-color gradient as in the *Two-color gradient* as in the example above but makes the entire layer mostly transparent by setting a 30% opacity.

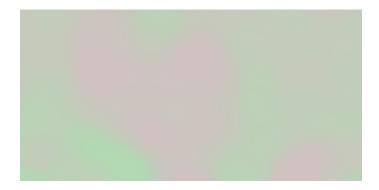

Figure 20.57: Transparent gradient

#### Code

**Details** This example is similar to the *Two-color gradient* example save for the addition of **line 3**, which sets the opacity of the layer to 0.3 (or 30% opaque). An opacity value of 1 means that the shape is drawn 100% opaque, while an opacity value of 0 means that the shape is rendered as completely transparent. The value of 0.3 means that the traster partially takes on the color and style of whatever is drawn beneath it. Since the background is white in this example, the colors generated from the "raster-color-map" look lighter, but were the raster imposed on a dark background the resulting colors would be darker.

### **Brightness and contrast**

This example normalizes the color output and then increases the brightness by a factor of 2.

### Code

```
1  * {
2     raster-channels: auto;
3     raster-contrast-enhancement: normalize;
```

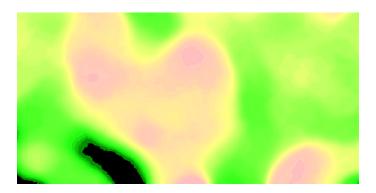

Figure 20.58: Brightness and contrast

```
raster-gamma: 0.5;
raster-color-map: color-map-entry(#008000, 70)
color-map-entry(#663333, 256);
}
```

**Details** This example is similar to the *Two-color gradient*, save for the addition of the contrast enhancement and gamma attributes on **lines 3-4**. **Line 3** normalizes the output by increasing the contrast to its maximum extent. **Line 4** then adjusts the brightness by a factor of 0.5. Since values less than 1 make the output brighter, a value of 0.5 makes the output twice as bright.

### Three-color gradient

This example creates a three-color gradient in primary colors. In addition, we want to avoid displaying data outside of the chosen range, leading some data not to be rendered at all.

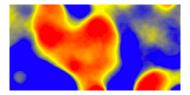

Figure 20.59: Three-color gradient

## Code

**Details** This example creates a three-color gradient, with two extra rules to make ranges of color disappear. The color map behavior is such that any value below the lowest entry gets the same color as that

entry, and any value above the last entry gets the same color as the last entry, while everything in between is linearly interpolated (all values must be provided from lower to higher). **Line 4** associates value 150 and below with a transparent color (0 opacity, that is, fully transparent), and so does **line 8**, which makes transparent every value above 250. The lines in the middle create a gradient going from blue, to yellow, to red.

#### Alpha channel

This example creates an "alpha channel" effect such that higher values are increasingly transparent.

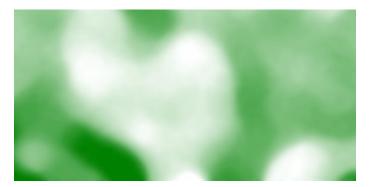

Figure 20.60: Alpha channel

## Code

**Details** An alpha channel is another way of referring to variable transparency. Much like how a gradient maps values to colors, each entry in a "raster-color-map" can have a value for opacity (with the default being 1.0 or completely opaque).

In this example, there is a "raster-color-map" with two entries: **line 3** specifies the lower bound of 70 be colored dark green (#008000), while **line 4** specifies the upper bound of 256 also be colored dark green but with an opacity value of 0. This means that values of 256 will be rendered at 0% opacity (entirely transparent). Just like the gradient color, the opacity is also linearly interpolated such that a value of 163 (the midpoint between 70 and 256) is rendered at 50% opacity.

## **Discrete colors**

This example shows a gradient that is not linearly interpolated but instead has values mapped precisely to one of three specific colors.

#### Code

```
1  * {
2     raster-channels: auto;
3     raster-color-map-type: intervals;
```

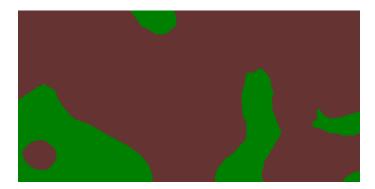

Figure 20.61: Discrete colors

```
4 raster-color-map: color-map-entry(#008000, 150)
5 color-map-entry(#663333, 256);
```

**Details** Sometimes color bands in discrete steps are more appropriate than a color gradient. The "raster-color-map-type: intervals" attribute sets the display to output discrete colors instead of a gradient. The values in each entry correspond to the upper bound for the color band such that colors are mapped to values less than the value of one entry but greater than or equal to the next lower entry. For example, **line 4** colors all values less than 150 to dark green (#008000) and **line 5** colors all values less than 256 but greater than or equal to 150 to dark brown (#663333).

#### Many color gradient

This example shows a gradient interpolated across eight different colors.

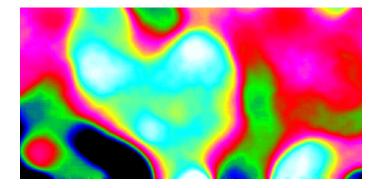

Figure 20.62: Many color gradient

## Code

```
1  * {
2     raster-channels: auto;
3     raster-color-map:
4     color-map-entry(black, 95)
5     color-map-entry(blue, 110)
6     color-map-entry(green, 135)
```

```
color-map-entry (red, 160)
color-map-entry (purple, 185)
color-map-entry (yellow, 210)
color-map-entry (cyan, 235)
color-map-entry (white, 256)
```

**Details** This example is similar to the previous ones, and creates a color gradient between 8 colors as reported in the following table

| Entry number | Value | Color  |
|--------------|-------|--------|
| 1            | 95    | Black  |
| 2            | 110   | Blue   |
| 3            | 135   | Green  |
| 4            | 160   | Red    |
| 5            | 185   | Purple |
| 6            | 210   | Yellow |
| 7            | 235   | Cyan   |
| 8            | 256   | White  |

## 20.2.11 Styling examples

The following pages contain CSS styling examples grouped by specific topics.

### Fills with randomized symbols

It is possible to generate fills by randomly repeating a symbol in the polygons to be filled. Please refer to the *equivalent SLD chapter* for details on the meaning of the various options.

### Simple random distribution

Here is an example distributing up to 50 small "slash" symbols in a 100x100 pixel tile (in case of conflicts the symbol will be skipped), enabling random symbol rotation), and setting the seed to "5" to get a distribution different than the default one:

```
* {
  fill: symbol("shape://slash");
  stroke: black;
  -gt-fill-random: grid;
  -gt-fill-random-seed: 5;
  -gt-fill-random-rotation: free;
  -gt-fill-random-symbol-count: 50;
  -gt-fill-random-tile-size: 100;
}

:fill {
  size: 8;
  stroke: blue;
  stroke-width: 4;
  stroke-linecap: round;
}
```

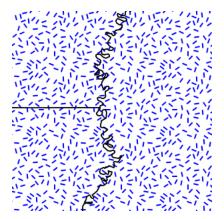

Figure 20.63: Random distribution of a diagonal line

### Thematic map using point density

Randomized distributions can also be used for thematic mapping, for example, here is the SLD for a version of topp:states that displays the number of inhabitantis varying the density of a random point distribution:

```
* {
  fill: symbol("circle");
  stroke: black;
  -gt-fill-random: grid;
  -gt-fill-random-tile-size: 100;
}

:fill {
    size: 2;
    fill: darkgray;
}

[PERSONS < 2000000] {
    -gt-fill-random-symbol-count: 50;
}

[PERSONS >= 2000000] [PERSONS < 4000000] {
    -gt-fill-random-symbol-count: 150;
}

[PERSONS >= 4000000] {
    -gt-fill-random-symbol-count: 500;
}
```

## **Using transformation functions**

The transformation functions supported described in SLD and described in the *equivalent SLD chapter* are also available in CSS, the following shows examples of how they can be used.

#### Recode

The Recode filter function transforms a set of discrete values for an attribute into another set of values, by applying a (*input*, *output*) mapping onto the values of the variable/expression that is provided as the first

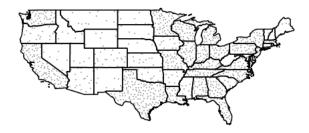

Figure 20.64: Thematic map via point density approach

## input of the function.

Consider a chloropleth map of the US states dataset using the fill color to indicate the topographic regions for the states. The dataset has an attribute SUB\_REGION containing the region code for each state. The Recode function is used to map each region code into a different color.

**Note:** It is to be noted that the following example specifies colors as hex string as opposed to native CSS color names, this is because the function syntax is expressed in CQL, which does not have support for native CSS color names.

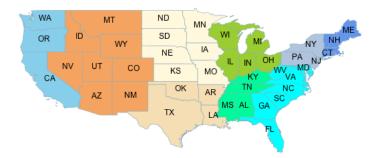

#### Categorize

The Categorize filter function transforms a continuous-valued attribute into a set of discrete values by assiging ranges of values and turning them into a color, size, width, opacity, etc.

In the following example a coropleth map is build associating a color to the state population density in the ranges [<=20], [20-100], and [>100].

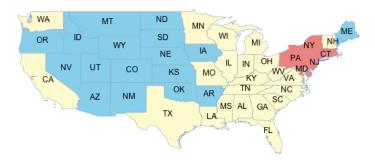

#### Interpolate

The Interpolate filter function transforms a continuous-valued attribute into another continuous range of values by applying piecewise interpolation.

The result will work for numeric values such as size, width, opacity when operating in numeric interpolation method (the default), and for colors when working in color mode.

The type of curve fitting the specified points can be either linear (the default), cubic or cosine, these values are known as the **interpolation mode**.

Both the interpolation method and mode are optional, and if provided, they are added at the end of the input list.

In the following example the state population is mapped to a continuous color scale in a rather compact way using the interpolate function:

```
* {
    fill: [Interpolate(
        PERSONS,
        0, '#FEFEEE',
        9000000, '#00FF00',
```

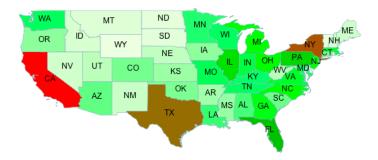

### **KML**

#### Detecting switch from raster to vector representation in KML

GeoServer 2.4 added a new icon server that KML output uses to make sure the point symbolisers look the same as in a normal WMS call no matter what scale they are looked at.

This may pose some issue when working in the default KML generation mode, where the map is a ground overlay up to a certain scale, and switches to a vector, clickable representation once the number of features in the visualization fall below a certain scale (as controlled by the KMSCORE parameter): the end user is not informed "visually" that the switch happened.

There is however a custom environment variable, set by the KML generator, that styles can leverage to know whether the KML generation is happening in ground overlay or vector mode.

The following example leverages this function to show a larger point symbol when points become clickable:

```
* {
  mark: symbol("circle");
}
:mark [env('kmlOutputMode') = 'vector'] {
  size: 8;
}
:mark {
  size: 4;
  fill: yellow;
  stroke: black;
}
```

This will result in the following output:

One important bit about the above CSS is that the order of the rules is important. The CSS to SLD translator uses specificity to decide which rule overrides which other one, and the specificity is driven, at the time

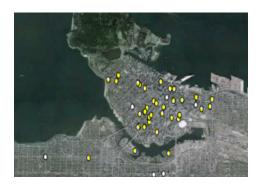

Figure 20.65: Raster output, points are not yet clickable

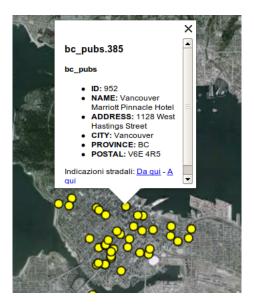

Figure 20.66: Vector output, points are clickable and painted as larger icons

of writing, only by scale rules and access to attributes. The filter using the kmlOutputMode filter is not actually using any feature attribute, so it has the same specificity as the catch all :mark rule. Putting it first ensures that it overrides the catch all rule anyways, while putting it second would result in the output size being always 4.

### Getting KML marks similar to the old KML encoder

The old KML generator (prior to GeoServer 2.4) was not able to truly respect the marks own shape, and as a result, was simply applying the mark color to a fixed bull's eye like icon, for example:

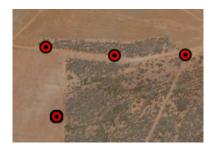

Starting with GeoServer 2.4 the KML engine has been rewritten, and among other things, it can produce an exact representation of the marks, respecting not only color, but also shape and stroking. However, what if one want to reproduce the old output look?

The solution is to leverage the ability to respect marks appearance to the letter, and combine two superimposed marks to generate the desired output:

```
* {
  mark: symbol('circle'), symbol('circle');
  mark-size: 12, 4;
}

:nth-mark(1) {
  fill: red;
   stroke: black;
   stroke-width: 2;
}

:nth-mark(2) {
  fill: black;
}
```

Which results in the following Google Earth output:

### **Miscellaneous**

## Markers sized by an attribute value

The following produces square markers at each point, but these are sized such that the area of each marker is proportional to the REPORTS attribute. When zoomed in (when there are less points in view) the size of the markers is doubled to make the smaller points more noticeable.

```
* {
  mark: symbol(square);
}
```

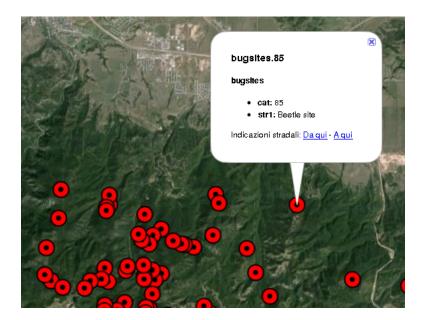

```
[@scale > 1000000] :mark {
    size: [sqrt(REPORTS)];
}

/* So that single-report points can be more easily seen */
[@scale < 1000000] :mark {
    size: [sqrt(REPORTS)*2];
}</pre>
```

This example uses the sqrt function. There are many functions available for use in CSS and SLD. For more details read - *Filter Function Reference* 

### Specifying a geometry attribute

In some cases, typically when using a database table with multiple geometry columns, it's necessary to specify which geometry to use. For example, let's suppose you have a table containing routes start and end both containing point geometries. The following CSS will style the start with a triangle mark, and the end with a square.

```
* {
    geometry: [start], [end];
    mark: symbol(triangle), symbol(square);
}
```

## **Generating a geometry (Geometry Transformations)**

Taking the previous example a bit further, we can also perform computations on-the-fly to generate the geometries that will be drawn. Any operation that is available for GeoServer *Geometry transformations in SLD* is also available in CSS styles. To use them, we simply provide a more complex expression in the geometry property. For example, we could mark the start and end points of all the paths in a line layer (you can test this example out with any line layer, such as the sf:streams layer that is included in GeoServer's default data directory.)

```
# {
    geometry: [startPoint(the_geom)], [endPoint(the_geom)];
    mark: symbol(triangle), symbol(square);
}
```

#### Rendering different geometry types (lines/points) with a single style

As one more riff on the geometry examples, we'll show how to render both the original line and the start/endpoints in a single style. This is accomplished by using stroke-geometry and mark-geometry to specify that different geometry expressions should be used for symbols compared with strokes.

```
* {
    stroke-geometry: [the_geom];
    stroke: blue;
    mark-geometry: [startPoint(the_geom)], [endPoint(the_geom)];
    mark: symbol(triangle), symbol(square);
}
```

# 20.3 Catalog Services for the Web (CSW)

This section discusses the Catalog Services for Web (CSW) community module for GeoServer. With this module, GeoServer supports retrieving and displaying items from the GeoServer catalog using the CSW service.

For more information on CSW, please refer to OGC OpenGIS Implementation Specification 07-006r1 and the OGC tutorial on CSW.

# 20.3.1 Installing Catalog Services for Web (CSW)

To install the CSW module:

- 1. Download the module. The file name is called <code>geoserver-\*-csw-plugin.zip</code>, where \* is the version/snapshot name.
- 2. Extract this file and place the JARs in WEB-INF/lib.
- 3. Perform any configuration required by your servlet container, and then restart.
- 4. Verify that the module was installed correctly by going to the Welcome page of the *Web Administration Interface* and seeing that *CSW* is listed in the *Service Capabilities* list.

## 20.3.2 Catalog Services for the Web (CSW) features

### Supported operations

The following standard CSW operations are currently supported:

- GetCapabilities
- GetRecords
- GetRecordById
- GetDomain

DescribeRecord

The Internal Catalog Store supports filtering on both full x-paths as well as the "Queryables" specified in GetCapabilities.

### **Catalog stores**

The default catalog store is the Internal Catalog Store, which retrieves information from the GeoServer's internal catalog. The Simple Catalog Store (simple-store module) adds an alternative simple store which reads the catalog data directly from files (mainly used for testing).

If there are multiple catalog stores present (for example, when the Simple Catalog Store module is loaded), set the Java system property <code>DefaultCatalogStore</code> to make sure that the correct catalog store will be used. To use the Internal Catalog Store, this property must be set to:

DefaultCatalogStore=org.geoserver.csw.store.internal.GeoServerInternalCatalogStore

To use the Simple Catalog Store:

DefaultCatalogStore=org.geoserver.csw.store.simple.GeoServerSimpleCatalogStore

### Supported schemes

The Internal Catalog Store supports two metadata schemes:

- Dublin Core
- ISO Metadata Profile

## **Mapping Files**

Mapping files are located in the csw directory inside the *GeoServer Data Directory*. Each mapping file must have the exact name of the record type name combined with the .properties extension. For example:

- Dublin Core mapping can be found in the file csw/Record.properties inside the data directory.
- ISO Metadata mapping can be found in the file csw/MD\_Metadata.properties inside the data directory.

The mapping files take the syntax from Java properties files. The left side of the equals sign specifies the target field name or path in the metadata record, paths being separated with dots. The right side of the equals sign specifies any CQL expression that denotes the value of the target property. The CQL expression is applied to each ResourceInfo object in the catalog and can retrieve all properties from this object. These expressions can make use of literals, properties present in the ResourceInfo object, and all normal CQL operators and functions. There is also support for complex datastructures such as Maps using the dot notation and Lists using the bracket notation (Example mapping files are given below).

The properties in the ResourceInfo object that can be used are:

name
qualifiedName
nativeName
qualifiedNativeName
alias
title
abstract
description
metadata.?

```
namespace
namespace.prefix
namespace.name
namespace.uri
namespace.metadata.?
keywords
keywords[?]
keywords[?].value
keywords[?].language
keywords[?].vocabulary
keywordValues
keywordValues[?]
metadataLinks
metadataLinks[?]
metadataLinks[?].id
metadataLinks[?].about
metadataLinks[?].metadataType
metadataLinks[?].tvpe
metadataLinks[?].content
latLonBoundingBox
latLonBoundingBox.dimension
latLonBoundingBox.lowerCorner
latLonBoundingBox.upperCorner
nativeBoundingBox
nativeBoundingBox.dimension
nativeBoundingBox.lowerCorner
nativeBoundingBox.upperCorner
srs
nativeCrs
projectionPolicy
enabled
advertised
catalog.defaultNamespace
catalog.defaultWorkspace
store.name
store.description
store.type
store.metadata.?
store.enabled
store.workspace
store.workspace.name
store.metadata.?
store.connectionParameters.?
store.error
```

Depending on whether the resource is a FeatureTypeInfo or a CoverageInfo, additional properties may be taken from their respective object structure. You may use *REST configuration* to view an xml model of feature types and datastores in which the xml tags represent the available properties in the objects.

Some fields in the metadata schemes can have multiple occurences. They may be mapped to properties in the Catalog model that are also multi-valued, such as for example keywords. It is also possible to use a filter function called list to map multiple single-valued or multi-valued catalog properties to a MetaData field with multiple occurences (see in ISO MetaData Profile example, mapping for the identificationInfo.AbstractMD\_Identification.citation.CI\_Citation.alternateTitle field).

Placing the @ symbol in front of the field will set that to use as identifier for each metadata record. This may be useful for ID filters. Use a \$ sign in front of fields that are required to make sure the mapping is aware of the requirement (specifically for the purpose of property selection).

#### **Dublin Core**

Below is an example of a Dublin Core mapping file:

```
@identifier.value=id
title.value=title
creator.value='GeoServer Catalog'
subject.value=keywords
subject.scheme='http://www.digest.org/2.1'
abstract.value=abstract
description.value=strConcat('description about ' , title)
date.value="metadata.date"
type.value='http://purl.org/dc/dcmitype/Dataset'
publisher.value='Niels Charlier'
#format.value=
#language.value=
#coverage.value=
#source.value=
#relation.value=
#rights.value=
#contributor.value=
```

All fields have the form of <fieldname>.value for the actual value in the field. Additionally <fieldname>.scheme can be specified for the @scheme attribute of this field.

Examples of attributes extracted from the ResourceInfo are id, title, and keywords, etc. The attribute metadata.date uses the metadata (java.util.)Map from the Resource object. In this map, it searches for the keyword "date".

Note that double quotes are necessary in order to preserve this meaning of the dots.

#### **ISO Metadata Profile**

Below is an example of an ISO Metadata Profile Mapping File:

```
@fileIdentifier.CharacterString=id
identificationInfo.AbstractMD_Identification.citation.CI_Citation.title.CharacterString=title
identificationInfo.AbstractMD_Identification.citation.CI_Citation.alternateTitle.CharacterString=list
identificationInfo.AbstractMD_Identification.descriptiveKeywords.MD_Keywords.keyword.CharacterString=
identificationInfo.AbstractMD_Identification.abstract.CharacterString=abstract
$dateStamp.Date= if_then_else ( isNull("metadata.date") , 'Unknown', "metadata.date")
hierarchyLevel.MD_ScopeCode.@codeListValue='http://purl.org/dc/dcmitype/Dataset'
$contact.CI_ResponsibleParty.individualName.CharacterString=
```

The full path of each field must be specified (separated with dots). XML attributes are specified with the @ symbol, similar to the usual XML X-path notation.

To keep the result XSD compliant, the parameters dateStamp.Date and contact.CI\_ResponsibleParty.individualName.CharacterString must be preceded by a \$ sign to make sure that they are always included even when using property selection.

For more information on the ISO Metadata standard, please see the OGC Implementation Specification 07-045.

## 20.3.3 Catalog Services for the Web (CSW) tutorial

This tutorial will show how to use the CSW module. It assumes a fresh installation of GeoServer with the CSW module installed.

### Configuration

In the <data\_dir>/csw directory, create a new file named MD\_Metadata (ISO Metadata Profile mapping file) with the following contents:

```
@fileIdentifier.CharacterString=prefixedName
identificationInfo.AbstractMD_Identification.citation.CI_Citation.title.CharacterString=title
identificationInfo.AbstractMD_Identification.descriptiveKeywords.MD_Keywords.keyword.CharacterString=
identificationInfo.AbstractMD_Identification.abstract.CharacterString=abstract
$dateStamp.Date= if_then_else ( isNull("metadata.date") , 'Unknown', "metadata.date")
hierarchyLevel.MD_ScopeCode.@codeListValue='http://purl.org/dc/dcmitype/Dataset'
$contact.CI_ResponsibleParty.individualName.CharacterString='John Smith'
```

### **Services**

With GeoServer running (and responding on http://localhost:8080), test GeoServer CSW in a web browser by querying the CSW capabilities as follows:

http://localhost:8080/geoserver/csw?service=csw&version=2.0.2&request=GetCapabilities

### We can request a description of our Metadata record:

http://localhost:8080/geoserver/csw?service=CSW&version=2.0.2&request=DescribeRecord&typeName=gmd:MD

## This yields the following result:

### Query all layers as follows:

http://localhost:8080/geoserver/csw?service=CSW&version=2.0.2&request=GetRecords&typeNames=gmd:MD\_Metallocalhost:8080/geoserver/csw?service=CSW&version=2.0.2&request=GetRecords&typeNames=gmd:MD\_Metallocalhost:8080/geoserver/csw?service=CSW&version=2.0.2&request=GetRecords&typeNames=gmd:MD\_Metallocalhost:8080/geoserver/csw?service=CSW&version=2.0.2&request=GetRecords&typeNames=gmd:MD\_Metallocalhost:8080/geoserver/csw?service=CSW&version=2.0.2&request=GetRecords&typeNames=gmd:MD\_Metallocalhost:8080/geoserver/csw?service=CSW&version=2.0.2&request=GetRecords&typeNames=gmd:MD\_Metallocalhost:8080/geoserver/csw?service=CSW&version=2.0.2&request=GetRecords&typeNames=gmd:MD\_Metallocalhost:8080/geoserver/csw?service=CSW&version=2.0.2&request=GetRecords&typeNames=gmd:MD\_Metallocalhost:8080/geoserver/csw?service=CSW&version=2.0.2&request=GetRecords&typeNames=gmd:MD\_Metallocalhost:8080/geoserver/csw?service=CSW&version=2.0.2&request=GetRecords&typeNames=gmd:MD\_Metallocalhost:8080/geoserver/csw?service=CSW&version=2.0.2&request=GetRecords&typeNames=gmd:MD\_Metallocalhost:8080/geoserver/csw?service=CSW&version=2.0.2&request=GetRecords&typeNames=gmd:MD\_Metallocalhost:8080/geoserver/csw?service=GetRecords&typeNames=gmd:MD\_Metallocalhost:8080/geoserver/csw?service=GetRecords&typeNames=gmd:MD\_Metallocalhost:8080/geoserver/csw?service=GetRecords&typeNames=gmd:MD\_Metallocalhost:8080/geoserver/csw?service=GetRecords&typeNames=GetRecords&typeNames=GetRecords&typeNames=gmd:MD\_Metallocalhost:8080/geoserver/csw?service=GetRecords&typeNames=GetRecords&typeNames=Get

## Request a particular layer by ID...:

http://localhost:8080/geoserver/csw?service=CSW&version=2.0.2&request=GetRecordById&elementsetname=setname=set

## ...or use a filter to retrieve it by Title:

http://localhost:8080/geoserver/csw?service=CSW&version=2.0.2&request=GetRecords&typeNames=gmd:MD\_Medicalhost:

#### Either case should return:

```
<?xml version="1.0" encoding="UTF-8"?>
<csw:GetRecordsResponse xmlns:xml="http://www.w3.org/XML/1998/namespace" xmlns="http://www.opengis.ne
<csw:SearchStatus timestamp="2013-06-28T13:41:43.090Z"/>
```

```
<csw:SearchResults numberOfRecordsMatched="1" numberOfRecordsReturned="1" nextRecord="0" recordSche
  <qmd:MD_Metadata>
    <gmd:fileIdentifier>
      <gco:CharacterString>CoverageInfoImpl--4a9eec43:132d48aac79:-8000</gco:CharacterString>
    </gmd:fileIdentifier>
    <gmd:dateStamp>
      <gco:Date>Unknown</gco:Date>
    </gmd:dateStamp>
    <gmd:identificationInfo>
      <gmd:MD_DataIdentification>
        <qmd:extent>
          <gmd:EX_Extent>
            <qmd:geographicElement>
              <gmd:EX_GeographicBoundingBox crs="urn:x-ogc:def:crs:EPSG:6.11:4326">
                <gmd:westBoundLongitude>36.492/gmd:westBoundLongitude>
                <gmd:southBoundLatitude>6.346/gmd:southBoundLatitude>
                <gmd:eastBoundLongitude>46.591/gmd:eastBoundLongitude>
                <gmd:northBoundLatitude>20.83/gmd:northBoundLatitude>
              </gmd:EX_GeographicBoundingBox>
            </gmd:geographicElement>
          </gmd:EX_Extent>
        </gmd:extent>
      </gmd:MD_DataIdentification>
      <gmd:AbstractMD_Identification>
        <gmd:citation>
          <qmd:CI_Citation>
            <gmd:title>
              <gco:CharacterString>mosaic</gco:CharacterString>
            </gmd:title>
          </gmd:CI_Citation>
        </gmd:citation>
        <qmd:descriptiveKeywords>
          <gmd:MD_Keywords>
            <gmd:keyword>
              <gco:CharacterString>WCS</gco:CharacterString>
            </gmd:keyword>
            <qmd:keyword>
              <gco:CharacterString>ImageMosaic/gco:CharacterString>
            </gmd:keyword>
            <gmd:keyword>
              <gco:CharacterString>mosaic</gco:CharacterString>
            </gmd:keyword>
          </gmd:MD_Keywords>
        </gmd:descriptiveKeywords>
      </gmd:AbstractMD_Identification>
    </gmd:identificationInfo>
    <qmd:contact>
      <gmd:CI_ResponsibleParty>
        <gmd:individualName>
          <gco:CharacterString>John Smith</gco:CharacterString>
        </gmd:individualName>
      </gmd:CI_ResponsibleParty>
    </gmd:contact>
    <qmd:hierarchyLevel>
      <gmd:MD_ScopeCode codeListValue="http://purl.org/dc/dcmitype/Dataset"/>
    </gmd:hierarchyLevel>
  </gmd:MD_Metadata>
</csw:SearchResults>
```

```
</csw:GetRecordsResponse>
```

We can request the domain of a property. For example, all values of "Title":

http://localhost:8080/geoserver/csw?service=csw&version=2.0.2&request=GetDomain&propertyName=Title

### This should yield the following result:

```
<?xml version="1.0" encoding="UTF-8"?>
<csw:GetDomainResponse xmlns:csw="http://www.opengis.net/cat/csw/2.0.2" xmlns:dc="http://purl.org/dc</pre>
  <csw:DomainValues type="csw:Record">
      <csw:PropertyName>Title</csw:PropertyName>
      <csw:ListOfValues>
        <csw:Value>A sample ArcGrid file</csw:Value>
        <csw:Value>Manhattan (NY) landmarks/csw:Value>
        <csw:Value>Manhattan (NY) points of interest</csw:Value>
        <csw:Value>Manhattan (NY) roads/csw:Value>
        <csw:Value>North America sample imagery</csw:Value>
        <csw:Value>Pk50095 is a A raster file accompanied by a spatial data file</csw:Value>
        <csw:Value>Spearfish archeological sites/csw:Value>
        <csw:Value>Spearfish bug locations</csw:Value>
        <csw:Value>Spearfish restricted areas</csw:Value>
        <csw:Value>Spearfish roads</csw:Value>
        <csw:Value>Spearfish streams</csw:Value>
        <csw:Value>Tasmania cities</csw:Value>
        <csw:Value>Tasmania roads</csw:Value>
        <csw:Value>Tasmania state boundaries</csw:Value>
        <csw:Value>Tasmania water bodies</csw:Value>
        <csw:Value>USA Population</csw:Value>
        <csw:Value>World rectangle</csw:Value>
        <csw:Value>mosaic</csw:Value>
        <csw:Value>sfdem is a Tagged Image File Format with Geographic information</csw:Value>
      </csw:ListOfValues>
  </csw:DomainValues>
</csw:GetDomainResponse>
```

# 20.4 DXF OutputFormat for WFS and WPS PPIO

This extension adds two distinct functionalities to GeoServer, both related to DXF format support as an output.

DXF is a CAD interchange format, useful to import data in several CAD systems. Being a textual format it can be easily compressed to a much smaller version, so the need for a DXF-ZIP format, for low bandwidth usage.

There have been multiple revisions of the format, so we need to choose a "version" of DXF to write. The extension implements version 14, but can be easily extended (through SPI providers) to write other versions too.

The DXF OutputFormat for WFS adds the support for two additional output formats for WFS GetFeature requests. The new formats, DXF and DXF-ZIP are associated to the "application/dxf" and "application/zip" mime type, respectively. They produce a standard DXF file or a DXF file compressed in zip format.

The WPS PPIO adds dxf as an on output format option for WPS processes. The WPS PPIO requires the WPS extension to be installed on GeoServer.

# 20.4.1 WFS Output Format usage

## Request Example:

 $\label{localhost:8080/geoserver/wfs?request=GetFeature\&typeName=Polygons\&outputFormat=dxf$ 

## Output Example (portion):

```
0
SECTION
 2
HEADER
 9
$ACADVER
 1
AC1014
. . .
0
ENDSEC
0
SECTION
TABLES
. . .
 0
TABLE
 2
LAYER
 0
LAYER
  5
2E
330
2
100
AcDbSymbolTableRecord
100
AcDbLayerTableRecord
 2
POLYGONS
70
 62
  6
CONTINUOUS
 0
ENDTAB
. . .
 0
ENDSEC
 0
SECTION
 2
BLOCKS
```

```
0
ENDSEC
SECTION
ENTITIES
 0
LWPOLYLINE
 5
927C0
330
1F
AcDbEntity
  8
POLYGONS
100
AcDbPolyline
 70
         1
 43
0.0
10
500225.0
20
500025.0
10
500225.0
20
500075.0
10
500275.0
20
500050.0
10
500275.0
20
500025.0
10
500225.0
20
500025.0
 0
ENDSEC
  0
SECTION
  2
OBJECTS
 0
ENDSEC
  0
EOF
```

Each single query is rendered as a layer. Geometries are encoded as entities (if simple enough to be expressed by a single DXF geometry type) or blocks (if complex, such as polygons with holes or collections).

Some options are available to control the output generated. They are described in the following paragraphs.

## 20.4.2 GET requests format\_options

## The following format\_options are supported:

- 1. version: (number) creates a DXF in the specified version format (only 14 is currently supported)
- 2. asblock: (true/false) if true, all geometries are written as blocks and then inserted as entities. If false, simple geometries are directly written as entities.
- 3. colors: (comma delimited list of numbers): colors to be used for the DXF layers, in sequence. If layers are more than the specified colors, they will be reused many times. A set of default colors is used if the option is not used. Colors are AutoCad color numbers (7=white, etc.).
- 4. Itypes: (comma delimited list of line type descriptors): line types to be used for the DXF layers, in sequence. If layers are more than the specified line types, they will be reused many times. If not specified, all layers will be given a solid, continuous line type. A descriptor has the following format: <name>!<repeatable pattern>[!<br/>base length>], where <name> is the name assigned to the line type, <br/>base length> (optional) is a real number that tells how long is each part of the line pattern (defaults to 0.125), and <repeatable pattern> is a visual description of the repeatable part of the line pattern, as a sequence of (solid line),\* (dot) and \_ (empty space). For example a dash-dot pattern would be expressed as -\_\*\_.
- 5. layers: (comma delimited list of strings) names to be assigned to the DXF layers. If specified, must contain a name for each requested query. By default a standard name will be assigned to layers.
- 6. withattributes: (true/false) enables writing an extra layer with attributes from each feature, the layer has a punctual geometry, with a point in the centroid of the original feature

## 20.4.3 POST options

Unfortunately, it's not currently possibile to use format\_options in POST requests. The only thing we chose to implement is the layers options, via the handle attribute of Query attributes. So, if specified, the layer of a Query will be named as its handle attribute. The handle attribute of the GetFeature tag can also be used to override the name of the file produced.

### 20.4.4 WPS PPIO

When the WPS PPIO module is installed, together with the WPS extension, WPS processes returning a FeatureCollection can use application/dxf or application/zip as output mime type to get a DXF (or zipped DXF) in output.

# 20.5 Excel WFS Output Format

The GeoServer Excel plugin adds the ability to output WFS responses in either Excel 97-2003 (.xls) or Excel 2007 (.xlsx) formats.

## 20.5.1 Installation

- 1. Download the Excel plugin for your version of GeoServer from the download page.
- 2. Unzip the archive into the WEB-INF/lib directory of the GeoServer installation.
- 3. Restart GeoServer.

## 20.5.2 Usage

When making a WFS request, set the outputFormat to excel (for Excel 97-2003) or excel2007 (for Excel 2007).

## 20.5.3 Examples

Excel 97-2003 GET: http://localhost:8080/geoserver/wfs?request=GetFeature&version=1.1.0&typeName=topp:states&outpuExcel 2007 GET: http://localhost:8080/geoserver/wfs?request=GetFeature&version=1.1.0&typeName=topp:states&outpu

### Excel 97-2003 POST:

## 20.5.4 Limitations

Excel 97-2003 files are stored in a binary format and are thus space-efficient, but have inherent size limitations (65,526 rows per sheet; 256 columns per sheet).

Excel 2007 files are XML-based, and have much higher limits (1,048,576 rows per sheet; 16,384 columns per sheet). However, because they are text files Excel 2007 files are usually larger than Excel 97-2003 files.

If the number of rows in a sheet or characters in a cell exceeds the limits of the chosen Excel file format, warning text is inserted to indicate the truncation.

## 20.6 GeoSearch

### 20.6.1 GeoSearch Indexing Module

The GeoSearch indexing module adds support to GeoServer for exposing your data to Google's GeoSearch. This makes it so more people can find your data, by searching directly on Google Maps or Google Earth. The format exposed is KML, so other search engines will also be able to crawl it when they are ready Google is just the first to support it for sure. By default no data is published, but we highly encourage you to if your data can be publicly available, to help grow the wider geospatial web. Publishing is easy, as it is a part of the administration interface. For more information about geosearch see this blog.

20.6. GeoSearch 889

## 20.6.2 How It Works

The GeoSearch module adds a sitemap.xml endpoint in the GeoServer REST API; that is, <a href="http://localhost:8080/geoserver/rest/sitemap.xml">http://localhost:8080/geoserver/rest/sitemap.xml</a> is your sitemap. By submitting the sitemap through Google's webmaster tools, you can get your map layers to show up in searches on <a href="http://maps.google.com/">http://maps.google.com/</a>.

## 20.6.3 Step By Step

A more explicit guide to using the GeoSearch module follows.

- 1. Load your data as normal.
- 2. Go to the Layer configuration page in GeoServer's admin console for each layer you would like to expose, and check the 'enable searching' checkbox on the *Publishing* tab.
- 3. Submit your sitemap.xml using Google's webmaster tools. From your dashboard, pick the domain on which your server lives. In the menu on the left, click on "Sitemaps" and then "Add Sitemap". You are adding a "General Web Sitemap", and provide the URL equivalent <a href="http://localhost:8080/geoserver/rest/sitemap.xml">http://localhost:8080/geoserver/rest/sitemap.xml</a>.

The reason we are using "General Web Sitemap", as opposed to a "Geo Sitemap", is that sitemap.xml is really a sitemap index that links to a geo sitemap for each layer.

#### 20.6.4 Behind the Scenes

GeoServer already has support for breaking up a dataset into regionated tiles. The information about what features belong in each tile is stored in an H2 database in \$GEOSERVER\_DATA\_DIR/geosearch . We use this information when creating the sitemaps for Google. However, since the hierarchy may not be fully explored by the time a sitemap is submitted, the sitemaps also contain links to tiles deeper in the hierarchy, thereby expanding it. Some of these tiles may be empty, in which case Googlebot will receive a 204 response.

## 20.6.5 Big datasets

If you are making big datasets available (between 50000 and 2000000 individual features), you should consider doing the following. The main burden is to sort the features according to an attribute, so that they are output in order of importance and included in exactly one tile.

- 1. Use a backend that supports queries, such as Postgis. You can use shp2psql to convert from a Shapefile to a SQL format supported by Postgis. Be sure to specify that you want a GIST (geospatial index) to be created, and provide the SRS. (-I and -s)
- 2. Make sure your database has a primary index (an auto-incrementing integer is fine) and a spatial index on the geometry column
- 3. Put an index on the column that you are going to sort the feature by. If you are using the size of the geometry, consider making an auxilliary column that contains the precalculated value and put an index on that. Note that GeoServer always sorts in descending order, so features you consider important should have a high value.
- 4. In GeoServer's feature type configuration, be sure to use "native-sorting" for the regionating strategy, and your chosen column as the regionating attribute.
- 5. KML Feature Limit should generally be set to 50. It's a balancing act between too much information per tile (Googlebot prefers document that are less than 1 megabyte) and a big hierarchy that takes long to build.

# 20.7 Imagemap

HTML ImageMaps have been used for a long time to create interactive images in a light way. Without using Flash, SVG or VML you can simply associate different links or tooltips to different regions of an image. Why can't we use this technique to achieve the same result on a GeoServer map? The idea is to combine a raster map (png, gif, jpeg, ...) with an HTML ImageMap overlay to add links, tooltips, or mouse events behavior to the map.

An example of an ImageMap adding tooltips to a map:

An example of an ImageMap adding links to a map:

A more complex example adding interactive behaviour on mouse events:

To realize this in GeoServer some great community contributors developed an HTMLImageMap GetMap-Producer for GeoServer, able to render an HTMLImageMap in response to a WMS GetMap request.

The GetMapProducer is associated to the text/html mime type. It produces, for each requested layer, a <map>...</map> section containing the geometries of the layer as distinct <area> tags. Due to the limitations in the shape types supported by the <area> tag, a single geometry can be split into multiple ones. This way almost any complex geometry can be rendered transforming it into simpler ones.

To add interactive attributes we use styling. In particular, an SLD Rule containing a TextSymbolizer with a Label definition can be used to define dynamic values for the <area> tags attributes. The Rule name will be used as the attribute name.

As an example, to define a title attribute (associating a tooltip to the geometries of the layer) you can use a rule like the following one:

To render multiple attributes, just define multiple rules, with different names (href, onmouseover, etc.)

Styling support is not limited to TextSymbolizers, you can currently use other symbolizers to detail <area> rendering. For example you can:

use a PointSymbolizer with a Size property to define point sizes.

20.7. Imagemap 891

• use LineSymbolizer with a stroke-width CssParameter to create thick lines.

# 20.8 Importer

The Importer extension gives a GeoServer administrator an alternate, more-streamlined method for uploading and configuring new layers.

There are two primary advantages to using the Importer over the standard GeoServer data-loading workflow:

- 1. **Supports batch operations** (loading and publishing multiple spatial files or database tables in one operation)
- 2. **Creates unique styles** for each layer, rather than linking to the same (existing) styles.

This section will discuss the Importer extension.

## 20.8.1 Installing the Importer extension

The Importer extension is an official extension, available on the GeoServer download page.

1. Download the extension for your version of GeoServer. (If you see an option, select Core.)

**Warning:** Make sure to match the version of the extension to the version of GeoServer.

- 2. Extract the archive and copy the contents into the GeoServer WEB-INF/lib directory.
- 3. Restart GeoServer.
- 4. To verify that the extension was installed successfully, open the *Web Administration Interface* and look for an *Import Data* option in the *Data* section on the left-side menu.

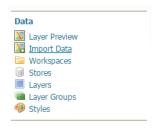

Figure 20.67: Importer extension successfully installed.

For additional information please see the section on *Using the Importer extension*.

# 20.8.2 Using the Importer extension

Here are step-by-step instructions to import multiple shapefiles in one operation. For more details on different types of operations, please see the *Importer interface reference* 

1. Find a directory of shapefiles and copy into your *GeoServer Data Directory*.

**Note:** You can always use the Natural Earth Quickstart data for this task.

- 2. Log in as an administrator and navigate to the Data -> Import Data page.
- 3. For select Spatial Files as the data source.

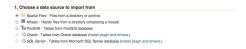

Figure 20.68: Data source

- 4. Click *Browse* to navigate to the directory of shapefiles to be imported.
- 5. The web-based file browser will show as options your home directory, data directory, and the root of your file system (or drive). In this case, select *Data directory*

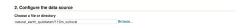

Figure 20.69: Directory

6. Back on the main form, select Create new next to Workspace, and enter ne to denote the workspace.

**Note:** Make sure the *Store* field reads *Create new* as well.

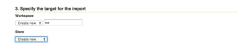

Figure 20.70: Import target workspace

- 7. Click *Next* to start the import process.
- 8. On the next screen, any layers available for import will be shown.

**Note:** Non-spatial files will be ignored.

9. In most cases, all files will be ready for import, but if the spatial reference system (SRS) is not recognized, you will need to manually input this but clicking *Advanced* 

**Note:** You will need to manually input the SRS if you used the Natural Earth data above. For each layer click on *Advanced* and set reprojection to EPSG: 4326.

- 10. Check the box next to each layer you wish to import.
- 11. When ready, click *Import*.

**Warning:** Don't click *Done* at this point, otherwise the import will be canceled.

- 12. The results of the import process will be shown next to each layer.
- 13. When finished, click Done.

**Note:** Recent import processes are listed at the bottom of the page. You may wish to visit these pages to check if any difficulties were encountered during the import process or import additional layers.

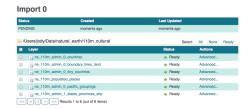

Figure 20.71: Import layer list

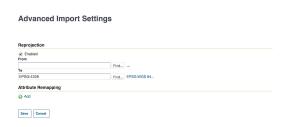

Figure 20.72: Advanced import settings

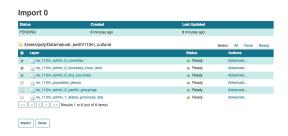

Figure 20.73: Setting the layers to import

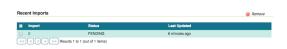

Figure 20.74: Recent imports

## 20.8.3 Importer interface reference

The Layer Importer user interface is a component of the GeoServer web interface. You can access it from the GeoServer web interface by clicking the *Import Data* link, found on the left side of the screen after logging in.

## Data sources page

The front page of the Layer Importer is where the data source and format are set. The following options are displayed:

### Choose a data source to import from

Select one of the following data sources to use for the import:

- Spatial Files (see Supported data formats for more details)
- PostGIS database
- Oracle database
- SQL Server database

# **Import Data**

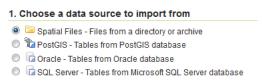

Figure 20.75: Choose a data source

The contents of the next section is dependent on the data source chosen here.

#### Configure the data source: Spatial Files

There is a single box for selecting a file or directory. Click the *Browse* link to bring up a file chooser. To select a file, click on it. To select a directory, click on a directory name to open it and then click *OK*.

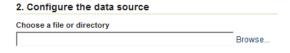

Figure 20.76: Spatial file data source

### Configure the data source: PostGIS

Fill out fields for *Connection type* (Default or JNDI) *Host, Port, Database* name, *Schema, Username* to connect with, and *Password*.

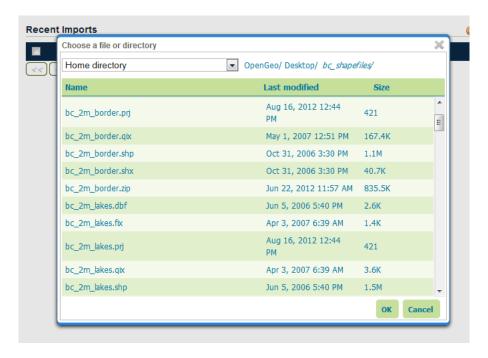

Figure 20.77: File chooser for selecting spatial files

There are also advanced connection options, which are common to the standard PostGIS store loading procedure. (See the PostGIS data store page in the GeoServer reference documentation.)

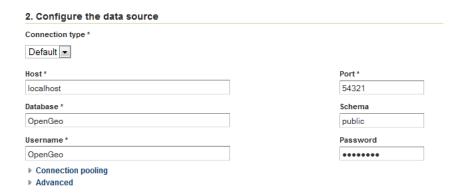

Figure 20.78: PostGIS data source connection

#### Configure the data source: Oracle

The parameter fields for the Oracle import are identical to that of PostGIS. The fields aren't populated with default credentials with the exception of the port, which is set to **1521** by default.

**Note:** This option is only enabled if the *Oracle* extension is installed.

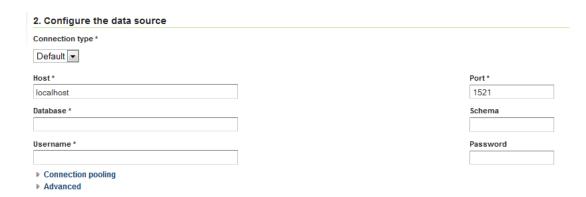

Figure 20.79: Oracle data source connection

#### Configure the data source: SQL Server

The parameter fields for the SQL Server import are identical to that of PostGIS. The fields aren't populated with default credentials with the exception of the port, which is set to 4866 by default.

Figure 20.80: SQL Server data source connection

### Specify the target for the import

This area specifies where in the GeoServer catalog the new data source will be stored. This does not affect file placement.

Select the name of an existing workspace and store.

Alternately, select *Create New* and type in a names for a new workspace or store. During the import process, these will be created.

#### **Recent imports**

This section will list previous imports, and whether they were successful or not. Items can be removed from this list with the *Remove* button, but otherwise cannot be edited.

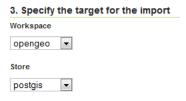

Figure 20.81: Target workspace and store in GeoServer

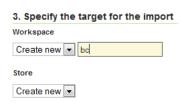

Figure 20.82: Creating a new workspace and store

When ready to continue to the next page, click *Next*.

### Layer listing page

On the next page will be a list of layers found by the Layer Importer. The layers will be named according to the source content's name (file name of database table name). For each entry there will be a *Status* showing if the source is ready to be imported.

All layers will be selected for import by default, but can be deselected here by unchecking the box next to each entry.

A common issue during the import process is when a CRS cannot be determined for a given layer. In this case, a dialog box will display where the CRS can be declared explicitly. Enter the CRS and Click *Apply*.

When ready to perform the import, click *Import*.

Each selected layer will be added to the GeoServer catalog inside a new or existing store, and published as a layer.

After the import is complete the status area will refresh showing if the import was successful for each layer. If successful, a dialog box for previewing the layer will be displayed, with options for *Layer Preview* (OpenLayers), *Google Earth*, and *GeoExplorer*.

#### Advanced import settings page

The Advanced link next to each layer will lead to the Advanced import settings page.

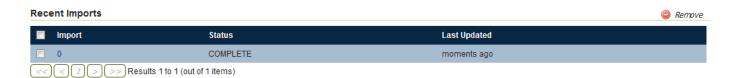

Figure 20.83: Recent imports

# **Import 1**

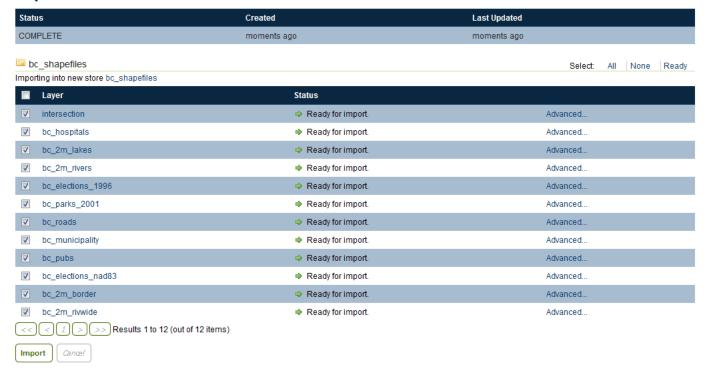

Figure 20.84: List of layers to be imported

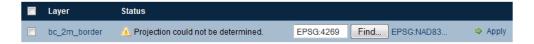

Figure 20.85: Declaring a CRS

# **Import 1**

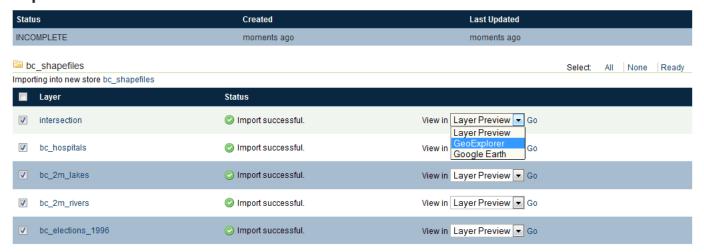

Figure 20.86: Layers successfully imported

On this page, data can be set to be reprojected from one CRS to another during the import process. To enable reprojection, select the *Reprojection* box, and enter the source and target CRS.

In addition, on this page attributes can be renamed and their type changed. Click on the *Add* link under *Attribute Remapping* to select the attribute to alter, its type, and its new name. Click *Apply* when done.

Click Save when finished.

# **Advanced Import Settings**

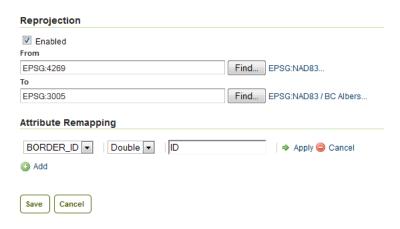

Figure 20.87: Advanced layer list page

# 20.8.4 Supported data formats

The importer supports any format that GeoServer can use a data store or coverage store. These include the most commonly used formats:

- Shapefile
- GeoTIFF

And a few additional formats:

- CSV
- KML

The following databases are supported:

- PostGIS
- Oracle
- Microsoft SQL Server

**Note:** Oracle and SQL Server require extra drivers to be installed.

- Install instructions for Oracle
- *Install instructions for SQL Server*

### **20.8.5 REST API**

#### Importer concepts

The importer REST api is built around a tree of objects representing a single import, structured as follows:

- import
  - target workspace
  - data
  - task (one or more)
    - \* data
    - layer
    - \* transformation (one or more)

An **import** refers to the top level object and is a "session" like entity the state of the entire import. It maintains information relevant to the import as a whole such as user infromation, timestamps along with optional information that is uniform along all tasks, such as a target workspace, the shared input data (e.g., a directory, a database). An import is made of any number of task objects.

A data is the description of the source data of a import (overall) or a task. In case the import has a global data definition, this normally refers to an aggregate store such as a directory or a database, and the data associated to the tasks refers to a single element inside such aggregation, such as a single file or table.

A **task** represents a unit of work to the importer needed to register one new layer, or alter an existing one, and contains the following information:

- The data being imported
- The target store that is the destination of the import
- The target layer
- The data of a task, referred to as its source, is the data to be processed as part of the task.
- The transformations that we need to apply to the data before it gets imported

This data comes in a variety of forms including:

- A spatial file (Shapefile, GeoTiff, KML, etc...)
- A directory of spatial files
- A table in a spatial database
- A remote location that the server will download data from

A task is classified as either "direct" or "indirect". A *direct task* is one in which the data being imported requires no transformation to be imported. It is imported directly. An example of such a task is one that involves simply importing an existing Shapefile as is. An *indirect task* is one that does require a **transformation** to the original import data. An example of an indirect task is one that involves importing a Shapefile into an existing PostGIS database. Another example of indirect task might involve taking a CSV file as an input, turning a x and y column into a Point, remapping a string column into a timestamp, and finally import the result into a PostGIS.

#### **REST API Reference**

#### All the imports

# /imports

| Method | Action       | Status            | In- | Output     | Parameters                    |       |
|--------|--------------|-------------------|-----|------------|-------------------------------|-------|
|        |              | Code/Headers      | put |            |                               |       |
| GET    | Retrieve all | 200               | n/a | Import     | n/a                           |       |
|        | imports      |                   |     | Collection |                               |       |
| POST   | Create a new | 201 with Location | n/a | Imports    | async=false/true,execute=fals | e/tru |
|        | import       | header            |     |            |                               |       |

## Retrieving the list of all imports

```
GET /imports
```

#### results in:

```
results in:

Status: 200 OK
Content-Type: application/json

{
    "imports": [{
        "id": 0,
        "state": "COMPLETE",
        "href": "http://localhost:8080/geoserver/rest/imports/0"

    }, {
        "id": 1,
        "state": "PENDING",
        "href": "http://localhost:8080/geoserver/rest/imports/1"
    }]
```

**Creating a new import** Posting to the /imports path a import json object creates a new import session:

The parameters are:

| Name            | Optional | Description                       |
|-----------------|----------|-----------------------------------|
| targetWorkspace | Y        | The target workspace to import to |
| targetStore     | Y        | The target store to import to     |
| data            | Y        | The data to be imported           |

The mere creation does not start the import, but it may automatically populate its tasks depending on the target. For example, by referring a directory of shapefiles to be importer, the creation will automatically fill in a task to import each of the shapefiles as a new layer.

The response to the above POST request will be:

```
Status: 201 Created
Location: http://localhost:8080/geoserver/rest/imports/2
Content-Type: application/json
{
  "import": {
    "id": 2,
    "href": "http://localhost:8080/geoserver/rest/imports/2",
    "state": "READY",
    "targetWorkspace": {
      "workspace": {
        "name": "scratch"
    },
    "targetStore": {
      "dataStore": {
        "name": "shapes",
        "type": "PostGIS"
    },
    "data": {
      "type": "file",
      "format": "Shapefile",
      "href": "http://localhost:8080/geoserver/rest/imports/2/data",
      "file": "archsites.shp"
    },
    "tasks": [
      {
        "id": 0,
        "href": "http://localhost:8080/geoserver/rest/imports/2/tasks/0",
        "state": "READY"
    1
  }
```

The operation of populating the tasks can require time, especially if done against a large set of files, or against a "remote" data (more on this later), in this case the POST request can include <code>?async=true</code> at the end of the URL to make the importer run it asynchronously. In this case the import will be created in INIT state and will remain in such state until all the data transfer and task creation operations are completed. In case of failure to fetch data the import will immediately stop, the state will switch to the <code>INIT\_ERROR</code> state, and a error message will appear in the import context "message" field.

Adding the "execute=true" parameter to the context creation will also make the import start immediately, assuming tasks can be created during the init phase. Combining both execute and async, "?async=true&execute=true" will make the importer start an asynchronous initialization and execution.

The import can also have a list of default transformations, that will be applied to tasks as they get created,

either out of the initial data, or by upload. Here is an example of a import context creation with a default transformation:

```
"import": {
  "targetWorkspace": {
    "workspace": {
      "name": "topp"
 },
  "data": {
    "type": "file",
    "file": "/tmp/locations.csv"
 },
  "targetStore": {
    "dataStore": {
      "name": "h2"
 },
  "transforms": [
    {
      "type": "AttributesToPointGeometryTransform",
      "latField": "LAT",
      "lngField": "LON"
 ]
}
```

To get more information about transformations see the *Transformation reference*.

Methoaction

#### Import object

|                                                                       | Code/Head                                                                                                    | enpsut                                                                                                    | put                                                                                                    | r                                                                                                    |
|-----------------------------------------------------------------------|----------------------------------------------------------------------------------------------------|----------------------------------------------------------------------------------------------------|----------------------------------------------------------------------------------------------------|----------------------------------------------------------------------------------------------------|
|                                                                       |                                                                                                    |                                                                                                    |                                                                                                    | te                                                                                                    |
| Retrieve import with id <importid></importid>                         | 200                                                                                                    | n/a                                                                                                    | Im-                                                                                                    | n                                                                                                    |
|                                                                       |                                                                                                    |                                                                                                    | ports                                                                                                    |                                                                                                    |
| Execute import with id <importid></importid>                          | 204                                                                                                    | n/a                                                                                                    | n/a                                                                                                    | a                                                                                                    |
| Create import with proposed id <importid>. If the proposed</importid> | 201 with                                                                                                    | n/a                                                                                                    | Im-                                                                                                    | n                                                                                                    |
| id is ahead of the current (next) id, the current id will be          | Location                                                                                                    |                                                                                                    | ports                                                                                                    |                                                                                                    |
| advanced. If the proposed id is less than or equal to the             | header                                                                                                    |                                                                                                    |                                                                                                    |                                                                                                    |
| current id, the current will be used. This allows an external         |                                                                                                    |                                                                                                    |                                                                                                    |                                                                                                    |
| system to dictate the id management.                                  |                                                                                                    |                                                                                                    |                                                                                                    |                                                                                                    |
| E <b>R</b> emove import with id <importid></importid>                 | 200                                                                                                    | n/a                                                                                                    | n/a                                                                                                    | n                                                                                                    |
|                                                                       | Create import with id <importid>  Create import with proposed id <importid>. If the proposed id is ahead of the current (next) id, the current id will be advanced. If the proposed id is less than or equal to the current id, the current will be used. This allows an external system to dictate the id management.</importid></importid> | Retrieve import with id <importid>  Zou  Execute import with id <importid>  Create import with proposed id <importid>. If the proposed id is ahead of the current (next) id, the current id will be advanced. If the proposed id is less than or equal to the current id, the current will be used. This allows an external system to dictate the id management.</importid></importid></importid> | Retrieve import with id <importid>  200  n/a  Execute import with id <importid>  Create import with proposed id <importid>. If the proposed id is ahead of the current (next) id, the current id will be advanced. If the proposed id is less than or equal to the current id, the current will be used. This allows an external system to dictate the id management.</importid></importid></importid> | Retrieve import with id <importid>  200  n/a  Imports  Execute import with id <importid>  Create import with proposed id <importid>. If the proposed id is ahead of the current (next) id, the current id will be advanced. If the proposed id is less than or equal to the current id, the current will be used. This allows an external system to dictate the id management.</importid></importid></importid> |

## /imports/<importId>

The representation of a import is the same as the one contained in the import creation response. The execution of a import can be a long task, as such, it's possible to add async=true to the request to make it run in a asynchronous fashion, the client will have to poll the import representation and check when it reaches the "COMPLETE" state.

#### **Data**

A import can have a "data" representing the source of the data to be imported. The data can be of different types, in particular, "file", "directory", "mosaic", "database" and "remote". During the import initialization

In- Out- F

Status

the importer will scan the contents of said resource, and generate import tasks for each data found in it.

Most data types are discussed in the task section, the only type that's specific to the whole import context is the "remote" one, that is used to ask the importer to fetch the data from a remote location autonomusly, without asking the client to perform an upload.

The representation of a remote resource looks as follows:

```
"data": {
   "type": "remote",
   "location": "ftp://fthost/path/to/importFile.zip",
   "username": "user",
   "password": "secret",
   "domain": "mydomain"
}
```

The location can be any URI supported by Commons VFS, including HTTP and FTP servers. The username, password and domain elements are all optional, and required only if the remote server demands an authentication of sorts. In case the referred file is compressed, it will be unpacked as the download completes, and the tasks will be created over the result of unpacking.

#### **Tasks**

# /imports/<importId>/tasks

| Method | Action                                | Status            | Input          |
|--------|---------------------------------------|-------------------|----------------|
|        |                                       | Code/Headers      |                |
| GET    | Retrieve all tasks for import with id | 200               | n/a            |
|        | <importid></importid>                 |                   |                |
| POST   | Create a new task                     | 201 with Location | Multipart form |
|        |                                       | header            | data           |

#### Getting the list of tasks

```
GET /imports/0/tasks
```

#### Results in:

Creating a new task as a file upload A new task can be created by issuing a POST to imports/<importId>/tasks as a "Content-type: multipart/form-data" multipart encoded data as defined by RFC 2388. One or more file can be uploaded this way, and a task will be created for importing them. In case the file being uploaded is a zip file, it will be unzipped on the server side and treated as a directory of files.

The response to the upload will be the creation of a new task, for example:

```
Status: 201 Created
Location: http://localhost:8080/geoserver/rest/imports/1/tasks/1
Content-type: application/json
  "task": {
    "id": 1,
    "href": "http://localhost:8080/geoserver/rest/imports/2/tasks/1",
    "state": "READY",
    "updateMode": "CREATE",
    "data": {
      "type": "file",
      "format": "Shapefile",
      "href": "http://localhost:8080/geoserver/rest/imports/2/tasks/1/data",
      "file": "bugsites.shp"
    },
    "target": {
      "href": "http://localhost:8080/geoserver/rest/imports/2/tasks/1/target",
      "dataStore": {
        "name": "shapes",
        "type": "PostGIS"
      }
    },
    "progress": "http://localhost:8080/geoserver/rest/imports/2/tasks/1/progress",
    "layer": {
      "name": "bugsites",
      "href": "http://localhost:8080/geoserver/rest/imports/2/tasks/1/layer"
    },
    "transformChain": {
      "type": "vector",
      "transforms": []
    }
  }
}
```

Creating a new task from form upload This creation mode assumes the POST to imports/<importId>/tasks of form url encoded data containing a url parameter:

```
Content-type: application/x-www-form-urlencoded
url=file:///data/spearfish/
```

The creation response will be the same as the multipart upload.

#### Single task resource

| /imports/ <importid>/</importid> | task/ <taskid></taskid> |
|----------------------------------|-------------------------|
|----------------------------------|-------------------------|

| Method | Action                                                                              | Status       |
|--------|-------------------------------------------------------------------------------------|--------------|
|        |                                                                                     | Code/Headers |
| GET    | Retrieve task with id <taskid> within import with id <importid></importid></taskid> | 200          |
| PUT    | Modify task with id <taskid> within import with id <importid></importid></taskid>   | 200          |
| DELETE | Remove task with id <taskid> within import with id <importid></importid></taskid>   | 200          |

The representation of a task resource is the same one reported in the task creation response.

**Updating a task** A PUT request over an existing task can be used to update its representation. The representation can be partial, and just contains the elements that need to be updated.

The updateMode of a task normally starts as "CREATE", that is, create the target resource if missing. Other possible values are "REPLACE", that is, delete the existing features in the target layer and replace them with the task source ones, or "APPEND", to just add the features from the task source into an existing layer.

The following PUT request updates a task from "CREATE" to "APPEND" mode:

```
Content-Type: application/json
{
    "task": {
        "updateMode": "APPEND"
    }
}
```

## **Directory files representation**

The following operations are specific to data objects of type directory.

# /imports/<importId>/task/<taskId>/data/files

| Method Action |                                                                                                    |
|---------------|----------------------------------------------------------------------------------------------------|
| GET           | Retrieve the list of files for a task with id <taskid> within import with id <importid></importid></taskid> |

#### The response to a GET request will be:

## /imports/<importId>/task/<taskId>/data/files/<fileId>

| Metho | dAction                                                             |
|-------|---------------------------------------------------------------------|
| CET.  |                                                                     |
| GET   | Retrieve the file with id <fileid> from the data of a task</fileid> |
|       | <taskid> within import with id <importid></importid></taskid>       |
| DELET | Remove a specific file from the task with id <taskid> w</taskid>    |
|       | import with id <importid></importid>                                |

Following the links we'll get to the representation of a single file, notice how in this case a main file can be associate to sidecar files:

**Mosaic extensions** In case the input data is of mosaic type, we have all the attributes typical of a directory, plus support for directly specifying the timestamp of a particular granule.

In order to specify the timestamp a PUT request can be issued against the granule:

```
Content-Type: application/json

{
    "timestamp": "2004-01-01T00:00:00.000+0000"
}

and the response will be:

Status: 200 OK
Content-Type: application/json

{
    "type": "file",
    "format": "GeoTIFF",
    "href": "http://localhost:8080/geoserver/rest/imports/0/tasks/0/data/files/bm_200401.tif",
    "location": "/data/bluemarble/mosaic",
    "file": "bm_200401.tiff",
    "prj": null,
    "other": [],
    "timestamp": "2004-01-01T00:00:00.000+0000"
}
```

### Database data

The following operations are specific to data objects of type database. At the time or writing, the REST API does not allow the creation of a database data source, but it can provide a read only description of one

that has been created using the GUI.

# /imports/<importId>/tasks/<taskId>/data

| Meth | MethoAction                                                                                                    |           | In-   |   |
|------|----------------------------------------------------------------------------------------------------|-----------|-------|---|
|      |                                                                                                    | Code/Head | epsut | l |
| GET  | Retrieve the database connection parameters for a task with id <taskid> within import with id <importid></importid></taskid> | 200       | n/a   |   |

Performing a GET on a database type data will result in the following response:

```
type: "database",
format: "PostGIS",
href: "http://localhost:8080/geoserver/rest/imports/0/data",
parameters: {
        schema: "public",
        fetch size: 1000,
        validate connections: true,
        Connection timeout: 20,
        Primary key metadata table: null,
        preparedStatements: true,
        database: "gttest",
        port: 5432,
        passwd: "cite",
        min connections: 1,
        dbtype: "postgis",
        host: "localhost",
        Loose bbox: true,
        max connections: 10,
        user: "cite"
},
tables: [
        "geoline",
        "geopoint",
        "lakes",
        "line3d",
]
```

#### **Database table**

The following operations are specific to data objects of type table. At the time or writing, the REST API does not allow the creation of a database data source, but it can provide a read only description of one that has been created using the GUI. A table description is normally linked to task, and refers to a database data linked to the overall import.

# /imports/<importId>/tasks/<taskId>/data

| Metho | MethodAction                                                                                                    |          |
|-------|----------------------------------------------------------------------------------------------------|----------|
| GET   | Retrieve the table description for a task with id <taskid> within import with id <importid></importid></taskid> | Code/Hea |

Performing a GET on a database type data will result in the following response:

```
{
    type: "table",
```

```
name: "abc",
format: "PostGIS",
href: "http://localhost:8080/geoserver/rest/imports/0/tasks/0/data"
```

#### Task target layer

| Metho | MethodAction                                                  |              | In-  | Output         |
|-------|---------------------------------------------------------------|--------------|------|----------------|
|       |                                                               | Code/Headers | put  |                |
| GET   | Retrieve the layer of a task with id <taskid> within</taskid> | 200          | n/a  | A layer JSON   |
|       | import with id <importid></importid>                          |              |      | representation |
| PUT   | Modify the target layer for a task with id <taskid></taskid>  | 200          | Task | Task           |
|       | within import with id <importid></importid>                   |              |      |                |

Requesting the task layer will result in the following:

```
Status: 200 OK
Content-Type: application/json
        layer: {
        name: "tasmania_cities",
        href: "http://localhost:8080/geoserver/rest/imports/0/tasks/0/layer",
        title: "tasmania_cities",
        originalName: "tasmania_cities",
        nativeName: "tasmania_cities",
        srs: "EPSG:4326",
        bbox: {
                minx: 147.2909004483,
                miny: -42.85110181689001,
                maxx: 147.2911004483,
                maxy: -42.85090181689,
                crs: "GEOGCS["WGS 84", DATUM["World Geodetic System 1984", SPHEROID["WGS 84", 637813"
        },
        attributes: [
                {
                        name: "the_geom",
                        binding: "com.vividsolutions.jts.geom.MultiPoint"
                },
                {
                        name: "CITY_NAME",
                        binding: "java.lang.String"
                },
                {
                        name: "ADMIN_NAME",
                        binding: "java.lang.String"
                },
                {
                        name: "CNTRY_NAME",
                        binding: "java.lang.String"
                },
                {
                        name: "STATUS",
                        binding: "java.lang.String"
                },
```

All the above attributes can be updated using a PUT request. Even if the above representation is similar to the REST config API, it should not be confused with it, as it does not support all the same properties, in particular the supported properties are all the ones listed above.

#### **Task transformations**

### /imports/<importId>/tasks/<taskId>/transforms

| Meth | Metho <b>A</b> ction                                  |           | In   |
|------|-------------------------------------------------------|-----------|------|
|      |                                                       | Code/Head | ders |
| GET  | Retrieve the list of transformations of a task        | 200       | n/   |
|      | with id <taskid> within import with id</taskid>       |           |      |
|      | <importid></importid>                                 |           |      |
| POST | Create a new transormation and append it              | 201       | A    |
|      | inside a task with id <taskid> within import</taskid> |           | tra  |
|      | with id <importid></importid>                         |           | rej  |

**Retrieving the transformation list** A GET request for the list of transformations will result in the following response:

**Appending a new transformation** Creating a new transformation requires posting a JSON document with a type property identifying the class of the transformation, plus any extra attribute required by the transformation itself (this is transformation specific, each one will use a different set of attributes).

The following POST request creates an attribute type remapping:

```
Content-Type: application/json
{
    "type": "AttributeRemapTransform",
    "field": "cat",
    "target": "java.lang.Integer"
}
```

#### The response will be:

```
Status: 201 OK Location: http://localhost:8080/geoserver/rest/imports/0/tasks/1/transform/2
```

/imports/<importId>/tasks/<taskId>/transforms/<transformId>

| Meth Adtion                                                                                                    | Stati |
|----------------------------------------------------------------------------------------------------|-------|
|                                                                                                    | Cod   |
| GET Retrieve a transformation identified by<br><transformid> inside a task with id<br/><taskid> within import with id<br/><importid></importid></taskid></transformid>        | 200   |
| PUT Modifies the definition of a transformation identified by <transformid> inside a task with id <taskid> within import with id <importid></importid></taskid></transformid> | 200   |
| DEL ERemoves the transformation identified by <transformid> inside a task with id <taskid> within import with id <importid></importid></taskid></transformid>                 | 200   |

**Retrieve a single transformation** Requesting a single transformation by identifier will result in the following response:

```
Status: 200 OK
Content-Type: application/json

{
    "type": "ReprojectTransform",
    "href": "http://localhost:8080/geoserver/rest/imports/0/tasks/1/transforms/0",
    "source": null,
    "target": "EPSG:4326"
}
```

**Modify an existing transformation** Assuming we have a reprojection transformation, and that we need to change the target SRS type, the following PUT request will do the job:

```
Content-Type: application/json
{
    "type": "ReprojectTransform",
    "target": "EPSG:3005"
}
```

### The response will be:

```
Status: 200 OK
    Content-Type: application/json

{
    "type": "ReprojectTransform",
        "href": "http://localhost:8080/geoserver/rest/imports/0/tasks/1/transform/0",
        "source": null,
        "target": "EPSG:3005"
}
```

#### **Transformation reference**

**AttributeRemapTransform** Remaps a certain field to a given target data type

| Parameter | Optional | Description                                                   |
|-----------|----------|---------------------------------------------------------------|
| field     | N        | The name of the field to be remapped                          |
| target    | N        | The "target" field type, as a fully qualified Java class name |

AttributesToPointGeometryTransform Transforms two numeric fields latField and lngField into a point geometry representation POINT (lngField, latField), the source fields will be removed.

| Parameter | Optional | Description           |
|-----------|----------|-----------------------|
| latField  | N        | The "latitude" field  |
| lngField  | N        | The "longitude" field |

**CreateIndexTransform** For database targets only, creates an index on a given column after importing the data into the database

| Parameter | Optional | Description             |
|-----------|----------|-------------------------|
| field     | N        | The field to be indexed |

**DateFormatTransform** Parses a string representation of a date into a Date/Timestamp object

| Pa-   | Op-    | Description                                                                          |
|-------|--------|--------------------------------------------------------------------------------------|
| rame- | tional |                                                                                      |
| ter   |        |                                                                                      |
| field | N      | The field to be parsed                                                               |
| for-  | Y      | A date parsing pattern, setup using the Java SimpleDateFormat syntax. In case it's   |
| mat   |        | missing, a number of built-in formats will be tried instead (short and full ISO date |
|       |        | formats, dates without any separators).                                              |

**IntegerFieldToDateTransform** Takes a integer field and transforms it to a date, interpreting the intereger field as a date

| Parameter | Optional | Description                               |
|-----------|----------|-------------------------------------------|
| field     | N        | The field containing the year information |

**ReprojectTransform** Reprojects a vector layer from a source CRS to a target CRS

| Parame- | Op-    | Description                                                                       |
|---------|--------|-----------------------------------------------------------------------------------|
| ter     | tional |                                                                                   |
| source  | Y      | Identifier of the source coordinate reference system (the native one will be used |
|         |        | if missing)                                                                       |
| target  | N      | Identifier of the target coordinate reference system                              |

**GdalTranslateTransform** Applies gdal\_translate to a single file raster input. Requires gdal\_translate to be inside the PATH used by the web container running GeoServer.

| Param- | Op-    | Description                                                                  |
|--------|--------|------------------------------------------------------------------------------|
| eter   | tional |                                                                              |
| op-    | N      | Array of options that will be passed to gdal_translate (beside the input and |
| tions  |        | output names, which are internally managed)                                  |

**GdalWarpTransform** Applies gdalwarp to a single file raster input. Requires gdalwarp to be inside the PATH used by the web container running GeoServer.

| Param-  | Op-    | Description                                                                   |
|---------|--------|-------------------------------------------------------------------------------|
| eter    | tional |                                                                               |
| options | N      | Array of options that will be passed to gdalwarp (beside the input and output |
|         |        | names, which are internally managed)                                          |

**GdalAddoTransform** Applies gdaladdo to a single file raster input. Requires gdaladdo to be inside the PATH used by the web container running GeoServer.

| Parame- | Op-    | Description                                                                   |
|---------|--------|-------------------------------------------------------------------------------|
| ter     | tional |                                                                               |
| options | N      | Array of options that will be passed to gdaladdo (beside the input file name, |
|         |        | which is internally managed)                                                  |
| levels  | N      | Array of integers with the overview levels that will be passed to gdaladdo    |

# 20.8.6 Importer REST API examples

#### Mass configuring a directory of shapefiles

In order to initiate an import of the c:\data\tasmania directory into the existing tasmania workspace the following JSON will be POSTed to GeoServer:

This curl command can be used for the purpose:

```
curl -u admin:geoserver -XPOST -H "Content-type: application/json" -d @import.json "http://localhost
```

The importer will locate the files to be imported, and automatically prepare the tasks, returning the following response:

```
"import": {
    "id": 9,
    "href": "http://localhost:8080/geoserver/rest/imports/9",
    "state": "PENDING",
    "archive": false,
    "targetWorkspace": {
      "workspace": {
       "name": "tasmania"
     }
    },
    "data": {
     "type": "directory",
     "format": "Shapefile",
     "location": "C:\\data\\tasmania",
      "href": "http://localhost:8080/geoserver/rest/imports/9/data"
    },
    "tasks": [
      {
        "id": 0,
        "href": "http://localhost:8080/geoserver/rest/imports/9/tasks/0",
        "state": "READY"
      },
        "id": 1,
       "href": "http://localhost:8080/geoserver/rest/imports/9/tasks/1",
        "state": "READY"
      },
        "id": 2,
        "href": "http://localhost:8080/geoserver/rest/imports/9/tasks/2",
        "state": "READY"
      },
        "id": 3,
        "href": "http://localhost:8080/geoserver/rest/imports/9/tasks/3",
        "state": "READY"
    1
  }
}
```

After checking every task is ready, the import can be initiated by executing a POST on the import resource:

```
curl -u admin:geoserver -XPOST "http://localhost:8080/geoserver/rest/imports/9"
```

The resource can then be monitored for progress, and eventually final results:

```
curl -u admin:geoserver -XGET "http://localhost:8080/geoserver/rest/imports/9"
```

Which in case of successful import will look like:

```
{
    "import": {
```

```
"id": 9,
   "href": "http://localhost:8080/geoserver/rest/imports/9",
   "state": "COMPLETE",
   "archive": false,
    "targetWorkspace": {
     "workspace": {
       "name": "tasmania"
     }
   },
    "data": {
     "type": "directory",
     "format": "Shapefile",
     "location": "C:\\data\\tasmania",
     "href": "http://localhost:8080/geoserver/rest/imports/9/data"
   },
    "tasks": [
     {
       "id": 0,
       "href": "http://localhost:8080/geoserver/rest/imports/9/tasks/0",
        "state": "COMPLETE"
      },
       "id": 1,
       "href": "http://localhost:8080/geoserver/rest/imports/9/tasks/1",
       "state": "COMPLETE"
     },
        "id": 2,
       "href": "http://localhost:8080/geoserver/rest/imports/9/tasks/2",
       "state": "COMPLETE"
     },
       "id": 3,
       "href": "http://localhost:8080/geoserver/rest/imports/9/tasks/3",
        "state": "COMPLETE"
   ]
 }
}
```

## Configuring a shapefile with no projection information

In this case, let's assume we have a single shapefile, tasmania\_cities.shp, that does not have the .prj anciliary file (the example is equally good for any case where the prj file contents cannot be matched to an official EPSG code).

We are going to post the following import definition:

```
"file": "C:/data/tasmania/tasmania_cities.shp"
   }
}
With the usual curl command:
curl -u admin:geoserver -XPOST -H "Content-type: application/json" -d @import.json "http://localhost
The response in case the CRS is missing will be:
  "import": {
    "id": 13,
   "href": "http://localhost:8080/geoserver/rest/imports/13",
   "state": "PENDING",
    "archive": false,
    "targetWorkspace": {
      "workspace": {
        "name": "tasmania"
    },
    "data": {
      "type": "file",
      "format": "Shapefile",
      "file": "tasmania_cities.shp"
    },
    "tasks": [
      {
        "id": 0,
        "href": "http://localhost:8080/geoserver/rest/imports/13/tasks/0",
        "state": "NO_CRS"
      }
    ]
  }
Drilling into the task layer we can see the srs information is missing:
  "layer": {
    "name": "tasmania_cities",
    "href": "http://localhost:8080/geoserver/rest/imports/13/tasks/0/layer",
    "title": "tasmania_cities",
    "originalName": "tasmania_cities",
    "nativeName": "tasmania_cities",
    "bbox": {
      "minx": 146.2910004483,
      "miny": -43.85100181689,
      "maxx": 148.2910004483,
      "maxy": -41.85100181689
    },
    "attributes": [
        "name": "the_geom",
        "binding": "com.vividsolutions.jts.geom.MultiPoint"
      },
```

20.8. Importer 917

"name": "CITY\_NAME",

"binding": "java.lang.String"

```
},
        "name": "ADMIN_NAME",
        "binding": "java.lang.String"
      },
        "name": "CNTRY_NAME",
        "binding": "java.lang.String"
        "name": "STATUS",
        "binding": "java.lang.String"
      },
        "name": "POP_CLASS",
        "binding": "java.lang.String"
    ],
    "style": {
      "name": "tasmania_tasmania_cities2",
      "href": "http://localhost:8080/geoserver/rest/imports/13/tasks/0/layer/style"
    }
  }
}
The following PUT request will update the SRS:
curl -u admin:geoserver -XPUT -H "Content-type: application/json" -d @layerUpdate.json "http://locall
Where layerUpdate. json is:
   layer : {
      srs: "EPSG:4326"
}
Getting the import definition again, we'll find it ready to execute:
{
  "import": {
   "id": 13,
    "href": "http://localhost:8080/geoserver/rest/imports/13",
    "state": "PENDING",
    "archive": false,
    "targetWorkspace": {
      "workspace": {
        "name": "tasmania"
      }
    },
    "data": {
      "type": "file",
      "format": "Shapefile",
      "file": "tasmania_cities.shp"
    },
    "tasks": [
```

"id": 0,

```
"href": "http://localhost:8080/geoserver/rest/imports/13/tasks/0",
        "state": "READY"
      }
    ]
  }
A POST request will make it execute:
curl -u admin:geoserver -XPOST "http://localhost:8080/geoserver/rest/imports/13"
And eventually succeed:
  "import": {
    "id": 13,
    "href": "http://localhost:8080/geoserver/rest/imports/13",
    "state": "COMPLETE",
    "archive": false,
    "targetWorkspace": {
      "workspace": {
       "name": "tasmania"
      }
    },
    "data": {
      "type": "file",
      "format": "Shapefile",
      "file": "tasmania_cities.shp"
    },
    "tasks": [
      {
        "id": 0,
        "href": "http://localhost:8080/geoserver/rest/imports/13/tasks/0",
        "state": "COMPLETE"
    1
  }
}
```

### Uploading a CSV file to PostGIS while transforming it

A remote sensing tool is generating CSV files with some locations and measurements, that we want to upload into PostGIS as a new spatial table. The CSV file looks as follows:

```
AssetID, SampleTime, Lat, Lon, Value

1, 2015-01-01T10:00:00, 10.00, 62.00, 15.2

1, 2015-01-01T11:00:00, 10.10, 62.11, 30.25

1, 2015-01-01T12:00:00, 10.20, 62.22, 41.2

1, 2015-01-01T13:00:00, 10.31, 62.33, 27.6

1, 2015-01-01T14:00:00, 10.41, 62.45, 12
```

First, we are going to create a empty import with an existing postgis store as the target:

```
curl -u admin:geoserver -XPOST -H "Content-type: application/json" -d @import.json "http://localhost
```

Where import.json is:

Then, we are going to POST the csv file to the tasks list, in order to create an import task for it:

curl -u admin:geoserver -F name=test -F filedata=@values.csv "http://localhost:8080/geoserver/rest/in

And we are going to get back a new task definition, with a notification that the CRS is missing:

```
"task": {
   "id": 0,
   "href": "http://localhost:8080/geoserver/rest/imports/16/tasks/0",
   "state": "NO_CRS",
   "updateMode": "CREATE",
   "data": {
     "type": "file",
     "format": "CSV",
     "file": "values.csv"
   },
    "target": {
     "href": "http://localhost:8080/geoserver/rest/imports/16/tasks/0/target",
      "dataStore": {
       "name": "values",
        "type": "CSV"
     }
   },
    "progress": "http://localhost:8080/geoserver/rest/imports/16/tasks/0/progress",
   "layer": {
     "name": "values",
     "href": "http://localhost:8080/geoserver/rest/imports/16/tasks/0/layer"
   },
    "transformChain": {
     "type": "vector",
      "transforms": [
     1
   }
 }
}
```

As before, we are going to force the CRS by updating the layer:

```
curl -u admin:geoserver -XPUT -H "Content-type: application/json" -d @layerUpdate.json "http://local
```

Where layerUpdate.json is:

```
{
    layer : {
        srs: "EPSG:4326"
    }
}
```

Then, we are going to create a transformation mapping the Lat/Lon columns to a point:

```
{
  "type": "AttributesToPointGeometryTransform",
  "latField": "Lat",
  "lngField": "Lon"
}
```

The above will be uploaded to GeoServer as follows:

```
curl -u admin:geoserver -XPOST -H "Content-type: application/json" -d @toPoint.json "http://localhos
```

Now the import is ready to run, and we'll execute it using:

```
curl -u admin:geoserver -XPOST "http://localhost:8080/geoserver/rest/imports/0"
```

If all goes well the new layer is created in PostGIS and registered in GeoServer as a new layer.

In case the features in the CSV need to be appended to an existing layer a PUT request against the task might be performed, changing its updateMode from "CREATE" to "APPEND". Changing it to "REPLACE" instead will preserve the layer, but remove the old conents and replace them with the newly uploaded ones.

## Uploading and optimizing a GeoTiff with ground control points

A data supplier is periodically providing GeoTiffs that we need to configure in GeoServer. The GeoTIFF is referenced via Ground Control Points, is organized by stripes, and has no overviews. The objective is to rectify, optimize and publish it via the importer.

First, we are going to create a empty import with no store as the target:

```
curl -u admin:geoserver -XPOST -H "Content-type: application/json" -d @import.json "http://localhost
```

Where import.json is:

Then, we are going to POST the GeoTiff file to the tasks list, in order to create an import task for it:

```
curl -u admin:geoserver -F name=test -F filedata=@box_gcp_fixed.tif "http://localhost:8080/geoserver
```

We are then going to append the transformations to rectify (gdalwarp), retile (gdal\_translate) and add overviews (gdaladdo) to it:

```
curl -u admin:geoserver -XPOST -H "Content-type: application/json" -d @warp.json "http://localhost:80curl -u admin:geoserver -XPOST -H "Content-type: application/json" -d @gtx.json "http://localhost:80curl -u admin:geoserver -XPOST -H "Content-type: application/json" -d @gad.json "http://localhost:80curl -u admin:geoserver -XPOST -H "Content-type: application/json" -d @gad.json "http://localhost:80curl -u admin:geoserver -XPOST -H "Content-ty
```

```
warp.json is:
{
    "type": "GdalWarpTransform",
    "options": [ "-t_srs", "EPSG:4326"]
}
gtx.json is:
{
    "type": "GdalTranslateTransform",
    "options": [ "-co", "TILED=YES", "-co", "BLOCKXSIZE=512", "-co", "BLOCKYSIZE=512"]
}
gad.json is:
{
    "type": "GdalAddoTransform",
    "options": [ "-r", "average"],
    "levels": [2, 4, 8, 16]
}
```

Now the import is ready to run, and we'll execute it using:

```
curl -u admin:geoserver -XPOST "http://localhost:8080/geoserver/rest/imports/0"
```

A new layer box\_gcp\_fixed layer will appear in GeoServer, with an underlying GeoTiff file ready for web serving.

## Adding a new granule into an existing mosaic

A data supplier is periodically providing new time based imagery that we need to add into an existing mosaic in GeoServer. The imagery is in GeoTiff format, and lacks a good internal structure, which needs to be aligned with the one into the other images.

First, we are going to create a import with an indication of where the granule is located, and the target store:

curl -u admin:geoserver -XPOST -H "Content-type: application/json" -d @import.json "http://localhost:8080/geoserver/rest/imports"

Where import.json is:

We are then going to append the transformations to harmonize the file with the rest of the mosaic:

```
curl -u admin:geoserver -XPOST -H "Content-type: application/json" -d @gtx.json "http://localhost:8000
curl -u admin:geoserver -XPOST -H "Content-type: application/json" -d @gad.json "http://localhost:8000
gtx.json is:
{
    "type": "GdalTranslateTransform",
    "options": [ "-co", "TILED=YES"]
}

gad.json is:
{
    "type": "GdalAddoTransform",
    "options": [ "-r", "average"],
    "levels": [2, 4, 8, 16, 32, 64, 128]
```

Now the import is ready to run, and we'll execute it using:

```
curl -u admin:geoserver -XPOST "http://localhost:8080/geoserver/rest/imports/0"
```

The new granule will be ingested into the mosaic, and will thus be available for time based requests.

## Asynchronously fetching and importing data from a remote server

We assume a remote FTP server contains multiple shapefiles that we need to import in GeoServer as new layers. The files are large, and the server has much better bandwith than the client, so it's best if GeoServer performs the data fetching on its own.

In this case a asynchronous request using remote data will be the best fit:

```
curl -u admin:geoserver -XPOST -H "Content-type: application/json" -d @import.json "http://localhost
```

Where import.json is:

The request will return immediately with an import context in "INIT" state, and it will remain in such state until the data is fetched and the tasks created. Once the state switches to "PENDING" the import will be ready for execution. Since there is a lot of shapefiles to process, also the import run will be done in asynchronous mode:

```
curl -u admin:geoserver -XPOST "http://localhost:8080/geoserver/rest/imports/0?async=true"
```

The response will return immediately in this case as well, and the progress can be followed as the tasks in the import switch state.

## Importing and optimizing a large image with a single request

A large image appears every now and then on a mounted disk share, the image needs to be optimized and imported into GeoServer as a new layer. Since the source is large and we need to copy it on the local disk where the data dir resides, a "remote" data is the right tool for the job, an asynchronous execution is also recommended to avoid waiting on a possibly large command. In this case the request will also contains the "exec=true" parameter to force the importer an immediate execution of the command.

The request will then look as follows:

```
curl -u admin:geoserver -XPOST -H "Content-type: application/json" -d @import.json "http://localhost
```

#### Where import.json is:

```
"import": {
  "targetWorkspace": {
    "workspace": {
      "name": "topp"
 },
  "data": {
   "type": "remote",
    "location": "\/mnt\/remoteDisk\/bluemarble.tiff"
  },
  "transforms": [
    {
      "type": "GdalTranslateTransform",
      "options": [
        "-co", "TILED=YES",
       "-co", "COMPRESS=JPEG",
        "-co", "JPEG_QUALITY=85",
        "-co", "PHOTOMETRIC=YCBCR"
      ]
    },
      "type": "GdalAddoTransform",
      "options": [
        "-r",
        "average",
        "--config", "COMPRESS_OVERVIEW", "JPEG",
        "--config", "PHOTOMETRIC_OVERVIEW", "YCBCR"
     ],
      "levels": [ 2, 4, 8, 16, 32, 64 ]
   }
 ]
```

Given the request is asynchronous, the client will have to poll the server in order to check if the initialization and execution have succeded.

## 20.9 INSPIRE

The INSPIRE extension allows GeoServer to be compliant with the View Service specification put forth by the **Infrastructure for Spatial Information in the European Community** (INSPIRE) directive.

In a practical sense, the INSPIRE plugin extends the WMS capabilities document to include the following extra information: **Metadata URL**, or the link to the metadata associated with the WMS layers; and **SupportedLanguages**, for detailing the default language.

**Note:** The current INSPIRE extension fulfills "Scenario 1" of the View Service extended metadata requirements. "Scenario 2" is not currently supported in GeoServer, but is certainly possible to implement. If you are interested in implementing or funding this, please raise the issue on the *GeoServer mailing list*.

For more information on the INSPIRE directive, please see the European Commission's INSPIRE website.

# 20.9.1 Installing the INSPIRE extension

The INSPIRE extension is a official extension available at GeoServer download pages (starting with GeoServer 2.3.2).

- 1. Download the inspire zip release file from the download page of your version of GeoServer
- 2. Extract the archive and copy the contents into the <GEOSERVER\_ROOT>/WEB-INF/lib directory.
- 3. Restart GeoServer.

To verify that the extension was installed successfully, please see the next section on *Using the INSPIRE extension*.

# 20.9.2 Using the INSPIRE extension

When the INSPIRE extension has been properly installed, there will be two changes to GeoServer.

- 1. The GeoServer WMS 1.3.0 capabilities document, as well as the WFS 1.1 and 2.0 will contain extra content relevant to INSPIRE.
- 2. The WMS and WFS sections of the Web Administration Interface will show extra configuration options.

#### **Extended WMS Capabilities**

**Note:** The INSPIRE directive is relevant to WMS 1.3.0 only, so please make sure that you are viewing the correct capabilities document.

The WMS 1.3.0 capabilities document will be extended once the INSPIRE extension is installed. Those changes are:

- 1. Two additional entries in the xsi:schemaLocation of the root <WMS\_Capabilities> tag:
  - http://inspire.ec.europa.eu/schemas/inspire\_vs/1.0
  - http://<GEOSERVER\_ROOT>/www/inspire/inspire\_vs.xsd
- 2. An additional ExtendedCapabilities block. This tag block shows up in between the tags for <Exception> and <Layer>. It contains the following information:
  - Metadata URL and MIME type

20.9. INSPIRE 925

- Default Language
- Supported Language(s)
- Response Language(s)

By default, this block will contain the following content:

```
<inspire_vs:ExtendedCapabilities>
  <inspire_common:MetadataUrl xsi:type="inspire_common:resourceLocatorType">
    <inspire_common:URL/>
    <inspire_common:MediaType>application/vnd.iso.19139+xml</inspire_common:MediaType>
  </inspire_common:MetadataUrl>
  <inspire_common:SupportedLanguages xsi:type="inspire_common:supportedLanguagesType">
    <inspire_common:DefaultLanguage>
      <inspire_common:Language>eng</inspire_common:Language>
    </inspire_common:DefaultLanguage>
    <inspire_common:SupportedLanguage>
      <inspire_common:Language>eng</inspire_common:Language>
    </inspire_common:SupportedLanguage>
  </inspire common:SupportedLanguages>
  <inspire_common:ResponseLanguage>
    <inspire_common:Language>eng</inspire_common:Language>
  </inspire_common:ResponseLanguage>
</inspire_vs:ExtendedCapabilities>
```

This information can be changed via the WMS section of the Web Administration Interface.

**Note:** If you do not see this content in the WMS 1.3.0 capabilities document, the INSPIRE extension may not be installed properly. Reread the section on *Installing the INSPIRE extension* and verify that the correct file was saved to the correct directory.

#### **Extended WMS configuration**

As with the WMS 1.3.0 capabilities document, the WMS configuration in the *Web Administration Interface* is also extended to allow for changing the above published information. INSPIRE-specific configuration is accessed on the main *WMS* page in the *Web Administration Interface*. This is accessed by clicking on the *WMS* link on the sidebar.

**Note:** You must be logged in as an administrator to edit WMS configuration.

Once on the WMS configuration page, there will be a block titled *INSPIRE*. This section will have three settings:

- Language combo box, for setting the Supported, Default, and Response languages
- ISO 19139 Service Metadata URL field, a URL containing the location of the metadata associated with the WMS
- Service Metadata Type combo box, for detailing whether the metadata came from a CSW (Catalog Service) or a standalone metadata file

**Note:** If you do not see this content in the WMS configuration page, the INSPIRE extension may not be installed properly. Reread the section on *Installing the INSPIRE extension* and verify that the correct file was saved to the correct directory.

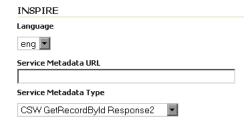

Figure 20.88: INSPIRE-related options

After clicking *Submit* on this page, any changes will be immediately reflected in the WMS 1.3.0 capabilities document.

**Note:** Currently GeoServer does not offer the ability to configure alternate languages, as there is no way for an administrator to configure multiple responses. There is an open issue on the GeoServer issue tracker that we are hoping to secure funding for. If you are interested in implementing or funding this improvement, please raise the issue on the *GeoServer mailing list*.

#### **Extended WFS Capabilities**

**Note:** The INSPIRE directive is relevant to WFS 1.1 and 2.0 only, so please make sure that you are viewing the correct capabilities document.

The WFS 1.1.0 capabilities document will be extended once the INSPIRE extension is installed. Those changes are:

1. Two additional entries in the xsi:schemaLocation of the root element tag:

```
http://inspire.ec.europa.eu/schemas/common/1.0/common.xsd
http://inspire.ec.europa.eu/schemas/inspire_dls/1.0/inspire_dls.xsd
```

- 2. An additional ExtendedCapabilities block with the following information:
  - Metadata URL and MIME type
  - Default Language
  - Supported Language(s)
  - Response Language(s)
  - Spatial data identifiers

By default, this block will contain the following content:

20.9. INSPIRE 927

The spatial data identifiers section is mandatory, but cannot be filled by default, it is your duty to provide at least one spatial dataset identifier (see the INSPIRE download service technical guidelines for more information).

This information can be changed via the WFS section of the Web Administration Interface.

**Note:** If you do not see this content in the WFS 1.1/2.0 capabilities document, the INSPIRE extension may not be installed properly. Reread the section on *Installing the INSPIRE extension* and verify that the correct file was saved to the correct directory.

#### **Extended WFS configuration**

As with the WFS capabilities document, the WFS configuration in the *Web Administration Interface* is also extended to allow for changing the above published information. INSPIRE-specific configuration is accessed on the main *WFS* page in the *Web Administration Interface*. This is accessed by clicking on the *WFS* link on the sidebar.

**Note:** You must be logged in as an administrator to edit WFS configuration.

Once on the WFS configuration page, there will be a block titled *INSPIRE*. This section will have three settings:

- Language combo box, for setting the Supported, Default, and Response languages
- ISO 19139 Service Metadata URL field, a URL containing the location of the metadata associated with the WFS
- Service Metadata Type combo box, for detailing whether the metadata came from a CSW (Catalog Service) or a standalone metadata file
- Spatial dataset identifers table, where you can specify a code (mandatory) and a namespace (optional) for each spatial data set the WFS server is offering

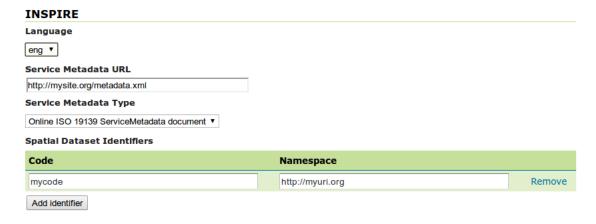

Figure 20.89: INSPIRE-related options

**Note:** If you do not see this content in the WFS configuration page, the INSPIRE extension may not be installed properly. Reread the section on *Installing the INSPIRE extension* and verify that the correct file was saved to the correct directory.

After clicking *Submit* on this page, any changes will be immediately reflected in the WFS 1.1 and WFS 2.0 capabilities documents.

**Note:** Currently GeoServer does not offer the ability to configure alternate languages, as there is no way for an administrator to configure multiple responses. There is an open issue on the GeoServer issue tracker that we are hoping to secure funding for. If you are interested in implementing or funding this improvement, please raise the issue on the *GeoServer mailing list*.

#### More information

A tutorial on setting up GeoServer with the INSPIRE extension is available at: http://location.defra.gov.uk/2011/07/data-publisher-how-to-guides/. See the section on Setting up GeoServer on a Windows Machine.

# 20.10 JP2K Plugin

GeoServer can leverage the JP2K Geotools plugin to read JP2K coverage formats. In case you have a Kakadu license and you have built your set of native libraries, you will be able to access the JP2K data with higher performances leveraging on it. Otherwise you will use the standard SUN's JP2K. See <a href="http://docs.geotools.org/latest/userguide/library/coverage/jp2k.html">http://docs.geotools.org/latest/userguide/library/coverage/jp2k.html</a> for further information.

# 20.10.1 Installing Kakadu

In order for GeoServer to leverage on the Kakadu libraries, the Kakadu binaries must be installed through your host system's OS.

If you are on Windows, make sure that the Kakadu DLL files are on your PATH. If you are on Linux, be sure to set the LD\_LIBRARY\_PATH environment variable to be the folder where the SOs are extracted.

Once these steps have been completed, restart GeoServer. If done correctly, new data formats will be in the Raster Data Sources list when creating a new data store:

### Raster Data Sources

III JP2K (Direct) - JP2K (Direct) Coverage Format

Figure 20.90: Raster Data Source

# 20.11 libjpeg-turbo Map Encoder Extension

This plugin brings in the ability to encode JPEG images as WMS output using the libjpeg-turbo library. Citing its website the libjpeg-turbo library is a derivative of libjpeg that uses SIMD instructions (MMX, SSE2, NEON) to accelerate baseline JPEG compression and decompression on x86, x86-64, and ARM systems.

20.10. JP2K Plugin 929

# Description JP2K (Direct) JP2K (Direct) Coverage Format Basic Store Info Workspace cite Data Source Name Description Enabled Connection Parameters URL file:data/example.extension

Add Raster Data Source

Figure 20.91: Configuring a JP2K data store

On such systems, libjpeg-turbo is generally 2-4x as fast as the unmodified version of libjpeg, all else being equal. I guess it is pretty clear why we wrote this plugin! Note that the underlying imageio-ext-turbojpeg uses TurboJpeg which is a higher level set of API (providing more user-friendly methods like "Compress") built on top of libjpeg-turbo.

**Warning:** The speedup may vary depending on the target infrastructure.

The module, once installed, simply replace the standard JPEG encoder for GeoServer and allows us to use the libjpeg-turbo library to encode JPEG response for GetMap requests.

**Note:** It is worth to point out that the module depends on a successful installation of the libjpeg-turbo native libraries (more on this later).

# 20.11.1 Installing the libjpeg-turbo native library

Installing the libjpeg-turbo native library is a precondition to have the relative GeoServer Map Encoder properly installed; once the GeoServer extension has been installed as we explain in the following section, the needed JARs with the Java bridge to the library are in the classpath, therefore all we need to do is to install the native library itself to start encoding JPEG at turbo speed.

To perform the installation of the libjpeg-turbo binaries (or native library) you have to perform the following steps:

1. go to the download site here and download the latest available stable release (1.2.90 at the time of writing)

- 2. select the package that matches the target platform in terms of Operating System (e.g. Linux rather than Windows) and Architecture (32 vs 64 bits)
- 3. perform the installation using the target platform conventions. As an instance for Windows you should be using an installer that installs all the needed libs in a location at user's choice. On Ubuntu Linux systems you can use the *deb* files insted.
- 4. Once the native libraries are installed, you have to make sure the GeoServer can load them. This should happen automatically after Step 2 on Linux, while on Windows you should make sure that the location where you placed the DLLs is part of the PATH environment variable for the Java Process for the GeoServer.

**Warning:** When installing on Windows, always make sure that the location where you placed the DLLs is part of the PATH environment variable for the Java Process for the GeoServer. This usually means that you have to add such location to the PATH environmental variable for the user that is used to run GeoServer or the system wide variables.

**Warning:** When installing on Linux, make sure that the location where you placed the DLLs is part of the LD\_LIBRARY\_PATH environment variable for the Java Process for the GeoServer. This usually happens automatically for the various Linux packages, but in some cases you might be forced to do that manually

**Note:** It does not hurt to add also the location where where the native libraries where installed to the Java startup options -Djava.library.path=<absolute\_and\_valid\_path>

# 20.11.2 Installing the GeoServer libjpeg-turbo extension

**Warning:** Before moving on make sure you installed the libjpeg-turbo binaries as per the section above.

1. Download the extension from the nightly GeoServer extensions builds.

**Warning:** Make sure to match the version of the extension to the version of the GeoServer instance!

2. Extract the contents of the archive into the WEB-INF/lib directory of the GeoServer installation.

# 20.11.3 Checking if the extension is enabled

Once the extension is installed, the following lines should appear in the GeoServer log:

10-mar-2013 19.16.28 it.geosolutions.imageio.plugins.turbojpeg.TurboJpegUtilities load INFO: TurboJPEG library loaded (turbojpeg)

or:

10 mar 19:17:12 WARN [turbojpeg.TurboJPEGMapResponse] - The turbo jpeg encoder is available for usage

# 20.11.4 Disabling the extension

When running GeoServer the turb encoder can be disabled by using the Java switch for the JVM process:

```
-Ddisable.turbojpeg=true
```

In this case a message like the following should be found in the log:

```
WARN [map.turbojpeg] - The turbo jpeg encoder has been explicitly disabled
```

**Note:** We will soon add a section in the GUI to check the status of the extension and to allow users to enable/disable it at runtime.

# 20.12 Monitoring

The monitor extension tracks requests made against a GeoServer instance. With the extension request data can be persisted to a database, used to generate simple reports , and routed to a customized request audit log.

To get the extension proceed to *Installing the Monitor Extension*. To learn more about how it works jump to the *Monitoring Overview* section.

# 20.12.1 Installing the Monitor Extension

**Note:** If performing an upgrade of the monitor extension please see *Upgrading*.

The monitor extension is not part of the GeoServer core and must be installed as a plug-in. To install:

- 1. Navigate to the GeoServer download page.
- 2. Find the page that matches the version of the running GeoServer.
- 3. Download the monitor extension. The download link will be in the *Extensions* section under *Other*.

**Note:** The *Database Persistence* function is packaged as a separate extension. If you plan to use it both the core "monitor" and "monitor-hibernate" extensions must be installed.

- 4. Extract the files in this archive to the WEB-INF/lib directory of your GeoServer installation.
- 5. Restart GeoServer

# Verifying the Installation

There are two ways to verify that the monitoring extension has been properly installed.

- 1. Start GeoServer and open the *Web Administration Interface*. Log in using the administration account. If successfully installed, there will be a *Monitor* section on the left column of the home page.
- 1. Start GeoServer and navigate to the current *GeoServer Data Directory*. If successfully installed, a new directory named monitoring will be created in the data directory.

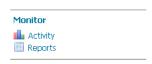

Figure 20.92: Monitoring section in the web admin interface

# 20.12.2 Upgrading

The monitoring extension uses Hibernate to persist request data. Changes to the extension over time affect the structure of the underlying database, which should be taken into consideration before performing an upgrade. Depending on the nature of changes in an upgrade, it may involve manually making changes to the underlying database before deploying a new version of the extension.

The sections below provides a history of such changes, and recommended actions that should be taken as part of the upgrade. Upgrades are grouped into two categories:

- minor upgrades that occur during a minor GeoServer version change, for example going from 2.1.2 to
  2.1.3. These changes are backward compatible in that no action is specifically required but potentially
  recommended. In these cases performing an upgrade without any action still result in the monitoring
  extension continuing to function.
- major upgrades that occur during a major GeoServer version change, for example going from 2.1.2 to 2.2.0. These changes *may* be backward compatible, but not necessarily. In these cases performing an upgrade without any action could potentially result in the monitoring extension ceasing to function, and may result in significant changes to the underlying database.

For each change the following information is maintained:

- The released version containing the change
- The date of the change
- The subversion revision of the change
- The jira issue referring to the change

The date and subversion revision are especially useful if a nightly build of the extension is being used.

# Minor upgrades

### Column resource renamed to name in request\_resources table

Version: n/a, extension still community status

• Date: Dec 09, 2011

• Subversion revision: 16632

• Reference: :geos:'4871

Upgrading without performing any action will result in the name column being added to the request\_resources table, leaving the resource column in tact. From that point forward the resource column will essentially be ignored. However no data from the resource column will be migrated, which will throw off reports, resource access statistics, etc... If you wish to migrate the data perform one of the following actions two actions.

The first is a *pre* upgrade action that involves simply renaming the column before deploying the new monitoring extension:

ALTER TABLE request\_resources RENAME COLUMN resource to name;

# Alternatively the migration may occur *post* upgrade:

```
UPDATE TABLE request_resources SET name = resource where name is NULL;
ALTER TABLE request_resources DROP COLUMN resource;
```

#### Column remote\_user\_agent added to request table

• *Version*: n/a, extension still community status

• Date: Dec 09, 2011

• Subversion revision: 16634

• Reference: GEOS-4872

No action should be required here as Hibernate will simply append the new column to the table. If for some reason this does not happen the column can be added manually:

```
ALTER TABLE request ADD COLUMN remote_user_agent VARCHAR(1024);
```

# **Major upgrades**

# 20.12.3 Monitoring Overview

The following diagram outlines the architecture of the monitor extension:

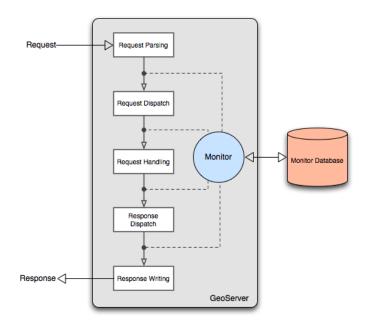

Figure 20.93: Monitor extension architecture

As a request is processed the monitor inserts itself at particular points in the request life cycle to capture various information about the request. Such information includes:

- Timestamp of the origin of the request
- Total time it took for the request to complete
- Origin of the request
- HTTP information such as the body content type, header information, etc...

And more. See the *Data Reference* section for a complete list.

In addition to capturing request data the monitor extension is also capable of persisting it. Two options are provided out of the box:

- Persisting to a relational database, see *Database Persistence* for more details
- Piping to a log file, see *Audit Logging* for more details

By default the extension will do neither and simply maintain data for only the most recent requests. The data is stored in memory meaning that if the server is restarted or shutdown this information is lost. The *Monitor Configuration* section provides a comprehensive guide to configuring the monitor extension.

Stored request information is made available through a simple *query api* that allows clients to access request data through a HTTP interface.

## 20.12.4 Data Reference

The following is a list of all the attributes of a request that are captured by the monitor extension.

#### General

| Attribute  | Description                                                                     | Type   |
|------------|---------------------------------------------------------------------------------|--------|
| ID         | Numeric identifier of the request. Every request is assigned an identifier upon | Nu-    |
|            | its creation.                                                                   | meric  |
| Status     | Status of the request. See <i>notes</i> below.                                  | String |
| Category   | The type of request being made, for example an OGC service request, a REST      | String |
|            | call, etc See <i>notes</i> below.                                               |        |
| Start time | The time of the start of the request.                                           | Times- |
|            |                                                                                 | tamp   |
| End time   | The time of the completion of the request.                                      | Times- |
|            |                                                                                 | tamp   |
| Total time | The total time spent handling the request, measured in milliseconds, equal to   | Nu-    |
|            | the end time - start time.                                                      | meric  |
| Error      | The exception message if the request failed or resulted in an error.            | String |
| message    |                                                                                 |        |
| Error      | The raw exception if the message failed or resulted in an error.                | Text   |
|            |                                                                                 | blob   |

#### **Status**

The status of a request changes over it's life cycle and may have one of the following values:

- WAITING The request has been received by the server, but is queued and not yet being actively handled.
- RUNNING The request is in the process of being handled by the server.
- FINISHED The request has been completed and finished normally.

- FAILED The request has been completed but resulted in an error.
- CANCELLED The request was cancelled before it could complete.
- INTERRUPTED The request was interrupted before it could complete.

# Category

Requests are grouped into categories that describe the nature or type of the request. The following are the list of all categories:

- OWS The request is an OGC service request.
- REST The request is a REST service request.
- OTHER All other requests.

# **HTTP**

The following attributes are all HTTP related.

| Attribute  | Description                                                                             | Type   |
|------------|-----------------------------------------------------------------------------------------|--------|
| HTTP       | The HTTP method, one of GET, POST, PUT, or DELETE                                       | String |
| method     |                                                                                         |        |
| Remote     | The IP address of the client from which the request originated.                         | String |
| address    |                                                                                         |        |
| Remote     | The hostname corresponding to the remote address, obtained via reverse DNS              | String |
| host       | lookup.                                                                                 |        |
| Host       | The hostname of the server handling the request, from the point of view of the client.  | String |
| Internal   | The hostname of the server handling request, from the point of view of the local        | String |
| host       | network. Availability depends on host and network configuration.                        |        |
| Path       | The path component of the request URL, for example: "/wms", "/rest/workspaces.xml", etc | String |
| Query      | The query string component of the request URL. Typically only present when              | String |
| string     | the HTTP method is GET.                                                                 |        |
| Body       | The body content of the request. Typically only present when the HTTP method            | Bi-    |
|            | is PUT or POST.                                                                         | nary   |
|            |                                                                                         | blob   |
| Body       | The total number of bytes comprising the body of the request. Typically only            | Nu-    |
| content    | present when the HTTP method is PUT or POST.                                            | meric  |
| length     |                                                                                         |        |
| Body       | The mime type of the body content of the request, for example:                          | String |
| content    | "application/json", "text/xml; subtype=gml/3.2", etc Typically only present             |        |
| type       | when the HTTP method is PUT or POST.                                                    |        |
| Response   | The HTTP response code, for example: 200, 401, etc                                      | Nu-    |
| status     |                                                                                         | meric  |
| Response   | The total number of bytes comprising the response to the request.                       | Nu-    |
| length     |                                                                                         | meric  |
| Response   | The mime type of the response to the request.                                           | String |
| content    |                                                                                         |        |
| type       |                                                                                         |        |
| Remote     | The username specified parsed of the request. Only available when request               | String |
| user       | included credentials for authentication.                                                |        |
| Remote     | The value of the User-Agent HTTP header.                                                | String |
| user agent |                                                                                         |        |
| Http       | The value of the Referer HTTP header.                                                   | String |
| referrer   |                                                                                         |        |
|            |                                                                                         |        |

# OWS/OGC

The following attributes are OGC service specific.

| Attribute | Description                                                                     | Type    |
|-----------|---------------------------------------------------------------------------------|---------|
| Service   | The OGC service identifier, for example: "WMS", "WFS", etc                      |         |
| Operation | The OGC operation name, for example: "GetMap", "GetFeature", etc                | String  |
| Sub       | The ogc sub operation (if it applies). For instance when the operation is a WFS | String  |
| operation | Transaction the sub operation may be one of "Insert", "Update", etc             |         |
| OWS/OGC   | The OGC service version, for example with WFS the version may be "1.0.0",       | String  |
| Version   | "1.1.0", etc                                                                    |         |
| Resources | Names of resources (layers, processes, etc) specified as part of the request.   | List of |
|           |                                                                                 | String  |
| Bounding  | The bounding box specified as part of the request. In some cases this is not    | List of |
| box       | possible to obtain this reliable, an example being a complex WFS query with a   | Nu-     |
|           | nested "BBOX" filter.                                                           | meric   |

#### **GeoIP**

The following attributes are specific to GeoIP look ups and are not captured out of the box. See *GeoIP* for more details.

| Attribute      | Description                                                          | Type    |
|----------------|----------------------------------------------------------------------|---------|
| Remote country | Name of the country of the client from which the request originated. | String  |
| Remote city    | Name of the city from which the request originated.                  | String  |
| Remote lat     | The latitude from which the request originated.                      | Numeric |
| Remote lon     | The longitude from which the request originated.                     | Numeric |

# 20.12.5 Monitor Configuration

Many aspects of the monitor extension are configurable. All configuration files are stored in the data directory under the monitoring directory:

```
<data_directory>
    monitoring/
    db.properties
    filter.properties
    hibernate.properties
    monitor.properties
```

The monitor.properties file is the main configuration file whose contents are described in the following sections. Other configuration files include:

- **filter.properties** Allows for *filtering* out those requests from being monitored.
- **db.properties** Database configuration when using database persistence.
- hibernate.properties Hibernate configuration when using database persistence.

Database persistence with hibernate is described in more detail in the *Database Persistence* section.

# **Monitor Storage**

How request data is persisted is configurable via the storage property defined in the monitor.properties file. The following values are supported for the storage property:

- memory Request data is to be persisted in memory alone.
- hibernate Request data is to be persisted in a relational database via Hibernate.

The default value is memory.

#### **Memory Storage**

With memory storage only the most recent 100 requests are stored. And by definition this storage is volatile in that if the GeoServer instance is restarted, shutdown, or crashes this data is lost.

#### **Hibernate Storage**

Hibernate storage is described in detail in the *Database Persistence* section.

#### **Monitor Mode**

The monitor extension supports different "monitoring modes" that control how request data is captured. Currently two modes are supported:

- history (Default) Request information updated post request only. No live information made available.
- **live** Information about a request is captured and updated in real time.

The monitor mode is set with the mode property in the monitor.properties file. The default value is history.

#### **History Mode**

History mode persists information (sending it to storage) about a request after a request has completed. This mode is appropriate in cases where a user is most interested in analyzing request data after the fact and doesn't require real time updates.

#### **Live Mode**

Live mode updates request data (sending it to storage) in real time as it changes. This mode is suitable for users who care about what a service is doing now.

### **Bounding Box**

When applicable one of the attributes the monitor extension can capture is the request bounding box. In some cases, such as WMS and WCS requests, capturing the bounding box is easy. However in other cases such as WFS it is not always possible to 100% reliably capture the bounding box. An example being a WFS request with a complex filter element.

How the bounding box is captured is controlled by the bboxMode property in the monitor.properties file. It can have one of the following values.

- **none** No bounding box information is captured.
- full Bounding box information is captured and heuristics are applied for WFS requests.
- no\_wfs Bounding box information is captured except for WFS requests.

Part of a bounding box is a coordinate reference system (crs). Similar to the WFS case it is not always straight forward to determine what the crs is. For this reason the <code>bboxCrs</code> property is used to configure a default crs to be used. The default value for the property is "EPSG:4326" and will be used in cases where all lookup heuristics fail to determine a crs for the bounding box.

## **Request Body Size**

The monitor extension will capture the contents of the request body when a body is specified as is common with a PUT or POST request. However since a request body can be large the extension limits the amount captured to the first 1024 bytes by default.

A value of 0 indicates that no data from the request body should be captured. A value of -1 indicates that no limit should be placed on the capture and the entire body content should be stored.

This limit is configurable with the maxBodySize property of the monitor.properties file.

**Note:** When using database persistence it is important to ensure that the size of the body field in the database can accommodate the maxBodySize property.

## **Request Filters**

By default not all requests are monitored. Those requests excluded include any web admin requests or any *Monitor Query API* requests. These exclusions are configured in the filter.properties file:

```
/rest/monitor/**
/web/**
```

These default filters can be changed or extended to filter more types of requests. For example to filter out all WFS requests the following entry is added:

/wfs

#### How to determine the filter path

The contents of filter.properties are a series of ant-style patterns that are applied to the *path* of the request. Consider the following request:

```
http://localhost:8080/geoserver/wms?request=getcapabilities
```

The path of the above request is /wms. In the following request:

```
http://localhost:8080/geoserver/rest/workspaces/topp/datastores.xml
```

The path is /rest/workspaces/topp/datastores.xml.

In general, the path used in filters is comprised of the portion of the URL after /geoserver (including the preceding /) and before the query string ?:

```
http://<host>:<port>/geoserver/<path>?<queryString>
```

**Note:** For more information about ant-style pattern matching, see the Apache Ant manual.

## **Samples**

#### monitor.properties

```
# storage and mode
storage=memory
mode=history

# request body capture
maxBodySize=1024

# bounding box capture
bboxMode=no_wfs
bboxCrs=EPSG:4326
```

#### filter.properties

```
# filter out monitor query api requests
/rest/monitor/**

# filter out all web requests
/web
/web/**

# filter out requests for WCS service
/wcs
```

# 20.12.6 Database Persistence

The monitor extension is capable of persisting request data to a database via the Hibernate library.

**Note:** In order to utilize hibernate persistence the hibernate extension must be installed on top of the core monitoring extension. See the *Installing the Monitor Extension* for details.

#### Configuration

#### General

In order to activate hibernate persistence the storage parameter must be set to the value "hibernate":

```
storage=hibernate
```

The hibernate storage backend supports both the history and live modes however care should be taken when enabling the live mode as it results in many transactions with the database over the life of a request. Unless updating the database in real time is required the history mode is recommended.

#### **Database**

The file db.properties in the <GEOSERVER\_DATA\_DIR>/monitoring directory specifies the Hibernate database. By default an embedded H2 database located in the monitoring directory is used. This can be changed by editing the db.properties file:

```
# default configuration is for h2
driver=org.h2.Driver
url=jdbc:h2:file:${GEOSERVER_DATA_DIR}/monitoring/monitoring
```

For example to store request data in an external PostgreSQL database, set db.properties to:

```
driver=org.postgresql.Driver
url=jdbc:postgresql://192.168.1.124:5432/monitoring
username=bob
password=foobar
defaultAutoCommit=false
```

In addition to db.properties file is the hibernate.properties file that contains configuration for Hibernate itself. An important parameter of this file is the hibernate dialect that informs hibernate of the type of database it is talking to.

When changing the type of database both the databasePlatform and database parameters must be updated. For example to switch to PostgreSQL:

```
# hibernate dialect
databasePlatform=org.hibernate.dialect.PostgreSQLDialect
database=POSTGRESQL

# other hibernate configuration
hibernate.use_sql_comments=true
generateDdl=true
hibernate.format_sql=true
showSql=false
hibernate.generate_statistics=true
hibernate.session_factory_name=SessionFactory
hibernate.hbm2ddl.auto=update
hibernate.bytecode.use_reflection_optimizer=true
hibernate.show_sql=false
```

#### **Hibernate**

As mentioned in the previous section the hibernate.properties file contains the configuration for Hibernate itself. Aside from the database dialect parameters it is not recommended that you change this file unless you are an experienced Hibernate user.

# 20.12.7 Audit Logging

The history mode logs all requests into a database. This can put a very significant strain on the database and can lead to insertion issues as the request table begins to host millions of records.

As an alternative to the history mode it's possible to enable the auditing logger, which will log the details of each request in a file, which is periodically rolled. Secondary applications can then process these log files and built ad-hoc summaries off line.

### Configuration

The monitor.properties file can contain the following items to enable and configure file auditing:

```
audit.enabled=true
audit.path=/path/to/the/logs/directory
audit.roll_limit=20
```

The audit.enable is used to turn on the logger (it is off by default). The audit.path is the directory where the log files will be created. The audit.roll\_limit is the number of requests logged into a file before rolling happens. The files are also automatically rolled at the beginning of each day.

In clustered installations with a shared data directory the audit path will need to be different for each node. In this case it's possible to specify the audit path by using a JVM system variable, add the following to the JVM startup options and it will override whatever is specified in monitor.properties:

-DGEOSERVER\_AUDIT\_PATH=/path/to/the/logs/directory

## Log Files

The log directory will contain a number of log files following the <code>geoserver\_audit\_yyyymmdd\_nn.log</code> pattern. The <code>nn</code> is increased at each roll of the file. The contents of the log directory will look like:

```
geoserver_audit_20110811_2.log
geoserver_audit_20110811_3.log
geoserver_audit_20110811_4.log
geoserver_audit_20110811_5.log
geoserver_audit_20110811_6.log
geoserver_audit_20110811_7.log
geoserver_audit_20110811_8.log
```

By default each log file contents will be a xml document looking like the following:

```
<?xml version="1.0" encoding="UTF-8" ?>
<Requests>
       <Request id="168">
          <Service>WMS</Service>
          <Version>1.1.1</Version>
          <Operation>GetMap</Operation>
          <SubOperation></SubOperation>
          <Resources>GeoSolutions:elba-deparea</Resources>
          <Path>/GeoSolutions/wms</Path>
          <QueryString>LAYERS=GeoSolutions:elba-deparea&amp;STYLES=&amp;FORMAT=image/png&amp;TILED=
          <HttpMethod>GET
          <StartTime>2011-08-11T20:19:28.277Z</StartTime>
          <EndTime>2011-08-11T20:19:28.29Z</EndTime>
          <TotalTime>13</TotalTime>
          <RemoteAddr>192.168.1.5</RemoteAddr>
          <RemoteHost>192.168.1.5/RemoteHost>
          <Host>demo1.geo-solutions.it</Host>
          <RemoteUser>admin
          <ResponseStatus>200</ResponseStatus>
          <ResponseLength>1670</ResponseLength>
          <ResponseContentType>image/png</ResponseContentType>
          <Failed>false</Failed>
       </Request>
</Requests>
```

#### **Customizing Log Contents**

The log contents are driven by three FreeMarker templates.

header.ftl is used once when a new log file is created to form the first few lines of the file. The default header template is:

```
<?xml version="1.0" encoding="UTF-8" ?>
<Requests>
```

content.ftl is used to write out the request details. The default template dumps all the known fields about the request:

```
<#escape x as x?xml>
<Request id="${id!""}">
  <Service>${service!""}</service>
  <Version>${owsVersion!""}</version>
  <Operation>${operation!""}</Operation>
  <SubOperation>${subOperation!""}</SubOperation>
  <Resources>${resourcesList!""}</Resources>
  <Path>${path!""}</Path>
  <QueryString>${queryString!""}</QueryString>
  <#if bodyAsString??>
  <Body>
  ${bodyAsString}
  </Body>
  </#if>
  <HttpMethod>${httpMethod!""}
  <StartTime>${startTime?datetime?iso_utc_ms}</startTime>
  <EndTime>${endTime?datetime?iso_utc_ms}</EndTime>
  <TotalTime>${totalTime}</TotalTime>
  <RemoteAddr>${remoteAddr!""}
  <RemoteHost>${remoteHost!""}
  <Host>${host}</Host>
  <RemoteUser>${remoteUser!""}
  <ResponseStatus>${responseStatus!""}</ResponseStatus>
  <ResponseLength>${responseLength?c}</ResponseLength>
  <ResponseContentType>${responseContentType!""}</ResponseContentType>
  <#if error??>
  <Failed>true</Failed>
  <ErrorMessage>${errorMessage!""}</ErrorMessage>
  <#else>
  <Failed>false</Failed>
  </#if>
</Request>
</#escape>
```

footer.ftl is executed just once when the log file is closed to build the last few lines of the file. The default footer template is:

```
</Requests>
```

The administrator is free to provide alternate templates, they can be placed in the same directory as monitor.properties, with the same names as above. GeoServer will pick them up automatically.

# 20.12.8 Monitor Query API

The monitor extension provides a simple HTTP-based API for querying request information. It allows retrieving individual request records or sets of request records, in either HTML or CSV format. Records can be filtered by time range and the result set sorted by any field. Large result sets can be paged over multiple queries.

#### **Examples**

The following examples show the syntax for common Monitoring queries.

#### All requests as HTML

The simplest query is to retrieve an HTML document containing information about all requests:

```
GET http://localhost:8080/geoserver/rest/monitor/requests.html
```

#### All requests as CSV

Request information can be returned in CSV format, for easier post-processing:

```
GET http://localhost:8080/geoserver/rest/monitor/requests.csv
```

Request bodies containing newlines are handled with quoted text. If your CSV reader doesn't handle quoted newlines, it will not work correctly.

#### All requests as PKZip

A PKZip archive containing the CSV file above, with all the request bodies and errors as separate files:

```
GET http://localhost:8080/geoserver/rest/monitor/requests.zip
```

#### All requests as MS Excel

A Microsoft Excel spreadsheet containing the same information as the CSV file:

```
GET http://localhost:8080/geoserver/rest/monitor/requests.xls
```

## Requests during a time period

Requests can be filtered by date and time range:

```
GET http://localhost:8080/geoserver/rest/monitor/requests.html?from=2010-06-20&to=2010-07-20 GET http://localhost:8080/geoserver/rest/monitor/requests.html?from=2010-06-20T2:00:00&to=2010-06-20
```

# Request set paging

Large result sets can be paged over multiple queries:

```
GET http://localhost:8080/geoserver/rest/monitor/requests.html?count=100
GET http://localhost:8080/geoserver/rest/monitor/requests.html?count=100&offset=100
GET http://localhost:8080/geoserver/rest/monitor/requests.html?count=100&offset=200
GET http://localhost:8080/geoserver/rest/monitor/requests.html?count=100&offset=300
```

## Single request

An individual request can be retrieved by specifying its ID:

```
GET http://localhost:8080/geoserver/rest/monitor/requests/12345.html
```

#### **API Reference**

There are two kinds of query: one for single requests, and one for sets of requests.

#### **Single Request Query**

A query for a single request record has the structure:

```
GET http://<host>:<port>/geoserver/rest/monitor/requests/<id>.<format>
```

where id is the numeric identifier of a single request, and format specifies the representation of the returned result as one of:

- html an HTML table.
- csv a Comma Separated Values table.
- zip PKZip archive containing CSV as above, plus plain text of errors and request body.
- xls Microsoft Excel spreadsheet.

**Note:** An alternative to specifying the returned representation with the format extension is to use the http Accept header and specify the MIME type as one of:

- text/html
- application/csv
- application/zip
- application/vnd.ms-excel

See the HTTP specification for more information about the Accept header.

# **Request Set Query**

The structure of a query for a set of requests is:

```
GET http://<host>:<port>/geoserver/rest/monitor/requests.<format>[?parameter{&parameter}]
```

where format is as described above, and parameter is one or more of the parameters listed below.

The request set query accepts various parameters that control what requests are returned and how they are sorted. The available parameters are:

#### count Parameter

Specifies how many records should be returned.

| Syntax                     | Example                 |
|----------------------------|-------------------------|
| count= <integer></integer> | requests.html?count=100 |

#### offset Parameter

Specifies where in the result set records should be returned from.

| Syntax                      | Example                            |
|-----------------------------|------------------------------------|
| offset= <integer></integer> | requests.html?count=100&offset=500 |

#### live Parameter

Specifies that only live (currently executing) requests be returned.

| Syntax                                        | Example                |
|-----------------------------------------------|------------------------|
| live= <yes no true false></yes no true false> | requests.html?live=yes |

This parameter relies on a *Monitor Mode* being used that maintains real time request information (either **live** or **mixed**).

#### from Parameter

Specifies an inclusive lower bound on the timestamp for the start of a request. The timestamp can be specified to any desired precision.

| Syntax                        | Example                                |
|-------------------------------|----------------------------------------|
| from= <timestamp></timestamp> | requests.html?from=2010-07-23T16:16:44 |
|                               | requests.html?from=2010-07-23          |

#### to Parameter

Specifies an inclusive upper bound on the timestamp for the start of a request. The timestamp can be specified to any desired precision.

| Syntax                      | Example                              |
|-----------------------------|--------------------------------------|
| to= <timestamp></timestamp> | requests.html?to=2010-07-24T00:00:00 |
|                             | requests.html?to=2010-07-24          |

# order Parameter

Specifies which request attribute to sort by, and optionally specifies the sort direction.

| Syntax                                                  | Example                            |
|---------------------------------------------------------|------------------------------------|
| order= <attribute>[; <asc desc>]</asc desc></attribute> | requests.html?order=path           |
|                                                         | requests.html?order=startTime;DESC |
|                                                         | requests.html?order=totalTime;ASC  |

# 20.12.9 GeoIP

The monitor extension has the capability to integrate with the MaxMind GeoIP database in order to provide geolocation information about the origin of a request. This functionality is not enabled by default.

**Note:** At this time only the freely available GeoLite City database is supported.

## **Enabling GeoIP Lookup**

In order to enable the GeoIP lookup capabilities

- 1. Download the GeoLite City database.
- 2. Uncompress the file and copy GeoLiteCity.dat to the monitoring directory.
- 3. Restart GeoServer.

# 20.13 OGR based WFS Output Format

The ogr2ogr based output format leverages the availability of the ogr2ogr command to allow the generation of more output formats than GeoServer can natively produce. The basics idea is to dump to the file system a file that ogr2ogr can translate, invoke it, zip and return the output of the translation.

#### 20.13.1 Out of the box behaviour

Out of the box the plugin assumes the following:

- ogr2ogr is available in the path
- the GDAL\_DATA variable is pointing to the GDAL data directory (which stores the spatial reference information for GDAL)

In the default configuration the following formats are supported:

- MapInfo in TAB format
- MapInfo in MIF format
- Un-styled KML
- CSV (without geometry data dumps)

The list might be shorter if ogr2ogr has not been built with support for the above formats.

Once installed in GeoServer four new GetFeature output formats will be available, in particular, OGR-TAB, OGR-MIF, OGR-KML, OGR-CSV.

# 20.13.2 ogr2ogr conversion abilities

The ogr2ogr utility is usually able to convert more formats than the default setup of this output format allows for, but the exact list depends on how the utility was built from sources. To get a full list of the formats available by your ogr2ogr build just run:

```
ogr2ogr --help
```

and you'll get the full set of options usable by the program, along with the supported formats. For example, the above produces the following output using the FWTools 2.2.8 distribution (which includes ogr2ogr among other useful information and conversion tools):

```
[-segmentize max_dist]
            dst_datasource_name src_datasource_name
            [-lco NAME=VALUE] [-nln name] [-nlt type] [layer [layer ...]]
-f format_name: output file format name, possible values are:
 -f "ESRI Shapefile"
 -f "MapInfo File"
 -f "TIGER"
 -f "S57"
 -f "DGN"
 -f "Memory"
 -f "BNA"
 -f "CSV"
 -f "GML"
 -f "GPX"
 -f "KML"
 -f "GeoJSON"
 -f "Interlis 1"
 -f "Interlis 2"
 -f "GMT"
 -f "SOLite"
 -f "ODBC"
 -f "PostgreSQL"
 -f "MySQL"
 -f "Geoconcept"
-append: Append to existing layer instead of creating new if it exists
-overwrite: delete the output layer and recreate it empty
-update: Open existing output datasource in update mode
-select field_list: Comma-delimited list of fields from input layer to
                    copy to the new layer (defaults to all)
-where restricted_where: Attribute query (like SQL WHERE)
-sql statement: Execute given SQL statement and save result.
-skipfailures: skip features or layers that fail to convert
-gt n: group n features per transaction (default 200)
-spat xmin ymin xmax ymax: spatial query extents
-segmentize max_dist: maximum distance between 2 nodes.
                      Used to create intermediate points
-dsco NAME=VALUE: Dataset creation option (format specific)
-lco NAME=VALUE: Layer creation option (format specific)
-nln name: Assign an alternate name to the new layer
-nlt type: Force a geometry type for new layer. One of NONE, GEOMETRY,
    POINT, LINESTRING, POLYGON, GEOMETRYCOLLECTION, MULTIPOINT,
    MULTIPOLYGON, or MULTILINESTRING. Add "25D" for 3D layers.
    Default is type of source layer.
-a_srs srs_def: Assign an output SRS
-t_srs srs_def: Reproject/transform to this SRS on output
-s_srs srs_def: Override source SRS
Srs_def can be a full WKT definition (hard to escape properly),
or a well known definition (ie. EPSG:4326) or a file with a WKT
definition.
```

The full list of formats that ogr2ogr is able to support is available on the OGR site. Mind that this output format can handle only outputs that are file based and that do support creation. So, for example, you won't be able to use the Postgres output (since it's database based) or the ArcInfo binary coverage (creation not supported).

# 20.13.3 Customisation

If ogr2ogr is not available in the default path, the GDAL\_DATA is not set, or if the output formats needs tweaking, a ogr2ogr.xml file can be put in the root of the GeoServer data directory to customize the output format.

The default GeoServer configuration is equivalent to the following xml file:

```
<OgrConfiguration>
  <ogr2ogrLocation>ogr2ogr</ogr2ogrLocation>
  <!-- <gdalData>...</gdalData> -->
  <formats>
    <Format>
      <ogrFormat>MapInfo File
      <formatName>OGR-TAB</formatName>
      <fileExtension>.tab</fileExtension>
    </Format>
    <Format>
      <ogrFormat>MapInfo File
      <formatName>OGR-MIF</formatName>
      <fileExtension>.mif</fileExtension>
      <option>-dsco
      <option>FORMAT=MIF</option>
    </Format>
    <Format>
     <ogrFormat>CSV</ogrFormat>
     <formatName>OGR-CSV</formatName>
      <fileExtension>.csv</fileExtension>
      <singleFile>true</singleFile>
      <mimeType>text/csv</mimeType>
    </Format>
    <Format>
      <ogrFormat>KML</ogrFormat>
      <formatName>OGR-KML</formatName>
      <fileExtension>.kml</fileExtension>
      <singleFile>true</singleFile>
      <mimeType>application/vnd.google-earth.kml</mimeType>
    </Format>
  </formats>
</OgrConfiguration>
```

The file showcases all possible usage of the configuration elements:

• ogr2ogrLocation can be just ogr2ogr if the command is in the path, otherwise it should be the full path to the executable. For example, on a Windows box with FWTools installed it might be:

```
<ogr2ogrLocation>c:\Programmi\FWTools2.2.8\bin\ogr2ogr.exe</ogr2ogrLocation>
```

• gdalData must point to the GDAL data directory. For example, on a Windows box with FWTools installed it might be:

```
<gdalData>c:\Programmi\FWTools2.2.8\data/gdalData>
```

- Format defines a single format, which is defined by the following tags:
  - ogrFormat: the name of the format to be passed to ogr2ogr with the -f option (it's case sensitive).
  - formatName: is the name of the output format as advertised by GeoServer

- fileExtension: is the extension of the file generated after the translation, if any (can be omitted)
- option: can be used to add one or more options to the ogr2ogr command line. As you can see by the MIF example, each item must be contained in its own tag. You can get a full list of options by running ogr2ogr -help or by visiting the ogr2ogr web page. Also consider that each format supports specific creation options, listed in the description page for each format (for example, here is the MapInfo one).
- singleFile (since 2.0.3): if true the output of the conversion is supposed to be a single file that can be streamed directly back without the need to wrap it into a zip file
- mimeType (since 2.0.3): the mime type of the file returned when using singleFile. If not specified application/octet-stream will be used as a default.

# 20.14 OGR based WPS Output Format

The OGR based WPS output format provides the ability to turn feature collection (vector layer) output types into formats supported by OGR, using the same configuration and same machinery provided by the OGR WFS output format (which should also be installed for the WPS portion to work).

Unlike the WFS case the WPS output formats are receiving different treatment in WPS responses depending on whether they are binary, text, or xml, when the Execute response style chosen by the client is "document":

- Binary types need to be base64 encoded for XML embedding
- Text types need to be included inside a CDATA section
- XML types can be integrated in the response as-is

In order to understand the nature of the output format a new optional configuration element, <type>, can be added to the ogr2ogr.xml configuration file in order to specify the output nature. The possible values are binary, text, xml, in case the value is missing, binary is assumed. Here is an example showing all possible combinations:

#### <OgrConfiguration>

```
<ogr2ogrLocation>ogr2ogr</ogr2ogrLocation>
<!-- <gdalData>...</gdalData> -->
<formats>
   <Format>
       <ogrFormat>MapInfo File
       <formatName>OGR-TAB</formatName>
       <fileExtension>.tab</fileExtension>
       <type>binary</type> <!-- not really required, it's the default -->
   </Format>
    <Format>
       <ogrFormat>MapInfo File
       <formatName>OGR-MIF</formatName>
       <fileExtension>.mif</fileExtension>
       <option>-dsco</option>
       <option>FORMAT=MIF</option>
    </Format>
    <Format>
       <ogrFormat>CSV</ogrFormat>
       <formatName>OGR-CSV</formatName>
       <fileExtension>.csv</fileExtension>
       <singleFile>true</singleFile>
```

# 20.15 GeoServer Printing Module

The printing module for GeoServer allows easy hosting of the Mapfish printing service within a GeoServer instance. The Mapfish printing module provides an HTTP API for printing that is useful within JavaScript mapping applications. User interface components for interacting with the print service are available from the Mapfish and GeoExt projects.

#### 20.15.1 Installation

- Download the extension (named like geoserver-<version>-printing-plugin.zip) from the geoserver site download page.
- Extract the contents of the ZIP archive into the /WEB-INF/lib/ in the GeoServer webapp. For example, if you have installed the GeoServer binary to /opt/geoserver-2.6/, the printing extension JAR files should be placed in /opt/geoserver-2.6/webapps/geoserver/WEB-INF/lib/.
- After extracting the extension, restart GeoServer in order for the changes to take effect. All further configuration can be done with GeoServer running.

# 20.15.2 Verifying Installation

On the first startup after installation, GeoServer should create a print module configuration file in <code>GEOSERVER\_DATA\_DIR/printing/config.yaml</code>. Checking for this file's existence is a quick way to verify the module is installed properly. It is safe to edit this file; in fact there is currently no way to modify the print module settings other than by opening this configuration file in a text editor.

If the module is installed and configured properly, then you will also be able to retrieve a list of configured printing parameters from <a href="http://localhost:8080/geoserver/pdf/info.json">http://localhost:8080/geoserver/pdf/info.json</a>. This service must be working properly for JavaScript clients to use the printing service.

Finally, you can test printing in this sample page. You can load it directly to attempt to produce a map from a GeoServer running at http://localhost:8080/geoserver/. If you are running at a different host and port, you can download the file and modify it with your HTML editor of choice to use the proper URL.

**Warning:** This sample script points at the development version of GeoExt. You can modify it for production use, but if you are going to do so you should also host your own, minified build of GeoExt and OpenLayers. The libraries used in the sample are subject to change without notice, so pages using them may change behavior without warning.

# 20.15.3 MapFish documentation

## Configuration

The server side uses a YAML configuration file that defines the page layouts and allowed values. This file is usually called config.yaml.

Here is the general structure:

```
dpis:
 - 254
 - 190
  { . . . }
?maxSvqWidth: 2048 # set the maximum dimensions to 2048 points, this is useful when using MapServer
?maxSvgHeight: 2048
?integerSvg: false # the library in MapServer <= 5.6 does not support floating point values in the S
?ignoreCapabilities: false # assume client is correct and do not load capabilities. This is not rece
?maxPrintTimeBeforeWarningInSeconds: 30 # if print jobs take longer than this then a warning in the
?printTimeoutMinutes: 5 # The maximum time to allow a print job to take before cancelling the print
?formats:
 - pdf
 - png
  { . . . }
scales:
 - 25000
 - 50000
 { . . . }
hosts:
 - {HOST_WHITELIST_DEFINITION}
 { . . . }
?localHostForward: # For request on map.example.com we build an http request on localhost with the h
? from:
    - map.example.com
? https2http: True # For above hosts on request on https we build a request on http
?headers: ['Cookie', 'Referer'] # The header that will be copyed to the tiles http requests
?keys:
? - !key
?
   host: !dnsMatch
?
     host: maps.google.com
     port: 80
?
   domain: !dnsMatch
?
     host: localhost
?
   key: 1234456
    id: gmd-xyz
```

```
?fonts:
? - {PATH}
?globalParallelFetches: 5
?perHostParallelFetches: 5
?tilecacheMerging: false
?connectionTimeout: 30000
                                MF_V1.2
?socketTimeout: 180000
                                 MF_V1.2
                                 MF_V1.2
?outputFilename: Mapfish-print
?disableScaleLocking: false
?brokenUrlPlaceholder: default
                                 MF_V2.0
?proxyBaseUrl: http://mapfishprint.org MF_V2.0
?tmsDefaultOriginX: 0.0f MF_V2.0
?tmsDefaultOriginY: 0.0f MF_V2.0
?security:
? - !basicAuth
     matcher: !dnsMatch
?
       host: www.camptocamp.com
       post: 443
?
?
     username: xyz
2
     password: zyx
?
      preemptive: true
? - !basicAuth
   username: abc
    password: bca
layouts:
   {LAYOUT_NAME}:
   : Mapfish-print.pdf MF_V1.2
   metaData:
   {METADATA_DEFINITION}
?
   titlePage:
   {PAGE_DEFINITION}
   mainPage:
?
   rotation: false
     {PAGE_DEFINITION}
?
   lastPage:
     {PAGE_DEFINITION}
  { . . . }
```

Optional parts are shown with a question mark in the left margin. The question marks must not be put in the configuration file. Their default values is shown.

Note: Sets of values like DPI can be entered in one of two forms: .. code-block:: yaml

A chosen DPI value from the above configuration is used in WMS GetMap requests as an added format\_options (GeoServer) or map\_resolution (MapServer) parameter. This is used for symbol/label-rescaling suitable for high resolution printouts, see Geoserver format\_options specification (Geoserver 2.1) and MapServer defresolution keyword (MapServer 5.6) for more information.

In general, PDF dimensions and positions are specified in points. 72 points == 1 inch == 25.4 mm.

The list of {HOST\_WHITELIST\_DEFINITION} defines the allowed URLs for getting maps. Its format will be defined in the next sub-section.

The formats element lists the values formats that the server permits. If omitted only 'pdf' is permitted. If the single element '\*' (quotes are required) is present then all formats that the server can produce can be requested. The formats the server can produce depends to a large degree on how the Java is configured. PDF is supported on all systems but for image output formats JAI and ImageIO is used which means both must be on the server for them to be available. You can get the list of supported formats by running the standalone client with the –clientConfig flag enabled (you will need to supply a yaml config file as well). If you are using the servlet then do a get info request to see the list of formats (with the '\*' as the outputFormats parameter in the config file).

You can have as many layouts as you want. Their name must be unique and will be used on the client side. A layout can have a "titlePage" that will be added at the beginning of the generated document. It cannot contain any map. Same for the "lastPage", but for the end of the document. The "mainPage" section is mandatory and will be used once for each page requested. The details of a {PAGE\_DEFINITION} section can be found in another sub-section of this document.

If you want to let the user rotate the map (for a given layout), you have to set the "rotate" field to "true" in the corresponding "mainPage" section.

"globalParallelFetches" and "perHostParallelFetches" are used to tune the parallel loading of the map tiles/images. If you want to disable the parallel loading, set "globalParallelFetches" to 1.

New versions of tilecache added the support for merging multiple layers in a single WMS request. If you want to use this functionality, set the "tilecacheMerging" attribute to true.

"connectionTimeout" and "socketTimeout" (only since MapFish v1.2) can be used to tune the timeouts for reading tiles from map servers.

If the 'outputFilename' parameter is defined in the main body then that name will be used by the Map-PrintServlet when sending the pdf to the client. It will be the name of the file that the client downloads. If the 'outputFilename' parameter is defined in a layout then that value will override the default name. In both cases the .pdf is optional; if not present the server will append .pdf to the name. In all cases the json request can override the filename defined in the configuration file by posting a 'outputFilename' attribute in the posted JSON. If the outputFilename has \${date}, \${time} or \${dateTime} in it, it will be replaced with the current date using the related DateFormat.get\*Instance().format() method. If a pattern is provided it will be passed to SimpleDataFormat for processing. A few examples follow:

- outputFilename: "host-\${yyyyMMdd}.pdf" # results in host-20111213.pdf
- outputFilename: "host-\${date}" # results in host-Dec\_13\_2011.pdf (actual output depends on local of server)
- outputFilename: "host-\${dateTime}" # results in host-Dec\_13\_2011\_1:10:50\_PM.pdf (actual output depends on local of server)
- outputFilename: "host-\${time}.pdf" # results in host-1:11:14\_PM.pdf (actual output depends on local of server)
- outputFilename: "host-\${yyMMdd-hhmmss}"# results in host-111213-011154.pdf (actual output depends on local of server)

"disableScaleLocking" allows you to bypass the choosing of scale from the available factors, and simply use the suggested value produced inside MapBlock.java.

"brokenUrlPlaceholder" the placeholder image to use in the case of a broken url. By default, when a url request fails, an error is thrown and the pdf process terminates. However if this parameter is set then instead a placeholder image is returned. Non-null values are:

- "default" use the system default image.
- "throw" throw an exception.
- <url> obtain the image from the supplied url. If this url is broken then an exception will be thrown. This can be anytype of valid url from a file url to https url.

"proxyBaseUrl" the optional url of the proxy between mapfish-print and the internet. This is the url base that will be in the info.json response. On occasion the url or port of the web server containing mapfish-print is not the server that is public to the internet and the requests are proxied to the mapfish-print webserver. In this case it is important for the info.json request to return the public URL instead of the url of the webserver.

"tmsDefaultOriginX" By default this is null. If non-null then TmsMapReader will use this as the origin x value if null then the origin will be derived from the maxExtent parameter.

"tmsDefaultOriginY" By default this is null. If non-null then TmsMapReader will use this as the origin y value if null then the origin will be derived from the maxExtent parameter.

#### Security

Both Keys and Security are options for accessing protected services. Keys are currently for Google maps premium accounts and Security is for other types and is more general Currently only BasicAuth is supported but other strategies can easily be added

```
security:

- !basicAuth

matcher: !dnsMatch

host: www.camptocamp.com

post: 443

username: xyz

password: zyx

preemptive: true

- !basicAuth

username: abc

password: cba
```

The above example has 2 security configuration. Each option is tested (in order) to see if it can be used for the given URI and if it applies it is used to configure requests for the URI. In the above example the first configuration will be used if the URI matches the hostmatcher provided if not then the second configuration will be applied. The last configuration has no host matcher so it is applied to all URIs.

A basicAuth security configuration consists of 4 options

- matcher a host matcher for determining which requests need the security to be applied
- username username for basicauth
- password password for basicauth
- preemptive optional, but for cases where the credentials need to be sent without the challenge

#### Keys

Google maps currently requires a private key to be used (we only support users Google maps premium accounts).

The keys section allows a key to be mapped to hosts. The hosts are identified with host matchers that are described in the <configuration.html#host-whitelist-definition> sub-section.

In addition a domain hostmatcher can be used to select a key based on the domain of the local server. This can be useful if the same configuration is used in a test environment and a production environment with differing domains. For example mapfish.org and mapfish.net.

Finally google maps (for example) requires a client id as well that is associated with the private key. There for in the case of google premium services a legal key would be:

```
keys:
    - !key
    key: yxcvyxvcyxvyx
    id: gme-xxxcs
```

Thanks to the hosts and domain matcher it is possible to have a key for google maps and (for future proofing) a different key for a different service.

#### **Fonts definition**

The "fonts" section is optional. It contains the path of the fonts you want to use. The entries can point to files (TTF, OTF, TTC, AFM, PFM) or directories. Don't point to directories containing too many files since it will slow down the start time. By default, PDF gives you access to the following fonts (Cp1252 encoding only):

- Courrier (-Bold, -Oblique, -BoldOblique)
- Helvetica (-Bold, -Oblique, -BoldOblique)
- Times (-Roman, -Bold, -Oblique, -BoldOblique)
- Symbol
- ZapfDingbats

#### Host whitelist definition

In this section, you can put as many entries as you want, even for the same type of filter. If at least one matches, the Map server can be used.

This section is not for defining which client can request maps. It is just here to avoid having the print module used as a proxy to access documents from computers behind firewalls.

There are 3 ways to whitelist a host.

#### Allowing every local services:

```
- !localMatch
  dummy: true
```

The "dummy" parameter is ignored, but mandatory to avoid a limitation in the YAML format.

#### Allowing by DNS name:

```
- !dnsMatch
  host: labs.metacarta.com
```

## Allowing by IP address:

```
- !ipMatch
    ip: www.camptocamp.org
? mask: 255.255.255.255
```

The "ip" parameter can be a DNS name that will be resolved or directly an IP address.

All the methods accept the following optional parameters:

- port: to limit to a certain TCP port
- pathRegexp: a regexp that must match the path part of the URL (before the '?').

#### **Metadata definition**

Allow to add some metadata to the generated PDF. They are visible in acroread in the File->Properties menu.

The structure is like that:

```
metaData:
? title: ''
? author: ''
? subject: ''
? keywords: ''
? creator: ''
? supportLegacyReader: false
```

All fields are optional and can use global variables, as defined in the Block definition chapter. Page specific variables are not accessible.

## Page definition

The structure is like that:

```
pageSize: A4
?
      landscape: false
?
     marginLeft: 40
?
     marginRight: 40
?
     marginTop: 20
     marginBottom: 20
?
?
     backgroundPdf: template.pdf
?
     condition: null
?
     header:
       height: 50
        items:
          - {BLOCK_DEFINITION}
          { . . . }
      items:
        - {BLOCK_DEFINITION}
        { . . . }
      footer:
        height: 50
        items:
          - {BLOCK_DEFINITION}
           { . . . }
```

With the "condition" we can completely hide a page, same behavior than in block.

If "backgroundPdf" is specified, the first page of the given PDF file will be added as background of every page.

The "header" and "footer" sections are optional. If the "items" that are in the main section are too big, more pages are generated. The header and footer will be drawn on those pages as well.

Here is a short list of supported **pageSizes**:

| name | width  | height |
|------|--------|--------|
| 612  | LETTER | 792    |
| 612  | LEGAL  | 1008   |
| 595  | A4     | 842    |
| 842  | A3     | 1191   |

The complete list can be found in http://api.itextpdf.com/itext/com/itextpdf/text/PageSize.html. If you want to use a custom page size, you can set pageSize to the width and the height separated by a space.

#### **Block definition**

The next sub-sections document the possible types of blocks.

In general, text values or URLs can contain values taken from the **spec** structure coming with the client's request. A syntax similar to shell is used: \${variableName}. If the current page is a **titlePage**, only the root values are taken. If it's a **mainPage**, the service will first look in the current **page** section then in the root values. Here is how to use this functionality:

```
text: 'The value of mapTitle is: ${mapTitle}'
```

Some virtual variables can be used:

- \${pageNum}: The current page number.
- \${pageTot}: The total number of pages. Can be used only in text blocks.
- \${now}: The current date and time as defined by the machine's locale.
- \${now FORMAT}: The current date and time as defined by the FORMAT string. The syntax is here: http://java.sun.com/j2se/1.5.0/docs/api/java/text/SimpleDateFormat.html.
- \${configDir}: The absolute path to the directory of the configuration file.
- \${format PRINTF VAR}: Format the value of VAR using the provided PRINTF format (for example: %,d).

All the blocks can have a condition attribute that takes a spec attribute name. If the attribute name exists and is not equal to "false" or "0", the block is drawn. Otherwise, it is ignored. An exclamation mark may precede the condition to invert it, exclamation mark is part of yaml syntax, than the expression should be in quotes.

Example: show text block only if in the spec the attribute name "showText" is given, is not equal to "false" and not equal to "0":

```
- !text
  text: 'mytext'
  condition: showText
```

#### **Text block**

```
- !text
? font: Helvetica
? fontSize: 12
? fontEncoding: Cp1252
? fontColor: black
? spacingAfter: 0
? align: left
? vertAlign: middle
? backgroundColor: #FFFFFF
text: 'Blahblah'
```

Typical "fontEncoding" values are:

- Cp1250
- Cp1252
- Cp1257
- Identity-H (horizontal UTF-8)
- Identity-V (vertical UTF-8)
- MacRoman

The "font" must refer to a standard PDF font or a declared font.

# Image block

```
- !image
    maxWidth: 200
    maxHeight: 100
?    spacingAfter: 0
?    align: left
?    vertAlign: middle
    url: http://trac.mapfish.org/trac/mapfish/chrome/site/img/mapfish.png
```

Supported formats are PNG, GIF, Jpeg, Jpeg2000, BMP, WMF (vector), SVG and TIFF.

The original aspect ratio will be respected. The url can contain "\${}" variables.

#### Columns block

```
- !columns

config: {TABLE_CONFIG}

widths: [25,25,25,25]

backgroundColor: #FFFFFF

absoluteX: null

absoluteY: null

width: {PAGE_WIDTH}

spacingAfter: 0
```

```
? nbColumns: -1
   items:
        - {BLOCK_DEFINITION}
   {...}
```

Can be called !table as well.

By default, the width of the columns will be equal.

Each item will be in its own column.

If the absoluteX, absoluteY and width are given, the columns block will be floating on top of the page at the specified position.

The **widths** attribute can be used to change the width of the columns (by default, they have the same width). It must contain one integer for each column. The width of a given column is *tableWidth\*columnWeight/sum(columnWeight)*.

Every block type is allowed except for **map** if the column has an absolute position.

Look at <a href="http://trac.mapfish.org/trac/mapfish/wiki/PrintModuleServer#Tableconfiguration">http://trac.mapfish.org/trac/mapfish/wiki/PrintModuleServer#Tableconfiguration</a> to know how to specify the **config** field.

#### Map block

Allowed only within a mainPage.

```
- !map
          width: ?
          height: ?
?
          name: map
?
          spacingAfter: 0
?
          align: left
?
          vertAlign: middle
          absoluteX: null
          absoluteY: null
?
          overviewMap: null
          backgroundColor: #FFFFFF
```

width and height are mandatory. You can use variable substitution in this part, but if you do so, the browser won't receive the map size when it calls info.json. You'll have to override map-fish.widgets.print.Base.configReceived and set the map width and height of your layouts.

If the **absoluteX** and **absoluteY** are given, the map block will be floating on top of the page at the specified position.

The **name** is what will be displayed in the Acrobat's reader layer panel. The map layers will be displayed bellow it.

If **overviewMap** is specified, the map will be an overview of the extent augmented by the given factor. There are few cases to consider with map overviews:

- 1. If there is no overview overrides and no OL.Control.MapOverview, then all the layers will figure in the PDF map overview.
- 2. If there are overview overrides, the OL map overview control is ignored.
- 3. If there are no overview overrides and there is an OL.Control.MapOverview (takes the first one), then the layers defined in the control are taken into account. By default it is the current base layer.

#### Scalebar block

Display a scalebar.

Allowed only within a **mainPage**.

```
- !scalebar
          maxSize: 150
?
          type: line
?
          intervals: 3
?
          subIntervals: false
          units: m
          barSize: 5
?
?
          lineWidth: 1
?
          barDirection: up
?
          textDirection: up
?
          labelDistance: 3
?
          font: Helvetica
?
          fontSize: 12
?
          fontColor: black
?
          color: #000000
?
          barBgColor: null
2
          spacingAfter: 0
?
          align: left
          vertAlign: middle
          backgroundColor: #FFFFFF
          lockUnits: true
```

The scalebar, will adapt its width up to *maxSize* (includes the labels) in order to have a multiple of 1, 2 or 5 values at each graduation. For example:

- 0, 1, 2, ...
- 0, 2, 4, ...
- 0, 5, 10, ...
- 0, 10, 20, ...

The *barSize* is the thickness of the bar or the height of the tick marks on the line. The *lineWith* is for the thickness of the lines (or bar border).

Units can be any of:

- m (mm, cm, m or km)
- ft (in, ft, yd, mi)
- degrees (min, sec, °)

If the value is too big or too small, the module will switch to one of the unit in parenthesis (the same unit is used for every intervals). If this behaviour is not desired, the lockUnits parameter will force the declared unit (or map unit if no unit is declared) to be used for the scalebar.

The number of *intervals* can be set to anything >=2. Labels are drawn only at main intervals. If there is no space to display a label at a certain interval, this label won't be displayed. If *subIntervals* are enabled, their number will depend on the length of an interval.

The type can be:

- line: A simple line with graduations
- bar: A thick bar with a suite of color and barBgColor blocks.

• bar\_sub: Like bar, but with little lines for labels.

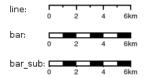

The bar and/or text orientation can be set to "up", "down", "left" or "right".

The *align* attribute is for placing the whole scalebar withing the surrounding column or page. The *vertAlign* attribute is used only when placed in a column.

Labels are always centered on the graduation, at a distance specified by labelDistance.

#### **Attributes block**

Allows to display a table of the displayed feature's attributes.

Allowed only within a *mainPage*.

```
- !attributes
source: results
? tableConfig: {TABLE_CONFIG}
columnDefs:
{COLUMN_NAME}:
? columnWeight: 0 MF_V1.2
header: {BLOCK_DEFINITION}
cell: {BLOCK_DEFINITION}
{...}
```

Look here for how to specify the tableConfig field.

The *columnWeigth* (MF\_V1.2 only) allows to define a weight for the column width. If you specify it for one column, you have to specify it for all of them. The width of a given column is tableWidth\*columnWeight/sum(columnWeight).

The **source** value defines the name of the entry in the root of the client's **spec**. For example, it would look like that:

With this spec you would have to define 3 columnDefs with the names **id**, **name** and **icon**. Each cell definition blocks have access to all the values of the current row.

The spec part is filled automatically by the 2 MapFish widgets when their grids parameter is set.

Here is a crazy example of columnDef that will show the name of the icon and it's bitmap side-by-side inside a single column:

A more complex example can be found in SVN: config.yaml spec.json

The print widgets are able to fill the spec for you based on a dictionary of **Ext.grid.GridPanel**. Just pass them through the grids parameter.

#### Legends block

Display each layers along with its classes (icons and labels).

```
- !legends
?
         backgroundColor: #FFFFFF
2
         borders: false
?
         horizontalAlignment: center
?
         maxWidth: 0
?
         maxHeight: 0
?
         iconMaxWidth: 0
?
         iconMaxHeight: 8
?
         iconPadding: 8 7 6 5
         textMaxWidth: 8
?
?
         textMaxHeight: 8
?
         textPadding: 8 7 6 5
?
         defaultScale: 1.0
?
         inline: true
?
         classIndentation: 20
?
         layerSpaceBefore: 5
?
         layerSpace: 5
?
         classSpace: 2
?
         layerFont: Helvetica
?
         laverFontSize: 10
?
         classFont: Helvetica
?
         classFontSize: 8
?
         fontEncoding: Cp1252
         columnMargin: 3
```

**borders** is mainly for debugging purpouses and shows all borders in the legend tables. This can be either 'true' or 'false'.

horizontalAlignment can be left, right or center (default) and aligns all items left, right or in the center.

iconMaxWidth, iconMaxHeight, defaultScale with value of 0 indicate that the value will be ignored, i.e. the values are automatically set to the equivalent of Infinity, Infinity and 1 respectively. If the legends URL passed to MapFish (see <a href="http://mapfish.org/doc/print/protocol.html#print-pdf">http://mapfish.org/doc/print/protocol.html#print-pdf</a>) are obtained from a WMS GetLegendGraphic request, the width/height are only indicative (even more when a label text is included with LEGEND\_OPTIONS/forceLabels parameter) and it would be safer, in order to preserve scale coherence between legends and map, to set iconMaxWidth and iconMaxHeight to zero.

**textMaxWidth/Height** and **iconMaxWidth/Height** define how wide/high the text/icon cells of a legend item can be. At this point textMaxHeight is ignored.

**textPadding** and **iconPadding** can be used like standard CSS padding. In the above example 8 is the padding top, 7 padding right, 6 padding bottom and 5 padding left.

if **inline** is true icons and text are rendered on the same line, BUT multicolumn is still enabled.

if **maxWidth** is set the whole legend gets a maximum width, just like other blocks. Note that **maxWidth** does not have any impact on icons size, thus icons may overflow outside the legends block.

if **maxHeight** is set the whole legend gets a maximum height. This forces more than one column to appear if the legend is higher than the specified value. This can be used to enable the multi-column layout. 0 makes the maxHeight= max value, i.e. the equivalent of infinity.

if **defaultScale** is non null it means that the legend image will be scaled so it doesn't take the full space. This can be overriden for individual classes in the spec JSON sent to the print module by adding an attribute called 'scale' and giving it a number. In conjunction with iconMaxWidth/Height this can be used to control average and also maximum width/height. If **defaultScale** equals 1, one pixel is scaled to one point (1/72 inch) in generated PDF. By default, as GeoServer legends are generated with ~90 dpi resolution (exactly 25.4/0.28), setting **defaultScale** value to 0.7937 (72\*0.28/25.4) produces legend icons of same size as corresponding map icons. As the LEGEND\_OPTIONS/dpi GeoServer parameter is not handled by MapFish, the resolution will necessary be ~91 dpi, which may cause visual quality difference with the map.

For this to work, you need to set the **layerTree** config option on MF print widgets, more precisely the legends should be present in the print.pdf JSON request.

**layerSpaceBefore** is to specify the space before the second and consecutive layers.

layerSpace and classSpace is to specify the line space to add after layers and classes.

columnMaxWidth maximum width of a column in multi-column layout. Not tested (at time of writing).

classIndentation amount of points to indent classes by.

**layerSpaceBefore** if a layer is after another one, this defines the amount of space to have before it. This will not be applied if the layer is the first item in its column in multi-column layout.

**layerFont** font of layer name legend items.

layerFontSize font size of layer name.

**classFont** font of class legend items.

classFontSize font size of class.

fontEncoding (see below)

#### **Table configuration**

The columns block and the attributes block can take a table configuration object like that:

```
config:
porderWidth: 0
porderWidthLeft: 0
```

```
?
     borderWidthRight: 0
?
     borderWidthTop: 0
?
     borderWidthBottom: 0
?
     borderColor: black
?
     borderColorLeft: black
?
     borderColorRight: black
?
     borderColorTop: black
?
     borderColorBottom: black
?
    cells:
?
      - {CELL_CONFIGURATION}
```

### A cell configuration looks like that:

```
row: { . . . }
?
     col: { . . . }
?
     borderWidth: 0
     borderWidthLeft: 0
?
?
     borderWidthRight: 0
?
     borderWidthTop: 0
?
    borderWidthBottom: 0
    borderColor: black
?
?
    borderColorLeft: black
     borderColorRight: black
?
?
     borderColorTop: black
?
     borderColorBottom: black
?
     padding: 0
    paddingLeft: 0
?
?
    paddingRight: 0
?
    paddingTop: 0
?
    paddingBottom: 0
?
    backgroundColor: white
?
     align: LEFT
     vertAlign: TOP
?
```

The stuff configured at table level is for the table border, not every cell.

The **cells** list defines overrides for some cells. The cells an override is applied to is defined by the **row** and **col** attribute. Those attributes can have several formats:

- **0**: apply only to row or column 0 (the first)
- **0-10**: applies only the row or columns from 0 to 10
- or you can use any regular expression

Every matching overrides is applied in order and will override the values defined in the previous ones.

For example, if you want to draw an attribute block like that:

| Seuchen grouppe        | Tiera  |
|------------------------|--------|
| Auszurottende Seuchen  | Ziege  |
| Auszurottende Seuchen  | Ziege  |
| Zu bekämpfende Seuchen | Bienen |
| Zu bekämpfende Seuchen | Bienen |
| Zu bekämpfende Seuchen | Bienen |

### You define that:

```
- !attributes
tableConfig:
```

```
borderWidth: 1
 cells:
    # match every cell (default cell formatting)
   - borderWidthBottom: 0.5
     borderWidthLeft: 0.5
     padding: 4
     paddingTop: 0
    # match every even cell (yellowish background)
    - row: '\d*[02468]'
     backgroundColor: #FFFFCC
    # for the header
    - row: 0
     borderWidthBottom: 1
     backgroundColor: #FA0002
     align: center
{ . . . }
```

#### Warranty disclaimer and license

The authors provide these documents "AS-IS", without warranty of any kind either expressed or implied.

Document under Creative Common License Attribution-Share Alike 2.5 Generic.

Authors: MapFish developers.

#### **Protocol**

Four commands are available and are documented in the next sections.

Every command uses the HTTP status code to notify errors.

# info.json

#### HTTP command:

```
GET {PRINT_URL}/info.json?url={PRINT_URL}%2Finfo.json&var=printConfig
```

### Returns a ISON structure as such:

```
var printConfig = {
    "scales":[
        {"name":"25000"},
        {"name": "50000"},
        {"name":"100000"}
    ],
    "dpis":[
        {"name":"190"},
        {"name":"254"}
    ],
    "outputFormats":[
        {"name": "pdf"},
         { "name": "png" }
    ],
    "layouts":[
        {
             "name": "A4 portrait",
```

```
"map":{
         "width":440,
         "height":483
}

],
    "printURL":"http:\/\/localhost:5000\/print\/print.pdf",
    "createURL":"http:\/\/localhost:5000\/print\/create.json"
}
```

This can be loaded through an HTML script tag like that:

```
<script type="text/javascript"
src="http://localhost:5000/print/info.json?var=printConfig"></script>
```

or through an AJAX request, in this case the var query parameter will be omitted.

The "url" query parameter is here to help the print servlet to know what URL is used by the browser to access the servlet. This parameter is here because the servlet can be behind a proxy, hiding the real URL.

#### print.pdf

#### HTTP command:

```
GET {PRINT_URL}/print.pdf?spec={SPEC}
   or
POST {PRINT_URL}/print.pdf   with {SPEC} in the request body
```

The "SPEC" parameter is a JSON structure like that:

```
layout: 'A4 portrait',
...CUSTOM_PARAMS...
srs: 'EPSG:4326',
units: 'degrees',
geodetic: false,
outputFilename: 'political-boundaries',
outputFormat: 'pdf',
mergeableParams: {
    cql_filter: {
        defaultValue: 'INCLUDE',
        separator: ';',
        context: 'http://labs.metacarta.com/wms/vmap0'
    }
},
layers: [
    {
        type: 'WMS',
        layers: ['basic'],
        baseURL: 'http://labs.metacarta.com/wms/vmap0',
        format: 'image/jpeg'
    }
],
pages: [
    {
        center: [6, 45.5],
        scale: 4000000,
        dpi: 190,
```

```
geodetic: false,
        strictEpsg4326: false,
        ...CUSTOM_PARAMS...
],
legends: [
    {
        classes: [
            {
                 icons: [
                    'full url to the image'
                name: 'an icon name',
                 iconBeforeName: true
            }
        ],
        name: 'a class name'
]
```

The location to show on the map can be specified with a **center** and a **scale** as show or with a **bbox** like that:

```
bbox: [5, 45, 6, 46]
```

The print module will use the nearest scale and will make sure the aspect ratio stays correct.

The geodetic parameter can be set to true so the scale of geodetic layers can correctly be calculated. Certain projections (Google and Latlong for example) are based on a spheroid and therefore require **geodetic**: **true** in order to correctly calculate the scale. If the geodetic parameter is not present it will be assumed to be false.

The \_optional\_ strictEpsg4326 parameter can be set to true to control how EPSG:4326 is interpreted. This needs to be true for WMS version 1.3.0 GetMap requests. See https://www.google.ch/search?q=epsg+4326+latitude+longitude+order&oq=epsg+4326+&aqs=chrome.3.69i57j0l5.5996j0j8 for some links to the history and mess that is EPSG:4326.

The outputFilename parameter is optional and if omitted the values used in the server's configuration will be used instead. If it is present it will be the name of the downloaded file. The suffix will be added if not left off in the parameter. The date can be substituted into the filename as well if desired. See configuration's outputFilename for more information and examples

The outputFormat parameter is optional and if omitted the value 'pdf' will be used. Only the formats returned in the info are permitted.

There are two locations where custom parameters can be added. Those will be ignored by the web service but, will be accessible from the layout templates.

Some layer types support merging more layers request into one, when the server is the same (for example WMS). For those, a mergeableParams section can be used to define merging strategies for some custom parameters. The default rule is to merge layers with identical custom parameters. Using mergeableParams, defined parameters values can be joined using a given separator and a default value if some of the layers miss the parameter. Mergeable parameters can have a context, that is the baseURL they can be used for (if not defined they will be used for every layer).

For the format of the **layers** section, please look at the implementations pointed by map-fish.PrintProtocol.SUPPORTED\_TYPES.

This command returns the PDF file directly.

#### create.json

#### HTTP command:

```
POST {PRINT_URL}/create.json?url={PRINT_URL}%2Fcreate.json
```

The spec defined in the "print.pdf" command must be included in the POST body.

Returns a JSON structure like that:

```
{
    getURL: 'http:\/\/localhost:5000\/print\/56723.pdf'
}
```

The URL returned can be used to retrieve the PDF file. See the next section.

#### {ID}.pdf

This command's URL is returned by the "create.json" command.

HTTP command:

```
GET {PRINT_URL}/{ID}.pdf
```

Returns the PDF. Can be called only during a limited time since the server side temporary file is deleted afterwards.

# Multiple maps on a single page

To print more than one map on a single page you need to:

- specify several map blocks in a page of the yaml file, each with a distinct name property value
- use a particular syntax in the spec to bind different rendering properties to each map block

This is possible specifying a \_maps\_ object in spec root object with a distinct key - object pair for each map. The key will refer the map block name as defined in yaml file. The object will contain layers and srs for the named map. Another \_maps\_ object has to be specified inside the page object to describe positioning, scale and so on.

```
{
        maps: {
            "main": {
                center: [6, 45.5],
                scale: 4000000,
                dpi: 190,
                 geodetic: false,
                strictEpsg4326: false,
                 ...CUSTOM_PARAMS...
            },
            "other": {
                center: [7.2, 38.6],
                scale: 1000000,
                dpi: 300,
                 geodetic: false,
                strictEpsg4326: false,
                 ...CUSTOM_PARAMS...
            }
],
```

Other config blocks have been enabled to multiple maps usage. The scalebar block can be bound to a specific map, specifying a name property that matches the map name. Also, in text blocks you can use the \${scale.<mapname>} placeholder to print the scale of the map whose name is <mapname>.

#### **Layers Params**

#### **Vector**

Type: vector

Render vector layers. The geometries and the styling comes directly from the spec JSON.

- opacity (Defaults to 1.0)
- geoJson (Required) the geoJson to render
- styleProperty (Defaults to '\_style') Name of the property within the features to use as style name. The given property may contain a style object directly.
- styles (Optional) dictonary of styles. One style is defined as in OpenLayers. Feature. Vector. style.
- name (Defaults to vector) the layer name.

### **WMS**

Type: wms

Support for the WMS protocol with possibilities to go through a WMS-C service (TileCache).

- opacity (Defaults to 1.0)
- baseURL (Required) Service URL
- customParams (Optional) Map, additional URL arguments

- layers (Required)
- styles (Optional)
- format (Required)
- version (Defaults to 1.1.1)
- useNativeAngle (Defaults to false) it true transform the map angle to customParams.angle for GeoServer, and customParams.map\_angle for MapServer.

#### **WMTS**

Type: wmts

Support for the protocol using directly the content of a WMTS tiled layer, support REST or KVP.

Two possible mode, standard or simple, the simple mode imply that all the topLeftCorner are identical.

Standard mode:

- opacity (Defaults to 1.0)
- baseURL the 'ResourceURL' available in the WMTS capabilities.
- customParams (Optional) Map, additional URL arguments
- layer (Required) the layer name
- version (Defaults to 1.0.0) WMTS protocol version
- requestEncoding (Defaults to REST) REST or KVP
- style (Optional) the style name
- dimensions (Optional) list of dimensions names
- params (Optional) dictionary of dimensions name (capital) => value
- matrixSet (Required) the name of the matrix set
- matrixIds (Required) array of matrix ids e.g.:

```
[{
    "identifier": "0",
    "matrixSize": [1, 1],
    "resolution": 4000,
    "tileSize": [256, 256],
    "topLeftCorner": [420000, 350000]
}, ...]
```

• format (Optional, Required id requestEncoding is KVP)

Simple mode:

- baseURL base URL without the version.
- layer (Required)
- version (Required)
- requestEncoding (Required) REST
- tileOrigin (Required)
- tileSize (Required)

- extension (Required)
- resolutions (Required)
- style (Required)
- tileFullExtent (Required)
- zoomOffset (Required)
- dimensions (Optional)
- params (Optional)
- formatSuffix (Required)

#### **Tms**

# Type: tms

Support the TMS tile layout.

- opacity (Defaults to 1.0)
- baseURL (Required) Service URL
- customParams (Optional) Map, additional URL arguments
- maxExtent (Required) Array, extent coordinates [420000, 30000, 900000, 350000]
- tileSize (Required) Array, tile size e.g. [256, 256]
- format (Required)
- layer (Required)
- resolutions (Required) Array of resolutions
- tileOrigin (Optional) Object, tile origin. Defaults to 0, 0

# Resources:

- Quick intro to TMS requests: http://geowebcache.org/docs/current/services/tms.html
- TMS Spec (Not an Official Standard): http://wiki.osgeo.org/wiki/Tile\_Map\_Service\_Specification

### Xyz

# Type: xyz

Support the tile layout z/x/y.<extension>.

- opacity (Defaults to 1.0)
- baseURL (Required) Service URL
- customParams (Optional) Map, additional URL arguments
- maxExtent (Required) Array, extent coordinates [420000, 30000, 900000, 350000]
- tileSize (Required) Array, tile size e.g. [256, 256]
- resolutions (Required) Array of resolutions (Required) Array of resolutions
- extension (Required) file extension (Required) file extension
- tileOrigin (Optional) Array, tile origine e.g. [420000, 350000]

- tileOriginCorner tl or bl (Defaults to bl)
- path\_format (Optional) url fragment used to construct the tile location. Can support variable replacement of \${x}, \${y}, \${z} and \${extension}. Defaults to zz/x/y.extension format. You can use multiple "letters" to indicate a replacable pattern (aka, \${zzzz} will ensure the z variable is 0 padded to have a length of AT LEAST 4 characters).

#### Osm

Type: osm

Support the OSM tile layout.

- opacity (Defaults to 1.0)
- baseURL (Required) Service URL
- customParams (Optional) Map, additional URL arguments
- maxExtent (Required) Array, extent coordinates [420000, 30000, 900000, 350000]
- tileSize (Required) Array, tile size e.g. [256, 256]
- resolutions (Required) Array of resolutions
- extension (Required) file extension

#### **TileCache**

Type: tileCache

Support for the protocol using directly the content of a TileCache directory.

- opacity (Defaults to 1.0)
- baseURL (Required) Service URL
- customParams (Optional) Map, additional URL arguments
- layer (Required)
- maxExtent (Required) Array, extent coordinates [420000, 30000, 900000, 350000]
- tileSize (Required) Array, tile size e.g. [256, 256]
- resolutions (Required) Array of resolutions
- extension (Required) file extension

#### **Image**

Type: image

- opacity (Defaults to 1.0)
- name (Required)
- baseURL (Required) Service URL
- extent (Required)

### **MapServer**

Type: mapServer

Support mapserver WMS server.

- opacity (Defaults to 1.0)
- baseURL (Required) Service URL
- customParams (Optional) Map, additional URL arguments
- layers (Required)
- format (Required)

#### KaMap

Type: kaMap

Support for the protocol using the KaMap tiling method

- opacity (Defaults to 1.0)
- baseURL (Required) Service URL
- customParams (Optional) Map, additional URL arguments
- map
- group
- maxExtent (Required) Array, extent coordinates [420000, 30000, 900000, 350000]
- tileSize (Required) Array, tile size e.g. [256, 256]
- resolutions (Required) Array of resolutions
- extension (Required) file extension

#### KaMapCache

Type: kaMapCache

Support for the protocol talking directty to a web-accessible ka-Map cache generated by the precache2.php script.

- opacity (Defaults to 1.0)
- baseURL (Required) Service URL
- customParams (Optional) Map, additional URL arguments
- map (Required)
- group (Required)
- metaTileWidth (Required)
- metaTileHeight (Required)
- units (Required)
- maxExtent (Required) Array, extent coordinates [420000, 30000, 900000, 350000]

- tileSize (Required) Array, tile size e.g. [256, 256]
- resolutions (Required) Array of resolutions
- extension (Required) file extension

#### Google

Type: google or tiledGoogle

They used the Google Map Static API, tiledGoogle will create tiles and google only one image.

The google map reader has several custom parameters that can be added to the request they are:

- opacity (Optional, Defaults to 1.0)
- baseURL (Required, should be 'http://maps.google.com/maps/api/staticmap')
- customParams (Optional) Map, additional URL arguments
- maxExtent (Required, should be [-20037508.34, -20037508.34, 20037508.34, 20037508.34])
- resolutions (Required, should be [156543.03390625, 78271.516953125, 39135.7584765625, 19567.87923828125, 9783.939619140625, 4891.9698095703125, 2445.9849047851562, 1222.9924523925781, 611.4962261962891, 305.74811309814453, 152.87405654907226, 76.43702827453613, 38.218514137268066, 19.109257068634033, 9.554628534317017, 4.777314267158508, 2.388657133579254, 1.194328566789627, 0.5971642833948135, 0.29858214169740677, 0.14929107084870338, 0.07464553542435169])
- extension (Required, should be png)
- client (Optional)
- format (Optional)
- maptype (Required) type of map to display: http://code.google.com/apis/maps/documentation/staticmaps/#Map
- sensor (Optional) specifies whether the application requesting the static map is using a sensor to determine the user's location
- language (Optional) language of labels.
- markers (Optional) add markers to the map: http://code.google.com/apis/maps/documentation/staticmaps/#Markers (Optional)

```
markers: ['color:blue|label:S|46.5195933305192,6.566684726913701']
```

• path (Optional) - add a path to the map: http://code.google.com/apis/maps/documentation/staticmaps/#Paths

```
path: 'color:0x0000ff|weight:5|46.5095933305192,6.506684726913701|46.5195933305192,6.526684726913701
```

# Warranty disclaimer and license

The authors provide these documents "AS-IS", without warranty of any kind either expressed or implied.

Document under Creative Common License Attribution-Share Alike 2.5 Generic.

Authors: MapFish developers.

#### **FAQ**

- **All I get in my PDF is: "ERROR: infinite table loop". What's wrong?** Something in your page is too big. For example, the width or the height of your !map block.
- I tried to print (pylons mode) and I get a "Java error". What's next? Look in the apache error log, you'll find more information.
- **What are the limitations of the type 2 layers?** It depends mostly on the map server you use. For the moment, GeoServer has not been extensively tested. With MapServer:
  - The PDF output must be enabled when you compile and doesn't work in WMS mode, only in native MapServer mode. There are some limitations. on the styling. And you must use truetype fonts.
  - The SVG output is limited regarding the stylings you can use. For example only plain polygon fillings are supported by MapServer. If a complex styling is used, your features may appear plain black.
- I tried to change the layout and half the Map is printed off the page on the right. Or I have an empty page added. Is it a It's mostly a feature ;-). This kind of behavior can be seen in iText, when adding a block that is too big for the page size. Try to reduce the size of your map block.
- When I look at my generated PDF in Acrobat Reader, it looks good. But, when I print it, it misses some tiles/layers, som There are three possible explanations:
  - Your printer has not enough memory: in Acrobat's print dialog, select "Save printer memory"
  - Your printer firmware is buggy: upgrade it
  - Your printer driver is buggy: upgrade it
- **The module needs to go through a proxy to acces the map services.** It's so 90s... you should hire some fresh guys for your IT team. ;-)

You need to set some system properties (http.proxy\*) when you start your java programs.

On the browser, the scale is displayed with spaces to separate thousands and it's against my religion. How do I put my By default, the browser's configured locale is used. You can force another locale in the print widget configuration:

```
configUrl: 'print/info.json',
serviceParams: { locale: 'fr_CH' },
...
}
```

- **I copied the examples and the print widgets are not working.** First edit the client/examples/examples.js file and make sure the URLs are correct.
  - 1. If you don't want to install the server side, make sure you installed a proxy (see Configure Proxy). For example, test (must return a JSON content, not the proxy.cgi script's content) it with an URL like that (adapt the hostname, port and path): http://localhost/cgi-bin/proxy.cgi?url=http://demo.mapfish.org/mapfishsample/trunk/print/info.json
  - 2. If you installed the server side, make sure it works by calling the URL specified in the mapfish.SERVER\_BASE\_URL variable (must be the hostname/port your page is accessed through) added with /print/info.json. For example, if you have mapfish.SERVER\_BASE\_URL="http://localhost/mapfish": http://localhost/mapfish/print/info.json

If it still doesn't work, use firefox, install firebug and check in the console panel that the AJAX request made by the print widget works fine.

# Warranty disclaimer and license

The authors provide these documents "AS-IS", without warranty of any kind either expressed or implied.

Document under Creative Common License Attribution-Share Alike 2.5 Generic.

Authors: MapFish developers.

# 20.16 Cross-layer filtering

Cross-layer filtering provides the ability to find features from layer A that have a certain relationship to features in layer B. This can be used, for example, to find all bus stops within a given distance from a specified shop, or to find all coffee shops contained in a specified city district.

The querylayer module adds filter functions that implement cross-layer filtering. The functions work by querying a secondary layer within a filter being applied to a primary layer. The name of the secondary layer and an attribute to extract from it are provided as arguments, along with an ECQL filter expression to determine which features are of interest. A common use case is to extract a geometry-valued attribute, and then use the value(s) in a spatial predicate against a geometry attribute in the primary layer.

Filter functions are widely supported in GeoServer, so cross-layer filtering can be used in SLD rules and WMS and WFS requests, in either XML or CQL filters.

# 20.16.1 Installing the querylayer module

1. Download the **querylayer** extension corresponding to your version of GeoServer.

Warning: The version of the extension must match the version of the GeoServer instance

- 2. Extract the contents of the extension archive into the WEB-INF/lib directory of the GeoServer installation.
- 3. To check the module is properly installed request the WFS 1.1 capabilities from the GeoServer home page. The Filter\_Capabilities section should contain a reference to a function named queryCollection.

```
<ogc:Filter_Capabilities>
2
3
        <ogc:ArithmeticOperators>
5
          <ogc:Functions>
            <ogc:FunctionNames>
              <ogc:FunctionName nArgs="-1">queryCollection/ogc:FunctionName>
               <ogc:FunctionName nArgs="-1">querySingle</ogc:FunctionName>
10
11
            </ogc:FunctionNames>
12
          </ogc:Functions>
13
        </ogc:ArithmeticOperators>
14
      </ogc:Scalar_Capabilities>
```

# 20.16.2 Function reference

The extension provides the following filter functions to support cross-layer filtering.

|          | Name                   |                                                                        |
|----------|------------------------|------------------------------------------------------------------------|
| Argu-    |                        | Description                                                            |
| ments    |                        |                                                                        |
| queryS-  | layer: String,         | Queries the specified layer applying the specified ECQL filter         |
| ingle    | attribute:String,      | and returns the value of attribute from the first feature in the       |
|          | filter:String          | result set. The layer name must be qualified (e.g. topp:states).       |
|          | _                      | If no filtering is desired use the filter INCLUDE.                     |
| queryCol | -layer: <b>String,</b> | Queries the specified layer applying the specified ECQL filter         |
| lection  | attribute:String,      | and returns a list containing the value of attribute for every         |
|          | filter:String          | feature in the result set. The layer name must be qualified (e.g.      |
|          | _                      | topp:states). If no filtering is desired use the filter INCLUDE.       |
|          |                        | An exception is thrown if too many results are collected (see          |
|          |                        | Memory Limits).                                                        |
| collect- | geometries: a list of  | Converts a list of geometries into a single Geometry object. The       |
| Ge-      | Geometry objects       | output of queryCollection must be converted by this function           |
| ome-     |                        | in order to use it in spatial filter expressions (since geometry lists |
| tries    |                        | cannot be used directly). An exception is thrown if too many           |
|          |                        | coordinates are collected (see <i>Memory Limits</i> ).                 |

# 20.16.3 Optimizing performance

In the GeoServer 2.1.x series, in order to have cross-layer filters execute with optimal performance it is necessary to specify the following system variable when starting the JVM:

```
-Dorg.geotools.filter.function.simplify=true
```

This ensures the functions are evaluated once per query, instead of once per result feature. This flag is not necessary for the GeoServer 2.2.x series. (Hopefully this behavior will become the default in 2.1.x as well.)

# 20.16.4 Memory limits

The queryCollection and collectGeometries functions do not perform a true database-style join. Instead they execute a query against the secondary layer every time they are executed, and load the entire result into memory. The functions thus risk using excessive server memory if the query result set is very large, or if the collected geometries are very large. To prevent impacting server stability there are built-in limits to how much data can be processed:

- at most 1000 features are collected by queryCollection
- at most 37000 coordinates (1MB worth of Coordinate objects) are collected by collectGeometries

These limits can be overridden by setting alternate values for the following parameters (this can be done using JVM system variables, servlet context variables, or environment variables):

• QUERY\_LAYER\_MAX\_FEATURES controls the maximum number of features collected by queryCollection

• GEOMETRY\_COLLECT\_MAX\_COORDINATES controls the maximum number of coordinates collected by collectGeometries

# 20.16.5 WMS Examples

The following examples use the sf:bugsites, sf:roads and sf:restricted demo layers available in the standard GeoServer download.

• Display only the bug sites overlapping the restricted area whose category is 3:

The CQL cross-layer filter on the bugsites layer is

```
INTERSECTS(the_geom, querySingle('restricted', 'the_geom','cat = 3')).
```

# The WMS request is:

http://localhost:8080/geoserver/wms?LAYERS=sf%3Aroads%2Csf%3Arestricted%2Csf%3Abugsites&STYLES=&FORM

#### The result is:

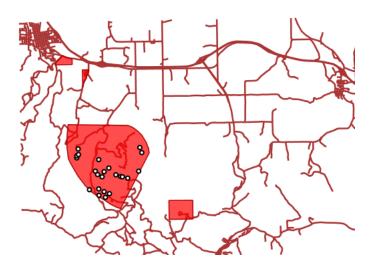

• Display all bug sites within 200 meters of any road:

The CQL cross-layer filter on the bugsites layer is

```
DWITHIN(the_geom, collectGeometries(queryCollection('sf:roads','the_geom','INCLUDE')), 200, meters).
```

# The WMS request is:

http://localhost:8080/geoserver/wms?LAYERS=sf%3Aroads%2Csf%3Arestricted%2Csf%3Abugsites&STYLES=&FORM

The result is:

# 20.16.6 WFS Examples

The following examples use the sf:bugsites, sf:roads and sf:restricted demo layers available in the standard GeoServer download.

Retrieve only the bug sites overlapping the restricted area whose category is 3:

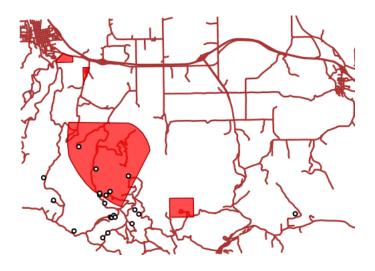

```
<wfs:GetFeature xmlns:wfs="http://www.opengis.net/wfs"</pre>
                      xmlns:sf="http://www.openplans.org/spearfish"
                      xmlns:ogc="http://www.opengis.net/ogc"
                      service="WFS" version="1.0.0">
        <wfs:Query typeName="sf:bugsites">
          <ogc:Filter>
            <ogc:Intersects>
              <ogc:PropertyName>the_geom</ogc:PropertyName>
              <ogc:Function name="querySingle">
                 <ogc:Literal>sf:restricted</ogc:Literal>
10
                 <ogc:Literal>the_geom
11
                 <ogc:Literal>cat = 3</ogc:Literal>
12
              </ogc:Function>
13
            </ogc:Intersects>
14
          </ogc:Filter>
        </wfs:Query>
16
      </wfs:GetFeature>
```

• Retrieve all bugsites within 200 meters of any road:

```
<wfs:GetFeature xmlns:wfs="http://www.opengis.net/wfs"</pre>
1
        xmlns:sf="http://www.openplans.org/spearfish"
2
        xmlns:ogc="http://www.opengis.net/ogc"
3
        service="WFS" version="1.0.0">
        <wfs:Query typeName="sf:bugsites">
5
          <ogc:Filter>
6
             <ogc:DWithin>
               <ogc:PropertyName>the_geom</ogc:PropertyName>
               <ogc:Function name="collectGeometries">
                 <ogc:Function name="queryCollection">
10
                   <ogc:Literal>sf:roads</ogc:Literal>
11
                   <ogc:Literal>the_geom</ogc:Literal>
12
                   <ogc:Literal>INCLUDE</ogc:Literal>
13
                 </ogc:Function>
14
               </ogc:Function>
15
               <ogc:Distance units="meter">100</ogc:Distance>
16
             </ogc:DWithin>
17
          </ogc:Filter>
        </wfs:Query>
      </wfs:GetFeature>
20
```

# 20.17 Web Processing Service

Web Processing Service (WPS) is an OGC service for the publishing of geospatial processes, algorithms, and calculations. WPS extends the web mapping server to provide geospatial analysis.

WPS is not a part of GeoServer by default, but is available as an extension.

The main advantage of GeoServer WPS over a standalone WPS is **direct integration** with other GeoServer services and the data catalog. This means that it is possible to create processes based on data served in GeoServer, as opposed to sending the entire data source in the request. It is also possible for the results of a process to be stored as a new layer in the GeoServer catalog. In this way, WPS acts as a full remote geospatial analysis tool, capable of reading and writing data from and to GeoServer.

For the official WPS specification, see http://www.opengeospatial.org/standards/wps.

# 20.17.1 Installing the WPS extension

The WPS module is not a part of GeoServer core, but instead must be installed as an extension. To install WPS:

- 1. Navigate to the GeoServer download page
- 2. Find the page that matches the exact version of GeoServer you are running.

**Warning:** Be sure to match the version of the extension with that of GeoServer, otherwise errors will occur.

- 3. Download the WPS extension. The download link for WPS will be in the *Extensions* section under *Other*.
- 4. Extract the files in this archive to the WEB-INF/lib directory of your GeoServer installation.
- 5. Restart GeoServer.

After restarting, load the *Web Administration Interface*. If the extension loaded properly, you should see an extra entry for WPS in the *Service Capabilities* column. If you don't see this entry, check the logs for errors.

Figure 20.94: A link for the WPS capabilities document will display if installed properly

# **Configuring WPS**

WPS processes are subject to the same feature limit as the WFS service. The limit applies to process **input**, so even processes which summarize data and return few results will be affected if applied to very large

datasets. The limit is set on the WFS Admin page.

**Warning:** If the limit is encountered during process execution, no error is given. Any results computed by the process may be incomplete

# 20.17.2 WPS Operations

WPS defines three operations for the discovery and execution of geospatial processes. The operations are:

- GetCapabilities
- DescribeProcess
- Execute

### **GetCapabilities**

The **GetCapabilities** operation requests details of the service offering, including service metadata and metadata describing the available processes. The response is an XML document called the **capabilities document**.

The required parameters, as in all OGC GetCapabilities requests, are service=WPS, version=1.0.0 and request=GetCapabilities.

An example of a GetCapabilities request is:

```
http://localhost:8080/geoserver/ows?
service=WPS&
version=1.0.0&
request=GetCapabilities
```

#### **DescribeProcess**

The **DescribeProcess** operation requests a description of a WPS process available through the service.

The parameter identifier specifies the process to describe. Multiple processes can be requested, separated by commas (for example, identifier=JTS:buffer,gs:Clip). At least one process must be specified.

**Note:** As with all OGC parameters, the keys (request, version, etc) are case-insensitive, and the values (GetCapabilities, JTS:buffer, etc.) are case-sensitive. GeoServer is generally more relaxed about case, but it is best to follow the specification.

The response is an XML document containing metadata about each requested process, including the following:

- Process name, title and abstract
- For each input and output parameter: identifier, title, abstract, multiplicity, and supported datatype and format

An example request for the process JTS:buffer is:

```
http://localhost:8080/geoserver/ows?
service=WPS&
version=1.0.0&
request=DescribeProcess&
identifier=JTS:buffer
```

The response XML document contains the following information:

| Title   | "Buffers a geometry using a certain distance"                                                |  |  |
|---------|----------------------------------------------------------------------------------------------|--|--|
| Inputs  | <b>geom</b> : "The geometry to be buffered" (geometry, mandatory)                            |  |  |
|         | <b>distance</b> : "The distance (same unit of measure as the geometry)" (double, mandatory)  |  |  |
|         | <b>quadrant segments</b> : "Number of quadrant segments. Use > 0 for round joins, 0 for flat |  |  |
|         | joins, < 0 for mitred joins" (integer, optional)                                             |  |  |
|         | capstyle: "The buffer cap style, round, flat, square" (literal value, optional)              |  |  |
| Output  | One of GML 3.1.1, GML 2.1.2, or WKT                                                          |  |  |
| formats |                                                                                              |  |  |

#### **Execute**

The **Execute** operation is a request to perform the process with specified input values and required output data items. The request may be made as either a GET URL, or a POST with an XML request document. Because the request has a complex structure, the POST form is more typically used.

The inputs and outputs required for the request depend on the process being executed. GeoServer provides a wide variety of processes to process geometry, features, and coverage data. For more information see the section *WPS Processes*.

Below is an example of a Execute POST request. The example process (JTS:buffer) takes as input a geometry geom (in this case the point POINT(0 0)), a distance (with the value 10), a quantization factor quadrantSegments (here set to be 1), and a capStyle (specified as flat). The <ResponseForm> element specifies the format for the single output result to be GML 3.1.1.

```
<?xml version="1.0" encoding="UTF-8"?>
<wps:Execute version="1.0.0" service="WPS" xmlns:xsi="http://www.w3.org/2001/XMLSchema-instance" xmln</pre>
 <ows:Identifier>JTS:buffer
 <wps:DataInputs>
   <wps:Input>
     <ows:Identifier>geom
       <wps:ComplexData mimeType="application/wkt"><![CDATA[POINT(0 0)]]></wps:ComplexData>
     </wps:Data>
   </wps:Input>
   <wps:Input>
     <ows:Identifier>distance
     <wps:Data>
       <wps:LiteralData>10</wps:LiteralData>
     </wps:Data>
   </wps:Input>
   <wps:Input>
     <ows:Identifier>quadrantSegments
     <wps:Data>
       <wps:LiteralData>1</wps:LiteralData>
     </wps:Data>
   </wps:Input>
   <wps:Input>
     <ows:Identifier>capStyle
     <wps:Data>
```

The process performs a buffer operation using the supplied inputs, and returns the outputs as specified. The response from the request is (with numbers rounded for clarity):

```
<?xml version="1.0" encoding="utf-8"?>
<pml:Polygon xmlns:sch="http://www.ascc.net/xml/schematron"</pre>
xmlns:gml="http://www.opengis.net/gml"
 xmlns:xlink="http://www.w3.org/1999/xlink">
  <aml:exterior>
    <qml:LinearRing>
      <gml:posList>
        10.0 0.0
        0.0 - 10.0
        -10.00.0
        0.0 10.0
        10.0 0.0
      </gml:posList>
    </gml:LinearRing>
  </gml:exterior>
</gml:Polygon>
```

For help in generating WPS requests you can use the built-in interactive WPS Request Builder.

#### **Dismiss**

According to the WPS specification, an asynchronous process execution returns a back link to a status location that the client can ping to get progress report about the process, and eventually retrieve its final results.

In GeoServer this link is implemented as a pseudo-operation called <code>GetExecutionStatus</code>, and the link has the following structure:

http://host:port/geoserver/ows?service=WPS&version=1.0.0&request=GetExecutionStatus&executionId=397e

The executionId identifies the running request, and can be used in a the Dismiss vendor operation in order to cancel the execution of the process:

http://host:port/geoserver/ows?service=WPS&version=1.0.0&request=Dismiss&executionId=397e8cbd-7d51-48c5-ad72-b0fcbe7cfbdb

Upon receipt GeoServer will do its best to stop the running process, and subsequent calls to Dismiss or GetExecutionStatus will report that the executionId is not known anymore. Internally, GeoServer will stop any process that attempts to report progress, and poison input and outputs to break the execution of the process, but the execution of processes that already got their inputs, and are not reporting their progress back, will continue until its natural end.

For example, let's consider the "geo:Buffer" process, possibly working against a very large input GML geometry, to be fetched from another host. The process itself does a single call to a JTS function, which

cannot report progress. Here are three possible scenarios, depending on when the Dismiss operation is invoked:

- Dismiss is invoked while the GML is being retrieved, in this case the execution will stop immediately
- Dismiss is invoked while the process is doing the buffering, in this case, the execution will stop as soon as the buffering is completed
- Dismiss is invoked while the output GML is being encoded, also in this case the execution will stop immediately

# 20.17.3 WPS Service page

The Web Processing Service (WPS) page supports the basic metadata for the service, as well as service specific settings

#### Service Metadata

The service metadata section is common among all services. See the section on Service Metadata.

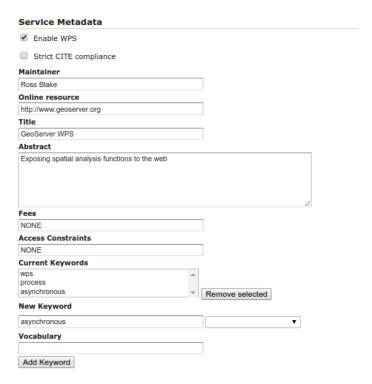

#### **Execution and resource management options**

Execution settings:

- *Connection timeout*: the number of seconds the WPS will wait before giving up on a remote HTTP connection used to retrieve complex inputs
- *Maximum synchronous executions run parallel*: the maximum number of synchronous processes that will run in parallel at a given time. The others will be queued.

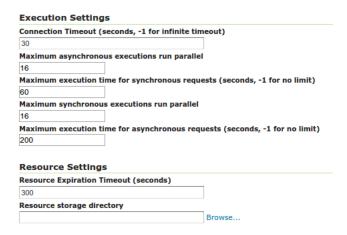

- Maximum execution time for synchronous requests: processes running in synchronous mode will have to
  complete within the set time limit, or they will be dismissed automatically. These requests have the
  client waiting for a response on a HTTP connection, so choose a relatively short time (e.g., 60 seconds)
- *Maximum asynchronous executions run parallel*: the maximum number of asynchronous processes that will run in parallel at a given time. The others will be queued
- *Maximum execution time for asynchronous requests*: processes running in asynchronous mode will have to complete within the set time limit, or they will be dismissed automatically

# Resource settings:

- Resource expiration timeout: number of seconds the result of a asynchronous execution will be kept available on disk for user to retrieve. Once this time is expired these resources will be eligible for clearing (which happens at regular intervals).
- *Resource storage directory*: where on disk the input, temporary and output resources associated to a certain process will be kept. By default it will be the temp/wps directory inside the GeoServer data directory

### Process status page

The process status page, available in the "About & Status" section, reports about running, and recently completed, processes:

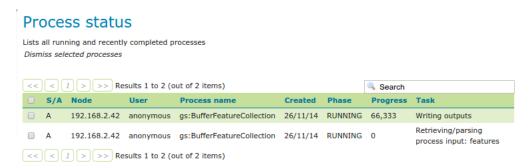

The table contains several information bits:

• *S/A*: synchronous or asynchronous execution

- *Node*: the name of the machine running the process (important in a clustered environment)
- User: user that started the execution
- Process name: the main process being run (chained processes will not appear in this table)
- Created: when the process got created
- Phase: the current phase in the process lifecycle
- *Progress*: current progress
- Task: what the process is actually doing at the moment

In GeoServer there are the following execution phases:

- QUEUED: the process is waiting to be executed
- *RUNNING*: the process is either retriving and parsing the inputs, computing the results, or writing them out
- FAILED: the process execution terminated with a failure
- SUCCESS: the process execution terminated with a success
- *DISMISSING*: the process execution is being dismissed, depending on the process nature this might take some time, or be instantaneous

All executions listed in the table can be selected, and then dismissed using the "Dismiss selected processes" link at the top of the table. Unlike the "Dismiss" vendor operation this UI allows to also dismiss synchronous processes. Once the process dismissal is complete, the process execution will disappear from the table (in accordance with the WPS specification).

Completed processes can also be dismissed, this will cause all on disk resources associated to the processe to be removed immediately, instead of waiting for the regular time based expiration.

# 20.17.4 WPS Security and input limits

GeoServer service security is normally based on the generic *OGC security configuration*, however, when it comes to WPS there is also a need to **restrict access to individual processes**, in the same way that data security restricts access to layers.

WPS security allows access to be determined by process group or by single process. Each process and process group can be enabled/disabled, or subject to access control based on the user roles.

The WPS security configurations can be changed using the *Web Administration Interface* on the *WPS security* page under *Security*.

#### Setting access roles

The list of roles attached to each group or process will determine which users can access which processes. If the list is empty the group/process will be available to all users, unless it has been disabled, in which case it won't be available to anyone.

The roles string must be a list of roles separated by semicolons. The role editor provides auto-completion and also allows quick copy and paste of role lists from one process definition to the other:

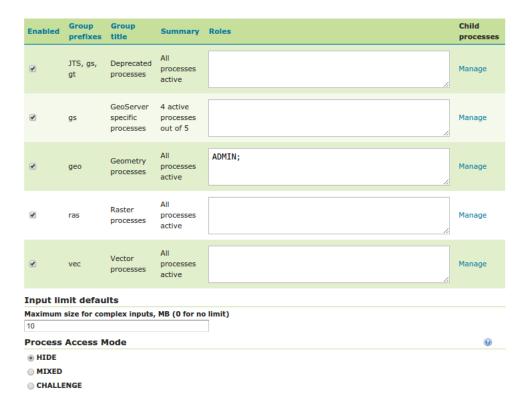

Figure 20.95: The WPS security page

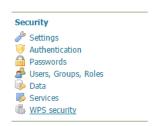

Figure 20.96: Click to access the WPS security settings

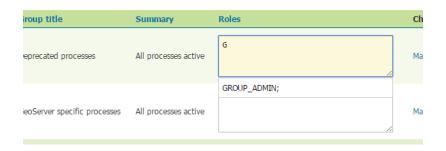

Figure 20.97: Role selector field with auto-complete

#### **Access modes**

The process access mode configuration specifies how GeoServer will advertise secured processes and behave when a secured process is accessed without the necessary privileges. The parameter can be one of three values:

- HIDE (default): The processes not available to the current user will be hidden from the user (not listed in the capabilities documents). Direct access will result in GeoServer claiming the process does not exist.
- **CHALLENGE**: All processes will be shown in the capabilities documents, but an authentication request will be raised if a secured process is specifically requested by a user that does not have sufficient access rights
- MIXED: The secured processes will not be shown in the capabilities documents for users not having sufficient access rights, but an authentication request will still be raised if a secured process is requested.

### Input limits

The amount of resources used by a process is usually related directly to the inputs of the process itself. With this in mind, administrators can set three different type of limits on each process inputs:

- The maximum size of complex inputs
- The range of acceptable values for numeric values
- The maximum multiplicity of repeatable inputs

**Note:** As an example of the last point, think of contour extraction, where the number of levels for the contours can drastically affect the execution time

GeoServer allows the administrator to configure these limits, and fail requests that don't respect them.

The maximum size can be given a global default on the WPS security page. It is also possible to define limits on a per-process basis by navigating to the process limits editor in the process list.

**Note:** Processes having a \* beside the link have a defined set of limits

The process limits editor shows all inputs for which a limit can be provided. An empty field means that limits are disabled for that input.

**Warning:** In order for the limits to be saved, click **both** *Apply* on this page and then *Submit* on the main WPS security page.

# 20.17.5 WPS Processes

The Web Processing Service describes a method for publishing geospatial processes, but does not specify what those processes should be. Servers that implement WPS therefore have complete leeway in what types of processes to implement, as well as how those processes are implemented. This means that a process request designed for one type of WPS is not expected to work on a different type of WPS.

GeoServer implements processes from two different categories:

JTS Topology Suite processes

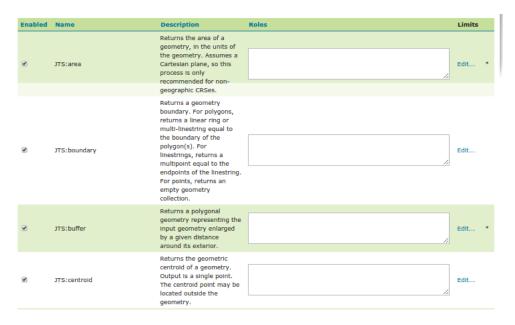

Figure 20.98: The process selector, with access constraints and links to the limits configuration

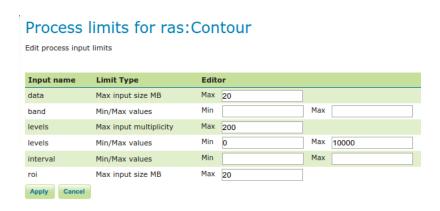

Figure 20.99: The process limit page, with input limits configured

• GeoServer-specific processes

### JTS Topology Suite processes

JTS Topology Suite is a Java library of functions for processing geometries in two dimensions. JTS conforms to the Simple Features Specification for SQL published by the Open Geospatial Consortium (OGC), similar to PostGIS. JTS includes common spatial functions such as area, buffer, intersection, and simplify.

GeoServer WPS implements some of these functions as processes. The names and definitions of these processes are subject to change, so they have not been included here. For a full list of JTS processes, please see the GeoServer WPS capabilities document.

#### GeoServer processes

GeoServer WPS includes a few processes created especially for use with GeoServer. These are usually GeoServer-specific functions, such as bounds and reprojection. They use an internal connection to the GeoServer WFS/WCS, not part of the WPS specification, for reading and writing data.

As with JTS, the names and definitions of these processes are subject to change, so they have not been included here. For a full list of GeoServer-specific processes, please see the GeoServer *WPS capabilities document*.

### **Process chaining**

One of the benefits of WPS is its native ability to chain processes. Much like how functions can call other functions, a WPS process can use as its input the output of another process. Many complex functions can thus be combined in to a single powerful request.

For example, let's take some of the sample data that is shipped with GeoServer and use the WPS engine to chain a few of the built in processes, which will allow users to perform geospatial analysis on the fly.

The question we want to answer in this example is the following: How many miles of roads are crossing a protected area?

The data that will be used for this example is included with a standard installation of GeoServer:

- *sf:roads*: the layer that contains road information
- *sf:restricted*: the layer representing restricted areas

The restricted areas partially overlap the roads. We would like to know the total length of roads inside the restricted areas, as shown in the next screenshot. The road network is represented in white against a false color DEM (Digital Elevation Model). The restricted areas are represented with a dashed line in dark brown. The portion of the road network that is inside the restricted areas is drawn in red.

In order to calculate the total length, we will need the following built in WPS processes:

- gs:IntersectionFeatureCollection: returns the intersection between two feature collections adding the attributes from both of them
- gs:CollectGeometries: collects all the default geometries in a feature collection and returns them as a single geometry collection
- JTS:length: calculates the length of a geometry in the same unit of measure as the geometry

The sequence in which these processes are executed is important. The first thing we want to do is interesect the road network with the restricted areas. This gives us the feature collection with all the roads that we are

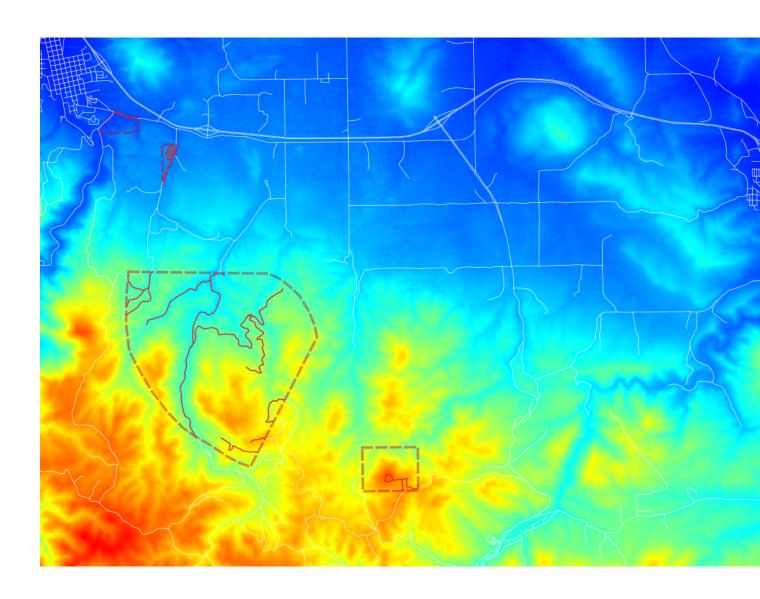

interested in. Then we collect those geometries into a single GeometryCollection so that the length can be calculated with the built in JTS algorithm.

gs:IntersectionFeatureCollection -> gs:CollectGeometries -> JTS:length

The sequence of processes determines how the WPS request is built, by embedding the first process into the second, the second into the third, etc. A process produces some output which will become the input of the next process, resulting in a processing pipeline that can solve complex spatial analysis with a single HTTP request. The advantage of using GeoServer's layers is that data is not being shipped back and forth between processes, resulting in very good performance.

Here is the complete WPS request in XML format:

```
<?xml version="1.0" encoding="UTF-8"?>
<wps:Execute version="1.0.0" service="WPS" xmlns:xsi="http://www.w3.org/2001/XMLSchema-instance" xmln</pre>
 <ows:Identifier>JTS:length
 <wps:DataInputs>
   <wps:Input>
     <ows:Identifier>geom</ows:Identifier>
     <wps:Reference mimeType="text/xml; subtype=qml/3.1.1"</pre>
                     xlink:href="http://geoserver/wps" method="POST">
     <wps:Body>
       <wps:Execute version="1.0.0" service="WPS">
          <ows:Identifier>gs:CollectGeometries</ows:Identifier>
          <wps:DataInputs>
           <wps:Input>
             <ows:Identifier>features
             <wps:Reference mimeType="text/xml; subtype=wfs-collection/1.0" xlink:href="http://geose</pre>
                <wps:Body>
                  <wps:Execute version="1.0.0" service="WPS">
                   <ows:Identifier>gs:IntersectionFeatureCollection
                   <wps:DataInputs>
                     <wps:Input>
                       <ows:Identifier>first feature collection</ows:Identifier>
                       <wps:Reference mimeType="text/xml; subtype=wfs-collection/1.0" xlink:href="h;</pre>
                         <wps:Body>
                           <wfs:GetFeature service="WFS" version="1.0.0" outputFormat="GML2">
                             <wfs:Query typeName="sf:roads"/>
                           </wfs:GetFeature>
                          </wps:Body>
                       </wps:Reference>
                     </wps:Input>
                     <wps:Input>
                       <ows:Identifier>second feature collection
                       <wps:Reference mimeType="text/xml; subtype=wfs-collection/1.0" xlink:href="hi</pre>
                         <wps:Body>
                           <wfs:GetFeature service="WFS" version="1.0.0" outputFormat="GML2">
                             <wfs:Query typeName="sf:restricted"/>
                           </wfs:GetFeature>
                         </wps:Body>
                       </wps:Reference>
                     </wps:Input>
                     <wps:Input>
                       <ows:Identifier>first attributes to retain/ows:Identifier>
                         <wps:LiteralData>the_geom cat</wps:LiteralData>
                       </wps:Data>
                      </wps:Input>
```

994

```
<wps:Input>
                        <ows:Identifier>second attributes to retain/ows:Identifier>
                        <wps:Data>
                          <wps:LiteralData>cat</wps:LiteralData>
                        </wps:Data>
                      </wps:Input>
                    </wps:DataInputs>
                    <wps:ResponseForm>
                      <wps:RawDataOutput mimeType="text/xml;</pre>
                                         subtype=wfs-collection/1.0">
                        <ows:Identifier>result/ows:Identifier>
                      </wps:RawDataOutput>
                    </wps:ResponseForm>
                  </wps:Execute>
                </wps:Body>
              </wps:Reference>
            </wps:Input>
          </wps:DataInputs>
          <wps:ResponseForm>
            <wps:RawDataOutput mimeType="text/xml; subtype=gml/3.1.1">
              <ows:Identifier>result/ows:Identifier>
            </wps:RawDataOutput>
          </wps:ResponseForm>
        </wps:Execute>
      </wps:Body>
    </wps:Reference>
    </wps:Input>
  </wps:DataInputs>
  <wps:ResponseForm>
   <wps:RawDataOutput>
      <ows:Identifier>result
   </wps:RawDataOutput>
 </wps:ResponseForm>
</wps:Execute>
```

You can save this XML request in a file called wps-chaining.xml and execute the request using cURL like this:

```
curl -u admin:geoserver -H 'Content-type: xml' -XPOST -d@'wps-chaining.xml' http://localhost:8080/geoserver/wps
```

The response is just a number, the total length of the roads that intersect the restricted areas, and should be around 25076.285 meters (the length process returns map units)

To see WPS requests in action, you can use the built-in WPS Request Builder.

# 20.17.6 Hazelcast based process status clustering

Starting with version 2.7.0 GeoServer has a new WPS extension point allowing GeoServer nodes in the same cluster to share the status of current WPS requests. This is particularly important for asynchronous ones, as the client polling for the progress/results might not be hitting the same node that's currently running the requests.

The Hazelcast based status sharing module leverages the Hazelcast library to share the information about the current process status using a replicated map.

#### Installation

The installation of the module follows the usual process for most extensions:

- Stop GeoServer
- Unpack the contents of gs-wps-hazelcast-status.zip into the geoserver/WEB-INF/lib folder
- Restart GeoServer

# Configuration

The module does not require any configuration in case the default behavior is suitable for the deploy enviroment.

By default, the module will use multicast messages to locate other nodes in the same cluster and will automatically start sharing information about the process status with them.

In case this is not satisfactory, a hazelcast.xml file can be created/edited in the root of the GeoServer data directory to modify the network connection methods.

The file is not using a GeoServer specific syntax, it's instead a regular Hazelcast configuration file with a simple distributed map declaration:

```
<hazelcast xmlns:xsi="http://www.w3.org/2001/XMLSchema-instance"</pre>
 xsi:schemaLocation="http://www.hazelcast.com/schema/config
                             http://www.hazelcast.com/schema/config/hazelcast-config-3.3.xsd"
 xmlns="http://www.hazelcast.com/schema/config">
  <!-- Protecting against accidental cluster joining -->
  <group>
   <name>geoserver</name>
   <password>geoserver</password>
 </group>
  <!--
    Make Hazelcast use log4j just like GeoServer. Remember to add:
      log4j.category.com.hazelcast=INFO
    in the geoserver logging configuration to see Hazelcast log messages
  cproperties>
   </properties>
  <!-- Network section, by default it enables multicast, tune it to use tcp in case
   multicast is not allowed, and list the nodes that make up a reasonable core of the
   cluster (e.g., machines that will never be all down at the same time) -->
  <network>
   <port auto-increment="true">5701</port>
   <join>
     <multicast enabled="true">
       <multicast-group>224.2.2.3/multicast-group>
       <multicast-port>54327</multicast-port>
     </multicast>
     <tcp-ip enabled="false">
       <interface>127.0.0.1
     </tcp-ip>
     <aws enabled="false">
       <access-key>my-access-key</access-key>
```

In case a TCP based configuration is desired, one just needs to disable the multicast one, enable the tcp-ip one, and add a list of interface addresses in it that will form the core of the cluster. Not all nodes in the cluster need to be listed in said section, but a list long enough to ensure that not all the nodes in the list might go down at the same time: as long as at least one of said nodes lives, the cluster will maintain its integrity.

# 20.17.7 WPS Request Builder

The GeoServer WPS extension includes a request builder for testing out various WPS processes through the *Web Administration Interface*.

# Accessing the request builder

To access the WPS Request Builder:

- 1. Navigate to the main Web Administration Interface.
- 2. Click on the *Demos* link on the left side.
- 3. Select WPS Request Builder from the list of demos.

# GeoServer Demos

Collection of GeoServer demo applications

- Demo requests Example requests for GeoServer (using the TestServlet).
- · SRS List List of all SRS known to GeoServer
- WCS request builder Step by step WCS GetCoverage request builder
- WPS request builder Step by step WPS request builder

Figure 20.100: WPS request builder in the list of demos

#### Using the request builder

The WPS Request Builder primarily consists of a selection box listing all of the available processes, and two buttons, one to submit the WPS request, and another to display what the POST request looks like.

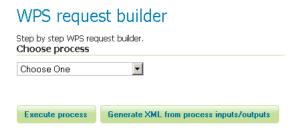

Figure 20.101: Blank WPS request builder form

The display changes depending on the process and input selected. JTS processes have available as inputs any of a GML/WKT-based feature collection, URL reference, or subprocess. GeoServer-specific processes have all these as options and also includes the ability to choose a GeoServer layer as input.

For each process, a form will display based on the required and optional parameters associated with that process, if any.

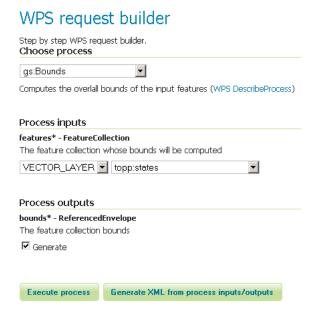

Figure 20.102: WPS request builder form to determine the bounds of topp:states

To see the process as a POST request, click the *Generate XML from process inputs/outputs* button.

To execute the process, click the *Execute Process* button. The response will be displayed in a window or

# 20.18 XSLT WFS output format module

The xslt module for GeoServer is a WFS output format generator which brings togheter a base output, such as GML, and a XSLT 1.0 style sheet to generate a new textual output format of user choosing.

The configuration for this output format can be either performed directly on disk, or via a REST API.

```
<?xml version="1.0" encoding="UTF-8"?>
cwps:Execute version="1.0.0" service="WPS" xmlns:xsi="http://www.w3.org/2001/XMLSchema
 <ows:Identifier>gs:Bounds</ows:Identifier>
 <wps:DataInputs>
     <ows:Identifier>features</ows:Identifier>
     <wps:Reference mimeType="text/xml; subtype=wfs-collection/1.0" xlink:href="http://
</pre>
         <wfs:GetFeature service="WFS" version="1.0.0" outputFormat="GML2">
           <wfs:Query typeName="topp:states"/>
         </wfs:GetFeature>
       </wps:Body>
     </wps:Reference>
   </wps:Input>
 </wps:DataInputs>
 <wps:ResponseForm>
   <wps:RawDataOutput>
     <ows:Identifier>bounds</ows:Identifier>
   </wps:RawDataOutput>
 </wps:ResponseForm>
</wps:Execute>
```

Figure 20.103: Raw WPS POST request for the above process

```
This XML file does not appear to have any style information associated with it. The document tree is shown below.

- <ows:BoundingBox crs="EPSG:4326">
<ows:LowerCorner>-124.73142200000001 24.955967</ows:LowerCorner>
<ows:UpperCorner>-66.969849 49.371735</ows:UpperCorner>
</ows:BoundingBox>
```

Figure 20.104: WPS server response

# 20.18.1 Manual configuration

All the configuration for the output resides in the \$GEOSERVER\_DATA\_DIR/wfs/transform folder, which is going to be created on startup when missing if the XSLT output format has been installed in GeoServer.

Each XSLT transformation must be configured with its own xml file in the \$GEOSERVER\_DATA\_DIR/wfs/transform folder, which in turn points to a xslt file for the transformation. While the names can be freeform, it is suggested to follow a simple naming convention:

- <mytransformation>.xml for the xml config file
- <mytransformation>.xslt for the xslt tile

Transformations can be either global, and thus applicable to any feature type, or type specific, in which case the transformation knows about the specific attributes of the transformed feature type.

# 20.18.2 Global transformation example

Here is an example of a global transformation setup. The \$GEOSERVER\_DATA\_DIR/wfs/transform/global.xml file will look like:

```
<transform>
    <sourceFormat>text/xml; subtype=gml/2.1.2</sourceFormat>
    <outputFormat>HTML</outputFormat>
    <outputMimeType>text/html</outputMimeType>
    <fileExtension>html</fileExtension>
    <xslt>global.xslt</xslt>
</transform>
```

Here is an explanation of each element:

- sourceFormat (mandatory): the output format used as the source of the XSLT transformation
- outputFormat (mandatory): the output format generated by the transformation
- outputMimeType (optional): the mime type for the generated output. In case it's missing, the outputFormat is assumed to be a mime type and used for the purpose.
- fileExtension (optional): the file extension for the generated output. In case it's missing txt will be used.
- xslt (mandatory): the name of XSLT 1.0 style sheet used for the transformation

The associated XSLT file will be \$GEOSERVER\_DATA\_DIR/wfs/transform/global.xslt folder, and it will be able to transform any GML2 input into a corresponding HTML file. Here is an example:

```
<!-- [not(*)] strips away all nodes having
               children, in particular, geometries -->
          <xsl:for-each select="./*[not(*)]">
          <xsl:value-of select="name()" />
            <+d>>
              <xsl:value-of select="." />
            </xsl:for-each>
       </xsl:for-each>
    </body>
  </html>
 </xsl:template>
</xsl:stylesheet>
```

## 20.18.3 Type specific transformations

Type specific transformations can refer to a specific type and leverage its attributes directly. While not required, it is good practice to setup a global transformation that can handle any feature type (since the output format is declared in the capabilities document as being general, not type specific) and then override it for specific feature types in order to create special transformations for them.

Here is an example of a transformation declaration that is type specific, that will be located at \$GEOSERVER\_DATA\_DIR/wfs/transform/html\_bridges.xml

The extra featureType element associates the transformation to the specific feature type

The associated xslt file will be located at \$GEOSERVER\_DATA\_DIR/wfs/transform/html\_bridges.xslt and will leveraging knowlegde about the input attributes:

**Note:** While writing the XSLT always remember to declare all prefixes used in the sheet in the stylesheet element, otherwise you might encounter hard to understand error messages

A specific feature type can be associated to multiple output formats. While uncommon, the same xslt file can also be associated to multiple feature types by creating multiple xml configuration files, and associating a different feature type in each.

## 20.18.4 Rest configuration

Transformations can be created, updated and deleted via the REST api (normally, this requires administrator privileges). Each transformation is represented with the same XML format used on disk, but with two variants:

- a new name attribute appears, which matches the XML file name
- the featureType element contains also a link to the resource representing the feature type in the REST config tree

For example:

Here is a list of resources and the HTTP methods that can be used on them.

/rest/services/wfs/transforms[.<format>]

| MethodAction |                | Return Code | Formats | Default | Parameters          |
|--------------|----------------|-------------|---------|---------|---------------------|
|              |                |             |         | Format  |                     |
| GET          | List all       | 200         | HTML,   | HTML    |                     |
|              | available      |             | XML,    |         |                     |
|              | transforms     |             | JSON    |         |                     |
| POST         | Add a new      | 201, with   | XML,    |         | name, sourceFormat, |
|              | transformation | Location    | JSON    |         | outputFormat,       |
|              |                | header      |         |         | outputMimeType      |
| PUT          | Update global  | 200         | XML,    |         |                     |
|              | settings       |             | JSON    |         |                     |
| DELE         | ГЕ             | 405         |         |         |                     |

The POST method can be used to create a transformation in two ways:

- if the content type used is application/xml the server will assume a <transform> definition is being posted, and the XSLT will have to be uploaded separately using a PUT request with content type application/xslt+xml against the transformation resource
- if the content type used is application/xslt+xml the server will assume the XSLT itself is being posted, and the name, sourceFormat, outputFormat, outputMimeType query parameters will be used to fill in the transform configuration instead

/rest/services/wfs/transforms/<transform>[.<format>]

| MethodAction                     |                                                         | Return | Formats   | Default |
|----------------------------------|---------------------------------------------------------|--------|-----------|---------|
|                                  |                                                         | Code   |           | Format  |
| GET                              | Returns the transformation                              | 200    | HTML,     | HTML    |
|                                  |                                                         |        | XML, XSLT |         |
| POST                             |                                                         | 405    |           |         |
| PUT                              | Updates either the transformation configuration, or its | 200    | XML, XSLT |         |
|                                  | XSLT, depending on the mime type used                   |        |           |         |
| DELETIDeletes the transformation |                                                         | 200    |           |         |

The PUT operation behaves differently depending on the content type used in the request:

- if the content type used is application/xml the server will assume a <transform> definition is being sent and will update it
- if the content type used is application/xslt+xml the server will assume the XSLT itself is being posted, as such the configuration won't be modified, but the XSLT associated to it will be overwritten instead

# 20.19 Web Coverage Service 2.0 Earth Observation extensions

The WCS 2.0 Earth Observation profile add temporal support and complex coverage structural description to the base WCS 2.0 protocol, in addition to requiring that a number of other extension are supported (the base GeoServer WCS 2.0 module already supports all of those, such as subsetting and reprojection for example). The full specification is, at the time of writing, undergoing public feedback, and can be downloaded from the OGC web site.

In the WCS 2.0 EO data model we not only have coverages, but also stitched mosaics (set of coveages making up a mosaic of images, all granules having the same time and elevation) and dataset series, groups of coverages having different times and/or other attributes (elevation, custom dimensions). A dataset series is exposed in the capabilities document (inside the extension section) and its internal structure can be retrieved calling the new DescribeEOCoverageSet call. At the time of writing the EO extension adds support for dataset series, but does not provide direct support for stitched mosaic description.

Each grid layer exposing its inner structure will then expose a flag to enable its exposure as a dataset series. At the time of writing, the only grid readers capable of exposing their internal structure are iamge mosaic and NetCDF.

## 20.19.1 Installing the WCS 2.0 EO extension

The steps to install the EO extension as the same as most other extensions:

- Go to the download page and look among the extensions
- Download the WCS 2.0 EO extension package (it's a zip file)
- Stop GeoServer (or the web container hosting it)
- Unpack the contents of the zip file in the geoserver/WEB-INF/lib folder
- Restart GeoServer

## 20.19.2 Exposing dataset series

The first step to work with EO is to go into the WCS service panel and enable the EO extensions:

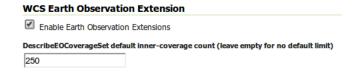

Figure 20.105: Enabling the WCS 2.0 EO extensions

The second step is finding and activating the EO extensions for a suitable grid layer, which needs to be one with time dimension support and ability to describe its inner structure. At the time of writing, this means a image mosaic with time support or a NetCDF data layer with time dimension. Once located the layer, the EO extensions for it can be enabled by ticking a checkbox in the publishing tab:

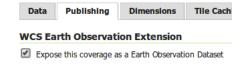

Figure 20.106: Exposing a layer as a dataset

Once that is done the capabilities document (e.g. http://localhost:8080/geoserver/ows?service=WCS&version for WCS 2.0 will contain an indication that a coverage set is present:

```
<gml:endPosition>2008-11-01T00:00:00.000Z</pml:endPosition>
     </gml:TimePeriod>
    </wcseo:DatasetSeriesSummary>
</wcs:Extension>
And issuing a Describe EOC overage Set (e.g. http://localhost:8080/geoserver/ows?service=WCS&version=2.
on it will return the following:
<?xml version="1.0" encoding="UTF-8"?>
<wcseo:EOCoverageSetDescription xmlns:eop="http://www.opengis.net/eop/2.0" xmlns:gml="http://www.opengis.net/eop/2.0" xmlns:gml="http://www.opengis.opengis.opengis.opengis.opengis.opengis.opengis.opengis.opengis.opengis.opengis.opengis.opengis.opengis.opengis.opengis.opengis.opengis.opengis.opengis.opengis.opengis.openg
    <wcs:CoverageDescriptions>
       <wcs:CoverageDescription qml:id="nurc_watertemp_granule_watertemp.1">
           <qml:boundedBy>
               <gml:EnvelopeWithTimePeriod srsName="http://www.opengis.net/def/crs/EPSG/0/4326" axisLabels=</pre>
                   <qml:lowerCorner>40.562080748421806 0.23722068851276978/qml:lowerCorner>
                   <gml:upperCorner>44.55808294568743 14.592757149389236/gml:upperCorner>
                   <qml:beginPosition>2008-11-01T00:00:00.000Z/pml:beginPosition>
                   <gml:endPosition>2008-11-01T00:00:00.000Z
               </gml:EnvelopeWithTimePeriod>
           </gml:boundedBy>
           <wcs:CoverageId>nurc__watertemp_granule_watertemp.1</wcs:CoverageId>
           <qml:coverageFunction>
               <gml:GridFunction>
                   <qml:sequenceRule axisOrder="+2 +1">Linear/qml:sequenceRule>
                   <qml:startPoint>0 0/qml:startPoint>
               </gml:GridFunction>
           </gml:coverageFunction>
           <gmlcov:metadata>
               <qmlcov:Extension>
                   <wcsqs:TimeDomain default="2008-11-01T00:00:00.000Z">
                      <pml:TimeInstant gml:id="nurc__watertemp_granule_watertemp.1_td_0">
                          <qml:timePosition>2008-11-01T00:00:00.000Z/qml:timePosition>
                      </gml:TimeInstant>
                   </wcsgs:TimeDomain>
                   <wcseo:EOMetadata>
                      <eop:EarthObservation gml:id="nurc__watertemp_metadata">
                          <om:phenomenonTime>
                              <gml:TimePeriod gml:id="nurc__watertemp_tp">
                                  <gml:beginPosition>2008-11-01T00:00:00.000Z</pml:beginPosition>
                                  <gml:endPosition>2008-11-01T00:00:00.000Z</pml:endPosition>
                              </gml:TimePeriod>
                          </om:phenomenonTime>
                          <om:resultTime>
                              <pml:TimeInstant gml:id="nurc__watertemp_rt">
                                  <gml:timePosition>2008-11-01T00:00:00.000Z
                              </gml:TimeInstant>
                          </om:resultTime>
                          <om:procedure/>
                          <om:observedProperty/>
                          <om:FeatureOfInterest>
                              <eop:Footprint gml:id="nurc__watertemp_fp">
                                  <eop:multiExtentOf>
                                      <gml:MultiSurface gml:id="nurc_watertemp_ms" srsName="http://www.opengis.net/de:</pre>
                                         <gml:surfaceMembers>
                                             <pml:Polygon gml:id="nurc__watertemp_msp">
                                                 <gml:exterior>
                                                     <gml:LinearRing>
                                                        <gml:posList>40.562080748421806 0.23722068851276978 40.562080748421806
```

```
</gml:LinearRing>
                    </gml:exterior>
                  </gml:Polygon>
                </gml:surfaceMembers>
              </gml:MultiSurface>
            </eop:multiExtentOf>
            <eop:centerOf>
              <gml:Point gml:id="nurc__watertemp_co" srsName="http://www.opengis.net/def/crs/El</pre>
                <gml:pos>42.56008184705462 7.4149889189510025
              </gml:Point>
            </eop:centerOf>
          </eop:Footprint>
        </om:FeatureOfInterest>
        <eop:metaDataProperty>
          <eop:EarthObservationMetaData>
            <eop:identifier>nurc__watertemp</eop:identifier>
            <eop:acquisitionType>NOMINAL</eop:acquisitionType>
            <eop:status>ARCHIVED:status>
          </eop:EarthObservationMetaData>
        </eop:metaDataProperty>
      </eop:EarthObservation>
    </wcseo:EOMetadata>
  </gmlcov:Extension>
</gmlcov:metadata>
<gml:domainSet>
  <pml:RectifiedGrid gml:id="grid00__nurc__watertemp_granule_watertemp.1" dimension="2">
    <gml:limits>
      <gml:GridEnvelope>
        <gml:low>0 0</pml:low>
        <gml:high>24 24</pml:high>
      </gml:GridEnvelope>
    </gml:limits>
    <gml:axisLabels>i j/gml:axisLabels>
    <gml:origin>
      <gml:Point gml:id="p00_nurc__watertemp_granule_watertemp.1" srsName="http://www.opengis.n</pre>
        <gml:pos>44.47816290174212 0.5243314177302991
      </gml:Point>
    </gml:origin>
    <qml:offsetVector srsName="http://www.opengis.net/def/crs/EPSG/0/4326">0.0 0.5742214584350
    <gml:offsetVector srsName="http://www.opengis.net/def/crs/EPSG/0/4326">-0.159840087890625
  </gml:RectifiedGrid>
</gml:domainSet>
<gmlcov:rangeType>
  <swe:DataRecord>
    <swe:field name="GRAY_INDEX">
      <swe:Quantity>
        <swe:description>GRAY_INDEX</swe:description>
        <swe:uom code="W.m-2.Sr-1"/>
        <swe:constraint>
          <swe:AllowedValues>
            <swe:interval>-1.7976931348623157E308 1.7976931348623157E308
          </swe:AllowedValues>
        </swe:constraint>
      </swe:Quantity>
   </swe:field>
 </swe:DataRecord>
</gmlcov:rangeType>
<wcs:ServiceParameters>
```

```
<wcs:CoverageSubtype>RectifiedGridCoverage/wcs:CoverageSubtype>
    <wcs:nativeFormat>image/tiff</wcs:nativeFormat>
 </wcs:ServiceParameters>
</wcs:CoverageDescription>
<wcs:CoverageDescription gml:id="nurc_watertemp_granule_watertemp.2">
 <gml:boundedBy>
    <qml:EnvelopeWithTimePeriod srsName="http://www.opengis.net/def/crs/EPSG/0/4326" axisLabels=</pre>
     <qml:lowerCorner>40.562080748421806 0.23722068851276978/qml:lowerCorner>
     <gml:upperCorner>44.55808294568743 14.592757149389236
     <gml:beginPosition>2008-11-01T00:00:00.000Z</pml:beginPosition>
     <gml:endPosition>2008-11-01T00:00:00.000Z
    </gml:EnvelopeWithTimePeriod>
 </qml:boundedBy>
 <wcs:CoverageId>nurc__watertemp_granule_watertemp.2</wcs:CoverageId>
 <gml:coverageFunction>
    <gml:GridFunction>
     <qml:sequenceRule axisOrder="+2 +1">Linear//gml:sequenceRule>
     <gml:startPoint>0 0/gml:startPoint>
    </gml:GridFunction>
 </gml:coverageFunction>
 <gmlcov:metadata>
    <gmlcov:Extension>
     <wcsgs:TimeDomain default="2008-11-01T00:00:00.000Z">
       <gml:TimeInstant gml:id="nurc__watertemp_granule_watertemp.2_td_0">
         <gml:timePosition>2008-11-01T00:00:00.000Z/gml:timePosition>
       </gml:TimeInstant>
     </wcsqs:TimeDomain>
     <wcseo:EOMetadata>
       <eop:EarthObservation gml:id="nurc__watertemp_metadata">
         <om:phenomenonTime>
           <gml:TimePeriod gml:id="nurc__watertemp_tp">
             <gml:beginPosition>2008-11-01T00:00:00.000Z</pml:beginPosition>
             <qml:endPosition>2008-11-01T00:00:00.000Z
           </gml:TimePeriod>
         </om:phenomenonTime>
         <om:resultTime>
           <pml:TimeInstant gml:id="nurc__watertemp_rt">
             <gml:timePosition>2008-11-01T00:00:00.000Z
           </gml:TimeInstant>
         </om:resultTime>
         <om:procedure/>
         <om:observedProperty/>
         <om:FeatureOfInterest>
           <eop:Footprint gml:id="nurc__watertemp_fp">
             <eop:multiExtentOf>
               <gml:MultiSurface gml:id="nurc_watertemp_ms" srsName="http://www.opengis.net/de:</pre>
                 <gml:surfaceMembers>
                   <pml:Polygon gml:id="nurc__watertemp_msp">
                     <gml:exterior>
                       <gml:LinearRing>
                         <qml:posList>40.562080748421806 0.23722068851276978 40.562080748421806
                       </gml:LinearRing>
                     </gml:exterior>
                   </gml:Polygon>
                 </gml:surfaceMembers>
               </gml:MultiSurface>
             </eop:multiExtentOf>
             <eop:centerOf>
```

```
<pml:Point gml:id="nurc__watertemp_co" srsName="http://www.opengis.net/def/crs/Endergy.co"</pre>
                  <gml:pos>42.56008184705462 7.4149889189510025/gml:pos>
                </gml:Point>
              </eop:centerOf>
            </eop:Footprint>
          </om:FeatureOfInterest>
          <eop:metaDataProperty>
            <eop:EarthObservationMetaData>
              <eop:identifier>nurc__watertemp</eop:identifier>
              <eop:acquisitionType>NOMINAL
              <eop:status>ARCHIVED:status>
            </eop:EarthObservationMetaData>
          </eop:metaDataProperty>
        </eop:EarthObservation>
      </wcseo:EOMetadata>
    </gmlcov:Extension>
 </gmlcov:metadata>
 <qml:domainSet>
    <pml:RectifiedGrid gml:id="grid00__nurc__watertemp_granule_watertemp.2" dimension="2">
      <qml:limits>
        <gml:GridEnvelope>
          <gml:low>0 0</pml:low>
          <gml:high>24 24</pml:high>
        </gml:GridEnvelope>
      </gml:limits>
      <gml:axisLabels>i j/gml:axisLabels>
      <gml:origin>
        <gml:Point gml:id="p00_nurc__watertemp_granule_watertemp.2" srsName="http://www.opengis.n</pre>
          <gml:pos>44.47816290174212 0.5243314177302991
        </gml:Point>
      </gml:origin>
      <qml:offsetVector srsName="http://www.opengis.net/def/crs/EPSG/0/4326">0.0 0.5742214584350
      <gml:offsetVector srsName="http://www.opengis.net/def/crs/EPSG/0/4326">-0.159840087890625
    </gml:RectifiedGrid>
 </gml:domainSet>
 <gmlcov:rangeType>
    <swe:DataRecord>
      <swe:field name="GRAY_INDEX">
        <swe:Quantity>
          <swe:description>GRAY_INDEX</swe:description>
          <swe:uom code="W.m-2.Sr-1"/>
          <swe:constraint>
           <swe:AllowedValues>
              <swe:interval>-1.7976931348623157E308 1.7976931348623157E308
            </swe:AllowedValues>
          </swe:constraint>
        </swe:Quantity>
      </swe:field>
   </swe:DataRecord>
 </gmlcov:rangeType>
 <wcs:ServiceParameters>
   <wcs:CoverageSubtype>RectifiedGridCoverage/wcs:CoverageSubtype>
    <wcs:nativeFormat>image/tiff</wcs:nativeFormat>
 </wcs:ServiceParameters>
</wcs:CoverageDescription>
<wcs:CoverageDescription gml:id="nurc__watertemp_granule_watertemp.3">
 <qml:boundedBy>
    <gml:EnvelopeWithTimePeriod srsName="http://www.opengis.net/def/crs/EPSG/0/4326" axisLabels=</pre>
```

```
<qml:lowerCorner>40.562080748421806 0.23722068851276978/qml:lowerCorner>
    <gml:upperCorner>44.55808294568743 14.592757149389236/gml:upperCorner>
    <gml:beginPosition>2008-10-31T00:00:00.000Z</pml:beginPosition>
    <gml:endPosition>2008-10-31T00:00:00.000Z
  </gml:EnvelopeWithTimePeriod>
</gml:boundedBy>
<wcs:CoverageId>nurc__watertemp_granule_watertemp.3/wcs:CoverageId>
<gml:coverageFunction>
  <gml:GridFunction>
    <gml:sequenceRule axisOrder="+2 +1">Linear</pml:sequenceRule>
    <gml:startPoint>0 0
 </gml:GridFunction>
</gml:coverageFunction>
<qmlcov:metadata>
  <qmlcov:Extension>
    <wcsgs:TimeDomain default="2008-10-31T00:00:00.000Z">
      <gml:TimeInstant gml:id="nurc__watertemp_granule_watertemp.3_td_0">
        <gml:timePosition>2008-10-31T00:00:00.000Z</pml:timePosition>
      </gml:TimeInstant>
    </wcsqs:TimeDomain>
    <wcseo:EOMetadata>
      <eop:EarthObservation gml:id="nurc__watertemp_metadata">
       <om:phenomenonTime>
          <gml:TimePeriod gml:id="nurc__watertemp_tp">
            <gml:beginPosition>2008-10-31T00:00:00.000Z</pml:beginPosition>
            <gml:endPosition>2008-10-31T00:00:00.000Z</pml:endPosition>
          </gml:TimePeriod>
       </om:phenomenonTime>
       <om:resultTime>
          <gml:TimeInstant gml:id="nurc__watertemp_rt">
            <gml:timePosition>2008-10-31T00:00:00.000Z
          </gml:TimeInstant>
       </om:resultTime>
       <om:procedure/>
       <om:observedProperty/>
       <om:FeatureOfInterest>
          <eop:Footprint gml:id="nurc__watertemp_fp">
            <eop:multiExtentOf>
              <pml:MultiSurface gml:id="nurc__watertemp_ms" srsName="http://www.opengis.net/de:</pre>
               <qml:surfaceMembers>
                  <gml:Polygon gml:id="nurc__watertemp_msp">
                    <gml:exterior>
                      <gml:LinearRing>
                        <qml:posList>40.562080748421806 0.23722068851276978 40.562080748421806
                      </gml:LinearRing>
                   </gml:exterior>
                  </gml:Polygon>
               </gml:surfaceMembers>
             </gml:MultiSurface>
            </eop:multiExtentOf>
            <eop:centerOf>
              <pml:Point gml:id="nurc_watertemp_co" srsName="http://www.opengis.net/def/crs/El</pre>
               <qml:pos>42.56008184705462 7.4149889189510025/qml:pos>
             </gml:Point>
            </eop:centerOf>
          </eop:Footprint>
       </om:FeatureOfInterest>
       <eop:metaDataProperty>
```

```
<eop:EarthObservationMetaData>
             <eop:identifier>nurc__watertemp</eop:identifier>
             <eop:acquisitionType>NOMINAL
             <eop:status>ARCHIVED:status>
           </eop:EarthObservationMetaData>
         </eop:metaDataProperty>
       </eop:EarthObservation>
     </wcseo:EOMetadata>
   </gmlcov:Extension>
 </gmlcov:metadata>
 <qml:domainSet>
   <pml:RectifiedGrid gml:id="grid00__nurc__watertemp_granule_watertemp.3" dimension="2">
     <qml:limits>
       <gml:GridEnvelope>
         <gml:low>0 0</pml:low>
         <gml:high>24 24</pml:high>
       </gml:GridEnvelope>
     </gml:limits>
     <gml:axisLabels>i j
     <gml:origin>
       <pml:Point gml:id="p00_nurc__watertemp_granule_watertemp.3" srsName="http://www.opengis.</pre>
         <gml:pos>44.47816290174212 0.5243314177302991
       </gml:Point>
     </gml:origin>
     <gml:offsetVector srsName="http://www.opengis.net/def/crs/EPSG/0/4326">0.0 0.5742214584350
     <gml:offsetVector srsName="http://www.opengis.net/def/crs/EPSG/0/4326">-0.159840087890625
   </gml:RectifiedGrid>
 </gml:domainSet>
 <gmlcov:rangeType>
   <swe:DataRecord>
     <swe:field name="GRAY_INDEX">
       <swe:Quantity>
         <swe:description>GRAY_INDEX</swe:description>
         <swe:uom code="W.m-2.Sr-1"/>
         <swe:constraint>
           <swe:AllowedValues>
             <swe:interval>-1.7976931348623157E308 1.7976931348623157E308
           </swe:AllowedValues>
         </swe:constraint>
       </swe:Quantity>
     </swe:field>
   </swe:DataRecord>
 </gmlcov:rangeType>
 <wcs:ServiceParameters>
   <wcs:CoverageSubtype>RectifiedGridCoverage</wcs:CoverageSubtype>
   <wcs:nativeFormat>image/tiff</wcs:nativeFormat>
 </wcs:ServiceParameters>
</wcs:CoverageDescription>
<wcs:CoverageDescription gml:id="nurc__watertemp_granule_watertemp.4">
 <qml:boundedBy>
   <gml:EnvelopeWithTimePeriod srsName="http://www.opengis.net/def/crs/EPSG/0/4326" axisLabels=</pre>
     <qml:lowerCorner>40.562080748421806 0.23722068851276978/qml:lowerCorner>
     <gml:upperCorner>44.55808294568743 14.592757149389236/gml:upperCorner>
     <gml:beginPosition>2008-10-31T00:00:00.000Z</pml:beginPosition>
     <gml:endPosition>2008-10-31T00:00:00.000Z
   </gml:EnvelopeWithTimePeriod>
 </qml:boundedBy>
 <wcs:CoverageId>nurc__watertemp_granule_watertemp.4</wcs:CoverageId>
```

1010

```
<gml:coverageFunction>
 <gml:GridFunction>
    <gml:sequenceRule axisOrder="+2 +1">Linear</pml:sequenceRule>
    <gml:startPoint>0 0
  </gml:GridFunction>
</gml:coverageFunction>
<gmlcov:metadata>
  <qmlcov:Extension>
    <wcsgs:TimeDomain default="2008-10-31T00:00:00.000Z">
     <gml:TimeInstant gml:id="nurc__watertemp_granule_watertemp.4_td_0">
       <gml:timePosition>2008-10-31T00:00:00.000Z/gml:timePosition>
     </gml:TimeInstant>
    </wcsqs:TimeDomain>
    <wcseo:EOMetadata>
     <eop:EarthObservation gml:id="nurc__watertemp_metadata">
       <om:phenomenonTime>
          <gml:TimePeriod gml:id="nurc__watertemp_tp">
            <gml:beginPosition>2008-10-31T00:00:00.000Z</pml:beginPosition>
            <gml:endPosition>2008-10-31T00:00:00.000Z
          </gml:TimePeriod>
       </om:phenomenonTime>
       <om:resultTime>
          <pml:TimeInstant gml:id="nurc__watertemp_rt">
            <gml:timePosition>2008-10-31T00:00:00.000Z
          </gml:TimeInstant>
       </om:resultTime>
       <om:procedure/>
       <om:observedProperty/>
       <om:FeatureOfInterest>
          <eop:Footprint gml:id="nurc__watertemp_fp">
            <eop:multiExtentOf>
              <pml:MultiSurface gml:id="nurc__watertemp_ms" srsName="http://www.opengis.net/de:</pre>
                <qml:surfaceMembers>
                 <pml:Polygon gml:id="nurc__watertemp_msp">
                    <gml:exterior>
                      <gml:LinearRing>
                       <qml:posList>40.562080748421806 0.23722068851276978 40.562080748421806
                      </gml:LinearRing>
                    </gml:exterior>
                 </gml:Polygon>
               </gml:surfaceMembers>
             </gml:MultiSurface>
            </eop:multiExtentOf>
            <eop:centerOf>
              <pml:Point gml:id="nurc_watertemp_co" srsName="http://www.opengis.net/def/crs/El</pre>
                <gml:pos>42.56008184705462 7.4149889189510025/gml:pos>
             </qml:Point>
            </eop:centerOf>
          </eop:Footprint>
       </om:FeatureOfInterest>
       <eop:metaDataProperty>
         <eop:EarthObservationMetaData>
            <eop:identifier>nurc__watertemp</eop:identifier>
            <eop:acquisitionType>NOMINAL</eop:acquisitionType>
            <eop:status>ARCHIVED:status>
          </eop:EarthObservationMetaData>
       </eop:metaDataProperty>
     </eop:EarthObservation>
```

```
</wcseo:EOMetadata>
        </gmlcov:Extension>
      </gmlcov:metadata>
      <gml:domainSet>
        <pml:RectifiedGrid gml:id="grid00__nurc__watertemp_granule_watertemp.4" dimension="2">
          <gml:limits>
            <qml:GridEnvelope>
              <gml:low>0 0</pml:low>
              <gml:high>24 24</pml:high>
            </gml:GridEnvelope>
          </gml:limits>
          <gml:axisLabels>i j/gml:axisLabels>
          <gml:origin>
            <gml:Point gml:id="p00_nurc__watertemp_granule_watertemp.4" srsName="http://www.opengis.n</pre>
              <gml:pos>44.47816290174212 0.5243314177302991
            </gml:Point>
          </gml:origin>
          <gml:offsetVector srsName="http://www.opengis.net/def/crs/EPSG/0/4326">0.0 0.5742214584350
          <qml:offsetVector srsName="http://www.opengis.net/def/crs/EPSG/0/4326">-0.159840087890625
        </gml:RectifiedGrid>
      </gml:domainSet>
      <gmlcov:rangeType>
        <swe:DataRecord>
          <swe:field name="GRAY_INDEX">
            <swe:Quantity>
              <swe:description>GRAY_INDEX</swe:description>
              <swe:uom code="W.m-2.Sr-1"/>
              <swe:constraint>
                <swe · AllowedValues>
                  <swe:interval>-1.7976931348623157E308 1.7976931348623157E308
                </swe:AllowedValues>
              </swe:constraint>
            </swe:Quantity>
          </swe:field>
        </swe:DataRecord>
      </gmlcov:rangeType>
      <wcs:ServiceParameters>
       <wcs:CoverageSubtype>RectifiedGridCoverage/wcs:CoverageSubtype>
        <wcs:nativeFormat>image/tiff</wcs:nativeFormat>
      </wcs:ServiceParameters>
    </wcs:CoverageDescription>
  </wcs:CoverageDescriptions>
  <wcseo:DatasetSeriesDescriptions>
    <wcseo:DatasetSeriesDescription gml:id="nurc__watertemp_dss">
        <qml:Envelope srsName="http://www.opengis.net/def/crs/EPSG/0/4326" axisLabels="Lat Long" uomi</pre>
          <gml:lowerCorner>40.562080748421806 0.23722068851276978/gml:lowerCorner>
          <gml:upperCorner>44.55808294568743 14.592757149389236/gml:upperCorner>
        </gml:Envelope>
      </gml:boundedBy>
      <wcseo:DatasetSeriesId>nurc__watertemp_dss</wcseo:DatasetSeriesId>
      <pml:TimePeriod gml:id="nurc__watertemp_dss_timeperiod">
        <qml:beginPosition>2008-10-31T00:00:00.000Z/pml:beginPosition>
        <gml:endPosition>2008-11-01T00:00:00.000Z
      </gml:TimePeriod>
    </wcseo:DatasetSeriesDescription>
  </wcseo:DatasetSeriesDescriptions>
</wcseo:EOCoverageSetDescription>
```

Any of the inner coverages can be then retrieved via a standard GetCoverage, even if it's not directly part of the capabilities document, for example, to retrieve the first granule in the watertemp layer the request would be:

 $\verb|http://localhost:8080/geoserver/ows?service=WCS&version=2.0.1&request=GetCoverage&coverageId=nurc\_walkers and the service of the service of the service$ 

# **Tutorials**

# 21.1 Freemarker Templates

#### 21.1.1 Introduction

This tutorial will introduce you to a more in depth view of what FreeMarker templates are and how you can use the data provided to templates by GeoServer.

Freemarker is a simple yet powerful template engine that GeoServer uses whenever developer allowed user customization of outputs. In particular, at the time of writing it's used to allow customization of GetFeatureInfo, GeoRSS and KML outputs.

Freemarker allows for simple variable expansions, as in \${myVarName}, expansion of nested properties, such as in \${feature.myAtt.value}, up to little programs using loops, ifs and variables. Most of the relevant information about how to approach template writing is included in the Freemarker's Designer guide and won't be repeated here: the guide, along with the KML Placemark Templates and GetFeatureInfo Templates tutorials should be good enough to give you a good grip on how a template is built.

## **Template Lookup**

Geoserver looks up templates in three different places, allowing for various level of customization. For example given the content.ftl template used to generate WMS GetFeatureInfo content:

- Look into GEOSERVER\_DATA\_DIR/workspaces/<workspace>/<datastore>/<featuretype>/content.ftl to see if there is a feature type specific template
- Look into GEOSERVER\_DATA\_DIR/workspaces/<workspace>/<datastore>/content.ftl to see if there is a store specific template
- Look into GEOSERVER\_DATA\_DIR/workspaces/<workspace>/content.ftl to see if there is a workspace specific template
- Look into GEOSERVER\_DATA\_DIR/workspaces/content.ftl looking for a global override
- Look into GEOSERVER\_DATA\_DIR/templates/content.ftl looking for a global override
- Look into the GeoServer classpath and load the default template

Each templated output format tutorial should provide you with the template names, and state whether the templates can be type specific, or not. Missing the source for the default template, look up for the service jar in the geoserver distribution (for example, wms-x.y.z.jar), unpack it, and you'll find the actual xxx.ftl files GeoServer is using as the default templates.

#### **Common Data Models**

Freemarker calls "data model" the set of data provided to the template. Each output format used by Geoserver will inject a different data model according to the informations it's managing, yet there are three very common elements that appear in almost each template, Feature, FeatureType and FeatureCollection. Here we provide a data model of each.

The data model is a sort of a tree, where each element has a name and a type. Besides basic types, we'll use:

- list: a flat list of items that you can scan thru using the FreeMarker <#list> directive;
- map: a key/value map, that you usually access using the dot notation, as in \${myMap.myKey}, and can be nested;
- listMap: a special construct that is, at the same time, a Map, and a list of the values.

Here are the data models (as you can see there are redundancies, in particular in attributes, we chose this approach to make template building easier):

## FeatureType (map)

- name (string): the type name
- attributes (listMap): the type attributes
  - name (string): attribute name
  - namespace (string): attribute namespace URI
  - prefix (string): attribute namespace prefix
  - type (string): attribute type, the fully qualified Java class name
  - isGeometry (boolean): true if the attribute is geometric, false otherwise

#### Feature (map)

- fid (string): the feature ID (WFS feature id)
- typeName (string): the type name
- attributes (listMap): the list of attributes (both data and metadata)
  - name (string): attribute name
  - namespace (string): attribute namespace URI
  - prefix (string): attribute namespace prefix
  - isGeometry (boolean): true if the attribute is geometric, false otherwise
  - value: a string representation of the the attribute value
  - isComplex (boolean): true if the attribute is a feature (see *Complex Features*), false otherwise
  - type (string or FeatureType): attribute type: if isComplex is false, the fully qualified Java class name; if isComplex is true, a FeatureType
  - rawValue: the actual attribute value (is isComplex is true rawValue is a Feature)
- type (map)
  - name (string): the type name (same as typeName)
  - namespace (string): attribute namespace URI
  - prefix (string): attribute namespace prefix
  - title (string): The title configured in the admin console

- abstract (string): The abstract for the type
- description (string): The description for the type
- keywords (list): The keywords for the type
- metadataLinks (list): The metadata URLs for the type
- SRS (string): The layer's SRS
- nativeCRS (string): The layer's coordinate reference system as WKT

## FeatureCollection (map)

- features (list of Feature, see above)
- type (FeatureType, see above)

## request (map)

Contains the GetFeatureInfo request parameters and related values.

#### environment (map)

Allows accessing several environment variables, in particular those defined in:

- JVM system properties
- OS environment variables
- web.xml context parameters

#### **Examples**

#### request

- \${request.LAYERS}
- \${request.ENV.PROPERTY}

#### environment

- \${environment.GEOSERVER\_DATA\_DIR}
- \${environment.WEB\_SITE\_URL}

## 21.2 GeoRSS

GeoServer supports GeoRSS as an output format allowing you to serve features as an RSS feed.

## 21.2.1 Quick Start

If you are using a web browser which can render rss feeds simply visit the url <a href="http://localhost:8080/geoserver/wms/reflect?layers=states&format=rss">http://localhost:8080/geoserver/wms/reflect?layers=states&format=rss</a> in your browser. This is assuming a local GeoServer instance is running with an out of the box configuration. You should see a result that looks more or less like this:

21.2. GeoRSS 1017

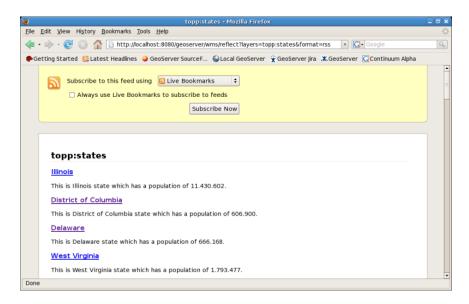

Figure 21.1: topp:states rss feed

## 21.2.2 Ajax Map Mashups

**Note:** For Ajax map mashups to work, the GeoServer instance must be visible to the Internet (i.e. using the address localhost will not work).

# 21.2.3 Google Maps

How to create a Google Maps mashup with a GeoRSS overlay produced by GeoServer.

- 1. Obtain a Google Maps API Key from Google.
- 2. Create an html file called gmaps.html:

```
<!DOCTYPE html PUBLIC "-//W3C//DTD XHTML 1.0 Strict//EN" "http://www.w3.org R/xhtml1/DTD/xhtm
<html xmlns="http://www.w3.org/1999/xhtml">
    <head>
    <meta http-equiv="content-type" content="text/html; charset=utf-8"/>
    <title>Google Maps JavaScript API Example<</pre>
                                                  itle>
    <script src="http://maps.google.com/maps?file=api&amp;v=2.x&amp;key=<INSERT MAPS API KEY HEF</pre>
    <script type="text/javascript">
    //<![CDATA[
        function load() {
            if (GBrowserIsCompatible()) {
                var map = new GMap2(document.getElementById("map"));
                map.addControl(new GLargeMapControl());
                map.setCenter(new GLatLng(40,-98), 4);
                var geoXml = new GGeoXml("<INSERT GEOSERVER URL HERE>/geoserver/wms/reflect?laye
                map.addOverlay(geoXml);
    //]]>
    </script>
```

3. Visit gmaps.html in your web browser.

**Note:** The version of the google maps api must be **2**.*x*, and not just **2** You must insert your specific maps api key, and geoserver base url

## 21.2.4 Yahoo Maps

How to create a Yahoo! Maps mashup with a GeoRSS overlay produced by GeoServer.

- Obtain a <Yahoo Maps Application ID <a href="http://search.yahooapis.com/webservices/register\_application"> from Yahoo.</a>
- 2. Create an html file called ymaps.html:

```
< ht.ml >
    <head>
    <title>Yahoo! Maps GeoRSS Overlay Example<</pre>
    <script src="http://api.maps.yahoo.com/ajaxymap?v=3.0&appid=<INSERT APPLICATION ID HERE>" ty
    <script type="text/javascript" language="JavaScript">
        function StartYMap() {
            var map = new YMap(document.getElementById('ymap'));
            map.addPanControl();
            map.addZoomShort();
            function doStart(eventObj) {
                var defaultEventObject = eventObj;
                //eventObj.ThisMap [map object]
                //eventObj.URL [argument]
                //eventObj.Data [processed input]
            function doEnd(eventObj) {
                var defaultEventObject = eventObj;
                //eventObj.ThisMap [map object]
                //eventObj.URL [argument]
                //eventObj.Data [processed input]
                map.smoothMoveByXY(new YCoordPoint(10,50));
            }
            YEvent.Capture(map, EventsList.onStartGeoRSS, function(eventObj) { doStart(eventObj);
            YEvent.Capture(map, EventsList.onEndGeoRSS, function(eventObj) { doEnd(eventObj); });
            map.addOverlay(new YGeoRSS('http://<INSERT GEOSERVER URL HERE>/geoserver/wms/reflect
    window.onload = StartYMap;
     </script>
      </head>
      <body>
```

<div id="ymap" style="width: 800px; height: 600px; left:2px; top:2px"></div>

21.2. GeoRSS 1019

```
</body>
```

3. Visit ymaps.html in your web browser.

**Note:** The version of the yahoo maps api must be **3.0** You must insert your specific application id, and geoserver base url

#### 21.2.5 Microsoft Virtual Earth

**Note:** Non Internet Explorer Users\*: GeoRSS overlays are only supported in Internet Explorer, versions greater then 5.5.

How to create a Microsoft Virtual Earth mashup with a GeoRSS overlay produced by GeoServer.

**Note:** To access a GeoRSS feed from Microsoft Virtual Earth the file (ve.html) must be accessed from a Web Server, IE. It will not work if run from local disk.

1. Create an html file called ve.html. **Note**: You must insert your specific maps api key, and geoserver base url:

```
<html>
    <script src="http://dev.virtualearth.net/mapcontrol/v4/mapcontrol.js"></script>
    <script>
    var map;
     function OnPageLoad()
       map = new VEMap('map');
       map.LoadMap();
        var veLayerSpec = new VELayerSpecification();
        veLayerSpec.Type = VELayerType.GeoRSS;
        veLayerSpec.ID = 'Hazards';
    veLayerSpec.LayerSource = 'http://<INSERT GEOSERVER URL HERE>/geoserver/wms/reflect?layers=s
   veLayerSpec.Method = 'get';
   map.AddLayer(veLayerSpec);
   </script>
 </head>
 <body onload="OnPageLoad();">
    <div id="map" style="position:relative;width:800px;height:600px;"></div>
  </body>
</html>
```

2. Visit ve.html in your web browser. You should see the following:

# 21.3 GetFeatureInfo Templates

This tutorial describes how to use the GeoServer template system to create custom HTML GetFeatureInfo responses.

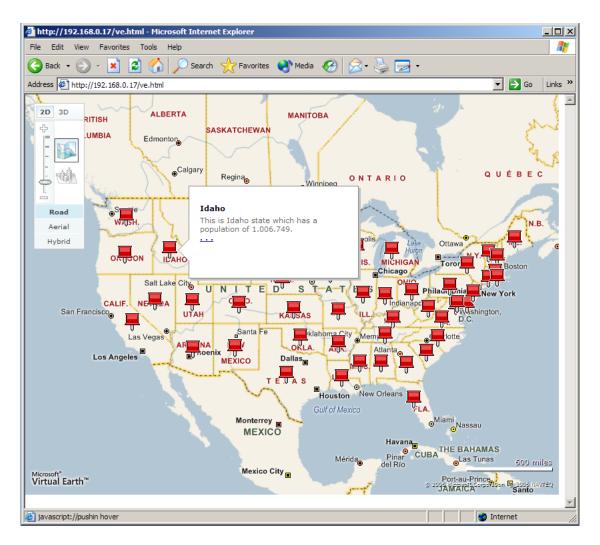

Figure 21.2: Virtual Earth

## 21.3.1 Introduction

GetFeatureInfo is a WMS standard call that allows one to retrieve information about features and coverages displayed in a map. The map can be composed of various layers, and GetFeatureInfo can be instructed to return multiple feature descriptions, which may be of different types. GetFeatureInfo can generate output in various formats: GML2, plain text and HTML. Templating is concerned with the HTML one.

The default HTML output is a sequence of titled tables, each one for a different layer. The following example shows the default output for the tiger-ny basemap (included in the above cited releases, and onwards).

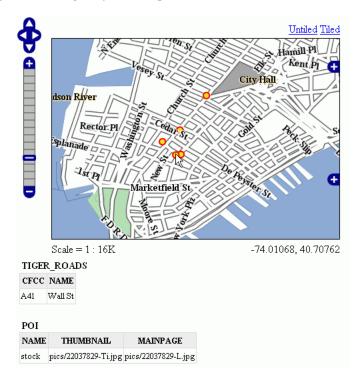

Figure 21.3: Default Output

## 21.3.2 Standard Templates

The following assumes you're already up to speed with Freemarker templates. If you're not, read the *Freemarker Templates* tutorial, and the *KML Placemark Templates* page, which has simple examples.

The default output is generated by the standard templates, which are three:

- header.ftl
- content.ftl
- footer.ftl

The *header template* is invoked just once, and usually contains the start of the HTML page, along with some CSS. The default header template looks like this (as you can see, it's completely static, and it's in fact not provided with any variable you could expand):

```
<#--
```

Header section of the GetFeatureInfo HTML output. Should have the <head> section, and a starter of the <body>. It is advised that eventual css uses a special class for featureInfo,

```
since the generated HTML may blend with another page changing its aspect when usign generic classes
like td, tr, and so on.
<html>
  <head>
   <title>Geoserver GetFeatureInfo output</title>
  </head>
  <style type="text/css">
        table.featureInfo, table.featureInfo td, table.featureInfo th {
                border:1px solid #ddd;
                border-collapse:collapse;
                margin:0;
                padding:0;
                font-size: 90%;
                padding:.2em .1em;
        table.featureInfo th{
            padding:.2em .2em;
                text-transform:uppercase;
                font-weight:bold;
                background: #eee;
        table.featureInfo td{
                background: #fff;
        }
        table.featureInfo tr.odd td{
                background: #eee;
        table.featureInfo caption{
                text-align:left;
                font-size:100%;
                font-weight:bold;
                text-transform:uppercase;
                padding:.2em .2em;
  </style>
  <body>
```

The *footer template* is similar, a static template used to close the HTML document properly:

```
<#--
Footer section of the GetFeatureInfo HTML output. Should close the body and the html tag.
-->
    </body>
</html>
```

The *content template* is the one that turns feature objects into actual HTML tables. The template is called multiple times: each time it's fed with a different feature collection, whose features all have the same type. In the above example, the template has been called once for the roads, and once for the points of interest (POI). Here is the template source:

```
<#if !attribute.isGeometry>
   ${attribute.name}
 </#if>
</#list>
 <#assign odd = false>
<#list features as feature>
 <#if odd>
   <#else>
   </#if>
 <#assign odd = !odd>
 <#list feature.attributes as attribute>
   <#if !attribute.isGeometry>
    ${attribute.value}
   </#if>
 </#list>
 </#list>
<br/>>
```

As you can see there is a first loop scanning type and outputting its attributes into the table header, then a second loop going over each feature in the collection (features). From each feature, the attribute collections are accessed to dump the attribute value. In both cases, geometries are skipped, since there is not much point in including them in the tabular report. In the table building code you can also see how odd rows are given the "odd" class, so that their background colors improve readability.

## 21.3.3 Custom Templates

So, what do you have to do if you want to override the custom templates? Well, it depends on which template you want to override.

header.ftl and footer.ftl are type independent, so if you want to override them you have to place a file named header.ftl or footer.ftl in the templates directory, located in your GeoServer *GeoServer Data Directory*. On the contrary, content.ftl may be generic, or specific to a feature type.

For example, let's say you would prefer a bulleted list appearance for your feature info output, and you want this to be applied to all GetFeatureInfo HTML output. In that case you would drop the following content.ftl in the templates directory:

```
<#list features as feature>
  <b>Type: ${type.name}</b> (id: <em>${feature.fid}</em>):

  <#list feature.attributes as attribute>
    <#if !attribute.isGeometry>
        ${attribute.name}: ${attribute.value}
    </#if>
  </#list>

</#list>
```

With this template in place, the output would be:

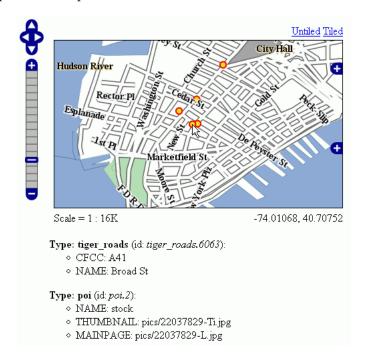

Figure 21.4: Bulleted List Output

Looking at the output we notice that point of interest features refer to image files, which we know are stored inside the default GeoServer distribution in the demo\_app/pics path. So, we could provide a POI specific override that actually loads the images.

This is easy: just put the following template in the feature type folder, which in this case is workspaces/topp/DS\_poi/poi (you should refer to your Internet visible server address instead of localhost, or its IP if you have fixed IPs):

```
<#list features as feature>
  <b>Point of interest, "${feature.NAME.value}"</b>: <br/>
  <img src="http://localhost:8080/geoserver/popup_map/${feature.THUMBNAIL.value}"/>

</#list>
```

With this additional template, the output is:

As you can see, roads are still using the generic template, whilst POI is using its own custom template.

## 21.3.4 Advanced Formating

The value property of Feature attribute values are given by geoserver in String form, using a sensible default depending on the actual type of the attribute value. If you need to access the raw attribute value in order to apply a custom format (for example, to output "Enabled" or "Disabled" for a given boolean property, instead of the default true/false, you can just use the rawValue property instead of value. For example: \${attribute.rawValue?string("Enabled", "Disabled")} instead of just \${attribute.value}.

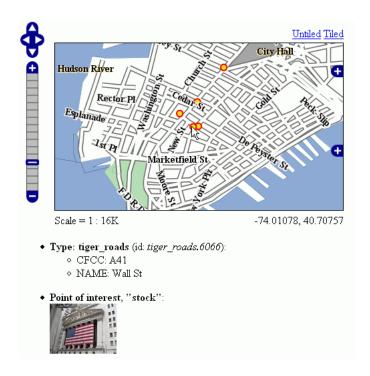

Figure 21.5: Output with Thumbnail Image

# 21.4 Paletted Images

Geoserver has the ability to output high quality 256 color images. This tutorial introduces you to the palette concepts, the various image generation options, and offers a quality/resource comparison of them in different situations.

# 21.4.1 What are Paletted Images?

Some image formats, such as GIF or PNG, can use a palette, which is a table of (usually) 256 colors to allow for better compression. Basically, instead of representing each pixel with its full color triplet, which takes 24bits (plus eventual 8 more for transparency), they use a 8 bit index that represent the position inside the palette, and thus the color.

This allows for images that are 3-4 times smaller than the standard images, with the limitation that only 256 different colors can appear on the image itself. Depending of the actual map, this may be a very stringent limitation, visibly degrading the image quality, or it may be that the output cannot be told from a full color image. But for many maps one can easily find 256 representative colors.

In the latter case, the smaller footprint of paletted images is usually a big gain in both performance and costs, because more data can be served with the same internet connection, and the clients will obtain responses faster.

# 21.4.2 Formats and Antialiasing

Internet standards offer a variety of image formats, all having different strong and weak points. The three most common formats are:

- JPEG: a lossy format with tunable compression. JPEG is best suited for imagery layers, where the pixel color varies continuously from one pixel to the next one, and allows for the best compressed outputs. On the contrary, it's not suited to most vector layers, because even slight compression generates visible artifacts on uniform color areas.
- PNG: a non lossy format allowing for both full color and paletted. In full color images each pixel is encoded as a 24bits integer with full transparency information (so PNG images can be translucent), in paletted mode each pixel is an 8 bit index into a 256 color table (the palette). This format is best suited to vector layers, especially in the paletted version. The full color version is sometimes referred as PNG24, the paletted version as PNG8.
- **GIF**: a non lossy format with a 256 color palette, best suited for vector layers. Does not support translucency, but allows for fully transparent pixels.

So, as it turns out, paletted images can be used with profit on vector data sets, either using the PNG8 or GIF formats.

Antialiasing plays a role too. Let's take a road layer, where each road is depicted by a solid gray line, 2 pixels thick. One may think this layer needs only 2 colors: the background one (eventually transparent) and gray. In fact, this is true only if no antialiasing is enabled. Antialiasing will smooth the borders of the line giving a softer, better looking shape, and it will do so by adding pixels with an intermediate color, thus increasing the number of colors that are needed to fully display the image.

The following zoom of an image shows antialiasing in action:

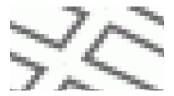

Figure 21.6: Antialiasing

These output formats, if no other parameters are provided, do compute the optimal palette on the fly. As you'll see, this is an expensive process (CPU bound), but as you'll see, depending on the speed of the network connecting the server and the client, the extra cost can be ignored (especially if the bottleneck can be found in the network instead of the server CPU).

Optimal palette computation is anyways a repetitive work that can be done up front: a user can compute the optimal palette once, and tell GeoServer to use it. There are three ways to do so:

- 1. Use the internet safe palette, a standard palette built in into GeoServer, by appending palette=safe to the GetMap request.
- 2. Provide a palette by example. In this case, the user will generate an 256 color images using an external program (such as Photoshop), and then will save it into the \$GEOSERVER\_DATA\_DIR/palettes directory. The sample file can be either in GIF or PNG format. If the file is named mypalette.gif or mypalette.png, the user will be able to refer it appending palette=mypalette to the GetMap request. GeoServer will load the palette from the file and use it.
- 3. Provide a palette file. The palette file must be in JASC-PAL format, and have a .pal extension. This file type can be generated by applications such as Paint Shop Pro and IrfanView, but also can be generated manually in a text editor. The process is just as before, but this time only the palette file will be stored into \$GEOSERVER DATA DIR/palettes.

**Note:** GeoServer does not support palette files in Microsoft Palette format, despite having the same .pal file extension.

## 21.4.3 An Example with Vector Data

Enough theory, let's have a look at how to deal with paletted images in practice. We'll use the tiger-ny basemap to gather some numbers, and in particular the following map request:

And we'll change various parameters in order to play with formats and palettes. Here goes the sampler:

Parameters:FORMAT=image/png | Size: 257 KB | Map generation time: 0.3s

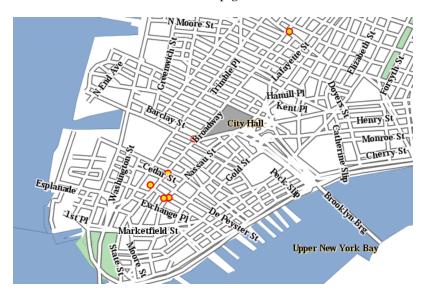

Figure 21.7: The standard PNG full color output

Parameters:FORMAT=image/png8 | Size: 60 KB | Map generation time: 0.6s

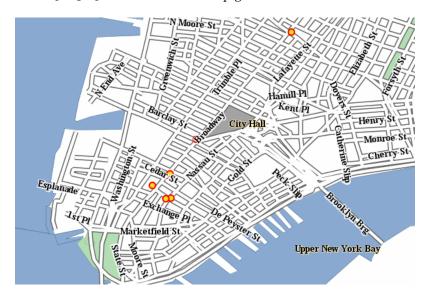

Figure 21.8: The PNG8 output

Parameters:FORMAT=image/png | Size: 257 KB | Map generation time: 0.3s

Parameters: FORMAT = image/png & palette = nyp | Size: 56KB | Map generation time: 0.3s

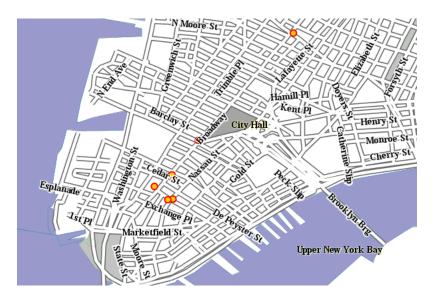

Figure 21.9: *PNG* + *internet safe palette* 

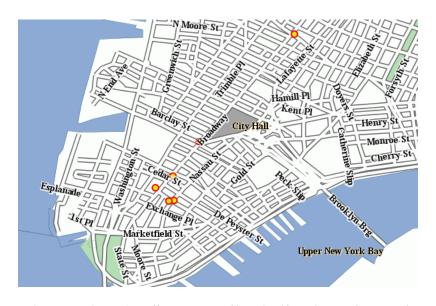

 $Figure~21.10:~PNG+'custom~palette< http://geoserver.org/download/attachments/1278244/nyp.pal?version=1>'\_instance of the content of the content of the con$ 

The attachments include also the GIF outputs, whose size, appearance and generation time does not differ significantly from the PNG outputs.

As we can see, depending on the choice we have a variation on the image quality, size and generation time (which has been recorded using the FasterFox Firefox extension timer, with the browser sitting on the same box as the server). Using palette=xxx provides the best match in speed and size, thought using the built in internet safe palette altered the colors. Then again, the real gain can be seen only by assuming a certain connection speed between the server and the client, and adding the time required to move the image to the client. The following table provides some results:

| Configuration                 | GT(s) | File size (kb) | TT 256kbit/s | TT 1MBit/s | TT 4MBit/s | TT 20MBit/s |
|-------------------------------|-------|----------------|--------------|------------|------------|-------------|
| tiger-ny-png                  | 0,36  | 257            | 8,39         | 2,42       | 0,87       | 0,46        |
| tyger-ny-png8                 | 0,6   | 60             | 2,48         | 1,08       | 0,72       | 0,62        |
| tiger-ny-png + safe palette   | 0,3   | 56             | 22,05        | 0,75       | 0,41       | 0,32        |
| tiger-ny-png + custom palette | 0,3   | 59             | 2,14         | 0,77       | 0,42       | 0,32        |

## Legend:

- GT: map generation time on the same box
- TT <speed>: total time needed for a client to show the image, assuming an internet connection of the given speed. This time is a sum of of the image generation time and the transfer time, that is, GT + sizeInKbytes \* 8/ speedInKbits.

As the table shows, the full color PNG image takes usually a lot more time than other formats, unless it's being served over a fast network (and even in this case, one should consider network congestion as well). The png8 output format proves to be a good choice if the connection is slow, whilst the extra work done in looking up an optimal palette always pays back in faster map delivery.

# 21.4.4 Generating the custom palette

The nyp.pal file has been generated using IrfanView, on Windows. The steps are simple:

- open the png 24 bit version of the image
- use Image/Decrease Color Depth and set 256 colors
- use Image/Palette/Export to save the palette

## 21.4.5 An example with raster data

To give you an example when paletted images may not fit the bill, let's consider the sf:dem coverage from the sample data, and repeat the same operation as before.

**Parameters**:FORMAT=image/png Size: 117 KB | Map generation time: 0.2s

Parameters:FORMAT=image/jpeg Size: 23KB | Map generation time: 0.12s

Parameters: FORMAT=image/png8 Size: 60 KB | Map generation time: 0.5s

Parameters: FORMAT=image/png & palette=dem-png8 Size: 48KB | Map generation time: 0.15s

Parameters: FORMAT = image/png ``& ``palette = safe Size: 17KB | Map generation time: 0.15s

As the sample shows, the JPEG output has the same quality as the full color image, is generated faster and uses only 1/5 of its size. On the other hand, the version using the internet safe palette is fast and small, but the output is totally ruined. Everything considered, JPEG is the clear winner, sporting good quality, fast image generation and a size that's half of the best png output we can get.

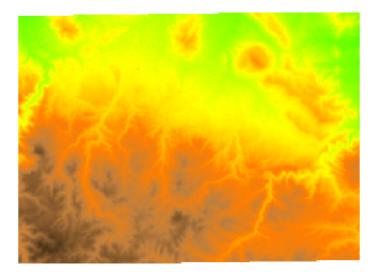

Figure 21.11: The standard PNG full color output.

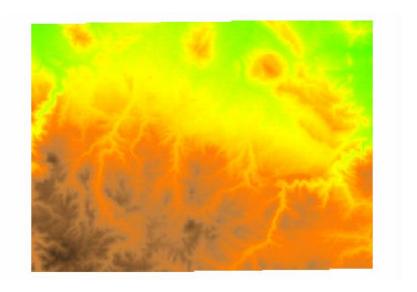

Figure 21.12: *JPEG output* 

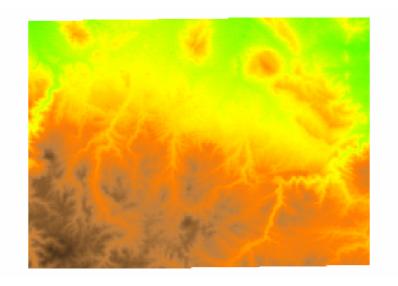

Figure 21.13: *The PNG8 output*.

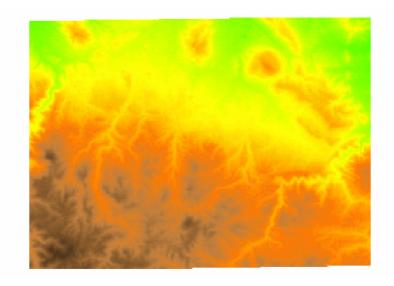

Figure 21.14: *PNG* + *custom palette* (*using the png8 output as the palette*).

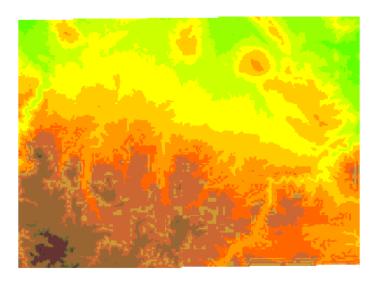

Figure 21.15: *PNG* + *internet safe palette*.

# 21.5 Serving Static Files

You can place static files in the www subdirectory of the GeoServer data directory, and they will be served at http:/myhost:8080/geoserver/www. This means you can deploy HTML, images, or JavaScript, and have GeoServer serve them directly on the web.

This approach has some limitations:

- GeoServer can only serve files whose MIME type is recognized. If you get an HTTP 415 error, this is because GeoServer cannot determine a file's MIME type.
- This approach does not make use of accelerators such as the Tomcat APR library. If you have many static files to be served at high speed, you may wish to create your own web app to be deployed along with GeoServer or use a separate web server to serve the content.

## 21.6 WMS Reflector

#### 21.6.1 Overview

Standard WMS requests can be quite long and verbose. For instance the following, which returns an Open-Layers application with an 800x600 image set to display the feature topp: states, with bounds set to the northwestern hemisphere by providing the appropriate bounding box.

http://localhost:8080/geoserver/wms?service=WMS&request=GetMap&version=1.1.1&format=application/open.

Typing into a browser, or HTML editor, can be quite cumbersome and error prone. The WMS Reflector solves this problem nicely by using good default values for the options that you do not specify. Using the reflector one can shorten the above request to:

http://localhost:8080/geoserver/wms/reflect?format=application/openlayers&layers=topp:states&width=80

This request only specifies that you want the reflector (wms/reflect) to return an OpenLayers application (format=application/openlayers), that you want it to display the feature "topp:states" (layers=topp:states) and that the width should be 800 pixels (width=800). However, this will not return the exact same value as above. Instead, the reflector will zoom to the bounds of the feature and return a map that is 800 pixels wide, but with the height adjusted to the aspect ratio of the feature.

# 21.6.2 Using the WMS Reflector

To use the WMS reflector all one must do is specify wms/reflect? as opposed to wms? in a request. The only mandatory parameter to a WMS reflector call is the *layers* parameter. As stated above the reflector fills in sensible defaults for the rest of the parameters. The following table lists all the defaults used:

| request | getmap                        |
|---------|-------------------------------|
| service | wms                           |
| version | 1.1.1                         |
| format  | image/png                     |
| width   | 512                           |
| height  | 512 if width is not specified |
| srs     | EPSG:4326                     |
| bbox    | bounds of layer(s)            |

Any of these defaults can be overridden when specifying the request. The *styles* parameter is derived by using the default style as configured by GeoServer for each *layer* specified in the layers parameter.

Any parameter you send with a WMS request is also legitimate when requesting data from the reflector. Its strength is what it does with the parameters you do not specify, which is explored in the next section.

**layers**: This is the only mandatory parameter. It is a comma separated list of the layers you wish to include in your image or OpenLayers application.

**format**: The default output format is image/png. Alternatives include image/jpeg (good for raster backgrounds), image/png8 (8 bit colors, smaller files) and image/gif

width: Describes the width of the image, alternatively the size of the map in an OpenLayers. It defaults to 512 pixels and can be calculated based on the height and the aspect ratio of the bounding box.

**height**: Describes the height of the image, alternatively the map in an OpenLayers. It can be calculated based on the width and the aspect ratio of the bounding box.

**bbox**: The bounding box is automatically determined by taking the union of the bounds of the specified layers. In essence, it determines the extent of the map. By default, if you do not specify bbox, it will show you everything. If you have one layer of Los Angeles, and another of New York, it show you most of the United States. The bounding box, automatically set or specified, also determines the aspect ratio of the map. If you only specify one of width or height, the other will be determined based on the aspect ratio of the bounding box.

**Warning:** If you specify height, width and bounding box there are zero degrees of freedom, and if the aspect ratios do not match your image will be warped.

**styles**: You can override the default styles by providing a comma separated list with the names of styles which must be known by the server.

**srs**: The spatial reference system (SRS) parameter is somewhat difficult. If not specified the WMS Reflector will use EPSG:4326 / WGS84. It will support the native SRS of the layers as well, provided all layers share the same one.

## **Example 1**

Request the layer topp:states, it will come back with the default style (demographic), width (512 pixels) and height (adjusted to aspect ratio).

http://localhost:8080/geoserver/wms/reflect?layers=topp:states

#### Example 2

Request the layers topp:states and sf:restricted, it will come back with the default styles, and the specified width (640 pixels) and the height automatically adjusted to the aspect ratio.

http://localhost:8080/geoserver/wms/reflect?layers=topp:states,sf:restricted&width=640

## Example 3

In the example above the sf:restricted layer is very difficult to see, because it is so small compared to the United States. To give the user a chance to get a better view, if they choose, we can return an OpenLayers application instead. Zoom in on South Dakota (SD) to see the restricted areas.

http://localhost:8080/geoserver/wms/reflect?format=application/openlayers&layers=topp:states,sf:rest

#### **Example 4**

Now, if you mainly want to show the restricted layer, but also provide the context, you can set the bounding box for the the request. The easiest way to obtain the coordinates is to use the application in example three and the coordinates at the bottom right of the map. The coordinates displayed in OpenLayers are x, y, the reflector service expects to be given bbox=minx,miny,maxx,maxy . Make sure it contains no whitespaces and users a period (".") as the decimal separator. In our case, it will be bbox=-103.929,44.375,-103.633,44.500

http://localhost:8080/geoserver/wms/reflect?format=application/openlayers&layers=topp:states,sf:rest

## 21.6.3 Outputting to a Webpage

Say you have a webpage and you wish to include a picture that is 400 pixels wide and that shows the layer topp: states, on this page.

```
<img src="http://localhost:8080/geoserver/wms/reflect?layers=topp:states&width=400" />
```

If you want the page to render in the browser before Geoserver is done, you should specify the height and width of the picture. You could just pick any approximate value, but it may be a good idea to look at the generated image first and then use those values. In the case of the layer above, the height becomes 169 pixels, so we can specify that as an attribute in the <img> tag:

```
<img src="http://localhost:8080/geoserver/wms/reflect?layers=topp:states&width=400" height="169" wid</pre>
```

If you are worried that the bounds of the layer may change, so that the height changes relative to the width, you may also want to specify the height in the URL to the reflector. This ensures the layer will always be centered and fit on the 400x169 canvas.

The reflector can also create a simple instance of OpenLayers that shows the layers you specify in your request. One possible application is to turn the image above into a link that refers to the OpenLayers instance for the same feature, which is especially handy if you think a minority of your users will want to

21.6. WMS Reflector 1035

take closer look. To link to this JavaScript application, you need to specify the output format of the reflector: format=application/OpenLayers

http://localhost:8080/geoserver/wms/reflect?format=application/openlayers&width=400

#### The image above then becomes

```
<a href="http://localhost:8080/geoserver/wms/reflect?format=application/openlayers&layers=topp:states
<img src="http://localhost:8080/geoserver/wms/reflect?layers=topp:states&width=400" height="169" wid:
</a>
```

(The a-tags are on separate lines for clarity, they will in fact result in a space in front and after the image).

## 21.6.4 OpenLayers in an iframe

Many people do not like iframes, and for good reasons, but they may be appropriate in this case. The following example will run OpenLayers in an iframe.

```
<iframe src ="http://localhost:8080/geoserver/wms/reflect?format=application/openlayers&layers=topp:
</iframe>
```

Alternatively, you can open OpenLayers in a separate webpage and choose "View Source code" in your browser. By copying the HTML you can insert the OpenLayers client in your own page without using an iframe.

## 21.7 WMS Animator

## 21.7.1 Overview

Standard WMS can generate static maps only. There is a number of use cases in which generating an animation is of interest. An obvious case is time-based animation. Other uses include elevation-based animation, varying the values of SQL View or SLD substitution parameters, or the changing the extent of the generated map to produce the appearance of a moving viewport.

This capability is provided by the **WMS Animator**. The WMS Animator works in a similar way to the WMS Reflector. It uses a provided partial WMS request as a template, and the **animator parameters** are used to generate and execute a sequence of complete requests. The rendered map images are combined into a single output image (in a format that supports multi-frame images).

The Animator is invoked by using the wms/animate request path. Any WMS paramaters can be animated, including nested ones such as *SLD environment variables*. To define the appearance of the animation additional parameters are provided:

- aparam specifies the name of the parameter that will be changed in the request for each frame. This can be any WMS parameter such as layers, cql\_filter, bbox, style and so on. Nested parameters (such as required by the format\_options, env and view\_params parameters), are supported using the syntax of param: name (for example, view\_params: year).
- avalues is a comma-separated list of the values the animation parameter has for each frame. If a value contain commas these must be escaped using a backslash. (For instance, this occurs when providing BBOX values.)

The Animator parses the input values and uses string replacement to generate the sequence of WMS requests to be executed. Each generated request is executed to produce one frame. It is up to the caller to ensure the provided animation parameters result in valid WMS requests.

For example, to generate an animation of a layer with the viewport scrolling towards the east, the WMS BBOX parameter is given the series of values -90, 40, -60, 70, -80, 40, -60, 70 and -70, 40, -50, 70 (note the escaping of the commas in the BBOX values):

```
http://localhost:8080/geoserver/wms/animate
?layers=topp:states
&aparam=bbox
&avalues=-90\,40\,-60\,70,-80\,40\,-60\,70,-70\,40\,-50\,70
```

For an example of nested parameters, assume the existence of a style named selection using an SLD variable color. The following request creates an animated map where the selection color changes between red, green and blue

```
http://localhost:8080/geoserver/wms/animate
?layers=topp:states,topp:states
&styles=polygon,selection
&aparam=env:color
&avalues=FF0000,00FF00,0000FF
```

# 21.7.2 Using the WMS Animator

To invoke the WMS Animator specify the path wms/animate instead of wms in a GetMap request.

Every Animator request must specify the layers, aparam and avalues parameters. Any other valid WMS parameters may be used in the request as well. If any necessary parameters are omitted, the Animator provides sensible default values for them. The following defaults are used:

| Parameter | Default Value                                    |
|-----------|--------------------------------------------------|
| request   | getmap                                           |
| service   | wms                                              |
| version   | 1.1.1                                            |
| format    | image/png                                        |
| width     | 512                                              |
| height    | 512 if width is not specified                    |
| srs       | EPSG: 4326, or SRS common to all layers          |
| bbox      | bounds of specified layer(s)                     |
| styles    | default styles configured for specified layer(s) |

Further details of these parameters are:

**layers**: This is the only mandatory standard parameter. It is a comma-separated list of the layers to be included in the output map.

format: The default output format is image/png. Supported values are image/jpeg (suitable for raster backgrounds), image/png8 (8-bit colors, smaller files) and image/gif

**Warning:** In order to produce an actual animated image the format must support animation. At this time the only one provide in GeoServer is **image/gif;subtype=animated** 

width: Describes the width of the image. It defaults to 512 pixels, and can be calculated based on the specified height and the aspect ratio of the bounding box.

**height**: Describes the height of the image. It can be calculated based on the specified width and the aspect ratio of the bounding box.

**bbox**: Specifies the extent of the map frame. The default bounding box is determined by taking the union of the bounds of the specified layers. (For example, if one layer shows Los Angeles and another shows New

21.7. WMS Animator 1037

York, the default map shows most of the United States. The bounding box also determines the aspect ratio of the map. If only one of width or height is specified, the other is determined based on the aspect ratio of the bounding box.

styles: The default value is the default styles configured in GeoServer for the layers specified in the layers parameter. This can be overridden by providing a comma-separated list of style names (which must be known to the server).

**srs**: If all layers share the same SRS, this is used as the default value. Otherwise, the default value is EPSG:4326 (WGS84).

#### **Animation Options**

The Animator provides options to control looping and frame speed. These are specified using the format\_options *WMS parameter*. The available options are:

| Option                | Description                                                         |  |
|-----------------------|---------------------------------------------------------------------|--|
| gif_loop_continuously | If true the animation will loop continuously. The default is false. |  |
| gif_frames_delay      | Specifies the frame delay in milliseconds. The default is 1000 ms.  |  |

#### **Example 1**

Requests the layer topp:states, using the default style (demographic), width (512 pixels) and height (adjusted to aspect ratio). The aparam=bbox parameter specifies that the output animation has two frames, one using a whole-world extent and the other with the extent of the USA. This gives the effect of zooming in.

```
http://localhost:8080/geoserver/wms/animate ?layers=topp:states &format=image/gif;subtype=animated &aparam=bbox &avalues=-180\,-90\,180\,90,-125\,25\,-67\,50
```

#### **Example 2**

Requests the layers topp: states and sf:restricted, using format\_options=gif\_loop\_continuosly:true to request an infinite loop animation. The output map uses the default styles, the specified width (640 pixels), and the height automatically adjusted to the aspect ratio.

```
http://localhost:8080/geoserver/wms/animate ?layers=topp:states,sf:restricted &format=image/gif;subtype=animated &aparam=bbox &avalues=-180\,-90\,180\,90,-125\,25\,-67\,50 &format_options=gif_loop_continuosly:true &width=640
```

#### Example 3

The following request uses the format\_options of gif\_loop\_continuosly:true and gif\_frames\_delay:10 to rotate the map image fast and continuously.

```
http://localhost:8080/geoserver/wms/animate
?layers=topp:states,sf:restricted
&format=image/gif;subtype=animated
&aparam=angle
&avalues=0,45,90,135,180,225,270,365
&format_options=gif_loop_continuosly:true;gif_frames_delay:10
&width=640
```

# 21.7.3 Displaying frame parameters as decorations

It is possible to decorate each frame image with the avalue parameter value that generated it using the *WMS Decorations* text decoration. The current animation parameter value can be accessed via the avalue environment variable. (This environment variable can also be used in *Variable substitution in SLD*.)

Here is an example that uses a decoration showing the frame parameter value:

```
http://localhost:8080/geoserver/wms/animate ?layers=topp%3Aworld &aparam=time &avalues=2004-01-01T00:00:00.000Z,2004-02-01T00:00:00.000Z &format=image/gif;subtype=animated &format_options=layout:message
```

It uses the following decoration layout, located in layouts/message.xml:

```
<layout>
  <decoration type="text" affinity="bottom, right" offset="6,6">
      <option name="message" value="${avalue}"/>
      <option name="font-size" value="12"/>
      <option name="font-family" value="Arial"/>
      <option name="halo-radius" value="2"/>
      </decoration>
</layout>
```

#### 21.7.4 Specifying WMS Animator default behaviour

The GeoServer Adinistrator GUI allows specifying some limits and default options for the WMS Animator. The settings are made on the *Services* > *WMS* config screen as shown below:

The first three options set server limits on the animation output. It is possible to set the **maximum number of frames** an animation can contain, the **maximum rendering time** to produce an animation and the **maximum size** of the whole animation.

The default animation frame delay (expressed in ms) and looping behaviour can be set as well. These values can be overridden by using the format\_options parameter as described above.

#### 21.8 CQL and ECQL

CQL (Common Query Language) is a query language created by the OGC for the Catalogue Web Services specification. Unlike the XML-based Filter Encoding language, CQL is written using a familiar text-based syntax. It is thus more readable and better-suited for manual authoring.

However, CQL has some limitations. For example it cannot encode id filters, and it requires an attribute to be on the left side of any comparison operator. For this reason, GeoServer provides an extended version of

21.8. CQL and ECQL 1039

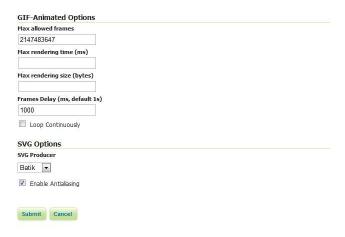

Figure 21.16: WMS Animator default settings

CQL called ECQL. ECQL removes the limitations of CQL, providing a more flexible language with stronger similarities with SQL.

GeoServer supports the use of both CQL and ECQL in WMS and WFS requests, as well as in GeoServer's SLD *dynamic symbolizers*. Whenever the documentation refers to CQL, ECQL syntax can be used as well (and if not, please report that as a bug!).

This tutorial introduces the CQL/ECQL language by example. For a full reference, refer to the *ECQL Reference*.

# 21.8.1 Getting started

The following examples use the topp:states sample layer shipped with GeoServer. They demonstrate how CQL filters work by using the WMS CQL\_FILTER vendor parameter to alter the data displayed by WMS requests. The easiest way to follow the tutorial is to open the GeoServer Map Preview for the topp:states layer. Click on the Options button at the top of the map preview to open the advanced options toolbar. The example filters can be entered in the Filter: CQL box.

The attributes used in the filter examples are those included in the layer. For example, the following are the attribute names and values for the Colorado feature:

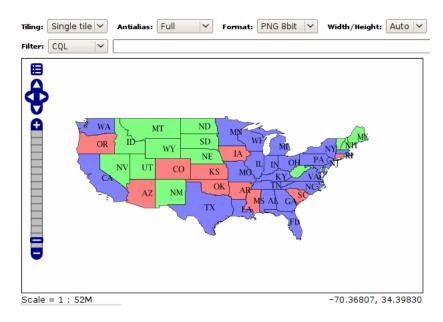

Figure 21.17: *topp:states preview with advanced toolbar open.* 

| Attribute  | states.6   |
|------------|------------|
| STATE_NAME | Colorado   |
| STATE_FIPS | 08         |
| SUB_REGION | Mtn        |
| STATE_ABBR | CO         |
| LAND_KM    | 268659.501 |
| WATER_KM   | 960.364    |
| PERSONS    | 3294394.0  |
| FAMILIES   | 854214.0   |
| HOUSHOLD   | 1282489.0  |
| MALE       | 1631295.0  |
| FEMALE     | 1663099.0  |
| WORKERS    | 1233023.0  |
| DRVALONE   | 1216639.0  |
| CARPOOL    | 210274.0   |
| PUBTRANS   | 46983.0    |
| EMPLOYED   | 1633281.0  |
| UNEMPLOY   | 99438.0    |
| SERVICE    | 421079.0   |
| MANUAL     | 181760.0   |
| P_MALE     | 0.495      |
| P_FEMALE   | 0.505      |
| SAMP_POP   | 512677.0   |

# 21.8.2 Simple comparisons

Let's get started with a simple example. In CQL arithmetic and comparisons are expressed using plain text. The filter PERSONS > 15000000 will select states that have more than 15 million inhabitants:

The full list of comparison operators is: =, <>, >, >=, <, <=.

To select a range of values the BETWEEN operator can be used: PERSONS BETWEEN 1000000 AND

21.8. CQL and ECQL 1041

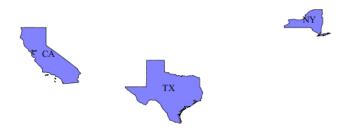

Figure 21.18: *PERSONS* > 15000000

3000000:

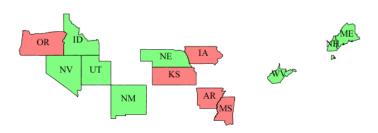

Figure 21.19: PERSONS BETWEEN 1000000 AND 3000000

Comparison operators also support text values. For instance, to select only the state of California, the filter is STATE\_NAME = 'California'. More general text comparisons can be made using the LIKE operator. STATE\_NAME LIKE 'N%' will extract all states starting with an "N":

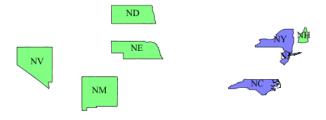

Figure 21.20: STATE\_NAME LIKE 'N%'

It is also possible to compare two attributes with each other. MALE > FEMALE selects the states in which the male population surpasses the female one (a rare occurrence):

Arithmetic expressions can be computed using the +, -, \*, / operators. The filter UNEMPLOY / (EMPLOYED + UNEMPLOY) > 0.07 selects all states whose unemployment ratio is above 7% (remember the sample data is very old, so don't draw any conclusion from the results!)

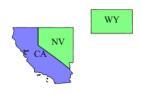

Figure 21.21: *MALE* > *FEMALE* 

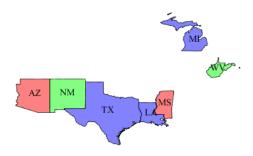

Figure 21.22: UNEMPLOY / (EMPLOYED + UNEMPLOY) > 0.07

# 21.8.3 Id and list comparisons

If we want to extract only the states with specific feature ids we can use the IN operator without specifying any attribute, as in IN ('states.1', 'states.12'):

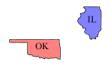

Figure 21.23: *IN* ('states.1', 'states.12')

If instead we want to extract the states whose name is in a given list we can use the IN operator specifying an attribute name, as in STATE\_NAME IN ('New York', 'California', 'Montana', 'Texas'):

#### 21.8.4 Filter functions

CQL/ECQL can use any of the *filter functions* available in GeoServer. This greatly increases the power of CQL expressions.

For example, suppose we want to find all states whose name contains an "m", regardless of letter case. We can use the strToLowerCase to turn all the state names to lowercase and then use a like comparison:

21.8. CQL and ECQL 1043

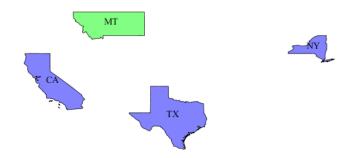

Figure 21.24: STATE\_NAME IN ('New York', 'California', 'Montana', 'Texas')

strToLowerCase(STATE\_NAME) like '%m%':

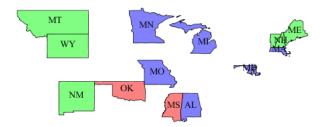

Figure 21.25: strToLowerCase(STATE\_NAME) like '%m%'

#### 21.8.5 Geometric filters

CQL provides a full set of geometric filter capabilities. Say, for example, you want to display only the states that intersect the (-90,40,-60,45) bounding box. The filter will be BBOX (the\_geom, -90, 40, -60, 45)

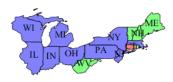

Figure 21.26: BBOX(the\_geom, -90, 40, -60, 45)

Conversely, you can select the states that do *not* intersect the bounding box with the filter: DISJOINT(the\_geom, POLYGON((-90 40, -90 45, -60 45, -60 40, -90 40))):

The full list of geometric predicates is: EQUALS, DISJOINT, INTERSECTS, TOUCHES, CROSSES, WITHIN, CONTAINS, OVERLAPS, RELATE, DWITHIN, BEYOND.

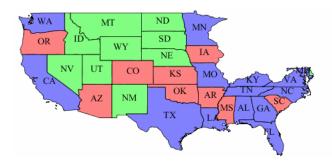

Figure 21.27: DISJOINT(the\_geom, POLYGON((-90 40, -90 45, -60 45, -60 40, -90 40)))

# 21.9 Using the ImageMosaic plugin

#### 21.9.1 Introduction

This tutorial describes the process of creating a new coverage using the new ImageMosaic plugin. The ImageMosaic plugin is provided by GeoTools, and allows the creation of a mosaic from a number of georef-erenced rasters. The plugin can be used with Geotiffs, as well as rasters accompanied by a world file (.pgw for png files, .jgw for jpg files, etc.). In addition, if imageio-ext GDAL extensions are properly installed we can also serve all the formats supported by it like MrSID, ECW, JPEG2000, etc... See *GDAL Image Formats* for more information on how to install them.

The JAI documentation gives a good description about what a Mosaic does:

The "Mosaic" operation creates a mosaic of two or more source images. This operation could be used for example to assemble a set of overlapping geospatially rectified images into a contiguous image. It could also be used to create a montage of photographs such as a panorama.

Briefly the ImageMosaic plugin is responsible for composing together a set of similar raster data, which, from now on I will call *granules*. The plugin has, of course, some limitations:

- 1. All the granules must share the same Coordinate Reference System, no reprojection is performed. This will always be a constraint.
- 2. All the granules must share the same ColorModel and SampleModel. This is a limitation/assumption of the underlying JAI Mosaic operator: it basically means that the granules must share the same pixel layout and photometric interpretation. It would be quite difficult to overcome this limitation, but to some extent it could be done. Notice that, in case of colormapped granules, if the various granules share the same colormap the code will do its best to retain it and try not to expand them in memory. This can also be controlled via a parameter in the configuration file (se next sections)
- 3. All the granules must share the same spatial resolution and set of overviews (if this is not true, overviews will not be used).

#### 21.9.2 Granule Index

In order to configure a new CoverageStore and a new Coverage with this plugin, an index file needs to be generated first in order to associate each granule to its bounding box. Currently we support only a Shapefile as a proper index, although it would be possible to extend this and use other means to persist the index.

More specifically, the following files make up the mosaic configuration:

1. A shapefile that contains enclosing polygons for each raster file. This shapefile needs to have a field whose values are the paths for the mosaic granules. The path can be either relative to the shape-

file itself or absolute, moreover, while the default name for the shapefile attribute that contains the granules' paths is "location", such a name can be configured to be different (we'll describe this later on).

- 2. A projection file (.prj) for the above-mentioned shapefile.
- 3. A configuration file (.properties). This file contains properties such as cell size in x and y direction, the number of rasters for the ImageMosaic coverage, etc.. We will describe this file in the next section.

Normally GeoServer will create automatically those files when pointed a directory containing images, but it's important to understand them in order to get better control on how the mosaic works, and troubleshoot eventual issues.

# 21.9.3 Configuration File

The mosaic configuration file is used to store some configuration parameters to control the ImageMosaic plugin. It is created as part of the mosaic creation and usually do not require manual editing. The table below describes the various elements in this configuration file.

| Parame-      | Manda | - Description                                                                             |  |  |  |
|--------------|-------|-------------------------------------------------------------------------------------------|--|--|--|
| ter          | tory  |                                                                                           |  |  |  |
| Enve-        | Y     | Contains the envelope for this mosaic formatted as LLCx,LLXy URCx,URCy                    |  |  |  |
| lope2D       |       | (notice the space between the coordinates of the Lower Left Corner and the                |  |  |  |
|              |       | coordinates of the Upper Right Corner). An example is                                     |  |  |  |
|              |       | Envelope2D=432500.25,81999.75 439250.25,84999.75                                          |  |  |  |
| Level-       | Y     | Represents the number of reduced resolution layers that we currently have for the         |  |  |  |
| sNum         |       | granules of this mosaic.                                                                  |  |  |  |
| Levels       | Y     | Represents the resolutions for the various levels of the granules of this mosaic.         |  |  |  |
|              |       | Please remember that we are currently assuming that the number of levels and the          |  |  |  |
|              |       | resolutions for such levels are the same across alll the granules.                        |  |  |  |
| Name         | Y     | Represents the name for this mosaic.                                                      |  |  |  |
| Expand-      | N     | Applies to colormapped granules. Asks the internal mosaic engine to expand the            |  |  |  |
| <i>ToRGB</i> |       | colormapped granules to RGB prior to mosaicking them. This is needed whenever             |  |  |  |
|              |       | the the granules do not share the same color map hence a straight composition that        |  |  |  |
|              |       | would retain such a color map cannot be performed.                                        |  |  |  |
| Abso-        | Y     | It controls whether or not the path stored inside the "location" attribute represents     |  |  |  |
| lutePath     |       | an absolute path or a path relative to the location of the shapefile index. Notice        |  |  |  |
|              |       | that a relative index ensure much more portability of the mosaic itself. Default          |  |  |  |
|              |       | value for this parameter is False, which means relative paths.                            |  |  |  |
| Location-    | N     | The name of the attribute path in the shapefile index. Default value is <i>location</i> . |  |  |  |
| Attribute    |       |                                                                                           |  |  |  |

# 21.9.4 Creating Granules Index and Configuration File

The refactored version of the ImageMosaic plugin can be used to create the shapefile index as well as the mosaic configuration file on the fly without having to rely on gdal or some other similar utility.

If you have a tree of directories containing the granules you want to be able to serve as a mosaic (and providing that you are respecting the conditions written above) all you need to do is to point the GeoServer to such a directory and it will create the proper ancillary files by inspecting all the files present in the tree of directories starting from the provided input one.

# 21.9.5 Configuring a Coverage in GeoServer

This is a process very similar to creating a FeatureType. More specifically, one has to perform the steps highlighted in the sections here below.

#### Create a new CoverageStore:

1. Go to "Data Panel | Stores" via the web interface and click 'Add new Store'. Finally click "ImageMosaic - Image mosaicking plugin" from "Raster Data Source":

# Raster Data Sources ImageMosaic - Image mosaicking plugin

Figure 21.28: *ImageMosaic in the list of raster data stores* 

- 2. In order to create a new mosaic is necessary:
- To chose the Workspace in the 'Basic Store Info' section.
- To give a name in the 'Basic Store Info' section.
- To fill the field URL in the 'Connection Parameters' section. You have three alternatives:
  - Inserting the absolute path of the shapefile.
  - Inserting the absolute path of the directory in which the mosaic shapefile index resides, the GeoServer will look for it and make use of it.
  - Inserting the absolute path of a directory where the files you want to mosaic together reside. In
    this case GeoServer automatically creates the needed mosaic files (.dbf, .prj, .properties, .shp and
    .shx) by inspecting the data of present in the given directory (GeoServer will also find the data
    in the subdirectories).

Finally click the "Save" button:

#### Create a new Coverage using the new ImageMosaic CoverageStore:

1. Go to "Data Panel | Layers" via the web interface and click 'Add a new resource'. Finally choose the name of the Store you just created:

*Layer Chooser* 

2. Click on the layer you wish to configure and you will be presented with the Coverage Editor:

Coverage Editor

- 3. Make sure there is a value for "Native SRS", then click the Submit button. If the "Native CRS" is 'UNKNOWN', you must to declare the SRS specifying him in the "Declared SRS" field. Hopefully there are no errors.
- 4. Click on the Save button.

Once you complete the preceding operations it is possible to access the OpenLayers map preview of the created mosaic.

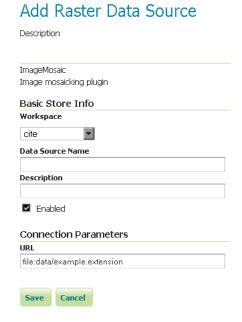

Figure 21.29: Configuring an ImageMosaic data store

# New Layer chooser

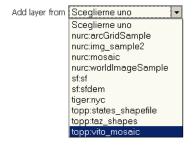

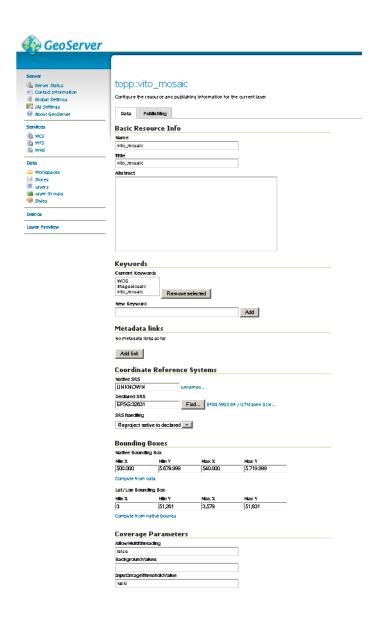

**Warning:** If the created layer appears to be all black, it may be that GeoServer has not found any acceptable granules in the provided ImageMosaic index. It is also possible that the shapefile index is empty (no granules were found in in the provided directory) or it might be that the granules' paths in the shapefile index are not correct, which could happen if an existing index (using absolute paths) is moved to another place. If the shapefile index paths are not correct, then the DBF file can be opened and fixed with OpenOffice (for example). As an alternative would be to delete the index and let GeoServer recreate it from the root directory.

#### Tweaking an ImageMosaic CoverageStore:

The Coverage Editor gives users the possibility to set a few control parameters to further tweak and/or control the mosaic creation process. The parameters are as follows:

| Parame-    | Description                                                                                         |
|------------|----------------------------------------------------------------------------------------------------|
| ter        |                                                                                                    |
| MaxAl-     | Set the maximum number of the tiles that can be loaded simultaneously for a request. In             |
| lowedTiles | case of a large mosaic this parameter should be opportunely set to not saturating the               |
|            | server with too many granules loaded at the same time.                                              |
| Back-      | Set the value of the mosaic background. Depending on the nature of the mosaic it is wise            |
| ground-    | to set a value for the 'no data' area (usually -9999). This value is repeated on all the mosaic     |
| Values     | bands.                                                                                              |
| Filter     | Set the default mosaic filter. It should be a valid ECQL query which will be used as default        |
|            | if no 'cql_filter' are specified (instead of Filter.INCLUDE). If the cql_filter is specified in the |
|            | request it will be overridden.                                                                      |

**Note:** Do not use this filter to change time or elevation dimensions defaults. It will be added as AND condition with CURRENT for 'time' and LOWER for 'elevation'.

- - OutputTransparentColor
  - Set the transparent color for the created mosaic. See below for an example:

OutputTransparentColor parameter configured with 'no color'

OutputTransparentColor parameter configured with 'no data' color

| InputTrans- | Set the transparent color for the granules prior to mosaicking them in order to control |
|-------------|-----------------------------------------------------------------------------------------|
| parentColor | the superimposition process between them. When GeoServer composes the granules to       |
|             | satisfy the user request, some of them can overlap some others, therefore, setting this |
|             | parameter with the opportune color avoids the overlap of 'no data' areas between        |
|             | granules. See below for an example:                                                     |

InputTransparentColor parameter not configured

InputTransparentColor parameter configured

| AllowMulti-                                                                         | If true enable tiles multithreading loading. This allows to perform parallelized            |  |  |  |  |
|-------------------------------------------------------------------------------------|---------------------------------------------------------------------------------------------|--|--|--|--|
| threading                                                                           | loading of the granules that compose the mosaic.                                            |  |  |  |  |
| USE_JAI_IMAG                                                                        | ERBANDOIS the low level mechanism to read the granules. If 'true' GeoServer will make       |  |  |  |  |
|                                                                                     | use of JAI ImageRead operation and its deferred loading mechanism, if 'false'               |  |  |  |  |
|                                                                                     | GeoServer will perform direct ImageIO read calls which will result in immediate             |  |  |  |  |
|                                                                                     | loading.                                                                                    |  |  |  |  |
| SUG-                                                                                | Controls the tile size of the input granules as well as the tile size of the output mosaic. |  |  |  |  |
| GESTED_TILE_SIZEonsists of two positive integers separated by a comma,like 512,512. |                                                                                             |  |  |  |  |

Note: Deferred loading consumes less memory since it uses a streaming approach to load in memory only

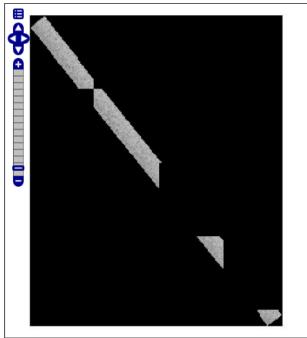

Scale = 1 : 13K

563867.42001, 4876433.52975

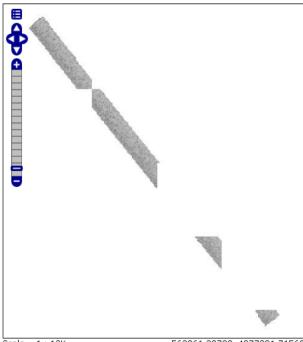

Scale = 1 : 13K Click on the map to get feature info

563061.32722, 4877091.71560

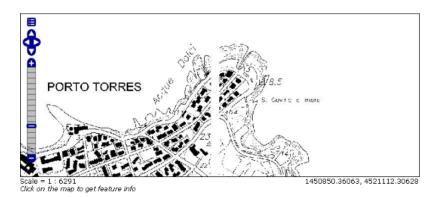

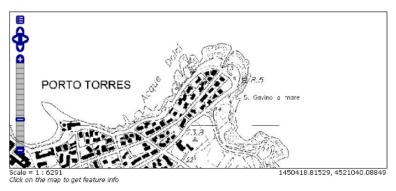

the data that is needed for the processing at each time, but, on the other side, may cause problems under heavy load since it keeps granules' files open for a long time to support deferred loading.

**Note:** Immediate loading consumes more memory since it loads in memory the whole requested mosaic at once, but, on the other side, it usually performs faster and does not leave room for "too many files open" error conditions as it happens for deferred loading.

# 21.9.6 Configuration examples

Now we are going to provide a few examples of mosaic configurations to demonstrate how we can make use of the ImageMosaic parameters.

#### DEM/Bathymetric mosaic configuration (raw data)

Such a mosaic can be use to serve large amount of data which represents altitude or depth and therefore does not specify colors directly while it reather needs an SLD to generate pictures. In our case we have a DEM dataset which consists of a set of raw GeoTIFF files.

The first operation is to create the CoverageStore following the three steps showed in 'Create a new CoverageStore' specifying, for example, the path of the shapefile in the 'URL' field. Inside the Coverage Editor, Publishing tab - Default Title section, you can specify the 'dem' default style (Default Style combo box) in order to represent the visualization style of the mosaic. The following is an example style:

```
<?xml version="1.0" encoding="ISO-8859-1"?>
<StyledLayerDescriptor version="1.0.0"
   xmlns="http://www.opengis.net/sld" xmlns:ogc="http://www.opengis.net/ogc"
   xmlns:xlink="http://www.w3.org/1999/xlink" xmlns:xsi="http://www.w3.org/2001/XMLSchema-instance"</pre>
```

```
xsi:schemaLocation="http://www.opengis.net/sld
                                                       http://schemas.opengis.net/sld/1.0.0/StyledLaye
  <NamedLayer>
    <Name>gtopo</Name>
    <UserStyle>
      <Name>dem</Name>
      <Title>Simple DEM style</Title>
      <Abstract>Classic elevation color progression</Abstract>
      <FeatureTypeStyle>
        <Rule>
          <RasterSymbolizer>
            <Opacity>1.0</Opacity>
            <ColorMap>
              <ColorMapEntry color="#000000" quantity="-9999" label="nodata" opacity="1.0" />
              <ColorMapEntry color="#AAFFAA" quantity="0" label="values" />
              <ColorMapEntry color="#00FF00" quantity="1000" label="values" />
              <ColorMapEntry color="#FFFF00" quantity="1200" label="values" />
              <ColorMapEntry color="#FF7F00" quantity="1400" label="values" />
              <ColorMapEntry color="#BF7F3F" quantity="1600" label="values" />
              <ColorMapEntry color="#000000" quantity="2000" label="values" />
            </ColorMap>
          </RasterSymbolizer>
        </Rule>
      </FeatureTypeStyle>
    </UserStyle>
  </NamedLayer>
</StyledLayerDescriptor>
```

In this way you have a clear distinction between the different intervals of the dataset that compose the mosaic, like the background and the 'no data' area.

**Note:** The 'no data' on the sample mosaic is -9999, on the other side the default background value is for mosaics is '0.0'.

The result is the following.

By setting in opportune ways the other configuration parameters, it is possible to improve at the same time both the appearance of the mosaic as well as the its performances. As an instance we could:

- 1. Make the 'no data' areas transparent and coherent with the real data. To achieve this we need to change the opacity of the 'no data' ColorMapEntry in the 'dem' style to '0.0' and set 'BackgroundValues' parameter at '-9999' so that empty areas will be filled with this value. The result is as follows:
- 2. Allow multithreaded granules loading. By setting the 'AllowMultiThreading' parameter to true, GeoServer will load the granules in parallel using multiple threads with a consequent increase of the performances on some architectures..

The configuration parameters are the followings:

- 1. MaxAllowedTiles: 2147483647
- 2. BackgroundValues: -9999.
- 3. OutputTransparentColor: 'no color'.
- 4. InputImageThresholdValue: NaN.
- 5. InputTransparentColor: 'no color'.
- 6. AllowMultiThreading: true.
- 7. USE\_JAI\_IMAGEREAD: true.

| Default Title                                                              |                 |
|----------------------------------------------------------------------------|-----------------|
| Default Style                                                              |                 |
| my_dem 🔽                                                                   |                 |
| Additional Styles                                                          |                 |
| Available Styles                                                           | Selected Styles |
| burg capitals cite_lakes concat dem flags giant_polygon grass green line   | A Y             |
| Default WM5 Path  WMS Attribution                                          |                 |
| Attribution Text                                                           | 7               |
| Attribution Link                                                           | 7               |
| Logo URL                                                                   |                 |
| Logo Content Type                                                          | _               |
| Logo Image Width  D  Logo Image Height  D  Auto-detect image size and type |                 |

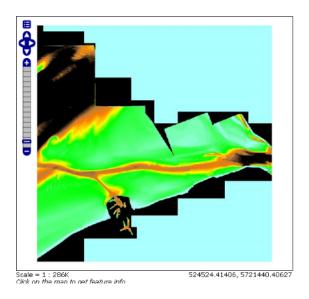

Figure 21.30: Basic configuration

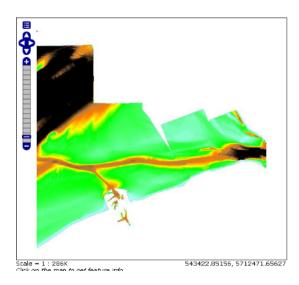

Figure 21.31: Advanced configuration

8. SUGGESTED\_TILE\_SIZE: 512,512.

#### **Aerial Imagery mosaic configuration**

In this example we are going to create a mosaic that will serve aerial imagery, RGB geotiffs in this case. Noticed that since we are talking about visual data, in the Coverage Editor you can use the basic 'raster' style, as reported here below, which is just a stub SLD to instruct the GeoServer raster renderer to not do anything particular in terms of color management:

```
<?xml version="1.0" encoding="ISO-8859-1"?>
<StyledLayerDescriptor version="1.0.0"</pre>
  xmlns="http://www.opengis.net/sld" xmlns:ogc="http://www.opengis.net/ogc"
  xmlns:xlink="http://www.w3.org/1999/xlink" xmlns:xsi="http://www.w3.org/2001/XMLSchema-instance"
  xsi:schemaLocation="http://www.opengis.net/sld http://schemas.opengis.net/sld/1.0.0/StyledLaye
  <NamedLayer>
    <Name>raster</Name>
    <UserStyle>
      <Name>raster</Name>
      <Title>Raster</Title>
      <Abstract>A sample style for rasters, good for displaying imagery
                                                                                </Abstract>
      <FeatureTypeStyle>
        <FeatureTypeName>Feature/FeatureTypeName>
        <Rule>
          <RasterSymbolizer>
            <Opacity>1.0</Opacity>
          </RasterSymbolizer>
        </Rule>
      </FeatureTypeStyle>
    </UserStyle>
  </NamedLayer>
</StyledLayerDescriptor>
```

The result is the following.

**Note:** Those ugly black areas, are the resulting of applying the default mosaic parameters to a mosaic that does not entirely cover its bounding box. The areas within the BBOX that are not covered with data will de-

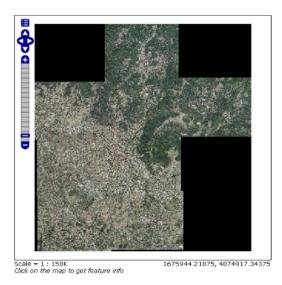

Figure 21.32: Basic configuration

fault to a value of 0 on each band. Since this mosaic is RGB we can simply set the OutputTransparentColor to 0,0,0 in order to get transparent fills for the BBOX.

The various parameters can be set as follows:

- 1. MaxAllowedTiles: 2147483647
- 2. BackgroundValues: default value.
- 3. OutputTransparentColor: #000000 (to make transparent the background).
- 4. InputImageThresholdValue: NaN.
- 5. InputTransparentColor: 'no color'.
- 6. AllowMultiThreading: true (in this way GeoServer manages the loading of the tiles in parallel mode which will increase performance).
- 7. USE\_JAI\_IMAGEREAD: true.
- 8. SUGGESTED\_TILE\_SIZE: 512,512.

The results is the following:

#### Scanned Maps mosaic configuration

In this case we want to show how to serve scanned maps (mostly B&W images) via a GeoServer mosaic.

In the Coverage Editor you can use the basic 'raster' style as shown above since there is not need to use any of the advanced RasterSymbolizer capabilities.

The result is the following.

This mosaic, formed by two single granules, shows a typical case where the 'no data' collar areas of the granules overlap, as it is shown in the picture above. In this case we can use the 'InputTransparentColor' parameter to make the collar areas disappear during the superimposition process, as instance, in this case, by using the '#FFFFFF' 'InputTransparentColor'.

This is the result:

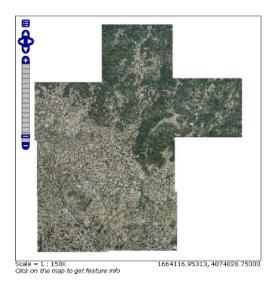

Figure 21.33: Advanced configuration

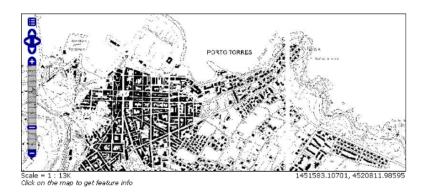

Figure 21.34: Basic configuration

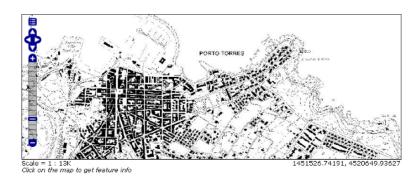

Figure 21.35: Advanced configuration

The final configuration parameters are the followings:

- 1. MaxAllowedTiles: 2147483647
- 2. BackgroundValues: default value.
- 3. OutputTransparentColor: 'no color'.
- 4. InputImageThresholdValue: NaN.
- 5. InputTransparentColor: #FFFFFF.
- 6. AllowMultiThreading: true (in this way GeoServer manages the loading of the tiles in parallel mode which will increase performance)
- 7. USE\_JAI\_IMAGEREAD: true.
- 8. SUGGESTED\_TILE\_SIZE: 512,512.

# 21.10 Using the ImageMosaic plugin for raster time-series data

#### 21.10.1 Introduction

This step-by-step tutorial describes how to build a time-series coverage using the ImageMosaic plugin. The ImageMosaic plugin allows the creation of a time-series layer of a raster dataset. The single images are held in a queryable structure to allow access to a specific dataset with a temporal filter.

This tutorial assumes knowledge of the concepts explained in *Using the ImageMosaic plugin*.

This tutorial contains four sections:

- The first section, **Configuration**, describes the configuration files needed to set up an ImageMosaic store from GeoServer.
- The second section, **Configuration examples**, providing examples of the configuration files needed.
- The last two sections, Coverage based on filestore and Coverage based on database describe, once
  the previous configurations steps are done, how to create and configure an Imagemosaic store using
  the GeoServer GUI.

The dataset used in the tutorial can be downloaded Here. It contains 3 image files and a .sld file representing a style needed for correctly render the images.

# 21.10.2 Configuration

To support time-series layers, GeoServer needs to be run in a web container that has the **timezone properly configured**. To set the time zone to be Coordinated Universal Time (UTC), add this switch when launching the java process:

```
-Duser.timezone=GMT
```

If using a shapefile as the mosaic index store (see next section), another java process option is needed to enable support for timestamps in shapefile stores:

```
-Dorg.geotools.shapefile.datetime=true
```

**Note:** Support for timestamp is not part of the DBF standard (used in shapefile for attributes). The DBF standard only supports Date, and only few applications understand it. As long as shapefiles are only used for GeoServer input that is not a problem, but the above setting will cause issues if you have WFS enabled

and users also download shapefiles as GetFeature output: if the feature type extracted has timestamps, then the generated shapefile will have as well, making it difficult to use the generated shapefile in desktop applications. As a rule of thumb, if you also need WFS support it is advisable to use an external store (PostGIS, Oracle) instead of shapefile. Of course, if all that's needed is a date, using shapefile as an index without the above property is fine as well.

In order to load a new CoverageStore from the GeoServer GUI two steps are needed:

- 1. Create a new directory in which you store all the raster files (the mosaic granules) and three configuration files. This directory represents the **MOSAIC\_DIR**.
- 2. Install and setup a DBMS instance, this DB is that one where the mosaic indexes will be stored.

#### MOSAIC\_DIR and the Configuration Files

The user can name and place the MOSAIC\_DIR as and where they want.

The MOSAIC\_DIR contains all mosaic granules files and the 3 needed configuration files. The files are in .properties format.

**Note:** Every tif file must follow the same naming convention. In this tutorial will be used {coverage-name}\_{timestamp}.tif

In a properties file you specify your properties in a key-value manner: e.g. myproperty=myvalue

The configuration files needed are:

- 1. **datastore.properties**: contains all relevant information responsible for connecting to the database in which the spatial indexes of the mosaic will be stored
- 2. **indexer.properties**: specifies the name of the time-variant attribute, the elevation attribute and the type of the attributes
- 3. **timeregex.properties**: specifies the regular expression used to extract the time information from the filename.

All the configuration files must be placed in the root of the MOSAIC\_DIR. The granule images could be placed also in MOSAIC\_DIR subfolders.

Please note that **datastore.properties** isn't mandatory. The plugin provides two possibilities to access to time series data:

- **Using a shapefile** in order to store the granules indexes. That's the default behavior without providing the *datastore.properties* file.
- **Using a DBMS**, which maps the timestamp to the corresponding raster source. The former uses the **time** attribute for access to the granule from the mapping table.

For production installation is strong recommended the usage of a DBMS instead of shapefile in order to improve performances.

Otherwise the usage of a shapefile could be useful in development and test environments due to less configurations are needed.

#### datastore.properties

Here is shown an example of datastore.properties suitable for Postgis.

| Parame-   | Manda-  | Description                                                                  |  |  |  |
|-----------|---------|------------------------------------------------------------------------------|--|--|--|
| ter       | tory    |                                                                              |  |  |  |
| SPI       | Y       | The factory class used for the datastore e.g.                                |  |  |  |
|           |         | org.geotools.data.postgis.PostgisNGDataStoreFactory                          |  |  |  |
| host      | Y       | The host name of the database.                                               |  |  |  |
| port      | Y       | The port of the database                                                     |  |  |  |
| database  | Y       | The name/instance of the database.                                           |  |  |  |
| schema    | Y       | The name of the database schema.                                             |  |  |  |
| user      | Y       | The database user.                                                           |  |  |  |
| passwd    | Y       | The database password.                                                       |  |  |  |
| Loose     | N       | Boolean value to specify if loosing the bounding box.                        |  |  |  |
| bbox      | default |                                                                              |  |  |  |
|           | 'false' |                                                                              |  |  |  |
| Estimated | N       | Boolean values to specify if the extent of the data should be estimated.     |  |  |  |
| extend    | default |                                                                              |  |  |  |
|           | 'true'  |                                                                              |  |  |  |
| validate  | N       | Boolean value to specify if the connection should be validated.              |  |  |  |
| connec-   | default |                                                                              |  |  |  |
| tions     | 'true'  |                                                                              |  |  |  |
| Connec-   | N       | Specifies the timeout in minutes.                                            |  |  |  |
| tion      | default |                                                                              |  |  |  |
| timeout   | '20'    |                                                                              |  |  |  |
| prepared- | N       | Boolean flag that specifies if for the database queries prepared statements  |  |  |  |
| State-    | default | should be used. This improves performance, because the database query parser |  |  |  |
| ments     | 'false' | has to parse the query only once                                             |  |  |  |

**Note:** The first 8 parameters are valid for each DBMS used, the last 4 may vary from different DBMS. for more information see GeoTools JDBC documentation

#### indexer.properties

| Parameter     | Manda- | Description                                                   |  |  |
|---------------|--------|---------------------------------------------------------------|--|--|
|               | tory   |                                                               |  |  |
| TimeAttribute | N      | Specifies the name of the time-variant attribute              |  |  |
| ElevationAt-  | N      | Specifies the name of the elevation attribute.                |  |  |
| tribute       |        |                                                               |  |  |
| Schema        | Y      | A comma separated sequence that describes the mapping between |  |  |
|               |        | attribute and the data type.                                  |  |  |
| PropertyCol-  | Y      | Specifies the extractor classes.                              |  |  |
| lectors       |        |                                                               |  |  |

**Warning: TimeAttribute** is not a mandatory param but for the purpose of this tutorial is needed.

#### timeregex.properties

| Parameter | Mandatory | Description                                                             |
|-----------|-----------|-------------------------------------------------------------------------|
| regex     | Y         | Specifies the pattern used for extracting the information from the file |

After this you can create a new ImageMosaic datastore.

#### Install and setup a DBMS instance

First of all, note that the usage of a DBMS to store the mosaic indexes **is not mandatory**. If the user does not create a *datastore.properties* file in the MOSAIC\_DIR, then the plugin will use a **shapefile**. The shapefile will be created in the MOSAIC\_DIR.

Anyway, especially for large dataset, **the usage of a DBMS is strongly recommended**. The ImageMosaic plugin supports all the most used DBMS.

The configuration needed are the basics: create a new empty DB with geospatial extensions, a new schema and configure the user with W/R grants.

If the user wants to avoid to manually create the DB, it will be automatically generated by the ImageMosaic plugin taking the information defined inside the *datastore.properties* file.

**Note:** In case of automatic DB creation with PostgreSQL the user must check the PostgreSQL and PostGIS versions: if the first is lower than 9.1 and the second is lower than 2.0, the user have to add the following string of code inside the *datastore.properties* file:

```
create\ database\ params=WITH\ TEMPLATE\=template_postgis
```

(Specifying the proper PostGIS template... in this example: *template\_postgis*).

This tutorial shows use of PostgreSQL 9.1 together with PostGIS 2.0.

# 21.10.3 Configuration examples

As example is used a set of data that represents hydrological data in a certain area in South Tyrol, a region in northern Italy. The origin data was converted from asc format to TIFF using the GDAL **gdal translate** utility.

For this running example we will create a layer named snow.

As mentioned before the files could located in any part of the file system.

In this tutorial the chosen MOSAIC\_DIR directory is called hydroalp and is placed under the root of the GEOSERVER DATA DIR.

#### Configure the MOSAIC DIR:

This part shows an entire MOSAIC\_DIR configuration.

#### datastore.properties:

SPI=org.geotools.data.postgis.PostgisNGDataStoreFactory
host=localhost
port=5432
database=db
schema=public
user=dbuser
passwd=dbpasswd
Loose\ bbox=true
Estimated\ extends=false
validate\ connections=true
Connection\ timeout=10
preparedStatements=true

**Note:** In case of a missing datastore properties file a shape file is created to hold the indexes.

#### **Granules Naming Convention**

Here an example of the granules naming that satisfies the rule shown before:

```
$1s hydroalp/snow/*.tif

snow/snow_20091001.tif

snow/snow_20091101.tif

snow/snow_20091201.tif

snow/snow_20100101.tif

snow/snow_20100201.tif

snow/snow_20100301.tif

snow/snow_20100401.tif

snow/snow_20100501.tif

snow/snow_20100601.tif

snow/snow_20100701.tif

snow/snow_20100801.tif

snow/snow_20100801.tif

snow/snow_20100901.tif
```

#### timeregex.properties:

In the timeregex property file you specify the pattern describing the date(time) part of the file names. In this example it consists simply of 8 digits as specified below.

```
regex=[0-9]{8}
```

#### indexer.properties:

Here the user can specify the information that Geoserver uses to create the index table in the database. In this example, the time values are stored in the column ingestion.

```
TimeAttribute=ingestion
ElevationAttribute=elevation
Schema=*the_geom:Polygon,location:String,ingestion:java.util.Date,elevation:Integer
PropertyCollectors=TimestampFileNameExtractorSPI[timeregex](ingestion)
```

#### 21.10.4 Create and Publish an ImageMosaic store:

#### Step 1: Create new ImageMosaic data store

We create a new data store of type raster data and choose ImageMosaic.

**Note:** Be aware that Geoserver creates a table which is identical with the name of your layer. If the table already exists, it will not be dropped from the DB and the following error message will appear. The same message wwill appear if the generated property file already exists in the directory or there are incorrect connection parameters in datastore.properties file.

# Add Raster Data Source

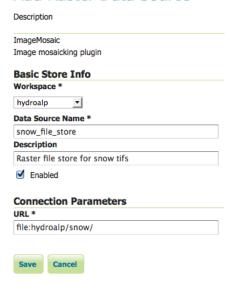

# Connection Parameters URL \* file:hydroalp/snow/ Could not list layers for this store, an error occurred retrieving them: Argument "value" should not be null. Save Cancel

#### Step 2: Specify layer

We specify the directory that contains the property and TIFF files (path must end with a slash) and add the layer.

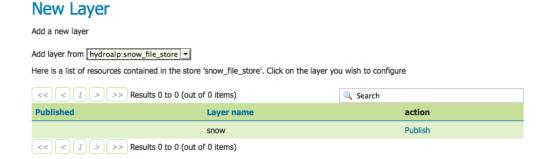

#### Step 3: Set coverage parameters

The relevant parameters are AllowMultithreading and USE\_JAI\_IMAGEREAD. Do not forget to specify the background value according to your the value in your tif file. If you want to control which granule is displayed when a number of images match the time period specified then set the SORTING parameter to the variable name you want to use for sorting followed by a space and either D or A for descending or ascending. Descending values will mean that the latest image in a series that occurs in the time period requested is shown.

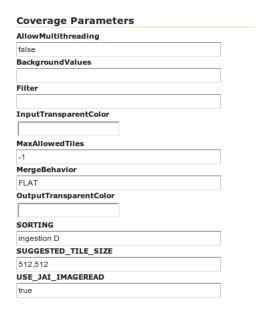

Remember that for display correctly the images contained in the provided dataset a custom style is needed. Set as default style the *snow\_style.sld* contained in the dataset archive.

More information about raster styling can be found in chapter Rasters

#### Step 4: Set temporal properties

In the Dimensions tab you can specify how the time attributes are represented.

By enabling the Time or Elevation checkbox you can specify the how these dimensions will be presented. In this example, queries are only over the time attribute.

Below is shown a snippet of the Capabilities document for each presentation case:

Setting the presentation to **List**, all mosaic times are listed:

Setting the presentation to **Continuous interval** only the start, end and interval extent times are listed:

```
<Dimension name="time" default="current" units="ISO8601">
        2009-10-01T00:00:00.000Z/2011-09-01T00:00:00.000Z/P1Y11MT10H
</Pimension>
```

Setting the presentation to **Interval and resolutions** gives to user the possibility to specify the resolutions of the interval:

```
<Dimension name="time" default="current" units="ISO8601">
        2009-10-01T00:00:00.000Z/2011-09-01T00:00:00.000Z/P1DT12H
```

In this case the resolution is set to 1.5 days.

**Note:** To visualize the GetCapabilities document, go to the GeoServer homepage, and click on the WMS 1.3.0 link under the tab labeled **Service Capabilities**.

For this tutorial the Presentation attribute is set to List

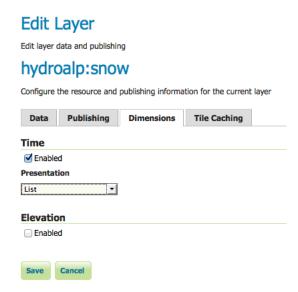

After this steps the new layer is available in GeoServer. GeoServer will create a property file in the source directory. GeoServer will either create a shapefile for the mosaic indexes, or will create a table on the database (named the same as the layer name) for the index.

#### Generated property file:

#-Automagically created from GeoTools#Sat Oct 13 10:47:08 CEST 2012
Levels=100.0,100.0
Heterogeneous=false
ElevationAttribute=elevation
TimeAttribute=ingestion
AbsolutePath=false
Name=snow
Caching=false
ExpandToRGB=false
LocationAttribute=location
SuggestedSPI=it.geosolutions.imageioimpl.plugins.tiff.TIFFImageReaderSpi
LevelsNum=1

**Note:** The parameter **Caching=false** is important to allow the user is to update manually the mosaic, by adding to and removing granules from MOSAIC\_DIR and updating the appropriate database entry.

#### Generated table:

|    | fid<br>[PK] serial | the_geom<br>geometry | location<br>character varying(255) | ingestion<br>timestamp wi | elevation<br>integer |
|----|--------------------|----------------------|------------------------------------|---------------------------|----------------------|
| 1  | 1                  | 01030000             | snow_20091001.tif                  | 2009-10-01                |                      |
| 2  | 2                  | 01030000             | snow_20091101.tif                  | 2009-11-01                |                      |
| 3  | 3                  | 01030000             | snow_20091201.tif                  | 2009-12-01                |                      |
| 4  | 4                  | 01030000             | snow_20100101.tif                  | 2010-01-01                |                      |
| 5  | 5                  | 01030000             | snow_20100201.tif                  | 2010-02-01                |                      |
| 6  | 6                  | 01030000             | snow_20100301.tif                  | 2010-03-01                |                      |
| 7  | 7                  | 01030000             | snow_20100401.tif                  | 2010-04-01                |                      |
| 8  | 8                  | 01030000             | snow_20100501.tif                  | 2010-05-01                |                      |
| 9  | 9                  | 01030000             | snow_20100601.tif                  | 2010-06-01                |                      |
| 10 | 10                 | 01030000             | snow_20100701.tif                  | 2010-07-01                |                      |
| 11 | 11                 | 01030000             | snow_20100801.tif                  | 2010-08-01                |                      |
| 12 | 12                 | 01030000             | snow_20100901.tif                  | 2010-09-01                |                      |

**Note:** The user must create manually the index on the table in order to speed up the search by attribute.

#### Step 5: query layer on timestamp:

In order to display a snapshot of the map at a specific time instant you have to pass in the request an additional time parameter with a specific notation **&time= < pattern >** where you pass a value that corresponds to them in the filestore. The only thing is the pattern of the time value is slightly different.

For example if an user wants to obtain the snow coverage images from the months **Oct,Nov,Dec 2009**, pass in each request &time=2009-10-01, &time=2009-11-01 and &time=2009-12-01. You can recognize in the three images how the snow coverage changes. Here the color blue means a lot of snow.

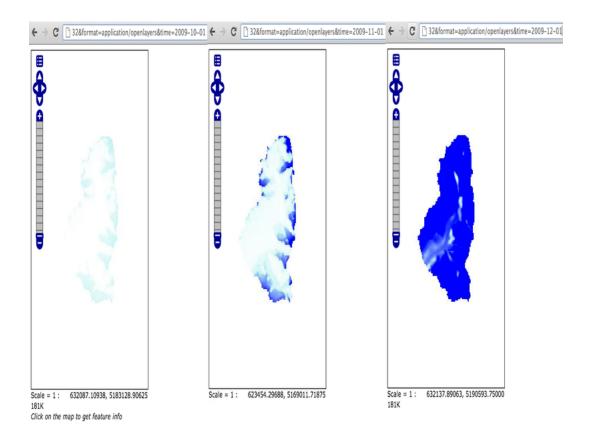

# 21.10.5 Create and publish a Layer from mosaic indexes:

After the previous steps it is also possible to create a layer that represents the spatial indexes of the mosaic. This is an useful feature when handling a large dataset of mosaics with high resolutions granules, since the user can easily get the footprints of the images. In this case will be rendered only the geometries stored on the indexes tables.

#### Step 1: add a postgis datastore:

and specify the connection parameters

#### Step 2: add database layer:

Choose from the created datastore the table that you want to publish as a layer.

#### Step 3: specify dimension:

In the tab Dimension specify the time-variant attribute and the form of presentation.

That's it. Now is possible query this layer too.

# New data source

Choose the type of data source you wish to configure

#### Vector Data Sources

| Directory of spatial files (shapefiles) - Takes a directory of shapefiles and exposes it as a data store |
|----------------------------------------------------------------------------------------------------|
| PostGIS - PostGIS Database                                                                               |
| PostGIS (JNDI) - PostGIS Database (JNDI)                                                                 |
| Properties - Allows access to Java Property files containing Feature information                         |
| Shapefile - ESRI(tm) Shapefiles (*.shp)                                                                  |
| 🖟 Web Feature Server - The WFSDataStore represents a connection to a Web Feature Server. This connecti   |
|                                                                                                    |

#### Raster Data Sources

| ArcGrid - Arc Grid Coverage Format                             |
|----------------------------------------------------------------|
| GeoTIFF - Tagged Image File Format with Geographic information |
| ■ Gtopo30 - Gtopo30 Coverage Format                            |
| ImageMosaic - Image mosaicking plugin                          |
| WorldImage - A raster file accompanied by a spatial data file  |

#### Other Data Sources

wms - Cascades a remote Web Map Service

# **New Vector Data Source**

| Add a new vector data source            |  |
|-----------------------------------------|--|
| PostGIS                                 |  |
| PostGIS Database                        |  |
| Basic Store Info                        |  |
| Workspace *                             |  |
| hydroalp                                |  |
| Data Source Name *                      |  |
| postgis                                 |  |
| Description                             |  |
| postigs datastore on hydroalp db        |  |
| ▼ Enabled                               |  |
| E Lindbled                              |  |
| Connection Parameters                   |  |
| host *                                  |  |
| localhost                               |  |
| port *                                  |  |
| 5432                                    |  |
| database                                |  |
| hydroalp                                |  |
| schema                                  |  |
| public                                  |  |
| user *                                  |  |
| postgres                                |  |
| passwd                                  |  |
| ••••••                                  |  |
| Namespace *                             |  |
| hydroalp.eurac.edu                      |  |
| <ul> <li>Expose primary keys</li> </ul> |  |
| max connections                         |  |
| 10                                      |  |
| min connections                         |  |
| 1                                       |  |
| fetch size                              |  |
| 1000                                    |  |
| Connection timeout                      |  |
| 20                                      |  |
|                                         |  |

# **New Layer**

# **Edit Layer** Edit layer data and publishing hydroalp:snow\_db Configure the resource and publishing information for the current layer Data Publishing Dimensions Tile Caching Time Enabled Attribute ingestion 🔻 End Attribute (Optional) Choose One ▼ Presentation List Elevation Enabled

# 21.11 Using the ImageMosaic plugin for raster with time and elevation data

#### 21.11.1 Introduction

This tutorial is the following of *Using the ImageMosaic plugin for raster time-series data* and explains how manage an Imagemosaic using both **Time** and **Elevation** attributes.

The dataset used is a set of raster images used in weather forecast, representing the temperature in a certain zone at different times and elevations.

All the steps explained in chapter *Configurations* of *Using the ImageMosaic plugin for raster time-series data* are still the same.

This tutorial explains just how to configure the **elevationregex.properties** that is an additional configuration file needed, and how to modify the **indexer.properties**.

The dataset used is different so also a fix to the **timeregex.properties** used in the previous tutorial is needed.

Will be shown also how query geoserver asking for layers specifying both time and elevation dimensions.

The dataset used in the tutorial can be downloaded Here

# 21.11.2 Configuration examples

The additional configurations needed in order to handle also the elevation attributes are:

- Improve the previous version of the *indexer.properties* file
- Add the elevationregex.properties file in order to extract the elevation dimension from the filename

#### indexer.properties:

Here the user can specify the information that needs Geoserver for creating the table in the database.

In this case the time values are stored in the column ingestion as shown in the previous tutorial but now is mandatory specify the elevation column too.

```
Caching=false
TimeAttribute=ingestion
ElevationAttribute=elevation
Schema=*the_geom:Polygon,location:String,ingestion:java.util.Date,elevation:Double
PropertyCollectors=TimestampFileNameExtractorSPI[timeregex] (ingestion),DoubleFileNameExtractorSPI[ele
```

#### elevationregex.properties:

Remember that every tif file must follow this naming convention:

```
{coveragename}_{timestamp}_[{elevation}].tif
```

As in the timeregex property file the user must specify the pattern that the elevation in the file name looks like. In this example it consists of 4 digits, a dot '.' and other 3 digits.

an example of filename, that is used in this tutorial is:

```
gfs50kmTemperature20130310T180000000Z_0600.000_.tiff
```

The geoserver imagemosaic plugin scans the filename and search for the first occurrence that match with the pattern specified. Here the content of **timeregex.properties**:

```
regex=(?<=_)(\d{4}\\.\d{3})(?=_)
```

#### timeregex.properties:

As you can see the time in this dataset is specified as ISO8601 format:

```
20130310T180000000Z
```

Instead of the form **yyyymmdd** as in the previous tutorial. So the regex to specify in timeregex.properties is:

```
regex=[0-9]{8}T[0-9]{9}Z(\?!.\*[0-9]{8}T[0-9]{9}Z.\*)
```

### 21.11.3 Coverage based on filestore

Once the mosaic configuration is ready the store mosaic could be loaded on geoserver.

The steps needed are the same shown the previous chapter. After the store is loaded and a layer published note the differences in WMS Capabilities document and in the table on postgres.

#### **WMS Capabilities document**

The WMS Capabilities document is a bit different, now there is also the dimension **elevation**. In this example both time and elevation dimension are set to **List** .

#### The table on postgres

With the elevation support enabled the table on postgres has, for each image, the field **elevation** filled with the elevation value.

**Note:** The user must create manually the index on the table in order to speed up the search by attribute.

#### Query layer on timestamp:

In order to display a snapshot of the map at a specific time instant and elevation you have to pass in the request those parameters.

- &time= < pattern > , as shown before,
- **&elevation= < pattern >** where you pass the value of the elevation.

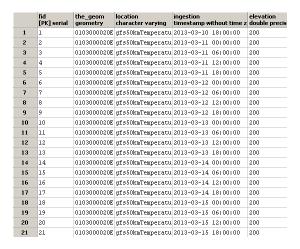

For example if an user wants to obtain the temperature coverage images for the day **2013-03-10 at 6 PM** at elevation **200 meters** must append to the request:

&time=2013-03-10T00:00:00.000Z&elevation=200.0

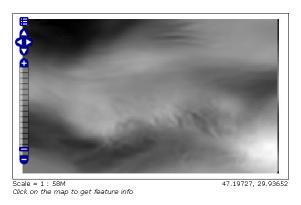

#### Same day at elevation 300.0 meters:

&time=2013-03-10T00:00:00.000Z&elevation=300.0

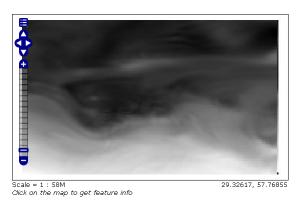

Note that if just the time dimension is append to the request will be displayed the elevation 200 meters (if present) because of the default attribute of the tag <Dimension name="elevation" ... in the WMS Capabilities document is set to 200

# 21.12 Using the ImageMosaic plugin with footprint mangement

#### 21.12.1 Introduction

This step-by-step tutorial describes how to associate Footprint to a raster data using the ImageMosaic plugin.

Footprint is a Shape used as a Mask for the mosaic. Masking can be useful for hiding pixels which are meaningless, or for enhancing only few regions of the image in respect to others.

This tutorial assumes knowledge of the concepts explained in *Using the ImageMosaic plugin*.

This tutorial contains two sections:

- The first section, **Configuration**, describes the possible configurations needed to set up an ImageMosaic with footprint.
- The second section, **Examples**, provides examples of configuration of an ImageMosaic with footprint.

# 21.12.2 Configuration

Footprint can be configured in three different ways:

- 1. By using for each mosaic granule a *Sidecar File*, a Shapefile with the same name of the granule which contains the footprint for it;
- 2. By using a single Shapefile called *footprints.shp* which contains all the footprints for each granule; each footprint is associated to a granule with the **location** attribute;
- 3. By using a file called **footprints.properties** .

The last option should be used when the first two are not available and requires to write the following piece of code inside the **footprints.properties** file:

```
footprint\_source=*location \ of \ the \ Shapefile* \\ footprint\_filter=*filter \ on \ the \ Shapefile \ searching \ for \ the \ attribute \ associated \ to \ each \ granule* \\
```

For example if a Shapefile called **fakeShapeFile** stores the various footprints in a table like this, where each *Name* attribute is referred to a granule file:

|   | Name $ abla$                | Shape_Leng         | Shape_Area             | BUFF_DIST         |
|---|-----------------------------|--------------------|------------------------|-------------------|
| 0 | ortho_1-1_1n_s_la087_2010_1 | 577885.23793900001 | 4133138857,73999977112 | -200.000000000000 |
| 1 | ortho_2-2_1n_s_la075_2010_1 | 294998.35735900002 | 3507709365,03000020981 | -200.00000000000  |
| 2 | ortho_1-1_1n_s_la103_2010_1 | 315807.69107800000 | 3903136899,71000003815 | -200.000000000000 |
| 3 | ortho_1-1_1n_s_la071_2010_1 | 224493.69950700001 | 1668022813,30999994278 | -200.000000000000 |
| 4 | ortho_1-2_1n_s_la075_2010_1 | 444899.89763299999 | 3136445247,32999992371 | -200.000000000000 |
| 5 | ortho_1-1_1n_s_la117_2010_1 | 235219.58861599999 | 2778660886.46000003815 | -200.00000000000  |

And the associated granules are:

- ortho\_1-1\_1n\_s\_la087\_2010\_1.tif
- ortho\_2-2\_1n\_s\_la075\_2010\_1.tif
- ortho\_1-1\_1n\_s\_la103\_2010\_1.tif
- and so on ...

The associated **footprints.properties** file must be like this:

```
footprint_source=fakeShapeFile.shp
footprint_filter=Name=strSubstring(granule.location, 0, strLength(granule.location) - 4)
```

The substring operation is done for comparing the footprint attribute names and the granule names without the *.tif* extension.

There are three possible behaviours for Footprint:

- None: simply doesn't use the Footprint and behaves like a standard ImageMosaic layer;
- *Transparent*: adds an alpha band of 0s on the image portions outside of the Footprint making them transparent, typically used for RGB data;
- *Cut*: set the background value on the image portions outside of the Footprint, typically used for GrayScale data.

The behaviour must be set directly on the Layer configuration page.

Another feature of the *Footprint* is the possibility to calculate an **Inset** of the image. *Inset* is a reduction of the footprint border by a value defined by the user which is typically used for removing the compression artifacts. This feature can be achieved by adding the following code inside **footprints.properties** (in case of the first two configurations this file must be added):

```
footprint_inset=*value in the shapefile u.o.m.*
footprint_inset_type=*full/border*
```

**Full** inset type calculates the inset for each footprint side while **Border** does the same operation but those straight lines that overlap the image bounds are avoided; this last parameter is useful for images already cut in a regular grid.

Each modification of the **footprints.properties** file requires to *Reload* GeoServer. This operation can be achieved by going to *Server Status* and cliking on the *Reload* button on the bottom-right side of the page.

The two datasets used in the tutorial can be downloaded here: Mosaic with a single image which represents Boulder (Colorado), Mosaic with multiple images which represents Italy. The first can be used for testing footprint configuration with a *Sidecar File* and the second for the other two configurations.

#### **21.12.3 Examples**

Here are presented a few steps for configuring a new ImageMosaic layer with footprint.

#### Step 1: Create a new ImageMosaic Layer

As seen before an ImageMosaic data store can be created by going to  $Stores \rightarrow Add\ New\ Store \rightarrow ImageMosaic$ .

An associated Layer can be created by going to  $Layers \rightarrow Add$  New Resource, choosing the name of the data store created above and then clicking on the publish button.

#### Step 2: Configuring a new Layer for the Mosaic

Inside the new page the only field which is interesting for this tutorial is *FootprintBehavior*:

The user can set one of the three values for the Footprint behaviour as described above.

After that, the user must confirm the modification by clicking on the *Save* button on the bottom side of the page.

# Add Raster Data Source

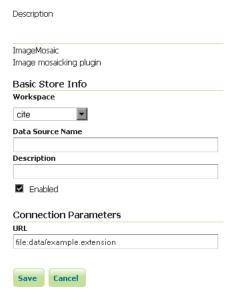

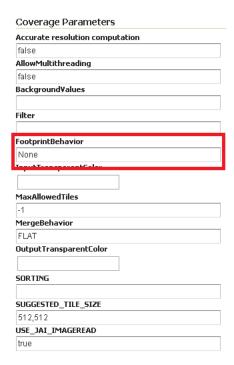

#### **Step 3: Example Results**

Here are presented the results for each dataset.

#### Footprint configured with Sidecar File

This is an example of mosaic without applying Footprint:

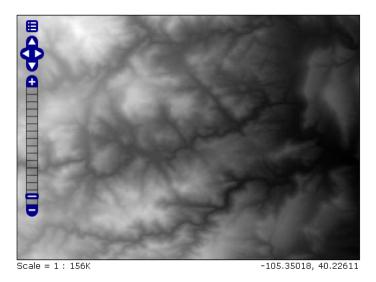

And this is the result of setting **FootprintBehavior** to *Cut*:

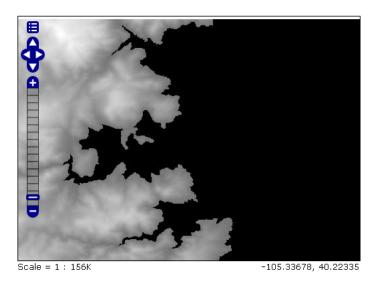

Background is gray because in this example the *BackgroundValues* field has been set to -20000. If an Inset is added, the final mosaic is:

The **footprints.properties** file is:

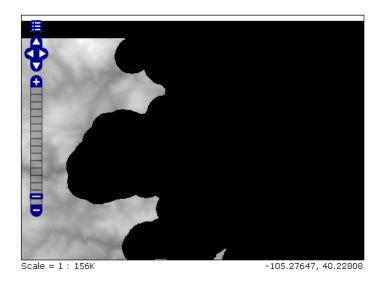

footprint\_inset=0.01
footprint\_inset\_type=full

**Note:** Remember that each modification on **footprints.properties** requires a *Reload* of GeoServer for seeing the results.

Note: When configuring this mosaic you must set the declared CRS field to "EPSG:4326".

#### Footprint configured with footprints.shp

This is another example of mosaic without Footprint:

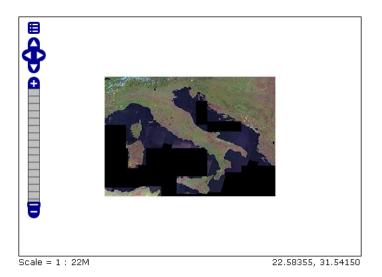

And now after setting **FootprintBehavior** to *Transparent* (no Inset is used) on the Layer:

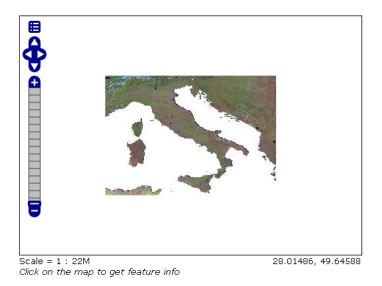

Footprint configured with footprints.properties

**Note:** For testing this functionality the user must rename all the *footprints.xxx* files to *mask.xxx*.

The result of setting **FootprintBehavior** to *Transparent*, Inset type to *border* and Inset value to 0.00001 is:

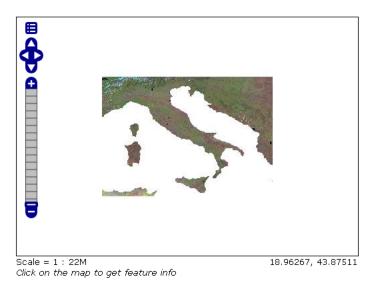

#### The **footprints.properties** file is:

footprint\_source=mask.shp
footprint\_inset=0.00001
footprint\_inset\_type=border

#### 21.12.4 Raster Masking

From 2.8.x version, GeoServer is able to support also Raster Masks. Those masks can be internal or external, adding the **.msk** extension to the file name, for each file. Those files also should have the same size as the

image they are masking.

It must be pointed out that external/internal masks may have overviews like the related original images.

More information about Mask bands may be found at the GDAL Mask Band Page

**Note:** Raster masking is supported for GeoTiff format only and it does not take into account inset definition.

Below you may find an example of configuring a Mosaic with Raster masks:

#### Step 1: Create a new ImageMosaic Layer

Download data from the following link and configure an ImageMosaic layer called *rastermask* without changing default configuration parameters.

Zip file contains two images and their related **.msk** files. For this example the two masks are two simple squares.

#### Step 2: Watch the layer using LayerPreview

Go to  $LayerPreview \rightarrow rastermask \rightarrow OpenLayers$ . The result should be similar to the one below.

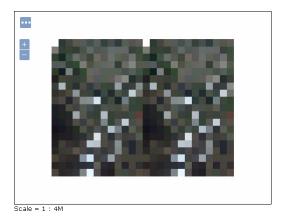

#### **Step 3: Change the Footprint Behavior**

Change the **FootprintBehavior** parameter to *Transparent*. *Cut* value should not be used since the files are RGB.

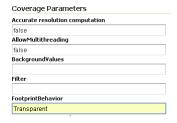

#### Step 4: Check the result

Go to  $LayerPreview \rightarrow rastermask \rightarrow OpenLayers$ . The result should be changed now.

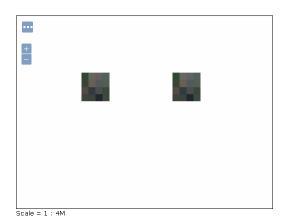

# 21.13 Building and using an image pyramid

GeoServer can efficiently deal with large TIFF with overviews, as long as the TIFF is below the 2GB size limit.

Once the image size goes beyond such limit it's time to start considering an image pyramid instead.

An image pyramid builds multiple mosaics of images, each one at a different zoom level, making it so that each tile is stored in a separate file. This comes with a composition overhead to bring back the tiles into a single image, but can speed up image handling as each overview is tiled, and thus a sub-set of it can be accessed efficiently (as opposed to a single GeoTIFF, where the base level can be tiled, but the overviews never are).

This tutorial shows how to build an image pyramid with open source utilities and how to load it into GeoServer. The tutorial assumes you're running at least GeoServer 2.0.2.

# 21.13.1 Building a pyramid

For this tutorial we have prepared a sample BlueMarble TNG subset in GeoTIFF form. The image is tiled and JPEG compressed, without overviews. Not exactly what you'd want to use for high performance data serving, but good for redistribution and as a starting point to build a pyramid.

In order to build the pyramid we'll use the gdal\_retile.py utility, part of the GDAL command line utilities and available for various operating systems (if you're using Microsoft Windows look for FWTools).

The following commands will build a pyramid on disk:

```
mkdir bmpyramid gdal_retile.py -v -r bilinear -levels 4 -ps 2048 2048 -co "TILED=YES" -co "COMPRESS=JPEG" -targetDir
```

The gdal\_retile.py user guide provides a detailed explanation for all the possible parameters, here is a description of the ones used in the command line above:

• -v: verbose output, allows the user to see each file creation scroll by, thus knowing progress is being made (a big pyramid construction can take hours)

- *-r bilinear*: use bilinear interpolation when building the lower resolution levels. This is key to get good image quality without asking GeoServer to perform expensive interpolations in memory
- -levels 4: the number of levels in the pyramid
- -ps 2048 2048: each tile in the pyramid will be a 2048x2048 GeoTIFF
- -co "TILED=YES": each GeoTIFF tile in the pyramid will be inner tiled
- -co "COMPRESS=JPEG": each GeoTIFF tile in the pyramid will be JPEG compressed (trades small size for higher performance, try out it without this parameter too)
- -targetDir bmpyramid: build the pyramid in the bmpyramid directory. The target directory must exist and be empty
- bmreduced.tiff: the source file

This will produce a number of TIFF files in bmpyramid along with the sub-directories 1, 2, 3, and 4.

Once that is done, and assuming the GeoServer image pyramid plug-in is already installed, it's possible to create the coverage store by pointing at the directory containing the pyramid and clicking save:

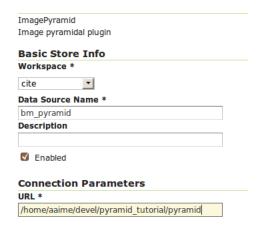

Figure 21.36: Configuring a image pyramid store

When clicking save the store will look into the directory, recognize a *gdal\_retile* generated structure and perform some background operations:

- move all tiff files in the root to a newly create directory 0
- create an image mosaic in all sub-directories (shapefile index plus property file)
- create the root property file describing the whole pyramid structure

Once that is done the user will be asked to choose a coverage, which will be named after the pyramid root directory:

Publish the layer, and then setup the layer parameter *USE\_JAI\_IMAGEREAD* to *false* to get better scalability:

Submit and go to the preview, the pyramid should be ready to use:

# 21.13.2 Notes on big pyramids

The code that is auto-creating the pyramid indexes and metadata files might take time to run, especially if:

# New Layer chooser

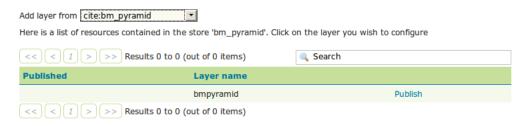

Figure 21.37: Choosing the coverage for publishing

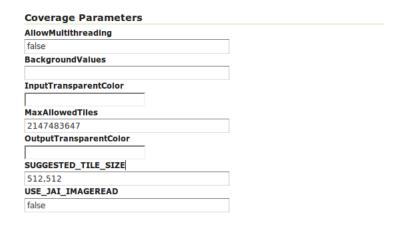

Figure 21.38: Tuning the pyramid parameters

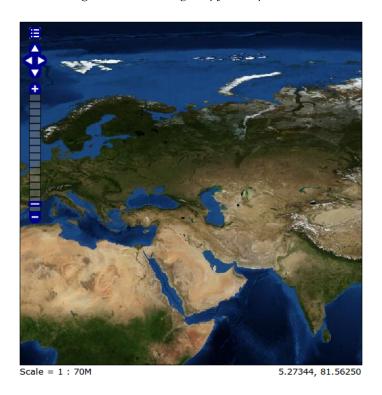

Figure 21.39: Previewing the pyramid

- the pyramid zero level is composed of many thousands of files
- the system is busy with the disk already and that results in higher times to move all the files to the 0 directory

If the delay is too high the request to create the store will time out and might break the pyramid creation. So, in case of very big pyramids consider loosing some of the comfort and creating the  $\theta$  directory and moving the files by hand:

```
cd bmpyramid
mkdir 0
mv *.tiff 0
```

# 21.14 Storing a coverage in a JDBC database

**Warning:** The screenshots on this tutorial have not yet been updated for the 2.0.x user interface. But most all the rest of the information should be valid, and the user interface is roughly the same, but a bit more easy to use.

#### 21.14.1 Introduction

This tutorial describes the process of storing a coverage along with its pyramids in a jdbc database. The ImageMosaic JDBC plugin is authored by Christian Mueller and is part of the geotools library.

The full documentation is available here: http://docs.geotools.org/latest/userguide/library/coverage/jdbc/index.html. which is available here: http://docs.geotools.org/latest/userguide/library/coverage/jdbc/index.html. which is available here: http://docs.geotools.org/latest/userguide/library/coverage/jdbc/index.html. which is available here: http://docs.geotools.org/latest/userguide/library/coverage/jdbc/index.html. which is available here: http://docs.geotools.org/latest/userguide/library/coverage/jdbc/index.html. which is available here: http://docs.geotools.org/latest/userguide/library/coverage/jdbc/index.html. which is available here: http://docs.geotools.org/latest/userguide/library/coverage/jdbc/index.html. which is available here: http://docs.geotools.org/latest/userguide/library/coverage/jdbc/index.html. which is available here: http://docs.geotools.org/latest/userguide/library/coverage/jdbc/index.html. which is available here: http://docs.geotools.org/latest/userguide/library/coverage/jdbc/index.html. which is available here: http://docs.geotools.org/latest/userguide/library/coverage/jdbc/index.html. which is available here: http://docs.geotools.org/latest/userguide/library/coverage/jdbc/index.html. which is available here: http://docs.geotools.org/latest/userguide/latest/userguide/

This tutorial will show one possible scenario, explaining step by step what to do for using this module in GeoServer (since Version 1.7.2)

#### 21.14.2 Getting Started

We use postgis/postgres as database engine, a database named "gis" and start with an image from open-streetmap. We also need this utility <a href="http://www.gdal.org/gdal\_retile.html">http://www.gdal.org/gdal\_retile.html</a>. The best way to install with all dependencies is downloading from here <a href="http://fwtools.maptools.org/">http://fwtools.maptools.org/</a>

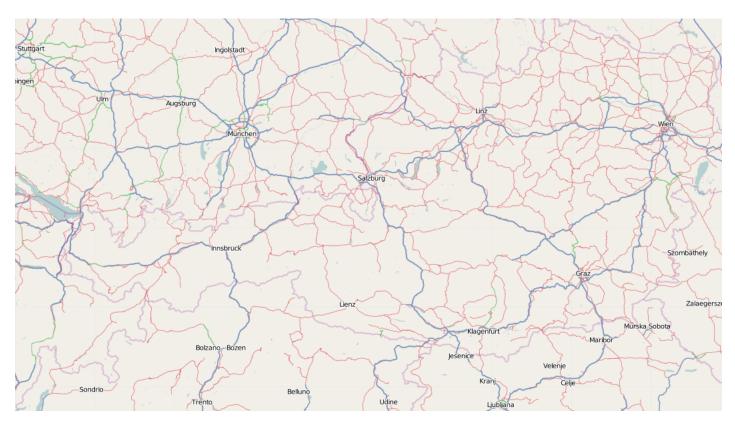

Create a working directory, lets call it working ,download this image with a right mouse click (Image save as ...) and save it as start\_rgb.png

#### Check your image with:

```
gdalinfo start_rgb.png
```

This image has 4 Bands (Red,Green,Blue,Alpha) and needs much memory. As a rule, it is better to use images with a color table. We can transform with **rgb2pct** (**rgb2pct.py** on Unix).:

```
rgb2pct -of png start_rgb.png start.png
```

Compare the sizes of the 2 files.

Afterwards, create a world file start.wld in the working directory with the following content::

```
0.0075471698
0.0000000000
0.0000000000
-0.0051020408
8.9999995849
48.9999999796
```

# 21.14.3 Preparing the pyramids and the tiles

If you are new to tiles and pyramids, take a quick look here http://star.pst.qub.ac.uk/idl/Image\_Tiling.html

# 21.14.4 How many pyramids are needed?

Lets do a simple example. Given an image with 1024x1024 pixels and a tile size with 256x256 pixels. We can calculate in our brain that we need 16 tiles. Each pyramid reduces the number of tiles by a factor of 4. The first pyramid has 16/4 = 4 tiles, the second pyramid has only 4/4 = 1 tile.

Solution: The second pyramid fits on one tile, we are finished and we need 2 pyramids.

The formula for this:

#### number of pyramids = log(pixelsize of image) / log(2) - log (pixelsize of tile) / log(2).

Try it: Go to Google and enter as search term "log(1024)/log(2) - log(256)/log(2)" and look at the result.

If your image is 16384 pixels, and your tile size is 512 pixels, it is

 $\log(16384)/\log(2) - \log(512)/\log(2) = 5$ 

If your image is 18000 pixels, the result = 5.13570929. Thake the floor and use 5 pyramids. Remember, the last pyramid reduces 4 tiles to 1 tile, so this pyramid is not important.

If your image is 18000x12000 pixel, use the bigger dimension (18000) for the formula.

For creating pyramids and tiles, use http://www.gdal.org/gdal\_retile.html from the gdal project.

The executeable for Windows users is gdal\_retile.bat or only gdal\_retile, Unix users call gdal\_retile.py

Create a subdirectory tiles in your working directory and execute within the working directory:

```
gdal_retile -co "WORLDFILE=YES" -r bilinear -ps 128 128 -of PNG -levels 2 -targetDir tiles start.pnd
```

What is happening? We tell gdal\_retile to create world files for our tiles (-co "WORLDFILE=YES"), use bilinear interpolation (-r bilinear), the tiles are 128x128 pixels in size (-ps 128 128), the image format should be PNG (-of PNG), we need 2 pyramid levels (-levels 2), the directory for the result is tiles (-targetDir tiles) and the source image is start.png.

**Note:** A few words about the tile size. 128x128 pixel is proper for this example. Do not use such small sizes in a production environment. A size of 256x256 will reduce the number of tiles by a factor of 4, 512x512 by a factor of 16 and so on. Producing too much tiles will degrade performance on the database side (large tables) and will also raise cpu usage on the client side (more image operations).

Now you should have the following directories

- working containing start.png, start.wld and a subdirectory tiles.
- working/tiles containing many \*.png files and associated \*.wld files representing the tiles of start.png
- working/tiles/1 containing many \*.png files and associated \*.wld files representing the tiles of the first pyramid
- working/tiles/2 containing many \*.png files and associated \*.wld files representing the tiles of the second pyramid

# 21.14.5 Configuring the new map

The configuration for a map is done in a xml file. This file has 3 main parts.

- 1. The connect info for the jdbc driver
- 2. The mapping info for the sql tables

3. Configuration data for the map

Since the jdbc connect info and the sql mapping may be reused by more than one map, the best practice is to create xml fragments for both of them and to use xml entity references to include them into the map xml.

First, find the location of the GEOSERVER\_DATA\_DIR. This info is contained in the log file when starting GeoServer.:

```
- GEOSERVER_DATA_DIR: /home/mcr/geoserver-1.7.x/1.7.x/data/release
```

Put all configuration files into the coverages subdirectory of your GeoServer data directory. The location in this example is

/home/mcr/geoserver-1.7.x/1.7.x/data/release/coverages

1. Create a file connect.postgis.xml.inc with the following content

The jdbc user is "postgres", the password is "postgres", maxActive and maxIdle are parameters of the apache connection pooling, jdbcUrl and driverClassName are postgres specific. The name of the database is "gis".

If you deploy GeoServer into a J2EE container capable of handling jdbc data sources, a better approach is

```
<connect>
  <!-- value DBCP or JNDI -->
  <dstype value="JNDI"/>
  <jndiReferenceName value="jdbc/mydatasource"/>
</connect>
```

For this tutorial, we do not use data sources provided by a J2EE container.

2. The next xml fragment to create is mapping.postgis.xml.inc

The first element spatialExtension> specifies which spatial extension the module should use. "universal" means that there is no spatial db extension at all, meaning the tile grid is not stored as a geometry, using simple double values instead.

This xml fragment describes 3 tables, first we need a master table where information for each pyramid level is saved. Second and third, the attribute mappings for storing image data, envelopes and tile names are specified. To keep this tutorial simple, we will not further discuss these xml elements. After creating the sql tables things will become clear.

3. Create the configuration xml osm.postgis.xml for the map (osm for "open street map")

This is the final xml configuration file, including our mapping and connect xml fragment. The coverage name is "osm", CRS is EPSG:4326. <verify cardinality="false"> means no check if the number of tiles equals the number of rectangles stored in the db. (could be time consuming in case of large tile sets).

This configuration is the hard stuff, now, life becomes easier :-)

#### 21.14.6 Using the java ddl generation utility

The full documentation is here: http://docs.geotools.org/latest/userguide/library/coverage/jdbc/ddl.html

To create the proper sql tables, we can use the java ddl generation utility. This utility is included in the gt-imagemosaic-jdbc-version.jar. Assure that this jar file is in your WEB-INF/lib directory of your GeoServer installation.

Change to your working directory and do a first test:

```
java -jar <your_geoserver_install_dir>/webapps/geoserver/WEB-INF/lib/gt-imagemosaic-jdbc-{version}.ja
```

The reply should be:

```
Missing cmd import | ddl
```

Create a subdirectory sqlscripts in your working directory. Within the working directory, execute:

```
java -jar <your_geoserver_install_dir>/webapps/geoserver/WEB-INF/lib/gt-imagemosaic-jdbc-{version}.ja
```

#### Explanation of parameters

| parameter        | description                                                        |
|------------------|--------------------------------------------------------------------|
| ddl              | create ddl statements                                              |
| -config          | the file name of our osm.postgis.xml file                          |
| -pyramids        | number of pyramids we want                                         |
| -statementDelim  | The SQL statement delimiter to use                                 |
| -srs             | The db spatial reference identifier when using a spatial extension |
| -targetDir       | output directory for the scripts                                   |
| -spatialTNPrefix | A prefix for tablenames to be created.                             |

In the directory working/sqlscripts you will find the following files after execution:

```
createmeta.sql dropmeta.sql add_osm.sql remove_osm.sql
```

#### **Note:** *IMPORTANT*:

Look into the files createmeta.sql and add\_osm.sql and compare them with the content of mapping.postgis.xml.inc. If you understand this relationship, you understand the mapping.

The generated scripts are only templates, it is up to you to modify them for better performance or other reasons. But do not break the relationship to the xml mapping fragment.

# 21.14.7 Executing the DDL scripts

For user "postgres", databae "gis", execute in the following order:

```
psql -U postgres -d gis -f createmeta.sql
psql -U postgres -d gis -f add_osm.sql
```

To clean your database, you can execute remove\_osm.sql and dropmeta.sql after finishing the tutorial.

#### 21.14.8 Importing the image data

The full documentation is here: http://docs.geotools.org/latest/userguide/library/coverage/jdbc/ddl.html

First, the jdbc jar file has to be in the lib/ext directory of your java runtime. In my case I had to copy postgresql-8.1-407.jdbc3.jar.

Change to the working directory and execute:

```
java -jar <your_geoserver_install_dir>/webapps/geoserver/WEB-INF/lib/gt-imagemosaic-jdbc-{version}.ja
```

This statement imports your tiles including all pyramids into your database.

#### 21.14.9 Configuring GeoServer

Start GeoServer and log in.Under Config o WCS o CoveragePlugins you should see

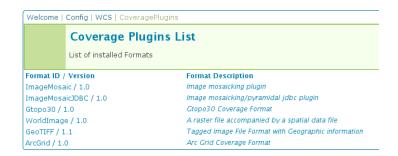

If there is no line starting with "ImageMosaicJDBC", the gt-imagemosiac-jdbc-version. jar file is not in your WEB-INF/lib folder. Go to  $Config \rightarrow Data \rightarrow CoverageStores \rightarrow New$  and fill in the formular

# Welcome | Config | Data | CoverageStores | New Create New Coverage Data Set Create source of spatial information Coverage Data Set Description: Image mosaicking/pyramidal jdbc plugin | \$\circ\$ Coverage Data Set ID: Osm New

#### Press New and fill in the formular

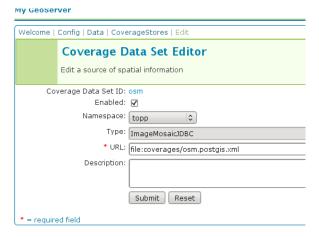

Press Submit.

Press Apply, then Save to save your changes.

Next select  $Config \rightarrow Data \rightarrow Coverages \rightarrow New$  and select "osm".

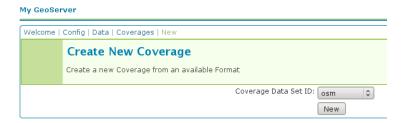

Press New and you will enter the Coverage Editor. Press Submit, Apply and Save.

Under *Welcome*→*Demo*→*Map Preview* you will find a new layer "topp:osm". Select it and see the results

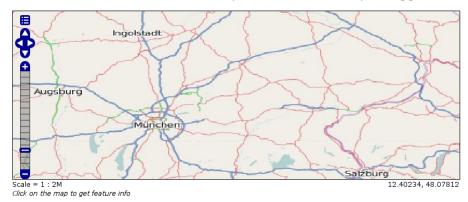

If you think the image is stretched, you are right. The reason is that the original image is georeferenced with EPSG:900913, but there is no support for this CRS in postigs (at the time of this writing). So I used EPSG:4326. For the purpose of this tutorial, this is ok.

#### 21.14.10 Conclusion

There are a lot of other configuration possibilities for specific databases. This tutorial shows a quick cookbook to demonstrate some of the features of this module. Follow the links to the full documentation to dig deeper, especially if you are concerned about performance and database design.

If there is something which is missing, proposals are welcome.

# 21.15 Using the GeoTools feature-pregeneralized module

**Warning:** The screenshots on this tutorial have not yet been updated for the 2.0.x user interface. But most all the rest of the information should be valid, and the user interface is roughly the same, but a bit more easy to use.

#### 21.15.1 Introduction

This tutorial shows how to use the geotools feature-pregeneralized module in GeoServer. The feature-pregeneralized module is used to improve performance and lower memory usage and IO traffic.

**Note:** Vector generalization reduces the number of vertices of a geometry for a given purpose. It makes no sense drawing a polygon with 500000 vertices on a screen. A much smaller number of vertices is enough to draw a topological correct picture of the polygon.

This module needs features with already generalized geometries, selecting the best fit geometry on demand.

The full documentation is available here: http://docs.geotools.org/latest/userguide/library/data/pregeneralized.html

This tutorial will show two possible scenarios, explaining step by step what to do for using this module in GeoServer.

#### 21.15.2 Getting Started

First, find the location of the GEOSERVER\_DATA\_DIR. This info is contained in the log file when starting GeoServer.:

Within this directory, we have to place the shape files. There is already a sub directory data which will be used. Within this sub directory, create a directory streams.

Within GEOSERVER\_DATA\_DIR/data/streams create another sub directory called 0. (0 meaning "no generalized geometries").

This tutorial is based on on a shape file, which you can download from here Streams. Unzip this file into <code>GEOSERVER\_DATA\_DIR/data/streams/0</code>.

Look for the WEB-INF/lib/ directory of your GeoServer installation. There must be a file called gt-feature-pregeneralized-version-jar. This jar file includes a tool for generalizing shape files. Open a cmd line and execute the following:

```
cd <GEOSERVER_DATA_DIR>/data/streams/0
java -jar <GEOSERVER_INSTALLATION>/WEB-INF/lib/gt-feature-pregeneralized-{version}.jar generalize 0/s
```

You should see the following output:

Now there are four additional directories 5.0, 10.0, 20.0, 50.0. Look at the size of files with the extension shp within these directories, increasing the generalization distance reduces the file size.

**Note:** The generalized geometries can be stored in additional properties of a feature or the features can be duplicated. Mixed variations are also possible. Since we are working with shape files we have to duplicate the features.

There are two possibilities how we can deploy our generalized shape files.

- 1. Deploy hidden (not visible to the user)
- 2. Deploy each generalized shape file as a separate GeoServer feature

#### 21.15.3 Hidden Deployment

First we need a XML config file

Save this file as geninfo\_shapefile.xml into GEOSERVER\_DATA\_DIR/data/streams.

**Note:** The **dataSourceName** attribute in the XML config is not interpreted as a name, it could be the URL for a shape file or for a property file containing properties for data store creation (e. g. jdbc connect parameters). Remember, this is a hidden deployment and no names are needed. The only *official* name is the value of the attribute **featureName** in the **GeneralizationInfo** Element.

Start GeoServer and go to  $Config \rightarrow Data \rightarrow DataStores \rightarrow New$  and fill in the form

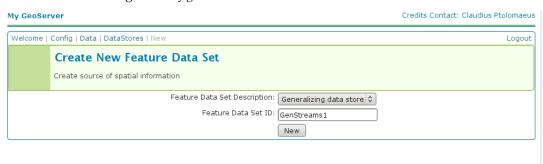

Press Submit.

The next form you see is

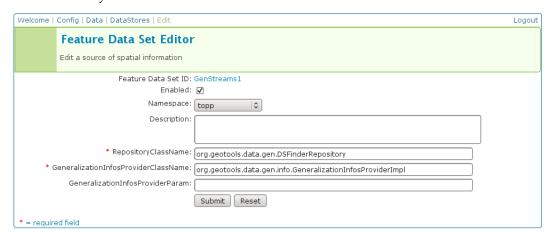

**Note: RepositoryClassName** and **GeneralizationInfosProviderClassName** have default values which suit for GeoTools, not for GeoServer. Change **GeoTools** to **GeoServer** in the package names to instantiate the correct objects for GeoServer. **GeneralizationInfosProviderParam** could be an URL or a datastore from

the Geoserver catalog. A datastore is referenced by using *workspacename:datastorename*. This makes sense if you have your own implementation for the **GeneralizationInfosProvider** interface and this implementation reads the infos from a database.

The configuration should look like this

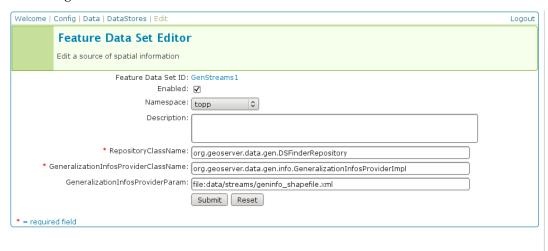

Press Submit, afterward a form for the feature type opens.

Alter the **Style** to *line*, **SRS** is 26713 and press the *Generate* button labeled by **Bounding Box**.

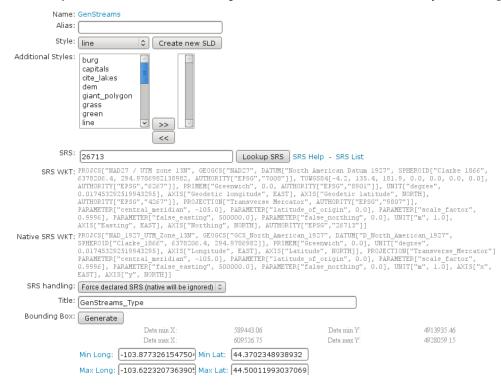

Afterward, press Submit, Apply and Save.

Examine the result by pressing "My GeoServer, Demo and Map Preview. In this list there must be an entry topp:GenStreams. Press it and you will see

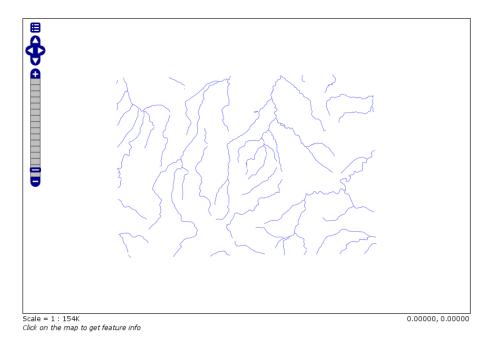

Now start zooming in and out and look at the log file of GeoServer. If the deployment is correct you should see something like this:

May 20, 2009 4:53:05 PM org.geotools.data.gen.PreGeneralizedFeatureSource logDistanceInfo INFO: Using generalizsation: file:data/streams/20.0/streams.shp streams the\_geom 20.0 May 20, 2009 4:53:41 PM org.geotools.data.gen.PreGeneralizedFeatureSource logDistanceInfo INFO: Using generalizsation: file:data/streams/5.0/streams.shp streams the\_geom 5.0 May 20, 2009 4:54:08 PM org.geotools.data.gen.PreGeneralizedFeatureSource logDistanceInfo INFO: Using generalizsation: file:data/streams/5.0/streams.shp streams the\_geom 5.0 May 20, 2009 4:54:09 PM org.geotools.data.gen.PreGeneralizedFeatureSource logDistanceInfo INFO: Using generalizsation: file:data/streams/20.0/streams.shp streams the\_geom 20.0

#### 21.15.4 Public Deployment

First we have to configure all our shape files

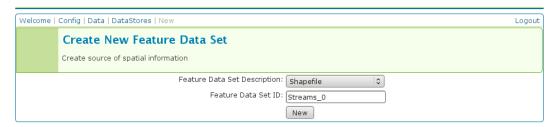

The Feature Data Set ID for the other shape files is

- 1. Streams\_5
- 2. Streams\_10
- 3. Streams\_20
- 4. Streams\_50

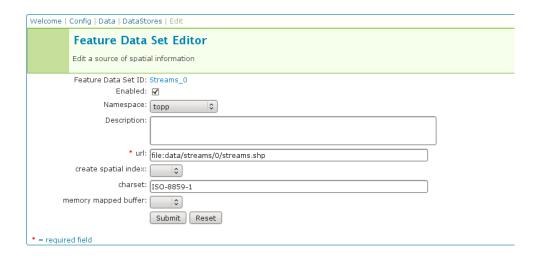

#### The URL needed for the other shape files

- 1. file:data/streams/5.0/streams.shp
- 2. file:data/streams/10.0/streams.shp
- 3. file:data/streams/20.0/streams.shp
- 4. file:data/streams/50.0/streams.shp

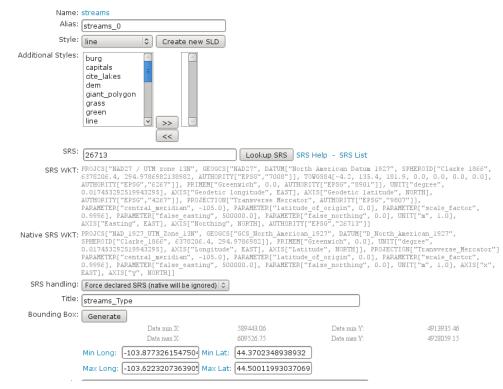

Each feature needs an **Alias**, here it is *streams\_0*. For the other shape files use

- 1. streams\_5
- 2. streams\_10
- 3. streams\_20

#### 4. streams\_50

Check the result by pressing My GeoServer, Demo and Map Preview. You should see your additional layers.

No we need another XML configuration file

Save this file as geninfo\_shapefile2.xml into GEOSERVER\_DATA\_DIR/data/streams.

Create the pregeneralized datastore

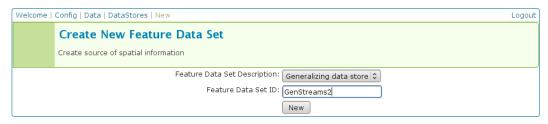

Now we use the CatalogRepository class to find our needed data stores

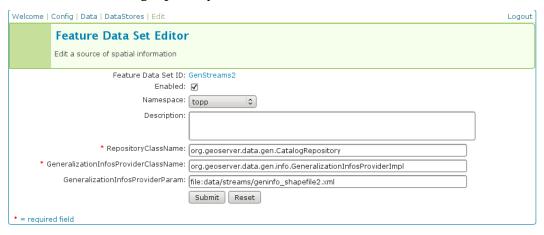

Last step

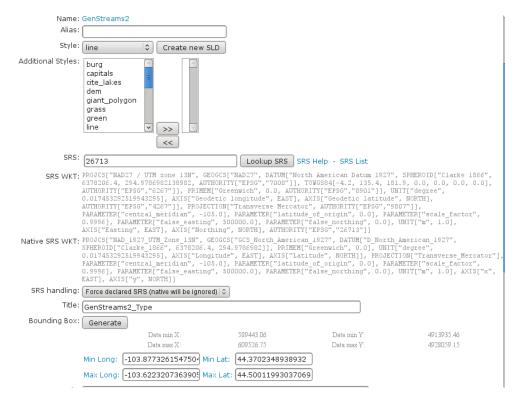

In the *Map Preview* you should find **topp:GenStreams2** and all other generalizations. Test in the same manner we discussed in the hidden deployment and you should see something like this in the GeoServer log:

```
May 20, 2009 6:11:06 PM org.geotools.data.gen.PreGeneralizedFeatureSource logDistanceInfo INFO: Using generalizsation: Streams_20 streams the_geom 20.0 May 20, 2009 6:11:08 PM org.geotools.data.gen.PreGeneralizedFeatureSource logDistanceInfo INFO: Using generalizsation: Streams_10 streams the_geom 10.0 May 20, 2009 6:11:12 PM org.geotools.data.gen.PreGeneralizedFeatureSource logDistanceInfo INFO: Using generalizsation: Streams_10 streams the_geom 10.0
```

#### 21.15.5 Conclusion

This is only a very simple example using shape files. The plugin architecture allows you to get your data and generalizations from anywhere. The used dataset is a very small one, so you will not feel a big difference in response time. Having big geometries (in the sense of many vertices) and creating maps with some different layers will show the difference.

# 21.16 Setting up a JNDI connection pool with Tomcat

This tutorial walks the reader through the procedures necessary to setup a Oracle JNDI connection pool in Tomcat 6 and how to retrieve it from GeoServer. In the last section other two examples of configuration are described with PostGIS and SQLServer.

#### 21.16.1 Tomcat setup

In order to setup a connection pool Tomcat needs a JDBC driver and the necessary pool configurations.

First off, you need to find the JDBC driver for your database. Most often it is distributed on the web site of your DBMS provider, or available in the installed version of your database. For example, a Oracle XE install on a Linux system provides the driver at /usr/lib/oracle/xe/app/oracle/product/10.2.0/server/jdbc/lib/ojdbc14.jar, and that file needs to be moved into Tomcat shared libs directory, TOMCAT\_HOME/lib

**Note:** be careful to remove the jdbc driver from the Geoserver WEB-INF/lib folder when copied to the Tomcat shared libs, to avoid issues in JNDI DataStores usage.

Once that is done, the Tomcat configuration file <code>TOMCAT\_HOME/conf/context.xml</code> needs to be edited in order to setup the connection pool. In the case of a local Oracle XE the setup might look like:

```
<Context>
   <Resource name="jdbc/oralocal"</pre>
     auth="Container"
     type="javax.sql.DataSource"
      driverClassName="oracle.jdbc.driver.OracleDriver"
     url="jdbc:oracle:thin:@localhost:1521:xe"
     username="xxxxx" password="xxxxxx"
     maxActive="20"
      initialSize="0"
     minIdle="0"
     maxIdle="8"
     maxWait="10000"
      timeBetweenEvictionRunsMillis="30000"
     minEvictableIdleTimeMillis="60000"
      testWhileIdle="true"
     poolPreparedStatements="true"
     maxOpenPreparedStatements="100"
     validationQuery="SELECT SYSDATE FROM DUAL"
     maxAge="600000" <!-- only on Tomcat >= 7 -->
      rollbackOnReturn="true" <!-- only on Tomcat >= 7 -->
      />
 </Context>
```

The example sets up a connection pool connecting to the local Oracle XE instance. The pool configuration shows is quite full fledged:

- at most 20 active connections (max number of connection that will ever be used in parallel)
- at most 3 connections kept in the pool unused
- prepared statement pooling (very important for good performance)
- at most 100 prepared statements in the pool
- a validation query that double checks the connection is still alive before actually using it (this is not necessary if there is guarantee the connections will never drop, either due to the server forcefully closing them, or to network/maintenance issues).

Warning: Modify following settings only if you really know what you are doing. Using too low values for removedAbandonedTimeout and minEvictableIdleTimeMillis may result in connection failures, if so try to setup logAbandoned to true and check your catalina.out log file.

Other parameters to setup connection pool:

• timeBetweenEvictionRunsMillis (default -1) The number of milliseconds to sleep between runs of the idle object evictor thread. When non-positive, no idle object evictor thread will be run.

- numTestsPerEvictionRun (default 3) The number of objects to examine during each run of the idle object evictor thread (if any).
- minEvictableIdleTimeMillis (default 1000 \* 60 \* 30) The minimum amount of time an object may sit idle in the pool before it is eligable for eviction by the idle object evictor (if any).
- removeAbandoned (default false) Flag to remove abandoned connections if they exceed the removeAbandonedTimout. If set to true a connection is considered abandoned and eligible for removal if it has been idle longer than the removeAbandonedTimeout. Setting this to true can recover db connections from poorly written applications which fail to close a connection.
- removeAbandonedTimeout (default 300) Timeout in seconds before an abandoned connection can be removed.
- logAbandoned (default false) Flag to log stack traces for application code which abandoned a Statement or Connection.

For more information about the possible parameters and their values refer to the DBCP documentation.

#### 21.16.2 GeoServer setup

Login into the GeoServer web administration interface and configure the datastore.

First, choose the *Oracle (JNDI)* datastore and give it a name:

# New data source Choose the type of data source you wish to configure Vector Data Sources Directory of spatial files (shapefiles) - Takes a directory of shapefiles and exposes it as a data store Microsoft SQL Server - Microsoft SQL Server (JNDI) - Microsoft SQL Server (JNDI) - Microsoft SQL Server (JNDI) - Oracle Database Oracle NG (JNDI) - Oracle Database (JNDI) Oracle NG (OCI) - Oracle Database (OCI)

Figure 21.40: Choosing a JNDI enabled datastore

Then, configure the connection parameters so that the JNDI path matches the one specified in the Tomcat configuration:

When you are doing this, make sure the *schema* is properly setup, or the datastore will list all the tables it can find in the schema it can access. In the case of Oracle the schema is usually the user name, upper cased.

Once the datastore is accepted the GeoServer usage proceeds as normal.

#### 21.16.3 Other examples

#### Configuring a PostgreSQL connection pool

In this example a PostgreSQL connection pool will be configured.

For configuring the JNDI pool you need to remove the Postgres JDBC driver (it should be named postgresql-X.X-XXX.jdbc3.jar) from the GeoServer WEB-INF/lib folder and put it into the TOMCAT\_HOME/lib folder.

| New Vector Data Source                            |    |  |  |  |  |
|---------------------------------------------------|----|--|--|--|--|
| Add a new vector data source                      |    |  |  |  |  |
| Oracle NG (INDI) Oracle Database (INDI)           |    |  |  |  |  |
| Basic Store Info Workspace *                      |    |  |  |  |  |
| test ▼                                            |    |  |  |  |  |
| Data Source Name *                                |    |  |  |  |  |
| XE                                                |    |  |  |  |  |
| Description                                       | _  |  |  |  |  |
| Shows how to retrieve a connection pool from JNDI |    |  |  |  |  |
|                                                   |    |  |  |  |  |
| Connection Parameters                             |    |  |  |  |  |
| jndiReferenceName *                               |    |  |  |  |  |
| java:comp/env/jdbc/oralocal                       |    |  |  |  |  |
| schema                                            |    |  |  |  |  |
| DBUSER                                            |    |  |  |  |  |
| Namespace *                                       |    |  |  |  |  |
| http://test                                       |    |  |  |  |  |
| fetch size<br>1000                                |    |  |  |  |  |
|                                                   |    |  |  |  |  |
| Expose primary keys                               |    |  |  |  |  |
| Primary key metadata table                        | 7  |  |  |  |  |
|                                                   |    |  |  |  |  |
| Session startup SQL                               |    |  |  |  |  |
|                                                   |    |  |  |  |  |
|                                                   |    |  |  |  |  |
| Session close-up SQL                              |    |  |  |  |  |
|                                                   |    |  |  |  |  |
|                                                   | // |  |  |  |  |
| ✓ Loose bbox                                      |    |  |  |  |  |
|                                                   |    |  |  |  |  |
| Fetimated extends                                 |    |  |  |  |  |
| ✓ Estimated extends  Geometry metadata table      |    |  |  |  |  |

Figure 21.41: Configuring the JNDI connection

Then the following code must be written in the Tomcat configuration file  $TOMCAT\_HOME/conf/context.xml$ 

```
<Context>
        <Resource name="jdbc/postgres"</pre>
      auth="Container"
      type="javax.sql.DataSource"
      driverClassName="org.postgresql.Driver"
      url="jdbc:postgresql://localhost:5432/test"
      username="xxxxx" password="xxxxxx"
      maxActive="20"
      initialSize="0"
      minIdle="0"
     maxIdle="8"
      maxWait="10000"
      timeBetweenEvictionRunsMillis="30000"
      minEvictableIdleTimeMillis="60000"
      testWhileIdle="true"
      validationQuery="SELECT 1"
      maxAge="600000" <!-- only on Tomcat >= 7 -->
      rollbackOnReturn="true" <!-- only on Tomcat >= 7 -->
</Context>
```

#### **GeoServer setup**

Login into the GeoServer web administration interface.

First, choose the *PostGIS* (*JNDI*) datastore and give it a name:

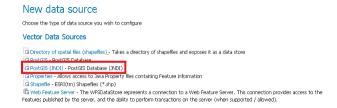

Then configure the associated params:

| Edit Ve                            | ector Data Source    |
|------------------------------------|----------------------|
| Edit an existin                    | g vector data source |
| PostGIS (JND)                      |                      |
| PostGIS Datal<br><b>Basic Stor</b> |                      |
| Workspace *                        |                      |
| test                               | ▼                    |
| Data Source !                      | Name *               |
| test                               |                      |
| Description                        |                      |
| Enabled                            |                      |
| Connectio                          | n Parameters         |
| jndiReference                      | eName *              |
| java:comp/en                       | v/jdbc/postgres      |

#### Configuring a SQLServer connection pool

For configuring the connection pool for SQLServer you need to configure the SQLServer drivers as explained in the *Microsoft SQL Server* section and put the jar file into the *TOMCAT\_HOME/lib* folder.

Then the following code must be written in the Tomcat configuration file  $TOMCAT\_HOME/conf/context.xml$ 

```
<Context>
      <Resource name="jdbc/sqlserver"</pre>
      auth="Container"
     type="javax.sql.DataSource"
      driverClassName="com.microsoft.sqlserver.jdbc.SQLServerDriver"
      url="jdbc:sqlserver://localhost:1433;databaseName=test;user=admin;password=admin;"
      username="admin" password="admin"
     maxActive="20"
      initialSize="0"
     minIdle="0"
     maxIdle="8"
     maxWait="10000"
      timeBetweenEvictionRunsMillis="30000"
     minEvictableIdleTimeMillis="60000"
      testWhileIdle="true"
      poolPreparedStatements="true"
     maxOpenPreparedStatements="100"
      validationQuery="SELECT SYSDATE FROM DUAL"
     maxAge="600000" <!-- only on Tomcat >= 7 -->
      rollbackOnReturn="true" <!-- only on Tomcat >= 7 -->
      />
</Context>
```

Note: Note that database name, username and password must be defined directly in the URL.

#### GeoServer setup

Login into the GeoServer web administration interface.

First, choose the *Microsoft SQL Server (JNDI)* datastore and give it a name:

```
New data source

choose the type of data source you wish to configure

Vector Data Sources

Choose the type of data source you wish to configure

Vector Data Sources

Choose the type of data source you wish to configure

Discrete of coasts files (shooseffee). Takes a discrete of daspeffes and exposes it as a data store of Microsoft SQL Server (INDI). Microsoft SQL Server (INDI) and POSICIS FORMISTS Database (INDI)

Properties - Allows access to Java Property files containing Feature information

Shapeffee - ESRI(Im) Shapeffee (*.shp)
```

Then configure the associated params:

# 21.17 geoserver on JBoss

This tutorial documents how to install various versions of geoserver onto various versions of JBoss.

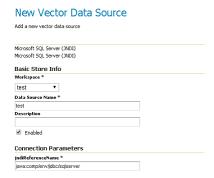

#### 21.17.1 geoserver 2.7.0 on JBoss AS 5.1

To install geoserver onto JBoss AS 5.1, the following is required:

1. Create the file <code>jboss-classloading.xml</code> with the following content then copy it into the <code>WEB-INF</code> directory in the <code>geoserver.war</code>:

- 2. Extract the hsqldb-2.2.8.jar file from the WEB-INF/lib directory from the geoserver.war and copy it as hsqldb.jar to the common/lib directory in the JBoss deployment.
- 3. Add the following text to the WEB-INF/web.xml file in the geoserver.war so that JBoss logging does not end up in the geoserver.log:

# Community

This section is devoted to GeoServer community modules. Community modules are considered "pending" in that they are not officially part of the GeoServer releases. They are however built along with the nightly builds, so you can download and play with them.

**Warning:** Community modules are generally considered experimental in nature and are often under constant development. For that reason documentation in this section should not be considered solid or final and will be subject to change.

# 22.1 Key authentication module

The authkey module for GeoServer allows for a very simple authentication protocol designed for OGC clients that cannot handle any kind of security protocol, not even the HTTP basic authentication.

For these clients the module allows a minimal form of authentication by appending a unique key in the URL that is used as the sole authentication token. Obviously this approach is open to security token sniffing and must always be associated with the use of HTTPS connections.

A sample authenticated request looks like:

http://localhost:8080/geoserver/topp/wms?service=WMS&version=1.3.0&request=GetCapabilities&authkey=e

Where authkey=ef18d7e7-963b-470f-9230-c7f9de166888 is associated to a specific user (more on this later). The capabilities document contains backlinks to the server itself, linking to the URLs that can be used to perform GetMap, GetFeatureInfo and so on. When the authkey parameter is provided the backlinks will contain the authentication key as well, allowing any compliant WMS client to access secured resources.

#### 22.1.1 Limitations

The authkey module is meant to be used with OGC services. It won't work properly against the administration GUI, nor RESTConfig.

#### 22.1.2 Key providers

Key providers are responsible for mapping the authentication keys to a user. The authentication key itself is a UUID (Universal unique Identifier). A key provider needs a user/group service and it is responsible for synchronizing the authentication keys with the users contained in this service.

#### Key provider using user properties

This key provider uses a user property UUID to map the authentication key to the user. User properties are stored in the user/group service. Synchronizing is simple since the logic has to search for users not having the property UUID and add it. The property value is a generated UUID.

```
UUID=b52d2068-0a9b-45d7-aacc-144d16322018
```

If the user/group service is read only, the property has to be added from outside, no synchronizing is possible.

#### Key provider using a property file

This key provider uses a property file named authkeys.properties. The default user/group service is named default. The authkeys.properties for this service would be located at

```
$GEOSERVER_DATA_DIR/security/usergroup/default/authkeys.propeties
```

#### A sample file looks as follows:

```
# Format is authkey=username
b52d2068-0a9b-45d7-aacc-144d16322018=admin
1825efd3-20e1-4c18-9648-62c97d3ee5cb=sf
ef18d7e7-963b-470f-9230-c7f9de166888=topp
```

This key provider also works for read only user/group services. Synchronizing adds new users not having an entry in this file and removes entries for users deleted in the user/group service.

#### Key provider using an external web service

This key provider calls an external URL to map the authentication key to the user. This allows GeoServer to integrate into an existing security infrastructure, where a session token is shared among applications and managed through dedicated web services.

The web service URL and some other parameters can be specified to configure the mapper in details:

| Option                | Description                                                            |
|-----------------------|------------------------------------------------------------------------|
| Web Service URL, with | the complete URL of the key mapping webservice, with a special         |
| key placeholder       | placeholder ({key}) that will be replaced by the current               |
|                       | authentication key                                                     |
| Web Service Response  | a regular expression used to extract the username from the             |
| User Search Regular   | webservice response; the first matched group (the part included in     |
| Expression            | parentheses) in the regular expression will be used as the user name;  |
|                       | the default ( $^s*(.*)$ ) takes all the response text, trimming spaces |
|                       | at both ends                                                           |
| Connection Timeout    | timeout to connect to the webservice                                   |
| Read Timeout          | timeout to read data from the webservice                               |

The mapper will call the webservice using an HTTP GET request (webservice requiring POST are not supported yet), replacing the {key} placeholder in the configured URL with the actual authentication key.

If a response is received, it is parsed using the configured regular expression to extract the user name from it. New lines are automatically stripped from the response. Some examples of regular expression that can be used are:

| Regular Expression                | Usage                                                  |
|-----------------------------------|--------------------------------------------------------|
| ^\\s*(.*)\\s*\$                   | all text trimming spaces at both ends                  |
| ^.*?\"user\"\\s*:\\s*\"([^\"]+)   | \json sesponse where the username is contained in a    |
|                                   | property named <b>user</b>                             |
| ^.*? <username>(.*?)</username> . | *Xml response where the username is contained in a tag |
|                                   | named <b>username</b>                                  |

Synchronizing users with the user/group service is not supported by this mapper.

# 22.1.3 Configuration

Configuration can be done using the administrator GUI. There is a new type of authentication filter named **authkey** offering the following options.

- 1. URL parameter name. This the name of URL parameter used in client HTTP requests. Default is authkey.
- 2. Key Provider. GeoSever offers the providers described above.
- 3. User/group service to be used.

Some of the key providers can require additional configuration parameter. These will appear under the Key Provider combobox when one of those is selected.

After configuring the filter it is necessary to put this filter on the authentication filter chain(s).

**Note:** The administrator GUI for this filter has button **Synchronize**. Clicking on this button saves the current configuration and triggers a synchronize. If users are added/removed from the backing user/group service, the synchronize logic should be triggered.

# 22.1.4 Provider pluggability

With some Java programming it is possible to programmatically create and register a new key to user name mapper that works under a different logic. For example, you could have daily tokens, token generators and the like.

In order to provide your custom mapper you have implement the to org.geoserver.security.AuthenticationKeyMapper interface and then register said bean in the Spring application context. Alternatively it is possible to subclass org.geoserver.security.AbstractAuthenticationKeyMapper. A mapper (key provider) has to implement

```
/**

* Maps a unique authentication key to a user name. Since user names are

* unique within a {@link GeoServerUserGroupService} an individual mapper

* is needed for each service offering this feature.

*

* @author Andrea Aime - GeoSolution

*/

public interface AuthenticationKeyMapper extends BeanNameAware {

    /**

    * Maps the key provided in the request to the {@link GeoServerUser} object

    * of the corresponding user, or returns null

    * if no corresponding user is found
```

```
* Returns <code>null</code> if the user is disabled
     * @param key
     * @return
   GeoServerUser getUser(String key) throws IOException;
     * Assures that each user in the corresponding {@link GeoServerUserGroupService} has
     * an authentication key.
     * returns the number of added authentication keys
     * @throws IOException
    int synchronize() throws IOException;
     * Returns <code>true</code> it the mapper can deal with read only u
     * user/group services
     * @return
   boolean supportsReadOnlyUserGroupService();
   String getBeanName();
   void setUserGroupServiceName(String serviceName);
   String getUserGroupServiceName();
   public GeoServerSecurityManager getSecurityManager();
   public void setSecurityManager(GeoServerSecurityManager securityManager);
The mapper would have to be registered in the Spring application context in a
applicationContext.xml file in the root of your jar. Example for an implementation named
com.mycompany.security.SuperpowersMapper:
<?xml version="1.0" encoding="UTF-8"?>
<!DOCTYPE beans PUBLIC "-//SPRING//DTD BEAN//EN" "http://www.springframework.org/dtd/spring-beans.dt
  <bean id="superpowersMapper" class="com.mycompany.security.SuperpowersMapper"/>
</beans>
```

At this point you can drop the authkey jar along with your custom mapper jar and use it in the administrator GUI of the authentication key filter.

# 22.2 DDS/BIL(World Wind Data Formats) Extension

This output module allows GeoServer to output imagery and terrain in formats understood by NASA World Wind. The mime-types supported are:

1. Direct Draw Surface (DDS) - image/dds. This format allows efficient loading of textures to the GPU and takes the task off the WorldWind client CPU in converting downloaded PNG, JPEG or TIFF tiles. The DDS compression is done using DXT3 with help from the worldwind library on server side.

2. Binary Interleaved by Line(BIL) - image/bil. This is actually a very simple raw binary format produced using the RAW Image Writer. The supplied GridCoverage2D undergoes appropriate subsampling, reprojection and bit-depth conversion. The output can be requested as 16bit Int or 32bit Float.

### 22.2.1 Installing the DDS/BIL extension

1. Download the DDS/BIL extension from the nightly GeoServer community module builds. A prebuilt version for Geoserver 2.0.x can be found on Jira - GEOS-3586.

**Warning:** Make sure to match the version of the extension to the version of the GeoServer instance!

2. Extract the contents of the archive into the WEB-INF/lib directory of the GeoServer installation.

### 22.2.2 Checking if the extension is enabled

Once the extension is installed, the provided mime-types should appear in the layer preview dropbox as shown:

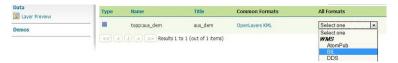

The mime-types will also be listed in the GetCapabilities document:

```
<Format>image/bil</Format> <Format>image/dds</Format>
```

## 22.2.3 Configuring the BIL format

For a client application to use a BIL layer, it must know the data encoding of the BIL file (e.g. 16-bit integer, 32-bit floating point, etc), the byte order of the data, and the value that indicates missing data. BIL files do not contain this metadata, so it may be necessary to configure the server to produce BIL files in the format that a client application expects.

The BIL output format can be configured for each layer in the Publishing tab of the layer configuration. The plugin supports the following options:

| Option   | Description                                                                               |
|----------|-------------------------------------------------------------------------------------------|
| Default  | The data encoding to use if the request does not specify an encoding. For example,        |
| encoding | application/bil does not specify the response encoding, while application/bil16 does      |
|          | specify an encoding. Default: use same encoding as layer source files.                    |
| Byte     | Byte order of the response. Default: network byte order (big endian).                     |
| order    |                                                                                           |
| No Data  | The value that indicates missing data. If this option is set, missing data values will be |
| value    | recoded to this value. Default: no data translation.                                      |

For compatibility with the default behavior of NASA World Wind, use these settings:

• Default encoding: application/bil16

• Byte order: Little endian

• No data: -9999

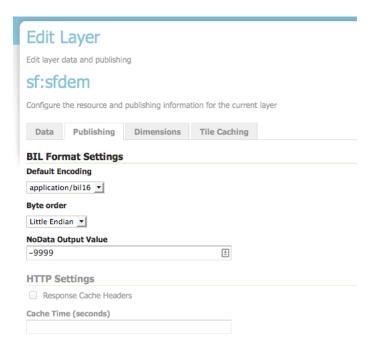

## 22.2.4 Configuring World Wind to access Imagery/Terrain from GeoServer

Please refer to the WorldWind Forums for instructions on how to setup World Wind to work with layers published via GeoServer. For image layers(DDS) the user need to create a WMSTiledImageLayer either via XML configuration or programmatically. For terrain layers (BIL) the equivalent class is WMSBasicElevationModel.

## 22.3 NetCDF

### 22.3.1 Adding a NetCDF data store

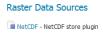

Figure 22.1: *NetCDF in the list of raster data stores* 

## 22.3.2 Configuring a NetCDF data store

| Option           | Description |
|------------------|-------------|
| Workspace        |             |
| Data Source Name |             |
| Description      |             |
| Enabled          |             |
| URL              |             |

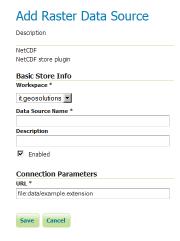

Figure 22.2: Configuring a NetCDF data store

### 22.3.3 Supporting Custom NetCDF Coordinate Reference Systems

Starting with GeoServer 2.8.x, NetCDF related modules (both NetCDF/GRIB store, imageMosaic store based on NetCDF/GRIB dataset and NetCDF output format) allow to support custom Coordinate Reference Systems and Projections. As reported in the NetCDF CF documentation, Grid mappings section a NetCDF CF file may expose gridMapping attributes to describe the underlying projection.

The GeoTools NetCDF machinery will parse the attributes (if any) contained in the underlying NetCDF dataset to setup an OGC CoordinateReferenceSystem object. Once created, a CRS lookup will be made to identify a custom EPSG (if any) defined by the user to match that Projection. In case the NetCDF gridMapping is basically the same of the one exposed as EPSG entry but the matching doesn't happen, you may consider tuning the comparison tolerance: See *Coordinate Reference System Configuration*, *Increase Comparison Tolerance section*.

User defined NetCDF Coordinate Reference Systems with their custom EPSG need to be provided in user\_projections\netcdf.projections.properties file inside your data directory (you have to create that file if missing).

A sample entry in that property file could look like this:

971801=PROJCS["lambert conformal conic 1SP", GEOGCS["unknown", DA-TUM["unknown", SPHEROID["unknown", 6371229.0, 0.0]], PRIMEM["Greenwich", 0.0], UNIT["degree", 0.017453292519943295], AXIS["Geodetic longitude", EAST], AXIS["Geodetic PROJECTION["Lambert\_Conformal\_Conic\_1SP"], NORTH]], PARAME-TER["central\_meridian", -95.0], PARAMETER["latitude\_of\_origin", 25.0], PARAME-TER["scale\_factor", 1.0], PARAMETER["false\_easting", 0.0], PARAMETER["false\_northing", 0.0], UNIT["m", 1.0], AXIS["Easting", EAST], AXIS["Northing", NORTH], AUTHOR-ITY["EPSG","971801"]]

**Note:** Note the "unknown" names for GEOGCS, DATUM and SPHEROID elements. This is how the underlying NetCDF machinery will name custom elements.

**Note:** Note the number that precedes the WKT. This will determine the EPSG code. So in this example, the EPSG code is 971801.

**Note:** When dealing with records indexing based on PostGIS, make sure the custom code isn't greater than 998999. (It tooks us a while to understand why we had some issues with custom codes using PostGIS as

22.3. NetCDF 1111

granules index. Some more details, here)

**Note:** If a parameter like "central\_meridian" or "longitude\_of\_origin" or other longitude related value is outside the range [-180,180], make sure you adjust this value to belong to the standard range. As an instance a Central Meridian of 265 should be set as -95.

You may specify further custom NetCDF EPSG references by adding more lines to that file.

1. Insert the code WKT for the projection at the end of the file (on a single line or with backslash characters):

```
971802=PROJCS["lambert_conformal_conic_2SP", \
     GEOGCS["unknown", \
            DATUM["unknown", \
             SPHEROID["unknown", 6377397.0, 299.15550239234693]], \
       PRIMEM["Greenwich", 0.0], \
           UNIT["degree", 0.017453292519943295], \
           AXIS["Geodetic longitude", EAST], \
           AXIS["Geodetic latitude", NORTH]], \
         PROJECTION["Lambert_Conformal_Conic_2SP"], \
         PARAMETER["central_meridian", 13.333333015441895], \
         PARAMETER["latitude_of_origin", 46.0], \
         PARAMETER["standard_parallel_1", 46.0], \
         PARAMETER["standard_parallel_2", 49], \
         PARAMETER["false_easting", 0.0], \
         PARAMETER["false_northing", 0.0],
         UNIT["m", 1.0], \
         AXIS["Easting", EAST], \
         AXIS["Northing", NORTH], \
         AUTHORITY["EPSG", "971802"]]
```

- 2. Save the file.
- 3. Restart GeoServer.
- 4. Verify that the CRS has been properly parsed by navigating to the *SRS* page in the *Web Administration Interface*.
- 5. If the projection wasn't listed, examine the logs for any errors.

## 22.3.4 Specify an external file through system properties

definition You may also specify the NetCDF projections file bv setting system property which links to the specified file. As an instance: -Dnetcdf.projections.file=/full/path/of/the/customfile.properties

# 22.4 Python

The Python extension allows users to extend GeoServer dynamically by writing Python scripts via jython, the Java implementation of Python.

### 22.4.1 Installing the Python Extension

1. Download the Python extension from the GeoServer download page.

Warning: Ensure the extension matching the version of the GeoServer installation is downloaded.

2. Extract the contents of the archive into the WEB-INF/lib directory of the GeoServer installation.

### Verifiying the Installation

To verify the extension has been installed properly start the GeoServer instance and navigate to the data directory. Upo named python will be created.

## 22.4.2 Python Extension Overview

The python extension provides a number of scripting hooks throughout GeoServer. These scripting hooks correspond to GeoServer "extension points". An extension point in GeoServer is a class or interface that is designed to be implemented and dynamically loaded to provide a specific function. The classic example is a WMS or WFS output format, but GeoServer contains many extension points.

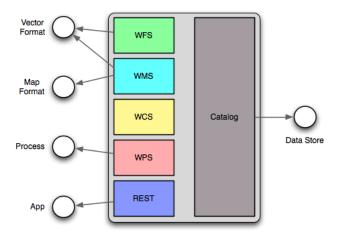

Figure 22.3: Python scripting extension hooks

Implementing a GeoServer extension point in python involves writing scripts and placing them in the appropriate directory under the GeoServer data directory. When the python extension is installed it creates the following directory structure:

```
GEOSERVER_DATA_DIR/
...

python/
app/
datastore/
filter/
format/
lib/
process/
```

Each directory corresponds to a GeoServer extension point.

The app directory consists of python scripts that are intended to be invoked over HTTP through a wsgi interface.

22.4. Python 1113

The datastore directory consists of python modules that implement the geotools data store interface. The geotools data store interface is the extension point used to contribute support for vector spatial data formats ranging from shapefiles to postgis.

The filter directory consists of modules that implement filter functions. Filter functions are used in WFS queries and in SLD documents.

The format directory consists of modules that implement the various output format extension points in GeoServer. This includes WMS GetMap, GetFeatureInfo and WFS GetFeature.

The lib directory contains common modules that can be used in implementing the other types of modules. These types of modules are typically utility modules.

The process directory consists of modules that implement the geotools process interface. Implementations of this extension point are used as processes in the GeoServer WPS.

Continue to *Python Scripting Hooks* for more details.

### 22.4.3 Python Scripting Hooks

#### app

The *app* hook provides a way to add scripts that are invoked via HTTP. Scripts are provided with a WSGI environment for execution. A simple hello world example looks like this:

```
def app(environ, start_response):
    start_response('200 OK', [('Content-type','text/plain')])
    return 'Hello world!'
```

The script must define a function named *app* that takes an *environ* which is a dict instance that contains information about the current request, and the executing environment. The *start\_response* method starts the response and takes a status code and a set of response headers.

The *app* method returns an iterator that generates the response content, or just a single string representing the entire body.

For more information about WSGI go to http://wsgi.org.

#### datastore

**TODO** 

#### filter

The *filter* hook provides filter function implementations to be used in an OGC filter. These filters appear in WFS queries, and in SLD styling rules.

A simple filter function looks like this:

```
from geoserver.filter import function
from geoscript.geom import Polygon

@function
def areaGreaterThan(feature, area):
    return feature.geom.area > area
```

The above function returns true or false depending on if the area of a feature is greater than a certain threshold.

#### format

The *format* hook provides output format implementations for various OWS service operations. Examples include PNG for WMS GetMap, GeoJSON and GML for WFS GetFeature, HTML and plain text for WMS GetFeatureInfo.

Currently formats fall into two categories. The first are formats that can encode vector data (features). A simple example looks like:

```
from geoserver.format import vector_format

@vector_format('property', 'text/plain')
def write(data, out):
   for feature in data.features:
      out.write("%s=%s\n" % (f.id, '|'.join([str(val) for val in f.values()])))
```

The above function encodes a set of features as a java property file. Given the following feature set:

```
Feature(id="fid.0", geometry="POINT(0 0)", name="zero")
Feature(id="fid.1", geometry="POINT(1 1)", name="one")
Feature(id="fid.2", geometry="POINT(1 1)", name="two")
```

The above function would output:

```
fid.0=POINT(0 0)|one
fid.1=POINT(1 1)|two
fid.2=POINT(2 2)|three
```

Vector formats can be invoked by the following service operations:

- WFS GetFeature (?outputFormat=property)
- WMS GetMap (?format=property)
- WMS GetFeatureInfo (?info\_format=property)

A vector format is a python function that is decorated by the vector\_format decorator. The decorator accepts two arguments. The first is the *name* of the output format. This is the identifier that clients use to request the format. The second parameter is the *mime type* that describes the type of content the format creates.

The second type of output format is one that encodes a complete map. This format can only be used with the WMS GetMap operation.

TODO: example

### process

The *process* hook provides process implementations that are invoked by the GeoServer WPS. A simple example looks like:

22.4. Python 1115

A process is a function that is decorated by the process decorator. The decorator takes the following arguments:

| title       | The title of the process to displayed to clients      |
|-------------|-------------------------------------------------------|
| description | The description of the process.                       |
| version     | The version of the process                            |
| args        | The arguments the process accepts as a list of tuples |
| result      | The result of a process as a tuple                    |

The args parameter is a list of tuples describing the input arguments of the process. Each tuple can contain up to three values. The first value is the name of the parameter and is mandatory. The second value is the type of the parameter and is optional. The third value is a description of the parameter and is optional.

The result parameter describes the result of the process and is a tuple containing up to two values. This parameter is optional. The first value is the type of the result and the second value is a description of the result.

# 22.5 Scripting

The GeoServer scripting extension allows users to extend GeoServer dynamically by writing scripts in languages other than Java.

### 22.5.1 Installing the Scripting Extension

**Note:** The various language runtime libraries increase GeoServer's memory footprint, specifically the "PermGen" (Permanent Generation) space. When installing the scripting extension we recommended that you increase PermGen capacity to 256m. This is done with the option -XX:MaxPermSize=256m. If installing multiple language extensions this size may need to be increased even further.

#### **Python**

Currently, the only scripting language that is distributed as a package for download is Python. This extension is a community extension, in that it is not included with the list of extensions on the standard GeoServer download page. Instead, the community extensions are built each night on the nightly build server.

To access the Python scripting extension:

- 1. Navigate to the nightly build server.
- 2. Click the folder that contains the correct branch of GeoServer for your version (for example: for 2.2.2, click on 2.2.*x*):
- 3. Click *community-latest*. This folder contains the most recently built community extensions for the branch.
- 4. Download the file that contains the string "python". For example: geoserver-2.2-SNAPSHOT-python-plugin.zip.
- 5. Extract the contents of the archive into the /WEB-INF/lib/ directory of GeoServer. For example, if GeoServer was installed at /opt/geoserver-2.2.2/, extract the archive contents in /opt/geoserver-2.1.0/webapps/geoserver/WEB-INF/lib/.
- 6. Restart GeoServer.

Upon a successful install a new directory named scripts will be created inside the data directory.

## 22.5.2 Supported Languages

Support for the following scripting languages is available:

- Python
- JavaScript
- Groovy
- Beanshell
- Ruby

Adding support for additional languages is relatively straight forward. The requirements for adding a new language are:

- 1. The language has an implementation that runs on the Java virtual machine
- 2. The language runtime provides a JSR-223 compliant script engine

### GeoScript

GeoScript is a project that adds scripting capabilities to the GeoTools library. It can be viewed as bindings for GeoTools in various other languages that are supposed on the JVM. It is the equivalent of the various language bindings that GDAL and OGR provide.

Currently GeoScript is available for the following languages:

- Python
- JavaScript
- Groovy

The associated GeoServer scripting extension for these languages come with GeoScript for that language enabled. This means that when writing scripts one has access to the GeoScript modules and packages like they would any other standard library package.

Those languages that don't have a GeoScript implementation can still implement the same functionality that GeoScript provides but must do it against the GeoTools api directly. The downside being that usually the GeoTools api is much more verbose than the GeoScript equivalent. But the upside is that going straight against the GeoTools api is usually more efficient.

Therefore GeoScript can be viewed purely as a convenience for script writers.

## 22.5.3 Scripting Web User Interface

After successful installation you should see a Scripts menu item:

For adding new script click "Add new script":

### Input parameters:

Name— The name of the script file (should be added without extension);

Type—Script extension point, see Scripting Extension Overview and Scripting Hooks;

**Extension**— The file extension for the scripting language of your choice;

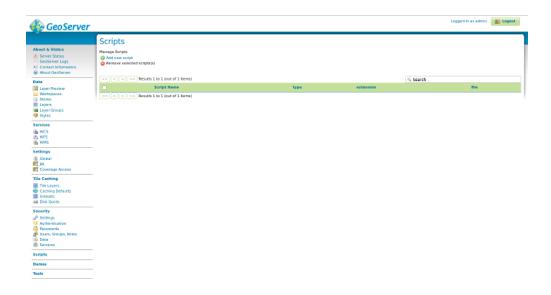

### **New Script**

Configure a new script

| Name                                                                                                    |
|----------------------------------------------------------------------------------------------------|
| hello                                                                                                    |
| Туре                                                                                                    |
| App *                                                                                                    |
| Extension                                                                                                    |
| py ×                                                                                                    |
| Content                                                                                                    |
| 라 르 때 프 12pt ▼                                                                                                    |
| def app(environ, start response): 2 start response): 20 Start response): 1 (Content-Type', 'text/plain')) 3 return ['Hello World!'] |

Save Cancel

Content— Your script, for examples, see Scripting Hooks and Scripting Reference;

After saving a script you should see the created file path relative to data directory root.

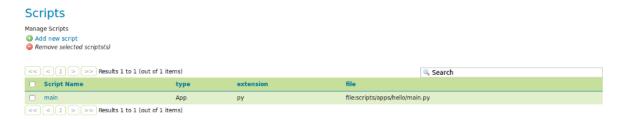

## 22.5.4 Scripting Extension Overview

The scripting extension provides a number of extension points called "hooks" throughout GeoServer. Each hook provides a way to plug in functionality via a script. See the *Scripting Hooks* section for details on each of the individual scripting hooks.

Scripts are located in the GeoServer data directory under a directory named scripts. Under this directory exist a number of other directories, one for each scripting hook:

```
GEOSERVER_DATA_DIR/
...
scripts/
apps/
function/
lib/
wfs/
tx/
wps/
```

The apps directory provides an "application" hook allowing for one to provide a script invokable over http.

The function directory provides a Filter Function hook allowing to create new custom functions to be used for example in WFS/WMS filtering or in SLD expressions, see *Filter functions*.

The lib directory is not a hook but is meant to be a location where common scripts/libraries may be placed. For instance this directory may be used as a common location for data structures and utility functions that may be utilized across many different scripts.

**Note:** How the lib directory (or if it is utilized at all) is language specific.

The wfs/tx directory provides a WFS Transactions hook allowing to intercept WFS transaction.

The wps directory provides a Web Processing Service (WPS) process hook to contribute a process invokable via WPS.

See Scripting Hooks for more details.

Creating scripts involves either creating a script in one of these hook directories or creating it with web user interface. New scripts are picked up automatically by GeoServer without a need to ever restart the server as is the case with a pure Java GeoServer extension.

### 22.5.5 Scripting Hooks

This page describes all available scripting hooks. Every hook listed on this page is implemented by all the supported language extensions. However, depending on the language, the interfaces and api used to write a script may differ. Continue reading for more details.

### **Applications**

The "app" hook provides a way to contribute scripts that are intended to be run over http. An app corresponds to a named directory under the scripts/apps directory. For example:

```
GEOSERVER_DATA_DIR/
...
scripts/
apps/
hello/
```

An app directory must contain a *main* file that contains the "entry point" into the application. Every time the app is invoked via an http request this main file is executed.

The contains of the main file differ depending on the language. The default for all languages is simply that the main file contain a function named "run" that takes two arguments, the http request and response. For example, in beanshell:

```
import org.restlet.data.*;

run(request, response) {
   response.setEntity("Hello World!", MediaType.TEXT_PLAIN);
}
```

As explained above this api can differ depending on the language. For example in Python we have the well defined WSGI specification that gives us a standard interface for Python web development. The equivalent Python script to that above is:

```
def app(environ, start_response):
    start_response('200 OK', [('Content-Type', 'text/plain')])
    return ['Hello World!']
```

For the JavaScript app hook, scripts are expected to export an app function that conforms to the JSGI specification (v0.3). The equivalent 'Hello World' app in JavaScript would look like the following (in /scripts/apps/hello/main.js):

```
exports.app = function(request) {
  return {
    status: 200,
    headers: {"Content-Type": "text/plain"},
    body: ["Hello World"]
  }
};
```

Applications are http accessible at the path /script/apps/{app} where {app} is the name of the application. For example assuming a local GeoServer the url for for the application would be:

```
http://localhost:8080/geoserver/script/apps/hello
```

**Warning:** Because of security risks the path will not be accessible if the default admin password has not been changed.

### **Web Processing Service**

The wps hook provides a way to provides a way to contribute scripts runnable as a WPS process. The process is invoked using the standard WPS protocol the same way an existing well-known process would be.

All processes are located under the scripts/wps directory. Each process is located in a file named for the process. For example:

```
GEOSERVER_DATA_DIR/
...
scripts/
wps/
buffer.bsh
```

The process will be exposed using the extension as the namespace prefix, and the file name as the process name, for example, the above process will show up as bsh:buffer. It is also possible to put scripts in subdirectories of script/wps, in this case the directory name will be used as the process namespace, for example:

```
GEOSERVER_DATA_DIR/
...
scripts/
wps/
foo/
buffer.bsh
```

will expose the process as foo:buffer.

A process script must define two things:

- 1. The process metadata: title, description, inputs, and outputs
- 2. The process routine itself

The default for languages is to define the metadata as global variables in the script and the process routine as a function named "run". For example, in groovy:

```
import com.vividsolutions.jts.geom.Geometry

title = 'Buffer'
description = 'Buffers a geometry'

inputs = [
    geom: [name: 'geom', title: 'The geometry to buffer', type: Geometry.class],
    distance: [name: 'distance', title: 'The buffer distance', type: Double.class]

outputs = [
    result: [name: 'result', title: 'The buffered geometry', type: Geometry.class]

def run(input) {
    return [result: input.geom.buffer(input.distance)]
}
```

In Python the api is slightly different and makes use of Python decorators:

```
from geoserver.wps import process
from com.vividsolutions.jts.geom import Geometry
```

```
@process(
   title='Buffer',
   description='Buffers a geometry',
   inputs={
      'geom': (Geometry, 'The geometry to buffer'),
      'distance':(float,'The buffer distance')
   },
   outputs={
      'result': (Geometry, 'The buffered geometry')
   }
}

def run(geom, distance):
   return geom.buffer(distance);
```

In JavaScript, a script exports a process object (see the GeoScript JS API docs for more detail) in order to be exposed as a WPS process. The following is an example of a simple buffer process (saved in scripts/wps/buffer.js):

```
var Process = require("geoscript/process").Process;
exports.process = new Process({
  title: "JavaScript Buffer Process",
  description: "Process that buffers a geometry.",
  inputs: {
   geom: {
      type: "Geometry",
      title: "Input Geometry",
     description: "The target geometry."
    },
   distance: {
     type: "Double",
     title: "Buffer Distance",
      description: "The distance by which to buffer the geometry."
    }
  },
  outputs: {
   result: {
     type: "Geometry",
     title: "Result",
     description: "The buffered geometry."
   }
  },
  run: function(inputs) {
   return {result: inputs.geom.buffer(inputs.distance)};
});
```

Once implemented a process is invoked using the standard WPS protocol. For example assuming a local GeoServer the url to execute the process would be:

```
http://localhost:8080/geoserver/wps
  ?service=WPS
  &version=1.0.0
  &request=Execute
  &identifier=XX:buffer
  &datainputs=geom=POINT(0 0)@mimetype=application/wkt;distance=10
```

(Substitue XX:buffer for the script name followed by the extension. E.g. py:buffer for Python or js:buffer for JavaScript.)

#### **Filter Functions**

The Filter Functions hook provides a way to create new Filter Function. These functions may be used, for example, in WFS/WMS filtering or in SLD expressions, for more information about Filter Functions see *Filter functions*. GeoServer already provides many built in functions, for a complete list see *Filter Function Reference*.

All created functions are located under the scripts/function directory. For creating new functions use *Scripting Web User Interface* or place directly function file in scripts/function directory, for example, to create a function named camelcase using the python language create file scripts/function/camelcase.py.

The contains of the function file differ depending on the language. The default for all languages is simply that the function file contains a function named "run". For example, in python:

```
def run(value, args):
    return ''.join(x for x in args[0].title() if not x.isspace())
```

The filter function name equals the function file name, for example, if there is scripts/function/camelcase.py file then it can be used in SLD like this:

### **WFS Transactions**

WFS Transactions hook provides a way one can intercept WFS Transactions. It could be used, for example, to add validation or fill some attributes based on other ones.

All created WFS Transactions hooks are located under the scripts/wfs/tx directory. For creating new functions use *Scripting Web User Interface* or place file directly in scripts/wfs/tx directory. The file name does not matter in WFS Transaction hook.

To intercept transaction one should declare a method with name specific to transaction phase, for example, to manipulate data before update use preUpdate. Available methods in python are:

```
def before(req, context):
    context['before'] = True

def preInsert(inserted, req, context):
    context['preInsert'] = True

def postInsert(inserted, req, context):
    context['postInsert'] = True

def preUpdate(updated, props, req, context):
    context['preUpdate'] = True

def postUpdate(updated, props, req, context):
    context['preUpdate'] = True
```

```
context['postUpdate'] = True

def preDelete(deleted, req, context):
    context['preDelete'] = True

def postDelete(deleted, req, context):
    context['postDelete'] = True

def preCommit(req, context):
    context['preCommit'] = True

def postCommit(req, res, context):
    context['postCommit'] = True

def abort(req, res, context):
    context['abort'] = True

For example, to disallow feature deleting in python, create script:
    from org.geoserver.wfs import WFSException

def preDelete(deleted, req, context):
```

raise WFSException("It is not allowed to delete Features in this layer!")

### 22.5.6 Scripting Reference

### **Python**

**GeoServer Python API Documentation** 

#### **Script Hooks**

**app** In Python the app hook is based on WSGI which provides a common interface for Python web application development. This is not a comprehensive introduction to WSGI, that can be found here, but the app script must provide a function named app that takes a dictionary containing information about the environment, and a function to start the response.

```
def app(environ, start_response):
    # do stuff here
```

The function must be present in a file named main.py in a named *application directory*. Application directories live under the scripts/apps directory under the root of the data directory:

```
GEOSERVER_DATA_DIR/
...
scripts/
apps/
app1/
main.py
...
app2/
main.py
```

The application is web accessible from the path /script/apps/{app} where {app} is the name of the application. All requests that start with this path are dispatched to the app function in main.py.

**Hello World Example** In this example a simple "Hello World" application is built. First step is to create a directory for the app named hello:

```
cd $GEOSERVER_DATA_DIR/scripts/apps
mkdir hello
```

Next step is to create the main.py file:

```
cd hello
touch main.py
```

Next the app function is created and stubbed out:

```
def app(environ, start_response):
   pass
```

Within the app function the following things will happen:

- 1. Report an HTTP status code of 200
- 2. Declare the content type of the response, in this case "text/plain"
- 3. Generate the response, in this case the string "Hello World"

Steps 1 and 2 are accomplished by invoking the start\_response function:

```
start_response('200 OK', [('Content-Type', 'text/plain')])
```

Step 3 is achieved by returning an array of string content:

```
return ['Hello World']
```

The final completed version:

```
def app(environ, start_response):
    start_response('200 OK', [('Content-Type', 'text/plain')])
    return ['Hello World!']
```

**Note:** WSGI allows for additional methods of generating responses rather than returning an array. In particular it supports returning an generator for the response content. Consult the WSGI documentation for more details.

wps In Python the wps/process interface is much like the other languages, with a few differences. A process is defined with a function named run that is decorated with the geoserver.wps.process decorator:

```
from geoserver.wps import process
@process(...)
def run(...):
    # do something
```

The function is located in a file under the scripts/wps directory under the root of the data directory. A WPS process requires metadata to describe itself to the outside world including:

- A **name** identifying the process
- A short title describing the process
- An optionally longer description that describes the process in more detail

- A dictionary of **inputs** describing the parameters the process accepts as input
- A dictionary of **outputs** describing the results the process generates as output

In python the name is implicitly derived from the name of the file that contains the process function. The rest of the metadata is passed in as arguments to the process decorator. The title and description are simple strings:

The inputs metadata is a dictionary keyed with strings matching the names of the process inputs. The values of the dictionary are tuples in which the first element is the type of the input and the second value is the description of the input. The keys of the dictionary must match those declared in the process function itself:

Optionally, the input tuples can also host a third argument, a dictionary hosting more input metadata. Currently the following metadata are supported:

- min: mininum number of occurrences for the input, 0 if the input is optional
- max: maximum number of occurrences for the input, if greater than one the process will receive a list
- domain: the list of values the input can receive, which will be advertised in the WPS DescribeProcess output

For example:

Finally, the default values assigned to the run function parameter will show up in the capabilities document as the parameter default value:

```
@process(...)
def run(a, b, c='MyDefaultValue')
```

The outputs metadata is the same structure as the inputs dictionary except that for it describes the output arguments of the process:

A process must generate and return results matching the outputs arguments. For processes that return a single value this is implicitly determined but processes that return multiple values must be explicit by returning a dictionary of the return values:

**Buffer Example** In this example a simple buffer process is created. First step is to create a file named buffer.py in the scripts/wps directory:

```
cd $GEOSERVER_DATA_DIR/scripts/wps
touch buffer.py
```

Next the run function is created and stubbed out. The function will take two arguments:

- 1. A geometry object to buffer
- 2. A floating point value to use as the buffer value/distance

```
def run(geom, distance):
   pass
```

In order for the function to picked up it must first be decorated with the process decorator:

```
from geoserver.wps import process
@process(title='Buffer', description='Buffers a geometry')
def run(geom, distance):
   pass
```

Next the process inputs and outputs must be described:

And finally writing the buffer routine which simply just invokes the buffer method of the geometry argument:

```
@process(...)
def run(geom, distance):
   return geom.buffer(distance)
```

In this case since the process returns only a single argument it can be returned directly without wrapping it in a dictionary.

The final completed version:

#### **GeoScript-PY**

As mentioned *previously* GeoScript provides scripting apis for GeoTools in various languages. Naturally the GeoServer Python extension comes with GeoScript Python enabled. In the buffer example above an example of importing a GeoScript class was shown.

The GeoScript Python api is documented here.

#### **API Reference**

In much the same way as GeoScript provides a convenient scripting layer on top of GeoTools the Python scripting extension provides a geoserver Python module that provides convenient access to some of the GeoServer internals.

The GeoServer Python api is documented *here*.

#### **JavaScript**

The GeoServer scripting extension provides a number of scripting *hooks* that allow script authors to take advantage of extension points in GeoServer.

#### Hooks

**The App Hook** In JavaScript the app hook is based on JSGI which provides a common interface for JavaScript web application development. The app script must export a function named app that accepts a request object and returns a response object.

```
export.app = function(request) {
   // handle the request and return a response
}
```

The function must be exported from a file named main.js in a named application directory. Application directories live under the scripts/apps directory in the root of the data directory:

```
GEOSERVER_DATA_DIR/
...
scripts/
apps/
app1/
main.js
...
app2/
main.js
```

The application is web accessible from the path /script/apps/{app} where {app} is the name of the application. All requests that start with this path are dispatched to the app function in main.js.

**Hello World Example** In this example a simple "Hello World" application is built. The first step is to create a directory for the app named hello:

```
cd $GEOSERVER_DATA_DIR/scripts/apps
mkdir hello
```

Next step is to create the main. js file:

```
cd hello
touch main.js
```

Within the app function the following things will happen:

- 1. Report an HTTP status code of 200
- 2. Declare the content type of the response, in this case "text/plain"
- 3. Generate the body of response, in this case the string "Hello World"

This is accomplished with the following code:

```
export.app = function(request) {
  return {
    status: 200, // step 1
    headers: {"Content-Type": "text/plain"}, // step 2
    body: ["Hello World"] // step 3
  };
};
```

The body of the response shown above is an array. In general, this can be any object with a forEach method. In this way, an app can returned chunked content instead of returning the entire body content at once.

**The WPS Hook** In GeoScript JS, the <code>geoscript/process</code> module provides a <code>Process</code> constructor. A process object wraps a function with a title, description, and additional metadata about the inputs and outputs. With the GeoServer scripting extension, when a script exports a process, it is exposed in GeoServer via the WPS interface.

To better understand how to construct a well described process, we'll examine the parts of the previously provided buffer.js script:

```
var Process = require("geoscript/process").Process;
exports.process = new Process({
   title: "JavaScript Buffer Process",
```

```
description: "Process that buffers a geometry.",
 inputs: {
   geom: {
     type: "Geometry",
     title: "Input Geometry",
     description: "The target geometry."
    },
   distance: {
     type: "Double",
     title: "Buffer Distance",
     description: "The distance by which to buffer the geometry."
   }
  },
 outputs: {
   result: {
     type: "Geometry",
     title: "Result",
     description: "The buffered geometry."
 },
 run: function(inputs) {
   return {result: inputs.geom.buffer(inputs.distance)};
});
```

When this script is saved in the \$GEOSERVER\_DATA\_DIR/scripts/wps directory, it will be available to WPS clients with the identifier js:buffer. In general, the process identifier is the name of the script prefixed by the language extension.

First, the require function is used to pull in the Process constructor from the geoscript/process module:

```
var Process = require("geoscript/process").Process;
```

Next, a process is constructed and assigned to the process property of the exports object. This makes it available to other JavaScript modules that may want to import this process with the require function in addition to exposing the process to GeoServer's WPS. The title and description provide WPS clients with human readable information about what the process does.

```
exports.process = new Process({
   title: "JavaScript Buffer Process",
   description: "Process that buffers a geometry.",
```

All the work of a process is handled by the run method. Before clients can execute a process, they need to know some detail about what to provide as input and what to expect as output. In general, processes accept multiple inputs and may return multiple outputs. These are described by the process' inputs and outputs properties.

```
inputs: {
   geom: {
     type: "Geometry",
     title: "Input Geometry",
     description: "The target geometry."
   },
   distance: {
     type: "Double",
     title: "Buffer Distance",
     description: "The distance by which to buffer the geometry."
```

```
}
},
```

The buffer process expects two inputs, named geom and distance. As with the process itself, each of these inputs has a human readable title and description that will be provided to WPS clients. The type property is a shorthand string identifying the data type of the input. See the Process API docs for more detail on supported input and output types.

```
outputs: {
  result: {
    type: "Geometry",
    title: "Result",
    description: "The buffered geometry."
  }
},
```

The buffer process provides a single output identified as result. As with each of the inputs, this output is described with type, title, and description properties.

To see what this process metadata looks like to a WPS client, call the WPS DescribeProcess method:

```
http://localhost:8080/geoserver/wps
  ?service=WPS
  &version=1.0.0
  &request=DescribeProcess
  &identifier=js:buffer
```

Finally, the run method is provided.

```
run: function(inputs) {
   return {result: inputs.geom.buffer(inputs.distance)};
}
```

The run method takes a single inputs argument. This object will have named properties corresponding the the client provided inputs. In this case, the geom property is a Geometry object from the geoscript/geom module. This geometry has a buffer method that is called with the provided distance. See the Geometry API docs for more detail on available geometry properties and methods.

The run method returns an object with properties corresponding to the above described outputs - in this case, just a single result property.

To see the results of this processs in action, call the WPS Execute method:

```
http://localhost:8080/geoserver/wps
  ?service=WPS
  &version=1.0.0
  &request=Execute
  &identifier=js:buffer
  &datainputs=geom=POINT(0 0)@mimetype=application/wkt;distance=10
```

#### **GeoScript JS**

To provide a JavaScript interface for data access and manipulation via GeoTools, the GeoServer scripting extension includes the GeoScript JS library. To best leverage the scripting hooks in GeoServer, read through the GeoScript JS API docs for detail on scripting access to GeoTools functionality with JavaScript.

#### GeoServer JavaScript Reference

In much the same way as GeoScript JS provides a convenient set of modules for scripting access to GeoTools, the GeoServer scripting extension includes a <code>geoserver</code> JavaScript module that allows convenient access to some of the GeoServer internals. See the GeoServer JavaScript API Documentation for more detail.

**GeoServer JavaScript API Documentation** The scripting extension includes a <code>geoserver/catalog</code> module that allows scripts to access resources in the GeoServer catalog.

### The catalog module

```
var catalog = require("geoserver/catalog");
```

### **Properties**

### namespaces

Array A list of namespace objects. Namespaces have alias and uri properties.

```
catalog.namespaces.forEach(function(namespace) {
   // do something with namespace.alias or namespace.uri
});
```

#### Methods

```
getVectorLayer (id)
```

**Parameters id** – String The fully qualified feature type identifier (e.g. "topp:states")

```
Returns geoscript.layer.Layer
```

Access a feature type in the catalog as a GeoScript Layer.

```
var states = catalog.getVectorLayer("topp:states");
```

### 22.5.7 Scripting Rest API

Like other modules in GeoServer, you can add, update, read, and delete scripts using a restful interface.

**Warning:** The scripting rest API will not work until you have changed the GeoServer default admin password.

### **WPS Scripts**

```
/scripts/wps[.<format>]
```

| Method | Action           | Status code | Formats         | Default Format |
|--------|------------------|-------------|-----------------|----------------|
| GET    | List all scripts | 200         | HTML, XML, JSON | HTML           |

### **List WPS Scripts**

curl -u username:password -XGET -H "Accept: text/xml" http://localhost:8080/geoserver/rest/scripts/wps

### /scripts/wps/<script.ext>

| Method | Action                       | Status code | Formats | <b>Default Format</b> |
|--------|------------------------------|-------------|---------|-----------------------|
| GET    | Get the contents of a script | 200         | Text    | Text                  |
| PUT    | Add a new script             | 200         | Text    | Text                  |
| PUT    | Update an existing script    | 200         | Text    | Text                  |
| DELETE | Delete an existing script    | 200         |         |                       |

### **Get a WPS Script**

curl -u username:password -XGET -H "Accept: text/xml" http://localhost:8080/geoserver/rest/scripts/wps/buffer.groov

### Add a WPS Script

curl -u username:password -XPUT -H "Content-type: text/plain" -data-binary @buffer.groovy http://localhost:8080/geoserver/rest/scripts/wps/buffer.groovy

### **Update a WPS Script**

curl -u username:password -XPUT -H "Content-type: text/plain" -data-binary @buffer.groovy http://localhost:8080/geoserver/rest/scripts/wps/buffer.groovy

### **Delete a WPS Script**

curl -u username:password -XDELETE http://localhost:8080/geoserver/rest/scripts/wps/buffer.groovy

### **Filter Function Scripts**

#### /scripts/function[.<format>]

| Method | Action           | Status code | Formats         | Default Format |
|--------|------------------|-------------|-----------------|----------------|
| GET    | List all scripts | 200         | HTML, XML, JSON | HTML           |

### **List Function Scripts**

curl -u username:password -XGET-H "Accept: text/xml" http://localhost:8080/geoserver/rest/scripts/function

### /scripts/function/<script.ext>

| Method | Action                       | Status code | Formats | <b>Default Format</b> |
|--------|------------------------------|-------------|---------|-----------------------|
| GET    | Get the contents of a script | 200         | Text    | Text                  |
| PUT    | Add a new script             | 200         | Text    | Text                  |
| PUT    | Update an existing script    | 200         | Text    | Text                  |
| DELETE | Delete an existing script    | 200         |         |                       |

### **Get a Function Script**

curl -u username:password -XGET -H "Accept: text/xml" http://localhost:8080/geoserver/rest/scripts/function/buffered

### Add a Function Script

curl -u username:password -XPUT -H "Content-type: text/plain" –data-binary @bufferedCentroid.groovy http://localhost:8080/geoserver/rest/scripts/function/bufferedCentroid.groovy

### **Update a Function Script**

curl -u username:password -XPUT -H "Content-type: text/plain" -data-binary @bufferedCentroid.groovy http://localhost:8080/geoserver/rest/scripts/function/bufferedCentroid.groovy

### **Delete a Function Script**

curl -u username:password -XDELETE http://localhost:8080/geoserver/rest/scripts/function/bufferedCentroid.groovy

### **WFS Transaction Scripts**

/scripts/wfs/tx[.<format>]

| Method | Action           | Status code | Formats         | Default Format |
|--------|------------------|-------------|-----------------|----------------|
| GET    | List all scripts | 200         | HTML, XML, JSON | HTML           |

### **List WFSTX Scripts**

curl -u username:password -XGET -H "Accept: text/json" http://localhost:8080/geoserver/rest/scripts/wfs/tx

### /scripts/wfs/tx/<script.ext>

| Method | Action                       | Status code | Formats | <b>Default Format</b> |
|--------|------------------------------|-------------|---------|-----------------------|
| GET    | Get the contents of a script | 200         | Text    | Text                  |
| PUT    | Add a new script             | 200         | Text    | Text                  |
| PUT    | Update an existing script    | 200         | Text    | Text                  |
| DELETE | Delete an existing script    | 200         |         |                       |

### **Get a WFSTX Script**

curl -u username:password -XGET-H "Accept: text/xml" http://localhost:8080/geoserver/rest/scripts/wfs/tx/check.gro

### Add a WFSTX Script

curl -u username:password -XPUT -H "Content-type: text/plain" -data-binary @check.groovy http://localhost:8080/geoserver/rest/scripts/wfs/tx/check.groovy

### **Update a WFSTX Script**

curl -u username:password -XPUT -H "Content-type: text/plain" -data-binary @check.groovy http://localhost:8080/geoserver/rest/scripts/wfs/tx/check.groovy

### **Delete a WFSTX Script**

curl -u username:password -XDELETE http://localhost:8080/geoserver/rest/scripts/wfs/tx/check.groovy

### **Application Scripts**

### /scripts/apps/[.<format>]

| Method | Action           | Status code | Formats         | Default Format |
|--------|------------------|-------------|-----------------|----------------|
| GET    | List all scripts | 200         | HTML, XML, JSON | HTML           |

### **List App**

curl -u username:password -XGET -H "Accept: text/xml" http://localhost:8080/geoserver/rest/scripts/apps

### /scripts/apps/<name>/main.<ext>

| Method | Action                       | Status code | Formats | <b>Default Format</b> |
|--------|------------------------------|-------------|---------|-----------------------|
| GET    | Get the contents of a script | 200         | Text    | Text                  |
| PUT    | Add a new script             | 200         | Text    | Text                  |
| PUT    | Update an existing script    | 200         | Text    | Text                  |
| DELETE | Delete an existing script    | 200         |         |                       |

#### Get an App

 $curl-u\ username: password-XGET-H\ "Accept:\ text/xml''\ http://localhost: 8080/geoserver/rest/scripts/apps/buffer/mainstrames and the state of the state of th$ 

#### Add a App Script

curl -u username:password -XPUT -H "Content-type: text/plain" -data-binary @app\_buffer.groovy http://localhost:8080/geoserver/rest/scripts/apps/buffer/main.groovy

#### **Update a App Script**

curl -u username:password -XPUT -H "Content-type: text/plain" -data-binary @app\_buffer.groovy http://localhost:8080/geoserver/rest/scripts/apps/buffer/main.groovy

### **Delete a Add Script**

curl -u username:password -XDELETE http://localhost:8080/geoserver/rest/scripts/apps/buffer/main.groovy

#### **Scripting Sessions**

#### /scripts/sessions[.<format>]

|   | Method | Action           | Status code | Formats | Default Format |
|---|--------|------------------|-------------|---------|----------------|
| ſ | GET    | List all scripts | 200         | JSON    | JSON           |

### **List Scripting Sessions**

curl -u username:password -XGET -H "Accept: text/json" http://localhost:8080/geoserver/rest/sessions

#### /scripts/sessions/<language>/<id>

| Method | Action                     | Status code | Formats | Default Format |
|--------|----------------------------|-------------|---------|----------------|
| GET    | Get the scripting session  | 200         | JSON    | JSON           |
| POST   | Create a scripting session | 200         | TEXT    | TExT           |
| PUT    | Run a script               | 200         | Text    | Text           |

### **Get a Scripting Session**

curl -u username:password -XGET -H "Accept: text/json" http://localhost:8080/geoserver/rest/sessions/groovy/0

### **Create a Scripting Session**

curl -u username:password -XPOST http://localhost:8080/geoserver/rest/sessions/groovy

### Run a Script in a Session

curl -u username:password -XPUT -data-binary @script.groovy http://localhost:8080/geoserver/rest/sessions/groovy/0

# 22.6 SpatiaLite

SpatiaLite is the spatial extension of the popular SQLite embedded relational database.

**Note:** GeoServer does not come built-in with support for SpatiaLite; it must be installed through an extension. Furthermore it requires that additional native libraries be available on the system. Proceed to *Installing the SpatiaLite extension* for installation details.

## 22.6.1 SpatiaLite version

The GeoServer SpatiaLite extension includes its own versions of SQLite (3.7.2) and SpatiaLite (2.4.0) and therefore these libraries need not be installed on the system in order to use the extension. However this internal version of SpatiaLite is compiled against the PROJ and GEOS libraries so they must be installed on the system in order for the extension to function. See *Native Libraries* for more details.

### 22.6.2 Supported platforms

This extension is supported for Windows, Linux, and Mac OS X. Both 32-bit and 64-bit platforms are supported. For Mac OS X only Intel based machines are supported (ie. not PowerPC).

## 22.6.3 Installing the SpatiaLite extension

1. Download the SpatiaLite extension from the nightly GeoServer community module builds.

**Warning:** Make sure to match the version of the extension to the version of the GeoServer instance.

- 2. Extract the contents of the archive into the WEB-INF/lib directory of the GeoServer installation.
- 3. Ensure the native library dependencies are satisfied.

#### 22.6.4 Native Libraries

The version of SpatiaLite included in the extension is compiled against the GEOS and PROJ libraries so they must be installed on the system. If the libraries are not installed on the system the extension will not functionand remain disabled.

**Note:** Pre-compiled libraries are available for the following platforms and can be found here.

In general if the libraries are installed in a "default" location then they should be picked up by java with no problem. However some systems will require further configuration that differs based on operating system.

### **Windows**

The DLL's must be copied into the C:\WINDOWS\system32 directory.

### Linux

If the libraries are not installed in a default search location like /usr/lib then the LD\_LIBRARY\_PATH environment variable must be set and visible to Java.

### Mac OS X

Same as Linux except that the DYLD\_LIBRARY\_PATH environment variable is used.

### 22.6.5 Adding a SpatiaLite database

Once the extension is properly installed SpatiaLite will show up as an option when creating a new data store.

## 22.6.6 Configuring a SpatiaLite data store

| database        | The name of the database to connect to. See <i>notes</i> below.      |  |
|-----------------|----------------------------------------------------------------------|--|
| schema          | The database schema to access tables from. Optional.                 |  |
| user            | The name of the user to connect to the database as. Optional.        |  |
| password        | The password to use when connecting to the database. Optional, leave |  |
|                 | blank for no password.                                               |  |
| max connections | Connection pool configuration parameters. See the <i>Database</i>    |  |
| min connections | Connection Pooling section for details.                              |  |

22.6. SpatiaLite 1137

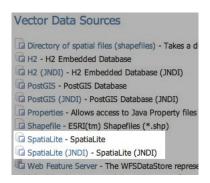

Figure 22.4: SpatiaLite in the list of vector data sources

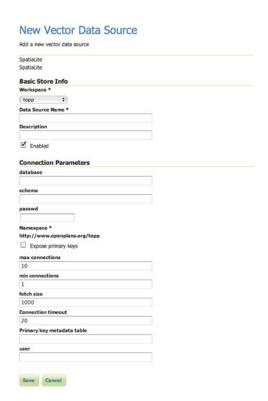

Figure 22.5: Configuring a SpatiaLite data store

The *database* parameter may be specified as an absolute path or a relative one. When specified as a relative path the database will created in the spatialite directory, located directly under the root of the GeoServer data directory.

# 22.7 NetCDF Output format

This plugin brings in the ability to encode WCS 2.0.1 Multidimensional output as NetCDF files using the Unidata NetCDF Java library.

### 22.7.1 Installing the GeoServer NetCDF Output format extension

1. Download the extension from the nightly GeoServer community module builds.

**Warning:** Make sure to match the version of the extension to the version of the GeoServer instance!

2. Extract the contents of the archive into the WEB-INF/lib directory of the GeoServer installation.

## 22.7.2 Getting a NetCDF output file

Make sure to specify application/x-netcdf as value of the format parameter within the getCoverage request using the proper constant. As an instance: http://localhost:8080/geoserver/wcs?request=GetCoverage&service=WCS&version=2.0.1&coverageId=it.geosolutions\_\_\_netcdf...

#### 22.7.3 Current limitations

- Only WGS84 output CRS is supported
- Input coverages/slices should share the same bounding box (lon/lat coordinates are the same for the whole ND cube)
- NetCDF output will be produced only when input coverages come from a StructuredGridCoverage2D
  reader (This will allows to query the GranuleSource to get the list of granules in order to setup dimensions slices for each sub-coverage)

## 22.7.4 Supporting NetCDF4-Classic output file

Starting with version 2.8 of GeoServer, NetCDF4-Classic output is supported in addition to NetCDF-3. NetCDF4-Classic leverages on the simpler data model of NetCDF-3 by supporting the HDF5-based storage capabilities of NetCDF-4. See *Installing required NetCDF-4 Native libraries* for more info on that.

## 22.7.5 NetCDF Output customization

### **Global Settings configuration**

Starting with version 2.8 of GeoServer it is possible to define a few global settings for the NetCDF output format. A new section will be added to the *Global Settings* page.

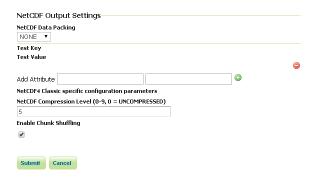

Figure 22.6: NetCDF Output Global settings section

From this panel, you may configure:

- Data Packing (NONE, BYTE, SHORT, INT)
- Variable attributes
- NetCDF4-Classic output specific parameters (they will be taken into account only in case the format specified in the WCS 2.0 GetCoverage request is application/x-netcdf4).

### Layer configuration

With version 2.8 of GeoServer it is also possible to add more customization to the layer in order to specify some properties of the NetCDF Output. You will notice an additional tab to the layer configuration.

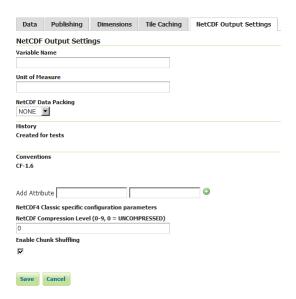

Figure 22.7: NetCDF Output settings panel

**Note:** This tab will be initialized with the parameters defined in the *Global Settings* page.

From this panel, you may configure the same parameters as for the global panel and also other 2 Layer-specific parameters:

• Output variable name.

• variable's unit of measure.

Note: This panel will be available for Raster data only.

#### **CF Standard names support**

Note that the output name can also be chosen from the list of CF Standard names. Check CF standard names page for more info on it.

Once you click on the dropdown, you may choose from the set of available standard names.

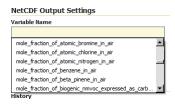

Figure 22.8: NetCDF CF Standard names list

Note that once you specify the standard name, the unit will be automatically configured, using the canonical unit associated with that standard name.

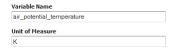

Figure 22.9: NetCDF CF Standard names and canonical unit

The list of standard names is populated by taking the entries from a standard name table xml. At time of writing, a valid example is available Here

You have three ways to provide it to GeoServer.

- 1. Add a -DNETCDF\_STANDARD\_TABLE=/path/to/the/table/tablename.xml property to the startup script.
- 2. Put that xml file within the NETCDF\_DATA\_DIR which is the folder where all NetCDF auxiliary files are located. (More info)
- 3. Put that xml file within the GEOSERVER DATA DIR.

Note: Note that for the 2nd and 3rd case, file name must be cf-standard-name-table.xml.

# 22.8 Dynamic colormap generation

ras:DynamicColorMap is a Raster-to-Raster rendering transformation which applies a dynamic color map to a Raster on top of its statistics and a set of colors.

### 22.8.1 Installing the dynamic colormap community extension

1. Download the extension from the nightly GeoServer community module builds.

**Warning:** Make sure to match the version of the extension to the version of the GeoServer instance!

2. Extract the contents of the archive into the WEB-INF/lib directory of the GeoServer installation.

### 22.8.2 Usage

The following SLD invokes a Dynamic Color Map rendering transformation on a Coverage using colorMaps created on top of QuantumGIS SVG files. Dynamic Color Map Rendering Transformation takes data as first parameter (the coverage) and ColorRamp as second parameter which is a colorMap.

```
<?xml version="1.0" encoding="ISO-8859-1"?>
   <StyledLayerDescriptor version="1.0.0"</pre>
       xsi:schemaLocation="http://www.opengis.net/sld StyledLayerDescriptor.xsd"
       xmlns="http://www.opengis.net/sld"
4
       xmlns:ogc="http://www.opengis.net/ogc"
5
       xmlns:xlink="http://www.w3.org/1999/xlink"
       xmlns:xsi="http://www.w3.org/2001/XMLSchema-instance">
     <NamedLayer>
8
        <Name>DynamicColorMap</Name>
        <UserStyle>
10
          <Title>DynamicColorMap</Title>
11
          <Abstract>A DynamicColorMap</Abstract>
12
          <FeatureTypeStyle>
13
            <Transformation>
              <ogc:Function name="ras:DynamicColorMap">
15
                <ogc:Function name="parameter">
16
                  <ogc:Literal>data/ogc:Literal>
17
                </ogc:Function>
18
                <ogc:Function name="parameter">
19
                  <ogc:Literal>colorRamp</ogc:Literal>
                  <ogc:Function name="colormap">
21
                     <ogc:Literal>gmt\GMT_panoply</ogc:Literal>
22
                    <ogc:Function name="gridCoverageStats"><ogc:Literal>minimum</ogc:Literal></ogc:Funct</pre>
23
                     <ogc:Function name="gridCoverageStats"><ogc:Literal>maximum</ogc:Literal></ogc:Function</pre>
24
                  </ogc:Function>
25
                </ogc:Function>
26
              </ogc:Function>
27
            </Transformation>
28
            <Rule>
29
             <Name>rule1</Name>
30
             <RasterSymbolizer>
31
32
               <Opacity>1.0</Opacity>
33
             </RasterSymbolizer>
            </Rule>
34
          </FeatureTypeStyle>
35
        </UserStyle>
36
     </NamedLayer>
37
    </StyledLayerDescriptor>
```

Key aspects of the SLD are:

Lines 14-15 define the rendering transformation, using the process ras: DynamicColorMap.

- Lines 16-18 supply the input data parameter, named data in this process.
- Lines 19-21 supply a value for the process's colorRamp parameter which specifies a colorMap.
- Lines 22-23 supply the value for the colorMap parameter. In this case it's a reference to a SVG containing a LinearGradient definition.

A sample of QuantumGIS SVG LinearGradient subelement is:

```
<linearGradient id="GMT_panoply" gradientUnits="objectBoundingBox" spreadMethod="pad" x1="0%" x2</pre>
   <stop offset="0.00%" stop-color="rgb(4,14,216)" stop-opacity="1.0000"/>
   <stop offset="6.25%" stop-color="rgb(4,14,216)" stop-opacity="1.0000"/>
   <stop offset="6.25%" stop-color="rgb(32,80,255)" stop-opacity="1.0000"/>
   <stop offset="12.50%" stop-color="rgb(32,80,255)" stop-opacity="1.0000"/>
   <stop offset="12.50%" stop-color="rgb(65,150,255)" stop-opacity="1.0000"/>
   <stop offset="18.75%" stop-color="rgb(65,150,255)" stop-opacity="1.0000"/>
   <stop offset="18.75%" stop-color="rgb(109,193,255)" stop-opacity="1.0000"/>
   <stop offset="25.00%" stop-color="rgb(109,193,255)" stop-opacity="1.0000"/>
   <stop offset="25.00%" stop-color="rgb(134,217,255)" stop-opacity="1.0000"/>
   <stop offset="31.25%" stop-color="rgb(134,217,255)" stop-opacity="1.0000"/>
   <stop offset="31.25%" stop-color="rgb(156,238,255)" stop-opacity="1.0000"/>
   <stop offset="37.50%" stop-color="rgb(156,238,255)" stop-opacity="1.0000"/>
   <stop offset="37.50%" stop-color="rgb(175,245,255)" stop-opacity="1.0000"/>
   <stop offset="43.75%" stop-color="rgb(175,245,255)" stop-opacity="1.0000"/>
   <stop offset="43.75%" stop-color="rgb(206,255,255)" stop-opacity="1.0000"/>
   <stop offset="50.00%" stop-color="rgb(206,255,255)" stop-opacity="1.0000"/>
   <stop offset="50.00%" stop-color="rgb(255,254,71)" stop-opacity="1.0000"/>
   <stop offset="56.25%" stop-color="rgb(255,254,71)" stop-opacity="1.0000"/>
   <stop offset="56.25%" stop-color="rgb(255,235,0)" stop-opacity="1.0000"/>
   <stop offset="62.50%" stop-color="rgb(255,235,0)" stop-opacity="1.0000"/>
   <stop offset="62.50%" stop-color="rqb(255,196,0)" stop-opacity="1.0000"/>
   <stop offset="68.75%" stop-color="rqb(255,196,0)" stop-opacity="1.0000"/>
   <stop offset="68.75%" stop-color="rgb(255,144,0)" stop-opacity="1.0000"/>
   <stop offset="75.00%" stop-color="rgb(255,144,0)" stop-opacity="1.0000"/>
   <stop offset="75.00%" stop-color="rgb(255,72,0)" stop-opacity="1.0000"/>
   <stop offset="81.25%" stop-color="rgb(255,72,0)" stop-opacity="1.0000"/>
   <stop offset="81.25%" stop-color="rqb(255,0,0)" stop-opacity="1.0000"/>
   <stop offset="87.50%" stop-color="rgb(255,0,0)" stop-opacity="1.0000"/>
   <stop offset="87.50%" stop-color="rgb(213,0,0)" stop-opacity="1.0000"/>
   <stop offset="93.75%" stop-color="rgb(213,0,0)" stop-opacity="1.0000"/>
   <stop offset="93.75%" stop-color="rgb(158,0,0)" stop-opacity="1.0000"/>
   <stop offset="100.00%" stop-color="rqb(158,0,0)" stop-opacity="1.0000"/>
</linearGradient>
```

Which should be rendered like this:

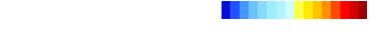

- Lines 24 supplies the minimum parameter which is determined through a FilterFunction which takes the minimum value from the GridCoverage statistics,
- Lines 25 supplies the maximum parameter which is determined through a FilterFunction which takes the maximum value from the GridCoverage statistics,

The resulting image may look like this (you may note the STEPs across colors due to color intervals):

Using an GMT\_drywet SVG, the resulting image may look like this, which uses a smoother color ramp:

Alternatively, a ColorMap may be specified this way:

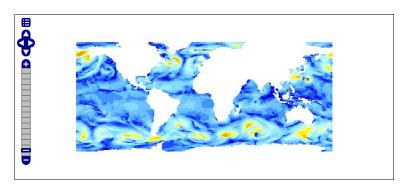

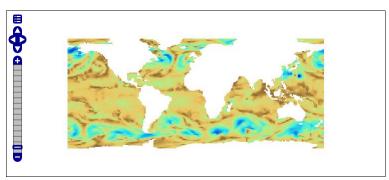

```
. . . . . . . . . .
           <ogc:Function name="ras:DynamicColorMap">
              <ogc:Function name="parameter">
                <ogc:Literal>data</ogc:Literal>
              </ogc:Function>
              <ogc:Function name="parameter">
                <ogc:Literal>colorRamp</ogc:Literal>
                <ogc:Function name="colormap">
                  <ogc:Literal>#0000FF;#00FF00;#FF0000</ogc:Literal>
                  <ogc:Function name="gridCoverageStats"><ogc:Literal>minimum</ogc:Literal></ogc:Function</pre>
                  <ogc:Function name="gridCoverageStats"><ogc:Literal>maximum</ogc:Literal></ogc:Function</pre>
                </ogc:Function>
              </ogc:Function>
           </ogc:Function>
or
. . . . . . . . . .
           <ogc:Function name="ras:DynamicColorMap">
             <ogc:Function name="parameter">
                <ogc:Literal>data/ogc:Literal>
              </ogc:Function>
              <ogc:Function name="parameter">
                <ogc:Literal>colorRamp</ogc:Literal>
                <ogc:Function name="colormap">
                  <ogc:Literal>rgb(0,0,255);rgb(0,255,0);rgb(255,0,0)/ogc:Literal>
                  <ogc:Function name="gridCoverageStats"><ogc:Literal>minimum</ogc:Literal></ogc:Function</pre>
                  <ogc:Function name="gridCoverageStats"><ogc:Literal>maximum</ogc:Literal></ogc:Function</pre>
                </ogc:Function>
              </ogc:Function>
```

</ogc:Function>

In these cases a RAMP will be used with the indicated colors.

The resulting image may look like this:

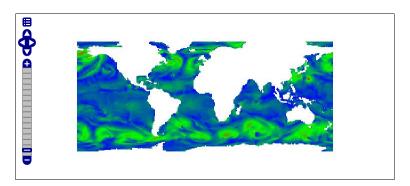

# 22.8.3 DynamicColorMap Requirements

- A preliminar *gdalinfo-stats* command needs to be run against the coverages in order to create the PAM Auxiliary file containing statistics and metadata.
- In order to setup colorMap from QuantumGIS, you should have copied the QuantumGIS SVG resources folder from apps/qgis/resources/cpt-city-XXXXX within the GEOSERVER\_DATA\_DIR as a styles/ramps subfolder.
- The underlying reader should support statistics retrieval by adding a PAMDataset object as a property
  of the returned coverage. For this reason the user should take care of setting the CheckAuxiliaryMetadata flag to true inside the indexer.properties or update the .properties file generated by GeoServer with
  that flag in case of already configured stores (You also need to reload the configuration in that case).

# 22.9 JDBCConfig

The JDBCConfig module enhances the scalibility performance of the GeoServer Catalog. It allows externalising the storage of the Catalog configuration objects (such as workspaces, stores, layers) to a Relational Database Management System, rather than using xml files in the *GeoServer Data Directory*. This way the Catalog can support access to unlimited numbers of those configuration objects efficiently.

# 22.9.1 Installing JDBCConfig

To install the JDBCConfig module:

- 1. Download the module. The file name is called <code>geoserver-\*-jdbcconfig-plugin.zip</code>, where \* is the version/snapshot name.
- 2. Extract this file and place the JARs in WEB-INF/lib.
- 3. Perform any configuration required by your servlet container, and then restart. On startup, JDBC-Config will create a configuration directory jdbcconfig in the *GeoServer Data Directory*.
- 4. Verify that the configuration directory was created to be sure installation worked then turn off GeoServer.
- 5. Configure JDBCConfig (*JDBCConfig configuration*), being sure to set enabled, initdb, and import to true, and to provide the connection information for an empty database.

22.9. JDBCConfig 1145

- 6. Start GeoServer again. This time JDBCConfig will connect to the specified database, initialize it, import the old catalog into it, and take over from the old catalog. Subsequent start ups will skip the initialize and import steps unless you re-enable them in jdbcconfig.properties.
- 7. Log in as admin and a message should appear on the welcome page:

```
JDBCConfig using jdbc:h2:file:/home/smithkm/og-proj/data/jdbcconfig
/catalog;AUTO_SERVER=TRUE
```

# 22.9.2 JDBCConfig configuration

The JDBCConfig module is configured in the file jdbcconfig/jdbcconfig.properties inside the *GeoServer Data Directory*. The following properties may be set:

- enabled: Use JDBCConfig. Turn off to use the data directory for all configuration instead.
- initdb: Initialize an empty database if this is set on true.
- import: The import configuration option tells GeoServer whether to import the current catalog from the file system to the database or not. If set to true, it will be imported and the config option will be set the value 'false' for the next start up to avoid trying to re-import the catalog configuration.
- initScript: Path to initialisation script .sql file. Only used if initdb = true.

#### **JNDI**

Get the database connection from the application server via JNDI lookup.

• jndiName: The JNDI name for the data source. Only set this if you want to use JNDI, the JDBC configuration properties may still be set for in case the JNDI Lookup fails.

#### **Direct JDBC Connection**

Provide the connection parameters directly in the configuration file. This includes the password in the clear which is a potential security risk. To avoid this use JNDI instead.

- jdbcUrl: JDBC direct connection parameters.
- username: JDBC connection username.
- password: JDBC connection password.
- pool.minIdle: minimum connections in pool
- pool.maxActive: maximum connections in pool
- pool.poolPreparedStatements: whether to pool prepared statements
- pool.maxOpenPreparedStatements: size of prepared statement cache, only used if pool.poolPreparedStatements = true
- pool.testOnBorrow: whether to validate connections when obtaining from the pool
- pool.validationQuery: validation query for connections from pool, must be set when pool.testOnBorrow = true

# 22.10 MBTiles Extension

This plugin brings in the ability to read and write MBTiles files in GeoServer. MBTiles is an SQLite based standard format that is able to hold a single tiles map layer in a file.

MBTiles can both be used as a raster input datastore as well as an WMS *GetMap* output format.

# 22.10.1 Installing the GeoServer MBTiles extension

1. Download the extension from the nightly GeoServer community module builds.

**Warning:** Make sure to match the version of the extension to the version of the GeoServer instance!

2. Extract the contents of the archive into the WEB-INF/lib directory of the GeoServer installation.

#### 22.10.2 MBTiles Data Store

## Adding an MBTiles Mosaic Data Store

When the extension has been installed, :guilabel:MBTiles' will be an option in the *Raster Data Sources* list when creating a new data store.

# Raster Data Sources ArcGrid - Arc Grid Coverage Format GeoPackage (mosaic) - GeoPackage mosaic plugin GeoTIFF - Tagged Image File Format with Geographic information Gtopo30 - Gtopo30 Coverage Format ImageMosaic - Image mosaicking plugin MBTIIes - MBTIIes plugin

Figure 22.10: *MBTiles in the list of raster data stores* 

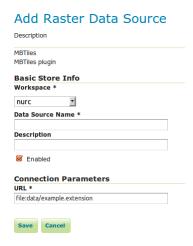

Figure 22.11: Configuring an MBTiles data store

| Option      | Description                                                                             |
|-------------|-----------------------------------------------------------------------------------------|
| Workspace   | Name of the workspace to contain the MBTiles Mosaic store. This will also be the prefix |
|             | of the raster layers created from the store.                                            |
| Data        | Name of the MBTiles Store as it will be known to GeoServer. This can be different from  |
| Source      | the filename.                                                                           |
| Name        |                                                                                         |
| Description | A full free-form description of the MBTiles store.                                      |
| Enabled     | If checked, it enables the store. If unchecked (disabled), no data in the GeoPackage    |
|             | Mosaic Store will be served from GeoServer.                                             |
| URL         | Location of the MBTiles file. This can be an absolute path (such as                     |
|             | file:C:\Data\landbase.mbtiles) or a path relative to GeoServer's data directory         |
|             | (such as file:data/landbase.mbtiles).                                                   |

# 22.10.3 MBTiles Output Format

## **MBTiles WMS Output Format**

Any WMS *GetMap* request can be returned in the form of a Geopackage by specifying format=mbtiles as output format (see *WMS output formats*). The returned result will be an MBTiles file with a single tile layer.

## The following additional parameters can be passed on using *format\_options*:

- tileset\_name: name to be used for tileset in mbtiles file (default is name of layer(s)).
- min\_zoom, max\_zoom, min\_column, max\_column, min\_row, max\_row: set the minimum and maximum zoom level, column, and rows
- gridset: name of gridset to use (otherwise default for CRS is used)

#### **MBTiles WPS Process**

It is possible to generate an mbtiles file by calling the WPS process gs:MBTiles. This process requires the following parameters:

- layername: Name of the input layer.
- format : format of the final images composing the file.
- minZoom, maxZoom, minColumn, maxColumn, minRow, maxRow: (Optional) set the minimum and maximum zoom level, column, and rows.
- boundingbox: (Optional) Bounding box of the final mbtiles. If CRS is not set, the layer native one is used.
- path: (*Optional*) path of the directory where the mbtiles file is stored.
- filename: (Optional) name of the mbtiles file created.
- bgColor: (Optional) value associated to the background colour.
- transparency: (Optional) parameter indicating if the transparency must be present.
- stylename, stylepath, stylebody: (*Optional*) style to associate to the layer. Only one of these 3 parameters can be used.

The process returns an URL containing the path of the generated file.

# 22.11 GeoPackage Extension

This plugin brings in the ability to read and write GeoPackage files in GeoServer. GeoPackage is an SQLite based standard format that is able to hold multiple vector and raster data layers in a single file.

GeoPackage files can be used both as Vector Data Stores as well as Raster Data Stores (so that both kinds of layers can published).

GeoPackage can be used as an output format for WFS *GetFeature* (creating one vector data layer) as well as WMS *GetMap* (creating one raster data layer). The GeoServer GeoPackage extension also allows to create a completely custom made GeoPackage with multiple layers, using the GeoPackage process.

# 22.11.1 Installing the GeoServer GeoPackage extension

- 1. If you haven't done already, install the WPS extension: *Installing the WPS extension*.
- 2. Download the extension from the nightly GeoServer community module builds.

**Warning:** Make sure to match the version of the extension to the version of the GeoServer instance!

3. Extract the contents of the archive into the WEB-INF/lib directory of the GeoServer installation.

# 22.11.2 GeoPackage Data Stores

## Adding a GeoPackage Vector Data Store

When the extension has been installed, *GeoPackage* will be an option in the *Vector Data Sources* list when creating a new data store.

Vector Data Sources

Directory of spatial files (shapefiles) - Takes a directory of shapefiles and exposes it as a data store GeoPackage - GeoPackage

Figure 22.12: GeoPackage in the list of vector data stores

| Option          | Description                                                                         |
|-----------------|-------------------------------------------------------------------------------------|
| database        | URI specifying geopackage file.                                                     |
| :guilabel:user  | User to access database.                                                            |
| passwd          | Password to access database.                                                        |
| namespace       | Namespace to be associated with the database. This field is altered by changing the |
|                 | workspace name.                                                                     |
| max connections | Maximum amount of open connections to the database.                                 |
| min connections | Minimum number of pooled connections.                                               |
| fetch size      | Number of records read with each interaction with the database.                     |
| Connection      | Time (in seconds) the connection pool will wait before timing out.                  |
| timeout         |                                                                                     |
| validate        | Checks the connection is alive before using it.                                     |
| connections     |                                                                                     |

When finished, click Save.

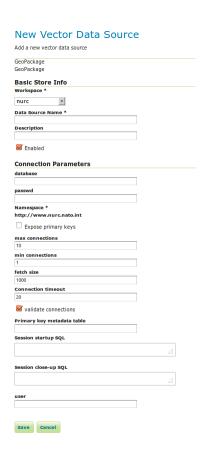

Figure 22.13: Configuring a GeoPackage Vector data store

## Adding a GeoPackage Raster (Mosaic) Data Store

When the extension has been installed, *GeoPackage* (*mosaic*) will be an option in the *Raster Data Sources* list when creating a new data store.

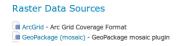

Figure 22.14: GeoPackage (mosaic) in the list of raster data stores

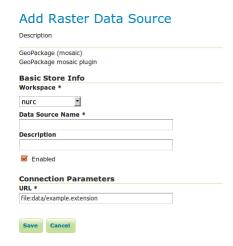

Figure 22.15: Configuring a GeoPackage (mosaic) data store

| Option      | Description                                                                          |
|-------------|--------------------------------------------------------------------------------------|
| Workspace   | Name of the workspace to contain the GeoPackage Mosaic store. This will also be the  |
|             | prefix of the raster layers created from the store.                                  |
| Data        | Name of the GeoPackage Mosaic Store as it will be known to GeoServer. This can be    |
| Source      | different from the filename. )                                                       |
| Name        |                                                                                      |
| Description | A full free-form description of the GeoPackage Mosaic Store.                         |
| Enabled     | If checked, it enables the store. If unchecked (disabled), no data in the GeoPackage |
|             | Mosaic Store will be served from GeoServer.                                          |
| URL         | Location of the GeoPackage file. This can be an absolute path (such as               |
|             | file:C:\Data\landbase.gpkg) or a path relative to GeoServer's data directory         |
|             | (such as file:data/landbase.gpkg).                                                   |

When finished, click Save.

# 22.11.3 GeoPackage As Output

#### **GeoPackage WMS Output Format**

Any WMS *GetMap* request can be returned in the form of a Geopackage by specifying format=geopackage as output format (see *WMS output formats*). The returned result will be a GeoPackage file with a single tile layer.

The following additional parameters can be passed on using *format\_options*:

- tileset\_name: name to be used for tileset in geopackage file (default is name of layer(s)).
- min\_zoom, max\_zoom, min\_column, max\_column, min\_row, max\_row: set the minimum and maximum zoom level, column, and rows
- gridset: name of gridset to use (otherwise default for CRS is used)

#### **GeoPackage WFS Output Format**

Any WFS *GetFeature* request can be returned as a Geopackage by specifying format=geopackage" as output format (see *WFS output formats*). The returned result will be a GeoPackage file with a single features layer.

#### **GeoPackage WPS Process**

A custom GeoPackage can be created with any number of tiles and features layers using the GeoPackage WPS Processes (see WPS Processes).

The WPS process takes in one parameter: contents which is an xml schema that represents the desired output.

General outline of a contents scheme:

```
<geopackage name="mygeopackage" xmlns="http://www.opengis.net/gpkg">
<features name="myfeaturelayer" identifier="L01">
        <description>describe the layer</description>
        <srs> EPSG:4216 </srs>
        <bbox>
                < minx > -180 < / minx >
                < miny > -90 < / miny >
                <maxx>180</maxx>
                <maxy>90</maxy>
        </bbox>
</features>
<tiles name="mytileslayer" identifier="L02">
        <description>describe the layer</description>
        <srs>..</srs>
        <bbox>..</bbox>
</tiles>
</geopackage>
```

Each geopackage has a mandatory name, which will be the name of the file (with the extension .gpkg added). Each layer (features or tiles) has the following properties:

- name (mandatory): the name of the layer in the geopackage;
- identifier (optional): an identifier for the layer;
- description (optional): a description for the layer;
- srs (mandatory for tiles, optional for features): coordinate reference system; for features the default is the SRS of the feature type;

• bbox (mandatory for tiles, optional for features): the bounding box; for features the default is the bounding box of the feature type.

## Outline of the features layer:

## Each features layer has the following properties:

- feature type (mandatory): the feature type
- propertynames (optional): list of comma-separated names of properties in feauture type to be included (default is all properties)
- filter (optional): any OGC filter that will be applied on features before output

## Outline of the tiles layer:

```
<tiles name="mytileslayer" identifier="L02">
        <description>...</description>
        <srs>..</srs>
        <bbox>..</bbox>
        <layers>layer1, layer2</styles>
        <styles> style1, style2 </styles>
        <sld> path/to/file.sld </sld>
        <sldBody> .. </sldBody>
        <format>mime/type</format>
        <bgcolor>ffffff</bgcolor>
        <transparent>true</transparent>
        <coverage>
                <minZoom>5</minZoom>
                <maxZoom>50</maxZoom>
                <minColumn>6</minColumn>
                <maxColumn>60</maxColumn>
                <minRow>7</minRow>
                <maxRow>70</maxRow>
        <coverage>
        <qridset>
        </gridset>
</tiles>
```

# Each tiles layer has the following properties:

- layers (mandatory): comma-separated list of layers that will be included
- styles, sld, and sldbody are mutually exclusive, having one is mandatory
  - styles: list of comma-separated styles to be used
  - sld: path to sld style file
  - sldbody: inline sld style file
- format (optional): mime-type of image format of tiles (image/png or image/jpeg)
- bgcolor (optional): background colour as a six-digit hexadecimal RGB value

- transparent (optional): transparency (true or false)
- coverage (optional)
- minzoom, maxzoom, minColumn, maxColumn, minRow, maxRow (all optional): set the minimum and maximum zoom level, column, and rows
- gridset (optional): see following

Gridset can take on two possible (mutually exclusive) forms:

where the name of a known gridset is specified; or a custom gridset may be defined as follows:

# 22.12 GRIB format

# 22.12.1 Installing the GeoServer GRIB format extension

1. Download the extension from the nightly GeoServer community module builds.

Warning: Make sure the version of the extension matches the version of the GeoServer instance!

2. Extract the contents of the archive into the WEB-INF/lib directory of the GeoServer installation.

# 22.12.2 Configuring GRIB dataset

For configuring a GRIB dataset the user must go to *Stores -> Add New Store -> GRIB*.

Note: Note that internally the GRIB extension uses the NetCDF reader, which supports also GRIB data.

#### 22.12.3 Current limitations

• Only WGS84 output CRS is supported

• Input coverages/slices should share the same bounding box (lon/lat coordinates are the same for the whole ND cube)

# 22.13 REST PathMapper Plugin

This community module provides a new **RESTUploadPathMapper** implementation supporting ECQL expression for remapping the input file. A new Panel inside the Global and WorkSpace Settings will be added:

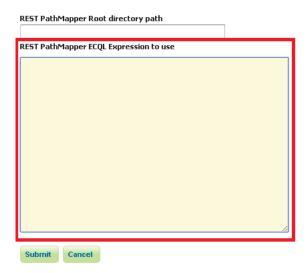

For more informations about remapping files with REST the user can look at the following *REST configuration* page.

# 22.13.1 ECQL expression configuration

The user can simply remap the input file by simply writing an ECQL expression. This expression must follow some rules:

- The expression can only use the following parameters:
  - 1. *path*: which contains the relative path of the input file, useful when the file is inside a zip structure.
  - 2. *name*: which contains the file name.
- The expression must return a new file path, not a directory:

```
[/<newpath>]/<file>
```

# **22.13.2 Examples**

1. Regular Expression:

```
Input File name: NCOM_wattemp_020_20081031T0000000_12.tiff ECQL Regular Expression:
```

```
stringTemplate(path, '(\w{4})_(\w{7})_(\d{3})_(\d{4}) (\d{2}) T(\d{7})_(\d{2}) Y(\d{2}) Y(\
```

Result: NCOM/2008/10/31/NCOM\_wattemp\_020\_20081031T0000000\_12.tiff

2. Substring:

Input File name: NCOM\_wattemp\_020\_20081031T0000000\_12.tiff

**ECQL** Regular Expression:

Concatenate(strSubstring(path, 0, 4),'/', name)

Result: NCOM/NCOM\_wattemp\_020\_20081031T0000000\_12.tiff

# 22.14 PGRaster

The PGRaster geoserver module adds the ability to simplify the configuration of a PostGis Raster based ImageMosaic-JDBC store. Before proceeding, make sure to take a look to the PostGis Raster plugin documentation for background information. Note that configuration files, table creations and raster imports explained in that documentation, will be automatically handled by this module.

#### This module allows to do the following steps automatically:

- 1. use raster2pgsql (optionally) to import raster tiles previously configured with gdal\_retile
- 2. create a metadata table (optionally) referring to tiles tables created through raster2pgsql
- 3. create the imageMosaic JDBC XML configuration containing PostGis database connection parameters, attributes mapping and coverage configuration.
- 4. configure the imageMosaic JDBC on top of the newly configured XML.

# 22.14.1 Requirements

- You must have a PostGIS 2.0 database where your raster tiles will be stored.
- Raster tiles should have been previously created using gdal\_retile since this module will simply
  import them and configure the store. The ImageMosaic JDBC setup example documentation provides
  examples of how to do that.
- In case you want to perform automatic import of the raster tiles into the database, you need to have raster2pgsql and psql executables installed on your machine and configured on your PATH. (In case your PostGIS 2.0 installation is on the same machine where you will run GeoServer, the executables should be already available).

#### 22.14.2 Installation

- 1. Download the pgraster community module for your version of GeoServer from the download page.
- 2. Unzip the archive into the WEB-INF/lib directory of the GeoServer installation.

Note: On Windows, make sure to add a RASTER2PGSQL\_PATH=Drive:\Path\to\bin\folder\containing\_raproperty to the JAVA\_OPTS as an instance: JAVA\_OPTS=-DRASTER2PGSQL\_PATH=C:\work\programs\Postgres

3. Restart GeoServer.

# 22.14.3 Usage

- 1. As for any other store configuration, go to Stores->Add new Store
- 2. Select ImageMosaicJDBC. You will see the usual "Add Raster Data Source" form.

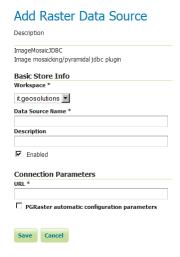

For backward compatibility, you may still configure an ImageMosaicJDBC in the old-way, by specifying the URL of a valid XML configuration file, as done in the past (Where all the components of the ImageMosaicJDBC need to be configured by hand by the user).

3. Notice the presence of a checkBox which allows to proceed with the PGRaster automatic configuration parameters specification. Once Clicking on it, you will see a set of new parameters for the automatic configuration step. When enabling that checkBox, the URL parameter needs to point to the main folder containing the rasters which have been previously produced using gdal\_retile.

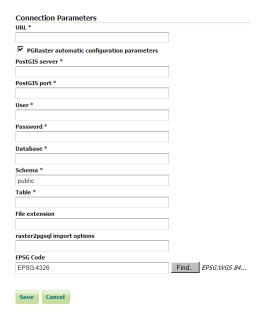

Other parameters are explained below:

22.14. PGRaster 1157

| Name           | Description                                                                             |
|----------------|-----------------------------------------------------------------------------------------|
| PostGIS server | The PostGIS server IP                                                                   |
| PostGIS port   | The PostGIS server port                                                                 |
| User           | The PostGIS DB user                                                                     |
| Password       | The PostGIS DB password                                                                 |
| Database       | The PostGIS Database (should have already been created)                                 |
| Schema         | The schema where the table will be created (default is public. The schema need to be    |
|                | already defined into the Database before the import)                                    |
| Table          | The name of the metadata table which contains all the references to                     |
| File extension | The extension of the raster files to be imported (such as png). It may not be specified |
|                | when raster tiles have been already manually imported into the database by the user     |
| raster2pgsql   | The raster2pgsql script importing options (as an instance "-t 128x128" for raster tiles |
| import options | of 128x128). It may not be specified when raster tiles have been already manually       |
|                | imported into the database by the user                                                  |
| EPSG Code      | The EPSG code which will be configured in the coverage configuration xml. (Default      |
|                | is 4326)                                                                                |

## 22.14.4 Limitations

Right now it doesn't allow to import data folders which have been created with the gdal\_retile's useDirForEachRow option.

# 22.15 WPS download community module

WPS download module provides some useful features for easily downloading Raster or Vectorial layer as zip files, also controlling the output file size.

# 22.15.1 Installing the WPS download module

1. Download the WPS download module from the nightly GeoServer community module builds.

**Warning:** Make sure to match the version of the extension to the version of the GeoServer instance.

2. Extract the contents of the archive into the WEB-INF/lib directory of the GeoServer installation.

# 22.15.2 Module description

This module provides two new WPS process:

- gs:Download: this process can be used for downloading Raster and Vector Layers
- gs:DownloadEstimator: this process can be used for checking if the downloaded file does not exceeds the configured limits.

#### Configuring the limits

The first step to reach for using this module is to create a new file called **download.properties** and save it in the GeoServer data directory. If the file is not present GeoServer will automatically create a new one with the default properties:

```
# Max #of features
maxFeatures=100000
#8000 px X 8000 px
rasterSizeLimits=64000000
#8000 px X 8000 px (USELESS RIGHT NOW)
writeLimits=64000000
# 50 MB
hardOutputLimit=52428800
# STORE =0, BEST =8
compressionLevel=4
```

#### Where the available limits are:

- maxFeatures: maximum number of features to download
- rasterSizeLimits: maximum pixel size of the Raster to read
- writeLimits: maximum pixel size of the Raster to write (currently not used)
- hardOutputLimit: maximum file size to download
- compressionLevel: compression level for the output zip file

**Note:** Note that limits can be changed when GeoServer is running. Periodically the server will reload the properties file.

## **Download Estimator Process**

The *Download Estimator Process* checks the size of the file to download. This process takes in input the following parameters:

- layername: name of the layer to check
- ROI : ROI object to use for cropping data
- filter: filter for filtering input data
- targetCRS: CRS of the final layer if reprojection is needed

This process will return a boolean which will be **true** if the downloaded file will not exceed the configured limits.

#### **Download Process**

The *Download Process* calls the *Download Estimator Process*, checks the file size, and, if the file does not exceed the limits, download the file as a zip. The parameters to set are

- layername: name of the layer to check
- format : format of the final file
- ROI : ROI object to use for cropping data
- filter: filter for filtering input data
- targetCRS: CRS of the final layer if reprojection is needed

The available format for the process are:

• Raster:

- image/tiff
- Vector:
  - application/json
  - application/wfs-collection-1.1
  - application/wfs-collection-1.0
- Both
  - application/zip

The result is a file to download.

# 22.16 JMS based Clustering

# 22.16.1 Introduction

The are several approaches to implement a clustered deployment with GeoServer, based on different mixes of data directory sharing plus configuration reload. The JMS based clustering module architecture is depicted in the following diagram:

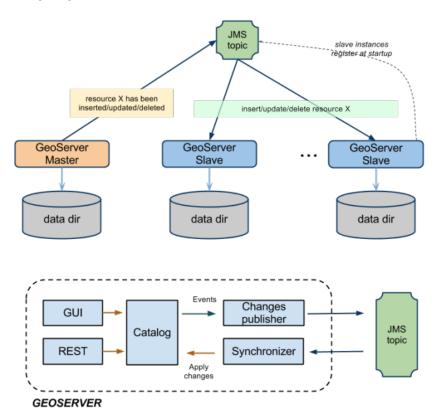

This module implements a robust Master/Slave approach which leverages on a Message Oriented Middleware (MOM) where:

• The Masters accept changes to the internal configuration, persist them on their own data directory but also forward them to the Slaves via the MOM

- The Slaves should not be used to change their configuration from either REST or the User Interface, since are configured to inject configuration changes disseminated by the Master(s) via the MOM
- The MOM is used to make the Master and the Slave exchange messages in a durable fashion
- Each Slave has its own data directory and it is responsible for keeping it aligned with the Master's one. In case a Slave goes down when it goes up again he might receive a bunch of JMS messages to align its configuration to the Master's one.
- A Node can be both Master and Slave at the same time, this means that we don't have a single point of failure, i.e. the Master itself

Summarizing, the Master as well as each Slave use a private data directory, Slaves receive changes from the Master, which is the only one where configuration changes are allowed, via JMS messages. Such messages transport GeoServer configuration objects that the Slaves inject directly in their own in-memory configuration and then persist on disk on their data directory, completely removing the need for a configuration reload for each configuration change.

To make things simpler, in the default configuration the MOM is actually embedded and running inside each GeoServer, using multicast to find its peers and thus allowing for a clustering installation without the need to have a separate MOM deploy.

# 22.16.2 Description

The GeoServer Master/slave integration is implemented using JMS, Spring and a MOM (Message Oriented Middleware), in particular ActiveMQ. The schema in Illustration represents a complete high level design of Master/Slave platform. It is composed by 3 distinct actors:

- 1. GeoServer Masters
- 2. GeoServer Slaves
- 3. The MOM (ActiveMQ)

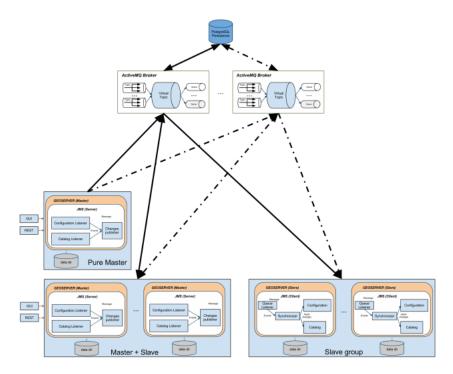

This structure allows to have:

- 1. Queue fail-over components (using MOM).
- 2. Slaves down are automatically handled using durable topic (which will store message to re-synch changes happens if one of the slaves is down when the message was made available)
- 3. Master down will not affect any slave synchronization process.

This full blown deployment is composed by:

- A pure Master GeoServer(s), this instance can only send events to the topic.It cannot act as a slave
- A set of Geoserver which can work as both Master and Slave. These instances can send and receive messages to/from the topic. They can work as Masters (sending message to other subscribers) as well as Slaves (these instances are also subscribers of the topic).
- A set of pure Slaves GeoServer instances whic can only receive messages from the topic.
- A set of MOM brokers so that each GeoServer instance is configured with a set of available brokers
  (failover). Each broker use the shared database as persistence. Doing so if a broker fails for some
  reason, messages can still be written and read from the shared database.

All the produced code is based on spring-jms to ensure portability amongst different MOM, but if you look at the schema, we are also leveraging ActiveMQ VirtualTopics to get dinamic routing (you can dinamically attach masters and slaves).

The VirtualTopics feature has also other advantages explained here <a href="http://activemq.apache.org/virtual-destinations.html">http://activemq.apache.org/virtual-destinations.html</a>

As said above, in the default configuration the MOM runs inside GeoServer itself, simplifying the topology and the setup effort.

#### Installation

To install the jms cluster modules into an existing GeoServer refer to the *Installation of the JMS Cluster modules* page

# 22.16.3 How to configure GeoServer Instances

The configuration for the GeoServer is very simple and can be performed using the provided GUI or modifying the cluster.properties file which is stored into the GEOSERVER\_DATA\_DIR under the cluster folder (e.g. \${GEOSERVER\_DATA\_DIR}/cluster).

To override the default destination of this configuration file you have to setup the **CLUS-TER\_CONFIG\_DIR** variable defining the destination folder of the **cluster.properties** file. This is *mandatory* when you want to share the same GEOSERVER\_DATA\_DIR, but not required if you are giving each GeoServer its own data directory.

In case of shared data directory, it will be necessary to add a different system variable to each JVM running a GeoServer, e.g.:

- -DCLUSTER\_CONFIG\_DIR=/var/geoserver/clusterConfig/1 to the JVM running the first node
- -DCLUSTER\_CONFIG\_DIR=/var/geoserver/clusterConfig/2 to the JVM running the second node
- and so on

If the directories are missing, GeoServer will create them and provide a initial cluster.properties with reasonable defaults.

## 22.16.4 Instance name

The instance.name is used to distinguish from which GeoServer instance the message is coming from, so each GeoServer instance should use a different, unique (for a single cluster) name.

## 22.16.5 Broker URL

The broker.url field is used to instruct the internal JMS machinery where to publish messages to (master GeoServer installation) or where to consume messages from (slave GeoServer installation). Many options are available for configuring the connection between the GeoServer instance and the JMS broker, for a complete list, please, check this link. In case when (recommended) failover set up is put in place multiple broker URLs can be used: please, check this link for more information about how to configure that. Note GeoServer will not complete the start-up phase until the target broker is correctly activated and reachable.

#### 22.16.6 Limitations and future extensions

#### Data

NO DATA IS SENT THROUGH THE JMS CHANNEL The clustering solution we have put in place is specific for managing the GeoServer internal configuration, no data is transferred between master and slaves. For that purpose use external mechanisms (ref. [GeoServer REST]). In principle this is not a limitation per se since usually in a clustered environment data is stored in shared locations outside the data directory. With our solution this is a requirement since each slave will have its own private data directory.

#### Things to avoid

- NEVER RELOAD THE GEOSERVER CATALOG ON A MASTER: Each master instance should never call the catalog reload since this propagates the creation of all the resources, styles, etc to all the connected slaves.
- NEVER CHANGE CONFIGURATION USING A PURE SLAVE: This will make the configuration of the specific slave out of synch with the others.

#### 22.16.7 Refs:

# Installation of the JMS Cluster modules

To install the JMS Cluster modules you simply have to:

- Download the geoserver-jms-cluster-<version>.zip file from the nightly builds, community section
- Stop GeoServer
- Unpack the zip file in webapps/geoserver/WEB-lib
- Start again GeoServer

As a recommendation, for the first tests try to run the cluster module on a cluster of GeoServer all having their own data directory.

If you want to use the clustering extension while sharing the same data dir that's also possible, but you'll have to remember to use the CLUSTER\_CONFIG\_DIR system variable, and set it to a different folder for each instance, e.g.:

- set -DGEOSERVER\_CONFIG\_DIR=/path/to/cluster/config/dir/1 on the first node,
- set -DGEOSERVER\_CONFIG\_DIR=/path/to/cluster/config/dir/2 on the second node
- and so on

The directories do not need to exist, GeoServer will create and populate them on startup automatically.

## **HOWTO configure ActiveMQ broker**

Deploy the produced activemqBroker.war in your tomcat instance and check the extracted webapp. You may locate a file called activemq-jmx.properties which will help you to configure your instance with the most important parameters. Anyhow it is only an example and we encourage you to also check the ApplicationContext.xml file deployed to activemq/WEB-INF/classes/ApplicationContext.xml which is the complete configuration:

#### **Persistence Configuration**

It is possible to enable persistence for messages that cannot be delivered right away (e.g. all consumers are down). Detailed information can be found here, we are simply going to provide basic information on how to achieve that. To configure the persistence for the messages to deliver you need to setup the persistenceAdapter> node in the same file as above and then configure a proper datasource in your DBMS of choice.

In the above section we defined a jdbcPersistenceAdapter connected to a dataSource called #postgres-ds that forces the broker to use PostgreSQL for persisting its messages when the delivery cannot be guaranteed (e.g. a slave goes down unexpectedly). You now need to configure your own datasource as specified in the following section which are specific for different DBMS.

**Oracle datasource** To configure the broker to use an oracle database as datasource you need to uncomment and modify the following peace into the ApplicationContext.xml file:

```
</bean>
```

In addition, you need to make sure that the jar containing the driver for Oracle is correctly deployed inside the WEB-INF/lib for the activemq war file. At the same time the database referred in provided instructions as well as the user must be already present.

**Postgres datasource** Configuring PostgreSQL as the datasource to use for the persistence of the messages for the ActiveMQ broker follows the same pattern as above. See below for some examples.

**Note:** The above ApplicationContext.xml file contains some unused sections which are intentionally commented out to show different types of configurations [Ref. ActiveMQ].

**Kaha datasource (Embedded database)** Besides using server DBMS as indicated above we can use embedded database for simpler uses cases of demoing since this usually largely simplify the configuration. At this link all the information needed for achieving this result can be found; basically we need to uncomment the related datasource and then reference it from the persistenceAdapter.

#### Control instances using JMX

Be sure to edit the activemq-jmx.properties (or via the environment variables) setting different JMX ports for different broker instances. Deploy as explained the instances into 2 different webapplication container (f.e. Tomcat) and start both application (on different port f.e. 8081 and 8082). Now run jconsole to connect to the brokers via JMX:

```
${JAVA_HOME}/bin/jconsole
```

After you connect to the brokers you may see something like this:

You may look at the console, as you can see the 2nd instance of the broker cannot take the look on the file (the example uses KahaDB); this is also visible in the JMX console into the widhow on the right side.

If now you select the 'operation' (on the left side window) you will see:

Using that console we are able to perform many operation, so to simulate a broker down we try to click on the 'stop()' button.

Doing so, the first broker instance will stop and the JMX connection will be closed, and the second instance (on the right side) will keep the control of the DB.

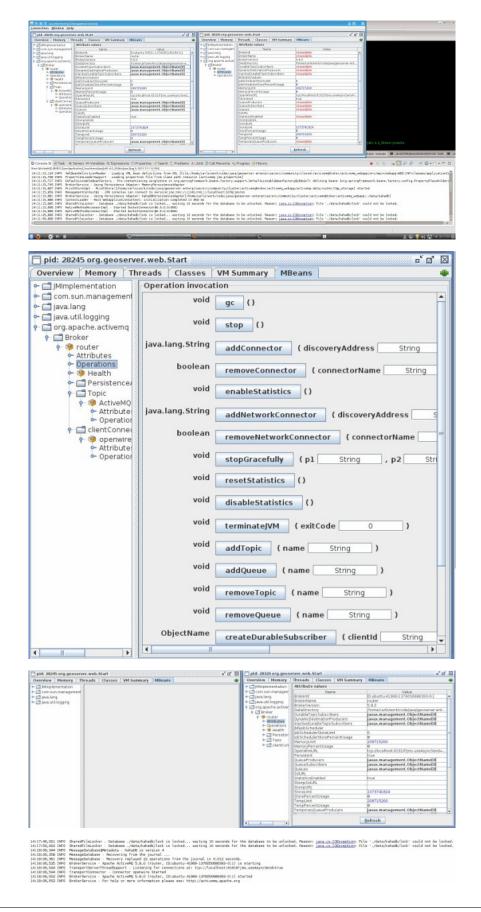

#### **JDBC Master Slave**

If you are using pure JDBC and not using the high performance journal then you are generally relying on your database as your single point of failure and persistence engine. If you do not have really high performance requirements this approach can make a lot of sense as you have a single persistence engine to backup and manage etc.

#### Startup

When using just JDBC as the data source you can use a Master Slave approach, running as many brokers as you wish as this diagram shows. On startup one master grabs an exclusive lock in the broker database - all other brokers are slaves and pause waiting for the exclusive lock.

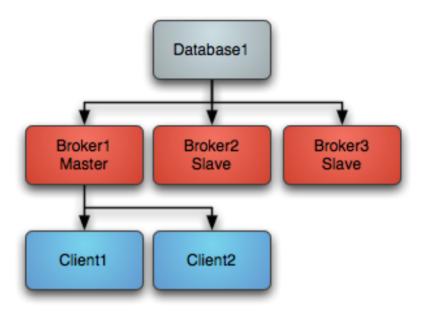

Clients should be using the Failover Transport to connect to the available brokers. e.g. using a URL something like the following failover:(tcp://broker1:61616,tcp://broker2:61616,tcp://broker3:61616) Only the master broker starts up its transport connectors and so the clients can only connect to the master.

#### Master failure

If the master looses connection to the database or looses the exclusive lock then it immediately shuts down. If a master shuts down or fails, one of the other slaves will grab the lock and so the topology switches to the following diagram

One of the other other slaves immediately grabs the exclusive lock on the database to them commences becoming the master, starting all of its transport connectors. Clients loose connection to the stopped master and then the failover transport tries to connect to the available brokers - of which the only one available is the new master. Master restart At any time you can restart other brokers which join the cluster and start as slaves waiting to become a master if the master is shutdown or a failure occurs. So the following topology is created after a restart of an old master...

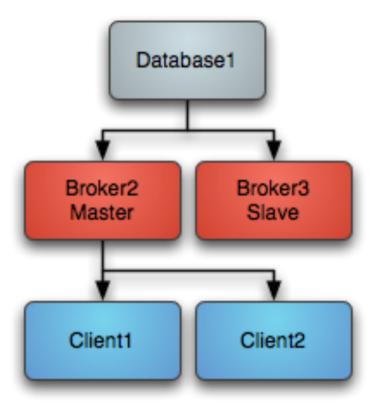

#### **Configuring JDBC Master Slave**

By default if you use the <jdbcPersistenceAdapter/> to avoid the high performance journal you will be using JDBC Master Slave by default. You just need to run more than one broker and point the client side URIs to them to get master/slave. This works because they both try an acquire an exclusive lock on a shared table in the database and only one will succeed.

The following example shows how to configure the ActiveMQ broker in JDBC Master Slave mode

#### <beans>

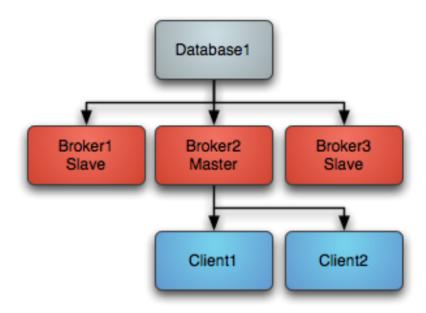

```
</policyEntries></policyMap>
 </destinationPolicy>
 <persistenceAdapter>
     <jdbcPersistenceAdapter dataDirectory="${activemq.base}/activemq-data"/>
     <!--
     #oracle-ds"/>
     -->
 </persistenceAdapter>
 <transportConnectors>
   <transportConnector name="default" uri="tcp://localhost:61616"/>
 </transportConnectors>
</broker>
<!-- This xbean configuration file supports all the standard spring xml configuration options -->
<!-- Postgres DataSource Sample Setup -->
<!--
<bean id="postgres-ds" class="org.postgresql.ds.PGPoolingDataSource">
 cproperty name="serverName" value="localhost"/>
 cproperty name="databaseName" value="activemq"/>
 cproperty name="portNumber" value="0"/>
 cproperty name="user" value="activemq"/>
 property name="password" value="activemq"/>
 cproperty name="dataSourceName" value="postgres"/>
 property name="initialConnections" value="1"/>
 cproperty name="maxConnections" value="10"/>
</bean>
-->
```

```
<!-- MySql DataSource Sample Setup -->
  <1--
  <bean id="mysql-ds" class="org.apache.commons.dbcp.BasicDataSource" destroy-method="close">
    roperty name="driverClassName" value="com.mysql.jdbc.Driver"/>
    property name="url" value="jdbc:mysql://localhost/activemq?relaxAutoCommit=true"/>
    property name="username" value="activemg"/>
    cproperty name="password" value="activemq"/>
    cproperty name="poolPreparedStatements" value="true"/>
  </bean>
  -->
  <!-- Oracle DataSource Sample Setup -->
  <bean id="oracle-ds" class="org.apache.commons.dbcp.BasicDataSource" destroy-method="close">
   roperty name="driverClassName" value="oracle.jdbc.driver.OracleDriver"/>
   cproperty name="url" value="jdbc:oracle:thin:@localhost:1521:AMQDB"/>
   property name="username" value="scott"/>
   property name="password" value="tiger"/>
    cproperty name="poolPreparedStatements" value="true"/>
  </hean>
  <!-- Embedded Derby DataSource Sample Setup -->
  <bean id="derby-ds" class="org.apache.derby.jdbc.EmbeddedDataSource">
   cproperty name="databaseName" value="derbydb"/>
    cproperty name="createDatabase" value="create"/>
  </bean>
  __>
</beans>
```

#### **Shared File System Master Slave**

Basically you can run as many brokers as you wish from the same shared file system directory. The first broker to grab the exclusive lock on the file is the master broker. If that broker dies and releases the lock then another broker takes over. The slave brokers sit in a loop trying to grab the lock from the master broker. The following example shows how to configure a broker for Shared File System Master Slave where /sharedFileSystem is some directory on a shared file system. It is just a case of configuring a file based store to use a shared directory.

#### Startup

On startup one master grabs an exclusive lock on the broker file directory - all other brokers are slaves and pause waiting for the exclusive lock.

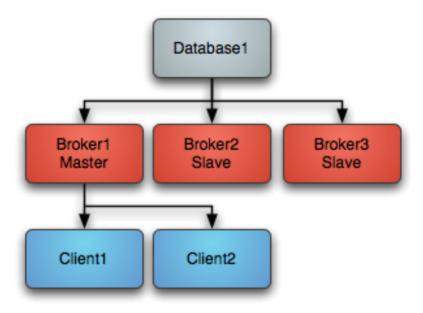

Clients should be using the Failover Transport to connect to the available brokers. e.g. using a URL something like the following

failover: (tcp://broker1:61616,tcp://broker2:61616,tcp://broker3:61616)

Only the master broker starts up its transport connectors and so the clients can only connect to the master.

# Master failure

If the master looses the exclusive lock then it immediately shuts down. If a master shuts down or fails, one of the other slaves will grab the lock and so the topology switches to the following diagram

One of the other other slaves immediately grabs the exclusive lock on the file system to them commences becoming the master, starting all of its transport connectors. Clients loose connection to the stopped master and then the failover transport tries to connect to the available brokers - of which the only one available is the new master.

#### **Master restart**

At any time you can restart other brokers which join the cluster and start as slaves waiting to become a master if the master is shutdown or a failure occurs. So the following topology is created after a restart of an old master...

**Note:** If you have a SAN or shared file system it can be used to provide high availability such that if a broker is killed, another broker can take over immediately.

Ensure your shared file locks work

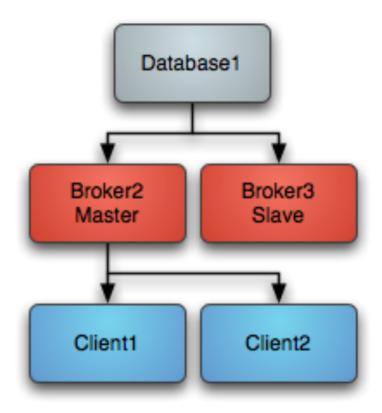

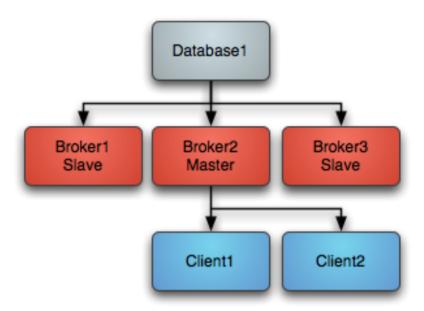

Note that the requirements of this failover system are a distributed file system like a SAN for which exclusive file locks work reliably. If you do not have such a thing available then consider using MasterSlave instead which implements something similar but working on commodity hardware using local file systems which ActiveMQ does the replication.

**OCFS2 Warning** 

Was testing using OCFS2 and both brokers thought they had the master lock - this is because "OCFS2 only supports locking with 'fcntl' and not 'lockf and flock', therefore mutex file locking from Java isn't supported."

From http://sources.redhat.com/cluster/faq.html#gfs\_vs\_ocfs2:

OCFS2: No cluster-aware flock or POSIX locks

GFS: fully supports Cluster-wide flocks and POSIX locks and is supported.

NFSv3 Warning

In the event of an abnormal NFSv3 client termination (i.e., the ActiveMQ master broker), the NFSv3 server will not timeout the lock that is held by that client. This effectively renders the ActiveMQ data directory inaccessible because the ActiveMQ slave broker can't acquire the lock and therefore cannot start up. The only solution to this predicament with NFSv3 is to reboot all ActiveMQ instances to reset everything.

Use of NFSv4 is another solution because it's design includes timeouts for locks. When using NFSv4 and the client holding the lock experiences an abnormal termination, by design, the lock is released after 30 seconds, allowing another client to grab the lock. For more information about this, see this blog entry.

# 22.16.8 Bibliography:

[JMS specs] Sun microsystens - Java Message Service - Version 1.1 April 12, 2002

[JMS] Snyder Bosanac Davies - ActiveMQ in action - Manning

[GeoServer] http://docs.geoserver.org/

[GeoServer REST] http://docs.geoserver.org/latest/en/user/restconfig/rest-config-api.html

[ActiveMQ] http://activemq.apache.org/

# 22.17 SOLR data store

SOLR is a popular search platform based on Apache Lucene project. Its major features include powerful full-text search, hit highlighting, faceted search, near real-time indexing, dynamic clustering, database integration, rich document (e.g., Word, PDF) handling, and most importantly for the GeoServer integration, geospatial search.

The latest versions of SOLR can host most basic types of geometries (points, lines and polygons) as WKT and index them with a spatial index.

**Note:** GeoServer does not come built-in with support for SOLR; it must be installed through this community module.

## 22.17.1 SOLR version

The GeoServer SOLR extension has been tested with SOLR version 4.8, 4.9, and 4.10.

# 22.17.2 Supported geometry types

The extension supports all WKT geometry types (all linear types, point, lines and polygons, SQL/MMcurves are not supported), plus "bounding box" (available starting SOLR 4.10). It does not support the solr.LatLonType type yet.

## 22.17.3 More information

The following pages shows how to use the SOLR data store:

# **SOLR** layer configuration

#### Mapping documents to layers

SOLR indexes almost free form documents, the SOLR instance has a collection of fields, and each document can contain any field, in any combination. On the other side, GeoServer organizes data in fixed structure feature types, and exposes data in separate layers. This leaves the question of how documents in the index should be organized into layers.

By default the store exposes a single layer, normally named after the SOLR collection the store is connected to, by publishing it one can decide which fields to include, and eventually add a filter to select which attributes it will contain.

This single layer can be published multiple times, giving each published layer a different name, set of selected attributes, and a different filter to select the documents contained in the layer.

# Installing the SOLR extension

1. Download the SOLR extension from the nightly GeoServer community module builds.

**Warning:** Make sure to match the version of the extension to the version of the GeoServer instance.

- 2. If GeoServer is running, stop it.
- 3. Extract the contents of the archive into the WEB-INF/lib directory of the GeoServer installation.
- 4. Restart GeoServer, the SOLR data store should show up as an option when going through the new store creation workflow.

#### Connecting to a SOLR server

Once the extension is properly installed SOLR will show up as an option when creating a new data store.

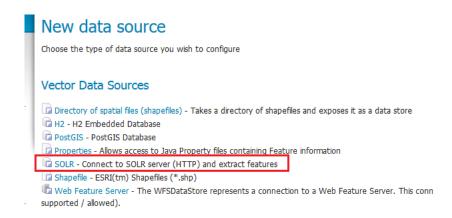

Figure 22.16: SOLR in the list of vector data sources

# Configuring a SOLR data store

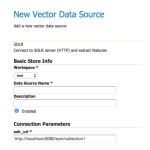

Figure 22.17: Configuring a SOLR data store

solr\_url | Provide a link to the SOLR server that provides the documents

Once the parameters are entered and confirmed, GeoServer will contact the SOLR server and fetch a list of layer names and fill the layer chooser page accordingly:

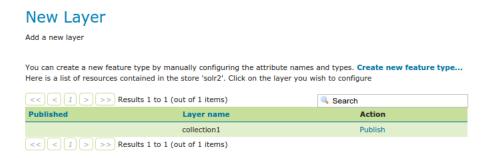

Figure 22.18: List of layers available in the SOLR server

## Configuring a new SOLR base layer

Once the layer name is chosen, the usual layer configuration panel will appear, with a pop-up showing in a table the fields available:

22.17. SOLR data store 1175

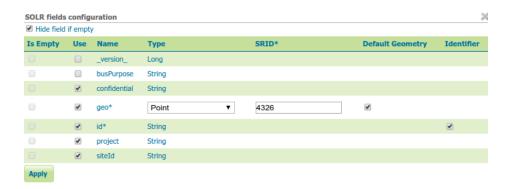

Figure 22.19: The layer field list configuration

| Is empty   | Read only fields, checked if the field has no values in the documents associated to this |
|------------|------------------------------------------------------------------------------------------|
|            | layer                                                                                    |
| Use        | Used to select the fields that will make up this layer features                          |
| Name       | Name of the field                                                                        |
| Type       | Type of the field, as derived from the SOLR schema. For geometry types, you have the     |
|            | option to provide a more specific data type                                              |
| SRID       | Native spatial reference ID of the geometries                                            |
| Default    | Indicates if the geometry field is the default one. Useful if the documents contain more |
| geometry   | than one geometry field, as SLDs and spatial filters will hit the default geometry field |
|            | unless otherwise specified                                                               |
| Identifier | Check if the field can be used as the feature identifier                                 |

By default the list will contain only the fields that have at least one non null value in the documents associated to the layer, but it is possible to get the full list by un-checking the "Hide field if empty" check-box:

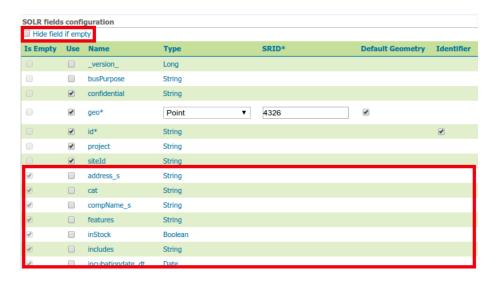

Figure 22.20: Showing all fields available in SOLR

Once the table is filled with the all the required parameters, press the "Apply" button to confirm and go back to the main layer configuration panel. Should the choice of fields be modified, you can click the "Configure SOLR fields" just below the "Feature Type Details" panel.

The rest of the layer configuration works as normal, once all the fields are provided you'll be able to save

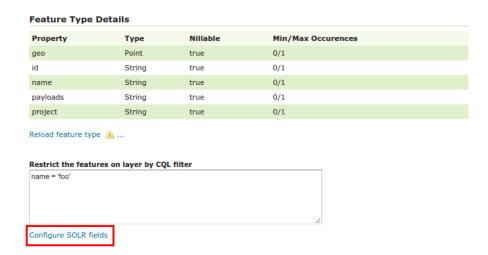

Figure 22.21: Going back to the field list editor

and use the layer in WMS and WFS.

**Warning:** In order to compute the bounding box GeoServer will have to fetch all the geometries making up the layer out of SOLR, this operation might take some time, you're advised to manually entered the native bounding box when configuring a layer out of a large document set

#### Custom q and fq parameters

The SOLR store will translate most OGC filters, as specified in SLD, CQL Filter or OGC filter, down into the SOLR engine for native filtering, using the fq parameter. However, in some occasions you might need to specify manually either q or fq, to leverage some native SOLR filtering ability that cannot be expressed via OGC filters.

This can be done by specifying those as viewparams, pretty much like in parametric sql views atop relational databases.

#### For example, the following URL:

```
http://localhost:8080/geoserver/nurc/wms?service=WMS&version=1.1.0&request=GetMap &layers=nurc:active&styles=geo2&bbox=0.0,0.0,24.0,44.0&width=279&height=512 &srs=EPSG:4326&format=application/openlayers &viewparams=fq:security_ss:WEP
```

## Will send down to SOLR a query looking like:

#### You can notice that:

- Only the columns needed for the display (in this case, a single geometry) are retrieved
- The bbox and layer identification filters are specified in the first fq
- The custom fq is passed as a second fq parameter (SOLR will treat it as being and-ed with the previuos one)

# Loading spatial data into SOLR

This section provides a simple example on how to convert and load a shapefile into a SOLR instance. For more advanced needs and details about spatial support in SOLR consult the SOLR documentation, making sure to read the one associated to the version at hand (spatial support is still rapidly evolving).

The current example has been developed and tested using GDAL 1.11 and SOLR 4.8, different versions of the tools and server might require a different syntax for upload.

The SOLR instance is supposed to have the following definitions in its schema:

```
<field name="geo" type="location_rpt" indexed="true" stored="true" multiValued="true" />
<dynamicField name="*_i" type="int" indexed="true" stored="true"/>
<dynamicField name="*_s" type="string" indexed="true" stored="true" />
```

The above defines "geo" as explicit fields, leaving the other types to dynamic field interpretation.

The SpatialRecursivePrefixTreeFieldType accepts geometries as WKT, so as a preparation for the import we are going to turn a shapefile into a CSV file with WKT syntax for the geometry. Let's also remember that SOLR needs a unique id field for the records, and that the coordinates are supposed to be in WGS84. The shapefile in question is instead in UTM, has a linestring geometry, and some fields, cat,id and label.

The following command translates the shapefile in CSV (the command should be typed in a single line, it has been split over multiple lines for ease of reading):

#### Some observations:

- The SQL is used mostly to include the special FID field into the results (a unique field is required)
- The reprojection is performed to ensure the output geometries are in WGS84
- The layer\_s dynamic field is added to

This will generate a CSV file looking as follows:

```
WKT,id,cat_i,label_s,layer
"LINESTRING (-103.763291353072518 44.375039982911382,-103.763393874038698 44.375282535746727,-103.763"
"LINESTRING (-103.762930948900078 44.385847721442218,-103.763012156628747 44.386002223293282,-103.763"
```

At this point the CSV can be imported into SOLR using CURL:

```
curl "http://solr.geo-solutions.it/solr/collection1/update/csv?commit=true&separator=%2C&fieldnames=
-H 'Content-type:text/csv; charset=utf-8' --data-binary @/tmp/roads.csv
```

#### Some observations:

- The files gets uploaded as a text/csv file, older versions might require a text/plain mime type
- The fieldnames overrides the CSV header and allows us to specify the field name as expected by SOLR

At this point it's possible to configure a layer showing only the roads in the GeoServer UI:

After setting the bounding box and the proper style, the layer preview will show the roads stored in SOLR:

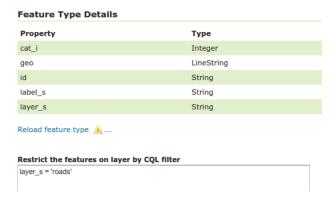

Figure 22.22: Setting up the roads layer

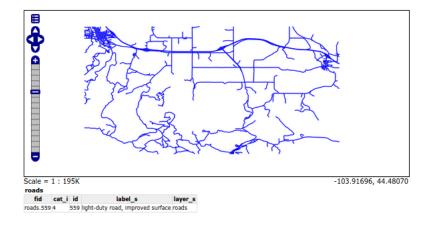

Figure 22.23: Preview roads from SOLR layer

22.17. SOLR data store 1179

## Optimize rendering of complex polygons

Rendering large maps with complex polygons, to show the overall distribution of the data, can take a significant toll, especially if GeoServer cannot connect to the SOLR server via a high speed network.

A common approach to handle this issue is to add a second geometry to the SOLR documents, representing the centroid of the polygon, and using that one to render the features when fairly zoomed out.

Once the SOLR documents have been updated with a centroid column, and it has been populated, the column can be added as a secondary geometry. Make sure to keep the polygonal geometry as the default one:

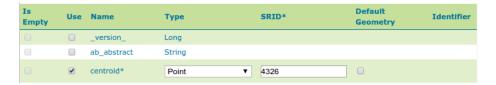

... (other fields omitted)

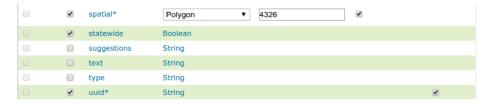

Figure 22.24: Configuring a layer with multiple geometries

With this setup the polygonal geometry will still be used for all spatial filters, and for rendering, unless the style otherwise specifical demands for the centroid.

Then, a style with scale dependencies can be setup in order to fetch only then centroids when fairly zoomed out, like in the following CSS example:

```
[@scale > 50000] {
  geometry: [centroid];
  mark: symbol(square);
}
:mark {
  fill: red;
  size: 3;
}
[@scale <= 50000] {
  fill: red;
  stroke: black;
}</pre>
```

Using this style the spatial field will still be used to resolve the BBOX filter implicit in the WMS requests, but only the much smaller centroid one will be transferred to GeoServer for rendering.

## 22.18 SLD REST Service

The SLD Service is a GeoServer REST service that can be used to create SLD styles on published GeoServer layers doing a classification on the layer data, following user provided directives.

The purpose of the service is to allow clients to dinamically publish data and create simple styles on it.

All the services are published under the common prefix /rest/sldservice/{layer}, where layer is the layer to classify/query.

## 22.18.1 Query Vector Data Attributes

/attributes[.<format>]

| Method | Action                                              | Status | Formats    | Default |
|--------|-----------------------------------------------------|--------|------------|---------|
|        |                                                     | code   |            | Format  |
| GET    | Gets the list of attributes for the given layer (of | 200    | HTML, XML, | HTML    |
|        | vector type)                                        |        | JSON       |         |

The service can be used to get the attributes list for the given vector layer. This can be used by a client as a prerequisite for the **classify** service, to get all the attributes usable for classification and let the user choose one.

#### **Examples**

Get attributes for the states layer, in XML format

```
curl -v -u admin:geoserver -XGET
 http://localhost:8080/geoserver/rest/sldservice/states/attributes.xml
<a href="states">
 <Attribute>
    <name>P_FEMALE</name>
    <type>Double</type>
  </Attribute>
  <Attribute>
    <name>HOUSHOLD</name>
    <type>Double</type>
 </Attribute>
  <Attribute>
    <name>SERVICE</name>
    <type>Double</type>
 </Attribute>
  . . .
</Attributes>
```

Get attributes for the states layer, in JSON format

```
"type":"Double"

},

{
    "name":"HOUSHOLD",
    "type":"Double"

},

{
    "name":"SERVICE",
    "type":"Double"

},

...
]
```

## 22.18.2 Classify Vector Data

/classify[.<format>]

| Method | Action                                            | Status | Formats    | Default |
|--------|---------------------------------------------------|--------|------------|---------|
|        |                                                   | code   |            | Format  |
| GET    | Create a set of SLD Rules for the given layer (of | 200    | HTML, XML, | HTML    |
|        | vector type)                                      |        | JSON       |         |

The service can be used to create a set of SLD rules for the given vector layer, specyfing the **attribute** used for classification, the **classification type** (equalInterval, uniqueInterval, quantile, jenks) and one of the **predefined color ranges** (red, blue, gray, jet, random, custom), together with some other optional parameters.

Using the **CUSTOM** ColorMap, startColor and endColor (and optionally midColor) have to be specified.

The parameters usable to customize the ColorMap are:

| Parameter  | Description                                          | Values                | De-    |
|------------|------------------------------------------------------|-----------------------|--------|
|            |                                                      |                       | fault  |
|            |                                                      |                       | Value  |
| intervals  | Number of intervals (rules) for the SLD              | integer numeric value | 2      |
| attribute  | Classification attribute                             | one of the layer      |        |
| (manda-    |                                                      | attribute names       |        |
| tory)      |                                                      |                       |        |
| method     | Classification method                                | equalInterval,        | equal- |
|            |                                                      | uniqueInterval,       | Inter- |
|            |                                                      | quantile, jenks       | val    |
| open       | open or closed ranges                                | true, false           | false  |
| reverse    | normal or inverted ranges                            | true, false           | false  |
| normalize  | normalize (cast) attribute to double type (needed by | true, false           | false  |
|            | some stores to handle integer types correctly)       |                       |        |
| ramp       | color ranges to use                                  | red, blue, gray, jet, |        |
| (manda-    |                                                      | random, custom        |        |
| tory)      |                                                      |                       |        |
| startColor | starting color for the custom ramp                   |                       |        |
| endColor   | ending color for the custom ramp                     |                       |        |
| midColor   | central color for the custom ramp                    |                       |        |

#### **Examples**

A default (equalInterval) classification on the states layer LAND\_KM attribute using a red based color range.

```
curl -v -u admin:geoserver -XGET
 http://localhost:8080/geoserver/rest/sldservice/states/classify.xml?attribute=LAND_KM&ramp=red
<Rules>
 <Rule>
    <Title> &qt; 159.1 AND &lt;= 344189.1</Title>
    <Filter>
      <And>
        <PropertyIsGreaterThanOrEqualTo>
          <PropertyName>LAND_KM
          <Literal>159.1</Literal>
        </PropertyIsGreaterThanOrEqualTo>
        <PropertyIsLessThanOrEqualTo>
          <PropertyName>LAND_KM</propertyName>
          <Literal>344189.1</Literal>
        </PropertyIsLessThanOrEqualTo>
      </And>
    </Filter>
    <PolygonSymbolizer>
      <Fill>
        <CssParameter name="fill">#680000</CssParameter>
      </Fill>
      <Stroke/>
    </PolygonSymbolizer>
  </Rule>
  <Rule>
    <Title> &gt; 344189.1 AND &lt;= 688219.2</Title>
    <Filter>
      <And>
        <PropertyIsGreaterThan>
          <PropertyName>LAND_KM</propertyName>
          <Literal>344189.1/Literal>
        </PropertyIsGreaterThan>
        <PropertyIsLessThanOrEqualTo>
          <PropertyName>LAND_KM</PropertyName>
          <Literal>688219.2</Literal>
        </PropertyIsLessThanOrEqualTo>
      </And>
    </Filter>
    <PolygonSymbolizer>
        <CssParameter name="fill">#B20000
      </Fill>
      <Stroke/>
    </PolygonSymbolizer>
  </Rule>
</Rules>
```

A uniqueInterval classification on the states layer SUB\_REGION attribute using a red based color range.

```
curl -v -u admin:geoserver -XGET http://localhost:8080/geoserver/rest/sldservice/states/classify.xml?attribute=SUB_REGION&ramp=red&n
```

```
<Rules>
 <Rule>
   <Title>E N Cen</Title>
   <Filter>
      <PropertyIsEqualTo>
        <PropertyName>SUB_REGION</PropertyName>
        <Literal>E N Cen</Literal>
      </PropertyIsEqualTo>
    </Filter>
   <PolygonSymbolizer>
      <Fi11>
        <CssParameter name="fill">#330000</cssParameter>
      </Fill>
      <Stroke/>
   </PolygonSymbolizer>
 </Rule>
  <R1116>
   <Title>E S Cen</Title>
    <Filter>
      <PropertyIsEqualTo>
        <PropertyName>SUB_REGION</PropertyName>
        <Literal>E S Cen</Literal>
      </PropertyIsEqualTo>
   </Filter>
    <PolygonSymbolizer>
      <Fil1>
        <CssParameter name="fill">#490000
     </Fill>
      <Stroke/>
   </PolygonSymbolizer>
 </Rule>
</Rules>
```

</PropertyIsGreaterThanOrEqualTo>
<PropertyIsLessThanOrEqualTo>

<PropertyName>PERSONS</propertyName>

A uniqueInterval classification on the states layer SUB\_REGION attribute using a red based color range and 3 intervals.

```
curl -v -u admin:geoserver -XGET
  http://localhost:8080/geoserver/rest/sldservice/states/classify.xml?attribute=SUB_REGION&ramp=red&n
<string>Intervals: 9</string>
```

A quantile classification on the states layer PERSONS attribute with a custom color ramp and 3 **closed** intervals.

```
<Literal>2477574.0</Literal>
        </PropertyIsLessThanOrEqualTo>
      </And>
    </Filter>
    <PolygonSymbolizer>
      <Fil1>
        <CssParameter name="fill">#FF0000</CssParameter>
      </Fill>
      <Stroke/>
    </PolygonSymbolizer>
  </Rule>
  <Rule>
    <Title> &gt; 2477574.0 AND &lt; = 4866692.0</Title>
    <Filter>
      <And>
        <PropertyIsGreaterThan>
          <PropertyName>PERSONS</propertyName>
          <Literal>2477574.0</Literal>
        </PropertyIsGreaterThan>
        <PropertyIsLessThanOrEqualTo>
          <PropertyName>PERSONS</propertyName>
          <Literal>4866692.0</Literal>
        </PropertyIsLessThanOrEqualTo>
      </And>
    </Filter>
    <PolygonSymbolizer>
      <Fil1>
        <CssParameter name="fill">#AA0055/CssParameter>
      </Fill>
      <Stroke/>
    </PolygonSymbolizer>
  </Rule>
  <Rule>
    <Title> &gt; 4866692.0 AND &lt; = 2.9760021E7</Title>
    <Filter>
      <And>
        <PropertyIsGreaterThan>
          <PropertyName>PERSONS</propertyName>
          <Literal>4866692.0</Literal>
        </PropertyIsGreaterThan>
        <PropertyIsLessThanOrEqualTo>
          <PropertyName>PERSONS</propertyName>
          <Literal>2.9760021E7</Literal>
        </PropertyIsLessThanOrEqualTo>
      </And>
    </Filter>
    <PolygonSymbolizer>
      <Fill>
        <CssParameter name="fill">#5500AA
      </Fill>
      <Stroke/>
    </PolygonSymbolizer>
  </Rule>
</Rules>
```

A quantile classification on the states layer PERSONS attribute with a custom color ramp and 3 **open** intervals.

```
curl -v -u admin:geoserver -XGET
 http://localhost:8080/geoserver/rest/sldservice/states/classify.xml?attribute=PERSONS&ramp=CUSTOM&n
<Rules>
  <Rule>
    <Title> &lt; = 2477574.0</Title>
    <Filter>
      <PropertyIsLessThanOrEqualTo>
        <PropertyName>PERSONS
        <Literal>2477574.0</Literal>
      </PropertyIsLessThanOrEqualTo>
    </Filter>
    <PolygonSymbolizer>
      <Fill>
        <CssParameter name="fill">#FF0000</CssParameter>
      </Fill>
      <Stroke/>
    </PolygonSymbolizer>
  </Rule>
  <Rule>
    <Title> &gt; 2477574.0 AND &lt; = 4866692.0</Title>
    <Filter>
      <And>
        <PropertyIsGreaterThan>
          <PropertyName>PERSONS</propertyName>
          <Literal>2477574.0</Literal>
        </PropertyIsGreaterThan>
        <PropertyIsLessThanOrEqualTo>
          <PropertyName>PERSONS</propertyName>
          <Literal>4866692.0
        </PropertyIsLessThanOrEqualTo>
      </And>
    </Filter>
    <PolygonSymbolizer>
      <Fi11>
        <CssParameter name="fill">#AA0055/CssParameter>
      </Fill>
      <Stroke/>
    </PolygonSymbolizer>
  </Rule>
  <Rule>
    <Title> &gt; 4866692.0</Title>
      <PropertyIsGreaterThan>
        <PropertyName>PERSONS</propertyName>
        <Literal>4866692.0
      </PropertyIsGreaterThan>
    </Filter>
    <PolygonSymbolizer>
      <Fil1>
        <CssParameter name="fill">#5500AA</CssParameter>
      </Fill>
      <Stroke/>
    </PolygonSymbolizer>
  </Rule>
</Rules>
```

## 22.18.3 Classify Raster Data

/rasterize[.<format>]

| Method | Action                                    | Status | Formats    | Default |
|--------|-------------------------------------------|--------|------------|---------|
|        |                                           | code   |            | Format  |
| GET    | Create a ColorMap SLD for the given layer | 200    | HTML, XML, | HTML    |
|        | (of coverage type)                        |        | JSON, SLD  |         |

The service can be used to create a ColorMap SLD for the given coverage, specyfing the **type of ColorMap** (VALUES, INTERVALS, RAMP) and one of the **predefined color ranges** (RED, BLUE, GRAY, JET, RANDOM, CUSTOM).

Using the CUSTOM ColorMap, startColor and endColor (and optionally midColor) have to be specified.

The parameters usable to customize the ColorMap are:

| Parame- | Description                           | Values                  | Default |
|---------|---------------------------------------|-------------------------|---------|
| ter     | -                                     |                         | Value   |
| min     | Minimum value for classification      | double numeric value    | 0.0     |
| max     | Maximum value for classification      | double numeric value    | 100.0   |
| classes | Number of classes for the created map | integer numeric value   | 100     |
| digits  | Number of fractional digits for class | integer numeric value   | 5       |
|         | limits (in labels)                    |                         |         |
| type    | ColorMap type                         | INTERVALS, VALUES, RAMP | RAMP    |
| ramp    | ColorMap color ranges                 | RED, BLUE, GRAY, JET,   | RED     |
|         |                                       | RANDOM, CUSTOM          |         |
| start-  | starting color for the CUSTOM ramp    |                         |         |
| Color   |                                       |                         |         |
| end-    | ending color for the CUSTOM ramp      |                         |         |
| Color   |                                       |                         |         |
| mid-    | central color for the CUSTOM ramp     |                         |         |
| Color   | _                                     |                         |         |

#### **Examples**

### A RED color ramp with 5 classes

```
curl -v -u admin:geoserver -XGET
       http://localhost:8080/geoserver/rest/sldservice/sfdem/rasterize.sld?min=0&max=100&classes=5&type=Ri
<?xml version="1.0" encoding="UTF-8"?>
<sld:StyledLayerDescriptor xmlns="http://www.opengis.net/sld" xmlns:sld="http://www.opengis.net/sld"</pre>
               <sld:NamedLayer>
                              <sld:Name>Default Styler</sld:Name>
                              <sld:UserStyle>
                                             <sld:Name>Default Styler</sld:Name>
                                             <sld:FeatureTypeStyle>
                                                            <sld:Name>name</sld:Name>
                                                            <sld:FeatureTypeName>gray</sld:FeatureTypeName>
                                                            <sld:Rule>
                                                                           <sld:RasterSymbolizer>
                                                                                         <sld:ColorMap>
                                                                                                        <sld:ColorMapEntry color="#000000" opacity="0" quantity="-1.0E-9" label="" | label="" | label="" | label="" | label="" | label="" | label="" | label="" | label="" | label="" | label="" | label="" | label="" | label="" | label="" | label="" | label="" | label="" | label="" | label="" | label="" | label="" | label="" | label="" | label="" | label="" | label="" | label="" | label="" | label="" | label="" | label="" | label="" | label="" | label="" | label="" | label="" | label="" | label="" | label="" | label="" | label="" | label="" | label="" | label="" | label="" | label="" | label="" | label="" | label="" | label="" | label="" | label="" | label="" | label="" | label="" | label="" | label="" | label="" | label="" | label="" | label="" | label="" | label="" | label="" | label="" | label="" | label="" | label="" | label="" | label="" | label="" | label="" | label="" | label="" | label="" | label="" | label="" | label="" | label="" | label="" | label="" | label="" | label="" | label="" | label="" | label="" | label="" | label="" | label="" | label="" | label="" | label="" | label="" | label="" | label="" | label="" | label="" | label="" | label="" | label="" | label="" | label="" | label="" | label="" | label="" | label="" | label="" | label="" | label=" | label="" | label="" | label="" | label="" | label="" | label="" | label="" | label="" | label="" | label="" | label="" | label="" | label="" | label="" | label="" | label="" | label="" | label="" | label="" | label="" | label="" | label="" | label="" | label="" | label="" | label="" | label="" | label="" | label="" | label="" | label="" | label="" | label="" | label="" | label=" | label="" | label="" | label="" | label="" | label="" | label="" | label="" | label="" | label="" | label="" | label="" | label="" | label="" | label="" | label="" | label="" | label="" | label="" | label="" | label="" | label="" | label="" | label="" | label="" | label="" | label="" | label="" | label="" | label="" | label="" | label="" | label="" | label="" | label="" | label=" 
                                                                                                        <sld:ColorMapEntry color="#420000" opacity="1.0" quantity="0.0" label="0</pre>
                                                                                                        <sld:ColorMapEntry color="#670000" opacity="1.0" quantity="25.0" label="3</pre>
```

<sld:ColorMapEntry color="#8B0000" opacity="1.0" quantity="50.0" label="50.0"</pre>

```
</sld:ColorMap>
                     </sld:RasterSymbolizer>
                 </sld:Rule>
            </sld:FeatureTypeStyle>
        </sld:UserStyle>
    </sld:NamedLayer>
</sld:StyledLayerDescriptor>
A CUSTOM color ramp with 5 classes, with colors ranging from RED (0xFF0000) to BLUE (0x0000FF).
curl -v -u admin:geoserver -XGET
  http://localhost:8080/geoserver/rest/sldservice/sfdem/rasterize.sld?min=0&max=100&classes=5&type=Ri
<?xml version="1.0" encoding="UTF-8"?>
<sld:StyledLayerDescriptor xmlns="http://www.opengis.net/sld" xmlns:sld="http://www.opengis.net/sld"</pre>
    <sld:NamedLayer>
        <sld:Name>Default Styler</sld:Name>
        <sld:UserStvle>
            <sld:Name>Default Styler</sld:Name>
            <sld:FeatureTypeStyle>
                 <sld:Name>name</sld:Name>
                 <sld:FeatureTypeName>gray</sld:FeatureTypeName>
                 <sld:Rule>
                     <sld:RasterSymbolizer>
                         <sld:ColorMap>
                             <sld:ColorMapEntry color="#000000" opacity="0" quantity="-1.0E-9" label=</pre>
                             <sld:ColorMapEntry color="#FF0000" opacity="1.0" quantity="0.0" label="0</pre>
                             <sld:ColorMapEntry color="#CC0033" opacity="1.0" quantity="25.0" label=":</pre>
                             <sld:ColorMapEntry color="#990066" opacity="1.0" quantity="50.0" label="50.0"
                             <sld:ColorMapEntry color="#660099" opacity="1.0" quantity="75.0" label=""</pre>
                             <sld:ColorMapEntry color="#3300CC" opacity="1.0" quantity="100.0" label=
                         </sld:ColorMap>
                     </sld:RasterSymbolizer>
                 </sld:Rule>
            </sld:FeatureTypeStyle>
        </sld:UserStyle>
    </sld:NamedLayer>
</sld:StyledLayerDescriptor>
```

<sld:ColorMapEntry color="#B00000" opacity="1.0" quantity="75.0" label="
<sld:ColorMapEntry color="#D40000" opacity="1.0" quantity="100.0" label="</pre>

# 22.19 Resumable REST Upload Plugin

This plugin can be used for managing the upload of files in GeoServer via REST with the possibility to resume uploads which are not completed.

## 22.19.1 Installing the Plugin

1. Download the plugin from the nightly GeoServer community module builds.

Warning: Make sure the version of the extension matches the version of the GeoServer instance!

2. Extract the contents of the archive into the WEB-INF/lib directory of the GeoServer installation.

## 22.19.2 Plugin Description

The upload service is published under the common prefix /rest/resumableupload/\${uploadId}, where uploadId is the unique identifier of each upload request.

The completed uploaded file is moved to REST ROOT folder, if configured, otherwise in \$GEOSERVER\_DATA\_DIR/data folder (see documentation of Path Mapper at the Path Mapper documentation page

Here is a description of general workflow that clients must follow to handle file upload, manage returned data and resume upload:

- 1. The client starts a new upload task sending a *text/plain* **REST POST** at url /rest/resumableupload/, the body of request must contain the desired relative path for uploaded file.
- 2. The server creates an **uploadId** that identifies this upload task.
- 3. The server replies with **201 (CREATED)**: the body of response contains the absolute URL to call in successive **PUT** requests to upload file. The same information is in the *Location* header attribute.
- 4. The client starts the file upload with an *application/octet-stream* **REST PUT** at url returned from the POST (relative url is /rest/resumableupload/\${uploadId}). The body of the PUT contains the file bytes to upload. It is mandatory to set the header attribute Content-Length with the total number of byte of the current upload (same as the complete size of file in bytes).
- 5. The server saves a temporary file into the desired path relative to a configurable folder (default is *tmp/upload* subfolder of *Geoserver data directory*).
- 6. The server reply can be:
  - **200 (OK)**: The full file is correctly uploaded, the body of response contains the URL of uploaded file relative to the destination folder (*REST ROOT* or GEOSERVER DATA directory)
  - 308 (Resume Incomplete) :The file is partially uploaded, the header of response contains the Range attribute in the format 0-<*last uploaded byte index*>.
- 7. The client resumes the file upload after a **308 PUT** response, sending another **REST PUT** at the same URL of previous. The body of request contains the bytes file to upload starting from the *<last uploaded byte index>+1* byte. The header of request must contains these attributes: Content-Length with the total number of byte of current upload and the "Range" in the format *Bytes:<last uploaded byte index+1> max byte index in current upload> / <complete file size in bytes>.* The server reply is as the step 2.
- 8. The client can retrieve information about an upload task using **GET** request at the URL returned by the first **POST** request.
- 9. The server reply can be:
  - 200 (OK): The full file is correctly uploaded
  - **308** (**Resume Incomplete**) :The file is partially uploaded, the header of response contains the "Range" attribute in the format "0-<last uploaded byte index>".

The uploads which are not completed and are not resumed from too much time (default value is 300000 milliseconds) will be removed from server. The completed files will be reachable via GET request for a limited time (default value is 300000 milliseconds).

The timeout of files cleaner task and the temporary subfolder path can be configured by adding a **resumableUpload.properties** file to the Geoserver data directory with the definition of properties *resumable.tempPath* and *resumable.expirationDelay* (in milliseconds). Each modification of this file requires to restart GeoServer.

## 22.19.3 Example of usage

#### **POST REQUEST:**

curl -v -u admin:geoserver -H "Content-type text/plain" -XPOST -d "/test/test.txt" http://localhost:

#### REPLY:

HTTP/1.1 201 Created----TO USE IN PUT----

http://localhost:8080/geoserver/rest/resumableupload/1eb35cad-c715-40f5-adf5-bba91d9c947e-----

#### PUT (PARTIAL UPLOAD, SERVER FAILS, 3 bytes saved) REQUEST:

#### *GET* REQUEST:

curl -v -u admin:geoserver -XGET http://localhost:8080/geoserver/rest/resumableupload/1eb35cad-c715-

#### REPLY:

HTTP/1.1 308 308 Range: 0-2

## PUT (RESUME UPLOAD, transfer only "t" byte) REQUEST:

curl -v -u admin:geoserver -H "Content-type application/octet-stream" -H "Content-Length:1" -H "Content

#### REPLY:

HTTP/1.1 200 OK test/test.txt

## 22.20 GeoMesa data store

GeoMesa provides a GeoTools DataStore to access SimpleFeatures stored in Apache Accumulo.

# 22.21 GWC Distributed Caching community module

GWC Distributed Caching module provides support for distributed in Memory caching using the Hazelcast API.

# 22.21.1 Installing the WPS download module

1. Download the GWC Distributed module from the nightly GeoServer community module builds.

**Warning:** Make sure to match the version of the extension to the version of the GeoServer instance.

2. Extract the contents of the archive into the WEB-INF/lib directory of the GeoServer installation.

## 22.21.2 Module description

More information about Caching Configuration can be found at the Configuration and Caching defaults pages.

### 22.22 Geofence Internal Server

This plugin runs a GeoFence server integrated internally in GeoServer. Geofence allows far more advanced security configurations than the default GeoServer *Security* substem, such as rules that combine data and service restrictions.

In the integrated version, the users and roles service configured in geoserver are associated with the geofence rule database. At this time this community plugin does not provide all configuration possibilities yet that the stand-alone geofence provides. The integrated geofence server can be configured using its WebGUI page or REST configuration.

## 22.22.1 Installing the GeoServer GeoFence Server extension

1. Download the extension from the nightly GeoServer community module builds.

**Warning:** Make sure to match the version of the extension to the version of the GeoServer instance!

2. Extract the contents of the archive into the WEB-INF/lib directory of the GeoServer installation.

#### 22.22.2 GeoFence Rest API

## **Security**

The Geofence Rest API is only accessible to users with the role ROLE\_ADMIN.

#### Input/Output

#### **Data Object Transfer**

Both XML and JSON are supported for transfer of data objects. The default is XML. Alternatively, JSON may be used by setting the 'content-type' (POST) and 'accept' (GET) http headers to 'application/json' in your requests.

Encoding of a rule in XML:

Encoding of a rule in JSON:

```
{"id":..,"priority":..,"userName":"..","roleName":"..","workspace":"..","layer":"..","service":"..",
```

In case a rule that has "any" ("\*") for a particular field the field is either not included (default), left empty or specified with a single asterisk (the latter two may be used for updates to distinguish from "do not change this field").

Encoding of a list of rules in XML:

The result of a count would not include the actual <Rule> tags.

Encoding of a list of rules in JSON:

```
{"count":n, "rules":[{..},{..},..]}
```

#### **Filter Parameters**

All filter parameters are optional.

| Name      | Type   | Description                                                                          |
|-----------|--------|--------------------------------------------------------------------------------------|
| page      | num-   | Used for paging a list of rules. Specifies the number of the page. Leave out for no  |
|           | ber    | paging. If specified, entries should also be specified.                              |
| entries   | num-   | Used for paging a list of rules. Specifies the number of entries per page. Leave out |
|           | ber    | for no paging. If specified, page should also be specified.                          |
| user-     | string | Filter rules on username (excludes all other specified usernames).                   |
| Name      |        |                                                                                      |
| userAny   | 0 or   | Specify whether rules for 'any' username are included or not.                        |
|           | 1.     |                                                                                      |
| role-     | string | Filter rules on rolename (excludes all other specified rolenames).                   |
| Name      |        |                                                                                      |
| roleAny   | 0 or   | Specify whether rules for 'any' rolename are included or not.                        |
|           | 1.     |                                                                                      |
| service   | string | Filter rules on service (excludes all other specified services).                     |
| ser-      | 0 or   | Specify whether rules for 'any' service are included or not.                         |
| viceAny   | 1.     |                                                                                      |
| request   | string | Filter rules on request (excludes all other specified requests).                     |
| reques-   | 0 or   | Specify whether rules for 'any' request are included or not.                         |
| tAny      | 1.     |                                                                                      |
| workspace | string | Filter rules on workspace (excludes all other specified workspaces).                 |
| workspace | Athoyr | Specify whether rules for 'any' workspace are included or not.                       |
|           | 1.     |                                                                                      |
| layer     | string | Filter rules on layer (excludes all other specified layers).                         |
| layer-    | 0 or   | Specify whether rules for 'any' layer are included or not.                           |
| Any       | 1.     |                                                                                      |

#### Requests

#### /geofence/rest/rules/

Query all rules or add a new rule.

| Metho <b>A</b> ction |                      | Supported parameters                                 | Response      |
|----------------------|----------------------|------------------------------------------------------|---------------|
| GET                  | List all rules, with | page, entries, userName, userAny, roleName, roleAny, | 200 OK. List  |
|                      | respect to any       | service, serviceAny, request, requestAny, workspace, | of rules in   |
|                      | added filters        | workspaceAny, layer, layerAny                        | XML.          |
| POST                 | Add a new rule       | None                                                 | 201 Inserted. |
|                      |                      |                                                      | Created ID    |
|                      |                      |                                                      | header.       |

#### /geofence/rest/rules/count

Counts (filtered) rules.

| Metho <b>A</b> ction |                       | Supported parameters                           | Response      |
|----------------------|-----------------------|------------------------------------------------|---------------|
| GET                  | Count all rules, with | userName, userAny, roleName, roleAny, service, | 200 OK. Rule  |
|                      | respect to any added  | serviceAny, request, requestAny, workspace,    | list count in |
|                      | filters               | workspaceAny, layer, layerAny                  | XML.          |

#### /geofence/rest/rules/id/<id>

Query, modify or delete a specific rule.

| Method | Action                                     | Supported  | Response        |
|--------|--------------------------------------------|------------|-----------------|
|        |                                            | parameters |                 |
| GET    | Read rule information                      | None       | 200 OK. Rule in |
|        |                                            |            | XML.            |
| POST   | Modify the rule, unspecified fields remain | None       | 200 OK.         |
|        | unchanged.                                 |            |                 |
| DELETE | Delete the rule                            | None       | 200 OK.         |

## 22.22.3 Users/Groups and Roles Rest API

## **Security**

The Users/Groups and Roles Rest API is only accessible to users with the role ROLE\_ADMIN.

## Input/Output

#### **Data Object Transfer**

Both XML and JSON are supported for transfer of data objects. The default is XML. Alternatively, JSON may be used by setting the 'content-type' (POST) and 'accept' (GET) http headers to 'application/json' in your requests.

Encoding of a user in XML:

```
<User>
        <username>..</username>
        <password>..</password>
         <enabled>true/false</enabled>
</User>
Encoding of a user in JSON:
{"username": "..", "password": "..", enabled: true/false}
Passwords are left out in results of reading requests.
Encoding of a list of users in XML:
<Users>
        <User> ... </User>
        <User> ... </User>
</Users>
Encoding of a list of users in JSON:
{"users":[ {..}, {..}, .. ]}
Encoding of a list of groups in XML:
<Groups>
        <Group> agroupname </Group>
        <Group> bgroupname </Group>
</Groups>
Encoding of a list of groups in JSON:
{"groups":[ {..}, {..}, .. ]}
Encoding of a list of roles:
<Roles>
        <Role> arolename </Role>
        <Role> brolename </Role>
</Roles>
Encoding of a list of roles in JSON:
{"roles":[ {..}, {..}, .. ]}
```

### Configuration

The default user/group service is by default the service named "default". This can be altered in the following manner:

- 1. Edit or create the file '/geofence/geofence-server.properties' in the geoserver data directory.
- 2. Modify or add the following line:

```
defaultUserGroupServiceName= ..
```

#### Requests

/rest/usergroup/[service/<serviceName>/]users/

Query all users or add a new user in a particular or the default user/group service.

| Method | Action                     | Response                         |
|--------|----------------------------|----------------------------------|
| GET    | List all users in service. | 200 OK. List of users in XML.    |
| POST   | Add a new user             | 201 Inserted. Created ID header. |

/rest/usergroup/[service/<serviceName>/]<user>

Query, modify or delete a specific user in a particular or the default user/group service.

| Method | Action                                                | Response             |
|--------|-------------------------------------------------------|----------------------|
| GET    | Read user information                                 | 200 OK. User in XML. |
| POST   | Modify the user, unspecified fields remain unchanged. | 200 OK.              |
| DELETE | Delete the user                                       | 200 OK.              |

/rest/usergroup/[service/<serviceName>/]groups/

Query all groups in a particular user/group or the default service.

| Me | thod | Action                      | Response                       |
|----|------|-----------------------------|--------------------------------|
| GE | Γ    | List all groups in service. | 200 OK. List of groups in XML. |

/rest/usergroup/[service/<serviceName>/]group/<group>

Add or delete a specific group in a particular or the default user/group service.

| Method | Action            | Response |
|--------|-------------------|----------|
| POST   | Add the group.    | 200 OK.  |
| DELETE | Delete the group. | 200 OK.  |

/rest/usergroup/[service/<serviceName>/]user/<user>/groups

Query all groups associated with a user in a particular or the default user/group service.

| Method | Action                                | Response                       |
|--------|---------------------------------------|--------------------------------|
| GET    | List all groups associated with user. | 200 OK. List of groups in XML. |

/rest/usergroup/[service/<serviceName>/]group/<group>/users

Query all users associated with a group in a particular or the default user/group service.

| Method | Action                                | Response                       |
|--------|---------------------------------------|--------------------------------|
| GET    | List all users associated with group. | 200 OK. List of groups in XML. |

#### /rest/usergroup/[service/<serviceName>/]<user>/group/<group>

Associate or disassociate a specific user with a specific group in a particular or the default user/group service.

| Method | Action                                | Response |
|--------|---------------------------------------|----------|
| POST   | Associate the user with the group.    | 200 OK.  |
| DELETE | Disassociate the user from the group. | 200 OK.  |

#### rest/roles/[service/{serviceName}/]

Query all roles in a particular role service or the active role service.

| Method | Action                     | Response                      |
|--------|----------------------------|-------------------------------|
| GET    | List all roles in service. | 200 OK. List of roles in XML. |

#### /rest/roles/[service/<serviceName>/]role/<role>

Add or delete a specific role in a particular role service or the active role service.

| Method | Action           | Response |
|--------|------------------|----------|
| POST   | Add the role.    | 200 OK.  |
| DELETE | Delete the role. | 200 OK.  |

#### /rest/roles/[service/<serviceName>/]<serviceName>/user/<user>/roles

Query all roles associated with a user in a particular role service or the active role service.

| Method | Action                               | Response                      |
|--------|--------------------------------------|-------------------------------|
| GET    | List all roles associated with user. | 200 OK. List of roles in XML. |

## /rest/roles/[service/<serviceName>/]role/<role>/user/<user>/

Associate or disassociate a specific user with a specific role in a particular role service or the active role service.

| Method | Action                               | Response |
|--------|--------------------------------------|----------|
| POST   | Associate the user with the role.    | 200 OK.  |
| DELETE | Disassociate the user from the role. | 200 OK.  |

# 22.23 GDAL based WCS Output Format

The gdal\_translate based output format leverages the availability of the gdal\_translate command to allow the generation of more output formats than GeoServer can natively produce. The basic idea is to dump to the file system a file that gdal\_translate can translate, invoke it, zip and return the output of the translation.

This extension is thus the equivalent of the *OGR extension* for raster data.

#### 22.23.1 Out of the box behaviour

Out of the box the plugin assumes the following:

- gdal\_translate is available in the path
- the GDAL\_DATA variable is pointing to the GDAL data directory (which stores the spatial reference information for GDAL)

In the default configuration the following formats are supported:

- JPEG-2000 part 1 (ISO/IEC 15444-1)
- Geospatial PDF
- Arc/Info ASCII Grid
- ASCII Gridded XYZ

The list might be shorter if gdal\_translate has not been built with support for the above formats (for example, the default JPEG-2000 format relies on the JasPer-based GDAL driver).

Once installed in GeoServer, a bunch of new supported formats will be listed in the ServiceMetadata section of the WCS 2.0 GetCapabilities document, e.g. image/jp2 and application/pdf.

## 22.23.2 gdal\_translate conversion abilities

The gdal\_translate utility is usually able to convert more formats than the default setup of this output format allows for, but the exact list depends on how the utility was built from sources. To get a full list of the formats available by your ogr2ogr build just run:

```
gdal_translate --long-usage
```

and you'll get the full set of options usable by the program, along with the supported formats.

For example, the above produces the following output using gdal 1.11.2 compiled with libgeotiff 1.4.0, libping 1.6, libjpeg-turbo 1.3.1, libjasper 1.900.1 and libecwj2 3.3:

```
Usage: gdal_translate [--help-general] [--long-usage]
    [-ot {Byte/Int16/UInt16/UInt32/Int32/Float32/Float64/
          CInt16/CInt32/CFloat32/CFloat64}] [-strict]
    [-of format] [-b band] [-mask band] [-expand {gray|rgb|rgba}]
    [-outsize xsize[%] ysize[%]]
    [-unscale] [-scale[_bn] [src_min src_max [dst_min dst_max]]]* [-exponent[_bn] exp_val]*
    [-srcwin xoff yoff xsize ysize] [-projwin ulx uly lrx lry] [-epo] [-eco]
    [-a_srs srs_def] [-a_ullr ulx uly lrx lry] [-a_nodata value]
    [-gcp pixel line easting northing [elevation]]*
    [-mo "META-TAG=VALUE"] * [-q] [-sds]
    [-co "NAME=VALUE"]* [-stats] [-norat]
    src_dataset dst_dataset
GDAL 1.11.2, released 2015/02/10
The following format drivers are configured and support output:
 VRT: Virtual Raster
 GTiff: GeoTIFF
 NITF: National Imagery Transmission Format
 HFA: Erdas Imagine Images (.img)
 ELAS: ELAS
 AAIGrid: Arc/Info ASCII Grid
 DTED: DTED Elevation Raster
```

```
PNG: Portable Network Graphics
JPEG: JPEG JFIF
MEM: In Memory Raster
GIF: Graphics Interchange Format (.gif)
XPM: X11 PixMap Format
BMP: MS Windows Device Independent Bitmap
PCIDSK: PCIDSK Database File
PCRaster: PCRaster Raster File
ILWIS: ILWIS Raster Map
SGI: SGI Image File Format 1.0
SRTMHGT: SRTMHGT File Format
Leveller: Leveller heightfield
Terragen: Terragen heightfield
ISIS2: USGS Astrogeology ISIS cube (Version 2)
ERS: ERMapper .ers Labelled
ECW: ERDAS Compressed Wavelets (SDK 3.x)
JP2ECW: ERDAS JPEG2000 (SDK 3.x)
FIT: FIT Image
JPEG2000: JPEG-2000 part 1 (ISO/IEC 15444-1)
RMF: Raster Matrix Format
RST: Idrisi Raster A.1
INGR: Intergraph Raster
GSAG: Golden Software ASCII Grid (.grd)
GSBG: Golden Software Binary Grid (.grd)
GS7BG: Golden Software 7 Binary Grid (.grd)
R: R Object Data Store
PNM: Portable Pixmap Format (netpbm)
ENVI: ENVI .hdr Labelled
EHdr: ESRI .hdr Labelled
PAux: PCI .aux Labelled
MFF: Vexcel MFF Raster
MFF2: Vexcel MFF2 (HKV) Raster
BT: VTP .bt (Binary Terrain) 1.3 Format
LAN: Erdas .LAN/.GIS
IDA: Image Data and Analysis
LCP: FARSITE v.4 Landscape File (.lcp)
GTX: NOAA Vertical Datum .GTX
NTv2: NTv2 Datum Grid Shift
CTable2: CTable2 Datum Grid Shift
KRO: KOLOR Raw
ARG: Azavea Raster Grid format
USGSDEM: USGS Optional ASCII DEM (and CDED)
ADRG: ARC Digitized Raster Graphics
BLX: Magellan topo (.blx)
Rasterlite: Rasterlite
PostGISRaster: PostGIS Raster driver
SAGA: SAGA GIS Binary Grid (.sdat)
KMLSUPEROVERLAY: Kml Super Overlay
XYZ: ASCII Gridded XYZ
HF2: HF2/HFZ heightfield raster
PDF: Geospatial PDF
ZMap: ZMap Plus Grid
```

The full list of formats that gdal\_translate is able to support is available on the GDAL site. Mind that this output format can handle only outputs that are file based and that do support creation. So, for example, you won't be able to use the PostGIS Raster output (since it's database based) or the Arc/Info Binary Grid (creation not supported).

## 22.23.3 Customisation

If gdal\_translate is not available in the default path, the GDAL\_DATA environment variable is not set, or if the output formats needs tweaking, a gdal\_translate.xml configuration file can be created to customize the output format. The file should be put inside a gdal folder in the root of the GeoServer data directory.

**Note:** GeoServer will automatically detect any change to the file and reload the configuration, without a need to restart.

The default configuration is equivalent to the following xml file:

```
<ToolConfiguration>
  <executable>gdal_translate</executable>
 <environment>
    <variable name="GDAL_DATA" value="/usr/local/share/gdal" />
 </environment>
  <formats>
    <Format>
     <toolFormat>JPEG2000</toolFormat>
     <geoserverFormat>GDAL-JPEG2000/geoserverFormat>
     <fileExtension>. jp2</fileExtension>
     <singleFile>true</singleFile>
     <mimeType>image/jp2</mimeType>
     <type>binary</type> <!-- not really needed, it's the default -->
     <option>-co</option>
     <option>FORMAT=JP2</option>
    </Format>
    <Format>
     <toolFormat>PDF</toolFormat>
     <geoserverFormat>GDAL-PDF</geoserverFormat>
     <fileExtension>.pdf</fileExtension>
     <singleFile>true</singleFile>
     <mimeType>application/pdf</mimeType>
    </Format>
    <Format>
     <toolFormat>AAIGrid</toolFormat>
     <geoserverFormat>GDAL-ArcInfoGrid
     <fileExtension>.asc</fileExtension>
     <singleFile>false</singleFile>
    </Format>
    <Format>
     <toolFormat>XYZ</toolFormat>
     <geoserverFormat>GDAL-XYZ
     <fileExtension>.txt</fileExtension>
     <singleFile>true</singleFile>
     <mimeType>text/plain
     <type>text</type>
    </Format>
  </formats>
</ToolConfiguration>
```

The file showcases all possible usage of the configuration elements:

• executable can be just gdal\_translate if the command is in the path, otherwise it should be the full path to the executable. For example, on a Linux box with a custom build GDAL library might be:

```
<executable>/usr/local/bin/gdal_translate</executable>
```

• environment contains a list of variable elements, which can be used to define environment variables that should be set prior to invoking gdal\_translate. For example, to setup a GDAL\_DATA environment variable pointing to the GDAL data directory, the configuration might be:

```
<environment>
  <variable name="GDAL_DATA" value="/usr/local/share/gdal" />
</environment>
```

- Format defines a single format, which is defined by the following tags:
  - toolFormat: the name of the format to be passed to gdal\_translate with the -of option (case insensitive).
  - geoserverFormat: is the name of the output format as advertised by GeoServer
  - fileExtension: is the extension of the file generated after the translation, if any (can be omitted)
  - option: can be used to add one or more options to the gdal\_translate command line. As you can see by the JPEG2000 example, each item must be contained in its own option tag. You can get a full list of options by running gdal\_translate --help or by visiting the GDAL web site). Also, consider that each format supports specific creation options, listed in the description page for each format (for example, here is the JPEG2000 one).
  - singleFile: if true the output of the conversion is supposed to be a single file that can be streamed directly back without the need to wrap it into a zip file
  - mimeType: the mime type of the file returned when using singleFile. If not specified application/octet-stream will be used as a default.

# 22.24 GWC S3 BlobStore plugin

This plugin supports the use of the AWS Simple Storage Service (Amazon S3) as storage medium for *Tile Caching*.

## 22.24.1 Installing the S3 BlobStore plugin

1. Download the extension from the nightly GeoServer community module builds.

**Warning:** Make sure to match the version of the extension to the version of the GeoServer instance!

2. Extract the contents of the archive into the WEB-INF/lib directory of the GeoServer installation.

## 22.24.2 Configuring the S3 BlobStore plugin

Once the plugin has been installed, one or more S3 BlobStores may be configured through *BlobStores*. Afterwards, cached layers can be explicitly assigned to it or one blobstore could be marked as 'default' to use it for all unassigned layers.

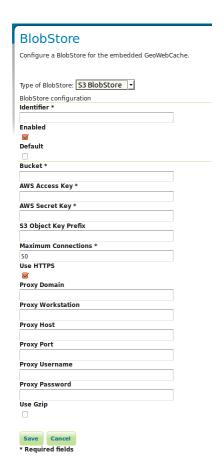

#### **Bucket**

The name of the AWS S3 bucket where the tiles are stored.

#### **AWS Access Key**

The AWS Access Key ID.

#### **AWS Secret Key**

AWS Secret Access Key.

#### S3 Object Key Prefix

A prefix path to use as the root to store tiles under the bucket (optional).

#### **Maximum Connections**

The maximum number of allowed open HTTP connections.

#### **Use HTTPS**

When enabled, a HTTPS connection will be used. When disabled, a regular HTTP connection will be used.

## **Proxy Domain**

A Windows domain name for configuring NTLM proxy support (optional).

## **Proxy Workstation**

A Windows workstation name for configuring NTLM proxy support (optional).

### **Proxy Host**

Proxy host the client will connect through (optional).

#### **Proxy Port**

Proxy port the client will connect through (optional).

#### **Proxy Username**

User name the client will use if connecting through a proxy (optional).

## **Proxy Password**

Password the client will use if connecting through a proxy (optional).

# Use Gzip

When enabled, the stored tiles will be GZIP compressed.

Python Module Index

```
jms.installation, 1163
```